aws

開発者ガイド

# Amazon Simple Email Service

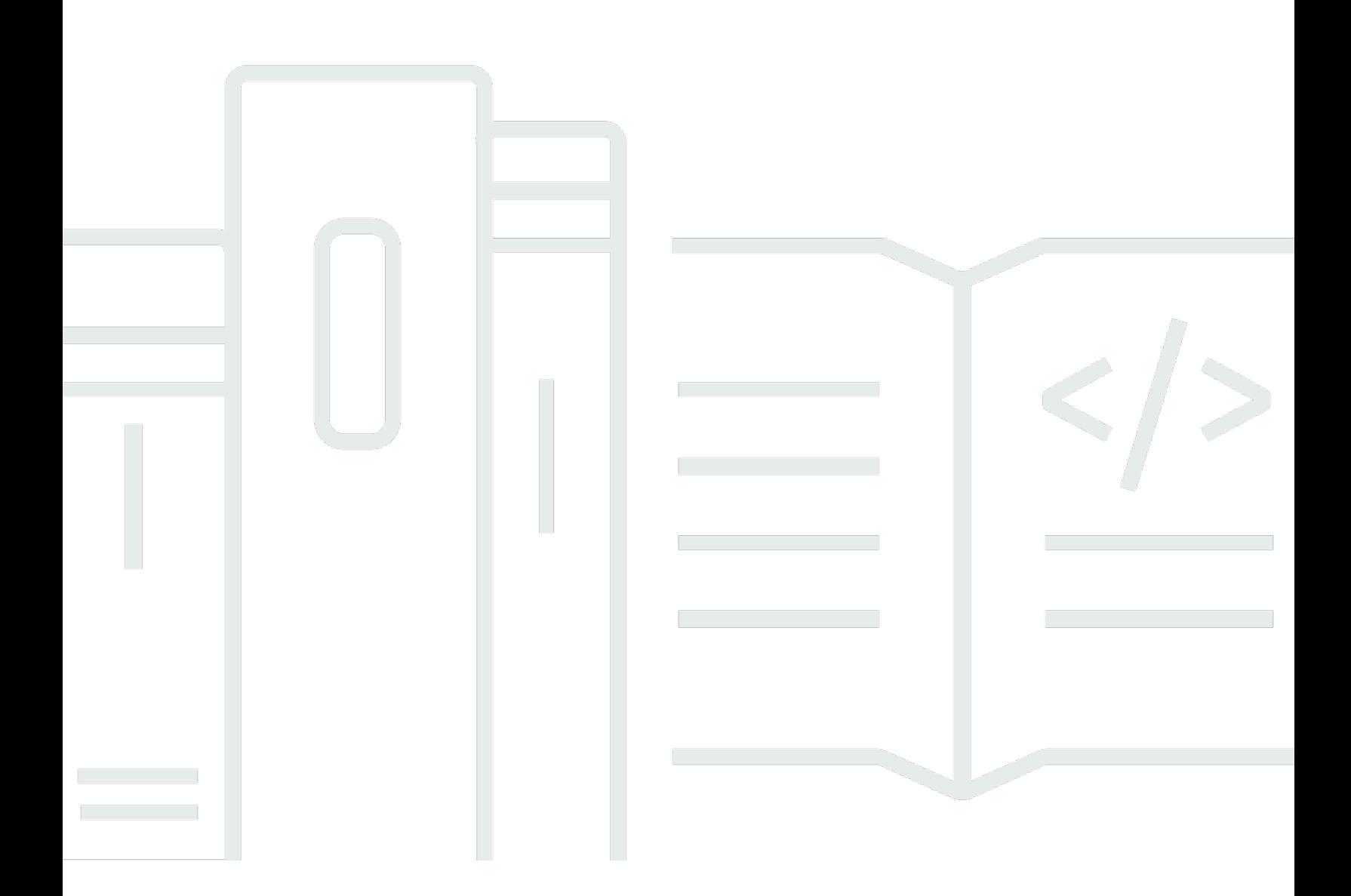

Copyright © 2024 Amazon Web Services, Inc. and/or its affiliates. All rights reserved.

## Amazon Simple Email Service: 開発者ガイド

Copyright © 2024 Amazon Web Services, Inc. and/or its affiliates. All rights reserved.

Amazon の商標およびトレードドレスは、Amazon のものではない製品またはサービスにも関連し て、お客様に混乱を招いたり Amazon の信用を傷つけたり失わせたりするいかなる形においても使 用することはできません。Amazon が所有しない商標はすべてそれぞれの所有者に所属します。所有 者は必ずしも Amazon との提携や関連があるわけではありません。また、Amazon の支援を受けて いるとはかぎりません。

## **Table of Contents**

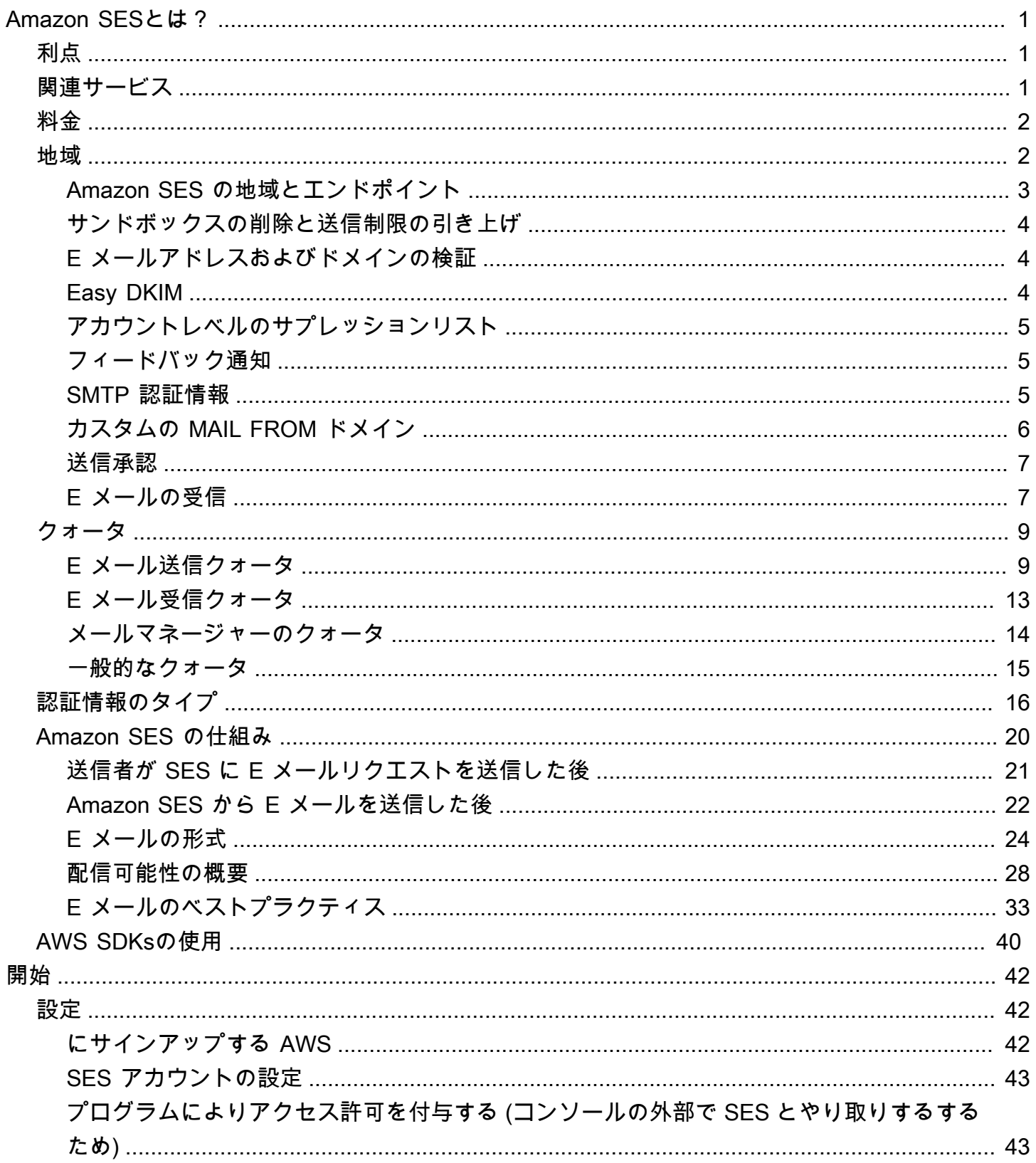

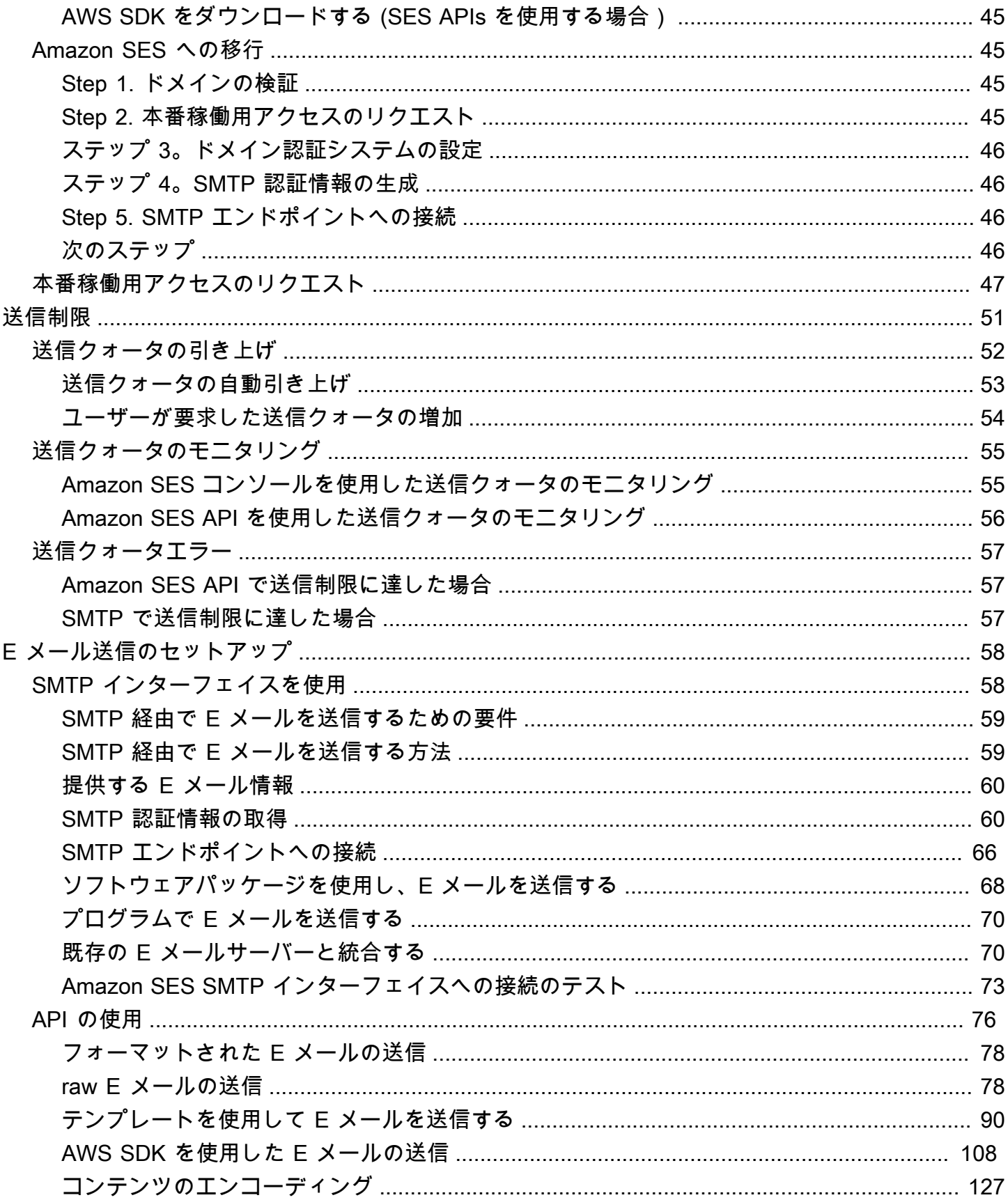

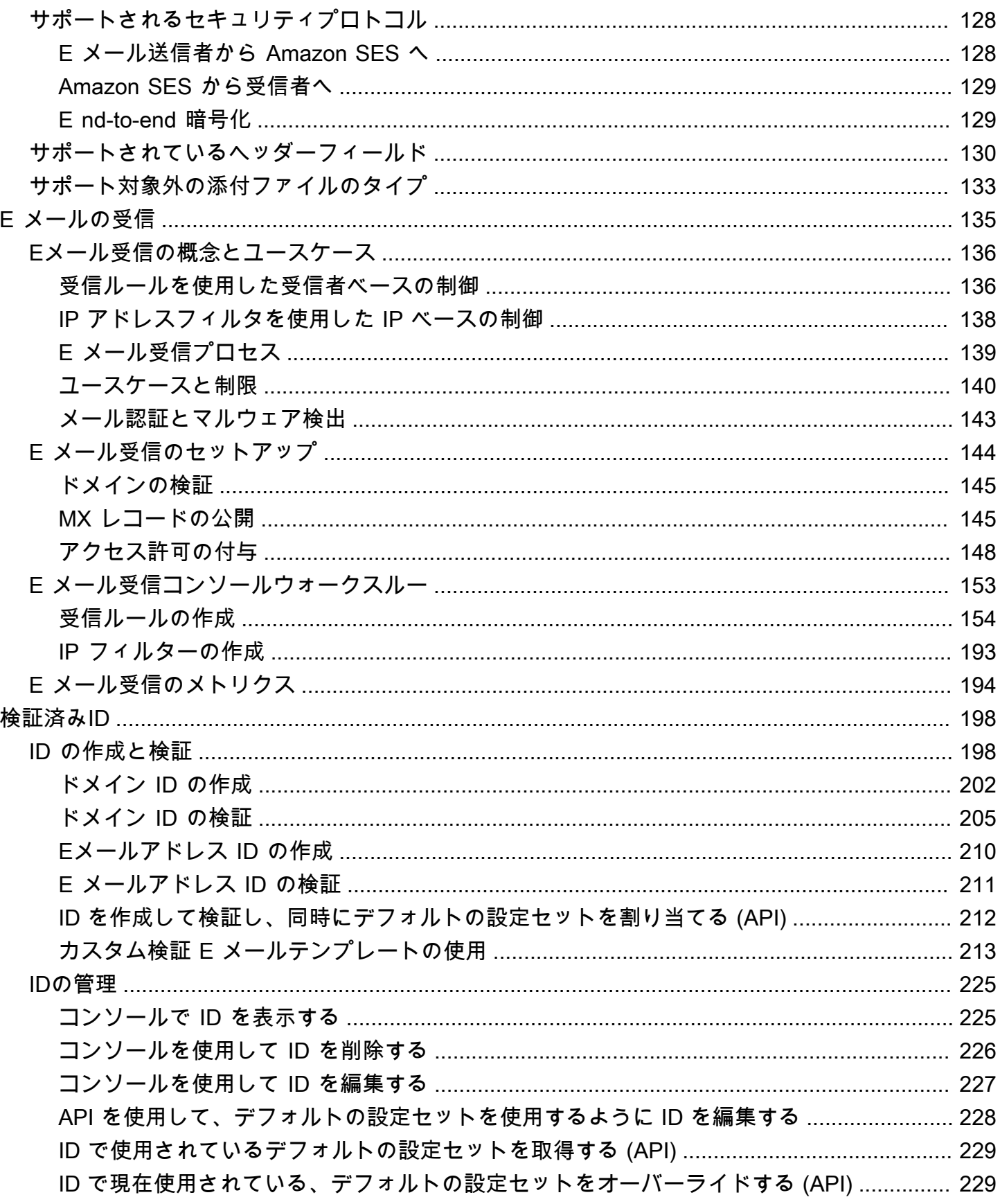

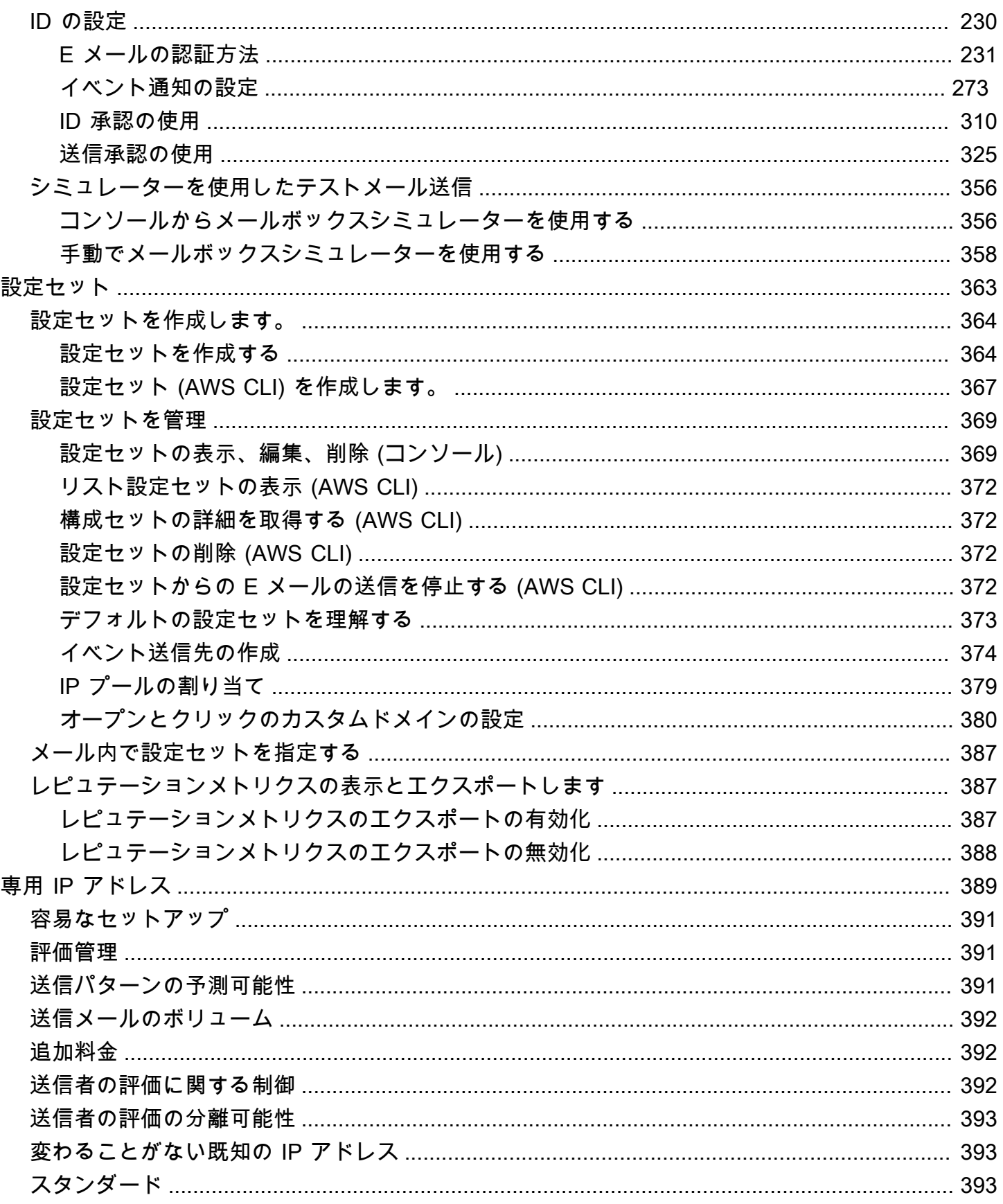

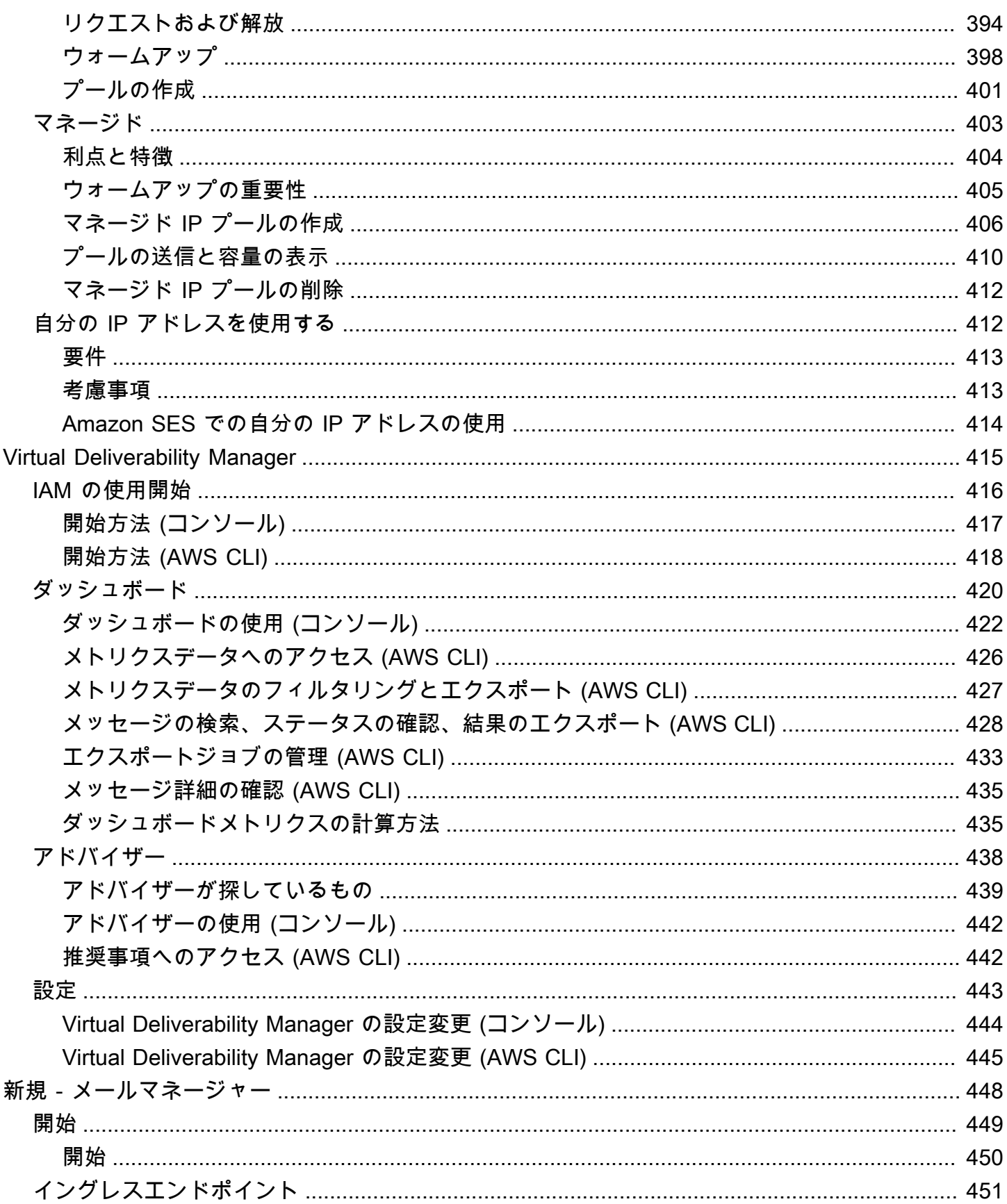

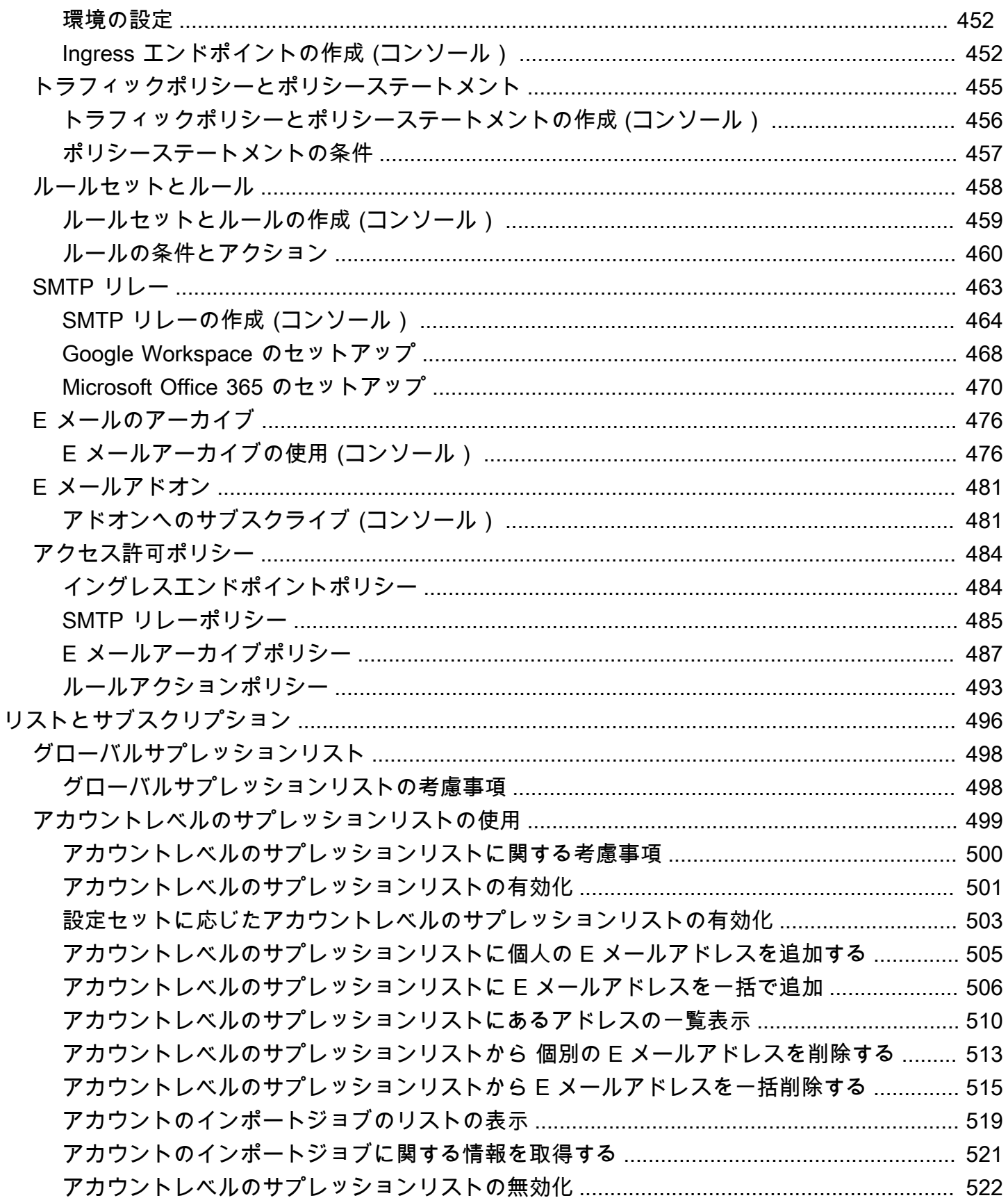

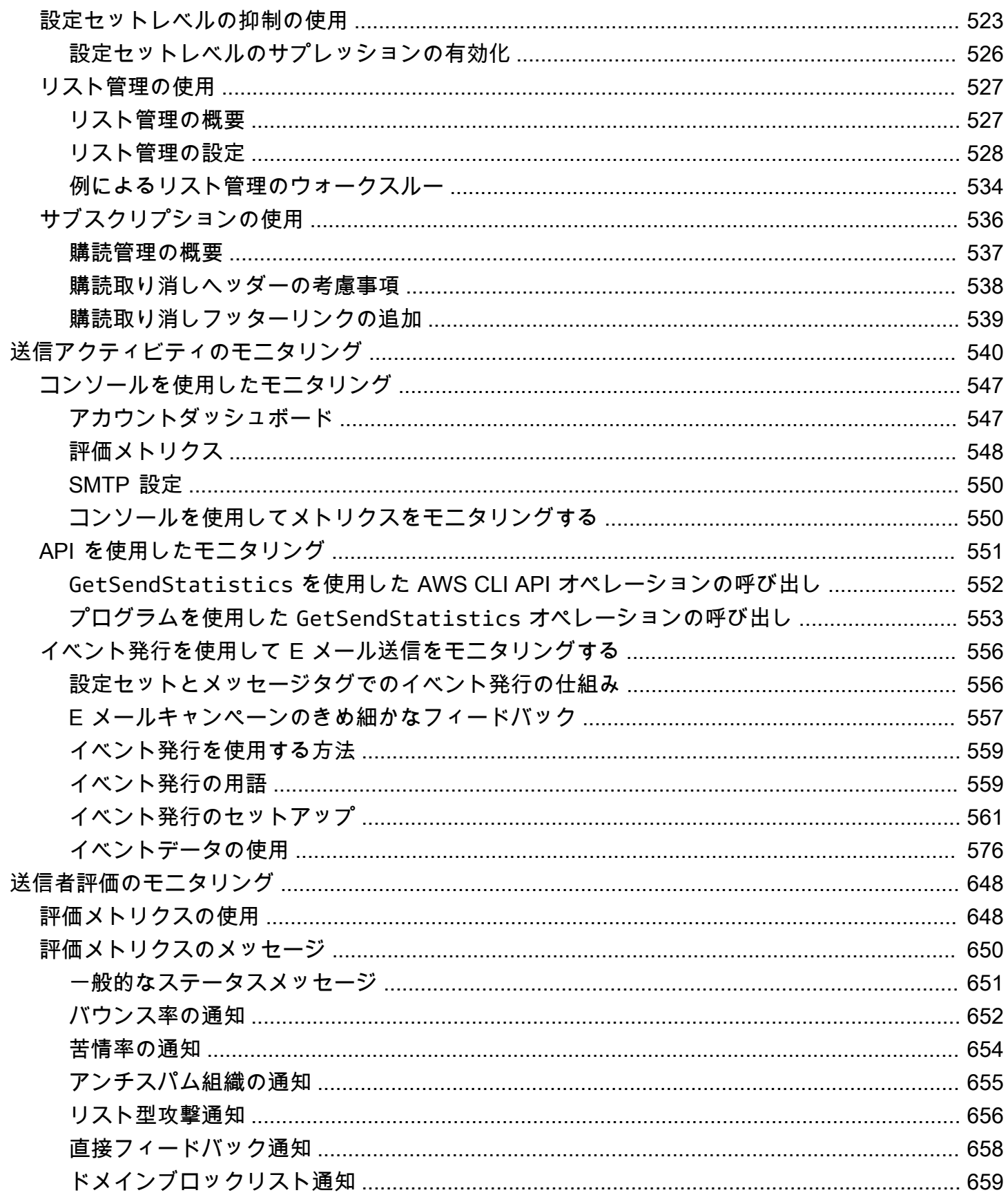

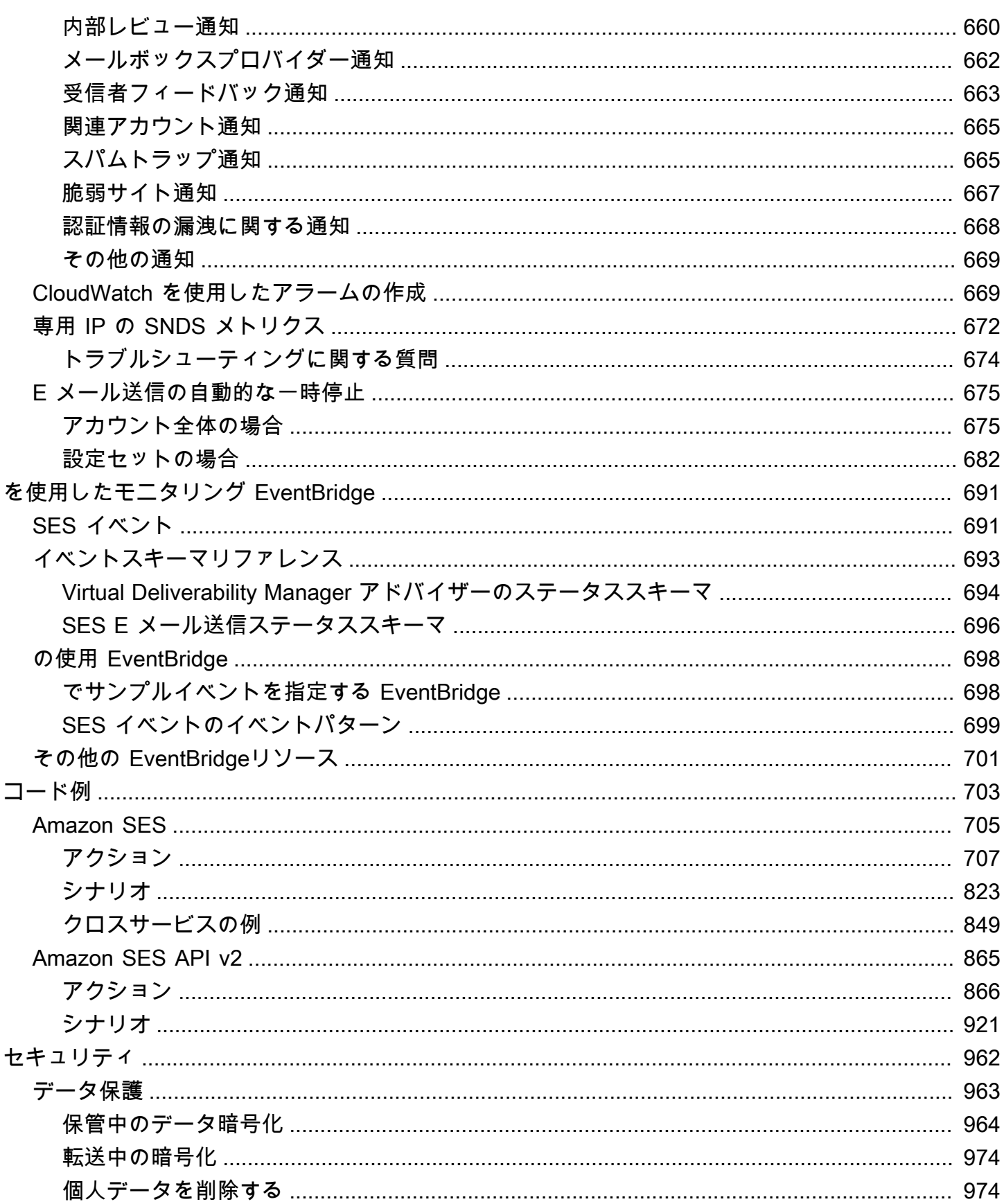

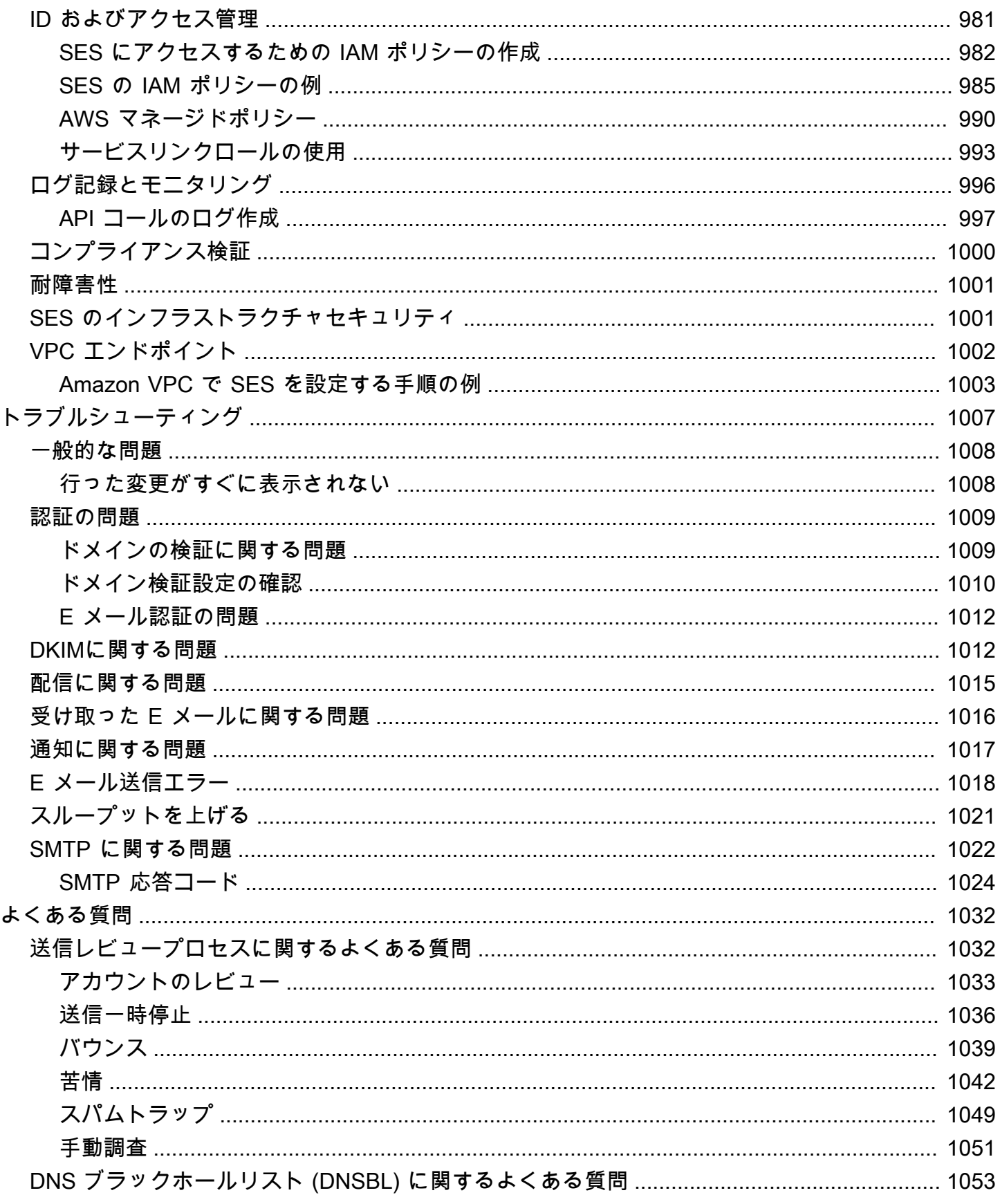

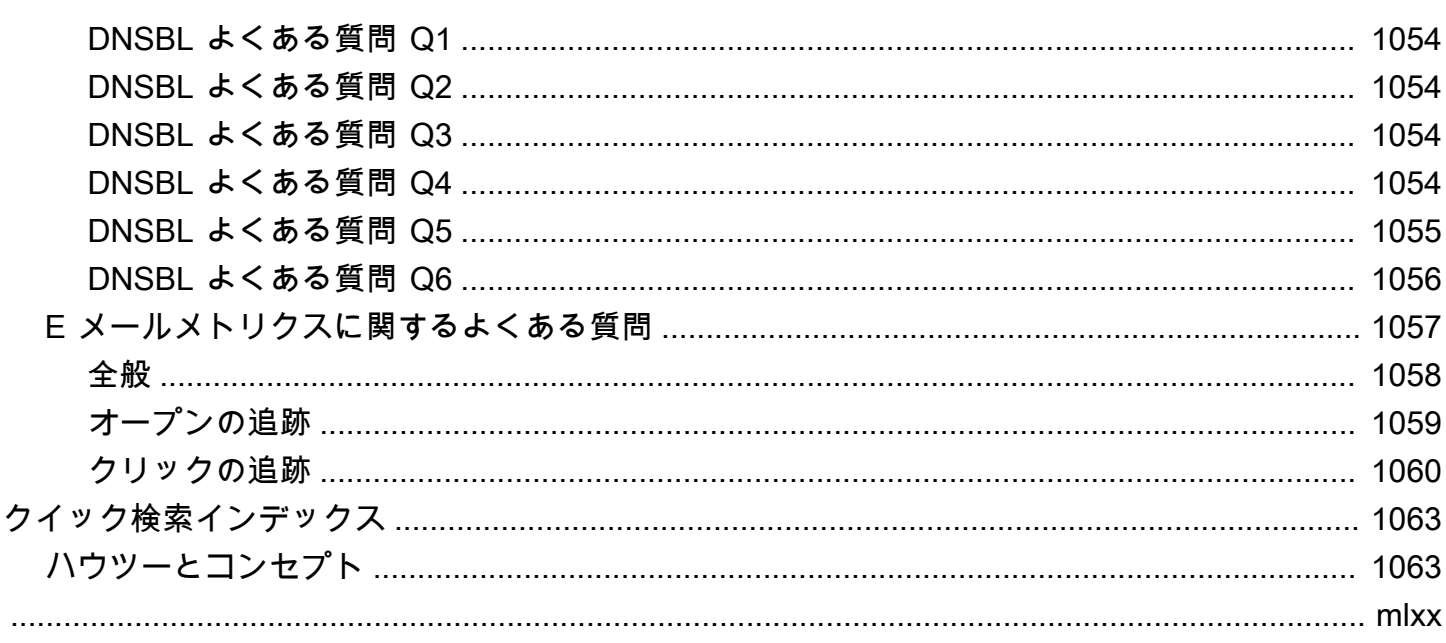

## <span id="page-12-0"></span>Amazon SESとは?

[Amazon Simple Email Service \(Amazon SES\)](https://aws.amazon.com/ses) は、ユーザー自身の E メールアドレスとドメインを 使用して E メールを送受信するための、簡単でコスト効率の高い方法を提供する E メールプラット フォームです。

例えば、特価販売などのマーケティング E メールや、注文確認などの取引 E メール、ニュースレ ターなどのその他のタイプの通信文の送信に使用できます。Amazon SES を使用してメールを受 信するときは、E メール自動応答システム、E メール登録解除システム、受信 E メールからカスタ マーサポートのチケットを生成するアプリケーションなどのソフトウェアソリューションを開発でき ます。

Amazon SES に関連するトピックに関しては、[AWS メッセージングとターゲティングのブログ](https://aws.amazon.com/blogs/messaging-and-targeting/) を 参照してください。

### <span id="page-12-1"></span>利点

大規模な E メールソリューションを構築することは、ビジネスにとってしばしば複雑で高コストな 課題となります。E メールサーバーの管理、ネットワーク構成、IP アドレスの評価といったインフ ラストラクチャの課題に対処する必要があります。さらに、多くのサードパーティの E メールソ リューションでは、契約、料金交渉、およびかなりの初期コストが必要となります。Amazon SES では、これらの課題を解消できます。お客様は、Amazon.com で蓄積された長年の経験と、自社の 大規模な顧客ベースにサービスを提供するために構築してきた高度な E メールインフラストラク チャを利用できます。

## <span id="page-12-2"></span>関連サービス

Amazon SES は他の AWS 製品とシームレスに統合されます。例えば、以下のことが可能です。

- 任意のアプリケーションに E メール送信機能を追加します。
- Amazon EC2 から E メールを送信するには、[AWS SDK](https://aws.amazon.com/tools/#sdk) を使用するか[、Amazon SES SMTP イン](#page-69-1) [ターフェイス](#page-69-1) を使用するか、また[はAmazon SES API](https://docs.aws.amazon.com/ses/latest/APIReference/) を直接呼出します。
- [AWS Elastic Beanstalk](https://aws.amazon.com/elasticbeanstalk/) を使用して E メール対応アプリケーション (Amazon SES を使用して顧客 にニュースレターを送信するプログラムなど) を作成します。
- バウンスされた E メール、苦情が生成された E メール、受信者のメールサーバーに正常に配信さ れた E メールに関する通知を受け取るように、[Amazon Simple Notification Service \(Amazon SNS\)](https://aws.amazon.com/sns/)

をセットアップします。Amazon SES を使用して E メールを受信するときに、E メールのコンテ ンツを Amazon SNS トピックに公開することができます。

- を使用して、E メールを認証する方法である AWS Management Console Easy DKIM を設定しま す。任意の DNS プロバイダーで Easy DKIM を使用できますが、特に、[Route 53](https://aws.amazon.com/route53/) でドメインを管 理する場合はセットアップが簡単です。
- E メール送信に対するユーザーアクセスを管理するには[、AWS Identity and Access Management](https://aws.amazon.com/iam/) [\(IAM\)](https://aws.amazon.com/iam/)を使用します。
- [Amazon Simple Storage Service \(Amazon S3\)](https://aws.amazon.com/s3/) に受信する E メールを保管します。
- [AWS Lambda](https://aws.amazon.com/lambda/) 関数をトリガーすることで、受信する E メールに対してアクションを実行します。
- [AWS Key Management Service \(AWS KMS\)を](https://aws.amazon.com/kms/)使用して、Amazon S3 バケットで受信する E メー ルをオプションで暗号化します。
- [AWS CloudTrail](https://aws.amazon.com/cloudtrail/) を使用して、コンソールまたは Amazon SES API で実行した Amazon SES API 呼び出しをログ付けします。
- E メール送信イベントを [Amazon CloudWatch](https://aws.amazon.com/cloudwatch/) または [Amazon Data Firehose に](https://aws.amazon.com/firehose/)発行します。E メール送信イベントを Firehose に発行する場合[、Amazon Redshift 、](https://aws.amazon.com/redshift/)[Amazon OpenSearch](https://aws.amazon.com/elasticsearch-service/)  [Service](https://aws.amazon.com/elasticsearch-service/) 、または [Amazon S3で](https://aws.amazon.com/s3/)イベントにアクセスできます。

## <span id="page-13-0"></span>料金

Amazon SES では、送受信された E メールの量に基づいてお支払いいただきます。詳細について は、「[Amazon SES の料金](https://aws.amazon.com/ses/pricing/) 」を参照してください。

## <span id="page-13-1"></span>地域と Amazon SES

Amazon SES AWS は世界中のいくつかのリージョンでご利用いただけます。各地域で、 AWS は複 数のアベイラビリティーゾーンを維持しています。これらのアベイラビリティーゾーンは物理的に 相互に分離されていますが、低レイテンシーで高スループットの冗長性に優れたプライベートネット ワーク接続で統合されています。これらのアベイラビリティーゾーンにより、非常に高いレベルの可 用性と冗長性を提供しながら、レイテンシーを最小限に抑えています。

すべての Amazon SES リージョンエンドポイントのリストについては、「AWS 全般のリファレン ス」の「[Amazon Simple Email サービスエンドポイントとクォータ」](https://docs.aws.amazon.com/general/latest/gr/ses.html)を参照してください。各地域 で利用できるアベイラビリティーゾーンの数の詳細については、[AWS グローバルインフラストラク](https://aws.amazon.com/about-aws/global-infrastructure/) [チャ](https://aws.amazon.com/about-aws/global-infrastructure/)を参照してください。

このセクションには、Amazon SES AWS を複数のリージョンで使用する場合に知っておく必要のあ る情報が含まれています。必要事項は以下のとおりです。

- [Amazon SES の地域とエンドポイント](#page-14-0)
- [サンドボックスの削除と送信制限の引き上げ](#page-15-0)
- [E メールアドレスおよびドメインの検証](#page-15-1)
- [Easy DKIM](#page-15-2)
- [アカウントレベルのサプレッションリスト](#page-16-0)
- [フィードバック通知](#page-16-1)
- [SMTP 認証情報](#page-16-2)
- [送信承認](#page-18-0)
- [カスタムの MAIL FROM ドメイン](#page-17-0)
- [E メールの受信](#page-18-1)
- [\(MX\) レコードの設定](https://docs.aws.amazon.com/ses/latest/dg/receiving-email-mx-record.html)

AWS リージョンに関する一般的な情報については、『AWS General Reference』の「[AWS サービ](https://docs.aws.amazon.com/general/latest/gr/rande.html) [スエンドポイント](https://docs.aws.amazon.com/general/latest/gr/rande.html)」を参照してください。

<span id="page-14-0"></span>Amazon SES の地域とエンドポイント

Amazon SES を使用して E メールを送信する場合は、SES API または SMTP インターフェイス用の エンドポイントを提供する URL に接続します。「AWS 全般のリファレンス」には、Amazon SES 経由で E メールを送受信するために使用するエンドポイントの完全なリストが含まれています。詳 細については、「 AWS 全般のリファレンス」の「[Amazon Simple Email Service のエンドポイント](https://docs.aws.amazon.com/general/latest/gr/ses.html) [とクォータ](https://docs.aws.amazon.com/general/latest/gr/ses.html)」を参照してください。

Amazon SES 経由で E メールを送信する際に、Protocol 列の [HTTPS](https://docs.aws.amazon.com/general/latest/gr/ses.html#ses_region) で指定された行の URL を使用 して、SES API に対して HTTPS リクエストを行うことができます。また、Protocol 列の [SMTP](https://docs.aws.amazon.com/general/latest/gr/ses.html#ses_region) で 指定された行の URL を使用して、SMTP インターフェイスを使用して E メールを送信することもで きます。

ドメインに送信された E メールを受信するように Amazon SES を設定している場合は、[ドメインの](https://docs.aws.amazon.com/ses/latest/dg/receiving-email-mx-record.html)  [DNS 設定でメールエクスチェンジャ \(MX\) レコードをセットアップする](https://docs.aws.amazon.com/ses/latest/dg/receiving-email-mx-record.html)際に、インバウンド SMTP エンドポイント URL (「inbound-smtp」で始まる URL) を使用できます。

#### **a** Note

インバウンド SMTP URL は、IMAP サーバーアドレスではありません。つまり、Outlook な どのアプリケーションを使用した E メールの受信に使用することはできません。受信メール 用の IMAP サーバーを提供するサービスについては、[Amazon WorkMail](https://aws.amazon.com/workmail) を参照してくださ い。

#### <span id="page-15-0"></span>サンドボックスの削除と送信制限の引き上げ

アカウントのサンドボックスステータスはリージョンによって異なる場合があります AWS 。つま り、アカウントが 米国西部 (オレゴン) 地域のサンドボックスから削除されても、米国東部 (バージ ニア北部) 地域のサンドボックスには、その地域のサンドボックスからも削除しない限り残っていま す。

AWS 送信制限は地域によって異なる場合もあります。例えば、ヨーロッパ (アイルランド) 地域では アカウントが 1 秒あたり 10 件のメッセージを送信できる場合に、別の地域では送信できるメッセー ジをそれよりも多くすることも少なくすることもできます。

[サンドボックスからアカウントを削除するリクエストを送信する](#page-58-0)場合、または[アカウントの送信](#page-65-0) [クォータを増やすリクエストを送信する](#page-65-0)場合、リクエストが適用されるすべての AWS 地域を選択し ていることを確認してください。単一のサポートセンターのケースで複数のリクエストを送信できま す。

#### <span id="page-15-1"></span>E メールアドレスおよびドメインの検証

Amazon SES を使用してメールを送信する前に、E メールの送信元となるアドレスまたはドメイン を所有していることを検証する必要があります。E AWS メールアドレスとドメインの検証状況も地 域によって異なります。たとえば、米国西部 (オレゴン) 地域でドメインを検証する場合、米国東部 (バージニア北部) 地域でドメインの検証プロセスを再び完了するまで、その地域ではそのドメイン を E メールの送信に使用することはできません。E メールアドレスとドメインの検証については、 「[Amazon SES の検証済みID」](#page-209-0)を参照してください。

#### <span id="page-15-2"></span>Easy DKIM

Easy DKIM を使用する各地域で、Easy DKIM のセットアッププロセスを実行する必要があります。 つまり、各地域で、Amazon SES コンソールまたは Amazon SES API を使用して TXT レコードを 生成する必要があります。次に、すべての TXT レコードを、ドメインの DNS 設定に追加する必要 があります。Easy DKIM のセットアップの詳細については[、Amazon SES のEasy DKIMを](#page-245-0)参照して ください。

#### <span id="page-16-0"></span>アカウントレベルのサプレッションリスト

Amazon SES アカウントレベルのサプレッションリストは、 AWS アカウント 現在のお客様にのみ 適用されます。 AWS リージョン SES API v2 またはコンソールを使用して、アカウントレベルのサ プレッションリストからアドレスを個別にまたは一括で、手動で追加または削除できます。アカウン トレベルのサプレッションリストの使用の詳細については、「[Amazon SES アカウントレベルのサ](#page-510-0) [プレッションリストの使用](#page-510-0)」を参照してください。

#### <span id="page-16-1"></span>フィードバック通知

複数の地域でのフィードバック通知のセットアップについては、重要な点が 2 つあります。

- フィードバックを E メールで受信するか Amazon Simple Notification Service (Amazon SNS)を通 じて受信するかなど、検証されたアイデンティティ設定は、それを設定した地域のみに適用され ます。たとえば、user@example.com を 米国西部 (オレゴン) および 米国東部 (バージニア北部) 地域で検証し、返送されるバウンスメールを Amazon SNS 通知によって受信する場合、Amazon SNS API または Amazon SES コンソールを使用して、user@example.com の Amazon SNS フィードバック通知を両方の地域で設定する必要があります。
- フィードバック転送に使用する Amazon SNS トピックは、Amazon SES を使用するのと同じ地域 にある必要があります。

#### <span id="page-16-2"></span>SMTP 認証情報

Amazon SES SMTP インターフェイスを介して E メールを送信するために使用する認証情報は、 AWS リージョンごとに異なります。Amazon SES SMTP インターフェイスを使用して複数の地域に E メールを送信する場合は、各地域[で SMTP 認証情報のセットを生成する](#page-71-1)必要があります。

**a** Note

2019 年 1 月 10 日より前に SMTP 認証情報を作成した場合、SMTP 認証情報は古いバー ジョンの署名を使用して作成されたものです。 AWS セキュリティのため、この日付よりも 前に作成した認証情報を削除して、新しい認証情報に置き換える必要があります。[古い認証](https://docs.aws.amazon.com/IAM/latest/UserGuide/id_users_manage.html#id_users_deleting) [情報は、IAM コンソールを使用して削除で](https://docs.aws.amazon.com/IAM/latest/UserGuide/id_users_manage.html#id_users_deleting)きます。

## <span id="page-17-0"></span>カスタムの MAIL FROM ドメイン

異なる複数の AWS 地域内の検証済みのアイデンティティに対して、同じカスタムの MAIL FROM ド メインを使用することができます。このように使用する場合も、MAIL FROM ドメインの DNS サー バーに MX レコードを 1 件のみ公開する必要があります。このような状況では、バウンス通知は MX レコードで最初に指定された地域の Amazon SES フィードバックエンドポイントに送信されます。 次に、Amazon SES はバウンスを E メールの送信元の地域内の検証済みアイデンティティにリダイ レクトします。

いずれかの地域内のアイデンティティに対して、カスタムの MAIL FROM の設定プロセス中に Amazon SES から提供される MX レコード設定を使用します。カスタム MAIL FROM のセットアッ ププロセスについては、「[カスタムの MAIL FROM ドメインを使用する](#page-264-0)」を参照してください。参 照用として、すべての地域のフィードバックエンドポイントを次の表に示します。

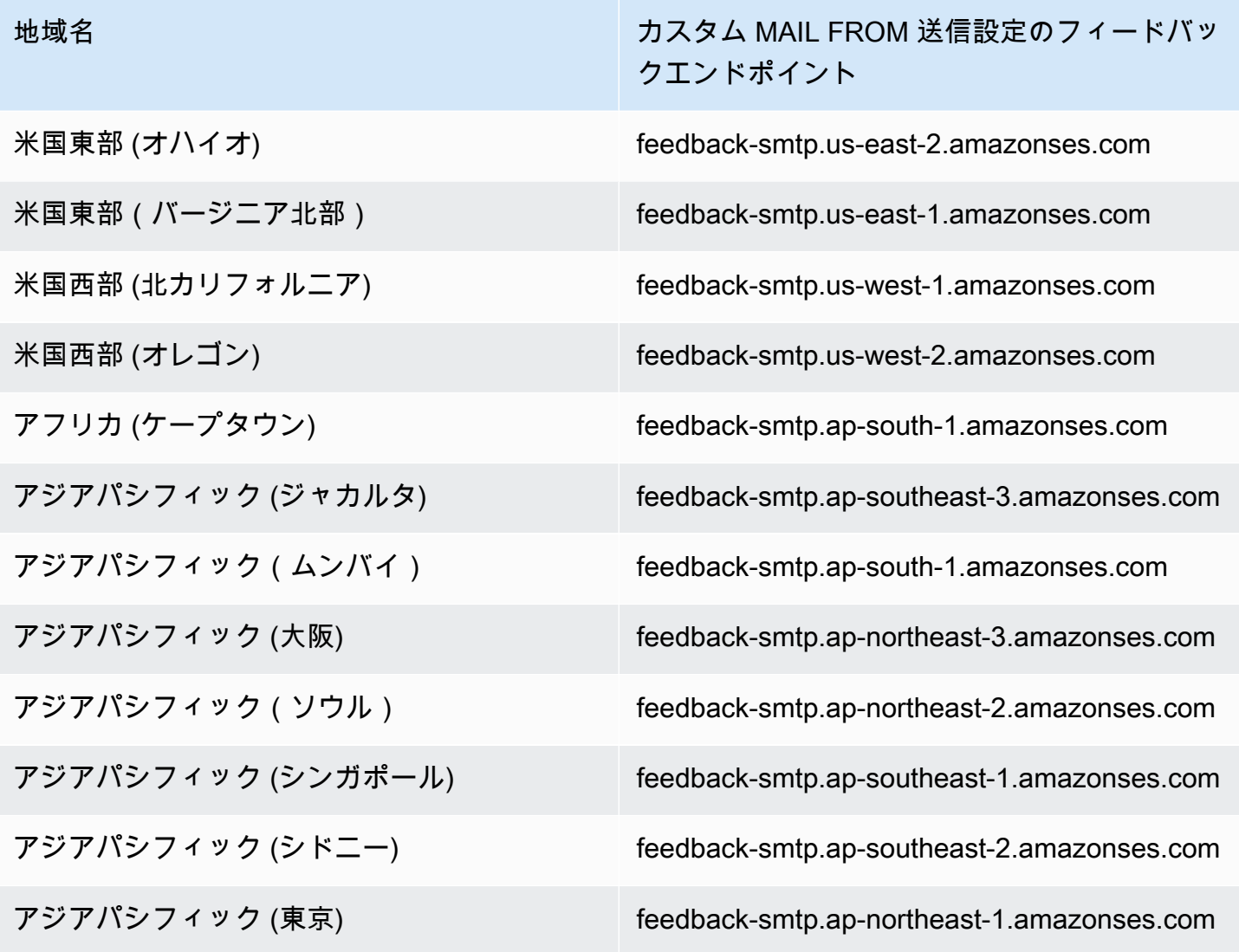

カスタムの MAIL FROM ドメイン 6

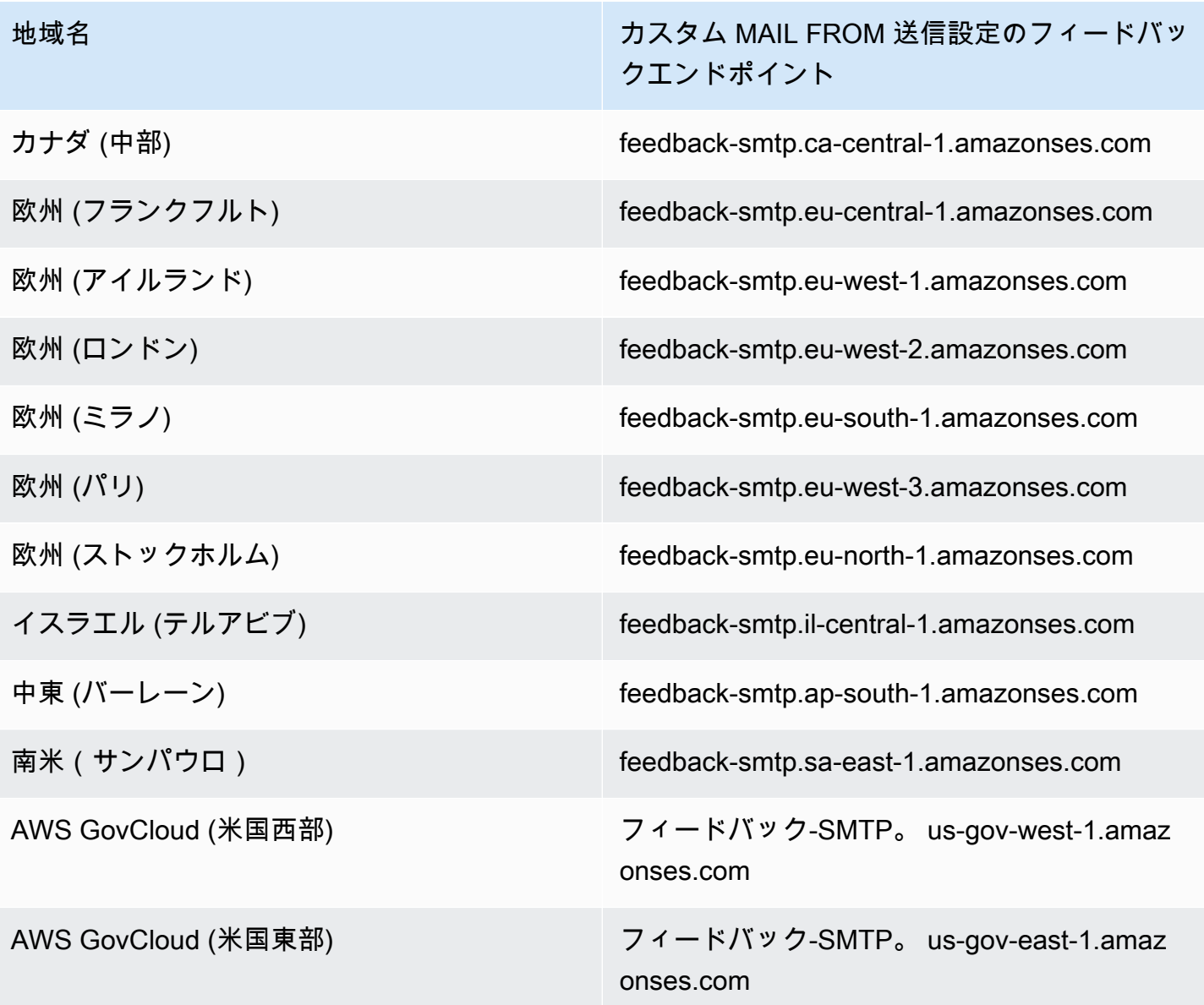

#### <span id="page-18-0"></span>送信承認

代理送信者は、ID 所有者の ID AWS が確認された地域からのみメールを送信できます。代理送信者 にアクセス許可を付与する承認の送信ポリシーは、その地域のアイデンティティにアタッチする必要 があります。送信承認の詳細については、「[Amazon SES での送信承認の使用」](#page-336-0)を参照してくださ い。

### <span id="page-18-1"></span>E メールの受信

Amazon S3 バケットを除き、Amazon SES で E AWS メールを受信するために使用するすべてのリ ソースは、Amazon SES AWS エンドポイントと同じリージョンにある必要があります。たとえば、

米国西部(オレゴン)地域で Amazon SES を使用する場合、使用する Amazon SNS トピック、 AWS KMS キー、Lambda 関数も米国西部(オレゴン)地域内に存在する必要があります。同様に、 地域内で Amazon SES により E メールを受信するには、その地域内にアクティブな受信ルールセッ トを作成する必要があります。

次の表は、Amazon SES が E AWS メール受信をサポートしているすべてのリージョンの E メール 受信エンドポイントを示しています。

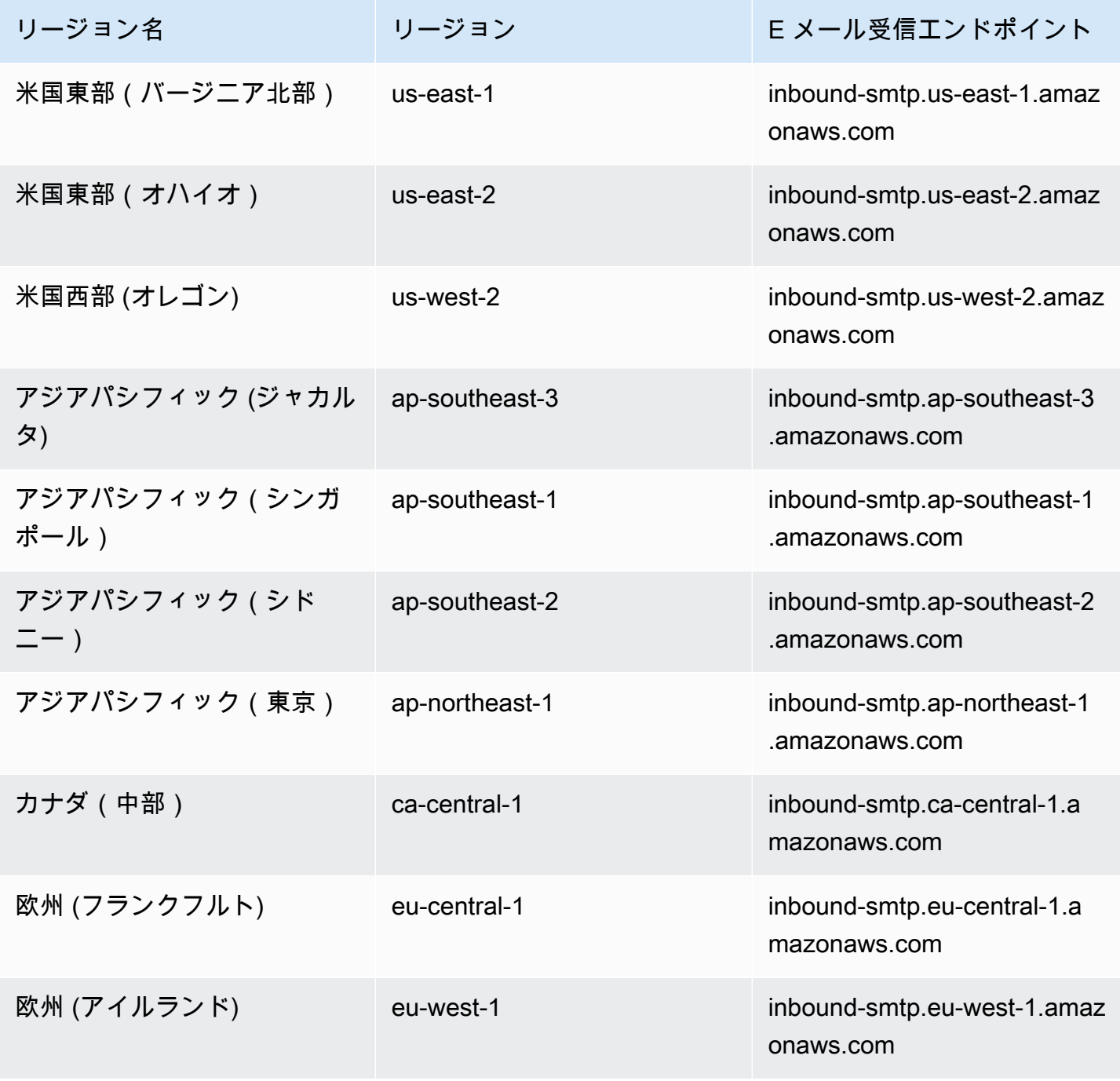

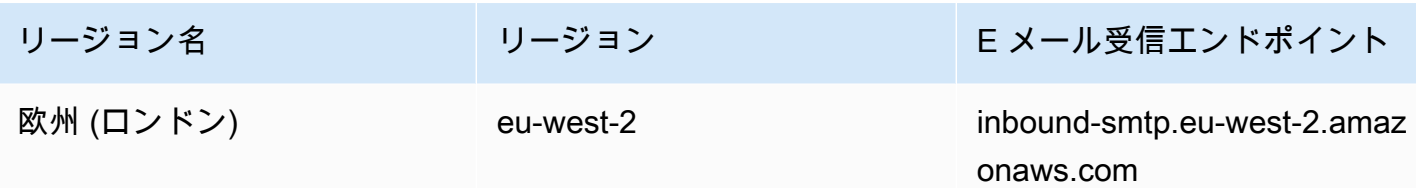

SES は、米国西部 (北カリフォルニア)、アフリカ (ケープタウン)、アジア太平洋 (ムンバイ)、アジ ア太平洋 (大阪)、アジア太平洋 (ソウル)、ヨーロッパ (ミラノ)、ヨーロッパ (パリ)、ヨーロッパ (パ リ)、ヨーロッパ (ストックホルム)、イスラエル (テルアビブ)、中東 (バーレーン)、南米 (サンパウ ロ)、(米国西部)、および AWS GovCloud AWS GovCloud (米国東部) での電子メール受信をサポート していません。

### <span id="page-20-0"></span>Amazon SES の Service Quotas

以下のセクションでは、Amazon SES のリソースとオペレーションに適用されるクォータについ て、一覧を示して説明します。クォータによっては、引き上げることができないものもあります。 クォータの引き上げをリクエストできるかどうかを判断するには、[Adjustable] (増加の対象) 列を参 照してください。

**a** Note

SES クォータは AWS リージョン 、 で使用する ごとに設定されます AWS アカウント。

### <span id="page-20-1"></span>E メール送信クォータ

SES を介した E メールの送信には、次のクォータが適用されます。

#### 送信クォータ

クォータは、メッセージ数ではなく、受信者の数に基づきます。

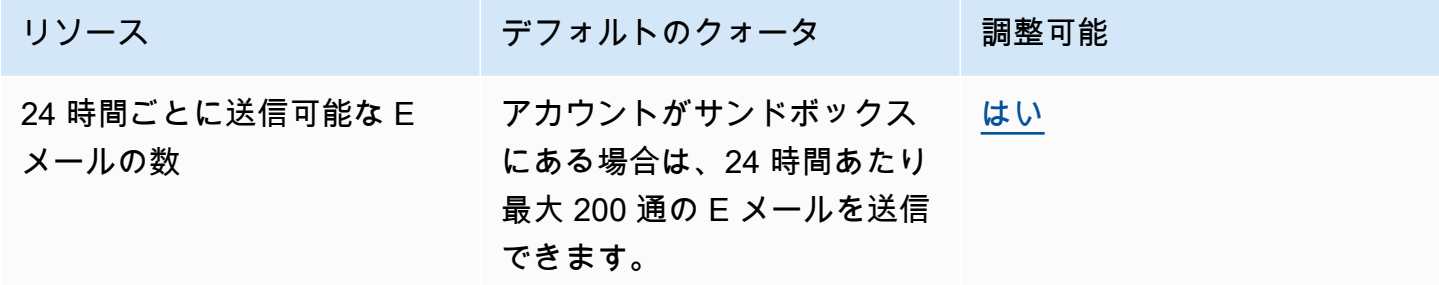

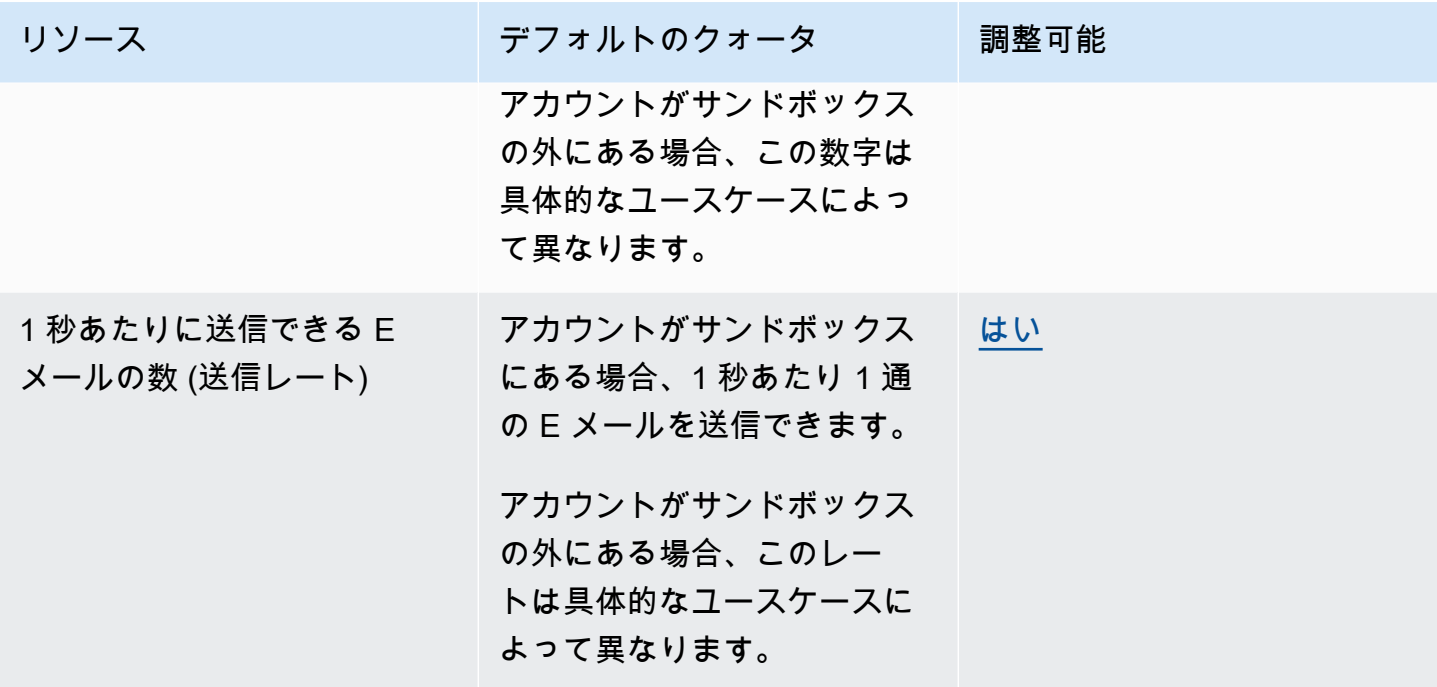

メッセージのクォータ

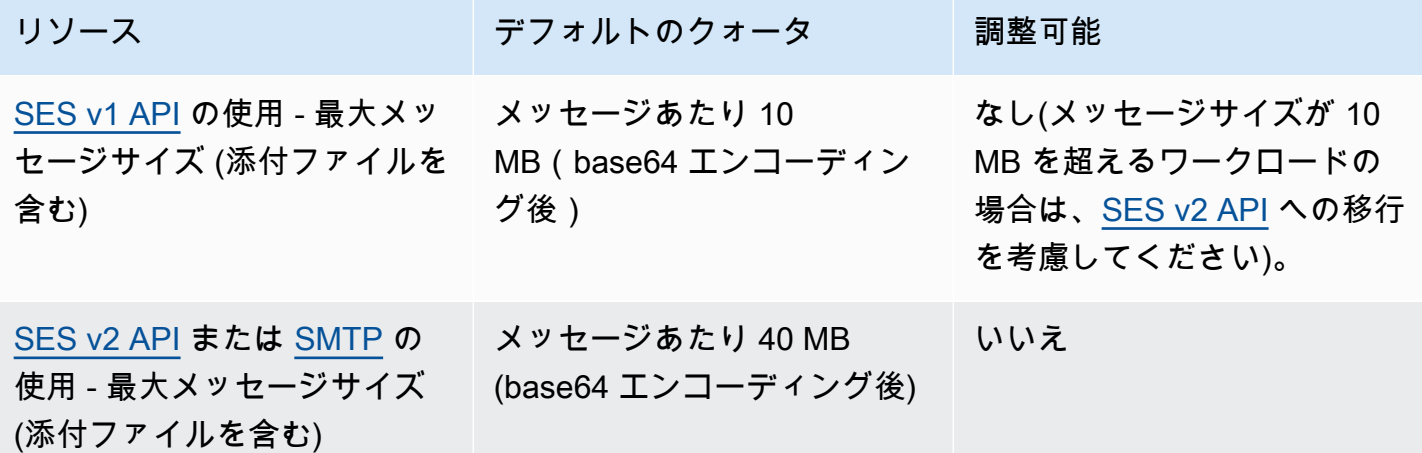

**a** Note

10 MB を超えるメッセージは帯域幅スロットリングの対象となり、送信レートによっては 最低 40 MB/s に調整される場合があります。例えば、40 MB のメッセージを 1 秒あたり 1 メッセージ、または 20 MB のメッセージを 1 秒間に 2 つ送信できます。

#### 送信者と受信者のクォータ

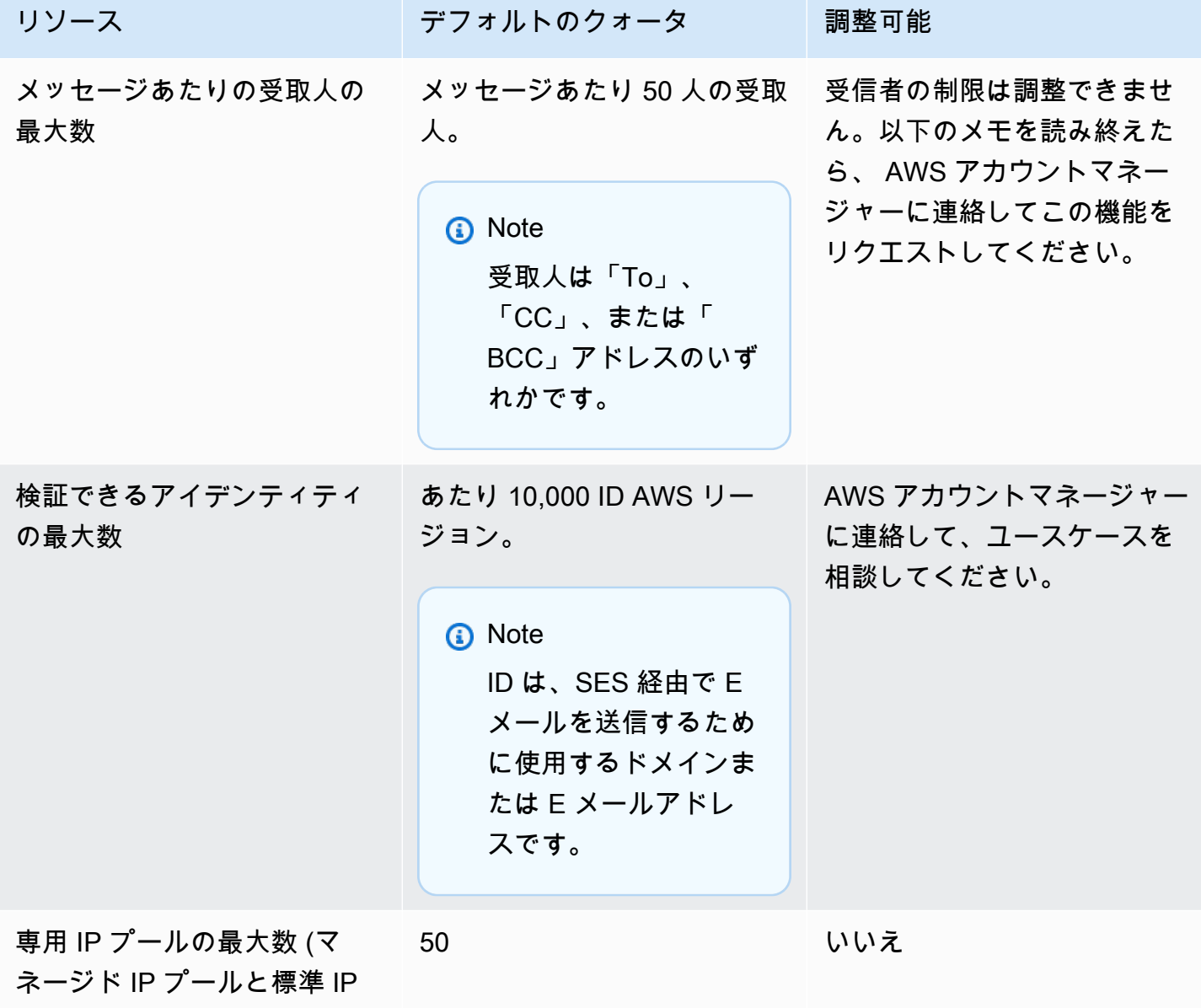

プールの両方を含む)

**a** Note

メッセージごとの受信者制限の引き上げをリクエストする前に、[このブログを読み](https://aws.amazon.com/blogs/messaging-and-targeting/how-to-send-messages-to-multiple-recipients-with-amazon-simple-email-service-ses/)、メッ セージごとの受信者数 50 人というデフォルトの制限を使用したり、個々の受信者にメッ セージを送信しても、ユースケースに対応できない理由を詳しく説明できるようにしてお いてください。メッセージ送信先に複数の受信者を定義すると、オブザーバビリティが低下

し、配信性能も低下する可能性があるため、ユースケースで特に必要とされない限り使用す べきではありません。

### イベント発行に関連するクォータ

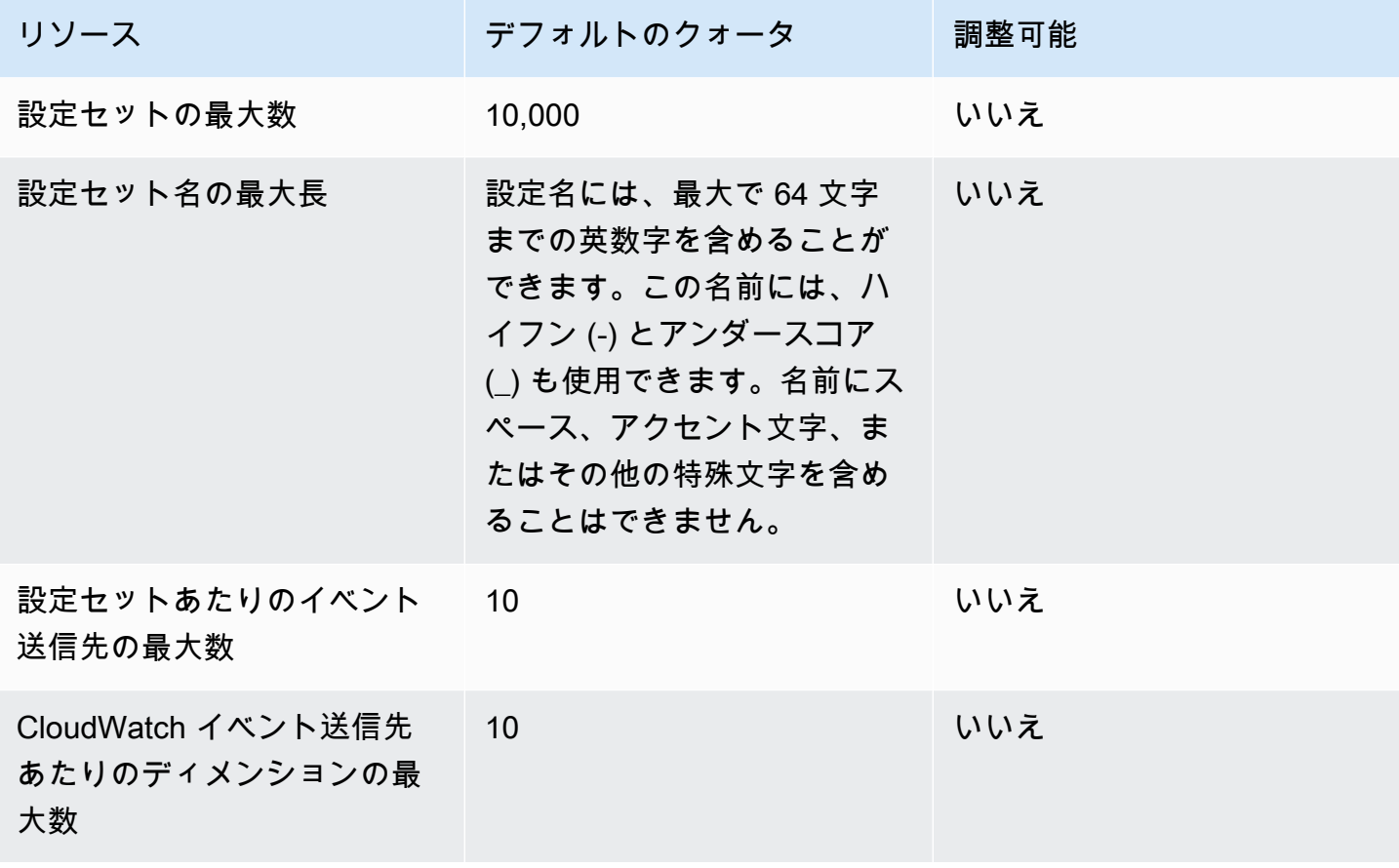

E メールテンプレートのクォータ

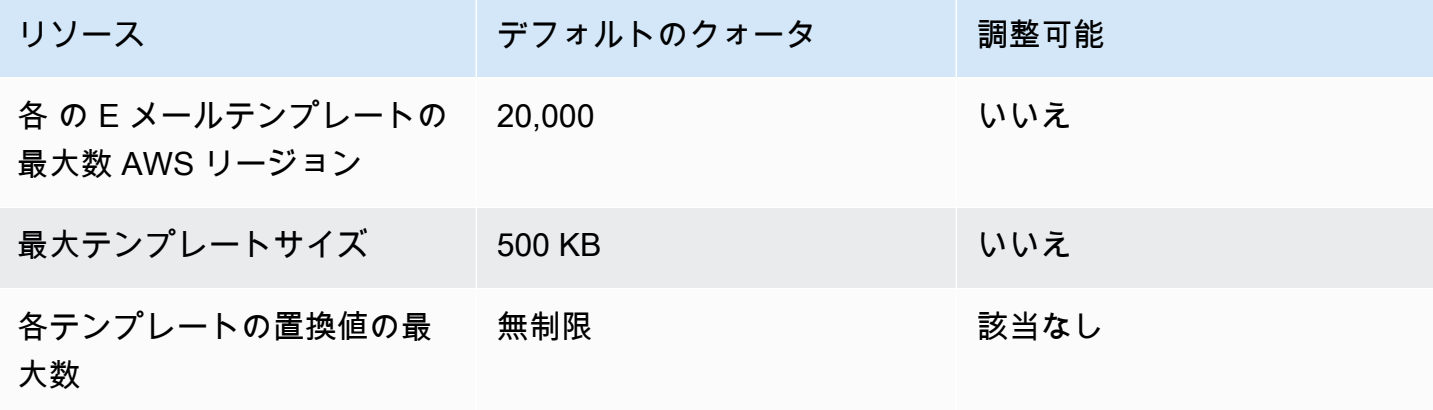

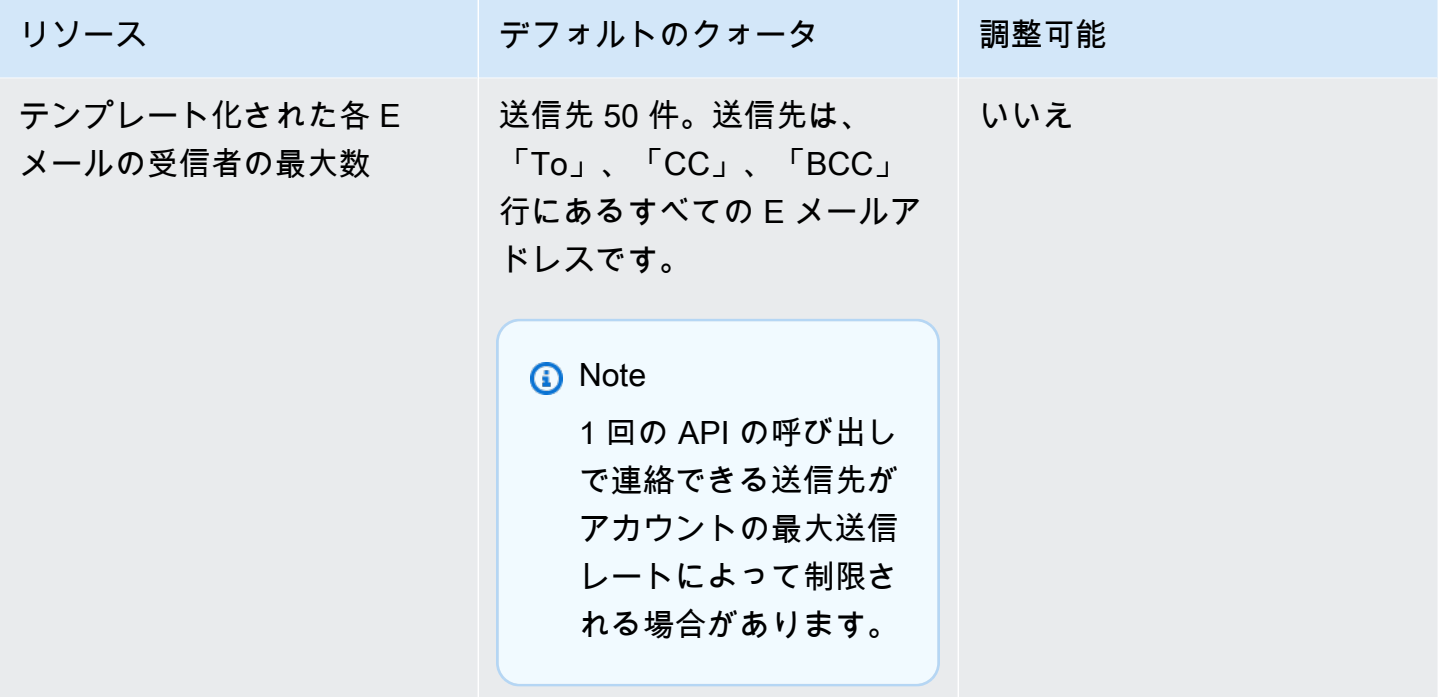

## <span id="page-24-0"></span>E メール受信クォータ

次の表に、SES を介した E メールの受信に関連するクォータを示します。

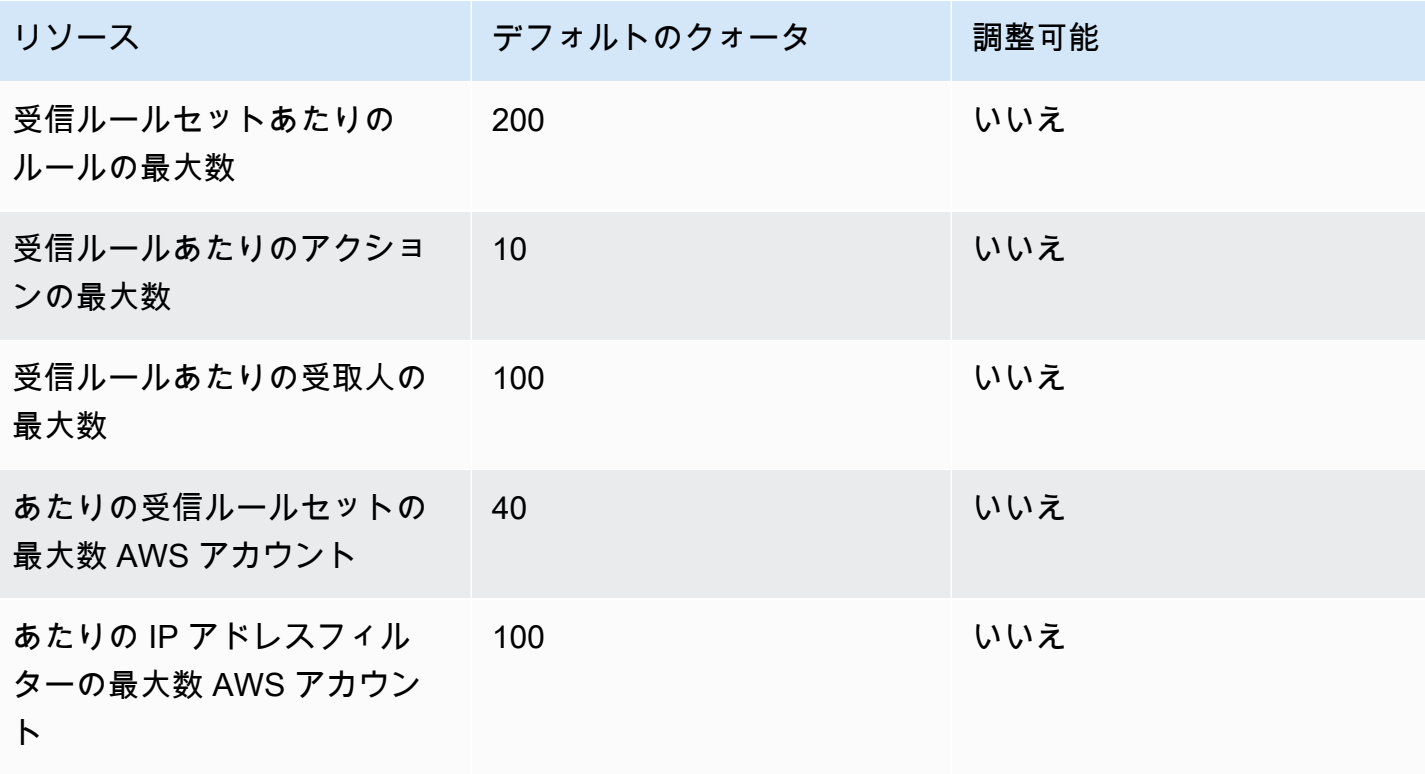

Amazon Simple Email Service または、このことをつけることをつけることをつけることをつけることをしていくのかいかい。 しかい 開発者ガイド

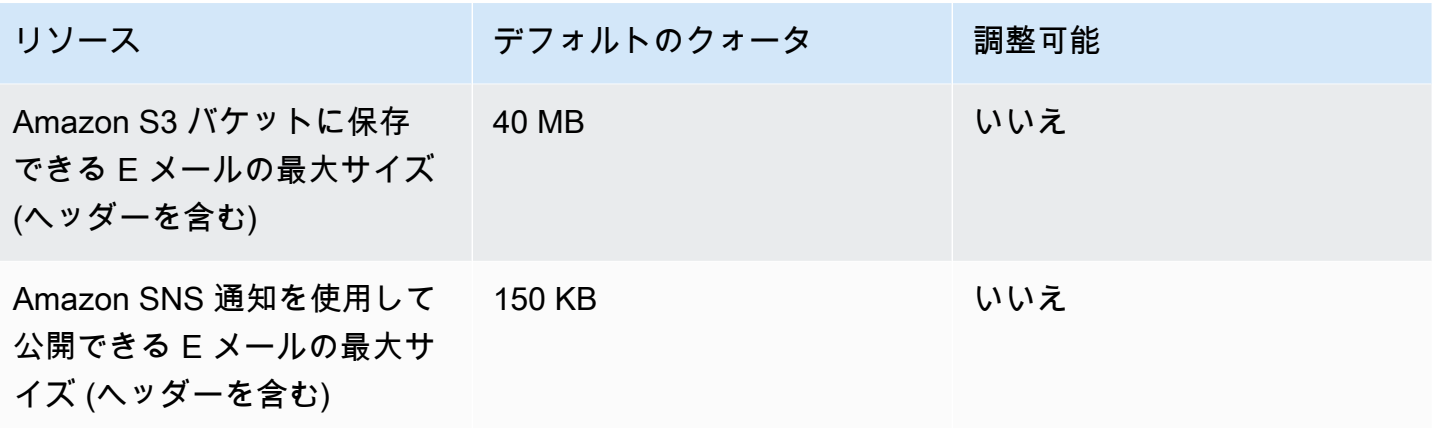

### <span id="page-25-0"></span>メールマネージャーのクォータ

次の表に、Mail Manager に関連付けられたクォータを示します。

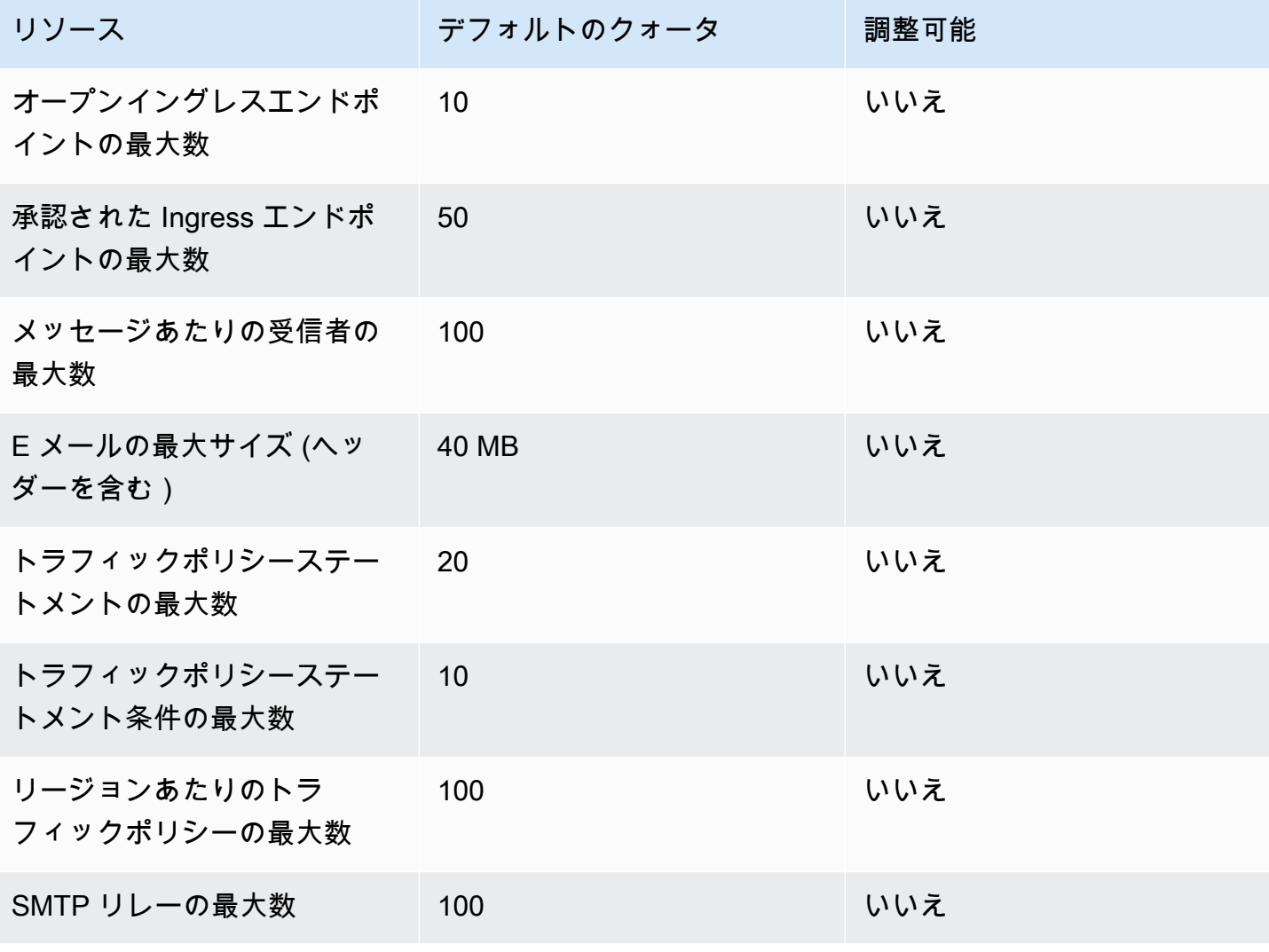

Amazon Simple Email Service または、このことをつけることをつけることをつけることをつけることをしていくのかいかい。 しかい 開発者ガイド

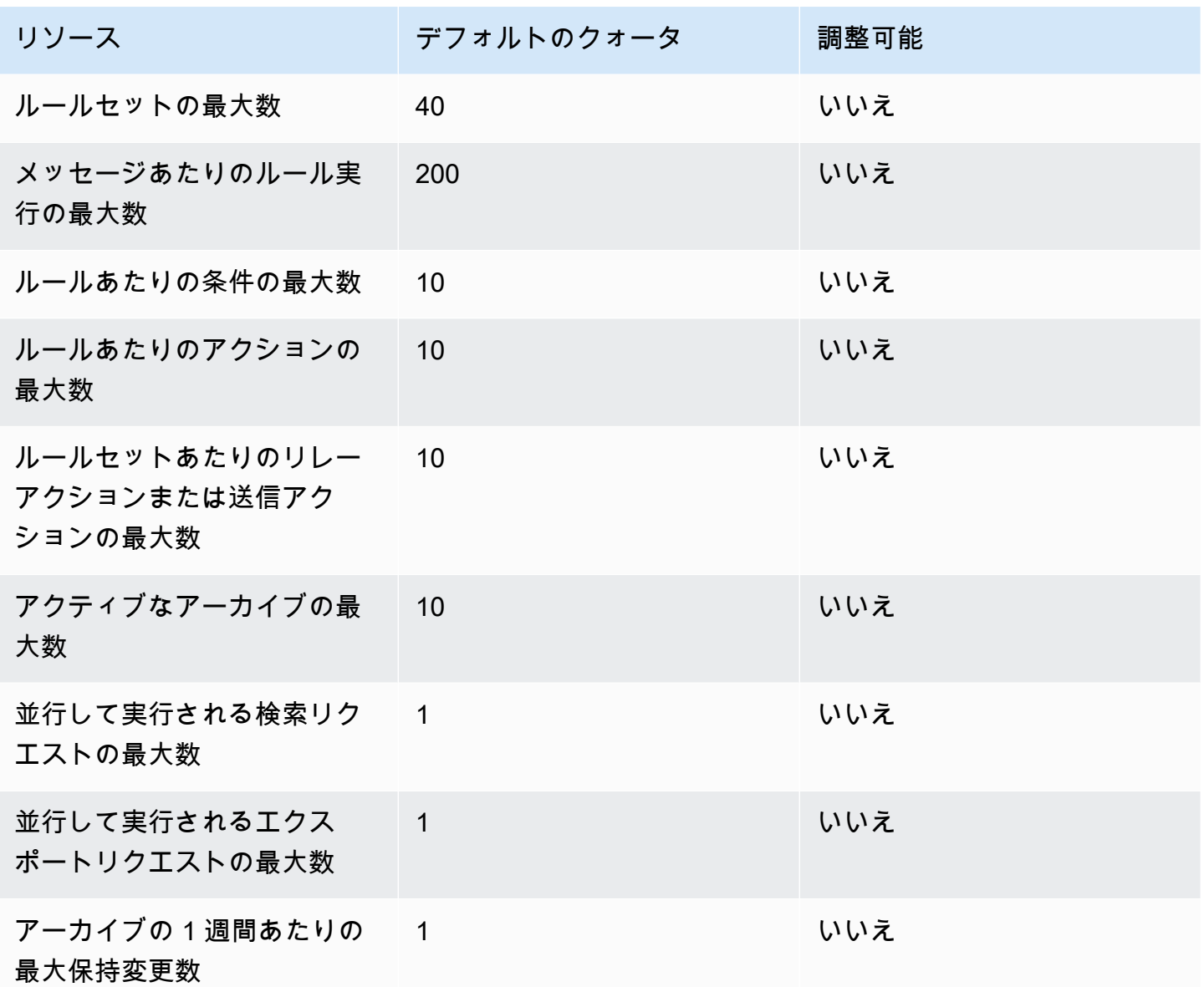

### <span id="page-26-0"></span>一般的なクォータ

次の表は、SES を介した E メールの送信と受信の両方に適用されるクォータの一覧です。

SES API 送信クォータ

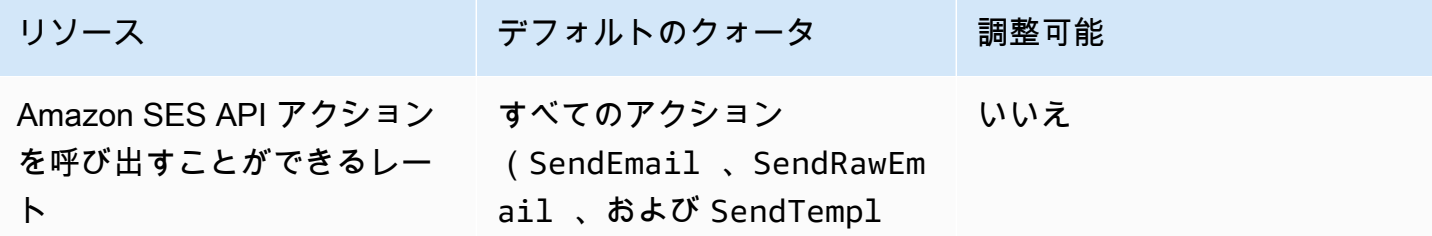

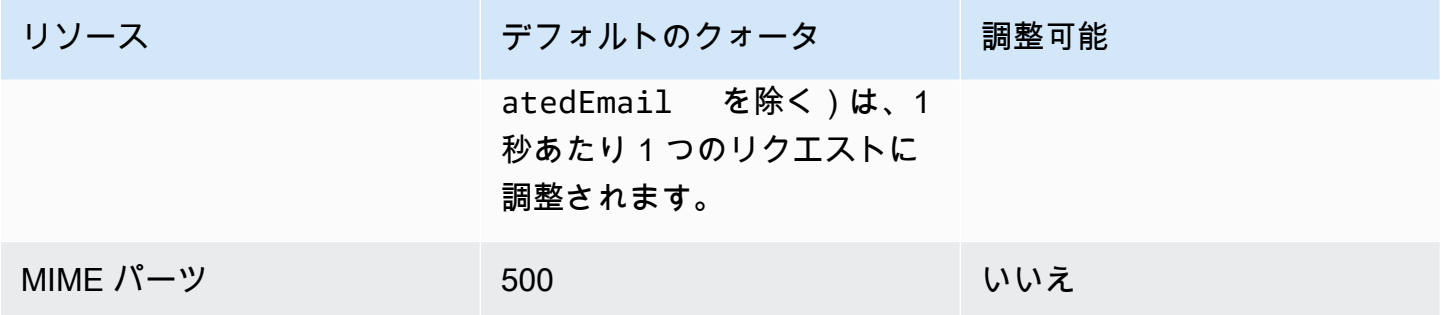

### <span id="page-27-0"></span>Amazon SES 認証情報の種類

Amazon Simple Email Service (Amazon SES) と対話するには、セキュリティ認証情報を使用して、 自分の身元と、Amazon SES と対話するためのアクセス許可があることを確認します。認証情報に はさまざまな種類があり、何をするかによって使用する認証情報は異なります。たとえば、Amazon SES API を使用して E メールを送信する場合は AWS アクセスキーを使用し、Amazon SES SMTP インターフェイスを使用して E メールを送信する場合 は、SMTP 認証情報を使用します。

次の表に、目的に応じて Amazon SES で使用する可能性のある認証情報タイプを示します。

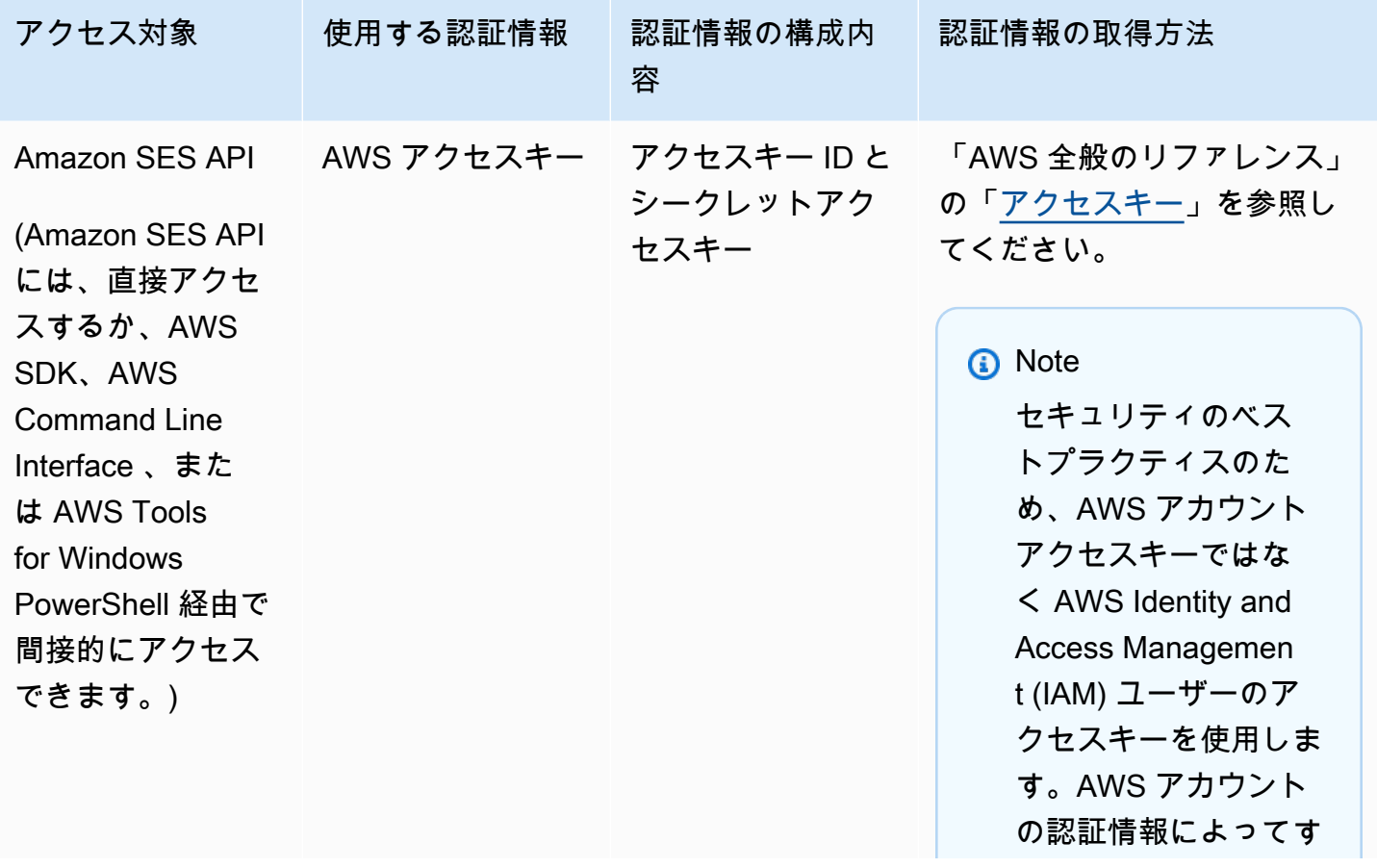

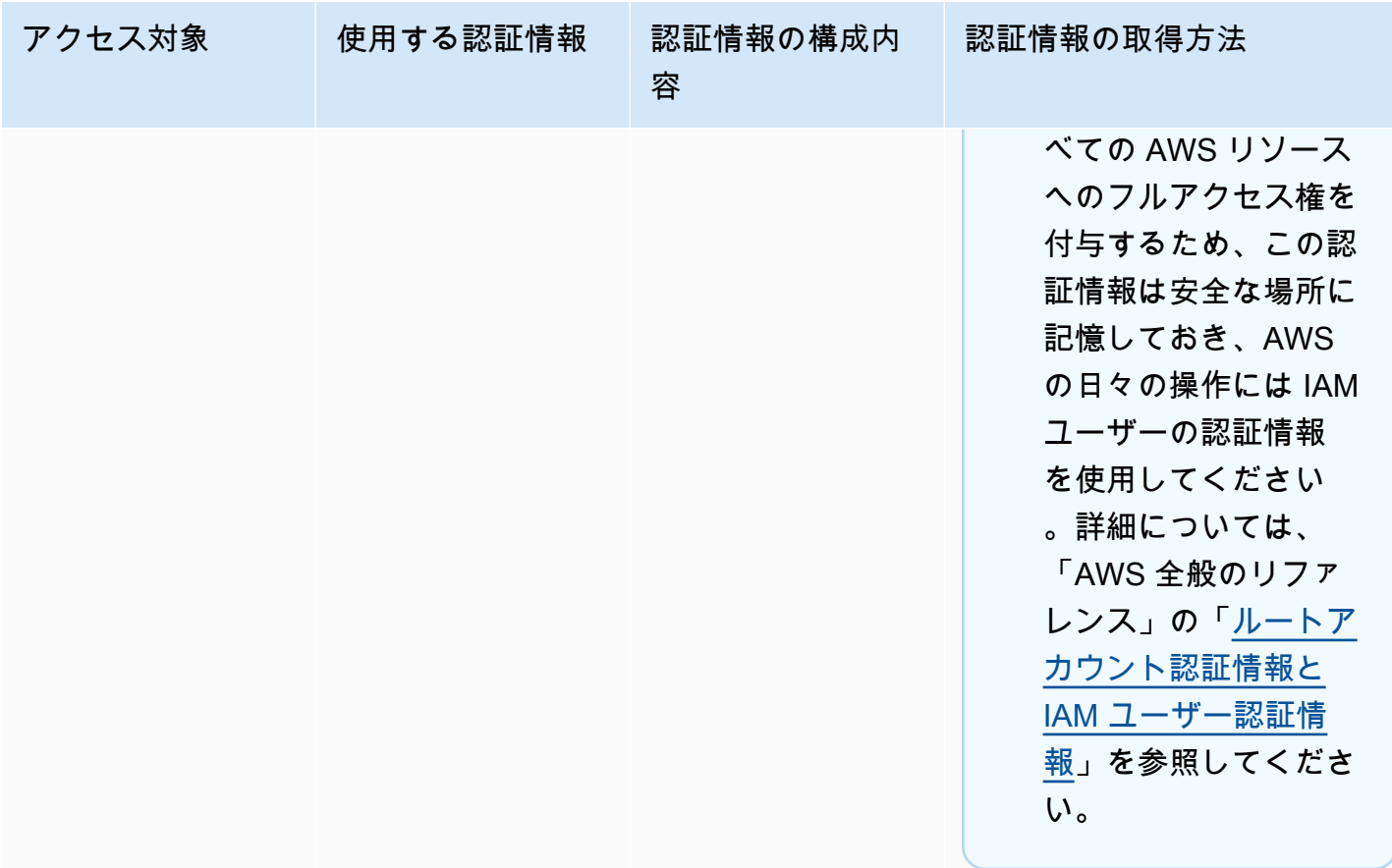

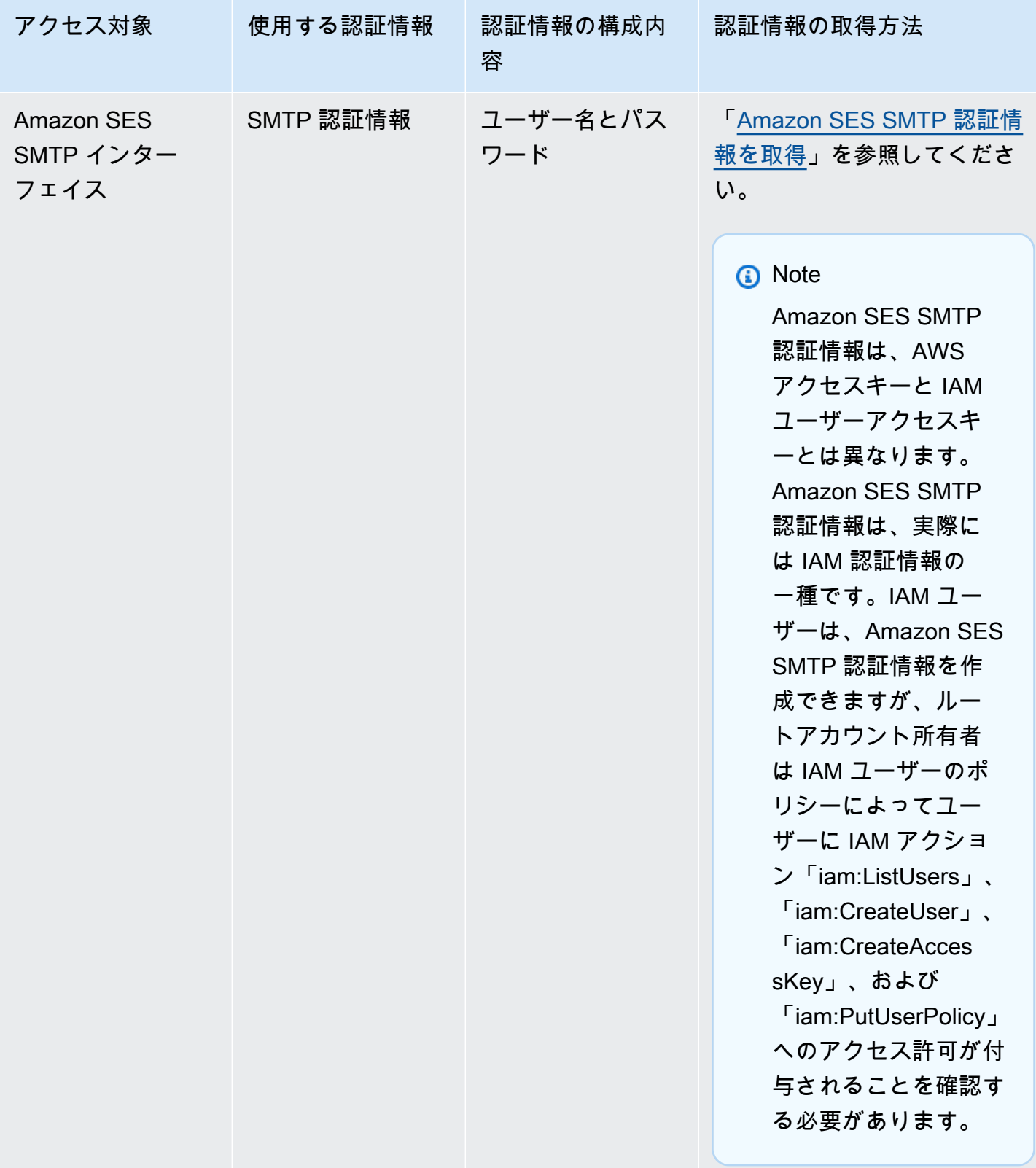

Amazon Simple Email Service **イ**ドレント Amazon Simple Email Service

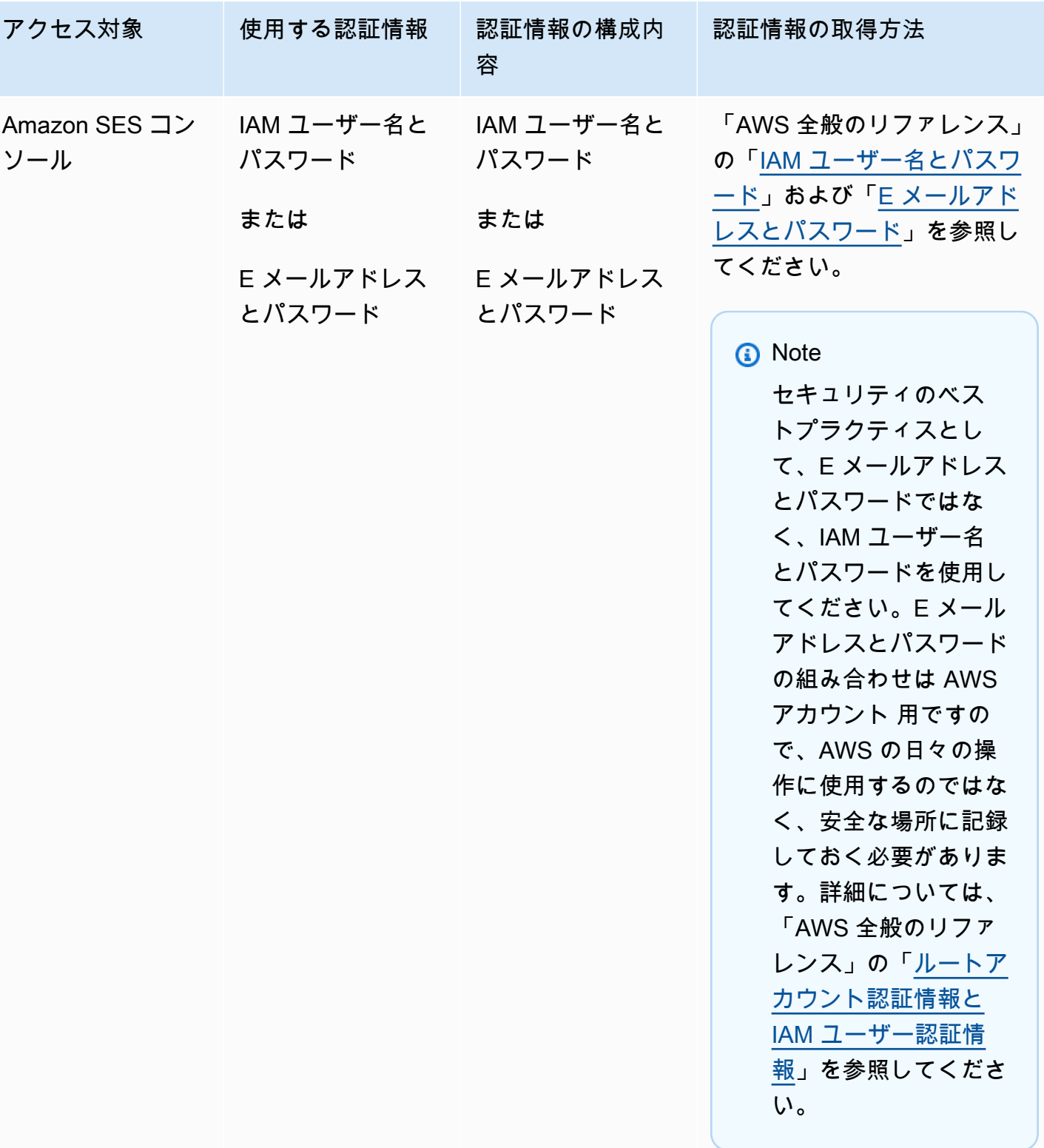

さまざまなタイプの AWS セキュリティ認証情報 (Amazon SES でのみ使用される SMTP 認証情報は 除く) の詳細については、「AWS 全般のリファレンス」の「[AWS セキュリティ認証情報」](https://docs.aws.amazon.com/general/latest/gr/aws-security-credentials.html)を参照し てください。

<span id="page-31-0"></span>Amazon SES における E メール送信の仕組み

このトピックでは、SES で E メールを送信したときに実行される処理と、E メール送信後に想定さ れるさまざまな結果について説明します。次の図は、送信プロセスの概要を示しています。

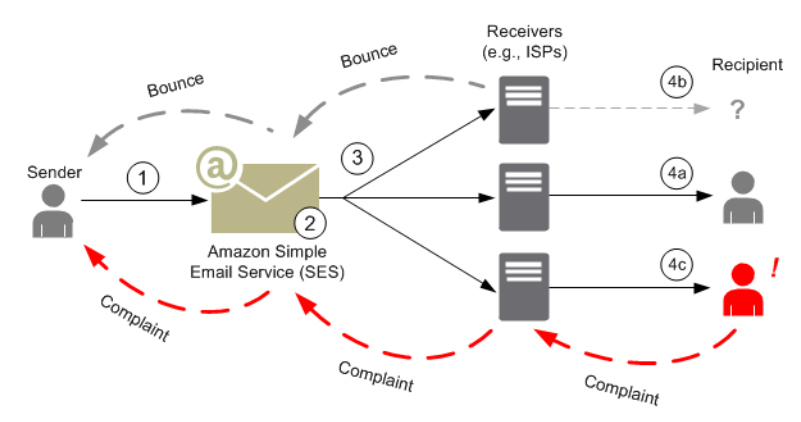

- 1. クライアントアプリケーションは E メール送信者として動作し、1 人以上の受信者に E メール を送信するように SES にリクエストします。
- 2. リクエストが有効な場合、SES は E メールを受け入れます。
- 3. SES により、受取人の受信者宛てにインターネット経由でメッセージが送信されます。メッ セージは SES に渡されると、通常は数ミリ秒内に発生する最初の配信の試行ですぐに送信され るのが一般的です。
- 4. この時点で、さまざまな可能性があります。以下に例を示します。
	- a. ISP が、受取人の受信箱にメッセージを正常に配信します。
	- b. 受信者の E メールアドレスが存在しないため、ISP が SES にバウンス通知を送信します。 その後、SES は送信者に通知を転送します。
	- c. 受取人がメッセージを受信したものの、そのメッセージをスパムと見なして、ISP に苦情を 登録します。その ISP に対して SES でフィードバックループがセットアップされている場 合は、苦情が SES に送信され、そこから送信者に転送されます。

以下のセクションでは、送信者が E メールリクエストを SES に送信した後と、SES が E メール メッセージを受信者に送信した後の想定される結果について個々に説明します。

#### <span id="page-32-0"></span>送信者が SES に E メールリクエストを送信した後

送信者が SES に E メール送信のリクエストを送ると、呼び出しが成功または失敗します。以下のセ クションでは、それぞれのケースで発生する状況を説明します。

リクエスト送信の成功

SES へのリクエストが成功すると、SES は成功のレスポンスを送信者に返します。このメッセージ には、リクエストを一意に識別する文字列であるメッセージ ID が含まれます。メッセージ ID を使 用して E メールを送信したり、送信中に発生した問題を追跡したりできます (ID と、E メールを受 け入れたときに SES が渡す SES メッセージ ID 間で、[独自のマッピングを保存す](#page-1057-0)る必要がありま す)。SES では、リクエストパラメータに基づいて E メールメッセージをアセンブルし、メッセー ジをスキャンして疑わしいコンテンツやウイルス感染を調べます。その後に、SMTP (Simple Mail Transfer Protocol) を使用してインターネット経由でメッセージを送信します。通常、メッセージは 即座に送信されます。一般的に最初の配信の試行は数ミリ秒以内に発生します。

**a** Note

SES は、送信者のリクエストを受け入れ、そのメッセージにウイルスが含まれていると判断 した場合、メッセージの処理を停止し、そのメッセージを受信者のメールサーバーに配信し ようとしません。

#### リクエスト送信の失敗

送信者が SES に送った E メール送信リクエストが失敗した場合、SES はエラーを含むレスポンス を送信者に返して E メールを削除します。リクエストの失敗にはいくつかの理由が考えられます。 リクエストが適切にフォーマットされていない場合や、E メールアドレスが送信者によって検証され ていない場合などがあります。

リクエストが失敗したかどうかを判断する方法は、SES を呼び出す方法によって異なります。次の 例は、エラーと例外がどのように返されるかを示しています。

- クエリ (HTTPS) API (SendEmail または SendRawEmail) で SES を呼び出している場合、その アクションでエラーが返されます。詳細については、「[Amazon Simple Email Service API リファ](https://docs.aws.amazon.com/ses/latest/APIReference/) [レンス](https://docs.aws.amazon.com/ses/latest/APIReference/)」を参照してください。
- 例外を使用するプログラミング言語の AWS SDK を使用する場合は、SES の呼び出しによっ て、MessageRejectedException がスローされます。(SDK によってはこの例外の名前が多少異な る場合があります)。

• SMTP インターフェイスを使用する場合、送信者は SMTP レスポンスコードを受け取りますが、 エラーがどのように示されるかは送信者のクライアントによって異なります。一部のクライアント ではエラーコードが表示されますが、表示されないクライアントもあります。

SES で E メールを送信するときに発生する可能性があるエラーについては、「[Amazon SES の E](#page-1029-0)  [メール送信エラー](#page-1029-0)」を参照してください。

#### <span id="page-33-0"></span>Amazon SES から E メールを送信した後

送信者が SES に送ったリクエストが成功した場合、SES が E メールを送信し、次の結果のいずれ かが発生します。

• 配信が成功し、受信者が E メールを拒否しない場合 – E メールは ISP により受け入れられ、ISP が E メールを受信者に配信します。次の図は、正常な配信を示しています。

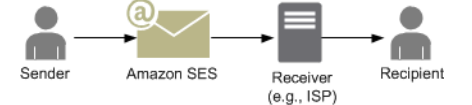

• ハードバウンス - E メールは、永続的な状態により ISP から拒否されるか、E メールアドレスが SES サプレッションリストに含まれているために SES から拒否されます。SES のいずれかの顧 客で最近ハードバウンスの原因となった E メールアドレスは、SES のサプレッションリストに含 まれます。ISP のハードバウンスは、受取人のアドレスが無効であるために発生する場合があり ます。ハードバウンスが発生すると ISP から SES に通知が送信され、さらに送信者に (送信者の セットアップに応じて) E メールまたは Amazon Simple Notification Service (Amazon SNS) で通知 されます。SES は、同じ方法でサプレッションリストのバウンスを送信者に通知します。次の図 は、ISP からのハードバウンスのパスを示しています。

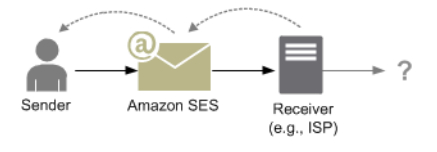

• ソフトバウンス – ISP がリクエストを処理できないほどビジーである、受信者のメールボックスが いっぱいであるなどの一時的な状態のため、ISP が受信者に E メールを配信できません。ドメイ ンが存在しない場合も、ソフトバウンスが発生することがあります。ISP は SES にソフトバウン ス通知を返します。ドメインが存在しない場合、SES はドメインの E メールサーバーを見つける ことができません。いずれの場合でも、SES は一定期間にわたって E メールの配信を再試行しま す。その期間内に E メールを配信できない場合、SES は E メールまたは Amazon SNS を通じて バウンス通知を送信者に送信します。再試行中に SES が E メールを受信者に配信できた場合、配 信は成功です。次の図は、ソフトバウンスを示しています。この例では、SES は E メールの送信 を再試行し、ISP は最終的に E メールを受信者に配信しています。

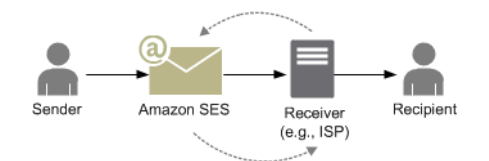

• 苦情 – E メールは ISP に受け入れられて受信者に配信されますが、受信者がそのメールを迷惑 メールと見なし、E メールクライアントの [迷惑メールとしてマーク] などのボタンをクリックし ます。SES がその ISP に対してフィードバックループをセットアップしている場合は、苦情の通 知が SES に送信され、そこから送信者に転送されます。ほとんどの ISP は苦情を申告した受信者 の E メールアドレスを提供しません。したがって、SES から送信者に渡される苦情通知で示され るのは苦情を申告した可能性がある受信者のリストであり、元のメッセージの受信者全員と ISP から SES に渡された苦情の情報から推定されたものです。次の図は、苦情のパスを示していま す。

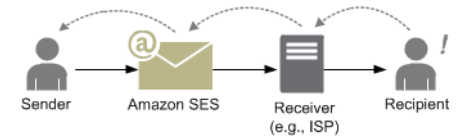

• 自動応答 – E メールが ISP に受け入れられ、受信者に配信されます。ISP は、不在 (OOTO) メッ セージなどの自動応答を SES に送信します。SES は、自動応答通知を送信者に転送します。次の 図は、自動応答を示しています。

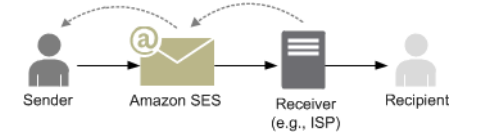

SES に対応するプログラムで、自動応答が生成されるメッセージの送信を再試行しないようにし てください。

**G** Tip

SES メールボックスシミュレーターを使用して、正常な配信、バウンス、苦情、OOTO をテストしたり、アドレスがサプレッションリストに含まれている場合にどうなるかをテ ストしたりできます。詳細については、「[手動でメールボックスシミュレーターを使用す](#page-369-0) [る](#page-369-0)」を参照してください。

### <span id="page-35-0"></span>Amazon SESのE メール形式

クライアントが Amazon SES にリクエストを送ると、Amazon SES では、Internet Message Format 仕様([RFC 5322\)](https://www.ietf.org/rfc/rfc5322.txt)に準拠した E メールメッセージを構築します。以下に説明するように、E メール はヘッダー、本文、およびエンベロープで構成されます。

- ヘッダー ルーティングの指示およびメッセージに関する情報が含まれています。例では、送信 者のアドレス、受取人のアドレス、件名、および日付となっています。ヘッダーは、手紙の一番上 に書かれる情報に似ていますが、ヘッダーにはその他の数多くのタイプの情報 (メッセージの形式 など) を含めることができます。
- 本文 メッセージ自体のテキストが含まれています。
- エンベロープ SMTP セッション中に E メールクライアントとメールサーバーの間でやり取りさ れる実際のルーティング情報が含まれています。この E メールエンベロープ情報は、封筒に書か れる情報に似ています。E メールエンベロープのルーティング情報は、通常は E メールヘッダー 内のルーティング情報と同じですが、異なる場合もあります。たとえば、ブラインドカーボンコ ピー (BCC) を送信した場合、エンベロープから取得される実際の受取人アドレスは、ヘッダーか ら取得されて受取人の E メールクライアントに表示される「To」アドレスと同じではありませ ん。

E メールのシンプルな例を次に示します。ヘッダーの後には空の行が続き、その後に E メールの本 文が続きます。エンベロープは E メール自体には含まれず、SMTP セッション中にクライアントと メールサーバーの間で通信されるため、ここには示されていません。

```
Received: from abc.smtp-out.amazonses.com (123.45.67.89) by in.example.com 
  (87.65.43.210); Fri, 17 Dec 2010 14:26:22
From: "Andrew" <andrew@example.com>;
To: "Bob" <bob@example.com>
Date: Fri, 17 Dec 2010 14:26:21 -0800
Subject: Hello
Message-ID: <61967230-7A45-4A9D-BEC9-87CBCF2211C9@example.com>
Accept-Language: en-US
Content-Language: en-US
Content-Type: text/plain; charset="us-ascii"
Content-Transfer-Encoding: quoted-printable
MIME-Version: 1.0
Hello, I hope you are having a good day.
```
-Andrew

以下のセクションでは、E メールヘッダーと本文について説明し、Amazon SES を使用するときに 提供する必要のある情報を示します。

E メールヘッダー

E メールメッセージごとに 1 個のヘッダーがあります。ヘッダーの各行にはフィールドが含まれ、 その後にコロン、その後にフィールド本文が続きます。メールクライアントでメールを読むときに、 通常、E メールクライアントには次のヘッダーフィールドの値が表示されます。

- To メッセージの受信者の E メールアドレス。
- CC メッセージのカーボンコピーの受信者の E メールアドレス。
- From E メールの送信元の E メールアドレス。
- Subject メッセージトピックの概要。
- Date E メールが送信された日時。

これ以外にも、ルーティング情報を提供し、メッセージのコンテンツを説明するヘッダーフィー ルドが多数あります。E メールクライアントは、そのようなフィールドを、通常、ユーザーに表示 しません。Amazon SES が受け入れるヘッダーフィールドの完全なリストについては、「[Amazon](#page-141-0)  [SES ヘッダーフィールド](#page-141-0)」を参照してください。Amazon SES を使用する場合は、特に「From」、 「Reply-To」、および「Return-Path」ヘッダーフィールドの違いを理解する必要があります。前述 のように、「From」アドレスはメッセージ送信者の E メールアドレスですが、「Reply-To」および 「Return-Path」は以下のとおりです。

- Reply-To 返信が送信される E メールアドレス。デフォルトでは、返信は元の送信者の E メール アドレスに送信されます。
- Return-Path メッセージのバウンスおよび苦情が送信される E メールアドレス。「Return-Path」は、「envelope from」、「envelope sender」、または「MAIL FROM」という名前になる こともあります。

**a** Note

Amazon SES を使用する場合は、常に「Return-Path」パラメータを設定して、バウンス を常時把握し、バウンスの発生時に適切なアクションを実行できるようにすることをお勧 めします。

バウンスされたメッセージと受取人を簡単に照合するために、可変エンベロープリターンパス (VERP) を使用できます。VERP を使用することで、メッセージがバウンスされた場合にどの受取人 からバウンスされたかを自動的に把握できるように、受取人ごとに異なる「Return-Path」を設定で きます。これにより、バウンスメッセージを開いて解析する必要がなくなります。

#### E メール本文

E メール本文には、メッセージのテキストが含まれています。本文は、次の形式で送信できます。

- HTML 受信者の E メールクライアントで HTML を解釈できる場合は、フォーマットされたテキ ストおよびハイパーリンクを本文に含めることができます。
- プレーンテキスト 受信者の E メールクライアントがテキストベースの場合は、表示不可能な文 字を本文に含めることはできません。
- HTML とプレーンテキスト 1 つのメッセージで両方の形式を使用して同じコンテンツを送信する と、受信者の E メールクライアントでは機能に応じてどちらの形式で表示するかを決定します。

E メールメッセージを多数の受取人に送信する場合は、HTML とテキストの両方の形式で送信する方 法が適しています。HTML 対応 E メールクライアントを使用している受取人は、メッセージに埋め 込まれたハイパーリンクをクリックして表示できます。テキストベースの E メールクライアントを 使用している受取人については、URL をコピーしてウェブブラウザで表示できるように、URL を記 載しておく必要があります。

### Amazon SES に提供する必要がある E メール情報

Amazon SES で E メールを送信する場合、指定する必要のある E メール情報は、Amazon SES を どのように呼び出すかによって異なります。最小限の情報を提供した場合は、Amazon SES です べてのフォーマットが自動的に処理されます。また、添付ファイルの送信などやや高度な作業を実 行する場合は、raw メッセージを自分自身で提供できます。以下のセクションでは、Amazon SES API、Amazon SES SMTP インターフェイス、または Amazon SES コンソールを使用して E メール を送信するときに提供する必要のある情報について説明します。

#### Amazon SES API

Amazon SES API を直接呼び出す場合は、SendEmail または SendRawEmail API を呼び出しま す。提供する必要がある情報の量は、呼び出す API によって異なります。

• SendEmail API では、送信元アドレス、宛先アドレス、メッセージの件名、メッセージ本文の みを提供するだけで済みます。必要に応じて、「Reply-To」アドレスを指定できます。この API を呼び出すと、Amazon SES では、E メールクライアントソフトウェアによる表示に最適化さ

れた、適切にフォーマット済みのマルチパート多目的インターネットメール拡張(MIME)メー ルメッセージが自動的にアセンブルされます。詳細については、「[Amazon SES API を使用して](#page-89-0) [フォーマット済み E メールを送信する」](#page-89-0)を参照してください。

• SendRawEmail API には、ヘッダー、MIME パーツ、およびコンテンツの種類を指定し、独自 の raw E メールメッセージをフォーマットして送信できる柔軟性があります。SendRawEmail は、通常は上級ユーザーに利用されています。メッセージの本文とすべてのヘッダーフィールド は、Internet Message Format 仕様[\(RFC 5322\)](https://www.ietf.org/rfc/rfc5322.txt)に準拠した形式で入力する必要があります。詳細 については、「[Amazon SES API v2 を使用した raw E メールの送信」](#page-89-1)を参照してください。

AWS SDK を使用して Amazon SES API を呼び出す場合は、対応する関数(たとえば、Java の場合 は SendEmail や SendRawEmail )に上記の情報を指定します。

Amazon SES API を使用した E メール送信の詳細については、「[Amazon SES API を使用して E](#page-87-0) [メールを送信する](#page-87-0)」を参照してください。

Amazon SES SMTP インターフェイス

SMTP インターフェイスで Amazon SES にアクセスする場合、SMTP クライアントアプリケーショ ンでメッセージがアセンブルされるため、提供する必要のある情報は使用するアプリケーションに よって異なります。少なくとも、クライアントとサーバー間の SMTP 交換には、送信元アドレス、 宛先アドレス、およびメッセージデータが必要です。

Amazon SES SMTP インターフェイスを使用した E メール送信の詳細については、「[Amazon SES](#page-69-0) [SMTP インターフェイスを使用して E メールを送信](#page-69-0)」を参照してください。

Amazon SES コンソール

Amazon SES コンソールを使用してメールを送信する場合、提供する必要のある情報の量は、 フォーマットされたメールまたは raw Eメールのどちらを送信するかによって異なります。

- フォーマットされた E メールを送信するには、送信元アドレス、宛先アドレス、メッセージの件 名、メッセージ本文を指定する必要があります。Amazon SES では、E メールクライアントソフ トウェアによる表示に最適化された、適切にフォーマット済みのマルチパート MIME メールメッ セージが自動的にアセンブルされます。また、Reply-To および Return-Path フィールドを指定す ることもできます。
- raw E メールを送信する場合、送信元アドレス、宛先アドレス、およびメッセージコンテンツを 指定します。このコンテンツには、Internet Message Format 仕様 ([RFC 5322](https://www.ietf.org/rfc/rfc5322.txt)) に準拠した、メッ セージ本文およびすべてのヘッダーフィールドを含める必要があります。

## Amazon SES における E メール配信可能性の概要

送信者が望むのは、受取人が E メールを読み、有益であると見なし、スパムのラベルを付けない ことです。つまり、E メールの配信性能 (メールが受信者の受信箱に到達する割合) を最大限に高め る必要があります。このトピックでは、Amazon SES を使用する場合に理解を深めておく必要のあ る、E メールの配信性能の概念について説明します。

メールの配信可能性を最大限に高めるには、E メール配信の問題を理解して、問題を回避するステッ プを積極的に実施し、送信メールのステータス情報を継続的に入手することが必要です。さらに、配 信が成功する確立を高めるために、必要に応じてメール送信プログラムを改善する必要があります。 以下のセクションでは、これらのステップの基本となる概念について説明し、このプロセスの中で Amazon SES がどのように役立つかを示します。

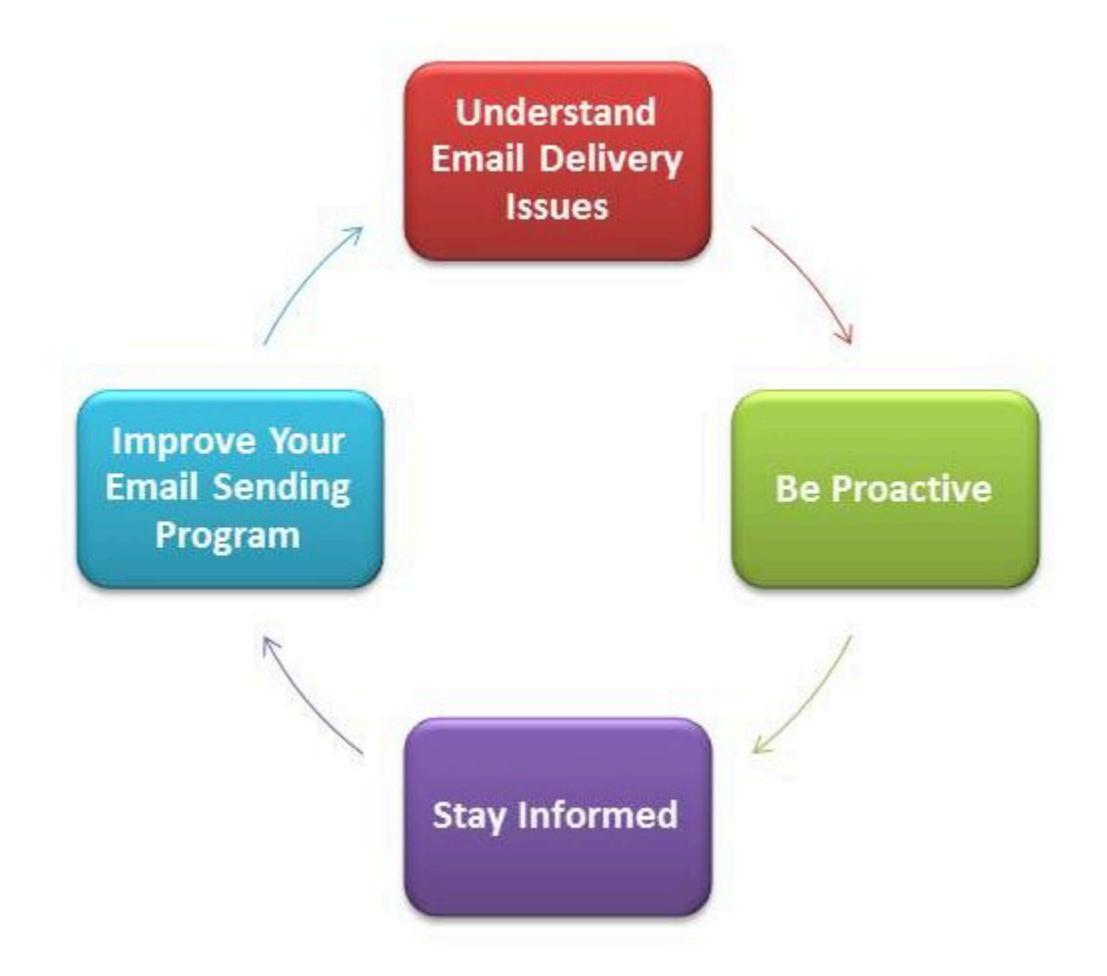

### E メール配信問題の理解

ほとんどの場合、メッセージは対象の受取人に正常に配信されます。ただし、配信が失敗する場合 や、送信されたメールの受け取りを受取人が拒否する場合があります。以下のセクションで説明する バウンス、苦情、およびサプレッションリストは、これらの配信問題に関連しています。

バウンス

受信者のレシーバー (E メールプロバイダーなど) がメッセージを受信者に配信できなかった場合、 レシーバーはそのメッセージを Amazon SES にバウンスします。Amazon SES は、システムの セットアップ内容に応じて、バウンスされた E メールに関して、E メールまたは Amazon Simple Notification Service (Amazon SNS) を介して通知します。詳細については、[「Amazon SES のイベン](#page-284-0) [ト通知の設定](#page-284-0)」を参照してください。

以下に示すように、ハードバウンスとソフトバウンスがあります。

- ハードバウンス 永続的な E メール配信の障害。たとえば、メールボックスは存在しませ ん。Amazon SES は、DNS ルックアップの失敗以外では、ハードバウンスを再試行しません。 ハードバウンスの原因となっている E メールアドレスに対して配信の試行を繰り返さないことを 強くお勧めします。
- ソフトバウンス 一時的な E メール配信の障害。たとえば、メールボックスがいっぱいであ る、接続が多すぎる (スロットリングとも呼ばれる)、または接続がタイムアウトになった場合で す。Amazon SES はソフトバウンスを複数回再試行します。それでも E メールを配信できない場 合、Amazon SES は再試行を停止します。

Amazon SES は、以後再試行されないハードバウンスおよびソフトバウンスについて通知します。 ただし、Amazon SES コンソールまたは GetSendStatistics API を使用して取得されるバウンス 率とバウンスメトリクスに反映されるのはハードバウンスのみです。

バウンスには同期または非同期があります。同期バウンスは、送信者と受取人の E メールサーバー がアクティブに通信している間に発生します。非同期バウンスは、最初に受取人が E メールメッ セージの配信を承諾した後で、受取人への配信に失敗した場合に発生します。

#### 苦情

ほどんどの E メールクライアントプログラムには、メッセージをスパムフォルダに移動して E メールプロバイダーに転送するためのボタン ([Mark as Spam (スパムとしてマーク)] など) が用意 されています。また、ほとんどの E メールプロバイダーでは、ユーザーが不要な E メールメッ セージを転送して E メールプロバイダーによる防止策をリクエストできる迷惑メール用アドレス (abuse@example.net など) を用意しています。どちらの場合も、受取人が苦情を申し立てます。E メールプロバイダーがスパム送信者であると判断し、Amazon SES により E メールプロバイダーに フィードバックループが設定されている場合、E メールプロバイダーは Amazon SES に苦情を送信 します 。Amazon SES はそのような苦情を受け取ると、スパム発信者と見なされた送信者のシステ ムのセットアップに応じて、E メールまたは Amazon SNS 通知でその送信者に苦情を転送します。

詳細については、「[Amazon SES のイベント通知の設定」](#page-284-0)を参照してください。苦情を申し立てて いる E メールアドレスに対して配信の試行を繰り返さないことをお勧めします。

グローバルサプレッションリスト

Amazon SES グローバルサプレッションリストは、SES 共有 IP プール内のアドレスの評判を保護す るために SES が所有および管理するもので、最近いずれかの SES 顧客に対してハードバウンスを 引き起こした受信者メールアドレスが含まれています。サプレッションリストに登録されているアド レスに SES 経由で E メールを送信しようとした場合、SES の呼び出しは成功しますが、SES は、 この E メールを送信せず、代わりにハードバウンスとして扱います。ハードバウンスと同じく、ブ ラックリストのバウンスは送信量上限やバウンス率にカウントされます。E メールアドレスは、サプ レッションリストに最大 14 日まで残ります。送信しようとしている電子メールアドレスが有効であ ることが確認されている場合は、アドレスがアカウントレベルのサプレッションリストにリストされ ていないことを確認して、グローバル抑制リストを上書きできます。SES は引き続き配信を試みま すが、バウンスした場合、バウンスはあなた自身の評価に影響しますが、他のユーザーは、彼ら自身 のアカウントレベルのサプレッションリストを使用していない場合そのメールアドレスには送信でき ないため、誰もバウンスを受信しません。アカウントレベルのサプレッションリストの詳細について は、「[Amazon SES アカウントレベルのサプレッションリストの使用」](#page-510-0)を参照してください。

#### 積極的な対応

インターネット経由の E メールに関する最大の問題の 1 つは、未承諾一括 E メール (スパム) で す。E メールプロバイダーは、顧客にスパムが送信されないように広範な防止策を実行しています。 また、Amazon SES では、E メールプロバイダーがお客様の E メールをスパムと見なす可能性を減 らすための措置を講じています。Amazon SES は、検証、認証、送信クォータ、およびコンテンツ フィルタリングを使用します。Amazon SES は、E メールプロバイダーとの信頼された評価も維持 しており、高品質 E メールの送信を求めます。Amazon SES では、これらの作業の一部を自動的に 処理します (コンテンツのフィルタリングなど)。その他の場合、ツールが提供したり (認証など)、適 切な指示で助言します (クォータの送信)。以下のセクションでは、それぞれの概念の詳細情報を提供 します。

検証

残念ながらスパムの発信者は、E メールヘッダーを改ざんし、元のメールアドレスを偽装して、E メールが別の送信元から送られたように見せかけることができます。E メールプロバイダーと Amazon SES の信頼関係を維持するために、Amazon SES は送信者が本人であることを確認する必 要があります。したがって、送信者は送信アイデンティティを保護するために、Amazon SES 経由 で送信する E メールの送信元となるすべての E メールアドレスを確認する必要があります。E メー ルアドレスを検証するには、Amazon SES コンソールまたは Amazon SES API を使用します。ま

た、ドメイン全体を確認することもできます。詳細については、「[Eメールアドレス ID の作成」](#page-221-0)お よび「[ドメイン ID の作成」](#page-213-0)を参照してください。

アカウントがAmazon SES サンドボックスにまだある場合は、Amazon SES のメールボックスシ ミュレーターから提供されているアドレスを除く、すべての受信者のアドレスも確認する必要があり ます。サンドボックスの外への移動については、「[本番稼働用アクセスをリクエストする \(Amazon](#page-58-0) [SES サンドボックスからの移動\)](#page-58-0)」を参照してください。メールボックスシミュレーターの詳細に ついては、「[手動でメールボックスシミュレーターを使用する](#page-369-0)」を参照してください。

#### **Authentication**

認証は、本人であることを E メールプロバイダーに示す、もう 1 つの方法です。メールを認証す るときに、自分がアカウントの所有者であり、E メールが転送中に変更されていないという証拠を 提供します。場合によっては、E メールプロバイダーは、認証されない E メールの送信を拒否しま す。Amazon SES では、送信者ポリシーフレームワーク (SPF) とドメインキーアイデンティファイ ドメール (DKIM) の 2 つの認証方法がサポートされています。詳細については、「[Amazon SES で](#page-241-0) [の ID の設定」](#page-241-0)を参照してください。

送信クォータ

E メールプロバイダーでは、E メールの数量または頻度が突然急増する現象を検出すると、その送信 者がスパム発信者であることを疑い、E メールをブロックする場合があります。したがって、すべて の Amazon SES アカウントには、送信クォータのセットがあります。これらのクォータは、24 時間 内に送信できる E メールの数と、1 秒あたりに送信できる E メールの数を制限します。これらの送 信クォータは、E メールプロバイダーとの信頼性の保護に役立ちます。

ほとんどの場合、新規ユーザーは、Amazon SES で毎日少量の E メールを送信できます。送信した メールが E メールプロバイダーに受け入れられる場合は、自動的にこのクォータが引き上げられま す。送信クォータは時間の経過とともに次第に引き上げられ、より短い間隔でより多くの E メール を送信できるようになります。また、[SES 送信制限の増加ケース](https://aws.amazon.com/ses/extendedaccessrequest/)を作成して、追加のクォータ引き 上げをリクエストします。

送信クォータの詳細およびクォータを引き上げる方法については、「[Amazon SES 送信制限の管](#page-62-0) [理](#page-62-0)」を参照してください。

コンテンツのフィルタリング

多くの E メールプロバイダーでは、コンテンツのフィルタリングを使用して、受信 E メールがス パムであるかどうかを判断します。コンテンツフィルターは、疑わしいコンテンツを探し、E メー ルがスパムのプロファイルに適合する場合はその E メールをブロックします。Amazon SES で

は、コンテンツフィルタも使用します。アプリケーションから Amazon SES にリクエストを送る と、Amazon SES で自動的に E メールメッセージがアセンブルされ、メッセージヘッダーおよび本 文がスキャンされて、E メールプロバイダーでスパムと見なされる可能性のあるコンテンツが含まれ ているかどうかが判断されます。Amazon SES で使用されているコンテンツフィルタによってメッ セージにスパムの疑いが生じた場合は、Amazon SES による評価が下がります。

また、Amazon SES はすべてのメッセージをスキャンして、ウイルスが含まれていないかを確認し ます。メッセージにウイルスが含まれている場合、Amazon SES はそのメッセージを受信者のメー ルサーバーに配信しようとしません。

#### 評価

E メール送信に関して、評価は IP アドレス、E メールアドレス、または送信ドメインがスパムの発 信元ではないことを確認する測定指標であり、非常に重要です。送信者の E メールが 受信者の受 信トレイに確実に配信されるように、Amazon SES は E メールプロバイダーからの高い評価を維持 しています。同様に、送信者も Amazon SES からの高信頼の評価を維持する必要があります。高品 質なコンテンツを送信することにより、Amazon SES との信頼関係を構築します。常に高品質なコ ンテンツを送信することで信頼性の評価が徐々に高くなり、Amazon SES によって送信クォータが 引き上げられます。バウンスおよび苦情が増えすぎると評価が下がり、Amazon SES でのアカウン トの送信クォータが引き下げられたり、Amazon SES アカウントが停止されたりする場合がありま す。

高い評価を維持する方法の 1 つは、システムをテストするときに、自分で作成した E メールアドレ スに送信するのではなくメールボックスシミュレーターを使用することです。メールボックスシミュ レーターに送信された E メールは、バウンスや苦情のメトリクスには影響しません。メールボック スシミュレーターの詳細については、「[手動でメールボックスシミュレーターを使用する](#page-369-0)」を参照し てください。

高品質 E メール

高品質 E メールは、受取人が価値を認めて受信を希望する E メールです。値は、受信者によって異 なるものを意味し、その形式にはオファー、注文確認、領収書、ニュースレターなどがあります。E メールプロバイダーで品質が低いと見なされた E メールはブロックされるため、最終的に配信性能 は送信する E メールの品質に左右されます。

継続的な情報の入手

配信が失敗しても、受取人が E メールに対して苦情を申し立てても、Amazon SES によって E メー ルが受取人のメールサーバーに正常に配信されても、Amazon SES の使用統計を簡単に監視できる 機能と通知を使用して問題を追跡することができます。

#### 通知

E メールがバウンスされると、E メールプロバイダーは Amazon SES に通知し、Amazon SES はユーザーに通知します。Amazon SES は、以後再試行しないハードバウンスおよびソフトバウ ンスについて通知します。多くのE メールプロバイダーも苦情を転送しています。Amazon SES では、主要なメールプロバイダと苦情フィードバックループを設定しているため、必要ありませ ん。Amazon SES では、バウンス、苦情、正常な配信について 2 つの方法で通知します。アカウン トを設定して Amazon SNS を介して通知する方法と、E メールで通知する方法 (バウンスおよび苦 情のみ) です。詳細については、[「Amazon SES のイベント通知の設定」](#page-284-0)を参照してください。

#### 使用統計

Amazon SES の使用統計を利用して、失敗した配信を調べ、根本原因を判断して解決することがで きます。使用統計を表示するには、Amazon SES コンソールを使用するか、Amazon SES API を呼 び出します。配信、バウンス、苦情、およびウイルス感染により拒否された E メールの数を調べた り、送信クォータを超えていないかを確認したりできます。

E メール送信プログラムの向上

多数のバウンスや苦情が発生する場合は、E メール送信戦略を再評価する必要があります。返送、 苦情、および質の低い E メール送信の試行が多すぎると、悪用を構成し、終了のリスクにさらさ れ、AWS アカウント が停止されるおそれがあることを忘れないでください。基本的に、Amazon SES を使用して高品質 E メールを送信し、受信を希望する受取人にのみ E メールを送信する必要が あります。

### 少なくとも 1 回の配信

Amazon SES では、冗長性と高可用性を確保するため、メッセージのコピーが複数のサーバーに保 存されます。まれではありますが、メッセージを受信または削除するときに、メッセージのコピーが 保存されているサーバーの1台が使用できない場合があります。

この場合、使用できないサーバーではメッセージのコピーが削除されず、メッセージの受信時に、そ のメッセージコピーをもう一度受け取る場合があります。アプリケーションがべき等になるよう設計 する必要があります (同じメッセージを繰り返し処理した場合にも悪影響が発生しないように設計す る必要があります)。

## Amazon SES を使用した E メール送信のベストプラクティス

お客様とのメール通信を管理する方法は、メールプログラムと呼ばれます。メールプログラムの成否 を分けるいくつかの要因があります。これらの要因に対しては、当初、複雑さや戸惑いを感じること

があるかもしれません。しかし、メールの配信方法を理解し、特定のベストプラクティスに従うこと で、受取人の受信トレイにメールが正常に届くようになります。

トピック

- [E メールプログラムの成功のメトリクス](#page-45-0)
- [ヒントとベストプラクティス](#page-48-0)

<span id="page-45-0"></span>E メールプログラムの成功のメトリクス

メールプログラムの成功度は、いくつかのメトリクスを使って測定することができます。

このセクションでは、以下のメトリクスについて説明します。

- [バウンス](#page-45-1)
- [苦情](#page-46-0)
- [メッセージの品質](#page-47-0)

<span id="page-45-1"></span>バウンス

メールが目的の受取人に届かないと、バウンスが発生します。ハードバウンスとソフトバウンスの 2 種類があります。ハードバウンスは、メールの不達の原因が、E メールアドレスが存在しないなどの 永続的な問題である場合に発生します。ソフトバウンスは、メールの不達の原因が一時的な問題であ る場合に発生します。たとえば、受信者の受信トレイが満杯である場合や受信サーバーが一時的に使 用できない場合にソフトバウンスが発生します。Amazon SES では、ソフトバウンスの対処方法と して、一定期間、メールの再配信を試行します。

メールプログラムでハードバウンス数をモニタリングすること、および受信者リストからハードバウ ンスの原因である E メールアドレスを削除することが重要です。E メールレシーバーは、ハードバ ウンス率が高いことを検出すると、送信者が受信者をのよく知らないものとみなします。その結果、 高いハードバウンス率によりメールメッセージの配信性能が低下する場合があります。

バウンスをなくし、送信者の評価を向上させるために、以下のガイドラインを参考にしてください。

- ハードバウンス率は 5% 未満に抑える。メールプログラムのハードバウンス数が少ないほど、ISP がメッセージを正当で重要なものと判断する確率が高まります。このレートは妥当で十分に達成可 能な目標ですが、すべての ISP に採用されている統一ルールというわけではありません。
- メールリストのレンタルや購入は絶対にしないこと。レンタルや購入したリストには、大量の無 効なアドレスが含まれている場合があり、ハードバウンス率が大幅に増える原因となります。さら

に、これらのリストには、スパムトラップが含まれている可能性があります。それは違法な送信者 を捕まえるために限定的に使用される E メールアドレスです。メッセージがスパムタラップに陥 ると、配信率と送信者の評価は決定的に損なわれる場合があります。

- リストを最新状態に保つこと。受信者に久しぶりにメールを送る場合は、他の手段 (ウェブサイト のログインアクティビティや購入履歴など) で受信者のステータスを確認します。
- お客様のステータスを確認する方法がない場合は、ウィンバックメールの送信を検討する。一般的 なウィンバックメールでは、お客様からの連絡が途絶えていることをお客様に伝え、引き続きメー ルの受信を望む場合は確認の返信をしてもらいます。ウィンバックメールの送信後に、返信がな かったすべての受信者をリストから消去します。

バウンスを受信したら、以下のルールに従って適切に対応する必要があります。

- ハードバウンスの原因がメールアドレスである場合は、そのアドレスをリストから即座に削除しま す。ハードバウンスしたアドレスにメッセージを再送信しないでください。ハードバウンスの繰り 返しは加算されて、最終的に受信者の ISP から悪い評価を受けることになります。
- バウンス通知の受信に使用するアドレスで E メールを受信できることを確認します。バウンス と苦情通知の設定の詳細については、「[Amazon SES のイベント通知の設定」](#page-284-0)を参照してくださ い。
- 受信メールが独自の社内サーバーではなく ISP から届いている場合は、大量のバウンス通知がス パムフォルダに入るか、完全に廃棄される可能性があります。バウンスの受信にはホステッド型の E メールアドレスを使用しないのが理想的です。それでも使用する必要がある場合は、スパムフォ ルダを頻繁に確認してください。また、バウンスメッセージをスパムとして報告しないでくださ い。Amazon SES で、バウンス通知の送信先のアドレスを指定できます。
- 通常、バウンスでは配信を拒否しているメールボックスのアドレスが提供されます。ただし、受 信者のアドレスを特定の E メールキャンペーンにマッピングするための詳細なデータが必要な場 合は、自社の追跡システムまでたどれるように X ヘッダーに適切な値を含めます。詳細について は、「[Amazon SES ヘッダーフィールド」](#page-141-0)を参照してください。

<span id="page-46-0"></span>苦情

メールの受信者がウェブベースの E メールクライアントで [スパムとしてマーク] (または同等) のボ タンをクリックすると、苦情が発生します。これらの苦情が大量に累積すると、ISP からスパムの送 信元とみなされます。これにより、配信性能と送信者の評価が低下します。いくつか、全てではあり ませんが、苦情が報告されたときに通知する ISP があります。これはフィードバックループとして 知られています。Amazon SES は、フィードバックループを提供する ISP からの苦情を自動的に転 送します。

苦情をなくし、送信者の評価を向上させるために、以下のガイドラインを参考にしてください。

- 苦情率は 0.1% 未満に抑える。メールプログラムの苦情数が少ないほど、ISP がメッセージを正当 で重要なものと判断する確率が高まります。このレートは妥当で十分に達成可能な目標ですが、す べての ISP に採用されている統一ルールというわけではありません。
- マーケティングメールに関してお客様から苦情が寄せられた場合は、そのお客様に対するマーケ ティングメールの送信を即座に停止します。ただし、メールプログラムに他のタイプの E メール (通知メールやトランザクションメールなど) が含まれている場合、これらのタイプのメッセージは 引き続き苦情元の受信者に送信することが許容されます。
- ハードバウンスと同様に、久しぶりにメールを送信する受信者のリストがある場合は、メッセージ を送信する理由を確実に受信者に伝えます。受信者に送信者を思い出してもらうためと、連絡する 理由を知らせるための「ようこそ」メッセージを送信することをお勧めします。

苦情を受けたら、以下のルールに従って適切に対応する必要があります。

- 苦情通知の受信に使用するアドレスで E メールを受信できることを確認します。バウンスと苦情 通知の設定の詳細については、「[Amazon SES のイベント通知の設定」](#page-284-0)を参照してください。
- 苦情通知が ISP またはメールシステムによってスパムとして報告されていないことを確認しま す。
- 通常、苦情通知には E メールの本文が含まれます。この点は、E メールのヘッダーのみが含まれ るバウンス通知とは異なります。ただし、苦情通知では、苦情元の個人の E メールアドレスは削 除されます。苦情元の E メールアドレスを特定できるように E メール本文に X ヘッダーや特別な 識別子を埋め込むことをお勧めします。この方法を使用すると、苦情元のアドレスをより簡単に識 別して、受信者リストから削除できるようになります。

<span id="page-47-0"></span>メッセージの品質

E メールレシーバーは、メッセージの真偽を見分けるために、コンテンツフィルタを使用してメッ セージ内の特定の属性を検出します。これらのコンテンツフィルタは、メッセージの内容を自動的に 確認し、悪意あるメッセージの一般的な特性を識別します。Amazon SES では、コンテンツのフィ ルタリングテクノロジーを使用し、スパムやマルウェアを含むメッセージを送信前に検出してブロッ クします。

E メールレシーバーのコンテンツフィルタで、メッセージ内にスパムや悪意のある E メールの特性 が検出されると、フラグが付けられて受取人の受信トレイから除外されます。

E メールを設計するときは、以下の点に留意してください。

- 最近のコンテンツフィルタはインテリジェントであり、絶えず適応し、変わり続けています。定義 済みのルールのセットには依存しません。[ReturnPath](https://returnpath.com/) や [Litmus](https://litmus.com/) などのサードパーティーのサービ スを使用すると、どのような内容の E メールがコンテンツフィルタをトリガーする可能性がある かを確認できます。
- E メールにリンクが含まれている場合は、それらの URL が [URIBL.com](http://uribl.com/) や [SURBL.org](http://www.surbl.org/) などにある DNS ブラックリストに登録されていないかチェックします。
- リンク短縮ツールの使用を避けます。悪意のある送信者は、リンク短縮ツールを使用して実際のリ ンク先を隠す場合があります。ISP は、不正な目的でリンク短縮サービス - 最も評判の高いもので あっても - が使用されていると判断すると、これらのサービス全体へのアクセスを拒否する場合が あります。拒否リストに登録されたリンク短縮サービスへのリンクが含まれている E メールは、 お客様の受信トレイに届かず、E メールキャンペーンの成功は危くなります。
- E メール内のすべてのリンクをテストし、目的のページを参照することを確認します。
- ウェブサイトにプライバシーポリシーと利用規約のドキュメントが含まれていること、これらのド キュメントが最新の内容であることを確認します。これらのドキュメントへのリンクは、送信する E メールごとに提供するのが適切です。これらのドキュメントへのリンクを提供することで、顧客 に対する隠し事がないことを示し、信頼関係を築くのに役立ちます。
- 頻繁に変わるコンテンツ (「今日のお買い得情報」メッセージなど) を送信する場合は、E メール の内容がデプロイごとに異なることを確認します。頻繁に内容が変わるメッセージを送信する場合 は、これらのメッセージがタイムリーで関連性が高いことを確認し、同じ繰り返しで煩わしさを感 じさせないようにします。

<span id="page-48-0"></span>ヒントとベストプラクティス

お客様の利益を最優先にしておりますが、メッセージの配信性能に影響するような状況が発生する場 合があります。以下のセクションでは、E メールメッセージを目的のユーザーに確実に届けるための 推奨事項について説明します。

全般的な推奨事項

- お客様の立場で考えます。送信するメッセージが自分の受信トレイで受け取りたい内容であるかど うか自問します。その答えがどんなものでも「Yes!」以外であれば、おそらく送るべきではありま せん。
- 一部の業界は、メールメッセージの内容が低品質または悪意があるとさえ評価されています。以下 の業界の関係者は、自社の評価を厳密にモニタリングし、早急に問題を解決する必要があります。
	- 住宅担保ローン
	- クレジット
- 薬品およびサプリメント
- アルコールおよびタバコ
- アダルト向けエンターテインメント
- カジノおよびギャンブル
- 在宅就業プログラム

ドメインおよび「From」アドレスに関する考慮事項

- E メールの差出人のアドレスについてよく考えます。「From」アドレスは、受信者が最初に接す る情報の 1 つであり、第一印象は長く残る場合があります。さらに、「From」アドレスと評価の 関連付けを行う ISP もあります。
- 通信のタイプ別に異なるサブドメインを使用することを検討します。たとえば、ドメイン example.com を使用してマーケティングメッセージとトランザクションメッセージの両方を送信 する場合を考えます。この場合、すべてのメッセージを example.com から送信するのではなく、 マーケティングメッセージは marketing.example.com などのサブドメインから、トランザクショ ンメッセージは orders.example.com などのサブドメインから送信します。評価はサブドメイン別 に確立されます。例えば、マーケティングメッセージがスパムトラップにかかったり、コンテンツ フィルターをトリガーしたりした場合、サブドメインを使用していると、自社の評価が損なわれる リスクを軽減できます。
- 大量のメッセージを送信する場合は、sender@hotmail.com などの ISP ベースのアドレスから送信 しません。sender@hotmail.com から大量のメッセージが送信されていることを ISP が気付くと、 その E メールは自社所有の送信メール用ドメインから送信される E メールとは別の方法で処理さ れます。
- ドメインレジストラーと協力してドメインの WHOIS 情報が正しいことを確認します。正直かつ 最新の WHOIS レコードを維持することは、透過性を重要視していることを示します。また、ユー ザーはドメインの正当性を簡単に確認できます。
- 「From」アドレスまたは「Reply-to」アドレスとして no-reply@example.com などの no-reply ア ドレスを使用しないようにします。no-reply@ メールアドレスを使用すると、受信者に返信する方 法を封じていること、受信者のフィードバックに関心がないことが明確なメッセージとして伝わり ます。

認証

• ドメインを [SPF](#page-264-0) および SenderID で認証します。これらの認証方法により、各 E メールの送信元 のドメインが真正のものであることを受取人が確認できます。

- 送信メールに [DKIM](#page-242-0) で署名します。このステップにより、コンテンツが送受信の当事者間での転 送中に変更されていないことを受取人が確認できます。
- SPF と DKIM の両方の認証設定をテストするには、個人の Gmail アカウントや Hotmail アカウン トなどの ISP ベースの個人のメールアドレスに E メールを送信し、メッセージのヘッダーを確認 します。ヘッダーを見て、メッセージの認証と署名が成功したかどうかがわかります。

リストの構築とメンテナンス

- ダブルオプトイン戦略を実装します。ユーザーがサインアップして E メールを受信する場合は、 確認リンクを記載したメッセージを送信し、ユーザーがそのリンクをクリックしてアドレスを確認 するまでは E メールの送信を開始しません。ダブルオプトイン戦略は、入力ミスによるハードバ ウンスの数を減らすのに役立ちます。
- ウェブベース形式でメールアドレスを集める場合は、収集時にそれらのアドレスに対して最小限 の検証を実施します。たとえば、収集したアドレスの形式が正しいこと (recipient@example.com の形式になっていること)、および有効な MX レコードのドメインを参照していることを確認しま す。
- ユーザー定義の入力を無検査で Amazon SES に渡すことを許可するときは注意が必要です。 フォーラムの登録やフォームの提出には、それなりのリスクがあります。コンテンツ全体をユー ザーが生成し、スパム送信者が独自の内容をフォームに記入する可能性があるためです。高品質の コンテンツの E メールのみを送信することは、お客様の責任です。
- 標準エイリアス (postmaster@、abuse@、noc@ など) が意図的に E メールにサインアップする ようなことは考えられません。メッセージは、実際に希望する相手にのみ送信します。このルール は、E メールのウォッチドッグとして通例予約されている標準エイリアスに特に該当します。これ らのエイリアスは、評価を損なう目的で一種の悪意のある破壊活動としてリストに追加される場合 があります。

のコンプライアンス

- E メールの送信先の国や地域で適用される E メールマーケティングとスパム対策に関する法律お よび規制に注意してください。送信する E メールがこれらの法律に準拠していることを確認する のは、お客様の責任です。このガイドではこれらの法律については触れていませんので、お客様 側で調べることが重要です。法律のリストについては、Wikipedia の[「Email Spam Legislation by](https://en.wikipedia.org/wiki/Email_spam_legislation_by_country)  [Country](https://en.wikipedia.org/wiki/Email_spam_legislation_by_country)」を参照してください。
- 法的なアドバイスを受けるには、弁護士に相談してください。

# AWS SDK での Amazon SES の使用

AWS Software Development Kit (SDKsは、多くの一般的なプログラミング言語で使用できます。 各 SDK には、デベロッパーが好みの言語でアプリケーションを簡単に構築できるようにする API、 コード例、およびドキュメントが提供されています。

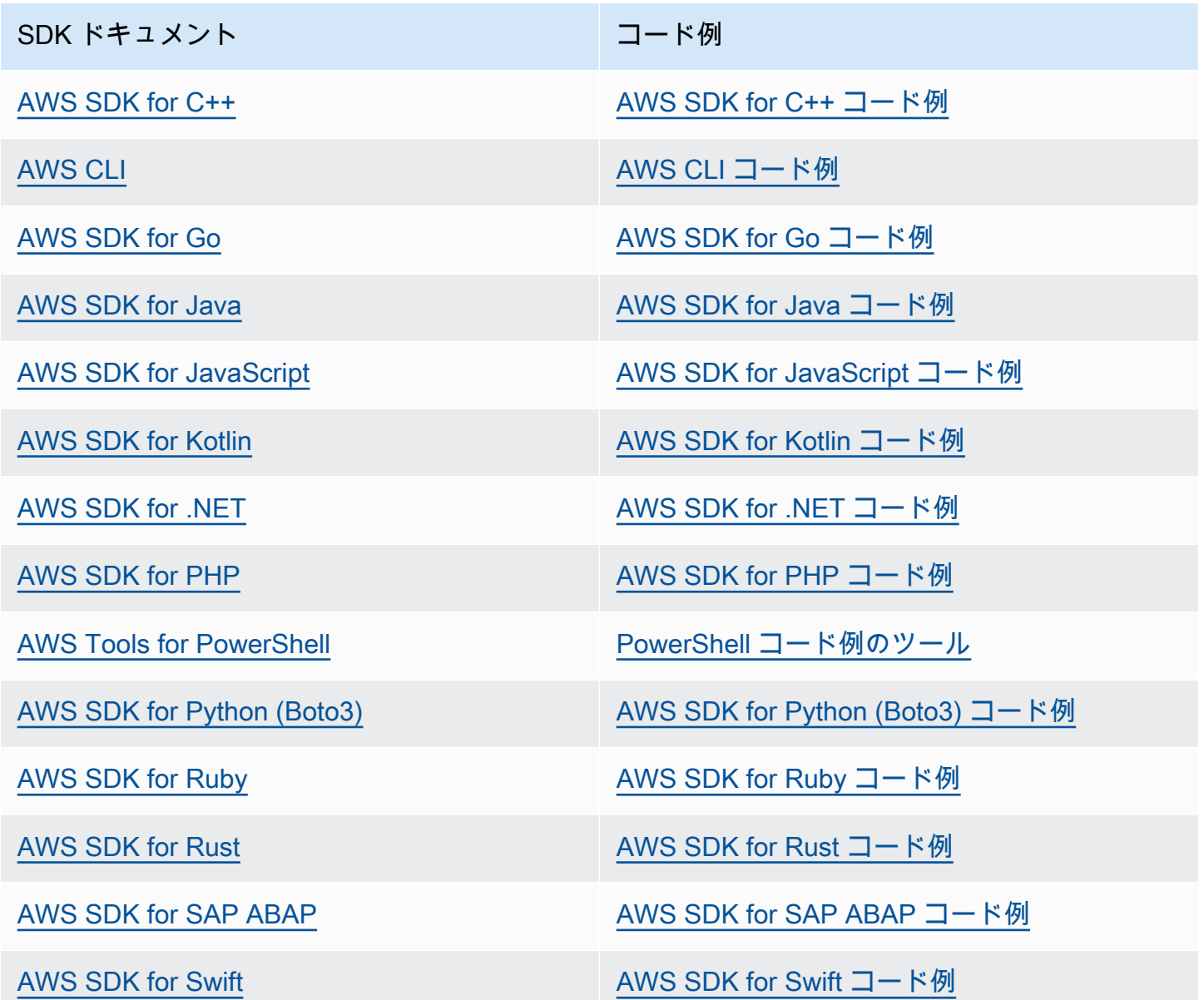

Amazon SES 固有の例については、「[AWS SDK を使用した Amazon SES のコード例](#page-714-0)」を参照して ください。

## **4** 可用性の例

必要なものが見つからなかった場合。このページの下側にある [Provide feedback (フィード バックを送信)] リンクから、コードの例をリクエストしてください。

# Amazon Simple Email Service の開始方法

この章では、Amazon SES の初期セットアップに必要なタスクと、開始に役立つチュートリアルに ついて説明します。

### トピック

- [Amazon Simple Email Service を設定する](#page-53-0)
- [別の E メール送信ソリューションから Amazon SES への移行](#page-56-0)
- [本番稼働用アクセスをリクエストする \(Amazon SES サンドボックスからの移動\)](#page-58-0)

# <span id="page-53-0"></span>Amazon Simple Email Service を設定する

Amazon SES の使用を開始する前に、次のステップを完了する必要があります。

## タスク

- [にサインアップする AWS](#page-53-1)
- [SES アカウントの設定](#page-54-0)
- [プログラムによりアクセス許可を付与する \(コンソールの外部で SES とやり取りするするため\)](#page-54-1)
- [AWS SDK をダウンロードする \(SES APIs を使用する場合\)](#page-56-1)

# <span id="page-53-1"></span>にサインアップする AWS

がない場合は AWS アカウント、次の手順を実行して作成します。

にサインアップするには AWS アカウント

- 1. <https://portal.aws.amazon.com/billing/signup> を開きます。
- 2. オンラインの手順に従います。

サインアップ手順の一環として、通話呼び出しを受け取り、電話キーパッドで検証コードを入力 するように求められます。

にサインアップすると AWS アカウント、 AWS アカウントのルートユーザーが作成されます。 ルートユーザーには、アカウントのすべての AWS のサービス とリソースへのアクセス権があ ります。セキュリティのベストプラクティスとして、ユーザーに管理アクセスを割り当て、ルー トユーザーのみを使用して[ルートユーザーアクセスが必要なタスク](https://docs.aws.amazon.com/accounts/latest/reference/root-user-tasks.html)を実行してください。

## <span id="page-54-0"></span>SES アカウントの設定

SES の使用を開始します。そのためには、E メールアドレスと送信ドメインを検証し、SES アカウ ント設定ウィザードを使用することにより SES 経由で E メールの送信を開始して、アカウントの本 稼働アクセスをリクエストできるようにします。

SES アカウント設定ウィザードを使用してアカウントを設定する

- 1. にサインイン AWS Management Console し、<https://console.aws.amazon.com/ses/>で Amazon SES コンソールを開きます。
- 2. SES コンソールのホームページから [開始する] を選択すると、ウィザードが SES アカウントの 設定ステップを順を追って案内します。

SES アカウント設定ウィザードは、SES で ID (E メールアドレスまたはドメイン) をまだ作成してい ない場合にのみ表示されます。

<span id="page-54-1"></span>プログラムによりアクセス許可を付与する (コンソールの外部で SES とや り取りするするため)

ユーザーが の AWS 外部で を操作する場合は、プログラムによるアクセスが必要です AWS Management Console。プログラムによるアクセスを許可する方法は、 にアクセスするユーザーの タイプによって異なります AWS。

ユーザーにプログラマチックアクセス権を付与するには、以下のいずれかのオプションを選択しま す。

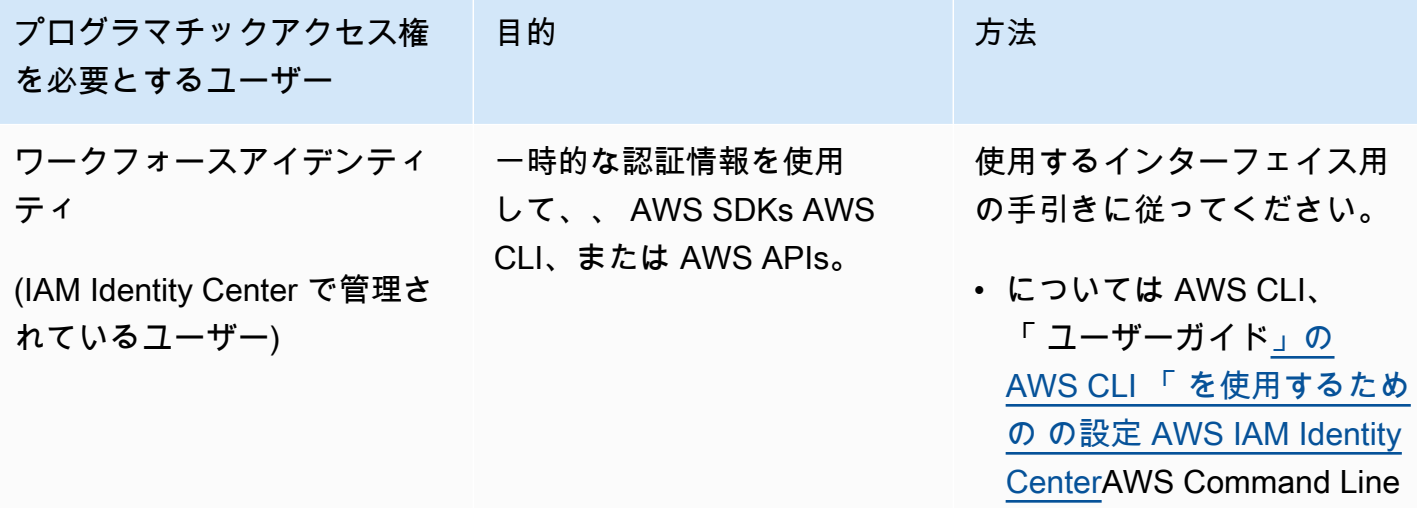

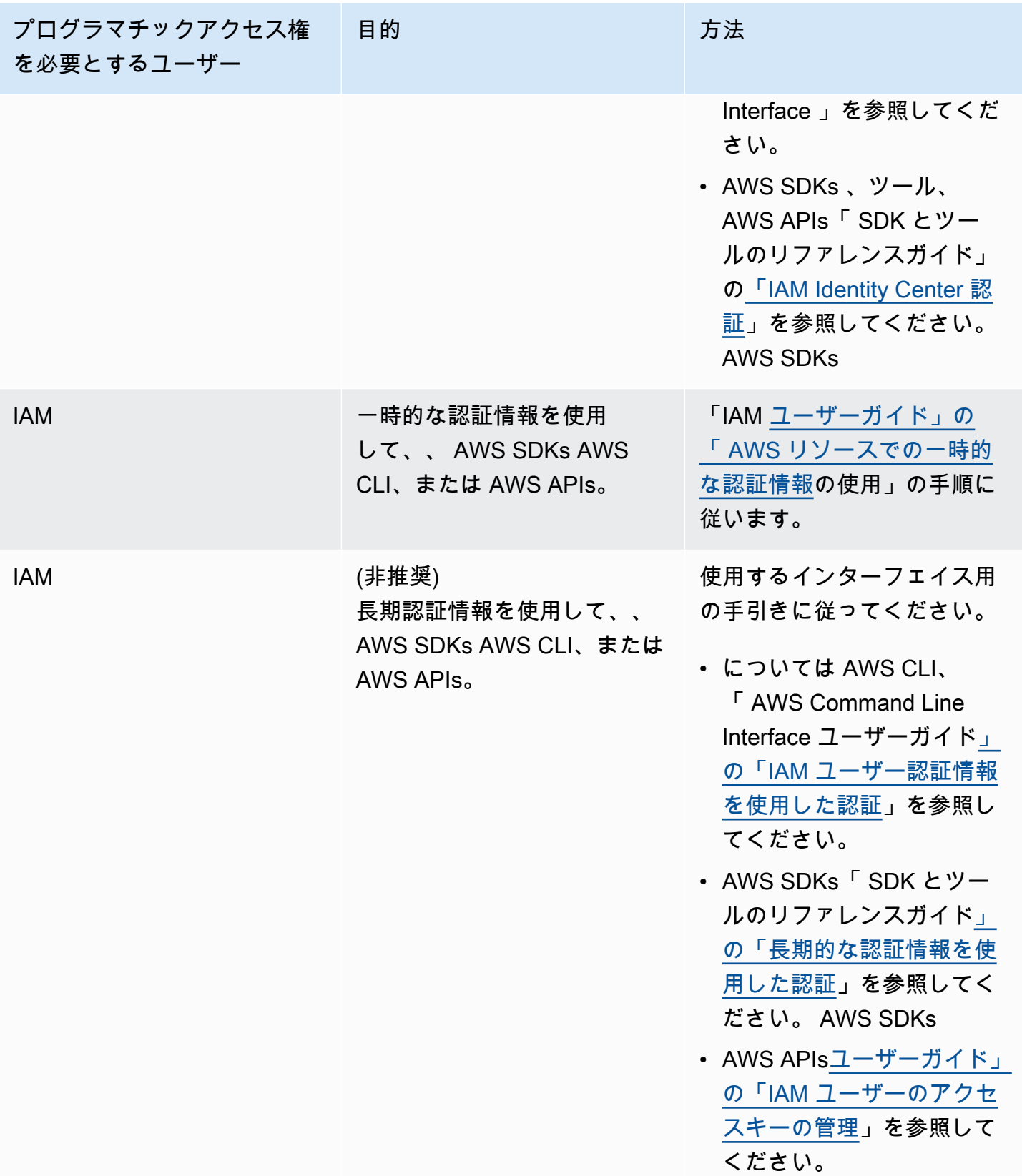

## <span id="page-56-1"></span>AWS SDK をダウンロードする (SES APIs を使用する場合)

raw HTTP リクエストの組み立てなどの低レベルの詳細を処理せずに SES APIs を呼び出すには、 AWS SDK を使用できます。 AWS SDKsSES およびその他の AWS サービスの機能をカプセル化す る関数とデータ型を提供します。 AWS SDK をダウンロードするには、 [SDKsに](https://aws.amazon.com/tools/#sdk)移動します。SDK をダウンロードしたら、[共有認証情報ファイルを作成し](https://docs.aws.amazon.com/credref/latest/refdocs/creds-config-files.html)、 AWS アクセスキーを指定します。

## <span id="page-56-0"></span>別の E メール送信ソリューションから Amazon SES への移行

このトピックでは、E メール送信ソリューションを、オンプレミスや Amazon EC2 インスタンスで ホストされているソリューションから Amazon SES に移動する場合に必要な手順について概要を示 します。

このセクションのトピック:

- [Step 1. ドメインの検証](#page-56-2)
- [Step 2. 本番稼働用アクセスのリクエスト](#page-56-3)
- [ステップ 3。ドメイン認証システムの設定](#page-57-0)
- [ステップ 4。SMTP 認証情報の生成](#page-57-1)
- [Step 5. SMTP エンドポイントへの接続](#page-57-2)
- [次のステップ](#page-57-3)

## <span id="page-56-2"></span>Step 1. ドメインの検証

Amazon SES を使用して E メールを送信する前に、E メールの送信元の ID を検証する必要があり ます。Amazon SES の場合、ID は E メールアドレスまたはドメイン全体です。ドメインを検証する と、Amazon SES を使用してそのドメインの任意のアドレスから E メールを送信できます。ドメイ ンの検証の詳細については、「[ドメイン ID の作成」](#page-213-0)を参照してください。

## <span id="page-56-3"></span>Step 2. 本番稼働用アクセスのリクエスト

初めて Amazon SES の使用を開始した時点では、アカウントはサンドボックス環境内にあります。 アカウントがサンドボックスにある間は、検証済みアドレスにのみ E メールを送信できます。さら に、1 日に送信できるメッセージの数と、1 秒あたりに送信できるメッセージの数に制限がありま す。本番稼働用アクセスのリクエストの詳細については、「[本番稼働用アクセスをリクエストする](#page-58-0) [\(Amazon SES サンドボックスからの移動\)」](#page-58-0)を参照してください。

# <span id="page-57-0"></span>ステップ 3。ドメイン認証システムの設定

DKIM や SPF などの認証システムを使用するようにドメインを設定できます。このステップは技 術的にはオプションです。ただし、ドメインに DKIM または SPF (またはその両方) を設定するこ とで、E メールの配信性能を向上させ、顧客からの信頼度を高めることができます。SPF の設定 の詳細については、「[Amazon SES における SPF を使った E メールの認証](#page-264-0)」を参照してくださ い。DKIM の設定の詳細については、[「Amazon SES における DKIM を使った E メールの認証](#page-242-0)」を 参照してください。

## <span id="page-57-1"></span>ステップ 4。SMTP 認証情報の生成

SMTP を使用するアプリケーションを使用して E メールを送信する場合は、SMTP 認証情報を生 成する必要があります。SMTP 認証情報は、通常の AWS 認証情報とは異なります。これらの認 証情報は、各 AWS リージョンでも一意です。SMTP 認証情報を生成する方法の詳細については、 「[Amazon SES SMTP 認証情報を取得](#page-71-0)」を参照してください。

## <span id="page-57-2"></span>Step 5. SMTP エンドポイントへの接続

postfix や sendmail などのメッセージ転送エージェントを使用する場合は、アプリケーションが Amazon SES SMTP エンドポイントを参照するように設定を更新する必要があります。SMTP エン ドポイントの詳細なリストについては、「[Amazon SES SMTP エンドポイントへの接続](#page-77-0)」を参照し てください。前のステップで作成した SMTP 認証情報は、特定の AWS リージョンに関連付けられ ていることに注意してください。SMTP 認証情報を作成したリージョンの SMTP エンドポイントに 接続する必要があります。

## <span id="page-57-3"></span>次のステップ

この時点で、Amazon SES を使用して E メールの送信を開始する準備が整いました。ただし、オプ ションとして実行できるステップがいくつかあります。

- 設定セットを作成できます。これは、送信する E メールに適用されるルールのセットです。た とえば、設定セットを使用して、E メールを配信したときや、受取人がメッセージを開いたり メッセージ内のリンクをクリックしたりしたとき、E メールがバウンスしたとき、受取人が E メールをスパムとしてマークしたときに、通知を送信する先を指定できます。詳細については、 「[Amazon SES の設定セットの使用」](#page-374-0)を参照してください。
- Amazon SES 経由で E メールを送信するときは、アカウントのバウンスや苦情をモニタリングす ることが重要です。Amazon SES には、アカウントの返送やクレームを追跡するために使用でき る評価メトリクスコンソールページが含まれています。詳細については、「[評価メトリクスを使](#page-659-0)

[用して返送率と苦情率を追跡する](#page-659-0)」を参照してください。これらのレートが高すぎると警告するア ラームを作成 CloudWatchすることもできます。 CloudWatch アラームの作成の詳細については、 「」を参照してください[CloudWatch を使用して評価モニタリングアラームを作成する。](#page-680-0)

• 大量の E メールを送信するユーザーや、自分の IP アドレスの評価を完全に制御したいユーザー は、追加の月額料金を支払って専用 IP アドレスをリースできます。詳細については、「[Amazon](#page-400-0)  [SES での専用 IP アドレス](#page-400-0)」を参照してください。

<span id="page-58-0"></span>本番稼働用アクセスをリクエストする (Amazon SES サンドボック スからの移動)

不正使用や悪用を防止し、送信者としての評価を保つため、新しい Amazon SES アカウントには一 定の制限が適用されます。

すべての新しいアカウントが Amazon SES サンドボックスに配置されます。アカウントのサンド ボックスステータスは、 ごとに一意です AWS リージョン。アカウントはサンドボックスにありま すが、Amazon SES のすべての機能を使用することができます。ただし、アカウントがサンドボッ クスにある場合、アカウントに次の制限が適用されます。

- E メールの送信先は、検証済み E メールアドレスおよびドメイン、または [Amazon SES メール](#page-369-0) [ボックスシミュレーター](#page-369-0)に制限されます。
- 最大で 24 時間あたり 200 メッセージを送信できます。
- 最大で 1 秒あたり 1 メッセージを送信できます。
- 送信承認については、ユーザーも代理送信者も、検証されていない E メールアドレスに E メール を送信することはできません。
- アカウントレベルのサプレッションでは、サプレッションリスト管理に関連する一括アクションと SES API コールが無効になります。

アカウントがサンドボックスから本番稼働環境に移動したら、受信者のアドレスまたはドメイン が検証されているかどうかにかかわらず、任意の受信者に E メールを送信できます。ただし、 「From」、「Source」、「Sender」または「Return-Path」アドレスとして使用するすべての ID は 引き続き検証する必要があります。

このセクションの手順を完了して、アカウントをサンドボックスから削除して本番環境に配置するよ うにリクエストします。

**a** Note

- SES で ID (E メールアドレスまたはドメイン) をまだ作成していない場合は、SES アカウ ント設定ウィザード を使用して、このページの手順をスキップし、アカウントの本番稼働 用アクセスをリクエストできます。ウィザードへのアクセス方法については、[「SES アカ](#page-54-0) [ウントの設定](#page-54-0)」を参照してください。
- Amazon SES を使用して Amazon EC2 インスタンスから E メールを送信する場 合、Amazon EC2 インスタンスのポート 25 からスロットルを削除するようにリクエスト する必要がある場合もあります。詳細については、「 AWS ナレッジセンター[」のEC2イ](https://aws.amazon.com/premiumsupport/knowledge-center/ec2-port-25-throttle/) [ンスタンスからポート 25 のスロットリングを削除する方](https://aws.amazon.com/premiumsupport/knowledge-center/ec2-port-25-throttle/)法」を参照してください。

を使用して本番稼働用アクセスをリクエストするには (サンドボックスからアカウントを削除する) AWS Management Console

- 1. Amazon SES コンソール (<https://console.aws.amazon.com/ses/>) を開きます。
- 2. ナビゲーションパネルで、[アカウントダッシュボード] を選択します。
- 3. コンソール上部の「Amazon SES アカウントはサンドボックスにあります」という警告ボック スで、右側で生成アクセスのリクエスト を選択します。
- 4. アカウントの詳細モーダルで、送信するメールの大部分を最もよく表すマーケティング また はトランザクション ラジオボタンのいずれかを選択します。
	- マーケティング E メール 購入、ダウンロード情報などのマーケティングおよびプロモー ションコンテンツを含む見込み客または顧客のターゲットリスト one-to-many に送信されま す。
	- トランザクション E メール 通常、ウェブサイトの購入、パスワードリセットリクエストな どのユーザーアクションによってトリガーされる各受信者に固有の one-to-one ベースで送信 されます。
- 5. ウェブサイトの URL で、ウェブサイトの URL を入力して、送信予定のコンテンツの種類につ いて分かるようにします。
- 6. ユースケースの説明 で、Amazon SES を使用して E メールを送信する方法を説明します。リク エストの処理に役立てるため、以下の質問に答えてください。
	- メーリングリストをどのように構築または取得しますか?
	- バウンスや苦情はどのように処理しますか?
- 受取人はお客様からの E メールの受信をどのようにオプトアウトできますか?
- このリクエストで指定した送信レートまたは送信クォータは、どのように選択しましたか?
- 7. 追加の連絡先 で、アカウントに関するコミュニケーションの受信場所をお知らせください。最 大 4 つの E メールアドレスをカンマで区切って指定できます。
- 8. [優先する交信言語 ] で、本件に関して連絡を受ける際の言語として、[英語 ] か [日本語 ] を選択 します。
- 9. 確認 で、明示的にリクエストした個人にのみメールを送信することに同意するチェックボック スをオンにし、バウンスや苦情の通知を処理するプロセスが設定されていることを確認します。
- 10. リクエストの送信ボタンを選択すると、-リクエストが送信されたことを確定し、現在審査中で あることを示すバナーが表示されます。

アカウントの詳細のレビューを送信すると、レビューが完了するまで詳細を編集できなくなります。 AWS Support チームは 24 時間以内にリクエストに最初のレスポンスを提供します。

迷惑なコンテンツや悪意のあるコンテンツを送信するためにシステムが悪用されないように、各リク エストを慎重に検討する必要があります。可能であれば、24 時間以内にリクエストを承認します。 ただし、お客様から追加情報を取得する必要がある場合は、お客様のリクエストの解決に時間がかか る場合があります。お客様のユースケースが当社の方針と一致しない場合は、リクエストを承認でき ない場合があります。

オプションで、 を使用して本番稼働用アクセスのリクエストを送信することもできます AWS CLI。 を使用してリクエストを送信する AWS CLI と、多数の ID の本番稼働用アクセスをリクエストする 場合や、Amazon SES のセットアッププロセスを自動化する場合に役立ちます。

AWS CLIを使用して、アカウントが Amazon SES サンドボックスから削除されるようにリクエスト するには

- 1. 前提条件 : AWS CLIをインストールして設定する必要があります。詳細については[、AWS](https://docs.aws.amazon.com/cli/latest/userguide/)  [Command Line Interface ユーザーガイドを](https://docs.aws.amazon.com/cli/latest/userguide/)参照してください。
- 2. コマンドラインで以下のコマンドを入力します。

```
aws sesv2 put-account-details \
--production-access-enabled \
--mail-type TRANSACTIONAL \
--website-url https://example.com \
--use-case-description "Use case description" \
--additional-contact-email-addresses info@example.com \
```
--contact-language *EN*

上記のコマンドで、次の操作を行います。

- a. *########*を Amazon SES 経由で送信する予定の E メールのタイプに置き換えま す。TRANSACTIONAL または PROMOTIONAL のどちらかを指定できます。複数の値が当て はまる場合は、送信する E メールの大部分に当てはまるオプションを指定します。
- b. *https://example.com* を、ウェブサイトの URL に置き換えます。この情報の提供は、 お客様が送信を予定しているコンテンツのタイプを正しく理解するために役立ちます。
- c. *#########*を、Amazon SES を使用して E メールを送信する方法の説明に置き換えます。 リクエストの処理に役立てるため、以下の質問に答えてください。
	- i. メーリングリストをどのように構築または取得しますか?
	- ii. バウンスや苦情はどのように処理しますか?
	- iii. 受取人はお客様からの E メールの受信をどのようにオプトアウトできますか?
	- iv. このリクエストで指定した送信レートまたは送信クォータは、どのように選択しました か?
- d. *info@example.com* を、アカウントに関するお知らせの受信先となるメールアドレスに置 き換えます。最大 4 つの E メールアドレスをカンマで区切って指定できます。
- e. *EN* 任意の言語を使用します。英語の場合は EN を、日本語の場合は JA を指定します。

アカウントの詳細のレビューを送信すると、レビューが完了するまで詳細を編集できなくなります。 AWS Support チームは 24 時間以内にリクエストに最初のレスポンスを提供します。

迷惑なコンテンツや悪意のあるコンテンツを送信するためにシステムが悪用されないように、各リク エストを慎重に検討する必要があります。可能であれば、24 時間以内にリクエストを承認します。 ただし、お客様から追加情報を取得する必要がある場合は、お客様のリクエストの解決に時間がかか る場合があります。お客様のユースケースが当社の方針と一致しない場合は、リクエストを承認でき ない場合があります。

# <span id="page-62-0"></span>Amazon SES 送信制限の管理

Amazon SES アカウントには、送信できる E メールメッセージの数と送信レートを規制するための 送信クォータのセットがあります。送信クォータは、Amazon SES と E メールプロバイダーとの間 の信頼関係を保つという意味で、Amazon SES を利用するすべてのお客様に利益をもたらします。E メール送信のボリュームやレートが不意に急増すると、E メールプロバイダーによって E メールが ブロックされますが、送信クォータがあることで、送信アクティビティを徐々に増やすことができ、 その可能性を低く抑えることができます。

以下のクォータは、Amazon SES 経由の E メール送信に適用されます。

• [送信クォータ](#page-20-0) - 24 時間当たりに送信できる E メールの最大数。このクォータは、ローリング期間 で計算されます。メールを送信しようとするたびに、Amazon SES は過去 24 時間以内に送信した メールの数を決定します。過去 24 時間以内に送信した E メールの総数が 1 日の最大数より少ない 限り、送信リクエストは受け入れられ、E メールが送信されます。

メッセージの送信がアカウントの 1 日の最大数を超える場合、Amazon SES への呼び出しは拒否 されます。

• [送信レート](#page-20-0) - Amazon SES が 1 秒あたりにアカウントから受け付ける E メールの最大数。この クォータを瞬間的に超えることはできますが、制限を超えた状態が長時間続くことは許可されませ ん。

**a** Note

ご使用のアカウントで、Amazon SES のメッセージ受信レートが、この最大送信レートよ りも少なくなる場合があります。

• [最大メッセージサイズ \(MB\)](#page-20-0)-送信できる E メールの最大サイズ。これには、MIME エンコード後の E メールの一部である画像と添付ファイルが含まれます。たとえば、5 MB のファイルを添付する と、MIME エンコード後の E メールの添付ファイルのサイズは、約 6.85MB (元のファイルサイズ の約 137%) になります。

**a** Note

添付ファイルを cloud drive にアップロードし、cloud drive の添付ファイルの URL を含め ることをお勧めします。これにより、メールのサイズを小さくして配信可能性を向上させ

ます。SES では、異なるメールサーバーのサイズに基づくポリシーが異なるため、大きな メールが受信者のメールボックスに届くことを保証できません。

Amazon SES 送信クォータは、AWSリージョンごとに独立しています。複数のAWSリージョンで Amazon SES を使用する方法については、「[地域と Amazon SES](#page-13-0)」を参照してください。

アカウントが Amazon SES サンドボックス内にある場合、 24 時間あたり 200 メッセージのみ送信 でき、最大送信レートは毎秒 1 メッセージです。サンドボックスからアカウントを削除するリクエ ストを送信するとき、同時にクォータの引き上げをリクエストすることもできます。アカウントをサ ンドボックスから削除する方法については、「[本番稼働用アクセスをリクエストする \(Amazon SES](#page-58-0)  [サンドボックスからの移動\)](#page-58-0)」を参照してください。

アカウントがサンドボックスから削除されたら、AWS サポートセンターで新しいケースを作成する ことで、いつでもさらにクォータの引き上げをリクエストできます。詳細については、「[Amazon](#page-63-0) [SES 送信クォータの引き上げ](#page-63-0)」を参照してください。

**a** Note

メッセージ数ではなく、受取人数に基づいた送信クォータがあります。たとえば、受 取人数が 10 人である E メールは、クォータに対しては 10 通とカウントされます。た だし、SendEmail API オペレーションの 1 回の呼び出しで複数の受信者にメールを送 信することはお勧めしません。呼び出しが失敗すると、メール全体が拒否されるためで す。SendEmail は、受取人ごとに 1 回呼び出すようお勧めします。

- 送信クォータの引き上げについては、「[Amazon SES 送信クォータの引き上げ」](#page-63-0)を参照してくだ さい。
- Amazon SES コンソールまたは Amazon SES API を使用して送信クォータをモニタリングするに は、「[Amazon SES 送信クォータのモニタリング」](#page-66-0)を参照してください。
- 送信クォータに達したときにアプリケーションが受け取るエラーについては、「[Amazon SES ア](#page-68-0) [カウントの送信クォータに関するエラー](#page-68-0)」を参照してください。

## <span id="page-63-0"></span>Amazon SES 送信クォータの引き上げ

お客様のアカウントには、現在のリージョンごとに引き上げることができる以下のクォータがありま す。

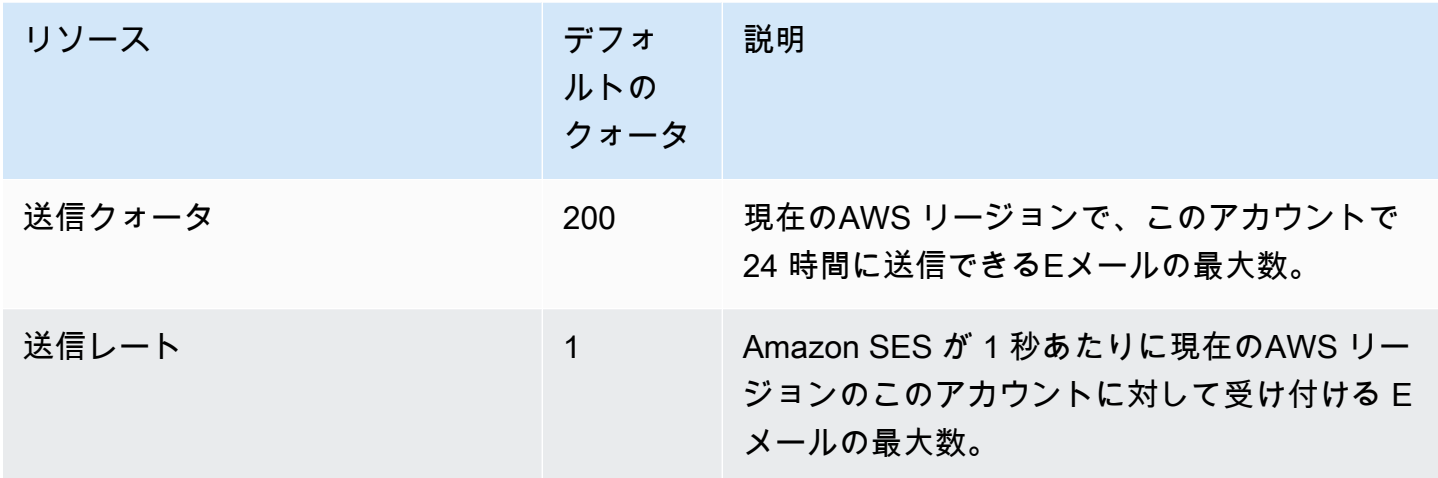

## 送信クォータの自動引き上げ

アカウントがサンドボックスの外にあり、質の高い E メールを送信しようとする場合、本稼働アカ ウント用に送信クォータが自動的に引き上げられる可能性があります。多くの場合、これらのクォー タを実際に引き上げる必要が生じる前に、クォータは自動的に引き上げられます。

レートが自動的に引き上げられる対象になるには、次のすべての条件が満たされている必要がありま す。

- 受取人が受信を希望する高品質のコンテンツを送信する 受取人の希望や期待に沿ったコンテン ツを送信します。E メールを希望しないお客様へのメール送信を停止します。
- 実際の本稼働コンテンツを送信する フェイクの E メールアドレスにテストメッセージを送信する – バウンス率や苦情率に悪い影響が出る可能性があります。また、内部の受取人にのみメッセージ を送信すると、お客様が受信を希望するコンテンツを送信しているかどうかの判断が難しくなりま す。ただし、内部以外の受信者に本稼働メッセージを送信する場合は、E メール送信プラクティス を正確に評価できます。
- 現在のクォータに近いボリュームを送信する 自動クォータ引き上げの対象となるには、1 日あた りの E メール量がアカウントの 1 日あたりの最大メール量を超えることはないが定期的にそれに 近くなっている必要があります。
- バウンス率と苦情率が低い 受信するバウンスと苦情の件数は最小限に抑えます。バウンスと苦 情の件数の多さが、送信クォータに悪影響を及ぼすことがあります。

## ユーザーが要求した送信クォータの増加

現在の送信クォータがニーズに見合っていないが、自動的に引き上げられていない場合は、引き上げ をリクエストできます。

• 送信クォータまたは送信レート — これらのいずれかに対する引き上げリクエストは、AWS Service Quotas コンソールを通じて送信できます。

Service Quotasコンソールを使用して Amazon SES 送信クォータの増加をリクエストするには

- 1. [Service Quotas コンソール](https://console.aws.amazon.com/servicequotas/)を開きます。
- 2. コンソールの右上隅 (アカウント番号の横) にあるドロップダウンを使用して、増やしたいリー ジョンを選択します。
- 3. ナビゲーションペインで、AWS サービス を選択します。
- 4. Amazon Simple Email Service(SES)を選択します。
- 5. クォータを選択して、指示に従ってクォータの引き上げをリクエストします。
	- 増加リクエストタイプについての AWS Support チーム SLA

迷惑なコンテンツや悪意のあるコンテンツを送信するためにシステムが悪用されないよう に、各リクエストを慎重に検討する必要があります。可能な場合は、次のリストにある指定 された時間内に、増加のタイプについてのリクエストを承認します。ただし、お客様から追 加情報を取得する必要がある場合は、お客様のリクエストの解決に時間がかかる場合があり ます。お客様のユースケースが AWS のポリシーと一致しない場合に、リクエストを承認し ない権利を有します。

• 送信クォータまたは送信レート: 最長 24 時間。

**a** Note

Service Quotas コンソールは多くの言語で利用できますが、実際のサポートは英語でのみ提 供されます。

# <span id="page-66-0"></span>Amazon SES 送信クォータのモニタリング

送信クォータをモニタリングするには、Amazon SES コンソールまたは Amazon SES API を使用 します。これを行うには、クエリ (HTTPS) インターフェイスを直接呼び出すか、[AWSSDK、](https://aws.amazon.com/tools/)[AWS](https://aws.amazon.com/cli/) [Command Line Interface](https://aws.amazon.com/cli/) 、または [AWS Tools for Windows PowerShell](https://aws.amazon.com/powershell/) を使用して間接的に呼び出し ます。

**A** Important

送信クォータに達しないように、頻繁に送信統計を確認することをお勧めします。送信 クォータに近付いた場合は、クォータを引き上げる方法について「[Amazon SES 送信クォー](#page-63-0) [タの引き上げ](#page-63-0)」を参照してください。送信クォータに達する前に、クォータの引き上げを検 討してください。

## Amazon SES コンソールを使用した送信クォータのモニタリング

次の手順では、Amazon SES コンソールを使用した送信クォータの表示方法を示します。

- 1. AWS Management Console にサインインして Amazon SES コンソール ([https://](https://console.aws.amazon.com/ses/)  [console.aws.amazon.com/ses/](https://console.aws.amazon.com/ses/)) を開きます。
- 2. ナビゲーションペインで、[アカウントダッシュボード] を選択します。送信クォータが [送信 制限] に表示されます。送信済み E メールの合計数、残りの送信数、送信クォータの使用割合 は、日次 E メール使用量に表示されます。

 $\odot$ 

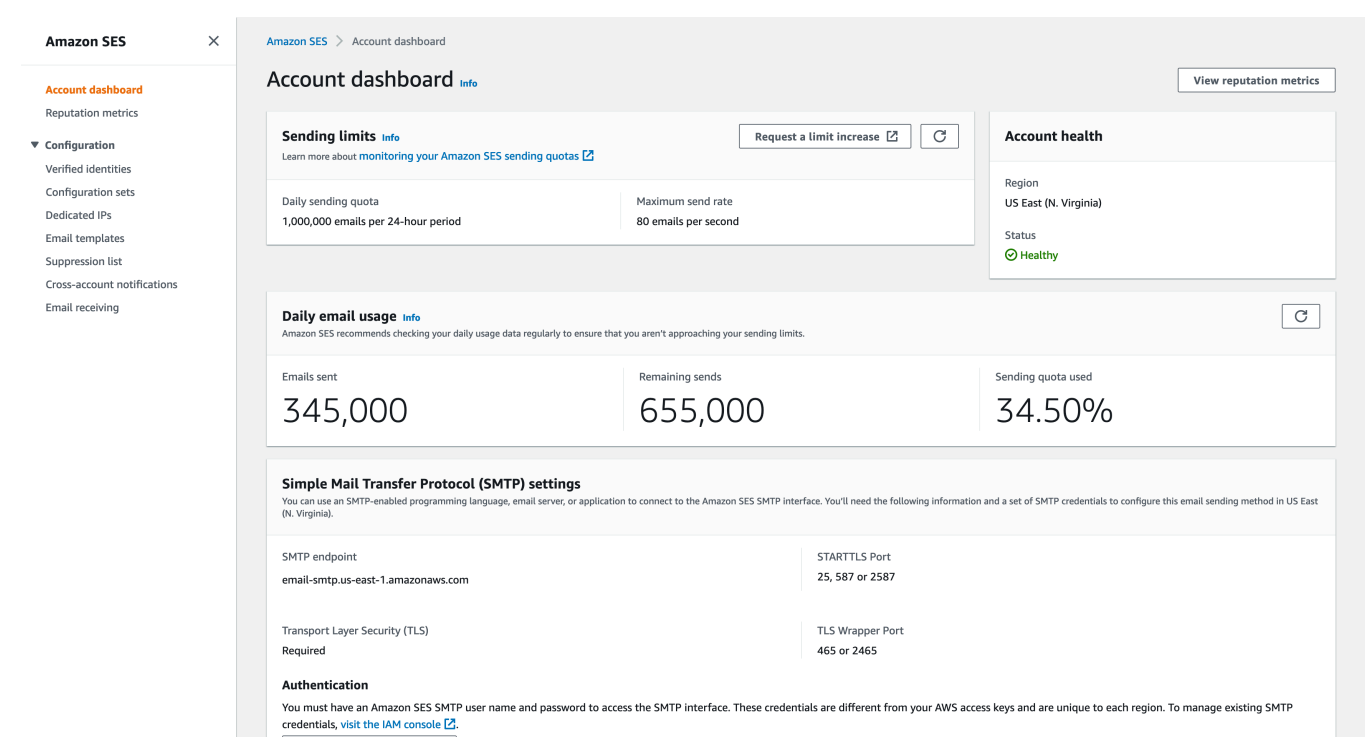

3. 表示を更新するには、日次 E メール使用量ボックスの右上隅にある更新アイコンを選択しま す。

Amazon SES API を使用した送信クォータのモニタリング

Amazon SES API には送信クォータを返す GetSendQuota アクションがありま す。GetSendQuota アクションを呼び出すと、以下の情報が返されます。

- 過去 24 時間に送信した E メールの数
- 現在の 24 時間の送信クォータ
- 最大送信レート
	- a Note

GetSendQuota の説明については、「[Amazon Simple Email Service API リファレンス](https://docs.aws.amazon.com/ses/latest/APIReference/)」を 参照してください。

# <span id="page-68-0"></span>Amazon SES アカウントの送信クォータに関するエラー

1 日あたりの送信クォータ (24 時間以内に送信できる E メールの最大数) や最大送信レート (1 秒間 あたりに送信できるメッセージの最大数) に達した後で E メールを送信しようとすると、Amazon SES はメッセージを削除し、再配信を試行しません。また、Amazon SES は問題を説明するエラー メッセージを提供します。このエラーメッセージを Amazon SES で生成する方法は、E メールの 送信を試行した方法によって異なります。このトピックでは、Amazon SES API と SMTP インター フェイスを介して受信したメッセージに関する情報を示します。

最大送信レートに達したときに使用できる手法については、AWSメッセージングとターゲティン グブログの「["Throttling – Maximum sending rate exceeded \(スロットリング – 最大送信レートの超](https://aws.amazon.com/blogs/messaging-and-targeting/how-to-handle-a-throttling-maximum-sending-rate-exceeded-error/) [過\)"の対処法」](https://aws.amazon.com/blogs/messaging-and-targeting/how-to-handle-a-throttling-maximum-sending-rate-exceeded-error/)を参照してください。

## Amazon SES API で送信制限に達した場合

Amazon SES API (またはAWS SDK) を使用して E メールを送信しようとしたときに、アカウント の送信制限をすでに超えている場合は、API によってThrottlingExceptionエラーが生成されま す。このエラーメッセージには、以下のいずれかのメッセージが含まれます。

- Daily message quota exceeded
- Maximum sending rate exceeded

スロットリングエラーが発生した場合は、最大 10 分間待機した後で送信リクエストを再試行するよ うにアプリケーションをプログラムする必要があります。

## SMTP で送信制限に達した場合

Amazon SES SMTP を使用して E メールを送信しようとしたときに、アカウントの送信制限をすで に超えている場合、SMTP クライアントは以下のいずれかのエラーを表示する場合があります。

- 454 Throttling failure: Maximum sending rate exceeded
- 454 Throttling failure: Daily message quota exceeded

これらのエラーの処理方法は、SMTP クライアントごとに異なります。

# Amazon SES での E メール送信のセットアップ

Amazon Simple Email Service (Amazon SES) では、Amazon SES コンソール、Amazon SES Simple Mail Transfer Protocol (SMTP) インターフェイス、または Amazon SES API を使用して E メールを送信することができます。通常、テスト E メールを送信して送信アクティビティを管理す る場合は、コンソールを使用します。一括 E メールを送信する場合には、SMTP インターフェイス または API を使用します。Amazon SES の料金に関する情報については、「[Amazon SES の料金](https://aws.amazon.com/ses/pricing)」 を参照してください。

- SMTP 対応のソフトウェアパッケージ、アプリケーション、またはプログラミング言語を使用 し、Amazon SES を介して E メールを送信する場合や、Amazon SES を既存のメールサーバーに 統合する場合には、Amazon SES SMTP インターフェイスを使用します。詳細については、[「プ](#page-81-0) [ログラミングで Amazon SES の SMTP インターフェイスを介して E メールを送信する」](#page-81-0)を参照 してください。
- 未処理の HTTP リクエストを使用して、Amazon SES を呼び出す場合には、Amazon SES API を 使用します。詳細については、「[Amazon SES API を使用して E メールを送信する」](#page-87-0)を参照して ください。

#### **A** Important

複数の受取人(受取人は「To」、「CC」、「BCC」のアドレス)にメールを送信する場 合、Amazon SES の呼び出しに失敗すると、E メール全体が拒否されて、どの受信者も目的 のメールを受信できません。そのため、1 回につき 1 人の受信者に E メールを送信すること をお勧めします。

# <span id="page-69-0"></span>Amazon SES SMTP インターフェイスを使用して E メールを送信

Amazon SES を介して本稼働 E メールを送信する場合には、Simple Mail Transfer Protocol(SMTP)インターフェイスまたは Amazon SES API を使用できます。Amazon SES API の 詳細については、「[Amazon SES API を使用して E メールを送信する」](#page-87-0)を参照してください。この セクションでは、SMTP インターフェイスについて説明します。

Amazon SES は、インターネットで最も一般的な E メールプロトコルである SMTP を使用してメー ルを送信します。SMTP 対応の各種プログラミング言語やソフトウェアを使用して Amazon SES SMTP インターフェイスに接続することで、Amazon SES を介して E メールを送信できます。この

セクションでは、Amazon SES を介して E メールを送信するために、Amazon SES の SMTP 認証情 報を取得する方法、SMTP インターフェイスを使用して E メールを送信する方法、および、各種の ソフトウェアおよびメールサーバーの設定方法を説明します。

SMTP インターフェイスを介した Amazon SES の使用に伴う一般的な問題の解決策については、 「[Amazon SES SMTP の問題](#page-1033-0)」を参照してください。

## SMTP 経由で E メールを送信するための要件

Amazon SES SMTP インターフェイスを使用して E メールを送信するには、次の参照が必要です。

- SMTP エンドポイントアドレス。Amazon SES SMTP エンドポイントのリストについて は、[Amazon SES SMTP エンドポイントへの接続](#page-77-0)を参照してください。
- SMTP インターフェイスのポート番号。ポート番号は接続方法によって変わります。詳細につい ては、「[Amazon SES SMTP エンドポイントへの接続](#page-77-0)」を参照してください。
- SMTP ユーザー名とパスワード。SMTP 認証情報は、各 AWS 地域に固有です。複数の AWS リー ジョンで SMTP インターフェイスを使用してメールを送信する予定がある場合は、リージョンご とに SMTP 認証情報が必要です。

#### **A** Important

SMTP 認証情報は、Amazon SES コンソールへのサインインに使用する AWS アクセス キーまたは認証情報と同じではありません。SMTP 認証情報を生成する方法については、 「[Amazon SES SMTP 認証情報を取得](#page-71-0)」を参照してください。

- Transport Layer Security (TLS) を使用して通信できるクライアントソフトウェア。詳細について は、[Amazon SES SMTP エンドポイントへの接続](#page-77-0)を参照ください。
- Amazon SES で検証済みの E メールアドレス。詳細については[、Amazon SES の検証済みIDを](#page-209-0)参 照ください。
- 大量の E メールを送信する場合は、送信クォータの引き上げが必要です。詳細については、 「[Amazon SES 送信制限の管理」](#page-62-0)を参照ください。

## SMTP 経由で E メールを送信する方法

SMTP 経由で E メールを送信するには、次のいずれかの方法を使用できます。

- SMTP 対応ソフトウェアを、Amazon SES SMTP インターフェイスを介して E メールを送信する ように設定するには、「[ソフトウェアパッケージを使用し、Amazon SES を介して E メールを送](#page-79-0) [信します](#page-79-0)」を参照ください。
- Amazon SES を介して E メールを送信するようにアプリケーションをプログラムするには、[「プ](#page-81-0) [ログラミングで Amazon SES の SMTP インターフェイスを介して E メールを送信する」](#page-81-0)を参照 ください。
- Amazon SES を介してすべての送信 E メールを送信するために、既存の E メールサーバーを設定 する方法については、「[Amazon SES を既存の E メールサーバーと統合します](#page-81-1)」を参照してくだ さい。
- テストを行うときに有効なコマンドラインを使用して、Amazon SES SMTP インターフェイスを 操作するためには、「[コマンドラインを使用して、Amazon SES SMTP インターフェイスへの接](#page-84-0) [続をテストする](#page-84-0)」を参照ください。

SMTP 応答コードのリストについては、「[Amazon SES から返される SMTP 応答コード](#page-1035-0)」を参照く ださい。

## 提供する E メール情報

SMTP インターフェイスで Amazon SES にアクセスする場合、SMTP クライアントアプリケーショ ンでメッセージがアセンブルされるため、提供する必要のある情報は使用するアプリケーションに よって異なります。少なくとも、クライアントとサーバー間の SMTP 交換には、次が必要になりま す。

- 送信元アドレス
- 送信先アドレス
- メッセージデータ

SMTP インターフェイスを使用していて、フィードバック転送が有効になっている場合、バウン ス、苦情、配信通知は "MAIL FROM" アドレスに送信されます。指定した、いずれの "Reply-To" ア ドレスは使用されません。

### <span id="page-71-0"></span>Amazon SES SMTP 認証情報を取得

SES SMTP インターフェイスにアクセスするには、Amazon SES SMTP 認証情報が必要です。
SES SMTP インターフェイスを介して E メールを送信するために使用する認証情報は、各 AWS リージョンに固有です。SES SMTP インターフェイスを使用して複数のリージョンでメールを送信 する場合は、使用しようとしている各リージョンで SMTP 認証情報のセットを生成する必要があり ます。

SMTP パスワードはシー AWS クレットアクセスキーとは異なります。認証情報の詳細については、 「[Amazon SES 認証情報の種類」](#page-27-0)を参照してください。

**a** Note

SMTP エンドポイントは現在、アフリカ (ケープタウン)、アジアパシフィック (ジャカル タ)、欧州 (ミラノ)、イスラエル (テルアビブ)、中東 (バーレーン) では利用できません。

SES コンソールを使用して SES SMTP 認証情報を取得する

コンソールを使用することにより、下記の SES ワークフローを使用して SMTP 認証情報を生成する 場合、SES を呼び出すための適切なポリシーを持ったユーザーを作成する IAM コンソールが表示さ れ、そのユーザーに関連付けられている SMTP 認証情報が表示されます。

要件

IAM ユーザーは SES SMTP 認証情報を作成できますが、SES SMTP 認証情報の作成に は IAM が使用されるため、ユーザーのポリシーによって IAM 自体を使用するアクセス許 可がユーザーに付与される必要があります。IAM ポリシーで許可する必要がある IAM ア クションは、iam:ListUsers、iam:CreateUser、iam:CreateAccessKey、およ びiam:PutUserPolicyです。コンソールを使用して SES SMTP 認証情報を作成しようとしたとき に、IAM ユーザーにこれらのアクセス許可がない場合、アカウントが「iam: を実行する権限があり ません」というエラーが表示されますListUsers。

#### SMTP 認証情報を作成するには

- 1. にサインイン AWS Management Console し、<https://console.aws.amazon.com/ses/>で Amazon SES コンソールを開きます。
- 2. 左のナビゲーションペインで [SMTP settings] (SMTP 設定) を選択します。[Simple Mail Transfer Protocol (SMTP) settings] (Simple Mail Transfer Protocol (SMTP) の設定) ページが開き ます。
- 3. 右上の [Create SMTP Credentials] (SMTP 認証情報の作成) を選択します。IAM コンソールが開 きます。
- 4. (オプション) 既に作成した SMTP ユーザーを表示、編集、または削除する必要がある場合は、 右下の [Manage my existing SMTP credentials] (既存の SMTP 認証情報の管理) を選択しま す。IAM コンソールが開きます。SMTP 認証情報の管理の詳細は、次の手順に従って表示され ます。
- 5. [SMTP のユーザーを作成] で、[ユーザー名] フィールドに SMTP ユーザーの名前を入力しま す。または、このフィールドに提供されているデフォルト値を使用できます。完了したら、右下 隅の [ユーザーを作成] を選択します。
- 6. [SMTP パスワード] で [表示] を選択します。SMTP 認証情報が画面に表示されます。
- 7. [.csv ファイルをダウンロード] を選択してこれらの認証情報をダウンロードし、安全な場所に保 管します。このダイアログボックスを閉じると、認証情報の表示や保存はできなくなります。
- 8. [SES コンソールに戻る] を選択します。

この手順で作成した SMTP 認証情報を一覧表示するには、IAM コンソールの [Access management] (アクセス管理) で [Users] (ユーザー) を選択し、検索バーを使用して SMTP 認証情報を割り当てたす べてのユーザーを見つけます。

IAM コンソールを使用して、既存の SMTP ユーザーを削除することもできます。ユーザーの削除の 詳細については、IAM 入門ガイドの「[IAM ユーザーの管理](https://docs.aws.amazon.com/IAM/latest/UserGuide/id_users_manage.html)」を参照してください。

SMTP パスワードを変更する場合は、IAM コンソールで既存の SMTP ユーザーを削除します。次 に、前の手順を完了して、新しい SMTP 認証情報のセットを作成します。

#### 既存の認証情報を変換して SES SMTP AWS 認証情報を取得する

IAM インターフェイスを使用して設定したユーザーがいる場合は、ユーザーの SES SMTP 認証情報 をその AWS ユーザーの認証情報から取得できます。

#### **A** Important

一時的な AWS 認証情報を使用して SMTP 認証情報を取得しないでください。SES SMTP イ ンターフェイスは、一時的なセキュリティ認証情報から生成された SMTP 認証情報をサポー トしていません。

IAM ユーザーが SES SMTP インターフェイスを使用してメールを送信するためには、次の手順を 行ってください。

- このセクションで提供されるアルゴリズムを使用して、ユーザーの SMTP AWS 認証情報を認証情 報から取得します。認証情報から AWS 開始するため、SMTP ユーザー名は AWS アクセスキー ID と同じであるため、SMTP パスワードを生成するだけで済みます。
- IAM ユーザーに次のポリシーを適用します。

```
{ 
      "Version": "2012-10-17", 
      "Statement": [ 
           { 
                "Effect": "Allow", 
                "Action": "ses:SendRawEmail", 
                "Resource": "*" 
           } 
    \mathbf{1}}
```
IAM での SES の使用の詳細については、[「Amazon SESでの Identity and Access Management](#page-992-0)」 を参照してください。

**a** Note

SES SMTP 認証情報はどの IAM ユーザーに対しても生成できますが、SMTP 認証情報を生 成するときには、個別の IAM ユーザーを作成することをお勧めします。目的別にユーザー を作成することが推奨される理由については、「[IAM のベストプラクティス」](https://docs.aws.amazon.com/IAM/latest/UserGuide/IAMBestPractices.html)を参照くださ い。

次の擬似コードは、 AWS シークレットアクセスキーを SES SMTP パスワードに変換するアルゴリ ズムを示しています。

// Modify this variable to include your AWS secret access key key = "*wJalrXUtnFEMI/K7MDENG/bPxRfiCYEXAMPLEKEY*";

// Modify this variable to refer to the AWS Region that you want to use to send email. region = "*us-west-2*";

```
// The values of the following variables should always stay the same.
date = "11111111";
service = "ses";
```

```
terminal = "aws4_request";
message = "SendRawEmail";
version = <math>0 \times 04</math>;kDate = HmacSha256(data, "AWS4" + key);kRegion = HmacSha256(region, kDate);
kService = HmacSha256(service, kRegion);
kTerminal = HmacSha256(terminal, kService);
kMessage = HmacSha256(message, kTerminal);
signatureAndVersion = Concatenate(version, kMessage);
smtpPassword = Base64(signatureAndVersion);
```
一部のプログラミング言語に含まれているライブラリを使用して、IAM シークレットアクセスキー を SMTP パスワードに変換できます。このセクションでは、Python を使用してシー AWS クレット アクセスキーを SES SMTP パスワードに変換するために使用できるコード例を示します。

**a** Note

次の例では、Python 3.6 で導入されたf 文字列を使用しています。 古いバージョンでは使用 できません。

現在、Python SDK (Boto3) は公式に 2.7 と 3.6 (またはそれ以降) をサポートしています。た だし、2.7 のサポートは廃止され、2021 年 7 月 15 日に削除されるため、少なくとも 3.6 に アップグレードする必要があります。

Python

#!/usr/bin/env python3

```
import hmac
import hashlib
import base64
import argparse
SMTP_REGIONS = [ 
     "us-east-2", # US East (Ohio) 
     "us-east-1", # US East (N. Virginia) 
     "us-west-2", # US West (Oregon) 
     "ap-south-1", # Asia Pacific (Mumbai) 
     "ap-northeast-2", # Asia Pacific (Seoul) 
     "ap-southeast-1", # Asia Pacific (Singapore) 
     "ap-southeast-2", # Asia Pacific (Sydney)
```

```
 "ap-northeast-1", # Asia Pacific (Tokyo) 
     "ca-central-1", # Canada (Central) 
     "eu-central-1", # Europe (Frankfurt) 
     "eu-west-1", # Europe (Ireland) 
     "eu-west-2", # Europe (London) 
     "eu-south-1", # Europe (Milan) 
     "eu-north-1", # Europe (Stockholm) 
     "sa-east-1", # South America (Sao Paulo) 
     "us-gov-west-1", # AWS GovCloud (US)
]
# These values are required to calculate the signature. Do not change them.
DATE = "11111111"
SERVICE = "ses"
MESSAGE = "SendRawEmail"
TERMINAL = "aws4_request"
VERSION = 0x04def sign(key, msg): 
     return hmac.new(key, msg.encode("utf-8"), hashlib.sha256).digest()
def calculate_key(secret_access_key, region): 
     if region not in SMTP_REGIONS: 
         raise ValueError(f"The {region} Region doesn't have an SMTP endpoint.") 
     signature = sign(("AWS4" + secret_access_key).encode("utf-8"), DATE) 
     signature = sign(signature, region) 
     signature = sign(signature, SERVICE) 
     signature = sign(signature, TERMINAL) 
     signature = sign(signature, MESSAGE) 
     signature_and_version = bytes([VERSION]) + signature 
     smtp_password = base64.b64encode(signature_and_version) 
     return smtp_password.decode("utf-8")
def main(): 
     parser = argparse.ArgumentParser( 
         description="Convert a Secret Access Key to an SMTP password." 
    \lambda parser.add_argument("secret", help="The Secret Access Key to convert.") 
     parser.add_argument( 
         "region",
```

```
 help="The AWS Region where the SMTP password will be used.", 
         choices=SMTP_REGIONS, 
     ) 
     args = parser.parse_args() 
     print(calculate_key(args.secret, args.region))
if __name__ == '__main__": main()
```
このスクリプトを使用して SMTP パスワードを取得するには、上記のコード をsmtp\_credentials\_generate.pyとして保存します。コマンドラインから、以下のコマン ドを実行します。

python *path/to/*smtp\_credentials\_generate.py *wJalrXUtnFEMI/K7MDENG/ bPxRfiCYEXAMPLEKEY us-east-1*

上記のコマンドで、次の操作を行います。

- *path/to/*を保存した場所へのパスに置き換えますsmtp\_credentials\_generate.py。
- *wJalrXUtnFEMI /K7MDENG/b PxRfiCYEXAMPLEKEY* を、SMTP パスワードに変換する シークレットアクセスキーに置き換えます。
- *us-east-1* を SMTP 認証情報を使用する AWS リージョンに置き換えます。

このスクリプトが正常に実行されると、SMTP パスワードだけが出力されます。

# <span id="page-77-0"></span>Amazon SES SMTP エンドポイントへの接続

Amazon SES SMTP インターフェイスを使用して E メールを送信するには、SMTP エンドポイン トに接続します。Amazon SES SMTP エンドポイントの完全なリストについては、「AWS 全般の リファレンス」の「[Amazon Simple Email サービスエンドポイントとクォータ」](https://docs.aws.amazon.com/general/latest/gr/ses.html)を参照してくださ い。

Amazon SES SMTP エンドポイントでは、すべての接続が Transport Layer Security(TLS)を使用 して暗号化されている必要があります。(TLS は、以前のプロトコルの名前である「SSL」と呼ばれ ることが多いことに注意してください。) Amazon SES は、TLS で暗号化された接続を確立するため に、STARTTLS および TLS ラッパーという 2 つのメカニズムをサポートしています。ソフトウェア が STARTTLS および TLS ラッパーをサポートしているかどうかは、ソフトウェアのドキュメント を参照してください。

Amazon Elastic Compute Cloud (Amazon EC2) では、デフォルトでポート 25 経由での E メールト ラフィックを調整しています。EC2 から SMTP エンドポイントを介して E メールを送信する際のタ イムアウトを回避するには、スロットルを削除するため、[E メール送信制限の削除要求](https://aws-portal.amazon.com/gp/aws/html-forms-controller/contactus/ec2-email-limit-rdns-request)を送信しま す。または、別のポートを使用して E メールを送信するか、[Amazon VPC エンドポイントを](#page-1013-0)使用す ることもできます。

SMTP 接続の問題については、「[SMTP に関する問題](#page-1033-0)」を参照してください。

**STARTTLS** 

STARTTLS とは、暗号化されていない接続を暗号化された接続にアップグレードする方法で す。STARTTLS には、様々なプロトコルに対応したバージョンがあります。SMTP バージョン は、[RFC 3207で](https://www.ietf.org/rfc/rfc3207.txt)定義されています。

STARTTLS 接続を設定する場合、SMTP クライアントは、ポート 25、587、または 2587 で Amazon SES SMTP エンドポイントに接続し、EHLO コマンドを発行します。次に、サーバーから STARTTLS SMTP 拡張機能をサポートしているという通知が来るのを待ちます。通知を受けたクラ イアントは、STARTTLS コマンドを発行し、TLS ネゴシエーションを開始します。ネゴシエーショ ンが完了すると、クライアントが暗号化された新しい接続で EHLO コマンドを発行し、SMTP セッ ションが正常に進行します。

TLS ラッパー

TLS ラッパー(SMTPS またはハンドシェイクプロトコルとも呼ばれる)は、最初に暗号化されてい ない接続を確立するのではなく、最初から暗号化された接続を開始する方法です。TLS ラッパーを 使用する場合、Amazon SES SMTP エンドポイントは TLS ネゴシエーションを実行しません。TLS を使用してエンドポイントに接続し、通信全体で TLS の使用を継続するのはクライアントの役割で す。TLS ラッパーは古いプロトコルですが、数多くのクライアントが今もサポートしています。

TLS ラッパー接続を設定する場合、SMTP クライアントは、Amazon SES SMTP エンドポイント にポート 465 または 2465 で接続します。サーバーが自身の証明書を提示すると、クライアントが EHLO コマンドを発行し、SMTP セッションが正常に進行します。

# ソフトウェアパッケージを使用し、Amazon SES を介して E メールを送信 します

SMTP を介した E メール送信に対応している市販とオープンソースのソフトウェアパッケージは多 数あります。次に例を示します。

- ブログプラットフォーム
- RSS アグリゲータ
- リスト管理ソフトウェア
- ワークフローシステム

上記の SMTP 対応ソフトウェアは、Amazon SES SMTP インターフェイスを介して E メールを送信 するように設定できます。個々のソフトウェアパッケージの SMTP 設定手順については、そのソフ トウェアのドキュメントを参照ください。

次の手順は、一般的な問題追跡ソリューションである JIRA で Amazon SES 送信を設定する方法を 示しています。この設定により、ソフトウェアの問題のステータスが変化したときに JIRA からユー ザーに E メールで通知できるようになります。

Amazon SES を介して E メールを送信するために、JIRA を設定するには

- 1. ウェブブラウザーを使用し、管理者認証情報で JIRA にログインします。
- 2. ブラウザのウィンドウで、[Administration] を選択します。
- 3. システムメニューで、メールを選択します。
- 4. Mail administration ページで、Mail Serversを選択します。
- 5. Configure new SMTP mail server を選択します。
- 6. Add SMTP Mail Server フォームで、次のフィールドに入力します。
	- a. 名前 このサーバーの記述名。
	- b. From address E メールの送信元アドレス。それから送信する前に、Amazon SES でこの E メールアドレスを検証する必要があります。検証の詳細については[、Amazon SES の検](#page-209-0) [証済みIDを](#page-209-0)参照ください。
	- c. Email prefix 送信前に、件名行に JIRA が付加する文字列。
	- d. Protocol SMTP を選択します。
- **a** Note この設定を使用して Amazon SES に接続できない場合は、SECURE\_SMTP を試し てください。
- e. ホスト名 Amazon SES SMTP エンドポイントのリストについては、[Amazon SES SMTP](#page-77-0)  [エンドポイントへの接続](#page-77-0)を参照ください。たとえば、米国西部 (オレゴン) 地域で Amazon SES エンドポイントを使用する場合、ホスト名はemail-smtp.us-west-2.amazonaws.com で す。
- f. SMTP Port 25、587、2587 のいずれか (STARTTLS を使用して接続する場合)、または 465、2465 のいずれか (TLS ラッパーを使用して接続する場合)。
- g. TLS このチェックボックスを選択します。
- h. User Name SMTP の ユーザー名。
- i. Password SMTP パスワード。

### 以下の画像に TLS ラッパーの設定が表示できます。

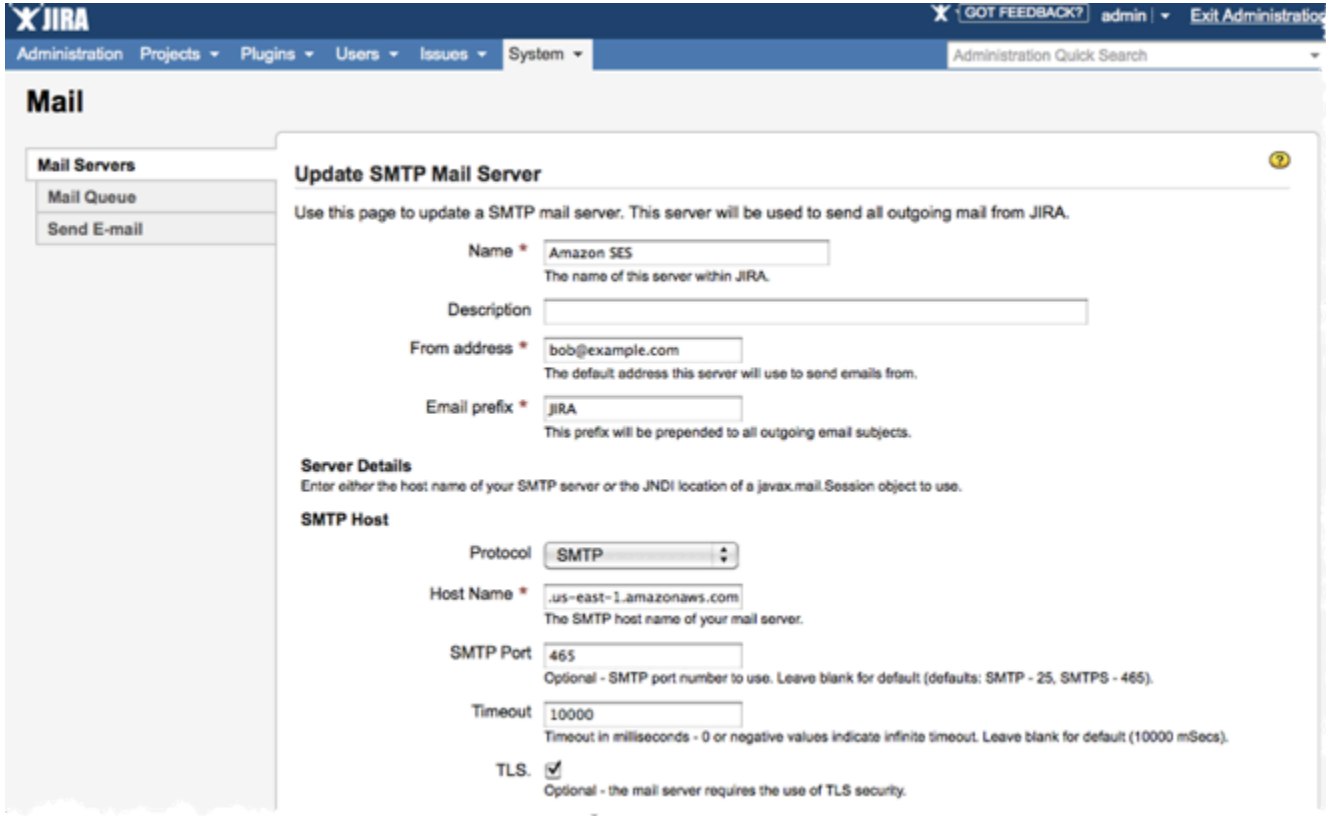

7. 接続のテストを選択します。Amazon SES を介して JIRA が送信したテスト E メールが正しく 到着すれば、設定は完了です。

# プログラミングで Amazon SES の SMTP インターフェイスを介して E メールを送信する

Amazon SES の SMTP インターフェイスで E メールを送信するには、SMTP 対応のプログラミング 言語、E メールサーバー、またはアプリケーションを使用できます。開始する前に[、Amazon Simple](#page-53-0) [Email Service を設定するの](#page-53-0)タスクを完了します。また、以下の詳細を取得する必要があります。

• Amazon SES SMTP エンドポイントに接続するための Amazon SES SMTP 認証情報。Amazon SES SMTP 認証情報を取得するには、「[Amazon SES SMTP 認証情報を取得](#page-71-0)」を参照してくださ い。

**A** Important

SMTP 認証情報は、 AWS 認証情報とは異なります。認証情報の詳細について は、[Amazon SES 認証情報の種類を](#page-27-0)参照ください。

- SMTP エンドポイントアドレス。Amazon SES における SMTP エンドポイントのリストについて は、[Amazon SES SMTP エンドポイントへの接続](#page-77-0) を参照ください。
- Amazon SES SMTP インターフェイ接続端子番号。これは接続方法によって異なります。詳細に ついては、「[Amazon SES SMTP エンドポイントへの接続](#page-77-0)」を参照してください。

# Amazon SES を既存の E メールサーバーと統合します

現在、E メールサーバーをお客様が管理している場合には、Amazon SES SMTP エンドポイントを 使用して、外部へのメールをすべて Amazon SES に送信できます。既存の E メールクライアントや E メールアプリケーションに変更を加える必要はありません。Amazon SES への変更は、これらに 対して透過的です。

メール転送エージェント(MTA)の中には、SMTP リレーを介した E メールの送信をサポートし ているものもあります。このセクションでは、一般的ないくつかの MTA について、Amazon SES SMTP インターフェイスを使用して E メールを送信するための設定方法について、一般的なガイダ ンスを提供します。

Amazon SES SMTP エンドポイントでは、すべての接続が Transport Layer Security(TLS)を使用 して暗号化されている必要があります。

### トピック

• [Amazon SES を Microsoft Windows Server IIS SMTP に統合する](#page-82-0)

# <span id="page-82-0"></span>Amazon SES を Microsoft Windows Server IIS SMTP に統合する

Amazon SES を介して E メールを送信するように Microsoft Windows Server の IIS SMTP サーバー を設定します。以下の手順は、Amazon EC2 インスタンスで、Microsoft Windows Server 2012 を使 用している場合のものです。Microsoft Windows Server 2008 と Microsoft Windows Server 2008 R2 のいずれを使用している場合も同じ設定を使用できます。

### **a** Note

Windows Server はサードパーティーのアプリケーションであり、Amazon Web Services に よって開発またはサポートされていません。このセクションの手順は情報提供のみを目的と しており、予告なく変更される場合があります。

Amazon SES と Microsoft Windows Server IIS SMTP を統合するには

- 1. まず、以下の手順を使用して Microsoft Windows Server 2012 をセットアップします。
	- a. [Amazon EC2 マネジメントコンソールか](https://console.aws.amazon.com/ec2/home)ら、Microsoft Windows Server 2012 ベースの新し い Amazon EC2 インスタンスを起動します。
	- b. 「[Amazon EC2 Windows インスタンスの使用開始」](https://docs.aws.amazon.com/AWSEC2/latest/WindowsGuide/EC2Win_GetStarted.html)の手順に従って、リモート Desktop に よりそのインスタンスに接続してアクセスします。
	- c. Server Manager のダッシュボードを起動します。
	- d. [Web Server] ロールをインストールします。[IIS 6 Management Compatibility tools] (IIS 6 管理互換性ツール) ([Web Server] (ウェブサーバー) チェックボックスの下にあるオプショ ン) を含めることを忘れないでください。
	- e. [SMTP Server] 機能をインストールします。
- 2. 次に、以下の手順を使用して IIS SMTP サービスを設定します。
	- a. Server Manager のダッシュボードに戻ります。
	- b. ツールメニューの Internet Information Services (IIS) 6.0 Manager を選択します。
- c. SMTP Virtual Server #1 を右クリックし、プロパティを選択します。
- d. アクセスタブの Relay Restrictions で、Relay を選択します。
- e. Relay Restrictions ダイアログボックスで、追加を選択します。
- f. Single Computer で、IP アドレスとして 127.0.0.1 と入力します。これで、IIS SMTP サー ビスを介して E メールを Amazon SES に中継する権限がこのサーバーに割り当てられまし た。

この手順では、E メールがこのサーバーで生成されることを前提としています。E メールを 生成するアプリケーションが別のサーバーで実行されている場合は、IIS SMTP でそのサー バーの中継アクセスを許可する必要があります。

## **a** Note

SMTP リレーをプライベートサブネットに拡張するには、[Relay Restriction] で [Single Computer] 127.0.0.1 と [Group of Computers] 172.1.1.0 ~ 255.255.255.0 (ネットマスクセクション) を使用します。[Connection] で、[Single Computer] 127.0.0.1 と [Group of Computers] 172.1.1.0 ~ 255.255.255.0 (ネットマスクセク ション) を使用します。

- 3. 最後に、以下の手順を使用して、Amazon SES を介して E メールを送信するようにサーバーを 設定します。
	- a. SMTP Virtual Server #1 Propertiesダイアログボックスに戻り、Delivery タブを選択しま す。
	- b. [Delivery] タブで、[Outbound Security] を選択します。
	- c. [Basic Authentication] (基本認証) を選択し、Amazon SES SMTP 認証情報を入力します。 これらの認証情報は、「[Amazon SES SMTP 認証情報を取得](#page-71-0)」の手順に従って Amazon SES コンソールから取得できます。

**A** Important

SMTP 認証情報は、 AWS アクセスキー ID およびシークレットアクセスキーとは異 なります。 AWS 認証情報を使用して SMTP エンドポイントに対して自分自身を認 証しようとしないでください。認証情報の詳細については、「[Amazon SES 認証情](#page-27-0) [報の種類](#page-27-0)」を参照してください。

d. [TLS encryption] が選択されていることを確認します。

- e. [Delivery] タブに戻ります。
- f. [Outbound Connections] を選択します。
- g. [Outbound Connections] ダイアログボックスで、ポートが 25 または 587 であることを確認 します。
- h. [Advanced] を選択します。
- i. スマートホスト名で、使用する Amazon SES エンドポイントを入力します (たとえ ば、email-smtp.us-west-2.amazonaws.com)。 AWS リージョン Amazon SES が利用可能な のエンドポイント URLs「」[の「Amazon Simple Email Service \(Amazon SES\)」](https://docs.aws.amazon.com/general/latest/gr/rande.html#ses_region)を参照し てくださいAWS 全般のリファレンス。
- j. Server Manager のダッシュボードに戻ります。
- k. Server Manager のダッシュボードで、[SMTP Virtual Server #1] を右クリックし、新しい設 定が選択されるようにサービスを再起動します。
- l. このサーバーを介して E メールを送信します。メッセージヘッダーを調べると、そのメッ セージが Amazon SES を介して配信されたことを確認できます。

コマンドラインを使用して、Amazon SES SMTP インターフェイスへの接 続をテストする

コマンドラインからこのセクションで説明されている方法を使用して、Amazon SES SMTP エンド ポイントへの接続をテストし、SMTP 認証情報を検証し、接続の問題をトラブルシューティングで きます。以下の手順では、代表的なオペレーティングシステムに搭載されているツールやライブラリ を使用します。

SMTP 接続問題のトラブルシューティングの詳細については、「[Amazon SES SMTP の問題」](#page-1033-0)を参 照してください。

### 前提条件

Amazon SES SMTP インターフェイスに接続するときは、SMTP 認証情報のセットを指定する必要 があります。これらの SMTP 認証情報は、標準の AWS 認証情報とは異なります。2 つのタイプの認 証情報は、一方をもう一方の代わりに使用することはできません。SMTP 認証情報を取得する方法 の詳細については、「[the section called "SMTP 認証情報の取得"」](#page-71-0)を参照してください。

Amazon SES SMTP インターフェイスへの接続のテスト

コマンドラインを使用すると、認証情報の入力やメッセージの送信を行うことなく、Amazon SES SMTP インターフェイスへの接続をテストできます。この手順は、基本的な接続問題のトラブル シューティングに役立ちます。テスト接続に失敗した場合は、「[SMTP に関する問題」](#page-1033-0)を参照して ください。

このセクションでは、OpenSSL (ほとんどの Linux、macOS、Unix ディストリビューションに含ま れ、Windows でも使用可能) と の コマンドレット PowerShell (最新バージョンの Windows Test-NetConnection に含まれている) の両方を使用して接続をテストする手順について説明します。

Linux, macOS, or Unix

OpenSSL を使用して Amazon SES SMTP インターフェイスに接続するには、ポート 587 経由で 明示的な SSL を使用する方法と、ポート 465 経由で暗黙的な SSL を使用する方法の 2 つがあり ます。

明示的な SSL を使用して SMTP インターフェイスに接続するには

• コマンドラインで、次のコマンドを入力して Amazon SES SMTP サーバーに接続します。

```
openssl s_client -crlf -quiet -starttls smtp -connect email-smtp.us-
west-2.amazonaws.com:587
```
前述のコマンドで、*email-smtp.us-west-2.amazonaws.com* をリージョンの Amazon SES SMTP エンドポイントの URL に置き換えます AWS 。詳細については、「[the section](#page-13-0)  [called "地域"」](#page-13-0)を参照してください。

正常に接続されると次のような出力が表示されます。

```
depth=2 C = US, 0 = Amazon, CN = Amazon Root CA 1verify return:1
depth=1 C = US, O = Amazon, OU = Server CA 1B, CN = Amazon
verify return:1
depth=0 CN = email-smtp.us-west-2.amazonaws.com
verify return:1
250 Ok
```
約 10 秒間何もしないと、接続は自動的に終了します。

または、暗黙的な SSL を使用して、ポート 465 経由で SMTP インターフェイスに接続すること もできます。

暗黙的な SSL を使用して SMTP インターフェイスに接続するには

• コマンドラインで、次のコマンドを入力して Amazon SES SMTP サーバーに接続します。

openssl s\_client -crlf -quiet -connect *email-smtp.us-west-2.amazonaws.com*:465

前述のコマンドで、*email-smtp.us-west-2.amazonaws.com* をリージョンの Amazon SES SMTP エンドポイントの URL に置き換えます AWS 。詳細については、「[the section](#page-13-0)  [called "地域"」](#page-13-0)を参照してください。

正常に接続されると次のような出力が表示されます。

```
depth=2 C = US, 0 = Amazon, CN = Amazon Root CAverify return:1
depth=1 C = US, O = Amazon, OU = Server CA 1B, CN = Amazon
verify return:1
depth=0 CN = email-smtp.us-west-2.amazonaws.com
verify return:1
220 email-smtp.amazonaws.com ESMTP SimpleEmailService-d-VCSHDP1YZ 
 A1b2C3d4E5f6G7h8I9j0
```
約 10 秒間何もしないと、接続は自動的に終了します。

### **PowerShell**

の [Test-NetConnection](https://docs.microsoft.com/en-us/powershell/module/nettcpip/test-netconnection) コマンドレットを使用して PowerShell 、Amazon SES SMTP サーバーに 接続できます。

**G** Note

Test-NetConnection コマンドレットでは、コンピュータが Amazon SES SMTP エン ドポイントに接続できるかどうかを判断できます。ただし、コンピュータが SMTP エン ドポイントに暗黙的な SSL 接続や明示的な SSL 接続を確立できるかどうかはテストしま せん。SSL 接続をテストするには、OpenSSL for Windows をインストールするか、テス ト E メールを送信できます。

**Test-NetConnection** コマンドレットを使用して SMTP インターフェイスに接続するには

• で PowerShell、次のコマンドを入力して Amazon SES SMTP サーバーに接続します。

Test-NetConnection -Port *587* -ComputerName *email-smtp.us-west-2.amazonaws.com*

前述のコマンドで、*email-smtp.us-west-2.amazonaws.com* を AWS リージョンの Amazon SES SMTP エンドポイントの URL に置き換え、*587* をポート番号に置き換えま す。Amazon SES の地域のエンドポイントの詳細については、の「[the section called "地](#page-13-0) [域"」](#page-13-0)を参照してください。

接続に成功すると、次の例のような出力が表示されます。

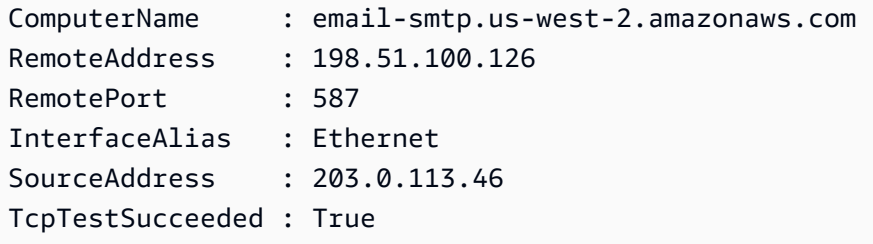

# Amazon SES API を使用して E メールを送信する

Amazon SES を介して本稼働 E メールを送信する場合には、Simple Mail Transfer Protocol(SMTP)インターフェイスまたは Amazon SES API を使用できます。 SMTP インター フェイスの詳細については、「[Amazon SES SMTP インターフェイスを使用して E メールを送信」](#page-69-0) を参照してください。このセクションでは、API を使用して E メールを送信する方法について説明 します。

Amazon SES の API を使用して E メールを送信する場合は、メッセージの内容を指定し、Amazon SES は MIME E メールを組み立てます。また、メッセージの内容を完全に制御できるように、E メールを自分で構成することもできます。API の詳細については、[Amazon Simple Email Service](https://docs.aws.amazon.com/ses/latest/APIReference/) [API リファレンスを](https://docs.aws.amazon.com/ses/latest/APIReference/)参照してください。 AWS リージョン Amazon SES が利用可能な のエンドポ イント URLs「」[の「Amazon Simple Email Service エンドポイントとクォータ](https://docs.aws.amazon.com/general/latest/gr/ses.html)」を参照してくださ いAWS 全般のリファレンス。

以下の方法で API を呼び出すことができます。

- 直接 HTTPS リクエストを作成する これは、リクエストの認証と署名を手動で処理し、リクエ ストを手動で作成する必要があるため、最も高度な方法です。Amazon SES API の詳細について は、API v2 リファレンスページの[Welcomeを](https://docs.aws.amazon.com/ses/latest/APIReference-V2/Welcome.html)参照してください。
- AWS SDK を使用する —AWS SDKsを使用すると、Amazon SES を含む複数の AWS サービスの APIs に簡単にアクセスできます。 Amazon SES SDK を使用すると、認証、リクエスト署名、再 試行ロジック、エラー処理などの低レベルの機能が自動的に実行されるため、充実したアプリケー ションの構築に専念できます。
- command line インターフェイスの使用 [AWS Command Line Interface](https://docs.aws.amazon.com/cli/latest/userguide/cli-chap-welcome.html) は、Amazon SES 用のコ マンドラインツールです。また、 環境でスクリプト PowerShellを作成するユーザ[ーAWS 向けの](https://aws.amazon.com/powershell/)  [ツール PowerShellも](https://aws.amazon.com/powershell/)提供しています。

Amazon SES API に直接アクセスするか、 SDK、 AWS Command Line Interface 、または AWS Tools for を介して AWS 間接的にアクセスするかにかかわらず PowerShell、Amazon SES API に は、E メールメッセージの構成に対する制御の程度に応じて、2 つの異なる方法で E メールを送信で きます。

- フォーマット済み Amazon SES は、正しくフォーマットされた E メールメッセージを構成し て送信します。ユーザーは、送信元と宛先のアドレス、件名、メッセージ本文を入力するだけで す。Amazon SES は残りのすべてを処理します。詳細については、「[Amazon SES API を使用し](#page-89-0) [てフォーマット済み E メールを送信する」](#page-89-0)を参照してください。
- Raw E メールメッセージを手動で構成して送信します。自分で E メールヘッダーおよび MIME の種類を指定します。E メールのフォーマット作業を自分で行った経験があれば、未処理のイン ターフェイスにより、メッセージの構成をより詳細に制御できます。詳細については、「[Amazon](#page-89-1) [SES API v2 を使用した raw E メールの送信](#page-89-1)」を参照してください。

内容

- [Amazon SES API を使用してフォーマット済み E メールを送信する](#page-89-0)
- [Amazon SES API v2 を使用した raw E メールの送信](#page-89-1)
- [テンプレートを使用して、Amazon SES API でパーソナライズされた E メールを送信する](#page-101-0)
- [AWS SDK を使用して Amazon SES 経由で E メールを送信する](#page-119-0)
- [Amazon SES でサポートされているコンテンツのエンコーディング](#page-138-0)

# <span id="page-89-0"></span>Amazon SES API を使用してフォーマット済み E メールを送信する

フォーマットされた E メールを送信するには、 を使用する AWS Management Console か、ア プリケーションから直接 Amazon SES API を呼び出すか、 AWS SDK、、 AWS Command Line Interfaceまたは を介して間接的に呼び出します AWS Tools for Windows PowerShell。

Amazon SES API は、 SendEmailアクションを提供し、フォーマット済み E メールを構成して 送信できるようにします。 SendEmailには、送信元アドレス、宛先アドレス、メッセージの件 名、およびメッセージの本文 (テキスト、 HTML、またはその両方) が必要です。詳細については、 [SendEmail](https://docs.aws.amazon.com/ses/latest/APIReference/API_SendEmail.html) (API リファレンス) または [SendEmail](https://docs.aws.amazon.com/ses/latest/APIReference-V2/API_SendEmail.html) (API v2 リファレンス) を参照してください。

**a** Note

E メールアドレスは、7 ビット ASCII 文字列になっている必要があります。送信先ま たは送信元の E メールアドレス内で、ドメインの部分に Unicode 文字が含まれる場合 は、Punycode を使用してドメインをエンコードする必要があります。詳細について は、[RFC 3492](https://tools.ietf.org/html/rfc3492) を参照してください。

さまざまなプログラミング言語を使用してフォーマット済みメッセージを構成する方法の例は、[コー](#page-119-1) [ドの例](#page-119-1)を参照してください。

SendEmailに複数の呼び出しを作成する場合の E メール送信速度向上方法については、[「Amazon](#page-1032-0) [SES のスループットを上げる](#page-1032-0)」を参照してください。

# <span id="page-89-1"></span>Amazon SES API v2 を使用した raw E メールの送信

Amazon SES API v2 SendEmailオペレーションを として指定されたコンテンツタイプで使用rawし て、raw E メール形式を使用してカスタマイズされたメッセージを受信者に送信できます。

E メールヘッダーフィールドについて

Simple Mail Transfer Protocol (SMTP) は、E メールエンベロープとそのパラメータのいくつかを定 義することにより、E メールメッセージの送信方法を定義しますが、メッセージの内容については何 も定義しません。一方、Internet Message Format([RFC 5322\)](https://www.ietf.org/rfc/rfc5322.txt)は、メッセージの構成方法を定義し ます。

Internet Message Format の仕様に従って、すべてのメッセージ E メールはヘッダーと本文から構成 されます。ヘッダーはメッセージのメタデータで構成され、本文にメッセージそのものが含まれま

す。E メールヘッダーと本文の詳細については、[「Amazon SESのE メール形式」](#page-35-0)を参照してくださ い。

### <span id="page-90-0"></span>MIME の使用

SMTP プロトコルはもともと 7 ビット ASCII 文字のみを含む E メールメッセージを送信するように 設計されていました。この仕様により、ASCII 以外のテキストエンコード (Unicode など)、バイナリ コンテンツ、または添付ファイルでは SMTP が不十分になります。多目的インターネットメール拡 張 (MIME) 標準は、SMTP を使用して、他の多くの種類のコンテンツを送信できるようにするために 開発されたものです。

MIME 標準には、メッセージ本文を複数のパートに分割し、パートごとに、どのような操作を行うか を指定する機能があります。たとえば、E メールメッセージ本文の、あるパートはプレーンテキス ト、別のパートは HTML という場合があります。さらに、MIME では、E メールメッセージに 1 つ 以上の添付ファイルを含めることができます。メッセージの受取人は、E メールクライアント内から 添付ファイルを見たり、保存したりできます。

メッセージヘッダーとコンテンツとは空白行で分離されます。E メールの各パートは、boundary で 分離されます。boundary は、各パートの開始と終了を示す文字列です。

次の例のマルチパートメッセージには、テキストと HTML パート、および添付ファイルが含まれて います。添付ファイルは[添付ファイルヘッダー](#page-94-0)のすぐ下に配置する必要があります。ほとんどの場 合、この例のように base64 でエンコードされます。

```
From: "Sender Name" <sender@example.com>
To: recipient@example.com
Subject: Customer service contact info
Content-Type: multipart/mixed; 
     boundary="a3f166a86b56ff6c37755292d690675717ea3cd9de81228ec2b76ed4a15d6d1a"
--a3f166a86b56ff6c37755292d690675717ea3cd9de81228ec2b76ed4a15d6d1a
Content-Type: multipart/alternative; 
     boundary="sub_a3f166a86b56ff6c37755292d690675717ea3cd9de81228ec2b76ed4a15d6d1a"
--sub_a3f166a86b56ff6c37755292d690675717ea3cd9de81228ec2b76ed4a15d6d1a
Content-Type: text/plain; charset=iso-8859-1
Content-Transfer-Encoding: quoted-printable
Please see the attached file for a list of customers to contact.
--sub_a3f166a86b56ff6c37755292d690675717ea3cd9de81228ec2b76ed4a15d6d1a
```

```
Content-Type: text/html; charset=iso-8859-1
Content-Transfer-Encoding: quoted-printable
<html><head></head>
<body>
<h1>Hello!</h1>
<p>Please see the attached file for a list of customers to contact.</p>
</body>
</html>
--sub_a3f166a86b56ff6c37755292d690675717ea3cd9de81228ec2b76ed4a15d6d1a--
--a3f166a86b56ff6c37755292d690675717ea3cd9de81228ec2b76ed4a15d6d1a
Content-Type: text/plain; name="customers.txt"
Content-Description: customers.txt
Content-Disposition: attachment;filename="customers.txt"; 
     creation-date="Sat, 05 Aug 2017 19:35:36 GMT";
Content-Transfer-Encoding: base64
SUQsRmlyc3ROYW1lLExhc3ROYW1lLENvdW50cnkKMzQ4LEpvaG4sU3RpbGVzLENhbmFkYQo5MjM4
OSxKaWUsTGl1LENoaW5hCjczNCxTaGlybGV5LFJvZHJpZ3VleixVbml0ZWQgU3RhdGVzCjI4OTMs
QW5heWEsSXllbmdhcixJbmRpYQ==
```
--a3f166a86b56ff6c37755292d690675717ea3cd9de81228ec2b76ed4a15d6d1a--

メッセージのコンテンツタイプが multipart/mixed であることから、メッセージに多数のパート があり (この例では、本文および添付ファイル)、受信するクライアントは各パートを別々に扱う必要 があることがわかります。

本文セクション内に入れ子になっているのは、multipart/alternative コンテンツタイプを使用 する 2 番目のパートです。このコンテンツタイプは、各パートに同じコンテンツの代替バージョン が含まれる (この場合はテキストバージョンおよび HTML バージョン) ことを示します。受取人の E メールクライアントで HTML コンテンツを表示できる場合は、メッセージ本文の HTML バージョン が表示されます。受取人の E メールクライアントで HTML コンテンツを表示できない場合は、メッ セージ本文のプレーンテキストバージョンが表示されます。

メッセージの両方のバージョンには添付ファイルも含まれます (この場合、一部の顧客名を含む ショートテキストファイル)。

この例のように MIME パートを他のパートに入れ子にすると、入れ子になったパートは、親のパー トの boundary パラメータとは異なる boundary パラメータを使用する必要があります。これらの 境界は固有の文字列でなければなりません。MIME パーツ間の境界を定義するには、2 つのハイフン を (--) タイプし、その後に境界文字列が続きます。MIME パーツの最後に、境界文字列の先頭および 末尾の両方に 2 つのハイフンを置きます。

**a** Note

メッセージに 500 MIME を超えるパーツを含めることはできません。

MIME エンコード

古いシステムとの互換性を維持するために、Amazon SES は [RFC 2821](https://tools.ietf.org/html/rfc2821) で定義されている SMTP の 7 ビット ASCII 制限を優先します。非 ASCII 文字を含むコンテンツを送信する場合は、これらの文 字を 7 ビット ASCII 文字を使用する形式にエンコードする必要があります。

E メールアドレス

E メールアドレスは、7 ビット ASCII 文字列になっている必要があります。送信先または送信元の E メールアドレス内で、ドメインの部分に Unicode 文字が含まれる場合は、Punycode を使用して ドメインをエンコードする必要があります。Punycode は E メールアドレスのローカル部分 (@ 記号 の前の部分) では許可されていません。また、「差出人」名にも許可されていません。「差出人」名 に Unicode 文字を使用する場合は、[Amazon SES API v2 を使用した raw E メールの送信](#page-89-1) に説明さ れているとおりに MIME encoded-word 構文を使用して「差出人」名をエンコードする必要がありま す。Punycode の詳細については、[RFC 3492](http://tools.ietf.org/html/rfc3492) を参照してください。

**a** Note

このルールは、メッセージヘッダーではなく、メッセージエンベロープで指定する E メー ルアドレスにのみ適用されます。Amazon SES API v2 SendEmailオペレーションを使用す る場合、 Source および Destinationsパラメータで指定したアドレスによって、エンベ ロープ送信者と受信者がそれぞれ定義されます。

E メールヘッダー

メッセージヘッダーをエンコードするには、MIME encoded-word 構文を使用します。MIME encoded word 構文では、次の形式が使用されます。

=?*charset*?*encoding*?*encoded-text*?=

*encoding*の値は Qまたは Bとなります。エンコードの値が Q の場合、値 *encoded-text* には Q エンコードを使用する必要があります。エンコードの値が B の場合、*encoded-text* の値には base64 エンコードを使用する必要があります。

たとえば、「Як ти поживаєш?」を使用する場合 E メールの件名に次のエンコードのいずれかを使 用することができます。

• Q エンコード

=?utf-8?Q? =D0=AF=D0=BA\_=D1=82=D0=B8\_=D0=BF=D0=BE=D0=B6=D0=B8=D0=B2=D0=B0=D1=94=D1=88=3F?=

• Base64 エンコード

=?utf-8?B?0K/QuiDRgtC4INC/0L7QttC40LLQsNGU0Yg/?=

Q エンコードの詳細については、[RFC 2047](https://tools.ietf.org/html/rfc2047) を参照してください。base64 エンコードの詳細につい ては、[RFC 2045](https://tools.ietf.org/html/rfc2045) を参照してください。

メッセージ本文

メッセージの本文をエンコードするには、quoted-printable エンコードまたは base64 エンコードを 使用できます。次に、Content-Transfer-Encoding ヘッダーを使用して、使用するエンコード スキームを指定します。

たとえば、メッセージの本文に次のテキストが含まれているとします。

१९७२ मे रे टॉमलंसिन ने पहला ई-मेल सेंदश भेजा | रे टॉमलंसिन ने ही सरवपरथम @ चनिह का चयन कयाि और इनही को ईेमल का आवि्षकारक माना जाता है

base64 エンコードを使用してこのテキストをエンコードする場合、最初に以下のヘッダーを指定し ます。

Content-Transfer-Encoding: base64

次に、E メールの本文セクションに、base64 でエンコードされたテキストを含めます。

4KWn4KWv4KWt4KWoIOCkruClhyDgpLDgpYcg4KSf4KWJ4KSu4KSy4KS/4KSC4KS44KSoIOCkqOCl hyDgpKrgpLngpLLgpL4g4KSILeCkruClh+CksiDgpLjgpILgpKbgpYfgpLYg4KSt4KWH4KSc4KS+ IHwg4KSw4KWHIOCkn+ClieCkruCksuCkv+CkguCkuOCkqCDgpKjgpYcg4KS54KWAIOCkuOCksOCl jeCkteCkquCljeCksOCkpeCkriBAIOCkmuCkv+CkqOCljeCkuSDgpJXgpL4g4KSa4KSv4KSoIOCk leCkv+Ckr+CkviDgpJTgpLAg4KSH4KSo4KWN4KS54KWAIOCkleCliyDgpIjgpK7gpYfgpLIg4KSV 4KS+IOCkhuCkteCkv+Ckt+CljeCkleCkvuCksOCklSDgpK7gpL7gpKjgpL4g4KSc4KS+4KSk4KS+ IOCkueCliAo=

### **a** Note

場合によっては、Amazon SES を使用して送信するメッセージに 8 ビットのContent-Transfer-Encodingを使用できます。ただし、Amazon SES がメッセージを変更する必要 がある場合 (たとえば[、オープンとクリックの追跡](#page-1068-0)を使用した場合)、8 ビットでエンコード されたコンテンツは、受取人の受信トレイに届いたときに正しく表示されないことがありま す。このため、7 ビットの ASCII 以外のコンテンツは常にエンコードする必要があります。

<span id="page-94-0"></span>添付ファイル

E メールにファイルをアタッチするには、base64 エンコードを使用して添付ファイルをエンコード する必要があります。添付ファイルは通常、次のヘッダーを含む専用の MIME メッセージ部分に配 置されています。

- Content-Type 添付ファイルの種類。一般的な MIME Content-Type 宣言の例を以下に示します。
	- プレーンテキストファイル Content-Type: text/plain; name="sample.txt"
	- Microsoft Word ドキュメント Content-Type: application/msword; name="document.docx"
	- JPG イメージ Content-Type: image/jpeg; name="photo.jpeg"
- Content-Disposition 受取人の E メールクライアントがコンテンツをどのように処理するかを指定 します。添付ファイルの場合、この値は Content-Disposition: attachment です。
- Content-Transfer-Encoding 添付ファイルのエンコードに使用されるスキーム。添付ファイルで は、ほとんどの場合この値は base64 です。
- エンコードされた添付ファイル [例に示すように、](#page-90-0)実際の添付ファイルをエンコードして、添付 ファイルヘッダーの下の本文に含める必要があります。

Amazon SES は最も一般的なファイルタイプに対応しています。Amazon SES が対応していない ファイルの種類の一覧については、「[Amazon SES でサポートされていない添付ファイルの種類」](#page-144-0) を参照してください。

# Amazon SES API v2 を使用した raw E メールの送信

Amazon SES API v2 は SendEmailアクションを提供します。これにより、コンテンツタイプをシ ンプル、raw、またはテンプレートのいずれかに設定するときに指定した形式で E メールメッセージ を構成して送信できます。詳細な説明については、「」を参照してください[SendEmail](https://docs.aws.amazon.com/ses/latest/APIReference-V2/API_SendEmail.html)。次の例で は、raw E メール形式を使用してメッセージを送信rawするコンテンツタイプを として指定します。

### **a** Note

SendEmail に複数の呼び出しを作成する場合の E メール送信速度向上方法については、 「[Amazon SES のスループットを上げる」](#page-1032-0)を参照してください。

メッセージ本文には、正しくフォーマットされ、適切なヘッダーフィールドとメッセージ本文がエ ンコードされた raw E メールメッセージを含める必要があります。アプリケーション内で raw メッ セージを手動で構成することはできますが、既存のメールライブラリを使用して構成するほうが、は るかに簡単です。

Java

次のコード例は、 [JavaMailラ](https://javaee.github.io/javamail/)イブラリと を使用して raw E [AWS SDK for Java](https://aws.amazon.com/sdk-for-java) メールを作成して 送信する方法を示しています。

```
package com.amazonaws.samples;
import java.io.ByteArrayOutputStream;
import java.io.IOException;
import java.io.PrintStream;
import java.nio.ByteBuffer;
import java.util.Properties;
// JavaMail libraries. Download the JavaMail API 
// from https://javaee.github.io/javamail/
import javax.activation.DataHandler;
import javax.activation.DataSource;
import javax.activation.FileDataSource;
import javax.mail.Message;
import javax.mail.MessagingException;
import javax.mail.Session;
import javax.mail.internet.AddressException;
import javax.mail.internet.InternetAddress;
```

```
import javax.mail.internet.MimeBodyPart;
import javax.mail.internet.MimeMessage;
import javax.mail.internet.MimeMultipart;
// AWS SDK libraries. Download the AWS SDK for Java // from https://aws.amazon.com/
sdk-for-java
import com.amazonaws.regions.Regions;
import com.amazonaws.services.simpleemail.AmazonSimpleEmailService;
import com.amazonaws.services.simpleemail.AmazonSimpleEmailServiceClientBuilder;
import com.amazonaws.services.simpleemail.model.RawMessage;
import com.amazonaws.services.simpleemail.model.SendRawEmailRequest;
public class AmazonSESSample { 
 // Replace sender@example.com with your "From" address. 
  // This address must be verified with Amazon SES. 
  private static String SENDER = "Sender Name <sender@example.com>"; 
 // Replace recipient@example.com with a "To" address. If your account 
 // is still in the sandbox, this address must be verified. 
  private static String RECIPIENT = "recipient@example.com"; 
 // Specify a configuration set. If you do not want to use a configuration 
 // set, comment the following variable, and the 
 // ConfigurationSetName=CONFIGURATION_SET argument below. 
  private static String CONFIGURATION_SET = "ConfigSet"; 
  // The subject line for the email. 
  private static String SUBJECT = "Customer service contact info"; 
 // The full path to the file that will be attached to the email. 
  // If you're using Windows, escape backslashes as shown in this variable. 
  private static String ATTACHMENT = "C:\\Users\\sender\\customers-to-contact.xlsx"; 
  // The email body for recipients with non-HTML email clients. 
 private static String BODY TEXT = "Hello, \r\n"
                                          + "Please see the attached file for a list " 
                                          + "of customers to contact."; 
 // The HTML body of the email. 
  private static String BODY_HTML = "<html>" 
                                          + "<head></head>" 
                                         + "<br/>body>"
                                          + "<h1>Hello!</h1>"
```

```
 + "<p>Please see the attached file for a " 
                                          + "list of customers to contact.</p>" 
                                          + "</body>" 
                                          + "</html>"; 
    public static void main(String[] args) throws AddressException, 
 MessagingException, IOException { 
    Session session = Session.getDefaultInstance(new Properties());
        // Create a new MimeMessage object. 
        MimeMessage message = new MimeMessage(session); 
        // Add subject, from and to lines. 
        message.setSubject(SUBJECT, "UTF-8"); 
        message.setFrom(new InternetAddress(SENDER)); 
        message.setRecipients(Message.RecipientType.TO, 
 InternetAddress.parse(RECIPIENT)); 
        // Create a multipart/alternative child container. 
        MimeMultipart msg_body = new MimeMultipart("alternative"); 
        // Create a wrapper for the HTML and text parts. 
        MimeBodyPart wrap = new MimeBodyPart(); 
        // Define the text part. 
        MimeBodyPart textPart = new MimeBodyPart(); 
        textPart.setContent(BODY_TEXT, "text/plain; charset=UTF-8"); 
        // Define the HTML part. 
       MimeBodyPart htmlPart = new MimeBodyPart();
        htmlPart.setContent(BODY_HTML,"text/html; charset=UTF-8"); 
        // Add the text and HTML parts to the child container. 
        msg_body.addBodyPart(textPart); 
        msg_body.addBodyPart(htmlPart); 
        // Add the child container to the wrapper object. 
        wrap.setContent(msg_body); 
        // Create a multipart/mixed parent container. 
        MimeMultipart msg = new MimeMultipart("mixed"); 
        // Add the parent container to the message.
```

```
 message.setContent(msg); 
 // Add the multipart/alternative part to the message. 
 msg.addBodyPart(wrap); 
 // Define the attachment 
MimeBodyPart att = new MimeBodyPart();
 DataSource fds = new FileDataSource(ATTACHMENT); 
 att.setDataHandler(new DataHandler(fds)); 
 att.setFileName(fds.getName()); 
 // Add the attachment to the message. 
 msg.addBodyPart(att); 
 // Try to send the email. 
 try { 
     System.out.println("Attempting to send an email through Amazon SES " 
                        +"using the AWS SDK for Java..."); 
     // Instantiate an Amazon SES client, which will make the service 
     // call with the supplied AWS credentials. 
     AmazonSimpleEmailService client = 
             AmazonSimpleEmailServiceClientBuilder.standard() 
             // Replace US_WEST_2 with the AWS Region you're using for 
             // Amazon SES. 
              .withRegion(Regions.US_WEST_2).build(); 
     // Print the raw email content on the console 
     PrintStream out = System.out; 
     message.writeTo(out); 
     // Send the email. 
     ByteArrayOutputStream outputStream = new ByteArrayOutputStream(); 
     message.writeTo(outputStream); 
     RawMessage rawMessage = 
       new RawMessage(ByteBuffer.wrap(outputStream.toByteArray())); 
     SendRawEmailRequest rawEmailRequest = 
       new SendRawEmailRequest(rawMessage) 
            .withConfigurationSetName(CONFIGURATION_SET); 
     client.sendRawEmail(rawEmailRequest); 
     System.out.println("Email sent!");
```

```
 // Display an error if something goes wrong.
```

```
 } catch (Exception ex) { 
            System.out.println("Email Failed"); 
              System.err.println("Error message: " + ex.getMessage()); 
              ex.printStackTrace(); 
         } 
     }
}
```
### Python

次のコード例は、[Python email.mime](https://docs.python.org/2/library/email.mime.html) パッケージと [AWS SDK for Python \(Boto\)](https://aws.amazon.com/sdk-for-python) を使用して raw E メールを作成および送信する方法を示しています。

```
import os
import boto3
from botocore.exceptions import ClientError
from email.mime.multipart import MIMEMultipart
from email.mime.text import MIMEText
from email.mime.application import MIMEApplication
# Replace sender@example.com with your "From" address.
# This address must be verified with Amazon SES.
SENDER = "Sender Name <sender@example.com>"
# Replace recipient@example.com with a "To" address. If your account 
# is still in the sandbox, this address must be verified.
RECIPIENT = "recipient@example.com"
# Specify a configuration set. If you do not want to use a configuration
# set, comment the following variable, and the 
# ConfigurationSetName=CONFIGURATION_SET argument below.
CONFIGURATION_SET = "ConfigSet"
# If necessary, replace us-west-2 with the AWS Region you're using for Amazon SES.
AWS_REGION = "us-west-2"
# The subject line for the email.
SUBJECT = "Customer service contact info"
# The full path to the file that will be attached to the email.
ATTACHMENT = "path/to/customers-to-contact.xlsx"
# The email body for recipients with non-HTML email clients.
```

```
BODY_TEXT = "Hello,\r\nPlease see the attached file for a list of customers to 
  contact."
# The HTML body of the email.
BODY HTML = " " "<html>
<head></head>
<body>
<h1>Hello!</h1>
<p>Please see the attached file for a list of customers to contact.</p>
</body>
</html>
"" ""
# The character encoding for the email.
CHARSET = "utf-8"# Create a new SES resource and specify a region.
client = boto3.client('ses',region_name=AWS_REGION)
# Create a multipart/mixed parent container.
msg = MIMEMultipart('mixed')
# Add subject, from and to lines.
msg['Subject'] = SUBJECT 
msg['From'] = SENDER 
msg['To'] = RECIPIENT
# Create a multipart/alternative child container.
msg_body = MIMEMultipart('alternative')
# Encode the text and HTML content and set the character encoding. This step is
# necessary if you're sending a message with characters outside the ASCII range.
textpart = MIMEText(BODY_TEXT.encode(CHARSET), 'plain', CHARSET)
htmlpart = MIMEText(BODY_HTML.encode(CHARSET), 'html', CHARSET)
# Add the text and HTML parts to the child container.
msg_body.attach(textpart)
msg_body.attach(htmlpart)
# Define the attachment part and encode it using MIMEApplication.
att = MIMEApplication(open(ATTACHMENT, 'rb').read())
# Add a header to tell the email client to treat this part as an attachment,
# and to give the attachment a name.
```
Amazon Simple Email Service 開発者ガイド

```
att.add_header('Content-
Disposition','attachment',filename=os.path.basename(ATTACHMENT))
# Attach the multipart/alternative child container to the multipart/mixed
# parent container.
msg.attach(msg_body)
# Add the attachment to the parent container.
msg.attach(att)
#print(msg)
try: 
     #Provide the contents of the email. 
     response = client.send_raw_email( 
         Source=SENDER, 
         Destinations=[ 
             RECIPIENT 
         ], 
         RawMessage={ 
              'Data':msg.as_string(), 
         }, 
         ConfigurationSetName=CONFIGURATION_SET 
    \lambda# Display an error if something goes wrong. 
except ClientError as e: 
     print(e.response['Error']['Message'])
else: 
     print("Email sent! Message ID:"), 
     print(response['MessageId'])
```
# <span id="page-101-0"></span>テンプレートを使用して、Amazon SES API でパーソナライズされた E メールを送信する

[CreateTemplate](https://docs.aws.amazon.com/ses/latest/APIReference/API_CreateTemplate.html) API オペレーションを使用して E メールテンプレートを作成できます。これらのテ ンプレートには、件名、E メール本文のテキストパートと HTML パートが含まれています。件名お よび本文セクションには、受信者ごとにパーソナライズされたユニークな値を含めることもできま す。

これらの機能を使用する際に、いくつかの制限と考慮事項があります。

• 各 に最大 20,000 個の E メールテンプレートを作成できます AWS リージョン。

- 各テンプレートは、テキストと HTML パートの両方を含めて、最大 500 KB のサイズまで可能で す。
- 各テンプレートに置換変数を回数の制限なく含めることができます。
- SendBulkTemplatedEmail オペレーションの呼び出しごとに、最大 50 個の送信先に E メール を送信できます。宛先には、受取人のリストの他に、CC および BCC の受取人が含まれます。1 回の API の呼び出しで連絡できる送信先がアカウントの最大送信レートによって制限される場合 があります。詳細については、「[Amazon SES 送信制限の管理」](#page-62-0)を参照してください。

このセクションでは、E メールテンプレートの作成手順と、パーソナライズされた E メールの送信 手順について説明します。

**a** Note

これらの手順では、 AWS CLIがすでにインストールされ、設定されていることを前提と しています。のインストールと設定の詳細については AWS CLI、「 [AWS Command Line](https://docs.aws.amazon.com/cli/latest/userguide/)  [Interface ユーザーガイド」](https://docs.aws.amazon.com/cli/latest/userguide/)を参照してください。

### <span id="page-102-0"></span>パート 1: レンダリング失敗イベント通知を設定する

無効なパーソナライズコンテンツを含む E メールを送信する場合、Amazon SES はメッセージを 受け入れることもありますが、配信することはできません。このため、パーソナライズされた E メールを送信する場合、Amazon SNS を通じてレンダリング失敗イベント通知を送信するように Amazon SES を設定する必要があります。レンダリング失敗イベント通知を受信した場合、無効な コンテンツが含まれていたメッセージを確認し、問題を修正して、もう一度メッセージを送信できま す。

このセクションの手順はオプションですが、強くお勧めします。

レンダリング失敗イベント通知を設定するには

- 1. Amazon SNS トピックを作成する。手続きについては、Amazon Simple Notification Service デ ベロッパーガイドのトピックの作成を参照してください。
- 2. Amazon SNS トピックを購読します。たとえば、E メールでレンダリング失敗通知を受信する 場合は、そのトピックを E メールエンドポイント (E メールアドレス) で購読する必要がありま す。

手順については、[Amazon Simple Notification Service デベロッパーガイド](https://docs.aws.amazon.com/sns/latest/dg/SubscribeTopic.html)のトピックを購読す るを参照してください。

3. 「[the section called "Amazon SNS 送信先のセットアップ"](#page-581-0)」の手順を完了して、設定セットを セットアップし、レンダリング失敗イベントを Amazon SNS トピックに発行します。

パート 2: E メールのテンプレートを作成する

このセクションでは、 CreateTemplate API オペレーションを使用して、パーソナライゼーション属 性を持つ新しい E メールテンプレートを作成します。

この手順は、 AWS CLIがすでにインストールされ、設定されていることを前提としています。のイ ンストールと設定の詳細については AWS CLI、「 [AWS Command Line Interface ユーザーガイド](https://docs.aws.amazon.com/cli/latest/userguide/)」 を参照してください。

テンプレートを作成するには

1. テキストエディタで新規ファイルを作成します。ファイルに次のコードを貼り付けます。

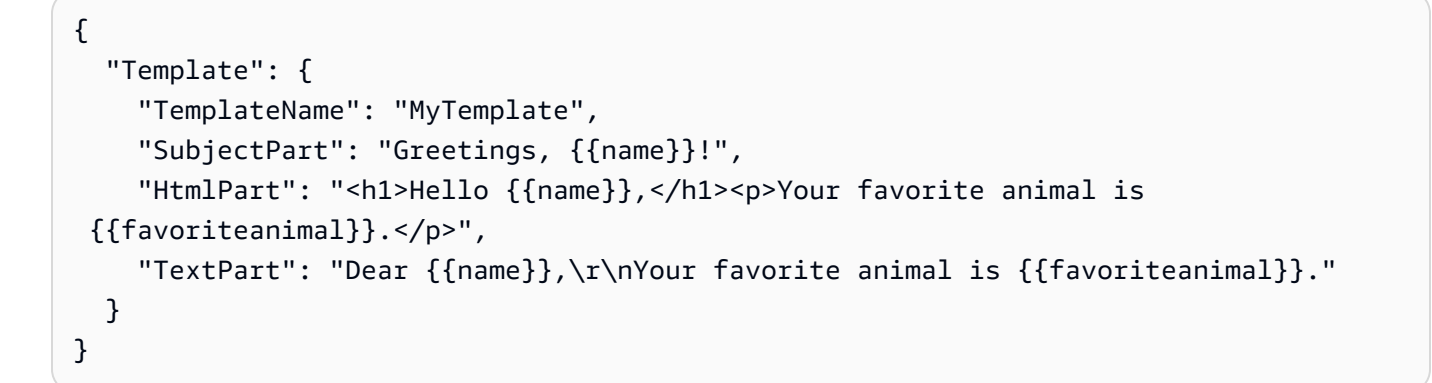

このコードには次のプロパティが含まれています。

- TemplateName テンプレートの名前。E メールを送信する場合に、この名前を参照します。
- SubjectPart E メールの件名。このプロパティには、置換タグが含まれる場合があります。 これらのタグは以下のフォーマットを使用します: {{tagname}}。E メールを送信すると き、各宛先の tagname に対する値を指定できます。

前述の例には、{{name}} および {{favoriteanimal}} の 2 つのタグが含まれます。

• HtmlPart – E メールの HTML 本文。このプロパティには、置換タグが含まれる場合がありま す。

- TextPart E メールのテキスト本文。E メールクライアントに HTML E メールが表示されない 受信者には、このバージョンが表示されます。このプロパティには、置換タグが含まれる場合 があります。
- 2. 前の例をニーズに合わせてカスタマイズし、mytemplate.json ファイルとして保存します。
- 3. コマンドラインで次のコマンドを入力して、CreateTemplate API オペレーションを使用して 新しいテンプレートを作成します。

aws ses create-template --cli-input-json file://mytemplate.json

## パート 3: パーソナライズされた E メールを送信する

作成した E メールテンプレートは、E メールの送信に使用できます。テンプレートを使 用して E メールを送信するのに使用できる 2 つの API オペレーションがあり、それは SendTemplatedEmail および SendBulkTemplatedEmail です。SendTemplatedEmailオペ レーションは、一つへの送信先 (同じメールを受信する「To」、「CC」、「BCC」の集合) にカスタ マイズされたメールを送信するのに役立ちます。SendBulkTemplatedEmail オペレーションは、 単一の Amazon SES API 呼び出しで複数の宛先それぞれにユニークな E メールを送信するのに役立 ちます。このセクションでは、 を使用して、これらのオペレーションの両方を使用して E AWS CLI メールを送信する方法の例を示します。

単一の宛先にテンプレートに基づく E メールを送信する

単一の宛先に E メールを送信するには、SendTemplatedEmail オペレーションを使用できま す。Destination オブジェクトにあるすべての受信者に、同じ E メールが届きます。

単一の宛先にテンプレートに基づく E メールを送信するには

1. テキストエディタで新規ファイルを作成します。ファイルに次のコードを貼り付けます。

```
{ 
   "Source":"Mary Major <mary.major@example.com>", 
   "Template": "MyTemplate", 
   "ConfigurationSetName": "ConfigSet", 
   "Destination": { 
     "ToAddresses": [ "alejandro.rosalez@example.com" 
     ] 
   }, 
   "TemplateData": "{ \"name\":\"Alejandro\", \"favoriteanimal\": \"alligator\" }"
```
}

このコードには次のプロパティが含まれています。

- Source 送信者の E メールアドレス。
- Template E メールに対して適用するテンプレートの名前。
- ConfigurationSet名前 E メールを送信するときに使用する設定セットの名前。

**a** Note レンダリング失敗イベントを Amazon SNS に発行するように設定された設定セット を使用することをお勧めします。詳細については、「[the section called "パート 1: 通](#page-102-0) [知のセットアップ"」](#page-102-0)を参照してください。

- Destination 受信者のアドレス。複数の「To」、「CC」、「BCC」アドレスを含めることが できます。SendTemplatedEmailオペレーションを使用した場合、すべての受信者に同じ E メールが届きます。
- TemplateData キーと値のペアを含むエスケープされた JSON 文字列。キーはテンプレート 内の変数 ({{name}} など) に対応します。値は E メール内の変数を置き換える内容を表しま す。
- 2. ニーズに合わせて上記の手順でコードの値を変更し、myemail.jsonとしてファイルを保存し ます。
- 3. コマンドラインで、次のコマンドを入力して E メールを送信します。

aws ses send-templated-email --cli-input-json file://myemail.json

複数の送信先にテンプレートに基づく E メールを送信する

SendBulkTemplatedEmail オペレーションを使用して、単一の API 呼び出しで、複数の送信先に メールを送信できます。Amazon SES は、各 Destination オブジェクトで、1 名または複数の受 信者に一意の E メールを送信します。

複数の送信先にテンプレートに基づく E メールを送信するには

1. テキストエディタで新規ファイルを作成します。ファイルに次のコードを貼り付けます。

{ テンプレートを使用して E メールを送信する 94

```
 "Source":"Mary Major <mary.major@example.com>", 
   "Template":"MyTemplate", 
   "ConfigurationSetName": "ConfigSet", 
   "Destinations":[ 
    \mathcal{L} "Destination":{ 
          "ToAddresses":[ 
            "anaya.iyengar@example.com" 
         ] 
       }, 
       "ReplacementTemplateData":"{ \"name\":\"Anaya\", \"favoriteanimal\":
\"angelfish\" }" 
     }, 
     { 
       "Destination":{ 
          "ToAddresses":[ 
            "liu.jie@example.com" 
         ] 
       }, 
       "ReplacementTemplateData":"{ \"name\":\"Liu\", \"favoriteanimal\":\"lion\" }" 
     }, 
     { 
       "Destination":{ 
          "ToAddresses":[ 
            "shirley.rodriguez@example.com" 
         ] 
       }, 
        "ReplacementTemplateData":"{ \"name\":\"Shirley\", \"favoriteanimal\":\"shark
\" }" 
     }, 
     { 
       "Destination":{ 
          "ToAddresses":[ 
            "richard.roe@example.com" 
         ] 
       }, 
       "ReplacementTemplateData":"{}" 
     } 
   ], 
   "DefaultTemplateData":"{ \"name\":\"friend\", \"favoriteanimal\":\"unknown\" }"
}
```
このコードには次のプロパティが含まれています。

- Source 送信者の E メールアドレス。
- Template E メールに対して適用するテンプレートの名前。
- ConfigurationSet名前 E メールの送信時に使用する設定セットの名前。

### **a** Note

レンダリング失敗イベントを Amazon SNS に発行するように設定された設定セット を使用することをお勧めします。詳細については、「[the section called "パート 1: 通](#page-102-0) [知のセットアップ"」](#page-102-0)を参照してください。

- Destinations 1 つ以上の宛先が含まれている配列。
	- Destination 受信者のアドレス。複数の「To」、「CC」、「BCC」アドレスを含める ことができます。SendBulkTemplatedEmail オペレーションを使用した場合、同一 のDestinationオブジェクト内のすべての受信者に同じ E メールが届きます。
	- ReplacementTemplateデータ キーと値のペアを含む JSON オブジェクト。キーはテンプ レート内の変数 ({{name}} など) に対応します。値は E メール内の変数を置き換える内容 を表します。
- DefaultTemplateデータ キーと値のペアを含む JSON オブジェクト。キーはテンプレート 内の変数 ({{name}} など) に対応します。値は E メール内の変数を置き換える内容を表し ます。このオブジェクトにはフォールバックデータが含まれています。 Destinationオブ ジェクトのReplacementTemplateDataプロパティに空の JSON オブジェクトが含まれる 場合、DefaultTemplateDataプロパティの値が使用されます。
- 2. 必要に応じて前の手順のコードの値を変更し、mybulkemail.jsonファイルをとして保存しま す。
- 3. コマンドラインで、次のコマンドを入力してバルク E メールを送信します。

aws ses send-bulk-templated-email --cli-input-json file://mybulkemail.json

## E メールの高度なパーソナライズ

Amazon SES のテンプレート機能は、Handlebars テンプレートシステムを基盤としていま す。Handlebars を使用して、入れ子の属性、配列の反復処理、基本的な条件ステートメント、イン ラインパーシャルの作成などの高度な機能を含むテンプレートを作成することができます。このセク ションでは、これらの機能の例を示します。
このセクションに記載されている機能の他にも、Handlebars にはさまざまな機能を提供します。詳 細については、[handlebarsjs.com](https://handlebarsjs.com/guide/builtin-helpers.html) の[「Built-In Helpers](http://handlebarsjs.com)」を参照してください。

#### **a** Note

SES は、メッセージの HTML テンプレートをレンダリングするときに HTML コンテンツを エスケープしません。つまり、コンタクトフォームなどのユーザー入力データを含める場合 は、クライアント側でエスケープする必要があります。

トピック

- [入れ子の属性の解析](#page-108-0)
- [リストに対する反復処理](#page-109-0)
- [基本的な条件ステートメントの使用](#page-111-0)
- [インラインパーシャルの作成](#page-114-0)

<span id="page-108-0"></span>入れ子の属性の解析

Handlebars には入れ子パスのサポートが含まれています。入れ子パスを使うことで、複雑な顧客 データを簡単に整理し、E メールテンプレート内でそのデータを参照できるようになります。

たとえば、受信者のデータをいくつかの一般的なカテゴリで整理し、各カテゴリに詳細な情報を含め ることができます。以下のコード例は、このような構造を 1 人の受信者で実現しています。

```
{ 
   "meta":{ 
     "userId":"51806220607" 
   }, 
   "contact":{ 
     "firstName":"Anaya", 
     "lastName":"Iyengar", 
     "city":"Bengaluru", 
     "country":"India", 
     "postalCode":"560052" 
   }, 
   "subscription":[ 
    \{ "interest":"Sports" 
     }, 
     {
```

```
 "interest":"Travel" 
      }, 
      { 
         "interest":"Cooking" 
      } 
   ]
}
```
E メールテンプレートで入れ子の属性を参照するには、親属性の名前、ピリオド (.)、値を含める属 性の名前の順に指定します。たとえば前述の例で示したデータ構造を使用し、それぞれの受信者の ファーストネームを E メールテンプレートに含める場合は、次のテキストを E メールテンプレート に含めます。Hello {{contact.firstName}}!

Handlebars は、複数の階層にわたって入れ子になったパスを解析できます。つまり、テンプレート のデータ構造を柔軟に設定することができます。

<span id="page-109-0"></span>リストに対する反復処理

eachヘルパー関数は、配列内の項目を反復処理します。以下のコード例の E メールテンプレートで は、eachヘルパー関数を使用して、それぞれの受信者の関心を項目別に記載したリストを作成して います。

```
{ 
   "Template": { 
     "TemplateName": "Preferences", 
     "SubjectPart": "Subscription Preferences for {{contact.firstName}} 
  {{contact.lastName}}", 
     "HtmlPart": "<h1>Your Preferences</h1> 
                    <p>You have indicated that you are interested in receiving 
                      information about the following subjects:</p> 
                   <sub>u</sub>1<sub>></sub></sub>
                      {{#each subscription}} 
                        <li>{{interest}}</li> 
                      {{/each}} 
                   \langle/ul>
                    <p>You can change these settings at any time by visiting 
                       the <a href=https://www.example.com/prefererences/i.aspx?
id={{meta.userId}}> 
                       Preference Center</a>.</p>", 
     "TextPart": "Your Preferences\n\nYou have indicated that you are interested in 
                    receiving information about the following subjects:\n 
                    {{#each subscription}} 
                      - {{interest}}\n
```
#### {{/each}}

```
 \nYou can change these settings at any time by 
 visiting the Preference Center at 
 https://www.example.com/prefererences/i.aspx?id={{meta.userId}}"
```

```
}
```
}

#### **A** Important

上記のコード例の HtmlPartおよびTextPart属性には、読みやすくするための改行が含ま れています。テンプレートの JSON ファイルでは、これらの値に改行を含めることはでき ません。この例を独自の JSON ファイルにコピーして貼り付ける場合は、HtmlPart およ びTextPartセクションの改行と不要なスペースを削除してから次に進んでください。

テンプレートを作成したら、SendTemplatedEmailまたはSendBulkTemplatedEmailオペレー ションを使用し、このテンプレートを使って受信者に E メールを送信します。Interestsオブジェ クトに値が少なくとも 1 つあれば、それぞれの受信者は、項目別の関心リストを含む E メールを受 信します。以下の例は、上記のテンプレートを使用した複数の受信者への E メール送信に使用でき る JSON ファイルを示しています。

```
\{ "Source":"Sender Name <sender@example.com>", 
   "Template":"Preferences", 
   "Destinations":[ 
     { 
        "Destination":{ 
          "ToAddresses":[ 
            "anaya.iyengar@example.com" 
        \mathbf{I} }, 
       "ReplacementTemplateData":"{\"meta\":{\"userId\":\"51806220607\"},\"contact\":
{\"firstName\":\"Anaya\",\"lastName\":\"Iyengar\"},\"subscription\":[{\"interest\":
\"Sports\"},{\"interest\":\"Travel\"},{\"interest\":\"Cooking\"}]}" 
       }, 
     { 
       "Destination":{ 
          "ToAddresses":[ 
            "shirley.rodriguez@example.com" 
         \mathbf{I} },
```

```
 "ReplacementTemplateData":"{\"meta\":{\"userId\":\"1981624758263\"},\"contact\":
{\"firstName\":\"Shirley\",\"lastName\":\"Rodriguez\"},\"subscription\":[{\"interest\":
\"Technology\"},{\"interest\":\"Politics\"}]}" 
     } 
   ], 
   "DefaultTemplateData":"{\"meta\":{\"userId\":\"\"},\"contact\":{\"firstName\":
\"Friend\",\"lastName\":\"\"},\"subscription\":[]}"
}
```
上記の例でリストされた受信者にSendBulkTemplatedEmail オペレーションを使用して E メール を送信すると、受信者には以下の画像のようなメッセージが届きます。

# **Your Preferences**

Dear Anaya,

You have indicated that you are interested in receiving information about the following subjects:

- Sports
- Travel
- Cooking

You can change these settings at any time by visiting the **Preference Center**.

#### <span id="page-111-0"></span>基本的な条件ステートメントの使用

このセクションの内容は、前のセクションで説明した例に基づいています。前のセクションの例で は、eachヘルパーを使用して関心のリストを反復処理しています。ただし、関心が指定されていな い受信者には、空白のリストが記載された E メールが届くことになります。{{if}}ヘルパーを使用 すると、テンプレート内のデータに特定の属性が存在する場合に、E メールに異なるフォーマットを 適用することができます。以下のコードでは、{{if}} ヘルパーを使用して、Subscription 配列 に何らかの値が含まれている場合に、前のセクションの箇条書きリストを表示しています。配列が空 の場合、別のテキストブロックが表示されます。

```
{ 
   "Template": { 
     "TemplateName": "Preferences2", 
     "SubjectPart": "Subscription Preferences for {{contact.firstName}} 
  {{contact.lastName}}", 
     "HtmlPart": "<h1>Your Preferences</h1> 
                   <p>Dear {{contact.firstName}},</p>
```

```
 {{#if subscription}} 
                     <p>You have indicated that you are interested in receiving 
                        information about the following subjects:</p> 
                       \langle 11 \rangle {{#each subscription}} 
                          <li>{{interest}}</li> 
                        {{/each}} 
                       \langle/ul>
                        <p>You can change these settings at any time by visiting 
                          the <a href=https://www.example.com/prefererences/i.aspx?
id={{meta.userId}}> 
                          Preference Center</a>.</p> 
                   {{else}} 
                     <p>Please update your subscription preferences by visiting 
                        the <a href=https://www.example.com/prefererences/i.aspx?
id={{meta.userId}}> 
                       Preference Center</a>. 
                   {{/if}}", 
     "TextPart": "Your Preferences\n\nDear {{contact.firstName}},\n\n 
                   {{#if subscription}} 
                     You have indicated that you are interested in receiving 
                     information about the following subjects:\n 
                     {{#each subscription}} 
                        - {{interest}}\n 
                     {{/each}} 
                     \nYou can change these settings at any time by visiting the 
                     Preference Center at https://www.example.com/prefererences/i.aspx?
id={{meta.userId}}. 
                   {{else}} 
                     Please update your subscription preferences by visiting the 
                     Preference Center at https://www.example.com/prefererences/i.aspx?
id={{meta.userId}}. 
                   {{/if}}" 
   }
}
```

```
A Important
```
上記のコード例のHtmlPartおよびTextPart属性には、読みやすくするための改行が含ま れています。テンプレートの JSON ファイルでは、これらの値に改行を含めることはでき ません。この例を独自の JSON ファイルにコピーして貼り付ける場合は、HtmlPartおよ びTextPartセクションの改行と不要なスペースを削除してから次に進んでください。

## 以下の例は、上記のテンプレートを使用した複数の受信者への E メール送信に使用できる JSON ファイルを示しています。

```
{ 
   "Source":"Sender Name <sender@example.com>", 
   "Template":"Preferences2", 
   "Destinations":[ 
    \mathcal{L} "Destination":{ 
         "ToAddresses":[ 
            "anaya.iyengar@example.com" 
         ] 
       }, 
       "ReplacementTemplateData":"{\"meta\":{\"userId\":\"51806220607\"},\"contact\":
{\"firstName\":\"Anaya\",\"lastName\":\"Iyengar\"},\"subscription\":[{\"interest\":
\"Sports\"},{\"interest\":\"Cooking\"}]}" 
       }, 
     { 
       "Destination":{ 
         "ToAddresses":[ 
            "shirley.rodriguez@example.com" 
         ] 
       }, 
       "ReplacementTemplateData":"{\"meta\":{\"userId\":\"1981624758263\"},\"contact\":
{\"firstName\":\"Shirley\",\"lastName\":\"Rodriguez\"}}" 
     } 
   ], 
   "DefaultTemplateData":"{\"meta\":{\"userId\":\"\"},\"contact\":{\"firstName\":
\"Friend\",\"lastName\":\"\"},\"subscription\":[]}"
}
```
この例の場合、テンプレートのデータに関心リストが含まれている受信者は、前のセクションで示し た例と同じ E メールを受け取ります。一方、テンプレートデータに関心が含まれていない受信者に は、以下の画像のような E メールが届きます。

# **Your Preferences**

Dear Shirley,

Please update your subscription preferences by visiting the Preference Center.

#### <span id="page-114-0"></span>インラインパーシャルの作成

インラインパーシャルを使用して、文字列の繰り返しを含むテンプレートを簡素化することができま す。たとえば、テンプレートの先頭に以下のコードを追加することで、受信者のファーストネームと (存在する場合は) ラストネームを含むインラインパーシャルを作成できます。

{{#\* inline \"fullName\"}}{{firstName}}{{#if lastName}} {{lastName}}{{/if}}{{/ inline}}\n

**a** Note

テンプレートの内容と\n ブロックを分離するためには、改行文字 ({{inline}}) が必要で す。最終的な出力には改行は表示されません。

fullNameパーシャルを作成したら、以下の例のように、大なり記号 (>)、スペース、パーシャルの 名前を指定することで ({{> fullName}})、このパーシャルをテンプレートの任意の場所に含める ことができます。インラインパーシャルは、メールの特定部分をまたがって適用されません。たと えば E メールの HTML バージョンとテキストバージョンに同じインラインパーシャルを使用する場 合、HtmlPartおよびTextPartセクションの両方に、このインラインパーシャルを定義する必要が あります。

インラインパーシャルを、配列を反復処理する際に使用することもできます。以下のコードを使用し て、fullNameインラインパーシャルを使用するテンプレートを作成できます。この例では、受信者 の名前とその他の名前の配列の両方に、インラインパーシャルが適用されています。

```
{ 
   "Template": { 
     "TemplateName": "Preferences3", 
     "SubjectPart": "{{firstName}}'s Subscription Preferences", 
    "HtmlPart": "{f#* inline \"fullName\"}}
                      {{firstName}}{{#if lastName}} {{lastName}}{{/if}} 
                   {\f\{/inline~}\}\n <h1>Hello {{> fullName}}!</h1> 
                    <p>You have listed the following people as your friends:</p> 
                   <sub>u1</sub></sub>
                    {{#each friends}} 
                      <li>{{> fullName}}</li> 
                   \{{\} /each}\} </ul>",
     "TextPart": "{{#* inline \"fullName\"}}
```

```
 {{firstName}}{{#if lastName}} {{lastName}}{{/if}} 
\{\frac{\}{\}n\} Hello {{> fullName}}! You have listed the following people 
 as your friends:\n 
 {{#each friends}} 
  - \{ { > fullName } } \n
 {{/each}}"
```
 } }

#### **A** Important

上記のコード例のHtmlPartおよびTextPart属性には、読みやすくするための改行が含ま れています。テンプレートの JSON ファイルでは、これらの値に改行を含めることはできま せん。この例を独自の JSON ファイルにコピーして貼り付ける場合は、これらのセクション の改行と不要なスペースを削除してください。

### E メールテンプレートの管理

[E メールテンプレート](#page-101-0)の作成に加えて、Amazon SES API を使用して、既存のテンプレートを更新 または削除したり、既存のテンプレートを一覧表示したり、テンプレートの内容を表示したりするこ とができます。

このセクションでは、 を使用して Amazon SES テンプレートに関連するタスク AWS CLI を実行す る手順について説明します。

**a** Note

これらの手順では、 AWS CLIがすでにインストールされ、設定されていることを前提と しています。のインストールと設定の詳細については AWS CLI、「 [AWS Command Line](https://docs.aws.amazon.com/cli/latest/userguide/)  [Interface ユーザーガイド」](https://docs.aws.amazon.com/cli/latest/userguide/)を参照してください。

E メールテンプレートの一覧表示

Amazon SES API の [ListTemplates](https://docs.aws.amazon.com/ses/latest/APIReference/API_ListTemplates.html)オペレーションを使用して、既存のすべての E メールテンプレー トのリストを表示できます。

E メールテンプレートの一覧を表示するには

• コマンドラインで以下のコマンドを入力します。

aws ses list-templates

現在のリージョンの Amazon SES アカウントに既存の E メールテンプレートがある場合、この コマンドは次の例のようなレスポンスを返します。

```
{ 
     "TemplatesMetadata": [ 
          { 
              "Name": "SpecialOffers", 
              "CreatedTimestamp": "2020-08-05T16:04:12.640Z" 
          }, 
         \{ "Name": "NewsAndUpdates", 
              "CreatedTimestamp": "2019-10-03T20:03:34.574Z" 
          } 
     ]
}
```
テンプレートをまだ作成していない場合、このコマンドはメンバーのいな いTemplatesMetadataオブジェクトを返します。

<span id="page-116-0"></span>特定の E メール テンプレートの内容の表示

Amazon SES API の [GetTemplateオ](https://docs.aws.amazon.com/ses/latest/APIReference/API_GetTemplate.html)ペレーションを使用して、特定の E メールテンプレートの内容 を表示できます。

E メールテンプレートの内容を表示するには

• コマンドラインで以下のコマンドを入力します。

aws ses get-template --template-name *MyTemplate*

前述のコマンドで、 を、表示するテンプレートの名前*MyTemplate*に置き換えます。

指定したテンプレート名が Amazon SES アカウントに存在するテンプレートと一致する場合、 このコマンドは次の例のようなレスポンスを返します。

```
{ 
     "Template": { 
         "TemplateName": "TestMessage", 
         "SubjectPart": "Amazon SES Test Message", 
         "TextPart": "Hello! This is the text part of the message.", 
        "HtmlPart": "<html>\n<bddy>\n<h2>Hello!</h2>\n<p>This is the HTML part of
the message.</p></body>\n</html>"
     }
}
```
指定したテンプレート名が Amazon SES アカウントに存在するテンプレートと一致しない場 合、コマンドはTemplateDoesNotExistエラーを返します。

E メールテンプレートの削除

Amazon SES API の [DeleteTemplate](https://docs.aws.amazon.com/ses/latest/APIReference/API_DeleteTemplate.html)オペレーションを使用して、特定の E メールテンプレートを削 除できます。

E メールテンプレートを削除する

• コマンドラインで以下のコマンドを入力します。

aws ses delete-template --template-name *MyTemplate*

前述のコマンドで、 を、削除するテンプレートの名前*MyTemplate*に置き換えます。

このコマンドは出力を提供しません。[GetTemplate](#page-116-0) オペレーションを使用して、テンプレート が削除されたことを確認できます。

E メールテンプレートの更新

Amazon SES API の [UpdateTemplate](https://docs.aws.amazon.com/ses/latest/APIReference/API_UpdateTemplate.html)オペレーションを使用して、既存の E メールテンプレートを 更新できます。たとえば、このオペレーションは、E メールテンプレートの件名を変更する場合や、 メッセージの本文を変更する必要がある場合に役立ちます。

E メールテンプレートを更新する

1. GetTemplate コマンドを使用し、コマンドラインに次のコマンドを入力して、既存のテンプ レートを取得できます。

aws ses get-template --template-name *MyTemplate*

前述のコマンドで、 を更新したいテンプレートの名前*MyTemplate*に置き換えます。

指定したテンプレート名が Amazon SES アカウントに存在するテンプレートと一致する場合、 このコマンドは次の例のようなレスポンスを返します。

```
{ 
     "Template": { 
         "TemplateName": "TestMessage", 
         "SubjectPart": "Amazon SES Test Message", 
         "TextPart": "Hello! This is the text part of the message.", 
        "HtmlPart": "<html>\n<body>\n<h2>Hello!</h2>\n<p>This is the HTML part of
the message.</p></body>\n</html>"
     }
}
```
- 2. テキストエディタで新規ファイルを作成します。前のコマンドの出力をファイルに貼り付けま す。
- 3. 必要に応じてテンプレートを変更します。省略した行は、テンプレートから削除されます。たと えば、テンプレートの SubjectPart を変更したい場合のみ、TextPart および HtmlPart の プロパティを含める必要があります。

終了したら、update\_template.jsonとしてファイルを保存します。

4. コマンドラインで以下のコマンドを入力します。

aws ses update-template --cli-input-json file://*path/to/update\_template.json*

前述の上記のコマンドで、*path/to/update\_template.json* を、前のステップで作成した update\_template.json ファイルのパスに置き換えます。

テンプレートが正常に更新された場合、このコマンドは出力を提供しません。[GetTemplate](#page-116-0) オ ペレーションを使用して、テンプレートが更新されたことを確認できます。

指定したテンプレートが存在しない場合、このコマンドは TemplateDoesNotExist エラーを 返します。テンプレートに TextPart または HtmlPart のプロパティ (またはその両方) が含ま れていない場合、このコマンドは InvalidParameterValue エラーを返します。

## AWS SDK を使用して Amazon SES 経由で E メールを送信する

AWS SDK を使用して Amazon SES 経由で E メールを送信できます。 AWS SDKs は複数のプログ ラミング言語で使用できます。詳細については、[Tools for Amazon Web Services](https://aws.amazon.com/tools/#sdk) を参照してくださ い。

#### 前提条件

次のセクションのコードサンプルを完了するには、次の前提条件を完了する必要があります。

- まだ行っていない場合は、「[Amazon Simple Email Service を設定する」](#page-53-0)の作業を完了してくださ い。
- Amazon SES で E メールアドレスを検証する- Amazon SES で E メールを送信するには、送信者 の E メールアドレスを所有していることを検証する必要があります。アカウントが Amazon SES サンドボックスにまだある場合は、受信者の E メールアドレスも検証する必要があります。E メールアドレスを検証するには、Amazon SES コンソールを使用することをお勧めします。詳細 については、「[Eメールアドレス ID の作成」](#page-221-0)を参照してください。
- AWS 認証情報の取得 SDK を使用して Amazon SES にアクセスするには、 AWS アクセスキー ID と AWS シークレットアクセスキーが必要です。 Amazon SES 認証情報を取得するするには、 AWS Management Consoleの「[セキュリティの認証情報」](https://console.aws.amazon.com/iam/home?#security_credential)のページを参照してください。認証情 報の詳細については、「[Amazon SES 認証情報の種類」](#page-27-0)を参照してください。
- 共有認証情報ファイルの作成 このセクションのサンプルコードが正常に機能するためには、 共有認証情報ファイルを作成する必要があります。詳細については、「[AWS SDK を使用して](#page-137-0)  [Amazon SES 経由で E メールを送信するときに使用する共有認証情報ファイルの作成](#page-137-0)」を参照し てください。

コードの例

**A** Important

次のチュートリアルでは、受信を確認できるように自分宛に E メールを送信します。さらに 詳しい実験や負荷テストには、Amazon SES メールボックスシミュレーターを使用してくだ さい。メールボックスシミュレーターに送信される E メールは、送信クォータに加算され ず、バウンス率や苦情率の計算にも含まれません。詳細については、[手動でメールボックス](#page-369-0) [シミュレーターを使用する](#page-369-0)を参照ください。

#### .NET

以下の手順は、[Visual Studioと](https://www.visualstudio.com/) AWS SDK for .NETを使用して、Amazon SES 経由で E メールを 送信する方法を示しています。

このソリューションは次のコンポーネントを使用してテスト済みです。

- Microsoft Visual Studio コミュニティ 2017、バージョン 15.4.0。
- Microsoft .NET Framework バージョン 4.6.1.
- を使用してインストールされた AWSSDK.Core パッケージ (バージョン 3.3.19) NuGet。
- を使用してインストールされた AWSSDK.SimpleEmail package (バージョン 3.3.6.1) NuGet。

開始する前に、次のタスクを実行します。

• Visual Studio のインストール - Visual Studio は [https://www.visualstudio.com/か](https://www.visualstudio.com/)ら入手可能で す。

を使用して E メールを送信するには AWS SDK for .NET

- 1. 以下のステップを実行して、新しいプロジェクトを作成します。
	- a. Visual Studio を起動します。
	- b. [ファイル] メニューで [New]、[Project] の順に選択します。
	- c. [New Project] ウィンドウの左側のパネルで、[Installed]、[Visual C#] の順に展開しま す。
	- d. 右側のパネルで、[Console App (.NET Framework)] を選択します。
	- e. 名前に **AmazonSESSample** と入力し、OK を選択します。
- 2. を使用して、次の手順を実行して Amazon SES パッケージをソリューション NuGet に含め ます。
	- a. Solution Explorer ペインでプロジェクトを右クリックし、 NuGet パッケージの管理 を 選択します。
	- b. NuGet: AmazonSESSample タブで、参照 を選択します。
	- c. 検索ボックスに [**AWSSDK.SimpleEmail**] と入力します
	- d. AWSSDK.SimpleEmail パッケージを選択し、インストール を選択します。
	- e. 変更のプレビューウィンドウで、OK を選択します。

### 3. [Program.cs] タブで、次のコードを貼り付けます。

```
using Amazon;
using System;
using System.Collections.Generic;
using Amazon.SimpleEmail;
using Amazon.SimpleEmail.Model;
namespace AmazonSESSample 
{ 
     class Program 
     { 
         // Replace sender@example.com with your "From" address. 
         // This address must be verified with Amazon SES. 
         static readonly string senderAddress = "sender@example.com"; 
         // Replace recipient@example.com with a "To" address. If your account 
         // is still in the sandbox, this address must be verified. 
         static readonly string receiverAddress = "recipient@example.com"; 
         // The configuration set to use for this email. If you do not want to 
  use a 
         // configuration set, comment out the following property and the 
         // ConfigurationSetName = configSet argument below. 
         static readonly string configSet = "ConfigSet"; 
         // The subject line for the email. 
         static readonly string subject = "Amazon SES test (AWS SDK for .NET)"; 
         // The email body for recipients with non-HTML email clients. 
         static readonly string textBody = "Amazon SES Test (.NET)\r\n" 
                                           + "This email was sent through Amazon 
  SES " 
                                           + "using the AWS SDK for .NET."; 
         // The HTML body of the email. 
         static readonly string htmlBody = @"<html>
<head></head>
<body> 
   <h1>Amazon SES Test (AWS SDK for .NET)</h1> 
   <p>This email was sent with 
     <a href='https://aws.amazon.com/ses/'>Amazon SES</a> using the 
     <a href='https://aws.amazon.com/sdk-for-net/'> AWS SDK for .NET</a>.</p>
```

```
</body>
</html>"; 
       static void Main(string[] args) 
      \mathcal{L} // Replace USWest2 with the AWS Region you're using for Amazon SES. 
           // Acceptable values are EUWest1, USEast1, and USWest2. 
           using (var client = new 
 AmazonSimpleEmailServiceClient(RegionEndpoint.USWest2)) 
\{\hspace{.1cm} \} var sendRequest = new SendEmailRequest 
\overline{a} Source = senderAddress, 
                  Destination = new Destination 
\{ ToAddresses = 
                     new List<string> { receiverAddress } 
\}, \{ Message = new Message 
\{Subject = new Content(subject),
                     Body = new Body 
 { 
                        Html = new Content 
\{ Charset = "UTF-8", 
                           Data = htmlBody }, 
                        Text = new Content 
\{ Charset = "UTF-8", 
                           Data = textBody } 
 } 
\}, \{ // If you are not using a configuration set, comment 
                 // or remove the following line 
                 ConfigurationSetName = configSet 
              }; 
              try 
\overline{a} Console.WriteLine("Sending email using Amazon SES..."); 
                  var response = client.SendEmail(sendRequest); 
                  Console.WriteLine("The email was sent successfully.");
```

```
 } 
               catch (Exception ex) 
\overline{a} Console.WriteLine("The email was not sent."); 
                  Console.WriteLine("Error message: " + ex.Message); 
 } 
 } 
           Console.Write("Press any key to continue..."); 
           Console.ReadKey(); 
        } 
    }
}
```
- 4. コードエディタで、以下の作業を行います。
	- *sender@example.com* を "差出人:" の E メールアドレスに置き換えます。このアドレス は確認する必要があります。詳細については、「[検証済みID」](#page-209-0)を参照してください。
	- *recipient@example.com* を "宛先:" のアドレスに置き換えます。アカウントがサンド ボックスにまだある場合は、このアドレスも確認する必要があります。
	- を、この E メールの送信時に使用する設定セットの名前*ConfigSet*に置き換えます。
	- *USWest2* を、Amazon SES を使用して E メールを送信するために使用する AWS リー ジョン エンドポイントの名前に置き換えます。Amazon SES を使用できるリージョン のリストについては、「AWS 全般のリファレンス」の「[Amazon Simple Email Service](https://docs.aws.amazon.com/general/latest/gr/rande.html#ses_region) [\(Amazon SES\)](https://docs.aws.amazon.com/general/latest/gr/rande.html#ses_region)」を参照してください。

終了したら、Program.csを保存します。

- 5. 次の手順に従ってアプリケーションをビルドおよび実行します。
	- a. [Build] メニューの [Build Solution] を選択します。
	- b. [Debug] メニューの [Start Debugging] を選択します。コンソールウィンドウが表示され ます。
- 6. コンソールの出力を確認します。E メールが正常に送信されると、コンソールに "The email was sent successfully." と表示されます
- 7. E メールが正常に送信されたら、受信者アドレスの E メールクライアントにサインインしま す。送信した E メールメッセージを確認します。

Java

次の手順では、[Eclipse IDE for Java EE Developers と を](http://www.eclipse.org/)使用して AWS SDK プロジェクト[AWS](https://docs.aws.amazon.com/AWSToolkitEclipse/latest/GettingStartedGuide/) [Toolkit for Eclipseを](https://docs.aws.amazon.com/AWSToolkitEclipse/latest/GettingStartedGuide/)作成し、Java コードを変更して Amazon SES 経由で E メールを送信する方 法を示します。

開始する前に、次のタスクを実行します。

- Eclipse のインストール Eclipse は[https://www.eclipse.org/downloadsか](https://www.eclipse.org/downloads)らダウンロードできま す。このチュートリアルのコードは、バージョン 1.8 の Java Runtime Environment を実行する Eclipse Neon.3 (バージョン 4.6.3) でテスト済みです。
- のインストール AWS Toolkit for Eclipse— Eclipse のインストール AWS Toolkit for Eclipse に を追加する手順については、<https://aws.amazon.com/eclipse>を参照してください。このチュー トリアルのコードはバージョン 2.3.1 の AWS Toolkit for Eclipseでテスト済みです。

を使用して E メールを送信するには AWS SDK for Java

- 1. 次の手順を実行して、Eclipse で AWS Java プロジェクトを作成します。
	- a. Eclipse を起動します。
	- b. [File] メニューで [New]、[Other] の順に選択します。[New] ウィンドウで、AWSフォル ダを展開し、[AWS Java Project] を選択します。
	- c. 新しい AWS Java プロジェクト ダイアログボックスで、次の操作を行います。
		- i. [Project name] に、プロジェクト名を入力します。
		- ii. AWS SDK for Java サンプル で、Amazon Simple Email Service JavaMail サンプル を選択します。
		- iii. [Finish] を選択します。
- 2. Eclipse の [Package Explorer] ペインで、プロジェクトを展開します。
- 3. プロジェクトの src/main/java フォルダ、com.amazon.aws.samples フォルダの順に 展開し、AmazonSESSample.java をダブルクリックします。
- 4. AmazonSESSample.java の内容全体を次のコードに置き換えます。

package com.amazonaws.samples;

import java.io.IOException;

import com.amazonaws.regions.Regions;

```
import com.amazonaws.services.simpleemail.AmazonSimpleEmailService;
import com.amazonaws.services.simpleemail.AmazonSimpleEmailServiceClientBuilder;
import com.amazonaws.services.simpleemail.model.Body;
import com.amazonaws.services.simpleemail.model.Content;
import com.amazonaws.services.simpleemail.model.Destination;
import com.amazonaws.services.simpleemail.model.Message;
import com.amazonaws.services.simpleemail.model.SendEmailRequest; 
public class AmazonSESSample { 
  // Replace sender@example.com with your "From" address. 
  // This address must be verified with Amazon SES. 
  static final String FROM = "sender@example.com"; 
  // Replace recipient@example.com with a "To" address. If your account 
  // is still in the sandbox, this address must be verified. 
  static final String TO = "recipient@example.com"; 
  // The configuration set to use for this email. If you do not want to use a 
  // configuration set, comment the following variable and the 
  // .withConfigurationSetName(CONFIGSET); argument below. 
  static final String CONFIGSET = "ConfigSet"; 
  // The subject line for the email. 
  static final String SUBJECT = "Amazon SES test (AWS SDK for Java)"; 
  // The HTML body for the email. 
   static final String HTMLBODY = "<h1>Amazon SES test (AWS SDK for Java)</h1>" 
       + "<p>This email was sent with <a href='https://aws.amazon.com/ses/'>" 
       + "Amazon SES</a> using the <a href='https://aws.amazon.com/sdk-for-
java/'>" 
       + "AWS SDK for Java</a>"; 
  // The email body for recipients with non-HTML email clients. 
   static final String TEXTBODY = "This email was sent through Amazon SES " 
       + "using the AWS SDK for Java."; 
   public static void main(String[] args) throws IOException { 
     try { 
       AmazonSimpleEmailService client = 
           AmazonSimpleEmailServiceClientBuilder.standard() 
           // Replace US_WEST_2 with the AWS Region you're using for 
           // Amazon SES.
```

```
 .withRegion(Regions.US_WEST_2).build(); 
       SendEmailRequest request = new SendEmailRequest() 
            .withDestination( 
                new Destination().withToAddresses(TO)) 
            .withMessage(new Message() 
                .withBody(new Body() 
                    .withHtml(new Content() 
                         .withCharset("UTF-8").withData(HTMLBODY)) 
                    .withText(new Content() 
                         .withCharset("UTF-8").withData(TEXTBODY))) 
                .withSubject(new Content() 
                    .withCharset("UTF-8").withData(SUBJECT))) 
            .withSource(FROM) 
           // Comment or remove the next line if you are not using a 
           // configuration set 
            .withConfigurationSetName(CONFIGSET); 
       client.sendEmail(request); 
       System.out.println("Email sent!"); 
     } catch (Exception ex) { 
       System.out.println("The email was not sent. Error message: " 
            + ex.getMessage()); 
     } 
   }
}
```
5. AmazonSESSample.javaで、以下を独自の値に置き換えます。

#### **A** Important

E メールアドレスでは、大文字と小文字は区別されます。検証したアドレスと完全に 一致することを確認してください。

- SENDER@EXAMPLE.COM 「From」E メールアドレスに置き換えます。このアドレスを確 認してから、プログラムを実行してください。詳細については、「[Amazon SES の検証済](#page-209-0) [みID」](#page-209-0)を参照してください。
- RECIPIENT@EXAMPLE.COM 「To」E メールアドレスに置き換えます。アカウントがサ ンドボックスにまだある場合は、このアドレスを使用前に確認する必要があります。詳細 については、「[本番稼働用アクセスをリクエストする \(Amazon SES サンドボックスから](#page-58-0) [の移動\)](#page-58-0)」を参照してください。
- (オプション)**us-west-2** 米国西部(オレゴン)以外の地域で Amazon SES を使用す る場合は、これを使用する地域に置き換えます。Amazon SES を使用できるリージョン のリストについては、「AWS 全般のリファレンス」の「[Amazon Simple Email Service](https://docs.aws.amazon.com/general/latest/gr/rande.html#ses_region) [\(Amazon SES\)](https://docs.aws.amazon.com/general/latest/gr/rande.html#ses_region)」を参照してください。
- 6. AmazonSESSample.java を保存します。
- 7. プロジェクトを構築します。[Project]、[Build Project] の順に選択します。

**a** Note このオプションが無効の場合、自動構築が有効になっている可能性があります。その 場合は、このステップをスキップします。

- 8. プログラムを開始して E メールを送信します。[Run] を選択した後、もう一度 [Run] を選択 します。
- 9. Eclipse でコンソールペインの出力を確認します。E メールが正常に送信されると、コンソー ルに "Email sent!" が表示されます。送信に失敗すると、エラーメッセージが表示されま す。
- 10. E メールが正常に送信されたら、受信者アドレスの E メールクライアントにサインインしま す。送信した E メールメッセージを確認します。

PHP

このトピックでは、[AWS SDK for PHP](https://aws.amazon.com/sdk-for-php/) を使用して Amazon SES 経由で E メールを送信する方法 を示します。

開始する前に、次のタスクを実行します。

- PHP をインストールする PHP は、<http://php.net/downloads.php>から入手できます。この チュートリアルでは、バージョン 5.5 以上の PHP が必要です。PHP をインストールした後、 コマンドプロンプトから PHP を実行できるように環境変数に PHP のパスを追加します。この チュートリアルのコードは PHP 7.2.7 でテスト済みです。
- AWS SDK for PHP バージョン 3 のインストール ダウンロードおよびインストール手順につ いては、「」の[AWS SDK for PHP ドキュメントを](https://docs.aws.amazon.com/aws-sdk-php/v3/guide/getting-started/installation.html)参照してください。このチュートリアルの コードは SDK バージョン 3.64.13 でテスト済みです。

#### を使用して Amazon SES 経由で E メールを送信するには AWS SDK for PHP

1. テキストエディタで amazon-ses-sample.php という名前のファイルを作成します。次の コードを貼り付けます。

```
<?php
// If necessary, modify the path in the require statement below to refer to the 
// location of your Composer autoload.php file.
require 'vendor/autoload.php';
use Aws\Ses\SesClient;
use Aws\Exception\AwsException;
// Create an SesClient. Change the value of the region parameter if you're 
// using an AWS Region other than US West (Oregon). Change the value of the
// profile parameter if you want to use a profile in your credentials file
// other than the default.
$SesClient = new SesClient([ 
     'profile' => 'default', 
     'version' => '2010-12-01', 
     'region' => 'us-west-2'
]);
// Replace sender@example.com with your "From" address.
// This address must be verified with Amazon SES.
$sender_email = 'sender@example.com';
// Replace these sample addresses with the addresses of your recipients. If
// your account is still in the sandbox, these addresses must be verified.
$recipient_emails = ['recipient1@example.com','recipient2@example.com'];
// Specify a configuration set. If you do not want to use a configuration
// set, comment the following variable, and the
// 'ConfigurationSetName' => $configuration_set argument below.
$configuration_set = 'ConfigSet';
$subject = 'Amazon SES test (AWS SDK for PHP)';
$plaintext_body = 'This email was sent with Amazon SES using the AWS SDK for 
  PHP.' ;
$html_body = '<h1>AWS Amazon Simple Email Service Test Email</h1>'. 
               '<p>This email was sent with <a href="https://aws.amazon.com/
ses/">'.
```

```
'Amazon SES</a> using the <a href="https://aws.amazon.com/sdk-for-
php/">'.
                'AWS SDK for PHP</a>.</p>';
$char\_set = 'UTF-8';try { 
     $result = $SesClient->sendEmail([ 
          'Destination' => [ 
              'ToAddresses' => $recipient_emails, 
         ], 
          'ReplyToAddresses' => [$sender_email], 
          'Source' => $sender_email, 
          'Message' => [ 
           'Body' => \Gamma'Html' \Rightarrow [
                     'Charset' => $char_set, 
                     'Data' => $html_body, 
                ], 
               'Text' => \lceil 'Charset' => $char_set, 
                    'Data' => $plaintext body,
                ], 
            ], 
            'Subject' => [ 
               'Charset' => $char set,
                'Data' => $subject, 
            ], 
         ], 
         // If you aren't using a configuration set, comment or delete the 
         // following line 
          'ConfigurationSetName' => $configuration_set, 
     ]); 
     $messageId = $result['MessageId']; 
     echo("Email sent! Message ID: $messageId"."\n");
} catch (AwsException $e) { 
     // output error message if fails 
     echo $e->getMessage(); 
     echo("The email was not sent. Error message: ".$e-
>getAwsErrorMessage()."\n"); 
     echo "\n";
}
```
2. amazon-ses-sample.phpで、以下を独自の値に置き換えます。

- **path\_to\_sdk\_inclusion** をプログラム AWS SDK for PHP に含めるために必要なパ スに置き換えます。詳細については、[AWS SDK for PHP ドキュメントを](https://docs.aws.amazon.com/aws-sdk-php/v3/guide/getting-started/basic-usage.html)参照してくださ い。
- **sender@example.com** Amazon SES で検証した E メールアドレスに置き換えます。 詳細については、「[検証済みID」](#page-209-0)を参照してください。Amazon SES では、E メールアド レスの大文字と小文字が区別されます。検証したアドレスと完全に一致するアドレスを入 力してください。
- **recipient1@example.com**、**recipient2@example.com** 受信者のアドレスに置き換 えます。アカウントがサンドボックスにまだある場合は、受取人のアドレスも確認済みで ある必要があります。詳細については、「[本番稼働用アクセスをリクエストする \(Amazon](#page-58-0) [SES サンドボックスからの移動\)](#page-58-0)」を参照してください。検証したアドレスと完全に一致 するアドレスを入力してください。
- (オプション)**ConfigSet** この E メールを送信する際に設定セットを使用する場合、こ の値を設定セットの名前で置き換えます。設定セットの詳細については、「[Amazon SES](#page-374-0) [の設定セットの使用](#page-374-0)」を参照してください。
- (オプション)**us-west-2** 米国西部(オレゴン)以外の地域で Amazon SES を使用す る場合は、これを使用する地域に置き換えます。Amazon SES を使用できるリージョン のリストについては、「AWS 全般のリファレンス」の「[Amazon Simple Email Service](https://docs.aws.amazon.com/general/latest/gr/rande.html#ses_region) [\(Amazon SES\)](https://docs.aws.amazon.com/general/latest/gr/rande.html#ses_region)」を参照してください。
- 3. amazon-ses-sample.phpを保存します。
- 4. プログラムを実行するには、amazon-ses-sample.php と同じディレクトリでコマンドプ ロンプトを開き、次のコマンドを入力します。

\$ **php amazon-ses-sample.php**

5. 出力を確認します。E メールが正常に送信されると、コンソールに "Email sent!" が表示 されます。送信に失敗すると、エラーメッセージが表示されます。

**a** Note

プログラムの実行時に "cURL error 60: SSL certificate problem" エラーが発 生した場合は、[AWS SDK for PHP のドキュメントに](https://docs.aws.amazon.com/aws-sdk-php/v3/guide/faq.html#what-do-i-do-about-a-curl-ssl-certificate-error)従って、最新の CA バ ンドルをダウンロードしてください。次に、amazon-ses-sample.php で、SesClient::factory 配列に以下の行を追加し、ダウンロードした CA バン ドルのパスで path\_of\_certsを置き換えて、プログラムを再実行します。

```
'http' \Rightarrow \Gamma 'verify' => 'path_of_certs\ca-bundle.crt'
]
```
6. 受信者のアドレスの E メールクライアントにサインインします。送信した メッセージを確認 します。

Ruby

このトピックでは、[AWS SDK for Ruby](https://aws.amazon.com/sdk-for-ruby/) を使用して Amazon SES 経由で E メールを送信する方 法を示します。

開始する前に、次のタスクを実行します。

- Ruby のインストール Ruby は <https://www.ruby-lang.org/en/downloads/>からダウンロードでき ます。このチュートリアルのコードは Ruby 1.9.3 でテスト済みです。Ruby をインストールし た後、コマンドプロンプトから Ruby を実行できるように環境変数に Ruby のパスを追加しま す。
- のインストール AWS SDK for Ruby ダウンロードとインストールの手順については、「 AWS SDK for Ruby デベロッパーガイ[ド」の「 AWS SDK for Ruby](https://docs.aws.amazon.com/sdk-for-ruby/latest/developer-guide/setup-install.html)のインストール」を参照し てください。このチュートリアルのサンプルコードは AWS SDK for Rubyバージョン 2.9.36 で テスト済みです。
- 共有認証情報ファイルの作成 このセクションのサンプルコードが正常に機能するために は、共有認証情報ファイルを作成する必要があります。詳細については、「[AWS SDK を使用](#page-137-0) [して Amazon SES 経由で E メールを送信するときに使用する共有認証情報ファイルの作成」](#page-137-0) を参照してください。

を使用して Amazon SES 経由で E メールを送信するには AWS SDK for Ruby

1. テキストエディタで amazon-ses-sample.rb という名前のファイルを作成します。ファ イルに次のコードを貼り付けます。

```
require 'aws-sdk'
# Replace sender@example.com with your "From" address.
# This address must be verified with Amazon SES.
sender = "sender@example.com"
```

```
# Replace recipient@example.com with a "To" address. If your account 
# is still in the sandbox, this address must be verified.
recipient = "recipient@example.com"
# Specify a configuration set. If you do not want to use a configuration
# set, comment the following variable and the 
# configuration_set_name: configsetname argument below. 
configsetname = "ConfigSet" 
# Replace us-west-2 with the AWS Region you're using for Amazon SES.
awsregion = "us-west-2"
# The subject line for the email.
subject = "Amazon SES test (AWS SDK for Ruby)"
# The HTML body of the email.
htmlbody = 
   '<h1>Amazon SES test (AWS SDK for Ruby)</h1>'\ 
   '<p>This email was sent with <a href="https://aws.amazon.com/ses/">'\ 
  'Amazon SES</a> using the <a href="https://aws.amazon.com/sdk-for-ruby/">'\
  'AWS SDK for Ruby</a>.'
# The email body for recipients with non-HTML email clients. 
textbody = "This email was sent with Amazon SES using the AWS SDK for Ruby."
# Specify the text encoding scheme.
encoding = "UTF-8"
# Create a new SES resource and specify a region
ses = Aws::SES::Client.new(region: awsregion)
# Try to send the email.
begin 
  # Provide the contents of the email. 
 resp = ses.send_email(\{ destination: { 
      to addresses: [
         recipient, 
       ], 
     }, 
     message: { 
       body: {
```

```
 html: { 
            charset: encoding, 
            data: htmlbody, 
          }, 
          text: { 
            charset: encoding, 
            data: textbody, 
         }, 
       }, 
       subject: { 
         charset: encoding, 
         data: subject, 
       }, 
     }, 
   source: sender, 
   # Comment or remove the following line if you are not using 
   # a configuration set 
   configuration_set_name: configsetname, 
   }) 
   puts "Email sent!"
# If something goes wrong, display an error message.
rescue Aws::SES::Errors::ServiceError => error 
   puts "Email not sent. Error message: #{error}"
end
```
- 2. amazon-ses-sample.rbで、以下を独自の値に置き換えます。
	- **sender@example.com** Amazon SES で検証した E メールアドレスに置き換えます。 詳細については、「[検証済みID」](#page-209-0)を参照してください。Amazon SES では、E メールアド レスの大文字と小文字が区別されます。検証したアドレスと完全に一致するアドレスを入 力してください。
	- **recipient@example.com** 受信者のアドレスに置き換えます。アカウントがサンド ボックスにまだある場合は、このアドレスを使用前に確認する必要があります。詳細につ いては、「[本番稼働用アクセスをリクエストする \(Amazon SES サンドボックスからの移](#page-58-0) [動\)](#page-58-0)」を参照してください。検証したアドレスと完全に一致するアドレスを入力してくだ さい。
	- (オプション)**us-west-2** 米国西部(オレゴン)以外の地域で Amazon SES を使用す る場合は、これを使用する地域に置き換えます。Amazon SES を使用できるリージョン

のリストについては、「AWS 全般のリファレンス」の「[Amazon Simple Email Service](https://docs.aws.amazon.com/general/latest/gr/rande.html#ses_region) [\(Amazon SES\)](https://docs.aws.amazon.com/general/latest/gr/rande.html#ses_region)」を参照してください。

- 3. amazon-ses-sample.rbを保存します。
- 4. プログラムを実行するには、amazon-ses-sample.rb と同じディレクトリでコマンドプロ ンプトを開き、ruby amazon-ses-sample.rb と入力します
- 5. 出力を確認します。E メールが正常に送信されると、コンソールに "Email sent!" が表示 されます。送信に失敗すると、エラーメッセージが表示されます。
- 6. 受信者のアドレスの E メールクライアントにサインインします。送信した E メールメッセー ジを確認します。

Python

このトピックでは、[AWS SDK for Python \(Boto\)](https://aws.amazon.com/sdk-for-python/)を使用して Amazon SES 経由で E メールを送信 する方法を示します。

開始する前に、次のタスクを実行します。

- Amazon SES で E メールアドレスを検証する Amazon SES で E メールを送信するには、 送信者の E メールアドレスを所有していることを検証する必要があります。アカウントが Amazon SES サンドボックスにまだある場合は、受信者の E メールアドレスも検証する必要が あります。E メールアドレスを検証するには、Amazon SES コンソールを使用することをお勧 めします。詳細については、「[Eメールアドレス ID の作成」](#page-221-0)を参照してください。
- 認証情報の取得 AWS SDK を使用して Amazon SES にアクセスするには、 AWS アクセス キー ID と AWS シークレットアクセスキーが必要です。 Amazon SES 認証情報を取得する には、 AWS Management Consoleの[「セキュリティの認証情報](https://console.aws.amazon.com/iam/home?#security_credential)」のページを参照してくださ い。認証情報の詳細については、「[Amazon SES 認証情報の種類」](#page-27-0)を参照してください。
- Python のインストール Python は[https://www.python.org/downloads/か](https://www.python.org/downloads/)らダウンロードで きます。このチュートリアルのコードは Python 2.7.6 および Python 3.6.1 でテスト済みで す。Python をインストールした後、コマンドプロンプトから Python を実行できるように環境 変数に Python のパスを追加します。
- のインストール AWS SDK for Python (Boto) ダウンロードとインストールの手順について は、「」の[AWS SDK for Python \(Boto\) ドキュメントを](https://boto3.readthedocs.io/en/latest/guide/quickstart.html#installation)参照してください。このチュートリア ルのサンプルコードは SDK for Python のバージョン 1.4.4 でテスト済みです。

SDK for Python を使用して Amazon SES 経由で E メールを送信するには

1. テキストエディタでamazon-ses-sample.pyという名前のファイルを作成します。ファイ ルに次のコードを貼り付けます。

```
import boto3
from botocore.exceptions import ClientError
# Replace sender@example.com with your "From" address.
# This address must be verified with Amazon SES.
SENDER = "Sender Name <sender@example.com>"
# Replace recipient@example.com with a "To" address. If your account 
# is still in the sandbox, this address must be verified.
RECIPIENT = "recipient@example.com"
# Specify a configuration set. If you do not want to use a configuration
# set, comment the following variable, and the 
# ConfigurationSetName=CONFIGURATION_SET argument below.
CONFIGURATION_SET = "ConfigSet"
# If necessary, replace us-west-2 with the AWS Region you're using for Amazon 
 SES.
AWS_REGION = "us-west-2"
# The subject line for the email.
SUBJECT = "Amazon SES Test (SDK for Python)"
# The email body for recipients with non-HTML email clients.
BODY_TEXT = ("Amazon SES Test (Python)\r\n" 
              "This email was sent with Amazon SES using the " 
              "AWS SDK for Python (Boto)." 
)# The HTML body of the email.
BODY_HTML = """<html>
<head></head>
<body> 
   <h1>Amazon SES Test (SDK for Python)</h1> 
   <p>This email was sent with 
     <a href='https://aws.amazon.com/ses/'>Amazon SES</a> using the 
     <a href='https://aws.amazon.com/sdk-for-python/'> AWS SDK for Python 
  (Boto)</a>.</p>
```

```
</body>
</html> 
 """ 
# The character encoding for the email.
CHARSET = "UTF-8"
# Create a new SES resource and specify a region.
client = boto3.client('ses',region_name=AWS_REGION)
# Try to send the email.
try: 
     #Provide the contents of the email. 
     response = client.send_email( 
         Destination={ 
              'ToAddresses': [ 
                  RECIPIENT, 
              ], 
         }, 
         Message={ 
              'Body': { 
                  'Html': { 
                       'Charset': CHARSET, 
                       'Data': BODY_HTML, 
                  }, 
                  'Text': { 
                       'Charset': CHARSET, 
                      'Data': BODY TEXT,
                  }, 
              }, 
              'Subject': { 
                  'Charset': CHARSET, 
                   'Data': SUBJECT, 
              }, 
         }, 
         Source=SENDER, 
         # If you are not using a configuration set, comment or delete the 
         # following line 
         ConfigurationSetName=CONFIGURATION_SET, 
     )
# Display an error if something goes wrong. 
except ClientError as e: 
     print(e.response['Error']['Message'])
else:
```
 print("Email sent! Message ID:"), print(response['MessageId'])

- 2. amazon-ses-sample.pyで、以下を独自の値に置き換えます。
	- **sender@example.com** Amazon SES で検証した E メールアドレスに置き換えます。 詳細については、「[検証済みID」](#page-209-0)を参照してください。Amazon SES では、E メールアド レスの大文字と小文字が区別されます。検証したアドレスと完全に一致するアドレスを入 力してください。
	- **recipient@example.com** 受信者のアドレスに置き換えます。アカウントがサンド ボックスにまだある場合は、このアドレスを使用前に確認する必要があります。詳細につ いては、「[本番稼働用アクセスをリクエストする \(Amazon SES サンドボックスからの移](#page-58-0) [動\)](#page-58-0)」を参照してください。検証したアドレスと完全に一致するアドレスを入力してくだ さい。
	- (オプション)**us-west-2** 米国西部(オレゴン)以外の地域で Amazon SES を使用す る場合は、これを使用する地域に置き換えます。Amazon SES を使用できるリージョン のリストについては、「AWS 全般のリファレンス」の「[Amazon Simple Email Service](https://docs.aws.amazon.com/general/latest/gr/rande.html#ses_region) [\(Amazon SES\)](https://docs.aws.amazon.com/general/latest/gr/rande.html#ses_region)」を参照してください。
- 3. amazon-ses-sample.py を保存します。
- 4. プログラムを実行するには、amazon-ses-sample.py と同じディレクトリでコマンドプロ ンプトを開き、python amazon-ses-sample.py と入力します。
- 5. 出力を確認します。E メールが正常に送信されると、コンソールに "Email sent!" が表示 されます。送信に失敗すると、エラーメッセージが表示されます。
- 6. 受信者のアドレスの E メールクライアントにサインインします。送信した E メールメッセー ジを確認します。

<span id="page-137-0"></span>AWS SDK を使用して Amazon SES 経由で E メールを送信するときに使用する共有 認証情報ファイルの作成

次の手順は、ホームディレクトリに認証情報の共有ファイルを作成する方法を示しています。SDK サンプルコードが正常に動作するには、このファイルを作成する必要があります。

1. テキストエディタで新規ファイルを作成します。ファイルに次のコードを貼り付けます。

[default] aws\_access\_key\_id = YOUR\_AWS\_ACCESS\_KEY\_ID aws\_secret\_access\_key = YOUR\_AWS\_SECRET\_ACCESS\_KEY

- 2. 先ほど作成したテキストファイルで、 を一意の AWS アクセスキー ID YOUR\_AWS\_ACCESS\_KEYに置き換え、 を一意の AWS シークレットアクセス キーYOUR\_AWS\_SECRET\_ACCESS\_KEYに置き換えます。
- 3. ファイルを保存します。次の表は、オペレーティングシステム別の正しい場所とファイル名を示 しています。

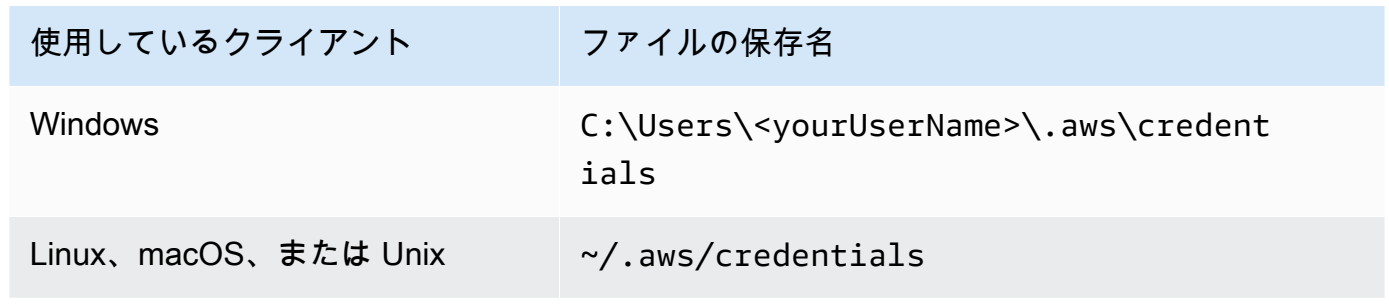

**A** Important

認証情報ファイルを保存するときは、ファイル拡張子を含めないでください。

Amazon SES でサポートされているコンテンツのエンコーディング

以下は、参考のために提供されています。

Amazon SES は、次のコンテンツエンコーディングをサポートしています。

- deflate
- gzip
- identity

Amazon SES は、[RFC 7231](https://tools.ietf.org/html/rfc7231#section-5.3.4) 仕様に従って、次の Accept-Encoding ヘッダー形式もサポートしてい ます。

- Accept-Encoding:deflate,gzip
- Accept-Encoding:
- Accept-Encoding:\*
- Accept-Encoding:deflate;q=0.5,gzip;q=1.0
- Accept-Encoding:gzip;q=1.0,identity;q=0.5,\*;q=0

## Amazon SES およびセキュリティプロトコル

このトピックでは、Amazon SES に接続する際、そして Amazon SES が受信者に E メールを送信す る際に使用できるセキュリティプロトコルについて説明します。

## E メール送信者から Amazon SES へ

Amazon SES に接続するために使われるセキュリティプロトコルは、以下に説明されるよう に、Amazon SES API あるいは Amazon SES SMTP インターフェイスの使用によって異なります。

**HTTPS** 

Amazon SES API (直接または AWS SDK 経由) を使用している場合、すべての通信は Amazon SES HTTPS エンドポイントを介して TLS によって暗号化されます。Amazon SES の HTTPS エンドポイ ントは、TLS 1.2 および TLS 1.3 をサポートします。

SMTP インターフェイス

SMTP インターフェイスを介して Amazon SES にアクセスする場合、Transport Layer Security (TLS) を使って接続を暗号化する必要があります。TLS は、以前のプロトコルの名前である 「Secure Sockets Layer (SSL)」と呼ばれることが多いことに注意してください。

Amazon SES は、TLS で暗号化された接続を確立するために、STARTTLS および TLS ラッパーと いう 2 つのメカニズムをサポートしています。

- STARTTLS STARTTLS とは、暗号化されていない接続を暗号化された接続にアップグレードす る方法です。STARTTLS には、様々なプロトコルに対応したバージョンがあります。SMTP バー ジョンは、「[RFC 3207」](https://www.ietf.org/rfc/rfc3207.txt)に定義されています。STARTTLS 接続の場合、Amazon SES は TLS 1.2 および TLS 1.3 をサポートしています。
- TLS Wrapper TLS Wrapper (SMTPS またはハンドシェイクプロトコルとも呼ばれる) は、最初 に暗号化されていない接続を確立するのではなく、最初から暗号化された接続を開始する方法で す。TLS ラッパーを使用する場合、Amazon SES SMTP エンドポイントは TLS ネゴシエーション を実行しません。TLS を使用してエンドポイントに接続し、通信全体で TLS の使用を継続するの はクライアントの役割です。TLS ラッパーは古いプロトコルですが、数多くのクライアントが今

もサポートしています。TLS ラッパー接続の場合、Amazon SES は TLS 1.2 および TLS 1.3 をサ ポートします。

これらの方法を使用した、Amazon SES SMTP インターフェイスへの接続について詳しくは、 「[Amazon SES SMTP エンドポイントへの接続](#page-77-0)」を参照してください。

## Amazon SES から受信者へ

TLS 接続の場合、SES は TLS 1.2 をサポートします。詳細については、[「SES のインフラストラク](#page-1012-0) [チャセキュリティ](#page-1012-0)」を参照してください。

デフォルトで、Amazon SES は便宜的 TLSを使用します。つまり、Amazon SES は常に受信メール サーバーへの安全な接続を確立しようとします。安全な接続を確立できない場合、Amazon SES は 平文メッセージを送信します。

この動作は、設定セットを使用することで変更できます。[PutConfigurationSetDeliveryOptions](https://docs.aws.amazon.com/ses/latest/APIReference/API_PutConfigurationSetDeliveryOptions.html) API オペレーションを使用して、設定セットの TlsPolicyプロパティを に設定しますRequire。この 変更には、[AWS CLI](https://aws.amazon.com/cli) を使用できます。

設定セットに TLS 接続を要求するよう Amazon SES を設定するには

• コマンドラインで以下のコマンドを入力します。

aws sesv2 put-configuration-set-delivery-options --configuration-setname *MyConfigurationSet* --tls-policy REQUIRE

前の例では、*MyConfigurationSet* を構成セットの名前に置き換えます。

この設定セットを使用して E メールを送信する場合、Amazon SES は、安全な接続を確立でき る受信 E メールサーバーに対してのみメッセージを送信します。受信 E メールサーバーへの安 全な接続が確立できない場合、Amazon SES はメッセージを破棄します。

E nd-to-end 暗号化

Amazon SES を使用して、S/MIME または PGP を使用して暗号化されたメッセージを送信できま す。これらのプロトコルを使用するメッセージは、送信者によって暗号化されます。これらのコン テンツは、メッセージを復号化するために必要なプライベートキーを有する受信者のみが表示できま す。

Amazon SES では以下の MIME タイプがサポートされ、S/MIME で暗号化された E メールを送信す るために使用できます。

- application/pkcs7-mime
- application/pkcs7-signature
- application/x-pkcs7-mime
- application/x-pkcs7-signature

Amazon SES では以下の MIME タイプ もサポートされており、PGP で暗号化された E メールを送 信するために使用できます。

- application/pgp-encrypted
- application/pgp-keys
- application/pgp-signature

## Amazon SES ヘッダーフィールド

Amazon SES は、[RFC 822で](https://www.ietf.org/rfc/rfc0822.txt)規定された形式に準拠するあらゆる E メールヘッダーに対応できま す。

以下のフィールドをメッセージのヘッダーセクションに複数回含めることはできません。

- Accept-Language
- acceptLanguage
- Archived-At
- Auto-Submitted
- Bounces-to
- Comments
- Content-Alternative
- Content-Base
- Content-Class
- Content-Description
- Content-Disposition
- Content-Duration
- Content-ID
- Content-Language
- Content-Length
- Content-Location
- Content-MD5
- Content-Transfer-Encoding
- Content-Type
- Date
- Delivered-To
- Disposition-Notification-Options
- Disposition-Notification-To
- DKIM-Signature
- DomainKey-Signature
- Errors-To
- From
- Importance
- In-Reply-To
- Keywords
- List-Archive
- List-Help
- List-Id
- List-Owner
- List-Post
- List-Subscribe
- List-Unsubscribe
- List-Unsubscribe-Post
- Message-Context
- Message-ID
- MIME-Version
- Organization
- Original-From
- Original-Message-ID
- Original-Recipient
- Original-Subject
- Precedence
- Priority
- References
- Reply-To
- Return-Path
- Return-Receipt-To
- Sender
- Solicitation
- Sensitivity
- Subject
- Thread-Index
- Thread-Topic
- User-Agent
- VBR-Info

#### 考慮事項

- acceptLanguage フィールドは標準ではありません。可能であれば、代わりに Accept-Languageヘッダーを使用してください。
- Dateヘッダーを指定した場合、Amazon SES は、Amazon SES がメッセージを受け取ったとき に、UTC タイムゾーンの日付と時刻に対応するタイムスタンプでヘッダーを上書きします。
- Message-IDヘッダーを指定すると、Amazon SES はヘッダーを独自の値で上書きします。
- Return-Pathヘッダーを指定した場合、Amazon SES は指定されたアドレスにバウンスと苦情の 通知を送信します。ただし、受取人が受け取るメッセージのReturn-Pathヘッダーには別の値が 含まれています。
- シンプルコンテンツまたはテンプレートコンテンツで Amazon SES API v2 SendEmailオペレー ションを使用する場合、または SendBulkEmailオペレーションを使用する場合、SES によって 設定されたヘッダーにカスタムヘッダーコンテンツを設定することはできません。したがって、次 のヘッダーはカスタムヘッダーとして許可されません。
	- BCC, CC, Content-Disposition, Content-Type, Date, From, Message-ID, MIME-Version, Reply-To, Return-Path, Subject, To

# Amazon SES でサポートされていない添付ファイルの種類

多目的インターネットメール拡張 (MIME) スタンダードを使用して、Amazon SES 経由で送信メッ セージにファイルを添付できます。Amazon SES は、すべての添付ファイルのタイプを受け入れま す。しかし次のリストのファイル拡張子を持つ添付ファイルは例外です。

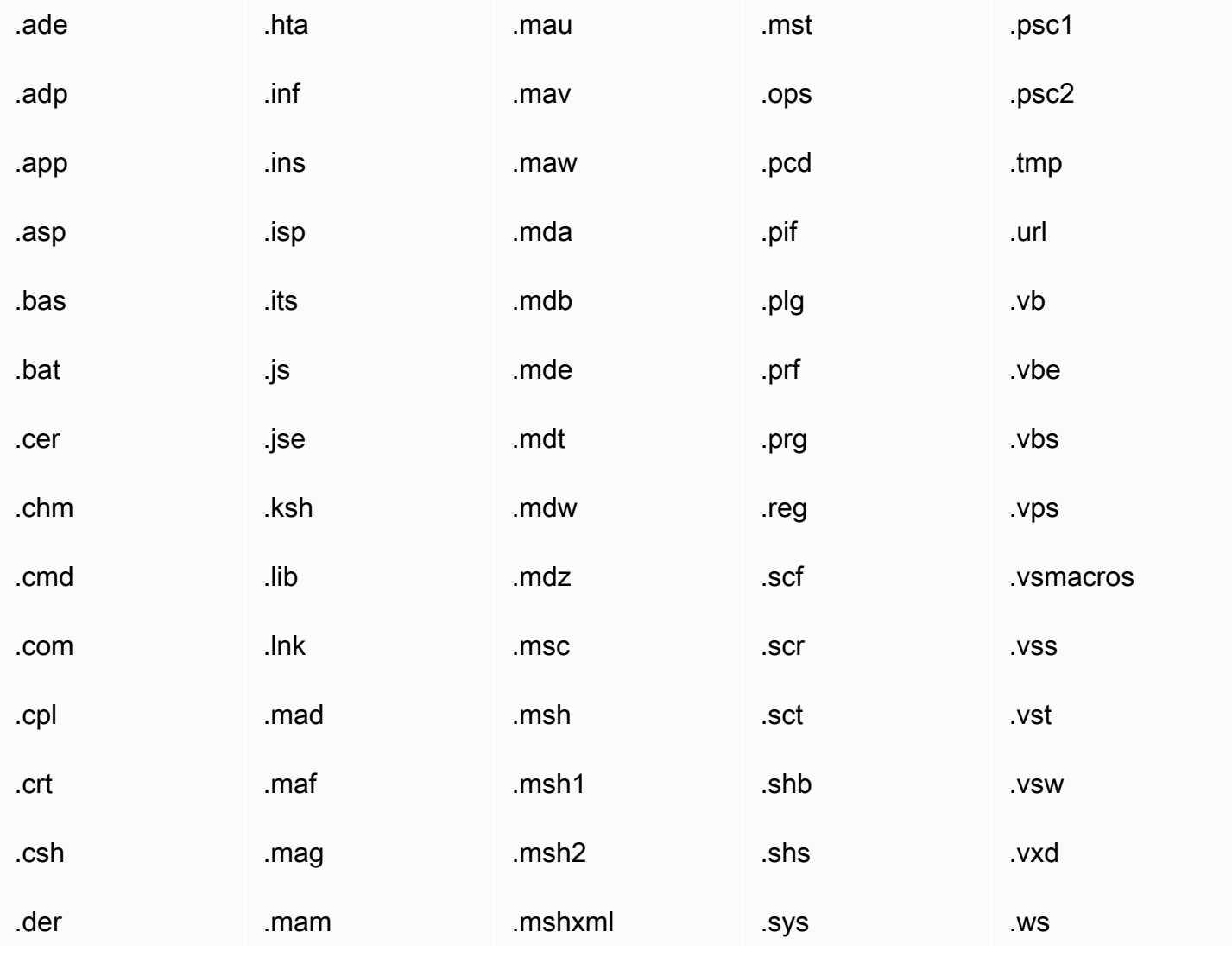

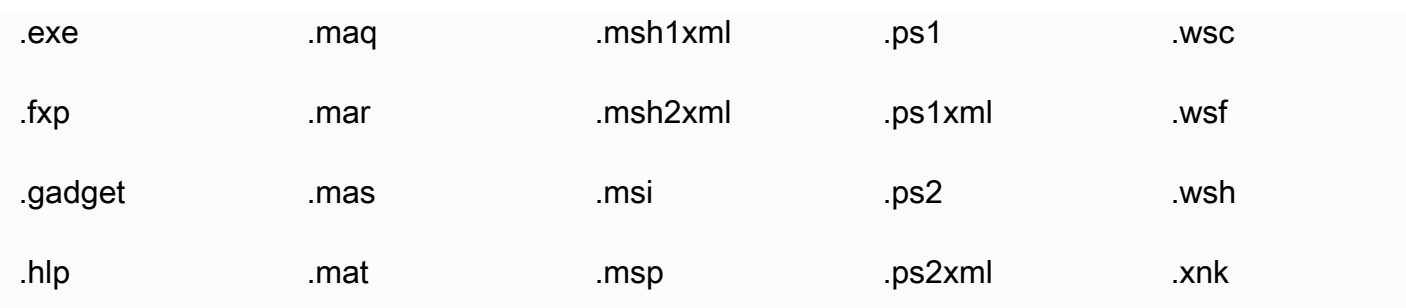

ISP によっては他にも制限があります (添付ファイルのアーカイブに関する制限など)。実際に本稼働 する前に大手 ISP を使って E メール送信をテストするようお勧めします。

# Amazon SES を使用した E メールの受信

Amazon SES を使用して E メール送信を管理するだけでなく、1 つ以上のドメインに代わって E メールを受信するように SES を設定することもできます。E メール受信者としての SES は、基本 的なメール受信操作を処理します。例えば、他のメールサーバーとの通信、スパムやウイルスのス キャン、信頼できないソース [\(Spamhaus](https://www.spamhaus.org/) または SES のブロックリストのアドレス) からのメールの 拒否、ドメイン内の受取人宛のメールの承認などを行います。

受信メールの処理範囲は、指定したカスタム手順によって決まります。これらの手順には、次の 2 つの形式があります。

- 受信ルール (受信者ベースの制御)は、受信メールを細かく制御できます。受信ルールを使用す ると、受信メールを Amazon S3 バケットへの配信、Amazon SNS トピックへの公開、Amazon WorkMail への送信、メッセージが特定の E アドレス宛ての場合、返送、メッセージの自動送信な どの高度な処理を実行できます。
- IP アドレスフィルタ (IP ベースの制御)は、幅広いレベルの制御を提供し、設定が簡単です。こ れらのフィルタを使用すると、特定の IP アドレスまたは IP アドレス範囲からのすべてのメッセー ジを明示的にブロックまたは許可できます。

E メールの受信、設定、および受信ルールまたはIPアドレスフィルターを使用した実装について学 習するには、まず、[Eメール受信の概念とユースケースを](#page-147-0)理解して、その機能とさまざまな使用方法 の概要を確認してください。次に、Eメール受信の前提条件の設定について記載した[E メール受信の](#page-155-0) [セットアップ](#page-155-0)をご覧ください。次に、受信ルールおよびIP アドレスフィルタ設定で使用されるウィ ザードについて、[E メール受信コンソールウォークスルー](#page-164-0)を参照してください。

**a** Note

E メール受信は、SES が E メールの受信をサポートしている AWS リージョンにアカウント がある場合にのみ、使用できます。「[E メール受信がサポートされていない地域](#page-18-0)」を参照し てください。

このセクションのトピック:

- [Amazon SESのEメール受信の概念とユースケース](#page-147-0)
- [Amazon SES E メール受信の設定](#page-155-0)
- [Amazon SES E メール受信のコンソールウォークスルー](#page-164-0)

• [Amazon SES によるメール受信のメトリクスの表示](#page-205-0)

## <span id="page-147-0"></span>Amazon SESのEメール受信の概念とユースケース

メールの受信者としてAmazon SESを使用する場合は、メールの処理方法をサービスに指示します。 主な方法である受信ルールを使用すると、受信者ベースの制御を使用して、受信者に基づいて実行す る一連のアクションを指定し、Eメール受信を細かく制御することができます。もう1つの方法であ るIPアドレスフィルターは、発信元のIPアドレスまたはアドレスの範囲に基づいてメールをブロック または許可するための幅広いレベルのIPベースの制御を提供します。

このセクションでは、これらの両方の方法と、Amazon SES が受信した E メールを処理する方法の 概要と、ルールと加工を設定するときに E メールを受信し、加工し、処理する方法を検討するのに 役立つユースケースについて説明します。

このセクションのトピック:

- [受信ルールを使用した受信者ベースの制御](#page-147-1)
- [IP アドレスフィルタを使用した IP ベースの制御](#page-149-0)
- [E メール受信プロセス](#page-150-0)
- [Amazon SES による E メール受信に関するユースケースと制限](#page-151-0)
- [E メール受信認証とマルウェアスキャン](#page-154-0)

## <span id="page-147-1"></span>受信ルールを使用した受信者ベースの制御

受信メールを制御する主な方法は、自分が所有している検証済み ID (ドメイン、サブドメイン、また は E メールアドレス) のアクションの順序付きリストを使用して、メールの処理方法を指定すること です。E メールアドレスは、自分が所有している検証済みドメイン ID のいずれかに属している必要 があります。これらのアクションはルールセット 内で作成する受信ルール で定義および指定されま す。

オプションとして、受信メールの宛先となる受信者が条件で指定された受信者IDと一致する場合にの みアクションが実行されるように指定する方法として、受信者条件を追加することもできます。たと えば、example.com というドメインを所有している場合、user@example.com 宛てのメールはバウ ンスさせ、example.com およびそのサブドメイン宛てのそれ以外のすべてのメールを配信するよう に指定できます。

受信者の条件を追加しなければ、検証済みドメインに属するすべてのメールアドレス、ドメイン、お よびサブドメインにアクションが適用されます。次のアクションは受信ルールに適用できます。

- ヘッダー追加アクション 受信 E メールにヘッダーを追加します。このアクションは通常、他の アクションとの組み合わせでのみ使用します。
- バウンス応答の返信アクション 送信者にバウンス応答を返すことによって E メールをブロック し、オプションで Amazon SNS を通じて通知します。
- AWS Lambda 関数の呼び出しアクション Lambda 関数を通じてコードを呼び出し、オプション で Amazon SNS を通じて通知します。
- S3バケットへの配信アクション メールを Amazon S3 バケットに配信し、オプションで Amazon SNS を通じて通知します。
- Amazon SNS トピックへの発行アクション E メール全体を Amazon SNS トピックに発行しま す。

#### **a** Note

この SNS アクションでは、メールのコンテンツの完全なコピーが Amazon SNS 通知に含 まれます。ここで言及されるそれ以外の Amazon SNS 通知オプションは、単純にメール の配信を通知するだけであり、メールのコンテンツそのものではなくメールに関する情報 が含まれます。

- ルールセットの停止アクション 受信ルールセットの評価を終了し、オプションで、Amazon SNS を通じて通知します。
- Amazon WorkMail との統合アクション メールを Amazon WorkMail で処理します。Amazon WorkMail がセットアップを処理するため、このアクションを直接使用することは通常はありませ ん。

複数の受信ルールがグループ化されたものがルールセット です。既存のルールセットがない場合 は、受信ルールの作成を開始する前にルールセットを作成する必要があります。ご使用のAWS アカ ウントで複数の受信ルールを定義することはできますが、有効にできる受信ルールセットは常に 1 つだけです。次の図は、受信ルール、受信ルールセット、アクションが相互にどのように関連するの かを示しています。

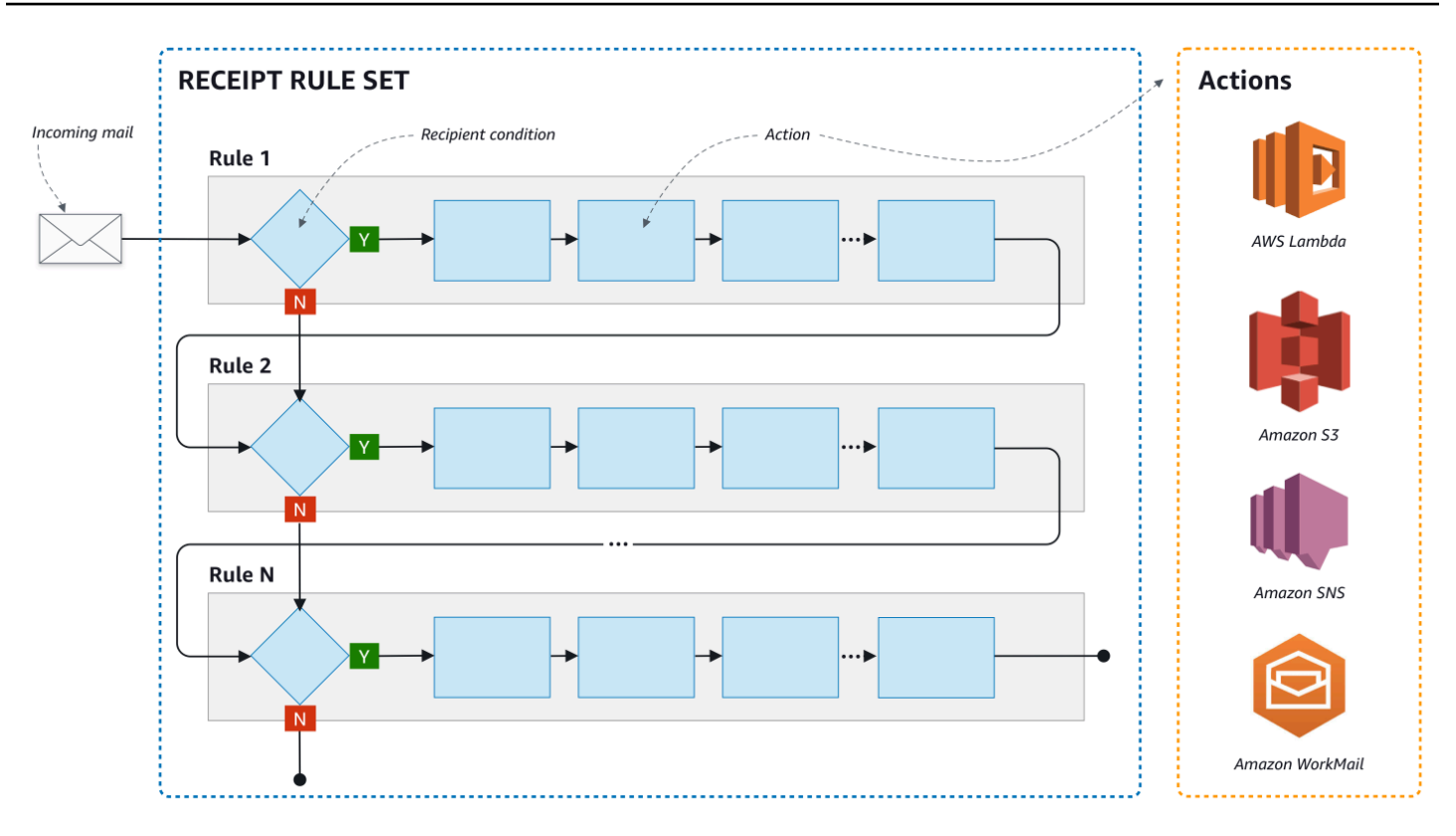

<span id="page-149-0"></span>IP アドレスフィルタを使用した IP ベースの制御

IP アドレスフィルタ を設定することで、メールの流れを制御できます。IP アドレスフィルタはオプ ションであり、特定の IP アドレスまたは IP アドレス範囲から送信されるメールを受け入れるかブ ロックするかを指定できます。IP アドレスフィルタには、ブロックリスト (そこから受信するメール をブロックする IP アドレス) と 許可リスト (常にメールを受け入れる IP アドレス) を含めることが できます。

IP アドレスフィルタは、スパムをブロックするのに便利です。Amazon SES は、Spamhaus に記載 されているものを含め、スパムの送信元として知られる IP アドレスのブロックリストを独自に保持 しています。ただし、IP アドレスを許可リストに追加することで、該当する IP アドレスからのメー ルを受信するよう選択できます。どの IP アドレスをブロックしているかはログに示されないため、 該当する送信者はブロックされていることを送信先に通知する必要があります。これは、送信者の IP アドレスがブロックリスト ([Spamhaus](https://www.spamhaus.org/) など) に含まれているかどうかを確認し、リストからの除 外をリクエストするよう送信者に勧める良い機会ともなります。これにより、受信者は IP アドレス のフィルタを維持する必要がなくなり、送信者は E メールの配信率を改善できるという点で、受信 者と送信者の両方にとって有益です。

**a** Note

- IP アドレスフィルターの設定に関係なく、Amazon EC2 は許可リストに登録されていない 限り、ポート 25 でのアウトバウンドトラフィック (メール送信) をブロックします。詳細 については、こちらの [AWSre:POST の記事を](https://repost.aws/knowledge-center/ec2-port-25-throttle)参照してください。
- 既知の IP アドレスで構成される有限のリストからのメールのみを受信する場合 は、0.0.0.0/0 を含むブロックリストをセットアップし、信頼する IP アドレスを含む許 可リストをセットアップします。この設定では、デフォルトではすべての IP アドレスがブ ロックされ、明示的に指定する IP アドレスからのメールのみが許可されます。

# <span id="page-150-0"></span>E メール受信プロセス

ご使用のドメイン宛ての E メールを Amazon SES が受信するときは、以下のイベントが発生しま す。

- 1. Amazon SES は最初に送信者の IP アドレスを検索します。Amazon SES は、次の場合を除き、 メールがこの段階を通過することを許可します。
	- IP アドレスがブロックリストに含まれている。
	- IP アドレスが Amazon SES のブロックリストに含まれており、指定した許可リストには含まれ ていません。
- 2. Amazon SES は、設定された有効な受信ルールセットを調査して、受信者の条件と一致する条件 が受信ルールに含まれているかどうかを判定します。
	- 受信者の条件があり、受信した E メールの受信者のいずれかに一致する場合、Amazon SES は E メールを受け入れます。一致がない場合、Amazon SES は当該メールをブロックします。
	- 受信ルールに受信者の条件が含まれていない場合、Amazon SES はメールを受け入れます。 ルールのすべてのアクションは、お客様が所有している検証済みのすべての ID に適用されま す。
- 3. Amazon SES は E メールを認証し、スパムとマルウェアについてコンテンツをスキャンします。
	- Amazon SES に E メールを配信したリモートホストの IP アドレスは、SMTP トランザクショ ンで使用される MAIL FROM のドメインで指定された SPF ポリシーと照合されます。
	- メールのヘッダーセクションにある DKIM 署名がチェックされます。
	- コンテンツスキャンが有効になっている場合、スパムとマルウェアについて E メールコンテン ツをスキャンします。

• E メール認証とコンテンツスキャンの結果は、受信ルールの評価中に利用可能になります。

詳細については、[「メール認証とマルウェア検出](#page-154-0)」を参照してください。

4. Amazon SES が受け入れる E メールの場合、有効なルールセット内のすべての受信ルールが、定 義した順序で適用されます。各受信ルール内では、アクションはユーザーが定義した順序で実行 されます。

### <span id="page-151-0"></span>Amazon SES による E メール受信に関するユースケースと制限

Amazon SES による E メール受信に関して、一般的な考慮事項とユースケースをいくつか説明しま す。質問と回答形式で提示され、Amazon SES を使用して、所有している 1 つ以上の検証済みドメ インに代わって E メールを受信および管理することが有益かどうかを判断するのに役立つ、よくあ る質問と事実です。

リージョナルな可用性

ご利用のリージョンで Amazon SES は E メール受信をサポートしていますか。

Amazon SES は、特定の AWS リージョンでのみ E メール受信をサポートしています。E メール の受信がサポートされるリージョンの完全なリストについては、「AWS 全般のリファレンス」の 「[Amazon Simple Email Service のエンドポイントとクォータ」](https://docs.aws.amazon.com/general/latest/gr/ses.html)を参照してください。

POP または IMAP ベースのEメールクライアント

受信メールの受信に Microsoft Outlook を使用することはできますか?

Amazon SES には、E メールを受信するための POP サーバーや IMAP サーバーは含まれていませ ん。つまり、Microsoft Outlook などの E メールクライアントを使用して E メールを受信することは できません。E メールクライアントを使用して送信と受信の両方が可能なソリューションが必要な場 合は、[Amazon WorkMail](https://aws.amazon.com/workmail) の使用を検討してください。

他の AWS サービスの使用

適切なアクセス権限をセットアップしましたか。

メールをS3 バケットに配信する場合、自身が所有していない Amazon SNS トピックに公開する場 合、 Lambda 関数をトリガーする場合、または顧客が管理するキーを使用する場合は、それらのリ ソースへのアクセス許可を Amazon SES に付与する必要があります。Amazon SES にアクセス権限 を付与するには、それらの AWS のサービスに対応するコンソールまたは API から、リソースに対す るポリシーを作成します。詳細については、「[アクセス許可の付与](#page-159-0)」を参照してください。

E メールのコンテンツ

どのような方法で Amazon SES から E メールのコンテンツを受信しますか。

Amazon SES では、E メールのコンテンツを 2 通りの方法で提供できます。指定した S3 バケット に E メールを保存する方法、または E メールのコピーを含む Amazon SNS 通知を送信する方法で す。Amazon SES では、変更を加えていない E メールを多目的インターネットメール拡張 (MIME) 形式で配信します。MIME 形式の詳細については、[RFC 2045](https://tools.ietf.org/html/rfc2045) を参照してください。

受信するメールの大きさはどれくらいですか。

S3 バケットに E メールを保存する場合、E メールの最大サイズ (ヘッダーを含む) は 40 MB で す。Amazon SNS を通じて E メールを受信する場合、E メールの最大サイズ (ヘッダーを含む) は 150 KB です。

E メールの処理をどのようにトリガーしますか。

メールが配信された後で、独自のコードで処理する場合があります。たとえば、アプリケーション を使用して Base64 エンコードの E メールを表示可能な形式に変換してから、エンドユーザーが E メールクライアントで使用できるようにする場合が考えられます。このプロセスを開始する方法はい くつかあります。

• E メールが Amazon S3 に配信される場合、アプリケーションは、S3 アクションによって生成さ れる Amazon SNS 通知をリッスンし、通知から E メールのメッセージ ID を抽出して、そのメッ セージ ID を使用して Amazon S3 から E メールを取得します。

または、Lambda 関数を記述することで、受信ルールに E メール処理を組み込むこともできま す。この場合、受信ルールでは、まず E メールを Amazon S3 に書き込んでから Lambda 関数を トリガーする必要があります。Lambda 関数が他のアクションの実行方法に影響する結果を返す必 要があるかどうかに応じて、受信ルールから複数の Lambda アクションを同期または非同期で実 行することができます。ユースケースで同期実行が絶対に必要とされるのでない限りは、非同期 実行を使用することをお勧めします。AWS Lambda の詳細については[、AWS Lambda 開発者ガイ](https://docs.aws.amazon.com/lambda/latest/dg/welcome.html) [ド](https://docs.aws.amazon.com/lambda/latest/dg/welcome.html)を参照してください。

• SNS アクションを使用して E メールを Amazon SNS 通知を介して配信する場合は、アプリケー ションは、Amazon SNS 通知をリッスンし、通知から E メールメッセージを抽出することができ ます。

E メールを暗号化しますか。

Amazon SES はAWS Key Management Service (AWS KMS ) と統合され、オプションでS3 バケット に書き込むメールを暗号化します。Amazon SES は、クライアント側の暗号化を使用して、Amazon S3 に書き込む前にメールを暗号化します。つまり、Amazon S3 からメールを取得した後にご自身で コンテンツを復号する必要があります。- [AWS SDK for Java](https://aws.amazon.com/sdk-for-java/) および [AWS SDK for Ruby](https://aws.amazon.com/sdk-for-ruby/) は、復号化 を処理できるクライアントを提供します。Amazon SES では、E メールをS3 バケットに配信するよ う選択した場合にのみEメールを暗号化できます。

不要なメール

メール受信プロセスのどの時点で、不要なメールをブロックしますか。

送信者が受信者に E メールを送信しようとすると、送信者の E メールサーバーは一連のコマンドを 受信者のサーバーと交換します。 このシーケンスは SMTP 対話と呼ばれます。

E メール受信プロセスの 2 つの時点 (SMTP 対話中と SMTP 対話後) で、受信 E メールをブロックで きます。SMTP 対話中にメッセージをブロックするには IP アドレスフィルターを使用し、SMTP 対 話後に E メールをブロックするには受信ルールを使用します。

特定の IP アドレスから送信される E メールをブロックするには、IP アドレスフィルターを使用でき ます。IP アドレスフィルターを使用して不要メールをブロックする利点は、SMTP 対話中にブロッ クされたメッセージに対しては料金が発生しないことです。 IP アドレスフィルターを使用すること の欠点は、実際のメッセージの内容を分析することなく、指定した IP アドレスからの E メールをブ ロックしてしまうことです。IP アドレスフィルターの詳細については、「[IP アドレスフィルタのコ](#page-204-0) [ンソールウォークスルーの作成](#page-204-0)」を参照してください。

受信ルールを使用して、メッセージの送信先アドレス (ドメイン、またはサブドメイン) に基づい て、バウンス通知を E メールの送信者に送信できます。 受信ルールを使用する利点は、送信者に バウンス通知を送信する前に、受信メッセージに対して追加の分析を実行できることです。たとえ ば、メッセージが DKIM 認証に失敗した場合やスパムとして識別された場合にのみバウンス通知を 送信するために AWS Lambda を使用できます。 受信ルールを使用することの欠点は、受信ルールが SMTP 対話の後に処理されるため、受信したメッセージごとに請求されることです。 Lambda を使 用して着信メッセージの内容を分析した場合も、料金が発生する可能性があります。 受信ルールの 詳細については、「[受信ルールのコンソールウォークスルーの作成](#page-165-0)」を参照してください。Lambda を使用した受信 E メール分析の詳細については、「[Lambda 関数の例](#page-179-0)」を参照してください。

メールのストリーム

メールのストリームをどのように分割しますか。

ご使用のドメインでは、さまざまなクラスのメールを受信する可能性があります。たとえ ば、user@example.com 宛てのメールのように、ドメインのメールの一部は個人の受信箱に配信さ れます。それ以外に、unsubscribe@example.com 宛てのメールのように、自動化されたシステムに 送信されるべきものもあります。それぞれ異なる処理を行えるように、受信ルールを使用して受信 メールを分割することができます。受信ルールをセットアップする方法については、「[受信ルールの](#page-165-0) [作成](#page-165-0)」を参照してください。

### <span id="page-154-0"></span>E メール受信認証とマルウェアスキャン

Amazon SES は受信した各 E メールを認証し、オプションでスパムやマルウェアについて E メー ルのコンテンツをスキャンします。SES は、E メール認証またはコンテンツスキャンの結果に 基づいて、受信した E メールに対してアクションを実行しません。しかし、これらの操作の結 果は、[Amazon SNS の通知](#page-196-0)などの SES 受信ルールアクションで使用できる属性として、または [Amazon S3 に配信される](#page-183-0)メッセージのヘッダーとして、お客様に提供されます。

E メールの認証

Amazon SES は、SPF、DKIM、DMARC を使用して受信した各 E メールを認証します。各認証 メカニズムの結果は、アクティブな[受信ルールセット](#page-185-0)のルールの評価の一環として SES がディス パッチする Amazon SNS 通知に表示されます。さらに、Amazon S3 でメールのコピーを受信す ることを選択した場合、E メール認証の結果は SES が E メールのヘッダーセクションに追加する Authentication-Results ヘッダーでキャプチャされます :

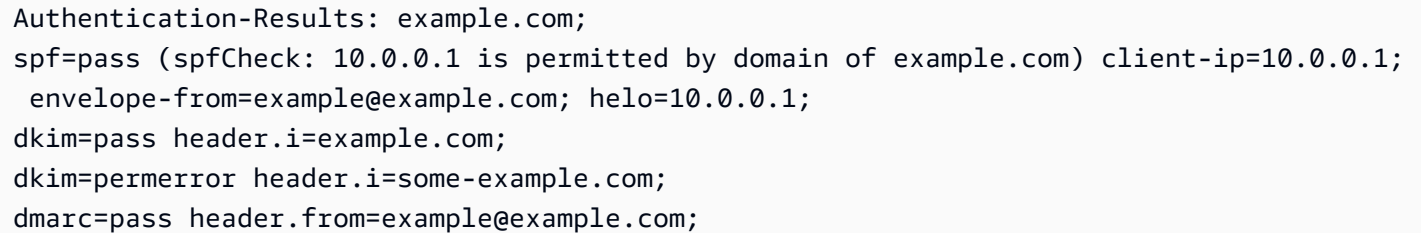

Authentication-Results ヘッダーについては、「[RFC 8601](https://datatracker.ietf.org/doc/html/rfc8601)」を参照してください。

スパムおよびマルウェア検出のための E メールコンテンツのスキャン

Amazon SES は、E メールに一致する受信ルールのスキャン有効 (API) やスパムとウイルススキャ ン (コンソール) 属性の値に応じて、受信した E メールコンテンツをマルウェアについてスキャン します。デフォルトでは、SES は受信した E メールコンテンツをマルウェアについてスキャンし ます。特定の受信ルールに一致する受信メールのコンテンツスキャンを無効にするには、[API を使](https://docs.aws.amazon.com/ses/latest/APIReference/API_ReceiptRule.html) [用](https://docs.aws.amazon.com/ses/latest/APIReference/API_ReceiptRule.html)する場合は、受信ルールの [ScanEnabled] (スキャン有効) フラグを false に設定し、[コンソールを](#page-166-0)

[使用](#page-166-0)する場合は、[Spam and virus scanning] (スパムとウイルススキャン) チェックボックスをオフ にします。E メールに一致する受信ルールでスキャンが有効になっている場合、コンテンツスキャ ンの結果は、アクティブな[受信ルールセット](#page-185-0)のルール評価の一環として SES がディスパッチする Amazon SNS 通知に表示されます。さらに、Amazon S3 でメールのコピーを受信することを選択し た場合、コンテンツスキャンの結果はSES がメールのヘッダーセクションに追加するヘッダー X-SES-Spam-Verdict および X-SES-Virus-Verdict にキャプチャされます。

X-SES-Spam-Verdict: PASS

X-SES-Virus-Verdict: FAIL

上記のヘッダーに使用できる値は、次のとおりです :

- [スパム](#page-193-0)
- [ウイルス](#page-194-0)

これでE メール受信の概念、そのしくみ、ユースケースを理解されたので[、E メール受信のセット](#page-155-0) [アップ](#page-155-0) から始めてみましょう。

## <span id="page-155-0"></span>Amazon SES E メール受信の設定

このセクションでは、メールを受信できるように Amazon SES を設定する前に、行うべき前提条 件について説明します。[Eメール受信の概念とユースケース](#page-147-0) Amazon SESの動作方法の概念を理解 し、E メール受信、フィルタリング、処理をどのように実行するかについての概念を理解するを読む ことが重要です。

ルールセット、受信ルール、およびIP アドレスフィルタリングを作成し、Eメールの受信を設定する 前に、まず次の設定の前提条件を完了する必要があります。

- DNS レコードを発行して Amazon SES でドメインを検証し、それを所有していることを証明しま す。
- MX レコードを発行して Amazon SES でドメインの E メールを受信できるようにします。
- Amazon SES に、他の AWS リソースへのアクセスを付与して、受信ルールのアクションを実行 します。

ドメイン ID を作成して検証する場合、DNS 設定にレコードを発行して検証プロセスを完了します が、これだけではEメールの受信を使用できません。メール受信に特有で、カスタムメール送信元ド

メインを指定するために MX レコードを発行する必要もあります。このレコードは、SES がドメイ ンのEメールを受信できるようにするために、ドメインの DNS 設定で使用されます。受信ルールで 選択したアクションは、Amazon SES でこれらのアクションに求められるそれぞれの AWS サービ スを使用する許可がない限り動作しないため、許可が必要です。

Eメール受信を使用するために必要なこれら3つの前提条件については、これ以降のトピックで説明 します。

- [Amazon SES による E メール受信のためのドメインの検証](#page-156-0)
- [Amazon SES による E メール受信のための MX レコードの公開](#page-156-1)
- [Amazon SES に対する E メール受信に関するアクセス許可の付与](#page-159-0)

### <span id="page-156-0"></span>Amazon SES による E メール受信のためのドメインの検証

Amazon SES での E メールの送受信に使用するドメインに関しては、まず、ご自身がそのドメイ ンを所有していることを証明する必要があります。検証の手順には、SES でのドメイン検証の開始 と、DNS レコード (ご使用の検証方法によって CNAME または TXT のどちらか) を DNS プロバイ ダーに発行することが含まれます。

コンソールを使用して、ドメインを [Easy DKIM](#page-245-0) (簡易 DKIM) または [Bring Your Own DKIM](#page-248-0) [\(BYODKIM\)](#page-248-0) (自分の DKIM を使用する) のいずれかで確認し、簡単に DNS レコードをコピーして DNS プロバイダーに発行できます。これを行う方法については、「[ドメイン ID の作成](#page-213-0)」で説明して います。必要に応じて、SES の [VerifyDomainDkim](https://docs.aws.amazon.com/ses/latest/APIReference/API_VerifyDomainDkim.html) または [VerifyDomainIdentity](https://docs.aws.amazon.com/ses/latest/APIReference/API_VerifyDomainIdentity.html) API を使用 できます。

ドメインまたは E メールアドレスが検証されていることは、SES コンソールの [\[Verified identities\]](#page-236-0) (検証済み ID) テーブルでステータスを確認するか、SES の [GetIdentityVerificationAttributes](https://docs.aws.amazon.com/ses/latest/APIReference/API_GetIdentityVerificationAttributes.html) または [GetEmailIdentity](https://docs.aws.amazon.com/ses/latest/APIReference-V2/API_GetEmailIdentity.html) API を使用することで簡 単に確認できます。

### <span id="page-156-1"></span>Amazon SES による E メール受信のための MX レコードの公開

メールエクスチェンジャレコード (MX レコード#) は、ドメインに送信された E メールを受け入れる ことができるメールサーバーを指定する設定です。

Amazon SES で受信メールを管理するには、MX レコードをドメインの DNS 設定に追加する必要 があります。作成した MX レコードは、Amazon SES を使用している AWS リージョンの E メール を受信するエンドポイントを表します。たとえば、米国西部 (オレゴン) リージョンのエンドポイン

トは inbound-smtp.us-west-2.amazonaws.com です。エンドポイントの詳細なリストについては、 「[Amazon SES の地域とエンドポイント」](#page-14-0)を参照してください。

**a** Note

E メールを受信する Amazon SES のエンドポイントは、IMAP または POP3 E メールサー バーではありません。これらの URL を E メールクライアントの受信メールサーバーとして 使用することはできません。 E メールクライアントを使用して送信と受信の両方が可能なソリューションが必要な場合 は、[Amazon WorkMail](https://aws.amazon.com/workmail) の使用を検討してください。

次の手順には、MX レコードを作成するための一般的なステップが含まれています。MX レコード を作成する具体的な手順は、DNS またはホスティングプロバイダによって異なります。ドメインの DNS 設定への MX レコードの追加の詳細については、プロバイダのドキュメントを参照してくださ い。

**a** Note

次の手順を完了するには、自分のドメインの DNS レコードを変更できる必要があります。 ドメインの DNS レコードにアクセスできない場合、またはアクセスに問題がある場合は、 システム管理者に連絡してください。

ドメインの DNS 設定に MX レコードを追加するには

- 1. DNS プロバイダーの管理コンソールにサインインします。
- 2. 新しい MX レコードを作成します。
- 3. MX レコードの [Name] (名前) にドメインを入力します。たとえば、Amazon SES でドメイン example.com に送信される E メールを管理する場合は、次のように入力します。

example.com

**a** Note

一部の DNS プロバイダーは名前フィールドをホスト、ドメイン、またはメールドメイ ンとして参照します。

4. [Type (タイプ)] で [MX] を選択します。

#### **a** Note

DNS プロバイダの中には、[Type (タイプ)] フィールドを [Record Type (レコードタイ プ)] などの名前として参照するものがあります。

5. [値] に以下の値を入力します。

10 inbound-smtp.*region*.amazonaws.com

上記の例では、*region* を、Amazon SES で使用している AWS リージョンの E メールを受信 するエンドポイントのアドレスに置き換えます。 例えば、米国東部 (バージニア北部) リージョ ンを使用している場合は、*#####*をus-east-1 に置き換えます。メール受信用のエンドポイ ントの完全なリストについては、「[Amazon SES の地域とエンドポイント」](#page-14-0)を参照してくださ い。

**a** Note

一部の DNS プロバイダーの管理コンソールには、レコードの [値] とレコードの [Priority (優先度)] に別々のフィールドがあります。 DNS プロバイダーがこのような場合は、優 先度値に 10 を入力し、受信メールのエンドポイント URL を値に入力します。

### さまざまなプロバイダーの MX レコードを作成するための手順

ドメインの MX レコードを作成する手順は、使用している DNS プロバイダーによって異なります。 このセクションには、いくつかの一般的な DNS プロバイダーに関するドキュメントへのリンクが含 まれています。これは、プロバイダーの完全なリストではありません。以下にプロバイダーが示され ていない場合は、Amazon SES で使用することができると考えられます。このリストに含まれてい るからといって、他社の製品やサービスを支持または推奨するものではありません。

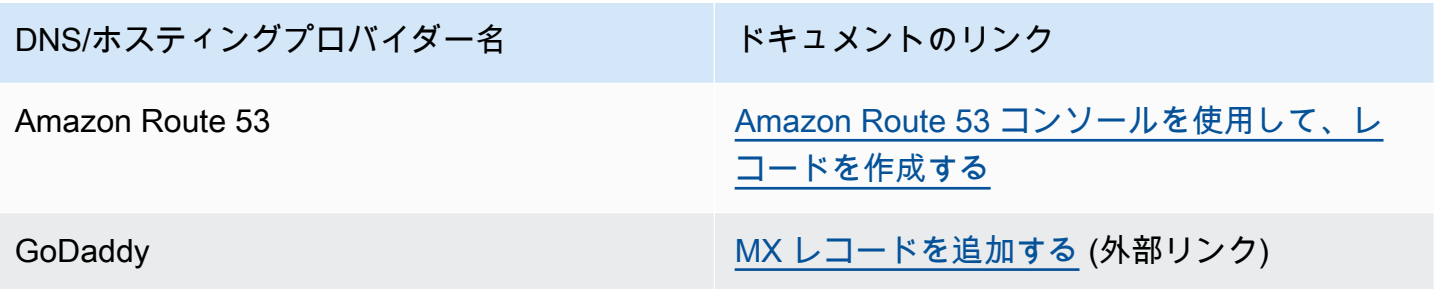

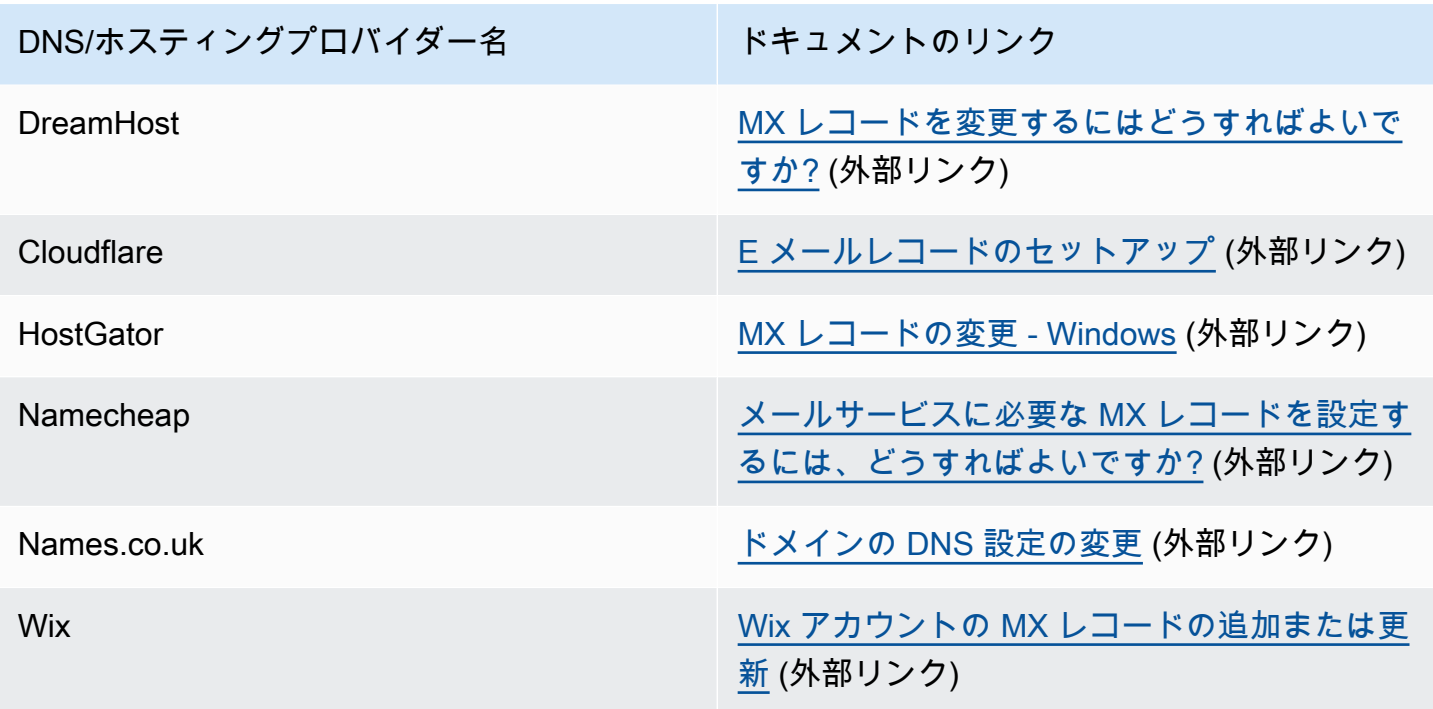

## <span id="page-159-0"></span>Amazon SES に対する E メール受信に関するアクセス許可の付与

Amazon Simple Storage Service(Amazon S3)バケットへの E メールの送信や AWS Lambda 関数 の呼び出しなど、Amazon SES で E メールを受信したときに実行できるタスクには、特別なアクセ ス許可が必要です。このセクションには、いくつかの一般的なユースケースのサンプルポリシーを含 みます。

このセクションのトピック:

- [S3 バケットへの書き込みができる Amazon SES への許可](#page-159-1)
- [AWS KMS キーを使用する許可を Amazon SES に付与する](#page-160-0)
- [AWS Lambda 関数を呼び出すための許可を Amazon SES に与えます。](#page-162-0)
- [異なる AWS アカウントに属する Amazon SNS トピックに発行するための Amazon SES のアクセ](#page-163-0) [ス許可を付与します。](#page-163-0)

<span id="page-159-1"></span>S3 バケットへの書き込みができる Amazon SES への許可

S3 バケットに以下のポリシーを適用すると、Amazon SES にそのバケットに書き込む許可を与えま す。入力メールを Amazon S3 に転送する受信ルールを作成することに関する詳細については、「[S3](#page-183-0) [バケットアクションへの配信](#page-183-0)」を参照してください。

S3 バケットの添付ポリシーの詳細については、Amazon Simple Storage Service ユーザーガイド の 「[バケットポリシーとユーザーポリシーの使用](https://docs.aws.amazon.com/AmazonS3/latest/dev/using-iam-policies.html) 」を参照してください。

```
{ 
   "Version":"2012-10-17", 
   "Statement":[ 
     { 
       "Sid":"AllowSESPuts", 
       "Effect":"Allow", 
       "Principal":{ 
          "Service":"ses.amazonaws.com" 
       }, 
       "Action":"s3:PutObject", 
       "Resource":"arn:aws:s3:::myBucket/*", 
       "Condition":{ 
          "StringEquals":{ 
            "AWS:SourceAccount":"111122223333", 
            "AWS:SourceArn": "arn:aws:ses:region:111122223333:receipt-rule-
set/rule_set_name:receipt-rule/receipt_rule_name" 
 } 
       } 
     } 
   ]
}
```
上のポリシー例に、以下の変更を加えます。

- *myBucket* を書き込みたいS3 バケットの名前に置き換えます。
- *region* は、受信ルールを作成した AWS リージョンに置き換えます。
- *111122223333* を自分の AWS アカウント ID に置き換えます。
- Amazon S3 バケットアクションへの配信を含むレシピルールを含むルールセットの名前で *rule\_set\_name* の部分を置き換えます。
- Amazon S3 バケットアクションへの配信を含むレシピルールの名前で *receipt\_rule\_name* の 部分を置き換えます。

<span id="page-160-0"></span>AWS KMS キーを使用する許可を Amazon SES に付与する

Amazon SES で E メールを暗号化するためには、受信ルールをセットアップしたときに指定した AWS KMS キーを使用するためのアクセス許可を付与する必要があります。ご使用のアカウントのデ フォルトKMSキー (aws/ses ) を使用するか、ご自身で作成するカスタマー管理のキーを使用するこ

とができます。デフォルトのKMSキーを使用する場合、そのキーを使用するためのアクセス許可を Amazon SES に付与する追加の手順を特に実行する必要はありません。カスタマー管理のキーを使 用する場合は、キーのポリシーにステートメントを追加することで、使用するためのアクセス許可を Amazon SES に付与する必要があります。

ドメインで Amazon SES が E メールを受信するときに Amazon SES がカスタマー管理のキーを使 用することを許可するために、次のポリシーステートメントを使用します。

```
{ 
   "Sid": "AllowSESToEncryptMessagesBelongingToThisAccount", 
   "Effect": "Allow", 
   "Principal": { 
     "Service":"ses.amazonaws.com" 
   }, 
   "Action": [ 
     "kms:GenerateDataKey*" 
   ], 
   "Resource": "*", 
   "Condition":{ 
          "StringEquals":{ 
            "AWS:SourceAccount":"111122223333", 
            "AWS:SourceArn": "arn:aws:ses:region:111122223333:receipt-rule-
set/rule_set_name:receipt-rule/receipt_rule_name" 
         } 
       }
}
```
上のポリシー例に、以下の変更を加えます。

- *region* は、受信ルールを作成した AWS リージョンに置き換えます。
- *111122223333* を自分の AWS アカウント ID に置き換えます。
- E メール受信に関連付けたレシピルールを含むルールセットの名前で *rule\_set\_name* の部分を 置き換えます。
- E メール受信に関連付けたレシピルールの名前で *rule\_set\_name* の部分を置き換えます。

AWS KMS を使用して、サーバー側の暗号化が有効になっている状態で暗号化されたメッセージを S3 バケットに送信するには、ポリシーアクション "kms:Decrypt" を追加する必要があります。前 の例を使用してこのアクションをポリシーに追加すると、次のように表示されます。

```
{
```

```
 "Sid": "AllowSESToEncryptMessagesBelongingToThisAccount", 
   "Effect": "Allow", 
   "Principal": { 
     "Service":"ses.amazonaws.com" 
   }, 
   "Action": [ 
     "kms:Decrypt", 
     "kms:GenerateDataKey*" 
   ], 
   "Resource": "*", 
   "Condition":{ 
          "StringEquals":{ 
            "AWS:SourceAccount":"111122223333", 
            "AWS:SourceArn": "arn:aws:ses:region:111122223333:receipt-rule-
set/rule_set_name:receipt-rule/receipt_rule_name" 
          } 
        }
}
```
AWS KMS キーの添付ポリシーの詳細については、 [AWS KMSデベロッパーガイドの](https://docs.aws.amazon.com/kms/latest/developerguide/key-policies.html)「AWS Key Management Service のキーポリシーの使用」を参照してください。

<span id="page-162-0"></span>AWS Lambda 関数を呼び出すための許可を Amazon SES に与えます。

Amazon SES が AWS Lambda 関数を呼び出せるようにするには、Amazon SES コンソールで受信 ルールを作成するときに、その関数を選択します。これを行うと、Amazon SES は自動的に必要な アクセス許可を関数に追加します。

または、AddPermission API の AWS Lambda オペレーションを使用して、関数へのポリシーを アタッチします。次の AddPermission API 呼び出しでは、Lambda 関数を呼び出すためのアクセ ス許可を Amazon SES に付与しています。Lambda 関数へのポリシーの添付に関する詳細について は、[AWS Lambda デベロッパーガイド](https://docs.aws.amazon.com/lambda/latest/dg/intro-permission-model.html)の「AWS Lambda のアクセス許可」を参照ください。

```
\{ "Action": "lambda:InvokeFunction", 
   "Principal": "ses.amazonaws.com", 
   "SourceAccount": "111122223333", 
   "SourceArn": "arn:aws:ses:region:111122223333:receipt-rule-set/rule_set_name:receipt-
rule/receipt_rule_name" 
   "StatementId": "GiveSESPermissionToInvokeFunction"
}
```
上のポリシー例に、以下の変更を加えます。

- *region* は、受信ルールを作成した AWS リージョンに置き換えます。
- *111122223333* を自分の AWS アカウント ID に置き換えます。
- *rule\_set\_name* は、Lambda 関数を作成した受信ルールを含むルールセットの名前に置き換えま す。
- *receipt\_rule\_name* は、Lambda 関数を含む受信ルールの名前に置き換えます。

<span id="page-163-0"></span>異なる AWS アカウントに属する Amazon SNS トピックに発行するための Amazon SES のアクセス許可を付与します。

別の AWS アカウントのトピックに通知を公開する場合は、Amazon SNS のトピックにポリシーを アタッチする必要があります。SNS トピックは、ドメインおよび受信ルールセットと、同じリー ジョンに存在する必要があります。

次のポリシーは、Amazon SES に別の AWS アカウントで Amazon SNS トピック に公開する許可を 与えます。

```
{ 
   "Version":"2012-10-17", 
   "Statement":[ 
     { 
       "Effect":"Allow", 
       "Principal":{ 
          "Service":"ses.amazonaws.com" 
       }, 
       "Action":"SNS:Publish", 
       "Resource":"arn:aws:sns:topic_region:sns_topic_account_id:topic_name", 
       "Condition":{ 
          "StringEquals":{ 
            "AWS:SourceAccount":"aws_account_id", 
            "AWS:SourceArn": "arn:aws:ses:receipt_region:aws_account_id:receipt-rule-
set/rule_set_name:receipt-rule/receipt_rule_name" 
 } 
       } 
     } 
   ]
}
```
上のポリシー例に、以下の変更を加えます。

- *topic\_region* は、とAmazon SNS トピックが作成された AWS リージョン に置き換えます。
- *sns\_topic\_account\_id* は、Amazon SNS トピックを所有する AWS アカウント の ID に置き 換えます。
- *topic\_name* は、通知の発行先となる Amazon SNS トピックの名前に置き換えます。
- *aws\_account\_id* は、E メールを受信するように設定した AWS アカウント のID に置き換えま す。
- *receipt\_region* は、受信ルールを作成した AWS リージョン に置き換えます。
- *rule\_set\_name* は、Amazon SNS トピックへの発行アクションを作成した受信ルールを含む、 ルールセットの名前に置き換えます。
- *receipt\_rule\_name* は、Amazon SNS トピックへの発行アクションを含む受信ルールの名前に 置き換えます。

Amazon SNS トピックでサーバー側の暗号化に AWS KMS を使用する場合は、AWS KMS キーポリ シーに許可を追加する必要があります。アクセス権限を追加するには、次のポリシーをAWS KMS キーポリシーにアタッチします。

```
{ 
      "Version": "2012-10-17", 
      "Statement": [ 
           { 
                "Sid": "AllowSESToUseKMSKey", 
                "Effect": "Allow", 
                "Principal": { 
                    "Service": "ses.amazonaws.com" 
               }, 
                "Action": [ 
                    "kms:GenerateDataKey", 
                    "kms:Decrypt" 
                ], 
                "Resource": "*" 
          } 
     \mathbf{I}}
```
## <span id="page-164-0"></span>Amazon SES E メール受信のコンソールウォークスルー

このセクションでは、Eメール受信コンソールウィザードについて説明します。このウィザードで は、受信ルール およびIPアドレスフィルタ を設定して、メールの受信を管理できます。コンソール

ウィザードを使用する前に、[Eメール受信の概念とユースケース](#page-147-0) および [E メール受信のセットアッ](#page-155-0) [プ](#page-155-0) を読み、Eメール受信の仕組みの概念とセットアップの前提条件を満たしていることを確認してく ださい。

受信ルールと IP アドレスフィルタを設定するためのコンソールウィザードについては、以下で説明 します。

- [受信ルールのコンソールウォークスルーの作成](#page-165-0)
- [IP アドレスフィルタのコンソールウォークスルーの作成](#page-204-0)

## <span id="page-165-0"></span>受信ルールのコンソールウォークスルーの作成

ここでは、Amazon SES コンソールを使用して受信ルールを作成し、定義する方法について説明し ます。受信ルールがどのように機能するのか理解するための重要なポイントは、次のとおりです。

- ルールセット には、受信ルールの順序セットが含まれており、受信ルール には、順序付けられた 一連のアクションが含まれます。
- 受信ルールは、指定したアクションの順序付きリストを実行して、受信メールの処理方法を Amazon SES に指示します。
- この順序付けされたアクションのリストは、受信者の条件に最初に一致した場合に任意で作成でき ます。指定しない場合、アクションは検証済みドメインに属するすべての ID に適用されます。
- 受信ルールは、ルールセットと呼ばれるコンテナで作成および定義されます。複数のルールセット を作成できますが、一度にアクティブにできるのは 1 つだけです。
- アクティブなルールセット内の受信ルールは、指定した順序で実行されます。
- 受信ルールを作成する前に、まず含めるべきルールセット を作成する必要があります。

オプションで、[Amazon Simple Email Service API リファレンス](https://docs.aws.amazon.com/ses/latest/APIReference/API_CreateReceiptRuleSet.html) に記載のとおり、

CreateReceiptRuleSet API を使用して、空の受信ルールセットを作成することもできます。そ の後で、Amazon SES コンソールまたは CreateReceiptRule API を使用して、そのセットに受信 ルールを追加します。

ウォークスルーに進む前に、受信者ベースのEメール受信を使用するために必要なすべての前提条件 を満たしていることを確認してください。また、

### <span id="page-166-1"></span>前提条件

受信ルールを使用して受信者ベースのEメール制御を設定するには、次の前提条件を満たす必要があ ります。

- 1. エンドポイントが Amazon SES が E メールの受信をサポートしている AWS リージョン にある ことを確認してください。[「E メール受信エンドポイント」](#page-18-0)を参照してください。
- 2. まず、Amazon SES [のドメインIDの作成と検証](#page-209-0) を行う必要があります。
- 3. 次に、ドメインのメールを受け付けることができるメールサーバー[をMX レコードの発行](#page-156-1) でドメ インの DNS 設定に追加します。(MX レコードは、Amazon SES を使用するAWS リージョンに ついてメールを受信する Amazon SES エンドポイントを参照する必要があります。)
- 4. 最後に、受信ルールのアクションを実行するため、他の AWS リソース[にAmazon SES のアクセ](#page-159-0) [ス許可を与える](#page-159-0) 必要があります。

<span id="page-166-0"></span>ルールセットと受信ルールの作成

このウォークスルーは、まずルールを含むルールセットを作成することから始まり、その後、ルール の作成 ウィザードを使用して、受信ルールを作成、定義、順序付けします。このウィザードには、 ルール設定の定義、受信者条件の追加、アクションの追加、およびすべての設定の確認を行うための 4 つの画面があります。

コンソールを使用してルールセットと受信ルールを作成するには

- 1. AWS Management Console にサインインして Amazon SES コンソール ([https://](https://console.aws.amazon.com/ses/)  [console.aws.amazon.com/ses/](https://console.aws.amazon.com/ses/)) を開きます。
- 2. ナビゲーションペインの[Configuration ]で[Eメール受信 ]を選択します。

**a** Note

SES が E メールの受信をサポートしていない AWS リージョンにアカウントがある場 合、[E メール受信] は SES コンソールの左側のナビゲーションペインに表示されませ ん。「[the section called "前提条件"」](#page-166-1)に記載されている最初の項目を参照してくださ い。

- 3. [Email receiving] (メール受信) ペインの [Receipt rule sets] (受信ルールセット) タブで、[Create rule set] (ルールセットを作成) を選択します。
- 4. ルールセットの一意の名前を入力し、ルールセットの作成 を選択します。
- 5. ルールの作成 を選択すると、ルールの作成 ウィザードが開きます。
- 6. 受信ルール詳細 のルール設定の定義 ページで、ルール名 を入力します。
- 7. ステータス について、Amazon SESで作成後にこのルールを実行したくない場合は、[Enabled (有効)] チェックボックスをオフにします。それ以外の場合は、このオプションを選択したまま にします。
- 8. (オプション) 安全な接続を介して送信されない受信メッセージを Amazon SES で拒否する場 合、Transport Layer Security (TLS) のセキュリティと保護のオプション で必須 を選択します。
- 9. (オプション)Amazon SES で受信メールのスパムおよびウイルスのスキャンを実行するに は、[Spam and Virus Scanning ] で[Enabled(有効) ]を選択します。
- 10. [次へ ] を選択して次のステップに進みます。
- 11. (オプション)受信者条件の追加 ページで、次の手順を使用して 1 つ以上の受信者の条件を指 定します。受信ルールごとに 最大100 人の受信者条件を指定できます。
	- a. 受信者条件 で、新しい受信者条件を追加 をクリックして、受信ルールを適用する 対象の受信メールアドレスまたはドメインを指定します。次の表では、アドレス user@example.com を使用して受信者条件を指定する方法を示しています。

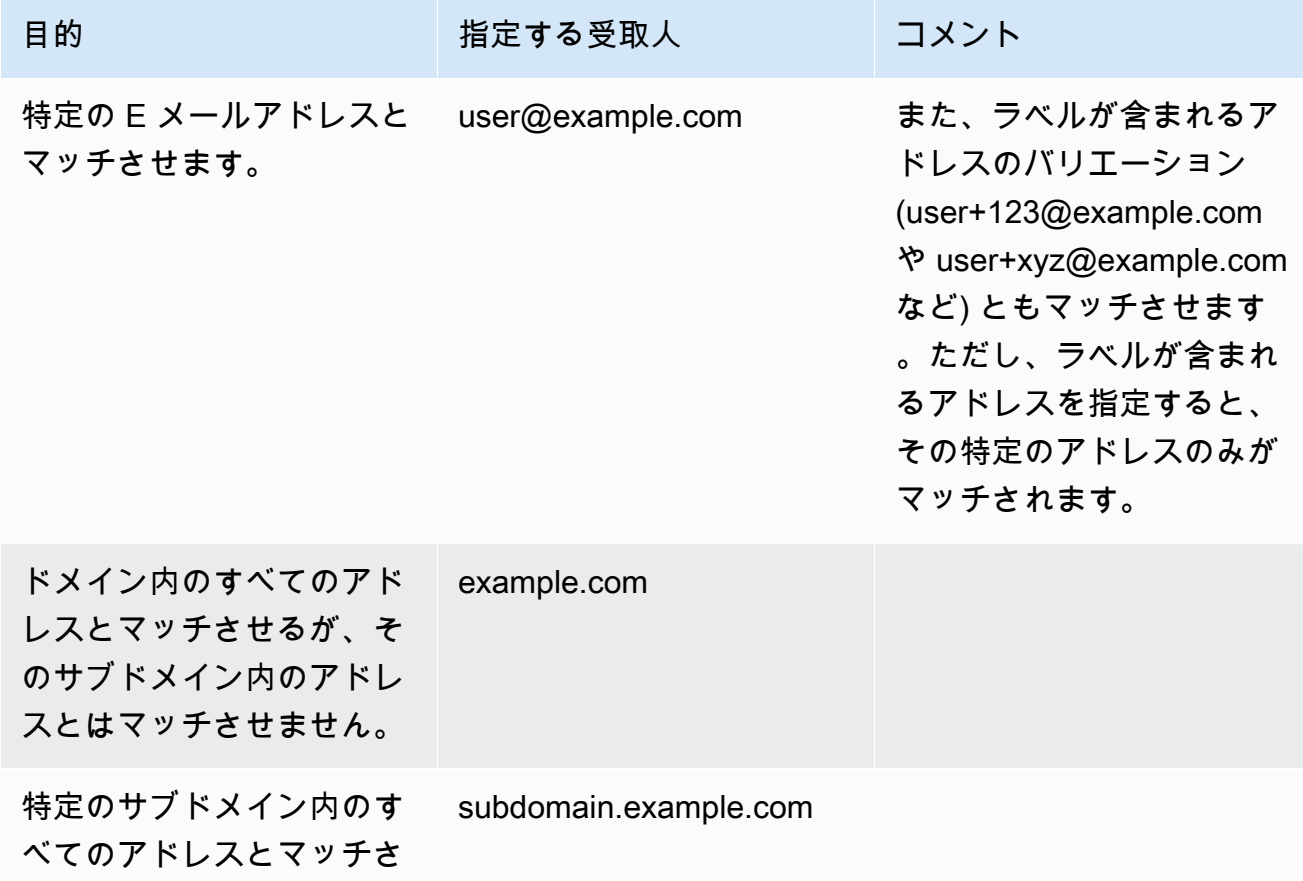

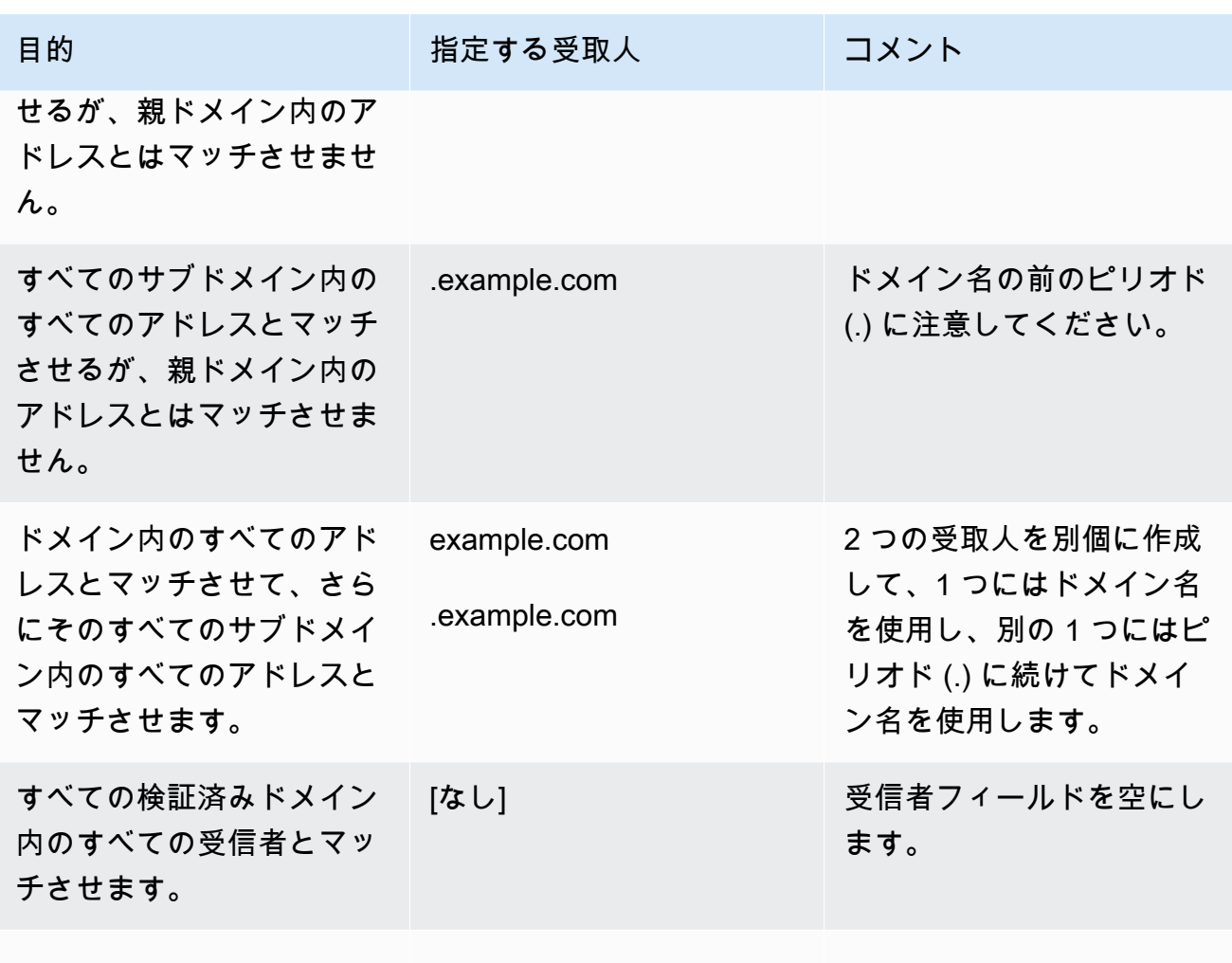

#### **A** Important

複数の Amazon SES アカウントが共通のドメインで E メールを受信する場合 (同じ会社の複数のチームが個別の Amazon SES アカウントを使用する場合な ど)、Amazon SES では、これらのアカウント間で一致するすべての受信ルールが 同時に処理されます。この動作により、あるアカウントではバウンスが生成され、 別のアカウントでは E メールが承認されるという状況が発生する場合があります。 組織内で Amazon SES を使用するチーム間で調整し、各アカウントで固有の受信 ルールを使用すること、それらのルールは重複していないことを確認することをお 勧めします。このような場合、グループやチームに固有のメールアドレスやサブド メインのみを使用するように受信ルールを設定するのが最適です。

- b. 追加する受信者条件ごとに、このステップを繰り返します。受信者条件の追加が完了した ら、[Next ] を選択します。
- 12. アクションの追加 ページで、次の手順を使用して、受信ルールに 1 つ以上のアクションを追加 します。
	- a. 新しいアクションの追加 メニューを開き、以下のタイプのアクションの 1 つを選択しま す。
		- [ヘッダーを追加する](#page-171-0) このアクションは、受信した E メールにカスタムヘッダーを追加 します。
		- [バウンス応答を返す](#page-171-1) このアクションは送信者にバウンス応答を返すことによって、受信 メールを拒否します。
		- [Lambda 関数の呼び出し](#page-172-0) このアクションは、あなたのコードをAWS Lambda 関数経由 で呼び出します。
		- [S3 バケットに配信する](#page-183-0) このアクションは、Amazon Simple Storage Service (S3) バ ケットに、受信メールを保存します。
		- [Amazon SNS トピックへの公開](#page-185-0) このアクションは、Amazon Simple Notification Service (SNS) トピックに E メール全体を発行します。
		- [ルールセットの停止](#page-202-0) このアクションは、受信ルールセットの評価を終了します。
		- [Amazon WorkMail との統合](#page-203-0) このアクションは、Amazon WorkMail と連携します。

これらのすべてのアクションの詳細については、[アクションのオプション](#page-170-0) を参照してくだ さい。

- b. 定義するアクションごとに、このステップを繰り返します。複数のアクションが定義されて いる場合は、アクションコンテナ内の上/下矢印を使用して、アクションを並べ替えること ができます。[次 ]を選択して [Review (確認) ] ページを開きます。
- 13. 確認 ページで、ルールの設定とアクションを確認します。変更する必要がある場合は、編集 オ プションを選択するか、ウィンドウの左側にあるナビゲーションセクションを使用して、編集す るコンテンツが含まれているページに直接移動します。オプションで、[Reorder(順序の並び替 え)] 列で、上下矢印を使用して、確認 ページのアクション テーブルにリストアップされた順 序を変更します。
- 14. 続行する準備ができたら、[Create rule (ルールの作成)] を選択します。
- 15. ルールセットをすぐに適用する場合は、ルールセットの確認ページで [Set as active] (アクティ ブに設定) を選択します。

#### 作成後のルールの変更

ルールセットを作成したら、ルールセットとそれに含まれる受信ルールの両方を編集できます。編集 できるだけでなく、新しいルールをすばやく作成できるように、ルールセットまたはそのルールを複 製するオプションもあります。次のリストは、ルールセットおよび受信ルールに対して使用可能な変 更を示しています。

- ルールセット は、名前、ステータス、作成日とともにリストされます。ルールセットの変更オプ ションは次のとおりです。
	- アクティブ/非アクティブとして設定 トグルボタンは、ステータスを設定するかどうかを切り替 えます。
	- 複製 ボタンはルールセットをコピーします。一意の名前を指定するよう求められます。
	- 削除 ボタンはルールセットを削除します。この不可逆的な操作を確認するよう求められます。
- 受信ルール では、名前、ステータス、セキュリティ、および順序とともに一覧表示されます。受 信ルールの変更オプションは次のとおりです。
	- 上/下矢印 をクリックして、ルールセット内のルールの実行順序を変更します。
	- 複製 ボタンは選択したルールのコピーを作成します。一意の名前を指定するよう求められま す。
	- 編集 ボタンをクリックすると、選択したルールが開き、ルール設定、受信者の条件、アクショ ンなどのパラメータを編集できます。
	- 削除 ボタンは選択したルールを削除します。この不可逆的な操作を確認するよう求められま す。
	- ルールの作成 ボタンを使用して、現在のルールセットに新しいルールを作成し、追加できま す。

#### <span id="page-170-0"></span>アクションのオプション

Amazon SES による E メール受信に関する受信ルールにはそれぞれ、順序どおりに並べられたアク ションのリストが含まれます。このセクションでは、各アクションタイプに固有のオプションについ て説明します。

アクションタイプには以下のものがあります。

- [ヘッダー追加アクション](#page-171-0)
- [バウンス応答アクションを返す](#page-171-1)
- [Lambda 関数のアクションを呼び出す](#page-172-0)
- [S3 バケットアクションへの配信](#page-183-0)
- [Amazon SNS トピックアクションへの公開](#page-185-0)
- [ルールセットアクションの停止](#page-202-0)
- [Amazon WorkMail アクションとの統合](#page-203-0)

<span id="page-171-0"></span>ヘッダー追加アクション

ヘッダー追加アクションは、受信した E メールにカスタムヘッダーを追加します。このアクション は通常、他のアクションとの組み合わせでのみ使用します。このアクションには以下のオプションが あります。

- Header name 追加するヘッダーの名前。1 ~ 50 文字で、英数字 (a-z、A-Z、0-9) とダッシュの み使用できます。
- Header value 追加するヘッダーの値。2048 文字未満で、改行文字 ("\r" または "\n") を含めること はできません。

<span id="page-171-1"></span>バウンス応答アクションを返す

バウンスアクションは、送信者にバウンス応答を返すことによって E メールを拒否し、オプション で Amazon SNS を通じて通知します。このアクションには以下のオプションがあります。

- SMTP Reply Code [RFC 5321](https://tools.ietf.org/html/rfc5321) で定義される SMTP 応答コード。
- SMTP Status Code [RFC 3463](https://tools.ietf.org/html/rfc3463) で定義される SMTP 拡張ステータスコード。
- Message バウンス E メールに含める、人間が読み取れるテキスト。
- Reply Sender バウンス E メールの送信者の E メールアドレス。これは、バウンス E メールの送 信元アドレスです。Amazon SES で検証されている必要があります。
- SNS Topic バウンス E メールが送信されたときにオプションで通知するための Amazon SNS トピックの名前または ARN。Amazon SNS トピックの ARN の例は、arn:aws:sns:useast-1:123456789012:MyTopic となります。SNS トピックを作成するを選んでアクションを設定 するときに、Amazon SNS トピックを作成することもできます。Amazon SNS トピックの詳細に ついては、[Amazon Simple Notification Service デベロッパーガイド](https://docs.aws.amazon.com/sns/latest/dg/CreateTopic.html)を参照してください。

**a** Note

選択する Amazon SNS トピックは、E メールを受け取る Amazon SES エンドポイントと 同じ AWS リージョン内に存在する必要があります。

これらのフィールドに独自の値を入力するか、バウンスの理由に基づいて SMTP Reply Code、SMTP Status Code、Message の各フィールドに値を入力するテンプレートを選択すること ができます。次のテンプレートを使用できます。

- Mailbox Does Not Exist SMTP 応答コード = 550、SMTP ステータスコード = 5.1.1
- Message Too Large SMTP 応答コード = 552、SMTP ステータスコード = 5.3.4
- Message Full SMTP 応答コード = 552、SMTP ステータスコード = 5.2.2
- Message Content Rejected SMTP 応答コード = 500、SMTP ステータスコード = 5.6.1
- Unknown Failure SMTP 応答コード = 554、SMTP ステータスコード = 5.0.0
- Temporary Failure SMTP 応答コード = 450、SMTP ステータスコード = 4.0.0

フィールドにカスタムの値を入力して使用できる可能性があるその他のバウンスコードについて は、[RFC 3463](https://tools.ietf.org/html/rfc3463) を参照してください。

<span id="page-172-0"></span>Lambda 関数のアクションを呼び出す

Lambda アクションは、Lambda 関数を通じてコードを呼び出し、オプションで Amazon SNS を通 じて通知します。このアクションには、次のオプションと要件があります。

オプション

- Lambda 関数 Lambda 関数の ARN。Lambda 関数の ARN の例は、arn:aws:lambda:useast-1:account-id:function:MyFunction となります。
- Invocation type Lambda 関数の呼び出しタイプ。RequestResponse の呼び出しタイプは、関数 の実行によって即時に応答が得られることを意味します。Event の呼び出しタイプは、関数が非同 期に呼び出されることを意味します。ユースケースで同期実行が必要な場合を除き、呼び出しタイ プには Event を使用することをお勧めします。

RequestResponse の呼び出しには 30 秒のタイムアウトがあります。

詳細については、AWS Lambda デベロッパーガイドの 「[Lambda 関数を呼び出す](https://docs.aws.amazon.com/lambda/latest/dg/lambda-invocation.html)」 を参照してく ださい。

• SNS Topic - 指定されたLambda 関数がトリガーされたときに通知するための Amazon SNS トピックの名前または ARN。Amazon SNS トピックの ARN の例は、arn:aws:sns:useast-1:123456789012:MyTopic となります。詳細については、[Amazon Simple 通知サービス デベ](https://docs.aws.amazon.com/sns/latest/dg/CreateTopic.html) [ロッパーガイド](https://docs.aws.amazon.com/sns/latest/dg/CreateTopic.html)の「Amazon SNS トピックの作成」を参照してください。

#### 要件

- 選択する Lambda 関数は、E メールを受け取る Amazon SES エンドポイントと同じ AWS リー ジョン内に存在する必要があります。
- 選択する Amazon SNS トピックは、E メールを受け取る Amazon SES エンドポイントと同じ AWS リージョン内に存在する必要があります。

Lambda 関数の記述

E メールを処理するために、Lambda 関数を (Event 呼び出しタイプを使用して) 非同期で呼び出す ことができます。Lambda 関数に渡されるイベントオブジェクトには、インバウンド E メールイベ ントに関係するメタデータが格納されます。このメタデータを使用して、Amazon S3 バケットから メッセージコンテンツにアクセスすることもできます。

メールフローを実際に制御するには、Lambda 関数を同期的に呼びだす (RequestResponse 呼びだしタイプを使用する) 必要があります。Lambda 関数では、2 つの引数 (1 つ目の引数 は callback、2 つ目の引数は null、disposition、あるいは STOP\_RULE に設定された STOP\_RULE\_SET プロパティ) を指定して CONTINUE メソッドを呼び出す必要があります。2 つ目の 引数が null であるか、有効な disposition プロパティが指定されていない場合は、CONTINUE の場合と同様に、メールフローが継続し、後続のアクションとルールが処理されます。

例えば、Lambda 関数のコードの末尾に次の行を記述することで、受信ルールを停止することができ ます。

callback( null, { "disposition" : "STOP\_RULE\_SET" });

AWS Lambda のコードの例については、[「Lambda 関数の例」](#page-179-0)を参照してください。概要レベルの ユースケースの例については、「[ユースケースの例](#page-175-0)」を参照してください。

### 入力形式

Amazon SES は、Lambda 関数に JSON 形式で情報を渡します。最上位レベルのオブジェクトには Records 配列が格納され、この配列には eventSource、eventVersion、および ses のプロパ ティが入力されます。ses オブジェクトには receipt オブジェクトと mail オブジェクトが格納さ れますが、これらは「[通知の内容](#page-186-0)」で説明する Amazon SNS 通知とまったく同じ形式です。

Amazon SES が Lambda に渡すデータには、メッセージに関するメタデータと、複数の E メール ヘッダーが含まれます。ただし、メッセージの本文は含まれません。

以下に、Amazon SES が Lambda 関数に提供する入力の構造を概要レベルで示します。

```
{ 
    "Records": [ 
       \mathcal{L} "eventSource": "aws:ses", 
          "eventVersion": "1.0", 
          "ses": { 
              "receipt": { 
                   <same contents as SNS notification> 
               }, 
              "mail": { 
                   <same contents as SNS notification> 
 } 
           } 
       } 
   \mathbf{I}}
```
#### 戻り値

Lambda 関数では、次のいずれかの値を返すことにより、メールフローを制御できます。

- STOP\_RULE 現在の受信ルールでの後続のアクションは処理されませんが、後続の受信ルールは 処理可能です。
- STOP\_RULE\_SET 後続のアクションまたは受信のルールは処理されません。
- CONTINUE またはそれ以外の無効な値 後続のアクションおよび受信ルールが処理可能であること を意味します。

次のトピックでは、受信メールイベントのサンプル、高レベルのユースケースの例と、AWS Lambda コード例について説明します。

- [ユースケースの例](#page-175-0)
- [Lambda 関数の例](#page-179-0)

<span id="page-175-0"></span>ユースケースの例

以下の例では、Lambda 関数の結果を使用してメールフローを制御するように設定できるルールの概 要をいくつか示します。これらの例の多くでは、デモの目的で、S3 アクションを結果として使用し ます。

ユースケース 1: すべてのドメインにわたってスパムを削除する

この例では、すべてのドメインにわたってスパムを削除するグローバルなルールを示します。ルール 2 と 3 は、すべてのドメインにわたってスパムを削除した後で、ドメイン固有のルールを適用できる ことを示すために含めてあります。

ルール 1

受信者リスト : 空。したがって、このルールは、検証済みのすべてのドメインに含まれるすべての受 取人に適用されます。

アクション

1. E メールがスパムである場合に STOP\_RULE\_SET を返す Lambda アクション (同期)。そうでない 場合は CONTINUE を返します。「[Lambda 関数の例](#page-179-0)」で示した、スパムの削除に関する Lambda 関数の例を参照してください。

ルール 2

受信者リスト: example1.com

アクション

1. 任意のアクション。

ルール 3

受信者リスト: example2.com

アクション

1. 任意のアクション。

ユースケース 2: すべてのドメインにわたってスパムをバウンスする

この例では、すべてのドメインにわたってスパムをバウンスするグローバルなルールを示します。 ルール 2 と 3 は、すべてのドメインにわたってスパムをバウンスした後で、ドメイン固有のルール を適用できることを示すために含めてあります。

ルール 1

受信者リスト : 空。したがって、このルールは、検証済みのすべてのドメインに含まれるすべての受 取人に適用されます。

アクション

1. E メールがスパムである場合に CONTINUE を返す Lambda アクション (同期)。そうでない場合は STOP\_RULE を返します。

2. バウンスアクション ("500 5.6.1. Message content rejected")。

3. 停止アクション。

ルール 2

受信者リスト: example1.com

アクション

1. 任意のアクション

ルール 3

受信者リスト: example2.com

アクション

1. 任意のアクション

ユースケース 3: 固有のルールを適用する

この例では、停止アクションを使用して、E メールが複数のルールによって処理されるのを防ぐ方 法を示します。この例では、特定のアドレスに対して 1 つのルールを設定し、ドメインに含まれる すべての E メールアドレスに対して別のルールを設定します。停止アクションを使用することで、

特定の E メールアドレスに関するルールと一致するメッセージは、ドメインに適用される汎用的な ルールでは処理されません。

ルール 1

受信者リスト: user@example.com

アクション

- 1. Lambda アクション (同期)。
- 2. 停止アクション。

ルール 2

受信者リスト: example.com

アクション

1. 任意のアクション。

ユースケース 4: CloudWatch にメールイベントをログ付けする

この例では、メールを Amazon SES に保存する前に、システムを通過するすべてのメールの監査ロ グを保持する方法を示します。

ルール 1

受信者リスト: example.com

アクション

1. CloudWatch log にイベントオブジェクトを書き込む Lambda アクション (同期)。CloudWatch へ の [Lambda 関数の例](#page-179-0) ログ内のサンプル Lambda 関数。

2. S3 アクション。

ユースケース 5: DKIM に適合しないメールを削除する

この例では、すべての受信メールを Amazon S3 バケットに保存するが、特定の E メールアドレスに 宛てた E メールのうち DKIM に合格したもののみを、自動化された E メールアプリケーションに送 信する方法を示します。

ルール 1

受信者リスト: example.com

アクション

1. S3 アクション。

2. メッセージが DKIM に合格しない場合に STOP\_RULE\_SET を返す Lambda アクション (同期)。そ うでない場合は CONTINUE を返します。

ルール 2

受信者リスト: support@example.com

アクション

1. 自動化されたアプリケーションをトリガーする Lambda アクション (同期)。

ユースケース 6: 件名の行に基づいてメールをフィルタリングする

この例では、ドメインの受信メールのうち、件名行に "discount" という語を含むすべてのメールを削 除してから、自動化されたシステム宛てのメールについては特定の処理を実行し、ドメイン内のその 他のすべての受信者宛のメールは別の方法で処理する方法を示します。

ルール 1

受信者リスト: example.com

アクション

1. 件名行に "discount" という語が含まれる場合に STOP\_RULE\_SET を返す Lambda アクション (同 期)。そうでない場合は CONTINUE を返します。

ルール 2

受信者リスト: support@example.com

アクション

- 1. バケット 1 を使用する S3 アクション。
- 2. 自動化されたアプリケーションをトリガーする Lambda アクション (同期)。

3. 停止アクション。

ルール 3

受信者リスト: example.com

アクション

1. バケット 2 を使用する S3 アクション。

2. ドメインのそれ以外の受取人宛の E メールを処理する Lambda アクション (同期)。

<span id="page-179-0"></span>Lambda 関数の例

このトピックでは、メールフローを制御する Lambda 関数の例を示します。

例 1: スパムを削除する

この例では、少なくとも 1 つのスパムインジケータがあるメッセージの処理を停止します。

```
exports.handler = function(event, context, callback) { 
     console.log('Spam filter'); 
     var sesNotification = event.Records[0].ses; 
     console.log("SES Notification:\n", JSON.stringify(sesNotification, null, 2)); 
     // Check if any spam check failed 
     if (sesNotification.receipt.spfVerdict.status === 'FAIL' 
             || sesNotification.receipt.dkimVerdict.status === 'FAIL' 
             || sesNotification.receipt.spamVerdict.status === 'FAIL' 
             || sesNotification.receipt.virusVerdict.status === 'FAIL') { 
         console.log('Dropping spam'); 
         // Stop processing rule set, dropping message 
         callback(null, {'disposition':'STOP_RULE_SET'}); 
     } else { 
         callback(null, null); 
     }
};
```
例 2: 特定のヘッダーが見つかった場合に続行する

この例では、E メールに特定のヘッダー値が含まれる場合にのみ、現在のルールの処理を続行しま す。
```
exports.handler = function(event, context, callback) { 
     console.log('Header matcher'); 
     var sesNotification = event.Records[0].ses; 
     console.log("SES Notification:\n", JSON.stringify(sesNotification, null, 2)); 
     // Iterate over the headers 
     for (var index in sesNotification.mail.headers) { 
         var header = sesNotification.mail.headers[index]; 
         // Examine the header values 
         if (header.name === 'X-Header' && header.value === 'X-Value') { 
             console.log('Found header with value.'); 
             callback(null, null); 
             return; 
         } 
     } 
     // Stop processing the rule if the header value wasn't found 
     callback(null, {'disposition':'STOP_RULE'}); 
};
```
例 3: Amazon S3 からの E メールの取得

この例では、Amazon S3 からraw Eメールを取得して処理します。

```
a Note
```
先に S3 アクションを使用して Amazon S3 に E メールを書き込む必要があります。

```
var AWS = require('aws-sdk');
var s3 = new AWS.S3();
var bucketName = '<YOUR BUCKET GOES HERE>'; 
exports.handler = function(event, context, callback) { 
     console.log('Process email'); 
     var sesNotification = event.Records[0].ses; 
     console.log("SES Notification:\n", JSON.stringify(sesNotification, null, 2));
```

```
 // Retrieve the email from your bucket 
     s3.getObject({ 
             Bucket: bucketName, 
             Key: sesNotification.mail.messageId 
         }, function(err, data) { 
             if (err) { 
                  console.log(err, err.stack); 
                  callback(err); 
             } else { 
                  console.log("Raw email:\n" + data.Body); 
                  // Custom email processing goes here 
                  callback(null, null); 
 } 
         });
};
```
例 4: DMARC 認証に失敗するメッセージのバウンス

この例では、受信する E メールが DMARC 認証に失敗した場合にバウンスメッセージを送信しま す。

**a** Note

この例を使用する場合は、E メール受信ドメインに emailDomain 環境変数の値を設定しま す。

```
'use strict';
const AWS = require('aws-sdk');
// Assign the emailDomain environment variable to a constant.
const emailDomain = process.env.emailDomain;
exports.handler = (event, context, callback) => { 
     console.log('Spam filter starting'); 
     const sesNotification = event.Records[0].ses; 
     const messageId = sesNotification.mail.messageId; 
     const receipt = sesNotification.receipt;
```

```
 console.log('Processing message:', messageId); 
    // If DMARC verdict is FAIL and the sending domain's policy is REJECT 
    // (p=reject), bounce the email. 
     if (receipt.dmarcVerdict.status === 'FAIL' 
         && receipt.dmarcPolicy.status === 'REJECT') { 
         // The values that make up the body of the bounce message. 
         const sendBounceParams = { 
             BounceSender: `mailer-daemon@${emailDomain}`, 
             OriginalMessageId: messageId, 
             MessageDsn: { 
                 ReportingMta: `dns; ${emailDomain}`, 
                 ArrivalDate: new Date(), 
                 ExtensionFields: [], 
             }, 
             // Include custom text explaining why the email was bounced. 
             Explanation: "Unauthenticated email is not accepted due to the sending 
 domain's DMARC policy.", 
             BouncedRecipientInfoList: receipt.recipients.map((recipient) => ({ 
                 Recipient: recipient, 
                 // Bounce with 550 5.6.1 Message content rejected 
                 BounceType: 'ContentRejected', 
             })), 
         }; 
         console.log('Bouncing message with parameters:'); 
         console.log(JSON.stringify(sendBounceParams, null, 2)); 
         // Try to send the bounce. 
         new AWS.SES().sendBounce(sendBounceParams, (err, data) => { 
             // If something goes wrong, log the issue. 
             if (err) { 
                 console.log(`An error occurred while sending bounce for message: 
 ${messageId}`, err); 
                 callback(err); 
             // Otherwise, log the message ID for the bounce email. 
             } else { 
                 console.log(`Bounce for message ${messageId} sent, bounce message ID: 
 ${data.MessageId}`); 
                 // Stop processing additional receipt rules in the rule set. 
                 callback(null, { 
                      disposition: 'stop_rule_set', 
                 }); 
 }
```

```
 }); 
     // If the DMARC verdict is anything else (PASS, QUARANTINE or GRAY), accept 
     // the message and process remaining receipt rules in the rule set. 
     } else { 
         console.log('Accepting message:', messageId); 
         callback(); 
     }
};
```
S3 バケットアクションへの配信

S3 アクションは、メールを Amazon S3 バケットに配信し、オプションで Amazon SNS を通じて通 知します。このアクションには以下のオプションがあります。

• S3 Bucket - 受信した E メールを保存する Amazon S3 バケットの名前。S3 バケットを作成す るを選択してアクションを設定するときに、新しい Amazon S3 トピックを作成することもできま す。Amazon SES は 通常は多目的インターネットメール拡張 (MIME) 形式の、変更を加えていな い raw E メールを格納する文字列を提供します。MIME 形式の詳細については、[RFC 2045](https://tools.ietf.org/html/rfc2045) を参照 してください。

#### **A** Important

- E メールを Amazon S3 バケットに保存するときの E メールの最大サイズ (ヘッダーを含 む) は 40 MB です。
- SES は、デフォルトの保持期間で設定されたオブジェクトロックで有効化された S3 バ ケットにアップロードする受信ルールをサポートしていません。
- 独自の KMS キーを指定して S3 バケットに暗号化を適用するには、KMS キーエイリア スではなく、完全修飾 KMS キー ARN を使用してください。エイリアスを使用すると、 バケット管理者ではなく、リクエスタに属する KMS キーでデータが暗号化される可能 性があります。「[クロスアカウント操作での暗号化の使用](https://docs.aws.amazon.com/AmazonS3/latest/user-guide/bucket-encryption.html#bucket-encryption-update-bucket-policy)」を参照してください。
- SES は、インバウンド E メールの送信先として、オプトインリージョンの S3 バケット をサポートしていません。

• Object Key Prefix - Amazon S3 バケット内で使用するキー名のプレフィックス。キー名のプ レフィックスを使用して、フォルダー構造の Amazon S3 バケットを組織付けできます。例え ば、[Email (E メール)] を [Object Key Prefix (オブジェクトキープレフィックス)] として使用する と、Amazon S3 バケットの [Email] という名前のフォルダーに E メールが表示されます。

• KMS Key (Amazon SESコンソールで "Encrypt Message" が選択されている場合) - E メール を Amazon S3 バケットに保存する前に暗号化するために Amazon SES が使用するAWSKMS キー。AWS KMSで作成したデフォルトのKMSキーまたは顧客管理キーを使用できます。

#### **a** Note

選択するマスターキーは、E メールを受け取る Amazon SES エンドポイントと同じ AWS リージョン内に存在する必要があります。

- デフォルトのKMSキーを使用するには、aws/ses を Amazon SES コンソール で受信ルールを設定するときに使用します。Amazon SES API を使用する場合 は、arn:aws:kms:REGION:AWSACCOUNTID:alias/aws/ses 形式で ARN を指定すること でデフォルトのKMSキーを指定できます。たとえば、AWS アカウント ID が 123456789012 で あり、us-east-1 リージョンのデフォルトの KMS キーを使用する場合は、デフォルトの KMS キーの ARN は arn:aws:kms:us-east-1:123456789012:alias/aws/ses となります。 デフォルトのKMSキーを使用する場合は、そのキーを使用するためのアクセス許可を Amazon SES に付与する手順を特に実行する必要はありません。
- AWS KMS で作成した顧客管理キーを使用するには、KMSキーの ARN を指定し、そのキーを使 用するためのアクセス許可を Amazon SES に付与するステートメントをキーのポリシーに追加 します。アクセス権限の付与の詳細については、「[Amazon SES に対する E メール受信に関す](#page-159-0) [るアクセス許可の付与](#page-159-0)」を参照してください。

Amazon SESで AWS KMS の使用の詳細については、『[AWS Key Management Service開発者ガ](https://docs.aws.amazon.com/kms/latest/developerguide/services-ses.html) [イド](https://docs.aws.amazon.com/kms/latest/developerguide/services-ses.html)』を参照してください。コンソールまたは API でKMSキーを指定しない場合、Amazon SES は Eメールを暗号化しません。

**A** Important

E メールは、Amazon S3 に送信されて保存される前に、Amazon SES 暗号化クライアン トを使用して Amazon SES で暗号化されます。Amazon S3 サーバー側での暗号化を使用 して暗号化されるわけではありません。つまり、サービスは復号のために AWS KMS キー を使用するためのアクセス権限を持たないため、Amazon S3 から E メールを取得した後 で、Amazon S3 暗号化クライアントを使用して復号する必要があります。この暗号化クラ イアントは、[AWS SDK for Java](https://aws.amazon.com/sdk-for-java/) および [AWS SDK for Ruby](https://aws.amazon.com/sdk-for-ruby/) でのみ使用できます。詳細に ついては、[Amazon Simple Storage Serviceユーザーガイドを](https://docs.aws.amazon.com/AmazonS3/latest/dev/UsingClientSideEncryption.html)参照してください。

• SNS Topic - E メールが Amazon S3 バケットに保存されたときに通知するための Amazon SNS トピックの名前または ARN。Amazon SNS トピックの ARN の例は、arn:aws:sns:useast-1:123456789012:MyTopic となります。SNS トピックを作成するを選んでアクションを設定 するときに、Amazon SNS トピックを作成することもできます。Amazon SNS トピックの詳細に ついては、[Amazon Simple Notification Service デベロッパーガイド](https://docs.aws.amazon.com/sns/latest/dg/CreateTopic.html)を参照してください。

**a** Note

選択する Amazon SNS トピックは、E メールを受け取る Amazon SES エンドポイントと 同じ AWS リージョン内に存在する必要があります。

<span id="page-185-0"></span>Amazon SNS トピックアクションへの公開

SNS アクションは、Amazon SNS 通知を使用してメールを公開します。通知には、完全なメールコ ンテンツが含まれます。このアクションには以下のオプションがあります。

• SNS Topic - E メールを公開する Amazon SNS トピックの名前または ARN。Amazon SNS 通知に は、変更を加えていない raw E メールのコピーが含まれます。これは通常においては多目的イン ターネットメール拡張 (MIME) 形式です。MIME 形式の詳細については、[RFC 2045](https://tools.ietf.org/html/rfc2045) を参照してく ださい。

**A** Important

Amazon SNS の通知を通じて E メールを受信することを選択した場合、E メールの最大 サイズ (ヘッダーを含む) は 150 KB です。それよりも大きいメールはバウンスします。こ のサイズよりも大きい E メールが予想される場合は、代わりに Amazon S3 バケットに E メールを保存してください。

Amazon SNS トピックの ARN の例は、arn:aws:sns:us-east-1:123456789012:MyTopic となりま す。SNS トピックを作成するを選んでアクションを設定するときに、Amazon SNS トピックを 作成することもできます。Amazon SNS トピックの詳細については[、Amazon Simple Notification](https://docs.aws.amazon.com/sns/latest/dg/CreateTopic.html)  [Service デベロッパーガイド](https://docs.aws.amazon.com/sns/latest/dg/CreateTopic.html)を参照してください。

**a** Note

選択する Amazon SNS トピックは、E メールを受け取る Amazon SES エンドポイントと 同じ AWS リージョン内に存在する必要があります。

• エンコーディング - Amazon SNS 通知内で E メールに使用するエンコーディング。UTF-8 は使 用が容易ですが、別のエンコード形式でメッセージがエンコードされた場合にすべての特殊文字 が保存されないことがあります。Base64 ではすべての特殊文字が保存されます。UTF-8 および Base64 の詳細については、それぞれ [RFC 3629](https://tools.ietf.org/html/rfc3629) および [RFC 4648](https://tools.ietf.org/html/rfc4648) を参照してください。

E メールを受信すると、Amazon SES はアクティブな受信ルールセットのルールを実行しま す。Amazon SNS を使用して通知を送信するように受信ルールを設定できます。受信ルールでは、 次の 2 つの異なるタイプの通知を送信できます。

- SNS アクションから送信される通知 受信ルールに [SNS](#page-185-0) アクションを追加すると、E メールと その内容に関する情報が送信されます。メッセージが 150KB 以下の場合、この通知タイプには E メールの完全な MIME 本文も含まれます。
- 他のアクションタイプから送信される通知 他のアクションタイプ ([バウンス、](#page-171-0)[Lambda](#page-172-0)[、ルール](#page-202-0) [セットの停止](#page-202-0)または [WorkMail](#page-203-0) アクションなど) を受信ルール追加すると、オプションで Amazon SNS トピックを指定することができます。指定した場合は、これらのアクションが実行されると 通知が送信されます。これらの通知には E メールに関する情報が含まれますが、E メールのコン テンツは含まれません。

次のトピックでは、これら通知の内容を説明し、それぞれの通知タイプの例を示します。

- [Amazon SES の E メール受信通知の内容](#page-186-0)
- [Amazon SES の E メール受信通知の例](#page-196-0)

<span id="page-186-0"></span>Amazon SES の E メール受信通知の内容

E メール受信に関するすべての通知は、JavaScript Object Notation (JSON) 形式で Amazon Simple Notification Service (Amazon SNS) トピックに公開されます。

通知の例については、「[通知の例](#page-196-0)」を参照してください。

目次

• [トップレベル JSON オブジェクト](#page-187-0)

- [receipt オブジェクト](#page-188-0)
	- [アクションオブジェクト](#page-190-0)
	- [dkimVerdict オブジェクト](#page-191-0)
	- [dmarcVerdict オブジェクト](#page-192-0)
	- [spamVerdict オブジェクト](#page-193-0)
	- [spfVerdict オブジェクト](#page-193-1)
	- [virusVerdict オブジェクト](#page-194-0)
- [Mail オブジェクト](#page-194-1)
	- [commonHeaders オブジェクト](#page-195-0)

<span id="page-187-0"></span>トップレベル JSON オブジェクト

最上位の JSON オブジェクトには以下のフィールドが含まれます。

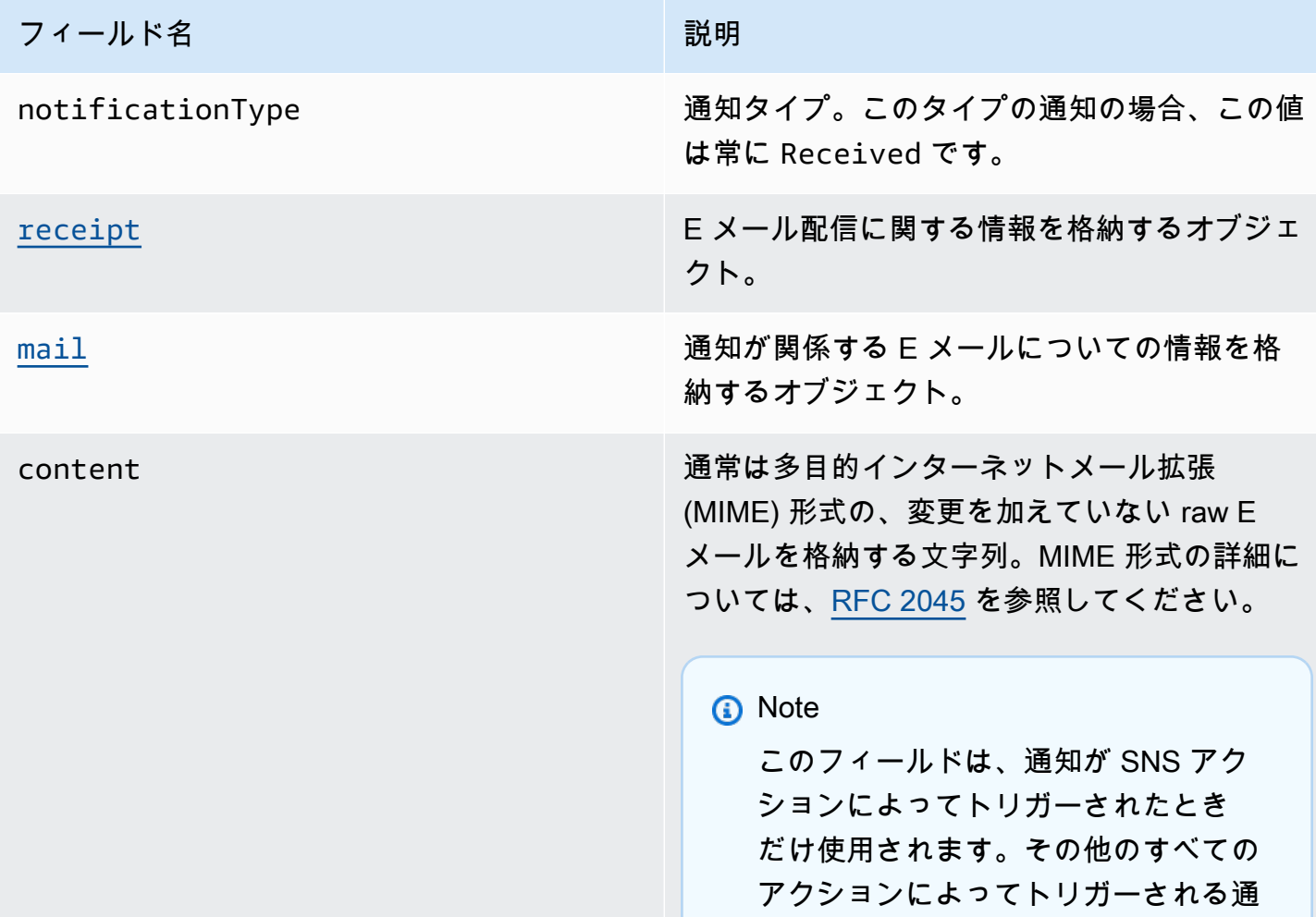

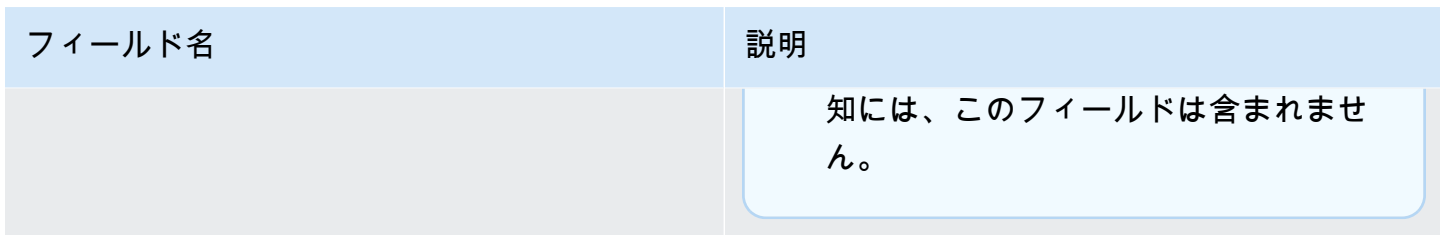

<span id="page-188-0"></span>receipt オブジェクト

receipt オブジェクトには以下のフィールドがあります。

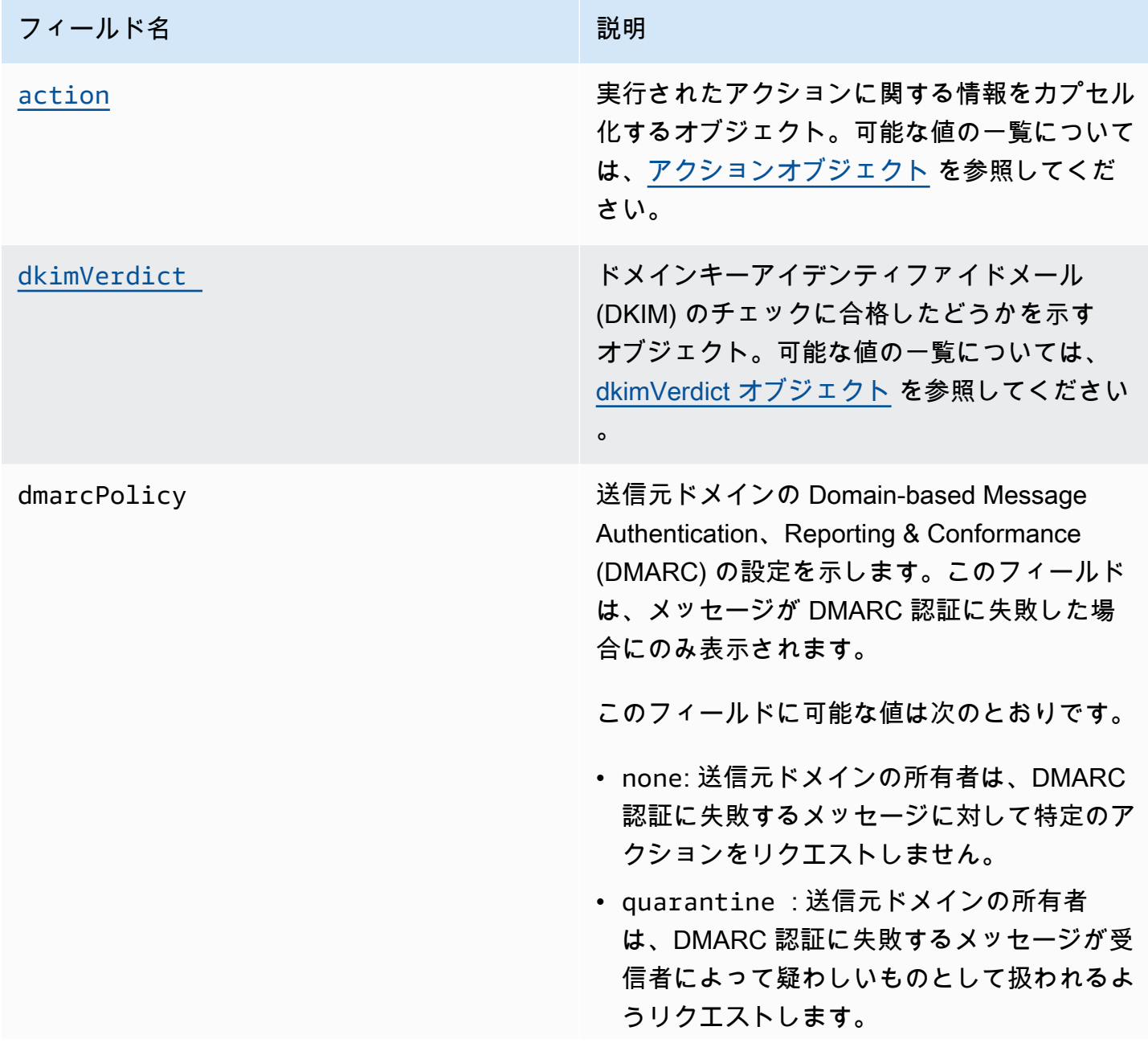

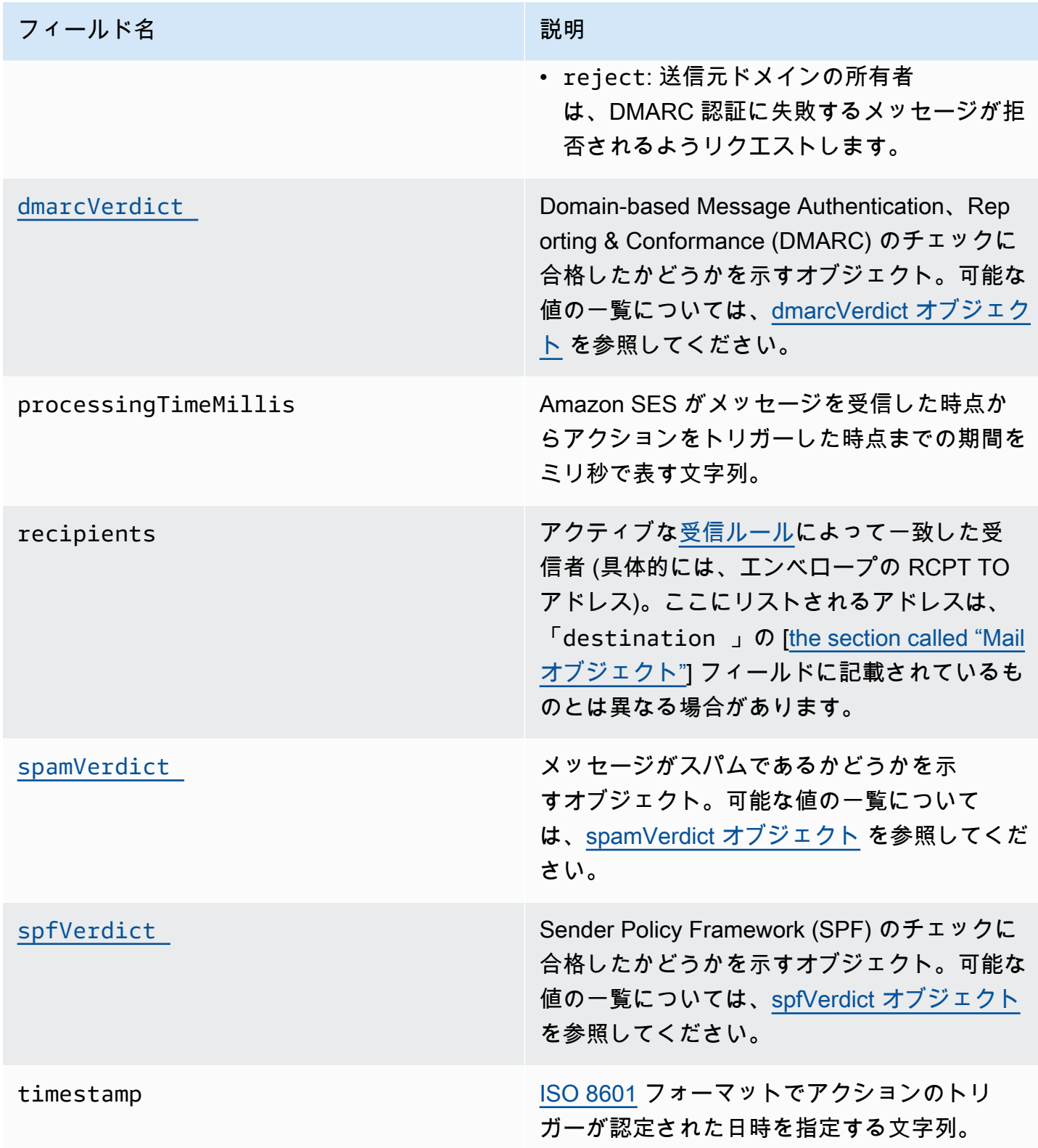

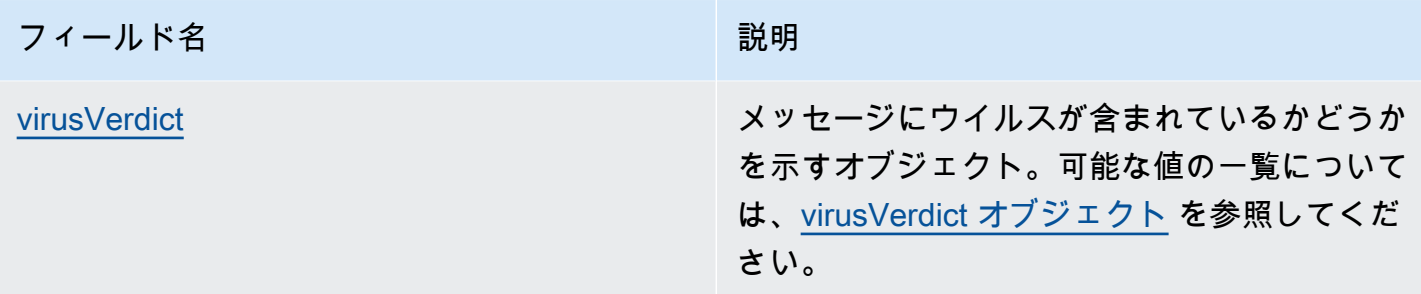

## <span id="page-190-0"></span>アクションオブジェクト

action オブジェクトには以下のフィールドがあります。

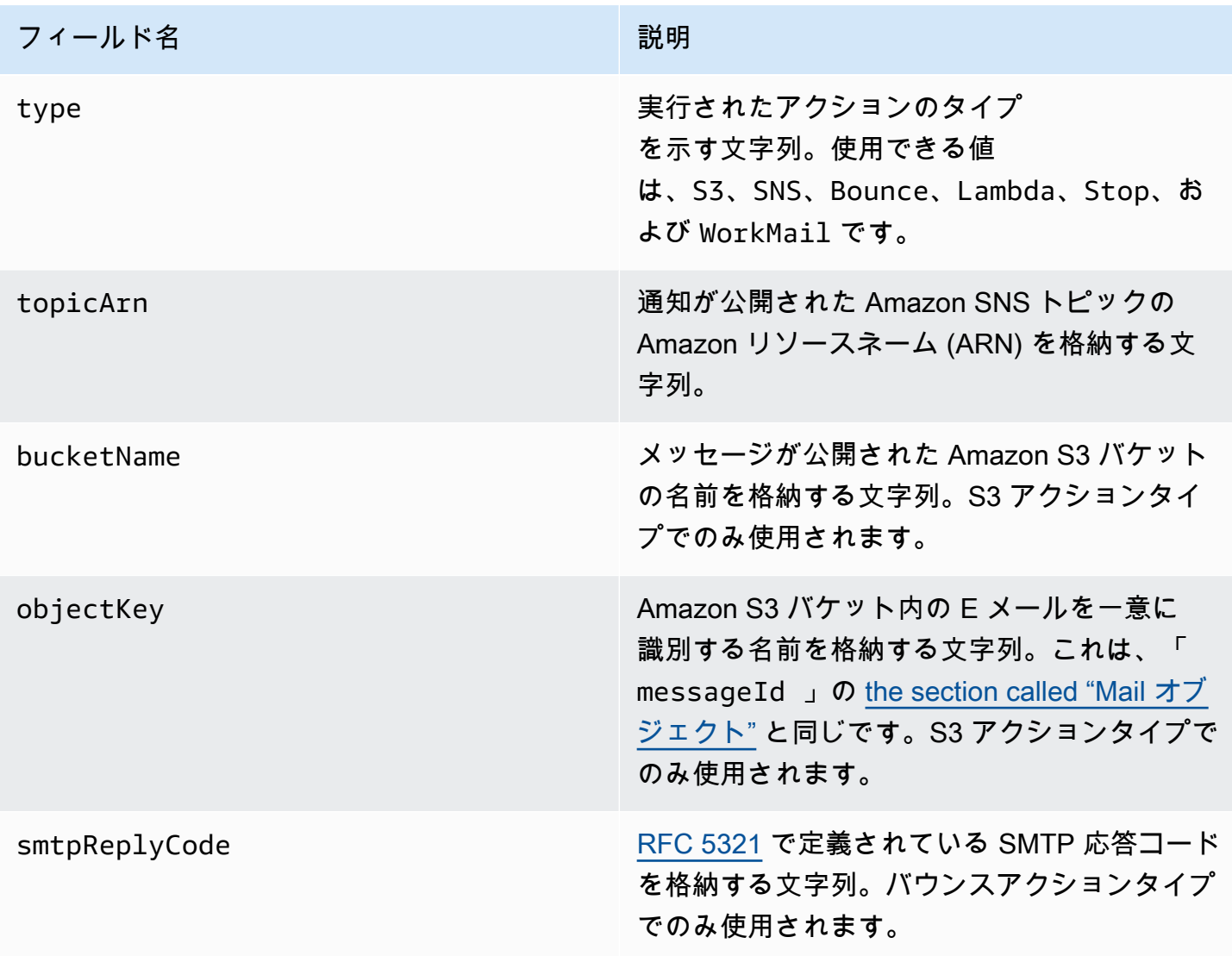

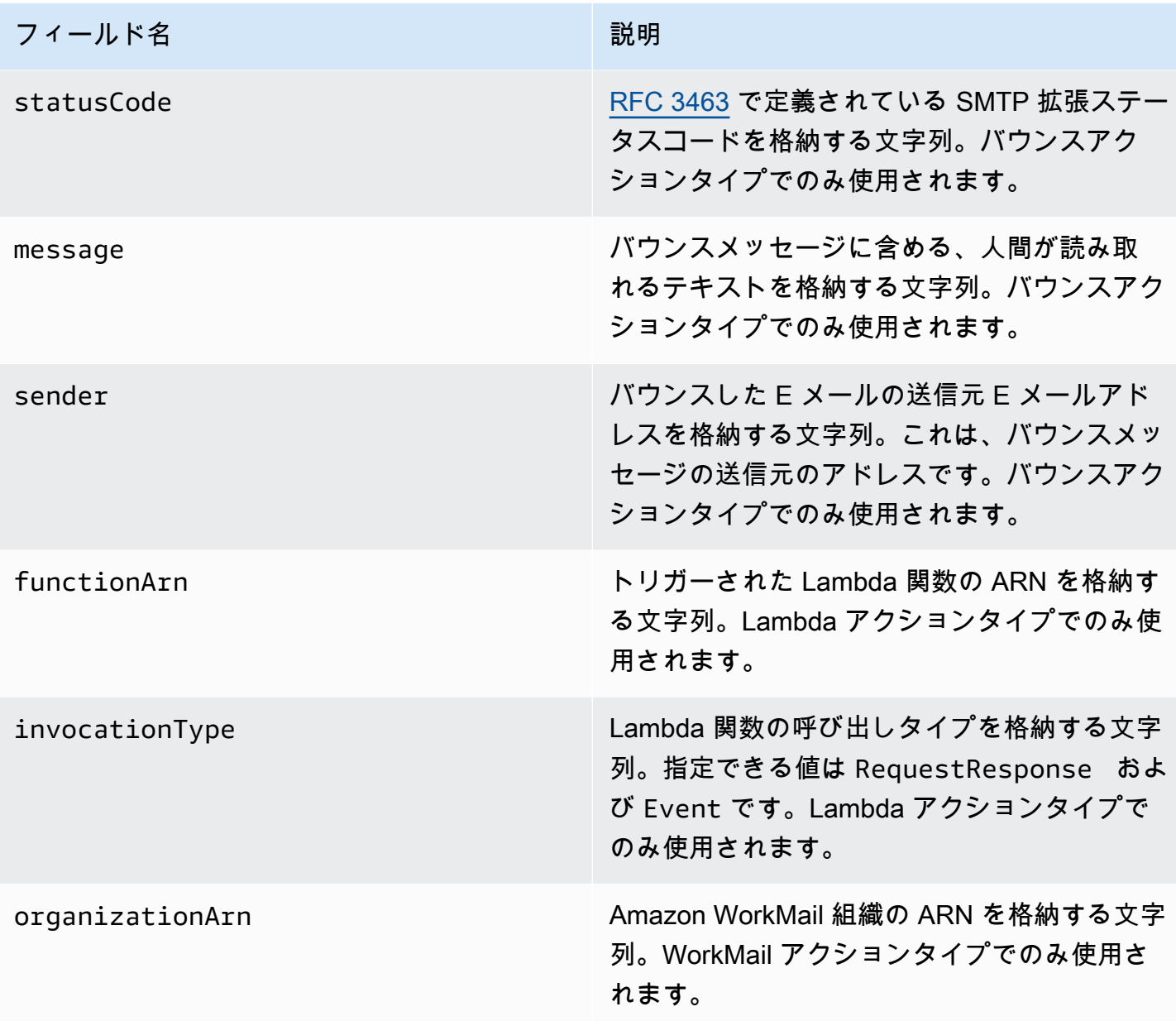

<span id="page-191-0"></span>dkimVerdict オブジェクト

dkimVerdict オブジェクトには以下のフィールドがあります。

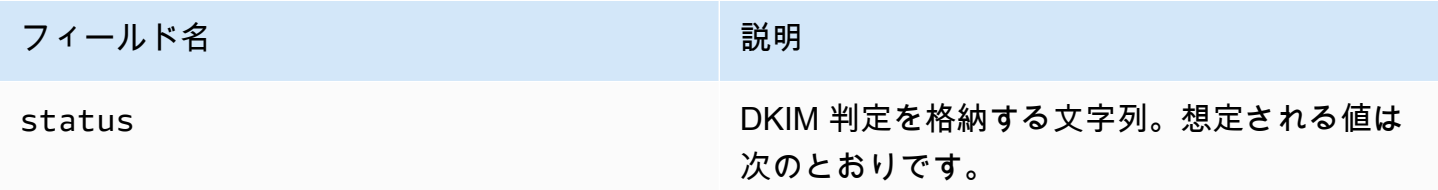

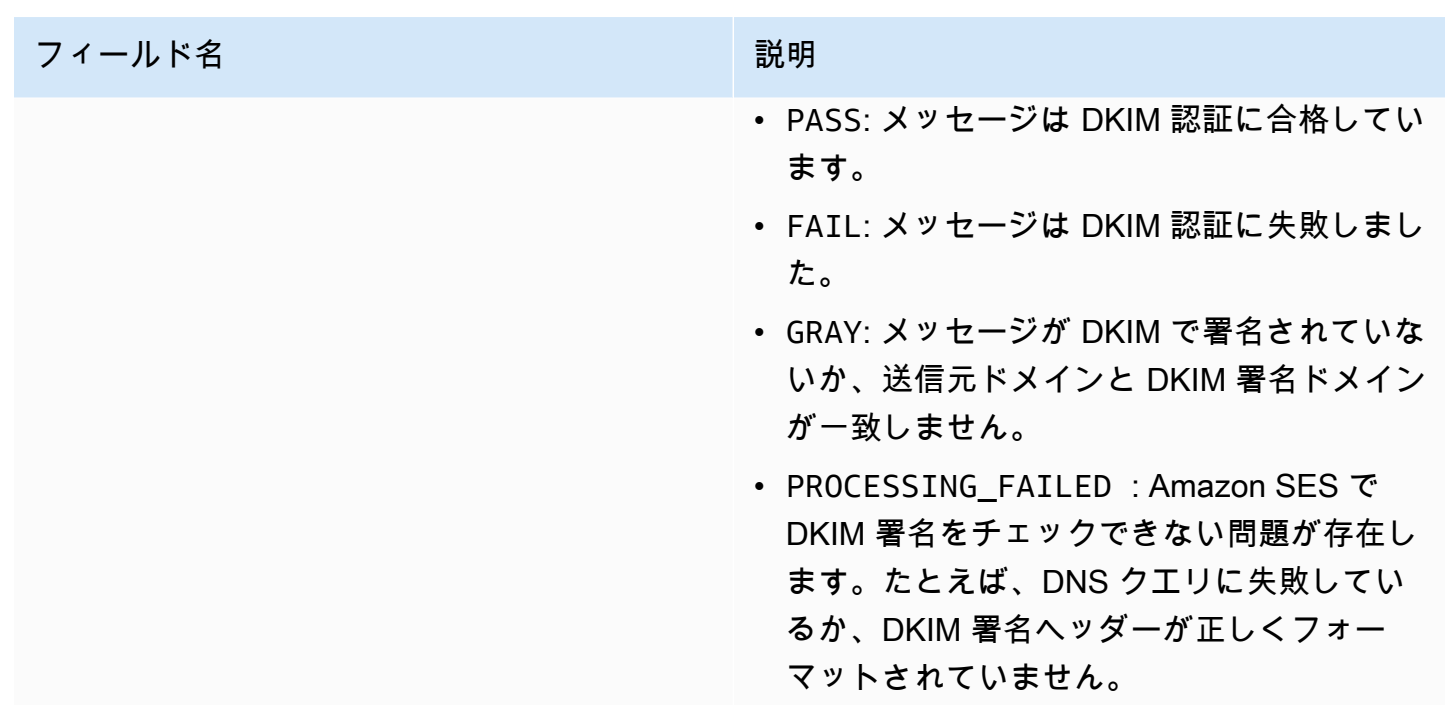

### <span id="page-192-0"></span>dmarcVerdict オブジェクト

dmarcVerdict オブジェクトには以下のフィールドがあります。

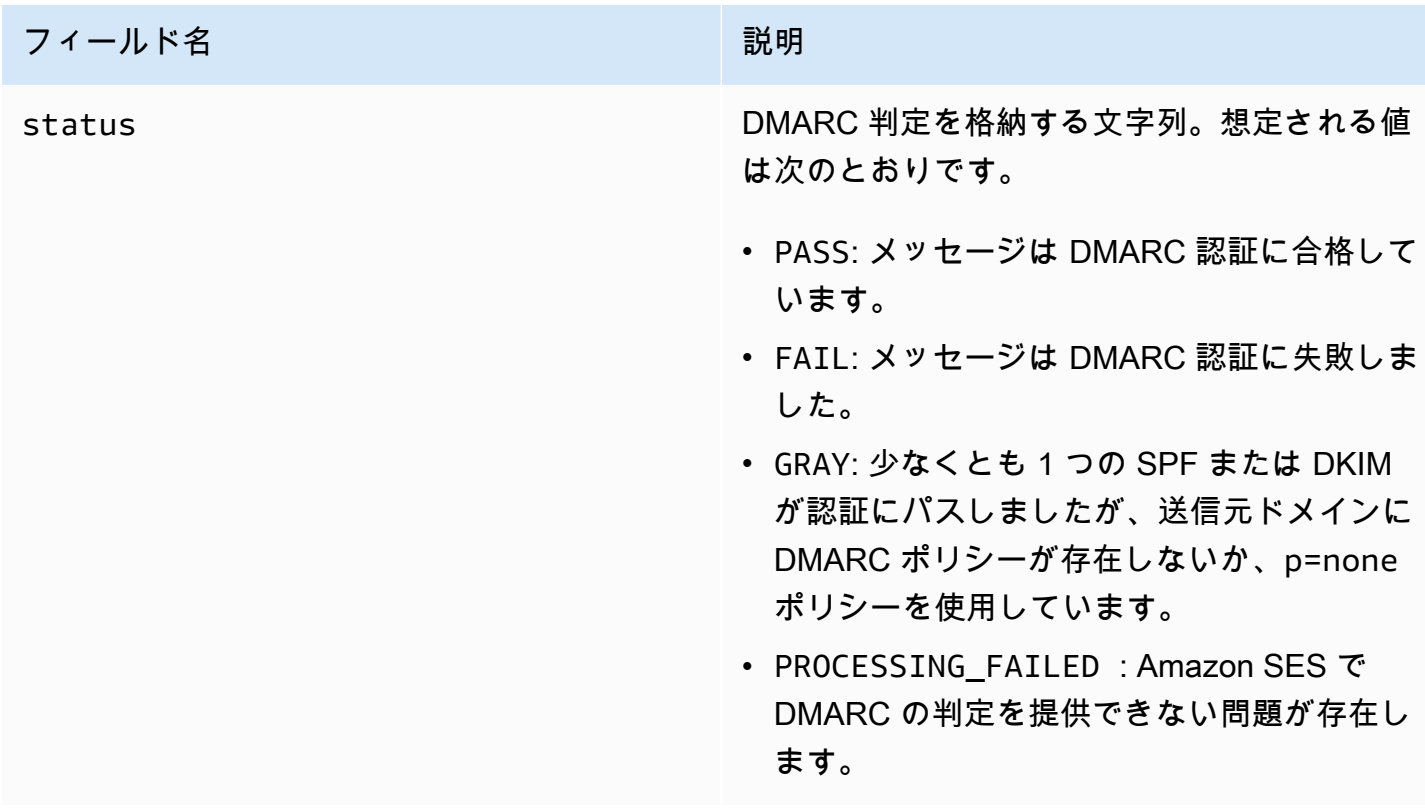

#### <span id="page-193-0"></span>spamVerdict オブジェクト

spamVerdict オブジェクトには以下のフィールドがあります。

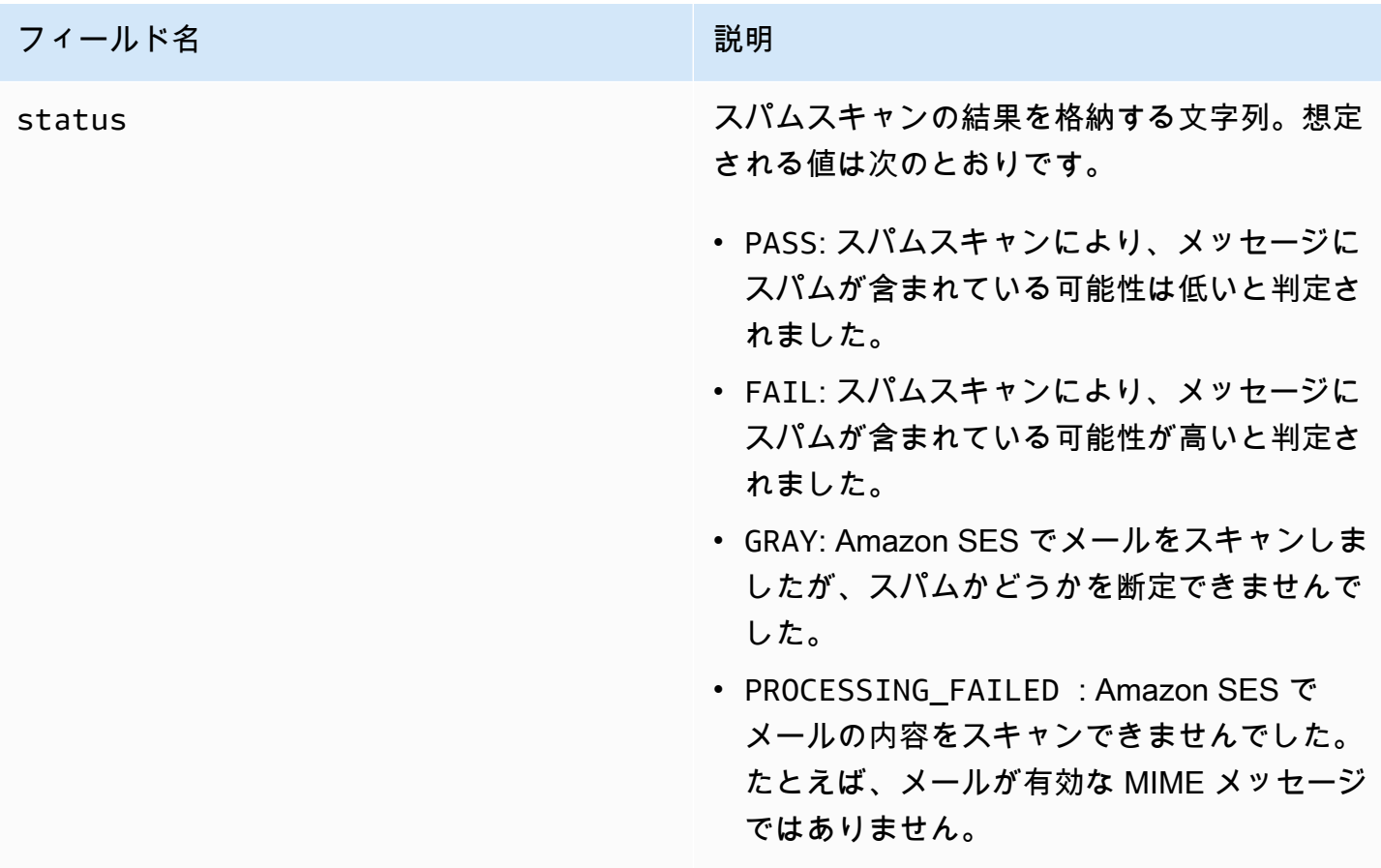

## <span id="page-193-1"></span>spfVerdict オブジェクト

spfVerdict オブジェクトには以下のフィールドがあります。

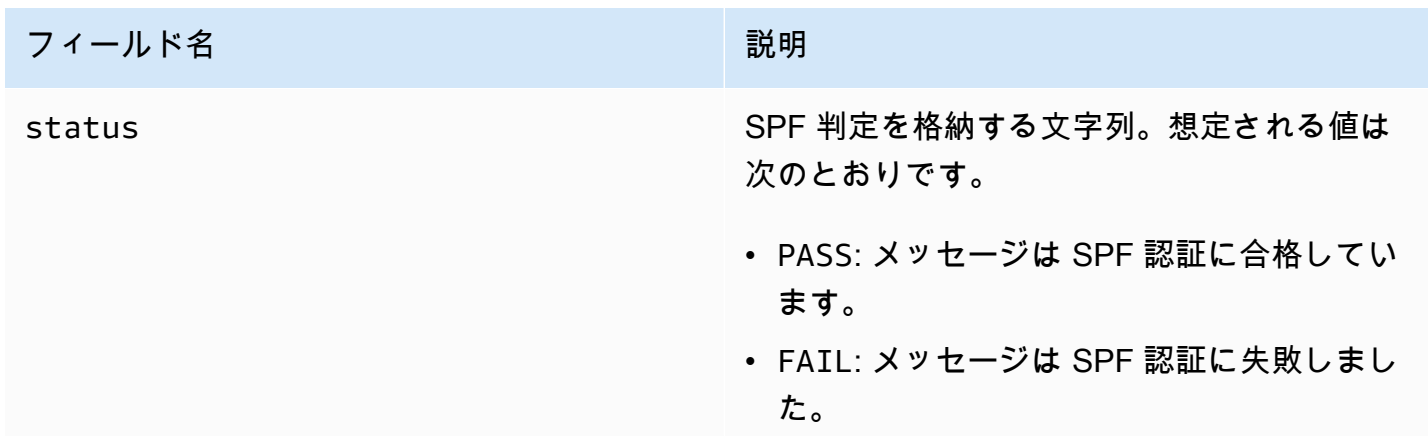

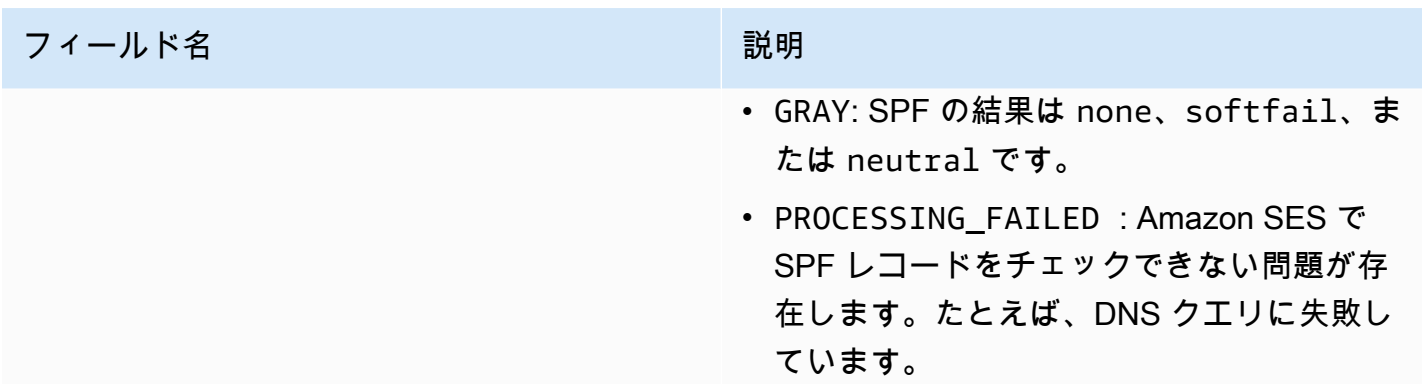

<span id="page-194-0"></span>virusVerdict オブジェクト

virusVerdict オブジェクトには以下のフィールドがあります。

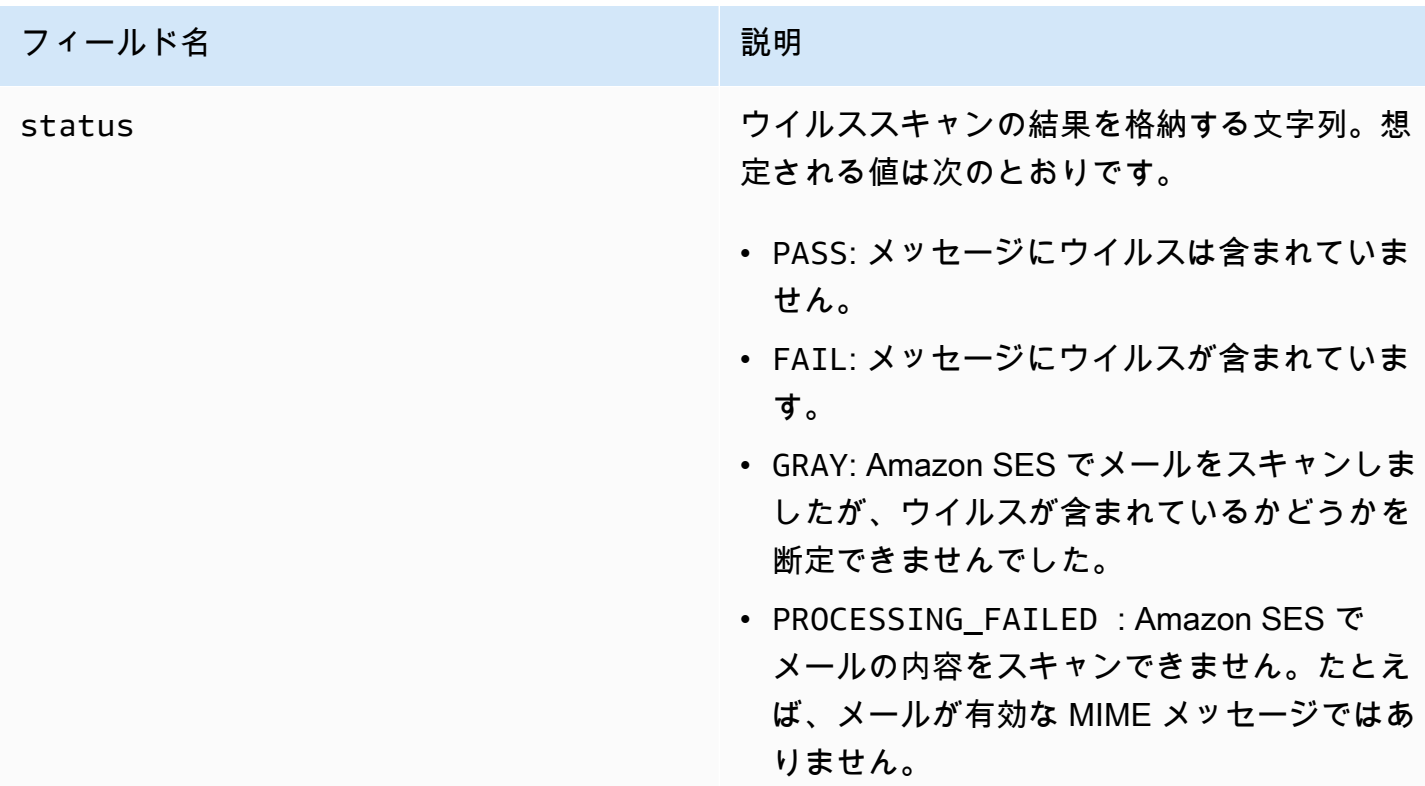

<span id="page-194-1"></span>Mail オブジェクト

mail オブジェクトには以下のフィールドがあります。

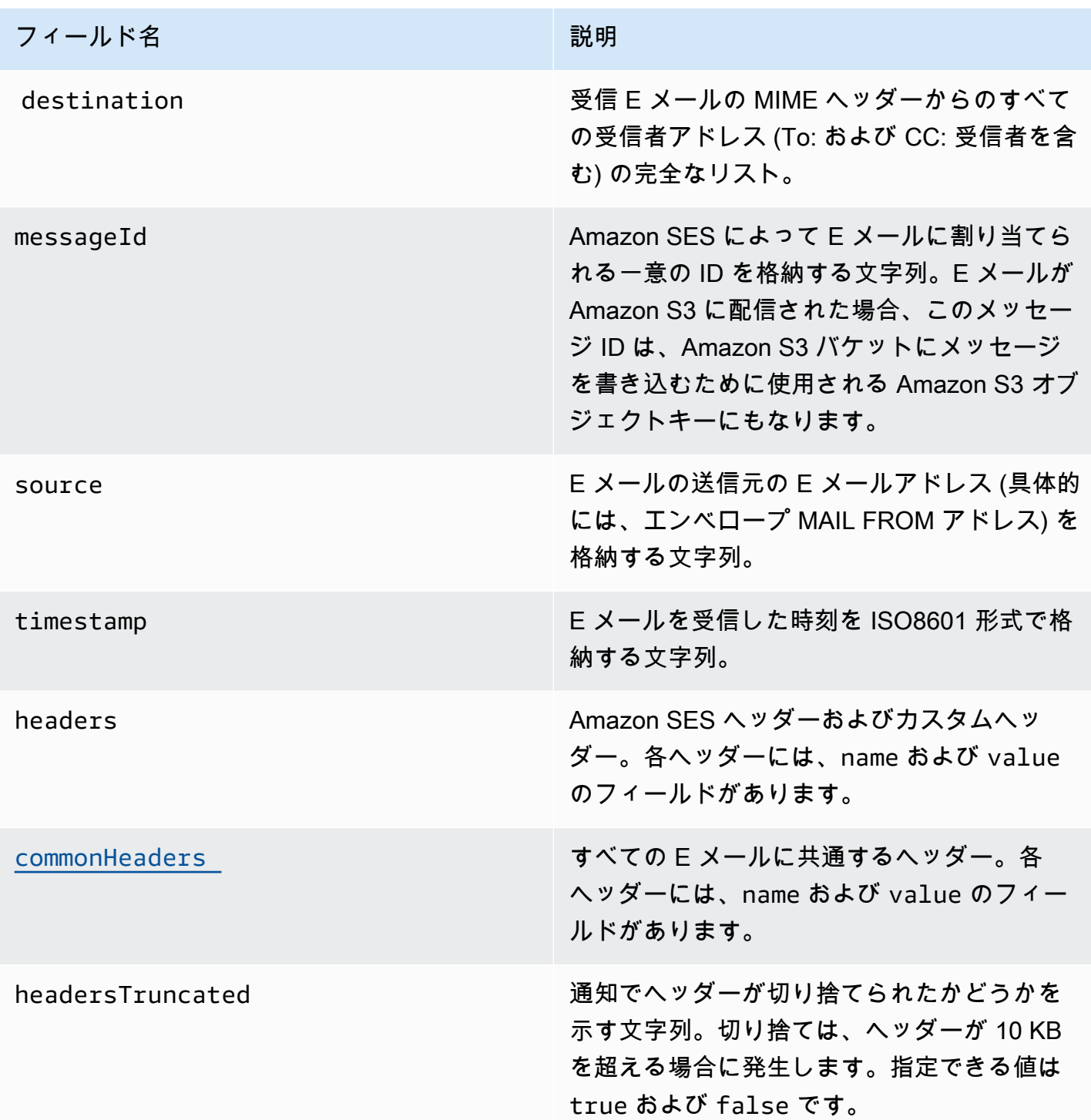

<span id="page-195-0"></span>commonHeaders オブジェクト

commonHeaders オブジェクトには、次の表に示すフィールドを含めることができます。このオブ ジェクトに存在するフィールドは、受信 E メールにどのフィールドが存在するかに応じて異なりま す。

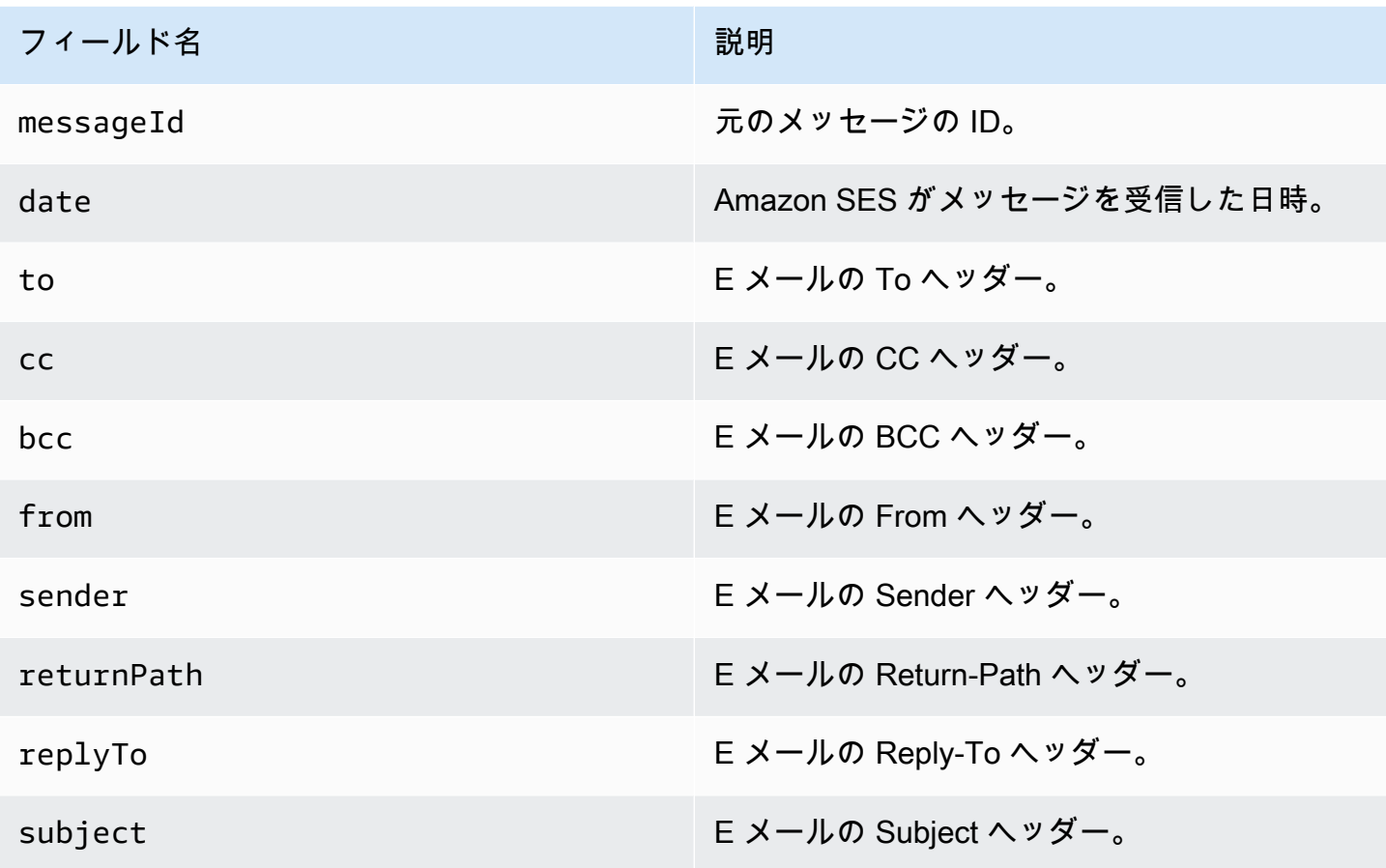

<span id="page-196-0"></span>Amazon SES の E メール受信通知の例

このセクションでは、以下のタイプの通知の例を紹介します。

- [SNS アクションの結果として送信される通知。](#page-196-1)
- [別のタイプのアクションの結果として送信された通知](#page-199-0) (アラート通知)。

<span id="page-196-1"></span>SNS アクションの通知

このセクションでは、SNS アクションの通知の例を示します。前述のアラート通知とは異なり、E メールを格納する content セクションが含まれています。これは通常、多目的インターネットメー ル拡張 (MIME) 形式です。

```
{ 
   "notificationType":"Received", 
   "receipt":{ 
     "timestamp":"2015-09-11T20:32:33.936Z", 
     "processingTimeMillis":222,
```

```
 "recipients":[ 
      "recipient@example.com" 
    ], 
    "spamVerdict":{ 
      "status":"PASS" 
    }, 
    "virusVerdict":{ 
      "status":"PASS" 
    }, 
    "spfVerdict":{ 
      "status":"PASS" 
    }, 
    "dkimVerdict":{ 
      "status":"PASS" 
    }, 
    "action":{ 
      "type":"SNS", 
      "topicArn":"arn:aws:sns:us-east-1:012345678912:example-topic" 
    } 
  }, 
  "mail":{ 
    "timestamp":"2015-09-11T20:32:33.936Z", 
    "source":"61967230-7A45-4A9D-BEC9-87CBCF2211C9@example.com", 
    "messageId":"d6iitobk75ur44p8kdnnp7g2n800", 
    "destination":[ 
      "recipient@example.com" 
    ], 
    "headersTruncated":false, 
    "headers":[ 
      { 
         "name":"Return-Path", 
 "value":"<0000014fbe1c09cf-7cb9f704-7531-4e53-89a1-5fa9744f5eb6-000000@amazonses.com>" 
      }, 
      { 
         "name":"Received", 
         "value":"from a9-183.smtp-out.amazonses.com (a9-183.smtp-out.amazonses.com 
 [54.240.9.183]) by inbound-smtp.us-east-1.amazonaws.com with SMTP id 
 d6iitobk75ur44p8kdnnp7g2n800 for recipient@example.com; Fri, 11 Sep 2015 20:32:33 
 +0000 (UTC)" 
      }, 
      { 
         "name":"DKIM-Signature",
```

```
 "value":"v=1; a=rsa-sha256; q=dns/txt; c=relaxed/simple; 
  s=ug7nbtf4gccmlpwj322ax3p6ow6yfsug; d=amazonses.com; t=1442003552; 
  h=From:To:Subject:MIME-Version:Content-Type:Content-Transfer-Encoding:Date:Message-
ID:Feedback-ID; bh=DWr3IOmYWoXCA9ARqGC/UaODfghffiwFNRIb2Mckyt4=; 
  b=p4ukUDSFqhqiub+zPR0DW1kp7oJZakrzupr6LBe6sUuvqpBkig56UzUwc29rFbJF 
  hlX3Ov7DeYVNoN38stqwsF8ivcajXpQsXRC1cW9z8x875J041rClAjV7EGbLmudVpPX 
  4hHst1XPyX5wmgdHIhmUuh8oZKpVqGi6bHGzzf7g=" 
       }, 
       { 
          "name":"From", 
          "value":"sender@example.com" 
       }, 
       { 
          "name":"To", 
          "value":"recipient@example.com" 
       }, 
       { 
          "name":"Subject", 
          "value":"Example subject" 
       }, 
      \sqrt{ } "name":"MIME-Version", 
          "value":"1.0" 
       }, 
       { 
          "name":"Content-Type", 
          "value":"text/plain; charset=UTF-8" 
       }, 
       { 
          "name":"Content-Transfer-Encoding", 
          "value":"7bit" 
       }, 
       { 
          "name":"Date", 
          "value":"Fri, 11 Sep 2015 20:32:32 +0000" 
       }, 
       { 
          "name":"Message-ID", 
          "value":"<61967230-7A45-4A9D-BEC9-87CBCF2211C9@example.com>" 
       }, 
       { 
          "name":"X-SES-Outgoing", 
          "value":"2015.09.11-54.240.9.183" 
       },
```

```
 { 
         "name":"Feedback-ID", 
         "value":"1.us-east-1.Krv2FKpFdWV+KUYw3Qd6wcpPJ4Sv/pOPpEPSHn2u2o4=:AmazonSES" 
       } 
     ], 
     "commonHeaders":{ 
  "returnPath":"0000014fbe1c09cf-7cb9f704-7531-4e53-89a1-5fa9744f5eb6-000000@amazonses.com", 
       "from":[ 
         "sender@example.com" 
       ], 
       "date":"Fri, 11 Sep 2015 20:32:32 +0000", 
       "to":[ 
         "recipient@example.com" 
       ], 
       "messageId":"<61967230-7A45-4A9D-BEC9-87CBCF2211C9@example.com>", 
       "subject":"Example subject" 
     } 
   }, 
   "content":"Return-Path: <61967230-7A45-4A9D-BEC9-87CBCF2211C9@example.com>\r
\nReceived: from a9-183.smtp-out.amazonses.com (a9-183.smtp-out.amazonses.com 
  [54.240.9.183])\r\n by inbound-smtp.us-east-1.amazonaws.com with SMTP id 
  d6iitobk75ur44p8kdnnp7g2n800\r\n for recipient@example.com;\r\n Fri, 11 Sep 2015 
  20:32:33 +0000 (UTC)\r\nDKIM-Signature: v=1; a=rsa-sha256; q=dns/txt; c=relaxed/
simple;\r\n\ts=ug7nbtf4gccmlpwj322ax3p6ow6yfsug; d=amazonses.com; t=1442003552;\r\n
\th=From:To:Subject:MIME-Version:Content-Type:Content-Transfer-Encoding:Date:Message-
ID:Feedback-ID;\r\n\tbh=DWr3IOmYWoXCA9ARqGC/UaODfghffiwFNRIb2Mckyt4=;\r\n
\tb=p4ukUDSFqhqiub+zPR0DW1kp7oJZakrzupr6LBe6sUuvqpBkig56UzUwc29rFbJF\r\n
\thlX3Ov7DeYVNoN38stqwsF8ivcajXpQsXRC1cW9z8x875J041rClAjV7EGbLmudVpPX\r\n
\t4hHst1XPyX5wmgdHIhmUuh8oZKpVqGi6bHGzzf7g=\r\nFrom: sender@example.com\r\nTo: 
  recipient@example.com\r\nSubject: Example subject\r\nMIME-Version: 1.0\r\nContent-
Type: text/plain; charset=UTF-8\r\nContent-Transfer-Encoding: 7bit\r\nDate: Fri, 11 Sep 
  2015 20:32:32 +0000\r\nMessage-ID: <61967230-7A45-4A9D-BEC9-87CBCF2211C9@example.com>
\r\nX-SES-Outgoing: 2015.09.11-54.240.9.183\r\nFeedback-ID: 1.us-east-1.Krv2FKpFdWV
+KUYw3Qd6wcpPJ4Sv/pOPpEPSHn2u2o4=:AmazonSES\r\n\r\nExample content\r\n"
}
```
#### <span id="page-199-0"></span>アラート通知

このセクションでは、S3 アクションによってトリガーできる Amazon SNS 通知の例を示しま す。Lambda アクション、バウンスアクション、停止アクション、および WorkMail アクションに よってトリガーされる通知は類似しています。通知には E メールに関する情報が含まれますが、E メールのコンテンツそのものは含まれません。

{

```
"notificationType": "Received",
"receipt": {
"timestamp": "2015-09-11T20:32:33.936Z",
"processingTimeMillis": 406,
"recipients": [ 
  "recipient@example.com"
],
"spamVerdict": { 
  "status": "PASS"
},
"virusVerdict": { 
  "status": "PASS"
},
"spfVerdict": { 
  "status": "PASS"
},
"dkimVerdict": { 
  "status": "PASS"
},
"action": { 
  "type": "S3", 
  "topicArn": "arn:aws:sns:us-east-1:012345678912:example-topic", 
  "bucketName": "my-S3-bucket", 
  "objectKey": "\email"
}
},
"mail": {
"timestamp": "2015-09-11T20:32:33.936Z",
"source": "0000014fbe1c09cf-7cb9f704-7531-4e53-89a1-5fa9744f5eb6-000000@amazonses.com",
"messageId": "d6iitobk75ur44p8kdnnp7g2n800",
"destination": [ 
  "recipient@example.com"
],
"headersTruncated": false,
"headers": [ 
 \sqrt{ } "name": "Return-Path", 
   "value": 
  "<0000014fbe1c09cf-7cb9f704-7531-4e53-89a1-5fa9744f5eb6-000000@amazonses.com>" 
  }, 
  { 
   "name": "Received",
```

```
 "value": "from a9-183.smtp-out.amazonses.com (a9-183.smtp-out.amazonses.com 
  [54.240.9.183]) by inbound-smtp.us-east-1.amazonaws.com with SMTP id 
 d6iitobk75ur44p8kdnnp7g2n800 for recipient@example.com; Fri, 11 Sep 2015 20:32:33 
 +0000 (UTC)" 
 }, 
  { 
   "name": "DKIM-Signature", 
   "value": "v=1; a=rsa-sha256; q=dns/txt; c=relaxed/simple; 
 s=ug7nbtf4gccmlpwj322ax3p6ow6yfsug; d=amazonses.com; t=1442003552; 
 h=From:To:Subject:MIME-Version:Content-Type:Content-Transfer-Encoding:Date:Message-
ID:Feedback-ID; bh=DWr3IOmYWoXCA9ARqGC/UaODfghffiwFNRIb2Mckyt4=; 
 b=p4ukUDSFqhqiub+zPR0DW1kp7oJZakrzupr6LBe6sUuvqpBkig56UzUwc29rFbJF 
 hlX3Ov7DeYVNoN38stqwsF8ivcajXpQsXRC1cW9z8x875J041rClAjV7EGbLmudVpPX 
 4hHst1XPyX5wmgdHIhmUuh8oZKpVqGi6bHGzzf7g=" 
 }, 
 { 
   "name": "From", 
   "value": "sender@example.com" 
 }, 
 \mathcal{L} "name": "To", 
  "value": "recipient@example.com" 
 }, 
 \mathcal{L} "name": "Subject", 
   "value": "Example subject" 
 }, 
  { 
   "name": "MIME-Version", 
  "value": "1.0" 
 }, 
 { 
   "name": "Content-Type", 
  "value": "text/plain; charset=UTF-8" 
 }, 
  { 
   "name": "Content-Transfer-Encoding", 
   "value": "7bit" 
 }, 
  { 
   "name": "Date", 
   "value": "Fri, 11 Sep 2015 20:32:32 +0000" 
 }, 
  {
```

```
 "name": "Message-ID", 
   "value": "<61967230-7A45-4A9D-BEC9-87CBCF2211C9@example.com>" 
  }, 
  { 
   "name": "X-SES-Outgoing", 
   "value": "2015.09.11-54.240.9.183" 
  }, 
  { 
   "name": "Feedback-ID", 
   "value": "1.us-east-1.Krv2FKpFdWV+KUYw3Qd6wcpPJ4Sv/pOPpEPSHn2u2o4=:AmazonSES" 
  }
],
"commonHeaders": { 
  "returnPath": 
  "0000014fbe1c09cf-7cb9f704-7531-4e53-89a1-5fa9744f5eb6-000000@amazonses.com", 
  "from": [ 
   "sender@example.com" 
  ], 
  "date": "Fri, 11 Sep 2015 20:32:32 +0000", 
  "to": [ 
   "recipient@example.com" 
  ], 
  "messageId": "<61967230-7A45-4A9D-BEC9-87CBCF2211C9@example.com>", 
  "subject": "Example subject"
}
}
}
```
<span id="page-202-0"></span>ルールセットアクションの停止

停止アクションは、受信ルールセットの評価を終了し、オプションで、Amazon SNS を通じて通知 します。このアクションには以下のオプションがあります。

• SNS Topic - 停止アクションが実行されたときに通知するための Amazon SNS ト ピックの名前または ARN。Amazon SNS トピックの ARN の例は、arn:aws:sns:useast-1:123456789012:MyTopic となります。SNS トピックを作成するを選んでアクションを設定 するときに、Amazon SNS トピックを作成することもできます。Amazon SNS トピックの詳細に ついては、[Amazon Simple Notification Service デベロッパーガイド](https://docs.aws.amazon.com/sns/latest/dg/CreateTopic.html)を参照してください。

**a** Note

選択する Amazon SNS トピックは、E メールを受け取る Amazon SES エンドポイントと 同じ AWS リージョン内に存在する必要があります。

<span id="page-203-0"></span>Amazon WorkMail アクションとの統合

[WorkMail] アクションは、Amazon WorkMail と連携します。Amazon WorkMail ですべての E メール 処理を実行する場合は、Amazon WorkMail がこの設定を担当するため、通常このアクションを直接 使用することはありません。このアクションには以下のオプションがあります。

- Organization ARN Amazon WorkMail の組織の ARN。Amazon WorkMail の組織の ARN は、arn:aws:workmail:*region*:*account\_ID*:organization/*organization\_ID* となり ます。ここで、
	- region は、Amazon SES および Amazon WorkMail を使用しているリージョンです。(これら は同じリージョンから使用する必要があります。) 例えば、us-east-1 です。
	- account\_ID は、AWS アカウント ID です。AWS アカウント ID は、AWS マネジメントコン ソールの「[アカウント](https://console.aws.amazon.com/billing/home?#/account) 」ページを参照してください。
	- organization\_ID は、組織を作成したときに Amazon WorkMail によって生成される一意の識 別子です。組織 ID は、Amazon WorkMail コンソールで、組織の [Organization 設定] ページから 確認できます。

組織の完全な Amazon WorkMail ARN の例は、arn:aws:workmail:useast-1:123456789012:organization/m-68755160c4cb4e29a2b2f8fb58f359d7 となります。Amazon WorkMail 組織の詳細については[、Amazon WorkMail 管理者ガイドを](https://docs.aws.amazon.com/workmail/latest/adminguide/organizations_overview.html)参照してください。

• SNS Topic - Amazon WorkMail アクションが実行されたときに通知するための Amazon SNS トピックの名前または ARN。Amazon SNS トピックの ARN の例は、arn:aws:sns:useast-1:123456789012:MyTopic となります。SNS トピックを作成するを選んでアクションを設定 するときに、Amazon SNS トピックを作成することもできます。Amazon SNS トピックの詳細に ついては、[Amazon Simple Notification Service デベロッパーガイド](https://docs.aws.amazon.com/sns/latest/dg/CreateTopic.html)を参照してください。

**a** Note

選択する Amazon SNS トピックは、E メールを受け取る Amazon SES エンドポイントと 同じ AWS リージョン内に存在する必要があります。

**a** Note

Amazon SES は WorkMail が利用可能なリージョンでのみ WorkMail アクションをサポート します。AWS 全般のリファレンス の [Amazon WorkMail エンドポイントとクォータを](https://docs.aws.amazon.com/general/latest/gr/workmail.html)参照し てください。

## IP アドレスフィルタのコンソールウォークスルーの作成

ここでは、Amazon SES コンソールを使用して IP アドレスフィルタを設定する手順について説明し ます。IP アドレスフィルタリングにより、広範な制御が可能になります。これらの IP フィルタを使 用すると、特定の IP アドレスまたは IP アドレス範囲からのすべてのメッセージを明示的にブロック または許可できます。

オプションで、[Amazon Simple Email Service APIリファレンス](https://docs.aws.amazon.com/ses/latest/APIReference/API_CreateReceiptFilter.html)で説明されているよう に、CreateReceiptFilterAPIを使用してIPアドレスフィルターを作成できます。

**a** Note

既知の IP アドレスで構成される有限のリストからのメールのみを受信する場合 は、0.0.0.0/0 を含むブロックリストをセットアップし、信頼する IP アドレスを含む許可 リストをセットアップします。この設定では、デフォルトではすべての IP アドレスがブロッ クされ、明示的に指定する IP アドレスからのメールのみが許可されます。

#### 前提条件

IP アドレスフィルタを使用した受信者ベースのEメール制御の設定に進む前に、次の前提条件を満た す必要があります。

- 1. まず、Amazon SESで[ドメインIDの作成と検証](#page-209-0) を行う必要があります。
- 2. 次に、ドメインのメールを受け付けることができるメールサーバー[をMX レコードの発行](#page-156-0) でドメ インの DNS 設定に追加します。(MX レコードは、Amazon SES を使用する AWS リージョンに 関し、メールを受信する Amazon SES エンドポイントを参照する必要があります。)

コンソールを使用してIPアドレスフィルターを作成するには

- 1. AWS Management Console にサインインして Amazon SES コンソール ([https://](https://console.aws.amazon.com/ses/)  [console.aws.amazon.com/ses/](https://console.aws.amazon.com/ses/)) を開きます。
- 2. 左側のナビゲーションペインで、[Eメール受信 ]を選択します。
- 3. [IP アドレスフィルタ ]タブを選択します。
- 4. [フィルタの作成 ]を選択します。
- 5. フィルタの一意の名前を入力します。フィールドの凡例に構文要件が示されます。(名前は 64 文字未満で、英数字、ハイフン (-)、アンダースコア (\_)、ピリオド (\_) を使用する必要がありま す。名前は文字または数字で始まり、完結していなければなりません。)
- 6. IPアドレスまたは IP アドレス範囲を入力します。フィールドの凡例には、Classless Inter-Domain Routing(CIDR) 構文で指定されている例が示されます。1 つの IP アドレスの例は 10.0.1 です。 IP アドレス範囲の例は 10.0.0.1/24 となります。 CIDR 表記の詳細については、[RFC](https://tools.ietf.org/html/rfc2317) [2317](https://tools.ietf.org/html/rfc2317) を参照してください。)
- 7. ブロックまたは許可 ラジオボタンを選択して、ポリシータイプ を選択します。
- 8. [Create filter] (フィルターの作成) を選択
- 9. 別の IP フィルタを追加する場合は、フィルターの作成 を選択し、追加するフィルタごとに、上 記のステップを繰り返します。
- 10. IP アドレスフィルターを削除する場合は、フィルターを選択して、削除 ボタンを使用します。

# Amazon SES によるメール受信のメトリクスの表示

Amazon SES で E メール受信を有効にしていて、E メールの受信ルールを作成した場合 は、Amazon を使用してそれらの受信ルールセットとルールのメトリクスを表示できます CloudWatch。

CloudWatch コンソールには、メトリクス > すべてのメトリクス > SES > 受信ルールセットメトリ クス と 受信ルールメトリクス の下にメトリクスが表示されます。

**a** Note

[受信ルールセットのメトリクス] と [受信ルールのメトリクス] は、以下に該当する場合にの み、SES に表示されます。

- [E メール受信を有効にした](#page-155-0)
- [受信ルールを作成した](#page-165-0)
- ルールのいずれかに一致するメールを受信した

以下のメッセージのメトリクスが利用可能です。

• メッセージの受信

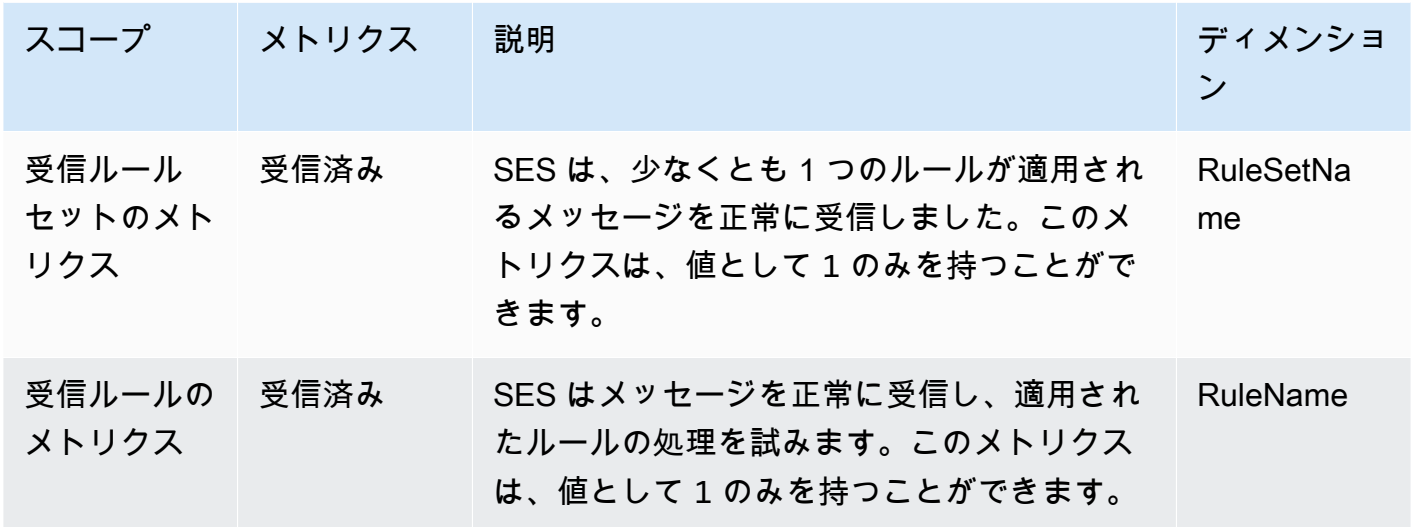

• メッセージの発行

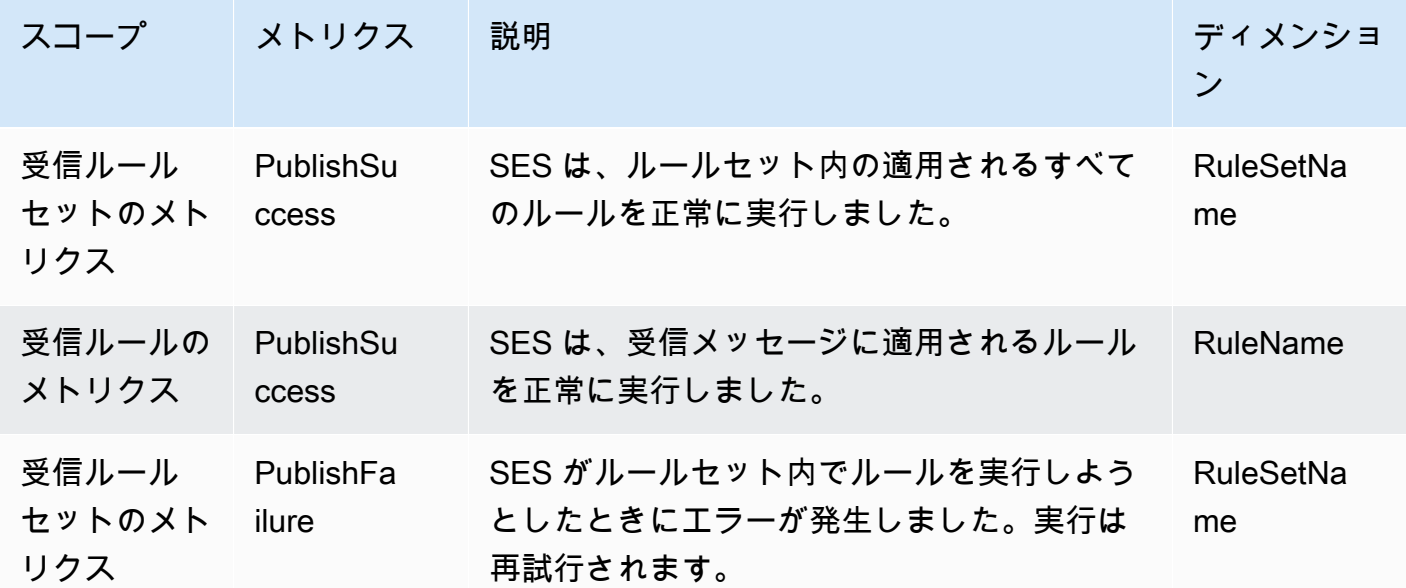

Amazon Simple Email Service 開発者ガイド

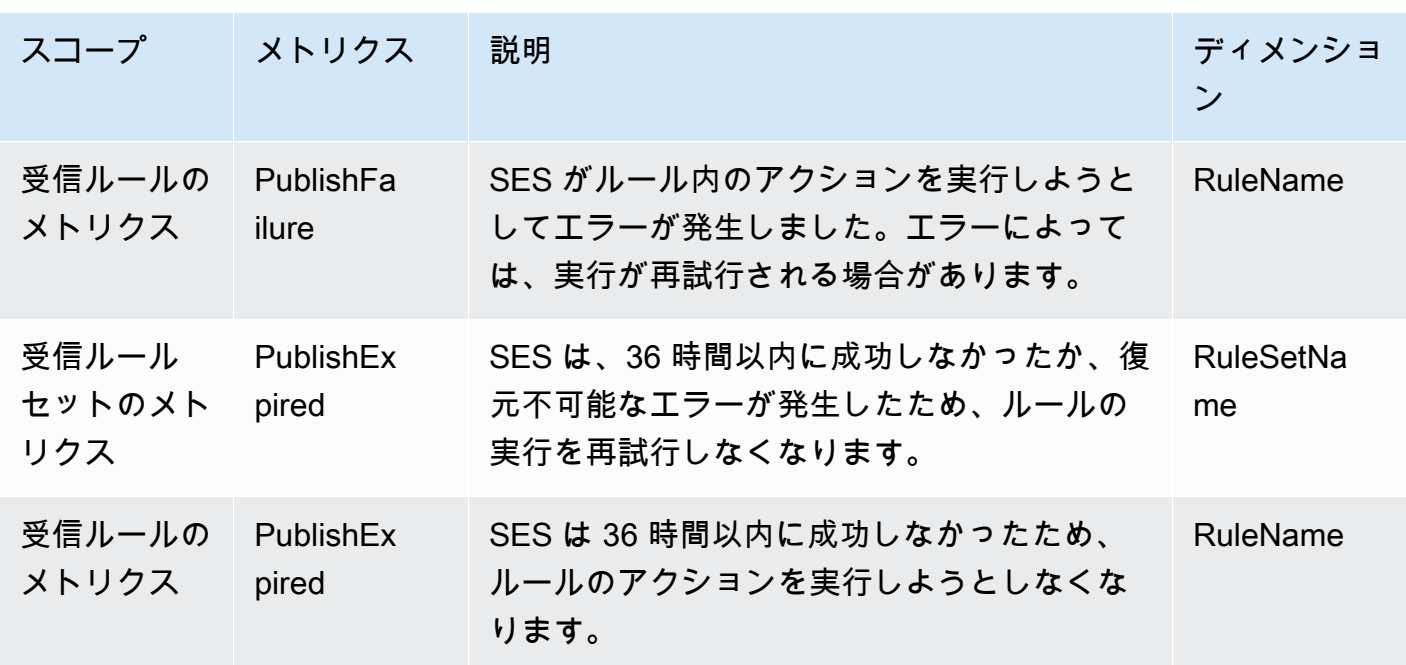

**a** Note

- 上に示した表で、適用という用語は、送信者が IP フィルターによってブロックリストに登 録されていないか、SES の内部ブロックリストに含まれていないこと、およびルール内に 一致する受信者条件と TLS ポリシーがあることを意味します。
- 発行の失敗エラーは、いずれかの受信ルールのアクションで使用するよう設定されている Amazon S3 バケット、Amazon SNS トピック、または Lambda 関数へのアクセス許可を 削除したか取り消した場合などに、発生することがあります。
- 一度にアクティブにできるルールセットは 1 つだけであるため、SES は、 で選択した時 間範囲に対してアクティブだったすべてのルールセットに対して、RuleSetName:[アク ティブ〕 として表示される集計メトリクスを発行します CloudWatch。これには、アラー ム設定を変更せずにルールセットを自由に変更できるという利点があります。

**A** Important

受信ルールセットを修正するために行う変更は、更新後に Amazon SES が受信する E メー ルにのみ適用されます。E メールの評価は常に、その E メールが受信された時点で有効な受 信ルールセットに対して行われます。

### コンソールに表示される SES 受信ルールセットの CloudWatchメトリクス。

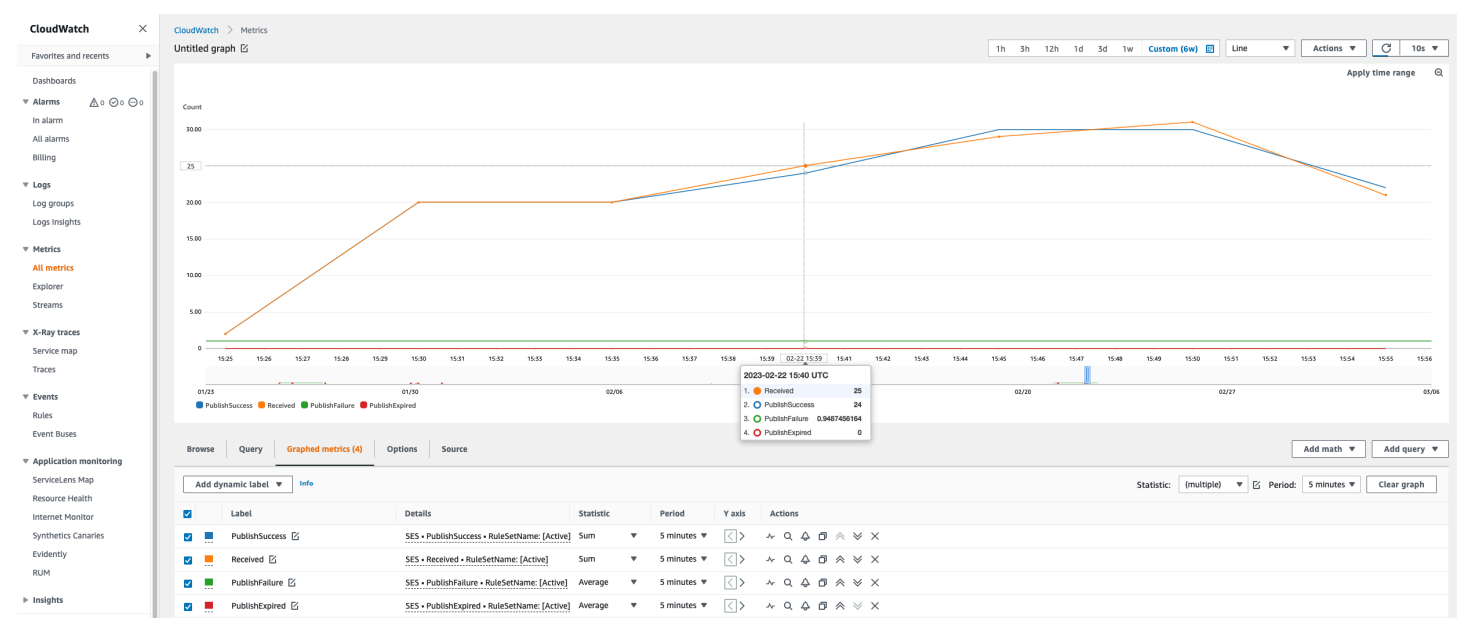

### コンソールに表示される SES 受信ルールの CloudWatchメトリクス。

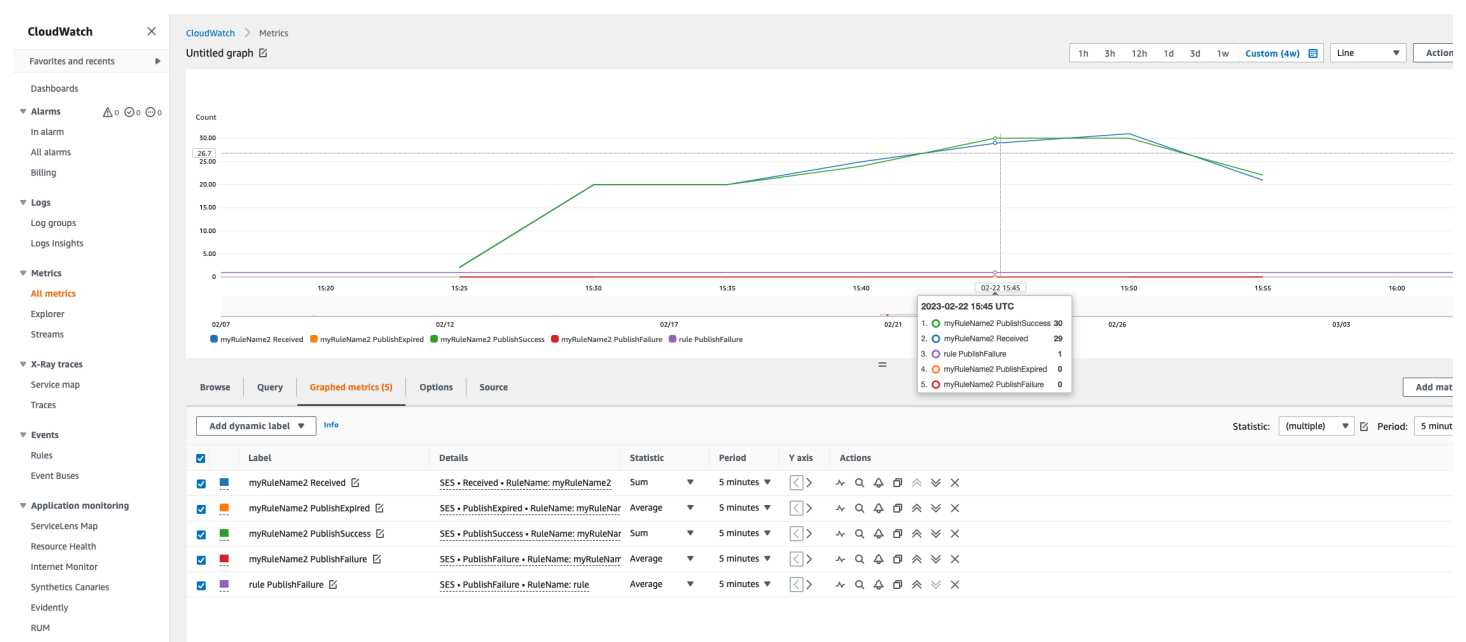

 $\triangleright$  Insights Settings

Getting Started

# <span id="page-209-0"></span>Amazon SES の検証済みID

Amazon SES では、検証済みID は E メールの送受信に使用する ドメインまたは E メールアドレスで す。Amazon SES を使用して E メールを送信する前に、「From」、「Source」、「Sender」、ま たは「Return-Path」のアドレスとして使用する各 ID を作成し、検証する必要があります。Amazon SESでIDを検証することにより、IDを所有していることを確認し、不正使用を防止します。

アカウントがまだ Amazon SES サンドボックス内にある場合は、[Amazon SES メールボックスシ](#page-369-0) [ミュレーター](#page-369-0) から提供されたテストインボックスへ送信するメールを除いて、すべてのE メール予 定送信先のアドレスも検証する必要があります。詳細については、「[the section called "手動でメー](#page-369-0) [ルボックスシミュレーターを使用する"」](#page-369-0)を参照してください。

Amazon SES コンソールまたは Amazon SES API を使用して、ID を作成することができます。ID 検証プロセスは、作成する ID のタイプによって異なります。

**G** Tip

SES を初めて使用する場合は[、使用開始ウィザード](#page-54-0)を使用して最初の ID (E メールアドレス またはドメイン) を作成および検証できます。

目次

- [Amazon SES の ID の作成と検証](#page-209-1)
- [Amazon SES の ID の管理](#page-236-0)
- [Amazon SES での ID の設定](#page-241-0)
- [シミュレーターを使用した Amazon SES でのテストメール送信](#page-367-0)

# <span id="page-209-1"></span>Amazon SES の ID の作成と検証

Amazon SES では、ドメインレベルで ID を作成することも、E メールアドレス ID を作成すること もできます。これらの ID タイプは相互に排他的ではありません。ほとんどの場合、ドメイン ID を 作成することで、特定の E メールアドレスにカスタム構成を適用しない限り、個々の E メールア ドレス ID の作成と検証を行う必要がなくなります。ドメインを作成してそのドメインに基づいて E メールアドレスを利用する場合も、個別の E メールアドレスを作成する場合もメリットがありま す。どの方法を選択するかは、以下で説明するように、特定のニーズによって異なります。

E メールアドレス ID の作成と検証は、SES で開始する最も速い方法ですが、ドメインレベルで ID を検証する利点もあります。E メールアドレス ID を検証する場合は、その E メールアドレスのみ でしかメールを送信できませんが、ドメイン ID を検証する場合、個別に検証することなく、検証 済みドメインの任意のサブドメインまたは E メールアドレスから E メールを送信できます。例え ば、example.com というドメイン ID を作成して検証する場合、a.example.com、a.b.example.com などの個別のサブドメイン ID や、user@example.com、user@a.example.com などの個別の E メー ルアドレス ID を作成する必要はありません。

ただし、ドメインから継承された検証を使用している E メールアドレス ID は、単純な E メール送信 に限定されることに注意してください。より高度な送信を行う場合は、E メールアドレス ID として 明示的に検証する必要もあります。高度な送信には、設定セットでの E メールアドレスの使用、委 任送信のポリシー承認、およびドメイン設定を上書きする設定が含まれます。

上記の検証の引継ぎと E メール送信機能を明確にするために、次の表では、ドメイン/E メールアド レス検証の各組み合わせを分類し、それぞれの継承、送信レベル、および表示ステータスを一覧化し ています。

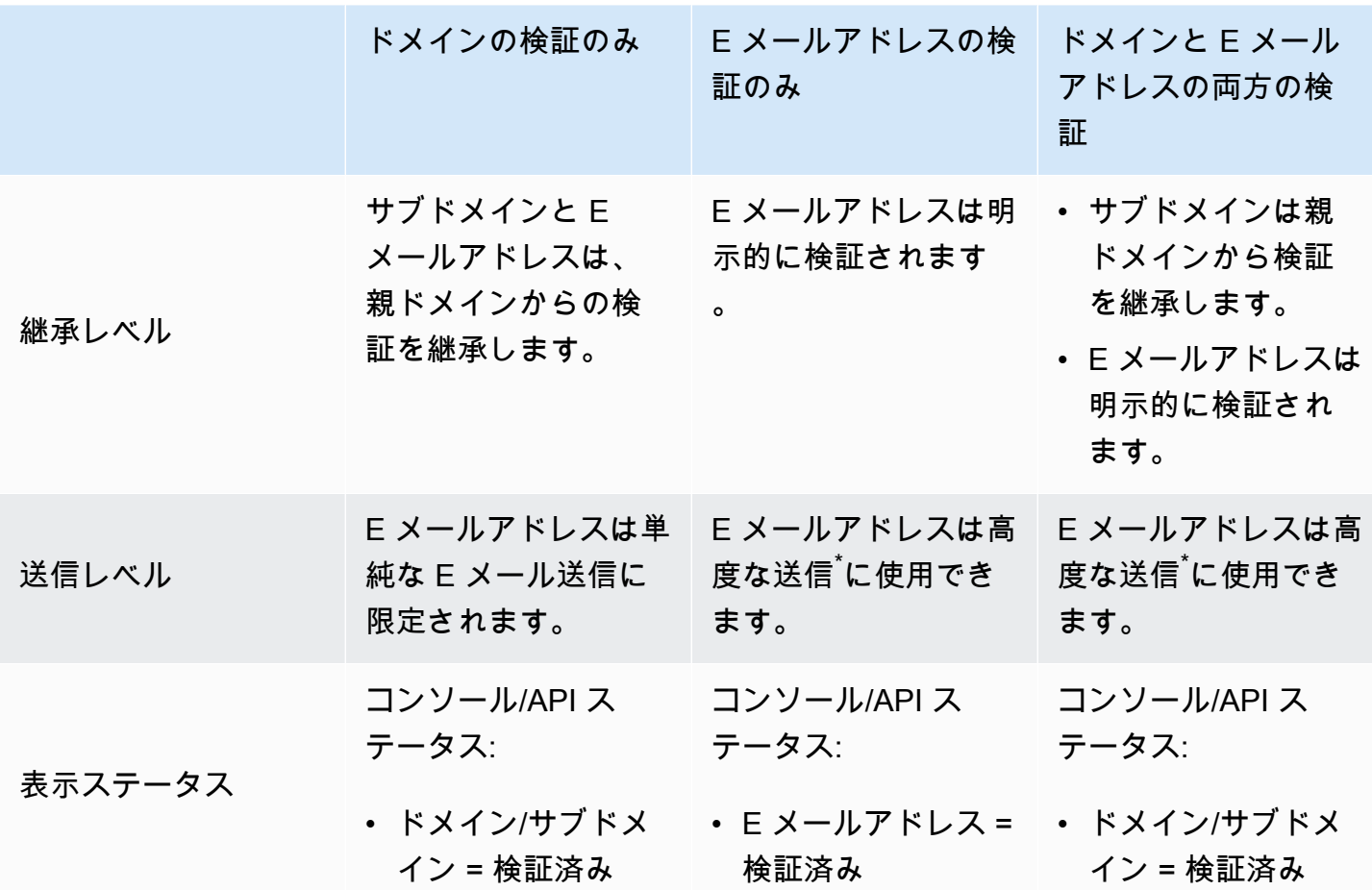

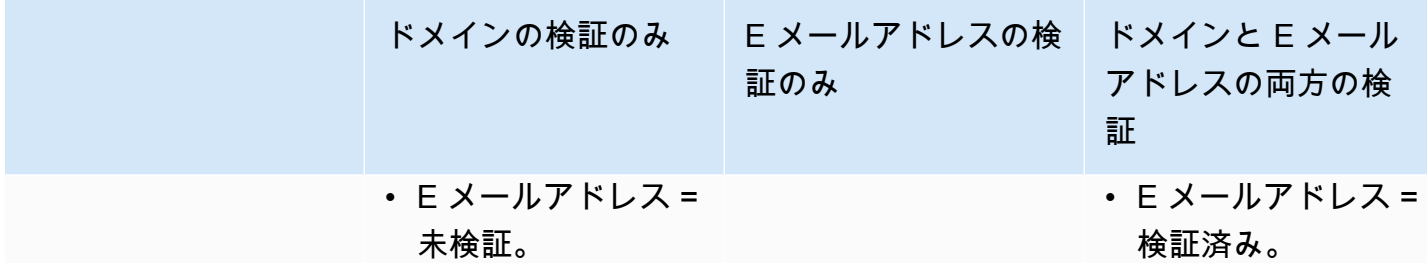

\*高度な送信には、設定セットでの E メールアドレスの使用、委任送信のポリシー承認、およびドメ イン設定を上書きする設定が含まれます。

同じドメインまたは 1 つ以上のAWS リージョン の E メールアドレスから E メールを送信するに は、リージョンごとに個別の ID を作成して検証する必要があります。各地域で 10,000 個までの ID を検証することができます。

ドメインと E メールアドレス ID を作成および検証するときは、次の点を考慮します。

- 個別に検証することなく、検証済みドメインの任意のサブドメインまたは E メールアド レスから E メールを送信できます。たとえば、example.com の ID を作成して検証する場 合、a.example.com、a.b.example.com、user@example.com、user@a.example.com などの個別 の ID を作成する必要はありません。
- [RFC 1034](https://tools.ietf.org/html/rfc1034#section-3.6) で規定されているように、各 DNS ラベルには最大で 63 文字を指定することができ、 ドメイン名全体の合計文字数は 255 を超えることはできません。
- ルートドメインを共有するドメイン、サブドメイン、および E メールアドレスを検証する場 合、ID 設定 (フィードバック通知など) は検証した最も細かいレベルで適用されます。
	- 検証済み E メールアドレスID設定は、検証済みドメインのID設定をオーバーライドします。
	- 検証済みサブドメインID設定は、検証済みドメインのID設定をオーバーライドします。より低い レベルのサブドメイン設定は、より高いレベルのサブドメイン設定をオーバーライドします。

たとえば、user@a.b.example.com、a.b.example.com、b.example.com、および example.com を検証するとします。これらは、以下のシナリオで使用される検証済みのアイデンティティ設定 です。

- user@example.com (特別には検証されないEメールアドレス) から送信される E メール は、example.com の設定を使用します。
- user@a.b.example.com (特別に検証されるEメールアドレス) から送信される E メール は、user@a.b.example.com の設定を使用します。
- user@b.example.com (特別には検証されないEメールアドレス) から送信される E メール は、b.example.com の設定を使用します。
- 追加の検証手順を実行せずに、検証済みの E メールアドレスにラベルを追加することができ ます。E メールアドレスにラベルを追加するには、アカウント名と「at」記号 (@) の間にプ ラス記号 (+) を付け、続いてテキストラベルを付けます。たとえば、sender@example.comを 既に検証している場合は、メールの「From」または「Return-Path」アドレスとして sender +myLabel@example.com を使用することができます。この機能を使用すると、可変エンベロープ リターンパス (VERP) を実装できます。その後で、VERP を使用して、メーリングリストから配信 不能な E メールアドレスを検出して削除することができます。
- ドメイン名では大文字と小文字は区別されません。example.com を検証すると、EXAMPLE.com からも送信できます。
- E メールアドレスでは、大文字と小文字が区別されます。たとえば、sender@EXAMPLE.com を 検証した場合、sender@example.com も検証しないと、sender@example.com から E メールを送 信できません。
- AWS リージョン ごとに、10,000 個ものID を確認出来ます(ドメインと E メールアドレスの任意の 組み合わせ) を含めることができます。

**G** Tip

SES を初めて使用する場合は[、使用開始ウィザード](#page-54-0)を使用して最初の ID (E メールアドレス またはドメイン) を作成および検証できます。

目次

- [ドメイン ID の作成](#page-213-0)
- [DNS プロバイダーでの DKIM ドメイン ID の検証](#page-216-0)
- [Eメールアドレス ID の作成](#page-221-0)
- [E メールアドレス ID の検証](#page-222-0)
- [ID を作成して検証し、同時にデフォルトの設定セットを割り当てる](#page-223-0)
- [カスタム検証 E メールテンプレートの使用](#page-224-0)

## <span id="page-213-0"></span>ドメイン ID の作成

ドメインID の作成の一部として、DKIM ベースの検証の設定があります。DomainKeys Identified Mail (DKIM) は、Amazon SES がドメインの所有権を検証するために使用するEメール認証方法であ り、受信メールサーバーがEメールの信頼性を検証するために使用するEメール認証方法です。DKIM を設定するには、Easy DKIM または Bring Your Own DKIM (BYODKIM) のいずれかを使用します。 選択に応じて、プライベートキーの署名キーの長さを次のように設定する必要があります。

- Easy DKIM Amazon SES のデフォルトである2048 ビットを受け入れるか、1024ビットを選択し て上書きします。
- BYODKIM プライベートキーの長さは1024 ビット以上、最大2048ビットでなければなりませ ん。

DKIM 署名キーの長さとその変更方法の詳細は[、the section called "DKIM 署名キーの長さ"を](#page-243-0)参照し てください。

次の手順では、Amazon SES コンソールを使用してドメイン ID を作成する方法を示します。

• ドメインを既に作成していて、それを検証するだけの場合は、このページの「[the section called](#page-216-0)  ["ドメイン ID の検証"」](#page-216-0)の手順に進んでください。

ドメイン ID の作成方法

- 1. AWS Management Console にサインインして Amazon SES コンソール ([https://](https://console.aws.amazon.com/ses/)  [console.aws.amazon.com/ses/](https://console.aws.amazon.com/ses/)) を開きます。
- 2. ナビゲーションペインの設定で、検証済み ID を選択します。
- 3. IDの作成を選択します。
- 4. ID の詳細で、作成するIDのタイプでドメインを選択します。ドメイン検証プロセスを完了する には、ドメインの DNS 設定にアクセスできなければなりません。
- 5. ドメインまたはサブドメインの名前をドメインフィールドに入力します。

**1** Tip

ドメインが www.example.com の場合は、ドメインとして「example.com」と入力しま す。「www.」の部分を含めないでください。含めてしまうと、ドメイン検証プロセスが 失敗します。

6.

- (オプション)デフォルト設定セットを割り当てるを選択する場合、チェックボックスをオンにし ます。
- 1. デフォルト設定セットで、ID に割り当てる既存の設定セットを選択します。設定セットを作 成していない場合は、[「設定セット](#page-374-0)」を参照してください。

**a** Note

Amazon SESでは、送信時に他のセットが指定されていない場合にのみ、割り当 てられた設定セットにデフォルト設定されます。設定セットが指定されている場 合、Amazon SESはデフォルトセットの代わりに指定されたセットを適用します。

- 7. (オプション)カスタムの MAIL FROM ドメインを使用する場合、チェックボックスをオンに して、次のステップを完了します。詳細については、「[the section called "カスタムの MAIL](#page-264-0) [FROM ドメインを使用する"」](#page-264-0)を参照してください。
	- 1. [MAIL FROM ドメイン] に、MAIL FROMドメインとして使用するサブドメインを入力しま す。これは、検証するドメインIDのサブドメインでなければなりません。Eメールの送信元ド メインをMAIL FROMドメインに設定することはできません。
	- 2. MX障害時の動作には、送信時に必要なMXレコードが見つからない場合にAmazon SES が実 行するアクションを指定します。以下のオプションのいずれかを選択します。
		- デフォルトのMAIL FROMドメインの使用 MAIL FROMドメインのMXレコードが正しく設 定されていない場合、Amazon SESはamazonses.comのサブドメインを使用します。サブ ドメインは、Amazon SES を使用するAWS リージョンによって異なります。
		- メッセージ拒否 カスタム MAIL FROM ドメインの MX レコードが正しくセットアップさ れていない場合、Amazon SES はエラー MailFromDomainNotVerified を返します。こ のオプションを選択した場合、このドメインから送信しようとしたEメールは自動的に拒否 されます。
	- 3. [Publish DNS records to Route53] (DNS レコードを Route53 に発行する) の [Enabled] (有効) のチェックを付けたままにしておくと、Amazon Route 53 経由でドメインがホストされてい る場合に、関連付けられた TXT レコードと MX レコードを、SES が作成時に発行してくれま す。後でこれらのレコードを発行する場合は、[Enabled] (有効) のチェックボックスをオフに します。(後で ID を編集して、Route 53 にレコードを発行する場合は[、the section called "コ](#page-238-0) [ンソールを使用して ID を編集する"](#page-238-0) をご覧ください。)
- 8. (オプション) SES のデフォルト設定以外で、2048 ビットの鍵長で Easy DKIM を使用してカス タマイズされた DKIM ベースの検証を設定するには、[Verifying your domain] (ドメインを検証す

る) から [Advanced DKIM settings] (高度な DKIM 設定) を展開し、設定したい DKIM の種類を選 択します。

- a. Easy DKIM:
	- i. [Identity type] (ID タイプ) フィールドで、[Easy DKIM] を選択します。
	- ii. DKIM 署名キーの長さフィールドで、[RSA\\_2048\\_BIT](#page-243-0)またはRSA\_1024\_BIT を選択しま す。
	- iii. [Publish DNS records to Route53] (DNS レコードを Route53 に発行する) の [Enabled] (有効) のチェックを付けたままにしておくと、Amazon Route 53 経由でドメインがホ ストされている場合に、関連付けられた CNAME レコードを、SES が作成時に発行し てくれます。後でこれらのレコードを発行する場合は、[Enabled] (有効) のチェック ボックスをオフにします。(後で ID を編集して、Route 53 にレコードを発行する場合 は、[the section called "コンソールを使用して ID を編集する"](#page-238-0) をご覧ください。)
- b. DKIM 認証トークンの提供 (BYODKIM):
	- i. パブリックキーとプライベートキーのペアを既に生成し、DNS ホストプロバイダー にパブリックキーを追加していることを確認します。詳細については、「[the section](#page-248-0)  [called "BYODKIM - 自分のDKIM を使用する"」](#page-248-0)を参照してください。
	- ii. [Identity type] (ID タイプ) フィールドで、[Provide DKIM authentication token (BYODKIM)] (DKIM 認証トークンの提供 (BYODKIM)) を選択します。
	- iii. プライベートキーには、パブリックキーとプライベートのキーのペアから生成されたプ ライベートキーを貼り付けます。プライベートキーでは[最低 1024 ビットの RSA 暗号](#page-243-0) [化、最大 2048 ビット](#page-243-0)で、base64 [\(PEM\)](https://en.wikipedia.org/wiki/Privacy-Enhanced_Mail) エンコーディングを使用してエンコードする 必要があります。

## **a** Note 生成されたプライベートキーの最初と最後の行 (それぞれ -----BEGIN PRIVATE KEY----- と -----END PRIVATE KEY-----) を削除する必要が あります。さらに、生成されたプライベートキーの改行を削除する必要があり ます。結果の値は、スペースや改行を含まない文字列になります。

iv. セレクタ名に、ドメインの DNS 設定で指定されるセレクタの名前を入力します。

- 9. DKIM 署名フィールドで有効ボックスがオンになっていることを確認してください。
- 10. (オプション) 1 つ以上のタグをドメインIDに追加するには、タグキーとキーのオプションの値を 指定します。
1. 新しいタグを追加を選択し、キーを入力します。オプションで、タグに値を追加できます。

2. 追加のタグが 50 を超えないように繰り返すか、削除を選択し、タグを削除します。

11. IDの作成を選択します。

DKIM でドメイン ID を作成および設定したので、DNS プロバイダーで検証プロセスを完了する必要 があります。「[the section called "ドメイン ID の検証"」](#page-216-0)に進み、ID を設定した DKIM の種類向けの Easy DKIM の DNS 認証手順に従います。

<span id="page-216-0"></span>DNS プロバイダーでの DKIM ドメイン ID の検証

DKIM で設定したドメイン ID を作成したら、選択した DKIM のタイプに対応する認証手順に従っ て、DNS プロバイダーでの検証プロセスを完了する必要があります。

ドメイン ID をまだ作成していない場合は、「[the section called "ドメイン ID の作成"](#page-213-0)」を参照してく ださい。

**a** Note

ドメイン ID を検証するには、ドメインの DNS 設定にアクセスする必要があります。これら の設定への変更が反映されるまでに最大 72 時間かかる場合があります。

DNS プロバイダーで DKIM ドメイン ID を検証するには

- 1. 検証済み ID テーブルで、検証するドメインを選択します。
- 2. ID 詳細ページの認証タブで、[Publish DNS records] (DNS レコードの発行) を展開します。
- 3. ドメインを構成した DKIM のフレーバー ([Easy DKIM] または [BYODKIM]) に応じて、それぞれ の指示に従ってください。

Easy DKIM

Easy DKIM で設定されたドメインを検証するには

1. [Publish DNS records] (DNS レコードの発行) テーブルで、このセクションに表示さ れ、DNS プロバイダーに発行 (追加) する 3 つの CNAME レコードをコピーします。ま たは、[レコードセットを CSV としてダウンロード] を選択してコンピューターにこのレ コードのコピーを保存することもできます。

### DNS プロバイダーに発行する CNAME レコードの例を次の図に示します。

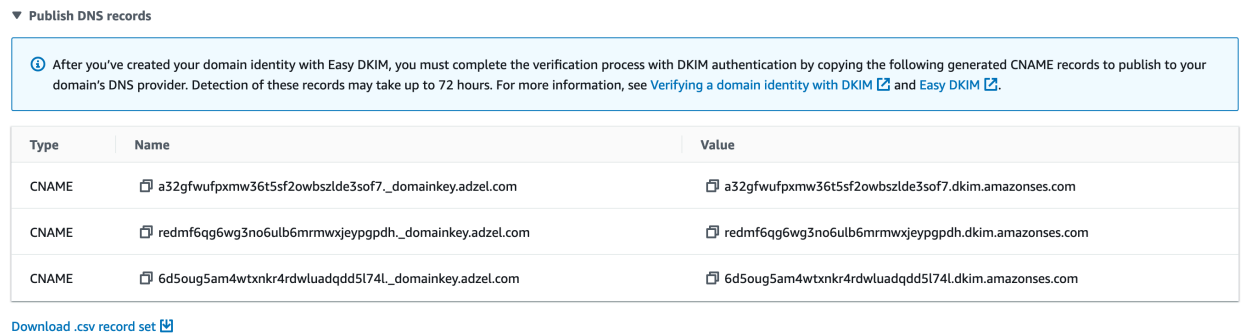

- 2. DNS ホストプロバイダーごとに CNAME レコードをドメインの DNS 設定に追加しま す。
	- すべての DNS ホストプロバイダー (Route 53 を除く) ドメインの DNS あるいは ウェブホスティングプロバイダーにログインし、以前にコピーまたは保存した値があ る CNAME レコードを追加します。プロバイダーによって、DNS レコードを更新す る手順は異なります。これらの手順の後に記載されている「[DNS/ホスティングプロバ](#page-219-0) [イダーテーブル](#page-219-0)」を参照してください。

#### **a** Note

いくつかの DNS プロバイダーでは、レコード名に下線 (\_) を含めることが 許可されていません。ただし、DKIM レコード名には下線が必要となりま す。DNS プロバイダーがレコード名に下線を含めることを許可しない場合、 プロバイダーのカスタマーサポートにお問い合わせください。

- DNS ホストプロバイダーとしての Route 53 SES を使用して E メールを送信すると きに使用するアカウントと同じアカウントで Route 53 を使用し、そのドメインが登 録されている場合、SES がドメインの DNS 設定を自動的に更新します。ただし、作 成時に、SES が設定を発行できるようにした場合に限ります。そうでない場合は、作 成後にボタンをクリックするだけで簡単に Route 53 に発行できます。[「the section](#page-238-0) [called "コンソールを使用して ID を編集する"](#page-238-0)」を参照してください。DNS 設定が自動 的に更新されない場合や、SES を使用して E メールを送信するときに使用するのと同 じアカウントにはない CNAME レコードを Route 53 に追加する場合は、[「レコード](https://docs.aws.amazon.com/Route53/latest/DeveloperGuide/resource-record-sets-editing.html) [の編集](https://docs.aws.amazon.com/Route53/latest/DeveloperGuide/resource-record-sets-editing.html)」の手順を完了します。
- DNS プロバイダーが不明な場合 システム管理者に問い合わせてください。

#### BYODKIM

Easy DKIM で設定されたドメインを検証するには

- 1. 要約すると、BYODKIM を使用してドメインを作成するか、BYODKIM を使用して既存 のドメインを設定したときに、SES コンソールの [Advanced DKIM Settings] (DKIM の 詳細設定) ページの各フィールドに、[\(自己生成されたパブリックキーとプライベート](#page-248-0) [キーのペアから](#page-248-0)) プライベートキーとセレクタ名のプレフィックスを追加しました。こ こで、DNS ホストプロバイダーの次のレコードを更新して、検証プロセスを完了する必 要があります。
- 2. [Publish DNS records] (DNS レコードの発行) テーブルから、[Name] (名前) 列に表示さ れるセレクタ名レコードをコピーして DNS プロバイダーに発行 (追加) します。また は、[Download .csv record set] (.csv のレコードセットをダウンロード) を選択してコン ピュータにこのレコードのコピーを保存することもできます。

DNS プロバイダーに発行するセレクタ名レコードの例を次の図に示します。

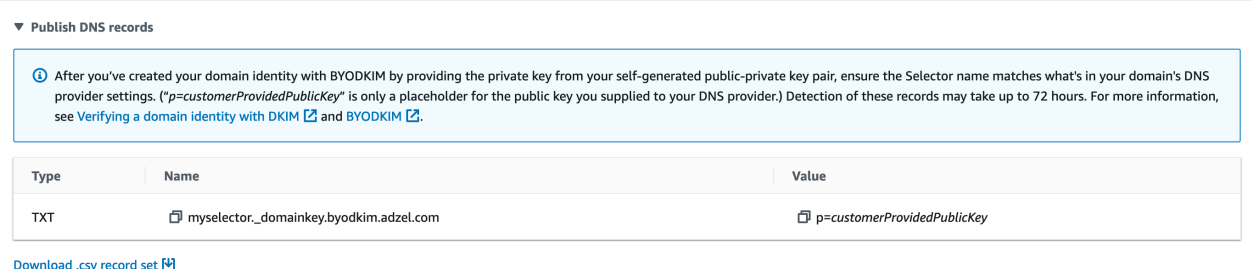

3. ドメインの DNS あるいはウェブホスティングプロバイダーにログインし、以前にコ ピーまたは保存したセレクタ名レコードを追加します。プロバイダーによって、DNS レ コードを更新する手順は異なります。これらの手順の後に記載されている「[DNS/ホス](#page-219-0) [ティングプロバイダーテーブル](#page-219-0)」を参照してください。

**a** Note

いくつかの DNS プロバイダーでは、レコード名に下線 (\_) を含めることが許可 されていません。ただし、DKIM レコード名には下線が必要となります。DNS プロバイダーがレコード名に下線を含めることを許可しない場合、プロバイダー のカスタマーサポートにお問い合わせください。

4. [自己生成されたパブリックキーとプライベートキーのペア](#page-248-0)から、ドメインの DNS また はウェブホスティングプロバイダーに、パブリックキーが追加されている必要がありま す。まだ追加していなければ、追加してください。

[Publish DNS records] (DNS レコードの発行) テーブルの [Value] (値) 列に表示されるパ ブリックキーレコードには、コンピュータに保存したか DNS プロバイダーに提供した パブリックキー値のプレースホルダーとして「p=customerProvidedPublicKey」のみが 表示されることに注意してください。

**a** Note パブリックキーを DNS プロバイダーに公開 (追加) するときは、次のように フォーマットする必要があります。

- 生成されたパブリックキーの最初と最後の行 (それぞれ -----BEGIN PUBLIC KEY----- と -----END PUBLIC KEY-----) を削除する必要があ ります。さらに、生成されたパブリックキーの改行を削除する必要がありま す。結果の値は、スペースや改行を含まない文字列になります。
- [Publish DNS records] (DNS レコードの発行) テーブルの [Value] (値) 列に示 すように、プレフィックス p= を含める必要があります。
- 4. DNS 設定への変更が反映されるまでに最大 72 時間かかる場合があります。Amazon SES がド メインの DNS 設定の中から必要な DKIM レコードをすべて検出するとすぐに、検証プロセスは 完了します。ドメインのDKIM の設定が成功と表示され、ID の状態は、検証済みと表示されま す
- 5. [\[custom MAIL FROM domain\]](#page-264-0) (カスタムの MAIL FROM ドメイン) を設定して検証する場合は、 「[カスタムの MAIL FROM ドメインの設定](#page-266-0)」の手順に従います。

<span id="page-219-0"></span>次の表には、いくつかの広く使用されている DNS プロバイダーに関するドキュメントへのリンクが 含まれています。このリストは網羅的なものではなく、推奨を意味するものでもありません。同様 に、DNS プロバイダーがリストされていない場合、Amazon SES でドメインを使用できないことを 意味するものでもありません。

DNS/ホスティングプロバイダー ドキュメントのリンク

GoDaddy [CNAME レコードを追加する](https://www.godaddy.com/help/add-a-cname-record-19236) (外部リンク)

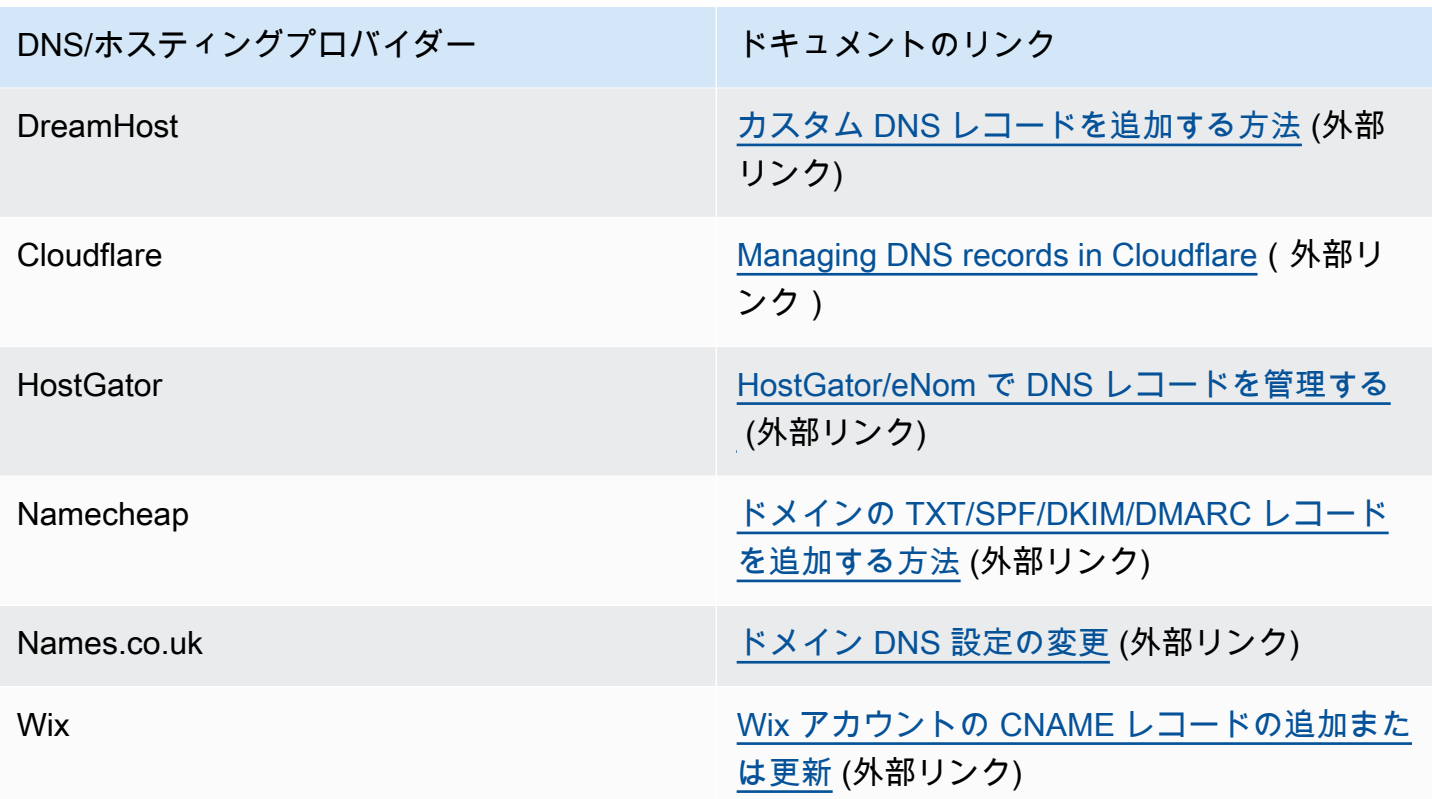

ドメイン検証のトラブルシューティング

上記のステップを完了してから 72 時間経過してもドメインが検証されない場合は、以下を確認して ください。

- 正しいフィールドに DNS レコードの値を入力したことを確認してください。一部のDNSプロバイ ダーは、[名前/ホスト] フィールドをホストまたはホスト名と呼んでいます。また、一部のプロバ イダーは [Record value] フィールドをポイント先 または結果と呼んでいます。
- DNS レコードに入力した名前/ホスト値にプロバイダーがドメイン名を自動的に追加していないこ とを確認してください。プロバイダーによっては、ドメイン名が追加され、そのことが通知されな い場合もあります。プロバイダーがドメイン名を名前/ホスト値に追加した場合は、この値の末尾 からドメイン名を削除します。また、DNS レコードの値の末尾にピリオドを追加してみることも できます。このピリオドは、ドメイン名が完全に修飾されたことをプロバイダーに示します。
- 各 DNS レコードの名前/ホスト値には、下線文字 (\_) が必要です。プロバイダーが DNS レコード 名の下線を許可しない場合、プロバイダーのカスタマーサポート部門にお問い合わせください。
- ドメインの DNS 設定に追加する必要がある検証レコードは、AWS リージョンごとに異なりま す。ドメインを使用して複数のAWS リージョンから E メールを送信する場合、それぞれのリー ジョンごとにドメインを作成し検証する必要があります。

# <span id="page-221-0"></span>Eメールアドレス ID の作成

Amazon SES コンソールを使用して E メールアドレス ID を作成するには、以下の手順を完了しま す。

E メールアドレスの ID を作成するには (コンソール)

- 1. AWS Management Console にサインインして Amazon SES コンソール ([https://](https://console.aws.amazon.com/ses/)  [console.aws.amazon.com/ses/](https://console.aws.amazon.com/ses/)) を開きます。
- 2. ナビゲーションペインの設定で、検証済み ID を選択します。
- 3. IDの作成を選択します。
- 4. ID の詳細 で、作成するIDタイプとしてE メールアドレスを選択します。
- 5. [E メールアドレス] に、使用する E メールアドレスを入力します。E メールアドレスは、アクセ スでき、メールを受信できるアドレスでなければなりません。
- 6. (オプション)デフォルト設定セットを割り当てるを選択する場合、チェックボックスをオンにし ます。
	- 1. デフォルト設定セットで、ID に割り当てる既存の設定セットを選択します。設定セットを作 成していない場合は、[「設定セット](#page-374-0)」を参照してください。

**a** Note

Amazon SESでは、送信時に他のセットが指定されていない場合にのみ、割り当 てられた設定セットにデフォルト設定されます。設定セットが指定されている場 合、Amazon SESはデフォルトセットの代わりに指定されたセットを適用します。

7. (オプション) 1 つ以上のタグをドメインIDに追加するには、タグキーとキーのオプションの値を 指定します。

1. 新しいタグを追加を選択し、キーを入力します。オプションで、タグに値を追加できます。 2. 追加のタグが 50 を超えないように繰り返すか、削除を選択し、タグを削除します。

8. メールアドレス ID を作成するには、[Create identity] (ID を作成) を選択します。作成後、確認 メールが 5 分以内に届きます。次のステップは、次のセクションの確認手順に従って、Eメール アドレスを確認することです。

**a** Note

検証しようとしている E メールアドレスに送信されるメッセージをカスタマイズする ことができます。詳細については、「[the section called "カスタム検証 E メールテンプ](#page-224-0) [レートの使用"」](#page-224-0)を参照してください。

これで E メールアドレス ID を作成したので、検証プロセスを完了する必要があります。「the [section called "E メールアドレス ID の検証"」](#page-222-0)に進みます。

## <span id="page-222-0"></span>E メールアドレス ID の検証

E メールアドレス ID を作成したら、検証プロセスを完了する必要があります。

E メールアドレス ID をまだ作成していない場合は、「[the section called "Eメールアドレス ID の作](#page-221-0) [成"」](#page-221-0)を参照してください。

E メールアドレス ID を検証するには

- 1. IDの作成に使用したEメールアドレスの受信トレイを確認し、no-reply-aws@amazon.com から E メールを探します。
- 2. E メールを開き、E メールのリンクをクリックして、E メールアドレスの検証プロセスを完了し ます。完了したら、ID の状態が検証済みに更新されます。

E メールアドレス検証のトラブルシューティング

ID の作成から 5 分以内に確認メールが届かなかった場合は、次のトラブルシューティング手順を試 してください。

- アドレスを正しく入力されていることを確認します。
- 確認しようとしている E メールアドレスが E メールを受信できることを確認してください。これ は、確認するアドレスに別の E メールアドレスからテストメールを送信することでテストできま す。
- 迷惑 E メールフォルダを確認します。
- 検証 E メールのリンクは 24 時間後に期限切れになります。新しい確認メールを送信するには、ID の詳細ページの上部にある再送信を選択します。

## ID を作成して検証し、同時にデフォルトの設定セットを割り当てる

Amazon SES API v2で、[CreateEmailIdentity](https://docs.aws.amazon.com/ses/latest/APIReference-V2/API_CreateEmailIdentity.html) オペレーションを使用して、新しい E メール ID を作成 し、同時にデフォルト設定を設定します。

**a** Note

このセクションの手順を完了する前に、まず AWS CLI をインストールして設定する必要が あります。詳細については、[AWS Command Line Interface ユーザーガイド](https://docs.aws.amazon.com/cli/latest/userguide/)を参照してくだ さい。

AWS CLI を使用してデフォルト設定セットを設定するには

• コマンドラインで以下のコマンドを入力して、[CreateEmailIdentity](https://docs.aws.amazon.com/ses/latest/APIReference-V2/API_CreateEmailIdentity.html) オペレーションを使用します。

aws sesv2 create-email-identity --email-identity *ADDRESS-OR-DOMAIN* --configuration-setname *CONFIG-SET*

上記のコマンドで、*ADDRESS-OR-DOMAIN* を、検証する E メール ID に置き換えます。*CONFIG-SET* を、ID のデフォルト設定セットとして設定する設定セット名に置き換えます。

コマンドが正常に実行された場合、何の出力もなく終了します。

E メールアドレスを検証するには

1. 受信箱で、検証するメールアドレスをチェックします。「Amazon Web Services - Email Address Verification Request in region *RegionName*」という件名のメッセージが表示されます。ここ で、*RegionName* は、E メールアドレスを検証しようとした AWS リージョン の名前です。

メッセージを開き、メッセージ内のリンクをクリックします。

**a** Note

検証メッセージ内のリンクは、メッセージが送信されてから 24 時間で期限切れになりま す。確認メールを受信してから 24 時間が経過した場合は、手順 1 〜 5 を繰り返して、有 効なリンクが設定された確認メールを受信してください。

2. Amazon SES コンソールの [Identity Management] で [Email Addresses] を選択します。E メール アドレスのリストで、検証する E メールアドレスを探します。E メールアドレスが検証された場 合は、[Status] 列の値が 「verified」になります。

### ドメインを検証するには

上記のコマンドライン手順で --email-identity パラメータにドメイン名を入力した場合、詳細 については「[ドメイン ID の検証」](#page-216-0)を参照してください。

## <span id="page-224-0"></span>カスタム検証 E メールテンプレートの使用

## E メールアドレスを確認しようとすると、Amazon SES はそのアドレスに次の図に示す例のような E メールを送信します。

Dear Amazon Web Services Customer,

We have received a request to authorize this email address for use with Amazon SES and Amazon Pinpoint in region US West (Oregon). If you requested this verification, please go to the following URL to confirm that you are authorized to use this email address:

https://email-verification.us-west-2.amazonaws.com/?AWSAccessKeyId=AKIADQKE4EXAMPLE&Context=10987654321& Identity.IdentityName=recipient%40example.com&Identity.IdentityType=EmailAddress&Namespace=Bacon&Operation=ConfirmVerification& Signature=TJDufFhYYK1fSHCSBq4cjbodBQq%2FnyyZgzjqZ%2BXsDYEXAMPLE&SignatureMethod=HmacSHA256&SignatureVersion=2& Timestamp=2017-12-06T19%3A53%3A12.311Z

Your request will not be processed unless you confirm the address using this URL. This link expires 24 hours after your original verification request.

If you did NOT request to verify this email address, do not click on the link. Please note that many times, the situation isn't a phishing attempt, but either a misunderstanding of how to use our service, or someone setting up email-sending capabilities on your behalf as part of a legitimate service, but without having fully communicated the procedure first. If you are still concerned, please forward this notification to aws-email-domain-verification@amazon.com and let us know in the forward that you did not request the verification.

To learn more about sending email from Amazon Web Services, please refer to the Amazon SES Developer Guide at http://docs.aws.amazon.com/ses/latest /DeveloperGuide/Welcome.html and Amazon Pinpoint Developer Guide at http://docs.aws.amazon.com/pinpoint/latest/userguide/welcome.html.

Sincerely,

The Amazon Web Services Team.

Amazon SES のお客様の中には、Amazon SES を通じて E メールを送信するアプリケーション (E メールマーケティングスイートや発券システムなど) を構築しています。これらのアプリケーション のエンドユーザーにとって、E メールの検証プロセスはわかりにくい場合があります。確認 E メー ルはアプリケーションのブランド化ではなく、Amazon SES ブランドを使用しています。エンド ユーザーが直接 Amazon SES を使用するためにサインアップすることはありません。

Amazon SES のユースケースでは、Amazon SES で使用するために E メールアドレスを検証する必 要がある場合、カスタマイズされた確認 E メールを作成できます。これらのカスタマイズされた E メールは、顧客の混乱を減らし、顧客が登録手続きを完了する率を上げるのに役立ちます。

a Note

この機能を使用するには、Amazon SES アカウントがサンドボックス外にあることが必要で す。詳細については、「[本番稼働用アクセスをリクエストする \(Amazon SES サンドボック](#page-58-0) [スからの移動\)](#page-58-0)」を参照してください。

このセクションのトピック:

- [カスタム検証 E メールテンプレートの作成](#page-225-0)
- [カスタム検証 E メールテンプレートの編集](#page-228-0)
- [カスタムテンプレートを使用した検証 E メールの送信](#page-228-1)
- [カスタム検証 E メールに関するよくある質問](#page-229-0)

<span id="page-225-0"></span>カスタム検証 E メールテンプレートの作成

カスタム確認 E メールを作成するには、CreateCustomVerificationEmailTemplate API オペ レーションを使用します。このオペレーションでは、次の入力を使用します。

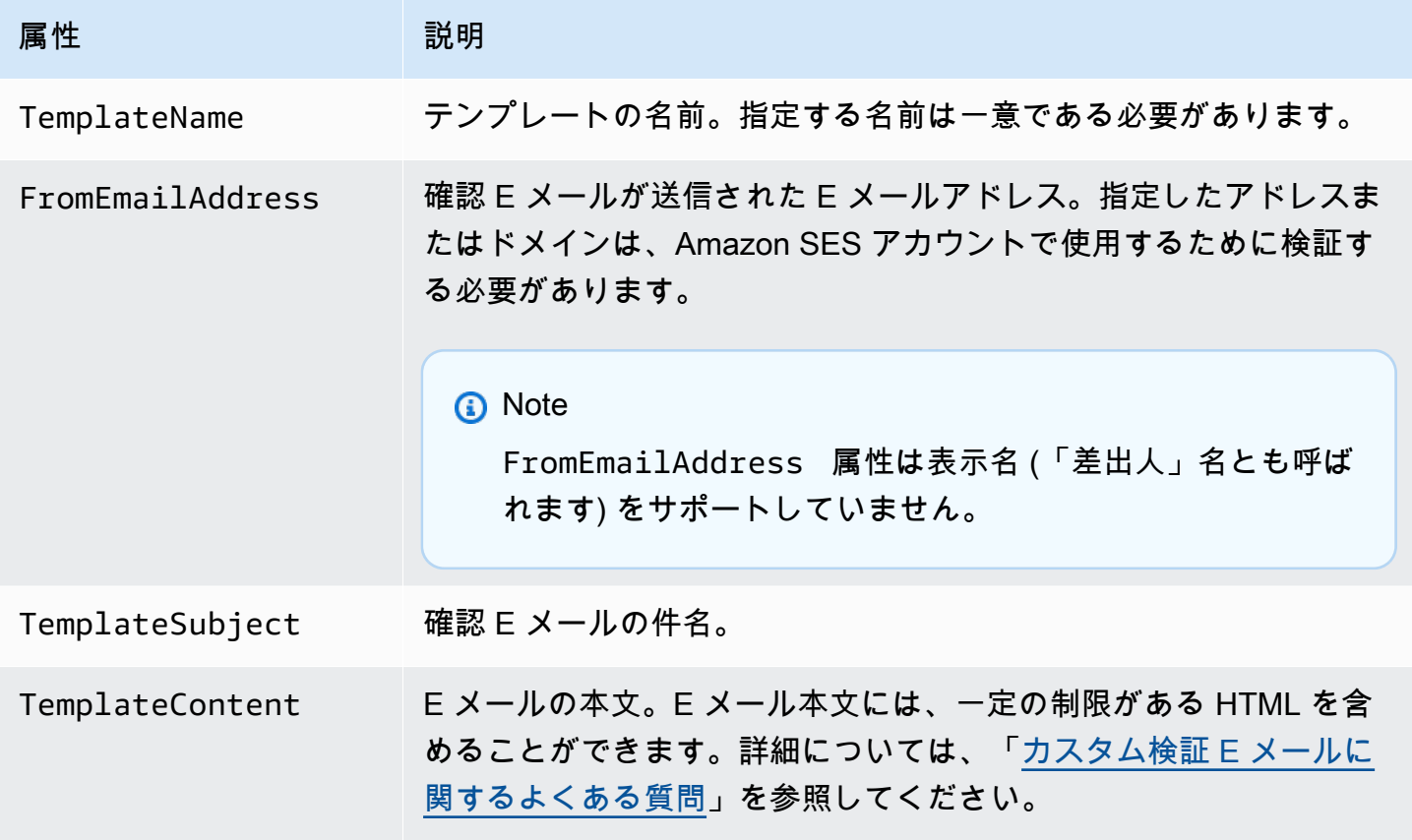

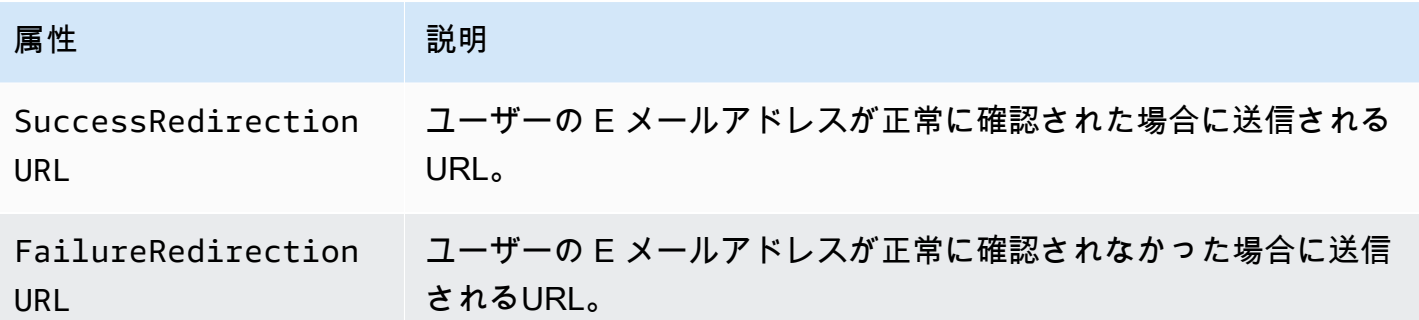

AWS SDK または AWS CLI を使用して、CreateCustomVerificationEmailTemplate オペ レーションでカスタム検証 E メールテンプレートを作成できます。AWSSDK についてのついては、 「[Amazon Web Services のツール」](https://aws.amazon.com/tools/#sdk)を参照してください。AWS CLI の詳細については、[「AWS コ](https://aws.amazon.com/cli) [マンドラインインターフェイス](https://aws.amazon.com/cli)」を参照してください。

次のセクションでは、AWS CLI を使用してカスタム確認 E メールを作成する手順について説明 します。これらの手順は、AWS CLI がインストールされ、設定されていることを前提としていま す。AWS CLI のインストールおよび設定の詳細については、「[AWS Command Line Interface ユー](https://docs.aws.amazon.com/cli/latest/userguide/) [ザーガイド](https://docs.aws.amazon.com/cli/latest/userguide/)」を参照してください。

**a** Note

このセクションの手順を完了するには、AWS CLI のバージョン 1.14.6 以降を使用する必 要があります。最良の結果を得るには、AWS CLI の最新バージョンにアップグレードしま す。AWS CLIの更新の詳細については、ユーザーガイドの[「AWS Command Line Interface](https://docs.aws.amazon.com/cli/latest/userguide/installing.html) [のインストール](https://docs.aws.amazon.com/cli/latest/userguide/installing.html)」AWS Command Line Interfaceを参照してください。

1. テキストエディタで新規ファイルを作成します。エディタに、以下の内容を貼り付けます。

```
{ 
   "TemplateName": "SampleTemplate", 
   "FromEmailAddress": "sender@example.com", 
   "TemplateSubject": "Please confirm your email address", 
   "TemplateContent": "<html> 
                        <head></head> 
                        <body style='font-family:sans-serif;'> 
                          <h1 style='text-align:center'>Ready to start sending 
                          email with ProductName?</h1> 
                          <p>We here at Example Corp are happy to have you on 
                            board! There's just one last step to complete before
```

```
 you can start sending email. Just click the following 
                            link to verify your email address. Once we confirm that 
                            you're really you, we'll give you some additional 
                            information to help you get started with ProductName.</p> 
                        </body> 
                        </html>", 
   "SuccessRedirectionURL": "https://www.example.com/verifysuccess", 
   "FailureRedirectionURL": "https://www.example.com/verifyfailure"
}
```
**A** Important

上記の例を読みやすくするために、TemplateContent 属性に改行が含まれています。 前述の例をテキストファイルに貼り付ける場合は、続行する前に改行を削除してくださ い。

TemplateName、FromEmailAddress、TemplateSubject、TemplateContent、SuccessRedir および FailureRedirectionURL の値を独自の値に置き換えます。

**a** Note

FromEmailAddress パラメータで指定する E メールアドレス は、検証される必 要があるか、検証済みドメインのアドレスである必要があります。詳細については、 「[Amazon SES の検証済みID」](#page-209-0)を参照してください。

終了したら、customverificationemail.json としてファイルを保存します。

2. コマンドラインで次のコマンドを入力して、カスタム検証 E メールテンプレートを作成しま す。

aws sesv2 create-custom-verification-email-template --cli-input-json file:// customverificationemail.json

3. (オプション)次のコマンドを入力して、テンプレートが作成されたことを確認できます。

aws sesv2 list-custom-verification-email-templates

## <span id="page-228-0"></span>カスタム検証 E メールテンプレートの編集

UpdateCustomVerificationEmailTemplateオペレーションを使用して カスタム確認 E メールテンプレートを編集できます。このオペレーションで は、CreateCustomVerificationEmailTemplate オペレーション (つまり TemplateName、FromEmailAddress、TemplateSubject、TemplateContent、SuccessRedirect: および FailureRedirectionURL 属性) と同じ入力を受け入れます。ただ し、UpdateCustomVerificationEmailTemplate オペレーションでは、これらの属性は必要で はありません。既存のカスタム確認 E メールテンプレートの名前と同じ TemplateName 値を渡す と、指定した属性がテンプレートに元々含まれていた属性を上書きします。

## <span id="page-228-1"></span>カスタムテンプレートを使用した検証 E メールの送信

少なくとも 1 つのカスタム確認 E メールテンプレートを作成したら、[SendCustomVerificationEmail](https://docs.aws.amazon.com/ses/latest/APIReference/API_SendCustomVerificationEmail.html) API オペレーションを呼び出して顧客に送信することができます。AWS SDK または AWS CLI のい ずれかを使用して、SendCustomVerificationEmail オペレーションを呼び出すことができま す。SendCustomVerificationEmail オペレーションでは、次の入力を使用します。

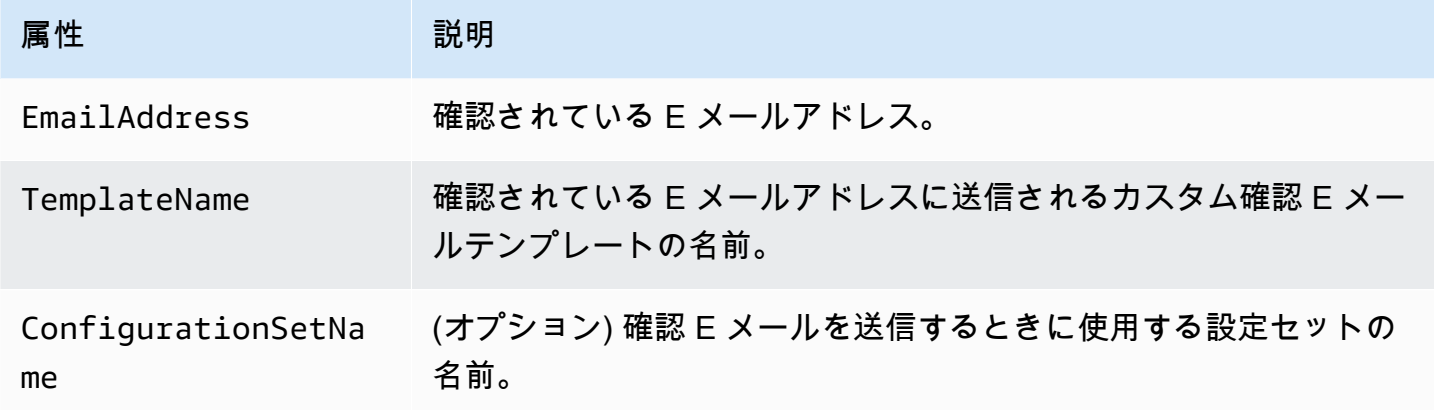

たとえば、顧客がアプリケーションのフォームを使用してサービスに登録するとします。顧客が フォームを完成させて送信すると、アプリケーションは SendCustomVerificationEmail オペ レーションを呼び出し、顧客の E メールアドレスと使用するテンプレートの名前を渡します。

顧客は、作成したカスタマイズされた E メールテンプレートを使用する E メールを受信しま す。Amazon SESは、受信者へのユニークなリンクと簡単な免責事項を自動的に追加します。次の図 は、[カスタム検証 E メールテンプレートの作成で](#page-225-0)作成されたテンプレートを使用する確認 E メール のサンプルを示しています。

### **Ready to start sending email with ProductName?**

We here at Example Corp are happy to haye you on board! There's just one last step to complete before you can start sending email. Just click the following link to verify your email address. Once we confirm that you're really you, we'll give you some additional information to help you get started with ProductName.

https://email-verification.us-west-2.amazonaws.com/?AWSAccessKeyId=AKIADQKE4EXAMPLE&Context=10987654321& Identity.IdentityName=recipient%40example.com&Identity.IdentityType=EmailAddress&Namespace=Bacon&Operation=ConfirmVerification& Signature=TJDufFhYYK1fSHCSBq4cjbodBQq%2FnyyZgzjqZ%2BXsDYEXAMPLE&SignatureMethod=HmacSHA256&SignatureVersion=2& Timestamp=2017-12-06T19%3A53%3A12.311Z

If you did not request to verify this email address, please disregard this message. If you have any concerns, please forward this message to the following email address along with your questions or concerns.

### <span id="page-229-0"></span>カスタム検証 E メールに関するよくある質問

このセクションでは、カスタム確認 E メールテンプレート機能に関するよくある質問に対する回答 を示します。

Q1. 作成できるカスタム確認 E メールテンプレートの数はいくつですか?

Amazon SES アカウントごとに最大 50 のカスタム確認 E メールテンプレートを作成できます。

Q2. カスタム確認 E メールはどのように受信者に表示されますか?

カスタム確認 E メールには、テンプレートを作成したときに指定したコンテンツと、メールアドレ スを確認するために受信者がクリックする必要があるリンクが含まれます。

Q3. カスタム確認 E メールをプレビューすることはできますか?

カスタム確認 E メールをプレビューするには、SendCustomVerificationEmail オペレーション を使用して確認 E メールを所有しているアドレスに送信します。確認リンクをクリックしない場合 は、Amazon SESは新しい ID を作成しません。確認リンクをクリックすると、DeleteIdentity オペレーションを使用して、オプションとして新しく作成された ID を削除することもできます。

Q4. カスタム確認 E メールテンプレートに画像を含めることはできますか?

Base64 エンコーディングを使用して、テンプレートのHTMLに画像を埋め込むことができます。こ の方法で画像を埋め込むと、Amazon SES は画像を添付ファイルに自動的に変換します。次のコマ ンドのいずれかを発行して、画像をコマンドラインでエンコードすることができます。

Linux, macOS, or Unix

base64 -i *imagefile.png* | tr -d '\n' > output.txt

### Windows

certutil -encodehex -f *imagefile.png* output.txt 0x40000001

*imagefile.png* を、エンコードするファイルの名前に置き換えます。上記の両方のコマンド で、Base64 でエンコードされた画像はoutput.txtに保存されます。

テンプレートの HTML に以下を含めることで、Base64 でエンコードされた画像を埋め込むことがで きます。<img src="data:image/*png*;base64,*base64EncodedImage*"/>

前述の例では、*png* をエンコードされた画像のファイルタイプ (jpg や gif など) に置き換 え、*base64EncodedImage*をBase64 でエンコードされた画像 (つまり、前述のコマンドの output.txt 内容) に置き換えます。

Q5. カスタム検証 E メールテンプレートに含めることのできるコンテンツに制限はありますか?

カスタム確認 E メールテンプレートのサイズは 10 MB を超えることはできません。また、HTML を 含むカスタム検証 E メールテンプレートでは、以下の表に示しているタグと属性しか使用できませ ん。

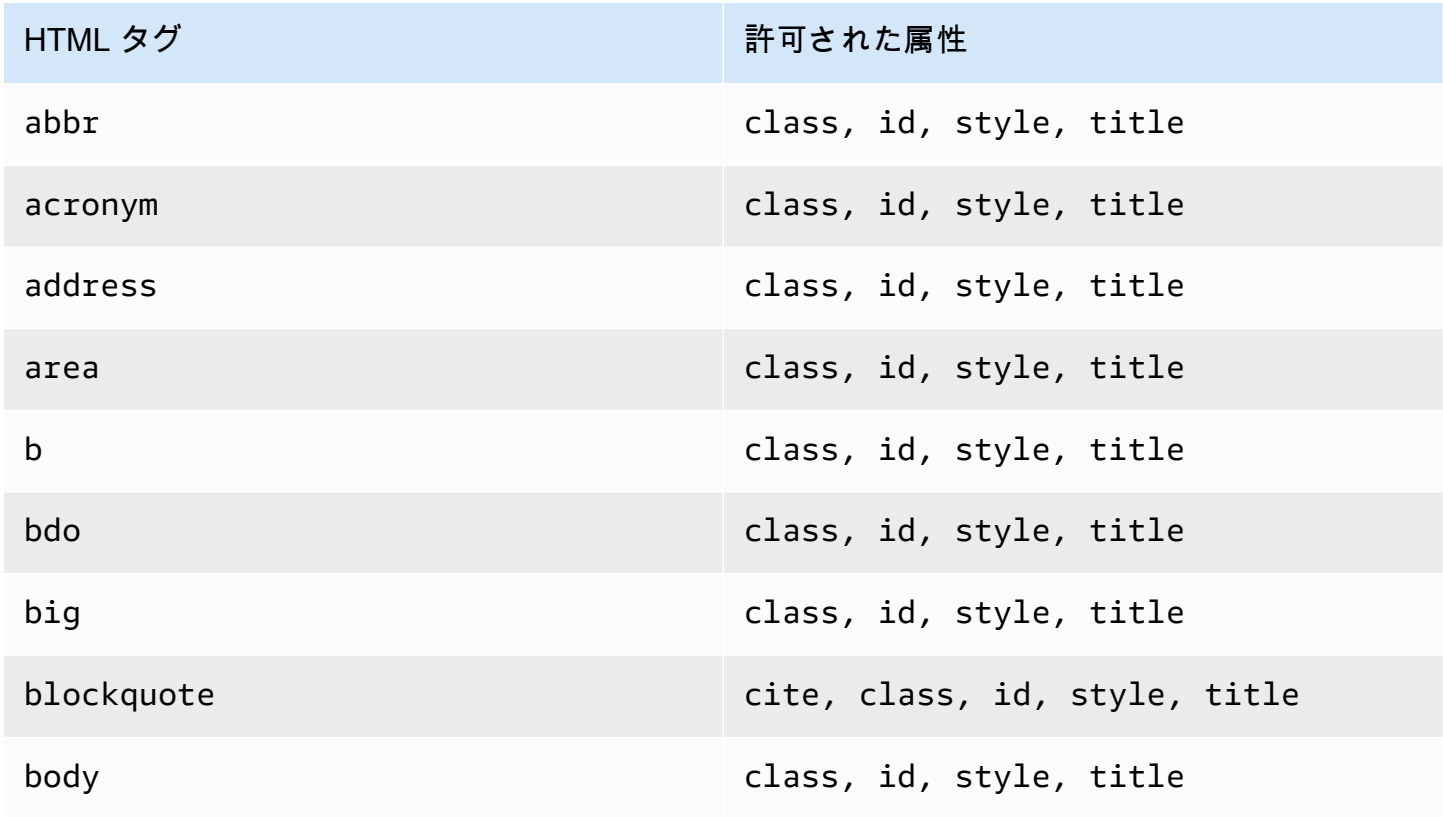

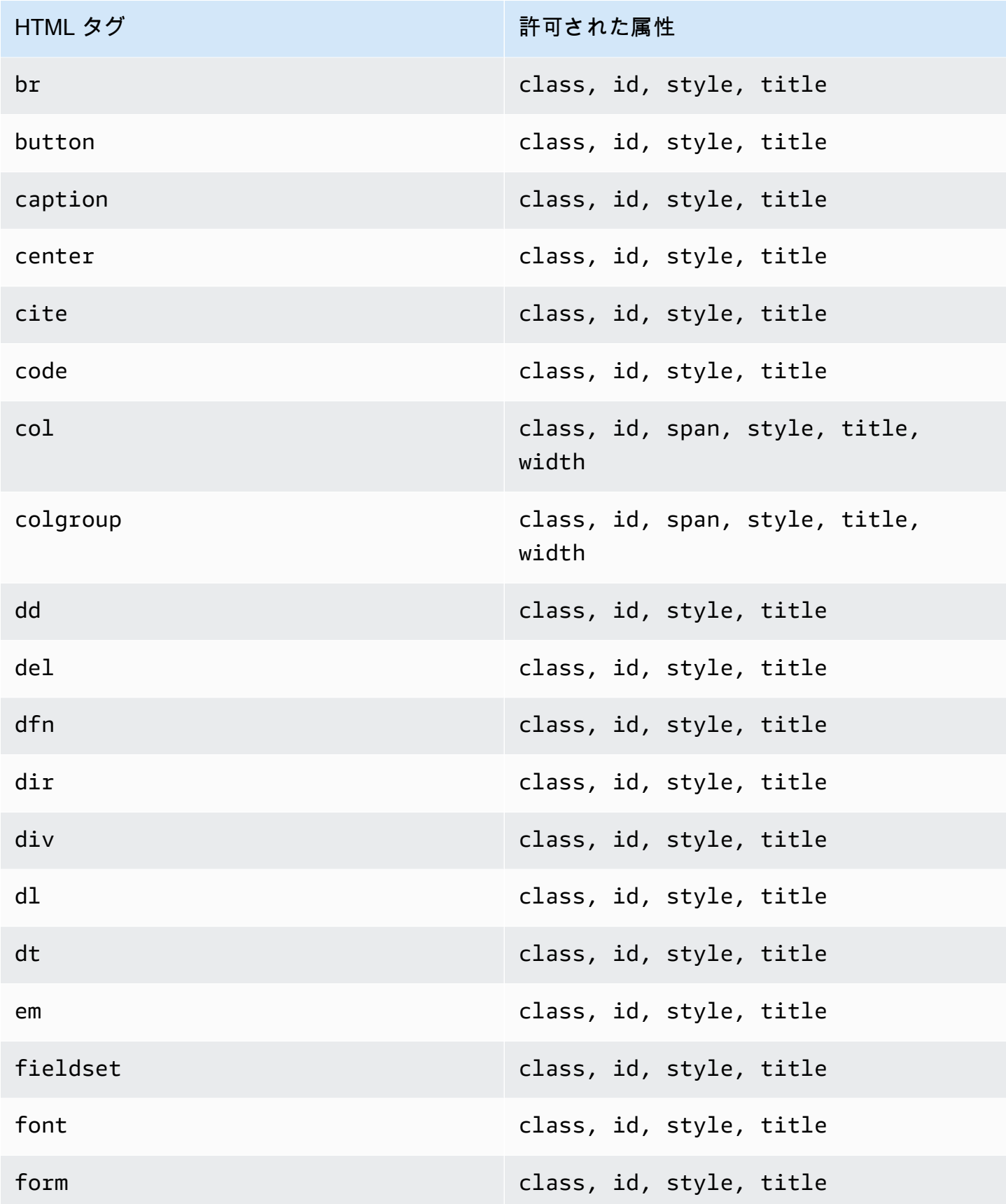

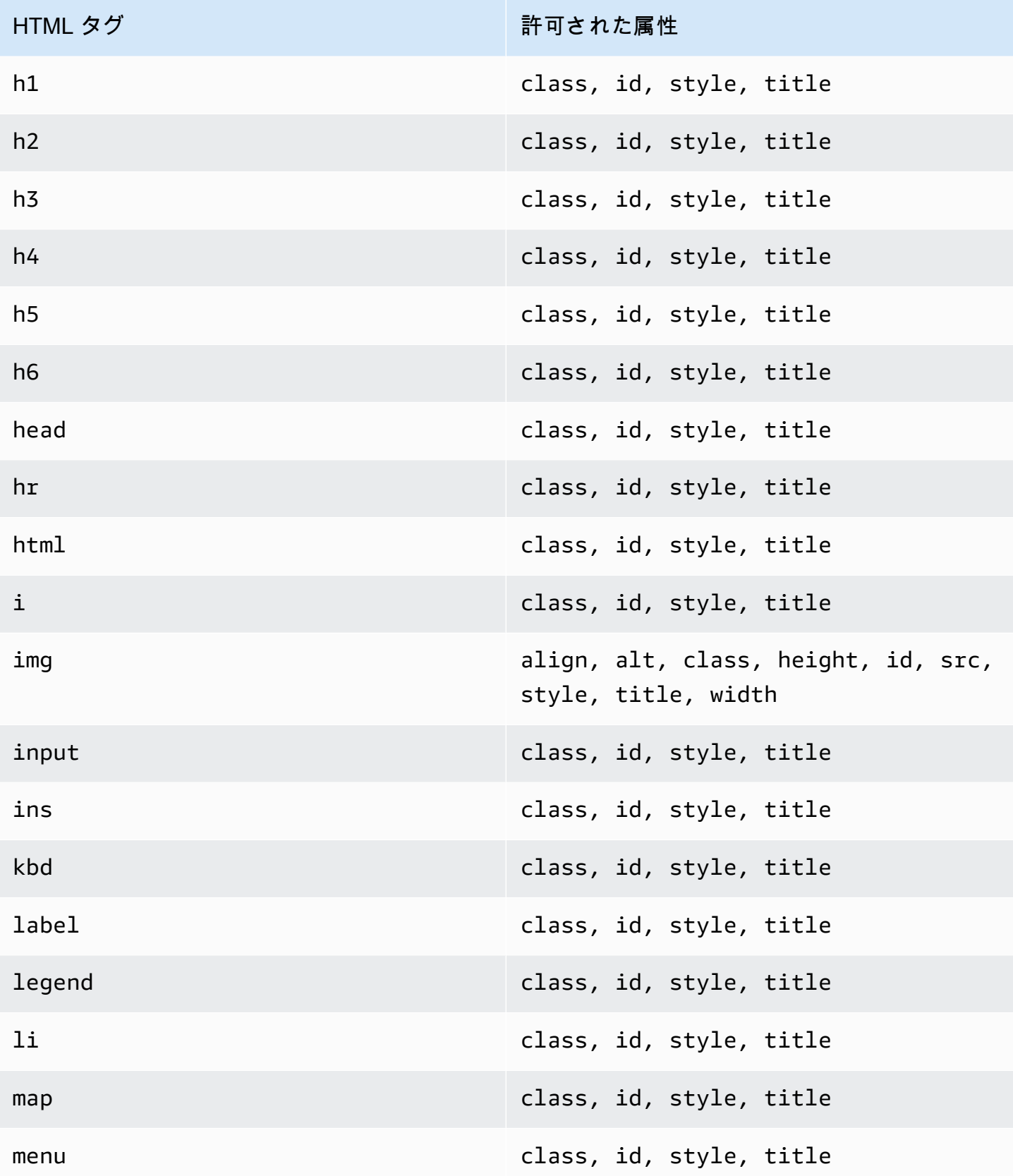

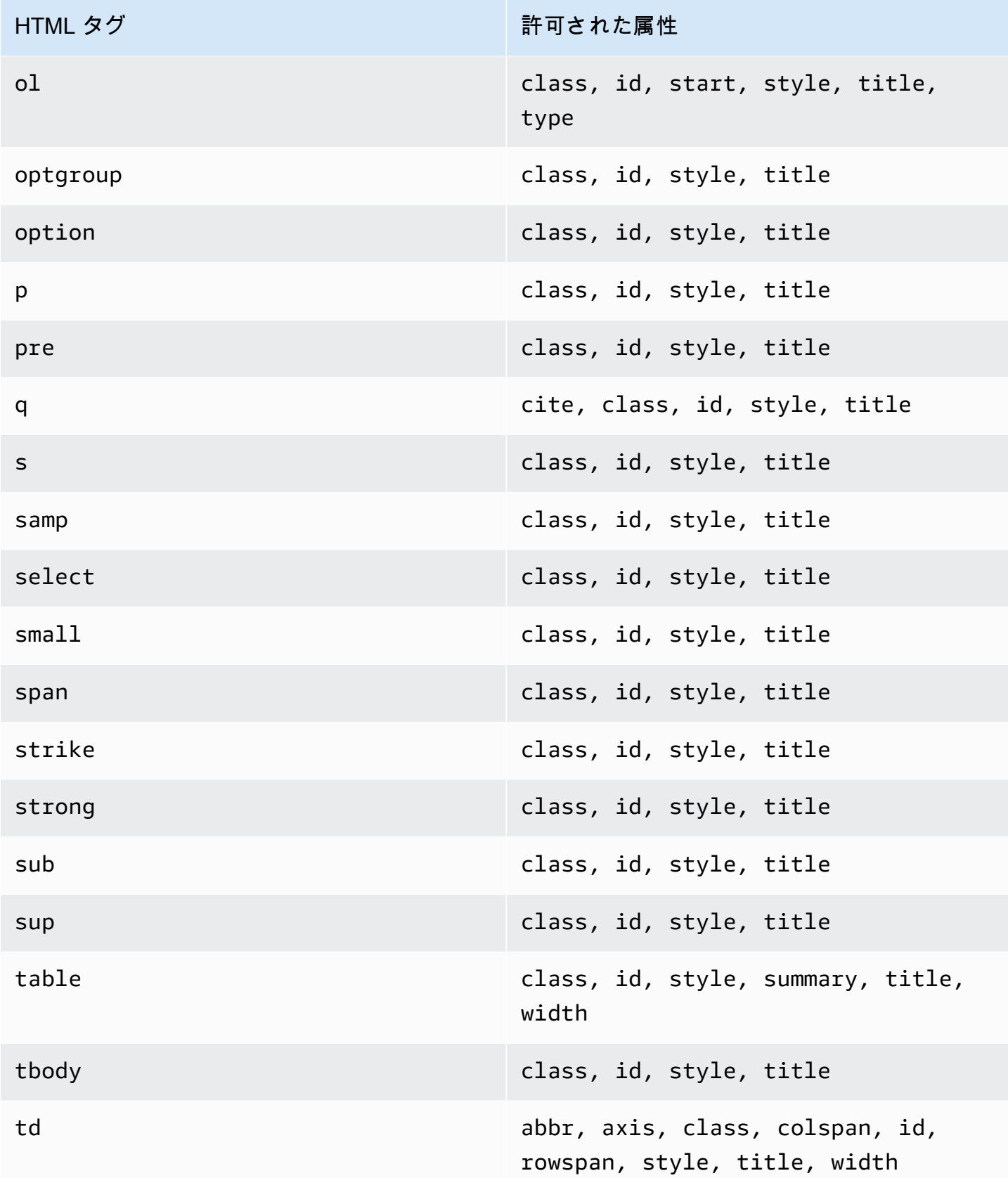

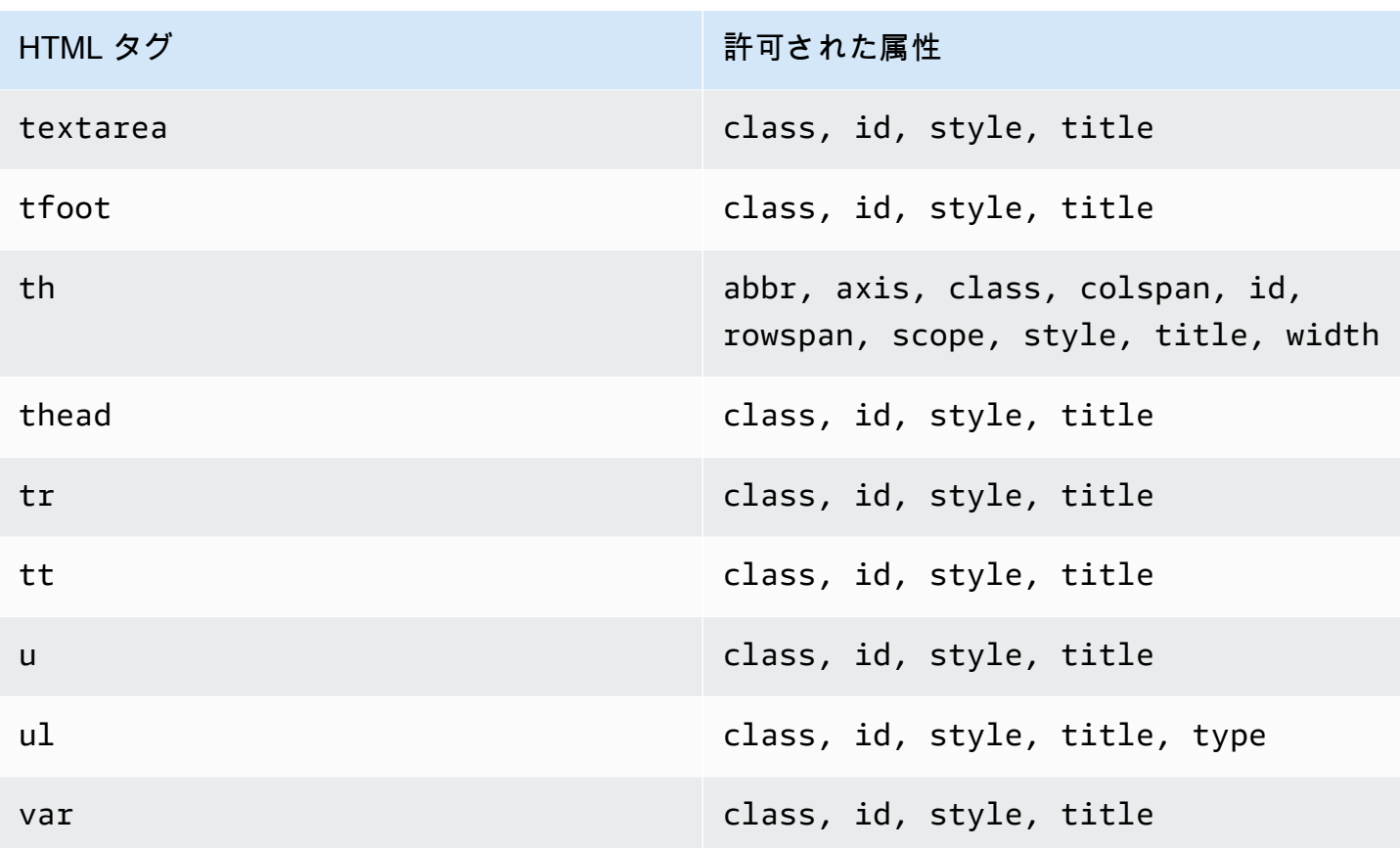

**a** Note

カスタム検証 E メールテンプレートには、コメントタグを含めることはできません。

Q6. 確認済み E メールアドレスをアカウントにいくつ持つことができますか?

Amazon SES アカウントには、AWSリージョンごとに 10,000 個までの確認済み ID を含めることが できます。Amazon SES で、ID には検証済みドメインと E メールアドレスの両方が含まれます。

Q7. Amazon SES コンソールを使用してカスタム確認 E メールテンプレートを作成できますか?

現在、Amazon SES API を使用してのみカスタム確認 E メールを作成、編集、削除できます。

Q8. 顧客がカスタム確認 E メールを受け取ったときに発生するオープンイベントとクリックイベン トを追跡できますか?

カスタム検証E メールには、オープンまたはクリックの追跡を含めることはできません。

Q9. カスタム検証E メールにカスタムヘッダーを含めることはできますか?

カスタム検証E メールにカスタムヘッダーを含めることはできません。

Q10. カスタム検証E メールの下部に表示されるテキストを削除できますか?

次のテキストは、すべてのカスタム検証E メールの末尾に自動的に追加され、削除することはできま せん。

この E メールアドレスの確認をリクエストしていない場合は、このメッセージを無視してくださ い。

Q11. カスタム確認 E メールは DKIM 署名されていますか?

確認 E メールを DKIM 署名するには、確認メールテンプレートを作成するときに FromEmailAddress 属性で指定した E メールアドレスが DKIM 署名を生成するように設定する必 要があります。E メールアドレスの DKIM の設定の詳細については、[the section called "DKIM での](#page-242-0) [E メールの認証"](#page-242-0) を参照してください。

Q12. カスタム検証 E メールテンプレートの API オペレーションが SDK または CLI にないのはなぜ ですか?

SDK または AWS CLI でカスタム検証 E メールテンプレートのオペレーションを使用できない場合 は、古いバージョンの SDK または CLI を使用している可能性があります。カスタム検証 E メールテ ンプレートのオペレーションは以下の SDK および CLI で使用できます。

- AWS Command Line Interface のバージョン 1.14.6 以降
- AWS SDK for .NET のバージョン 3.3.205.0 以降
- AWS SDK for C++ のバージョン 1.3.20170531.19 以降
- AWS SDK for Go のバージョン 1.12.43 以降
- AWS SDK for Java のバージョン 1.11.245 以降
- AWS SDK for JavaScript のバージョン 2.166.0 以降
- AWS SDK for PHP のバージョン 3.45.2 以降
- AWS SDK for Python (Boto) のバージョン 1.5.1 以降
- aws-sdk-ses の AWS SDK for Ruby Gem のバージョン 1.5.0 以降

Q13. カスタム確認 E メールを送信するときに **ProductionAccessNotGranted** エラーが発生する のはなぜですか?

ProductionAccessNotGranted エラーは、アカウントが Amazon SES サンドボックスにまだ 存在することを示しています。カスタム確認 E メールは、アカウントがサンドボックスから削除 されている場合にのみ送信できます。詳細については、「[本番稼働用アクセスをリクエストする](#page-58-0) [\(Amazon SES サンドボックスからの移動\)」](#page-58-0)を参照してください。

## Amazon SES の ID の管理

Amazon SES コンソールでは、ID のリストを表示したり、ID を開いて設定の詳細を表示したり、デ フォルトの設定セットを関連付けたり、1 つ以上の ID を削除したりできます。

**a** Note

このセクションで概説する手順は、選択した AWS リージョン の ID にのみ適用されます。 複数の地域で作成したIDを管理するには、各AWS リージョンの手順を参照してください。

### Amazon SES での E メール ID の一覧表示

Amazon SES コンソールまたは API を使用して、検証済みまたは検証待ちの ID およびドメインおよ び E メールアドレス ID のリストを表示できます。また、検証が失敗したIDを表示することもできま す。

ドメインとメールアドレスの ID を表示するには (コンソール)

- 1. AWS Management Console にサインインして Amazon SES コンソール ([https://](https://console.aws.amazon.com/ses/)  [console.aws.amazon.com/ses/](https://console.aws.amazon.com/ses/)) を開きます。
- 2. コンソールで、地域セレクターを使用して、ID のリストを表示するAWS リージョンを選択しま す。

**a** Note

この手順では、選択したAWS リージョンのIDリストのみを表示します。

3. ナビゲーションペインの設定で、検証済みの ID を選択します。検証済みの ID テーブルには、 ドメイン ID と E メールアドレス ID の両方が表示されます。ステータス列には、ID が検証済み か、検証保留中か、検証プロセスに失敗したかが表示されます - すべての可能性のあるステータ ス値の定義は以下の通りです :

- 検証済み SES での送信について、アイデンティティが正常に検証されました。
- 失敗 SES はお客様のアイデンティティを検証できませんでした。ドメインの場合は、SES が 72 時間以内に DNS レコードを検出できなかったことを意味します。E メールアドレスの 場合は、E メールアドレスに送信された検証メールが 24 時間以内に確認されなかったことを 意味します。
- 保留 SES はまだアイデンティティを確認中です。
- 一時的な失敗 以前に検証されたドメインの場合、SES は検証に必要な DNS レコードを定 期的にチェックします。ある時点で SES がレコードを検出できない場合、ステータスは一時 的な失敗に変更されます。SES は 72 時間 DNS レコードを再チェックし、レコードを検出で きない場合、ドメインのステータスは失敗に変更されます。レコードを検出できる場合、ドメ インのステータスは検証済みに変更されます。
- 未開始 検証プロセスをまだ開始していません。
- 4. ID を検証ステータス別に並べ替えるには、ステータス列を選択します。
- 5. ID の詳細ページを表示するには、表示する ID を選択します。

### Amazon SES で ID を削除する

Amazon SES コンソールまたは API を使用して、ドメインまたは E メールアドレス ID を、選択し たAWS リージョンのアカウントから削除できます。

ドメインまたは E メールアドレス ID を削除するには (コンソール)

- 1. AWS Management Console にサインインして Amazon SES コンソール ([https://](https://console.aws.amazon.com/ses/)  [console.aws.amazon.com/ses/](https://console.aws.amazon.com/ses/)) を開きます。
- 2. コンソールで、地域セレクターを使用して、1 つまたは複数の ID を削除するには、AWS リー ジョンを選択します。
- 3. ナビゲーションペインの設定 で、検証済みのIDを選択します。

検証済みの ID テーブルには、ドメイン ID と E メールアドレス ID の両方が表示されます。

- 4. ID列で、削除する ID を選択します。複数のIDを削除するには、削除する各IDの横にあるチェッ クボックスをオンにします。
- 5. 削除を選択します。

## <span id="page-238-0"></span>Amazon SES で既存の ID を編集する

Amazon SES コンソールまたは API を使用して、選択した AWS リージョン のアカウントにあるド メインまたは E メールアドレス ID を編集できます。

ドメインまたは E メールアドレス ID を編集するには (コンソール)

- 1. AWS Management Console にサインインして Amazon SES コンソール ([https://](https://console.aws.amazon.com/ses/)  [console.aws.amazon.com/ses/](https://console.aws.amazon.com/ses/)) を開きます。
- 2. コンソールで、地域セレクターを使用して、 1つまたは複数のIDを編集するには、AWS リー ジョン を選択します。
- 3. ナビゲーションペインの設定で、検証済み ID を選択します。

検証済みの ID テーブルには、ドメイン ID と E メールアドレス ID の両方が表示されます。

- 4. ID 列で、編集する ID を選択します (チェックボックスを選択するのではなく、ID の名前を直接 クリックします)。
- 5. ID の詳細ページで、編集するカテゴリが含まれているタブを選択します。
- 6. 選択したタブにある、カテゴリごとに分けられたコンテナのいずれかで、編集したい属性 の[Edit] (編集) ボタンを選択して変更を行い、[Save changes] (変更の保存) を選択します。
	- a. ドメイン ID が Amazon Route 53 によりホストされていて、まだ DNS レコードを発行 していない場合に [Authentication] (認証) タブで属性を編集したいときは、[DomainKeys Identified Mail (DKIM)] (ドメインキーアイデンティファイドメール (DKIM)) コンテナ、また は [Custom MAIL FROM domain] (カスタム MAIL FROM ドメイン) コンテナのいずれか、ま たは両方に、[Publish DNS records to Route53] (DNS レコードを Route53 に発行する) ボタ ンが表示されています ([Edit] (編集) ボタンの隣)。

**a** Note

[Authentication] (認証) タブは、アカウントに検証済みドメインがある場合か、アカ ウント内の E メールアドレスが検証済みドメインを使用している場合にのみ表示さ れます。

b. [Publish DNS records to Route53] (DNS レコードを Route53 に発行する) ボタンで DNS レ コードを直接発行できます。ボタンをクリックすると確認バナーが表示され、[Publish DNS records to Route53] (DNS レコードを Route53 に発行する) ボタンはそれぞれのコンテナに 表示されなくなります。

7. 編集する ID のそれぞれの属性について、手順 5 と 6 を繰り返します。

### API を使用して、デフォルトの設定セットを使用するように ID を編集する

[PutEmailIdentityConfigurationSetAttributes](https://docs.aws.amazon.com/ses/latest/APIReference-V2/API_PutEmailIdentityConfigurationSetAttributes.html) オペレーションを使用して、既存の電子メール ID からデ フォルト設定セットを追加または削除できます。

**a** Note

このセクションの手順を完了する前に、まず AWS CLI をインストールして設定する必要が あります。詳細については、[AWS Command Line Interface ユーザーガイド](https://docs.aws.amazon.com/cli/latest/userguide/)を参照してくだ さい。

AWS CLI を使用してデフォルト設定セットを追加するには

• コマンドラインで以下のコマンドを入力して[PutEmailIdentityConfigurationSetAttributes](https://docs.aws.amazon.com/ses/latest/APIReference-V2/API_PutEmailIdentityConfigurationSetAttributes.html) オペレー ションを使用します。

aws sesv2 put-email-identity-configuration-set-attributes --email-identity *ADDRESS-OR-DOMAIN* --configuration-set-name *CONFIG-SET*

上記のコマンドで、*ADDRESS-OR-DOMAIN* を、検証する E メール ID に置き換えます。*CONFIG-SET* を、ID のデフォルト設定セットとして設定する設定セット名に置き換えます。

コマンドが正常に実行された場合、何の出力もなく終了します。

AWS CLI を使用してデフォルト設定セットを削除するには

• コマンドラインで以下のコマンドを入力して[PutEmailIdentityConfigurationSetAttributes](https://docs.aws.amazon.com/ses/latest/APIReference-V2/API_PutEmailIdentityConfigurationSetAttributes.html) オペレー ションを使用します。

aws sesv2 put-email-identity-configuration-set-attributes --email-identity *ADDRESS-OR-DOMAIN*

上記のコマンドで、*ADDRESS-OR-DOMAIN* を、検証する E メール ID に置き換えます。

コマンドが正常に実行された場合、何の出力もなく終了します。

## ID で使用されているデフォルトの設定セットを取得する (API)

[GetEmailIdentity](https://docs.aws.amazon.com/ses/latest/APIReference-V2/API_GetEmailIdentity.html) オペレーションを使用して、電子メール ID のデフォルト設定セットを返します (該 当する場合)。

### **a** Note

このセクションの手順を完了する前に、まず AWS CLI をインストールして設定する必要が あります。詳細については、[AWS Command Line Interface ユーザーガイド](https://docs.aws.amazon.com/cli/latest/userguide/)を参照してくだ さい。

AWS CLI を使用してデフォルト設定セットを返すには

• コマンドラインで以下のコマンドを入力して [GetEmailIdentity](https://docs.aws.amazon.com/ses/latest/APIReference-V2/API_GetEmailIdentity.html) オペレーションを使用します。

aws sesv2 get-email-identity --email-identity *ADDRESS-OR-DOMAIN*

上記のコマンドで、*ADDRESS-OR-DOMAIN* を、デフォルト設定セットが知りたい電子メールIDに置 き換えます(存在する場合)。

コマンドが正常に実行された場合、E メール ID の詳細を含む JSON オブジェクトが提供されます。

ID で現在使用されている、デフォルトの設定セットをオーバーライドする (API)

[SendEmail](https://docs.aws.amazon.com/ses/latest/APIReference-V2/API_SendEmail.html) オペレーションを使用して、異なる設定セットで電子メールを送信できます。そうした 場合、指定した設定セットが、ID のデフォルト設定セットをオーバーライドします。

**a** Note

このセクションの手順を完了する前に、まず AWS CLI をインストールして設定する必要が あります。詳細については、[AWS Command Line Interface ユーザーガイド](https://docs.aws.amazon.com/cli/latest/userguide/)を参照してくだ さい。

AWS CLI を使用してデフォルト設定セットをオーバーライドするには

• コマンドラインで以下のコマンドを入力して、[SendEmail](https://docs.aws.amazon.com/ses/latest/APIReference-V2/API_SendEmail.html) オペレーションを使用します。

aws sesv2 send-email --destination file://*DESTINATION-JSON* --content file://*CONTENT-JSON* --from-email-address *ADDRESS-OR-DOMAIN* --configuration-set-name *CONFIG-SET*

上記のコマンドで、*DESTINATION-JSON* を宛先の JSON ファイルに置き換え、*CONTENT-JSON* を コンテンツ JSON ファイルに置き換え、*ADDRESS-OR-DOMAIN* を FROM メールアドレスに置き換 え、*CONFIG-SET* を、ID のデフォルト設定セットではなく、使用する設定セットの名前に置き換え ます。

コマンドが正常に実行された場合、MessageId を出力します。

## Amazon SES での ID の設定

Amazon Simple Email Service (Amazon SES) は、Simple Mail Transfer Protocol (SMTP) を使用して Eメールを送信します。SMTP 自体は認証を提供しません。実際の送信元を隠蔽したスパムの発信者 から、他人を装って E メールメッセージが送信される可能性があります。スパムの発信者は、Eメー ルヘッダーを改ざんし、送信元 IP アドレスを偽装することにより、そのメールメッセージが本物で あると受取人に思い込ませることができます。

メールトラフィックを転送するほとんどのISP は、E メールの正当性を評価するための対策を講じて います。E メールが認証されているかどうかの確認は、ISP が講じているそうした対策の 1 つです。 認証において送信者は、自分がその送信元アカウントの所有者であることを証明する必要がありま す。場合によっては、ISP は認証されない E メールの送信を拒否します。配信性能を最大限確保す るために、E メールを認証することをお勧めします。

以降のセクションでは、ISP で使用される 2 つの認証メカニズム、Sender Policy Framework (SPF) とドメインキーアイデンティファイドメール (DKIM)、について説明するとともに、Amazon SES で それらの標準を使用する方法について説明します。

- Eメールメッセージをその送信元のシステムにまでさかのぼって追跡するSPF については、 「[Amazon SES における SPF を使った E メールの認証](#page-264-1)」を参照してください。
- メールメッセージに署名し、自分のメッセージが本物であることと送信中に改ざんされていないこ とを ISP に証明するための標準規格であるDKIM は、[「Amazon SES における DKIM を使った E](#page-242-0)  [メールの認証](#page-242-0)」を参照してください。
- SPF および DKIM に基づく DMARC (Domain-based Message Authentication, Reporting and Conformance) に準拠する方法については、[「Amazon SES の DMARC 認証プロトコルへの準](#page-275-0) [拠](#page-275-0)」を参照してください。

## E メールの認証方法

Amazon Simple Email Service (Amazon SES) は、Simple Mail Transfer Protocol (SMTP) を使用して E メールを送信します。SMTP 自体は認証を提供しません。実際の送信元を隠蔽したスパムの発信 者から、他人を装って E メールメッセージが送信される可能性があります。スパムの発信者は、E メールヘッダーを改ざんし、送信元 IP アドレスを偽装することにより、そのメールメッセージが本 物であると受取人に思い込ませることができます。

メールトラフィックを転送するほとんどのISP は、E メールの正当性を評価するための対策を講じて います。E メールが認証されているかどうかの確認は、ISP が講じているそうした対策の 1 つです。 認証において送信者は、自分がその送信元アカウントの所有者であることを証明する必要がありま す。場合によっては、ISP は認証されない E メールの送信を拒否します。配信性能を最大限確保す るために、E メールを認証することをお勧めします。

内容

- [Amazon SES における DKIM を使った E メールの認証](#page-242-0)
- [Amazon SES における SPF を使った E メールの認証](#page-264-1)
- [カスタムの MAIL FROM ドメインを使用する](#page-264-0)
- [Amazon SES の DMARC 認証プロトコルへの準拠](#page-275-0)
- [Amazon SES での BIMI の使用](#page-281-0)

<span id="page-242-0"></span>Amazon SES における DKIM を使った E メールの認証

DomainKeys アイデンティファイドメール(DKIM) は、特定のドメインから来たと主張するEメール が、そのドメインの所有者によって実際に許可されていることを確認するために設計されたEメール セキュリティ標準です。パブリックキー暗号を使用して、プライベートキーで E メールに署名しま す。受信者サーバーは、ドメインの DNS に発行されたパブリックキーを使用して、送信中にEメー ルの一部が変更されていないことを確認できます。

DKIM 署名はオプションです。DKIM署名を使ってEメールに署名することで、DKIMに対応する E メールプロバイダーによる配信性能を強化することができます。Amazon SES には、DKIM 署名を使 用してメッセージに署名するための 3 つのオプションがあります。

• Easy DKIM: SES によってパブリックキーとプライベートキーのペアが生成され、その ID から 送信するすべてのメッセージに DKIM 署名が自動的に追加されます。「[Amazon SES のEasy](#page-245-0)  [DKIM」](#page-245-0)を参照してください。

- BYODKIM (Bring Your Own DKIM): 独自のパブリックキーとプライベートキーのペアを提供す ると、SES によって、その ID から送信するすべてのメッセージに DKIM 署名が追加されます。 「[Amazon SES で独自の DKIM 認証トークン \(BYODKIM\) を提供する](#page-248-0)」を参照してください。
- 手動で DKIM 署名を追加する: SendRawEmail API を使用して送信する E メールに独自の DKIM 署名を追加します。「[Amazon SES 内で手動での DKIM 署名](#page-263-0)」を参照してください。

#### <span id="page-243-0"></span>DKIM 署名キーの長さ

現在、多くの DNS プロバイダーは DKIM 2048 ビット RSA 暗号化を完全にサポートしているた め、Amazon SES は DKIM 2048 をサポートして E メールのより安全な認証を可能にし、API また はコンソールから Easy DKIM を設定するときにデフォルトのキー長として使用します。2048ビット キーは、Bring Your Own DKIM(BYODKIM)でもセットアップして使用できます。この場合、署名 キーの長さは1024ビット以上2048ビット以下である必要があります。

Easy DKIMで構成されている場合、セキュリティと電子メールの配信可能性のために、まだ2048を サポートしていないDNSプロバイダーによって問題が発生した場合に備えて、1024ビットと2048 ビットのいずれかのキー長と1024に戻す柔軟性を使用することを選択できます。新しい ID を作成す ると、1024 を指定しない限り、デフォルトで DKIM 2048 で作成されます。

転送中のEメールの配信性能を維持するために、DKIM キーの長さを変更できる頻度には制限があり ます。制限事項は次のとおりです。

- 既に設定されているキーの長さと同じ長さに切り替えることはできません。
- 24時間の間に複数回異なるキーの長さに切り替えることはできません(その期間で1024への最初 のダウングレードでない限り)。

Eメールが送信されると、DNS はパブリックキーを使用してメールを認証します。したがっ て、キーを迅速または頻繁に変更すると、以前のキーがすでに無効になっている可能性があるた め、DNS はメールを DKIM で認証できない可能性があります。したがって、これらの制限は保護さ れます。

#### DKIM に関する考慮事項

E メールの認証に DKIM を使用する場合、次のルールが適用されます。

• 「送信元」アドレスで使用するドメインでのみ DKIM を設定する必要があります。「Return-Path」あるいは「Reply-to」アドレスで使用するドメインに DKIM をセットアップする必要はあり ません。

- Amazon SES は、複数のAWSリージョンで利用できます。複数のAWSリージョンを使用して E メールを送信する場合、リージョンごとに DKIM のセットアップを完了して、すべての E メール に DKIM 署名があることを確認する必要があります。
- DKIM プロパティは親ドメインから継承されるため、DKIM 認証を使用してドメインを検証する場 合は次のようになります。
	- DKIM 認証は、そのドメインのすべてのサブドメインにも適用されます。
		- サブドメインの DKIM 設定は、サブドメインで DKIM 認証を使用しない場合は継承を無効に し、後で再度有効にすることで、親ドメインの設定を上書きできます。
	- DKIM 認証は、そのアドレスで DKIM 検証済みドメインを参照する E メール ID から送信される すべての E メールにも適用されます。
		- E メールアドレスの DKIM 設定を、サブドメインの設定 (適用される場合) と親ドメインの設 定に上書きできます。DKIM 認証なしでメールを送信する場合は、継承を無効にし、後で再度 有効にすることもできます。

継承された DKIM 署名プロパティについて理解する

まず、Easy DKIM または BYODKIM が使用されているかどうかにかかわらず、そのドメインが DKIM で設定されている場合、E メールアドレス ID が親ドメインから DKIM 署名プロパティを継承 することを理解することが重要です。したがって、E メールアドレス ID で DKIM 署名を無効または 有効にすると、次の重要な点に基づいてドメインの DKIM 署名プロパティが上書きされます。

- E メールアドレスが属するドメインで既に DKIM をセットアップしている場合には、E メールアド レス ID にも同じく DKIM 署名を有効にする必要はありません。
	- ドメインで DKIM をセットアップする場合、Amazon SES が親ドメインから継承された DKIM プロパティを介して、このドメインのすべてのアドレスからのすべての E メールを自動的に認 証します。
- 特定の E メールアドレス ID の DKIM 設定により、そのアドレスが属する親ドメインまたはサブド メイン (該当する場合) の設定が自動的に上書きされます。

E メールアドレス ID の DKIM 署名プロパティが親ドメインから継承されるため、これらのプロパ ティを上書きする場合は、次の表で説明された上書きの階層ルールに注意する必要があります。

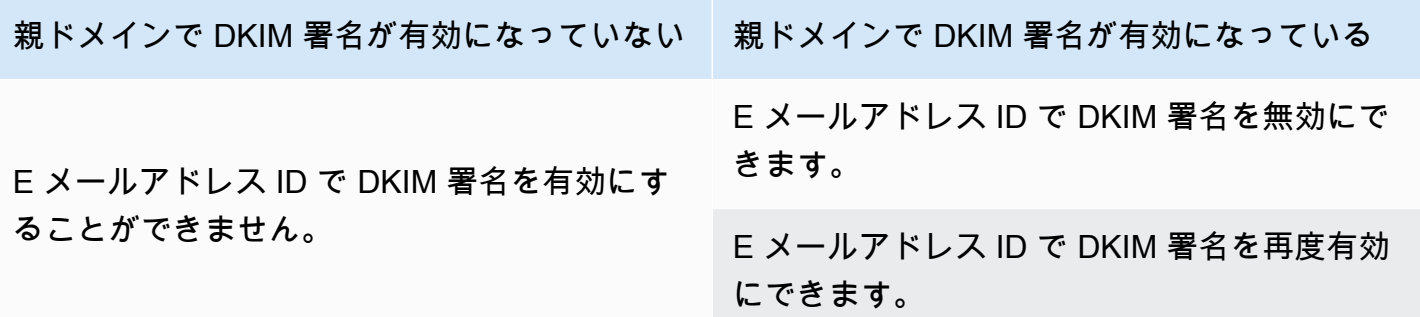

通常、DKIM 署名の無効化はお勧めしません。送信者の評価を損うリスクがあるだけでなく、送信し たメールが迷惑メールやスパムフォルダに移動されたり、ドメインが偽装されたりするリスクが高ま るためです。

ただし、特定のユースケースや、DKIM 署名を永続的または一時的に無効にしたり、後で再有効化し たりする必要があるような通常とは異なるビジネス上の意思決定がなされた場合に備えて、ドメイン から継承された DKIM 署名プロパティを E メールアドレス ID に上書きするための機能があります。 「[the section called "E メールアドレスに DKIM 署名を上書きする"」](#page-260-0)を参照してください。

#### <span id="page-245-0"></span>Amazon SES のEasy DKIM

ドメイン ID で Easy DKIM をセットアップすると、Amazon SES はその ID から送信するすべての E メールに 2048 ビットの DKIM キーを自動的に追加します。Easy DKIM を設定するには、Amazon SES コンソールあるいは API を使用できます。

**a** Note

Easy DKIM をセットアップするには、ドメインの DNS 設定を変更する必要がありま す。Route 53 を DNS プロバイダーとして使用している場合、Amazon SES は適切なレコー ドを自動的に作成します。別の DNS プロバイダーを使用する場合は、使用するプロバイ ダーのドキュメントを参照して、ドメインの DNS 設定を変更する詳細を確認します。

**A** Warning

現在 BYODKIM が有効になっていて、Easy DKIM に移行している場合、Easy DKIM のセッ トアップ中で、DKIM ステータスが保留中になっている間、Amazon SES は BYODKIM を 使用してメールに署名しないことに注意してください。Easy DKIM を有効にする電話を (API またはコンソールを介して) かけたときと SES が DNS 設定を確認できるときまでの間

に、SES によって DKIM 署名なしで E メールが送信されることがあります。したがって、 中間ステップを使用して、一方の DKIM 署名方法からもう一方の DKIM 署名方法に移行する (例えば、BYODKIM を有効にしてドメインのサブドメインを使用し、Easy DKIM 検証に合格 したら削除する) か、アプリケーションのダウンタイム中にこのアクティビティを実行する ことをお勧めします (存在する場合)。

検証済みドメイン ID に対する Easy DKIM のセットアップ

このセクションの手順は、すでに作成したドメイン ID に Easy DKIM を設定するために必要なス テップだけに簡素化されています。ドメイン ID を作成していない場合や、デフォルトの設定セッ ト、カスタムの MAIL FROM ドメイン、タグの使用など、ドメイン ID をカスタマイズするための利 用可能なすべてのオプションを表示する場合は、「[the section called "ドメイン ID の作成"」](#page-213-0)を参照 してください。

Easy DKIM ドメイン ID の作成には、DKIM ベースの検証の設定があります。この検証で は、Amazon SES のデフォルトである 2048 ビットを受け入れるか、1024 ビットを選択してデ フォルトを上書きするかを選択できます。「[the section called "DKIM 署名キーの長さ"](#page-243-0)」を参照し て、DKIM 署名キーの長さとその変更方法のご参照ください。

ドメインに Easy DKIM をセットアップするには

- 1. AWS Management Console にサインインして Amazon SES コンソール ([https://](https://console.aws.amazon.com/ses/)  [console.aws.amazon.com/ses/](https://console.aws.amazon.com/ses/)) を開きます。
- 2. ナビゲーションペインで、設定でID の検証を選択します。
- 3. ID のリストで、ID のタイプをドメインでIDを選択します。

**a** Note ドメインを作成または検証する必要がある場合は、「[ドメイン ID の作成」](#page-213-0)を参照して ください。

- 4. 認証タブのDomainKeys アイデンティファイドメール (DKIM)コンテナで、編集を選択します。
- 5. DKIM の詳細設定コンテナで、ID のタイプフィールドのEasy DKIMボタンを選択します。
- 6. DKIM 署名キーの長さフィールドで、[RSA\\_2048\\_BIT](#page-243-0)またはRSA\_1024\_BITを選択します。
- 7. DKIM 署名フィールドで、[Enabled]ボックスをチェックします。
- 8. [Save changes] (変更の保存) をクリックします。

9. Easy DKIM でドメイン ID を設定したので、DNS プロバイダーで検証プロセスを完了する必要 があります。「[the section called "ドメイン ID の検証"」](#page-216-0)に進み、Easy DKIM の DNS 認証手順 に従います。

ID の Easy DKIM 署名キーの長さを変更する

このセクションの手順では、署名アルゴリズムに必要な Easy DKIM ビットを簡単に変更する方法 について説明します。セキュリティを強化するには、常に 2048 ビットの署名長が優先されます が、DKIM 1024 のみをサポートする DNS プロバイダーを使用する必要があるなど、1024 ビットの 長さを使用する必要がある場合があります。

転送中のEメールの配信性能を維持するために、DKIM キーの長さを変更または反転できる頻度には 制限があります。

メールが送信されると、DNS はパブリックキーを使用してメールを認証します。したがって、キー を迅速または頻繁に変更すると、以前のキーがすでに無効になっている可能性があるため、DNS は メールをDKIMで認証できない可能性があります。したがって、次の制限によって保護されます。

- 既に設定されているキーの長さと同じキーの長さに切り替えることはできません。
- 24 時間の間に複数回異なるキーの長さに切り替えることはできません(ただし、その間の1024へ の最初のダウングレードでない限り)。

次の手順を使用してキーの長さを変更する際、これらの制限のいずれかを無視すると、コンソールで は、無効だった理由とともに「the input you provided is invalid (指定した入力は無効です)」と示すエ ラーバナーが返されます。

DKIM 署名キーの長さビットを変更するには

- 1. AWS Management Console にサインインして Amazon SES コンソール ([https://](https://console.aws.amazon.com/ses/)  [console.aws.amazon.com/ses/](https://console.aws.amazon.com/ses/)) を開きます。
- 2. ナビゲーションペインの設定 で、ID の検証を選択します。
- 3. ID のリストで、DKIM署名キーを変更したいID を選択します。
- 4. 認証タブのDomainKeys アイデンティファイドメール (DKIM)コンテナで、編集を選択します。
- 5. [Advanced DKIM settings] (DKIM の詳細設定) コンテナで、[DKIM signing key length] (DKIM 署 名キーの長さ) フィールドの RSA\_2048\_BIT または [RSA\\_1024\\_BIT](#page-243-0) を選択します。
- 6. [Save changes] (変更の保存) をクリックします。

<span id="page-248-0"></span>Amazon SES で独自の DKIM 認証トークン (BYODKIM) を提供する

[Easy DKIM](#page-245-0) を使用する代わりに、独自のパブリックキーとプライベートキーのペアを使用して DKIM 認証を設定することもできます。このプロセスは、「Bring Your Own DKIM(BYODKIM)」とし て知られています。

BYODKIM では、単一の DNS レコードを使用してドメインの DKIM 認証を設定できます。一方 Easy DKIM では、3 つの個別の DNS レコードを発行する必要があります。さらに、BYODKIM を使 用すると、ドメインの DKIM キーを必要な回数だけローテーションできます。

このセクションのトピック:

- [ステップ 1: キーペアを作成する](#page-248-1)
- [ステップ 2: DNS プロバイダーのドメイン設定にセレクタおよびパブリックキーを追加する](#page-249-0)
- [ステップ 3: BYODKIM を使用するようにドメインを設定し、検証する](#page-251-0)

**A** Warning

現在 Easy DKIM が有効になっていて、BYODKIM に移行している場合、BYODKIM のセッ トアップ中で、DKIM ステータスが保留中になっている間、Amazon SES は Easy DKIM を使用してメールに署名しないことに注意してください。BYODKIM を有効にする電話を (API またはコンソールを介して) かけたときと SES が DNS 設定を確認できるときまでの間 に、SES によって DKIM 署名なしで E メールが送信されることがあります。したがって、 中間ステップを使用して、一方の DKIM 署名方法からもう一方の DKIM 署名方法に移行する (例えば、Easy DKIM を有効にしてドメインのサブドメインを使用し、BYODKIM 検証に合格 したら削除する) か、アプリケーションのダウンタイム中にこのアクティビティを実行する ことをお勧めします (存在する場合)。

<span id="page-248-1"></span>ステップ 1: キーペアを作成する

独自の DKIM 機能を使用するには、まず RSA キーペアを作成する必要があります。

生成するプライベートキーは、PKCS #1 または PKCS #8 形式で、少なくとも 1024 ビットの RSA 暗号化と最大 2048 ビットを使用し、base64 [\(PEM\)](https://en.wikipedia.org/wiki/Privacy-Enhanced_Mail) エンコードを使用してエンコードする必要が あります。DKIM 署名キーの長さとその変更方法の詳細は[、the section called "DKIM 署名キーの長](#page-243-0) [さ"を](#page-243-0)参照してください。

**a** Note

プライベートキーが最低 1024 ビットの RSA 暗号化、最大 2048 ビットで、base64 [\(PEM\)](https://en.wikipedia.org/wiki/Privacy-Enhanced_Mail) エンコーディングを使用して生成されている限り、サードパーティーのアプリケーションお よびツールを使用して RSA キーペアを生成できます。

次の手順では、ほとんどの Linux、macOS、または Unix オペレーティングシステムに組み込まれ ている openssl genrsa コマンドを使用してキーペアを作成するコード例では、自動的に base64 [\(PEM\)](https://en.wikipedia.org/wiki/Privacy-Enhanced_Mail) エンコードが使用されます。

Linux、macOS、またはUnix コマンドラインからキーペアを作成するには

1. コマンドラインで、以下のコマンドを入力して、*nnnn*を少なくとも1024のビット長で、2048ま でのビット長のプライベートキーに置き換えます。

openssl genrsa -f4 -out private.key *nnnn*

2. コマンドラインで、以下のコマンドを入力してパブリックキーを生成します。

openssl rsa -in private.key -outform PEM -pubout -out public.key

<span id="page-249-0"></span>ステップ 2: DNS プロバイダーのドメイン設定にセレクタおよびパブリックキーを追加する

キーペアを作成したので、パブリックキーを TXT レコードとしてドメインの DNS 設定に追加する 必要があります。

ドメインの DNS 設定にパブリックキーを追加するには

- 1. DNS またはホスティングプロバイダーの管理コンソールにサインインします。
- 2. ドメインの DNS 設定に新しいテキストレコードを追加します。レコードは、次の形式を使用す る必要があります。

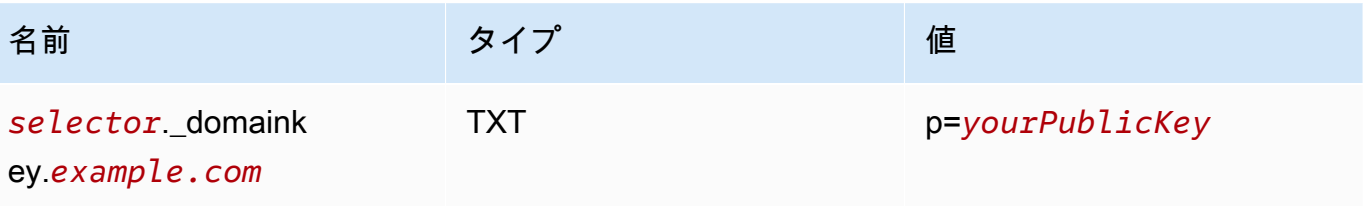

上の例に、以下の変更を加えます。

• *selector*は、キーを識別する一意の名前に置き換えます。

### **a** Note

いくつかの DNS プロバイダーでは、レコード名に下線 (\_) を含めることが許可され ていません。ただし、DKIM レコード名には下線が必要となります。DNS プロバイ ダーがレコード名に下線を含めることを許可しない場合、プロバイダーのカスタマー サポートにお問い合わせください。

- *example.com*をドメインに置き換えます。
- 上記の [Value] (値) 列に示すように、*yourPublicKey* を、以前に作成したパブリックキーに 置き換え、プレフィックス p= を含めます。

**a** Note

パブリックキーを DNS プロバイダーに公開 (追加) するときは、次のようにフォー マットする必要があります。

- 生成されたパブリックキーの最初と最後の行 (それぞれ -----BEGIN PUBLIC KEY----- と -----END PUBLIC KEY-----) を削除する必要があります。さら に、生成されたパブリックキーの改行を削除する必要があります。結果の値は、ス ペースや改行を含まない文字列になります。
- 上記の表の [Value] (値) 列に示すように、プレフィックス p= を含める必要がありま す。

プロバイダーによって、DNS レコードを更新する手順は異なります。次の表には、いくつかの 広く使用されている DNS プロバイダーに関するドキュメントへのリンクが含まれています。こ のリストは網羅的なものではなく、推奨を意味するものでもありません。同様に、DNS プロバ イダーがリストされていない場合、Amazon SES でドメインを使用できないことを意味するも のでもありません。

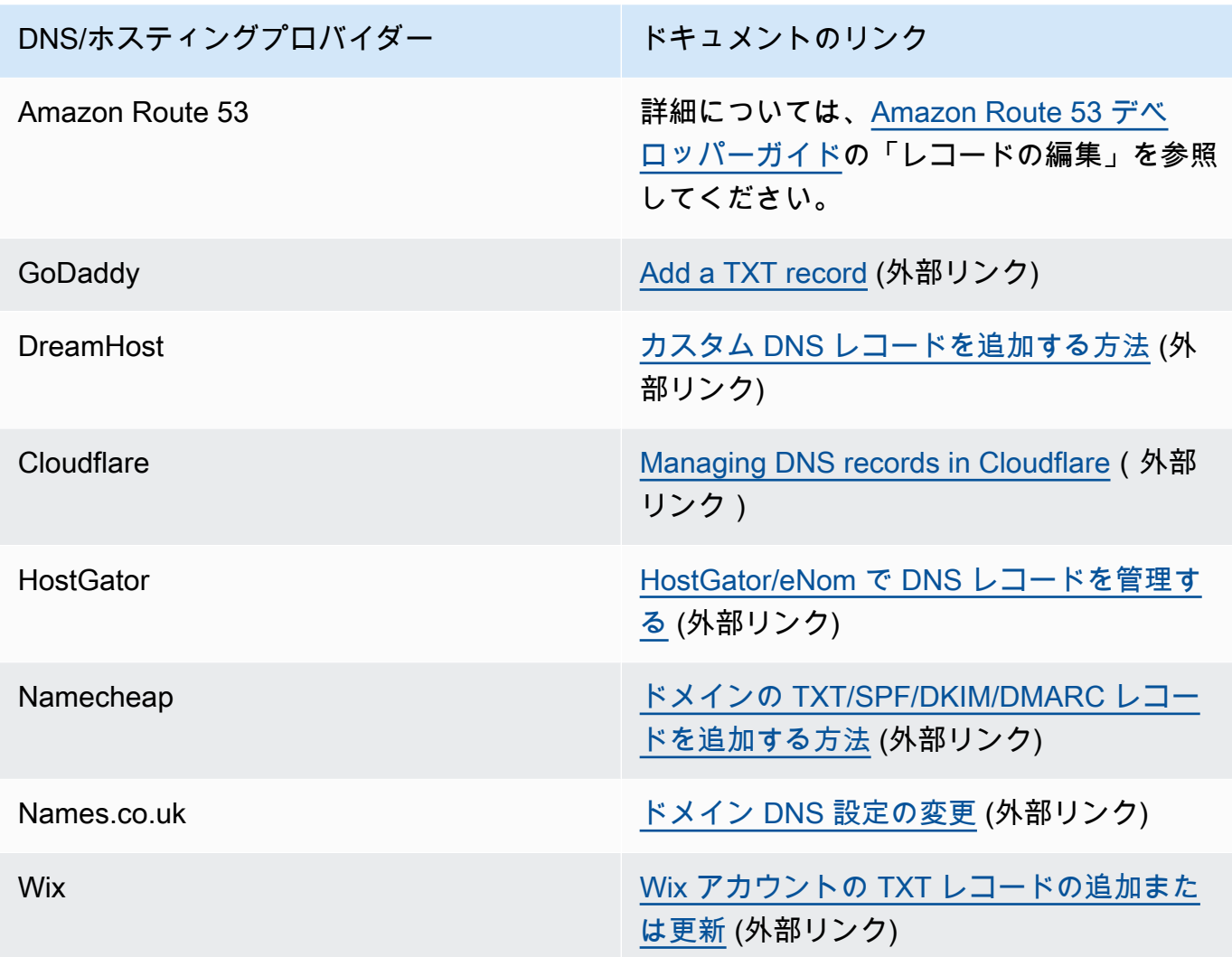

<span id="page-251-0"></span>ステップ 3: BYODKIM を使用するようにドメインを設定し、検証する

BYODKIM は、新しいドメイン (現在 Amazon SES を経由した E メールの送信に使用していないド メイン) と既存のドメイン (コンソールまたはAWS CLIを使って、Amazon SES を介して設定済みの ドメイン) の両方に対して設定できます。このセクションのAWS CLI手順を使用する前に、まずAWS CLIをインストールして設定する必要があります。詳細については、[AWS Command Line Interface](https://docs.aws.amazon.com/cli/latest/userguide/)  [ユーザーガイド](https://docs.aws.amazon.com/cli/latest/userguide/)を参照してください。

オプション 1: BYODKIM を使用する新しいドメイン ID を作成する

このセクションでは、BYODKIM を使用する新しいドメイン ID を作成する手順について説明しま す。新しいドメイン ID とは、Amazon SES を使用して E メールを送信するように設定していないド メインです。
BYODKIM を使用するように既存のドメインを設定する場合は、代わりに「[オプション 2: 既存のド](#page-253-0) [メイン ID を設定する」](#page-253-0)の手順を実行します。

コンソールから BYODKIM を使用して ID を作成するには

• 「[ドメイン ID の作成」](#page-213-0)の手順に従い、ステップ 8 に到達したら、BYODKIM 固有の指示に従い ます。

AWS CLIからBYODKIMを使用してIDを作成するには

新しいドメインを設定するには、Amazon SES API でCreateEmailIdentity オペレーションを実 行します。

1. テキストエディタで、次のコードを貼り付けます。

```
{ 
     "EmailIdentity":"example.com", 
     "DkimSigningAttributes":{ 
          "DomainSigningPrivateKey":"privateKey", 
          "DomainSigningSelector":"selector" 
     }
}
```
上の例に、以下の変更を加えます。

- *example.com*を、作成するドメインに置き換えます。
- *privateKey*をプライベートキーに置き換えます。

**a** Note

生成されたプライベートキーの最初と最後の行 (それぞれ -----BEGIN PRIVATE KEY----- と -----END PRIVATE KEY-----) を削除する必要があります。さら に、生成されたプライベートキーの改行を削除する必要があります。結果の値は、ス ペースや改行を含まない文字列になります。

• *selector*は、ドメインの DNS 設定で TXT レコードを作成したときに指定した一意のセレク タに置き換えます。

終了したら、create-identity.jsonとしてファイルを保存します。

2. コマンドラインで以下のコマンドを入力します。

aws sesv2 create-email-identity --cli-input-json file://*path/to/createidentity.json*

上記のコマンドで、*path/to/create-identity.json*を、前のステップで作成したファイル の完全なパスに置き換えます。

<span id="page-253-0"></span>オプション 2: 既存のドメイン ID を設定する

このセクションでは、BYODKIM を使用するために既存のドメイン ID を更新する手順について説明 します。既存のドメイン ID は、Amazon SES を使用して E メールを送信するようにすでに設定され ているドメインです。

コンソールから BYODKIM を使用してドメイン ID を更新するには

- 1. AWS Management Console にサインインして Amazon SES コンソール ([https://](https://console.aws.amazon.com/ses/)  [console.aws.amazon.com/ses/](https://console.aws.amazon.com/ses/)) を開きます。
- 2. ナビゲーションペインの設定で、検証済み ID を選択します。
- 3. ID のリストで、ID のタイプをドメインでIDを選択します。

**a** Note

ドメインを作成または検証する必要がある場合は、「[ドメイン ID の作成」](#page-213-0)を参照して ください。

- 4. [認証] タブの [DomainKeys Identified Mail (DKIM)] ペインで、[編集] を選択します。
- 5. [DKIM の詳細設定] ペインで、[ID のタイプ] フィールドの [DKIM 認証トークン (BYODKIM) の提 供] ボタンを選択します。
- 6. [プライベートキー] に、以前に生成したプライベートキーを貼り付けます。

**a** Note

生成されたプライベートキーの最初と最後の行 (それぞれ -----BEGIN PRIVATE KEY----- と -----END PRIVATE KEY-----) を削除する必要があります。さらに、 生成されたプライベートキーの改行を削除する必要があります。結果の値は、スペース や改行を含まない文字列になります。

E メールの認証方法 242

7. セレクタ名については、ドメインの DNS 設定で指定したセレクタの名前を入力します。

- 8. DKIM 署名フィールドで、[Enabled]ボックスにチェックを入れます。
- 9. [Save changes] をクリックします。

AWS CLIからBYODKIM を使用してドメイン ID を更新するには

既存のドメインを設定するには、Amazon SES API で のPutEmailIdentityDkimSigningAttributesオペレーションを使用します。

1. テキストエディタで、次のコードを貼り付けます。

{ "SigningAttributes":{ "DomainSigningPrivateKey":"*privateKey*", "DomainSigningSelector":"*selector*" }, "SigningAttributesOrigin":"EXTERNAL" }

上の例に、以下の変更を加えます。

• *privateKey*をプライベートキーに置き換えます。

**a** Note

生成されたプライベートキーの最初と最後の行 (それぞれ -----BEGIN PRIVATE KEY----- と -----END PRIVATE KEY-----) を削除する必要があります。さら に、生成されたプライベートキーの改行を削除する必要があります。結果の値は、ス ペースや改行を含まない文字列になります。

• *selector*は、ドメインの DNS 設定で TXT レコードを作成したときに指定した一意のセレク タに置き換えます。

終了したら、update-identity.jsonとしてファイルを保存します。

2. コマンドラインで以下のコマンドを入力します。

aws sesv2 put-email-identity-dkim-signing-attributes --email-identity *example.com* --cli-input-json file://*path/to/update-identity.json*

上のコマンドに、以下の変更を加えます。

- *path/to/update-identity.json*を、前のステップで作成したファイルへの完全なパスに 置き換えます。
- *example.com*を、更新するドメインに置き換えます。

BYODKIM を使用するドメインの DKIM ステータスを検証する

コンソールからドメインの DKIM ステータスを検証するには

BYODKIM を使用するようにドメインを設定したら、SES コンソールを使用して、DKIM が正しく設 定されていることを検証できます。

- 1. AWS Management Console にサインインして Amazon SES コンソール ([https://](https://console.aws.amazon.com/ses/)  [console.aws.amazon.com/ses/](https://console.aws.amazon.com/ses/)) を開きます。
- 2. ナビゲーションペインの設定で、検証済み ID を選択します。
- 3. ID のリストで、検証する DKIM ステータスの ID を選択します。
- 4. DNS 設定への変更が反映されるまでに最大 72 時間かかる場合があります。Amazon SES がド メインの DNS 設定の中から必要な DKIM レコードをすべて検出するとすぐに、検証プロセス は完了します。すべてが正しく設定されていれば、[DomainKeys Identified Mail (DKIM)] ペイン で、ドメインの [DKIM configuration] (DKIM 設定) フィールドには [Successful] (成功) と表示さ れ、[Summary] (概要) ペインで、[Identity status] (ID ステータス) フィールドには [Verified] (検 証済み) と表示されます。

AWS CLI を使用してドメインの DKIM ステータスを検証するには

BYODKIM を使用するようにドメインを設定したら、GetEmailIdentity オペレーションを実行し て、DKIM が正しく設定されていることを検証できます。

• コマンドラインで以下のコマンドを入力します。

aws sesv2 get-email-identity --email-identity *example.com*

上記のコマンドで、*example.com*をドメインに置き換えます。

このコマンドは、次の例のようなセクションを含む JSON オブジェクトを返します。

```
{ 
      ... 
     "DkimAttributes": { 
          "SigningAttributesOrigin": "EXTERNAL", 
          "SigningEnabled": true, 
          "Status": "SUCCESS", 
          "Tokens": [ ] 
     }, 
      ...
}
```
BYODKIMは、以下のすべてに該当する場合、ドメインに対して適切に設定されています。

- SigningAttributesOriginプロパティの値はEXTERNALです。
- SigningEnabledの値はtrueです。
- Statusの値はSUCCESSです。

イージー DKIM と BYODKIM の管理

Easy DKIM または BYODKIM で認証された ID の DKIM 設定は、ウェブベースの Amazon SES コン ソールを使用するか、Amazon SES API を使用して管理できます。これらのいずれかの方法を使用 して ID の DKIM レコードを取得するか、または、ID に対して DKIM 署名を有効または無効にするこ とができます。

ID の DKIM レコードを取得する

Amazon SES コンソールを使用して、ドメインあるいは E メールアドレスの DKIM レコードをいつ でも取得できます。

コンソールを使用して、ID の DKIM レコードを取得するには

- 1. AWS Management Console にサインインし[、https://console.aws.amazon.com/ses/](https://console.aws.amazon.com/ses/) にある Amazon SES コンソールを開きます。
- 2. ナビゲーションペインの設定で、検証済み ID を選択します。
- 3. ID のリストで、DKIM レコードを取得する ID を選択します。
- 4. ID詳細ページの認証タブで、DNS レコードを表示するを拡大します。
- 5. Easy DKIM を使用した場合は 3 つの CNAME レコードをコピーし、このセクションに表示され ている BYODKIM を使用した場合は TXT レコードをコピーします。または、[レコードセットを

CSV としてダウンロード] を選択してコンピューターにこのレコードのコピーを保存することも できます。

次の図で、[View DNS records] (DNS レコードの表示) セクションを拡大して、Easy DKIM に関 連付けられた CNAME レコードの例を示します。

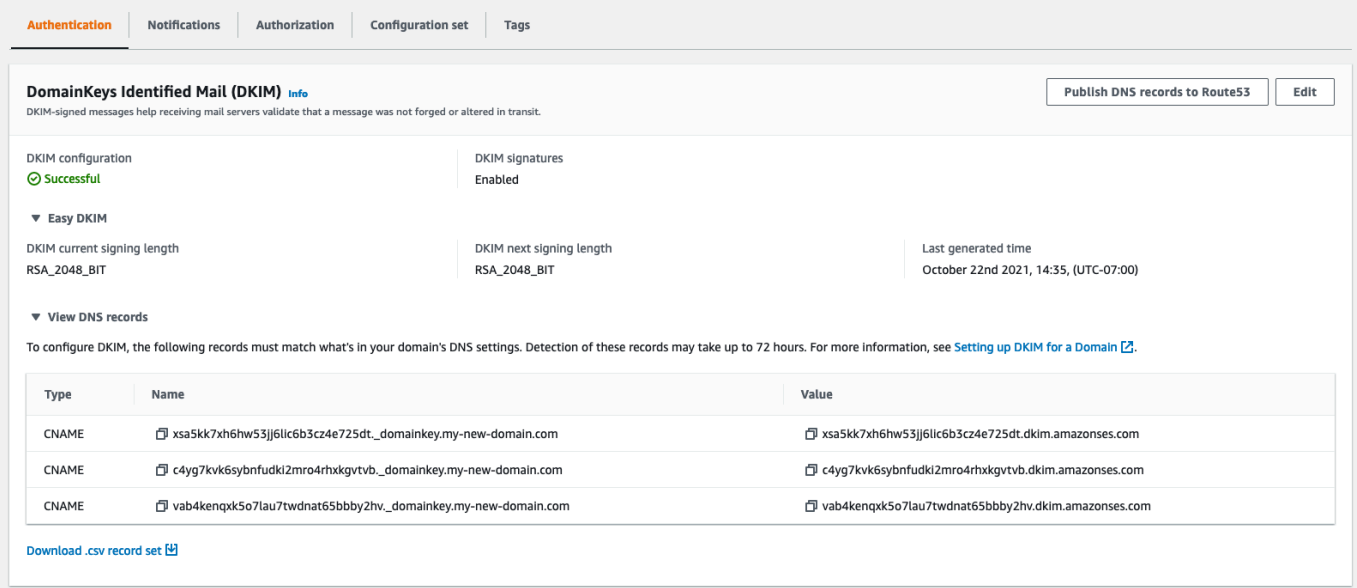

Amazon SES API を使用して、ID の DKIM レコードを取得することもできます。API とやり取りす る一般的な方法は、 AWS CLIを使用することです。

を使用して ID の DKIM レコードを取得するには AWS CLI

1. コマンドラインから、以下のコマンドを入力します。

aws ses get-identity-dkim-attributes --identities "*example.com*"

前述の例で、*example.com* を DKIM レコードを取得する ID で置き換えます。E メールアドレ スまたはドメインを指定できます。

2. このコマンドの出力には、次の例に示すように、DkimTokensセクションが含まれています。

```
{ 
     "DkimAttributes": { 
          "example.com": { 
              "DkimEnabled": true, 
              "DkimVerificationStatus": "Success", 
              "DkimTokens": [
```
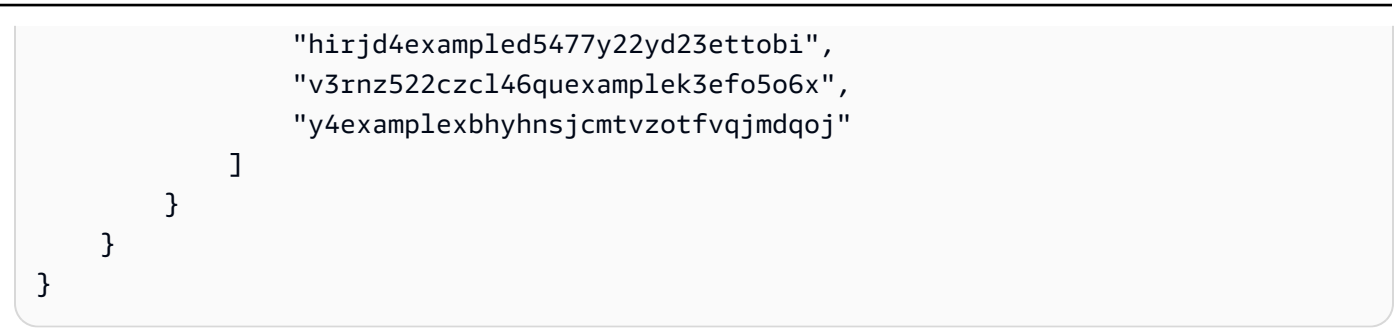

トークンを使用してドメインの DNS 設定に追加する CNAME レコードを作成します。CNAME レコードを作成するには、次のテンプレートを使用します。

*token1*.\_domainkey.example.com CNAME *token1*.dkim.amazonses.com *token2*.\_domainkey.example.com CNAME *token2*.dkim.amazonses.com *token3*.\_domainkey.example.com CNAME *token3*.dkim.amazonses.com

*token1* の各インスタンスを、get-identity-dkim-attributes コマンドを実行したときに 受け取ったリストの最初のトークンに置き換え、*token2* のインスタンスすべてを、リストの 2 番目のトークンに置き換え、*token3* のインスタンスすべてを、リストの 3 番目のトークンに置 き換えます。

たとえば、前述の例に示されるトークンにこのテンプレートを適用すると、次のレコードが生成 されます。

hirjd4exampled5477y22yd23ettobi.\_domainkey.example.com CNAME hirjd4exampled5477y22yd23ettobi.dkim.amazonses.com v3rnz522czcl46quexamplek3efo5o6x.\_domainkey.example.com CNAME v3rnz522czcl46quexamplek3efo5o6x.dkim.amazonses.com y4examplexbhyhnsjcmtvzotfvqjmdqoj.\_domainkey.example.com CNAME y4examplexbhyhnsjcmtvzotfvqjmdqoj.dkim.amazonses.com

**a** Note

ケープタウン、大阪、 AWS リージョン ミラノを選択した場合は、にある DKIM [ドメイン](https://docs.aws.amazon.com/general/latest/gr/ses.html) [表で指定されている地域固有の DKIM ドメインを使用する必要があります。](https://docs.aws.amazon.com/general/latest/gr/ses.html)AWS 全般のリ ファレンス

ID の Easy DKIM を無効にする

Amazon SES コンソールを使用して、ID の DKIM 認証を素早く無効にできます。

ID で DKIM を無効にするには

- 1. AWS Management Console にサインインし[、https://console.aws.amazon.com/ses/](https://console.aws.amazon.com/ses/) にある Amazon SES コンソールを開きます。
- 2. ナビゲーションペインの設定で、検証済み ID を選択します。
- 3. ID のリストで、DKIM を無効にする ID を選択します。
- 4. [認証] タブの [DomainKeys識別メール (DKIM)] コンテナで [編集] を選択します。
- 5. [Advanced DKIM settings] (DKIM の詳細設定) で、DKIM 署名フィールドの [Enabled] (有効) ボッ クスをオフにします。

また、Amazon SES API を使用して、ID の DKIM を無効にすることもできます。API とやり取りす る一般的な方法は、 AWS CLIを使用することです。

を使用して ID の DKIM を無効にするには AWS CLI

• コマンドラインから、以下のコマンドを入力します。

aws ses set-identity-dkim-enabled --identity *example.com* --no-dkim-enabled

前述の例で、*example.com* を DKIM を無効にする ID で置き換えます。E メールアドレスまた はドメインを指定できます。

ID の Easy DKIM を有効にする

前に ID で DKIM を無効化した場合、Amazon SES コンソールを使用して再度有効化できます。

ID で DKIM を有効にするには

- 1. AWS Management Console にサインインし[、https://console.aws.amazon.com/ses/](https://console.aws.amazon.com/ses/) にある Amazon SES コンソールを開きます。
- 2. ナビゲーションペインの設定で、検証済み ID を選択します。
- 3. ID のリストで、DKIM を有効にする ID を選択します。
- 4. [認証] タブの [DomainKeys識別メール (DKIM)] コンテナで [編集] を選択します。

5. DKIM の詳細設定で、DKIM 署名フィールドの[Enabled]ボックスにチェックを入れます。

また、Amazon SES API を使用して、ID の DKIM を有効にすることもできます。API とやり取りす る一般的な方法は、 AWS CLIを使用することです。

を使用して ID の DKIM を有効にするには AWS CLI

• コマンドラインから、以下のコマンドを入力します。

aws ses set-identity-dkim-enabled --identity *example.com* --dkim-enabled

前述の例で、*example.com* を DKIM を有効にする ID で置き換えます。E メールアドレスまた はドメインを指定できます。

E メールアドレス ID に継承された DKIM 署名を上書きする

このセクションでは、Amazon SES で検証済みの特定の E メールアドレス ID に、親ドメインから継 承された DKIM 署名プロパティを上書き (無効化または有効化) する方法を説明します。DNS 設定は ドメインレベルで構成されているため、既に所有するドメインに属する E メールアドレス ID に対し てのみこれを行うことができます。

**A** Important

E メールアドレス ID の DKIM 署名を無効化/有効化することはできません。

- 所有していないドメインの場合。例えば、gmail.com や hotmail.com アドレスの DKIM 署 名を切り替えることはできません。
- 所有するドメインだが、Amazon SES でまだ検証されていない場合。
- 所有するドメインだが、そのドメインで DKIM 署名が有効になっていない場合。

このセクションは、以下のトピックで構成されます。

- [継承された DKIM 署名プロパティについて理解する](#page-261-0)
- [E メールアドレス ID に DKIM 署名を上書きする \(コンソール\)](#page-262-0)
- [E メールアドレス ID に DKIM 署名を上書きする \(AWS CLI\)](#page-262-1)

#### <span id="page-261-0"></span>継承された DKIM 署名プロパティについて理解する

まず、Easy DKIM または BYODKIM が使用されているかどうかにかかわらず、そのドメインが DKIM で設定されている場合、E メールアドレス ID が親ドメインから DKIM 署名プロパティを継承 することを理解することが重要です。したがって、E メールアドレス ID で DKIM 署名を無効または 有効にすると、次の重要な点に基づいてドメインの DKIM 署名プロパティが上書きされます。

- E メールアドレスが属するドメインで既に DKIM をセットアップしている場合には、E メールアド レス ID にも同じく DKIM 署名を有効にする必要はありません。
	- ドメインで DKIM をセットアップする場合、Amazon SES が親ドメインから継承された DKIM プロパティを介して、このドメインのすべてのアドレスからのすべての E メールを自動的に認 証します。
- 特定の E メールアドレス ID の DKIM 設定により、そのアドレスが属する親ドメインまたはサブド メイン (該当する場合) の設定が自動的に上書きされます。

E メールアドレス ID の DKIM 署名プロパティが親ドメインから継承されるため、これらのプロパ ティを上書きする場合は、次の表で説明された上書きの階層ルールに注意する必要があります。

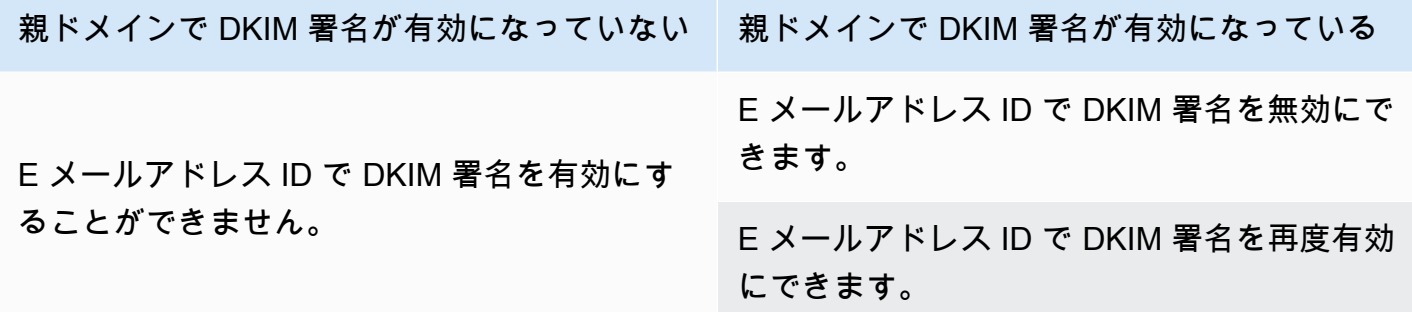

通常、DKIM 署名の無効化はお勧めしません。送信者の評価を損うリスクがあるだけでなく、送信し たメールが迷惑メールやスパムフォルダに移動されたり、ドメインが偽装されたりするリスクが高ま るためです。

ただし、特定のユースケースや、DKIM 署名を永続的または一時的に無効にしたり、後で再有効化し たりする必要があるような通常とは異なるビジネス上の意思決定がなされた場合に備えて、ドメイン から継承された DKIM 署名プロパティを E メールアドレス ID に上書きするための機能があります。

<span id="page-262-0"></span>E メールアドレス ID に DKIM 署名を上書きする (コンソール)

以下の SES コンソールの手順では、Amazon SES で既に検証済みの特定の E メールアドレス ID に、親ドメインから継承された DKIM 署名プロパティを上書き (無効化または有効化) する方法を説 明しています。

コンソールを使用して E メールアドレス ID の DKIM 署名を無効/有効にするには

- 1. AWS Management Console にサインインし[、https://console.aws.amazon.com/ses/](https://console.aws.amazon.com/ses/) にある Amazon SES コンソールを開きます。
- 2. ナビゲーションペインの設定で、検証済み ID を選択します。
- 3. ID のリストで、[Identity type] (ID のタイプ) が [Email address] (E メールアドレス) であり、認 証済みドメインのいずれかに属する ID を選択します。
- 4. [認証] タブの [DomainKeys 識別メール (DKIM)] コンテナで [編集] を選択します。

**a** Note

[Authentication] (認証) タブは、選択した電子メールアドレス ID が SES によって既に検 証済みのドメインに属している場合にのみ表示されます。ドメインをまだ検証していな い場合は、「[ドメイン ID の作成」](#page-213-0)を参照してください。

- 5. [Advanced DKIM settings] (DKIM の詳細設定) の [DKIM signatures] (DKIM 署名) フィールド で、[Enabled] (有効) チェックボックスをオフにして DKIM 署名を無効にします。DKIM 署名を 再度有効にするにはオンにします (以前に上書きされていた場合)。
- 6. [変更を保存]をクリックします。

<span id="page-262-1"></span>E メールアドレス ID に DKIM 署名を上書きする (AWS CLI)

次の例では、を SES API AWS CLI コマンドとパラメータとともに使用し、SES ですでに検証済み の特定の電子メールアドレス ID について、親ドメインから継承された DKIM 署名プロパティを上書 き (無効または有効化) します。

AWS CLIを使用して E メールアドレス ID の DKIM 署名を無効/有効にするには

• 例えば、example.com ドメインを所有していて、そのドメインの E メールアドレスのいずれか に対して DKIM 署名を無効にする場合は、コマンドラインで次のコマンドを入力します。

aws sesv2 put-email-identity-dkim-attributes --email-identity *marketing@example.com* --no-signing-enabled

- a. *marketing@example.com* を DKIM 署名を無効にする E メールアドレス ID に置き換えま す。
- b. --no-signing-enabled を使用すると、DKIM 署名が無効化されます。DKIM 署名を再度 有効にするには、--signing-enabled を使用します。

<span id="page-263-0"></span>Amazon SES 内で手動での DKIM 署名

Easy DKIM を使用する代わりに、手動で DKIM 署名をメッセージに追加し、Amazon SES を使用し てこのメッセージを送信することもできます。手動でメッセージを署名することを選択する場合、 まず DKIM 署名を作成する必要があります。メッセージと DKIM 署名を作成したら[、SendRawEmail](https://docs.aws.amazon.com/ses/latest/APIReference/API_SendRawEmail.html) API を使用してメッセージを送信できます。

E メールを手動で署名する場合、次の要素を考慮してください。

- Amazon SES を使用して送信するすべてのメッセージには、amazonses.comのドメインの署名 を参照する DKIM ヘッダーが含まれています(つまり、d=amazonses.comという文字列が含まれ ています)。そのため、メッセージを手動で署名する場合、そのメッセージには、ドメインのヘッ ダーと amazonses.comのためにAmazon SESが自動で作成するヘッダーという、2つのDKIM ヘッ ダーが含まれます。
- Amazon SES は、メッセージに手動で追加した DKIM 署名を検証しません。メッセージの DKIM 署名にエラーがある場合、このメッセージはEメールプロバイダーによって拒否される可能性があ ります。
- メッセージに署名する場合は、少なくとも 1024 ビットのビット長を使用する必要があります。
- 次のフィールドには署名しないでください。メッセージ ID、日付、Return-Path、Bounces-To。

**a** Note

Amazon SES SMTP インタフェースでの E メールの送信に E メールクライアントを使用 する場合、クライアントはメッセージで自動的に DKIM 署名を実行することがあります。 一部のクライアントは上述のフィールドのいずれかに署名することがあります。デフォル トで署名されたフィールドについての情報は、Eメールのクライアントのドキュメンテー ションを参照してください。

## Amazon SES における SPF を使った E メールの認証

Sender Policy Framework(SPF) は、E メールのなりすましを防ぐために設計された E メールの検証 標準です。ドメイン所有者は SPF を使用して、自分のドメインからメールを送信できるサーバーを メールプロバイダーに通知します。SPF は[RFC 7208](https://tools.ietf.org/html/rfc7208)で定義されています。

Amazon SES から送信するメッセージには、MAIL FROM ドメインとして amazonses.com のサブ ドメインが自動的に使用されます。デフォルトの MAIL FROM ドメインがメールを送信するアプリ ケーション (この場合 Amazon SES) と一致するため、これらのメッセージは SPF (Sender Policy Framework) 認証に合格します。したがって、SES では、SPF は暗黙的に設定されます。

ただし、SES のデフォルトの MAIL FROM ドメインを使用せず、所有しているドメインのサブドメ インを使用する場合は、SES ではカスタム MAIL FROM ドメインの使用と呼ばれます。そのために は、カスタム MAIL FROM ドメインに独自の SPF レコードを公開する必要があります。また、SES ではカスタム MAIL FROM ドメインがメールプロバイダーから送信されたバウンスと苦情の通知を 受信できるように、MX レコードを設定する必要があります。

SPF 認証の設定方法を説明します。

SPF でドメインを設定する手順と、 で MX レコードと SPF (TXT 型) レコードを発行する方法につ いて説明します[the section called "カスタムの MAIL FROM ドメインを使用する"](#page-264-0)。

<span id="page-264-0"></span>カスタムの MAIL FROM ドメインを使用する

E メールを送信する際、送信元を示す 2 つのアドレスを使用します。メッセージの受取人に表示さ れる差出人アドレスと、メッセージの発信元を示す MAIL FROM アドレスです。MAIL FROM アドレ スは、envelope sender、envelope from、bounce address、または Return Path アドレスと呼ばれる こともあります。メールサーバーは MAIL FROM アドレスを使用して、バウンスメッセージやその 他のエラー通知を返します。MAIL FROM アドレスは通常、受取人がメッセージのソースコードを表 示する場合にのみ表示できます。

Amazon SES では、独自の (カスタム) ドメインを指定する場合を除き、送信するメッセージの MAIL FROM ドメインがデフォルト値に設定されます。このセクションでは、カスタム MAIL FROM ドメインを設定する利点について説明し、設定手順を示します。

カスタムの MAIL FROM ドメインを使用する理由

Amazon SES から送信するメッセージには、MAIL FROM ドメインとして amazonses.com のサ ブドメインが自動的に使用されます。デフォルトの MAIL FROM ドメインが E メールを送信する

アプリケーション (この場合 SES )と一致するため、これらのメッセージは SPF (Sender Policy Framework) 認証に合格します。

SES のデフォルトの MAIL FROM ドメインを使用せず、所有しているドメインのサブドメインを使 用したい場合、SES ではカスタム MAIL FROM ドメインを使用と呼んでいます。そのためには、カ スタム MAIL FROM ドメインに独自の SPF レコードを公開する必要があります。また、SES ではカ スタム MAIL FROM ドメインが E メールプロバイダーから送信されたバウンスと苦情の通知を受信 できるように、MX レコードを設定する必要があります。

カスタム MAIL FROM ドメインを使用すると、SPF または DKIM、あるいはその両方を使用し て、[ドメインベースのメッセージ、レポート、および適合性 \(DMARC\)](#page-275-0) に合格することができま す。DMARC により、送信者のドメインは、ドメインから送信された E メールが 1 つ以上の認証 システムによって保護されていることを示すことができます。DMARC 認証に合格するには[、the](#page-279-0)  [section called "SPF による DMARC への準拠"](#page-279-0) および [the section called "DKIM による DMARC への](#page-280-0) [準拠"](#page-280-0) の 2 つの方法があります。

カスタム MAIL FROM ドメインの選択

以下では、MAIL FROM ドメインという用語は、常に所有するドメインのサブドメインを指します。 カスタム MAIL FROM ドメインに使用するこのサブドメインは、他のものには使用せず、次の要件 を満たしている必要があります。

- MAIL FROM ドメインは、検証済み ID (E メールアドレスまたはドメイン) の親ドメインのサブド メインである必要があります。
- MAIL FROM ドメインには、E メールの送信に使用するサブドメインを設定することはできませ ん。
- MAIL FROM ドメインには、E メールの受信に使用するサブドメインを指定することはできませ ん。

カスタム MAIL FROM ドメインで SPF を使用する

Sender Policy Framework(SPF) は、E メールのなりすましを防ぐために設計された E メールの検証 標準です。カスタム MAIL FROM ドメインに SPF を設定することにより、カスタム MAIL FROM ド メインから E メールを送信できるサーバーを E メールプロバイダーに通知できます。SPF は [RFC](https://tools.ietf.org/html/rfc7208)  [7208](https://tools.ietf.org/html/rfc7208) で定義されています。

SPF を設定するには、TXT レコードをカスタム MAIL FROM ドメインの DNS 設定に公開します。 このレコードには、カスタム MAIL FROM ドメインを使用して E メールを送信することを許可する サーバーの一覧が含まれます。E メールプロバイダーは、カスタム MAIL FROM ドメインからメッ セージを受信すると、ドメインの DNS レコードをチェックして、承認されたサーバーから E メール が送信されたことを確認します。

DMARC に準拠する方法としてこの SPF レコードを使用する場合、差出人アドレスのドメインが MAIL FROM ドメインと一致する必要があります。[the section called "SPF による DMARC への準拠"](#page-279-0) を参照してください。

次のセクション [the section called "カスタムの MAIL FROM ドメインの設定"](#page-266-0) では、カスタム MAIL FROM ドメインに SPF を設定する方法について説明します。

<span id="page-266-0"></span>カスタムの MAIL FROM ドメインの設定

カスタム MAIL FROM ドメインを設定するプロセスでは、ドメインの DNS 設定にレコードを追加す る必要があります。SES では、ドメインが E メールプロバイダーから送信されるバウンスと苦情の 通知を受信できるように、MX レコードを公開する必要があります。また、ドメインから E メールを 送信する許可が Amazon SES にあることを証明するためにも、SPF (TXT 型) レコードを発行する必 要があります。

ドメイン全体またはサブドメイン、および個々の E メールアドレスにカスタム MAIL FROM ドメイ ンを設定できます。次の手順は、Amazon SES コンソールを使用してカスタム MAIL FROM ドメイ ンを設定する方法を示しています。ドメイン API オペレーションを使用してカスタム MAIL FROM [SetIdentityMailFromドメインを](https://docs.aws.amazon.com/ses/latest/APIReference/API_SetIdentityMailFromDomain.html)設定することもできます。

検証済みドメインのカスタム MAIL FROM ドメインを設定する

以下の手順では、ドメイン全体またはサブドメインにカスタム MAIL FROM ドメインを設定して、 そのドメインのアドレスから送信されるすべてのメッセージでこのカスタム MAIL FROM ドメイン を使用する方法を示します。

指定されたカスタム MAIL FROM ドメインを使用するように検証済みドメインを設定するには

- 1. Amazon SES コンソール (<https://console.aws.amazon.com/ses/>) を開きます。
- 2. 左側のナビゲーションパネルの設定 で、ID を選択します。
- 3. ID のリストで、設定する ID を選択します。その際、ID のタイプを [Domain] (ドメイン)、ス テータスを[Verified] (検証済み) にします。
	- ステータスが [Unverified] (未検証) の場合、[DNS プロバイダーでの DKIM ドメイン ID の検](#page-216-0) [証](#page-216-0) の手順を完了させてから E メールアドレスのドメインを検証します。
- 4. 画面の下部にある [Custom MAIL FROM domain] (カスタムの MAIL FROM ドメイン) ペイン で、[Edit] (編集) を選択します。
- 5. [General details] (一般的な詳細) ペインで、次の操作を行います。
	- a. [Use a custom MAIL FROM domain] (カスタムの MAIL FROM ドメインを使用) チェック ボックスをオンにします。
	- b. [MAIL FROM ドメイン] に、MAIL FROMドメインとして使用するサブドメインを入力しま す。
	- c. [Behavior on MX failure] (MX 障害時の動作) で、次のオプションのいずれかを選択します。
		- [Use default MAIL FROM domain] (デフォルトの MAIL FROM ドメインを使用) カス タムの MAIL FROM ドメインの MX レコードが正しくセットアップされていない場 合、Amazon SES は amazonses.com のサブドメインを使用します。サブドメイン は、Amazon SES AWS リージョン を使用する によって異なります。 Amazon SES
		- メッセージ拒否 カスタム MAIL FROM ドメインの MX レコードが正しくセットアップ されていない場合、Amazon SES はエラー MailFromDomainNotVerified を返しま す。このドメインから送信しようとした E メールは自動的に拒否されます。
	- d. [変更を保存する] を選択すると、前の画面に戻ります。
- 6. カスタム MAIL FROM ドメインの DNS サーバーに MX および SPF (TXT 型) レコードを発行し ます。

[Custom MAIL FROM domain] (カスタムの MAIL FROM ドメイン) ペインで、[Publish DNS records] (DNS レコードの発行) テーブルに、ドメインの DNS 設定に発行 (追加) する必要があ る MX および SPF (TXT 型) レコードが表示されます。これらのレコードでは、次の表に示す形 式を使用します。

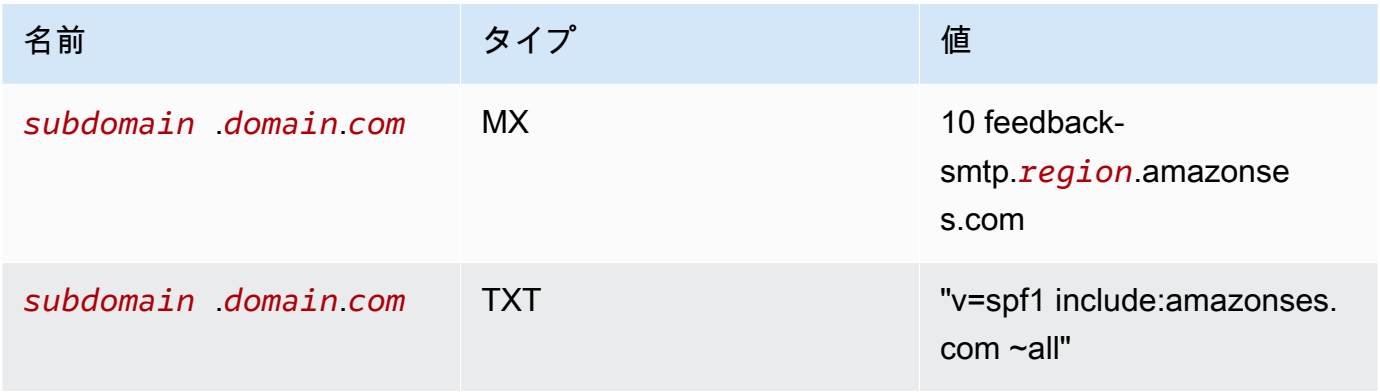

上記のレコードでは、以下のようになります。

- *subdomain*.*domain*.*com* には、MAIL FROM サブドメインが入力されます
- *region* には、MAIL FROM ドメイン AWS リージョン を検証する の名前 (us-west-2、、 eu-west-1など) us-east-1が入力されます。
- MX 値と共に表示されている数値 10 は、メールサーバーの優先順位であり、DNS プロバイ ダーの GUI で指定された別の値フィールドに入力する必要があります。
- SPF の TXT レコードの値には引用符を含める必要があります。

[Publish DNS records] (DNS レコードの発行) テーブルで、各値の横にあるコピーアイコンを選 択して MX レコードと SPF レコード (TXT 型) をコピーし、DNS プロバイダーの GUI の対応す るフィールドに貼り付けます。または、[レコードセットを CSV としてダウンロード] を選択し てコンピューターにこのレコードのコピーを保存することもできます。

**A** Important

Amazon SES でカスタムの MAIL FROM ドメインを正しくセットアップするに は、MAIL FROM ドメインの DNS サーバーに、MX レコードを 1 件のみ発行する必要が あります。MAIL FROM ドメインに複数の MX レコードがあると、Amazon SES でのカ スタム MAIL FROM のセットアップは失敗します。

Route 53 が MAIL FROM ドメインの DNS サービスを提供し、Route 53 に使用するのと同じア カウント AWS Management Console で にサインインしている場合は、Route 53 を使用して レコードを発行を選択します。DNS レコードは、ドメインの DNS 設定に自動的に適用されま す。

別の DNS プロバイダーを使用する場合は、DNS レコードを MAIL FROM ドメインの DNS サー バーに手動で公開する必要があります。DNS レコードをドメインの DNS サーバーに追加する 手順は、ウェブホスティングサービスまたは DNS プロバイダーによって異なります。

ドメインの DNS レコードを公開する手順は、使用している DNS プロバイダーによって異なり ます。次の表には、いくつかの広く使用されている DNS プロバイダーに関するドキュメントへ のリンクが含まれています。このリストは網羅的なものではなく、推奨を意味するものでもあり ません。同様に、DNS プロバイダーがリストされていない場合、MAIL FROM ドメイン設定を サポートしないことを意味するものでもありません。

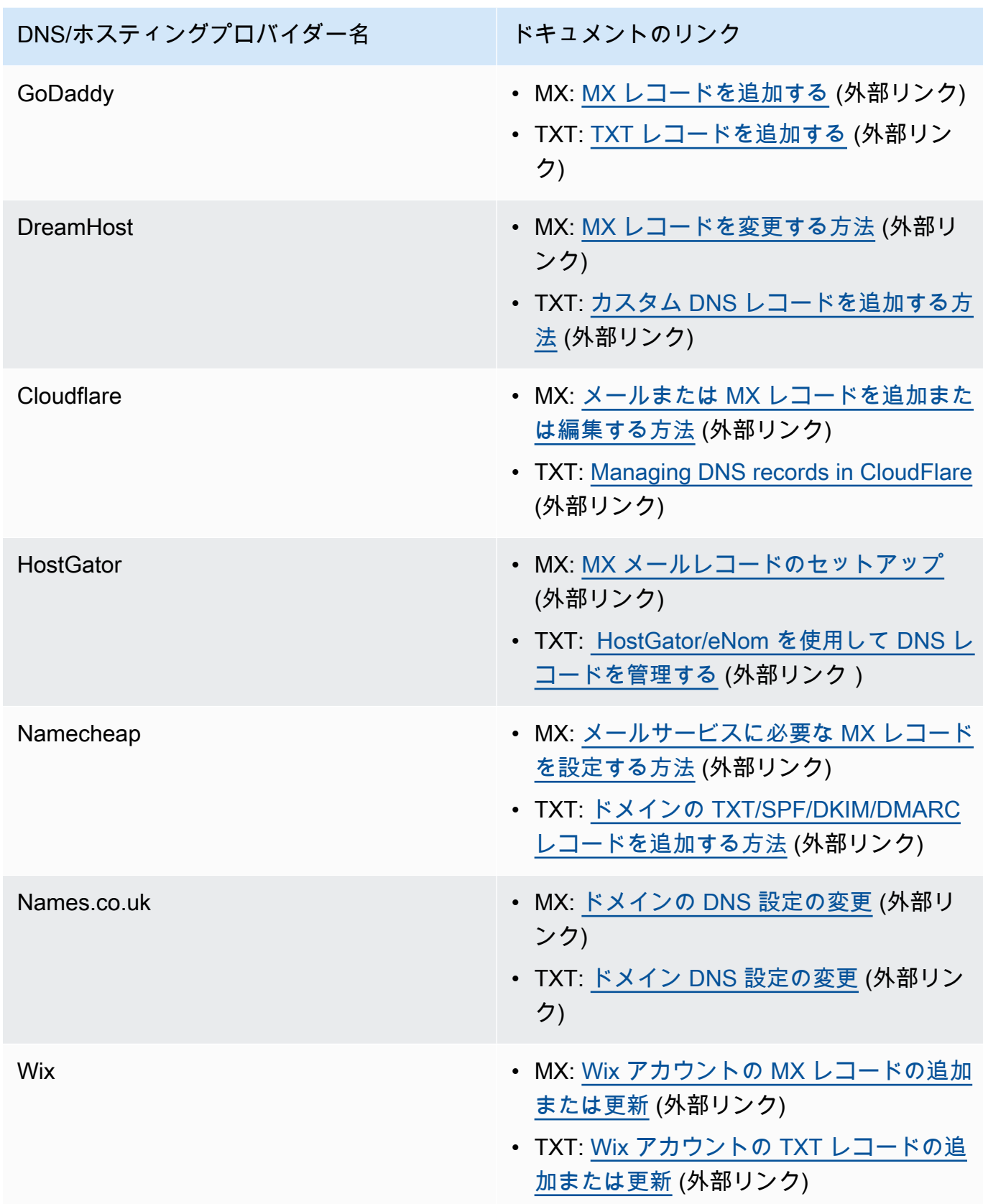

レコードが適切に配置されていることを Amazon SES が検出すると、カスタム MAIL FROM ド メインが正常に設定されたことを通知するメールが送信されます。DNS プロバイダーによって は、Amazon SES が MX レコードを検出するまでに最大 72 時間の遅延が発生する場合がありま す。

検証済みの E メールアドレスのカスタム MAIL FROM ドメインを設定する

また、特定のメールアドレスにカスタム MAIL FROM ドメインを設定することもできます。E メー ルアドレスにカスタム MAIL FROM ドメインを設定するには、E メールアドレスが関連付けられて いるドメインの DNS レコードを変更する必要があります。

#### **a** Note

自分が所有していないドメインのアドレスにカスタム MAIL FROM ドメインを設定すること はできません (たとえば、gmail.comドメインのアドレスにカスタム MAIL FROM ドメイン を作成することはできません。 必要な DNS レコードをドメインに追加できないためです)。

指定された MAIL FROM ドメインが確認済み E メールアドレスで使用されるように設定するには

- 1. Amazon SES コンソール (<https://console.aws.amazon.com/ses/>) を開きます。
- 2. 左側のナビゲーションパネルの「設定」で「アイデンティティ」を選択します。
- 3. ID のリストで、設定する ID を選択します。その際、ID のタイプを [Email address] (E メールア ドレス)、ステータスを[Verified] (検証済み) にします。
	- ステータスが [Unverified] (未検証) の場合、[E メールアドレス ID の検証](#page-222-0) の手順を完了させ てから E メールアドレスのドメインを検証します。
- 4. [MAIL FROM Domain] (MAIL FROM ドメイン) タブの、[Custom MAIL FROM domain] (カスタム の MAIL FROM ドメイン) ペインで [Edit] (編集) を選択します。
- 5. [General details] (一般的な詳細) ペインで、次の操作を行います。
	- a. [Use a custom MAIL FROM domain] (カスタムの MAIL FROM ドメインを使用) チェック ボックスをオンにします。
	- b. [MAIL FROM ドメイン] に、MAIL FROMドメインとして使用するサブドメインを入力しま す。
	- c. [Behavior on MX failure] (MX 障害時の動作) で、次のオプションのいずれかを選択します。
- [Use default MAIL FROM domain] (デフォルトの MAIL FROM ドメインを使用) カス タムの MAIL FROM ドメインの MX レコードが正しくセットアップされていない場 合、Amazon SES は amazonses.com のサブドメインを使用します。サブドメイン は、Amazon SES AWS リージョン を使用する によって異なります。 Amazon SES
- メッセージ拒否 カスタム MAIL FROM ドメインの MX レコードが正しくセットアップ されていない場合、Amazon SES はMailFromDomainNotVerifiedエラーを返しま す。この E メールアドレスから送信しようとした E メールは自動的に拒否されます。
- d. [変更を保存する] を選択すると、前の画面に戻ります。
- 6. カスタム MAIL FROM ドメインの DNS サーバーに MX および SPF (TXT 型) レコードを発行し ます。

[Custom MAIL FROM domain] (カスタムの MAIL FROM ドメイン) ペインで、[Publish DNS records] (DNS レコードの発行) テーブルに、ドメインの DNS 設定に発行 (追加) する必要があ る MX および SPF (TXT 型) レコードが表示されます。これらのレコードでは、次の表に示す形 式を使用します。

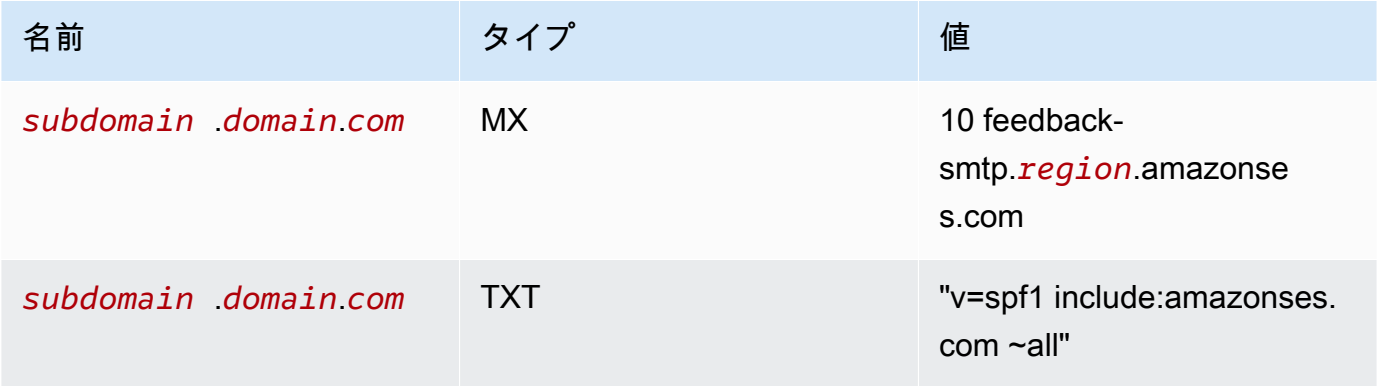

上記のレコードでは、以下のようになります。

- *subdomain*.*domain*.*com* には、MAIL FROM サブドメインが入力されます
- *region* には、MAIL FROM ドメイン AWS リージョン を検証する の名前 (us-west-2、useast-1、 eu-west-1など) が入力されます。
- MX 値と共に表示されている数値 10 は、メールサーバーの優先順位であり、DNS プロバイ ダーの GUI で指定された別の値フィールドに入力する必要があります。
- SPF の TXT レコードの値には引用符を含める必要があります。

[Publish DNS records] (DNS レコードの発行) テーブルで、各値の横にあるコピーアイコンを選 択して MX レコードと SPF レコード (TXT 型) をコピーし、DNS プロバイダーの GUI の対応す るフィールドに貼り付けます。または、[レコードセットを CSV としてダウンロード] を選択し てコンピューターにこのレコードのコピーを保存することもできます。

### **A** Important

Amazon SES でカスタムの MAIL FROM ドメインを正しくセットアップするに は、MAIL FROM ドメインの DNS サーバーに、MX レコードを 1 件のみ発行する必要が あります。MAIL FROM ドメインに複数の MX レコードがあると、Amazon SES でのカ スタム MAIL FROM のセットアップは失敗します。

Route 53 が MAIL FROM ドメインの DNS サービスを提供し、Route 53 に使用するのと同じア カウント AWS Management Console で にサインインしている場合は、Route 53 を使用して レコードを発行を選択します。DNS レコードは、ドメインの DNS 設定に自動的に適用されま す。

別の DNS プロバイダーを使用する場合は、DNS レコードを MAIL FROM ドメインの DNS サー バーに手動で公開する必要があります。DNS レコードをドメインの DNS サーバーに追加する 手順は、ウェブホスティングサービスまたは DNS プロバイダーによって異なります。

ドメインの DNS レコードを公開する手順は、使用している DNS プロバイダーによって異なり ます。次の表には、いくつかの広く使用されている DNS プロバイダーに関するドキュメントへ のリンクが含まれています。このリストは網羅的なものではなく、推奨を意味するものでもあり ません。同様に、DNS プロバイダーがリストされていない場合、MAIL FROM ドメイン設定を サポートしないことを意味するものでもありません。

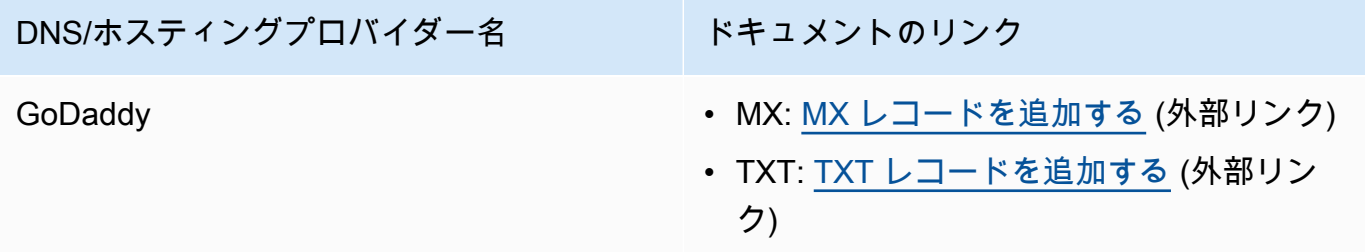

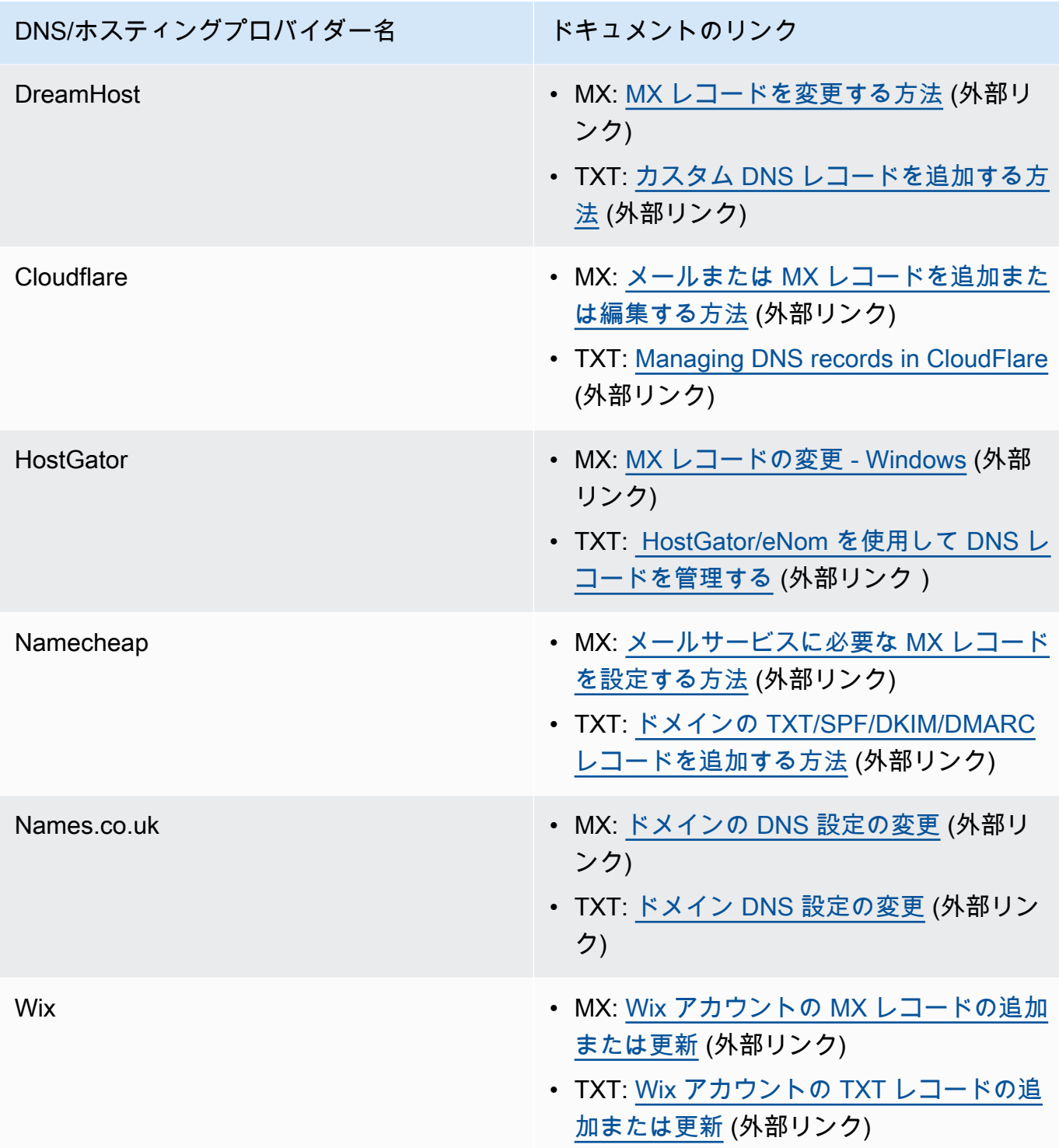

レコードが適切に配置されていることを Amazon SES が検出すると、カスタム MAIL FROM ド メインが正常に設定されたことを通知するメールが送信されます。DNS プロバイダーによって は、Amazon SES が MX レコードを検出するまでに最大 72 時間の遅延が発生する場合がありま す。

## Amazon SES でのカスタム MAIL FROM ドメインのセットアップ状態

カスタムの MAIL FROM ドメインを使用するようにアイデンティティを設定すると、DNS 設定内 の必要な MX レコードを Amazon SES で検出するまでは、セットアップの状態が [pending] にな ります。Amazon SES で MX レコードを検出したかどうかで状態は変わります。次の表は、各状 態に対応する E メール送信動作と Amazon SES のアクションの一覧です。状態が変化するたび に、Amazon SES は に関連付けられた E メールアドレスに通知を送信します AWS アカウント。

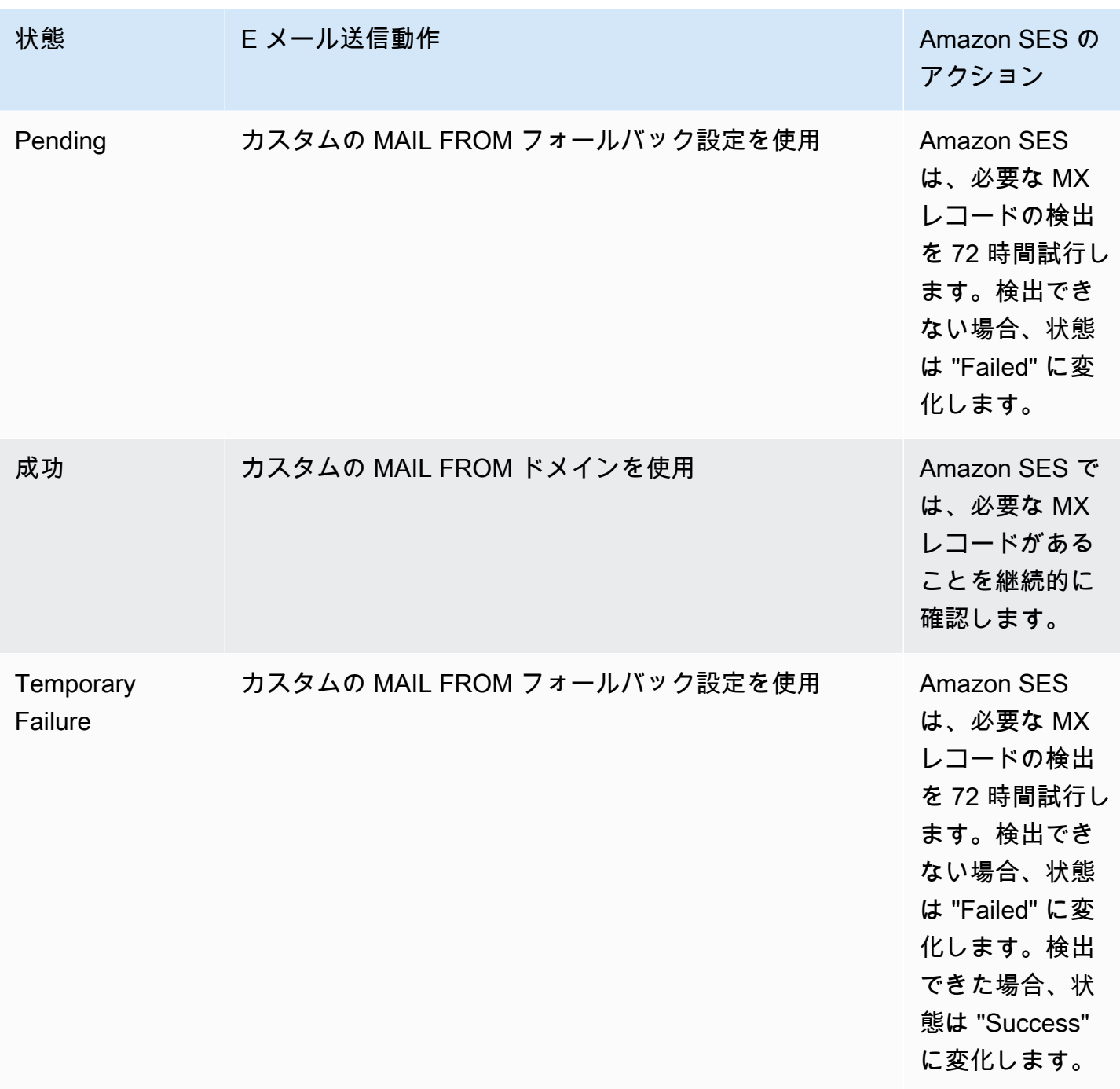

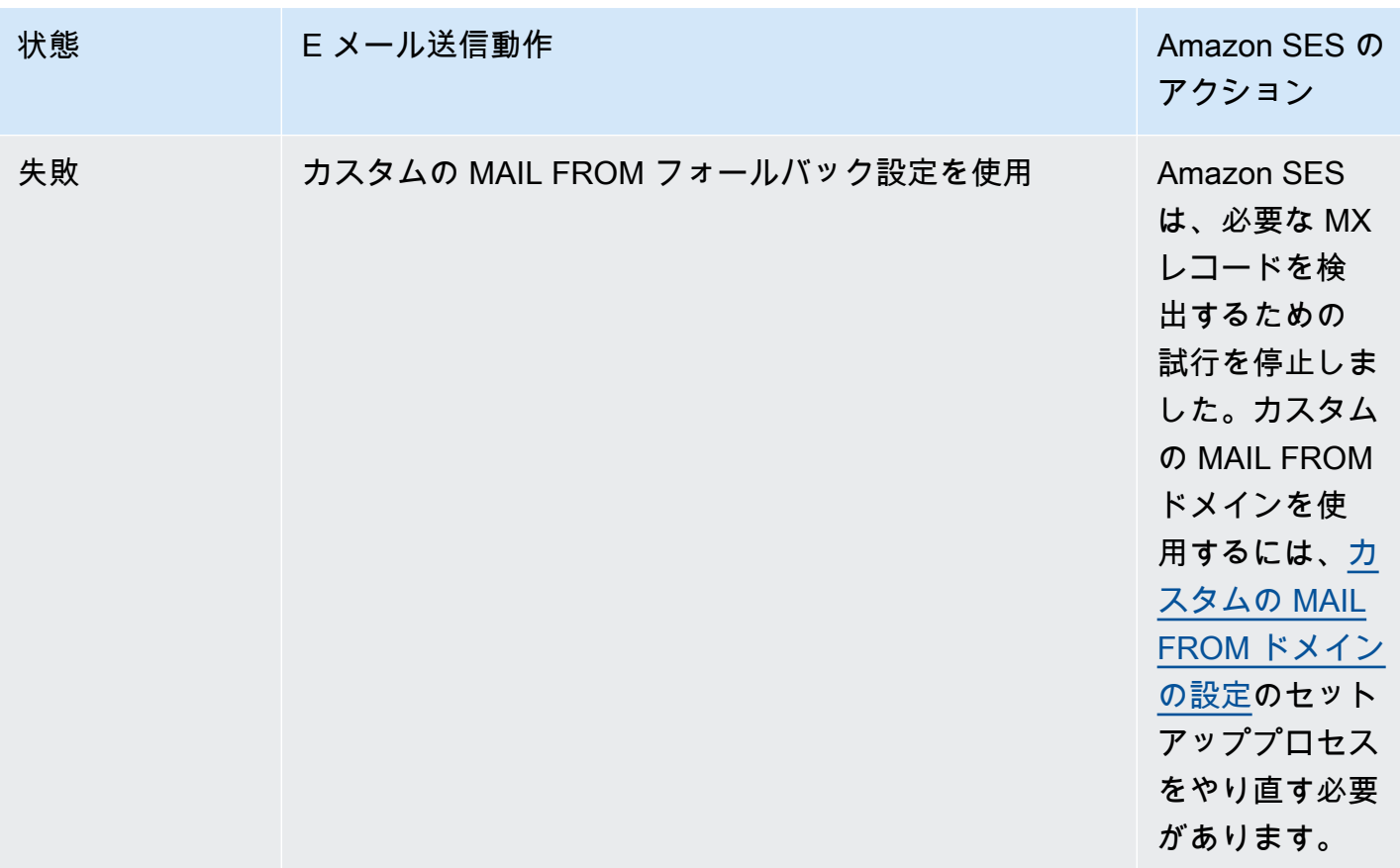

<span id="page-275-0"></span>Amazon SES の DMARC 認証プロトコルへの準拠

ドメインベースのメッセージ認証、レポート、コンプライアンス (DMARC) は、送信者ポリシー フレームワーク (SPF) と DomainKeys 識別メール (DKIM) を使用して E メールスプーフィングや フィッシングを検出する E メール認証プロトコルです。DMARC に準拠するには、メッセージを SPF または DKIM で認証する必要がありますが、理想的には、両方を DMARC で使用すると、E メール送信に対して可能な限り最高レベルの保護が保証されます。

それぞれが何をしているか、DMARC がそれらすべてを結び付ける方法を簡単に確認してみましょ う。

• SPF – DNS で使用される DNS TXT レコードを通じて、カスタム MAIL FROM ドメインに代わっ てメールを送信できるメールサーバーを識別します。受信者のメールシステムは SPF TXT レコー ドを参照して、カスタムドメインからのメッセージが承認されたメッセージングサーバーからのも のであるかどうかを判断します。基本的に、SPF はスプーフィングを防ぐように設計されていま すが、SPF が実際には影響を受けやすいスプーフィング手法があるため、DMARC とともに DKIM も使用する必要があります。

- DKIM E メールヘッダーのアウトバウンドメッセージにデジタル署名を追加します。受信メール システムは、このデジタル署名を使用して、受信メールがドメインが所有するキーによって署名 されているかどうかを確認することができます。ただし、受信メールシステムがメッセージを転送 した場合、メッセージのエンベロープは SPF 認証を無効にする方法で変更されます。デジタル署 名は E メールヘッダーの一部であるため、E メールメッセージとともに残っているため、DKIM は メッセージがメールサーバー間で転送された場合でも機能します (メッセージの内容が変更されて いない場合に限ります)。
- DMARC 少なくとも SPF と DKIM の 1 つとドメインが連携していることを確認します。SPF と DKIM を単独で使用すると、差出人アドレスが認証されることを保証することはありま せん (これは受信者が E メールクライアントに表示される E メールアドレスです)。SPF は、MAIL FROM アドレスで指定されたドメインのみをチェックします (受信者には表示されませ ん)。DKIM は、DKIM 署名で指定されたドメインのみをチェックします (受信者には表示されま せん)。DMARC は、SPF または DKIM のいずれかでドメインの配置が正しいことを要求するこ とで、これら 2 つの問題に対処します。
	- SPF が DMARC アラインメントを渡すには、差出人アドレスのドメインが MAIL FROM アドレ ス (リターンパスおよびエンベロープ元アドレスとも呼ばれます) のドメインと一致する必要が あります。これは、転送されたメールではほとんど起こりません。これは、E メールが削除され たり、サードパーティーの一括 E メールプロバイダーを介してメールを送信したりする場合で す。リターンパス (MAIL FROM) は、プロバイダー (SES) が所有しているアドレスを使用して追 跡するバウンスや苦情に使用されるためです。
	- DKIM が DMARC アラインメントに合格するには、DKIM 署名で指定されたドメインが差出人ア ドレスのドメインと一致する必要があります。ユーザーに代わってメールを送信するサードパー ティーの送信者またはサービスを使用する場合は、サードパーティーの送信者が DKIM 署名用 に適切に設定され、ドメイン内に適切な DNS レコードが追加されていることを確認することで これを行うことができます。その後、受信メールサーバーは、ドメイン内のアドレスを使用する 権限が付与されたユーザーによって送信されたメールであるかのように、サードパーティーから 送信されたメールを検証できます。

すべてを DMARC とまとめる

上記の DMARC アラインメントチェックでは、SPF、DKIM、DMARC がすべて連携してドメインの 信頼度を高め、受信トレイに E メールを配信する方法を示しています。DMARC は、受信者が確認 した差出人アドレスが SPF または DKIM によって認証されるようにすることでこれを実現します。

• 記述された SPF または DKIM チェックの一方または両方が成功すると、メッセージは DMARC を 渡します。

• 前述の SPF または DKIM チェックの両方が失敗すると、メッセージは DMARC に失敗します。

したがって、送信した E メールの認証を DMARC が最大限の確率で達成するには、SPF と DKIM の 両方が必要です。また、これら 3 つをすべて活用することで、完全に保護された送信ドメインを確 保できます。

DMARC では、設定したポリシーを使用して、DMARC 認証に失敗した E メールの処理方法を E メールサーバーに指示することもできます。これについては、次のセクション「」で説明します。 このセクションには[the section called "ドメインの DMARC ポリシーのセットアップ"、](#page-277-0)送信する E メールが SPF と DKIM の両方を介して DMARC 認証プロトコルに準拠するように SES ドメインを 設定する方法に関する情報が含まれています。

<span id="page-277-0"></span>ドメインの DMARC ポリシーのセットアップ

DMARC をセットアップするには、ドメインの DNS 設定を変更する必要があります。ドメイン の DNS 設定に、ドメインの DMARC 設定を指定する TXT レコードが含まれている必要がありま す。DNS 設定に TXT レコードを追加する手順は、DNS またはホスティングプロバイダーによって 異なります。Route 53 を使用する場合、[Amazon Route 53 デベロッパーガイド](https://docs.aws.amazon.com/Route53/latest/DeveloperGuide/rrsets-working-with.html)の「レコードで作 業」を参照してください。別のプロバイダーを使用する場合、DNS 設定についてはプロバイダーの ドキュメントを参照してください。

作成する TXT レコードの名前は、\_dmarc.*example.com*の必要があります。ここ で、*example.com*はお客様のドメインです。TXT レコードの値には、ドメインに適用される DMARC ポリシーが含まれています。以下に、DMARC ポリシーを含む TXT レコードの例を示しま す。

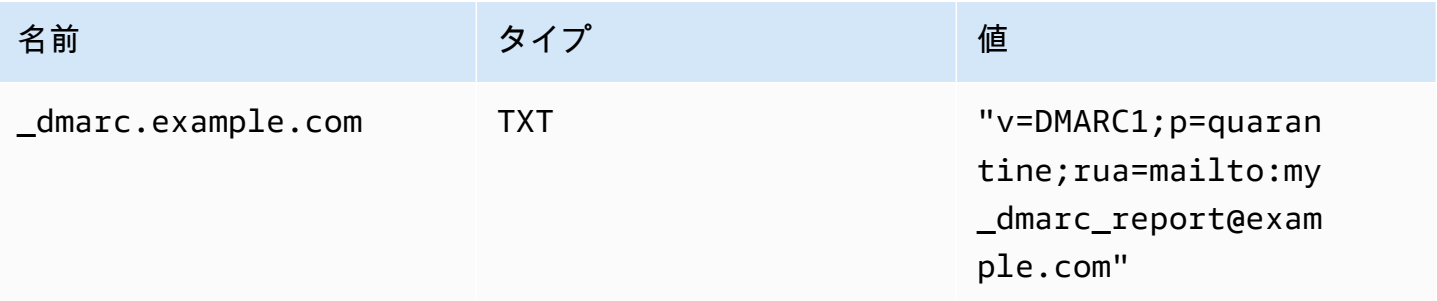

前述の DMARC ポリシーの例では、このポリシーは E メールプロバイダーに次のことを指示しま す。

- 認証に失敗したメッセージについては、ポリシーパラメータ で指定された Spam フォルダに送信 しますp=quarantine。その他のオプションにはp=none、 を使用して何もしない、または を使 用してメッセージを完全に拒否するなどがありますp=reject。
	- 次のセクションでは、これら 3 つのポリシー設定をいつどのように使用するかについて説明し ます。間違ったポリシー設定を使用すると、E メールが配信されない可能性があります。「」を 参照してください[the section called "DMARC の実装"](#page-278-0)。
- レポートパラメータで指定されているように、ダイジェスト (つまり、イベントごとに個別のレ ポートを送信するのではなく、一定期間のデータを集約するレポート) で認証に失敗したすべての E メールに関するレポートを送信します rua=mailto:my\_dmarc\_report@example.com (rua は集計レポートのレポート URI を表します)。ポリシーはプロバイダーごとに異なりますが、通 常、E メールプロバイダーは 1 日 1 回レポートを送信します。

ドメインの DMARC 設定の詳細については、DMARC ウェブサイトの「[概要」](https://dmarc.org/overview/)を参照してくださ い。

DMARC システムの詳細な仕様については、[「Internet Engineering Task Force \(IETF\) DMARC](https://datatracker.ietf.org/doc/draft-ietf-dmarc-dmarcbis/) [Draft」](https://datatracker.ietf.org/doc/draft-ietf-dmarc-dmarcbis/)を参照してください。

<span id="page-278-0"></span>DMARC を実装するためのベストプラクティス

DMARC ポリシーの適用を段階的かつ段階的なアプローチで実装し、メールフローの残りの部分を中 断しないようにするのが最善です。これらのステップに従うロールアウト計画を作成して実装しま す。次のステップに進む前に、これらの各ステップを各サブドメインで実行し、最後に組織内の最上 位ドメインで実行します。

1. DMARC の実装による影響をモニタリングします (p=none)。

- まず、サブドメインまたはドメインのシンプルなモニタリングモードレコードから始めます。 このレコードは、メール受信側組織が、そのドメインを使用して表示されるメッセージに関す る統計を送信するように要求します。モニタリングモードレコードは、ポリシーが none に設定 されている DMARC TXT レコードですp=none。
- DMARC を通じて生成されたレポートでは、これらのチェックに合格したメッセージの数と送 信元と、合格しなかったメッセージの数と送信元が示されます。正当なトラフィックのうち、 どの程度対象となるか、または対象としていないかを簡単に確認できます。転送されたメッ セージはコンテンツが変更されると SPF と DKIM に失敗するため、転送の兆候が表示されま す。また、送信された不正メッセージの数と、その送信元も表示されます。
- このステップの目的は、次の 2 つのステップのいずれかを実装したときにどのような E メール が影響を受けるかを把握し、サードパーティーまたは許可された送信者に SPF または DKIM ポ リシーを連携させることです。
- 既存のドメインに最適です。
- 2. DMARC に失敗したメールを外部メールシステムが隔離するようにリクエストします (p= 隔 離)。
	- 正当なトラフィックのすべてまたはほとんどが SPF または DKIM のいずれかとドメイン整合 して送信されていると思われる場合、DMARC の実装による影響を理解すれば、隔離ポリシー を実装できます。隔離ポリシーは、 を隔離するように設定された DMARC TXT レコードで すp=quarantine。これにより、DMARC に失敗したドメインからのメッセージを、顧客の受 信トレイではなくスパムフォルダと同等のローカルに配置するよう DMARC 受信者に依頼しま す。
	- ステップ 1 で DMARC レポートを分析したドメインの移行に最適です。
- 3. DMARC に失敗したメッセージを外部メールシステムが受け付けないようにリクエストします (p=reject)。
	- 通常、拒否ポリシーの実装は最後のステップです。拒否ポリシーは、 を拒否するように設定さ れた DMARC TXT レコードですp=reject。これを行うと、DMARC チェックに失敗したメッ セージを DMARC 受信者が受け付けないように求められます。つまり、スパムフォルダや迷惑 メールフォルダに隔離されることもありませんが、完全に拒否されます。
	- 拒否ポリシーを使用すると、拒否すると SMTP バウンスが発生するため、DMARC ポリ シーにどのメッセージが失敗しているかを正確に把握できます。隔離では、集約データ は、SPF、DKIM、DMARC チェックに合格または不合格の E メールの割合に関する情報を提供 します。
	- 前の 2 つのステップを完了した新しいドメインまたは既存のドメインに最適です。

<span id="page-279-0"></span>SPF による DMARC への準拠

E メールが SPF に基づいて DMARC に準拠するためには、次の両方の条件を満たすことが求められ ています。

- メッセージは、カスタム MAIL FROM ドメインの DNS 設定に発行する有効な SPF (TXT 型) レ コードに基づいて SPF チェックに合格する必要があります。
- E メールヘッダーの送信元アドレスのドメインは、MAIL FROM アドレスで指定されたドメインま たはサブドメインと一致する (一致) 必要があります。SES との SPF アラインメントを実現するに は、ドメインの DMARC ポリシーで厳密な SPF ポリシー (aspf=s) を指定しないでください。

これらの要件に準拠するためには、次のステップを実行します。

- [the section called "カスタムの MAIL FROM ドメインを使用する"](#page-264-0)の手順を実行して、カスタム MAIL FROM ドメインを設定します。
- 送信元ドメインが SPF に relaxed ポリシーを使用していることを確認します。ドメインのポリ シーアラインメントを変更していない場合は、デフォルトで SES と同様に relaxed ポリシーが使 用されます。

**a** Note

コマンドラインで以下のコマンドを入力して、*example.com*をドメインで置き換えるこ とで、SPF での DMARC アラインメントを選択できます。

dig -type=TXT \_dmarc.*example.com*

このコマンドの出力の [Non-authoritative answer] から、v=DMARC1で始まるレコードを探 します。このレコードに文字列aspf=rが含まれるか、またはaspf文字列がまったく存在 しない場合、ドメインは SPF に relaxed アラインメントを使用します。レコードに文字 列aspf=sが含まれる場合、ドメインは SPF に strict アラインメントを使用します。シス テム管理者は、ドメインの DNS 設定の DMARC TXT レコードからこのタグを削除する必 要があります。 または、dmarcian ウェブサイトの [DMARC Inspector](https://dmarcian.com/dmarc-inspector/) や MxToolBox ウェブサイトの DMARC [Check Tool ツールなどのウェブベースの DMARC](https://mxtoolbox.com/dmarc.aspx) ルックアップツールを使用し

て、SPF に対するドメインのポリシーアラインメントを決定することもできます。

<span id="page-280-0"></span>DKIM による DMARC への準拠

E メールが DKIM に基づいて DMARC に準拠するためには、次の両方の条件を満たすことが求めら れています。

- メッセージには有効な DKIM 署名が必要で、DKIM チェックに合格する必要があります。
- DKIM 署名で指定されたドメインは、差出人アドレスのドメインと一致する (一致) 必要がありま す。ドメインの DMARC ポリシーで DKIM の厳密なアラインメントが指定されている場合、これ らのドメインは正確に一致する必要があります (SES はデフォルトで厳密な DKIM ポリシーを使用 します)。

これらの要件に準拠するためには、次のステップを実行します。

• [the section called "Easy DKIM"の](#page-245-0)手順を実行して Easy DKIM を設定します。Easy DKIM を使用す ると、Amazon SES は自動的に E メールに署名します。

#### **a** Note

Easy DKIM を使用せずに[、メッセージに手動で署名](#page-263-0)することもできます。ただ し、Amazon SES は構築した DKIM 署名を検証しないため、この選択は慎重に行ってくだ さい。そのため、Easy DKIM を使用することを強くお勧めします。

• DKIM 署名で指定されたドメインが、差出人アドレスのドメインに整合していることを確認しま す。または、差出人アドレスのドメインのサブドメインから送信する場合は、DMARC ポリシーが relaxed アラインメントに設定されていることを確認してください。

#### **G** Note

コマンドラインで以下のコマンドを入力して、*example.com*をドメインで置き換えるこ とで、DKIM での DMARC アラインメントを選択できます。

dig -type=TXT \_dmarc.*example.com*

このコマンドの出力の [Non-authoritative answer] から、v=DMARC1で始まるレコードを探 します。このレコードに文字列adkim=rが含まれるか、またはadkim文字列がまったく存 在しない場合、ドメインは DKIM に relaxed アラインメントを使用します。レコードに文 字列adkim=sが含まれる場合、ドメインは DKIM に strict アラインメントを使用します。 システム管理者は、ドメインの DNS 設定の DMARC TXT レコードからこのタグを削除す る必要があります。 または、dmarcian ウェブサイトの [DMARC Inspector](https://dmarcian.com/dmarc-inspector/) や ウェブサイトの DMARC

[Check Tool ツールなどのウェブベースの DMARC](https://mxtoolbox.com/dmarc.aspx) ルックアップツールを使用して MxToolBox 、DKIM のドメインポリシーアラインメントを決定することもできます。

## Amazon SES での BIMI の使用

Brand Indicators for Message Identification (BIMI) は、対応しているメールクライアントの E メール の受信トレイにおいて、ブランドの認証済み E メールメッセージの横にブランドのロゴを表示でき るようにするメール仕様です。

BIMI は認証に直接関係するメール仕様ですが、すべての E メールに対して [DMARC](#page-275-0) 認証への準拠を 要求するため、スタンドアロンの E メール認証プロトコルではありません。

BIMI には DMARC が必要であり、DMARC にはドメインの SPF レコードまたは DKIM レコードの アラインメントが必要ですが、SPF レコードと DKIM レコードの両方を含めるのが最善です。セ キュリティの強化になるとともに、E メールサービスプロバイダー (ESP) によっては BIMI を使用す る際に両方を要求する場合があるためです。次のセクションでは、Amazon SES に BIMI を実装する 手順を示します。

SES での BIMI の設定

所有するメールドメイン (SES ではカスタム MAIL FROM ドメインと呼ばれます) に BIMI を設定で きます。設定すると、[BIMI をサポートする E メールクライアントに](https://bimigroup.org/bimi-infographic/)おいて、そのドメインから送信 されたすべてのメッセージに BIMI ロゴが表示されます。

E メールに BIMI ロゴを表示するには、SES 内でいくつかの前提条件を満たす必要があります。次の 手順では、これらの前提条件を一般化するとともに、これらのトピックを詳細に説明する専用のセク ションを参照として示します。ここでは、BIMI に固有の手順と、SES で BIMI を設定するために必 要な事項について詳しく説明します。

カスタム MAIL FROM ドメインに BIMI を設定するには

- 1. SES でカスタム MAIL FROM ドメインを設定し、このドメインに SPF (タイプ TXT) レコードと MX レコードの両方を発行する必要があります。カスタム MAIL FROM ドメインを持っていない か、これを BIMI ロゴ用に新しく作成する場合は、[「the section called "カスタムの MAIL FROM](#page-264-0) [ドメインを使用する"」](#page-264-0)を参照してください。
- 2. Easy DKIM を使用してドメインを設定します。[「the section called "Easy DKIM"](#page-245-0)」を参照してく ださい。
- 3. ドメインに DMARC を設定します。そのために、BIMI に必要な次の強制ポリシーの詳細を使用 して、DNS プロバイダーに TXT レコードを発行します。

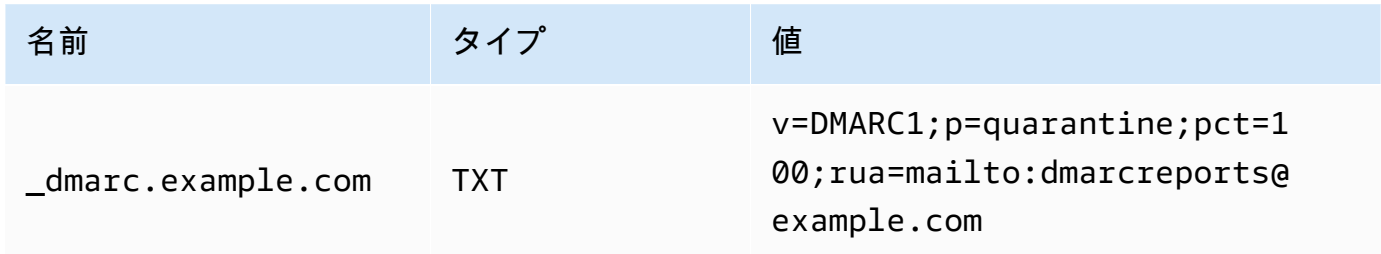

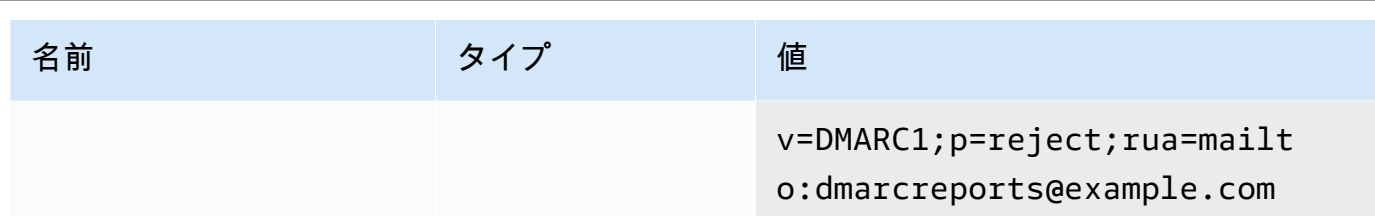

上の BIMI に必要な DMARC ポリシーの例では、以下のとおりとします。

- *example.com* は、ドメイン名またはサブドメイン名に置き換える必要があります。
- p= の値は以下のいずれかです。
	- 表示されているとおりに pct 値を 100 に設定した quarantine
	- 表示されているとおりに reject。
- サブドメインから送信する場合、BIMI は親ドメインにもこの強制ポリシーを持つことを要求 します。サブドメインは親ドメインのポリシーに従います。ただし、親ドメインに発行した内 容に加えてサブドメインにも DMARC レコードを追加する場合、BIMI の対象となるには、サ ブドメインにも同じ強制ポリシーが必要です。
- ドメインに DMARC ポリシーを設定したことがない場合は、「[the section called "DMARC に](#page-275-0) [よる E メールの認証"」](#page-275-0)を参照し、表示されているとおりに BIMI 固有の DMARC ポリシー値 のみを使用してください。
- 4. BIMI ロゴをスケーラブルベクターグラフィックス (SVG) .svg ファイルとして作成しま す。BIMI に必要な特定の SVG プロファイルは、SVG Portable/Secure (SVG P/S) として定義し ます。ロゴを E メールクライアントに表示するには、これらの仕様に正確に準拠する必要があ ります。[BIMI Group](https://bimigroup.org/) の [SVG ロゴファイルの作成に](https://bimigroup.org/creating-bimi-svg-logo-files/)関するガイダンスと、推奨される [SVG 変換](https://bimigroup.org/svg-conversion-tools-released/) [ツール](https://bimigroup.org/svg-conversion-tools-released/)を参照してください。
- 5. (オプション) Verified Mark Certificate (VMC) を取得します。Gmail や Apple などの一部の ESP では、BIMI ロゴの商標とコンテンツを所有していることの証拠として VMC を要求します。こ れはドメインに BIMI を実装するための要件ではありませんが、メール送信先の ESP が VMC 準 拠を強制している場合、BIMI ロゴは E メールクライアントに表示されません。ロゴの VMC を 取得するには、BIMI Group の[加盟認証機関に](https://bimigroup.org/verified-mark-certificates-vmc-and-bimi/)関するリファレンスを参照してください。
- 6. BIMI ロゴの SVG ファイルを、ユーザーがアクセスできるサーバーでホストし、HTTPS 経由で 一般に公開します。例えば、[Amazon S3 バケット](https://docs.aws.amazon.com/AmazonS3/latest/userguide/creating-buckets-s3.html)にファイルをアップロードできます。
- 7. ロゴの URL を含む BIMI DNS レコードを作成して発行します。[BIMI をサポートする ESP](https://bimigroup.org/bimi-infographic/) は、DMARC レコードをチェックするときに、ロゴの .svg ファイルの URL が含まれている BIMI レコードと、VMC の .pem ファイルの URL (設定されている場合) も検索します。レコー ドが一致すると、BIMI ロゴが表示されます。

ドメインに BIMI を設定します。そのために、以下に示す値を使用して DNS プロバイダーに TXT レコードを発行します。最初の例はドメインからの送信、2番目の例はサブドメインからの 送信を示しています。

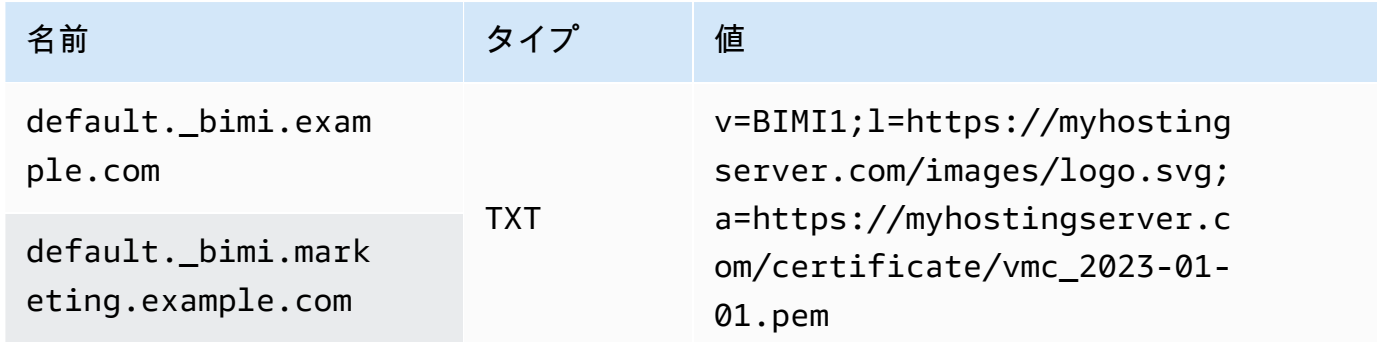

上の BIMI レコードの例では、以下のとおりとします。

- 名前の値は、default.\_bimi. を *example.com* または *marketing.example.com* のサブ ドメインとして文字どおり指定する必要があり、自分のドメイン名またはサブドメイン名に置 き換えます。
- v= 値は BIMI レコードのバージョンです。
- l= 値は、ロゴの URL であり、画像の .svg ファイルを指します。
- a= 値は、機関の URL であり、証明書の .pem ファイルを指します。

BIMI Group の [BIMI Inspector](https://bimigroup.org/bimi-generator/) などのツールを使用して BIMI レコードを検証できます。

このプロセスの最後のステップとして、BIMI ロゴの掲載をサポートする ESP への定期的な送信パ ターンを設定します。ドメインは、定期的な配信頻度を持ち、送信先の ESP から高い評価を得てい る必要があります。評価や配信頻度の実績がない場合、BIMI ロゴが ESP に掲載されるまでに時間が かかることがあります。

<span id="page-284-0"></span>BIMI に関する詳細情報やリソースについては、[BIMI Group](https://bimigroup.org/) 組織で参照できます。

# Amazon SES のイベント通知の設定

Amazon SES を使用して電子メールを送信するには、バウンスと苦情を管理するためのシステムが 必要です。Amazon SES は、通知メールを送信する、Amazon SNS トピックを通知する、送信イベ ントを公開する、の 3 つのいずれかの方法でバウンスや苦情イベントを通知します。このセクショ

ンでは、E メールまたは Amazon SNS トピックに通知することによって、特定の種類の通知を送信 するように Amazon SES を設定する方法について説明します。送信イベントを公開する方法の詳細 については、「[Amazon SES イベント発行を使用して E メール送信をモニタリングする](#page-567-0)」を参照し てください。

Amazon SES コンソールまたは Amazon SES API を使用して通知をセットアップできます。

トピック

- [重要な考慮事項](#page-285-0)
- [E メールを介したAmazon SES に関する通知の受信](#page-286-0)
- [Amazon SNSを使用したAmazon SES通知の受信](#page-289-0)

## <span id="page-285-0"></span>重要な考慮事項

通知を送信するように Amazon SES を設定する際に考慮すべきいくつかの重要な点があります。

- E メールと Amazon SNS 通知は、個々の ID (E メールの送信に使用する検証済みの電子メールア ドレスまたはドメイン) に適用されます。ID の通知を有効にすると、Amazon SES はその ID から 送信された E メールにのみ通知を送信し、通知を設定したAWS地域でのみ通知を送信します。
- バウンスや苦情の通知を受け取る方法を有効にする必要があります。バウンスや苦情を生成したド メインや電子メールアドレス、または Amazon SNS トピックに通知を送信できます。[イベント発](#page-567-0) [行](#page-567-0)を使用して、いくつかの異なるタイプのイベント (バウンス、苦情、配信など) に関する通知を Amazon SNS トピックまたは Firehose ストリームに送信することもできます。

バウンスや苦情の通知を受け取るこれらの方法の 1 つを設定しない場合は、E メールのフィード バック転送を無効にしていても、Amazon SES はバウンスや苦情のイベントの原因となった E メールの Return-Path アドレス (または Return-Path アドレスを指定しなかった場合はソースアド レス) にバウンスや苦情の通知を自動的に転送します。

E メールのフィードバック転送を無効にし、イベント発行を有効にする場合は、送信するすべての E メールにイベント発行ルールを含む設定セットを適用する必要があります。この状況で、設定 セットを使用しない場合は、Amazon SES はバウンスや苦情のイベントの原因となった E メール のリターンパス アドレスまたは出典アドレスにバウンスや苦情の通知を自動的に転送します。

• 1 つ以上の方法 (E メール通知を送信する、イベントの送信を使用するなど) を使用してバウンスや 苦情を送信するように Amazon SES を設定する場合は、同じイベントに対して 1 つ以上の通知を 受け取る場合があります。

## <span id="page-286-0"></span>E メールを介したAmazon SES に関する通知の受信

Amazon SES は、ユーザーがバウンスや苦情を受信すると、E メールのフィードバック転送という プロセスを使用して、ユーザーに E メールを送信します。

Amazon SES を使用して E メールを送信するには、次のいずれかの方法を使用して、バウンスや苦 情の通知を送信するように設定する必要があります。

- E メールのフィードバック転送を有効にする。このタイプの通知を設定する手順は、このセクショ ンに含まれています。
- Amazon SNS トピックに通知を送信する。詳細については、[「Amazon SNSを使用したAmazon](#page-289-0) [SES通知の受信」](#page-289-0)を参照してください。
- イベント通知を発行する。詳細については、「[Amazon SES イベント発行を使用して E メール送](#page-567-0) [信をモニタリングする](#page-567-0)」を参照してください。

**A** Important

通知についてのいくつかの重要なポイントについては、「[Amazon SES のイベント通知の設](#page-284-0) [定](#page-284-0)」を参照してください。

トピック

- [E メールのフィードバック転送を有効にする](#page-286-1)
- [E メールのフィードバック転送を無効にする](#page-287-0)
- [E メールのフィードバック転送先](#page-288-0)

<span id="page-286-1"></span>E メールのフィードバック転送を有効にする

E メールのフィードバック転送はデフォルトで有効です。以前に無効にしている場合、このセクショ ンの以下の手順に従って有効にできます。

Amazon SES コンソールを使用して E メールによるバウンスや苦情の転送を有効にする

- 1. AWS Management Console にサインインして Amazon SES コンソール ([https://](https://console.aws.amazon.com/ses/)  [console.aws.amazon.com/ses/](https://console.aws.amazon.com/ses/)) を開きます。
- 2. ナビゲーションペインの設定で、検証済み ID を選択します。
- 3. 確認済みの E メールアドレスまたはドメインで、バウンスと苦情の通知を設定する E メールア ドレスまたはドメインを選択します。
- 4. 詳細ペインで、[Notifications] セクションを展開します。
- 5. [Edit Configuration] を選択します。
- 6. [E メール Feedback Forwarding] で、[Enabled] を選択します。

#### **a** Note

このページで行った変更は、反映されるまでに数分かかる場合があります。

[SetIdentityFeedbackForwardingEnabled](https://docs.aws.amazon.com/ses/latest/APIReference/API_SetIdentityFeedbackForwardingEnabled.html) API オペレーションを使用して、バウンスや苦情の通知を E メールで有効にすることもできます。

<span id="page-287-0"></span>E メールのフィードバック転送を無効にする

バウンスや苦情の通知を提供する別の方法を設定する場合は、バウンスや苦情のイベントが発生した ときに複数の通知を受け取らないように、E メールのフィードバック転送を無効にすることができま す。

Amazon SES コンソールを使用して E メールを介したバウンスや苦情の転送を無効にする

- 1. AWS Management Console にサインインして Amazon SES コンソール ([https://](https://console.aws.amazon.com/ses/)  [console.aws.amazon.com/ses/](https://console.aws.amazon.com/ses/)) を開きます。
- 2. ナビゲーションペインの設定で、検証済み ID を選択します。
- 3. 確認済みの E メールアドレスまたはドメインで、バウンスと苦情の通知を設定する E メールア ドレスまたはドメインを選択します。
- 4. 詳細ペインで、[Notifications] セクションを展開します。
- 5. [Edit Configuration] を選択します。
- 6. [E メール Feedback Forwarding] で、[Disabled] を選択します。

**a** Note

Amazon SES を介して E メールを送信するには、バウンスや苦情の通知を受け取る 1 つの方法を設定する必要があります。E メールのフィードバック転送を無効にする場合 は、Amazon SNS によって送信される通知を有効にするか、イベント発行 を使用して バウンスイベントと苦情イベントを Amazon SNS トピックまたは Firehose ストリー
ム[に発行](#page-567-0)する必要があります。イベント発行を使用する場合は、送信する各 E メール にイベント発行ルールを含む設定セットも適用する必要があります。バウンスや苦情の 通知を受け取る方法を設定しない場合は、Amazon SES はバウンスや苦情のイベント の原因となったメッセージのリターンパス フィールド (またはリターンパス アドレス を指定しなかった場合は出典フィールド) のアドレスに、E メールによるフィードバッ ク通知を自動的に転送します。この場合、E メールのフィードバック通知を無効にして も、Amazon SES はバウンス通知や苦情の通知を転送します。

7. [Save Config] を選択して通知設定を保存します。

**a** Note

このページで行った変更は、反映されるまでに数分かかる場合があります。

[SetIdentityFeedbackForwardingEnabled](https://docs.aws.amazon.com/ses/latest/APIReference/API_SetIdentityFeedbackForwardingEnabled.html) API オペレーションを使用して、バウンスや苦情の通知を E メールで無効にすることもできます。

E メールのフィードバック転送先

E メールで通知を受け取る場合、Amazon SES はFromヘッダーを書き換えて通知を送信しま す。Amazon SES が通知を転送するアドレスは、元のメッセージの送信方法によって異なります。

SMTP インターフェイスを使用してメッセージを送信すると、通知は以下の規則に従って配信され ます。

- SMTP DATA セクションで Return-Path ヘッダーを指定すると、通知はそのアドレスに送信され ます。
- その他の場合は、MAIL FROM コマンドを発行したときに指定したアドレスに通知が送信されま す。

SendEmailAPI オペレーションを使用してメッセージを送信すると、通知は以下の規則に従って配 信されます。

- SendEmailAPI を呼び出す際にオプションのReturnPath パラメータを指定すると、通知はその アドレスに送信されます。
- 指定しない場合、Sourceの必須SendEmailパラメータであるで指定されたアドレスに通知が送信 されます。

SendRawEmailAPI オペレーションを使用してメッセージを送信すると、通知は以下の規則に従っ て配信されます。

- raw メッセージで Return-Path ヘッダーを指定すると、通知はそのアドレスに送信されます。
- その他の場合は、SendRawEmail API を呼び出す際に Source パラメータを指定すると、通知は そのアドレスに送信されます。
- その他の場合、raw メッセージのFromヘッダーにおいて指定されたアドレスに通知が送信されま す。

**a** Note

E メールでReturn-Pathアドレスを指定すると、通知はそのアドレスに送信されます。 ただし、受信者が受信するメッセージのバージョンには、 匿名化されたEメールアドレス (a0b1c2d3e4f5a6b7-c8d9e0f1-a2b3-c4d5-e6f7-a8b9c0d1e2f3-000000@amazonses.com) を 含むReturn-Pathヘッダー含まれています。この匿名化は、E メールの送信方法にかかわ らず実行されます。

Amazon SNSを使用したAmazon SES通知の受信

バウンスや苦情を受け取ったとき、または E メールが配信されたときに、Amazon SES トピック を通知するように Amazon SNS を設定できます。Amazon SNS 通知は [JavaScript Object Notation](http://www.json.org) [\(JSON\)形](http://www.json.org)式になっており、プログラムで処理できます。

Amazon SES を使用して E メールを送信するには、次のいずれかの方法を使用して、バウンスや苦 情の通知を送信するように設定する必要があります。

- Amazon SNS トピックに通知を送信する。このタイプの通知を設定する手順は、このセクション に含まれています。
- E メールのフィードバック転送を有効にする。詳細については、[「E メールを介したAmazon SES](#page-286-0)  [に関する通知の受信](#page-286-0)」を参照してください。
- イベント通知を発行する。詳細については、「[Amazon SES イベント発行を使用して E メール送](#page-567-0) [信をモニタリングする](#page-567-0)」を参照してください。

### **A** Important

通知に関する重要な情報については、「[Amazon SES のイベント通知の設定」](#page-284-0)を参照してく ださい。

トピック

- [Amazon SES の Amazon SNS 通知の設定](#page-290-0)
- [Amazon SES の Amazon SNS 通知コンテンツ](#page-295-0)
- [Amazon SES の Amazon SNS 通知の例](#page-312-0)

<span id="page-290-0"></span>Amazon SES の Amazon SNS 通知の設定

[Amazon Simple Notification Service \(Amazon SNS\)](https://aws.amazon.com/sns)を通して、Amazon SES は、バウンス、苦情、配 信を通知します。

通知は Amazon SES コンソールで設定するか、Amazon SES API を使用して設定できます。

このセクションのトピック:

- [前提条件](#page-290-1)
- [Amazon SES コンソールを使用した通知の設定](#page-292-0)
- [Amazon SES API を使用した通知の設定](#page-294-0)
- [フィードバック通知のトラブルシューティング](#page-295-1)

<span id="page-290-1"></span>前提条件

Amazon SES で Amazon SNS 通知を設定する前に、次のステップを完了します。

1. Amazon SNS トピックを作成します。詳細については[、Amazon Simple Notification Service デ](https://docs.aws.amazon.com/sns/latest/dg/CreateTopic.html) [ベロッパーガイド](https://docs.aws.amazon.com/sns/latest/dg/CreateTopic.html)の「トピックの作成」を参照してください。

## **A** Important

Amazon SNS を使用してトピックを作成する場合、タイプはスタンダードを選択しま す。(SES は FIFO タイプのトピックをサポートしていません。)

新しい SNS トピックを作成する場合も、既存のトピックを選択する場合も、トピックに通知を 発行するために SES へのアクセスを許可する必要があります。

トピック に通知を発行するためのアクセス許可をAmazon SES に付与するには、SNS コンソー ルの [トピ追加ックの編集] 画面で [アクセスポリシー] を展開し、[JSON エディタ] に次の許可ポ リシーをします。

```
{ 
   "Version": "2012-10-17", 
   "Id": "notification-policy", 
   "Statement": [ 
    \{ "Effect": "Allow", 
        "Principal": { 
          "Service": "ses.amazonaws.com" 
       }, 
        "Action": "sns:Publish", 
        "Resource": "arn:aws:sns:topic_region:111122223333:topic_name", 
        "Condition": { 
          "StringEquals": { 
            "AWS:SourceAccount": "111122223333", 
            "AWS:SourceArn": 
  "arn:aws:ses:topic_region:111122223333:identity/identity_name" 
          } 
       } 
     } 
  \mathbf{I}}
```
上のポリシー例に、以下の変更を加えます。

- *topic\_region* を、SNS トピックを作成した AWS リージョンに置き換えます。
- *111122223333*を自分のAWSアカウント ID に置き換えます。
- *topic\_name*は、SNS トピックの名前に置き換えます。
- *identity\_name*は、SNS トピックにサブスクライブしている確認済みアイデンティティ (E メールアドレスまたはドメイン) に置き換えます。
- 2. 少なくとも 1 つのエンドポイントをトピックにサブスクライブします。たとえば、テキスト メッセージで通知を受け取る場合は、トピックに SMS エンドポイント (携帯電話番号) をサブス

クライブします。E メールで通知を受信するには、E メールエンドポイント (E メールアドレス) をトピックにサブスクライブします。

詳細については、[Amazon Simple Notification Service デベロッパーガイド](https://docs.aws.amazon.com/sns/latest/dg/sns-getting-started.html)の「作業スタート」 を参照してください。

3. (オプション) Amazon SNS トピックでサーバー側の暗号化にAWS Key Management Service(AWS KMS)を使用する場合は、 AWS KMSキーポリシーにアクセス許可を追加する必要 があります。アクセス権限を追加するには、次のポリシーをAWS KMSキーポリシーにアタッチ します。

```
{ 
     "Version": "2012-10-17", 
     "Statement": [ 
          { 
               "Sid": "AllowSESToUseKMSKey", 
               "Effect": "Allow", 
               "Principal": { 
                    "Service": "ses.amazonaws.com" 
               }, 
               "Action": [ 
                    "kms:GenerateDataKey", 
                    "kms:Decrypt" 
               ], 
               "Resource": "*" 
          } 
     ]
}
```
<span id="page-292-0"></span>Amazon SES コンソールを使用した通知の設定

Amazon SES コンソールを使用して通知を設定するには

- 1. Amazon SES コンソール (<https://console.aws.amazon.com/ses/>) を開きます。
- 2. ナビゲーションペインの [設定] で、検証済みIDを選択します。
- 3. [Identities] (ID) コンテナで、この ID の結果から送信されたメッセージがバウンス、苦情、また は配信になったときのフィードバック通知を受信する検証済み ID を選択します。

#### **A** Important

確認済みドメイン通知設定は、同様に確認済みの E メールアドレスを除き、そのドメイ ンの E メールアドレスから送信されるすべてのメールに適用されます。

- 4. 選択した検証済み ID の詳細画面で、[Notifications] (通知) タブを選択し、[Feedback notifications] (フィードバック通知) コンテナの [Edit] (編集) を選択します。
- 5. 通知を受信する各フィードバックタイプの SNS トピックリストボックスを展開し、[SNS topic you own] (所有する SNS トピック)、[No SNS topic] (SNS トピックなし)、または [SNS topic you don't own] (所有していない SNS トピック) のいずれかを選択します。
	- [SNS topic you don't own] (所有していない SNS トピック) を選択した場合、SNS トピック の ARN フィールドが表示され、そこで代理送信者が共有する SNS トピックの ARN を入力 する必要があります。(代理送信者が SNS トピックを所有するため、これらの通知は代理送 信者だけが受け取ります。代理送信の詳細については、「[送信承認の概要](#page-338-0)」を参照してくだ さい)。

#### **A** Important

バウンス、苦情、配信の通知に使用する Amazon SNS トピックは、Amazon SES を使 用するのと同じAWS リージョンに含まれている必要があります。 さらに、通知を受け取るには、1 つ以上のエンドポイントをトピックにサブスクライ ブしている必要があります。たとえば、E メールアドレスに通知を送信する場合は、E メールエンドポイントをそのトピックにサブスクライブする必要があります。詳細につ いては、『Amazon Simple Notification Service デベロッパーガイド』の[「作業スター](https://docs.aws.amazon.com/sns/latest/dg/sns-getting-started.html) [ト](https://docs.aws.amazon.com/sns/latest/dg/sns-getting-started.html)」を参照してください。

- 6. (オプション) 元の E メールのヘッダーをトピック通知に含める場合は、各フィードバックタイ プの SNS トピック名のすぐ下にある [Include original email headers] (元の E メールヘッダーを 含める) ボックスにチェックを入れます。このオプションは、その通知タイプに Amazon SNS トピックを割り当てている場合にのみ使用できます。元の E メールヘッダーの内容について は、[通知の内容](#page-295-0)の mail オブジェクトを参照してください。
- 7. [Save changes] (変更の保存) をクリックします。通知設定に対する変更は、反映されるまでに 数分かかる場合があります。

8. (オプション) バウンスと苦情の両方で Amazon SNS トピック通知を選択した場合、すべ ての E メール通知を無効にして、E メール通知と SNS 通知を重複して受け取らないよう にすることができます。バウンスや苦情に関する E メール通知を無効にするには、[Email Feedback Forwarding] (E メールのフィードバック転送) コンテナの検証済み ID の詳細画面にあ る [Notifications] (通知) タブで、[Edit] (編集) を選択し、[Enabled] (有効) ボックスのチェックを 外して、[Save changes] (変更を保存) を選択します。

設定の完了後は、返送、苦情、配信の通知が Amazon SNS トピックに送られるようになります。こ れらの通知は JavaScript Object Notation (JSON) 形式になっており、「[通知の内容」](#page-295-0)で説明されてい る構造に従っています。

バウンス、苦情、配信の通知には、Amazon SNS のスタンダードレートが課金されます。詳細につ いては、「[Amazon SNS 料金ページ](https://aws.amazon.com/sns/pricing)」を参照してください。

**a** Note

トピックが削除されたか、AWS アカウント に発行する許可がないため、Amazon SNS ト ピックへの発行が失敗した場合、設定がバウンスまたは苦情に設定されているとき (配信で はない場合。配信通知の場合、SES は SNS トピックの設定を削除しません) には、Amazon SES がその設定を削除します。さらに、Amazon SES が ID のバウンスと苦情の E メール通 知を再度有効にし、ユーザーは変更の通知を E メールで受け取ります。トピックを使用する ように複数の ID が設定されている場合、各 ID でトピックへの発行に失敗すると、各 ID の トピック設定が変更されます。

<span id="page-294-0"></span>Amazon SES API を使用した通知の設定

バウンス、苦情、配信の通知は、Amazon SES API を使用して設定することもできます。次のオペ レーションを使用して通知を設定します。

- [SetIdentityNotificationTopic](https://docs.aws.amazon.com/ses/latest/APIReference/API_SetIdentityNotificationTopic.html)
- [SetIdentityFeedbackForwardingEnabled](https://docs.aws.amazon.com/ses/latest/APIReference/API_SetIdentityFeedbackForwardingEnabled.html)
- [GetIdentityNotificationAttributes](https://docs.aws.amazon.com/ses/latest/APIReference/API_GetIdentityNotificationAttributes.html)
- [SetIdentityHeadersInNotificationsEnabled](https://docs.aws.amazon.com/ses/latest/APIReference/API_SetIdentityHeadersInNotificationsEnabled.html)

これらの API アクションを使用して、通知用にカスタマイズしたフロントエンドアプリケーショ ンを作成することができます。通知に関連する API アクションの詳しい説明については、[Amazon](https://docs.aws.amazon.com/ses/latest/APIReference/)  [Simple Email Service API リファレンス](https://docs.aws.amazon.com/ses/latest/APIReference/)を参照してください。

<span id="page-295-1"></span>フィードバック通知のトラブルシューティング

通知が送られてこない

通知を受け取っていない場合は、通知が送信されるトピックにエンドポイントをサブスクライブし ていることを確認します。E メールエンドポイントをトピックにサブスクライブすると、サブスク リプションの確認を求める E メールが届きます。E メール通知の受信を開始するには、サブスクリ プションを確認する必要があります。詳細については、『Amazon Simple Notification Service デベ ロッパーガイド』の「[作業スタート](https://docs.aws.amazon.com/sns/latest/dg/sns-getting-started.html)」を参照してください。

**InvalidParameterValue** トピックを選択する際にエラーが発生する

InvalidParameterValue エラーが発生したことを示すエラーを受け取った場合は、Amazon SNS トピックが AWS KMS を使用して暗号化されているかどうかをチェックします。暗号化されている 場合は、その AWS KMS キーのポリシーを変更する必要があります。サンプルポリシーについて は、「[前提条件](#page-290-1)」を参照してください。

<span id="page-295-0"></span>Amazon SES の Amazon SNS 通知コンテンツ

バウンス、苦情、および配信の通知は、JavaScript Object Notation (JSON) 形式で、[Amazon](https://aws.amazon.com/sns)  [Simple Notification Service \(Amazon SNS\)](https://aws.amazon.com/sns) トピックに発行されます。トップレベル JSON オブ ジェクトには、notificationType 文字列と mail オブジェクトに加え、bounce オブジェク ト、complaint オブジェクト、または delivery オブジェクトのいずれかが含まれます。

オブジェクトのタイプごとの詳細については以下のセクションを参照してください。

- [トップレベル JSON オブジェクト](#page-296-0)
- mail [オブジェクト](#page-297-0)
- bounce [オブジェクト](#page-302-0)
- complaint [オブジェクト](#page-308-0)
- delivery [オブジェクト](#page-311-0)

以下は、Amazon SES の Amazon SNS 通知の内容に関する重要な注意事項です。

• 該当する通知タイプにより、複数の受信者に対応する 1 つの Amazon SNS 通知を受け取ること もあれば、各受信者に 1 つの Amazon SNS 通知を受け取ることもあります。コードでは Amazon SNS 通知を解析して、どちらの場合にも対応できる必要があります。Amazon SNS を使用して送 信された通知に関しては、Amazon SES では順序付けや一括処理が保証されません。ただし、タ イプの異なる Amazon SNS 通知 (バウンスと苦情など) が 1 つの通知にまとめられることはありま せん。

- 1 人の受信者に対して複数のタイプの Amazon SNS 通知を受け取ることがあります。たとえば、 受信メールサーバーは、E メールを受理した場合でも (配信の通知をトリガーします)、そのメール の処理後に、そのメールは実際にはバウンスであると判定する場合があります (バウンスの通知を トリガーします)。ただし、通知のタイプが異なるため、これらは常に個別に通知されます。
- Amazon SES には、通知にフィールドを追加する権限があります。そのため、これらの通知を解 析するアプリケーションには、不明なフィールドを処理できるだけの十分な柔軟性が必要です。
- Amazon SES では、E メールの送信時にメッセージのヘッダーを上書きします。mail オブジェク トの headers および commonHeaders フィールドから元のメッセージのヘッダーを取得できま す。

<span id="page-296-0"></span>トップレベル JSON オブジェクト

Amazon SES 通知のトップレベル JSON オブジェクトには、以下のフィールドが含まれています。

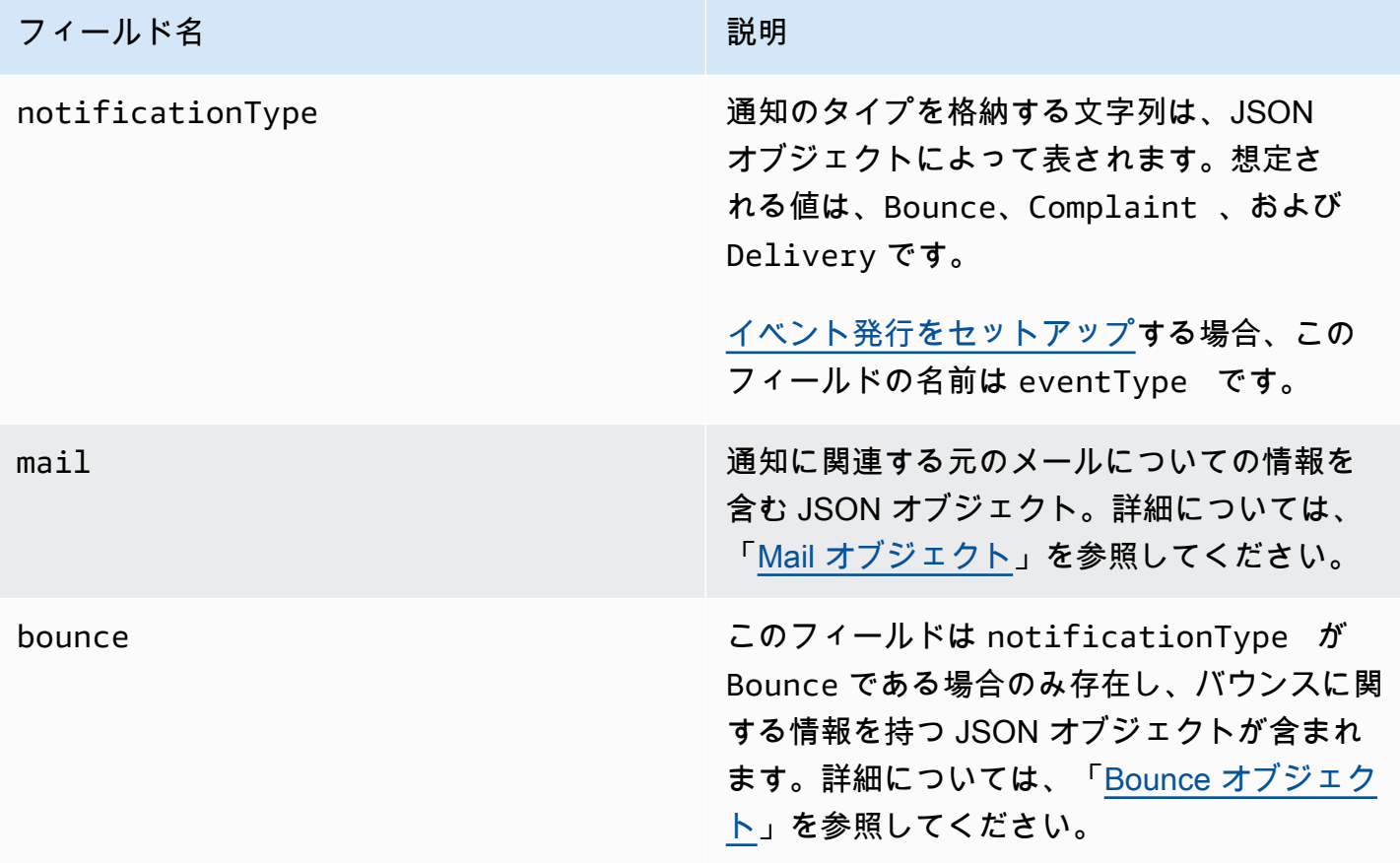

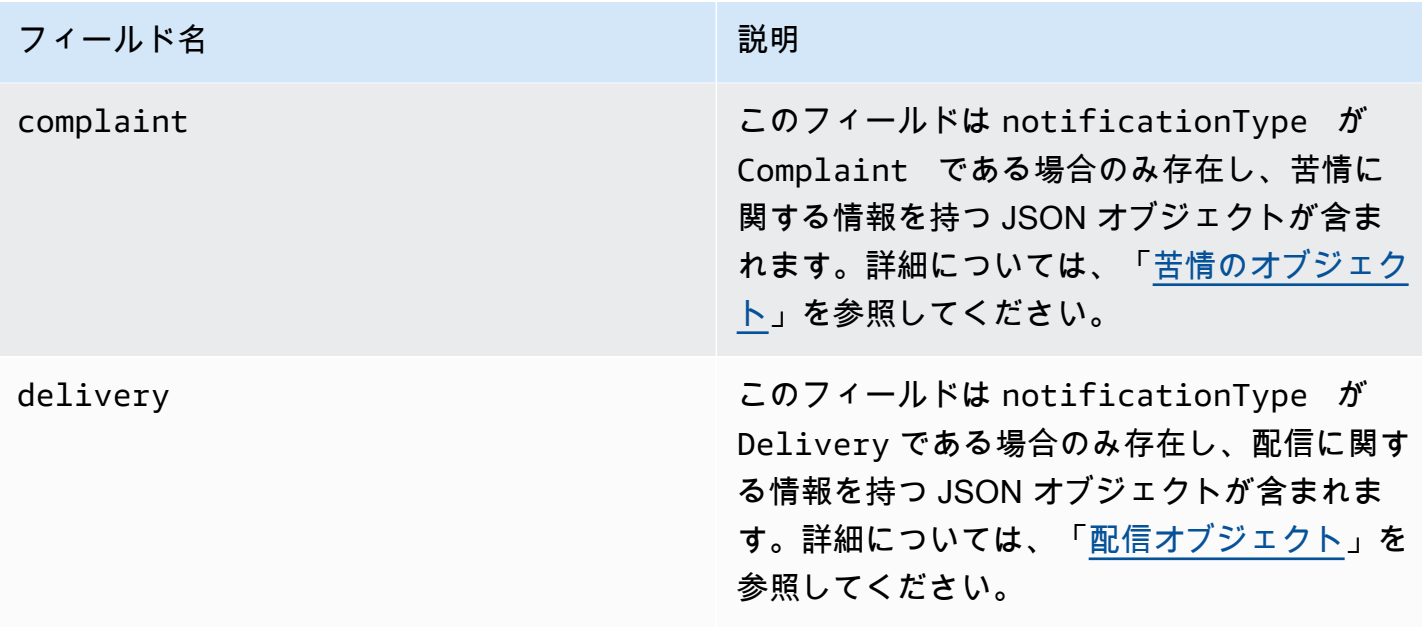

<span id="page-297-0"></span>Mail オブジェクト

バウンス、苦情、または配信の通知にはそれぞれ、mail オブジェクト内の元の E メールについての 情報が含まれます。mail オブジェクトについての情報を含む JSON オブジェクトには次のフィール ドが含まれます。

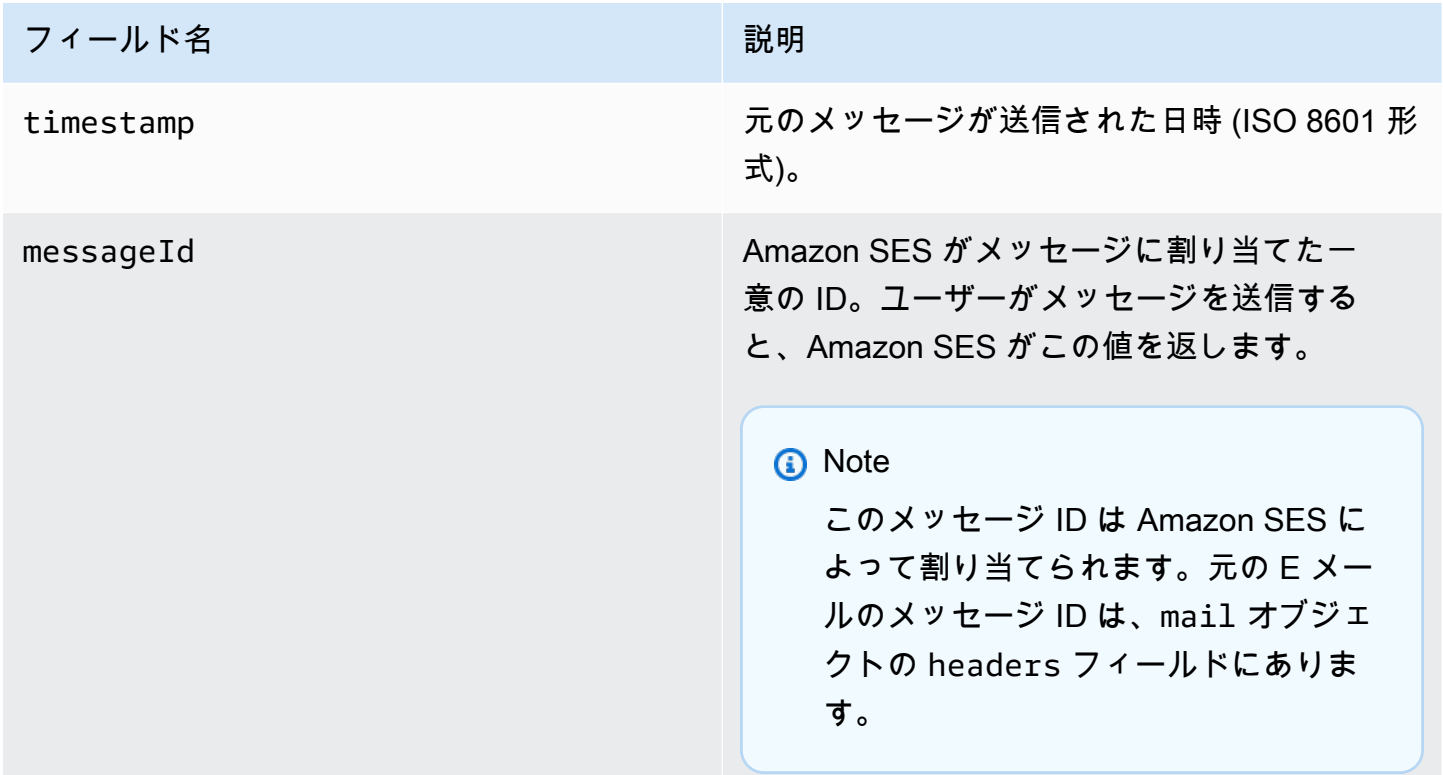

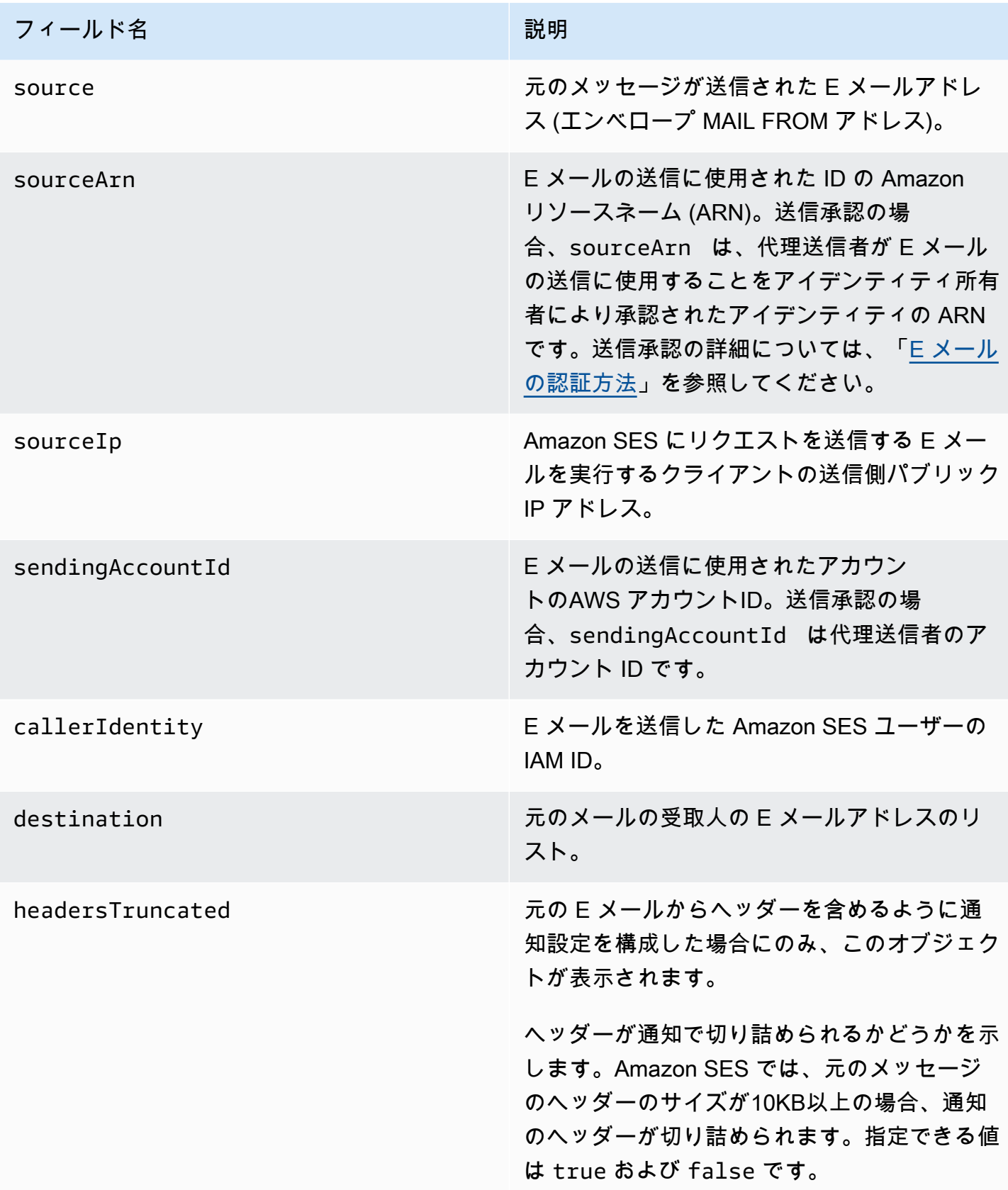

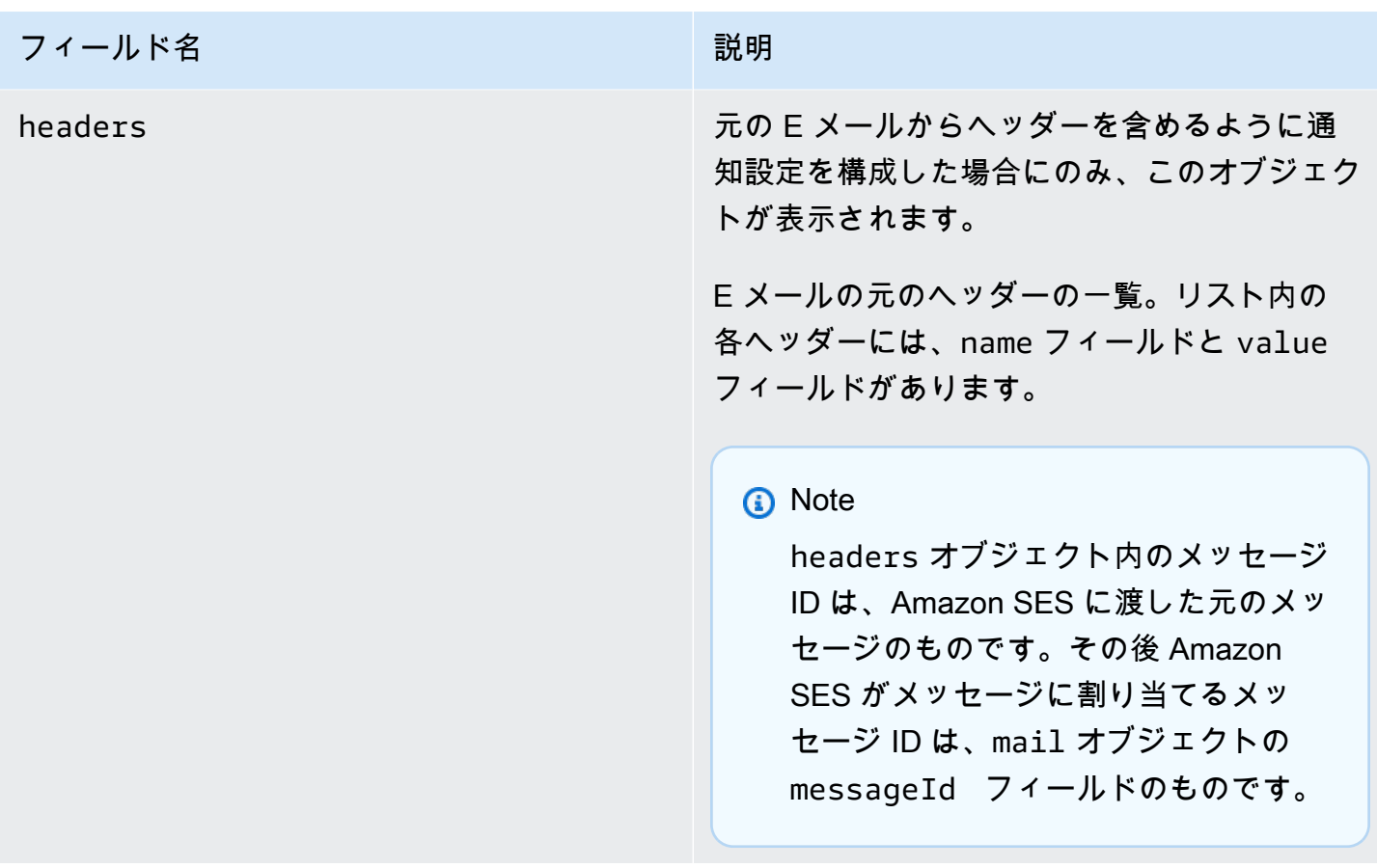

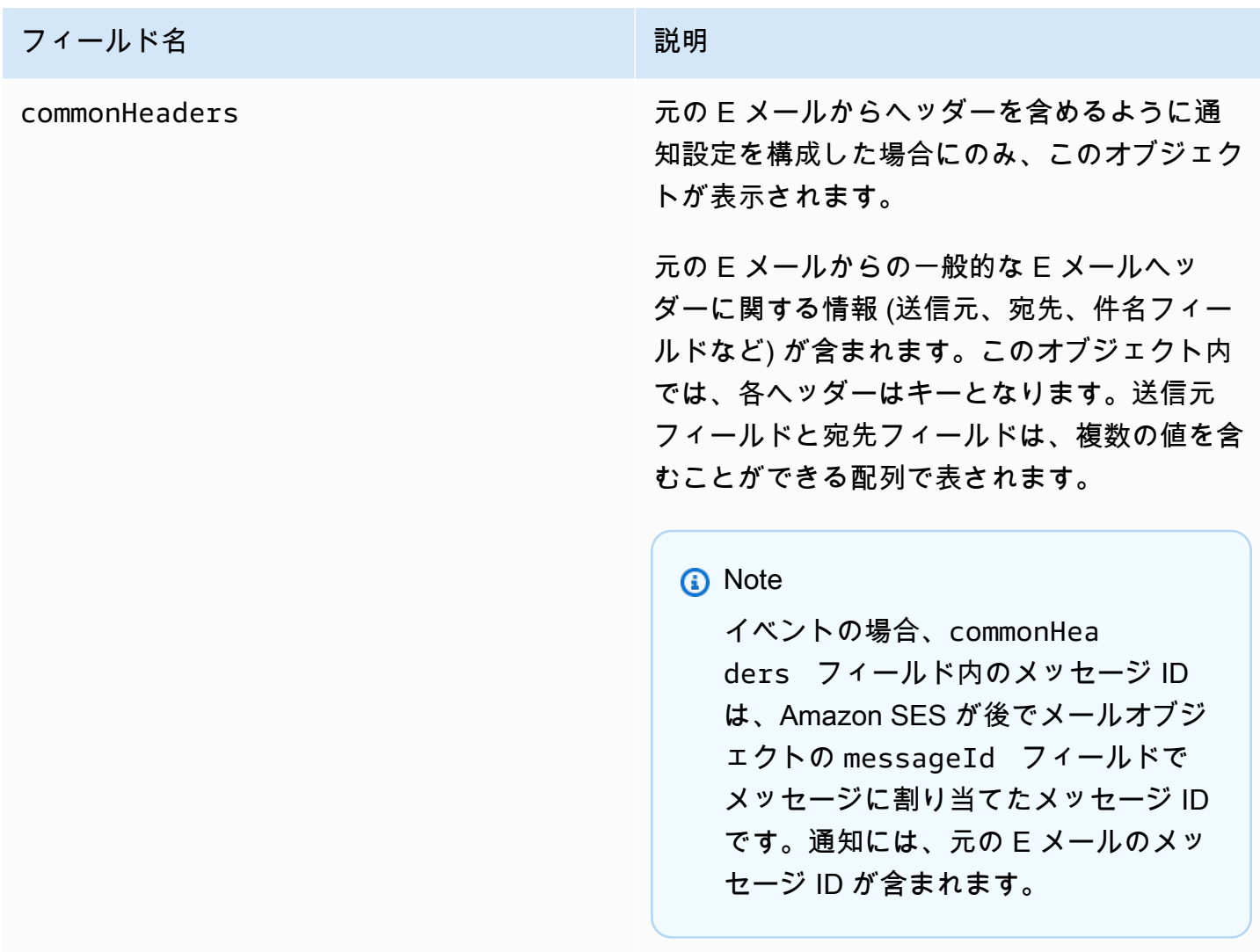

以下は、元の E メールヘッダーを含む mail オブジェクトの例です。この通知タイプが 元の E メールヘッダーを含めるように設定されていない場合は、mail オブジェクトに headersTruncated、headers および commonHeaders フィールドが含まれません。

```
{ 
    "timestamp":"2018-10-08T14:05:45 +0000", 
    "messageId":"000001378603177f-7a5433e7-8edb-42ae-af10-f0181f34d6ee-000000", 
    "source":"sender@example.com", 
    "sourceArn": "arn:aws:ses:us-east-1:888888888888:identity/example.com", 
    "sourceIp": "127.0.3.0", 
    "sendingAccountId":"123456789012", 
    "destination":[ 
       "recipient@example.com" 
    ], 
    "headersTruncated":false,
```

```
 "headers":[ 
    { 
        "name":"From", 
        "value":"\"Sender Name\" <sender@example.com>" 
    }, 
    { 
        "name":"To", 
        "value":"\"Recipient Name\" <recipient@example.com>" 
    }, 
    { 
       "name":"Message-ID", 
        "value":"custom-message-ID" 
    }, 
    { 
        "name":"Subject", 
       "value":"Hello" 
    }, 
    { 
        "name":"Content-Type", 
        "value":"text/plain; charset=\"UTF-8\"" 
    }, 
    { 
        "name":"Content-Transfer-Encoding", 
       "value":"base64" 
    }, 
    { 
        "name":"Date", 
        "value":"Mon, 08 Oct 2018 14:05:45 +0000" 
    } 
 ], 
 "commonHeaders":{ 
    "from":[ 
        "Sender Name <sender@example.com>" 
    ], 
    "date":"Mon, 08 Oct 2018 14:05:45 +0000", 
    "to":[ 
        "Recipient Name <recipient@example.com>" 
    ], 
    "messageId":" custom-message-ID", 
    "subject":"Message sent using Amazon SES" 
 }
```
}

## <span id="page-302-0"></span>Bounce オブジェクト

## バウンスに関する情報を含む JSON オブジェクトには以下のフィールドがあります。

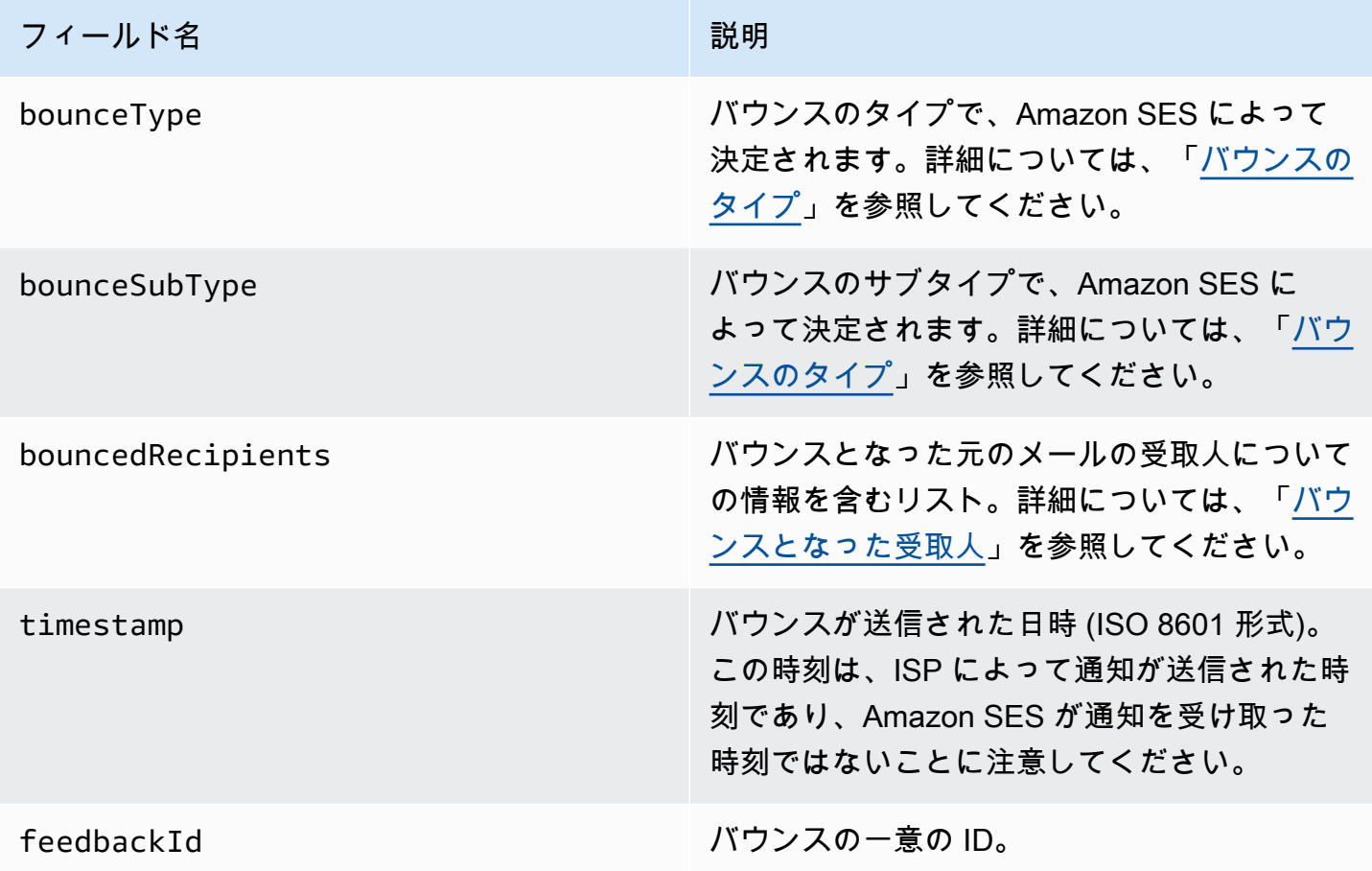

Amazon SES がリモートの Message Transfer Authority (MTA) に接続できた場合は、次のフィール ドも表示されます。

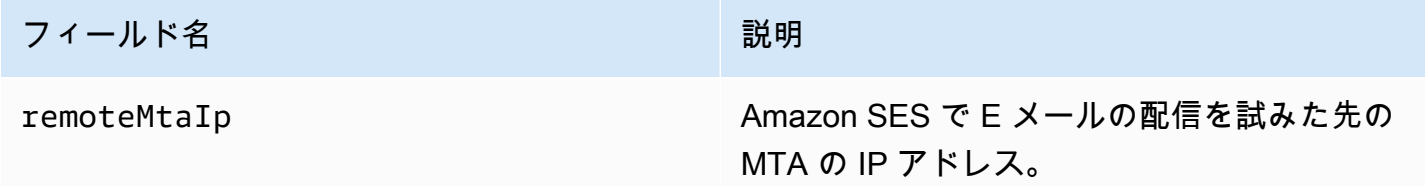

配信状態通知 (DSN) がバウンスに添付されている場合は、次のフィールドも表示されます。

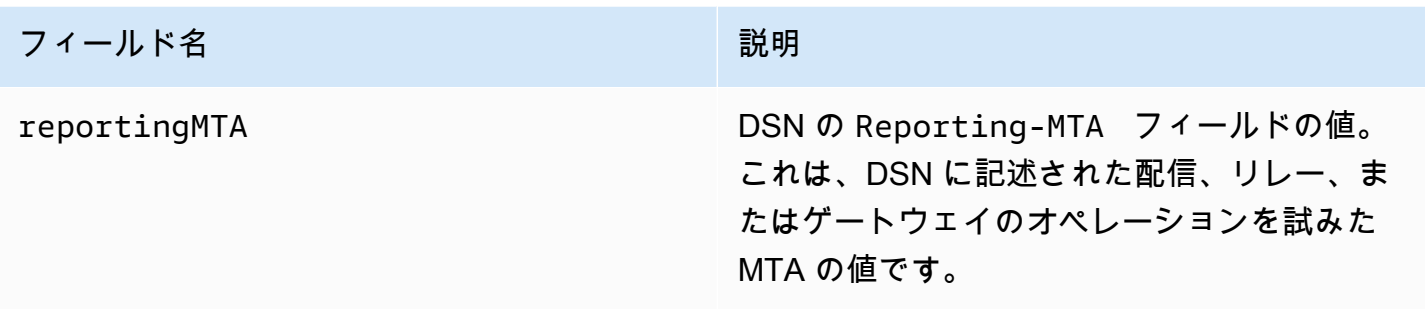

以下は、bounce オブジェクトの例です。

```
{ 
    "bounceType":"Permanent", 
    "bounceSubType": "General", 
    "bouncedRecipients":[ 
      \left\{ \right. "status":"5.0.0", 
           "action":"failed", 
           "diagnosticCode":"smtp; 550 user unknown", 
           "emailAddress":"recipient1@example.com" 
       }, 
       { 
           "status":"4.0.0", 
           "action":"delayed", 
           "emailAddress":"recipient2@example.com" 
       } 
    ], 
    "reportingMTA": "example.com", 
    "timestamp":"2012-05-25T14:59:38.605Z", 
    "feedbackId":"000001378603176d-5a4b5ad9-6f30-4198-a8c3-b1eb0c270a1d-000000", 
    "remoteMtaIp":"127.0.2.0"
}
```
<span id="page-303-0"></span>バウンスとなった受取人

バウンスの通知には、1 人の受信者に関するものと複数の受信者に関するものがありま す。bouncedRecipients フィールドはオブジェクトのリスト (バウンスの通知が関係する受取人 ごとに 1 つのオブジェクト) を保持し、常に次のフィールドが含まれます。

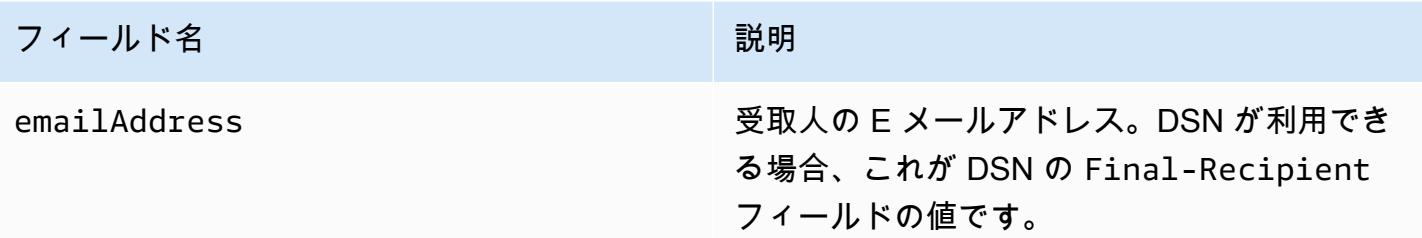

オプションで、DSN がバウンスに添付されている場合、以下のフィールドも表示される場合があり ます。

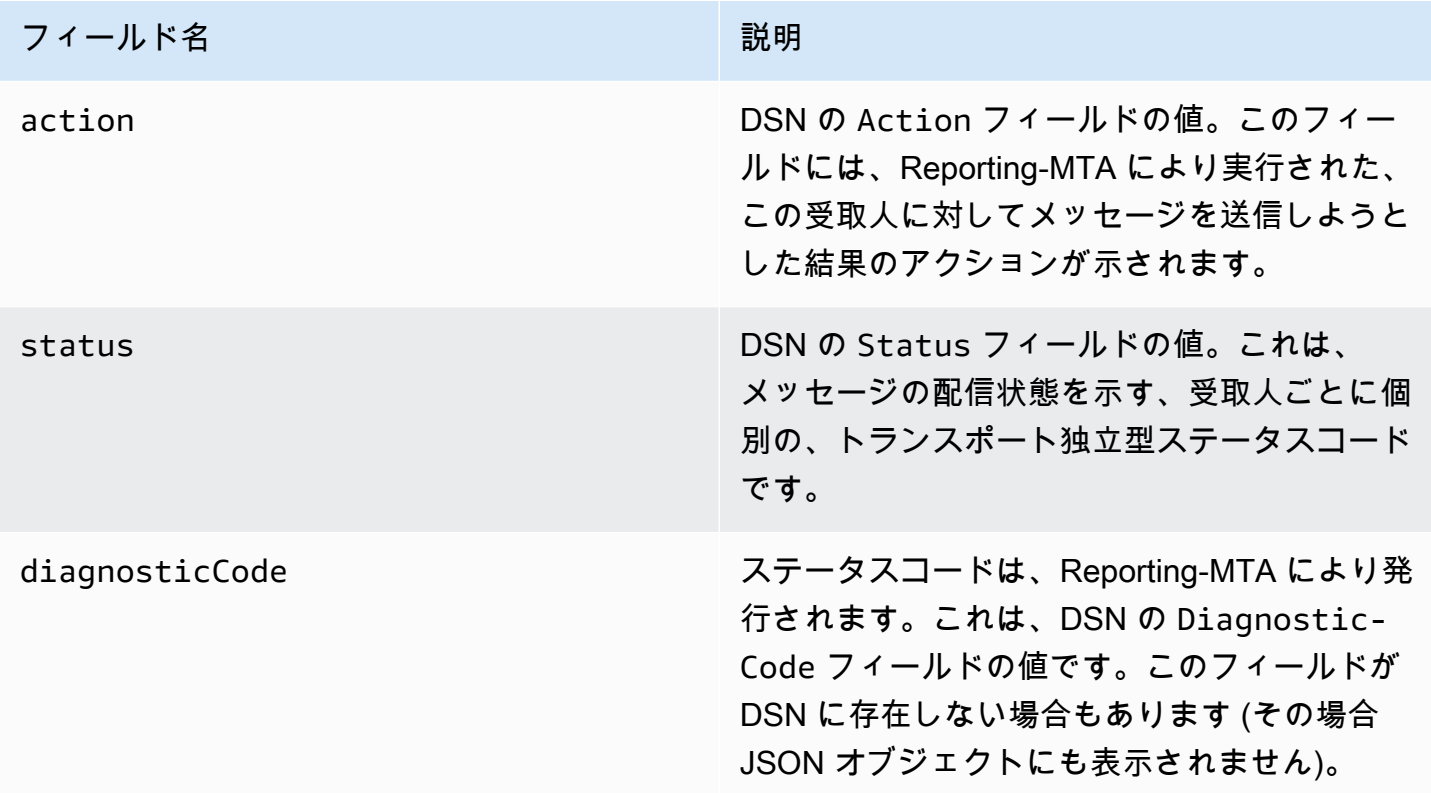

以下は、bouncedRecipients のリストに示されるオブジェクトの例です。

```
{ 
     "emailAddress": "recipient@example.com", 
     "action": "failed", 
     "status": "5.0.0", 
     "diagnosticCode": "X-Postfix; unknown user"
}
```
#### <span id="page-305-0"></span>バウンスのタイプ

バウンスオブジェクトには、バウンスタイプとして Undetermined、Permanent、または Transient が含まれます。Permanent バウンスタイプと Transient バランスタイプには、複数 のバウンスサブタイプのいずれかも含まれます。

バウンスタイプが Transient のバウンス通知を受信した場合は、メッセージのバウンスを起こした 問題が解決されたときに、この受取人に対して将来 E メールを送信できる可能性があります。

バウンスタイプが Permanent のバウンス通知を受信した場合、この受取人に将来 E メールを送信 できる可能性はありません。このため、バウンスを生じたアドレスを持つ受取人はメーリングリスト から即座に削除してください。

### **a** Note

ソフトバウンス (受信者の受信トレイが満杯であるなどの一時的な問題に伴うバウンス) が発 生すると、Amazon SES は一定期間にわたり、E メールの再配信を試行します。この期間の 終了時に、まだ E メールを送信できない場合、Amazon SES は試行を停止します。 Amazon SES は、ハードバウンスの通知に加えて、配信の試行を停止したソフトバウンスの 通知を提供します。ソフトバウンスが発生するたびに通知を受信する場合は、[イベントの公](#page-572-0) [開を有効](#page-572-0)にし、配信遅延イベントが発生したときに通知を送信するように設定します。

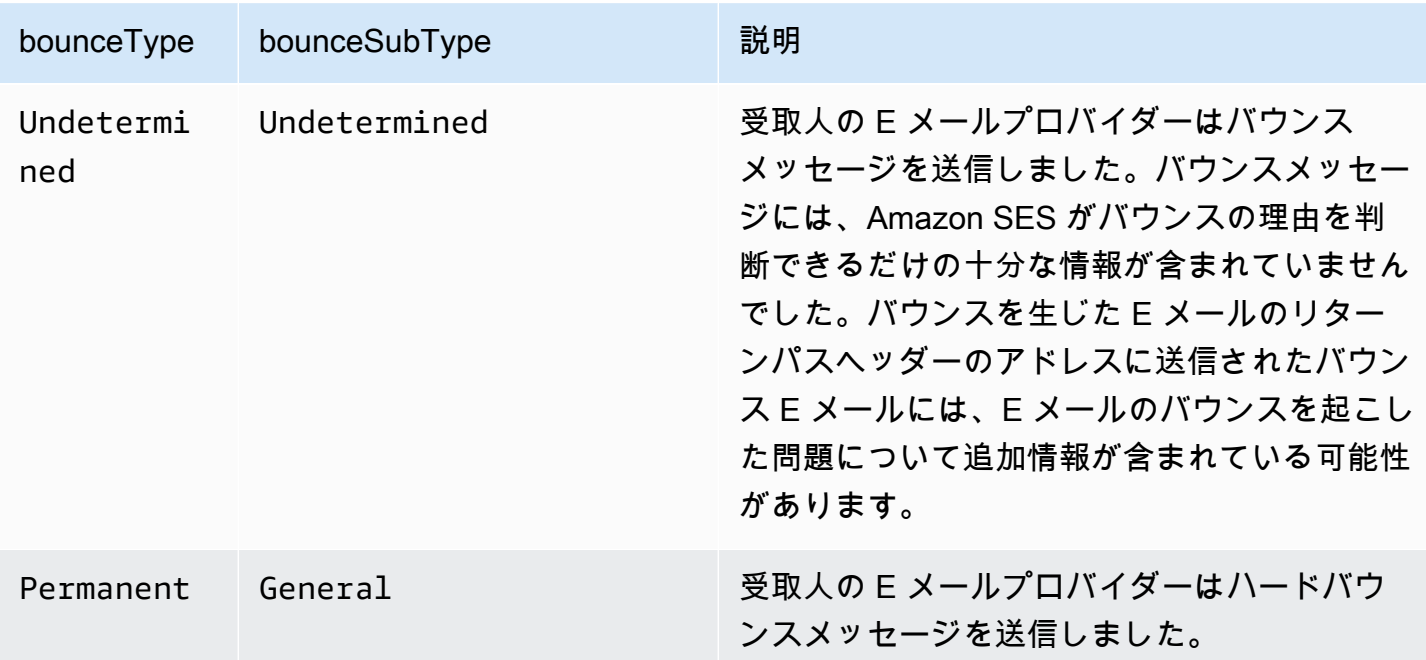

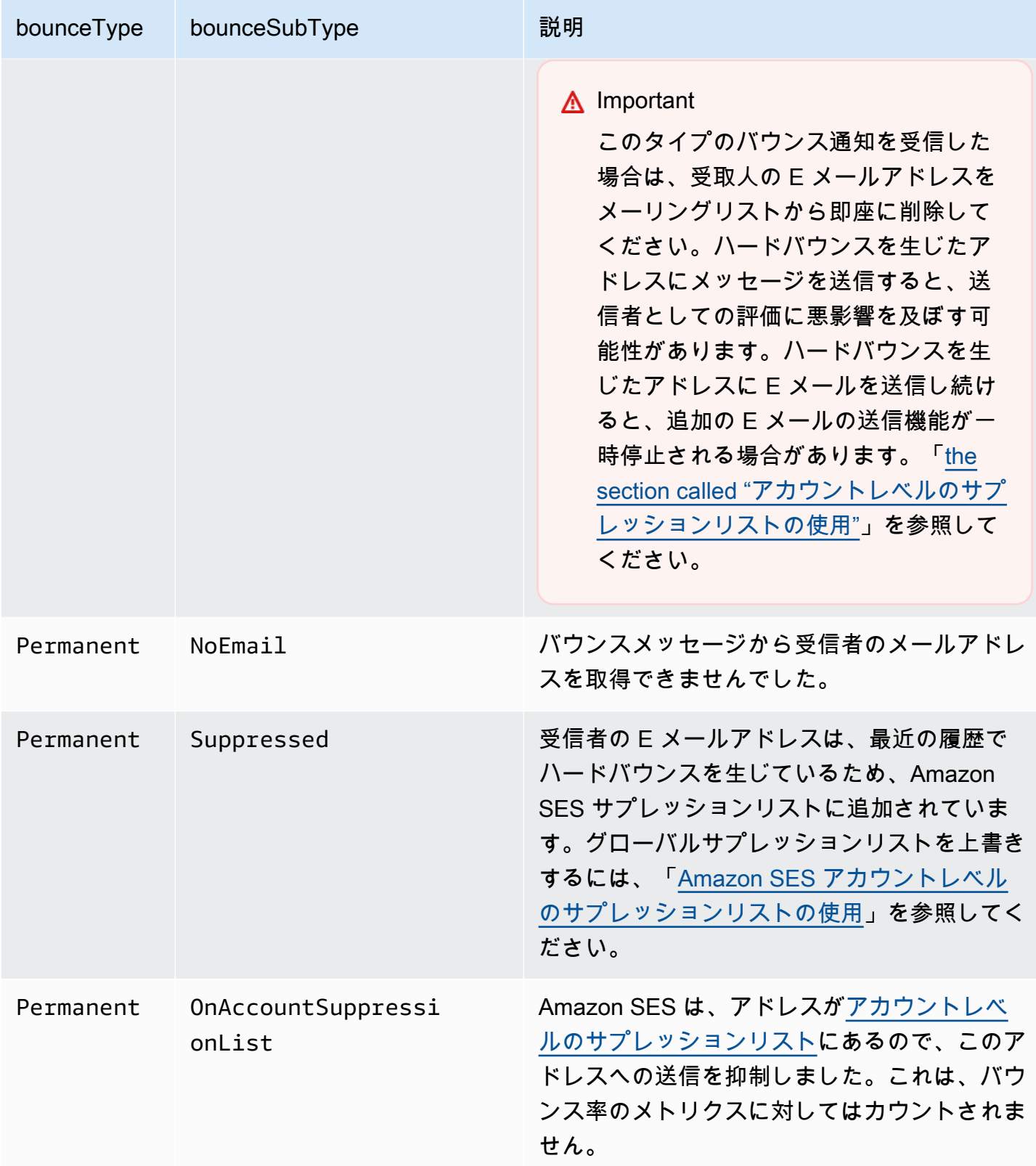

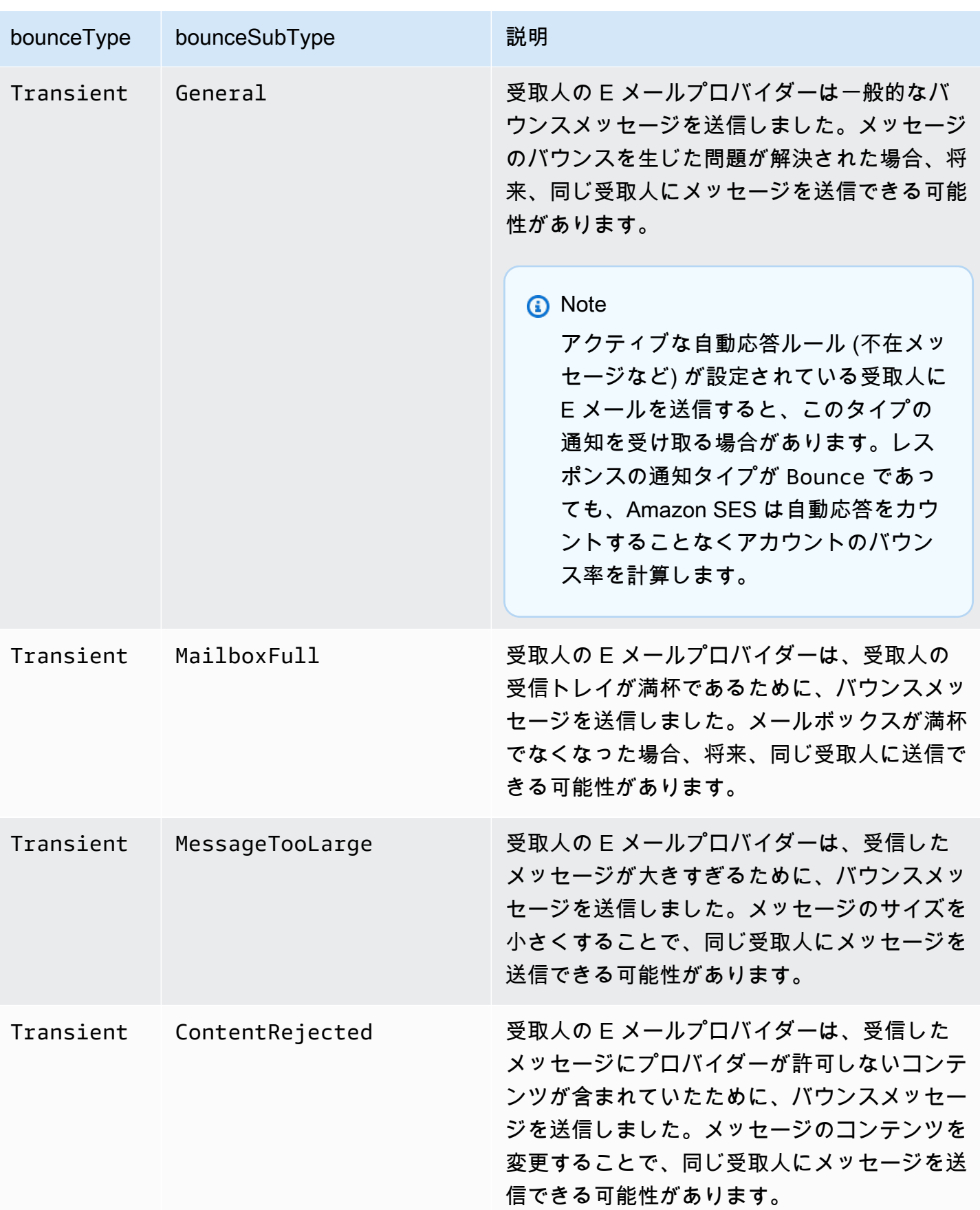

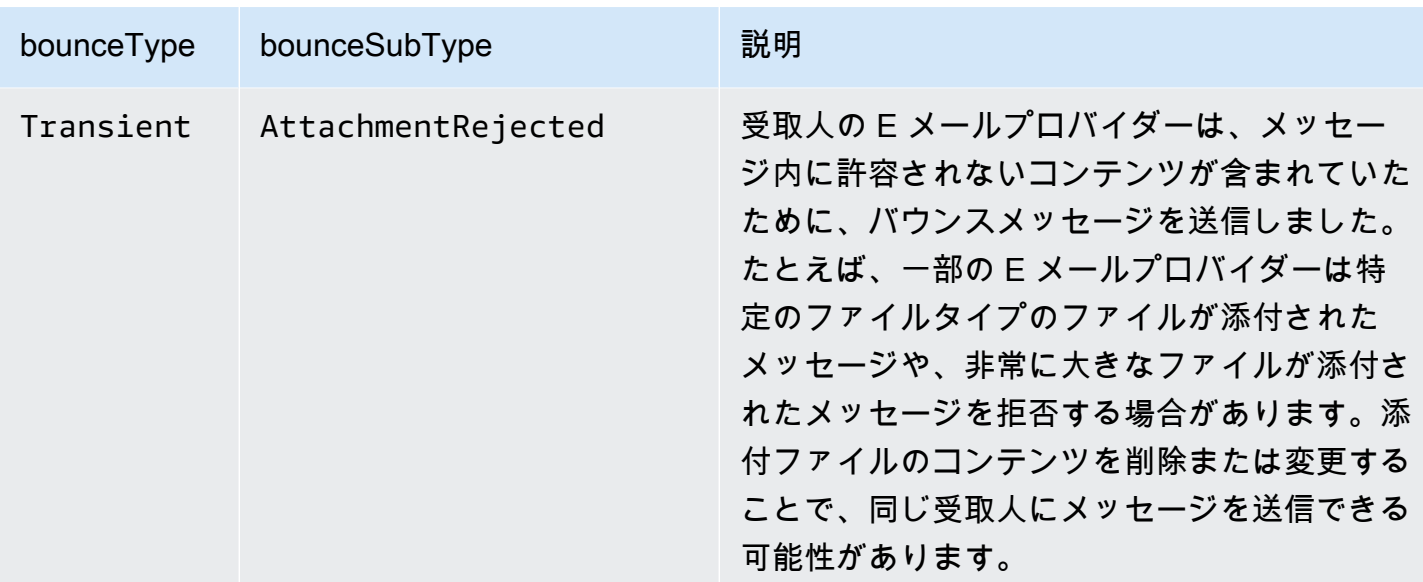

<span id="page-308-0"></span>苦情のオブジェクト

苦情に関する情報を含む JSON オブジェクトには以下のフィールドが含まれます。

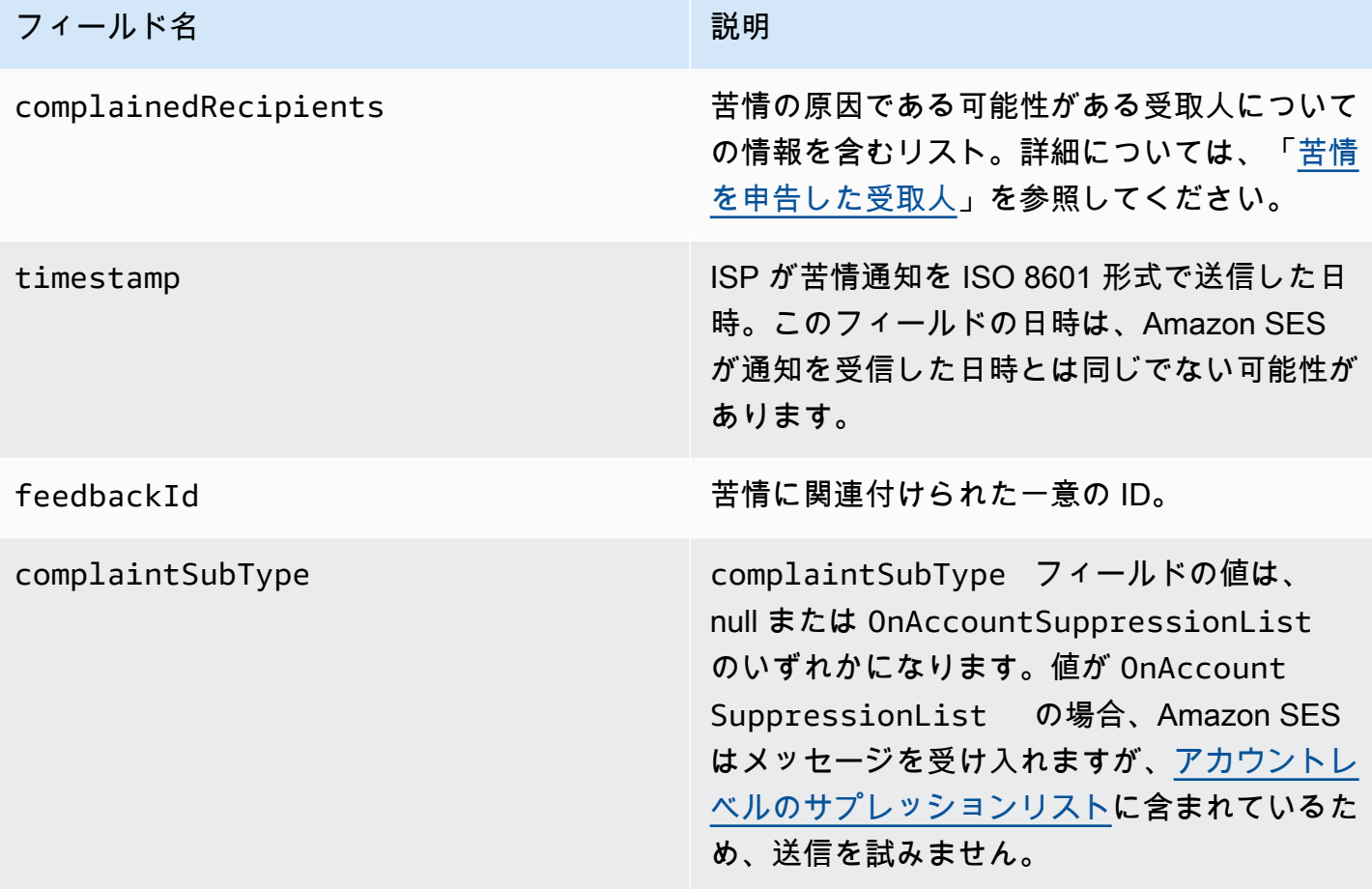

また、フィードバックレポートが苦情に添付されている場合、以下のフィールドが示される場合があ ります。

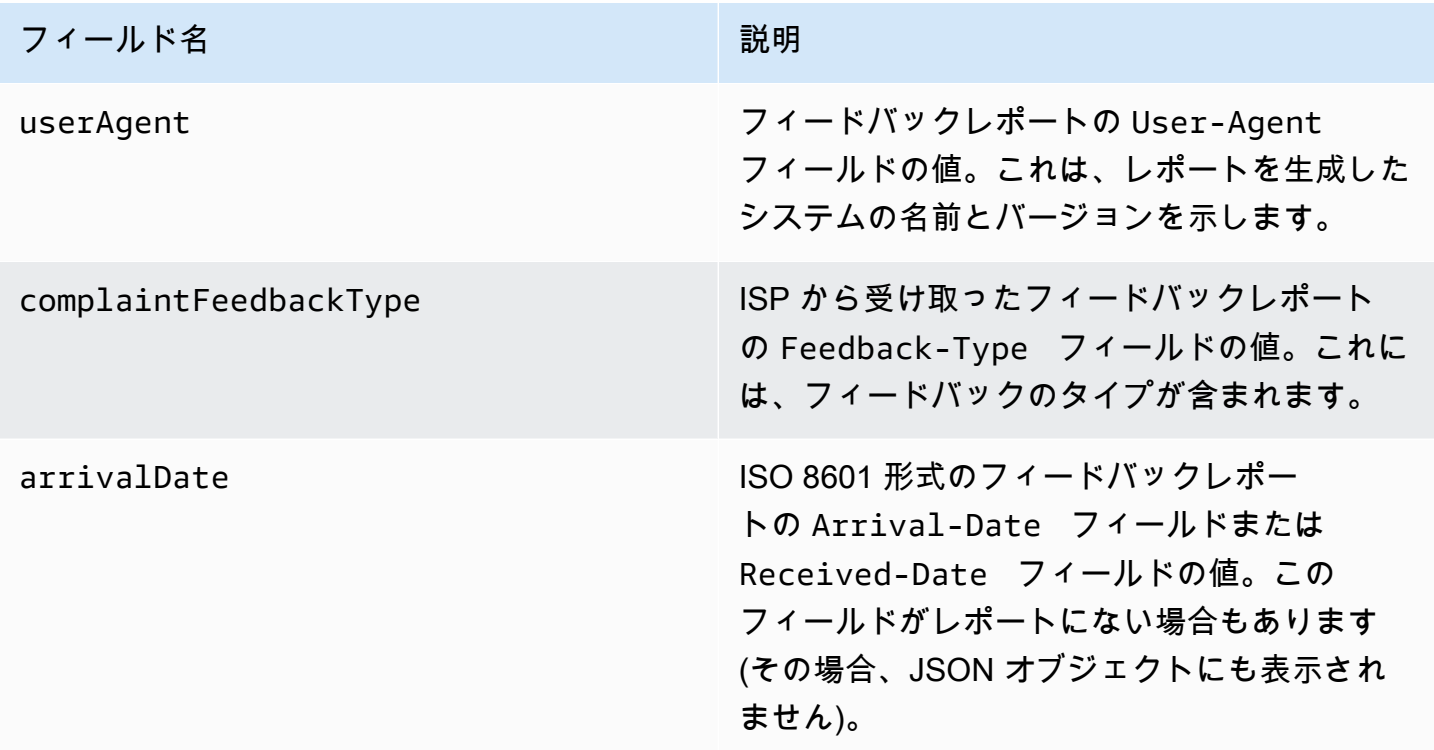

以下は、complaint オブジェクトの例です。

```
{ 
    "userAgent":"ExampleCorp Feedback Loop (V0.01)", 
    "complainedRecipients":[ 
       { 
           "emailAddress":"recipient1@example.com" 
       } 
    ], 
    "complaintFeedbackType":"abuse", 
    "arrivalDate":"2009-12-03T04:24:21.000-05:00", 
    "timestamp":"2012-05-25T14:59:38.623Z", 
    "feedbackId":"000001378603177f-18c07c78-fa81-4a58-9dd1-fedc3cb8f49a-000000"
}
```
<span id="page-310-0"></span>苦情を申告した受取人

complainedRecipients フィールドには、苦情の送信元と思われる受信者のリストが含まれま す。この情報を使用して、苦情の送信元の受取人を特定し、この受取人をメーリングリストから即座 に削除します。

**A** Important

ほとんどの ISP は、苦情の送信元である受取人の E メールアドレスを苦情通知から削除しま す。このため、このリストに含まれている苦情の送信元と思われる受信者に関する情報は、 元のメッセージの受信者と、苦情の送信元の ISP に基づくものです。Amazon SES では、こ の受信者のリストを確認するために元のメッセージを参照します。

このリストの JSON オブジェクトには以下のフィールドが含まれます。

フィールド名 おおおし おおおし アイールド名

emailAddress 受取人の E メールアドレス。

以下は、苦情を申告した受取人のオブジェクトの例です。

{ "emailAddress": "recipient1@example.com" }

**a** Note

受信者 1 人につき 1 つのメッセージが送信されるように制限している (BCC 行に 30 個の異 なる E メールアドレスを指定して送信しない) 場合は、この動作を利用して、メッセージに 関する苦情を伝えている E メールアドレスをより確実に特定することできます。

苦情のタイプ

complaintFeedbackType フィールドには以下の苦情のタイプが示されます ([Internet Assigned](http://www.iana.org/assignments/marf-parameters/marf-parameters.xml#marf-parameters-2) [Numbers Authority ウェブサイト](http://www.iana.org/assignments/marf-parameters/marf-parameters.xml#marf-parameters-2) に基づいて、報告する ISP により割り当てられます)。

• abuse — 未承諾またはその他種類の不正使用メールを示します。

- auth-failure E メールの認証の障害を示します。
- fraud なんらかの詐欺またはフィッシング行為を示します。
- not-spam レポートの提供者がこのメッセージをスパムではないと見なしていることを示しま す。このタイプは、誤ってスパムとしてタグ付けまたは分類されたメッセージを修正するために使 用される場合があります。
- other その他の登録されたタイプに該当しないフィードバックを示します。
- virus 元のメッセージでウイルスが見つかったことを示します。

<span id="page-311-0"></span>配信オブジェクト

配信に関する情報を含む JSON オブジェクトには常に以下のフィールドがあります。

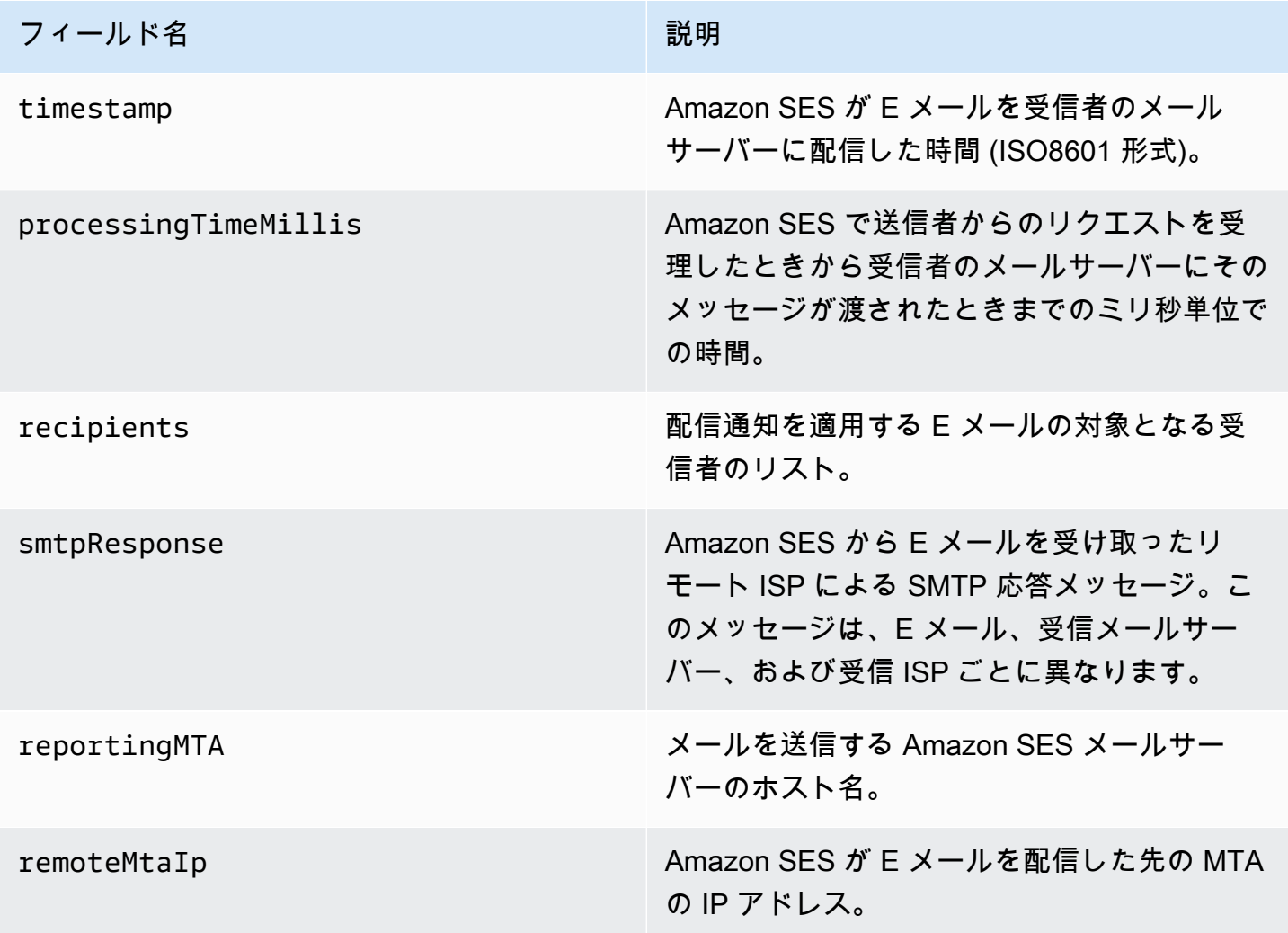

以下は、delivery オブジェクトの例です。

```
{ 
    "timestamp":"2014-05-28T22:41:01.184Z", 
    "processingTimeMillis":546, 
    "recipients":["success@simulator.amazonses.com"], 
    "smtpResponse":"250 ok: Message 64111812 accepted", 
    "reportingMTA":"a8-70.smtp-out.amazonses.com", 
    "remoteMtaIp":"127.0.2.0"
}
```
<span id="page-312-0"></span>Amazon SES の Amazon SNS 通知の例

以下のセクションでは、3 種類の通知の例を紹介します。

- バウンス通知の例については、「[Amazon SNS バウンス通知の例](#page-312-1)」を参照してください。
- 苦情通知の例については、「[Amazon SNS苦情通知の例」](#page-316-0)を参照してください。
- 配信通知の例については、「[Amazon SNS 配信通知の例](#page-320-0)」を参照してください。

<span id="page-312-1"></span>Amazon SNS バウンス通知の例

このセクションには、フィードバックを送信した E メール受取人によって提供される配信ステータ ス通知 (DSN) を含むバウンス通知と含まないバウンス通知の例が記載されています。

DSNを含むバウンス通知

以下は、DSN および元の E メールヘッダーを含むバウンス通知の例です。バウンス通知が元 の E メールヘッダーを含めるように設定されていない場合は、通知内の mail オブジェクトに headersTruncated、headers および commonHeaders フィールドが含まれません。

```
 { 
        "notificationType":"Bounce", 
        "bounce":{ 
           "bounceType":"Permanent", 
           "reportingMTA":"dns; email.example.com", 
           "bouncedRecipients":[ 
\overline{\mathcal{L}} "emailAddress":"jane@example.com", 
                  "status":"5.1.1", 
                  "action":"failed", 
                  "diagnosticCode":"smtp; 550 5.1.1 <jane@example.com>... User" 
 } 
           ],
```

```
 "bounceSubType":"General", 
           "timestamp":"2016-01-27T14:59:38.237Z", 
           "feedbackId":"00000138111222aa-33322211-cccc-cccc-cccc-ddddaaaa068a-000000", 
           "remoteMtaIp":"127.0.2.0" 
        }, 
        "mail":{ 
           "timestamp":"2016-01-27T14:59:38.237Z", 
           "source":"john@example.com", 
           "sourceArn": "arn:aws:ses:us-east-1:888888888888:identity/example.com", 
           "sourceIp": "127.0.3.0", 
           "sendingAccountId":"123456789012", 
           "callerIdentity": "IAM_user_or_role_name", 
           "messageId":"00000138111222aa-33322211-cccc-cccc-cccc-ddddaaaa0680-000000", 
           "destination":[ 
             "jane@example.com", 
             "mary@example.com", 
             "richard@example.com"], 
           "headersTruncated":false, 
           "headers":[ 
\{ "name":"From", 
              "value":"\"John Doe\" <john@example.com>" 
            }, 
\{ "name":"To", 
              "value":"\"Jane Doe\" <jane@example.com>, \"Mary Doe\" <mary@example.com>, 
 \"Richard Doe\" <richard@example.com>" 
            }, 
\{ "name":"Message-ID", 
              "value":"custom-message-ID" 
            }, 
\{ "name":"Subject", 
              "value":"Hello" 
            }, 
\{ "name":"Content-Type", 
              "value":"text/plain; charset=\"UTF-8\"" 
            }, 
\{ "name":"Content-Transfer-Encoding", 
              "value":"base64" 
            },
```

```
 { 
               "name":"Date", 
               "value":"Wed, 27 Jan 2016 14:05:45 +0000" 
            } 
           ], 
            "commonHeaders":{ 
               "from":[ 
                  "John Doe <john@example.com>" 
               ], 
               "date":"Wed, 27 Jan 2016 14:05:45 +0000", 
               "to":[ 
                  "Jane Doe <jane@example.com>, Mary Doe <mary@example.com>, Richard Doe 
 <richard@example.com>" 
               ], 
               "messageId":"custom-message-ID", 
               "subject":"Hello" 
 } 
         } 
     }
```
DSNを含まないバウンス通知

以下は、元の E メールヘッダーを含むが DSN を含まないバウンス通知の例です。バウンス通知が 元の E メールヘッダーを含めるように設定されていない場合は、通知内の mail オブジェクトに headersTruncated、headers および commonHeaders フィールドが含まれません。

```
 { 
       "notificationType":"Bounce", 
       "bounce":{ 
           "bounceType":"Permanent", 
           "bounceSubType": "General", 
           "bouncedRecipients":[ 
              { 
                 "emailAddress":"jane@example.com" 
              }, 
\{\hspace{.1cm} \} "emailAddress":"richard@example.com" 
              } 
           ], 
           "timestamp":"2016-01-27T14:59:38.237Z", 
           "feedbackId":"00000137860315fd-869464a4-8680-4114-98d3-716fe35851f9-000000", 
           "remoteMtaIp":"127.0.2.0" 
       },
```

```
 "mail":{ 
           "timestamp":"2016-01-27T14:59:38.237Z", 
           "messageId":"00000137860315fd-34208509-5b74-41f3-95c5-22c1edc3c924-000000", 
           "source":"john@example.com", 
           "sourceArn": "arn:aws:ses:us-east-1:888888888888:identity/example.com", 
           "sourceIp": "127.0.3.0", 
           "sendingAccountId":"123456789012", 
           "callerIdentity": "IAM_user_or_role_name", 
           "destination":[ 
              "jane@example.com", 
              "mary@example.com", 
              "richard@example.com" 
          ], 
         "headersTruncated":false, 
         "headers":[ 
          { 
              "name":"From", 
              "value":"\"John Doe\" <john@example.com>" 
          }, 
          \mathcal{L} "name":"To", 
              "value":"\"Jane Doe\" <jane@example.com>, \"Mary Doe\" <mary@example.com>, 
 \"Richard Doe\" <richard@example.com>" 
          }, 
           { 
              "name":"Message-ID", 
              "value":"custom-message-ID" 
          }, 
          { 
              "name":"Subject", 
              "value":"Hello" 
          }, 
           { 
              "name":"Content-Type", 
              "value":"text/plain; charset=\"UTF-8\"" 
          }, 
           { 
              "name":"Content-Transfer-Encoding", 
              "value":"base64" 
          }, 
           { 
              "name":"Date", 
              "value":"Wed, 27 Jan 2016 14:05:45 +0000" 
 }
```

```
 ], 
          "commonHeaders":{ 
             "from":[ 
                "John Doe <john@example.com>" 
             ], 
             "date":"Wed, 27 Jan 2016 14:05:45 +0000", 
             "to":[ 
                "Jane Doe <jane@example.com>, Mary Doe <mary@example.com>, Richard Doe 
 <richard@example.com>" 
             ], 
             "messageId":"custom-message-ID", 
             "subject":"Hello" 
 } 
       } 
  }
```
<span id="page-316-0"></span>Amazon SNS苦情通知の例

このセクションには、フィードバックを送信した E メール受取人によって提供されるフィードバッ クレポートを含む苦情通知と含まない苦情通知の例が記載されています。

フィードバックレポートを含む苦情通知

以下は、フィードバックレポートおよび元の E メールヘッダーを含む苦情通知の例です。苦情通知 が元の E メールヘッダーを含めるように設定されていない場合は、通知内の mail オブジェクトに headersTruncated、headers および commonHeaders フィールドが含まれません。

```
 { 
       "notificationType":"Complaint", 
       "complaint":{ 
          "userAgent":"AnyCompany Feedback Loop (V0.01)", 
          "complainedRecipients":[ 
\{\hspace{.1cm} \} "emailAddress":"richard@example.com" 
 } 
          ], 
          "complaintFeedbackType":"abuse", 
          "arrivalDate":"2016-01-27T14:59:38.237Z", 
          "timestamp":"2016-01-27T14:59:38.237Z", 
          "feedbackId":"000001378603177f-18c07c78-fa81-4a58-9dd1-fedc3cb8f49a-000000" 
       }, 
       "mail":{ 
          "timestamp":"2016-01-27T14:59:38.237Z",
```

```
 "messageId":"000001378603177f-7a5433e7-8edb-42ae-af10-f0181f34d6ee-000000", 
          "source":"john@example.com", 
          "sourceArn": "arn:aws:ses:us-east-1:888888888888:identity/example.com", 
          "sourceIp": "127.0.3.0", 
          "sendingAccountId":"123456789012", 
         "callerIdentity": "IAM user or role name",
          "destination":[ 
             "jane@example.com", 
             "mary@example.com", 
             "richard@example.com" 
          ], 
           "headersTruncated":false, 
           "headers":[ 
            { 
              "name":"From", 
              "value":"\"John Doe\" <john@example.com>" 
            }, 
            { 
              "name":"To", 
              "value":"\"Jane Doe\" <jane@example.com>, \"Mary Doe\" <mary@example.com>, 
 \"Richard Doe\" <richard@example.com>" 
            }, 
\{ "name":"Message-ID", 
              "value":"custom-message-ID" 
            }, 
\{ "name":"Subject", 
              "value":"Hello" 
            }, 
\{ "name":"Content-Type", 
              "value":"text/plain; charset=\"UTF-8\"" 
            }, 
\{ "name":"Content-Transfer-Encoding", 
              "value":"base64" 
            }, 
\{ "name":"Date", 
              "value":"Wed, 27 Jan 2016 14:05:45 +0000" 
 } 
          ], 
          "commonHeaders":{
```
 "from":[ "John Doe <john@example.com>" ], "date":"Wed, 27 Jan 2016 14:05:45 +0000", "to":[ "Jane Doe <jane@example.com>, Mary Doe <mary@example.com>, Richard Doe <richard@example.com>" ], "messageId":"custom-message-ID", "subject":"Hello" } } }

フィードバックレポートを含まない苦情通知

以下は、元の E メールヘッダーを含むがフィードバックレポートを含まない苦情通知の例です。苦 情通知が元の E メールヘッダーを含めるように設定されていない場合は、通知内の mail オブジェ クトに headersTruncated、headers および commonHeaders フィールドが含まれません。

```
 { 
       "notificationType":"Complaint", 
       "complaint":{ 
          "complainedRecipients":[ 
\{\hspace{.1cm} \} "emailAddress":"richard@example.com" 
             } 
          ], 
          "timestamp":"2016-01-27T14:59:38.237Z", 
          "feedbackId":"0000013786031775-fea503bc-7497-49e1-881b-a0379bb037d3-000000" 
       }, 
       "mail":{ 
          "timestamp":"2016-01-27T14:59:38.237Z", 
          "messageId":"0000013786031775-163e3910-53eb-4c8e-a04a-f29debf88a84-000000", 
          "source":"john@example.com", 
          "sourceArn": "arn:aws:ses:us-east-1:888888888888:identity/example.com", 
          "sourceIp": "127.0.3.0", 
          "sendingAccountId":"123456789012", 
          "callerIdentity": "IAM_user_or_role_name", 
          "destination":[ 
              "jane@example.com", 
              "mary@example.com", 
              "richard@example.com"
```

```
 ], 
           "headersTruncated":false, 
           "headers":[ 
            { 
              "name":"From", 
              "value":"\"John Doe\" <john@example.com>" 
            }, 
\overline{a} "name":"To", 
              "value":"\"Jane Doe\" <jane@example.com>, \"Mary Doe\" <mary@example.com>, 
 \"Richard Doe\" <richard@example.com>" 
           }, 
            { 
              "name":"Message-ID", 
              "value":"custom-message-ID" 
            }, 
\overline{a} "name":"Subject", 
              "value":"Hello" 
           }, 
\overline{a} "name":"Content-Type", 
              "value":"text/plain; charset=\"UTF-8\"" 
           }, 
            { 
              "name":"Content-Transfer-Encoding", 
              "value":"base64" 
            }, 
            { 
              "name":"Date", 
              "value":"Wed, 27 Jan 2016 14:05:45 +0000" 
            } 
            ], 
            "commonHeaders":{ 
               "from":[ 
                  "John Doe <john@example.com>" 
               ], 
               "date":"Wed, 27 Jan 2016 14:05:45 +0000", 
               "to":[ 
                   "Jane Doe <jane@example.com>, Mary Doe <mary@example.com>, Richard Doe 
 <richard@example.com>" 
               ], 
               "messageId":"custom-message-ID", 
               "subject":"Hello"
```

```
 } 
     } 
   }
```
<span id="page-320-0"></span>Amazon SNS 配信通知の例

以下は、元の E メールヘッダーを含む配信通知の例です。配信通知が元の E メール ヘッダーを含めるように設定されていない場合は、通知内の mail オブジェクトに headersTruncated、headers および commonHeaders フィールドが含まれません。

```
 { 
       "notificationType":"Delivery", 
       "mail":{ 
          "timestamp":"2016-01-27T14:59:38.237Z", 
          "messageId":"0000014644fe5ef6-9a483358-9170-4cb4-a269-f5dcdf415321-000000", 
          "source":"john@example.com", 
          "sourceArn": "arn:aws:ses:us-east-1:888888888888:identity/example.com", 
          "sourceIp": "127.0.3.0", 
          "sendingAccountId":"123456789012", 
          "callerIdentity": "IAM_user_or_role_name", 
          "destination":[ 
             "jane@example.com" 
          ], 
           "headersTruncated":false, 
           "headers":[ 
            { 
               "name":"From", 
               "value":"\"John Doe\" <john@example.com>" 
            }, 
\{ "name":"To", 
               "value":"\"Jane Doe\" <jane@example.com>" 
            }, 
\{ "name":"Message-ID", 
               "value":"custom-message-ID" 
            }, 
            { 
               "name":"Subject", 
               "value":"Hello" 
            }, 
\{ "name":"Content-Type",
```

```
 "value":"text/plain; charset=\"UTF-8\"" 
          }, 
          { 
             "name":"Content-Transfer-Encoding", 
             "value":"base64" 
          }, 
          { 
             "name":"Date", 
             "value":"Wed, 27 Jan 2016 14:58:45 +0000" 
          } 
         ], 
         "commonHeaders":{ 
           "from":[ 
              "John Doe <john@example.com>" 
           ], 
           "date":"Wed, 27 Jan 2016 14:58:45 +0000", 
           "to":[ 
              "Jane Doe <jane@example.com>" 
           ], 
           "messageId":"custom-message-ID", 
           "subject":"Hello" 
        } 
     }, 
    "delivery":{ 
        "timestamp":"2016-01-27T14:59:38.237Z", 
        "recipients":["jane@example.com"], 
        "processingTimeMillis":546, 
        "reportingMTA":"a8-70.smtp-out.amazonses.com", 
        "smtpResponse":"250 ok: Message 64111812 accepted", 
        "remoteMtaIp":"127.0.2.0" 
    } 
 }
```
# Amazon SES での ID 承認の使用

ID 承認ポリシーでは、その ID に対して許可または拒否される SES API アクションと条件を指定す ることで、個々の検証済み ID が Amazon SES をどのように使用できるかを定義します。

これらの承認ポリシーを使用することにより、いつでもアクセス許可を変更または取り消して、ID に対する制御を維持できます。他のユーザーが、そのユーザーの SES アカウントで、自分が所有す る (ドメインまたはメールアドレス) ID を使用することを承認することもできます。

トピック

- [Amazon SES ポリシーの構造分析](#page-322-0)
- [Amazon SES の ID 承認ポリシーの作成](#page-328-0)
- [Amazon SES の ID ポリシーの例](#page-331-0)
- [Amazon SES の ID 承認ポリシーの管理](#page-335-0)

<span id="page-322-0"></span>Amazon SES ポリシーの構造分析

ポリシーは特定の構造に準拠し、要素を含み、特定の要件を満たす必要があります。

ポリシーの構造

各承認ポリシーは、ID にアタッチされる JSON ドキュメントです。各ポリシーには以下のセクショ ンがあります。

- ポリシー全体に関する情報 (ドキュメントの最上部)。
- 1 つ以上の個別のステートメント (それぞれが 1 セットのアクセス許可を説明)。

次の例では、AWS アカウント ID 123456789012 に、検証済みドメイン example.com についてアク ションセクションで指定されたアクセス許可を付与します。

```
\{ "Id":"ExampleAuthorizationPolicy", 
   "Version":"2012-10-17", 
   "Statement":[ 
     { 
        "Sid":"AuthorizeAccount", 
        "Effect":"Allow", 
        "Resource":"arn:aws:ses:us-east-1:123456789012:identity/example.com", 
        "Principal":{ 
          "AWS":[ 
            "123456789012" 
          ] 
       }, 
        "Action":[ 
          "ses:GetEmailIdentity", 
          "ses:UpdateEmailIdentityPolicy", 
          "ses:ListRecommendations", 
          "ses:CreateEmailIdentityPolicy", 
          "ses:DeleteEmailIdentity" 
       \mathbb{I}
```
 } ] }

他の承認ポリシーの例については、「[ID ポリシーの例](#page-331-0)」を参照してください。

ポリシーの要素

このセクションでは、ID 承認ポリシーに含まれる要素について説明します。まず、ポリシー全体の 要素について説明した後、その要素が含まれるステートメントにのみ適用される要素について説明し ます。その後、ステートメントに条件を追加する方法について説明します。

エレメントの構文の詳細については、[IAM ユーザーガイドの](https://docs.aws.amazon.com/IAM/latest/UserGuide/policies-grammar.html)「IAM ポリシー言語の文法」を参照し てください。

ポリシー全体に関する情報

ポリシー全体の要素として、Id と Version の 2 つがあります。次の表に、これらの要素について の情報を示します。

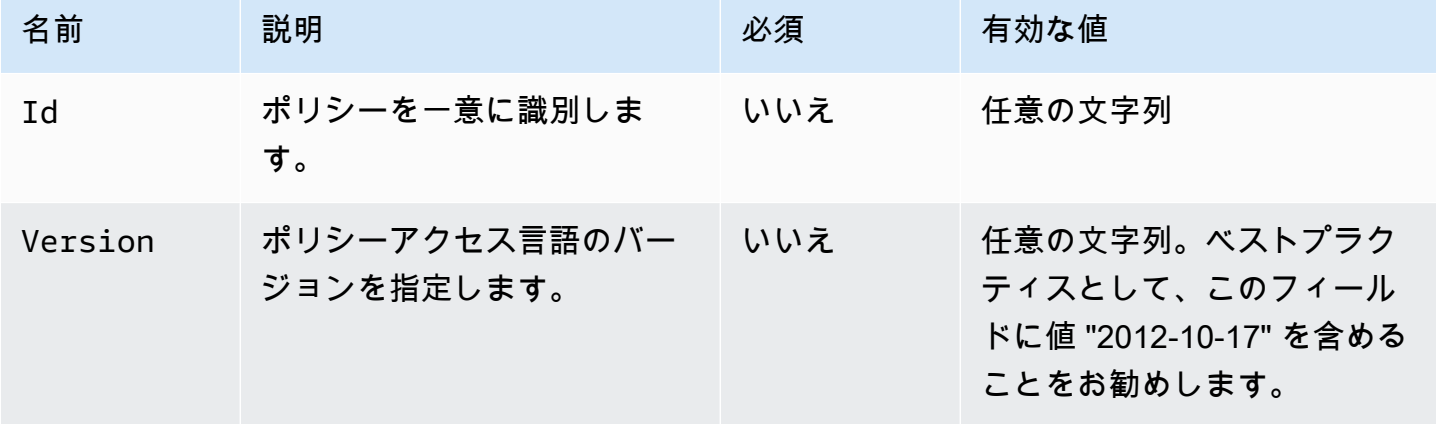

個別のポリシーに関するステートメント

ID 承認ポリシーには、少なくとも 1 つのステートメントが必要です。各ステートメントには、次の 表に示す要素を含めることができます。

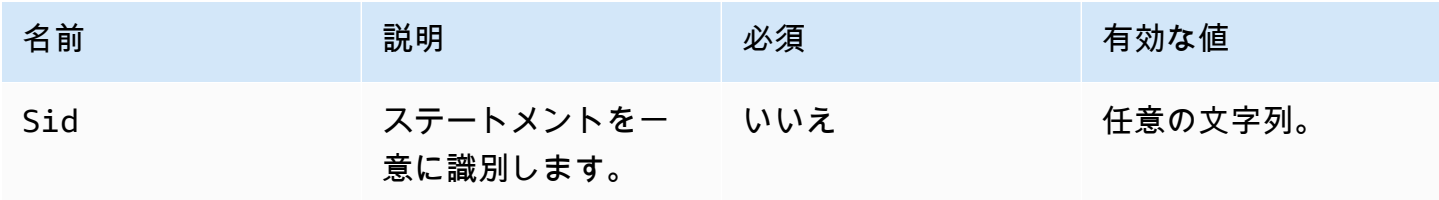
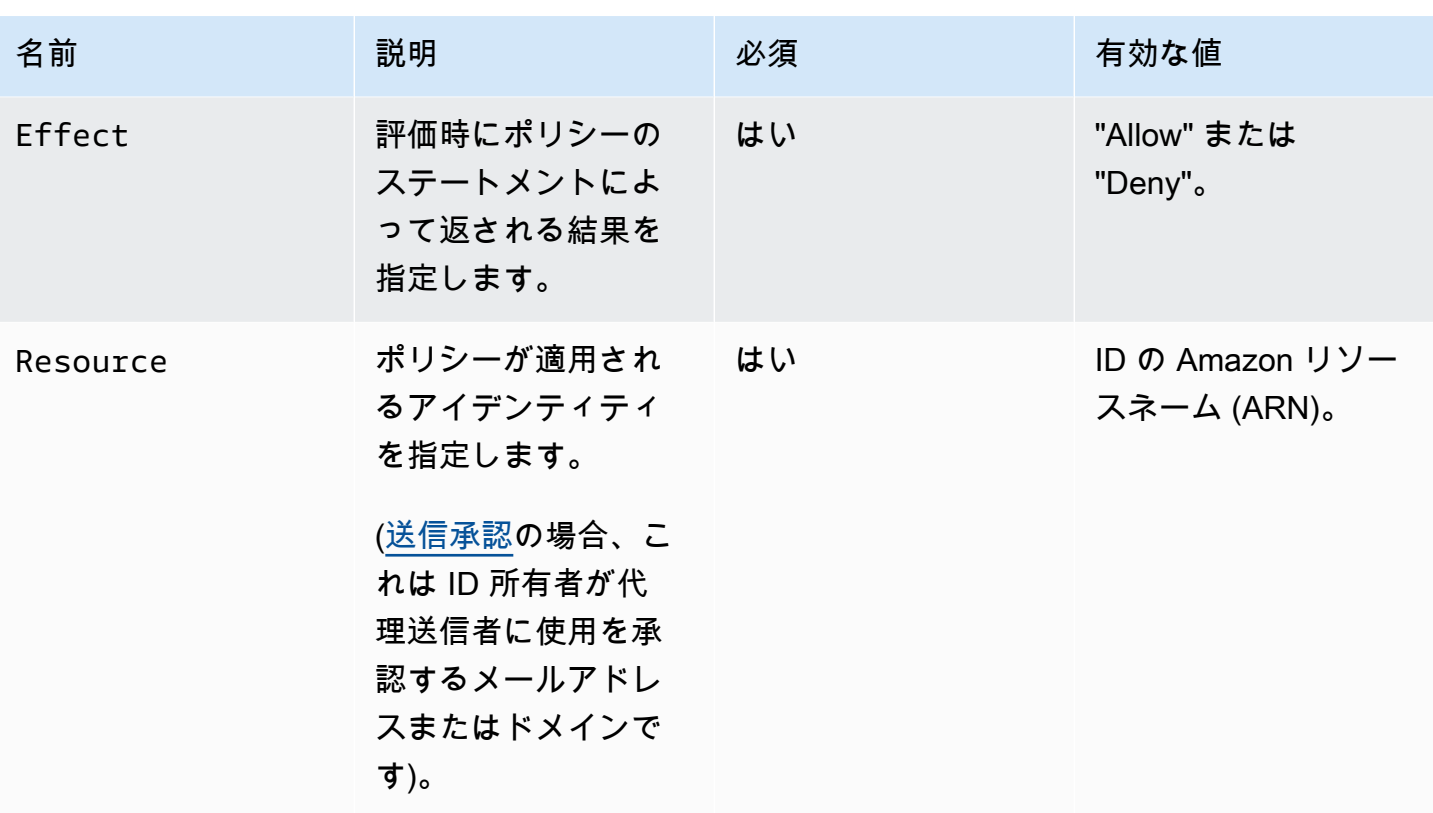

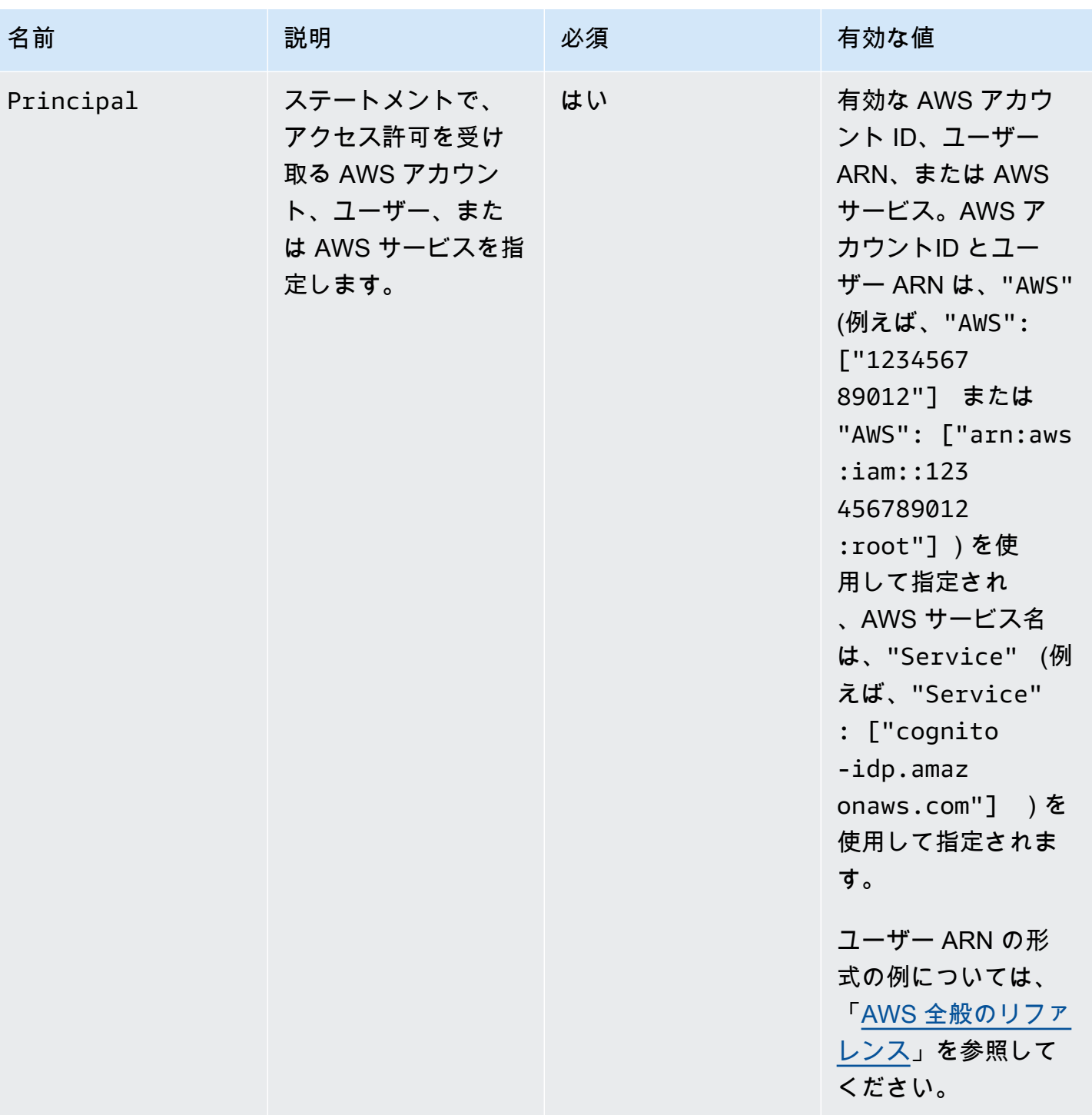

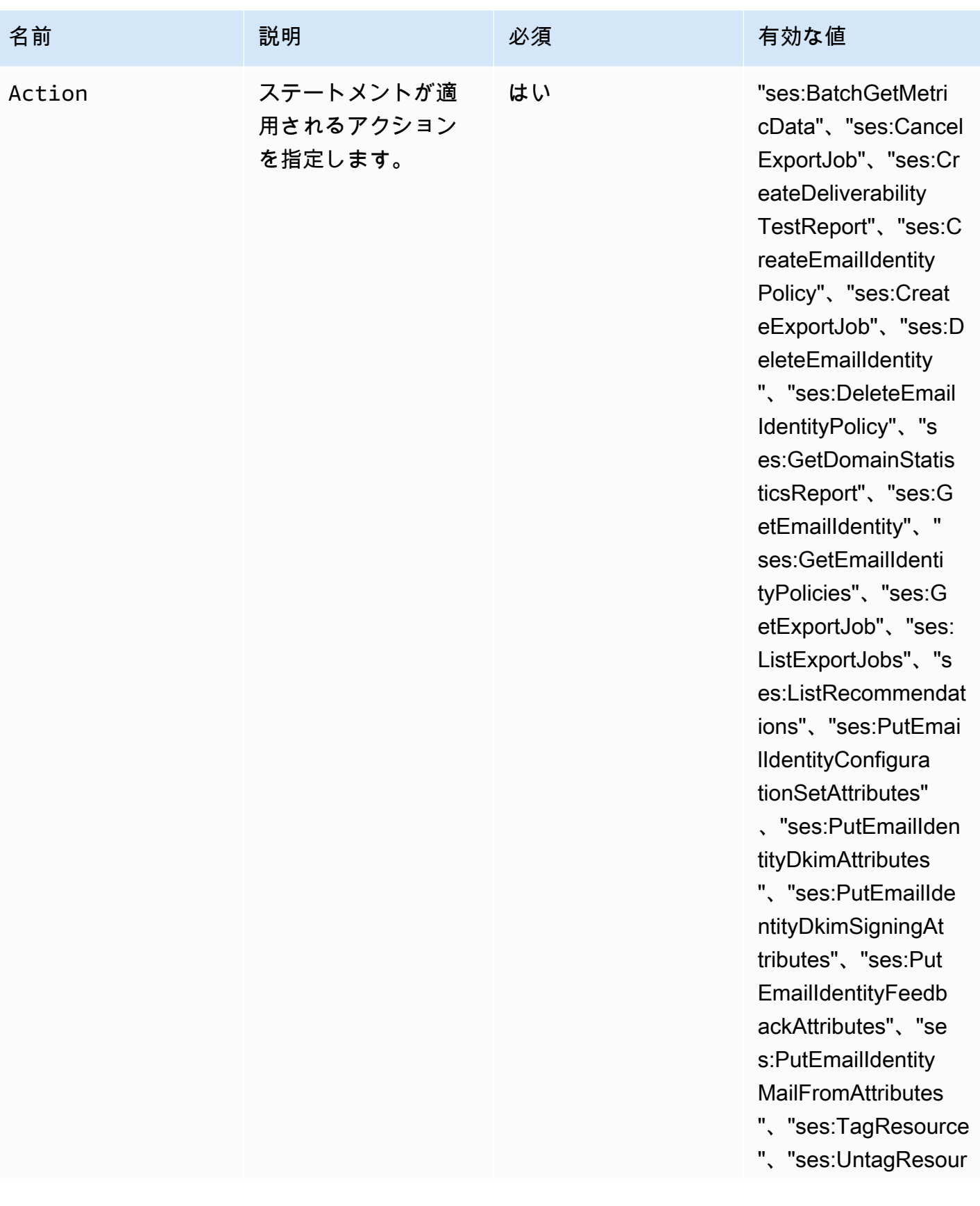

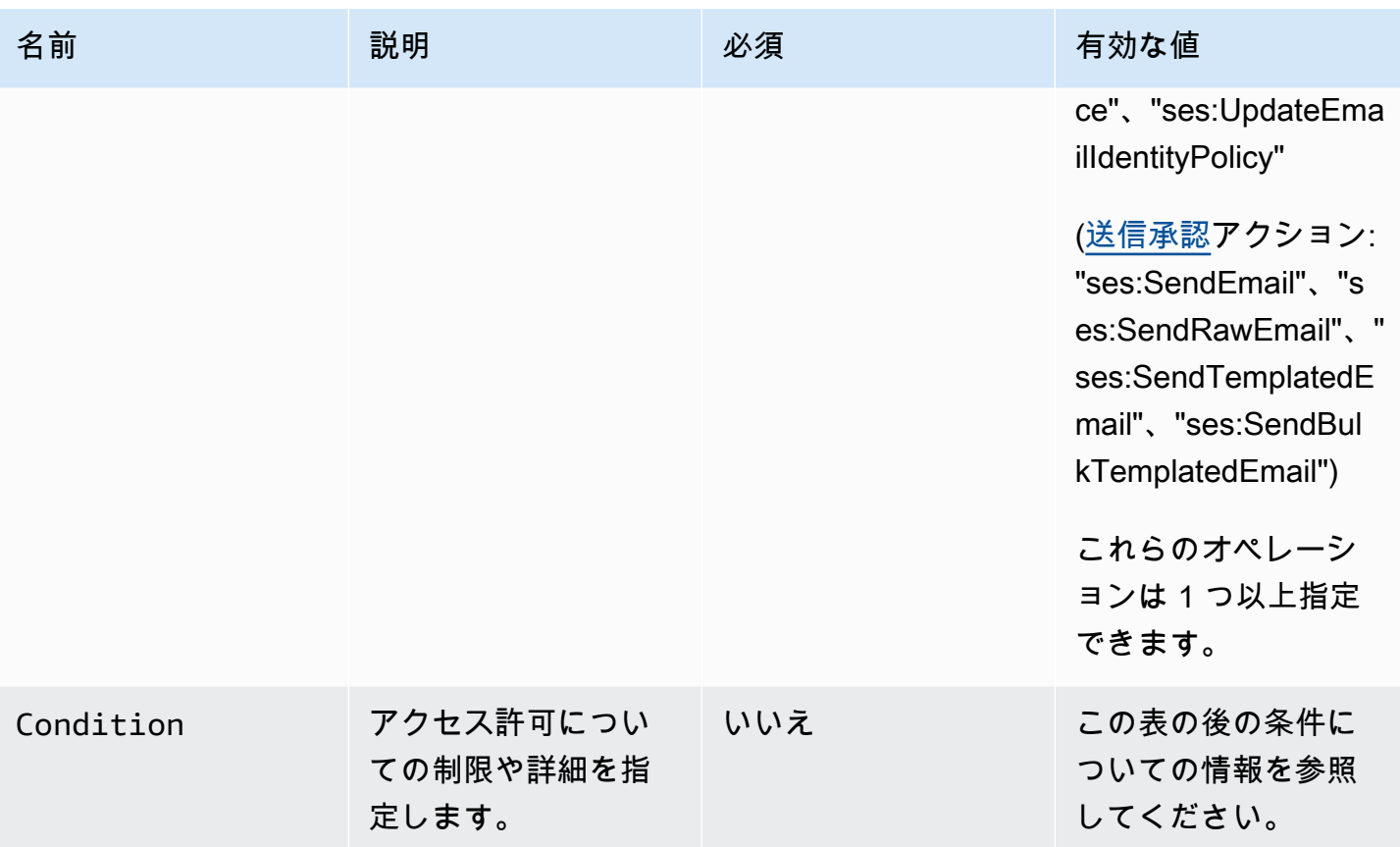

条件

条件は、ステートメントのアクセス権限に関する制限のことです。ステートメントの中でも、記述が 最も詳細になるのが、この条件部分です。キーは、リクエストの日時など、アクセス制限に使用され る基本項目です。

制限は、条件とキーの両方を使用して定義します。たとえば、代理送信者が 2019 年 7 月 30 日以降はお客様の代わりに Amazon SES にリクエストを行うことができないように制限する 場合、DateLessThan という条件を使用します。キーは aws:CurrentTime を使用し、値を 2019-07-30T00:00:00Z に設定します。

SES は、以下の AWS 全体のポリシーキーのみを実装しています。

- aws:CurrentTime
- aws:EpochTime
- aws:SecureTransport
- aws:SourceIp
- aws:SourceVpc
- aws:SourceVpce
- aws:UserAgent
- aws:VpcSourceIp

これらのキーについては、「 [IAM ユーザーガイド」](https://docs.aws.amazon.com/IAM/latest/UserGuide/AccessPolicyLanguage_ElementDescriptions.html#Condition)を参照してください。

ポリシーの要件

ポリシーは、以下の要件をすべて満たしている必要があります。

- 各ポリシーには、少なくとも 1 つのステートメントが含まれている必要があります。
- 各ポリシーには、少なくとも 1 つの有効なプリンシパルが含まれている必要があります。
- 各ポリシーには、1 つのリソースを指定する必要があります。またそのリソースは、ポリシーがア タッチされている ID の ARN である必要があります。
- アイデンティティ所有者は、最大 20 のポリシーにそれぞれ一意のアイデンティティを関連付ける ことができます。
- ポリシーのサイズが 4 キロバイト (KB) を超えることはできません。
- ポリシー名が 64 文字を超えることはできません。また、英数字、ダッシュ、アンダースコアのみ を含めることができます。

<span id="page-328-0"></span>Amazon SES の ID 承認ポリシーの作成

ID 承認ポリシーは、特定の ID に対して許可または拒否される API アクションとその条件を指定する ステートメントで構成されます。

所有する Amazon SES ドメインまたはメールアドレスを承認するには、承認ポリシーを作成し、そ のポリシーを ID にアタッチします。ID には、0、1、または多くのポリシーを含めることができま す。ただし、1 つのポリシーは 1 つの ID にのみ関連付けることができます。

ID 承認ポリシーで使用できる API アクションのリストについては[、the section called "個別のポリ](#page-323-0) [シーに関するステートメント"](#page-323-0) テーブルの「アクション」行を参照してください。

ID 承認ポリシーは、次のような方法で作成できます。

• Policy Generator を使用して – SES コンソールで Policy Generator を使用することによって、シ ンプルなポリシーを作成できます。SES API アクションに対するアクセス許可を許可または拒否

するだけでなく、アクションを条件で制約できます。さらに、Policy Generator を使用して、ポリ シーの基本構造をすばやく作成した後、ポリシーを編集することでカスタマイズすることもできま す。

• カスタムポリシーを作成して – 詳細な条件を追加したり、AWS サービスをプリンシパルとして使 用したりする場合は、SES コンソールまたは SES API を使用してカスタムポリシーを作成し、そ れを ID にアタッチできます。

トピック

- [Policy Generatorの使用](#page-329-0)
- [カスタムポリシーの作成](#page-330-0)

<span id="page-329-0"></span>Policy Generatorの使用

Policy Generator を使用し、次の手順に従ってシンプルな送信承認ポリシーを作成できます。

Policy Generatorを用してポリシーを作成するには

- 1. AWS Management Console にサインインして Amazon SES コンソール ([https://](https://console.aws.amazon.com/ses/)  [console.aws.amazon.com/ses/](https://console.aws.amazon.com/ses/)) を開きます。
- 2. ナビゲーションペインの設定で、検証済み ID を選択します。
- 3. [Verified identities] (検証済み ID) 画面の [Identities] (ID) コンテナで、承認ポリシーを作成する検 証済み ID を選択します。
- 4. 前のステップで選択した検証済み ID の詳細画面で、[Authorization] (承認) タブを選択します。
- 5. [Authorization policies] (承認ポリシー) ペインで、[Create policy] (ポリシーの作成) を選択し、ド ロップダウンから [Use policy generator] (Policy Generator の使用) を選択します。
- 6. [Create statement] (ステートメントの作成) ペインで、効果フィールドの [Allow] (許可) を選択し ます。(この ID を制限するポリシーを作成する場合は、代わりに [Deny] (拒否) を選択します)。
- 7. [Principals] (プリンシパル) フィールドに、AWS アカウント ID、IAM ユーザー ARN、またはこ の ID に対して承認するアクセス許可を受け取る AWS サービスを入力し、[Add] (追加) を選択し ます (複数を承認する場合は、それぞれについて、この手順を繰り返します)。
- 8. [Actions] (アクション) フィールドで、プリンシパルに対して承認する各アクションのチェック ボックスをオンにします。
- 9. (オプション) アクセス許可に限定的なステートメントを追加する場合は、[Specify conditions] (条件を指定) を展開します。
- a. [Operator] (演算子) ドロップダウンから演算子を選択します。
- b. [Key] (キー) ドロップダウンからタイプを選択します。
- c. 選択したキータイプに応じて、その値を値フィールドに入力します。(条件をさらに追加す る場合は、[Add new condition] (新しい条件を追加) を選択します。条件を追加するたびに、 この手順を繰り返します)
- 10. [Save statement] (ステートメントを保存) を選択します。
- 11. (オプション) ポリシーにステートメントを追加する場合は、[Create another statement] (別のス テートメントを作成) を展開して、ステップ 6~10 を繰り返します。
- 12. [Next] (次へ) を選択すると、[Customize policy] (ポリシーのカスタマイズ) 画面で、[Edit policy details] (ポリシーの詳細の編集) コンテナには、ポリシーの [Name] (名前) と [Policy document] (ポリシードキュメント) 自体を変更またはカスタマイズするためのフィールドが表示されます。
- 13. [Next] (次へ) を選択すると、[Review and apply] (確認して適用) 画面の [Overview] (概要) コンテ ナに、承認する検証済み ID と、このポリシーの名前が表示されます。[Policy document] (ポリ シードキュメント) ペインには、追加した条件とともに、作成した実際のポリシーが表示されま す。ポリシーを確認し、内容が正しい場合は、[Apply policy] (ポリシーの適用) をクリックしま す。(変更や修正の必要がある場合は、[Previous] (戻る) をクリックして、[Edit policy details] (ポ リシーの詳細の編集) コンテナで作業を行います)

<span id="page-330-0"></span>カスタムポリシーの作成

カスタムポリシーを作成してアイデンティティにアタッチする場合、次のオプションがあります。

- Amazon SES API の使用 [Amazon Simple Email Service API リファレンス](https://docs.aws.amazon.com/ses/latest/APIReference/) で説明されている PutIdentityPolicy API を使用し、テキストエディタでポリシーを作成してアイデンティティ にアタッチします。
- Amazon SES コンソールの使用 テキストエディタを使用してポリシーを作成し、それを Amazon SES コンソールのカスタムポリシーエディタに貼り付けることでアイデンティティにア タッチします。以下の手順では、この方法について説明します。

カスタムポリシーエディタを使用してカスタムポリシーを作成するには

- 1. AWS Management Console にサインインして Amazon SES コンソール ([https://](https://console.aws.amazon.com/ses/)  [console.aws.amazon.com/ses/](https://console.aws.amazon.com/ses/)) を開きます。
- 2. ナビゲーションペインの設定で、検証済み ID を選択します。
- 3. [Verified identities] (検証済み ID) 画面の [Identities] (ID) コンテナで、承認ポリシーを作成する検 証済み ID を選択します。
- 4. 前のステップで選択した検証済み ID の詳細画面で、[Authorization] (承認) タブを選択します。
- 5. [Authorization policies] (承認ポリシー) ペインで、[Create policy] (ポリシーの作成) を選択して、 ドロップダウンから [Create custom policy] (カスタムポリシーの作成) を選択します。
- 6. [Policy document] (ポリシードキュメント) ペインで、JSON 形式のポリシーのテキストを入力 または貼り付けます。Policy Generator を使用すると、基本的な構造のポリシーをすばやく作成 でき、ここでカスタマイズすることもできます。
- 7. [Apply Policy] (ポリシーを適用) を選択します。(カスタムポリシーを変更する必要がある 場合は、[Authorization] (承認) タブのチェックボックスをオンにし、[Edit] (編集) を選択し て、[Policy document] (ポリシードキュメント) ペインで変更を行ってから、[Save changes] (変 更の保存) を選択します)

Amazon SES の ID ポリシーの例

ID 承認を使用すると、ID の API アクションを許可または拒否する条件をきめ細かく指定することが できます。

以下の例は、API アクションのさまざまな側面を制御するポリシーを記述する方法を示しています。

- [プリンシパルの指定](#page-331-0)
- [アクションの制限](#page-332-0)
- [複数のステートメントの使用](#page-334-0)

<span id="page-331-0"></span>プリンシパルの指定

プリンシパルは、アクセス許可を付与するエンティティであり、AWS アカウント、AWS Identity and Access Management (IAM) ユーザー、または同じアカウントに属する AWS サービスです。

次の例は、AWS ID 123456789012 が、AWS アカウント 123456789012 によっても所有されている 検証済み ID example.com を制御することを許可するシンプルなポリシーを示しています。

```
{ 
   "Id":"SampleAuthorizationPolicy", 
   "Version":"2012-10-17", 
   "Statement":[ 
     { 
        "Sid":"AuthorizeMarketer",
```

```
 "Effect":"Allow", 
        "Resource":"arn:aws:ses:us-east-1:123456789012:identity/example.com", 
        "Principal":{ 
          "AWS":[ 
            "123456789012" 
          ] 
        }, 
        "Action":[ 
          "ses:DeleteEmailIdentity", 
          "ses:PutEmailIdentityDkimSigningAttributes" 
        ] 
     } 
   ]
}
```
次のポリシー例では、検証済み ID example.com を制御するアクセス許可を 2 人のユーザーに付与し ます。ユーザーは、Amazon リソースネーム (ARN) によって指定されます。

```
\{ "Id":"ExampleAuthorizationPolicy", 
   "Version":"2012-10-17", 
   "Statement":[ 
     { 
        "Sid":"AuthorizeIAMUser", 
        "Effect":"Allow", 
        "Resource":"arn:aws:ses:us-east-1:123456789012:identity/example.com", 
        "Principal":{ 
          "AWS":[ 
            "arn:aws:iam::123456789012:user/John", 
            "arn:aws:iam::123456789012:user/Jane" 
          ] 
       }, 
       "Action":[ 
          "ses:DeleteEmailIdentity", 
          "ses:PutEmailIdentityDkimSigningAttributes" 
      \mathbf{I} } 
   ]
}
```
<span id="page-332-0"></span>アクションの制限

承認する制御のレベルに応じて、ID 承認ポリシーで指定できる複数のアクションがあります。

"BatchGetMetricData", "ListRecommendations", "CreateDeliverabilityTestReport", "CreateEmailIdentityPolicy", "DeleteEmailIdentity", "DeleteEmailIdentityPolicy", "GetDomainStatisticsReport", "GetEmailIdentity", "GetEmailIdentityPolicies", "PutEmailIdentityConfigurationSetAttributes", "PutEmailIdentityDkimAttributes", "PutEmailIdentityDkimSigningAttributes", "PutEmailIdentityFeedbackAttributes", "PutEmailIdentityMailFromAttributes", "TagResource", "UntagResource", "UpdateEmailIdentityPolicy"

ID 承認ポリシーでは、プリンシパルをそれらのアクションの 1 つだけに制限することもできます。

```
{ 
   "Id":"ExamplePolicy", 
   "Version":"2012-10-17", 
   "Statement":[ 
     { 
        "Sid":"ControlAction", 
        "Effect":"Allow", 
        "Resource":"arn:aws:ses:us-east-1:123456789012:identity/example.com", 
        "Principal":{ 
          "AWS":[ 
             "123456789012" 
         \mathbf{I} }, 
        "Action":[ 
          "ses:PutEmailIdentityMailFromAttributes 
       \mathbf{I} } 
   ]
}
```
## <span id="page-334-0"></span>複数のステートメントの使用

ID 承認ポリシーには複数のステートメントを含めることができます。以下のサンプルポリシーに は、2 つのステートメントが含まれています。最初のステートメントでは、2 人のユーザーが同じア カウント 123456789012 内の sender@example.com から getemailidentity にアクセスするこ とを拒否します。2 つ目のステートメントでは、同じアカウント 123456789012 内のプリンシパル Jack に対して UpdateEmailIdentityPolicy を拒否します。

```
{ 
   "Version":"2012-10-17", 
   "Statement":[ 
     { 
        "Sid":"DenyGet", 
        "Effect":"Deny", 
        "Resource":"arn:aws:ses:us-east-1:123456789012:identity/sender@example.com", 
        "Principal":{ 
          "AWS":[ 
            "arn:aws:iam::123456789012:user/John", 
            "arn:aws:iam::123456789012:user/Jane" 
          ] 
        }, 
        "Action":[ 
          "ses:GetEmailIdentity" 
        ] 
     }, 
     { 
        "Sid":"DenyUpdate", 
        "Effect":"Deny", 
        "Resource":"arn:aws:ses:us-east-1:123456789012:identity/sender@example.com", 
        "Principal":{ 
          "AWS":"arn:aws:iam::123456789012:user/Jack" 
        }, 
        "Action":[ 
          "ses:UpdateEmailIdentityPolicy" 
        ] 
     } 
   ]
}
```
Amazon SES の ID 承認ポリシーの管理

ポリシーの作成と ID へのアタッチに加えて、以下のセクションで説明するように、ID のポリシーを 編集、削除、リスト、取得することができます。

Amazon SES コンソールを使用してポリシーを管理する

Amazon SES ポリシーの管理では、Amazon SES コンソールを使用して、ID にアタッチされたポリ シーを表示、編集、または削除する必要があります。

Amazon SES コンソールを使用してポリシーを管理するには

- 1. AWS Management Console にサインインして Amazon SES コンソール ([https://](https://console.aws.amazon.com/ses/)  [console.aws.amazon.com/ses/](https://console.aws.amazon.com/ses/)) を開きます。
- 2. 左のナビゲーションペインで、[ID の検証] を選択します。
- 3. ID のリストで、管理する ID を選択します。
- 4. ID の詳細ページで、[Authorization] (承認) タブに移動します。ここでは、この ID に添付されて いるすべてのポリシーの一覧が表示されます。
- 5. 管理するポリシーのチェックボックスをオンにします。
- 6. 求める管理タスクに応じて、次のようにそれぞれのボタンを選択します。
	- a. ポリシーを表示する場合は、[View policy] (ポリシーを表示) を選択します。コピーが必要な 場合は、[Copy] (コピー) ボタンを選択すると、クリップボードにコピーされます。
	- b. ポリシーを編集する場合は、[Edit] (編集) を選択します。[Policy document] (ポリシードキュ メント) ペインで、ポリシーを編集してから、[Save changes] (変更の保存) を選択します。

アクセス許可を取り消すには、ポリシーを編集または削除します。

c. ポリシーを削除する場合は、[Delete] (削除) を選択します。

**A** Important ポリシーの削除は永続的です。ポリシーを削除する前に、テキストファイルにポリ シーをコピーアンドペーストして、ポリシーをバックアップすることをお勧めしま す。

**a** Note

Amazon SES API を使用してポリシーを管理する

Amazon SES ポリシーの管理では、Amazon SES API を使用して、ID にアタッチされたポリシーを 表示、編集、または削除する必要があります。

Amazon SES API を使用してポリシーを一覧表示と表示するには

• [ListIdentityPolicies](https://docs.aws.amazon.com/ses/latest/APIReference/API_ListIdentityPolicies.html) API オペレーションを使用して、ID にアタッチされたポリシーをリストでき ます。[GetIdentityPolicies](https://docs.aws.amazon.com/ses/latest/APIReference/API_GetIdentityPolicies.html) API オペレーションを使用することでポリシー自体を取得することも できます。

Amazon SES API を使用してポリシーを編集するには

• [PutIdentityPolicy API 操作を](https://docs.aws.amazon.com/ses/latest/APIReference/API_PutIdentityPolicy.html)使用して、ID にアタッチされたポリシーを編集できます。

Amazon SES API を使用してポリシーを削除するには

• [DeleteIdentityPolicy API 操作](https://docs.aws.amazon.com/ses/latest/APIReference/API_DeleteIdentityPolicy.html)を使用して、ID にアタッチされたポリシーを削除できます。

# Amazon SES での送信承認の使用

Amazon SES を設定することで、別のユーザーが、そのユーザーの Amazon SES アカウントを使用 して、自分が所有する(ドメインまたは E メールアドレス)IDからEメールを送信することを許可で きます。送信承認機能では、IDのコントロールは維持されるため、いつでもアクセス許可を変更また は取り消すことができます。たとえば、ビジネスの所有者は、送信承認を使用することで、サード パーティー (E メールマーケティング会社など) の E メールを、自分が所有するドメインから送信で きるようにすることができます。

この章では、従来のクロスアカウント通知機能に代わる送信承認の詳細について説明します。まず、 承認ポリシーの構造分析やポリシーの管理方法などの重要なトピックに関する [Amazon SES での ID](#page-321-0) [承認の使用](#page-321-0) で説明されているように、承認ポリシーを使用した ID ベースの承認の基本を理解する必 要があります。

クロスアカウント通知のレガシーサポート

ID 所有者によって検証済み ID の 1 つから送信することを代理送信者が許可され、送信する E メー ルに関連付けられたバウンス、苦情、および配信に関するフィードバック通知は、従来、クロスアカ ウント通知を使用して設定されていました。この場合、代理送信者が所有していない ID にトピック

を関連付けていました (これがクロスアカウントです)。ただし、クロスアカウント通知は、代理送信 に関連して設定セットと検証済み ID を使用して置き換えられました。この場合、代理送信者は、ID 所有者によって、検証済み ID の 1 つを使用して E メールを送信することを承認されています。この 新しい方法では、代理送信者であるか、検証済み ID の所有者であるかに応じて、バウンス、苦情、 配信、およびその他のイベント通知を次の 2 つの構成で柔軟に設定できます。

- 設定セット 代理送信者は、自分の所有ではないが、承認ポリシーによって ID 所有者から送信を 許可された検証済み ID から E メールを送信するとき、指定可能な独自の設定セットでイベント発 行をセットアップできます。イベント発行により、バウンス、苦情、配信、およびその他のイベン ト通知を Amazon CloudWatch、Amazon Data Firehose、Amazon Pinpoint、および Amazon SNS に発行できます。[イベント送信先の作成](#page-385-0) を参照してください。
- 検証済み ID ID 所有者は、代理送信者が検証済み ID のいずれかを使用して E メールを送信す ることを許可するだけでなく、代理送信者のリクエストに応じて、共有 ID でフィードバック通 知を設定して、代理送信者が所有する SNS トピックを使用することもできます。代理送信者が SNS トピックを所有するため、代理送信者だけがこれらの通知を受け取ります。[「所有していな](#page-347-0) [い SNS トピック」を設定](#page-347-0)する方法については、承認ポリシーの手順にあるステップ 14 を参照し てください。

**a** Note

アカウント内で現在使用されているレガシークロスアカウント通知の互換性を保つため、ク ロスアカウント通知がサポートされています。このサポートは、Amazon SES クラシックコ ンソールで作成した現在のクロスアカウントの変更と使用に限られています。ただし、新し いクロスアカウント通知を作成することはできなくなっています。Amazon SES の新しいコ ンソールで新しいクロスアカウント通知を作成するには、[イベント発行](#page-385-0)を使用した設定セッ ト、または[独自の SNS トピックで設定された](#page-347-0)検証済み ID を利用して代理送信という新しい 方法を適用します。

トピック

- [Amazon SESの送信承認の概要](#page-338-0)
- [Amazon SES送信承認を行うためのID所有者のタスク](#page-341-0)
- [Amazon SESの送信承認を行うための代理送信者のタスク](#page-360-0)

<span id="page-338-0"></span>Amazon SESの送信承認の概要

このトピックでは、送信承認プロセスの概要を示し、送信承認と Amazon SES の E メール送信機能 (送信クォータや通知など) がどのように関係するかについて説明します。

このセクションでは以下の用語を使用します。

- アイデンティティ Amazon SES ユーザーが E メールの送信に使用する E メールアドレスまたは ドメイン。
- アイデンティティ所有者 「[検証済みID」](#page-209-0)の手順を使用して、E メールアドレスまたはドメインの 所有権を検証した Amazon SES ユーザー。
- 代理送信者 AWS アカウント、AWS Identity and Access Management (IAM) ユーザー、または ID 所有者の代わりに承認ポリシーによって E メールを送信することを許可された AWS のサービ スです。
- 送信承認ポリシー アイデンティティにアタッチすることで、そのアイデンティティを使用して 送信できるユーザーとその条件を指定できるドキュメント。
- Amazon リソースネーム (ARN) すべての AWS サービス間で AWS リソースを一意に識別する 標準化された方法。送信承認の場合、リソースは、ID 所有者が代理送信者に使用を許可した ID で す。ARN の例は arn:aws:ses:us-east-1:123456789012:identity/example.com などです。

送信承認プロセス

送信承認は、送信承認ポリシーに基づいています。代理送信者が代わりに送信できるようにする場 合、Amazon SES コンソールまたは Amazon SES API を使用して、送信承認ポリシーを作成してポ リシーを ID に関連付けます。代理送信者がお客様の代わりに Amazon SES を通じて E メールを送 信するとき、代理送信者はリクエストまたは E メールのヘッダーで ID の ARN を渡します。

Amazon SES は、E メール送信リクエストを受け取ると、ID のポリシーを確認し(存在する場 合)、代理送信者がその ID の代わりに送信することが承認されているかどうかを判断します。代 理送信者が承認されている場合、Amazon SES は E メールを受け入れます。承認されていない場 合、Amazon SES はエラーメッセージを返します。

次の図は、送信承認の各概念の間の全体的な関係を示しています。

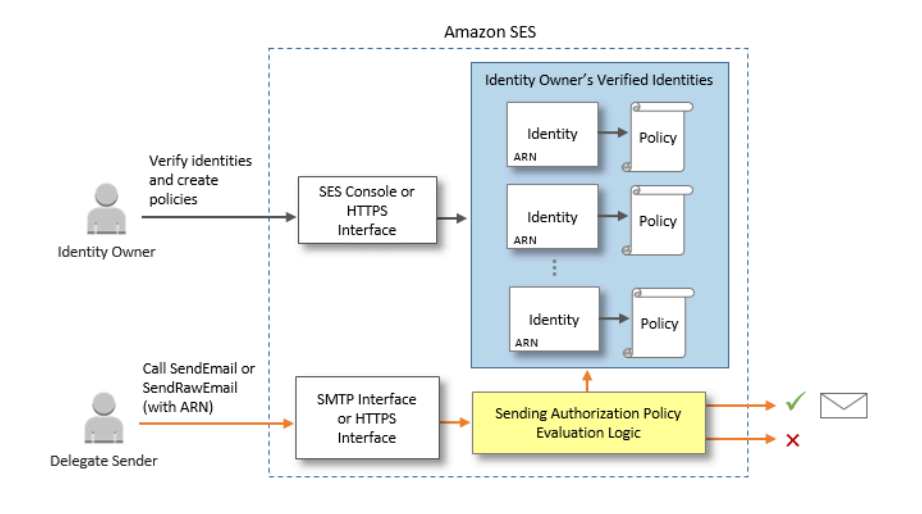

送信承認のプロセスは、以下のステップで構成されています。

1. ID 所有者は、代理送信者が使用する検証済み ID を選択します。ID が検証済みでない場合は、 [「検証済みID](#page-209-0)」を参照してください。

**a** Note

代理送信者のために選択した検証済み ID には[、デフォルト設定セット](#page-384-0)を割り当てること ができません。

- 2. 代理送信者は、送信に使用する AWS アカウント ID または IAM ユーザーの ARN を ID 所有者に 知らせます。
- 3. 代理送信者が ID 所有者のいずれかのアカウントから送信することを許可するよう ID 所有者が同 意した場合、ID 所有者は Amazon SES コンソールまたは Amazon SES API を使用して送信承認 ポリシーを作成し、そのポリシーを選択した ID にアタッチします。
- 4. ID 所有者が代理送信者に承認済み ID の ARN を付与し、代理送信者が E メールの送信時に Amazon SES に ARN を提供できるようにします。
- 5. 代理送信者は、代理送信時に指定された設定セットで有効になってい[るイベント発行](#page-567-0)を使用し て、バウンスや苦情の通知を設定できます。ID 所有者は、バウンスや苦情のイベントに関する E メールフィードバック通知を代理送信者の Amazon SNS トピックに送信するように設定すること もできます。

#### **a** Note

ID 所有者がイベント通知の送信を無効にした場合、代理送信者は、バウンスイベントと苦 情イベントを Amazon SNS トピックまたは Firehose ストリームに発行するようにイベン ト発行を設定する必要があります。送信者は、送信する各 E メールにイベント発行ルール を含む設定セットも適用する必要があります。ID 所有者および代理送信者のいずれも、 バウンスイベントと苦情イベントの通知を送信する方法を設定していない場合、または 送信者がイベント公開ルールを使用する設定セットを適用しない場合は、ID 所有者が E メールのフィードバック転送を無効にしていても、Amazon SES は、E メールの Return-Path フィールドのアドレス (または Return-Path アドレスを指定しなかった場合はソース フィールド) に自動的にイベント通知を E メールで送信します。

6. 代理送信者は、リクエストまたは E メールのヘッダーで ID 所有者の ID の ARN を渡すこと で、ID 所有者の代わりに Amazon SES を通じて E メールを送信します。代理送信者は、Amazon SES SMTP インターフェイスまたは Amazon SES API を使用して E メールを送信できま す。Amazon SES は、リクエストを受け取ると、ID にアタッチされたポリシーを調べ、代理送信 者が指定された 「From」アドレスと「Return Path」アドレスの使用を承認されている場合は E メールを受け入れます。承認されていない場合、Amazon SES はエラーを返し、メッセージを受 け入れません。

#### **A** Important

代理送信者の AWS アカウントは、検証されていないアドレスに E メールを送信する前 に、サンドボックスから削除する必要があります。

7. ID 所有者が代理送信者の承認を解除する場合は、ID 所有者が送信承認ポリシーを編集するか、ポ リシーを完全に削除します。ID 所有者は、Amazon SES コンソールまたは Amazon SES API を 使用してどちらのアクションも実行できます。

ID所有者または代理所有者がこれらのタスクを実行する方法の詳細については、それぞれ「[ID所有者](#page-341-0) [のタスク](#page-341-0)」または「[代理送信者のタスク](#page-360-0)」を参照してください。

Eメール送信機能の属性

日次送信クォータ、返送と苦情、DKIM 署名、フィードバック転送などの Amazon SES E メール送 信機能に関して、代理送信者とID所有者の役割を理解しておくことが重要です。属性は次のとおりで す。

- 送信クォータ ID所有者のIDから送信される E メールは、代理送信者のクォータにカウントされ ます。
- バウンスと苦情 バウンスおよび苦情イベントは、代理送信者の Amazon SES アカウントに記録 されます。したがって、代理送信者の評価に影響を及ぼします。
- DKIM 署名 アイデンティティ所有者がアイデンティティの Easy DKIM 署名を有効にした場合、 そのアイデンティティから送信されるすべての E メール (代理送信者が送信した E メールを含む) が DKIM 署名されます。E メールが DKIM 署名されるかどうかをコントロールできるのはアイデ ンティティ所有者だけです。
- 通知 アイデンティティ所有者と代理送信者のいずれも、バウンスと苦情に関する通知を設定で きます。E メールのアイデンティティ所有者は、E メールのフィードバック転送を有効にすること もできます。通知のセットアップについては、「[Amazon SES 送信アクティビティのモニタリン](#page-551-0) [グ](#page-551-0)」を参照してください。
- 検証 アイデンティティ所有者には、「[検証済みID」](#page-209-0)の手順に従って、代理送信者に試用を許可 する E メールアドレスとドメインを自分が所有していることを検証する責任があります。代理送 信者は、送信許可用に指定されたEメールアドレスまたはドメインを検証する必要はありません。

#### **A** Important

代理送信者の AWS アカウントは、検証されていないアドレスに E メールを送信する前 に、サンドボックスから削除する必要があります。

- AWS リージョン 代理送信者は、アイデンティティ所有者のアイデンティティが検証された AWS リージョンから E メールを送信する必要があります。代理送信者にアクセス許可を付与する 承認の送信ポリシーは、その地域のアイデンティティにアタッチする必要があります。
- 請求 代理送信者のアカウントから送信されるすべてのメッセージ (代理送信者がアイデンティ ティ所有者のアドレスを使用して送信する E メールを含む) の料金は、代理送信者に請求されま す。

<span id="page-341-0"></span>Amazon SES送信承認を行うためのID所有者のタスク

このセクションでは、送信承認の設定時にアイデンティティ所有者が実行する必要がある手順につい て説明します。

トピック

- [Amazon SESの送信承認を行うためのIDの検証](#page-342-0)
- [Amazon SESの送信承認に使用するID所有者通知の設定](#page-342-1)
- [Amazon SESの送信承認を行うための代理送信者からの情報の入手](#page-344-0)
- [Amazon SESの送信承認ポリシーの作成](#page-345-0)
- [送信ポリシーの例](#page-350-0)
- [Amazon SESの送信承認に使用するID情報の代理送信者への提供](#page-359-0)

<span id="page-342-0"></span>Amazon SESの送信承認を行うためのIDの検証

送信承認を設定するための最初の手順は、代理送信者が E メールを送信する E メールアドレスまた はドメインを自分が所有していることを証明することです。検証手順については、「[検証済みID」](#page-209-0)を 参照してください。

E メールアドレスまたはドメインが検証済みであるかどうかは[、https://](https://console.aws.amazon.com/ses/) [console.aws.amazon.com/ses/](https://console.aws.amazon.com/ses/) の検証済み ID セクションでステータスをチェックする か、GetIdentityVerificationAttributes API 操作を使用して確認できます。

ユーザーまたは代理送信者が、検証されていない E メールアドレスに E メールを送信するには、ア カウントを Amazon SES サンドボックスから削除するリクエストを送信する必要があります。(詳し くは、[本番稼働用アクセスをリクエストする \(Amazon SES サンドボックスからの移動\)](#page-58-0) を参照し てください。

### **A** Important

代理送信者の AWS アカウント は、検証されていないアドレスに E メールを送信する前に、 サンドボックスから削除する必要があります。

<span id="page-342-1"></span>Amazon SESの送信承認に使用するID所有者通知の設定

代理送信者がお客様の代わりに E メールを送信することを承認する場合、Amazon SES は、それ らの E メールが生成するすべてのバウンスと苦情は、お客様ではなく代理送信者のバウンスと苦情 の制限に対してカウントします。ただし、代理送信者から送信されたメッセージの結果、IP アドレ スがサードパーティーのスパム対策 DNS ベースのブラックホールリスト (DNSBL) に表示される場 合、ID の評価が損なわれる可能性があります。このため、お客様が ID 所有者である場合は、代理送 信を許可した ID を含め、すべての ID に対して E メールフィードバック転送を設定する必要があり ます。詳細については、「[E メールを介したAmazon SES に関する通知の受信」](#page-286-0)を参照してくださ い。

代理送信者は、お客様が使用を許可した ID に対して、独自のバウンスおよび苦情の通知を設定する 必要があります。[イベント発行を](#page-567-0) に設定して、バウンスイベントと苦情イベントを Amazon SNS ト ピックまたは Firehose ストリームに発行できます。

ID 所有者および代理送信者のいずれも、バウンスイベントと苦情イベントの通知を送信する方法を 設定していない場合、または送信者がイベント公開ルールを使用する設定セットを適用しない場合 は、E メールのフィードバック転送を無効にしていても、Amazon SES は、E メールの Return-Path フィールドのアドレス (または Return-Path アドレスを指定しなかった場合はソースフィールド) に 自動的にイベント通知を E メールで送信します。次のイメージは、このプロセスを示したもので す。

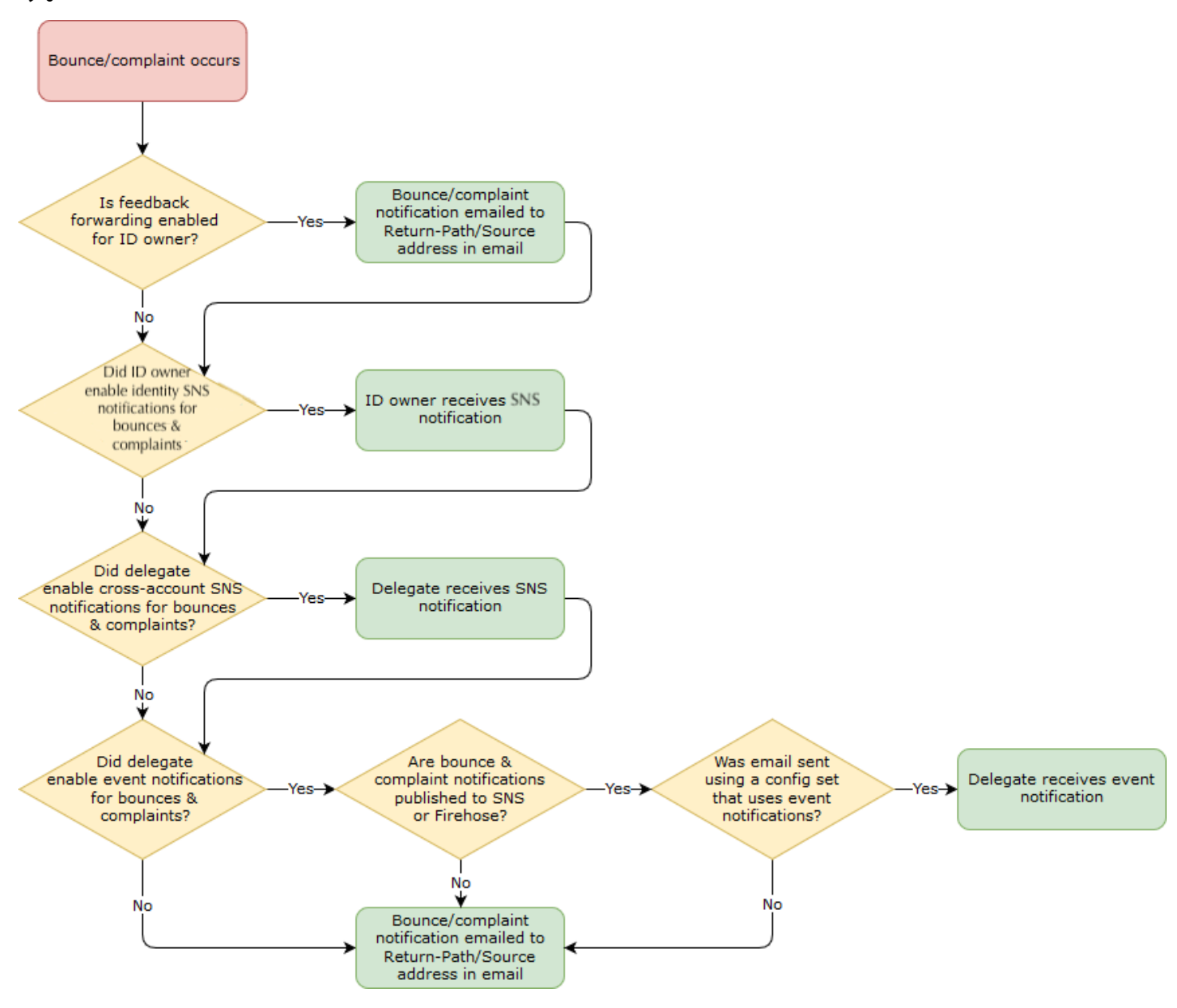

<span id="page-344-0"></span>Amazon SESの送信承認を行うための代理送信者からの情報の入手

送信承認ポリシーでは、少なくとも 1 つのプリンシパルを指定する必要があります。プリンシパル とは、検証済み ID のいずれかの代わりに送信できるようにアクセスを許可している代理送信者のエ ンティティです。Amazon SES 送信承認ポリシーでは、プリンシパルとは、代理送信者の AWS ア カウント、AWS Identity and Access Management (IAM) ユーザー ARN、または AWS のサービスで す。

簡単に言うと、プリンシパル (代理送信者) は被付与者であり、お客様 (ID 所有者) は承認ポリシーの 付与者になります。お客様 (ID 所有者) が、E メール、raw E メール、テンプレートに基づく E メー ル、またはテンプレートに基づくバルク E メールの任意の組み合わせを、所有するリソース (検証済 み ID) から送信するための Allowアクセス許可をプリンシパルに付与します。

できる限り細かくコントロールしたい場合は、代理送信者の AWS アカウントに含まれるすべての ユーザーではなく 1 人の代理送信者だけがお客様の代わりに送信できるように、IAM ユーザーの 設定を代理送信者に依頼してください。代理送信者が IAM ユーザーを設定するための情報は、IAM ユーザーガイドの「[AWS アカウントでの IAM ユーザーの作成」](https://docs.aws.amazon.com/IAM/latest/UserGuide/Using_SettingUpUser.html)にあります。

代理送信者に AWS アカウント ID または IAM ユーザーの Amazon リソースネーム (ARN) を問い合 わせて、送信承認ポリシーに追加できるようにします。代理送信者には、「[ID所有者への情報提供」](#page-360-1) にあるこの情報を調べるための手順を参照してもらいます。代理送信者が AWS サービスである場 合、そのサービスのドキュメントを参照してサービス名を確認してください。

次のポリシー例は、ID 所有者のリソースからの送信を代理送信者に許可するために、ID 所有者が作 成するポリシーで必要とされる基本的要素を示しています。ID 所有者は検証済み ID ワークフローに 移動し、[Authorization] (認可) で Policy Generator を使用して、ID 所有者が所有するリソースの代わ りに代理送信者が送信できるようにする次の基本ポリシーを最もシンプルな形式で作成します。

```
€
    "Version": "2012-10-17",
    "Statement": [
         ſ
             "Sid": "stmt1632010098378",
             "Effect": "Allow",
             "Principal": \{"AWS": "arn:aws:iam::111122223333:root"
             },
             "Action": [
                 "ses:SendEmail",
                 "ses:SendRawEmail"
             1,
             "Resource": "arn:aws:ses:us-east-1:444455556666:identity/bob@example.com",
             "Condition": \{\}\mathcal{F}J
<sup>}</sup>
```
上記のポリシーについては、次の凡例で主な要素とその所有者を説明します。

- プリンシパル このフィールドには、代理送信者の IAM ユーザーの ARN が入力されます。
- アクション このフィールドには、2 つの SES アクション (SendEmail および SendRawEmail) が入力されます。これらは、ID 所有者が代理送信者に ID 所有者のリソースからの実行を許可する ものです。
- リソース このフィールドには、代理送信者に送信を許可している ID 所有者の検証済みリソース が入力されます。

<span id="page-345-0"></span>Amazon SESの送信承認ポリシーの作成

[ID 承認ポリシーの作成](#page-328-0) で説明されている Amazon SES での承認ポリシーの作成と同様に、所有す るメールアドレスまたはドメイン (ID) を使用してメールを送信することを代理送信者に許可するに は、SES 送信 API アクションを指定してポリシーを作成し、そのポリシーを ID にアタッチします。

送信承認ポリシーで指定できる API アクションのリストについては、[the section called "個別のポリ](#page-323-0) [シーに関するステートメント"](#page-323-0) テーブルの「アクション」行を参照してください。

送信承認ポリシーは、Policy Generator を使用するか、カスタムポリシーを作成することで作成でき ます。いずれの方法でも、送信承認ポリシーの作成に固有の手順が提供されています。

**a** Note

- E メールアドレス ID にアタッチする送信承認ポリシーは、対応するドメイン ID にアタッ チするポリシーよりも優先されます。例えば、example.com に対して代理送信者を許可 しないポリシーを作成し、sender@example.com に対して代理送信者を許可するポリ シーを作成した場合、代理送信者は sender@example.com からメールを送信できます が、example.com ドメイン内の他のアドレスからは送信できません。
- 代理送信者を許可する example.com のポリシーを作成し、代理送信者を拒否する sender@example.com のポリシーを作成した場合、代理送信者は example.com ドメイン の任意のアドレスからメールを送信できますが、 sender@example.com ドメインの他の アドレスから送信することはできません。
- SES 承認ポリシーの構造に慣れていない場合は[、ポリシー分析](#page-322-0) を参照してください。

Policy Generator を使用して送信承認ポリシーを作成する

Policy Generator を使用し、次の手順に従って送信承認ポリシーを作成できます。

Policy Generator を使用して送信承認ポリシーを作成するには

- 1. AWS Management Console にサインインして Amazon SES コンソール ([https://](https://console.aws.amazon.com/ses/)  [console.aws.amazon.com/ses/](https://console.aws.amazon.com/ses/)) を開きます。
- 2. ナビゲーションペインの設定で、検証済み ID を選択します。
- 3. [Verified identities] (検証済み ID) 画面の [Identities] (ID) コンテナで、代理送信者がお客様の代わ りに送信することを許可する検証済み ID を選択します。
- 4. 認証済み ID の [認証] タブを選択します。
- 5. [Authorization policies] (承認ポリシー) ペインで、[Create policy] (ポリシーの作成) を選択し、ド ロップダウンから [Use policy generator] (Policy Generator の使用) を選択します。
- 6. [Create statement] (ステートメントの作成) ペインで、効果フィールドの [Allow] (許可) を選択 します。(代理送信者を制限するポリシーを作成する場合は、代わりに [Deny] (拒否) を選択しま す)
- 7. プリンシパルフィールドに、代理送信者が共有した AWS アカウント ID または IAM ユーザー ARN を入力して、代理送信者がこの ID のアカウントの代わりに E メールを送信することを許 可してから、[Add] (追加) を選択します。(複数の代理送信者を承認する場合は、各代理送信者に 対してこの手順を繰り返します)
- 8. アクションフィールドで、代理送信者に許可する各送信タイプのチェックボックスをオンにしま す。
- 9. (オプション) 代理送信者アクセス許可に限定的なステートメントを追加する場合は、[Specify conditions] (条件を指定) を展開します。
	- a. [Operator] (演算子) ドロップダウンから演算子を選択します。
	- b. [Key] (キー) ドロップダウンからタイプを選択します。
	- c. 選択したキータイプに応じて、その値を値フィールドに入力します。(条件をさらに追加す る場合は、[Add new condition] (新しい条件を追加) を選択します。条件を追加するたびに、 この手順を繰り返します)
- 10. [Save statement] (ステートメントを保存) を選択します。
- 11. (オプション) ポリシーにステートメントを追加する場合は、[Create another statement] (別のス テートメントを作成) を展開して、ステップ 6~10 を繰り返します。
- 12. [Next] (次へ) を選択すると、[Customize policy] (ポリシーのカスタマイズ) 画面で、[Edit policy details] (ポリシーの詳細の編集) コンテナには、ポリシーの [Name] (名前) と [Policy document] (ポリシードキュメント) 自体を変更またはカスタマイズするためのフィールドが表示されます。
- 13. [Next] (次へ) をクリックすると、[Review and apply] (確認して適用) 画面の [Overview] (概要) コ ンテナには、代理送信者に対して許可している検証済み ID と、このポリシーの名前が表示され ます。[Policy document] (ポリシードキュメント) ペインには、追加した条件とともに、作成し た実際のポリシーが表示されます。ポリシーを確認し、内容が正しい場合は、[Apply policy] (ポ リシーの適用) をクリックします。(変更や修正の必要がある場合は、[Previous] (戻る) をクリッ クして、[Edit policy details] (ポリシーの詳細の編集) コンテナで作業を行います) 作成したポリ シーにより、代理送信者がお客様の代わりに送信できるようになります。
- <span id="page-347-0"></span>14.

(オプション) 代理送信者が自分が所有する SNS トピックを使用する場合、バウンスや苦情の受 信時、または E メールが配信されたときにフィードバック通知を受信する場合は、この検証済 み ID にその SNS トピックを設定する必要があります。(代理送信者は、自分の SNS トピック ARN を共有する必要があります) [Notifications] (通知) タブを選択し、[Feedback notifications] (フィードバック通知) コンテナの [Edit] (編集) を選択します。

a. [Configure SNS topics] (SNS トピックを設定) ペインのいずれかのフィードバックフィー ルド (バウンス、苦情、または配信) で、[SNS topic you don't own] (所有していない SNS トピック) を選択して、代理送信者が所有し、共有する [SNS topic ARN] (SNS トピックの ARN) を入力します。(代理送信者が SNS トピックを所有するため、代理送信者だけがこれ らの通知を受け取ります。ID 所有者が受け取ることはありません)

- b. (オプション) 元の E メールのヘッダーをトピック通知に含める場合は、各フィードバック タイプの SNS トピック名のすぐ下にある [Include original email headers] (元の E メール ヘッダーを含める) ボックスにチェックを入れます。このオプションは、その通知タイプに Amazon SNS トピックを割り当てている場合にのみ使用できます。元の E メールヘッダー の内容については、[通知の内容](#page-295-0)の mail オブジェクトを参照してください。
- c. [Save changes] (変更の保存) をクリックします。通知設定に対する変更は、反映されるま でに数分かかる場合があります。
- d. (オプション) 代理送信者が、バウンスや苦情に関する Amazon SNS トピック通知を受け取 るため、この ID の送信に関するフィードバックを受信しない場合は、E メール通知を完全 に無効にすることができます。バウンスや苦情に関する E メールフィードバックを無効に するには、[Notifications] (通知) タブの [Email Feedback Forwarding] (E メールのフィード バック転送) コンテナで、[Edit] (編集) を選択し、[Enabled] (有効) ボックスのチェックを外 して、[Save changes] (変更の保存) を選択します。配信ステータス通知が、代理送信者が 所有する SNS トピックにのみ送信されるようになりました。

カスタム送信承認ポリシーの作成

カスタム送信承認ポリシーを作成して、アイデンティティにアタッチする場合、次のオプションがあ ります。

- Amazon SES API の使用 [Amazon Simple Email Service API リファレンス](https://docs.aws.amazon.com/ses/latest/APIReference/) で説明されている PutIdentityPolicy API を使用し、テキストエディタでポリシーを作成してアイデンティティ にアタッチします。
- Amazon SES コンソールの使用 テキストエディタを使用してポリシーを作成し、それを Amazon SES コンソールのカスタムポリシーエディタに貼り付けることでアイデンティティにア タッチします。以下の手順では、この方法について説明します。

カスタムポリシーエディタを使用してカスタム送信承認ポリシーを作成するには

- 1. AWS Management Console にサインインして Amazon SES コンソール ([https://](https://console.aws.amazon.com/ses/)  [console.aws.amazon.com/ses/](https://console.aws.amazon.com/ses/)) を開きます。
- 2. ナビゲーションペインの設定で、検証済み ID を選択します。
- 3. [Verified identities] (検証済み ID) 画面の [Identities] (ID) コンテナで、代理送信者がお客様の代わ りに送信することを許可する検証済み ID を選択します。
- 4. 前のステップで選択した検証済み ID の詳細画面で、[Authorization] (承認) タブを選択します。
- 5. [Authorization policies] (承認ポリシー) ペインで、[Create policy] (ポリシーの作成) を選択して、 ドロップダウンから [Create custom policy] (カスタムポリシーの作成) を選択します。
- 6. [Policy document] (ポリシードキュメント) ペインで、JSON 形式のポリシーのテキストを入力 または貼り付けます。Policy Generator を使用すると、基本的な構造のポリシーをすばやく作成 でき、ここでカスタマイズすることもできます。
- 7. [Apply Policy] (ポリシーを適用) を選択します。(カスタムポリシーを変更する必要がある 場合は、[Authorization] (承認) タブのチェックボックスをオンにし、[Edit] (編集) を選択し て、[Policy document] (ポリシードキュメント) ペインで変更を行ってから、[Save changes] (変 更の保存) を選択します)
- 8. (オプション) 代理送信者が自分が所有する SNS トピックを使用する場合、バウンスや苦情の受 信時、または E メールが配信されたときにフィードバック通知を受信する場合は、この検証済 み ID にその SNS トピックを設定する必要があります。(代理送信者は、自分の SNS トピック ARN を共有する必要があります) [Notifications] (通知) タブを選択し、[Feedback notifications] (フィードバック通知) コンテナの [Edit] (編集) を選択します。
	- a. [Configure SNS topics] (SNS トピックを設定) ペインのいずれかのフィードバックフィー ルド (バウンス、苦情、または配信) で、[SNS topic you don't own] (所有していない SNS トピック) を選択して、代理送信者が所有し、共有する [SNS topic ARN] (SNS トピックの ARN) を入力します。(代理送信者が SNS トピックを所有するため、代理送信者だけがこれ らの通知を受け取ります。ID 所有者が受け取ることはありません)
	- b. (オプション) 元の E メールのヘッダーをトピック通知に含める場合は、各フィードバック タイプの SNS トピック名のすぐ下にある [Include original email headers] (元の E メール ヘッダーを含める) ボックスにチェックを入れます。このオプションは、その通知タイプに Amazon SNS トピックを割り当てている場合にのみ使用できます。元の E メールヘッダー の内容については、[通知の内容](#page-295-0)の mail オブジェクトを参照してください。
	- c. [Save changes] (変更の保存) をクリックします。通知設定に対する変更は、反映されるま でに数分かかる場合があります。
	- d. (オプション) 代理送信者が、バウンスや苦情に関する Amazon SNS トピック通知を受け取 るため、この ID の送信に関するフィードバックを受信しない場合は、E メール通知を完全 に無効にすることができます。バウンスや苦情に関する E メールフィードバックを無効に するには、[Notifications] (通知) タブの [Email Feedback Forwarding] (E メールのフィード バック転送) コンテナで、[Edit] (編集) を選択し、[Enabled] (有効) ボックスのチェックを外 して、[Save changes] (変更の保存) を選択します。配信ステータス通知が、代理送信者が 所有する SNS トピックにのみ送信されるようになりました。

<span id="page-350-0"></span>送信ポリシーの例

送信承認では、代理送信者に代理送信を許可する際の細かい条件を指定することができます。

次の条件と例は、送信のさまざまな側面をコントロールするポリシーの作成方法を示しています。

- [送信承認に固有の条件](#page-350-1)
- [代理送信者の指定](#page-352-0)
- [「From」アドレスの制限](#page-354-0)
- [代理送信者による E メール送信時間に対する制限](#page-355-0)
- [E メール送信アクションの制限](#page-356-0)
- [E メール送信者の表示名の制限](#page-357-0)
- [複数のステートメントの使用](#page-358-0)

<span id="page-350-1"></span>送信承認に固有の条件

条件は、ステートメントのアクセス権限に関する制限のことです。ステートメントの中でも、記述が 最も詳細になるのが、この条件部分です。キーは、リクエストの日時など、アクセス制限に使用され る基本項目です。

制限は、条件とキーの両方を使用して定義します。たとえば、代理送信者が 2019 年 7 月 30 日以降はお客様の代わりに Amazon SES にリクエストを行うことができないように制限する 場合、DateLessThan という条件を使用します。キーは aws:CurrentTime を使用し、値を 2019-07-30T00:00:00Z に設定します。

IAM ユーザーガイドの「[使用可能なキー」](https://docs.aws.amazon.com/IAM/latest/UserGuide/AccessPolicyLanguage_ElementDescriptions.html#AvailableKeys)にリストされている AWS 全体のキーを使用するか、送信 承認ポリシーで役立つ SES に固有の次のいずれかのキーを使用できます。

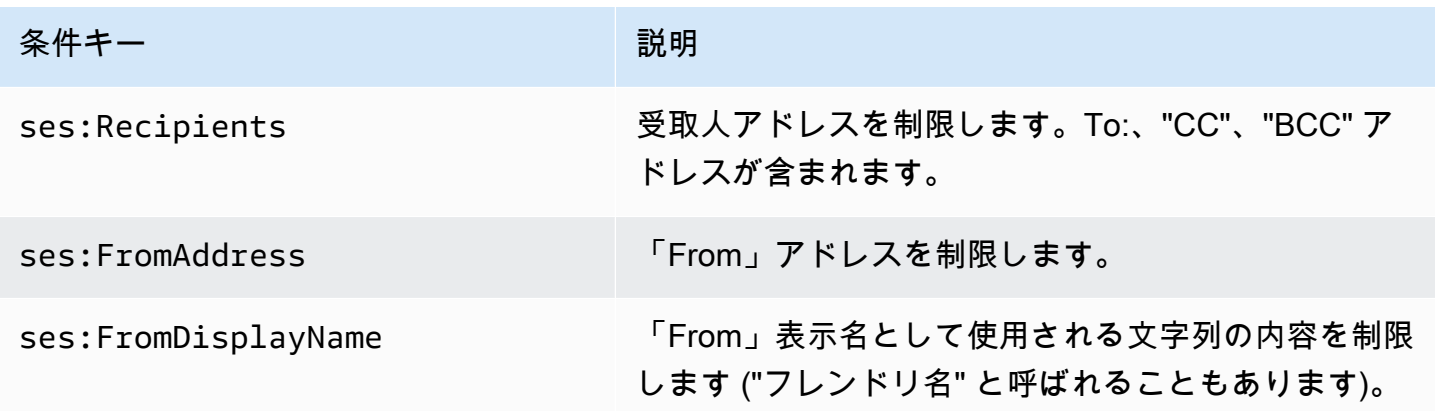

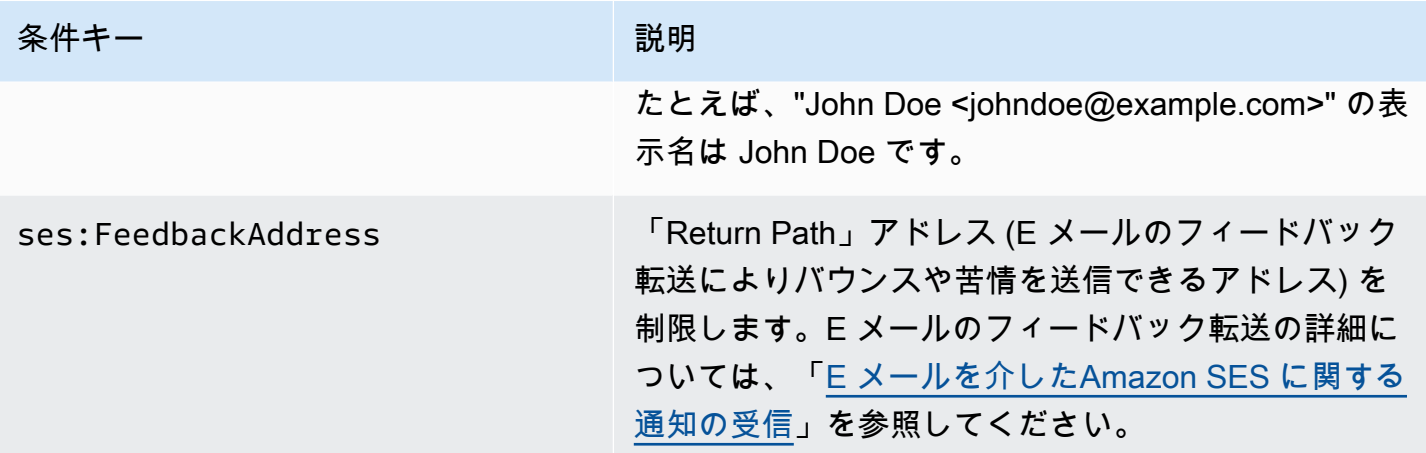

Amazon SES キーで StringEquals 条件および StringLike 条件を使用することができます。こ れらの条件は、大文字小文字を区別する文字列の一致を指定するために使用します。StringLike の場合、値には、複数文字一致のワイルドカード (\*) または 1 文字一致のワイルドカード (?) を指定できます。文字列のどこにでも含めることができます。たとえば、次の条件は、先頭に 「invoicing」、末尾に「@example.com」が付いた「From」アドレスからのみ代理送信者が送信で きることを指定します。

```
"Condition": { 
     "StringLike": { 
       "ses:FromAddress": "invoicing*@example.com" 
     }
}
```
また、StringNotLike 条件を使用して、代理送信者が特定の E メールアドレスから E メールを送 信できないようにすることもできます。例えば、admin@example.com や同様の E メールアドレス ("admin"@example.com、admin+1@example.com、sender@admin.example.com) からの送信を禁 止するには、ポリシーステートメントに次の条件を含めます :

```
"Condition": { 
     "StringNotLike": { 
       "ses:FromAddress": "*admin*example.com" 
     } 
  }
```
条件の指定方法の詳細については、[IAM ユーザーガイド](https://docs.aws.amazon.com/IAM/latest/UserGuide/reference_policies_elements_condition.html) の「IAM JSON ポリシーエレメント: 条件」 を参照してください。

<span id="page-352-0"></span>代理送信者の指定

プリンシパル 、アクセス許可を付与するエンティティ は AWS アカウント 、AWS Identity and Access Management (IAM) ユーザー、またはAWSのサービスです。

以下の例は、検証済みAWSID example.com (888888888888AWS アカウントが所有) からのメー ル送信を ID 123456789012に許可する、シンプルなポリシーを示しています。このポリシーの Condition ステートメントにより、marketing+.\*@example.com アドレスからメールを送信できる のが代理送信者 (AWS ID 123456789012) に限定されています。.\* は、送信者が marketing+ の後に 追加する任意の文字列を示しています。

```
{ 
   "Id":"SampleAuthorizationPolicy", 
   "Version":"2012-10-17", 
   "Statement":[ 
     { 
        "Sid":"AuthorizeMarketer", 
        "Effect":"Allow", 
        "Resource":"arn:aws:ses:us-east-1:888888888888:identity/example.com", 
        "Principal":{ 
          "AWS":[ 
             "123456789012" 
          ] 
        }, 
        "Action":[ 
          "ses:SendEmail", 
          "ses:SendRawEmail" 
        ], 
        "Condition":{ 
          "StringLike":{ 
             "ses:FromAddress":"marketing+.*@example.com" 
          } 
        } 
     } 
   ]
}
```
次のポリシー例では、IAM ユーザー 2人に、アイデンティティ example.com から送信するアクセス 許可を付与します。IAM ユーザーは、自分の Amazon リソースネーム (ARN) によって指定されま す。

{

```
 "Id":"ExampleAuthorizationPolicy", 
   "Version":"2012-10-17", 
   "Statement":[ 
     { 
        "Sid":"AuthorizeIAMUser", 
        "Effect":"Allow", 
        "Resource":"arn:aws:ses:us-east-1:888888888888:identity/example.com", 
        "Principal":{ 
          "AWS":[ 
            "arn:aws:iam::111122223333:user/John", 
            "arn:aws:iam::444455556666:user/Jane" 
          ] 
        }, 
        "Action":[ 
          "ses:SendEmail", 
          "ses:SendRawEmail" 
        ] 
     } 
   ]
}
```
次のポリシー例では、 Amazon Cognito に、アイデンティティ example.com から送信するアクセス 許可を付与します。

```
{ 
   "Id":"ExampleAuthorizationPolicy", 
   "Version":"2012-10-17", 
   "Statement":[ 
     { 
       "Sid":"AuthorizeService", 
        "Effect":"Allow", 
        "Resource":"arn:aws:ses:us-east-1:888888888888:identity/example.com", 
        "Principal":{ 
          "Service":[ 
            "cognito-idp.amazonaws.com" 
         \mathbf{I} }, 
        "Action":[ 
          "ses:SendEmail", 
          "ses:SendRawEmail" 
       ], 
        "Condition": { 
          "StringEquals": {
```

```
 "aws:SourceAccount": "888888888888", 
           "aws:SourceArn": "arn:aws:cognito-idp:us-east-1:888888888888:userpool/your-
user-pool-id-goes-here" 
 } 
       } 
     } 
   ]
}
```
次の例のポリシーでは、AWSOrganization 内のすべてのアカウントに、identity example.com から送 信するアクセス許可が付与されます。AWSOrganization は、[PrincipalOrgIDグ](https://docs.aws.amazon.com/IAM/latest/UserGuide/reference_policies_condition-keys.html#condition-keys-principalorgid)ローバル条件キーによ り指定されます。

```
{ 
   "Id":"ExampleAuthorizationPolicy", 
   "Version":"2012-10-17", 
   "Statement":[ 
    \mathcal{L} "Sid":"AuthorizeOrg", 
        "Effect":"Allow", 
        "Resource":"arn:aws:ses:us-east-1:888888888888:identity/example.com", 
        "Principal":"*", 
        "Action":[ 
          "ses:SendEmail", 
          "ses:SendRawEmail" 
        ], 
        "Condition":{ 
          "StringEquals":{ 
             "aws:PrincipalOrgID":"o-xxxxxxxxxxx" 
          } 
        } 
     } 
  \mathbf{I}}
```
<span id="page-354-0"></span>「From」アドレスの制限

検証済みドメインを使用する場合、代理送信者だけが特定の E メールアドレスから送信できる ようにするポリシーを作成することをお勧めします。"From" アドレスを制限するには、キー で ses:FromAddress と呼ばれる条件を設定します。次のポリシーでは、AWS アカウントID 123456789012 がIDexample.com から送信することを許可すると同時に、送信元の E メールアドレ スをsender@example.com に限定しています。

```
{ 
   "Id":"ExamplePolicy", 
   "Version":"2012-10-17", 
   "Statement":[ 
     { 
        "Sid":"AuthorizeFromAddress", 
        "Effect":"Allow", 
        "Resource":"arn:aws:ses:us-east-1:888888888888:identity/example.com", 
        "Principal":{ 
          "AWS":[ 
            "123456789012" 
          ] 
        }, 
        "Action":[ 
          "ses:SendEmail", 
          "ses:SendRawEmail" 
        ], 
        "Condition":{ 
          "StringEquals":{ 
            "ses:FromAddress":"sender@example.com" 
          } 
        } 
     } 
   ]
}
```
<span id="page-355-0"></span>代理送信者による E メール送信時間に対する制限

送信者の承認ポリシーを設定することで、代理送信者が E メールを送信できる日付と時間や、日付 の範囲を限定することもできます。例えば、2021 年 9 月内で E メールキャンペーンの送信を予定し ている場合、次のポリシーを使用することで、代理送信者による E メール送信を、その月に限定す ることができます。

```
{ 
   "Id":"ExamplePolicy", 
   "Version":"2012-10-17", 
   "Statement":[ 
     { 
       "Sid":"ControlTimePeriod", 
       "Effect":"Allow", 
       "Resource":"arn:aws:ses:us-east-1:888888888888:identity/example.com", 
       "Principal":{
```

```
 "AWS":[ 
             "123456789012" 
          ] 
        }, 
        "Action":[ 
           "ses:SendEmail", 
           "ses:SendRawEmail" 
        ], 
        "Condition":{ 
           "DateGreaterThan":{ 
             "aws:CurrentTime":"2021-08-31T12:00Z" 
          }, 
           "DateLessThan":{ 
             "aws:CurrentTime":"2021-10-01T12:00Z" 
          } 
        } 
      } 
  \mathbf{I}}
```
<span id="page-356-0"></span>E メール送信アクションの制限

送信者が Amazon SES で E メールを送信するために使用できるアクションは、SendEmail と SendRawEmail の 2 つです。送信者が E メールの形式をどの程度コントロールするかに応じて決 定します。送信承認ポリシーでは、代理送信者をこれらの 2 つのアクションのいずれかに制限でき ます。ただし、多くのアイデンティティ所有者は、ポリシーで両方のアクションを有効にすること で、E メール送信呼び出しの詳細を代理送信者に任せています。

**a** Note

代理送信者が SMTP インターフェイスを介して Amazon SES にアクセスできるようにする 場合、少なくとも SendRawEmail を選択する必要があります。

アクションを制限する必要がある場合、送信承認ポリシーにどちらかのアクションのみ含めること で制限することができます。次の例は、アクションを SendRawEmail に制限する方法を示していま す。

```
{ 
   "Id":"ExamplePolicy", 
   "Version":"2012-10-17",
```

```
 "Statement":[ 
     { 
        "Sid":"ControlAction", 
        "Effect":"Allow", 
        "Resource":"arn:aws:ses:us-east-1:888888888888:identity/example.com", 
        "Principal":{ 
          "AWS":[ 
             "123456789012" 
          ] 
        }, 
        "Action":[ 
          "ses:SendRawEmail" 
        ] 
     } 
   ]
}
```
<span id="page-357-0"></span>E メール送信者の表示名の制限

E メールクライアントによっては、実際の「From」アドレスではなく、E メール送信者の「フ レンドリ」名 (E メールヘッダーで指定されている場合) が表示されます。たとえば、"John Doe <johndoe@example.com>" の表示名は John Doe です。例として、user@example.com から E メー ルを送信しますが、E メールが user@example.com ではなく「Marketing」から送信されたものとし て受信者に表示したいとします。次のポリシーでは、「From」アドレスの表示名に「Marketing」が 含まれている場合のみ、AWS アカウントID 123456789012 がIDexample.com から送信できるように します。

```
{ 
   "Id":"ExamplePolicy", 
   "Version":"2012-10-17", 
   "Statement":[ 
     { 
        "Sid":"AuthorizeFromAddress", 
        "Effect":"Allow", 
        "Resource":"arn:aws:ses:us-east-1:888888888888:identity/example.com", 
        "Principal":{ 
          "AWS":[ 
             "123456789012" 
         \mathbf{I} }, 
        "Action":[ 
          "ses:SendEmail",
```

```
 "ses:SendRawEmail" 
        ], 
        "Condition":{ 
           "StringLike":{ 
              "ses:FromDisplayName":"Marketing" 
           } 
        } 
      } 
   ]
}
```
<span id="page-358-0"></span>複数のステートメントの使用

送信承認ポリシーには複数のステートメントを含めることができます。以下のサンプルポリシー には、2 つのステートメントが含まれています。最初のステートメントは、「From」アドレスと フィードバックアドレスの両方がドメイン example.com を使用している場合に限り、2 つのAWS アカウントがsender@example.comから送信することを承認します。2 番目のステートメントは、 受信者の E メールアドレスが example.com ドメインに属している場合に限り、IAM ユーザーが sender@example.com から E メールを送信することを承認します。

```
{ 
   "Version":"2012-10-17", 
   "Statement":[ 
    \{ "Sid":"AuthorizeAWS", 
        "Effect":"Allow", 
        "Resource":"arn:aws:ses:us-east-1:999999999999:identity/sender@example.com", 
        "Principal":{ 
          "AWS":[ 
           "11111111111",
            "222222222222" 
         \mathbf{I} }, 
        "Action":[ 
          "ses:SendEmail", 
          "ses:SendRawEmail" 
        ], 
        "Condition":{ 
          "StringLike":{ 
            "ses:FromAddress":"*@example.com", 
            "ses:FeedbackAddress":"*@example.com" 
          } 
        }
```

```
 }, 
     { 
        "Sid":"AuthorizeInternal", 
        "Effect":"Allow", 
        "Resource":"arn:aws:ses:us-east-1:999999999999:identity/sender@example.com", 
        "Principal":{ 
          "AWS":"arn:aws:iam::333333333333:user/Jane" 
       }, 
        "Action":[ 
          "ses:SendEmail", 
          "ses:SendRawEmail" 
       ], 
        "Condition":{ 
          "ForAllValues:StringLike":{ 
            "ses:Recipients":"*@example.com" 
          } 
       } 
     } 
   ]
}
```
<span id="page-359-0"></span>Amazon SESの送信承認に使用するID情報の代理送信者への提供

送信承認ポリシーを作成してアイデンティティにアタッチしたら、代理送信者にアイデンティティの Amazon リソースネーム (ARN) を提供します。代理送信者は、E メール送信操作または E メールの ヘッダーで ARN を Amazon SES に渡します。IDのARNを確認するには、次のステップを実行しま す。

アイデンティティの ARN を調べるには

- 1. AWS Management Console にサインインして Amazon SES コンソール ([https://](https://console.aws.amazon.com/ses/)  [console.aws.amazon.com/ses/](https://console.aws.amazon.com/ses/)) を開きます。
- 2. ナビゲーションペインの [設定] で、検証済みIDを選択します。
- 3. ID のリストで、送信承認ポリシーをアタッチしたアイデンティティを選択します。
- 4. [Summary] (概要) ペインの 2 番目の列、Amazon リソース名 (ARN) に ID の ARN が含まれま す。arn:aws:ses:us-east-1:123456789012:identity/user@example.com のような内容です。ARN 全体をコピーし、代理送信者に提供します。
### Amazon SESの送信承認を行うための代理送信者のタスク

代理送信者は、自分が所有していないが使用を許可された ID の代わりに E メールを送信します。ID 所有者の代わりに送信しますが、バウンスと苦情は自分のAWSアカウントのバウンスと苦情のメ トリクスに対してカウントされ、メッセージ送信数は自分の送信クォータに対してカウントされま す。ID所有者の E メールを送信するために送信クォータの増加が必要になった場合は、それをリク エストする責任も自分にあります。

代理送信者として、次のタスクを完了する必要があります。

- [ID所有者への情報提供](#page-360-0)
- [代理送信者通知の使用](#page-361-0)
- [ID 所有者の E メールの送信](#page-362-0)

<span id="page-360-0"></span>Amazon SESの送信承認を行うためのID所有者への情報提供

代理送信者は ID 所有者の代わりに E メールを送信するため、自分の AWS アカウント ID または (IAM) ユーザーの Amazon リソース名 (ARN) を ID 所有者に提供する必要があります。検証済み ID のいずれかから送信するためのアクセス許可を付与するポリシーを作成できるようにするために、ID 所有者はアカウント情報を必要とします。

独自の SNS トピックを使用する場合は、バウンス、苦情、または配信に関するフィードバック通知 が 1 つ以上の SNS トピックに送信されるように設定することを、ID 所有者にリクエストできます。 これを行うには、SNS トピック ARN を ID 所有者と共有して、ID 送信者が送信を許可している検証 済み ID で SNS トピックを設定できるようにする必要があります。

次の手順では、ID 所有者と共有するアカウント情報および SNS トピック ARN を検索する方法につ いて説明します。

AWS アカウント ID を確認するには

- 1. AWS Management Console [\(https://console.aws.amazon.com](https://console.aws.amazon.com/)) にサインインします。
- 2. コンソールの右上隅で名前/アカウント番号を展開し、ドロップダウンで [My Account] (マイアカ ウント) を選択します。
- 3. アカウント設定ページが開き、AWS アカウント ID を含むすべてのアカウント情報が表示され ます。
- 1. AWS Management Console にサインインして、IAM コンソール [\(https://](https://console.aws.amazon.com/iam/) [console.aws.amazon.com/iam/\)](https://console.aws.amazon.com/iam/) を開きます。
- 2. ナビゲーションペインで [Users] を選択します。
- 3. ユーザーのリストで、ユーザー名を選択します。[Summary] (概要) セクションに IAM ユーザー ARN が表示されます。ARN は次の例のようになります。arn:aws:iam::123456789012:user/ John。

<span id="page-361-1"></span>SNSトピック ARN を検索するには

- 1. Amazon SNS コンソール[\(https://console.aws.amazon.com/sns/v3/home\)](https://console.aws.amazon.com/sns/v3/home)を開きます。
- 2. ナビゲーションペインで、[トピック] を選択します。
- 3. トピックのリストでは、SNS トピック ARN が ARN 列に表示されます。ARN は次の例のよう になります。arn:aws:sns:us-east-1:444455556666:my-sns-topic。

<span id="page-361-0"></span>Amazon SESの送信承認を行うための代理送信者通知の使用

代理送信者は、自分が所有していないが使用を許可された ID の代わりに E メールを送信します。た だし、バウンスと苦情は、ID 所有者ではなく代理送信者のバウンスと苦情のメトリクスに対してカ ウントされます。

アカウントのバウンス率や苦情率が高くなりすぎる場合、アカウントが確認対象となり、アカウント のEメール送信機能を一時停止されるおそれがあります。したがって、通知を設定したり、通知を監 視するためのプロセスを備えることが重要です。バウンスや苦情が発生しているアドレスをメーリン グリストから削除するためのプロセスを備えることも重要です。

したがって、代理送信者は、自分が所有していないが、ID 所有者によって使用が許可されている ID の代わりに送信した E メールに対してバウンスまたは苦情イベントが発生した場合に、通知を送信 するように Amazon SES を設定できます。バウンスや苦情の通知を Amazon SNS または Firehose に発行するように[イベント発行](#page-567-0)を設定することもできます。

**a** Note

Amazon SNS を使用して通知を送信するように Amazon SES を設定すると、受け取る通知 に対して Amazon SNS の標準レートが課金されます。詳細については、「[Amazon SNS 料](https://aws.amazon.com/sns/pricing) [金](https://aws.amazon.com/sns/pricing)」ページを参照してください。

新しい代理送信者通知を作成

代理送信通知は、[イベントパブリッシング](#page-385-0)を使用する設定セットか、[独自の SNS トピックで設定さ](#page-347-0) [れた](#page-347-0)検証済みの ID を使用して設定できます。

次のいずれかの方法を使用して、新しい代理送信通知を設定するための手順を以下に示します。

- 設定セットを使用したイベント発行
- 所有する SNS トピックへのフィードバック通知

代理送信用の設定セットを使用してイベント発行をセットアップするには

- 1. AWS Management Console にサインインして Amazon SES コンソール ([https://](https://console.aws.amazon.com/ses/)  [console.aws.amazon.com/ses/](https://console.aws.amazon.com/ses/)) を開きます。
- 2. 「[イベント送信先の作成](#page-385-0)」の手順に従います。
- 3. 設定セットでイベント発行をセットアップした後、ID 所有者が送信を許可した検証済み ID を使 用して、代理送信者として E メールを送信するときに、設定セットの名前を指定します。[ID 所](#page-362-0) [有者の E メールの送信](#page-362-0) を参照してください。

代理送信用に所有する SNS トピックへのフィードバック通知を設定するには

- 1. フィードバック通知に使用する SNS トピックを決定したら、手順に従って[、SNS トピック](#page-361-1) [ARN を検索し](#page-361-1)、完全な ARN をコピーして、ID 所有者と共有します。
- 2. ID 所有者が送信を許可した共有 ID でフィードバック通知用の SNS トピックを設定するよう に、ID 所有者に依頼します。(ID 所有者は、承認ポリシー手順にある [SNS トピックの設定用](#page-347-0)に 指定された手順に従う必要があります)

<span id="page-362-0"></span>Amazon SESの送信承認時のID所有者のE メールの送信

代理送信者とは、他の Amazon SES 送信者と同じ方法で E メールを送信しますが、ID 所有者により 使用を承認された ID のAmazon リソース名(ARN)を指定する点のみ異なります。E メールを送信 するために Amazon SES を呼び出すと、Amazon SES は送信を承認するポリシーが指定された ID にあるかどうかを確認します。

E メールを送信するときにアイデンティティの ARN を指定する方法はいくつかあります。使用でき る方法は、E メールの送信に Amazon SES API オペレーションを使用するか、Amazon SES SMTP インターフェイスを使用するかで異なります。

### **A** Important

E メールを正常に送信するには、ID 所有者が ID を検証したAWS地域の Amazon SES エン ドポイントに接続する必要があります。

さらに、ID 所有者と代理送信者の両方のAWSアカウントは、いずれかのアカウントが検証 されていないアドレスに E メールを送信する前に、サンドボックスから削除される必要が あります。詳細については、「[本番稼働用アクセスをリクエストする \(Amazon SES サンド](#page-58-0) [ボックスからの移動\)](#page-58-0)」を参照してください。

Amazon SES API の使用

すべての Amazon SES E メール送信者と同様に、Amazon SES API を介して Amazon SES にアク セスした場合 (HTTPS 経由で直接、または AWS SDK を通じて間接的に)、3 つの E メール送信アク ション (SendEmail、SendTemplatedEmail、SendRawEmail) のいずれかを選択できます。これ らの API の詳細は「[Amazon Simple Email Service API Reference」](https://docs.aws.amazon.com/ses/latest/APIReference/)で説明されていますが、ここで は送信承認パラメータの概要を示します。

**SendRawEmail** 

SendRawEmail を使用して E メールの形式をコントロールできるようにする場合、次の 2 つの方法 のいずれかを使用して委任された承認済み ID を指定できます。

• オプションパラメータを **SendRawEmail** API に渡します。必須のパラメーターを次の表で説明し ます。

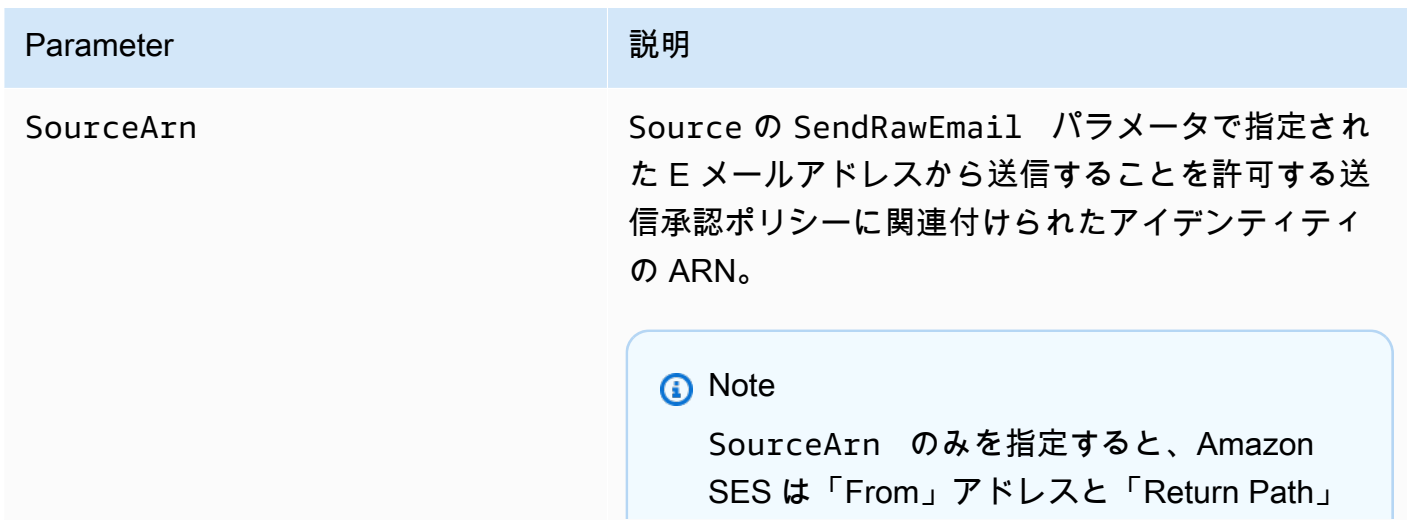

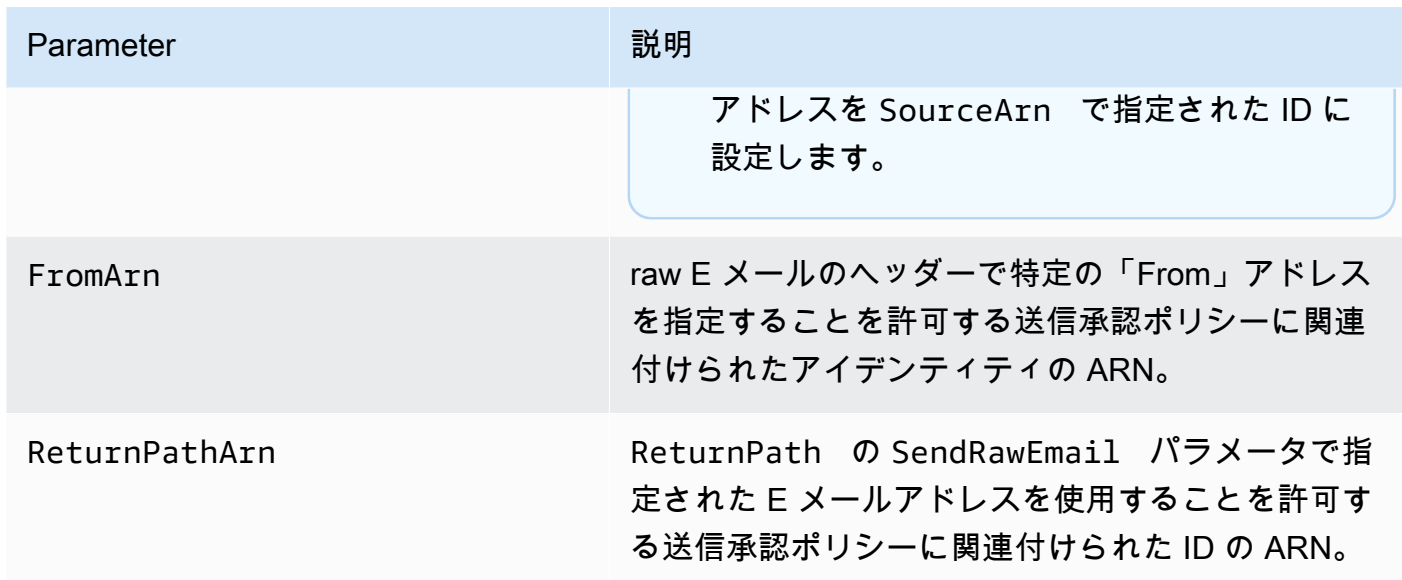

• E メールに X ヘッダーを含める。X ヘッダーは、標準的な E メールヘッダーに加えて使用できる カスタムヘッダーです (「From」、「Reply-To」、または「Subject」ヘッダーなど)。Amazon SES が認識する以下の 3 つの X ヘッダーを使用して、送信承認パラメータを指定することができ ます。

**A** Important

これらの X ヘッダーは、E メールの送信前に Amazon SES により削除されるため、DKIM 署名には含めないでください。

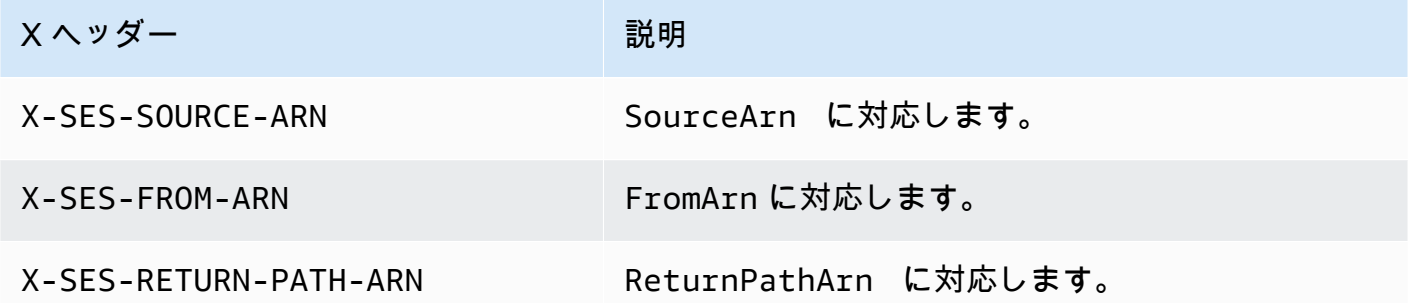

Amazon SES は送信前に E メールからすべての X ヘッダーを削除します。X ヘッダーのインスタ ンスを複数含めた場合、Amazon SES は最初のインスタンスのみを使用します。

次の例は、送信認証 X ヘッダーを含む E メールを示しています。

```
X-SES-SOURCE-ARN: arn:aws:ses:us-east-1:123456789012:identity/example.com
X-SES-FROM-ARN: arn:aws:ses:us-east-1:123456789012:identity/example.com
X-SES-RETURN-PATH-ARN: arn:aws:ses:us-east-1:123456789012:identity/example.com
From: sender@example.com
To: recipient@example.com
Return-Path: feedback@example.com
Subject: subject
Content-Type: multipart/alternative; 
  boundary="----=_boundary"
------ boundary
Content-Type: text/plain; charset=UTF-8
Content-Transfer-Encoding: 7bit
body
------=_boundary
Content-Type: text/html; charset=UTF-8
Content-Transfer-Encoding: 7bit
body
------=_boundary--
```
### SendEMail と SendTemplatedEmail

SendEmail または SendTemplatedEmail オペレーションを使用する場合、次のオプショ ンパラメータを渡すことで委任された承認済み ID を指定できます。SendEmail または SendTemplatedEmail オペレーションを使用する場合、X ヘッダーは使用できません。

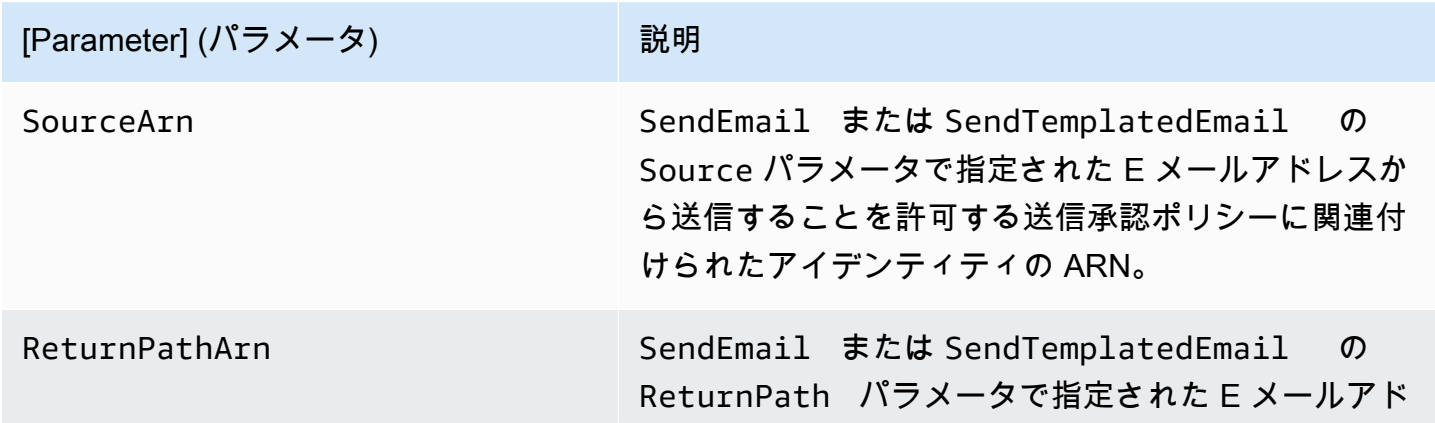

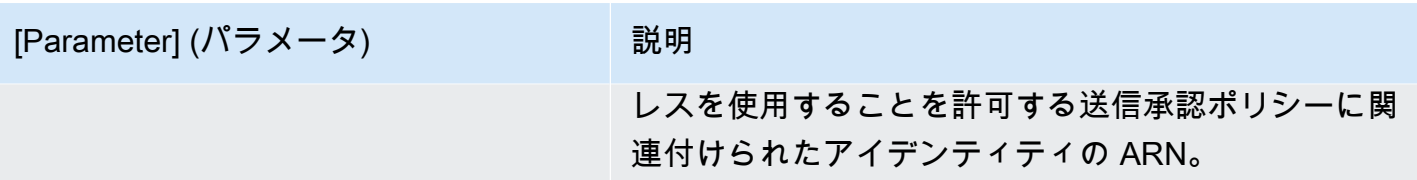

次の例は、SendEmail または SendTemplatedEmail オペレーションおよび [SDK for Python](https://aws.amazon.com/sdk-for-python) を使 用して、SourceArn および ReturnPathArn の各属性を含む E メールを送信する方法を示してい ます。

```
import boto3
from botocore.exceptions import ClientError
# Create a new SES resource and specify a region.
client = boto3.client('ses',region_name="us-east-1")
# Try to send the email.
try: 
     #Provide the contents of the email. 
     response = client.send_email( 
         Destination={ 
              'ToAddresses': [ 
                   'recipient@example.com', 
             ], 
         }, 
         Message={ 
              'Body': { 
                  'Html': { 
                       'Charset': 'UTF-8', 
                       'Data': 'This email was sent with Amazon SES.', 
                  }, 
              }, 
              'Subject': { 
                  'Charset': 'UTF-8', 
                  'Data': 'Amazon SES Test', 
              }, 
         }, 
         SourceArn='arn:aws:ses:us-east-1:123456789012:identity/example.com', 
         ReturnPathArn='arn:aws:ses:us-east-1:123456789012:identity/example.com', 
         Source='sender@example.com', 
         ReturnPath='feedback@example.com' 
    \lambda# Display an error if something goes wrong.
```

```
except ClientError as e: 
     print(e.response['Error']['Message'])
else: 
     print("Email sent! Message ID:"), 
     print(response['ResponseMetadata']['RequestId'])
```
Amazon SES SMTP インターフェイスの使用

代理送信用の Amazon SES SMTP インターフェイスを使用する場合は、X-SES-SOURCE-ARN、X-SES-FROM-ARN、および X-SES-RETURN-PATH-ARN の各ヘッダーをメッセージに含める必要があ ります。これらのヘッダーは、SMTP 通信で DATA コマンドを発行した後に渡します。

## シミュレーターを使用した Amazon SES でのテストメール送信

Amazon SES コンソールを使用して、Amazon SES でテストメールを送信することを推奨します。 ただしコンソールでは手動で情報を入力する必要があるため、通常、テストメールの送信にのみ使用 します。Amazon SES の使用を開始した後は、通常、Amazon SES の SMTP インターフェイスまた は API を使用して E メールを送信します。ただし、コンソールは送信アクティビティを監視するの に役立ちます。

以下のトピックでは、コンソールからと手動で E メールを送信の両方でメールボックスシミュレー ターを使用する方法を説明します。

- [コンソールからメールボックスシミュレーターを使用する](#page-367-0)
- [手動でメールボックスシミュレーターを使用する](#page-369-0)

### <span id="page-367-0"></span>コンソールからメールボックスシミュレーターを使用する

#### **A** Important

- このチュートリアルでは、受信を確認できるようにコンソールから自分宛に E メールを 送信します。さらに詳しい実験や負荷テストについては、「[手動でメールボックスシミュ](#page-369-0) [レーターを使用する](#page-369-0)」を参照してください。
- メールボックスシミュレーターに送信される E メールは送信クォータに加算されず、バウ ンス率や苦情率の計算にも含まれません。また、Virtual Deliverability Manager のメトリク スにも影響しません。

以下のステップを実行する前に、「[Amazon Simple Email Service を設定する」](#page-53-0)のタスクを完了して ください

Amazon SES コンソールからテスト E メールメッセージを送信するには

- 1. AWS Management Console にサインインして Amazon SES コンソール ([https://](https://console.aws.amazon.com/ses/)  [console.aws.amazon.com/ses/](https://console.aws.amazon.com/ses/)) を開きます。
- 2. ナビゲーションペインの [Configuration] (設定) で、[Verified Identities] (検証済みID) を選択しま す。
- 3. [Identities] (ID) テーブルで、検証済み E メール ID を選択します (チェックボックスをオンにす るのではなく、ID の名前を直接クリックします)。検証済みメールアドレス ID がない場合は、 「[Eメールアドレス ID の作成」](#page-221-0)を参照してください。
- 4. 選択した E メール ID の詳細ページで、[Send test email] (テストメールを送信する) を選択しま す。
- 5. メッセージの詳細で、E メールの形式を選択します。次のように、2 つの選択肢があります。
	- フォーマット済み これは最も簡単な選択肢です。[Body] テキストボックスにメッセージの みを入力する場合は、このオプションを選択します。E メールを送信するときに、Amazon SES はテキストを E メール形式に変換します。
	- Raw HTML や添付ファイルなどが含まれるさらに複雑なメッセージを送信する場合には、 このオプションを選択します。このような柔軟性により、[Amazon SES API v2 を使用した](#page-89-0) [raw E メールの送信に](#page-89-0)記載されているとおり、メッセージを各自でフォーマットし、次に フォーマット済みメッセージの全体 (ヘッダーも含む) を [Body] テキストボックスに貼り付け ます。HTML が含まれる次の例を使用して、未処理のE メールフォーマットでテストメールを 送信してみてください。このメッセージをコピーし、[Body] テキストボックスにすべてを貼 り付けます。MIME-VersionヘッダーとContent-Typeヘッダーの間に空白行がないことを 確認します。この 2 つの間に空白行があると、E メールが HTML ではなくプレーンテキスト としてフォーマットされます。

```
Subject: Amazon SES Raw Email Test
MIME-Version: 1.0
Content-Type: text/html 
<!DOCTYPE html>
<html>
<body>
<h1>This text should be large, because it is formatted as a header in HTML.</h1>
```
<p>Here is a formatted link: <a href="https://docs.aws.amazon.com/ses/latest/ DeveloperGuide/Welcome.html">Amazon Simple Email Service Developer Guide</a>.</p> </body> </html>

- 6. テストするシミュレートされた E メールシナリオのタイプを、[Scenario] (シナリオ) リストボッ クスを展開して選択します。
	- [Custom] (カスタム) を選択し、Amazon SES サンドボックスで作業している場合 は、[Custom recipient] (カスタム受信者) フィールドのアドレスが検証済みの E メールアド レスになっていることを確認します。詳細については、「[Eメールアドレス ID の作成」](#page-221-0)を 参照してください。
- 7. 必要に応じて、残りのフィールドに入力します。
- 8. [Send test email] (テストメール送信) を選択します。
- 9. E メールの宛先の E メールクライアントにサインインします。送信した E メールメッセージを 確認します。

### <span id="page-369-0"></span>手動でメールボックスシミュレーターを使用する

Amazon SES のメールボックスシミュレーターを使用すると、さまざまな E メール送信シナリオ に対応するアプリケーションの機能をテストできます。メールボックスシミュレーターは、架空の E メールアドレスを作成せずに E メール送信アプリケーションをテストしたり、1 日あたりの送信 クォータに影響を与えずにシステムの最大スループットを確認したりする場合に役立ちます。

#### 重要な考慮事項

Amazon SES メールボックスシミュレーターを使用する場合は、以下の特徴と制限に留意してくだ さい。

- メールボックスシミュレーターは、アカウントが Amazon SES サンドボックスにある場合でも使 用できます。
- メールボックスシミュレーターに送信する E メールは、アカウントの最大送信レートのクォータ を受けますが、毎日の送信クォータには影響しません。たとえば、アカウントが 24 時間あたり 10,000 件のメッセージ送信を許可されていて、100 件のメッセージをメールボックスシミュレー ターに送信した場合、依然として最大 10,000 件のメッセージを通常の受取人に送信でき、送信 クォータに達することはありません。
- メールボックスシミュレーターに送信する E メールは、E メールの配信性能や評価のメトリクス には影響しません。たとえば、大量のメッセージをメールボックスシミュレーターの返送アドレ

スに送信しても、返送率が高すぎることを警告するメッセージが[レピュテーションメトリクスコン](#page-659-0) [ソールページ](#page-659-0)に表示されることはありません。

- 請求に関しては、Amazon SES メールボックスシミュレーターに送信する E メールは、Amazon SES を使用して送信する他の E メールと同じ扱いになります。つまり、メールボックスシミュ レーターに送信したメッセージに対しても、通常の受取人に送信したメッセージと同額が請求され ます。
- メールボックスシミュレーターでは、ラベリングがサポートされているため、メールボックスシ ミュレーターの同じアドレスに複数の方法で E メールを送信したり、アプリケーションで可変 エンベロープリターンパス (VERP) を処理する方法を確認したりできます。たとえば、bounce +label1@simulator.amazonses.comとbounce+label2@simulator.amazonses.comにE メールを送信 して、バウンスメッセージとバウンスを生じた E メールアドレスをアプリケーションが照合でき るかどうかを確認できます。
- メールボックスシミュレーターを使用して同じ送信リクエストからの複数のバウンスをシミュレー トする場合、Amazon SES は複数のバウンスのレスポンスを 1 つのレスポンスにまとめます。

メールボックスシミュレーターの使用

メールシミュレーターを使用するには、以下の表にあるシナリオを見つけ、対応する E メールアド レスに E メールを送信します。

**a** Note

メールボックスシミュレーターのアドレスに E メールを送信するには、Amazon SES を介し て、AWS CLI、AWSSDK、Amazon SES コンソール、Amazon SES SMTPインターフェイ ス、または Amazon SES APIのいずれかを使用して送信しなければなりません。メールボッ クスシミュレーターは、外部ソースから送信された E メールには応答しません。

シミュレートシナリオ ファイン ファイン しょくールアドレス

正常な配信 – 受取人のEメールプロバイダー が、Eメールを受領します。「[Amazon SES](#page-284-0) [のイベント通知の設定」](#page-284-0)に記載されている ように配信通知をセットアップしている場 合、Amazon SES は Amazon Simple Notificat

success@simulator.amazonses.com

### シミュレートシナリオ **EXADIO INTERNATION**

ion Service (Amazon SNS) を通じて配信通知を 送信します。

バウンス – 受取人のEメールプロバイダー は、SMTP 550 5.1.1 レスポンスコード (「不 明なユーザー」) レスポンスコードで E メー ルを拒否します。Amazon SES は、バウンス 通知を生成し、アカウントのセットアップ内 容に応じて、この通知を E メールで送信する か、Amazon SNS トピックに通知を送信しま す。通常、ハードバウンスが発生した場合は E メールアドレスが Amazon SES サプレッショ ンリストに追加されますが、メールボックスシ ミュレーターの E メールアドレスは追加され ません。メールボックスシミュレーターから受 け取る返送応答は、[RFC 3464](https://tools.ietf.org/html/rfc3464)に対応していま す。返送フィードバックの受け取り方法につ いては、「[Amazon SES のイベント通知の設](#page-284-0) [定」](#page-284-0)を参照してください。

自動応答 – 受取人の E メールプロバイダー が E メールを受領し、受取人の受信トレイに 配信します。E メールプロバイダーは、不在 (OOTO) メッセージなどの自動応答を E メール のリターンパスヘッダーのアドレスに送信しま す。リターンパスヘッダーが存在しない場合は 、エンベロープ送信者 (「MAIL FROM」) アド レスに送信します。メールボックスシミュレー ターから受け取る自動応答は、[RFC 3834](https://tools.ietf.org/html/rfc3834)に対 応しています。

bounce@simulator.amazonses.com

ooto@simulator.amazonses.com

## シミュレートシナリオ **EXADIO INTERNATION** 苦情 – 受取人のEメールプロバイダーがEメー ルを受領し、受取人の受信トレイに配信しま す。受取人は、これを未承諾のメッセージで あると判断し、E メールクライアントで [Mark as Spam (スパムとしてマーク)] をクリック します。次に、アカウントのセットアップ内 容に応じて、Amazon SES が E メールまたは Amazon SNS トピックへの通知により、送信 者に苦情通知を転送します。メールボックスシ ミュレーターから受け取る苦情応答は、[RFC](https://tools.ietf.org/html/rfc5965) [5965](https://tools.ietf.org/html/rfc5965)に対応しています。苦情フィードバック の受け取り方法については、「[Amazon SES](#page-284-0) [のイベント通知の設定」](#page-284-0)を参照してください。 complaint@simulator.amazonses.com

suppressionlist@simulator.amazonses.com

サプレッションリストの受取人アドレス – 受 取人のアドレスがグローバルサプレッションリ ストにある場合と同じように Amazon SES で ハードバウンスが生成されます。

拒否イベントのテスト

Amazon SES を介して送信するすべてのメッセージでウイルスがスキャンされます。ウイルスを含 むメッセージを送信すると、Amazon SES はメッセージを受け入れ、ウイルスを検出して、その メッセージ全体を拒否します。Amazon SES でメッセージが拒否されると、メッセージの処理が停 止され、受取人のメールサーバーへのメッセージ配信は試行されません。次に、拒否イベントが生成 されます。

Amazon SES メールボックスシミュレーターには、拒否イベントをテストするためのアドレスは含 まれていません。ただし、拒否イベントは、欧州コンピューターウイルス対策研究所(EICAR)テスト ファイルを使用してテストできます。このファイルは、ウイルス対策ソフトウェアを安全な方法でテ ストする業界標準の手段です。EICAR テストファイルを作成するには、以下のテキストをファイル に貼り付けます。

X5O!P%@AP[4\PZX54(P^)7CC)7}\$EICAR-STANDARD-ANTIVIRUS-TEST-FILE!\$H+H\*

そのファイルをsample.txtとして保存し、Eメールに添付して、そのメールを確認済みアドレスに 送信します。E メールに他の問題がない場合、Amazon SES はメッセージを受け入れますが、実際 のウイルスが含まれている場合と同じように拒否します。

### a Note

拒否された E メール(上記の手順を使用して送信したものを含む) は、1 日あたりの送信 クォータに対してカウントされます。送信するメッセージ (拒否されたメッセージを含む) ご とに料金が発生します。

EICARテストファイルについては、Wikipediaの「[EICAR テストファイル」](https://en.wikipedia.org/wiki/EICAR_test_file)を参照してください。

## Amazon SES の設定セットの使用

設定セットは、検証済みの ID に適用できるルールのグループです。検証済みのID とは、Amazon SES 経由で E メールを送信するために使用するドメイン、サブドメインまたはE メールアドレスで す。E メールに構成セットを適用すると、その構成セットに含まれるすべてのルールが E メールに 適用されます。

設定セットを使用すると、送信する E メールに次のタイプのルールを適用できます。これらのいず れかまたは両方を含めることも、いずれも含めないこともできます。

- イベント送信先 送信する E メールごとに、送信数、配信数、開封数、クリック数、バウンス 数、苦情数などの E メール送信メトリクスを他の AWS 製品に発行できます。例えば、Amazon Data Firehose の送信先に E メールメトリクスを送信し、Amazon Managed Service for Apache Flink を使用して分析できます。または、Amazon SNS にバウンスや苦情の情報を送信し、これら のイベントが発生したときに即座に通知を受け取ることができます。
- IP プールの管理 専用の IP アドレスをリースして Amazon SES で使用する場合、専用 IP プー ルと呼ばれるアドレスのグループを作成して、特定のタイプの E メールを送信するときに使用で きます。例えば、専用 IP プールを設定セットに関連付けて、マーケティングコミュニケーション の送信や、取引の E メールの送信に使用できます。取引 E メールの送信者の評価はマーケティン グ E メールの送信者の評価とは切り離されています。

次の方法で、検証済み ID に設定セットを関連付けます。

- E メールのヘッダーに、設定セットへの参照を含めます。E メールの設定セットの指定の詳細につ いては、[メールの送信時に設定セットを指定する](#page-398-0) を参照してください。
- ID の作成中、または検証済み ID の編集中に使用される、デフォルトの設定セットを指定しま す。[デフォルトの設定セットを理解する](#page-384-0) を参照してください。

内容

- [SES での設定セットの作成](#page-375-0)
- [Amazon SES の設定セットの管理](#page-380-0)
- [メールの送信時に設定セットを指定する](#page-398-0)
- [レピュテーションメトリクスの表示とエクスポート](#page-398-1)

# <span id="page-375-0"></span>SES での設定セットの作成

SES コンソール、Amazon SES API v2 の CreateConfigurationSet アクション、または Amazon SES CLI v2 の aws sesv2 create-configuration-set コマンドを使用して、新しい 設定セットを作成できます。このセクションでは、SES コンソールおよび Amazon SES CLI v2 を使 用して設定セットを作成する方法を示します。

<span id="page-375-1"></span>設定セットを作成する (コンソール)

SES コンソールを使用して設定セットを作成するには、次の手順に従います。

- 1. にサインイン AWS Management Console し、<https://console.aws.amazon.com/ses/>で Amazon SES コンソールを開きます。
- 2. 設定のナビゲーションペインで、設定セットを選択します。
- 3. [Create set] を選択します。
- <span id="page-375-2"></span>4. 以下の詳細を一般的な詳細セクションに入力します。
	- – 設定セットの名前。[Configuration set name 設定セットの名前。最大 64 文字の英数字を 含めることができます。これには、文字、数字、ハイフン (-)、アンダースコア (\_) のみが含ま れます。
	- IP プールの送信— この設定セットを使用して E メールを送信すると、割り当てられたプール 内の専用 IP アドレスからメッセージが送信されます。リストから IP プールを選択します。

**a**) Note

デフォルト (ses-default-dedicated-pool) には、他のプールに割り当てられていない専 用 IP アドレスが含まれます。IP プールの管理の方法については、[IP プールの割り当](#page-390-0) [て](#page-390-0) を参照してください。

- 追跡オプション [カスタムリダイレクトドメインの使用] チェックボックスを選択すると、い ずれかの SES ドメインを使用する代わりに、カスタムリダイレクトドメインを使用して、こ の設定セットのオープンおよびクリックの追跡を処理できます。
	- custom redirect ドメイン— custom redirect ドメインの場合、ボックスに custom redicrect サブドメインを入力するか(オプション)、リストから検証済みドメインを選択できます。

**a** Note

custom ドメインは、次のように指定できます。

- このオプションを選択する前に、redirect ドメインを設定する必要があります。 オープンとクリックの追跡を処理するためのカスタムドメインの選択方法について は、[カスタムドメインを設定してオープンとクリックの追跡を処理します](#page-391-0)を参照し てください。
- 次に、custom redirect ドメインを使用するには、設定セットの作成時に指定する か、後で設定セットのトラッキングオプションを編集して指定する必要がありま す。
- 詳細配信オプション— 左側の矢印を選択して、[詳細配信オプション] セクションを展開しま す。
	- Transport Layer Security (TLS) –SES が受信側のメールサーバーとの安全な接続を確立 し、TLS プロトコルを使用して E メールを送信するように要求するには、[必須] チェック ボックスを選択します。

#### **a** Note

SES は TLS 1.2 をサポートし、TLS 1.3 を推奨しています。詳細については[、SES](#page-1012-0) [のインフラストラクチャセキュリティ](#page-1012-0) を参照してください。

- 5. 以下の詳細を評判のオプションセクションに入力します。
	- 評価メトリクス この設定セットを使用して送信された E メール CloudWatch の でバウンス と苦情のメトリクスを追跡するために使用されます。(追加料金がかかります。[「 のメトリ](#page-576-0) [クスあたりの料金 CloudWatch」](#page-576-0)を参照してください。)
		- 有効 設定セットで評価メトリクスを有効にするには、このチェックボックスを選択して ください。
- 6.

[Suppression list options] (サプレッションリスト) のオプションセクションには、この設定セッ トによりアカウントレベルの抑制を上書きするオプションなどを含む決定セットが用意されてい ます。[設定セットレベルのサプレッションロジックマップ](#page-534-0)によって、オーバーライドが組み合わ さった結果が、どのように影響するのかが分かります。これらの多層オーバーライドを選択し組 み合わせることで、3 つの異なるレベルの抑制を実装できます。

a. アカウントレベルのサプレッションを使用してください。アカウントレベルの抑制を上書き したり、設定セットレベルの抑制を実装したりしないでください。基本的に、この設定セッ トを使用して送信される E メールは、アカウントレベルの抑制のみを使用します。これを 実行するには:

- [Suppression list settings] (サプレッションリストの設定) で、[Override account level settings] (アカウントレベルの設定を上書きする) ボックスのチェックを外します。
- b. 抑制は使用しないでください。設定セットレベルの抑制は有効にせずに、アカウントレベル の抑制を上書きします。この設定セットを使用して送信される E メールは、アカウントレ ベルの抑制を使用しないことになります。言い換えると、すべての抑制がキャンセルされま す。これを実行するには:
	- i. [Suppression list settings] (サプレッションリストの設定) で、[Override account level settings] (アカウントレベルの設定を上書きする) ボックスにチェックを付けます。
	- ii. [Suppression list] (サプレッションリスト) で、[Enabled] (有効) ボックスのチェックを 外します。
- c. 設定セットレベルの抑制を使用してください。この設定セットで定義されたカスタムのサプ レッションリストの設定を使用して、アカウントレベルの抑制を上書きします。この設定 セットを使用して送信される E メールは、独自の抑制設定のみを使用することになり、ア カウントレベルの抑制設定は無視されます。これを実行するには:
	- i. [Suppression list settings] (サプレッションリストの設定) で、[Override account level settings] (アカウントレベルの設定を上書きする) ボックスにチェックを付けます。
	- ii. [Suppression list] (サプレッションリスト) で [Enabled] (有効) にチェックを入れます。
	- iii. [Specify the reason(s)...] (理由を指定) で、この設定セットで使用する抑制の理由を 1 つ選択します。
- 7.

[Virtual Deliverability Manager options] (Virtual Deliverability Manager のオプション) セクション では、アカウントレベルで Virtual Deliverability Manager 設定で定義されている方法を上書きす ることで、設定セットでエンゲージメントの追跡と最適な共有配信を使用する方法に関するカス タム設定を定義できます。

- a. この設定セットでエンゲージメントの追跡と最適な共有配信の両方を無効にするには:
	- i. [Override account level settings] (アカウントレベルの設定の上書き) ボックスをオンに します。
	- ii. [Engagement tracking] (エンゲージメントの追跡) と [Optimized shared delivery] (共有 配信の最適化) の両方で [有効化] がオフになっていることを確認し、[変更の保存] を選 択します。
- b. この設定セットで、エンゲージメントの追跡と最適な共有配信のいずれかまたは両方を有効 または無効にするには
- i. [アカウントレベルの設定の上書き] ボックスをオンにします。
- ii. [Engagement tracking] (エンゲージメントの追跡) と [Optimized shared delivery] (共有 配信の最適化) のいずれかまたは両方で [有効化] をオンまたはオフにし、[変更の保存] を選択します。
- c. この設定セットのエンゲージメントの追跡と最適な共有配信について、Virtual Deliverability Manager のアカウントレベルの設定に戻すには:
	- [Override account level settings] (アカウントレベルの設定の上書き) ボックスをオフに して、[Save changes] (変更の保存) を選択します。
- 8. オプションで、1 つ以上のタグをタグセクションに追加することができます。設定セットに追加 するタグごとに、上記の手順を繰り返します。
	- a. 新しいタグを追加を選択します。
	- b. タグキーを入力します。
	- c. タグ値(オプション) を入力します。

入力したタグを削除するには、そのタグの削除を選択します。最大 50 個のタグを入力できま す。

9. セットを作成するを選択して、設定セットを作成します。

これで設定セットを作成したので、オプションで設定セットのイベント送信先をオプションで定義で きます。これにより、イベントの送信先に対して指定したイベントタイプでトリガーされるイベント 公開が有効になります。設定セットには、複数のイベントタイプが定義された複数のイベント送信先 を含めることができます。[Amazon SES でのイベント送信先の作成](#page-385-0) を参照してください。

設定セット (AWS CLI) を作成します。

AWS CLIのaws sesv2 create-configuration-setコマンドへの入力として、JSON ファイル を使用して、設定セットを作成できます。

1. CLI 入力 JSON ファイルの作成

任意のファイル編集ツールを使用して、以下のキーと、ご使用の環境に有効な値を持つ JSON ファイルを作成するか、SES API v2 aws sesv2 create-configuration-set コマンドで --generate-cli-skeleton オプションを使用して (値は指定しません)、サンプルの JSON 構造を標準出力に出力します。

```
{ 
     "ConfigurationSetName": "sample-configuration-set", 
     "TrackingOptions": { 
          "CustomRedirectDomain": "some.domain.com" 
     }, 
     "DeliveryOptions": { 
          "TlsPolicy": "REQUIRE", 
          "SendingPoolName": "sending pool" 
     }, 
     "ReputationOptions": { 
          "ReputationMetricsEnabled": true, 
          "LastFreshStart": timestamp
     }, 
     "SendingOptions": { 
          "SendingEnabled": true
     }, 
     "Tags": [ 
          { 
              "Key": "tag key", 
              "Value": "tag value" 
         } 
     ], 
     "SuppressionOptions": { 
          "SuppressedReasons": ["BOUNCE","COMPLAINT"]
     }
}
```
### **a** Note

- JSON ファイルパスの先頭にfile://ノテーションを含める必要があります。
- JSON ファイルのパスは、コマンドを実行するベースオペレーティングシステムに適 した規則に従う必要があります。例えば、Windows ではディレクトリパスを参照する ためにバックスプラッシュ (|) が使用され、Linux ではフォーワードスラッシュ (/) が 使用されます。
- 2. 作成したファイルを入力として使用し、次のコマンドを実行します。

aws sesv2 create-configuration-set --cli-input-json file://*create-configurationset.json*

a Note

このコマンドの AWS CLI リファレンスを確認するには、[「create-configuration-set」](https://docs.aws.amazon.com/cli/latest/reference/sesv2/create-configuration-set.html)を参照 してください。

## <span id="page-380-0"></span>Amazon SES の設定セットの管理

設定セットを作成した後は、SES コンソール、Amazon SES API v2、および Amazon SES CLI v2 を使用して、Amazon SES 設定セットの表示、更新、および削除などの管理ができます。設定セッ トを検証済み ID に割り当て、ID から E メールを送信するたびに、デフォルトの設定セットとして 割り当てることもできます。

このセクションのトピック:

- [設定セットの表示、編集、削除 \(コンソール\)](#page-380-1)
- [リスト設定セットの表示 \(AWS CLI\)](#page-383-0)
- [構成セットの詳細を取得する \(AWS CLI\)](#page-383-1)
- [設定セットの削除 \(AWS CLI\)](#page-383-2)
- [設定セットからの E メールの送信を停止する \(AWS CLI\)](#page-383-3)
- [デフォルトの設定セットを理解する](#page-384-0)
- [Amazon SES でのイベント送信先の作成](#page-385-0)
- [Amazon SES での IP プールの割り当て](#page-390-0)
- [カスタムドメインを設定してオープンとクリックの追跡を処理します](#page-391-0)

## <span id="page-380-1"></span>設定セットの表示、編集、削除 (コンソール)

既存の設定セットの詳細ページへアクセスする

1. にサインイン AWS Management Console し、<https://console.aws.amazon.com/ses/>で Amazon SES コンソールを開きます。

- 2. 設定 のナビゲーションペインで、設定セットを選択します。
- 3. 設定の詳細を表示するには、設定リスト内の名前を選択します。これにより、詳細ページに移動 します。

設定セット詳細ページには、設定セットの詳細用の 2 つのタブがあり、各タブにパネルがあり、次 のように表示、編集、削除できます。

- [Overview (概要)] タブ
	- 一般的な詳細— このパネルには、設定セットの一般的な詳細が表示されます。
		- 送信ステータス(現在有効になっているかどうかを示します)
		- 設定セット名
		- IP プールの送信
		- Transport Layer Security (TLS)
		- Custom redirect ドメイン
	- レピュテーションのオプション— このパネルには、送信レピュテーションに関する詳細が表示 されます。
		- 評価メトリクス(指標をトラッキングしているかどうかを示します)
		- 前回の新規開始 (設定セットの評価メトリクスが最後にリセットされた日時)。
	- サプレッションリストのオプション このパネルには、アカウントレベルのサプレッションリ ストを設定セットで上書きしているかどうか、および上書きしている場合はその詳細が表示され ます。
		- サプレッションリストの設定 (アカウントレベルの設定が上書きされていることを示します。 上書きされていない場合、パネルに表示されるのはこの項目だけです)
		- サプレッションリスト (アカウントレベルの設定をどのように上書きしているか (サプレッ ションリストの有効/無効) を示します)
		- サプレッションの理由 (バウンスや苦情が、受信者の E メールアドレスをサプレッションリス トに追加する理由であるかどうかを示します)
	- Virtual Deliverability Manager options (Virtual Deliverability Manager のオプション) このパネル には、エンゲージメントの追跡と最適な共有配信に関するVirtual Deliverability Manager アカウ ントの設定を設定セットで上書きするかどうかと、上書きする場合はその詳細が表示されます。
		- Engagement tracking (エンゲージメントの追跡) (エンゲージメントの追跡が有効か無効かを示 します)

設定セ**ットの<sub>C</sub>kimi***ti***seは shiared delivery (最適な共有配信) (最適な共有配信が有効か無効かを示します)** 370

- タグ— このパネルには、設定セットに添付したすべてのタグが表示されます。
	- キー
	- 値

これらのパネルでは、次のアクションを実行できます。

- 編集ボタン、またはタグパネルの場合はタグの管理ボタンをクリックして、各パネルの各詳細を 編集します。
- フィールドの詳細については、[設定セットを作成する \(コンソール\)](#page-375-1)ステップの関連セクションを 参照してください。

#### **1** Tip

編集が完了したら、変更の保存をしてください。保存せずに設定セットの詳細ページに戻 るには、キャンセルを選択します。

- イベントの発行先タブ
	- すべての発行先 (*#########*)— このパネルには、設定セットに対して入力したすべてのイベン ト送信先が一覧表示されます。各送信先には、次のように表示されます。
		- 名前
		- 送信先
		- イベントタイプ
		- イベントの発行

このパネルでは、次のアクションを実行できます。

- [Add destination] (送信先の追加) ボタンを選択して、イベントの送信先を新しく追加します。イ ベント送信先の追加の詳細については、[イベント送信先の作成](#page-385-1) を参照してください。
- 既存のイベント送信先の名前を選択すると、編集画面が表示され、イベントを変更できます。
- 既存のイベント送信先を削除するには、イベント名の横にあるチェックボックスをオンにし て、[Delete] (削除) ボタンを選択します。

各設定セットの詳細ページの上部および概要またはイベントの送信先タブのどちらかには、次のオプ ションがあります。

• 削除— このボタンは設定セットを削除します。

• 送信の無効化— このボタンは、設定セットからの E メールの送信を停止します。

### <span id="page-383-0"></span>リスト設定セットの表示 (AWS CLI)

の list-configuration-sets コマンドを使用して、現在のリージョンのアカウントに関連付けられている すべての設定セットのリストを次のように AWS CLI 生成できます。

**aws sesv2 list-configuration-sets**

## <span id="page-383-1"></span>構成セットの詳細を取得する (AWS CLI)

の get-configuration-set コマンドを使用して、次のように特定の設定セットの詳細 AWS CLI を取得 できます。

**aws sesv2 get-configuration-set --configuration-set-name** *name*

### <span id="page-383-2"></span>設定セットの削除 (AWS CLI)

で delete-configuration-set コマンドを使用して、次のように特定の設定セット AWS CLI を削除でき ます。

**aws sesv2 delete-configuration-set --configuration-set-name** *name*

## <span id="page-383-3"></span>設定セットからの E メールの送信を停止する (AWS CLI)

の put-configuration-set-sending-options コマンドを使用して、次のように特定の設定セットからの E メールの送信 AWS CLI を停止できます。

**aws sesv2 put-configuration-set-sending-options --configuration-set-name** *name* **--nosending-enabled**

もう一度送信を開始するには、次のように、代わりにオプションを指定して同じ--sendingenabledコマンドを実行します。

**aws sesv2 put-configuration-set-sending-options --configuration-set-name** *name* **- sending-enabled**

## <span id="page-384-0"></span>デフォルトの設定セットを理解する

このセクションでは、検証済み ID でデフォルトとして使用される設定セットを割り当てる概念につ いて説明します。利点とユースケースを理解するのに役立ちます。

デフォルト設定セットは、その設定セットに関連付けられた電子メール ID から送信するすべての メッセージに、その規則を自動的に適用します。ID 作成時、または既存の ID の編集機能実行時 に、E メールアドレスとドメイン ID の両方に対してデフォルトの設定セットを適用できます。

デフォルト設定セットに関する考慮事項

- ID に関連付ける前に、まず設定セットを作成する必要があります。
- デフォルト設定セットは、ID が検証された場合にのみ適用されます。
- E メール ID は、一度に 1 つの設定セットにのみ関連付けることができます。ただし、同じ設定 セットを複数の ID に適用することができます。
- 電子メールアドレスレベルのデフォルトの設定セットは、ドメインレベルのデフォルトの設定 セットよりも優先されます。たとえば、joe@example.com に関連するデフォルト設定セットが、 example.com のドメインの設定セットをオーバーライドします。
- ドメインレベルで設定されたデフォルト設定は、そのドメインのすべての電子メールアドレスに適 用されます (ドメインの特定アドレスを確認しない限り)。
- ID のデフォルト設定セットとして指定されている設定セットを削除し、その ID を使用して E メールを送信しようとすると、Amazon SES への呼び出しが「bad request」エラーで失敗しま す。
- デフォルトの設定セットは、[代理送信者](#page-338-0)が使用している検証済み ID に割り当てることができませ ん。
- 既存の設定セットを ID で使用されるデフォルトとして指定する方法は、実際には検証済み ID の 関数であるため、ID ワークフローで手順が示されます。
	- ID の作成時にデフォルトの設定セットを指定する [ドメイン ID のデフォルト設定セットま](#page-214-0)た は [E メール ID のデフォルト設定セット](#page-221-1)については[、Amazon SES の ID の作成と検証](#page-209-0) 章にあ る、オプションのステップ 6 の手順に従います。
	- 既存の ID にデフォルトの設定セットを指定する ステップ 5 の詳細に加えて、[コンソールを](#page-238-0) [使用して ID を編集する](#page-238-0) の手順に従ってください。
		- a. [Configuration set] (設定セット) タブを選択します。
		- b. デフォルト設定セットコンテナにある[Edit] (編集) を選択してください。
		- c. リストボックスを選択し、デフォルトとして使用される既存の設定セットを選択します。

d. [コンソールを使用して ID を編集する](#page-238-0) の残りのステップを続行します。

#### **a** Note

デフォルトとして割り当てる設定セットで評価メトリクスが有効になっている場合、デフォ ルト設定セットを使用して送信されたメールに対して追加料金が発生します。[「 のメトリク](#page-576-0) [スあたりの料金 CloudWatch」](#page-576-0)を参照してください。

## <span id="page-385-0"></span>Amazon SES でのイベント送信先の作成

イベント送信先を使用すると、モニタリングのために次の送信 E メール追跡アクションを他の AWS サービスに発行できます。

- 送信数
- レンダリングの失敗
- 拒否
- 配信数
- ハードバウンス
- 苦情
- 配送の遅延
- サブスクリプション
- 開封数
- クリック数

イベント発行の詳しい設定方法については、[the section called "イベント発行を使用して E メール送](#page-567-0) [信をモニタリングする"](#page-567-0) を参照してください。

### <span id="page-385-1"></span>イベント送信先の作成

設定セットを作成したので、設定セットのイベント送信先を作成できます。これにより、イベントの 送信先に対して指定したイベントタイプでトリガーされるイベント公開が有効になります。設定セッ トには、複数のイベントタイプが定義された複数のイベント送信先を含めることができます。

設定を作成していない場合は、「[the section called "設定セットを作成します。"」](#page-375-0)を参照してくださ い。

以下のステップでは、設定セットにイベント送信先を作成または追加する方法を示します。

SES コンソールを使用してイベント送信先を作成または追加するには

- 1. にサインイン AWS Management Console し、<https://console.aws.amazon.com/ses/>で Amazon SES コンソールを開きます。
- 2. 設定のナビゲーションペインで、設定セットを選択します。
- 3. [Name] (名前) 列から設定セットの名前を選択して、詳細にアクセスします。
- 4. [Event destinations] (イベントの送信先) タブを選択します。
- 5. 送信先の追加を選択します。
- 6. イベントタイプを選択します。

E メール送信イベントは、Amazon SES で測定できる送信アクティビティに関連するメトリク スです。このステップでは、Amazon SES がイベントの送信先に発行する E メール送信イベン トの種類を選択します。

イベントタイプの詳細については、「[Amazon SES 送信アクティビティのモニタリング」](#page-551-0)を参 照してください。

- a. 発行するにはイベントタイプを選択します
	- 送信と配送 発行するイベントタイプを選択するには、それぞれのチェックボックスを 選択するか、すべて選択を選択してすべてのイベントタイプを発行します。

イベントタイプ

- 送信数— 送信リクエストが成功すると、Amazon SES はそのメッセージを受信者の メールサーバーに配信しようと試行します。
- レンダリング失敗 テンプレレンダリングの問題により E メールが送信されません でした。このイベントタイプは、テンプレートデータが見つからない場合や、テンプ レートのパラメータとデータが一致しない場合に発生します。(このイベントタイプ は、[SendTemplatedEmail](https://docs.aws.amazon.com/ses/latest/APIReference/API_SendTemplatedEmail.html) または [SendBulkTemplatedEmail](https://docs.aws.amazon.com/ses/latest/APIReference/API_SendBulkTemplatedEmail.html) API オペレーション を使用して E メールを送信する場合にのみ発生します。)
- 拒否 Amazon SES は E メールを受け取りましたが、この E メールにウイルスが含ま れていると判断して拒否したため、受信者のメールサーバーに E メール配信を試みま せんでした。
- 配信 Amazon SES が受信者のメールサーバーに E メールを正常に送信しました。
- ハードバウンス 受信者のメールサーバーにより、メールが完全に拒否されました。 (ソフトバウンスは、Amazon SES が一定期間にわたって再試行してもメールを配信 できなかった場合に限ります。)
- 苦情数 E メールは受信者のメールサーバーに正常に配信されましたが、受信者はス パムとしてマークしました。
- 配信の遅延 一時的な問題が発生したため、メールを受信者のメールサーバーに配信 できませんでした。配信の遅延は、受信者の受信トレイがいっぱいになった場合や、受 信側の電子メールサーバーで一時的な問題が発生した場合などに発生します。(このイ ベントタイプは Amazon Pinpoint ではサポートされていません。)
- サブスクリプション— E メールは正常に配信されましたが、受信者はE メールのヘッ ダーにあるList-UnsubscribeまたはフッターのUnsubscribeリンクをクリッ クし、サブスクリプション設定を更新しました。(このイベントタイプは Amazon Pinpoint ではサポートされていません。)
- オープンおよび追跡クリック 購読者のエンゲージメントを測定するには、オープンお よびクリックを追跡するチェックボックスのいずれかまたは両方を選択します。
	- オープン– 受信者がメッセージを受け取り、E メールクライアントで開きました。
	- クリック 受信者は E メール内の 1 つ以上のリンクをクリックしました。

#### **a** Note

ここで、または他の構成設定で定義されているオープンおよびクリックイベン トの公開は、Virtual Deliverability Manager ダッシュボードのエンゲージメント 追跡オプションには影響しません。これらは、[Virtual Deliverability Manager の](#page-455-0) [アカウント設定](#page-455-0)または構成セットのオーバーライドのいずれかによって定義さ れます。例えば、Virtual Deliverability Manager を使用してエンゲージメントの 追跡を無効にしても、ここで設定したオープンおよびクリックイベントの公開 は、SES のイベント送信先で無効になりません。

• 設定セットのリダイレクトドメイン — このフィールドは設定セットの作成時に表示さ れます。また、設定セットの作成時にカスタムのリダイレクトドメインを割り当てた場 合には、そのリダイレクトドメイン名があらかじめ入力されています。

**a** Note

そのドメインでのオープンおよびクリック追跡の設定セット内の [Custom redirect domain] を更新できます[。設定セットを作成します。](#page-375-0) のステップ 4 の

「[追跡オプション](#page-375-2)」を参照してください。オープンとクリックのカスタムド メインの設定の詳細については、「[カスタムドメインを設定してオープンとク](#page-391-0) [リックの追跡を処理します](#page-391-0)」を参照してください。

- b. [次へ] を選択して続行します。
- 7. 送信先の指定

イベント送信先は、E メール送信イベントを発行できる AWS サービスです。適切な送信先を選 択する方法は、キャプチャする詳細のレベルとデータを受信する方法によって異なります。

- a. 送信先オプション
	- 送信先タイプ イベントを発行する AWS サービスの横にあるラジオボタンを選択する と、詳細パネルにサービスに対応するフィールドが表示されます。以下のリンクを選択す ると、サービスの詳細パネルについての説明が表示されます。
		- [Amazon CloudWatch](#page-573-0) (追加料金がかかります。[「 のメトリクスあたりの料金](#page-576-0) [CloudWatch](#page-576-0)」を参照してください。)
		- [Amazon Data Firehose](#page-577-0)
		- [Amazon EventBridge](#page-580-0)
		- [Amazon Pinpoint](#page-580-1) (をサポートしません。配送の遅延またはサブスクリプションイベン トのタイプ。)
		- [Amazon SNS](#page-581-0)

イベント発行モデルを使用して電子メール操作を監視する方法の詳細について は、[Amazon SES イベント発行を使用して E メール送信をモニタリングする](#page-567-0)を参照して ください。

- 名前— この設定セットに送信先の名前を入力します。名前には、英字、数字、ダッ シュ、ハイフンを含むことができます。
- イベントの発行— この送信先のイベント発行 をオンにするには、[Enabled] チェック ボックスを選択します。
- b. 次へを選択して続行します。
- 8. 確認

入力が正しいことを確認したら、送信先を追加するを選択して、イベント送信先を追加します。

Amazon SES コンソール、Amazon SES API v2、または Amazon SES CLI v2 を使用して、イベン ト送信先を作成することもできます。

SES API を使用してイベント送信先を作成するには

• SES API を使用してイベント送信先を作成する方法については、 「[CreateConfigurationSetEventDestination](https://docs.aws.amazon.com/ses/latest/APIReference/API_CreateConfigurationSetEventDestination.html)」を参照してください。

イベント送信先の編集、無効化/有効化、または削除

SES コンソールを使用してイベント送信先を編集、無効/有効化、または削除するには、以下のス テップに従います。

SES コンソールを使用してイベント送信先を編集、無効/有効化、または削除するには

- 1. にサインイン AWS Management Console し、<https://console.aws.amazon.com/ses/>で Amazon SES コンソールを開きます。
- 2. 設定のナビゲーションペインで、設定セットを選択します。
- 3. [Name] (名前) 列から設定セットの名前を選択して、詳細にアクセスします。
- 4. 設定セットの [Event destinations] (イベントの送信先) タブを選択します。
- 5. [Name] (名前) 列でイベント送信先の名前を選択します。
- 6. 編集するには 編集するフィールドセットの各パネルで [Edit] (編集) ボタンを選択し、変更を 加えたら、[Save changes] (変更の保存) を選択します。
	- 無効または有効にするには 右上隅にある [Disable] (無効) または [Enable] (有効) ボタンのい ずれかを選択します。
	- 削除するには 右上隅にある [Delete] (削除) ボタンを選択します。

Amazon SES コンソール、Amazon SES API v2、または Amazon SES CLI v2 を使用して、Amazon SES イベント送信先を編集、無効化/有効化、または削除することもできます。

SES API を使用してイベント送信先を編集、無効/有効化、または削除するには

- 1. SES API を使用したイベント送信先の無効化/有効化については、 「[UpdateConfigurationSetEventDestination](https://docs.aws.amazon.com/ses/latest/APIReference/API_UpdateConfigurationSetEventDestination.html)」を参照してください。
- 2. SES API を使用してイベント送信先を削除する方法については、 「[DeleteConfigurationSetEventDestination](https://docs.aws.amazon.com/ses/latest/APIReference/API_DeleteConfigurationSetEventDestination.html)」を参照してください。

## <span id="page-390-0"></span>Amazon SES での IP プールの割り当て

IP プールを使用すると、特定タイプの E メールを送信するための専用 IP アドレスのグループを作成 できます。また、すべての Amazon SES の顧客が共有する IP アドレスのプールを使用できます。

設定セットに IP プールを割り当てる場合は、次のオプションから選択できます。

- 特定の専用 IP プール 既存の専用 IP プールを選択すると、そのプールに属する専用 IP アドレス のみを使用して、設定セットを使用する E メールが送信されます。作成方法については、以下の 手順を参照してください。
	- 新しい標準 IP プールについては、「[専用 IP \(標準\) 用の専用 IP プールの作成](#page-412-0)」を参照してくだ さい。
	- 新しいマネージド IP プールについては、「[専用 IP \(マネージド\) を有効にするためのマネージド](#page-417-0) [IP プールを作成する」](#page-417-0)を参照してください。
- ses-default-dedicated-pool このプールには、まだ IP プールに属していない、アカウントの専 用 IP アドレスがすべて含まれています。プールに関連付けられていない設定セットを使用して E メールを送信する場合、または設定セットをまったく指定せずに E メールを送信する場合、E メールは、このデフォルトプール内にあるいずれかのアドレスから送信されます。このプールは SES によって自動的に管理され、編集することはできません。
- ses-shared-pool このプールには、すべての Amazon SES ユーザー間で共有されている多数の IP アドレスが含まれています。このオプションは、通常の送信動作と異なる E メールを送信する必 要がある場合に便利です。

IP プールを設定セットに割り当てる

このセクションでは、Amazon SES コンソールを使用した設定セットの IP プールの割り当てと変更 の手順について説明します。

- コンソールを使用して、IP プールを設定セットに割り当てるには
	- 新しい設定セットを作成する [設定セットを作成します。の](#page-375-0)ステップ 4 の[IP プールの送信を](#page-375-2)参 照してください。
	- 既存の設定セットを変更する 選択した設定セットの [General details] (一般的な詳細) パネル 内の [Edit] (編集) ボタンをクリックし[、設定セットを作成します。](#page-375-0) のステップ 4 の[IP プールの](#page-375-2) [送信](#page-375-2)の指示に従います。

## <span id="page-391-0"></span>カスタムドメインを設定してオープンとクリックの追跡を処理します

[イベント発行](#page-567-0)を使用して、オープンおよびクリックイベントをキャプチャすると、Amazon SES は 送信する E メールに小さな変更を加えます。オープンイベントをキャプチャするために、SES は SES を通じて送信される各 E メールに、1 x 1 ピクセルの透明な GIF イメージを追加します。この イメージには各 E メールに一意のファイル名が含まれており、SES が運用するサーバー上でホスト されます。このイメージがダウンロードされると、SES はどのメッセージが誰によって開かれたの かを正確に判断できます。

デフォルトでは、このピクセルは E メールの下部に挿入されます。ただし、E メールプロバイダー のアプリケーションによっては、特定のサイズを超えると E メールのプレビューが切り捨てられ、 メッセージの残りの部分を確認するためのリンクが表示される場合があります。このシナリオで は、SES ピクセルの追跡イメージはロードされず、追跡しようとしているオープン率は破棄されま す。これを回避するには、必要に応じて E メールの本文に {{ses:openTracker}} プレースホル ダーを挿入して、E メールの先頭または他のいずれかの場所にピクセルを配置します。プレースホル ダーを含むメッセージを SES が受信すると、そのメッセージはオープンの追跡ピクセルイメージに 置き換えられます。

#### **A** Important

{{ses:openTracker}} プレースホルダーを 1 つだけ追加します。複数のプレースホル ダーを追加すると、400 BadRequestException エラーコードが返されます。

リンククリックイベントをキャプチャするために、Amazon SES は E メールのリンクを SES が運営 するサーバーへのリンクで置き換えます。これにより、受信者はただちに目的の宛先にリダイレクト されます。

Amazon SES が所有および運用するドメインではなく、自分のドメインを使用して、受信者のため のより一貫性のあるエクスペリエンスを作成することができます。この場合、すべての SES インジ ケーターが削除されます。複数のカスタムドメインを設定して、オープンとクリックの追跡イベント を処理できます。これらのカスタムドメインは設定セットと関連付けられています。設定セットを使 用して E メールを送信すると、その設定セットがカスタムドメインを使用するように設定されてい る場合、その E メール内のオープンとクリックのリンクは、その設定セットで指定されたカスタム ドメインを自動的に使用します。

このセクションには、Amazon SES によって運営されているオープンとクリックの追跡サーバーに ユーザーを自動的にリダイレクトするために、所有するサーバー上にサブドメインを設定する手順が 含まれています。これらのドメインの設定には 3 つのステップがあります。まず、サブドメイン自 体を設定し、次にカスタムドメインを使用するよう設定セットを設定します。次に、カスタムドメイ ンを使用するよう設定セットを設定し、オープンイベントおよびクリックイベントを発行するように イベント送信先を設定します。このトピックには、これらのステップをすべて完了する手順が含まれ ています。

ただし、カスタムドメインを設定せずにオープンまたはクリック追跡を有効にするだけの場合は、 オープンイベントやクリックイベントなど、指定したイベントタイプでトリガーされるイベント公開 を有効にする設定セットのイベント送信先の定義に直接進むことができます。設定セットには、複数 のイベントタイプが定義された複数のイベント送信先を含めることができます。[Amazon SES での](#page-385-0) [イベント送信先の作成](#page-385-0)を参照してください。

パート 1: オープンとクリックのリンクのリダイレクトを処理するためのドメインの設 定

リダイレクトドメインを設定する固有の手順は、ウェブホスティングプロバイダ (および HTTPS サーバーを使用する場合は Content Delivery Network) によって異なります。次のセクションの手順 では、特定のステップではなく一般的なガイダンスを示します。

<span id="page-392-0"></span>オプション 1: HTTP ドメインの設定

HTTP ドメインを使用してオープンとリンクのリンクを処理する予定の場合 (HTTPS ドメインでは なく)、サブドメインを設定するプロセスには、数ステップのみが含まれます。

**a** Note

HTTP プロトコルを使用するカスタムドメインを設定し、HTTPS プロトコルを使用するリン クを含む E メールを送信する場合、E メールのリンクをクリックすると警告メッセージが表 示されることがあります。HTTPS プロトコルを使用するリンクが含まれる E メールを送信 する場合は、HTTPS ドメインを使用して、クリックの追跡イベントを処理する必要があり ます。

オープンとクリックのリンクの処理のために、HTTP のサブドメインを設定するには

- 1. まだそうしていない場合は、オープンとクリックの追跡リンクに使用するサブドメインを作成し ます。これらのリンクの処理専用のサブドメインを作成することをお勧めします。
- 2. Amazon SES で使用するサブドメインを検証します。詳細については、「[ドメイン ID の作成](#page-213-0)」 を参照してください。

3. サブドメインの DNS レコードを変更します。DNS レコードで、リクエストを Amazon SES 追 跡ドメインにリダイレクトする新しい CNAME レコードを追加します。リダイレクト先のアド レスは、Amazon SES を使用する AWS リージョンによって異なります。次の表には、Amazon SES が利用可能な AWS 地域の追跡ドメインの一覧が含まれます。

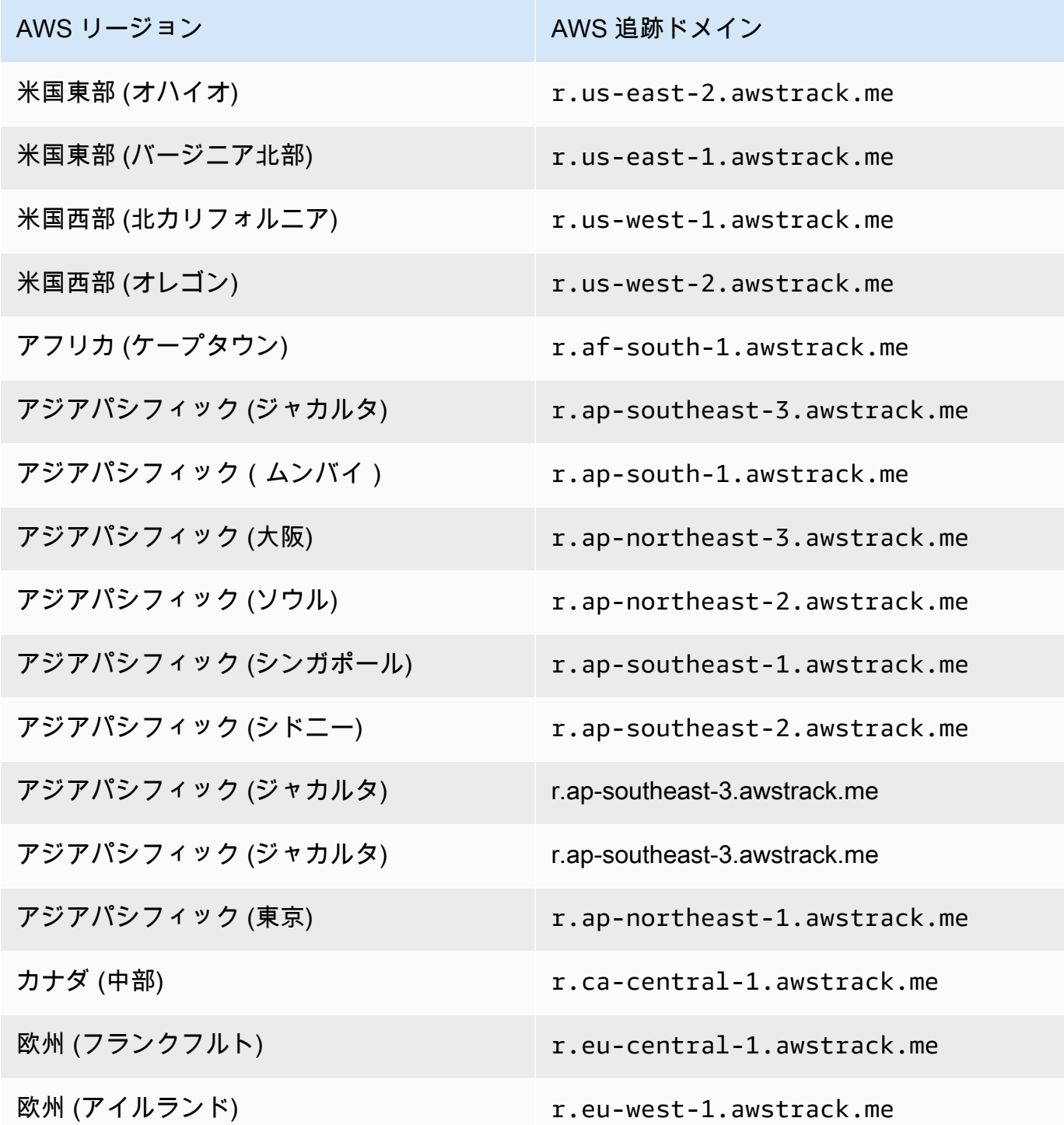

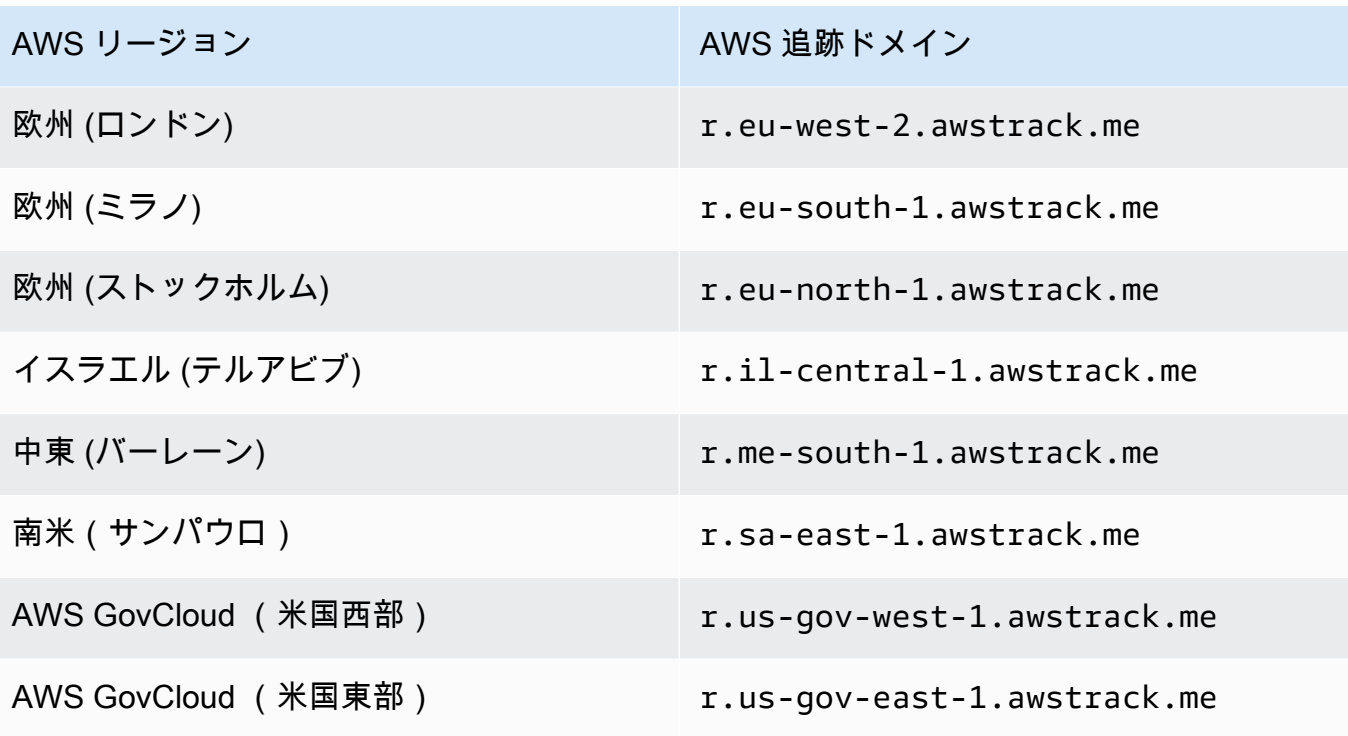

**a** Note

ウェブホスティングプロバイダによっては、サブドメインの DNS レコードの変更が有 効になるまでに数分かかることがあります。ウェブホスティングプロバイダや IT 組織は これらの遅延に関する追加情報を提供できます。

オプション 2: HTTPS ドメインの設定

リンクのクリックを追跡するには、HTTPS ドメインのみ使用できます。リンクのクリックを追跡す るために HTTPS ドメインを設定するには、[HTTP ドメインの設定に](#page-392-0)必要なステップ以外に、いくつ かの追加ステップを実行する必要があります。

**a** Note

リンクのクリックを追跡するには、HTTPS ドメインのみ使用できます。Amazon SES は、 カスタムドメインを使用する場合、HTTP ドメインを介したオープントラッキングのみをサ ポートします。それ以外の場合、SES が所有および運営するドメインを暗黙的に使用するカ スタムドメインが定義されていない場合、SES は HTTPS を介したオープントラッキングを サポートします。

クリックのリンクの処理のために、HTTPS のサブドメインを設定するには

- 1. クリックの追跡リンクに使用するサブドメインを作成します。これらのリンクの処理専用のサブ ドメインを作成することをお勧めします。
- 2. Amazon SES で使用するサブドメインを検証します。詳細については、「[ドメイン ID の作成](#page-213-0)」 を参照してください。
- 3. [Amazon などのコンテンツ配信ネットワーク \(CDN\) CloudFront](https://aws.amazon.com/cloudfront)を使用して新しいアカウントを 作成します。
- 4. 例えば、r.us-east-1.awstrack.me などの SES 追跡ドメインであるオリジンに CDN を設 定します。CDN は、リクエスタから提供された Host ヘッダーをオリジンに渡す必要があり ます。詳細については、こちらの [AWS re:POST の記事を](https://repost.aws/knowledge-center/configure-cloudfront-to-forward-headers)参照してください。使用するアドレ スは、SES AWS リージョン で使用する によって異なります。次の表に、SES が利用可能な AWS リージョンの追跡ドメインのリストを示します。

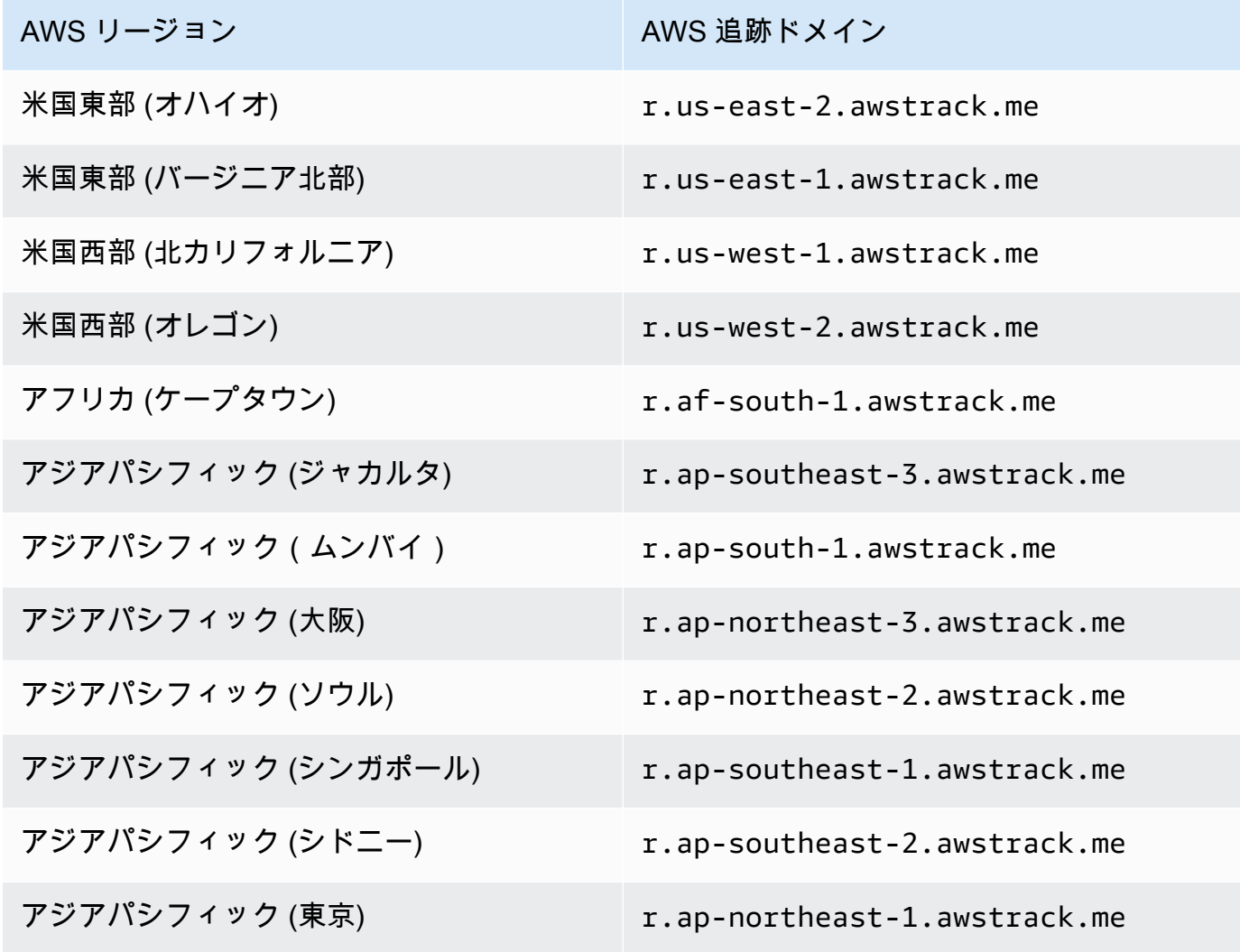
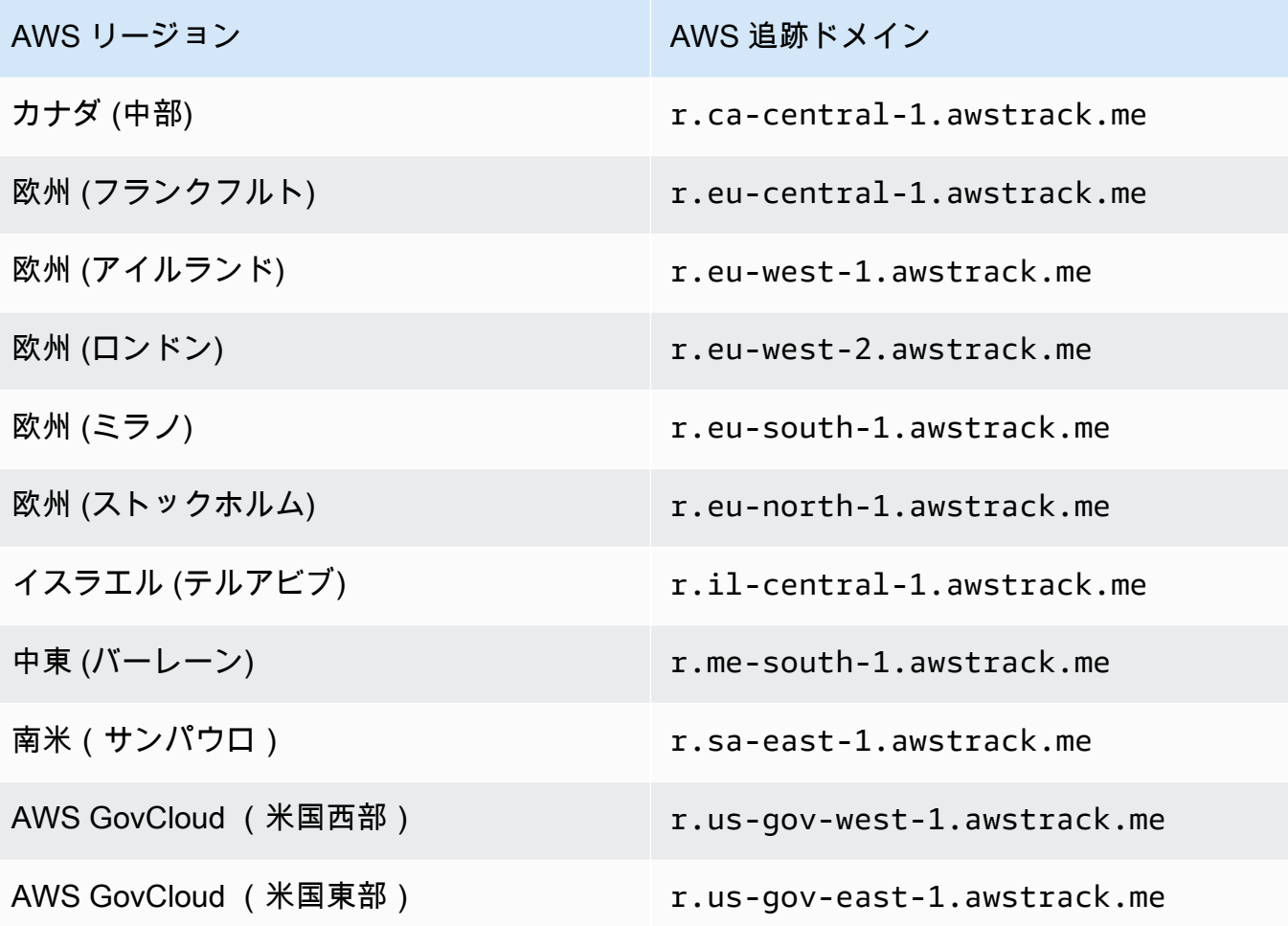

5. Route 53 を使用してドメインの DNS 設定を管理し、 CloudFrontCDN として を使用する 場合は、Route 53 でディストリビューションを参照 CloudFrontするエイリアスレコード (d111111abcdef8.cloudfront.net など) を作成します。詳細については[、Amazon Route 53 デベ](https://docs.aws.amazon.com/Route53/latest/DeveloperGuide/resource-record-sets-creating.html) [ロッパーガイド](https://docs.aws.amazon.com/Route53/latest/DeveloperGuide/resource-record-sets-creating.html)の Amazon Route 53 コンソールを使用したレコードの作成を参照してくださ い。

それ以外の場合、サブドメインの DNS 設定で、CDN のアドレスを参照する CNAME レコード を追加します。

6. 信頼できる認証機関から SSL 証明書を取得します。証明書は、ステップ 1 で作成したサブドメ インと、ステップ 3 ~ 5 で設定した CDN の両方をカバーする必要があります。証明書を CDN にアップロードします。

パート 2: オープンとクリックのカスタム追跡ドメインを参照するための設定セットの セットアップ

オープンとクリックの追跡リダイレクトを処理するようにドメインを設定した後、設定セッ トでカスタムドメインを指定する必要があります。これは Amazon SES コンソール、または CreateConfigurationSetTrackingOptions API オペレーションを使用してこれを完了できま す。

このセクションでは、Amazon SES コンソールを使用してこれらのタスクを完了するための手順に ついて説明します。API の使用の詳細については、[「Amazon Simple Email Service API リファレン](https://docs.aws.amazon.com/ses/latest/APIReference/) [ス](https://docs.aws.amazon.com/ses/latest/APIReference/)」の[CreateConfigurationSetTracking「オプション](https://docs.aws.amazon.com/ses/latest/APIReference/API_CreateConfigurationSetTrackingOptions.html)」を参照してください。

- コンソールを使用して custom redirect リダイレクトドメインを指定するには..。
	- 新しい設定セットを作成する– ステップ [4設定セットを作成します。](#page-375-0) の[追跡オプションを](#page-375-1)参照し てください。
	- 既存の設定セットを変更する 選択した設定セットの 一般的な詳細パネル内の編集ボタンをク リックし、[設定セットを作成します。](#page-375-0) のステップ 4 の[追跡オプションの](#page-375-1)指示に従います。

パート 3: 設定セットのイベント送信先でのオープンおよびクリックイベントタイプの 選択

設定セットでカスタムドメインを指定した後、設定セットに追加されたイベント送信先でオープンま たはクリックイベントタイプを選択する必要があります。これは Amazon SES コンソール、または [CreateConfigurationSetEventDestination](https://docs.aws.amazon.com/ses/latest/APIReference/API_CreateConfigurationSetEventDestination.html) API オペレーションを使用してこれを完了できま す。

- コンソールを使用してオープンまたはクリックイベントタイプを選択するには..。
	- 新しいイベント送信先を作成中の場合 「[the section called "イベント送信先の作成"」](#page-385-0)のステッ プ 6 の[「オープンとクリックの追跡](#page-386-0)」を参照してください。
	- 既存のイベント送信先を変更中の場合 「[the section called "イベント送信先の編集、無効化/有](#page-389-0) [効化、または削除"」](#page-389-0)のステップ 6 で選択したイベント送信先の [Edit Types] (編集タイプ) パネ ルで、[Edit] (編集) ボタンを選択します。

# メールの送信時に設定セットを指定する

E メールの送信時に設定セットを使用するには、E メールのヘッダー内で設定セットの名前を渡す必 要があります。送信する E メールのヘッダー内で設定セットを渡すことは、すべての Amazon SES E メール送信手段 ([AWS CLI、](https://aws.amazon.com/cli)[AWS SDK](https://aws.amazon.com/tools/#sdk)[、Amazon SES SMTP インターフェイス](#page-69-0)など) で許可され ています。

[SMTP インターフェイスま](#page-69-0)たはSendRawEmail API オペレーションを使用している場合、E メール に以下のヘッダーを含めることで設定セットを指定できます (*ConfigSet*は使用する設定セットの 名前に置き換えます)。

X-SES-CONFIGURATION-SET: *ConfigSet*

このガイドでは、 AWS SDK および Amazon SES SMTP のインターフェイスを使用して E メールを 送信するためのコード例を紹介します。それぞれの例には、設定セットの指定方法が含まれていま す。設定セットへの参照を含む E メールを送信する step-by-step 手順については、以下を参照して ください。

• [AWS SDK を使用して Amazon SES 経由で E メールを送信する](#page-119-0)

• [Amazon SES SMTP インターフェイスを使用して E メールを送信](#page-69-0)

## レピュテーションメトリクスの表示とエクスポート

Amazon SES は、アカウント全体の全体的なバウンス率と苦情率に関する情報を Amazon に自動 的にエクスポートします CloudWatch。これらのメトリクスを使用して、 でアラームを作成したり CloudWatch、Lambda 関数を使用して E メール送信を自動的に一時停止したりできます。

個々の設定セットの評価メトリクスを にエクスポートすることもできます CloudWatch。設定セット レベルで評価データをエクスポートすると、送信者の評価をより詳細に制御できます。

このセクションでは、Amazon SES API を使用して個々の設定セットの評価データを CloudWatch にエクスポートする手順について説明します。

## レピュテーションメトリクスのエクスポートの有効化

設定セット評価メトリクスのエクスポートを開始するに は、UpdateConfigurationSetReputationMetricsEnabled API オペレーションを使用しま す。Amazon SES API にアクセスするには、 AWS CLI または AWS SDKsのいずれかを使用するこ とをお勧めします。

この手順では、 AWS CLI がコンピュータにインストールされ、正しく設定されていることを前提と しています。のインストールと設定の詳細については AWS CLI、「 [AWS Command Line Interface](https://docs.aws.amazon.com/cli/latest/userguide/cli-chap-welcome.html)  [ユーザーガイド](https://docs.aws.amazon.com/cli/latest/userguide/cli-chap-welcome.html)」を参照してください。

設定セットの評価メトリクスのエクスポートを有効化するには

• コマンドラインから、以下のコマンドを入力します。

aws ses update-configuration-set-reputation-metrics-enabled --configuration-setname *ConfigSet* --enabled

前述のコマンド*ConfigSet*の を、評価メトリクスのエクスポートを開始する設定セットの名前 に置き換えます。

## レピュテーションメトリクスのエクスポートの無効化

また、UpdateConfigurationSetReputationMetricsEnabled API オペレーションを使用し て、設定セットの評価メトリクスのエクスポートを無効にすることもできます。

設定セットの評価メトリクスのエクスポートを無効化するには

• コマンドラインから、以下のコマンドを入力します。

aws ses update-configuration-set-reputation-metrics-enabled --configuration-setname *ConfigSet* --no-enabled

前述のコマンド*ConfigSet*の を、評価メトリクスのエクスポートを無効にする設定セットの名 前に置き換えます。

# <span id="page-400-0"></span>Amazon SES での専用 IP アドレス

Amazon SES アカウントを新規作成すると、デフォルトでは他の SES ユーザーとの共有 IP アドレ スからお客様の E メールが送信されます。また、[追加料金で](https://aws.amazon.com/ses/pricing)リースすることで、お客様専用の IP ア ドレスを利用できます。これにより、送信者評価を完全に管理でき、E メールプログラム内のさまざ まなセグメントに対する評価を分離できます。Amazon SES には、専用 IP アドレスのプロビジョニ ングと管理を行う方法が 2 つあります。

- 標準 手動で設定と管理を行う専用 IP アドレスです。手動でウォームアップやスケールアウト を行うオプションや、手動で IP プールに出し入れするオプションが含まれます。(これらは、正式 には SES の専用 IP アドレスと呼ばれていました)。
- マネージド SES がお客様に代わって自動で設定する専用 IP アドレスで、SES が管理する専用 IP アドレスを迅速かつ簡単に利用開始できます。ISP ごとに自動でウォームアップし、お客様の 送信量に応じて自動的にスケーリングされるため、E メールの送信方法に基づいて、最適な専用 IP アドレスが使用されるようにします。

共有 IP アドレスと、上で定義した専用 IP アドレス (2 種類) のどちらを選択するかを決める場合 は、送信する E メールの種類、量、パターンに応じて最も多くの利点が得られる方を選択します。 容易に判断できるように、これらの利点を次の表にまとめました。追加の情報については、[Benefit] (利点) 列の項目を選択してください。

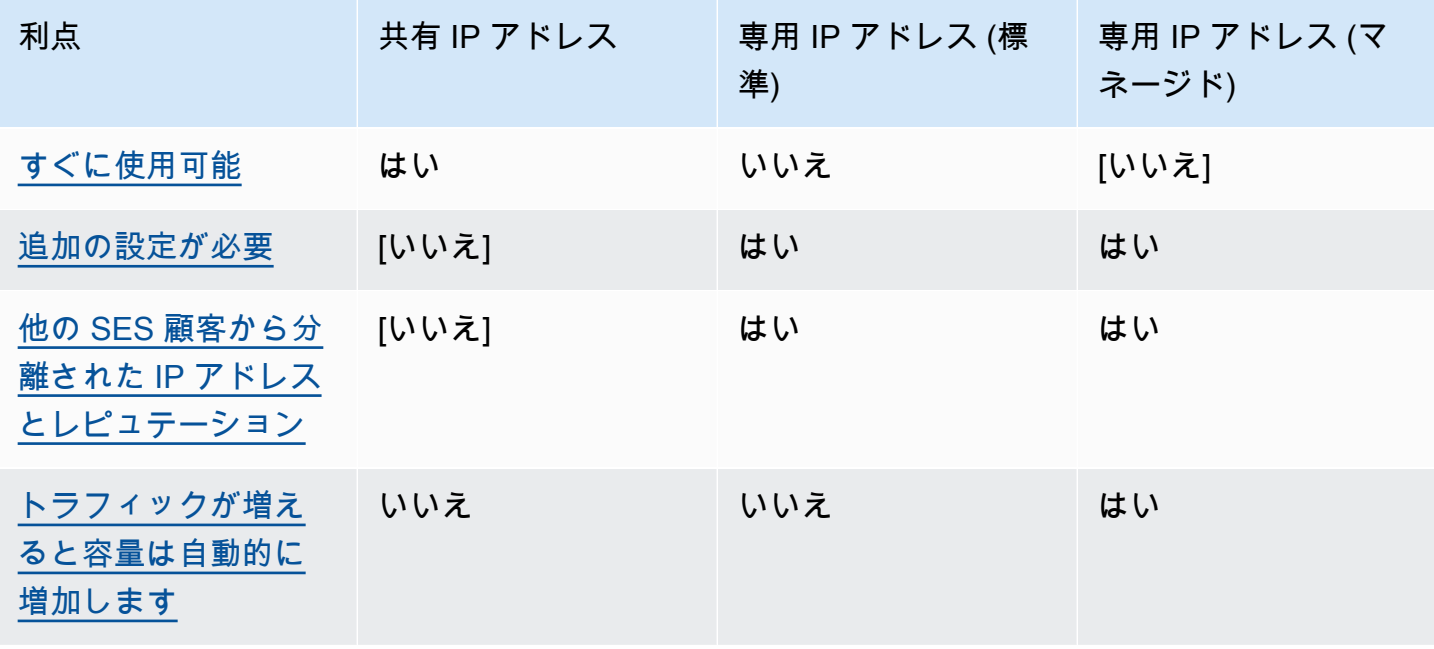

Amazon Simple Email Service 開発者ガイド

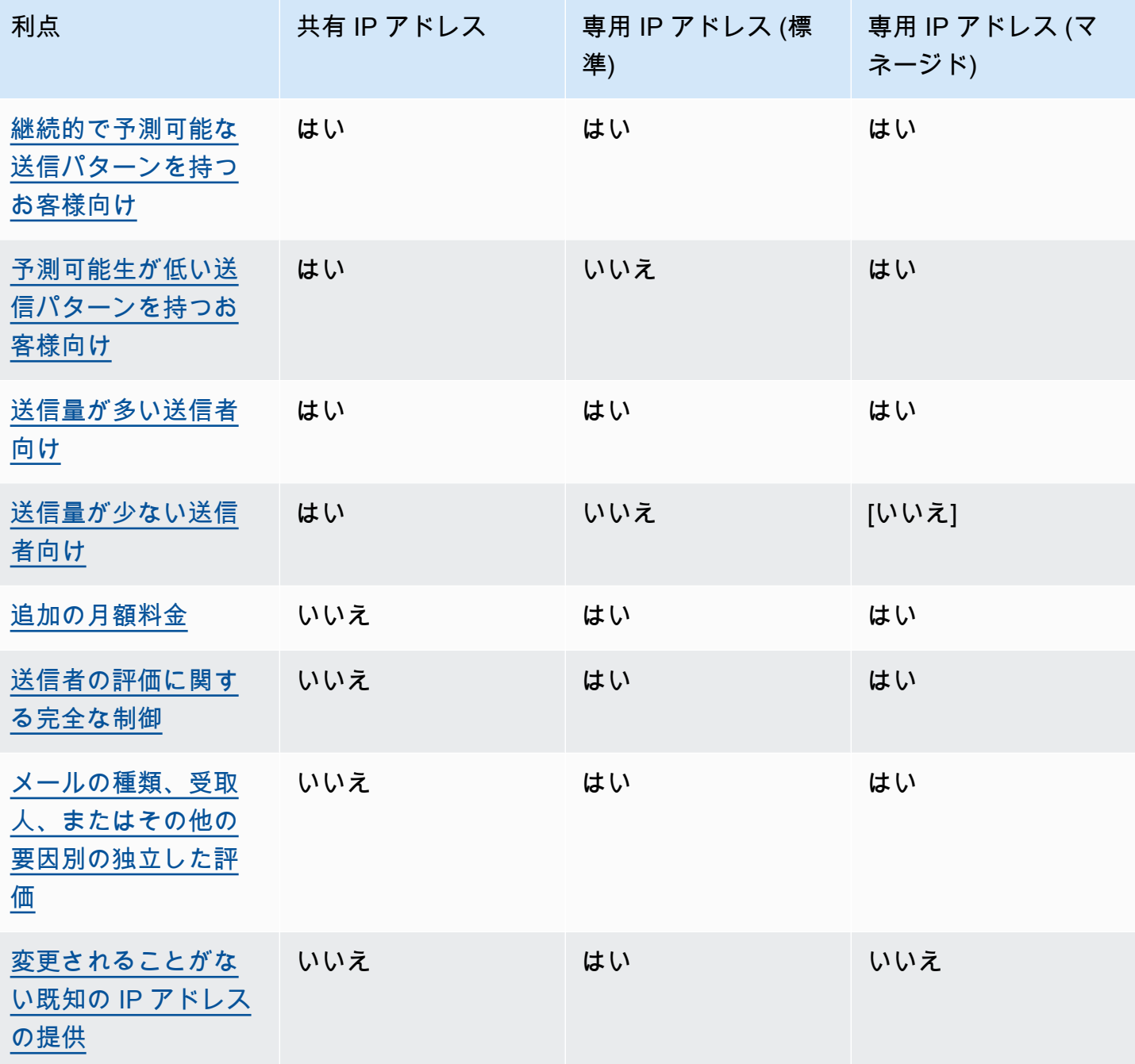

**A** Important

大量の E メールを定期的に送信する予定がない場合は、共有 IP アドレスの使用をお勧めし ます。送信パターンが非常に不規則である状況で専用 IP アドレスを使用する場合は、専用 IP (マネージド) を使用する方が適切です。

# <span id="page-402-0"></span>容易なセットアップ

共有 IP アドレス — 追加設定を行う必要はありません。E メールアドレスを確認してサンドボックス から移動すると、SES アカウントはすぐに E メールを送信できる状態になります。

専用 IP アドレス (標準) — AWS Support [センターを通じてリクエストを送信し、](#page-405-0)[オプションで専用](#page-412-0)  [IP プールを設定する必要があります。](#page-412-0)

専用 IP アドレス (マネージド) — 専用 IP アドレスのリクエストを送信する必要はありません。オプ トインしてウォークスルーを 1 回だけ実行し、マネージド専用プールを作成すると、自動的に割り 当てられます。

## <span id="page-402-1"></span>評価管理

IP アドレスの評価は、主に送信パターンと送信量の履歴に基づきます。長期にわたって一定量の E メールを送信している IP アドレスは、通常、評価が高くなります。

共有 IP アドレス — 複数の SES のお客様間で共有しているアドレスで、これらのアドレスは、まと めて大量の E メールを送信し、 AWS で共有 IP アドレスの評価を最大化するために送信トラフィッ クを注意深く管理します。

専用 IP アドレス (標準) — ウォームアップ後、お客様の IP アドレスは SES 共有プールから隔離さ れ、一貫性のある予測可能な量のメールを送信することで、送信者の評価を維持できます。

専用 IP アドレス (管理対象) — 新しい IP のウォームアップ後は SES 共有プールから隔離され、独 自の送信者評価を維持できます。さらに、各 ISP のレピュテーションを追跡し、それに応じて送信 送信のスケジュールを最適に設定できるという利点もあります。そのため、この自動化によって、 送信者の評価を維持しながら、手動で設定した専用 IP アドレスによる同等のワークロードと比較し て、全体的な配信性の向上とバウンス率の低減に貢献します。

**a** Note

専用 IP でのスマートネットワークデータサービス (SNDS) データについての詳細は、「[専用](#page-683-0)  [IP の SNDS メトリクス」](#page-683-0)を参照してください。

## <span id="page-402-2"></span>送信パターンの予測可能性

E メール送信の一貫した履歴を持つ IP アドレスは、以前の送信履歴がなくて急に大量の E メール送 信を開始する IP アドレスよりも評価が高くなります。

共有 IP アドレス — 予測可能なパターンとは異なる E メール送信パターンに適しています。共有 IP アドレスを使用すると、状況に応じて E メールの送信パターンを増減できます。

専用 IP アドレス (標準) — E メールの送信量を毎日少しずつ増やして、アドレスをウォームアップす る必要があります。新しい IP アドレスをウォームアップするプロセスについては、「[専用 IP アドレ](#page-409-0) [ス \(標準\) のウォームアップ」](#page-409-0)で説明しています。専用 IP アドレスのウォームアップが完了したら、 一貫した送信パターンを維持する必要があります。

専用 IP アドレス (マネージド) — 実際の送信パターンを考慮して、各 ISP のウォームアップを個別 に最適化する適応型ウォームアップ戦略 (SES 共有プールと連携) を使用して、管理対象プール内の IP ごとに専用 IP アドレスが自動的にウォームアップされます。マネージド IP プールは、使用状況 と ISP 固有のポリシーの検討に基づいて、ISP ごとに自動的にスケールアウトされます。

## <span id="page-403-0"></span>送信メールのボリューム

共有 IP アドレス — 送信する E メールの量が少ないお客様に最適です。

専用 IP アドレス (標準) | 専用 IP アドレス (マネージド) — どちらも大量の E メールを送信するお客 様に適しています。ほとんどの ISP は、特定の IP アドレスから大量の E メールを受け取った場合に のみ、そのアドレスの評価を追跡します。評価を得る対象の ISP ごとに毎月 1 回以上、24 時間以内 に数百通の E メールを送信する必要があります。場合によっては、どちらのタイプの専用 IP アドレ スでも、少量の E メールにも有効な場合があります。例えば、正しく定義された小グループの受信 者が、IP アドレスの評価ではなく特定の IP アドレスのリストに基づいて E メールを承認または拒否 するメールサーバーを利用している場合、これらの受信者に送信するにはこれらの専用 IP アドレス が適していることがあります。

## <span id="page-403-1"></span>追加料金

共有 IP アドレス — SES の標準料金に含まれています。

専用 IP アドレス (標準) — リースする IP アドレスごとに、追加の月額料金がかかります。料金情報 については、「[SES の料金表ページ](https://aws.amazon.com/ses/pricing/)」を参照してください。

専用 IP アドレス (マネージド) — 標準の月額料金 (必要な IP の量を問いません) とメッセージごとの 使用料金で利用できます。料金情報については、「[SES の料金表ページ](https://aws.amazon.com/ses/pricing/)」を参照してください。

## <span id="page-403-2"></span>送信者の評価に関する制御

共有 IP アドレス — 送信者評価は SES によって管理されます。

専用 IP アドレス (標準) | 専用 IP アドレス (マネージド) — 送信者評価は、すべてお客様の管理とな ります。これらのアドレスから E メールを送信できるのは お客様の SES アカウントのみです。し たがって、送信者評価は、E メール送信状況に依存します。さらに、専用 IP (マネージド) は、最も パフォーマンスの高い IP アドレスを使用して E メール送信に使用される送信 IP アドレスを積極的 にモニタリングし、受信者への E メールの配信性を高めます。使用状況データは、Amazon SES に あるAmazon CloudWatch メトリックスや組み込みダッシュボードなどの追加サービスを使用して表 示できます。

## <span id="page-404-0"></span>送信者の評価の分離可能性

共有 IP アドレス — 送信者評価はアカウントレベルで設定されるため、分離できません。

専用 IP アドレス (標準) | 専用 IP アドレス (マネージド) — 専用 IP プール (特定の種類の E メールの 送信に使用可能な専用 IP アドレスグループ) を作成することで、E メールプログラム内の異なるコ ンポーネントに対して送信者評価を分離できます。例えば、マーケティングメールの送信用と取引 メールの送信用に専用 IP アドレスのプールをそれぞれ作成できます。

## <span id="page-404-1"></span>変わることがない既知の IP アドレス

共有 IP アドレス — SES が E メールの送信に使用する IP アドレスは既知ではなく、任意に変更さ れる可能性があります。

専用 IP アドレス (標準) — SES コンソールの [Dedicated IPs] (専用 IP アドレス) ページで、E メール を送信するアドレスの値を確認できます。これは、専用 IP アドレスが静的であるためです。

専用 IP アドレス (マネージド) — SES は、お客様の送信パターンに基づいて最適な専用 IP アドレス の数を自動的に設定します。つまり、プール内の専用 IP アドレスは表示されず、需要に応じて動的 に増減します。

# Amazon SES での専用 IP アドレス (標準)

専用 IP アドレス (標準) は、SES において手動で設定と管理を行う専用 IP アドレスです。SES 機能 の [the section called "マネージド"](#page-414-0) を使用して自動で設定および管理するものとは異なります。専用 IP アドレスを使用して送信評価を完全に管理できることに加え、専用 IP (標準) では、ウォームアッ プ、スケールアウト、IP プール管理など、専用 IP を完全に管理できます。

専用 IP (標準) と専用 IP (マネージド) は、どちらも[追加料金に](https://aws.amazon.com/ses/pricing)より SES でリースする専用 IP アドレ スを指しますが、実装方法と管理方法が異なります。両方に共通する利点はありますが、「[専用 IP](#page-400-0)  [アドレス](#page-400-0)」で説明したように、E メール送信の種類によってそれぞれ異なる利点があります。

このセクションのトピックでは、SES で専用 IP (標準) を手動で設定と管理を行う方法について説明 します。

トピック

- [専用 IP アドレスのリクエストと解放 \(標準\)](#page-405-0)
- [専用 IP アドレス \(標準\) のウォームアップ](#page-409-0)
- [専用 IP \(標準\) 用の専用 IP プールの作成](#page-412-0)

### <span id="page-405-0"></span>専用 IP アドレスのリクエストと解放 (標準)

専用 IP アドレス (標準) を使用するには、最初にリクエストする必要があります。また、不要になっ た場合は、解放する必要があります。[AWS Support センターを](https://console.aws.amazon.com/support/home#/)通じて 専用 IP (標準) のリクエスト と解放を行います。お客様のアカウントには、Amazon SES で使用するためにリースする標準専用 IP アドレスごとに月額料金が追加で請求されます。専用 IP (標準) を使用する場合、最低コミットメ ントはありません。

専用 IP (標準) についてのコストの詳細については、[「Amazon SES 料金表」](https://aws.amazon.com/ses/pricing/#Optional_Services)を参照してください。

Amazon SES が現在利用可能なすべてのリージョンの一覧については、「Amazon Web Services 全 般のリファレンス」の「[AWS リージョンとエンドポイント」](https://docs.aws.amazon.com/general/latest/gr/rande.html#ses_region)を参照してください。各 AWS リー ジョン で利用可能なアベイラビリティーゾーン数の詳細については[、AWS グローバルインフラスト](https://aws.amazon.com/about-aws/global-infrastructure/) [ラクチャ](https://aws.amazon.com/about-aws/global-infrastructure/)を参照してください。

<span id="page-405-1"></span>専用 IP (標準) をリクエストする

AWS サポートセンターでサービスクォータの引き上げのケースを作成して、必要な専用 IP (標準) を リクエストできます。

専用 IP (標準) をリクエストするには

- 1. AWS Management Console にサインインして Amazon SES コンソール ([https://](https://console.aws.amazon.com/ses/)  [console.aws.amazon.com/ses/](https://console.aws.amazon.com/ses/)) を開きます。
- 2. 左側のナビゲーションペインで、[Dedicated IPs] (専用 IP) を選択します。
- 3. 以下のいずれかを実行します。
	- a. アカウントに既存の専用 IP がない場合:

• [Dedicated IPs] (専用 IP) オンボーディングページが表示されます。[Dedicated IPs (standard) overview] (専用 IP (標準) の概要) パネルで、[Request dedicated IPs] (専用 IP のリクエスト) を選択します。

AWS サポートコンソールで [Create case] (ケースの作成) ページが開きます。

- b. アカウントに既存の専用 IP がある場合:
	- i. [Dedicated IPs] (専用 IP) ページで [Standard IP pools] (標準 IP プール) タブを選択しま す。
	- ii. [Standard overview] (標準の概要) パネルで、[Request or relinquish Standard dedicated IPs] (標準専用 IP のリクエストまたは解放) を選択します。

AWS サポートコンソールで [Create case] (ケースの作成) ページが開きます。

- 4. [Create case] (ケースの作成) で、ページ上部にある [Service limit increase] (サービス上限の引 き上げ) カードを選択します。
- 5. [Case details ] で、以下のセクションを完了します。
	- [Limit type] (制限のタイプ) で [SES Service Limits] (SES サービスの制限) を選択します。
	- [Mail Type (メールの種類)] で、専用 IP アドレスを使用して送信を予定しているメールのタイ プを選択します。複数の値が当てはまる場合は、送信する E メールの大部分に当てはまるオ プションを選択します。
	- [Website URL] に、ウェブサイトの URL を入力します。この情報を提供することで、お客様 が送信する予定のコンテンツタイプを正しく理解するのに役立ちます。
	- 特に、E メールをリクエストした受取人のみに送信する方法を詳細に説明する場合は、ユース ケースに沿って応答します。
	- バウンスやクレームの通知を受け取った際に実行するプロセスを詳細に説明する場合は、ユー スケースと整合性を取って応答します。
	- [Will you comply with AWS Service Terms and AUP (サービス規約と AUP に準拠しています か)] で、ユースケースに当てはまるオプションを選択します。
- 6. [Requests] で、以下のセクションに入力します。
	- [Region (リージョン)] で、リクエストが適用されるAWS リージョンを選択します。
	- [Limit] (制限) の場合は、[Desired Dedicated IP] (必要な専用 IP) のままにします。
	- [New limit value] (新しい制限値) で、ユースケースを実装するために必要な専用 IP アドレスの 数を入力します。

### **a** Note

他の AWS リージョン で使用する専用 IP アドレスをリクエストする場合は、[Add another request] (別のリクエストを追加) を選択して、別の AWS リージョン について [Region] (リージョン)、[Limit] (制限)、[New limit value] (新しい制限値) の各フィールド を入力します。専用 IP アドレスを使用する各 AWS リージョン でこのプロセスを繰り 返します。

7. Case description の [Use case description] に、専用 IP アドレスをリクエストする旨を記載しま す。特定の数の専用 IP アドレスを希望する場合は、それも記載します。専用 IP アドレスの数を 指定しない場合は、前のステップで指定された送信レートの要件を満たすために必要な数の専用 IP アドレスが提供されます。

次に、Amazon SES を使用して専用 IP アドレスから E メールを送信する方法について説明しま す。共有 IP アドレスではなく専用 IP アドレスを使用する理由に関する情報も含めます。この情 報は、ユースケースを理解するために役立ちます。

- 8. [連絡先オプション] の [優先される問い合わせ言語] で、このケースに関する連絡を [英語] で受 け取るか [日本語] で受け取るかを選択します。
- 9. 完了したら、[送信] を選択します。

フォームの送信後、リクエストが評価されます。リクエストが承認された場合は、サポートセンター でケースに返信し、新しい専用 IP アドレスがアカウントに関連付けられることを確認します。

### 標準専用 IP アドレスを解放する

専用 IP アドレスを使用していて、アカウントへの関連付けが不要になった場合、以下の手順に示さ れている手順で AWS サポートセンターにケースを作成して、それらを解放できます。

**A** Important

専用 IP アドレスの解放プロセスは、元に戻すことはできません。月の途中で専用 IP アドレ スを解放した場合、専用 IP の月額使用料金を当月の経過日数に基づいて日割りで計算しま す。

専用 IP (標準) を解放するには

- 1. AWS Management Console にサインインして Amazon SES コンソール ([https://](https://console.aws.amazon.com/ses/)  [console.aws.amazon.com/ses/](https://console.aws.amazon.com/ses/)) を開きます。
- 2. 左側のナビゲーションペインで、[Dedicated IPs] (専用 IP) を選択します。
- 3. [Dedicated IPs] (専用 IP) ページで [Standard IP pools] (標準 IP プール) タブを選択します。
- 4. [Standard overview] (標準の概要) パネルで、[Request or relinquish Standard dedicated IPs] (標 準専用 IP のリクエストまたは解放) を選択します。
- 5. [Case details] (ケース詳細) の [Limit type] (制限タイプ) を [SES Service Limits] (SES サービス制 限) のままにします。

### **a** Note

このセクションの残りのボックスは、専用 IP の解放には適用されません。この部分は空 白のままにします。

- 6. [Requests] で、以下のセクションに入力します。
	- [Region] (リージョン) で、解放リクエストが適用される AWS リージョン を選択します。

### **a** Note

専用 IP アドレスは各 AWS リージョン に固有のものです。そのため、専用 IP アドレ スが関連付けられる AWS リージョン を選択することが重要です。

- [Limit] (制限) の場合は、[Desired Dedicated IP] (必要な専用 IP) のままにします。
- [New limit value (新しい制限値)] で任意の数を入力します。ここで入力する番号は重要ではあ りません。次のステップで、放棄する専用 IP の数を指定します。

**a** Note

単一の専用 IP アドレスは、単一のAWS リージョンでのみ使用できます。他の AWS リージョン で使用している専用 IP アドレスを解放する場合は、[Add another request] (別のリクエストを追加) を選択します。次に、追加する AWS リージョン の [Region] (リージョン)、[Limit] (制限)、[New limit value] (新しい制限値) フィールドを入力しま す。開放する専用 IP アドレスごとに、このプロセスを繰り返します。

- 7. Case Description (ケースの説明) の Use case description (ユースケースの説明) に、既存の専用 IP アドレスの解放を希望する旨を記載します。現在複数の専用 IP アドレスをリースしている場 合は、解放する専用 IP アドレスの数を含めます。
- 8. [連絡先オプション] の [優先される問い合わせ言語] で、このケースに関する連絡を [英語] で受 け取るか [日本語] で受け取るかを選択します。
- 9. 完了したら、[送信] を選択します。

リクエストが送信すると、専用 IP アドレスを解放する希望を確認するメッセージを受信できま す。IP アドレスを解放することが確認されると、アドレスがアカウントから削除されます。

### <span id="page-409-0"></span>専用 IP アドレス (標準) のウォームアップ

E メールサービスプロバイダーは、メッセージを受け入れるか拒否するかを判断するとき、その送信 元の IP アドレスの評価を考慮します。IP アドレスの評価に影響する要因の 1 つは、アドレスに高品 質 E メールの送信履歴があるかどうかです。E メールプロバイダーが、ほとんど、または、まった く履歴のない新しい IP アドレスからメールを受け入れる可能性はあまりありません。ほとんど、ま たは、まったく履歴のない IP アドレスから送信された E メールは、受信者の迷惑メールフォルダに 振り分けられるか、完全にブロックされる可能性があります。

新しい専用 IP アドレスから E メールの送信を開始する場合は、そのアドレスから送信する E メール の量を徐々に増やし、その後でアドレスを最大容量まで使用する必要があります。このプロセスは IP アドレスのウォームアップと呼ばれます。

IP アドレスのウォームアップに必要な時間は、E メールプロバイダーによって異なります。一部の E メールプロバイダーでは 2 週間前後で良い評価を確立できますが、最大 6 週間かかるプロバイダ もあります。新しい専用 IP アドレスをウォームアップするときは、最もアクティブなユーザーに E メールを送信して、苦情率が低いことを確認する必要があります。また、バウンスメッセージを慎重 に調べて、IP ブロッキングまたはスロットリング通知を多数受け取っている場合は、E メールの量 を減らします。バウンスのモニタリングについては、「[Amazon SES 送信アクティビティのモニタ](#page-551-0) [リング](#page-551-0)」を参照してください。

専用 IP (標準) の自動ウォームアップ

専用 IP アドレス (標準) をリクエストすると、Amazon SES では自動的にウォームアップして、送信 する E メールの配信を向上させます。IP アドレスの自動ウォームアップ機能はデフォルトで有効に なっています。SES では、事前に定義されたウォームアッププランに基づいて、専用 IP を介して送 信する E メールの数を徐々に増やすことで、専用 IP を自動的にウォームアップします。1 日あたり

最大 E メール数は初日から増え、45 日間で最大 50,000 通に達します。このように段階的に増加さ せることで、IP はインターネットサービスプロバイダー (ISP) から高い評価を得られます。

自動ウォームアップの処理中に発生するステップは、既に専用 IP アドレスを持っているかによって 異なります。

- 専用 IP アドレス (標準) を初めてリクエストすると、SES では、専用 IP アドレスと、他の SES のお客様と共有するアドレスとの間で E メールの送信を分散します。SES では、専用 IP アドレス から送信されるメッセージの数を時間の経過ともに徐々に増やします。
- 専用 IP アドレスを既にお持ちの場合、SES は既存の専用 IP (ウォームアップ済み) と新しい専用 IP (ウォームアップされていない) との間で E メールの送信を分散します。SES では新しい専用 IP アドレスから送信されるメッセージの数を時間の経過ともに徐々に増やします。

**G** Note

自動 IP ウォームアップは時間ベースのプロセスです。ウォームアップ率は、送信量とは無関 係に 45 日間にわたって着実に増加します。

専用 IP アドレスのウォームアップ後は、良い評判を維持することを希望する E メールプロバイダー ごとに、毎日 1,000 通前後の E メールを送信します。このタスクは、SES で使用する専用 IP アド レスごとに実行します。

ウォームアップ処理の完了直後に、大量の E メールを送信することは避けてください。その代わり に、ターゲットのボリュームに達するまで、送信する E メールの数を徐々に増やします。E メール プロバイダーでは、IP アドレスから送信される E メールの数が急に大量に増加したことを確認する と、そのアドレスからのメッセージの配信をブロックまたはスロットリングする場合があります。

専用 IP (標準) の自動ウォームアッププロセスを無効にする

標準専用 IP アドレスを新規で購入すると、アカウントでは IP アドレスの自動ウォームアップ機能が デフォルトで有効になっているため、Amazon SES によって自動ウォームアップします。専用 IP ア ドレスをご自身でウォームアップすることを希望する場合は、アカウントレベルで、すべての IP ア ドレスの自動ウォームアップ機能を無効にできます。

自動ウォームアップ機能を無効にすると、その後にリースされる専用 IP はウォームアップステータ スが [Complete] (完了) の状態でアカウントに追加され、ウォームアップなしで使用できるようにな ります。この場合は、お客様において通常の送信に使用する前にこれらの IP を適切にウォームアッ

プする必要があります。自動ウォームアップ機能を無効にした時点で、ウォームアップ中だった IP は影響を受けません。

#### **A** Important

自動ウォームアップ機能を無効にする場合、専用 IP アドレスのウォームアップはお客様の 責任となります。ウォームアップされていないアドレスから E メールを送信する場合、配信 レートが低下する可能性があります。

アカウントのすべての専用 IP (標準) の自動ウォームアップ機能を無効にする (または再び有効にす る) には

- 1. AWS Management Console にサインインして Amazon SES コンソール ([https://](https://console.aws.amazon.com/ses/)  [console.aws.amazon.com/ses/](https://console.aws.amazon.com/ses/)) を開きます。
- 2. 左側のナビゲーションペインで、[Dedicated IPs] (専用 IP) を選択します。
- 3. [Dedicated IPs] (専用 IP) ページで [Standard IP pools] (標準 IP プール) タブを選択します。
- 4. [Standard overview] (標準の概要) パネルで [Disable auto warm-up] (自動ウォームアップを無効 にする) を選択して自動ウォームアップを無効にするか、[Enable auto warm-up] (自動ウォーム アップを有効にする) を選択して、自動ウォームアップを再び有効にします。

専用 IP (標準) を手動でウォームアップする

専用 IP (標準) のウォームアップ率を編集すると、現在の送信量を手動で増減する、ウォームアップ プロセスを途中で終了する、現在の送信量を 0% に設定してウォームアッププロセスを再開できま す。

専用 IP (標準) を手動でウォームアップするには

- 1. AWS Management Console にサインインして Amazon SES コンソール ([https://](https://console.aws.amazon.com/ses/)  [console.aws.amazon.com/ses/](https://console.aws.amazon.com/ses/)) を開きます。
- 2. 左側のナビゲーションペインで、[Dedicated IPs] (専用 IP) を選択します。
- 3. [Dedicated IPs] (専用 IP) ページで [Standard IP pools] (標準 IP プール) タブを選択します。
- 4. [All Standard dedicated IPs] (すべての標準専用 IP) パネルで、IP アドレスを選択し、[Edit warm up] (ウォームアップの編集) で、次のいずれかのオプションを選択します。

a. [Edit percentage] (割合の編集) — [Warm-up percentage] (ウォームアップ率) フィールドに 値を入力し、ウォームアップ率を編集して IP の現在の送信量を増減し、[Save changes] (変 更を保存) をクリックします。

[Warm-up status] (ウォームアップステータス) 列には In progress が表示され、[Warmup percentage] (ウォームアップ率) 列には入力した値が表示されます。

b. [Mark as Complete] (完了としてマークする) — [Mark warm-up as Complete?] (ウォーム アップを完了してマークしますか) ダイアログを読んで、自動ウォームアッププロセスを途 中で終了した場合の意味を理解したことを確認し、[Mark as Complete] (完了としてマーク する) を選択します。

[Warm-up status] (ウォームアップステータス) 列には Complete が表示され、[Warm-up percentage] (ウォームアップパー率) 列には 100% が表示されます。

c. [Reset percentage] (割合のリセット) — [Reset warm-up percentage?] (ウォームアップ率を リセットしますか) ダイアログを読んで、IP の現在の送信量を 0% に設定していることを確 認し、自動ウォームアッププロセスを再開するか、ウォームアップ率を手動で設定してから [Reset] (リセット) を選択します。

[Warm-up status] (ウォームアップステータス) 列には In progress が表示され、[Warmup percentage] (ウォームアップ率) 列には 0% が表示されます。

### <span id="page-412-0"></span>専用 IP (標準) 用の専用 IP プールの作成

Amazon SES で使用する複数の専用 IP アドレス (標準) を購入した場合、専用 IP プールと呼ばれる アドレスグループを作成できます。専用 IP (標準) を 1 つのプールにまとめると、管理がしやすくな ります。一般的なケースとしては、マーケティング E メール送信用と取引 E メール送信用にそれぞ れプールを作成します。取引 E メールの送信者の評価はマーケティング E メールの送信者の評価と は切り離されています。このシナリオでは、マーケティングキャンペーンで多数の苦情が発生した場 合、取引 E メールの配信には影響しません。

このセクションでは、専用 IP プールを作成する手順について説明します。

**a** Note

すべての SES のお客様が共有する IP アドレスのプールを使用する設定セットを作成するこ ともできます。共有 IP プールは、通常の送信動作と異なる E メールを送信する必要がある

場合に便利です。設定セットで共有 IP プールを使用する方法については、「[Amazon SES](#page-390-0) [での IP プールの割り当て」](#page-390-0)を参照してください。

SES コンソールを使用して専用 IP (標準) 専用 IP プールを作成するには

- 1. AWS Management Console にサインインして Amazon SES コンソール ([https://](https://console.aws.amazon.com/ses/)  [console.aws.amazon.com/ses/](https://console.aws.amazon.com/ses/)) を開きます。
- 2. 左側のナビゲーションペインで、[Dedicated IPs] (専用 IP) を選択します。

**a** Note

現在、アカウントに専用 IP (標準) がない場合は、専用 IP (標準) を購入できる [Dedicated IPs] (専用 IP) オンボーディングページが表示されます。詳細については、 「[the section called "専用 IP \(標準\) をリクエストする"](#page-405-1)」を参照してください。

- 3. [Dedicated IPs] (専用 IP) ページで [Standard IP pools] (標準 IP プール) タブを選択します。
- 4. [All Dedicated IP (standard) pools] (すべての専用 IP (標準) プール) パネルで、[Create Standard IP pool] (標準 IP プールの作成) を選択します。

[Create IP Pool] (IP プールの作成) ページが開きます。

- 5. [Pool details] (プール詳細) パネルで、
	- a. [Scaling mode] (スケーリングモード) フィールドで [Standard (self managed)] (標準 (セルフ マネージド)) を選択します。
	- b. [IP pool name] (IP プール名) フィールドに IP プールの名前を入力します。

**a** Note

IP プール名は一意である必要があり、アカウントのマネージド IP プール名と同じ 名前にはできません。

c. (オプション) この IP プールに追加する既存の標準専用 IP アドレスがある場合 は、[Dedicated IP addresses] (専用 IP アドレス) フィールドのドロップダウンリストからい ずれかを選択します。

### **a** Note

既に IP プールに関連付けられている IP アドレスを選択した場合、この IP プールの みに関連付けられるようになります。

6. (オプション) この IP プールを設定セットに関連付けるには、[Configuration sets] (設定セット) フィールドのドロップダウンリストからいずれかを選択します。

**a** Note

- 既に IP プールに関連付けられている設定セットを選択した場合、この IP プールのみ に関連付けられるようになります。
- この IP プールの作成後に関連する設定セットを追加または削除するには、設定セット の [\[Sending IP pool\]](#page-380-0) (IP プールの送信) パラメータを編集します。
- 設定セットを作成していない場合は、「[設定セット](#page-374-0)」を参照してください。
- 7. (オプション)1 つまたは複数のタグをこの IP プールに追加するには、タグキーとキーのオプショ ンの値を指定します。
	- a. 新しいタグを追加を選択し、キーを入力します。任意でタグに値を追加できます。
	- b. タグを追加するには、[Save changes] を選択します。

最大 50 個のタグを追加できます。削除を選択すると、タグを削除できます。

8. [Create pool] (プールの作成) を選択します。

**a** Note

標準 IP プールを作成した後で、それをマネージド IP プールに変換するオプションはあ りません。「[マネージド IP プールの作成」](#page-417-0)を参照してください。

# <span id="page-414-0"></span>Amazon SES の専用 IP アドレス (マネージド)

専用 IP アドレス (マネージド) は、お客様に代わって専用 IP アドレスの設定と管理を自動で行う Amazon SES の機能です。これにより、SES が管理する専用 IP アドレスをすばやく簡単に使用開始 できます。これにより、専用 IP アドレスを、お客様の E メールの送信方法に対して効率よく、最適 な状態で使用できます。

アカウントで専用 IP (マネージド) を有効にするには、マネージド IP プールを作成するだけで す。SES によって他のすべての処理が実行されます。SES は、送信パターンに基づいて必要な専用 IP の数を決定して作成し、送信要件に基づいてスケールする方法を管理します。

有効にすると、マネージド IP プールを[設定セットに](#page-374-0)関連付け、E メールの送信時にその設定セット を指定することで、E メール送信に専用 IP (マネージド) を利用できます。また、[デフォルトの設定](#page-384-0) [セット](#page-384-0)を使用して、設定セットを送信 ID に適用できます。

## 専用 IP (マネージド) の利点と機能

専用 IP (マネージド) で作成した専用 IP アドレスは、管理タスクを自動化して、E メールの送信方法 に最適な方法で専用 IP アドレスを使用できるようにします。

- 簡単なオンボーディング 専用 IP (マネージド) を使用開始するには、SES コンソールから直 接マネージド IP プールを作成します。専用 IP アドレスがプールに自動的に割り当てられます。 AWS Support センターからリクエストケースをオープンしなくても、マネージド IP プールを使用 して送信を開始できます。
- ISP ごとの自動スケーリング マネージド IP プールは使用状況に基づいて自動的にスケールアウ トされるため、専用 IP プールを手動で監視またはスケーリングする必要はありません。ISP 固有 のポリシーも考慮されます。例えば、SES によって ISP の 1 日の送信クォータが低いことを検出 した場合、プールをスケールアウトして、その ISP へのトラフィックをより多くの IP アドレスに 分散させます。
- <span id="page-415-2"></span><span id="page-415-1"></span><span id="page-415-0"></span>• インテリジェントウォームアップ — 専用 IP (マネージド) は、その容量に応じて ISP に E メー ルを送信し始めます。これは、現在どの程度ウォームアップされているかによります。各 ISP の ウォームアップレベルを個別に自動で追跡します。さらに、専用IP(マネージド)機能により、 CloudWatch Amazonメトリックスと組み込みダッシュボードの形式で、トップISPからの評判に関 する情報を1日あたりの効果的なレートで提供します。
	- ISP ごとのウォームアップ SES では、各 ISP のマネージド IP プール内の各 IP の評価を個 別に追跡します。例えば、すべてのトラフィックを Gmail に送信している場合、IP アドレスは Gmail でのみウォームアップされ、他の ISP ではコールドと見なされます。Hotmail に送信され る E メールを増やしてトラフィックパターンを変更した場合、IP アドレスがまだウォームアッ プされていないため、SES は Hotmail のトラフィックを徐々に増やします。
	- 適応型ウォームアップと共有プール移行 ウォームアップ調整は適応性があり、実際の送信パ ターンを考慮に入れています。ISP への送信量が低下すると、その ISP のウォームアップ率も

低下します。ウォームアップの初期段階では、現在のウォームアップレベルでは過剰な送信は、 他の Amazon SES ユーザーと共有されている IP アドレス、つまり SES 共有プールを介して送 信されます。ウォームアップの後半の段階では、ウォームアップレベルを超えた送信は予防的に 遅くなり、後で再試行されます。

#### **A** Important

専用 IP (マネージド) は専用 IP アドレスを自動的にウォームアップしますが、その自動 プロセスの一部は SES 共有 IP プールとインタラクティブに連携することです。

- ウォームアップ中に新しい専用 IP の送信レートが高すぎる場合、SES は、新しい専 用 IP の評判を保護するために、送信の一部を SES の共有 IP プールに自動的に流出 します。
- 新しい専用 IP が完全にウォームアップされた後でも、すべての送信が常に 100% そ の専用IPを通過するという保証はありません。たとえば、送信速度が急上昇し、専用 IP (管理対象) が追加の専用 IP アドレスを割り当てる必要があると判断した場合、共 有プールの使用を含むウォームアッププロセスを開始します。同様に、送信レートが 突然非常に低くなると、すべての送信が SES 共有 IP プールに切り替わる可能性があ ります。を参照してください。[the section called "ウォームアップの重要性"](#page-416-0)
- 専用 IP アドレスの自動要求と放棄 専用 IP (標準) を使用する場合のように、 AWS Support セ ンターを通じて管理対象専用 IP アドレスを要求または放棄する必要はありません。SES コンソー ル、CLI、API から直接専用 IP (マネージド) を使用してオンボーディングすると、専用 IP アドレ スが自動的に割り当てられ、送信するメッセージの量に応じて料金が請求されます。専用 IP (マ ネージド) で作成した IP プールを削除したり、オプトアウトしたりすると、割り当てられた IP ア ドレスは自動的に解放され、課金もすぐに停止します。
	- 最初の専用 IP アドレスの取得 専用 IP (マネージド) 機能では、数日間で送信量が数百通のメー ルに達すると、最初の専用 IP アドレスが自動的に割り当てられます。これにより、送信元の IP が送信者の評価を高め、配信率を向上させることができます (送信量がこのレベルにならないと 思われる場合は、共有 IP アドレスを使用してください。メールの送信に最適な IP アドレスの種 類を確認するには、[専用 IP アドレス](#page-400-0) の比較表を参照してください)。

## <span id="page-416-0"></span>適切な IP ウォームアップが重要な理由

メールが専用 IP アドレスを介して配信されるには、受信側の ISP から高い評価を得ている必要が あります。ISP は、認識できない IP からは、少量のメールしか受け付けません。最初に割り当て られた IP アドレスは新しく、評価が関連付けられていないため、受信側の ISP には認識されませ

ん。IP の評価を確立するには、受信側の ISP との信頼を徐々に構築する必要があります。この段階 的な信頼構築プロセスをウォーミングアップと呼びます。専用 IP (マネージド) が IP を割り当てた直 後に、[インテリジェントウォームアップ](#page-415-0)プロセスが開始されます。

[ISP ごとのウォームアップ機](#page-415-1)能と専用 IP (マネージド) の[適応型ウォームアップ機](#page-415-2)能により、メール が確実に配信されるため、ウォームアップサイクル全体を通してビジネスの継続性が維持されます。 ウォームアップフェーズが完了すると、余剰容量はキューに入れられ、専用 IP プールを介してのみ 送信されます。ただし、専用 IP アドレスが 1 つあり、送信量が IP レピュテーションを維持するの に必要な最小量を下回った場合、専用 IP (管理対象) は専用 IP を削除し、送信は SES 共有 IP プール 経由でルーティングされます。

#### **a** Note

メールの送信量が少ない場合 (数日間にわたって毎日数百件未満)、SES [共有 IP プールを](#page-390-0)介 して送信するほうが有益です。[専用 IP アドレス](#page-400-0) の比較表を確認して、専用 IP (マネージド) がメールの送信に適しているかどうかを確認してください。

## <span id="page-417-0"></span>専用 IP (マネージド) を有効にするためのマネージド IP プールを作成する

専用 IP (マネージド) を有効にするには、最初にマネージド IP プールを作成します。マネージドプー ルを作成すると、その機能によって送信パターンに基づいて必要な専用 IP の数が決定され、要件に 合わせてそれらが動的にスケーリングされます。

マネージドプールを使用して E メールを送信するには、マネージドプールを[設定セットに](#page-374-0)関連付 け、E メールの送信時にその設定セットを指定する必要があります。また[、デフォルトの設定セッ](#page-384-0) [ト](#page-384-0)を使用して、設定セットを送信 ID に適用できます。

マネージド IP プールを作成するには、2 つの方法があります。

- 新しいプールを作成します。
- 既存のプールを標準プールからマネージドプールに変換します。

以下では、それぞれ方法の手順を示します。

SES コンソールを使用してマネージド IP プールを作成または変換するには

1. AWS Management Console にサインインし[、https://console.aws.amazon.com/ses/](https://console.aws.amazon.com/ses/) にある Amazon SES コンソールを開きます。

- 2. 左側のナビゲーションペインで、[Dedicated IPs] (専用 IP) を選択します。
- 3. 新しいマネージド IP プールを作成するか、標準の専用 IP プールをマネージド IP プールに変換 するかに応じて、それぞれの手順に従ってください。

Create new pool

新しいマネージド IP プールを作成するには

- 1. 次のいずれかを行います。
	- a. アカウントに既存の専用 IP がない場合:
		- [専用 IP] オンボーディングページが表示されます。[Dedicated IPs (managed) overview] (専用 IP (マネージド) の概要) パネルで、[Enable dedicated IPs] (専用 IP を有効化) を選択します。

[IP プールの作成] ページが開きます。

- b. アカウントに既存の専用 IP がある場合:
	- i. [専用 IP] ページで [マネージド IP プール] タブを選択します。
	- ii. [All Dedicated IP (managed) pools] (すべての専用 IP (マネージド) プール) パネ ルで、[Create Managed IP pool] (マネージド IP プールの作成) を選択します。

[IP プールの作成] ページが開きます。

- 2. [Pool details] (プール詳細) パネルで、
	- a. [Scaling mode] (スケーリングモード) フィールドで [Managed (auto managed)] (マ ネージド (自動マネージド)) を選択します。
	- b. [IP pool name] (IP プール名) フィールドにマネージドプールの名前を入力します。

**a** Note

- IP プールの名前は一意である必要があります。アカウントの標準専用 IP プール名と重複することはできません。
- マネージド IP プールと標準 IP プールの両方を含めて、アカウントで AWS リージョン ごとに 50 個を超える専用 IP プールを持つことはできま せん。

3. (オプション) このマネージド IP プールを設定セットに関連付けるには、[Configuration sets] (設定セット) フィールドのドロップダウンリストからいずれかを選択します。

**a** Note

- 既に IP プールに関連付けられている設定セットを選択した場合、設定セット は選択したマネージドプールに関連付けられ、以前のプールとは関連付けられ なくなります。
- このマネージド IP プールの作成後に関連する設定セットを追加または削除 するには、設定セットの [General details] (一般詳細) パネルで、[\[Sending IP](#page-380-0) [pool\]](#page-380-0) (IP プールの送信) パラメータを編集します。
- 設定セットを作成していない場合は、「[設定セット](#page-374-0)」を参照してください。
- 4. (オプション)1 つ以上のタグを IP プールに追加するには、タグキーとキーのオプション の値を指定します。
	- a. 新しいタグを追加を選択し、キーを入力します。任意でタグに値を追加できます。 最大 50 個のタグを追加できます。間違えた場合は、[Remove] (削除) を選択しま す。
	- b. タグを追加するには、[変更の保存] を選択します。

プールを作成した後は、マネージドプール、[Edit] (編集) の順に選択して、タグの追 加、削除、または編集を行うことができます。

5. [Create pool] (プールの作成) を選択します。

#### **a** Note

- マネージド IP プールを作成した後で、標準 IP プールに変換することはできま せん。
- 専用 IP (マネージド) を使用する場合、アカウントごとに AWS リージョン 10,000 個を超える送信 ID (ドメインと E メールアドレスの組み合わせは問い ません) を持つことはできません。

Convert standard to managed

標準の専用 IP プールをマネージドプールに変換するには

- 1. [Dedicated IPs] (専用 IP) ページで [Standard IP pools] (標準 IP プール) タブを選択しま す。
- 2. [すべての専用 IP (標準) プール] パネルで、標準プールからマネージドプールに変換する 専用 IP プールのチェックボックスを選択します。
- 3. [マネージドプールに変換] を選択します。[マネージド IP プールに変換] ダイアログを読 んで、標準の専用 IP プールをマネージド IP プールに変換する条件を理解したことを確 認します。

### **a**) Note

専用 IP プールを標準プールからマネージドプールに変更する前に、次の点に注 意してください。

- 1. 現在の専用 IP (標準) はすべてマネージドプールに移動されます。
- 2. 現在、送信ボリューム用にリースしている専用 IP (標準) が多すぎる場合、専 用 IP (マネージド) では冗長 IP が削除されます。
- 3. 専用 IP (標準) のいずれかが他のアプリケーションの許可リストに含まれてい る場合は、冗長になると削除されてしまうため、マネージドプールに移動し ないでください (ポイント 2 を参照してください)。
- 4. IP ごとに課金されるのではなく、マネージドプールを介して送信したボ リュームに基づいて課金されるようになります。[「Amazon SES の料金](https://aws.amazon.com/ses/pricing)」を 参照してください
- 4. 記載されている条件に同意する場合は、[確認] を選択します。標準の専用 IP プールがマ ネージドプールに変換されたことを確認するバナーが表示されます。

#### **a** Note

変換前に標準プールに関連付けていたすべての設定セットまたはタグがマネー ジドプールに関連付けられるため、設定セットを使用して送信する E メールを シームレスに移行できます。

イベントの公開を使用して、マネージドプールの送信パフォーマンスを追跡することもできます。詳 細については、「[the section called "イベント発行を使用して E メール送信をモニタリングする"」](#page-567-0)を 参照してください。

Amazon SES コンソールでのマネージド IP プールの送信と容量の表示

作成したマネージド IP プールの場合、SES コンソールを使用すると、送信メトリクスや ISP の使用 率と容量を示すカードや時系列グラフを使用して、E メール送信にどのように使用されているかを簡 単に確認できます。

Amazon SES コンソールを使用してマネージド IP プールの送信と容量を表示するには

- 1. AWS Management Console にサインインし[、https://console.aws.amazon.com/ses/](https://console.aws.amazon.com/ses/) にある Amazon SES コンソールを開きます。
- 2. 左側のナビゲーションペインで、[Dedicated IPs] (専用 IP) を選択します。
- 3. [専用 IP] ページで [マネージド IP プール] タブを選択します。
- 4. Amazon SES コンソールと Amazon コンソールのどちらで送信とキャパシティのメトリクスを 表示するかに応じて、それぞれの手順に従ってください。 CloudWatch

Amazon SES console

Amazon SES コンソールで送信と容量のメトリクスを表示するには

1. [すべての専用 IP (マネージド) プール] テーブルで、[IP プール] 列に表示されているマ ネージド IP プールの名前を選択すると、その詳細が表示されます。

選択した IP プールの詳細ページが開き、次のカードと時系列グラフが表示されます。

- a. カード:
	- 送信ステータス 次の 2 つのステータスのいずれかを表示して、送信量と頻度が 専用 IP を利用するのに十分であるかどうかを示します。
		- ボリュームが不十分 送信量が少なすぎます。
		- 専用 IP 経由の送信 マネージドプールで 1 つ以上の専用 IP が使用されていま す。
	- マネージド型専用 IP 送信ボリューム 過去 7 日間にマネージドプール内の専用 IP を介して送信された E メールの量。
- マネージド型専用 IP 送信の割合 過去 7 日間に、マネージドプール内の専用 IP を介して送信された E メールの割合。
- b. グラフ:
	- 送信量 過去 7 日間にマネージド専用 IP を介して送信された E メールの量を、 共有 IP と比較したものです。
	- 送信ボリュームの割合 過去 7 日間にマネージド専用 IP を介して送信された E メールの割合を、共有 IP と比較したものです。
	- ISP 容量 最も広く利用されている上位 10 社の ISP ごとに、マネージドプール 内の専用 IP を介して送信されている E メールの量と、送信中に利用可能な容量 が表示されます。
		- ISP への送信数 (赤いバー) 選択した ISP を通じて過去 24 時間に送信した E メールの量です。
		- ISP の容量 (青い線) 選択した ISP が過去 24 時間に使用できた容量です。
- 2. [ISP キャパシティ] グラフで特定の ISP を絞り込むには、[ISP] リストボックスを選択 して ISP を選択します。グラフは、選択した ISP のメトリクスで更新されます (ISP で フィルタリングしない場合、デフォルトで Gmail が表示されます)。

Amazon CloudWatch console

Amazon CloudWatch コンソールで送信とキャパシティのメトリックスを表示するには

All Dedicated IP (マネージド) プール表で、<pool\_name>メトリクス列の 「CloudWatch CloudWatchメトリクスを見る」リンクを選択すると、詳細が表示されます。

選択した IP CloudWatch プールのページがコンソールで開き、次のメトリックが表示さ れます。

- Send 専用のマネージド IP と共有 IP の両方を介して送信される E メールの量で す。
- ApproximateDedicatedSendingPercentage— 専用 IP 経由で配信されたトラフィック のおおよその割合を示します。
- SentLast24時間 選択した ISP を通じて過去 24 時間に送信した電子メールの量。 (SES コンソールには [ISP への送信] というラベルが付いています)。
- Available24 HourSend 選択した ISP の過去 24 時間における利用可能容量。(SES コンソールには [ISP の容量] というラベルが付いています)。

## マネージド IP プールの削除と専用 IP (マネージド) のオプトアウト

マネージド IP プールを削除すると、割り当てられた IP アドレスはすべて自動的に放棄されます。マ ネージド IP プールが 1 つしかない場合にそれを削除するか、最後に残ったマネージド IP プールを 削除した場合、専用 IP (マネージド) 機能からオプトアウトし、請求は直ちに停止されます。

SES コンソールを使用してマネージド IP プールを削除するには

- 1. AWS Management Console にサインインし[、https://console.aws.amazon.com/ses/](https://console.aws.amazon.com/ses/) にある Amazon SES コンソールを開きます。
- 2. 左側のナビゲーションペインで、[Dedicated IPs] (専用 IP) を選択します。
- 3. [専用 IP] ページで [マネージド IP プール] タブを選択します。
- 4. [All Dedicated IP (managed) pools] (すべての専用 IP (マネージド) プール) 表で、削除するマ ネージドプールの [IP pool] (IP プール) 名の横にあるラジオボタンを選択し、[Delete] (削除) を 選択します。
- 5. ポップアップモーダルで、[Delete] (削除) を選択して選択を確定するか、[Cancel] (キャンセル) を選択してマネージドプールを維持できます。

### **a** Note

1 つしかないマネージドプールや最後に残ったマネージドプールを削除すると、専 用 IP (マネージド) 機能をオプトアウトし、請求されなくなることを知らせるポップ アップモーダルが表示されます。[Delete] (削除) を選択する前に、確認フィールドに 「*Disable*」と入力する必要があります。

## Amazon SES での自分の IP アドレスを使用した E メールの送信

Amazon SES には、自分の IP アドレスの使用 (BYOIP = Bring Your Own IP) と呼ばれる機能があ ります。この機能を使用すると、Amazon SES で自分の IP アドレスを使用して E メールを送信で きます。E メールの送信にすでに IP アドレス範囲を使用している場合は、この IP アドレス範囲を Amazon SES での E メール送信に使用することをリクエストできます。

**G** Note

BYOIP は、手動で設定した専用 IP アドレスでのみ使用でき、専用 IP (マネージド) では使用 できません。

BYOIP は、社内の E メール送信システムを使用して IP の良い評価を確立済みであるが、Amazon SES に移行したいという場合などに役立ちます。BYOIP を使用すると、IP アドレスの評価を再確立 することなく、Amazon SES を通じてすぐに E メールの送信を開始できます。

### 要件

BYOIP を使用するには、IP アドレス範囲が以下の要件を満たしている必要があります。

- アドレス範囲は、American Registry for Internet Numbers (ARIN)、Réseaux IP Européens Network Coordination Centre (RIPE NCC)、Asia-Pacific Network Information Centre (APNIC) など の地域インターネットレジストリ (RIR) に登録している必要があります。アドレス範囲は、企業ま たは組織法人に登録する必要があります。個人に登録することはできません。
- 署名された認証メッセージを送信することで、自分がアドレス範囲を所有していることを証明でき る必要があります。
- IP アドレス範囲内のアドレスには、消去履歴が含まれている必要があります。当社は、IP アドレ ス範囲の評価を調査し、評価が低いか悪意のある行動に関連する IP アドレスが含まれている場 合、IP アドレス範囲を拒否する権利を留保できるものとします。
- IP アドレスの範囲には、Amazon EC2 など、BYOIP のために別の AWS のサービス に取り込まれ た IP アドレスの範囲を含めることはできません。

### 考慮事項

IP 範囲を Amazon SES に転送することを要求する前に、以下の点を考慮する必要があります。

- 指定できる最も具体的なアドレス範囲は /24 です。言い換えると、IP 範囲 203.0.113.0/24 を Amazon SES アカウントに転送した場合、203.0.113.0 から 203.0.113.255 までの合計 256 個のア ドレスから送信できます。範囲全体を転送する必要があります。Amazon SES では現在、個々の IP アドレスを転送することはできません。
- 特定の IP アドレス範囲に BYOIP を使用する場合、この範囲にアクセスできるAWS リージョンは 1 つのみです。
- AWS アカウントには、リージョンあたり 5 つのアドレス範囲を持ち込むことができます。
- 自分の IP アドレスを使用する場合、共有 Amazon SES IP アドレスのプール内のアドレスは使 用できません。これらの共有 IP アドレスを使用する必要がある場合は、別のAWS リージョンで Amazon SES を使用するか、新しいAWS アカウントを作成します。
- BYOIP で使用する IP アドレスごとに、月額料金が発生します。詳細については、「[Amazon SES](https://aws.amazon.com/ses/pricing/) [の料金](https://aws.amazon.com/ses/pricing/)」を参照してください。

## Amazon SES での自分の IP アドレスの使用

迷惑なコンテンツや悪意のあるコンテンツを送信するためにシステムが悪用されないように、当社は 各 BYOIP リクエストを慎重に検討する必要があります。

Amazon SES で自分の IP 範囲を使用する場合は、以下の情報を [ses-byoip-request@amazon.com](mailto:ses-byoip-request@amazon.com) 宛 に送信してください。

- AWS アカウント ID。
- IP 範囲を使用する AWS リージョン (ap-south-1 など)。
- ユースケースの説明。
- Amazon SES で使用する IP 範囲。
- 範囲が登録されているインターネットレジストリの名前。

リクエストをいただいてから 48 時間以内にご連絡いたします。お客様とのコミュニケーションにお いて、IP 範囲の所有権を証明するドキュメントなど、当社からお客様に追加情報をリクエストする 場合があります。

# Amazon SES の Virtual Deliverability Manager

E メール戦略を成功させるには、配信性能、つまり E メールが迷惑メールフォルダやジャンクメー ルフォルダではなく受信者の受信トレイに確実に届くようにすることが重要な要素となります。

Virtual Deliverability Manager は Amazon SES の機能の 1 つで、送信データや配信データに関するイ ンサイトや、配信成功率と評価に悪影響を与えている問題の解決方法に関するアドバイスを提供する ことで、受信トレイへの配信性能や E メールのコンバージョンを高めるなど、E メールの配信性能 を強化するのに役立ちます。

受信トレイの配信性能と送信者の評価が重要な理由

E メールのコンバージョン (受信者が E メールを開封した後にアクションを起こすこと) に関して は、受信トレイへの配信性能が重要な要素となります。顧客は、メッセージを受け取らなければ、エ ンゲージメントどころかそのメッセージを見ることすらできません。

送信の評価は、カスタマーエクスペリエンスレベルでの受信トレイへの配信性能に最も大きな影響を 及ぼします。これにより、不要なメッセージが受信者に届くか、必要なメッセージが受信者のメール ボックスに届く前に、迷惑メールフォルダに振り分けられたり、ブロックされたりするかどうかが決 まります。

Virtual Deliverability Manager が配信性能と評価の向上にどのように役立つか

Virtual Deliverability Manager は、配信性能と評価の両方を改善するために役立ちます。そのため に、アカウントの E メールプログラムの概要レベルと詳細レベルのビューの両方を表示し、問題の ある領域を明らかにするために役立つダッシュボードと、E メールの配信性能と評価に悪影響を及ぼ しているインフラストラクチャの問題を修正するソリューションを提供するアドバイザーを備えてい ます。

- ダッシュボード アカウント、ISP、送信 ID、設定セットレベルに焦点を当てた配信性能データに 関するインサイトを提供します。これにより、問題のある領域や傾向をすばやく確認し、一時的な 拒否 (延期) やブロックなど、配信性能に関する大きな問題に発展する前に、発生する可能性のあ る問題を把握できます。これらのインサイトは、E メールキャンペーンの顧客エンゲージメントと コンバージョンを向上させるのに最適な日時を計算することで、送信者の評価を改善するのにも役 立ちます。
- アドバイザー E メールの配信性能や評価に悪影響を及ぼしている設定の問題にフラグを付けるこ とで、E メール送信を改善するための推奨事項を提供します。アドバイザーは、SPF、DMARC、 または DKIM のレコードが存在しない場合や、DKIM キーが短すぎる場合など、送信ドメイン、IP スペース、認証レコードのインフラストラクチャでの問題に対する解決策を提供します。

Virtual Deliverability Manager の使用開始

Virtual Deliverability Manager の使用を開始する際には、アカウントで Virtual Deliverability Manager を有効にするステップを Amazon SES コンソールのオンボーディングウィザードで確認できま す。[the section called "IAM の使用開始"](#page-427-0) を参照してください。

トピック

- [Virtual Deliverability Manager の使用開始](#page-427-0)
- [Virtual Deliverability Manager ダッシュボード](#page-431-0)
- [Virtual Deliverability Manager アドバイザー](#page-449-0)
- [Virtual Deliverability Manager の設定](#page-454-0)

# <span id="page-427-0"></span>Virtual Deliverability Manager の使用開始

アカウントで Virtual Deliverability Manager の使用を開始するためには、Amazon SES コンソール のオンボーディングウィザードを使用して、これを有効にする必要があります。このウィザードで は、エンゲージメントの追跡と最適な共有配信を設定します。Virtual Deliverability Manager は、エ ンゲージメントの追跡と最適な共有配信を使用して送信をモニタリングし、配信性能と評価を向上さ せるのに役立ちます。

- エンゲージメントの追跡 ラップされたリンク内の追跡ピクセルを使用し、開封イベントやク リックイベントを通じて受信者のエンゲージメント行動をモニタリングする機能です。追跡ピク セルがトリガーされると、メッセージが開かれたときのタイムスタンプが表示され、受信者がどの リンクをクリックしたかがわかります。これをオンにすると、URL とリンクが変更され、Amazon SES エンゲージメントの追跡ラッパーが含まれます。
- 最適な共有配信 E メール送信時に使用する最適な IP を自動的に選択し、ターゲットとする E メール受信者へのメッセージのエンドポイント配信を改善します。これは専用 IP アドレスには適 用されません。

オンボーディングウィザードでは、エンゲージメントの追跡と最適な共有配信の両方がデフォルトで オンになっていますが、オフにするオプションもあります。Virtual Deliverability Manager を最大限 に活用するには、両方の機能を有効にしておくことを強くお勧めします。

# Amazon SES コンソールの Virtual Deliverability Manager ダッシュボード の使用開始

次の手順は、Amazon SES コンソールを使用して、Virtual Deliverability Manager の利用を開始する 方法を示します。

Amazon SES コンソールを使用して Virtual Deliverability Manager の利用を開始するには

- 1. AWS Management Console にサインインして Amazon SES コンソール ([https://](https://console.aws.amazon.com/ses/)  [console.aws.amazon.com/ses/](https://console.aws.amazon.com/ses/)) を開きます。
- 2. 左のナビゲーションペインで、[Virtual Deliverability Manager] を選択します。
- 3. [Virtual Deliverability Manager overview] (Virtual Deliverability Manager の概要) ページにあるい ずれかの [Get started with Virtual Deliverability Manager] (Virtual Deliverability Manager の使用開 始) ボタンを選択します。
- 4. [Select Engagement tracking] (エンゲージメントの追跡の選択) ページで、デフォルト設定をそ のまま使用するか、[Turn off engagement tracking] (エンゲージメントの追跡を無効にする) を選 択し、[次へ] を選択します。

**a** Note

エンゲージメントの追跡をオンにすると、URL とリンクが変更され、Amazon SES エン ゲージメントの追跡ラッパーが含まれます。

5. [Select Optimized shared delivery] (最適な共有配信の選択) ページで、デフォルト設定をそのま ま使用するか、[Turn off optimized shared delivery] (最適な共有配信を無効にする) を選択し、 [次へ] を選択します。

**A** Important

共有配信を最適化すると、送信者の評価を守るために、E メールの送信が先制的に遅延 する可能性があります。遅延なく送信する必要がある重要なワークロードがある場合 は、この設定を有効にしないことをお勧めします。代わりに、送信には設定セットを使 用し、遅延を許容できる設定セットに対してのみ最適な共有配信を有効にします。

6. [Review and enable] (確認と有効化) ページで、エンゲージメントの追跡と最適な共有配信に関 する選択を確認します。戻って変更する場合は [Previous] (前へ) を選択します。それ以外の場合 は、[Enable Virtual Deliverability Manager] (Virtual Deliverability Manager を有効にする) を選択 します。

[Virtual Deliverability Manager settings] (Virtual Deliverability Manager の設定) ページが開き ます。[サブスクリプションの概要] パネルには Virtual Deliverability Manager のステータス が表示され、[その他の設定] パネルには [Engagement tracking] (エンゲージメントの追跡) と [Optimized shared delivery] (最適な共有配信) のステータスが表示されます。

アカウントで Virtual Deliverability Manager を有効にすると、Virtual Deliverability Manager で定義 されている方法を上書きすることで、設定セットでエンゲージメントの追跡と最適な共有配信を使 用する方法のカスタム設定を定義できます。これにより、特定の E メールキャンペーンに合わせて E メール送信を柔軟に調整できます。例えば、マーケティング E メールではエンゲージメントの追 跡と最適な共有配信を有効にし、トランザクション E メールではこれらを無効にすることができま す。設定セットを作成または編集する際は、「[Virtual Deliverability Manager のオプション](#page-377-0)」を参照 してください。

AWS CLI を使用した Virtual Deliverability Manager の利用開始

次の例は、AWS CLI を使用して Virtual Deliverability Manager の利用を開始する方法を示していま す。

AWS CLI を使用して Virtual Deliverability Manager の利用を開始するには

Amazon SES API v2 の [PutAccountVdmAttributes](https://docs.aws.amazon.com/ses/latest/APIReference-V2/API_PutAccountVdmAttributes.html) オペレーションを使用して、Virtual Deliverability Manager の利用を開始できます。次の例に示すように、このオペレーションは、AWS CLI から呼び出すことができます。

• アカウントで Virtual Deliverability Manager を有効にする:

aws --region us-east-1 sesv2 put-account-vdm-attributes --vdm-attributes VdmEnabled=ENABLED

• 入力ファイルを使用して、エンゲージメントの追跡と最適な共有配信の両方を有効にします。

aws --region us-east-1 sesv2 put-account-vdm-attributes --cli-input-json file:// attributes.json

入力ファイルは、次のようになります。

```
{ 
     "VdmAttributes": { 
          "VdmEnabled": "ENABLED", 
          "DashboardAttributes": { 
              "EngagementMetrics": "ENABLED" 
          }, 
          "GuardianAttributes": { 
               "OptimizedSharedDelivery": "ENABLED" 
          } 
     }
}
```
パラメータ値と関連するデータ型は、Amazon SES API v2 リファレンスの [VdmAttributes](https://docs.aws.amazon.com/ses/latest/APIReference-V2/API_VdmAttributes.html) デー タ型からリンクして確認できます。

#### **a** Note

エンゲージメントの追跡をオンにすると、URL とリンクが変更され、Amazon SES エン ゲージメントの追跡ラッパーが含まれます。

**A** Important

共有配信を最適化すると、送信者の評価を守るために、E メールの送信が先制的に遅延す る可能性があります。遅延なく送信する必要がある重要なワークロードがある場合は、こ の設定を有効にしないことをお勧めします。代わりに、送信には設定セットを使用し、遅 延を許容できる設定セットに対してのみ最適な共有配信を有効にします。

• 結果を検証するには:

aws --region us-east-1 sesv2 get-account

• Virtual Deliverability Manager で定義されている方法を上書きすることで、設定セットでエンゲー ジメントの追跡と最適な共有配信を使用する方法のカスタム設定を定義する方法については、 「[the section called "設定"」](#page-454-0)で AWS CLI の例を参照してください。

# <span id="page-431-0"></span>Virtual Deliverability Manager ダッシュボード

このダッシュボードには、開封/クリック、配信率、バウンス/クレーム統計を通じて配信性能や評価 を読みやすいカードや時系列グラフなどで示す、アカウントの配信性能プログラムの概要が表示され ます。ダッシュボードにはさらに詳細なビューが表示されるため、特定の ISP、送信 ID、E メール キャンペーンに関連する設定セットに関して問題がある場合に、より詳細な特定の表データにドリル ダウンできます。

全体的な概要を確認できるほか、特定の詳細も表示できるため、E メールプログラム全体を見直すこ となく、配信性能で問題のある領域に焦点を合わせることができます。また、このレベルのインサイ トにより、遅延やブロックなど配信性能の大きな問題に発展する前に、傾向や潜在的な問題を把握で きます。

カードと時系列グラフを示す Virtual Deliverability Manager ダッシュボードのアカウント概要

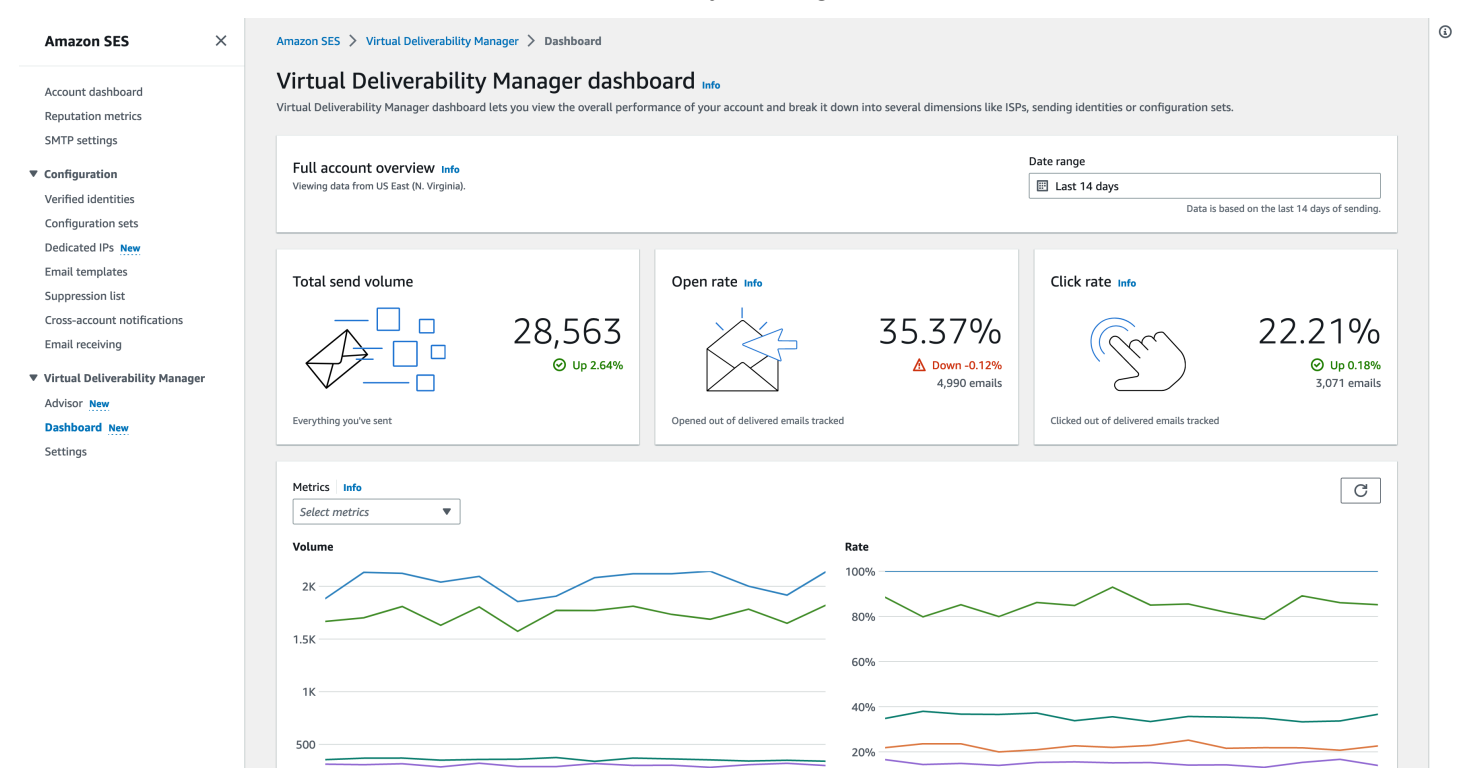

日付範囲およびフィルター条件に一致する送信済みメッセージを示す Virtual Deliverability Manager ダッシュボードで選択されたメッセージテーブル。
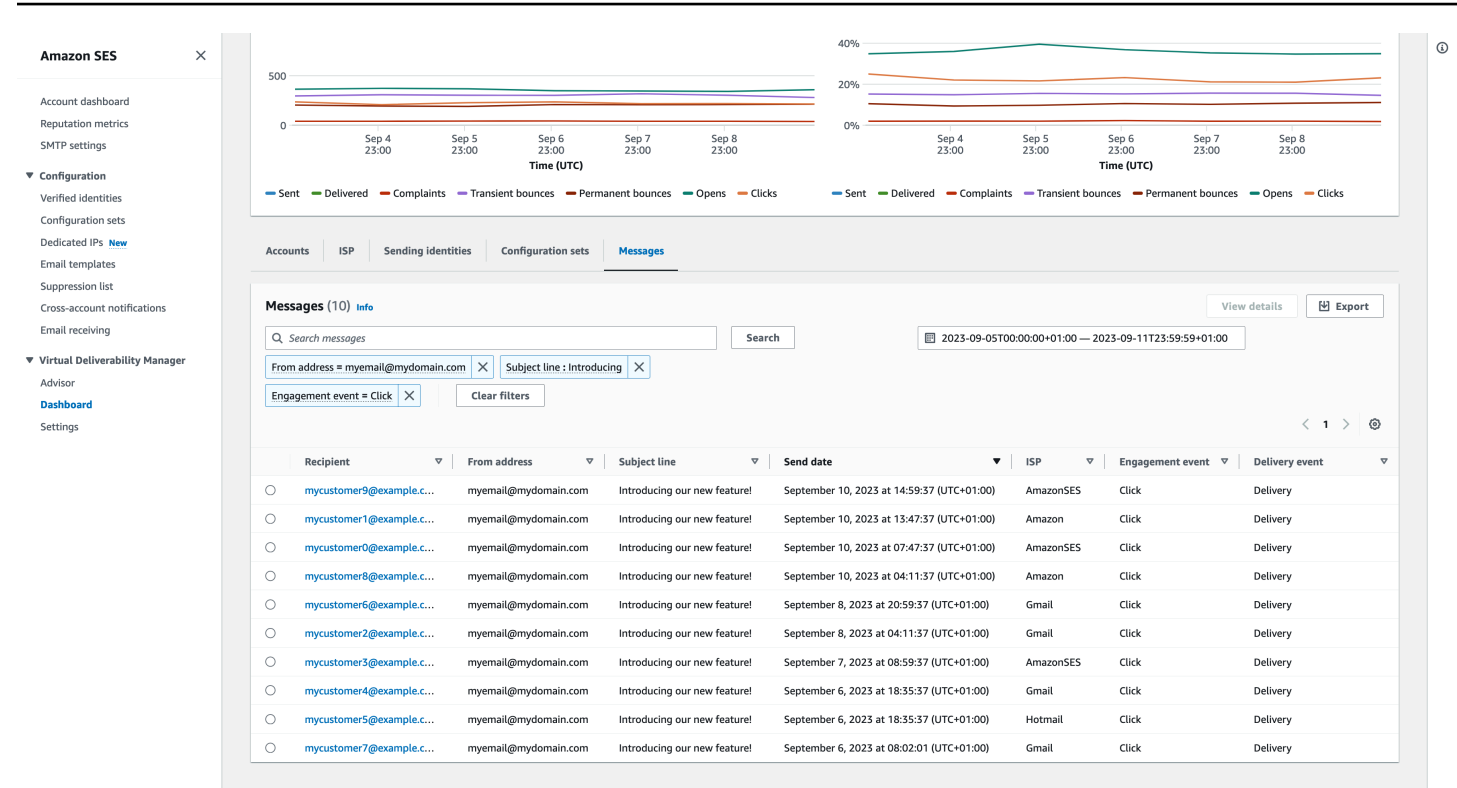

ダッシュボードが提供する詳細なデータは、特定のデータセットにドリルダウンできるため、送信者 の評価の向上や、E メールプログラムでのエンゲージメントとコンバージョンを向上させるのに最適 な日時の算出に役立ちます。

- ISP データ 特定の ISP やメールボックスプロバイダーへの配信性能に問題がある場合に役に立 ちます。それがなければ問題がない可能性があるアカウント全体の調整を試みる代わりに、問題の あるエンドポイントに集中し、そのベストプラクティスに沿って ISP に対する送信者の評価を高 め、受信者に届くよう、受信トレイへの良好な配信性能を回復させることができます。また、1 つ の ISP やメールボックスプロバイダーへの送信量が他の ISP またはメールボックスプロバイダー よりも多くなる場合があるため、ISP のディストリビューションを理解することも重要です。E メールのコンバージョンにプラスの影響を与えるには、トラフィックが常に最終の受信者に配信さ れ、エンゲージメントが発生していることを確認する必要があります。
- ID および設定セットデータの送信 アカウント配信に関する全体的な問題の原因となっている送 信 ID と設定セットを特定するのに役立ちます。これらの問題に特に集中して設定を調整し、問題 が解決するまで特定の ID で送信する回数を減らすことができます。例えば、送信 ID が誤ってサ プレッションリストに送信され、すべてのトラフィックがその ID を通過するとします。その ID は設定セットと関連付けられているため、配信性能の問題が発生します。このような場合、送信 ID または設定セットを特定できれば、配信性能の問題の根本原因を特定するためにアカウント全 体をくまなく調べるよりも、問題の修正に集中できるため有用です。

Virtual Deliverability Manager ダッシュボードに、選択した送信 ID (example.com) のドリルダウン データが表示されます。カードには、配信性能と評価のメトリクスが表示されます。この表には、送 信 ID が E メールを送信したすべての ISP が、入力された日付範囲内の各 ISP のメトリクス率とと もに表示されます。

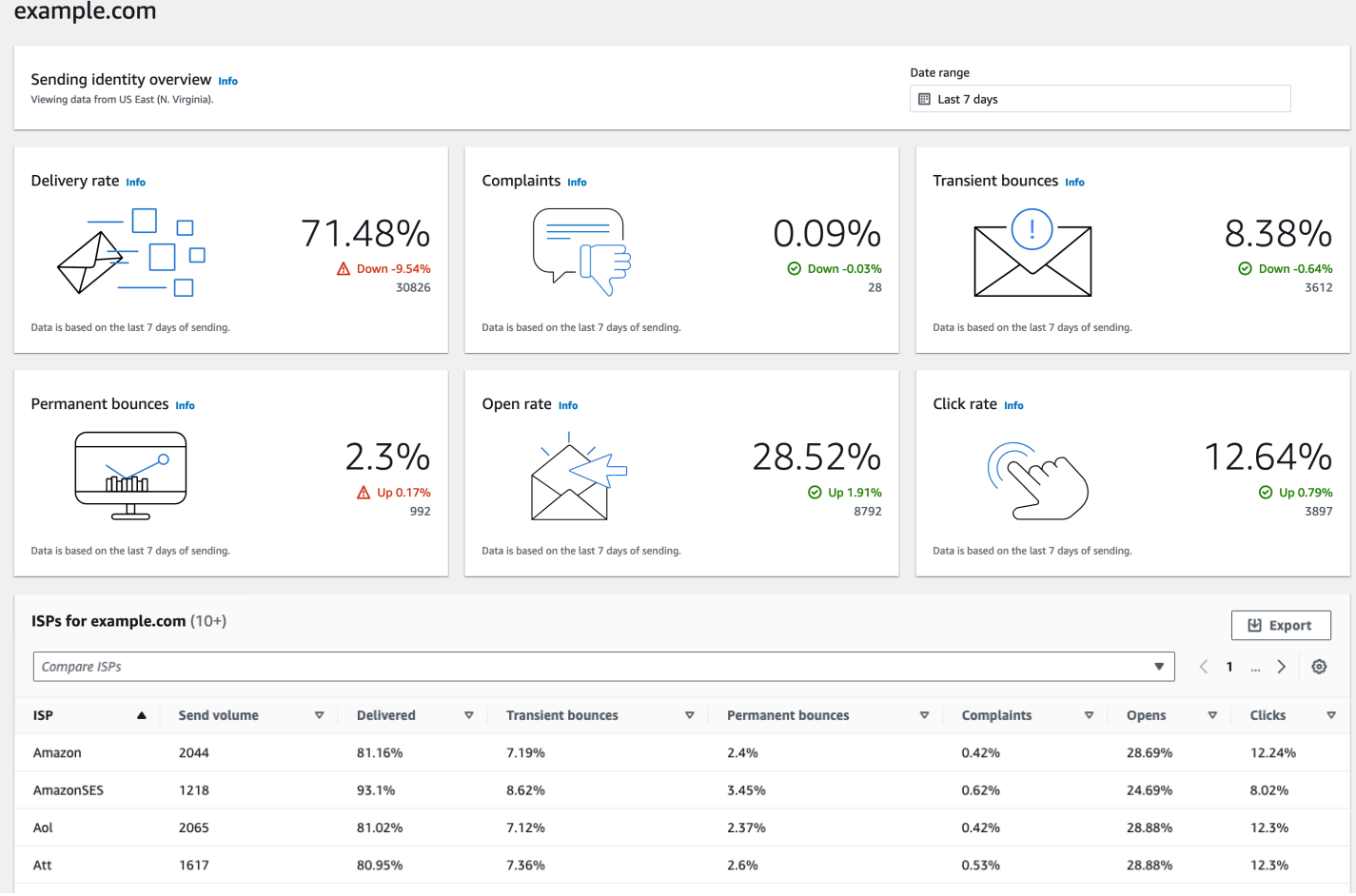

# Amazon SES コンソールでの Virtual Deliverability Manager ダッシュボー ドの使用

以下の手順は、Amazon SES コンソールで Virtual Deliverability Manager ダッシュボードを使用し て、全体的な配信性能と評価の統計を表示し、問題のある領域をドリルダウンする方法を示します。

Virtual Deliverability Manager ダッシュボードを使用して、アカウントの配信性能メトリクスの概要 と詳細を表示できます。

1. にサインイン AWS Management Console し、<https://console.aws.amazon.com/ses/>で Amazon SES コンソールを開きます。

2. 左側のナビゲーションペインで、[Virtual Deliverability Manager] の下の [ダッシュボード] を選択 します。

#### **a** Note

アカウントで Virtual Deliverability Manager を有効にしていない場合、[ダッシュボード] は表示されません。詳細については、「[the section called "IAM の使用開始"」](#page-427-0)を参照し てください。

- 3. [アカウント全体の概要] パネルで、カード、時系列グラフ、ドリルダウンテーブルのすべてのメ トリクスに使用する日付範囲を選択します。
	- [日付範囲] フィールドで、[相対範囲] (デフォルト) または [絶対範囲] を選択します。
		- 相対範囲 希望の日数に対応するラジオボタンを選択します。
			- カスタム範囲 日 (最大 60 日)、週 (最大 8 週間)、または月 (最大 2 か月) の範囲を入 力します。
		- 絶対範囲 最初に選択した日付が [開始日]、2 番目の日付が [終了日] となります。合計が 60 日を超えないようにしてください。1 日を指定するには、[開始日] と [終了日] の両方 でその日を選択します。

#### **a** Note

以下はダッシュボードのすべての日付範囲に適用されます。

- すべての日時は UTC です。
- [相対範囲] の日付の場合、最終日は UTC の午前 0 時のタイムスタンプで終了し ます。例えば、[Last 7 days] (過去 7 日間) を選択すると、7 日目は昨日の午前 0 時に終了することになります。
- 日付範囲が 30 日を超える場合、[アカウント統計] テーブルの [差異率] とカード の変更率には値が入力されません (ダッシュ - で示されます)。
- 4. カード、時系列グラフ、すべてのドリルダウンテーブル、[アカウント統計]、[ISP]、[送信 ID]、 および [設定セット] では、入力した日付範囲から計算されたメトリクス合計が表示され、 「[ダッシュボードメトリクスの計算方法](#page-446-0)」で説明されているメトリクス計算が使用されます。
- [ISP]、[送信 ID]、または [設定セット] テーブルのいずれかで現在表示しているデータのロー カル .csv ファイルを作成するには、その [エクスポート]] ボタンを選択します。
- 5. 入力した日付範囲の [ボリューム] と [レート] の推移を示す時系列グラフが [メトリクス] ペイン に表示されます。グラフの日付間隔にカーソルを合わせると、日次集計に基づく正確なボリュー ム数またはレートパーセンテージが表示されます。[メトリクスを選択してください] ドロップダ ウンを使用して、表示したいメトリクスを絞り込むことができます。
- 6. [アカウント] タブを選択すると、[アカウント統計] 表が表示されます。
	- この表には、入力した日付範囲から計算された [送信済み]、[配信済み]、[苦情]、[Transient & Permanent bounces] (一時的/永続的なバウンス)、[Opens & Clicks] (開封とクリック) の合計 [Volume] (件数)、[% Rate] (発生率)、[% Difference] (差異率) を示す、配信性能と評価のメト リクスの概要が表示されます。

#### **a** Note

日付範囲が 30 日を超える場合、[差異率] には値が入力されません (ダッシュ - で示さ れます)。

- 7. [ISP] タブを選択して [ISP] 表を表示します。
	- この表には、送信先の ISP ごとに、入力した日付範囲から計算された [Send volume] (送信 量)、[配信済み]、[Transient & Permanent bounces] (一時的/永続的なバウンス)、[苦情]、 [Opens & Clicks] (開封とクリック) のメトリクスが表示されます。
	- 特定の ISP をフィルタリングするには、[ISP の比較] 検索ボックス内で、含める各 ISP に対 応するチェックボックスをオンにします。
	- このテーブルで現在表示しているデータのローカル .csv ファイルを作成するには、その [エ クスポート] ボタンを選択します。
- 8. [Sending identities] (送信 ID) タブを選択して、[Sending identities] (送信 ID) 表を表示します。
	- この表には、使用した各送信 ID ごとに、入力した日付範囲から計算された [Send volume] (送 信量)、[配信済み]、[Transient & Permanent bounces] (一時的/永続的なバウンス)、[苦情]、 [Opens & Clicks] (開封とクリック) のメトリクスが表示されます。
	- 特定の送信 ID をフィルタリングするには、[ID の比較] 検索ボックス内で、含める各 ID に対 応するチェックボックスをオンにします。
	- 特定の送信 ID をドリルダウンするには、[Sending identity] (送信 ID) 列でその名前を選択しま す。
- 選択された送信 ID について、入力した日付範囲から計算された [配信率]、[苦情]、[一時的/ 永続的なバウンス]]、[開封とクリック]] を示すカードが表示されます。
- 時系列グラフが更新され、入力した日付範囲から計算された、選択済み送信 ID のすべての メトリクスが表示されます。
- 送信 ID が E メールを送信したすべての ISP と、入力された日付範囲から計算された各 ISP のメトリクスを一覧表示する ISP の表が表示されます。
- このテーブルで現在表示しているデータのローカル .csv ファイルを作成するには、その [エ クスポート] ボタンを選択します。
- 9. [設定セット] タブを選択して [設定セット] 表を表示します。
	- この表には、E メールの送信に使用された各設定セットについて、入力した日付範囲から計算 された [Send volume] (送信量)、[配信済み]、[Transient & Permanent bounces] (一時的/永続的 なバウンス)、[苦情]、[Opens & Clicks] (開封とクリック) のメトリクスが表示されます。
	- 特定の設定セットをフィルタリングするには、[設定セットの比較] 検索ボックス内で、含める 各設定セットに対応するチェックボックスを選択します。
	- 特定の設定セットを詳しく調べるには、[設定セット] 列でその名前を選択します。
		- 選択された設定セットについて、入力した日付範囲から計算された [配信率]、[苦情]、[一時 的/永続的なバウンス]、[開封とクリック]] を示すカードが表示されます。
		- 時系列グラフが更新され、入力した日付範囲から計算された、選択済み設定セットのすべて のメトリクスが表示されます。
		- 入力された日付範囲から計算された、各 ISP で指定されたメトリクスで E メールの送信に 設定セットが使用された、すべての ISP を一覧表示する ISP の表が表示されます。
	- このテーブルで現在表示しているデータのローカル .csv ファイルを作成するには、その [エ クスポート] ボタンを選択します。
- 10. [メッセージ] タブを選択して、[メッセージ] テーブルを表示します。

これは、送信済みメッセージを検索して見つけることができる、インタラクティブなテーブルで す。各メッセージについて、現在の配信ステータス、エンゲージメントステータス、イベント履 歴を追跡したり、メールボックスプロバイダーから返されたレスポンスを確認したりできます。 特定のメッセージを検索する方法のポイントは、以下のとおりです。

• 日付範囲選択ツール内で日付範囲を選択すると、過去 30 日間に送信したメッセージをフィル タリングできます。日付範囲を選択しない場合、デフォルトの検索範囲は、タイムゾーン内の 現在の日付を含む過去 7 日間になります。

- [メッセージを検索] フィールドでは、[受信者]、[差出人のアドレス]、[件名]、[ISP]、[エンゲー ジメントイベント]、[配信イベント]、および [メッセージ ID] でフィルタリングでき、以下の プロパティが適用されます。
	- フィルタータイプに応じて、大文字と小文字を区別してテキスト文字列を入力するか、リス トから値を選択します。
	- [エンゲージメントイベント] は 1 つの値に限定されます。[件名] には 1 回の検索で最大 2 つ の値を指定でき、他のすべてのフィルターには最大 5 つの値を指定できます。[メッセージ ID] によるフィルタリングでは、日付範囲など、選択した他のフィルターはすべて除外され ます。
	- [メッセージ ID] 列はデフォルトでは非表示になっていますが、歯車アイコンを選択し て、[メッセージ] テーブルを表示する方法をカスタマイズすることで、表示できます。
- フィルターと日付範囲を選択し、[検索] を選択すると、検索条件に一致するメッセージがテー ブルに入力されます。このテーブルには最大 100 件のメッセージをロードできます。検索で 100 件を超えるメッセージが返された場合、テーブル内の 100 件のメッセージは、返された メッセージの合計から無作為に抽出したものです。
- [詳細を表示] を選択した後にメッセージのラジオボタンを選択すると、[メッセージ情報] サイ ドバーが表示されます。このサイドバーには、メッセージの完全なイベント履歴の詳細が新し い順に表示されるほか、メールボックスプロバイダーから返されたレスポンスまたは診断コー ドが表示されます。
- このテーブルで現在表示しているデータのローカル .csv ファイルを作成するには、その [エ クスポート] ボタンを選択します。

AWS CLIを使用した Virtual Deliverability Manager のメトリクスデータへの アクセス

次の例は、 AWS CLIを使用して Virtual Deliverability Manager のメトリクスデータにアクセスする方 法を示しています。これは、コンソールの Virtual Deliverability Manager ダッシュボードで使用され ているのと同じデータです。

を使用して配信性能メトリクスデータにアクセスするには AWS CLI

Amazon SES API v2 の [BatchGetMetricData](https://docs.aws.amazon.com/ses/latest/APIReference-V2/API_BatchGetMetricData.html) オペレーションを使用して、配信性能メトリクス データにアクセスできます。次の例に示すように、このオペレーションは、 AWS CLI から呼び出す ことができます。

• 配信性能メトリクスデータにアクセスする:

aws --region us-east-1 sesv2 batch-get-metric-data --cli-input-json file://sends.json

• 入力ファイルは、次のようになります。

```
{ 
  "Queries": [ 
   \{ "Id": "Retrieve-Account-Sends", 
      "Namespace": "VDM", 
      "Metric": "SEND", 
      "StartDate": "2022-11-04T00:00:00", 
      "EndDate": "2022-11-05T00:00:00" 
     } 
  ]
}
```
パラメータ値と関連するデータ型に関する詳細は、Amazon SES API v2 リファレンスの [BatchGetMetricDataQuery](https://docs.aws.amazon.com/ses/latest/APIReference-V2/API_BatchGetMetricDataQuery.html) データ型からリンクして確認できます。

を使用した配信性能メトリクスデータのフィルタリングとエクスポート AWS CLI

この例は、[CreateExportJob](https://docs.aws.amazon.com/ses/latest/APIReference-V2/API_CreateExportJob.html) オペレーションを使用して、 AWS CLIにより配信性能メトリクス データをフィルタリングし、.csv ファイルまたは.json ファイルにエクスポートする方法を示してい ます。これは、Virtual Deliverability Manager ダッシュボードの [ISP]、[送信 ID]、および [設定セッ ト] の各テーブルで使用されているものと同じデータです。

を使用して配信性能メトリクスデータをフィルタリングし、.csv または .json ファイルにエクスポー トするには AWS CLI

Amazon SES API v2 の [MetricsDataSource](https://docs.aws.amazon.com/ses/latest/APIReference-V2/API_MetricsDataSource.html) データ型と共に [CreateExportJob](https://docs.aws.amazon.com/ses/latest/APIReference-V2/API_CreateExportJob.html) オペレーショ ンを使用して、メトリクスデータをフィルタリングし、.csv ファイルまたは .json ファイルにエクス ポートできます。このオペレーションは、次の例 AWS CLI に示すように、 から呼び出します。

• 入力ファイルを使用して配信性能メトリクスデータをフィルタリングおよびエクスポートする:

aws --region us-east-1 sesv2 create-export-job --cli-input-json file://metric-exportinput.json

メトリクスデータのフィルタリングとエクスポート (AWS CLI) 427

• この例では、入力ファイルは [MetricsDataSource](https://docs.aws.amazon.com/ses/latest/APIReference-V2/API_MetricsDataSource.html) パラメータを使用して、E メールを送信した すべての ISP をフィルタリングし、指定した日付範囲内の配信成功率を表示します。出力ファイ ルには .csv 形式が指定されています。

```
{ 
     "ExportDataSource": { 
          "MetricsDataSource": { 
              "Dimensions": { 
                  "ISP": ["*"] 
              }, 
              "Namespace": "VDM", 
              "Metrics": [ 
\overline{\mathcal{L}} "Name": "DELIVERY", 
                       "Aggregation": "RATE" 
 } 
              ], 
              "StartDate": "2023-06-13T00:00:00", 
              "EndDate": "2023-06-20T00:00:00" 
         } 
     }, 
     "ExportDestination": { 
          "DataFormat": "CSV" 
     }
}
```
パラメータ値と関連するデータ型に関する詳細は、「Amazon SES API v2 リファレンス」 で、[ExportDataSource](https://docs.aws.amazon.com/ses/latest/APIReference-V2/API_ExportDataSource.html) 型のオブジェクトとして [MetricsDataSource](https://docs.aws.amazon.com/ses/latest/APIReference-V2/API_MetricsDataSource.html) で確認できます。

を使用して、送信されたメッセージ、配信とエンゲージメントのステータ ス、および結果をエクスポートする AWS CLI

これらの例は、[CreateExportJob](https://docs.aws.amazon.com/ses/latest/APIReference-V2/API_CreateExportJob.html) オペレーションを使用して、 AWS CLIにより、送信した特定の メッセージを検索して見つける方法、その現在の配信ステータスやエンゲージメントステータスを確 認する方法、および検索結果を .csv ファイルまたは .json ファイルにエクスポートする方法について 示しています。これは、Virtual Deliverability Manager ダッシュボードの [メッセージ] テーブルで使 用されているのと同じデータです。

送信されたメッセージ、配信、エンゲージメントのステータスを検索し、 を使用して結果を .csv ま たは .json ファイルにエクスポートするには AWS CLI

Amazon SES API v2 の [MessageInsightsDataSource](https://docs.aws.amazon.com/ses/latest/APIReference-V2/API_MessageInsightsDataSource.html) データ型と共に [CreateExportJob](https://docs.aws.amazon.com/ses/latest/APIReference-V2/API_CreateExportJob.html) オペ レーションを使用してフィルターを適用し、送信した特定のメッセージを見つけたり、その配信ス テータスやエンゲージメントステータスを確認したり、結果を .csv ファイルまたは .json ファイルに エクスポートしたりできます。このオペレーションは、次の例 AWS CLI に示すように、 から呼び出 します。

**a** Note

フィルタリングした検索で 10,000 件を超えるメッセージが返された場合、API の結果セッ ト内の 10,000 件のメッセージは、返されたメッセージの合計から無作為に抽出したもので す。

• 入力ファイルを使用して、送信済みメッセージを検索し、現在のステータスを確認し、結果をエク スポートする:

```
aws --region us-east-1 sesv2 create-export-job --cli-input-json file://message-
insights-export-input.json
```
• この例で、入力ファイルは [MessageInsightsDataSource](https://docs.aws.amazon.com/ses/latest/APIReference-V2/API_MessageInsightsDataSource.html) パラメータを使用して、件名が 「Sale Ends Tonight!」と等しいメッセージをフィルタリングします。出力ファイルには .csv 形式 が指定されています。

```
{ 
     "ExportDataSource": { 
         "MessageInsightsDataSource": { 
             "StartDate": "2023-07-01T00:00:00", 
             "EndDate": "2023-07-10T00:00:00", 
             "Include": { 
                 "Subject": [ 
                     "Sale Ends Tonight!" 
 ] 
 } 
         } 
     }, 
     "ExportDestination": { 
         "DataFormat": "CSV" 
     }
}
```
• この例では、入力ファイルは[MessageInsightsDataSource](https://docs.aws.amazon.com/ses/latest/APIReference-V2/API_MessageInsightsDataSource.html)パラメータを使用して、「Hello」 で始まり、「@example.com」で終わる宛先に「information FromEmailAddress 」を含む で送信 され、出力ファイルに指定された.json 形式を持つサブジェクトをフィルタリングします。

```
{ 
     "ExportDataSource": { 
          "MessageInsightsDataSource": { 
              "StartDate": "2023-07-01T00:00:00", 
              "EndDate": "2023-07-10T00:00:00", 
              "Include": { 
                   "Subject": [ 
                       "Hello*" 
                   ], 
                   "FromEmailAddress": [ 
                       "*information*" 
                   ], 
                   "Destination": [ 
                       "*@example.com" 
 ] 
              } 
         } 
     }, 
     "ExportDestination": { 
          "DataFormat": "JSON" 
     }
}
```
• この例では、入力ファイルは[MessageInsightsDataSource](https://docs.aws.amazon.com/ses/latest/APIReference-V2/API_MessageInsightsDataSource.html)パラメータを使用して「Hello」 で始まる件名をフィルタリングし、noreply@example.com」を として持つ結果を除外し FromEmailAddress、出力ファイルに .csv 形式を指定しています。

```
{ 
     "ExportDataSource": { 
         "MessageInsightsDataSource": { 
             "StartDate": "2023-07-01T00:00:00", 
             "EndDate": "2023-07-10T00:00:00", 
             "Include": { 
                 "Subject": [ 
                      "Hello*" 
 ] 
             },
```

```
 "Exclude": { 
                  "FromEmailAddress": [ 
                      "noreply@example.com" 
 ] 
             } 
         } 
     }, 
     "ExportDestination": { 
         "DataFormat": "CSV" 
     }
}
```
• この例では、入力ファイルは[MessageInsightsDataSource](https://docs.aws.amazon.com/ses/latest/APIReference-V2/API_MessageInsightsDataSource.html)パラメータを使用して、「Hello」 で始まり、「@example.com」で終わる宛先に「information FromEmailAddress 」を含む で送信 され、ISP として Gmail、「DELIVERY」の最後の配信イベント、「OPEN」または「CLICK」の 最後のエンゲージメントイベント、出力ファイルに指定された.json 形式を使用してフィルタリン グします。

```
{ 
     "ExportDataSource": { 
          "MessageInsightsDataSource": { 
               "StartDate": "2023-07-01T00:00:00", 
               "EndDate": "2023-07-10T00:00:00", 
               "Include": { 
                   "Subject": [ 
                        "Hello*" 
                   ], 
                    "FromEmailAddress": [ 
                        "*information*" 
                   ], 
                   "Destination": [ 
                        "*@example.com" 
                   ], 
                    "Isp": [ 
                        "Gmail" 
                   ], 
                    "LastDeliveryEvent": [ 
                        "DELIVERY" 
                   ], 
                    "LastEngagementEvent": [ 
                        "OPEN", "CLICK"
```

```
 ] 
            } 
        } 
     }, 
     "ExportDestination": { 
         "DataFormat": "JSON" 
    }
}
```
• この例では、入力ファイルは[MessageInsightsDataSource](https://docs.aws.amazon.com/ses/latest/APIReference-V2/API_MessageInsightsDataSource.html)パラメータを使用して、 「@example1.com」、「@example2.com」、または「@example3.com」で終わる送信先をフィ ルタリングし、「SEND」または「DELIVERY」と LastDeliveryEvent 等しいメッセージと、出力 ファイルに指定された.csv 形式を除外します。

```
{ 
     "ExportDataSource": { 
         "MessageInsightsDataSource": { 
              "StartDate": "2023-07-01T00:00:00", 
              "EndDate": "2023-07-10T00:00:00", 
              "Include": { 
                  "Destination": [ 
                      "*@example1.com", 
                      "*@example2.com", 
                      "*@example3.com" 
 ] 
             }, 
             "Exclude": { 
                  "LastDeliveryEvent": [ 
                      "SEND", 
                      "DELIVERY" 
 ] 
             } 
         } 
     }, 
     "ExportDestination": { 
         "DataFormat": "CSV" 
     }
}
```
パラメータ値と関連するデータ型に関する詳細は、「Amazon SES API v2 リファレンス」 で、[ExportDataSource](https://docs.aws.amazon.com/ses/latest/APIReference-V2/API_ExportDataSource.html) 型のオブジェクトとして [MessageInsightsDataSource](https://docs.aws.amazon.com/ses/latest/APIReference-V2/API_MessageInsightsDataSource.html) で確認でき ます。

### AWS CLIを使用したエクスポートジョブの管理

これらの例は、 AWS CLIを使用して、一覧表示、情報の取得、およびキャンセルにより、エクス ポートジョブを管理する方法について示しています。

を使用してエクスポートジョブを一覧表示するには AWS CLI

Amazon SES API v2 の [ListExportJobs](https://docs.aws.amazon.com/ses/latest/APIReference-V2/API_ListExportJobs.html) オペレーションを使用して、エキスポートジョブを一覧 表示できます。次の例 AWS CLI に示すように、 からこのオペレーションを呼び出すことができま す。

• エクスポートジョブを一覧表示する:

aws --region us-east-1 sesv2 list-export-jobs --export-source-type=METRICS\_DATA

aws --region us-east-1 sesv2 list-export-jobs --job-status=CREATED

aws --region us-east-1 sesv2 list-export-jobs --cli-input-json file://list-exportjobs-input.json

• 入力ファイルは、次のようになります。

```
{ 
   "NextToken": "", 
   "PageSize": 0, 
   "ExportSourceType": "METRICS_DATA", 
   "JobStatus": "CREATED"
}
```
[ListExportJobs](https://docs.aws.amazon.com/ses/latest/APIReference-V2/API_ListExportJobs.html) オペレーションのパラメータ値に関する詳細情報については、「Amazon SES API v2 リファレンス」に記載されています。

を使用してエクスポートジョブに関する情報を取得するには AWS CLI

Amazon SES API v2 の [GetExportJob](https://docs.aws.amazon.com/ses/latest/APIReference-V2/API_GetExportJob.html) オペレーションを使用して、エキスポートジョブに関する 情報を取得できます。次の例 AWS CLI に示すように、 からこのオペレーションを呼び出すことがで きます。

• エクスポートジョブに関する情報を取得する:

aws --region us-east-1 sesv2 get-export-job --job-id=<JobId>

aws --region us-east-1 sesv2 get-export-job --cli-input-json file://get-export-jobinput.json

• 入力ファイルは、次のようになります。

```
{ 
     "JobId": "e2220d6b-dce5-45f2-bf60-3287a465b732"
}
```
[GetExportJob](https://docs.aws.amazon.com/ses/latest/APIReference-V2/API_GetExportJob.html) オペレーションのパラメータ値に関する詳細情報については、「Amazon SES API v2 リファレンス」に記載されています。

を使用してエクスポートジョブをキャンセルするには AWS CLI

Amazon SES API v2 の [CancelExportJob](https://docs.aws.amazon.com/ses/latest/APIReference-V2/API_CancelExportJob.html) オペレーションを使用して、エキスポートジョブをキャ ンセルできます。次の例 AWS CLI に示すように、 からこのオペレーションを呼び出すことができま す。

• エクスポートジョブをキャンセルする:

aws --region us-east-1 sesv2 cancel-export-job --job-id=<JobId>

aws --region us-east-1 sesv2 cancel-export-job --cli-input-json file://cancel-exportjob-input.json

• 入力ファイルは、次のようになります。

```
{ 
     "JobId": "e2220d6b-dce5-45f2-bf60-3287a465b732"
}
```
[CancelExportJob](https://docs.aws.amazon.com/ses/latest/APIReference-V2/API_API_CancelExportJob.html) オペレーションのパラメータ値に関する詳細情報については、「Amazon SES API v2 リファレンス」に記載されています。

を使用したメッセージの完全なイベント履歴と ISP レスポンスの表示 AWS CLI

以下の例は、 AWS CLIを使用して、メッセージの完全なイベント履歴の詳細と、メールボックスプ ロバイダーから返されたレスポンスまたは診断コードを確認する方法について示しています。これ は、Virtual Deliverability Manager ダッシュボードの [メッセージ] テーブルにあるメッセージのラジ オボタンを選択した後で、[メッセージ情報] サイドバーで使用されているのと同じデータです。

を使用してメッセージのイベント履歴と ISP レスポンスを表示するには AWS CLI

Amazon SES API v2 の [GetMessageInsights](https://docs.aws.amazon.com/ses/latest/APIReference-V2/API_GetMessageInsights.html) オペレーションを使用して、送信済みメッセージの 詳細を確認できます。このオペレーションは、次の例 AWS CLI に示すように、 から呼び出すことが できます。

• message-id で識別される送信済み E メールに関するメッセージ詳細を確認する:

aws --region us-east-1 sesv2 get-message-insights --message-id 01000100001000dd-2a19190d-99d4-0000-9f00-deb5bbf2bfbe-000001

[GetMessageInsights](https://docs.aws.amazon.com/ses/latest/APIReference-V2/API_GetMessageInsights.html) オペレーションのパラメータ値に関する詳細情報については、「Amazon SES API v2 リファレンス」に記載されています。

#### <span id="page-446-0"></span>Virtual Deliverability Manager のダッシュボードメトリクスの計算方法

Virtual Deliverability Manager ダッシュボードに表示されるすべてのレートカードとドリルダウンの 表では、[アカウント全体の概要] パネルに入力された日付範囲のメトリクスが計算されます。

ダッシュボードに表示されるメトリクスレートの割合は、表の説明のように計算されます。最後の 4 列は、表示されるメトリクスの取得に使用される基本的な計算の修飾子を表しています。例えば、 [Open rate] (開封率) は、エンゲージメントの追跡を有効にして配信された HTML メッセージの開封 合計数を、配信された合計数で割った値です。エンゲージメントの追跡なしで、HTML でエンコード せずに送信したメッセージは反映されません。

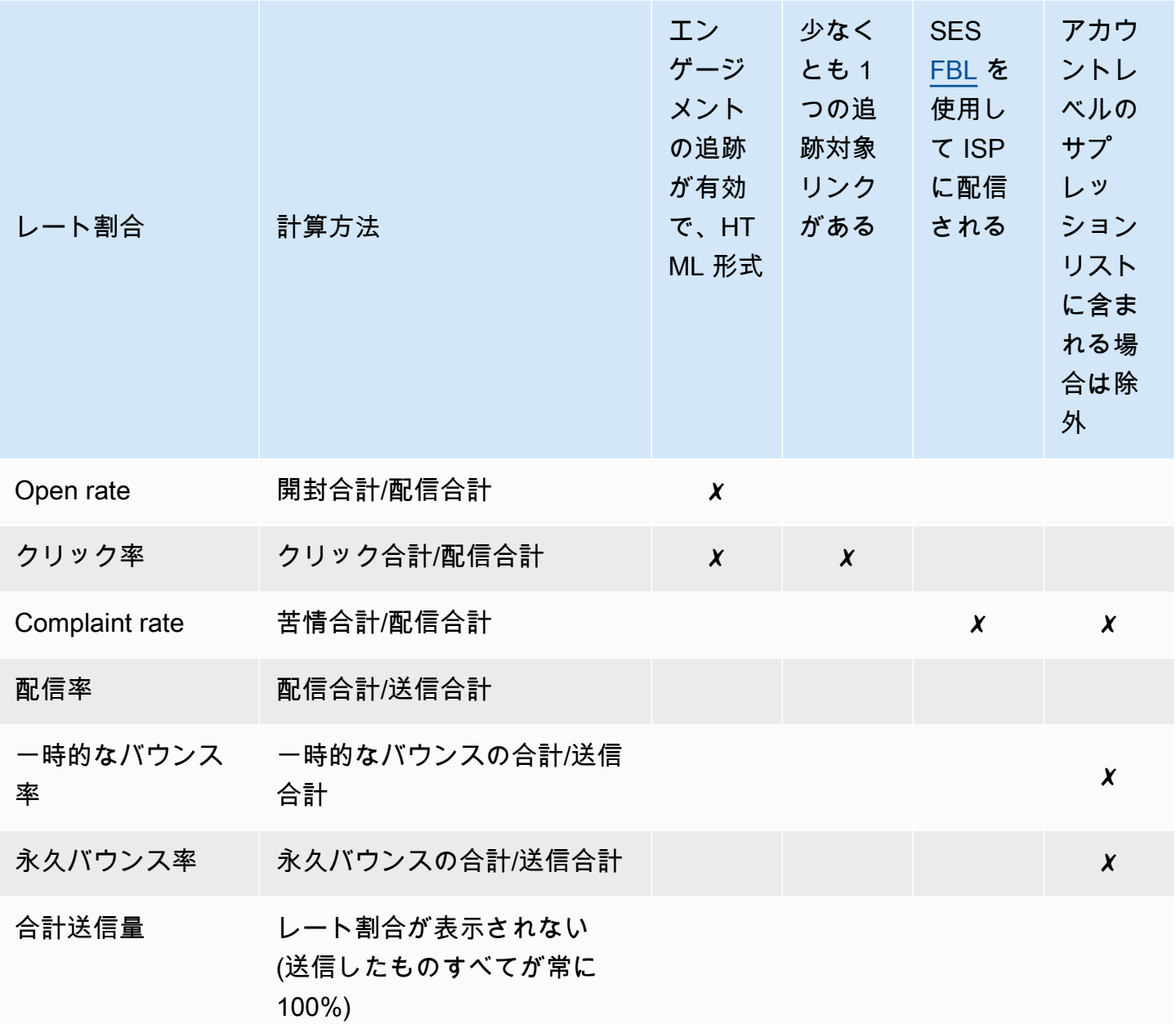

すべてのメトリクスの差分率とボリューム合計の計算方法:

- 差分率 特定の日付範囲における前回のメトリクス合計と比較したメトリクス合計の差。例え ば、過去 7 日間が指定された日付範囲の場合、直前の 7 日間のメトリクス率が、過去 7 日間のメ トリクス率になります。
	- 合計送信量 差分率の計算方法は異なります。例えば、(直前の 7 日間の送信量 過去 7 日間の送 信量)/過去 7 日間の送信量になります。
- ボリューム 各メトリクスの合計数。

**a** Note

- ドリルダウン表の [配信済み] 列には、開封率、クリック率、苦情率の計算に使用される配 信済み修飾子を除いたストレート配信数が表示されます。
- Virtual Deliverability Manager は、受信者が 1 人である E メールのメトリクスのみを追跡 します。複数の受信者がいる E メールは、Virtual Deliverability Manager ダッシュボードの メトリクスにはカウントされません。
	- このような場合、Virtual Deliverability Manager メトリクスの数は Amazon CloudWatch メトリクス CloudWatch の数よりも少なくなります。メトリクスには複数の受信者を持 つ E メールが含まれるためです。
- SES メールボックスシミュレーターに送信された E メールは、Virtual Deliverability Manager ダッシュボードのいずれのメトリクスにもカウントされません。
- 代理送信者のアカウントを介して送信された E メール (以前のクロスアカウント送信) は、Virtual Deliverability Manager ダッシュボードのどのメトリクスにもカウントされませ ん。

#### **A** Important

Apple Mail のプライバシー保護とそのエンゲージメント率への影響: Apple が iOS15 から Apple デバイス向けにメールプライバシー保護 (MPP) 機能を実装した結果、必ずしも受信 者がメッセージを開くかクリックしたときではなく、Apple Mail アプリケーションの起動時 に MPP トリガーが開くことで、エンゲージメント数が増大しています。これにより、エン ゲージメントデータが通常よりもはるかに高い数値で表示されるため、E メールマーケティ ング担当者はエンゲージメントを確認する際にこの点を考慮する必要があります。ウェブア クティビティ、アプリケーション/ポータルの使用状況など、エンゲージメントを特定する 方法は他にもいくつかあります。また、Apple 以外のデバイスからのプロキシデータを使用 して集計メトリクスを構築することもできます。注目すべき重要な点は、エンゲージメント の傾向です。これにより、E メール送信に問題があるかどうかがわかります。詳細について は、「[Apple Mail's Privacy Protection](https://aws.amazon.com/blogs/messaging-and-targeting/apple-mails-ios15-privacy-protection-impact-to-senders-2/)」を参照してください。

# Virtual Deliverability Manager アドバイザー

Virtual Deliverability Manager アドバイザーは、アカウントでの主要なパフォーマンスとインフラス トラクチャに関する問題を特定し、E メールの配信性能と評価に悪影響を及ぼしている ID レベルを 送信することで、E メールの配信性能とエンゲージメントを最適化できるよう支援します。また、特 定された問題の解決方法に関する具体的なガイダンスを通じて解決策を提供します。

アドバイザーによるインフラストラクチャの推奨事項は、[Open recommendations] (未解決の推奨 事項) の表に一覧表示されます。推奨事項は、SPF、DKIM、DMARC、または BIMI レコードが存在 しない場合や、形式が正しくない、キーの長さが短すぎるなどの設定に問題がある場合など、標準 的な E メール認証の問題を特定します。それらは、影響の重大度、送信ドメインの ID 名、アラート の経過時間によって分類されます。検索バーのリストボックスには、影響レベル、インフラストラク チャカテゴリ、または送信 ID 名でフィルタリングするためのオプションが表示されます。「最終確 認日」列には、「ちょうど今」や「15 分前」など、レコメンデーションが最後に更新された相対的 な時間が表示されます。最後の列である [Resolve issue] (問題の解決) には、特定された問題の解決 方法に関するガイダンスが記載された、Amazon SES デベロッパーガイドの関連セクションへのリ ンクが表示されます。

未解決の推奨事項は、影響レベル別にソートされて Virtual Deliverability Manager アドバイザーに表 示されます。

Amazon SES > Virtual Deliverability Manager > Advisor

#### Virtual Deliverability Manager advisor Info

Virtual Deliverability Manager advisor lets you optimize your email deliverability and engagement by identifying key performance issues and how to resolve them accordingly.

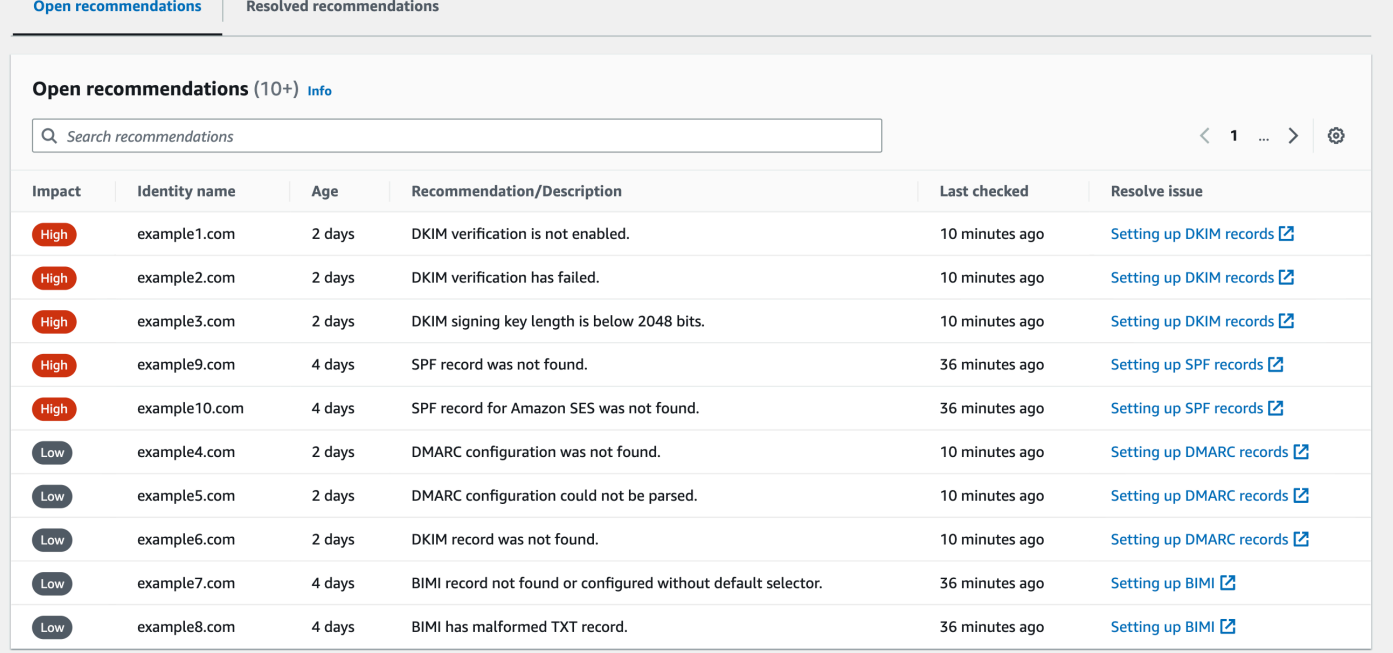

アドバイザーからの通知がない場合は、未解決の推奨事項がないことを示すメッセージが表示されま す。定期的にアドバイザーを確認することをお勧めします。必要に応じて、これらのアドバイザー通 知イベントを Amazon と統合 EventBridge して、「」で説明されているように、スケーラブルなイ ベント駆動型アプリケーションを構築できます[を使用したモニタリング EventBridge。](#page-702-0)

また、Virtual Deliverability Manager アドバイザーページから [Resolved recommendations] (解決済 みの推奨事項) の表にアクセスすることもできます。この表には、アドバイザーのガイダンスを実装 して解決したインフラストラクチャの問題が一覧表示されます。解決済みの推奨事項は、解決前の問 題について説明する初期ステータスと共に一覧表示されます。解決済みの推奨事項は 30 日後に表示 されなくなります。

### Virtual Deliverability Manager アドバイザーが探しているもの

前のセクションでは、Virtual Deliverability Manager のアドバイザーが送信側ドメインに対して チェックを実行して、E メール配信性能を高く維持し、送信者の評価を良好に維持するために、安 全に認証されたインフラストラクチャを設定しているかどうかを判断しました。Virtual Deliverability Manager アドバイザーをアクティブ化する前に、アドバイザーがチェックしている内容と、それら のチェックで探している内容を正確に把握しておくと役に立ちます。

このテーブルをリファレンスとして使用して、送信側ドメインの設定を確認し、アドバイザーが警告 する必要がある問題になる前に、このテーブルにリストされている標準と一致しない要素を修正でき ます。

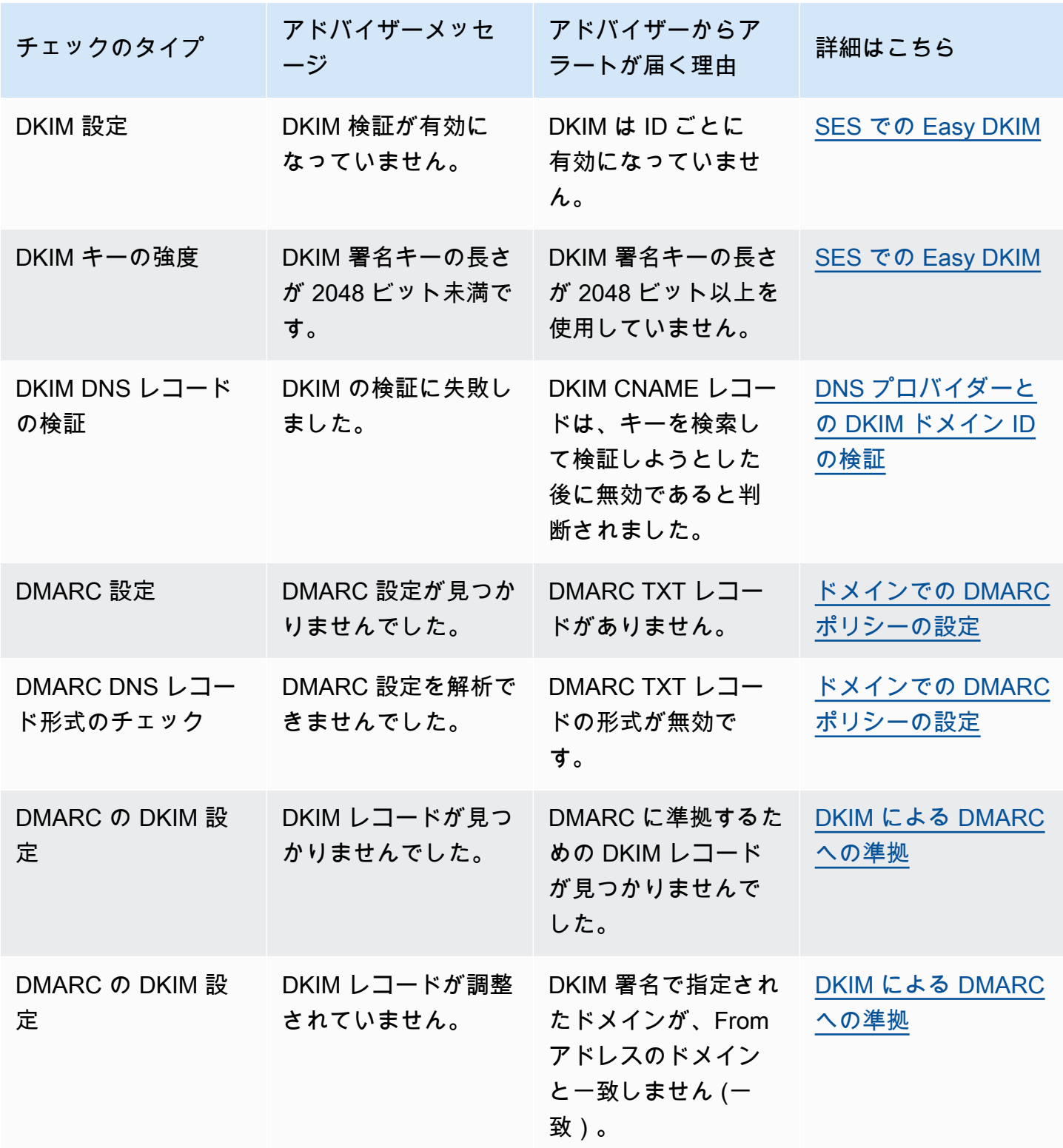

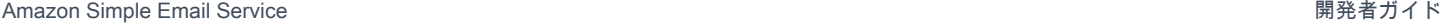

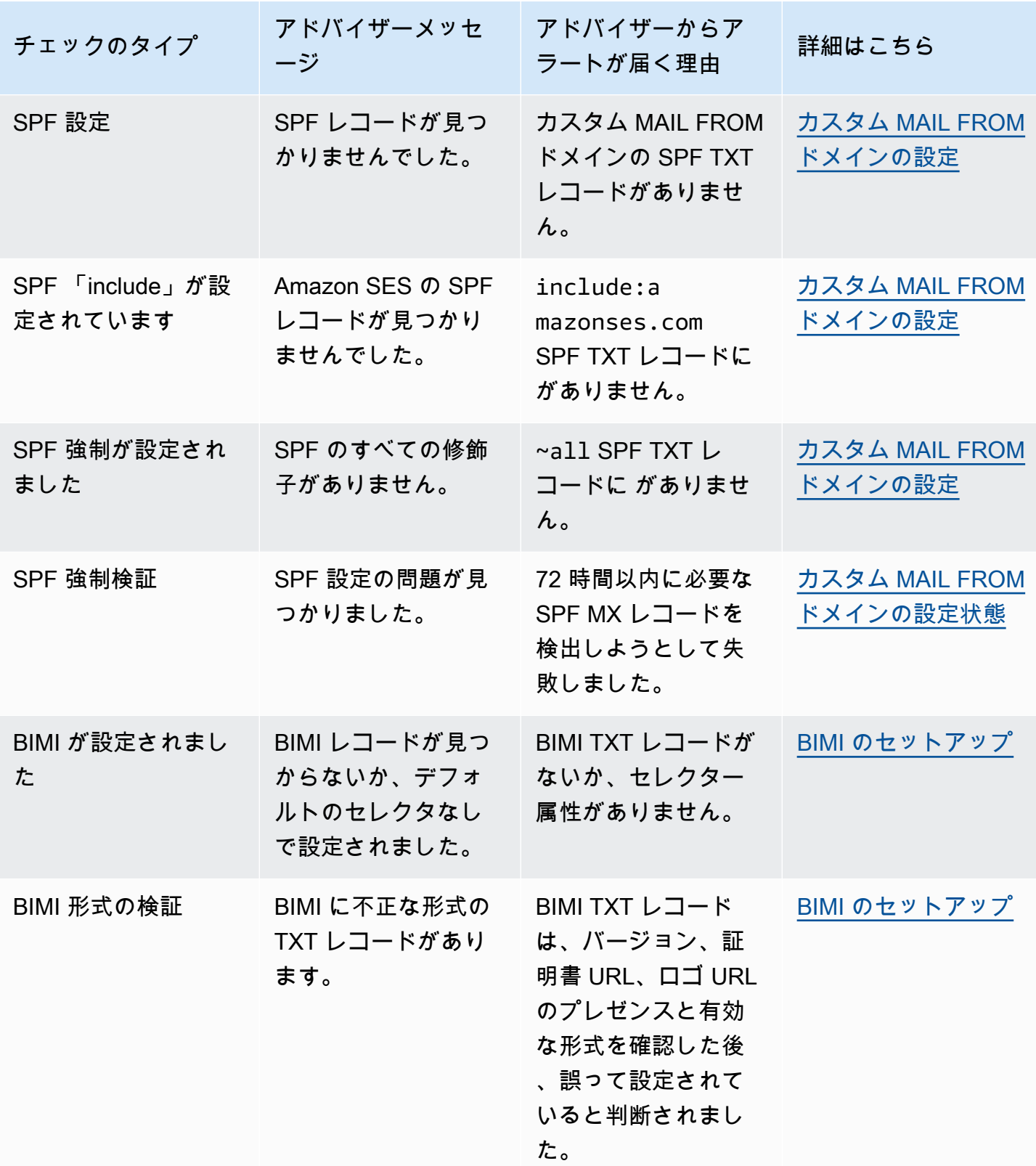

## Amazon SES コンソールでの Virtual Deliverability Manager アドバイザー の使用

以下の手順では、Amazon SES コンソールで Virtual Deliverability Manager アドバイザーを使用し て、Amazon SES コンソールで特定された配信性能に関する問題を解決する方法を示します。

Virtual Deliverability Manager を使用して配信性能と評価の問題を解決するには

- 1. にサインイン AWS Management Console し、<https://console.aws.amazon.com/ses/>で Amazon SES コンソールを開きます。
- 2. 左側のナビゲーションペインで、[Virtual Deliverability Manager] の下の [Advisor] (アドバイザー) を選択します。

**G** Note

アカウントで Virtual Deliverability Manager を有効にしていない場合、[Advisor] (アドバ イザー) は表示されません。詳細については、[「the section called "IAM の使用開始"」](#page-427-0)を 参照してください。

- 3. [Open recommendations] (未解決の推奨事項) の表がデフォルトで表示されます。推奨事項は、 [影響] (高/低)、[Identity name] (ID 名) (送信ドメイン)、アラートの [Age] (経過時間)、[推奨事項/ 説明] (特定された問題) によって分類されます。検索バーで、[Impact] (影響) レベル、インフラ ストラクチャの問題の [Category] (カテゴリ)、または送信ドメインの [Identity name] (ID 名) で フィルタリングします。
- 4. [Recommendation/Description] (推奨事項/説明) 列に表示されている問題を解決するには、その 行の [Resolve issue] (問題の解決) 列のリンクを選択し、推奨される解決策を実装します。

**a** Note

実装した解決策が反映されるまでには、最長で 6 時間かかることがあります。解決され た問題は [Resolved recommendations] (解決済みの推奨事項) タブに表示されます。

AWS CLIを使用した Virtual Deliverability Manager の推奨事項へのアクセス

次の例は、 AWS CLIを使用して Virtual Deliverability Manager の推奨事項にアクセスする方法を示し ています。

を使用して Virtual Deliverability Manager のレコメンデーションにアクセスするには AWS CLI

Amazon SES API v2 の [ListRecommendations](https://docs.aws.amazon.com/ses/latest/APIReference-V2/API_ListRecommendations.html) オペレーションを使用して、配信性能に関する推 奨事項を一覧表示できます。次の例に示すように、このオペレーションは、 AWS CLIから呼び出す ことができます。

• 推奨事項を一覧表示して配信性能についての問題を確認する

aws --region us-east-1 sesv2 list-recommendations

• フィルターを適用して、所有している特定のドメインに関する推奨事項を取得する

```
aws --region us-east-1 sesv2 list-recommendations --cli-input-json file://list-
recommendations.json
```
• 入力ファイルは、次のようになります。

```
{ 
   "PageSize":100, 
   "Filter":{ 
     "RESOURCE_ARN": "arn:aws:ses:us-east-1:123456789012:identity/example.com" 
    } 
}
```
### Virtual Deliverability Manager の設定

アカウントでの Virtual Deliverability Manager の設定は、いつでも表示または変更できます。Virtual Deliverability Manager は有効または無効にできます。また、Amazon SES コンソールまたは AWS CLI を通じ、Virtual Deliverability Manager アカウントレベルで、エンゲージメントの追跡と最適な 共有配信のオン/オフモードを指定できます。

Virtual Deliverability Manager のオプションは設定セットレベルでも提供されるため、Virtual Deliverability Manager で定義されている方法を上書きすることで、設定セットでエンゲージメント の追跡と最適な共有配信を使用する方法に関するカスタム設定を定義できます。これにより、特定の E メールキャンペーンに合わせて E メール送信を柔軟に調整できます。例えば、マーケティング E メールではエンゲージメントの追跡と最適な共有配信を有効にし、トランザクション E メールでは これらを無効にすることができます。

## Amazon SES コンソールを使用した Virtual Deliverability Manager のアカ ウント設定の変更

次の手順は、Amazon SES コンソールを使用して Virtual Deliverability Manager のアカウント設定を 変更する方法を示します。

Amazon SES コンソールを使用して Virtual Deliverability Manager のアカウント設定を変更するには

- 1. AWS Management Console にサインインして Amazon SES コンソール ([https://](https://console.aws.amazon.com/ses/)  [console.aws.amazon.com/ses/](https://console.aws.amazon.com/ses/)) を開きます。
- 2. 左側のナビゲーションペインで、[Virtual Deliverability Manager] の [設定] を選択します。

[Virtual Deliverability Manager settings] (Virtual Deliverability Manager の設定) ページが開き ます。[サブスクリプションの概要] パネルには Virtual Deliverability Manager のステータス が表示され、[その他の設定] パネルには [Engagement tracking] (エンゲージメントの追跡) と [Optimized shared delivery] (最適な共有配信) のステータスが表示されます。

- 3. [Engagement tracking] (エンゲージメントの追跡) または [Optimized shared delivery] (最適な共 有配信) の設定を変更するには:
	- a. [その他の設定] パネルで、[編集] を選択します。
	- b. 対応するラジオボタンを選択して機能をオンまたはオフにし、[Submit settings] (設定を送 信) を選択します。

[Virtual Deliverability Manager settings] (Virtual Deliverability Manager の設定) ページで、 [その他の設定] パネルに変更の概要が表示されます。

ここで定義するか、Virtual Deliverability Manager の構成セットでオーバーライド するエンゲージメント追跡オプションは、Virtual Deliverability Manager ダッシュ ボードで開封数とクリック数を報告するかどうかを制御します。これらは、オープ ンおよびクリックイベントを公開するイベント送信先設定には影響しません。例え ば、ここでエンゲージメント追跡を無効にしても、ここで設定したオープンおよび クリックイベントの公開は、[SES のイベント送信先](#page-385-0)で無効になりません。

4. (オプション) Virtual Deliverability Manager で定義されている方法を上書きすることで、設定 セットでエンゲージメントの追跡と最適な共有配信を使用する方法のカスタム設定を定義するに

**a** Note

は、設定セットの作成または編集中に「[Virtual Deliverability Manager のオプション](#page-377-0)」を参照し てください。

- 5. Virtual Deliverability Manager を無効にするには:
	- a. [サブスクリプションの概要] パネルで、[Disable Virtual Deliverability Manager] (Virtual Deliverability Manager を無効にする) を選択します。
	- b. [Disable Virtual Deliverability Manager?] (Virtual Deliverability Manager を無効にしますか?) ポップアップウィンドウで、確認フィールドに「*Disable*」と入力し、[Disable Virtual Deliverability Manager] (Virtual Deliverability Manager を無効にする) を選択します。
	- c. Virtual Deliverability Manager を無効にしたことを確認するバナーが表示されます。
- 6. Virtual Deliverability Manager を再度有効にする方法については、[「the section called "IAM の使](#page-427-0) [用開始"」](#page-427-0)を参照してください。

AWS CLI を使用した Virtual Deliverability Manager のアカウント設定の変 更

Virtual Deliverability Manager のアカウント設定は、AWS CLI を使用して変更できます。

AWS CLI を使用して Virtual Deliverability Manager のアカウント設定を変更するには

Amazon SES API v2 の [PutAccountVdmAttributes](https://docs.aws.amazon.com/ses/latest/APIReference-V2/API_PutAccountVdmAttributes.html) および

[PutConfigurationSetVdmOptions](https://docs.aws.amazon.com/ses/latest/APIReference-V2/API_PutConfigurationSetVdmOptions.html) オペレーションを使用して、Virtual Deliverability Manager の 設定を変更できます。次の例に示すように、このオペレーションは、AWS CLI から呼び出すことが できます。

• 入力ファイルを使用して、エンゲージメントの追跡、最適な共有配信、またはその両方を有効また は無効にします。

aws --region us-east-1 sesv2 put-account-vdm-attributes --cli-input-json file:// attributes.json

この例では、エンゲージメントの追跡が ENABLED で、最適な共有配信が DISABLED です。この 場合の入力ファイルは次のようになります。

 "VdmAttributes": { "VdmEnabled": "ENABLED",

{

```
 "DashboardAttributes": { 
               "EngagementMetrics": "ENABLED" 
          }, 
          "GuardianAttributes": { 
              "OptimizedSharedDelivery": "DISABLED" 
          } 
     }
}
```
Amazon SES API v2 リファレンスの [VdmAttributes](https://docs.aws.amazon.com/ses/latest/APIReference-V2/API_VdmAttributes.html) データ型からリンクすると、パラメータ値 と関連するデータ型に関する詳細を確認できます。

• Virtual Deliverability Manager で定義されている方法を上書きすることで、設定セットでエンゲー ジメントの追跡と最適な共有配信を使用する方法に関するカスタム設定を定義します。

```
aws --region us-east-1 sesv2 put-configuration-set-vdm-options --cli-input-json 
 file://config-set.json
```
この例の example という名前の設定セットでは、エンゲージメントの追跡と最適な共有配信の両 方が有効です。この場合の入力ファイルは次のようになります。

```
{ 
     "ConfigurationSetName": "example", 
     "VdmOptions": { 
          "DashboardOptions": { 
               "EngagementMetrics": "ENABLED" 
          }, 
          "GuardianOptions": { 
               "OptimizedSharedDelivery": "ENABLED" 
          } 
     }
}
```
パラメータ値と関連するデータ型に関する詳細については、Amazon SES API v2 リファレンスの 「[VdmOptions](https://docs.aws.amazon.com/ses/latest/APIReference-V2/API_VdmOptions.html) のデータ型」を参照してください。

• 結果を検証するには:

aws —region us-east-1 sesv2 get-configuration-set —configuration-set-name example

• 設定セットレベルで [DashboardOptions](https://docs.aws.amazon.com/ses/latest/APIReference-V2/API_DashboardOptions.html) または [GuardianOptions](https://docs.aws.amazon.com/ses/latest/APIReference-V2/API_GuardianOptions.html) オプションを指定しない と、Virtual Deliverability Manager のアカウントレベルの設定が、その設定セットを通じて送信さ れるトラフィックに適用されます。

## Amazon SES 用メールマネージャー

Mail Manager は、組織の E メールインフラストラクチャを強化し、E メールワークフロー管理を簡 素化し、E メールコンプライアンス管理を合理化するのに役立つように設計された Amazon SES E メールゲートウェイ機能のセットです。既存のインフラストラクチャと統合し、さまざまなビジネス アプリケーションに接続して、インバウンド E メール処理を自動化できます。Mail Manager は、E メールトラフィックを効率的に管理し、E メールアーカイブ機能へのコンプライアンスを強化するこ とで、正常な E メールシステムを維持する上で防御の最前線としても機能します。

Mail Manager は、現在の Amazon SES 機能に加えて、インバウンドトラフィックをサポートする以 下の機能で構成されています。

- イングレスエンドポイント 組織内で許可する E メールと拒否する E メールを決定するために設 定できるフィルタリングポリシーとルールを利用する主要なインフラストラクチャコンポーネン ト。
- トラフィックポリシーとルールセット E メール管理者は、定義した豊富な条件と例外に基づい て E メールをソート、分類、優先順位付け、およびアクションを実行できる高度にカスタマイズ 可能なポリシーとルールを使用して、インバウンド E メールトラフィックを管理するルールを定 義および適用できます。このインテリジェントなフィルタリングと自動化されたワークフローを組 み合わせることで、E メール管理の合理化、効率の向上、組織の E メールポリシーへの準拠を確 保できます。
- SMTP リレー 内部 E メールシステムに接続してルールで定義した基準に基づいて E メールト ラフィックを他の SMTP サーバーにリダイレクトし、自動転送による E メール管理を効率化しま す。複数のサーバーやゲートウェイにトラフィックを分散できるため、ハイブリッド環境でも大量 の E メールトラフィックを効果的に管理できます。
- E メールアーカイブ データを永続的で安全な長期ストレージに保存することで E メールを保存 および保護し、E メールをすばやく検索してアーカイブする方法を提供します。メールボックス サーバーのストレージ要件を増やすことなく、フルタイムのエンタープライズレベルのアーカイブ を提供します。
- E メールアドオン SES 認定プロバイダーが提供する特殊なセキュリティツールのコレクショ ン。このツールを使用すると、イングレスエンドポイントに送信される E メールを管理したり、 セキュリティ結果に基づいてルーティングオプションを提供したりできます。これらのツール は、E メールワークフローに統合できる認定済みのセキュリティインテリジェンスと強制ソリュー ションであり、Mail Manager コンソールから直接アクティブ化できます。

Mail Manager の開始方法

Mail Manager の使用を開始するには、Amazon SES コンソールのオンボーディングウィザードで、 アカウントの Mail Manager を有効にする手順を説明します[。the section called "開始"](#page-460-0) を参照してく ださい。

トピック

- [Mail Manager の開始方法](#page-460-0)
- [イングレスエンドポイント](#page-462-0)
- [トラフィックポリシーとポリシーステートメント](#page-466-0)
- [ルールセットとルール](#page-469-0)
- [SMTP リレー](#page-474-0)
- [E メールのアーカイブ](#page-487-0)
- [E メールアドオン](#page-492-0)
- [Mail Manager のアクセス許可ポリシー](#page-495-0)

### <span id="page-460-0"></span>Mail Manager の開始方法

Amazon SES Mail Manager の使用を開始するには、Amazon SES SES コンソールで Mail Manager の開始方法ウィザードを使用します。このウィザードでは、イングレスエンドポイントを作成し、ト ラフィックポリシーとルールセットを使用して設定します。

Ingress エンドポイントは、Mail Manager のセットアップにおける最初の構成要素です。これは、以 下を利用する主要なインフラストラクチャコンポーネントです。

- トラフィックポリシー トラフィックポリシーには、ポリシーステートメントの条件が満たされ たときに特定のタイプの E メールを許可またはブロックすることで受信メールをソートするよう に定義するポリシーステートメントが含まれています。
- ルールセット ルールセットには、ルールの条件が満たされたときに許可する E メールに対して アクションを実行するために定義するルールが含まれています。

ただし、イングレスエンドポイントの作成の一部は、トラフィックポリシーと、既に作成されている ルールセットを選択してから、イングレスエンドポイントに割り当てることです。次の手順のステッ プでは、最初のイングレスエンドポイントを正しく設定する順序を説明します。

### SES コンソールを使用した Mail Manager の開始方法

次の手順は、SES コンソールを使用して Mail Manager の使用を開始する方法を示しています。

Amazon SES コンソールを使用して Mail Manager の使用を開始するには

- 1. にサインイン AWS Management Console し、<https://console.aws.amazon.com/ses/>で Amazon SES コンソールを開きます。
- 2. 左側のナビゲーションパネルで、メールマネージャーを選択し、メールマネージャーの概要ペー ジのメールマネージャーの開始方法ボタンのいずれかを選択します。
- 3. 「セットアップ」ページで、「トラフィックポリシーの作成」カードで「トラフィックポリシー の作成」を選択します。
	- a. 「トラフィックポリシーの作成」ページでワークフローを完了します。追加情報が必要な場 合は、「」を参照してください[the section called "トラフィックポリシーとポリシーステー](#page-467-0) [トメントの作成 \(コンソール\)"](#page-467-0)。
	- b. 最初のトラフィックポリシーとポリシーステートメントを作成したら、ブラウザの戻るボタ ンを使用して「セットアップ」ページに戻るか、左側のナビゲーションパネルの「メールマ ネージャーでセットアップ」を選択します。
- 4. 「セットアップ」ページで、「ルールセットの作成」カードで「ルールセットの作成」を選択し ます。
	- a. ルールセットの作成ページでワークフローを完了します。追加情報が必要な場合は、「」を 参照してください[the section called "ルールセットとルールの作成 \(コンソール\)"](#page-470-0)。
	- b. 最初のルールセットとルールを作成したら、ブラウザの戻るボタンを使用して「セットアッ プ」ページに戻るか、左側のナビゲーションパネルの「メールマネージャーでセットアッ プ」を選択します。
- 5. 最初のトラフィックポリシーとルールセットを作成したら、最初のイングレスエンドポイントを 作成できます。「セットアップ」ページで、「イングレスエンドポイントの作成」カードで「イ ングレスエンドポイントの作成」を選択します。
	- E メール入力エンドポイントページのワークフローの一部は、先ほど作成したトラフィック ポリシーとルールセットを入力エンドポイントに割り当てることです。追加情報が必要な場 合は、「」を参照してください[the section called "Ingress エンドポイントの作成 \(コンソー](#page-463-0) [ル\)"。](#page-463-0)

最初のイングレスエンドポイントを作成すると、Mail Manager の使用を開始し、SMTP リレーや E メールアーカイブなどの他の機能を利用できます。また、一意のトラフィックポリシーとルールセッ トを使用して追加のイングレスエンドポイントを作成して、すべての受信 E メールの管理方法をさ らにカスタマイズすることもできます。

## <span id="page-462-0"></span>イングレスエンドポイント

Ingress エンドポイントは、E メールを受信、ルーティング、管理する Mail Manager の主要なイン フラストラクチャコンポーネントであり、設定したポリシーとルールを使用して、拒否する E メー ル、許可する E メール、および対処すべき E メールを決定します。

各 Ingress エンドポイントには、ブロックまたは許可する E メールを決定する独自のトラフィック ポリシーと、許可する E メールに対してアクションを実行する独自のルールセットがあります。し たがって、複数の Ingress エンドポイントを作成することで、特定のタイプの E メールを管理およ びルーティングするように各エンドポイントを委任できます。このレベルの粒度は、ビジネスニーズ に合わせてカスタマイズされた E メール管理システムを構築するのに役立ちます。

Ingress エンドポイントを作成するための前提条件ワークフロー

Ingress エンドポイントの作成時に、トラフィックポリシーと、既に が作成されたルールセットを割 り当てる必要があります。したがって、イングレスエンドポイントを作成するワークフローは、次の 順序である必要があります。

- 1. まず、トラフィックポリシーを作成して、ブロックまたは許可する E メールを決定します。詳細 については、[「the section called "トラフィックポリシーとポリシーステートメントの作成 \(コン](#page-467-0) [ソール\)"](#page-467-0)」を参照してください。
- 2. 次に、許可した E メールに対してアクションを実行するルールセットを作成します。詳細につい ては、[「the section called "ルールセットとルールの作成 \(コンソール\)"」](#page-470-0)を参照してください。
- 3. 最後に、イングレスエンドポイントを作成し、先ほど作成したトラフィックポリシーとルール セット、または以前に作成した他のトラフィックポリシーとルールセットをそのエンドポイント に割り当てます。

Ingress エンドポイントを作成したら、オンプレミスの SMTP クライアントの設定かウェブベースの DNS ドメインホストの設定かにかかわらず、E メールを受信するために使用している環境でエンド ポイントを設定する必要があります。これは、以下で で説明されていま[すthe section called " 環境の](#page-463-1) [設定"。](#page-463-1)

### <span id="page-463-1"></span>Ingress エンドポイントを使用するように環境を設定する

「A」レコードの使用

イングレスエンドポイントを作成すると、エンドポイントの「A」レコードが生成され、その値が SES コンソールのイングレスエンドポイントの概要画面に表示されます。このレコードの値の使用 方法は、作成したエンドポイントのタイプとユースケースによって異なります。

- オープンエンドポイント ドメインに送信されるメールは、イングレスエンドポイントに直接解 決されます。認証は必要ありません。
	- 「A」レコードの値を、オンプレミスの SMTP クライアントの SMTP 設定に直接コピーして貼 り付けるか、DNS 設定のドメインの MX レコードにコピーして貼り付けます。
- 認証されたエンドポイント ドメインに送信されるメールは、オンプレミスの E メールサーバー など、SMTP 認証情報を共有した許可された送信者から送信する必要があります。
	- 「A」レコードの値をオンプレミス SMTP クライアントの SMTP 設定とユーザー名とパスワー ドに直接コピーして貼り付けます。

設定で MX レコードを使用している場合、DNS プロバイダーごとにレコードを設定するための手順 とインターフェイスは異なりますが、DNS 設定に入力する必要がある主要な情報が次の例にリスト されていることに注意してください。

ドメインの DNS 設定で MX レコードの値としてイングレスエンドポイントの「A」レコードを入力 したため、recipient@marketing.example.com に送信されたすべての E メールはイングレスエンドポ イントに送信されます。

- ドメイン marketing.example.com
- MX レコード値 890123abcdef.ghijk.mail-manager-smtp.amazonaws.com (これは、 イングレスエンドポイントからコピーされた「A」レコード値です。)
- Priority 10

次のセクションの手順では、SES コンソールで Ingress エンドポイントを作成する手順を説明しま す。

<span id="page-463-0"></span>SES コンソールでの Ingress エンドポイントの作成

次の手順では、SES コンソールの Ingress エンドポイントページを使用して Ingress エンドポイント を作成し、作成済みのエンドポイントを管理する方法を示します。

コンソールを使用して Ingress エンドポイントを管理するには

- 1. にサインイン AWS Management Console し、<https://console.aws.amazon.com/ses/>で Amazon SES コンソールを開きます。
- 2. 左側のナビゲーションパネルで、Mail Manager の で Ingress エンドポイント を選択します。
- 3. Ingress endpoints ページで、Create Ingress endpoint を選択します。
- 4. 新しい進入エンドポイントの作成ページで、進入エンドポイントの一意の名前を入力します。
- 5. オープンエンドポイントか認証エンドポイントかを選択します。
	- 認証済み を選択した場合は、SMTP パスワードを選択してパスワードを入力するか、シー クレットを選択してシークレット ARN からシークレットの 1 つを選択します。以前に作成し たシークレットを選択する場合は、新しいシークレットを作成するための次のステップで示さ れているポリシーが含まれている必要があります。
	- 新しいシークレットを作成するには、新しいシークレットの作成 を選択します。 AWS Secrets Manager コンソールが開き、新しいキーの作成を続行できます。
	- a. シークレットタイプ で他のタイプのシークレットを選択します。
	- b. キーと値のペア で、キーpasswordに を入力し、値の実際のパスワードを入力します。

#### **a** Note

キー の場合、 のみを入力する必要があります password (それ以外の場合、認証は 失敗します)。

- c. 「新しいキーを追加」を選択して、暗号化キーで KMS カスタマーマネージドキー (CMK) を作成します。 AWS KMS コンソールが開きます。
- d. カスタマー管理キーページでキーの作成を選択します。
- e. 「キーの設定」ページでデフォルト値のままにして、「次へ」を選択します。
- f. エイリアスにキーの名前を入力し (オプションで説明とタグを追加)、次に次へ を入力しま す。
- g. キー管理者でキーの管理を許可するユーザー (自分以外) またはロールを選択し、次に を選 択します。
- h. キーユーザーの後に次の が続く でキーの使用を許可するユーザー (自分以外) またはロール を選択します。
- i. をカンマで区切られた追加のステートメントとして追加して、 "statement" レベル で[KMS CMK ポリシー](#page-496-0)キーポリシー JSON テキストエディタにコピーして貼り付けます。 リージョンとアカウント番号を独自の に置き換えます。
- j. [Finish] を選択します。
- k. AWS Secrets Manager 新しいシークレットの保存ページが開いているブラウザのタブを選 択し、暗号化キーフィールドの横にある更新アイコン (円形矢印) を選択し、フィールド内 をクリックして新しく作成したキーを選択します。
- l. シークレットの設定ページのシークレット名フィールドに名前を入力します。
- m. リソースアクセス許可 でアクセス許可の編集 を選択します。
- n. をコピーしてリソース許可 JSON テキストエディタ[シークレットリソースポリシーに](#page-495-1)貼り 付け、リージョンとアカウント番号を独自のものに置き換えます。(エディタでサンプル コードを必ず削除してください)。
- o. 保存 を選択し、次に を選択します。
- p. オプションでローテーションを設定し、その後に次へ を設定します。
- q. Store を選択して、新しいシークレットを確認して保存します。
- r. SES 新しい進入エンドポイントの作成ページが開いているブラウザのタブを選択し、リス トの更新 を選択し、シークレット ARN で新しく作成されたシークレットを選択します。
- 6. トラフィックポリシーを選択して、ブロックまたは許可する E メールを決定します。
- 7. 許可した E メールに対して実行するルールアクションを含むルールセットを選択します。
- 8. Ingress エンドポイントの作成 を選択します。
- 9. 一般的な詳細 では、イングレスエンドポイントの作成中に「プロビジョニング」が表示されま す。「アクティブ」が表示され、ARecordフィールドに値が含まれるまでページを更新します。 「A」レコード値をコピーし、「」の説明に従って DNS 設定または SMTP クライアントに貼り 付けます [環境の設定](#page-463-1)。
- 10. 既に作成したイングレスエンドポイントは、イングレスエンドポイントページから表示および 管理できます。削除するイングレスエンドポイントがある場合は、ラジオボタンを選択してか ら、削除を選択します。
- 11. Ingress エンドポイントを編集するには、その名前を選択して概要ページを開きます。
	- エンドポイントのアクティブステータスを変更するには、「一般詳細の編集」を選択し、次 に「変更の保存」を選択します。
	- 別のルールセットまたはトラフィックポリシーを選択するには、ルールセットまたはトラ フィックポリシーのいずれかで編集を選択し、その後に変更を保存 を選択します。

# <span id="page-466-0"></span>トラフィックポリシーとポリシーステートメント

トラフィックポリシーは、イングレスエンドポイントに割り当てるポリシーステートメントのコンテ ナです。これにより、ポリシーステートメントの条件が満たされたときに特定のタイプの E メール を許可またはブロックすることで、受信メールをソートできます。トラフィックポリシーは、複数の イングレスエンドポイントで使用できます。

**a** Tip

トラフィックポリシーは「フィルターセット」、ポリシーステートメントは「フィルター」 と考えることができます。トラフィックポリシー (フィルターセット) には、受信メール のフィルタリングに使用するポリシー (フィルター) が含まれています。

トラフィックポリシーを作成するときに、メッセージの最大サイズ (バイト単位) を設定するオプ ションがあります。メッセージがそのサイズを超えると、すぐに破棄されます。これは、設定時に 「ファーストパス」フィルターとして機能します。次に、ポリシーステートメントの条件の範囲外 の E メールを許可またはブロックするようにデフォルトのアクションを設定します。これは、トラ フィックポリシーの「すべてキャッチ」アクションと見なします。

ポリシーステートメントは、ステートメントの条件が満たされたときに実行される許可アクションま たはブロックアクションを使用しても作成されます。ポリシーステートメントで許可またはブロック する前に、受信メッセージと一致する必要がある値を入力する E メールプロトコルと条件演算子を 選択して条件を構築します。各ポリシーステートメントには複数の条件を含めることができます。

トラフィックポリシーには複数のポリシーステートメントを含めることができ、E メールの評価方法 の暗黙的な階層に基づいて順序で実行されます。

- 最大メッセージサイズ このオプションのパラメータを設定すると、このサイズを超えるメッ セージは直ちに破棄され、ポリシーステートメントはバイパスされます。
- ブロックするポリシーステートメント これらのステートメントは最初に評価され、ステートメ ントの条件を満たすメッセージをブロックします。
- 許可するポリシーステートメント これらのステートメントは次に評価され、ステートメントの 条件を満たすメッセージを許可します。
- トラフィックポリシーのデフォルトアクション ポリシーステートメントの外部にある残りの メッセージは、このパラメータの定義方法に基づいて許可またはブロックされます。

トラフィックポリシーは、複数のイングレスエンドポイントで使用できる独立したリソースですが、 ポリシーステートメントは、作成されたトラフィックポリシーにのみ属します。したがって、イング レスエンドポイントに送信される E メールを評価するポリシーステートメントを作成する前に、ま ずトラフィックポリシーを作成するか、既存のポリシーを編集する必要があります。

次のセクションの手順では、SES コンソールでトラフィックポリシーとそのポリシーステートメン トを作成する方法について説明します。

<span id="page-467-0"></span>SES コンソールでのトラフィックポリシーとポリシーステートメントの作 成

次の手順では、SES コンソールのトラフィックポリシーページを使用してトラフィックポリシーと そのポリシーステートメントを作成し、作成済みのポリシーステートメントを管理する方法を示しま す。

コンソールを使用してトラフィックポリシーとポリシーステートメントを作成および管理するには

- 1. にサインイン AWS Management Console し、<https://console.aws.amazon.com/ses/>で Amazon SES コンソールを開きます。
- 2. 左側のナビゲーションパネルで、Mail Manager の でトラフィックポリシーを選択します。
- 3. トラフィックポリシーページで、トラフィックポリシーの作成 を選択します。
- 4. 「トラフィックポリシーの作成」ページで、トラフィックポリシーの一意の名前を入力します。
- 5. (オプション) 特定のサイズを超えるメッセージを破棄する場合は、最大メッセージサイ ズフィールドにバイト単位で値を入力します。
- 6. デフォルトアクション で、ポリシーステートメントの条件の範囲外にある (対処されていない) メッセージを許可または拒否 (ブロック) するかを選択します。
- 7. 新しいポリシーステートメントを追加 を選択して、トラフィックポリシーのステートメントを 作成します。
- 8. ステートメントの条件が満たされたときに実行するアクションの許可または拒否 (ブロック) を 選択します。
- 9. 入力した値の E メールプロトコルと条件演算子を選択して、条件を構築します。このポリシー ステートメントにさらに条件を追加する場合は、新しい条件を追加 を選択します。条件プロパ ティとその演算子とその有効な値の詳細については、[「ポリシーステートメントの条件](#page-468-0)リファレ ンス」を参照してください。
	- E [メールアドオン を](#page-492-0)サブスクライブしている場合は、ここで E メールプロトコルとして選択 できます。
- 10. ポリシーステートメントと条件をさらに追加する場合は、上記のステップ 7~9 を繰り返しま す。
- 11. ポリシーステートメントとその条件の作成が完了したら、トラフィックポリシーの作成 を選択 します。
- 12. 既に作成したトラフィックポリシーは、トラフィックポリシーページから表示および管理できま す。削除するトラフィックポリシーがある場合は、ラジオボタンを選択してから、削除を選択し ます。
- 13. トラフィックポリシーのプロパティまたはそのポリシーステートメントを編集するには、名前を 選択して概要ページを開き、ここから の編集を選択します。
- 14. トラフィックポリシーの詳細 で、最大メッセージサイズとデフォルトアクションを変更できま す。
- 15. ポリシーステートメントコンテナでは、許可/拒否プロパティを変更し、条件を編集できます。 ポリシーステートメントと条件を削除したり、新しいポリシーステートメントと条件を追加した りすることもできます。
- 16. すべての編集が完了したら、変更を保存 を選択して変更を保存します。

ポリシーステートメント条件のリファレンス

ポリシーステートメントの条件

次のリファレンステーブルは、ポリシーステートメント条件の構築に使用できるすべてのポリシー ステートメントプロトコルを一覧表示します。プロトコルの式タイプを選択すると、SES Mail Manager API リファレンスのリファレンスページに移動し、そのプロトコルで使用可能なすべての 演算子と有効な値が一覧表示されます。

ポリシーステートメントの条件: プロトコル、演算子、値

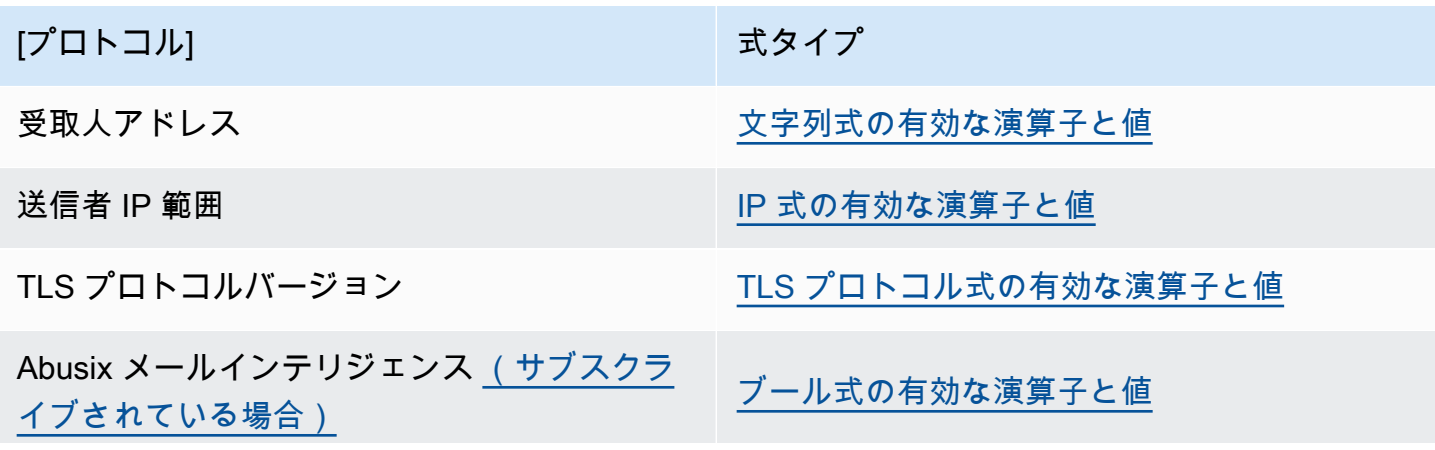

|プロトコル| スタイプ おおや おおや おおとこ おおとこ おおとこ まんじょう

スパムハウスドメインブロックリスト [\(サブ](#page-492-0) [スクライブされている場合\)](#page-492-0)

# ルールセットとルール

ルールセットは、イングレスエンドポイントに割り当てるルールのコンテナであり、イングレスエン ドポイントのトラフィックポリシーから で許可されている E メールに対してアクションを実行でき るようにします。ルールセットは、複数のイングレスエンドポイントで使用できます。

ルールは、メッセージがルールの条件を満たしたときにルールで定義されたアクションを実行するこ とで、受信 E メールの処理方法をイングレスエンドポイントに指示します。各ルールには、複数の 条件とアクションを含めることができます。ルールセット内で作成したルールは、ルールセット内で 指定した順序で実行されます。

ルールがアクションを実行する前にメッセージと一致する必要がある値として、E メールプロパティ と条件演算子を選択して、ルールの条件を構築します。実行するアクションとその実行順序を定義し ます。

より詳細にするために、ルールには条件と同様に定義された例外を含めることもできますが、ここで は、メッセージが一致しないように条件を定義します。条件と例外は独立して動作します。必要に応 じて例外のみを含むルールを構築し、条件と例外を混在させることができます。

ルールセット内でルールを定義する方法のきめ細かさにより、ルールセットコンポーネントの関係を 説明するために次のリストが用意されています。

- ルールセットには以下が含まれます。
	- ルール ルールセット内でルールを実行する順序を定義できます。

ルールには以下が含まれます。

- 条件 メッセージが条件の評価と一致する場合、およびルールに例外がある場合は、以下を 参照してください。
- 例外 メッセージが例外の評価と一致しない場合、ルールが適用されます。また、ルールに 条件がある場合は、上記の「」を参照してください。
- アクション ルールが適用されるとアクションがトリガーされます。すべての条件が一致 し、例外はありません。

ルール内でアクションを実行する順序を定義できます。

各ルールには複数の条件、例外、アクションがあり、ルールとアクションの実行方法の順序を定義 できるため、特定のビジネス要件に合わせてカスタマイズされ自動化された E メール処理ソリュー ションを構築できます。

ルールセットは、複数のイングレスエンドポイントで使用できる独立したリソースですが、ルール は作成されたルールセットにのみ属します。したがって、イングレスエンドポイントに送信される E メールを処理するルールを作成する前に、まずルールセットを作成するか、既存のルールセットを編 集する必要があります。

次のセクションの手順では、SES コンソールでルールセットとそのルールを作成する手順を説明し ます。

<span id="page-470-0"></span>SES コンソールでのルールセットとルールの作成

次の手順では、SES コンソールのルールセットページを使用してルールセットとそのルールを作成 し、作成済みのルールを管理する方法を示します。

コンソールを使用して 管理ルールセットとルールを作成するには

- 1. にサインイン AWS Management Console し、<https://console.aws.amazon.com/ses/>で Amazon SES コンソールを開きます。
- 2. 左側のナビゲーションパネルで、メールマネージャー の下にあるルールセットを選択します。
- 3. ルールセットページで、ルールセットの作成を選択し、ルールセットの一意の名前を入力しま す。
- 4. ルールセットの概要ページで、編集 を選択し、編集ページで新しいルールの作成 を選択しま す。
- 5. ルールの詳細サイドバーに、ルールの一意の名前を入力します。
- 6. 「新しい条件を追加」を選択して、メッセージが一致する必要がある条件を作成します。また は、「チェックボックス」の場合は「新しい例外を追加」を選択して、メッセージが一致しては ならない条件を作成します。
- 7. 入力した値の E メールプロパティと条件演算子を選択して、条件または例外を構築します。こ のルールにさらに条件または例外を追加する場合は、新しい条件を追加する または新しい例外 を追加する を選択します。条件プロパティとその演算子と有効な値の詳細については[、「ルー](#page-471-0) [ル条件](#page-471-0)リファレンス」を参照してください。
- E [メールアドオンにサブスクライブしている場合は](#page-492-0)、ここで E メールプロパティとして選択 できます。
- 8. 新しいアクションを追加 を選択して、ルールの条件が一致または例外が一致しないときに実行 するアクションを定義します。実行するアクションを追加するには、新しいアクションを追加 を選択します。アクションとそのパラメータの詳細については、[「ルールアクション](#page-472-0)リファレン ス」を参照してください。
	- S3 への書き込み、メールボックスへの配信、インターネットへの送信のルールアクションを 実行するには、アカウントで [ルールアクションポリシー](#page-504-0)を有効にする必要があります。有効 にしないと、ルールアクションは失敗します。
	- 2 つ以上のアクションを作成すると、実行順序を設定できるように上/下矢印が表示されま す。
- 9. ルールの条件、例外、アクションの作成が完了したら、左側のルールセットの編集パネルにあ るルールセットの保存を選択して、ルールセットに保存します。
- 10. ルールセットにルールを追加する場合は、上記のステップ 4~9 を繰り返します。
	- 2 つ以上のルールを作成すると、ルールセットの並べ替え列に上/下矢印が表示され、実行順 序を設定できます。
- 11. 既に作成したルールセットは、ルールセットページから表示および管理できます。削除するルー ルセットがある場合は、そのルールセットのラジオボタンを選択してから、削除を選択します。
- 12. ルールセットを編集するには、その名前を選択して概要ページを開きます。ここから、ルールの 実行順序を変更する編集、新しいルールの作成 を選択してルールの追加、ラジオボタンを選択 してルールの削除 を選択します。
- 13. ルールを編集するには、そのラジオボタンを選択します。ルールの詳細サイドバーのいずれかの コンテナで、条件または例外を編集し、アクションを変更または並べ替えることができます。条 件、例外、アクションを削除したり、新しいアクションを追加したりすることもできます。
- 14. すべての編集が完了したら、左側のルールセットの編集パネルにあるルールセットの保存を選択 して変更を保存します。

## ルール条件とアクションのリファレンス

<span id="page-471-0"></span>ルール条件

次のリファレンステーブルは、ルール条件 (または例外) の構築に使用できるすべてのルールプロパ ティを、その式タイプ別に分類したものです。同じ式タイプを共有するルールプロパティも、同じ

演算子と値を共有します。プロパティの式タイプを選択すると、SES Mail Manager API リファレン スのリファレンスページに移動し、そのプロパティで使用可能なすべての演算子と有効な値が一覧表 示されます。

ルール条件: プロパティ、演算子、値

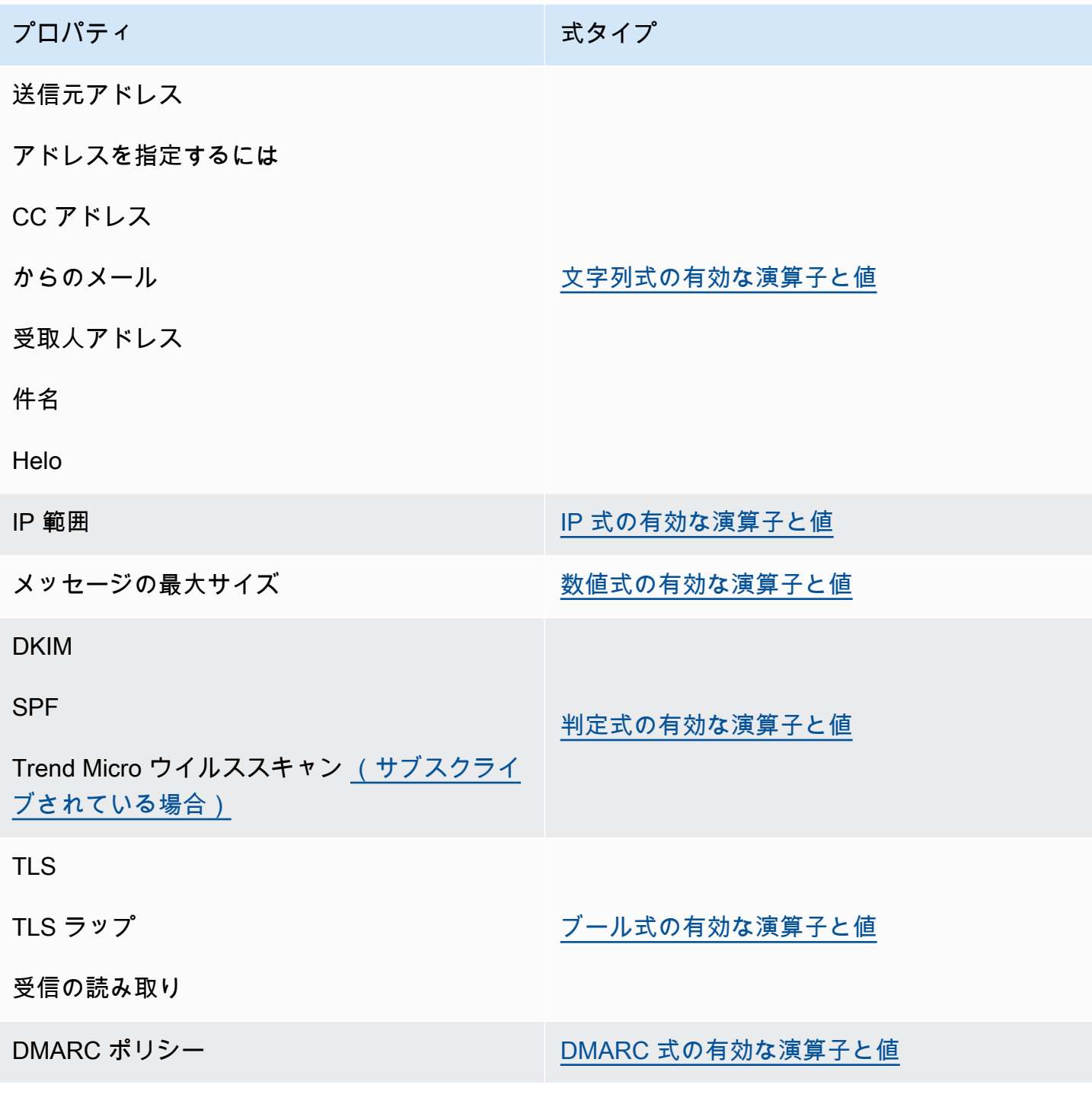

### <span id="page-472-0"></span>ルールアクション

次のリファレンステーブルは、ルールの条件が満たされたとき、または例外が満たされない場合 に実行できるすべてのルールアクションを一覧表示します。アクションを選択すると、SES Mail Manager API リファレンスのアクションのリファレンスページに移動し、アクションのパラメータ とその形式が一覧表示されます。このテーブルでは、Mail Manager コンソールで採用されているア クション名を使用します。API 名は若干異なる場合があります。

### **a** Note

一部の API リファレンスには、アクションが失敗した場合に Continue または Drop に設定で きる ActionFailurePolicy パラメータがあります。これは API を使用する場合にのみ適 用されます。コンソールを使用する場合、 ActionFailurePolicyは Continue のデフォル ト値に設定されています。

ルールアクション: アクションとパラメータ

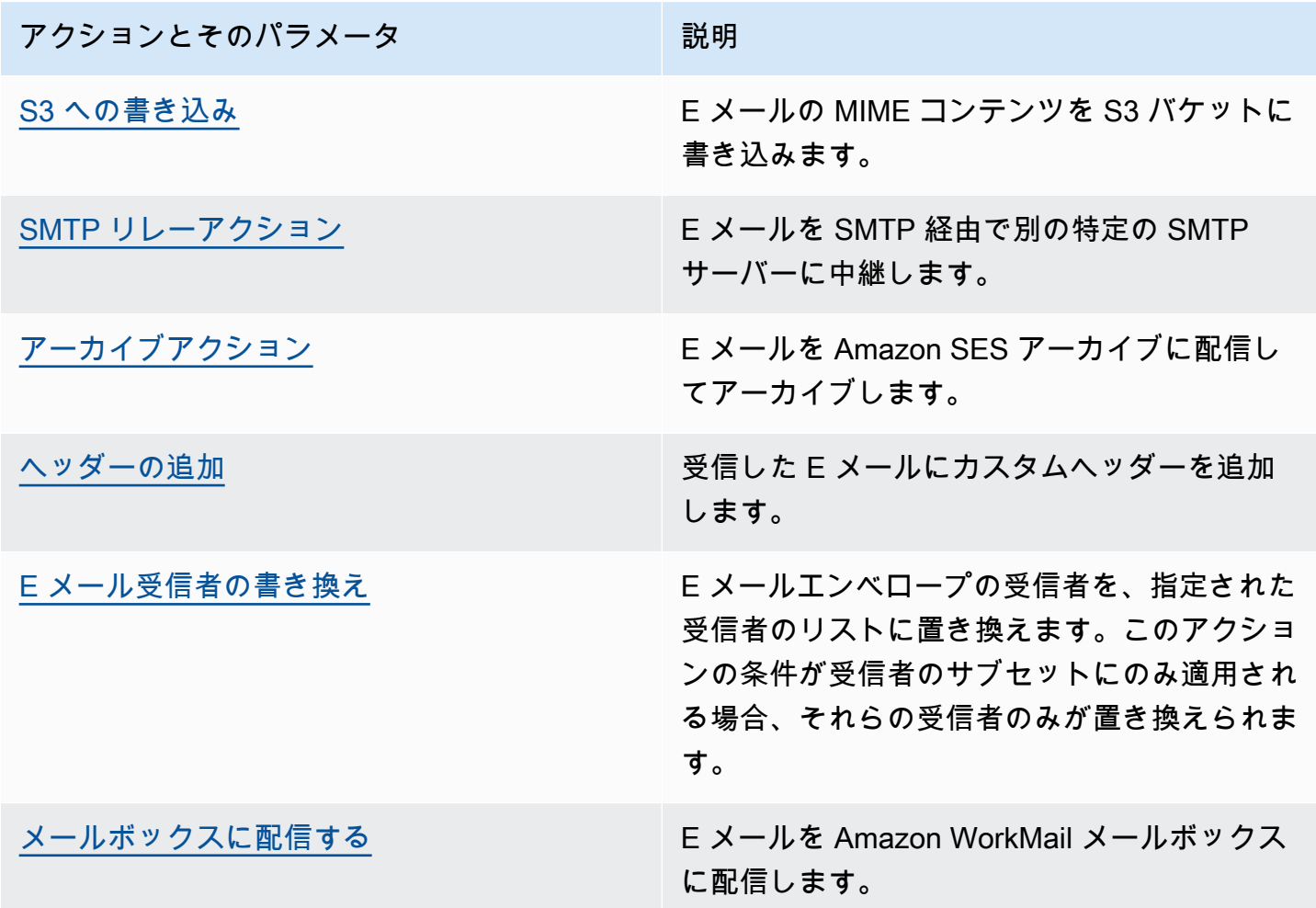

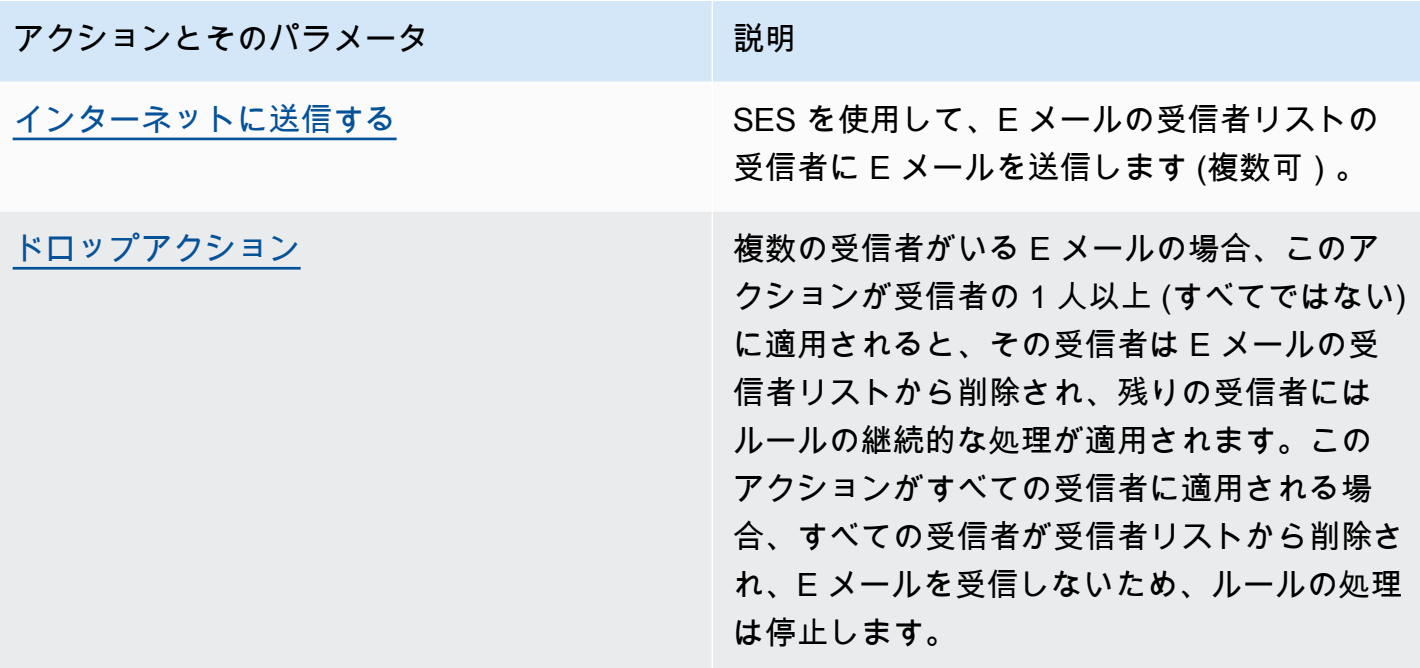

## SMTP リレー

Mail Manager は E メール環境 (Microsoft 365、Google Workspace、オンプレミス交換など) とイン ターネットの間にデプロイされるため、Mail Manager は SMTP リレーを使用して、Mail Manager に よって処理される受信 E メールを E メール環境にルーティングします。また、エンド受信者に送信 する前に、別の Exchange サーバーやサードパーティーの E メールゲートウェイなどの別の E メー ルインフラストラクチャにアウトバウンド E メールをルーティングすることもできます。

SMTP リレーは、E メールインフラストラクチャの重要なコンポーネントであり、ルールセットで定 義されたルールアクションによって指定された場合に、サーバー間で E メールを効率的にルーティ ングします。

具体的には、SMTP リレーは、SES Mail Manager と Exchange、オンプレミスまたはサードパー ティーの E メールゲートウェイなどの外部 E メールインフラストラクチャの間で受信 E メールをリ ダイレクトできます。Ingress エンドポイントへの受信 E メールは、指定された E メールを指定さ れた SMTP リレーにルーティングするルールによって処理され、SMTP リレーで定義された外部 E メールインフラストラクチャに渡されます。

イングレスエンドポイントが E メールを受信すると、トラフィックポリシーを使用して、ブロック または許可する E メールを決定します。で許可した E メールは、特定のタイプの E メールに対して 定義したアクションを実行するための条件付きルールを適用するルールセットに渡されます。定義で きるルールアクションの 1 つは SMTPRelay アクションです。このアクションを選択すると、E メー ルは SMTP リレーで定義された外部 SMTP サーバーに渡されます。

例えば、SMTPRelay アクションを使用して、イングレスエンドポイントからオンプレミスの Microsoft Exchange Server に E メールを送信できます。特定の認証情報を使用してのみアクセス できるパブリック SMTP エンドポイントを持つように Exchange サーバーを設定します。SMTP リ レーを作成するときは、Exchange サーバーのサーバー名、ポート、認証情報を入力し、SMTP リ レーに「」などの一意の名前を付けますRelayToMyExchangeServer。次に、Ingress エンドポイント のルールセットに「When From address contains 'gmail.com」というルールを作成し、「」という 名前の SMTP リレーを使用して SMTPRelay アクションを実行しますRelayToMyExchangeServer。

これで、gmail.com からの E メールがイングレスエンドポイントに到着すると、ルールは SMTPRelay アクションをトリガーし、SMTP リレーを作成して Exchange サーバーに E メー ルを配信するときに指定した認証情報を使用して Exchange サーバーに接続します。したがっ て、gmail.com から受信した E メールは Exchange サーバーに中継されます。

ルールアクションで指定する前に、まず SMTP リレーを作成する必要があります。次のセクション の手順では、SES コンソールで SMTP リレーを作成する手順を説明します。

### <span id="page-475-0"></span>SES コンソールでの SMTP リレーの作成

次の手順では、SES コンソールの SMTP リレーページを使用して SMTP リレーを作成し、作成済み のリレーを管理する方法を示します。

コンソールを使用して SMTP リレーを作成および管理するには

- 1. にサインイン AWS Management Console し、<https://console.aws.amazon.com/ses/>で Amazon SES コンソールを開きます。
- 2. 左側のナビゲーションパネルで、Mail Manager で SMTP リレーを選択します。
- 3. SMTP リレーページで、SMTP リレーの作成 を選択します。
- 4. 「SMTP リレーの作成」ページで、SMTP リレーの一意の名前を入力します。
- 5. インバウンド (非認証) またはアウトバウンド (認証) の SMTP リレーを設定するかどうかに応じ て、それぞれの手順に従ってください。

#### Inbound

インバウンド SMTP リレーを設定するには

1. メールマネージャーによって処理された受信 E メールを外部 E メール環境にルーティン グするためのインバウンドゲートウェイとして SMTP リレーを使用する場合は、まず E メールホスティング環境を設定する必要があります。すべての E メールホスティングプ ロバイダーには独自の GUI と設定ワークフローがありますが、Mail Manager SMTP リ レーなどのインバウンドゲートウェイで動作するように設定するプリンシパルは似てい ます。

これを説明するために、以下のセクションで SMTP リレーをインバウンドゲートウェイ として動作させるように Google Workspaces と Microsoft Office 365 を設定する方法の 例を示します。

- [Google Workspace のセットアップ](#page-479-0)
- [Microsoft Office 365 のセットアップ](#page-481-0)

SES は現在、Google Workspaces と Microsoft Office 365 のインバウンド (認証されて いない) SMTP リレーのみをサポートしています。

### **a** Note

目的の受信者の送信先のドメインが SES 検証済みドメイン ID であることを 確認します。例えば、受信者 abc@example.com と support@acme.com に E メールを送信する場合は、example.com ドメインと acme.com ドメインの両 方を SES で検証する必要があります。受信者ドメインが検証されていない場 合、SES はパブリック SMTP サーバーへの E メールの配信を試みません。詳細 については、「[the section called "ID の作成と検証"](#page-209-0)」を参照してください。

- 2. インバウンドゲートウェイと連携するように Google Workspaces または Microsoft Office 365 を設定したら、パブリック SMTP サーバーのホスト名をプロバイダーにそれ ぞれ以下の値で入力します。
	- Google Workspace: aspmx.1.google.com
	- Microsoft Office 365: *<your\_domain>*.mail.protection.outlook.com

ドメイン名のドットを「-」に置き換えます。例えば、ドメインが acme.com の場合、 次のように入力します。 acme-com.mail.protection.outlook.com

- 3. パブリック SMTP サーバーのポート番号 25 を入力します。
- 4. 認証セクションは空白のままにします (シークレット ARN を選択または作成しないでく ださい)。

**Outbound** 

アウトバウンド SMTP リレーを設定するには

- 1. リレーを接続するパブリック SMTP サーバーのホスト名を入力します。
- 2. パブリック SMTP サーバーのポート番号を入力します。
- 3. シークレット ARN からシークレットの 1 つを選択して、SMTP サーバーの認証を設定 します。以前に作成したシークレットを選択する場合は、新しいシークレットを作成す るための次のステップで示されているポリシーが含まれている必要があります。
	- 新しいシークレットを作成するには、「新規作成」を選択します。 AWS Secrets Manager コンソールが開き、新しいキーを引き続き作成できます。
	- a. シークレットタイプ で他のタイプのシークレットを選択します。
	- b. キーと値のペア に次のキーと値を入力します。

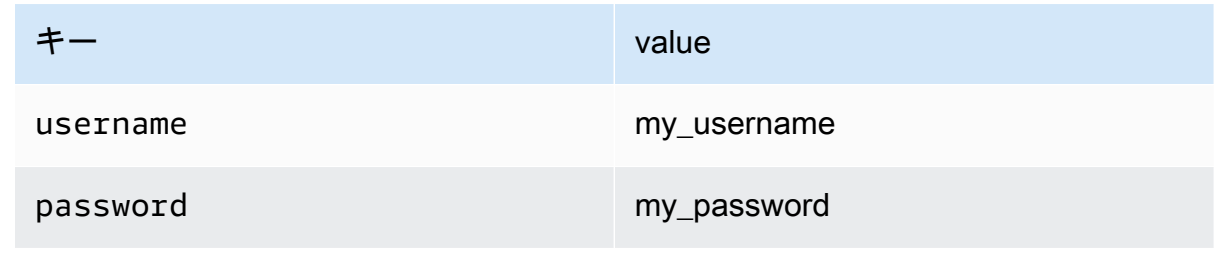

**a** Note

両方のキーについて、図passwordのように usernameと のみを入力する 必要があります (それ以外の場合、認証は失敗します)。値には、それぞれ 独自のユーザー名とパスワードを入力します。

- c. 「新しいキーを追加」を選択して、暗号化キーで KMS カスタマーマネージドキー (CMK) を作成します。 AWS KMS コンソールが開きます。
- d. カスタマー管理キーページでキーの作成を選択します。
- e. 「キーの設定」ページでデフォルト値のままにして、「次へ」を選択します。
- f. エイリアスにキーの名前を入力し (オプションで説明とタグを追加)、次に次へ を 入力します。
- g. キー管理者でキーの管理を許可するユーザー (自分以外) またはロールを選択し、次 に を選択します。
- h. キーユーザー の後に次の が続くキーの使用を許可するユーザー (自分以外) または ロールを選択します。
- i. をカンマで区切られた追加のステートメントとして追加して、 "statement" レベ ルで[KMS CMK ポリシー](#page-497-0)キーポリシー JSON テキストエディタにコピーして貼り付 けます。リージョンとアカウント番号を独自の に置き換えます。
- j. [Finish] を選択します。
- k. AWS Secrets Manager 新しいシークレットの保存ページが開いているブラウザのタ ブを選択し、暗号化キーフィールドの横にある更新アイコン (円形矢印) を選択し、 フィールド内をクリックして新しく作成したキーを選択します。
- l. シークレットの設定ページのシークレット名フィールドに名前を入力します。
- m. リソースアクセス許可 でアクセス許可の編集 を選択します。
- n. をコピーしてリソース許可 JSON テキストエディタ[シークレットリソースポリ](#page-497-1) [シー](#page-497-1)に貼り付け、リージョンとアカウント番号を独自のものに置き換えます。(エ ディタでサンプルコードをすべて削除してください。)
- o. 保存 を選択し、次に を選択します。
- p. オプションでローテーションを設定し、その後に次へ を設定します。
- q. Store を選択して、新しいシークレットを確認して保存します。
- r. SES 新しい進入エンドポイントの作成ページが開いているブラウザのタブを選択 し、リストの更新 を選択し、シークレット ARN で新しく作成されたシークレッ トを選択します。
- 6. SMTP リレーの作成 を選択します。
- 7. SMTP リレーページから、既に作成した SMTP リレーを表示および管理できます。削除する SMTP リレーがある場合は、ラジオボタンを選択してから、削除を選択します。

8. SMTP リレーを編集するには、その名前を選択します。詳細ページで、対応する編集または更 新ボタンを選択し、その後に変更を保存 を選択すると、リレーの名前、外部 SMTP サーバーの 名前、ポート、ログイン認証情報を変更できます。

# <span id="page-479-0"></span>インバウンド (非認証) SMTP リレー用の Google Workspace のセットアッ プ

次のチュートリアル例では、メールマネージャーのインバウンド (非認証) SMTP リレーと連携する ように Google Workspaces を設定する方法を示します。

### 前提条件

- Google 管理者コンソールへのアクセス [\(Google 管理者コンソール](https://admin.google.com/) > アプリ > Google Workspace > Gmail)。
- Mail Manager の設定に使用されるドメインの MX レコードをホストするドメインネームサーバー へのアクセス。

インバウンド SMTP リレーと連携するように Google Workspaces を設定するには

- インバウンドゲートウェイ設定に Mail Manager の IP アドレスを追加する
	- a. [Google 管理者コンソール](https://admin.google.com/) で、アプリ > Google Workspace > Gmail に移動します。
	- b. スパム、フィッシング、マルウェア を選択し、インバウンドゲートウェイ設定に移動しま す。
	- c. インバウンドゲートウェイ を有効にし、次の詳細で設定します。

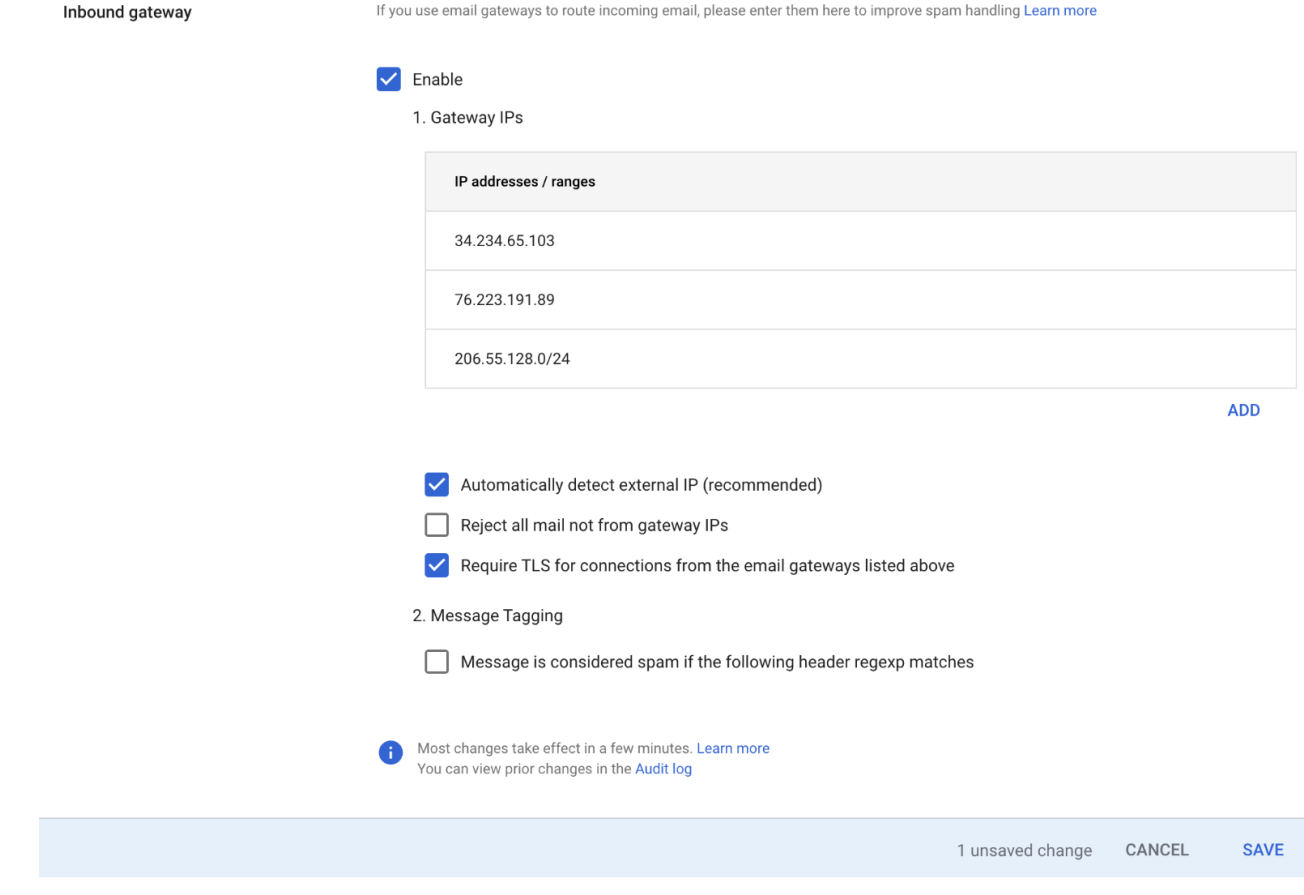

• ゲートウェイ IPs で を追加 を選択し、次の表からリージョンに固有のイングレスエンド ポイント IPs を追加します。

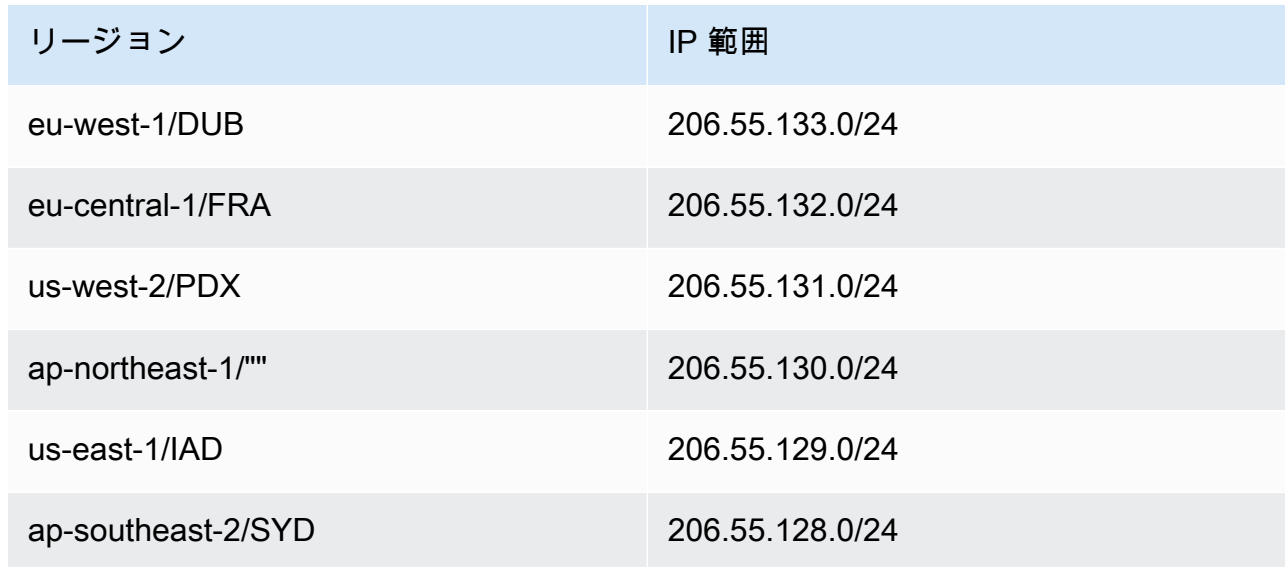

• 「外部 IP を自動的に検出する」を選択します。

- 上記の E メールゲートウェイからの接続に TLS を要求する を選択します。
- ダイアログボックスの下部にある保存 を選択して、設定を保存します。保存すると、管 理者コンソールにインバウンドゲートウェイが有効と表示されます。

<span id="page-481-0"></span>インバウンド (非認証) SMTP リレー用の Microsoft Office 365 のセットアッ プ

次のチュートリアル例では、メールマネージャーのインバウンド (非認証) SMTP リレーを使用する ように Microsoft Office 365 を設定する方法を示します。

### 前提条件

- Microsoft セキュリティ管理センターへのアクセス [\(Microsoft セキュリティ管理センター](https://security.microsoft.com/homepage) > E メー ルとコラボレーション > ポリシーとルール > 脅威ポリシー)。
- Mail Manager のセットアップに使用されるドメインの MX レコードをホストするドメインネーム サーバーへのアクセス。

インバウンド SMTP リレーと連携するように Microsoft Office 365 を設定するには

- 1. Mail Manager の IP アドレスを許可リストに追加する
	- a. [Microsoft セキュリティ管理センター で](https://security.microsoft.com/homepage)、E メールとコラボレーション > ポリシーとルール > 脅威ポリシー に移動します。
	- b. ポリシー でアンチスパム を選択します。
	- c. 接続フィルターポリシー を選択し、続いて接続フィルターポリシー を編集 を選択します。
		- 次の IP アドレスまたはアドレス範囲からのメッセージを常に許可するダイアログで、次 の表からリージョンに固有の入力エンドポイント IPs を追加します。

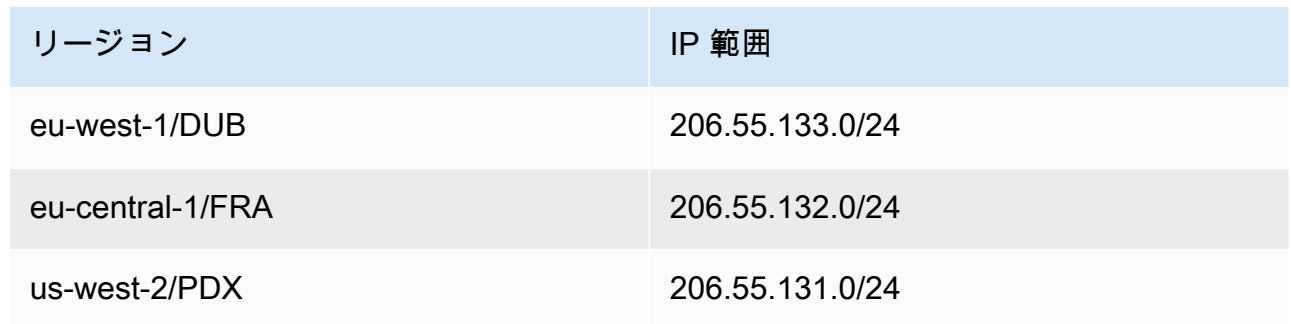

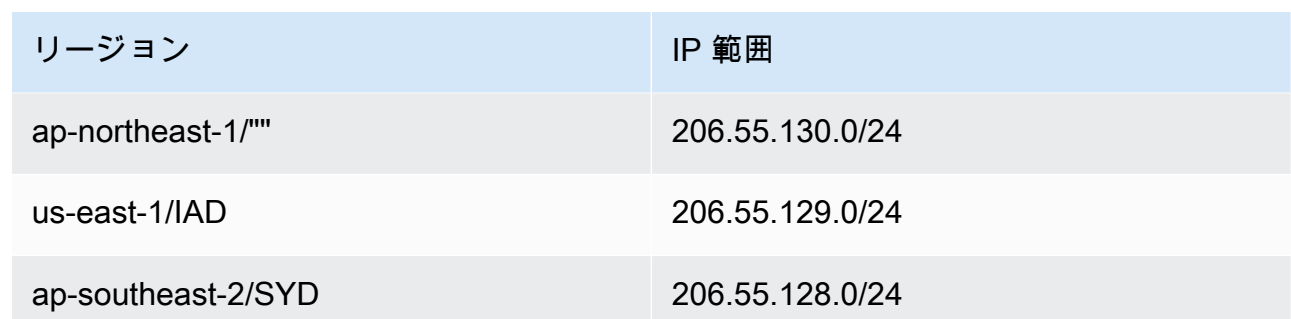

- [Save] を選択します。
- d. アンチスパムオプションに戻り、アンチスパムインバウンドポリシー を選択します。
	- ダイアログの下部で、スパムしきい値とプロパティの編集 を選択します。

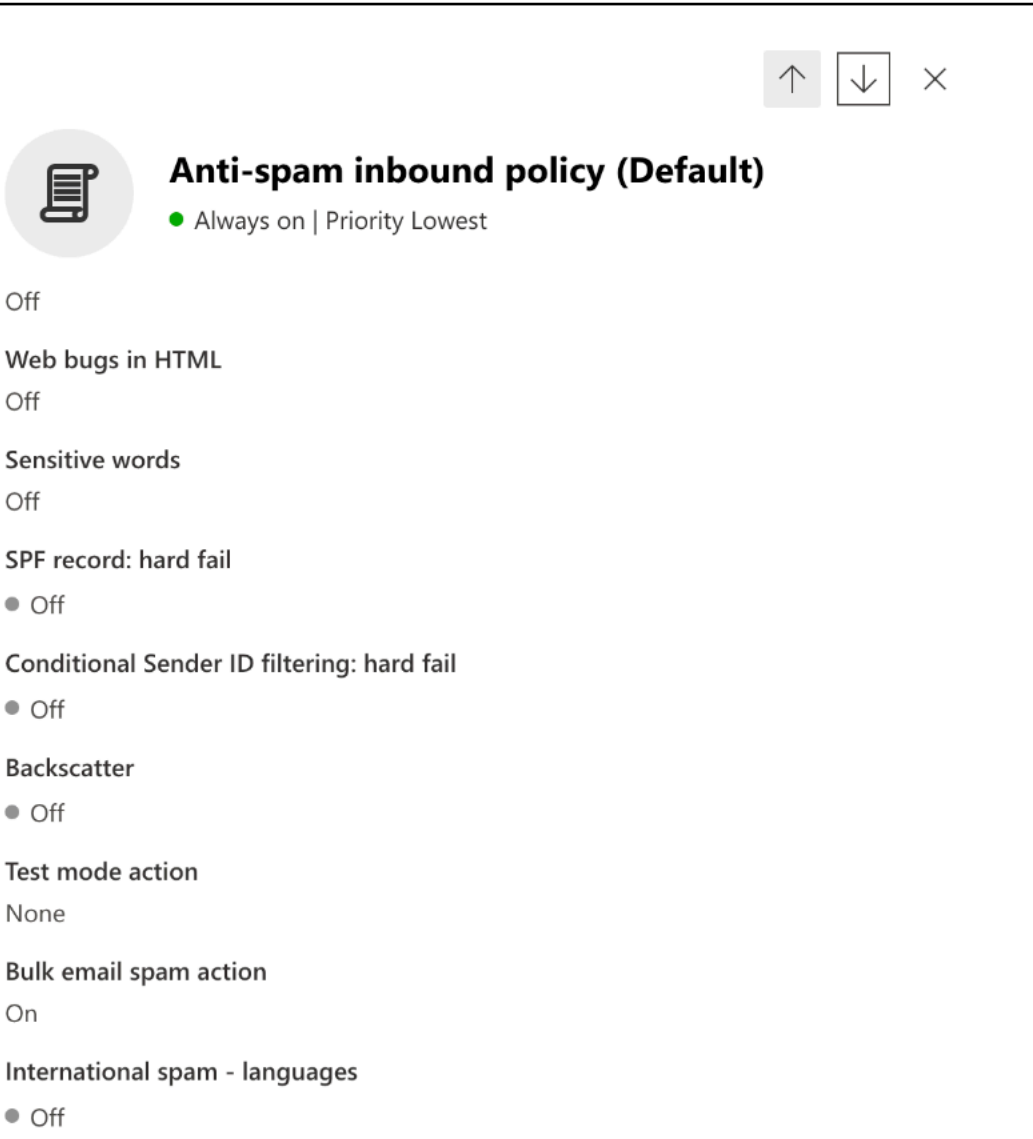

 $\bullet$  Off

Off

Off

Off

 $\bullet$  Off

 $\bullet$  Off

 $\bullet$  Off

None

On

International spam - regions

 $\bullet$  Off

Edit spam threshold and properties

Actions

 $\wedge$ 

- 「スパムとしてマーク」までスクロールし、SPF レコード: hard fail が Off に設定されて いることを確認します。
- [Save] を選択します。
- 2. 拡張フィルタリング設定 (推奨)

このオプションを使用すると、Microsoft Office 365 は、SES Mail Manager がメッセージを受信 する前に元の接続 IP を適切に識別できます。

- a. インバウンドコネクタを作成する
	- 新しい [Exchange 管理センター](https://admin.exchange.microsoft.com/#/homepage)にログインし、メールフロー > コネクタ に移動します。
	- コネクタの追加 を選択します。
	- から接続で、パートナー組織を選択し、次に を選択します。
	- 次のようにフィールドに入力します。
		- 名前 Simple Email Service Mail Manager コネクタ
		- 説明 フィルタリング用のコネクタ

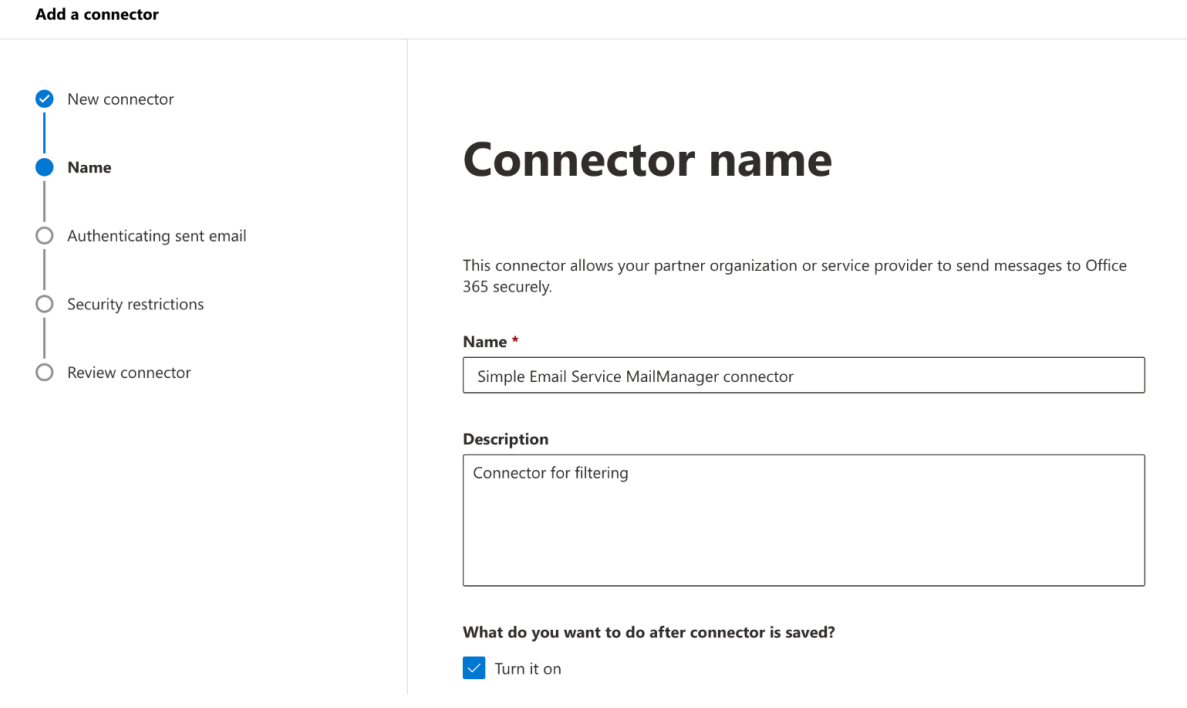

- [次へ] を選択します。
- 送信済み E メールの認証 で、送信サーバーの IP アドレスがパートナー組織に属する次の いずれかの IP アドレスと一致することを確認し、次の表からリージョン固有のイングレ スエンドポイント IPs を追加します。

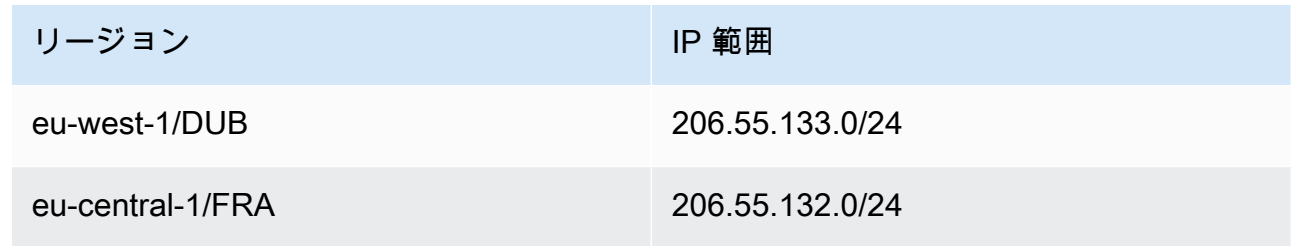

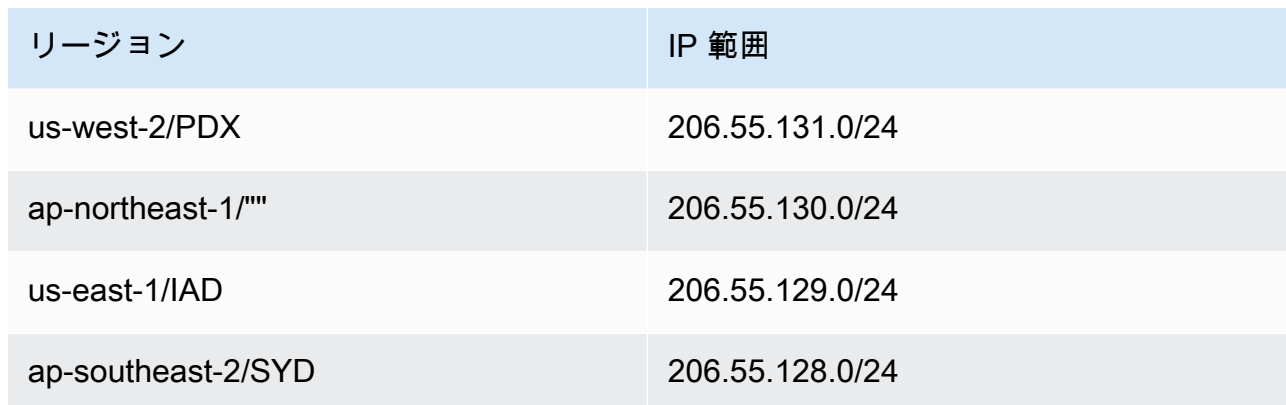

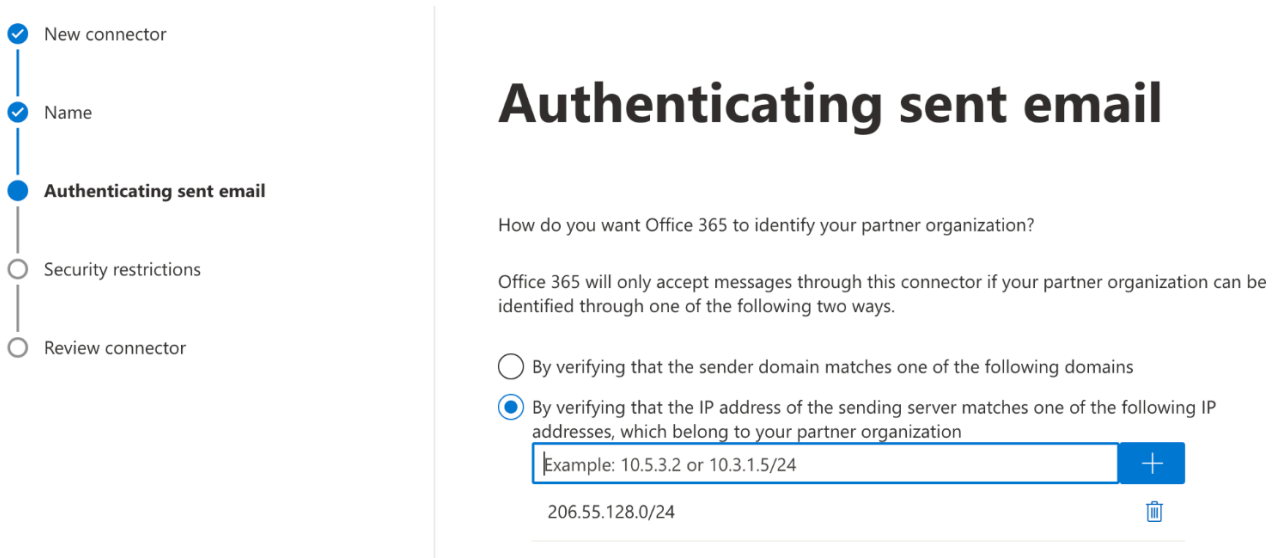

- [次へ] を選択します。
- セキュリティ制限 で、TLS 設定で送信されていない場合は、デフォルトの E メール拒否 メッセージを受け入れ、次に を続けます。
- 設定を確認し、コネクタの作成 を選択します。
- b. 拡張フィルタリングを有効にする

インバウンドコネクタが設定されたので、Microsoft Security 管理センター でコネクタの拡 張フィルタリング設定を有効にする必要があります。

- [Microsoft セキュリティ管理センター で](https://security.microsoft.com/homepage)、E メールとコラボレーション > ポリシーとルー ル > 脅威ポリシー に移動します。
- ルール で拡張フィルタリングを選択します。

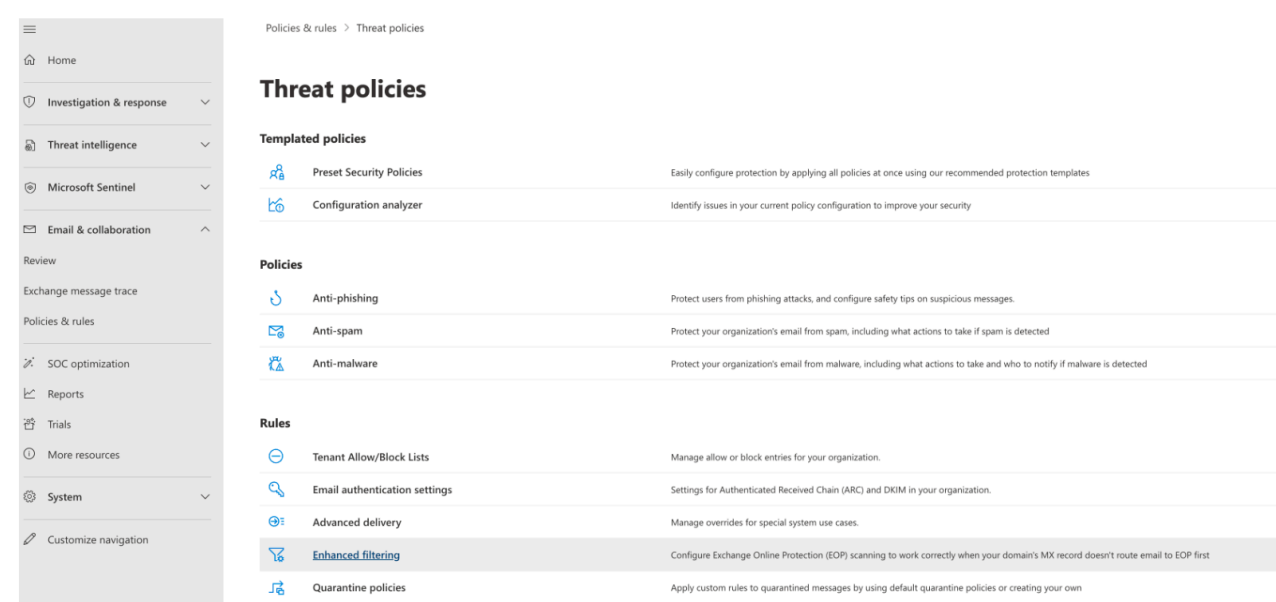

- 以前に作成した Simple Email Service Mail Manager コネクタを選択して、設定パラメー タを編集します。
- 最後の IP アドレスを自動的に検出してスキップし、組織全体に適用する の両方を選択し ます。

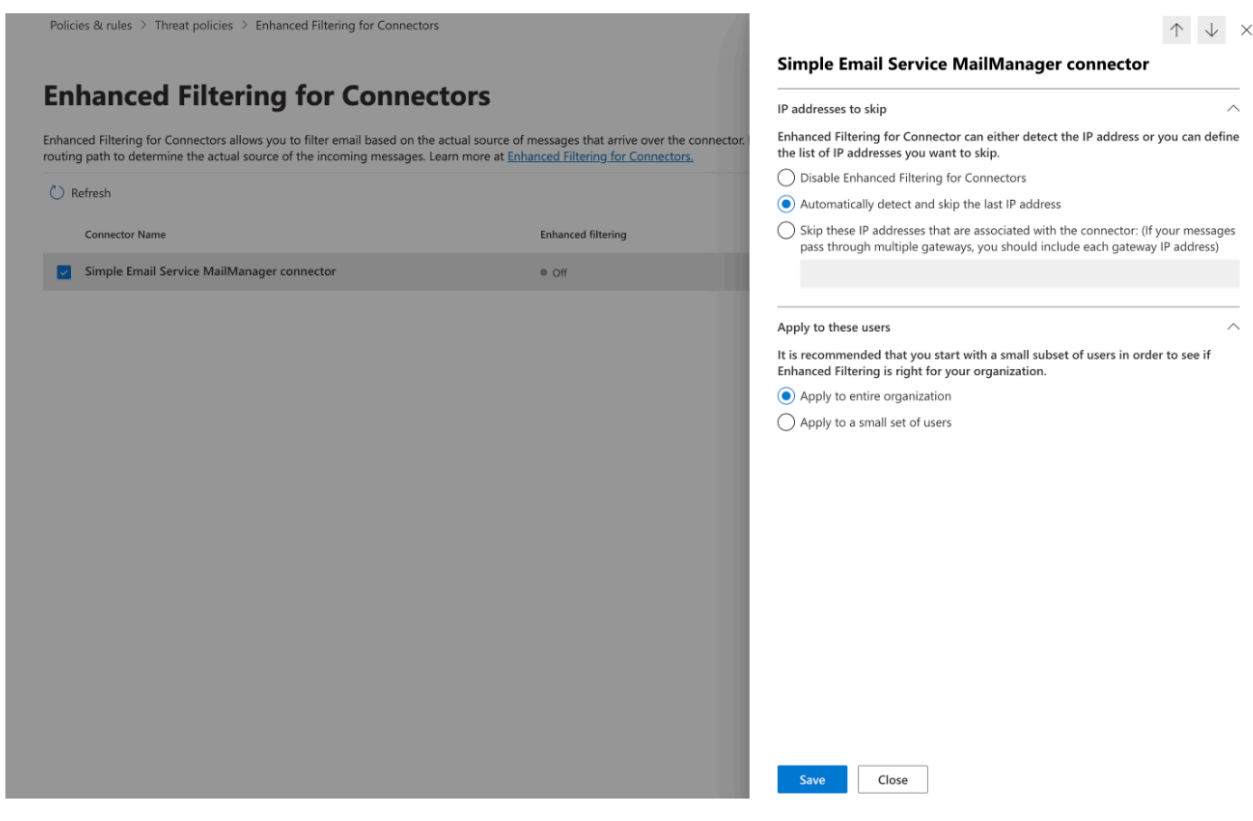

• [Save] を選択します。

# E メールのアーカイブ

E メールアーカイブを使用すると、イングレスエンドポイントに送信される E メールのタイプを アーカイブしたり、豊富な高度な検索フィルターと結果をエクスポートしてアーカイブされたメッ セージを検索したりできます。

E メールアーカイブは、データを永続的で安全な長期ストレージに保存することで E メールを保存 および保護し、E メールをすばやく検索してアーカイブする方法を提供します。メールボックスサー バーのストレージ要件を増やすことなく、フルタイムのエンタープライズレベルのアーカイブを提供 します。

イングレスエンドポイントが E メールを受信すると、トラフィックポリシーを使用して、ブロック または許可する E メールを決定します。で許可した E メールは、特定のタイプの E メールに対して 定義したアクションを実行するための条件付きルールを適用するルールセットに渡されます。定義で きるルールアクションの 1 つはアーカイブアクションです。このアクションを選択すると、E メー ルは指定した E メールアーカイブにアーカイブされます。

ルールアクションで指定する前に、まずアーカイブを作成する必要があります。次のセクションの手 順では、SES コンソールでアーカイブを作成する手順を説明します。

Amazon SES コンソールでの E メールアーカイブの使用

SES コンソールの E メールアーカイブページは、アーカイブの検索 、アーカイブの検索履歴 、エ クスポート履歴 、アーカイブの管理 の 4 つのインタラクティブテーブルで構成されており、アー カイブ内の E メールの検索、結果のエクスポート、アーカイブの管理に使用できます。次の手順で は、各テーブルの手順を示します。

E メールアーカイブページを使用してアーカイブを検索、エクスポート、管理するには

- 1. にサインイン AWS Management Console し、<https://console.aws.amazon.com/ses/>で Amazon SES コンソールを開きます。
- 2. 左側のナビゲーションパネルで、Mail Manager で E メールアーカイブを選択します。
- 3. E メールアーカイブページは、検索アーカイブ 、検索履歴 、エクスポート履歴 、アーカイブの 管理 の 4 つのテーブルで構成されます。これらの各テーブルに固有の手順については、以下の 対応するタブを選択してください。

Search archive

検索アーカイブは、アーカイブされたメッセージを検索して検索する方法を提供するインタラク ティブなテーブルで、詳細な検索条件を提供するリッチフィルターと日付セットを使用して、特 定の E メールからより広範なカテゴリに一致する多くの E メールまで、あらゆるものを検索しま す。検索条件に一致するメッセージは、個別にダウンロードすることも、S3 バケットに一括エク スポートすることもできます。

アーカイブされた E メールを検索、ダウンロード、またはエクスポートするには

- 1. E メールのアーカイブページで、アーカイブの検索タブを選択してアーカイブの検索テーブ ルを表示します。
- 2. アーカイブフィールド内をクリックし、リストからアーカイブを選択し、次に検索 を選択し ます。または、次のステップを使用して検索を絞り込みます。
- 3. 日付範囲フィールドを選択して、検索の日付範囲オプションを展開します。
	- 相対範囲 (デフォルト) 希望する日数に対応するラジオボタンを選択するか、時間単位と 最大 30 日間の日付範囲を選択してカスタム範囲を選択します。
	- 絶対範囲 開始日と終了日 (および必要に応じて時刻) を最大 30 日間入力します。

#### **a** Note

- アーカイブ内の検索は、一度に 30 日間に制限されます。例えば、6 月 1 日から 7 月 31 日までのメッセージを検索する場合は、次のように 3 つの検索に分割する必 要があります。
	- 1. 6 月の 30 日間。
	- 2. 7 月の最初の 30 日間。
	- 3. 7 月 31 日。
- 相対範囲の日付の場合、最終日は午前 0 時に終了します。例えば、[Last 7 days] (過去 7 日間) を選択すると、7 日目は昨日の午前 0 時に終了することになります。
- 4. (オプション) フィルターフィールドを選択して、次のフィルターから選択します: 、To 、CC 、件名 、添付ファイルあり — 次のプロパティが適用されます。
	- 最大 10 個のフィルターを作成できます。
	- フィルターは、クリックして編集することも、X を選択して削除することもできます。
- 5. 検索を選択すると、検索条件に一致するアーカイブされた E メールが検索結果テーブルに入 力されます。
	- メッセージ ID 列はデフォルトでは非表示になっていますが、歯車アイコンを選択して テーブルの表示方法をカスタマイズすることで表示できます。
	- 実行するすべての検索は一意の検索 ID で自動的に保存され、検索履歴テーブルに一覧表 示されます。
- 6. メッセージのテキストをエンベロープとヘッダー情報とともに表示するには、メッセージの ラジオボタンを選択し、続いて詳細を表示を選択してメッセージの詳細サイドバーを開きま す。
- 7. メッセージのローカルファイルを作成するには、メッセージのラジオボタンを選択し、その 後にダウンロードメッセージ を選択します。
- 8. フィルタリングされた検索は、Amazon S3 S3 バケットに保存できます。
	- a. 使用する S3 バケットの URI がわかっている場合は、S3 URI フィールドに入力しま す。そうでない場合は、S3 の参照を選択し、S3 ページで使用する S3 バケットとフォ ルダを選択します。
	- b. (オプション) エクスポートしたメッセージを暗号化するには、KMS AWS KMS キー ARN フィールドに独自のキーを入力するか、新しいキーの作成 を選択します。 それ以 外の場合、暗号化は送信先 S3 バケットで使用されている任意の方法に設定されます (い ずれも使用されていない場合でも)。
	- c. エクスポートを選択すると、フィルタリングされた検索で見つかったすべてのメッセー ジが、選択した S3 フォルダに個別のファイルとして保存されます。

### **a** Note

アーカイブに含めることができるメッセージの数に制限はありませんが、検索結果テーブ ルの検索結果は 1000 行に制限されます。

Search history

検索の履歴がこの表に一覧表示されるため、結果セットを復元したり、以前に作成した複雑な フィルターセットにアクセスしたりできます。フィルターと日付を編集して、元の検索に基づい て新しい検索を作成することもできます。新しい検索は一意の検索 ID で自動的に保存され、こ の表に一覧表示されます。

以前の検索を表示して操作するには

- 1. E メールのアーカイブページで、検索履歴タブを選択すると、アーカイブされたすべての E メール検索の履歴がリストされた検索履歴テーブルが表示されます。このテーブルは、初め てアクセスしたときにデータをロードします。タブを切り替えて戻った場合は、更新アイコ ンを使用して最新のデータを取得します。
- 2. アーカイブフィールド内をクリックし、リストからアーカイブを選択します。そのアーカイ ブに属するすべての検索がテーブルに入力されます。以下のステップでは、個々の検索を表 示して、さらに多くの操作を実行できます。
- 3. 前の検索のラジオボタンを選択し、次に検索結果を表示して元の検索結果を復元しま す。アーカイブの検索ページが開き、元の検索に使用したフィルターセットと日付範囲、 およびその基準に基づいて以前に見つかったすべてのメッセージが表示されます。元の検索 は、次の方法で展開できます。
	- 日付範囲とフィルターを変更して新しい検索を作成し、その後に検索 を行います。
	- 実行する新しい検索は、一意の検索 ID で自動的に保存され、検索履歴テーブルに一覧表 示されます。

Export history

エクスポートの履歴は、S3 コンソールのエクスポートフォルダの内容に簡単にアクセスできるこ の表に一覧表示されています。

最近のエクスポートを表示するには

- 1. E メールアーカイブページで、エクスポート履歴タブを選択すると、エクスポート履歴テー ブルが表示されます。このテーブルには、過去 30 日以内に S3 バケットにエクスポートした アーカイブ済み E メール検索がすべて一覧表示されます。このテーブルは、初めてアクセス したときにデータをロードします。タブを切り替えて戻った場合は、更新アイコンを使用し て最新のデータを取得します。
- 2. エクスポートのステータスがキューに入っている場合、前処理または処理中の場合は、キャ ンセル を選択してキャンセルできます。
- 3. S3 URI を選択すると、エクスポートのバケットフォルダが S3 コンソールで開き、そこに含 まれるファイルが表示されます。

Manage archives

この表は、新しいアーカイブの作成、特定のアーカイブの検索と詳細の表示、アーカイブの編 集、アーカイブの削除を行うオプションがあるアーカイブの一覧です。

アーカイブを作成および管理するには

- 1. E メールアーカイブページでアーカイブの管理タブを選択すると、すべての E メールアーカ イブを一覧表示するアーカイブテーブルが表示されます。このテーブルは、初めてアクセス したときにデータをロードします。タブを切り替えて戻った場合は、更新アイコンを使用し て最新のデータを取得します。
- 2. 特定のアーカイブを検索するには、アーカイブフィールドに と入力します。
- 3. アーカイブの詳細を表示するには、アーカイブ名列でその名前を選択します。
- 4. アーカイブを作成するには、アーカイブの作成 を選択します。
	- a. アーカイブ名フィールドに一意の名前を入力します。
	- b. (オプション) 保持期間 フィールドで保持期間を選択すると、デフォルトの保持期間で ある 180 日が上書きされます。
	- c. (オプション) アーカイブを暗号化するには、KMS AWS KMS キー ARN フィールドに 独自のキーを入力するか、新しいキーの作成を選択します。

[Create archive] (アーカイブの作成) を選択します。

- 5. アーカイブを編集するには、そのラジオボタンを選択し、その後に編集を選択します。
	- a. アーカイブ名フィールドの名前を編集または変更します。
	- b. 保持期間フィールドの保持期間を変更します。

アーカイブの更新 を選択します。

- 6. アーカイブを削除するには、そのラジオボタンを選択し、その後に を削除します。
	- delete 確認フィールドに「」と入力し、その後に「削除」と入力します。

アーカイブ状態はアーカイブテーブルの削除保留中に切り替わり、30 日後に自動的に削 除されます。

**a** Note

この削除を元に戻す場合は、30 日以内に Amazon SES へのチケットを作成します。

# <span id="page-492-0"></span>E メールアドオン

Email Add Ons は、SES 認定プロバイダーが提供する特殊なセキュリティツールのコレクション で、イングレスエンドポイントに許可する E メールのタイプを管理し、特定のタイプの E メール に対して実行するアクションを決定するために使用できます。これらのツールは、E メールワーク フローに統合できる認定済みのセキュリティインテリジェンスと強制ソリューションであり、Mail Manager コンソールから直接アクティブ化できます。

これらのアドオンは、ニーズに最適化されていない大規模な単一製品ソリューションを購入するの ではなく、従量制料金で使用できる個々のユースケースに適した検証済みの E メールセキュリティ ソリューションから柔軟に選択できます。Email Add Ons は、コア脅威インテリジェンスとセキュリ ティ適用機能をワークロードごとに拡張するため、必要な容量について推測する必要はありません。 これらの利点により、E メールのセキュリティ問題の先頭に立ち、組織の高いサービス標準を維持す ることに集中できます。

各アドオンの詳細については、Mail Manager コンソールにある E メールアドオンページから直接確 認できます。このページでは、製品の説明、主な利点、料金情報にアクセスできます。使用するアド オンを決定したら、Mail Manager コンソールからサブスクライブするだけです。サブスクライブす ると、イングレスエンドポイントに許可される E メールを決定する際のトラフィックポリシー条件 として、または特定の E メールに対して実行されるアクションを決定するルールセット条件として 選択できます。すべてのアドオンのプライマリサポートは によって提供され AWS 、Mail Manager コンソールからアクセスすることもできます。

次のセクションの手順では、Mail Manager コンソールで E メールアドオンをサブスクライブする手 順を説明します。

## Mail Manager コンソールで E メールアドオンをサブスクライブする

次の手順では、Mail Manager コンソールの E メールアドオンページを使用してアドオンをサブスク ライブし、任意のトラフィックポリシーまたはルールセットで使用できるようにする方法を示しま す。

コンソールを使用して E メールアドオンをサブスクライブするには

- 1. にサインイン AWS Management Console し、<https://console.aws.amazon.com/ses/>で Amazon SES コンソールを開きます。
- 2. 左側のナビゲーションパネルで、Mail Manager の で E メールアドオン を選択します。
- 3. E メールアドオンページで、アドオンカードのタイトルを選択して概要ページを開き、その機 能、主な利点、料金情報の詳細を確認できます。このアドオンを使用する場合は、「サブスクラ イブ」を選択します。
	- 提示されている利用規約を読み、「承諾」チェックボックスをオンにしてから「サブスクライ ブ」に進んでください。
- 4. アドオンをサブスクライブすると、受信エンドポイントへの E メールを拒否または許可するト ラフィックポリシー条件、または対象となるメッセージに対して実行するアクションを決定する ルールセット条件として選択することで、そのアドオンを E メールワークフローに統合できま す。次の例は、ポリシーステートメント条件とルール条件でのアドオンの使用を示しています。
	- ポリシーステートメント条件の Spamhaus ドメインブロックリストアドオンを使用し て、Spamhaus にリストされているドメインから発信されるイングレスエンドポイントへの E メールをブロックします。

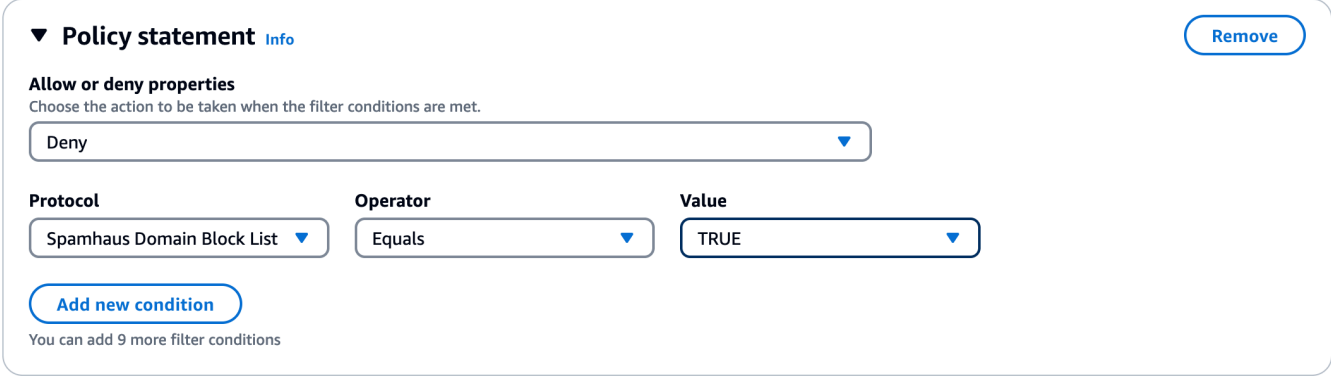

- E メールアドオンを使用してトラフィックポリシーを作成し、ポリシーステートメント条件を 構築する方法の詳細については、「」を参照してください[the section called "トラフィックポ](#page-467-0) [リシーとポリシーステートメントの作成 \(コンソール\)"](#page-467-0)。
- Trend Micro ウイルススキャンアドオンをルール条件で使用して、ウイルススキャンに合格す る E メールのルールアクションを決定します。

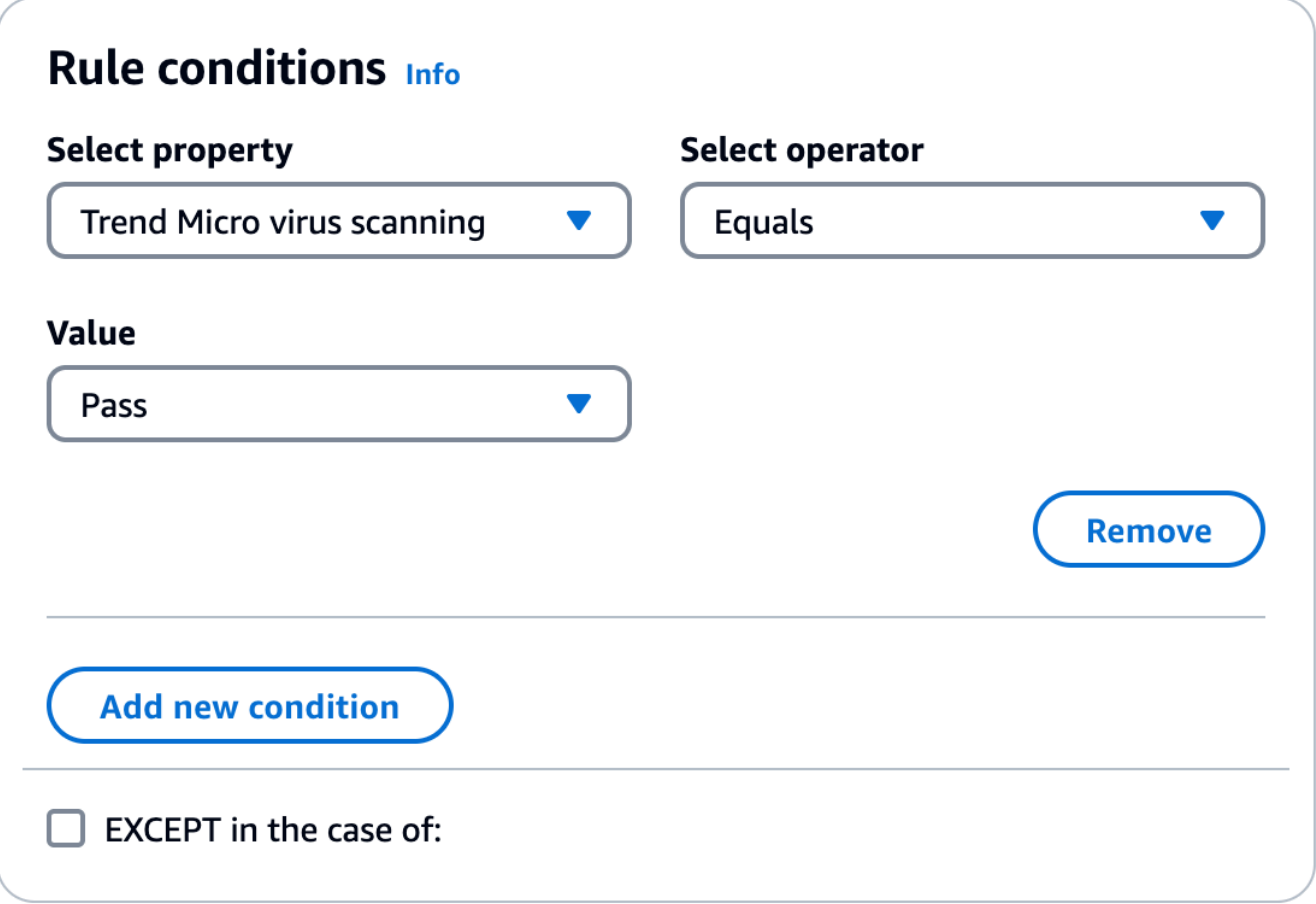

- E メールアドオンを使用してルールセットを作成し、ルール条件を構築する方法の詳細につ いては、「」を参照してください[the section called "ルールセットとルールの作成 \(コンソー](#page-470-0) [ル\)"。](#page-470-0)
- 5. サブスクライブしているアドオンの一般的な詳細を表示したり、サポートにアクセスするに は、E メールアドオンページでその名前を選択して概要ページを開きます。
	- 一般詳細では、サブスクライブした日付とアドオンの Amazon リソースネーム (ARN) を表示 できます。
	- サポートタブを選択して、サポートへのリンク AWS にアクセスします。
- 6. アドオンのサブスクリプションを解除するには:
	- a. まず、 条件で定義されているトラフィックポリシーまたはルールセットから削除する必要 があります。そうしないと、次のサブスクリプション解除ステップは失敗します。
	- b. E メールアドオンページでその名前を選択すると、概要ページが開き、その後にサブスクリ プション解除 が続きます。

c. 確認confirmフィールドに「」と入力し、その後に「サブスクリプション解除」と入力し ます。

## Mail Manager のアクセス許可ポリシー

この章のポリシーは、Mail Manager のすべてのさまざまな機能を利用するために必要なポリシーの 単一のリファレンスポイントとして提供されています。

Mail Manager の機能ページには、機能を利用するために必要なポリシーを含むこのページのそれぞ れのセクションに移動するリンクが用意されています。必要なポリシーのコピーアイコンを選択し、 それぞれの機能の説明の指示に従って貼り付けます。

次のポリシーでは、リソースアクセス許可ポリシーと ポリシーを通じてAmazon SES Mail Manager に含まれるさまざまな機能を使用するアクセス許可を付与します AWS Secrets Manager 。アクセス 許可ポリシーを初めて使用する場合は、[the section called "ポリシー分析"「](#page-322-0)」および「 [のアクセス許](https://docs.aws.amazon.com/secretsmanager/latest/userguide/auth-and-access_examples.html) [可ポリシー AWS Secrets Manager](https://docs.aws.amazon.com/secretsmanager/latest/userguide/auth-and-access_examples.html)」を参照してください。

## Ingress エンドポイントのアクセス許可ポリシー

Ingress エンドポイントを作成するには、このセクションのポリシーの両方が必要です。Ingress エ ンドポイントを作成する方法と、これらのポリシーを使用する場所については、「」を参照してくだ さい[the section called "Ingress エンドポイントの作成 \(コンソール\)"。](#page-463-0)

イングレスエンドポイントの Secrets Manager シークレットリソース許可ポリシー

SES がイングレスエンドポイントリソースを使用してシークレットにアクセスできるようにするに は、次の Secrets Manager シークレットリソース許可ポリシーが必要です。

```
{ 
     "Version": "2012-10-17", 
     "Id": "Id", 
     "Statement": [ 
          { 
               "Effect": "Allow", 
               "Principal": { 
                   "Service": "ses.amazonaws.com" 
              }, 
               "Action": "secretsmanager:GetSecretValue", 
               "Resource": "*",
```

```
 "Condition": { 
                 "StringEquals": { 
                    "aws:SourceAccount": "000000000000" 
                }, 
                "ArnLike": { 
                    "aws:SourceArn": "arn:aws:ses:us-east-1:000000000000:mailmanager-
ingress-point/*" 
 } 
 } 
        } 
    ]
}
```
Ingress エンドポイントの KMS カスタマーマネージドキー (CMK) キーポリシー

シークレットの使用中に SES がキーを使用できるようにするには、次の KMS カスタマーマネージ ドキー (CMK) キーポリシーが必要です。

```
{ 
     "Effect": "Allow", 
     "Principal": { 
          "Service": "ses.amazonaws.com" 
     }, 
     "Action": "kms:Decrypt", 
     "Resource": "*", 
     "Condition": { 
          "StringEquals": { 
             "kms:ViaService": "secretsmanager.us-east-1.amazonaws.com", 
              "aws:SourceAccount": "000000000000" 
          }, 
          "ArnLike": { 
              "aws:SourceArn": "arn:aws:ses:us-east-1:000000000000:mailmanager-ingress-
point/*" 
          } 
     }
}
```
# SMTP リレーのアクセス許可ポリシー

SMTP リレーを作成するには、このセクションのポリシーの両方が必要です。SMTP リレーを作 成する方法と、これらのポリシーを使用する場所については、「」を参照してください[the section](#page-475-0)  [called "SMTP リレーの作成 \(コンソール\)"。](#page-475-0)

## <span id="page-497-1"></span>SMTP リレーの Secrets Manager シークレットリソース許可ポリシー

SES が SMTP リレーリソースを使用してシークレットにアクセスできるようにするには、次の Secrets Manager シークレットリソース許可ポリシーが必要です。

```
{ 
     "Version": "2012-10-17", 
     "Statement": [ 
         { 
             "Effect": "Allow", 
             "Action": [ 
                  "secretsmanager:GetSecretValue", 
                  "secretsmanager:DescribeSecret" 
             ], 
             "Principal": { 
                  "Service": [ 
                      "ses.amazonaws.com" 
 ] 
             }, 
             "Resource": "*", 
             "Condition": { 
                 "StringEquals": { 
                     "aws:SourceAccount": "888888888888" 
                 }, 
                 "ArnLike": { 
                     "aws:SourceArn": "arn:aws:ses:us-east-1:888888888888:mailmanager-
smtp-relay/*" 
 } 
 } 
         } 
    \mathbf{I}}
```
<span id="page-497-0"></span>SMTP リレーの KMS カスタマーマネージドキー (CMK) キーポリシー

シークレットの使用中に SES がキーを使用できるようにするには、次の KMS カスタマーマネージ ドキー (CMK) キーポリシーが必要です。

```
{ 
      "Version": "2012-10-17", 
      "Statement": [ 
          { 
               "Effect": "Allow",
```

```
 "Action": [ 
                  "kms:Decrypt", 
                  "kms:DescribeKey" 
              ], 
              "Principal": { 
                  "Service": "ses.amazonaws.com" 
             }, 
              "Resource": "*", 
              "Condition": { 
                  "StringEquals": { 
                      "kms:ViaService": "secretsmanager.us-east-1.amazonaws.com", 
                      "aws:SourceAccount": "000000000000" 
\qquad \qquad \text{ } "ArnLike": { 
                      "aws:SourceArn": "arn:aws:ses:us-east-1:000000000000:mailmanager-
smtp-relay/*" 
 } 
 } 
         } 
    \mathbf{I}}
```
E メールアーカイブのアクセス許可ポリシー

<span id="page-498-0"></span>IAM ID ポリシーの基本的なアーカイブ

これらは、アーカイブオペレーションを承認するための IAM ID ポリシーです。これらのポリシーだ けでは、一部のオペレーションでは不十分である場合があります [\(「KMS CMK による保管時の暗号](#page-502-0) [化のアーカイブ](#page-502-0)」および[「エクスポートのアーカイブ](#page-501-0)」を参照)。

```
{ 
     "Version": "2012-10-17", 
     "Statement": [ 
          { 
               "Effect": "Allow", 
               "Action": [ 
                   "ses:CreateArchive", 
                   "ses:TagResource" 
               ], 
               "Resource": [ 
                   "arn:aws:ses:us-east-1:000000000000:mailmanager-archive/*" 
               ], 
               "Condition": {
```

```
 "ForAnyValue:StringEquals": { 
                             "aws:RequestTag/key-name": [ 
                                   "value1", 
                                   "value2" 
\sim 100 \sim 100 \sim 100 \sim 100 \sim 100 \sim 100 \sim 100 \sim 100 \sim 100 \sim 100 \sim 100 \sim 100 \sim 100 \sim 100 \sim 100 \sim 100 \sim 100 \sim 100 \sim 100 \sim 100 \sim 100 \sim 100 \sim 100 \sim 100 \sim 
 } 
                 } 
            }, 
            { 
                 "Effect": "Allow", 
                 "Action": [ 
                       "ses:ListArchives" 
                 ], 
                 "Resource": [ 
                       "arn:aws:ses:us-east-1:000000000000:mailmanager-archive/*" 
                \mathbf{I} }, 
            { 
                 "Effect": "Allow", 
                 "Action": [ 
                       "ses:GetArchive", 
                       "ses:DeleteArchive", 
                       "ses:UpdateArchive" 
                 ], 
                 "Resource": [ 
                       "arn:aws:ses:us-east-1:000000000000:mailmanager-archive/MyArchiveID" 
                 ] 
            }, 
            { 
                 "Effect": "Allow", 
                 "Action": [ 
                       "ses:ListArchiveSearches" 
                 ], 
                 "Resource": [ 
                       "arn:aws:ses:us-east-1:000000000000:mailmanager-archive/*" 
                 ] 
           }, 
            { 
                 "Effect": "Allow", 
                 "Action": [ 
                       "ses:GetArchiveSearch", 
                       "ses:GetArchiveSearchResults", 
                       "ses:StartArchiveSearch", 
                       "ses:StopArchiveSearch"
```

```
 ], 
              "Resource": [ 
                  "arn:aws:ses:us-east-1:000000000000:mailmanager-archive/MyArchiveID" 
 ] 
         }, 
         { 
              "Effect": "Allow", 
              "Action": [ 
                  "ses:GetArchiveMessage", 
                  "ses:GetArchiveMessageContent" 
              ], 
              "Resource": [ 
                  "arn:aws:ses:us-east-1:000000000000:mailmanager-archive/MyArchiveID" 
              ] 
         }, 
         { 
              "Effect": "Allow", 
              "Action": [ 
                  "ses:ListArchiveExports" 
              ], 
              "Resource": [ 
                  "arn:aws:ses:us-east-1:000000000000:mailmanager-archive/*" 
              ] 
         }, 
         { 
              "Effect": "Allow", 
              "Action": [ 
                  "ses:GetArchiveExport", 
                  "ses:StartArchiveExport", 
                  "ses:StopArchiveExport" 
              ], 
              "Resource": [ 
                  "arn:aws:ses:us-east-1:000000000000:mailmanager-archive/MyArchiveID" 
              ] 
         }, 
         { 
              "Effect": "Allow", 
              "Action": [ 
                  "ses:ListTagsForResource", 
                  "ses:UntagResource" 
              ], 
              "Resource": [ 
                  "arn:aws:ses:us-east-1:000000000000:mailmanager-archive/MyArchiveID" 
              ]
```
}

 ] }

<span id="page-501-0"></span>エクスポートのアーカイブ

## これらは、 に必要な IAM ID ポリシー (上記の[基本アーカイブポリシーに](#page-498-0)加えて) で すStartArchiveExport。

```
{ 
      "Version": "2012-10-17", 
      "Statement": [ 
          { 
               "Effect": "Allow", 
               "Action": [ 
                    "s3:ListBucket", 
                    "s3:GetBucketLocation" 
               ], 
               "Resource": "arn:aws:s3:::MyDestinationBucketName" 
          }, 
          { 
               "Effect": "Allow", 
               "Action": [ 
                    "s3:PutObject", 
                    "s3:PutObjectAcl", 
                    "s3:PutObjectTagging", 
                    "s3:GetObject" 
               ], 
               "Resource": "arn:aws:s3:::MyDestinationBucketName/*" 
          } 
    \mathbf{I}}
```
これは、レプリケート先バケットのポリシーです。

```
{ 
     "Version": "2012-10-17", 
     "Statement": [ 
          { 
               "Effect": "Allow", 
               "Principal": { 
                    "Service": "ses.amazonaws.com" 
               },
```

```
 "Action": [ 
                    "s3:ListBucket", 
                    "s3:GetBucketLocation" 
               ], 
               "Resource": "arn:aws:s3:::MyDestinationBucketName" 
          }, 
          { 
               "Effect": "Allow", 
               "Principal": { 
                    "Service": "ses.amazonaws.com" 
               }, 
               "Action": [ 
                    "s3:PutObject", 
                    "s3:PutObjectAcl", 
                    "s3:PutObjectTagging", 
                    "s3:GetObject" 
               ], 
               "Resource": "arn:aws:s3:::MyDestinationBucketName/*" 
          } 
    \mathbf{I}}
```
**a** Note

```
アーカイブは、混乱した代理条件キー
```
(aws:、aws:SourceArn、aws:SourceOrgIDSourceAccount、aws:) をサポートしていません SourceOrgPaths。これは、メールマネージャーの E メールアーカイブにより、実際のエク スポートを開始する前に、呼び出し元 ID が[転送アクセスセッションを](https://docs.aws.amazon.com/IAM/latest/UserGuide/access_forward_access_sessions.html)使用してエクスポー ト先バケットへの書き込み許可を持っているかどうかをテストすることで、混乱した代理問 題を防ぐためです。

<span id="page-502-0"></span>KMS CMK による保管時の暗号化のアーカイブ

これらは、アーカイブの作成と操作 (アーカイブ API を呼び出す) に必要な KMS カスタマーマネー ジドキー (CMK) ポリシー (上記の[基本的なアーカイブポリシーに](#page-498-0)加えて) による保管時の暗号化で す。 APIs

```
 "Version": "2012-10-17", 
 "Statement": {
```
{

```
 "Effect": "Allow", 
          "Action": [ 
              "kms:DescribeKey", 
              "kms:Decrypt", 
              "kms:GenerateDataKey" 
          ], 
          "Resource": "arn:aws:kms:us-west-2:111122223333:key/MyKmsKeyArnID" 
     }
}
```
これは、E メールのアーカイブに必要な KMS キーポリシーです。

```
{ 
       "Version": "2012-10-17", 
       "Statement": [ 
             { 
                   "Effect": "Allow", 
                   "Principal": { 
                         "AWS": "arn:aws:iam::111122223333:user/MyUserRoleOrGroupName" 
                   }, 
                   "Action": [ 
                         "kms:Decrypt", 
                         "kms:GenerateDataKey*", 
                         "kms:DescribeKey" 
                   ], 
                   "Resource": "*", 
                   "Condition": { 
                         "StringEquals": { 
                               "kms:ViaService": [ 
                                     "ses.us-east-1.amazonaws.com" 
\sim 100 \sim 100 \sim 100 \sim 100 \sim 100 \sim 100 \sim 100 \sim 100 \sim 100 \sim 100 \sim 100 \sim 100 \sim 100 \sim 100 \sim 100 \sim 100 \sim 100 \sim 100 \sim 100 \sim 100 \sim 100 \sim 100 \sim 100 \sim 100 \sim 
 } 
                   } 
             }, 
             { 
                   "Effect": "Allow", 
                   "Principal": { 
                         "Service": "ses.amazonaws.com" 
                   }, 
                   "Action": [ 
                         "kms:Decrypt", 
                         "kms:GenerateDataKey*", 
                         "kms:DescribeKey"
```
```
 ], 
                  "Resource": "*" 
            } 
       ]
}
```
ルールアクションを実行するためのアクセス許可と信頼ポリシー

SES ルール実行ロールは、 AWS サービスとリソースにアクセスするためのルール実行アクセス許 可を付与する AWS Identity and Access Management (IAM) ロールです。ルールセットでルールを 作成する前に、必要な AWS リソースへのアクセスを許可するポリシーを持つ IAM ロールを作成す る必要があります。SES は、ルールアクションを実行するときにこのロールを引き受けます。例え ば、ルールの条件が満たされたときに実行するルールアクションとして、S3 バケットに E メール メッセージを書き込むアクセス許可を持つルール実行ロールを作成できます。

したがって、S3 への書き込み、メールボックスへの配信、インターネットへの送信のルールアク ションを実行するには、このセクションの個々のアクセス許可ポリシーに加えて、次の信頼ポリシー が必要です。

```
{ 
     "Version": "2012-10-17", 
     "Statement": [ 
        { 
          "Effect": "Allow", 
          "Principal": { 
            "Service": "ses.amazonaws.com" 
          }, 
          "Action": "sts:AssumeRole", 
          "Condition": { 
             "StringEquals": { 
                       "aws:SourceAccount": "888888888888" 
            }, 
            "ArnLike": { 
                "aws:SourceArn": "arn:aws:ses:us-east-1:888888888888:mailmanager-rule-set/
*" 
            } 
          } 
        } 
     ] 
   }
```
### S3 ルールへの書き込みアクションのアクセス許可ポリシー

受信した E メールを S3 バケットに配信する S3 への書き込みルールアクションを使用するには、次 のポリシーが必要です。

```
{ 
     "Version": "2012-10-17", 
     "Statement": [ 
        { 
          "Effect": "Allow", 
          "Action": "s3:PutObject", 
          "Resource": "arn:aws:s3:::MyDestinationBucketName/*" 
        } 
     ] 
   }
```
メールボックスへの配信ルールアクションのアクセス許可ポリシー

受信した E メールを Amazon WorkMail アカウントに配信するメールボックスへの配信ルールアク ションを使用するには、次のポリシーが必要です。

```
{ 
     "Version": "2012-10-17", 
     "Statement": [ 
        { 
          "Effect": "Allow", 
          "Action": ["workmail:DeliverToMailbox"], 
          "Resource": "arn:aws:workmail:us-
east-1:888888888888:organization/MyWorkMailOrganizationID>" 
       } 
    \mathbf{I} }
```
インターネットへの送信ルールアクションのアクセス許可ポリシー

受信した E メールを外部ドメインに送信するインターネットへの送信ルールアクションを使用する には、次のポリシーが必要です。

```
 "Version": "2012-10-17", 
 "Statement": [
```
{

```
 { 
       "Effect": "Allow", 
       "Action": ["ses:SendEmail", "ses:SendRawEmail"], 
       "Resource": "arn:aws:ses:us-east-1:888888888888:identity/example.com" 
     } 
   ] 
 }
```
# Amazon Simple Email Service でのリストとサブスクリプ ションの管理

Amazon SES では、メーリングリストや定期購読のリスト、E メール抑制といった独自のリストを 管理できます。送信者の評価を維持するために、SES では、無効な受信者への送信を防止し、送信 者の評価を傷つけないようにする、アカウントレベルおよび設定セットレベルの抑制を提供していま す。バウンスした E メールや苦情に対するもう 1 つの手段として、SES では、サブスクリプション 管理を通じて、すべての送信メールにサブスクライブ解除リンクを自動的に追加できます。

これらのタイプのリストについては、それぞれこの章のトピックで詳しく説明します。ただし、サプ レッションリストには種類が 3 つあるので、グローバルサプレッションリスト管理の主な変更点と ともに、ここでサプレッションリストの概要を説明します。この章で説明しているリストを使用する 前に、この概要を一読することをお勧めします。

<span id="page-507-0"></span>3 つのタイプのサプレッションリストの概要

グローバルサプレッションリストの削除機能は、もはや顧客向けではなく、この機能と対話してサ プレッションリストを管理できなくなりました。グローバルサプレッションリストは、SES により バックグラウンドで運用と管理が行われます。お客様は、アカウントレベルのサプレッションリスト および設定セットレベルのサプレッションリストを利用できるようになりました。これにより、自分 のアカウントの E メール抑制の処理方法を、よりカスタマイズできるようになります。

さまざまなタイプのサプレッションリストとその範囲、それらが提供する利点について、次に説明し ます。Amazon SES で使用されるサプレッションリストには、次の 3 つのタイプがあります。

- グローバルサプレッションリスト SES が所有して管理を行い、SES 共有 IP プール内のアドレ スの評価を保護します。
- アカウントレベルのサプレッションリスト 顧客によって所有および管理され、アカウントの評価 を保護します。グローバルサプレッションリストをオーバーライドします。
- 設定セットレベルの抑制 お客様が所有して管理を行い、サプレッションリストの管理で、条件 に応じた制御や、きめ細やかな制御を行えます。アカウントレベルのサプレッションリストを上書 きします。

グローバルサプレッションリストは、新しい Amazon SES コンソールと API v2 で、アカウントレ ベルおよび設定セットレベルの抑制が導入されるまで、サプレッションリストの唯一のタイプでし た。グローバルサプレッションリストは、SES が所有して管理し、SES の評価を保護します。これ は SES の顧客すべてが同じ IP アドレスのプールを共有している (専用の IP アドレスでないかぎり) ために必要となります。SES にとっては、顧客がスパムを送信していないことや、SES が共有して いる IP プールの IP アドレスの評判に悪影響を与えるものを送信していないようにすることが重要で す。グローバルサプレッションリストは直接操作できなくなりましたが、バックグラウンドでは動作 しています。また、グローバルサプレッションリストがどのように動作するかについての一般的な考 え方から、他のタイプのサプレッションリストがどのように動作するかについての全般的な原則を説 明することもできます。「[Amazon SES グローバルサプレッションリスト」](#page-509-0)を参照してください。

**a** Note

アカウントレベルの抑制リストがこのセクションで説明するすべての利点に取って代わった ため、グローバル抑制リスト削除リクエストフォームは Amazon SES コンソールからなくな りました。

アカウントレベルのサプレッションリストは、お客様が自分でサプレッションリストと評価を作成 し、制御できるように導入されました。そのため、アカウントレベルのサプレッションリストは、 お客様のアカウントにのみ適用されます。新しいコンソールの、アカウントレベルのサプレッショ ンリストのインターフェイスでは、アカウントレベルのサプレッションリストにあるアドレスを、簡 単に管理できます。これには、アドレスの一括追加や一括削除のアクションが含まれます。アドレス がグローバルサプレッションリストに登録されてはいるが、カウントレベルのサプレッションリスト には登録されていない (つまり、そのアドレスに送信したい) 場合に、そのアドレスに対して送信す ると、 Amazon SES は送信を試みますが、もし送信したメールがバウンスした場合は、お客様自身 の評価に悪影響を及ぼします。ただ、他の人については、独自にアカウントレベルのサプレッション リストを使用していなければ、誰もバウンスは発生しません。つまり、アカウントレベルのサプレッ ションリストがグローバルサプレッションリストをオーバーライドするのは、お客様のアカウントに 関してのみとなります。「[Amazon SES アカウントレベルのサプレッションリストの使用」](#page-510-0)を参照 してください。

設定セットレベルの抑制により、E メール送信のシナリオごとに作成された条件セットを使用するこ とで、抑制のカスタマイズと、アカウントレベルのサプレッションリストの上書きを設定できます。 例えば、アカウントレベルのサプレッションリストが、バウンスアドレスと苦情アドレスの両方が追 加されるように設定されているが、設定セットで定義された特定の E メール属性があり、追加され る苦情アドレスのみに関心があるとします。この場合は、設定セットの抑制の上書きを有効にして、 (アカウントレベルのサプレッションリストで設定されているバウンスや苦情ではなく) この設定セッ トで送信された E メールからの苦情に対してのみ、アカウントレベルのサプレッションリストに E メールアドレスが追加されるようにします。設定セットレベルの抑制では、抑制をまったく使用しな いなど、さまざまなレベルで、アカウントレベルの抑制を上書きします。「[設定セットレベルの抑制](#page-534-0) [を使用してアカウントレベルのサプレッションリストを上書きする](#page-534-0)」を参照してください。

## <span id="page-509-0"></span>Amazon SES グローバルサプレッションリスト

Amazon SES は内部のグローバルサプレッションリストを保持しています。これは SES によりバッ クグラウンドで運用と管理が行われています。SES のユーザーから送信された E メールがハードバ ウンスを起こすと、SES はバウンスを起こした E メールアドレスをグローバルサプレッションリス トに追加します。グローバルサプレッションリストは、すべての SES のお客様に適用されるという 意味で、グローバルです。つまり、別のカスタマーがグローバルサプレッションリストに登録されて いるアドレスに E メールを送信しようとした場合、SES はメッセージを受け付けますが、送信しま せん。これは、E メールアドレスが抑制されているためです。

グローバルサプレッションリストの E メールアドレスを削除するようにリクエストする機能は、す でに顧客向けではなく、この機能を操作してサプレッションリストを管理できなくなりました。こ の機能の代わりとして、Amazon SES では、アカウントレベルのサプレッションリストおよび 設定 セットレベルのサプレッションリストを使用可能にして抑制リストを管理するための新しい方法が提 供されるようになりました。これにより、自分のアカウントの E メール抑制の処理方法を、よりカ スタマイズできるようになります。詳細については、「[Amazon SES アカウントレベルのサプレッ](#page-510-0) [ションリストの使用](#page-510-0)」および「[設定セットレベルの抑制を使用してアカウントレベルのサプレッショ](#page-534-0) [ンリストを上書きする](#page-534-0)」を参照してください。

#### **A** Important

グローバルサプレッションリストの E メールアドレス削除リクエストフォームは、アカウン トレベルのサプレッションリストに置き換えられているため、Amazon SES のコンソールに はありません。アカウントレベルのサプレッションリストの使い方については、「[Amazon](#page-510-0) [SES アカウントレベルのサプレッションリストの使用](#page-510-0)」を参照してください。

### グローバルサプレッションリストの考慮事項

グローバルサプレッションリストに関する主な要素

- グローバルサプレッションリストは、SES によりバックグラウンドで運用と管理が行われていま す - 直接操作することはできません。ただし、独自の[アカウントレベルのサプレッションリストで](#page-510-0) サプレッションリストを上書きできます。。
- グローバルサプレッションリストは、すべての SES アカウントに対してデフォルトで有効になり ます。無効にすることはできません。
- SES はグローバルサプレッションリストをすべてのユーザーに適用するため、グローバルサプ レッションリストにクエリを実行したり、このリストに手動でアドレスを追加したりすることはで きません。
- E メールアドレスがハードバウンスを生成すると、SES はそのアドレスを短時間のグローバルサ プレッションリストに追加します。この期間が経過すると、SES はリストからアドレスを削除し ます。アドレスが別のハードバウンスを生成した場合、SES はそれをより長い期間のグローバル サプレッションリストに追加し、その期間終了時に削除します。アドレスがグローバルサプレッ ションリストに残っている時間は、アドレスがハードバウンスを生成するたびに長くなります。ア ドレスは、グローバルサプレッションリストに最大 14 日間残ります。
- グローバルサプレッションリストに含まれているアドレスにメッセージを送信しようとする と、SES はメッセージを受け付けますが、送信はしません。SES はバウンス通知を生成します。 通知には Permanent の bounceType 値および Suppressed の bounceSubType 値が含まれて います。E メールアドレスがグローバルサプレッションリストに含まれているかどうかを確認する には、このタイプのバウンス通知を受信する方法しかありません。グローバルサプレッションリス トをクエリすることはできません。
- SES は、グローバルサプレッションリストのアドレスに送信したメッセージを、アカウントのバ ウンス率と日ごとの送信クォータにカウントします。
- ハードバウンスを起こしたすべての E メールアドレスと同様、サプレッションリストのバウンス を起こしたアドレスは、それが有効なアドレスであることが確実である場合を除き、メーリングリ ストから削除してください。
- サプレッションリストのバウンスは、アカウントのバウンス率に反映されます。バウンス率が高す ぎる場合、当社はお客様のアカウントを確認し、アカウントの E メール送信機能を一時停止する ことがあります。

**a** Note

3 つの SES サプレッションリストの相互関係とその階層を理解することが重要です。「[3 つ](#page-507-0) [のタイプのサプレッションリストの概要](#page-507-0)」を参照してください。

## <span id="page-510-0"></span>Amazon SES アカウントレベルのサプレッションリストの使用

Amazon SES アカウントレベルのサプレッションリストは、顧客が独自のサプレッションリストと レピュテーションを作成して管理できるように導入されました。そのため、アカウントレベルのサプ レッションリストはお客様のアカウントにのみ適用されます。SES コンソールの、アカウントレベ

ルのサプレッションリストのインターフェイスでは、アカウントレベルのサプレッションリストにあ るアドレスを、簡単に管理できます。これには、アドレスの一括追加や一括削除のアクションが含ま れます。

SES アカウントレベルのサプレッションリストは、現在の AWS リージョン の AWS アカウント に適用されます。SES API v2 またはコンソールを使用して、アカウントレベルのサプレッションリ ストからアドレスを個別にまたは一括で追加または削除できます。

**a** Note

住所を一括追加または削除するには、本番稼働用アクセスが必要です。サンドボックスの詳 細については、「[本番稼働用アクセスをリクエストする \(Amazon SES サンドボックスから](#page-58-0) [の移動\)](#page-58-0)」を参照してください。

Amazon SES アカウントレベルのサプレッションリストに関する考慮事項

アカウントレベルのサプレッションリストを使用する場合は、次の要素を考慮する必要があります。

- 2019 年 11 月 25 日以降に Amazon SES の使用を開始した場合、アカウントはバウンスと苦情の 両方に対してアカウントレベルのサプレッションリストをデフォルトで使用します。この日付よ り前に SES の使用を開始した場合は、SES API の PutAccountSuppressionAttributes オペ レーションを使用してこの機能を有効にする必要があります。
- メッセージの送信先のアドレスがあるアカウントレベルのサプレッションリストのサプレッショ ン理由と、アカウントレベルのサプレッション設定で選択したサプレッション理由が一致する場 合、SES はメッセージを受け入れますが、送信はしません。ただし、一致しない場合、SES は メッセージを送信します。これを明確にするために、以下の例を示します。
	- アカウントレベルのサプレッション設定で、サプレッション理由を [バウンスのみ] に設定した 場合、SES は、サプレッション理由が [バウンス] であるアカウントレベルのサプレッションリ ストにあるアドレスには配信を試行しません。
	- アカウントレベルのサプレッション設定で、サプレッション理由を [バウンスと苦情] に設定し た場合、SES は、サプレッション理由が [バウンス] または [苦情] であるアカウントレベルのサ プレッションリストにあるアドレスには配信を試行しません。
	- アカウントレベルのサプレッション設定で、サプレッション理由を [バウンスのみ] に設定した 場合、SES は、サプレッション理由が [苦情] であるアカウントレベルのサプレッションリスト にあるアドレスに配信を試行します (この場合、両者は一致しないためです)。
- SES は、アカウントレベルのサプレッションリストのアドレスに送信したメッセージを、アカウ ントのバウンス率または苦情率に対してカウントしません。
- グローバルサプレッションリストに含まれているものの、アカウントレベルのサプレッションリ ストには含まれていないアドレスに送信した場合 (つまりそのアドレスに送信したい場合)、SES は配信を試みますが、バウンスした場合そのメッセージはアカウントのバウンス率と毎日の送信 クォータに加算されます。
- SES は、アカウントレベルのサプレッションリストのアドレスに送信したメッセージを、毎日の 送信クォータに対してカウントします。
- アカウントレベルのサプレッションリストの E メールアドレスは、削除するまで、リストに残り ます。
- アカウントのメール送信機能が一時停止されている場合、SES はアカウントレベルのサプレッ ションリストのアドレスを 90 日後に自動的に削除します。この 90 日の期間が終了する前にアカ ウントのメール送信機能が復元された場合、アカウントレベルのサプレッションリストのアドレス は削除されません。
- Gmail では、SES に苦情データが提供されません。受取人が Gmail ウェブクライアントの [Spam] (スパム) ボタンを使用して、受信したメールを迷惑メールとして報告した場合、アカウントレベル のサプレッションリストには追加されません。
- アカウントが SES サンドボックスにある場合は、アカウントレベルのサプレッションリス トを有効にすることができます。ただし、アカウントがサンドボックスから削除されるまで は、[PutSuppressedDestination](https://docs.aws.amazon.com/ses/latest/APIReference-V2/API_CreateImportJob.html) 、または [CreateImportJob](https://docs.aws.amazon.com/ses/latest/APIReference-V2/API_PutSuppressedDestination) オペレーションを使用できません。サ ンドボックスの詳細については、「[本番稼働用アクセスをリクエストする \(Amazon SES サンド](#page-58-0) [ボックスからの移動\)](#page-58-0)」を参照してください。
- ハードバウンスのみが、アカウントレベルのサプレッションリストに追加されます。ソフトバウン ドとハードバウンドの違いについては、「[the section called "Amazon SES から E メールを送信し](#page-33-0) [た後"」](#page-33-0)を参照してください。
- アカウントレベルのサプレッションリストを使用すると、SES は、ハードバウンスを引き起こす アドレスをグローバルサプレッションリストにも追加します。

## Amazon SES アカウントレベルのサプレッションリストの有効化

Amazon SES API v2 の [PutAccountSuppressionAttributes](https://docs.aws.amazon.com/ses/latest/APIReference-V2/API_PutAccountSuppressionAttributes.html) オペレーションを使用して、アカウントレ ベルのサプレッションリストを有効にして設定します。AWS CLI を使用すると、この設定をすばや く簡単に設定できます。AWS CLI のインストールおよび設定の詳細については、「[AWS Command](https://docs.aws.amazon.com/cli/latest/userguide/)  [Line Interface ユーザーガイド」](https://docs.aws.amazon.com/cli/latest/userguide/)を参照してください。

#### AWS CLI を使用してアカウントレベルのサプレッションリストを設定するには

• コマンドラインで以下のコマンドを入力します。

Linux, macOS, or Unix

aws sesv2 put-account-suppression-attributes \ --suppressed-reasons BOUNCE COMPLAINT

Windows

aws sesv2 put-account-suppression-attributes ` --suppressed-reasons BOUNCE COMPLAINT

アカウントレベルのサブレッションリストを有効にするには、suppressed-reasons パラ メータに少なくとも 1 つの理由を指定する必要があります。前の例に示すように、BOUNCE もし くは COMPLAINT、または両方を指定することもできます。

SES コンソールを使用してアカウントレベルのサプレッションリストを設定するには

- 1. AWS Management Console にサインインして Amazon SES コンソール ([https://](https://console.aws.amazon.com/ses/)  [console.aws.amazon.com/ses/](https://console.aws.amazon.com/ses/)) を開きます。
- 2. ナビゲーションペインの [Configuration] (設定)で、[Suppression list] (サプレッションリスト) を 選択します。
- 3. [Account-level settings] (アカウントレベルの設定) ペインで [Edit] (編集) を選択します。
- 4. [Suppression list] (サプレッションリスト) で、[Enabled] (有効) ボックスにチェックをいれま す。
- 5. [Suppression reasons] (サプレッションの理由) で、受信者の E メールアドレスをアカウントレ ベルのサプレッションリストに自動的に追加する必要のある理由を 1 つを選択します。
- 6. [Save changes] (変更の保存) をクリックします。

## 設定セットに応じた Amazon SES アカウントレベルのサプレッションリス トの有効化

特定の [設定セット](#page-374-0)にのみ適用されるように、Amazon SES アカウントレベルのサプレッションを設 定することもできます。この操作を行うと、バウンスイベントまたは苦情イベントの原因となった E メールを送信したときに設定セットを指定した場合にのみ、アドレスがサプレッションリストに追加 されます。

**a** Note

次の手順では、AWS CLI がインストール済みであるものとします。AWS CLI のインストー ルおよび設定の詳細については、「[AWS Command Line Interface ユーザーガイド](https://docs.aws.amazon.com/cli/latest/userguide/)」を参照 してください。

AWS CLI を使用して設定セット用にアカウントレベルのサプレッションリストを設定するには

• コマンドラインで以下のコマンドを入力します。

Linux, macOS, or Unix

aws sesv2 put-configuration-set-suppression-options \

--configuration-set-name *configSet* \

--suppressed-reasons BOUNCE COMPLAINT

Windows

aws sesv2 put-configuration-set-suppression-options ` --configuration-set-name *configSet* ` --suppressed-reasons BOUNCE COMPLAINT

前の例では、*configSet* を、アカウントレベルのサプレッションリストを使用する設定セット の名前に置き換えます。

SES コンソールを使用して設定セットのアカウントレベルのサプレッションリストを設定するには

1. AWS Management Console にサインインして Amazon SES コンソール ([https://](https://console.aws.amazon.com/ses/)  [console.aws.amazon.com/ses/](https://console.aws.amazon.com/ses/)) を開きます。

- 2. 設定のナビゲーションペインで、設定セットを選択します。
- 3. [Configuration sets] (設定セット) で、カスタマイズサプレッションで設定する設定セットの名前 を選択します。
- 4. [Suppression list options] (サプレッションリストオプション) ペインで、[Edit] (編集) を選択しま す。
- 5.
- [Suppression list options] (サプレッションリスト) のオプションセクションには、この設定セッ トによりアカウントレベルの抑制を上書きするオプションなどを含む決定セットが用意されてい ます。[設定セットレベルのサプレッションロジックマップ](#page-534-0)によって、オーバーライドが組み合わ さった結果が、どのように影響するのかが分かります。これらの多層オーバーライドを選択し組 み合わせることで、3 つの異なるレベルの抑制を実装できます。
- a. アカウントレベルのサプレッションを使用してください。アカウントレベルの抑制を上書き したり、設定セットレベルの抑制を実装したりしないでください。基本的に、この設定セッ トを使用して送信される E メールは、アカウントレベルの抑制のみを使用します。これを 実行するには:
	- [Suppression list settings] (サプレッションリストの設定) で、[Override account level settings] (アカウントレベルの設定を上書きする) ボックスのチェックを外します。
- b. 抑制は使用しないでください。設定セットレベルの抑制は有効にせずに、アカウントレベル の抑制を上書きします。この設定セットを使用して送信される E メールは、アカウントレ ベルの抑制を使用しないことになります。言い換えると、すべての抑制がキャンセルされま す。これを実行するには:
	- i. [Suppression list settings] (サプレッションリストの設定) で、[Override account level settings] (アカウントレベルの設定を上書きする) ボックスにチェックを付けます。
	- ii. [Suppression list] (サプレッションリスト) で、[Enabled] (有効) ボックスのチェックを 外します。
- c. 設定セットレベルの抑制を使用してください。この設定セットで定義されたカスタムのサプ レッションリストの設定を使用して、アカウントレベルの抑制を上書きします。この設定 セットを使用して送信される E メールは、独自の抑制設定のみを使用することになり、ア カウントレベルの抑制設定は無視されます。これを実行するには:
	- i. [Suppression list settings] (サプレッションリストの設定) で、[Override account level settings] (アカウントレベルの設定を上書きする) ボックスにチェックを付けます。
	- ii. [Suppression list] (サプレッションリスト) で [Enabled] (有効) にチェックを入れます。
- iii. [Specify the reason(s)...] (理由を指定) で、この設定セットで使用する抑制の理由を 1 つ選択します。
- 6. [Save changes] (変更の保存) をクリックします。

Amazon SES アカウントレベルのサプレッションリストに個人の E メール アドレスを追加する

SES API v2の [PutSuppressedDestination](https://docs.aws.amazon.com/ses/latest/APIReference-V2/API_PutSuppressedDestination.html) オペレーションを使用して、Amazon SES アカウントレベ ルのサプレッションリストに個別のアドレスを追加できます。アカウントレベルのサプレッションリ ストに追加できるアドレスの数に制限はありません。

**a** Note

次の手順では、AWS CLI がインストール済みであるものとします。AWS CLI のインストー ルおよび設定の詳細については、「[AWS Command Line Interface ユーザーガイド](https://docs.aws.amazon.com/cli/latest/userguide/)」を参照 してください。

AWS CLI を使用してアカウントレベルのサプレッションリストに個別のアドレスを追加するには

• コマンドラインで以下のコマンドを入力します。

Linux, macOS, or Unix

```
aws sesv2 put-suppressed-destination \
--email-address recipient@example.com \
--reason BOUNCE
```
Windows

```
aws sesv2 put-suppressed-destination `
--email-address recipient@example.com `
--reason BOUNCE
```
前の例で、*recipient@example.com* を、アカウントレベルのサプレッションリストに追加す る E メールアドレスに置き換え、*BOUNCE* をサプレッションリストにアドレスを追加する理由 に置き換えます (許容値は BOUNCE と COMPLAINT)。

SES コンソールを使用してアカウントレベルのサプレッションリストに個別のアドレスを追加する には

- 1. AWS Management Console にサインインして Amazon SES コンソール ([https://](https://console.aws.amazon.com/ses/)  [console.aws.amazon.com/ses/](https://console.aws.amazon.com/ses/)) を開きます。
- 2. ナビゲーションペインの [Configuration] (設定)で、[Suppression list] (サプレッションリスト) を 選択します。
- 3. [Suppression list] (サプレッションリスト) ペインで、[Add email address] (E メールアドレスの 追加) を選択します。
- 4. [Email address] (E メールアドレス) フィールドに E メールアドレスを入力し、[Suppression reason] (抑制の理由) で理由を選択します。さらにアドレスを入力する必要がある場合は、[Add another address] (別のアドレスを追加) を選択し、追加のアドレスごとに繰り返します。
- 5. アドレスの入力が完了したら、入力内容が正確であるかを確認します。入力した一部が送信すべ きではないと判断したときは、[Remove] (削除) ボタンを選択してください。
- 6. 入力したメールアドレスをアカウントレベルのサプレッションリストに追加するには、[Save changes] (変更を保存) を選択します。

## Amazon SES アカウントレベルのサプレッションリストに E メールアドレ スを一括で追加

アドレスを一括で追加するには、最初に、連絡先リストを、Amazon S3 オブジェクトにアップロー ドしてから、Amazon SES API v2の [CreateImportJob](#page-519-0) オペレーションを使用します。

#### **a** Note

- アカウントレベルのサプレッションリストに追加できるアドレスの数に制限はありません が、API コールごとの Amazon S3 オブジェクトでのアドレス一括追加には 100,000 とい う制限があります。
- データソースが S3 バケットの場合は、インポート先と同じリージョンに存在する必要が あります。

アカウントレベルのサプレッションリストにメールアドレスを一括追加するには、次の手順を実行し ます。

• アドレス一覧を CSV 形式または JSON 形式の Amazon S3 オブジェクトにアップロードします。

住所を追加するための CSV 形式の例:

*recipient1@example.com*,*BOUNCE*

*recipient2@example.com*,*COMPLAINT*

newline-delimited JSON ファイルのみがサポートされています。この形式で、各行は個別のアドレ ス定義を含む完全な JSON オブジェクトです。

アドレスを追加するための JSON 形式の例:

{"emailAddress":"*recipient1@example.com*","reason":"*BOUNCE*"}

{"emailAddress":"*recipient2@example.com*","reason":"*COMPLAINT*"}

前述の例では、*recipient1@example.com* と *recipient2@example.com* をアカウントレベ ルのサプレッションリストに追加する E メールアドレスに置き換えます。サプレッションリスト にアドレスを追加する理由として受け入れられるのは、*BOUNCE* および *COMPLAINT* です。

• Amazon S3 オブジェクトを読み込む許可を SES に与える。

次のポリシーは、Amazon S3 バケットに適用されると、SES にそのバケットを読み込む許可を与 えます。Amazon S3 バケットの添付ポリシーの詳細については、Amazon Simple Storage Service ユーザーガイド の[「バケットポリシーとユーザーポリシーの使用](https://docs.aws.amazon.com/AmazonS3/latest/dev/using-iam-policies.html) 」を参照してください。

```
{ 
     "Version": "2012-10-17", 
     "Statement": [ 
         { 
             "Sid": "AllowSESGet", 
             "Effect": "Allow", 
             "Principal": { 
                 "Service": "ses.amazonaws.com" 
             }, 
             "Action": "s3:GetObject", 
             "Resource": "arn:aws:s3:::BUCKET-NAME/OBJECT-NAME", 
             "Condition": { 
                 "StringEquals": { 
                      "aws:Referer": "AWSACCOUNTID" 
 } 
 } 
         }
```
 $\mathbf{I}$ 

}

• AWS KMS キーを使用する許可を SES に与える。

Amazon S3 オブジェクトがAWS KMS キーで暗号化されている場合、AWS KMS キーを使用する 許可をAmazon SES に付与する必要があります。SES は、カスタマー管理キーからのみ許可を得 ることができ、デフォルトの KMS キーからは許可を得られません。キーのポリシーにステートメ ントを追加することで、カスタマー管理キーを使用するための許可を SES に付与する必要があり ます。

SES がカスタマー管理キーを使用できるようにするために SES に次のポリシーステートメントを 貼り付けます。

```
{ 
    "Sid": "AllowSESToDecrypt", 
    "Effect": "Allow", 
    "Principal": { 
         "Service":"ses.amazonaws.com" 
    }, 
    "Action": [ 
         "kms:Decrypt", 
    ], 
    "Resource": "*"
}
```
<span id="page-519-0"></span>• [CreateImportJob](https://docs.aws.amazon.com/ses/latest/APIReference-V2/API_CreateImportJob.html) オペレーションを SES API v2 で使用します。

**a** Note

次の例では、AWS CLI がインストール済みであるものとします。AWS CLI のインストール および設定の詳細については、[AWS Command Line Interface ユーザーガイド](https://docs.aws.amazon.com/cli/latest/userguide/)を参照してく ださい。

コマンドラインで、以下のコマンドを入力します。*s3####* をAmazon S3 バケットの名前に置き換 え、*s3object* をAmazon S3 オブジェクトの名前に置き換えます。

aws sesv2 create-import-job --import-destination SuppressionListDestination={SuppressionListImportAction=PUT} --import-data-source S3Url=s3://*s3bucket*/*s3object*,DataFormat=CSV

SES コンソールを使用して E メールアドレスをアカウントレベルのサプレッションリストに追加す るには

- 1. AWS Management Console にサインインして Amazon SES コンソール ([https://](https://console.aws.amazon.com/ses/)  [console.aws.amazon.com/ses/](https://console.aws.amazon.com/ses/)) を開きます。
- 2. ナビゲーションペインの [Configuration] (設定)で、[Suppression list] (サプレッションリスト) を 選択します。
- 3. [Suppression list] (サプレッションリスト) テーブルで、[Bulk actions] (一括アクション) ボタンを 展開し、[Add email addresses in bulk] (E メールアドレスを一括で追加する) を選択します。
- 4. Bulk action specifications (一括アクションの仕様) では、(a) [Choose file from S3 bucket] (S3 バ ケットからファイルを選択) するか (b) [Import from file] (ファイルからインポート) を選択しま す。
	- a. S3 バケットからファイルを選択 ソースファイルがすでに Amazon S3 バケットに保存さ れている場合:
		- i. 使用する Amazon S3 バケットの URI が分かっている場合は、[Amazon S3 URI]フィー ルドに入力します。それ以外の場合は、[Browse S3] (S3 の参照) を選択します。
			- A. [Buckets] (バケット) で、S3 バケットの名前を選択します。
			- B. [Objects] (オブジェクト) で、ファイル名を選択し、次に [Choose] (選択)を選択し ます。[Bulk action specifications] (一括アクションの仕様) に戻ります 。
			- C. (オプション) Amazon S3 コンソールに移動して、S3 オブジェクトの詳細を表示す るには、[View] (表示) を選択します。
		- ii. [File format] (ファイル形式) で、Amazon S3 バケットからインポートするために選択し たファイルの形式を選択します。
		- iii. [Add email addresses] (E メールアドレスの追加)を選択して、ファイルからのアドレス のインポートを開始します。[Bulk actions] (一括操作) タブの下にテーブルが表示され ます。
	- b. ファイルからのインポート 新規または既存の Amazon S3 バケットにアップロードする ローカルソースファイルがある場合:
- i. [Import source file] (ソースファイルのインポート) で、[Choose file] (ファイルの選択) を選択します。
- ii. ファイルブラウザで JSON または CSV ファイルを選択し、[Open] (オープン) を選択 します。ファイル名、サイズ、日付が[Choose file] (ファイルの選択) ボタンの下に表示 されます。
- iii. [Amazon S3 bucket] (Amazon S3 バケット) を展開し、S3 バケットを選択します。
	- 新しいバケットにファイルをアップロードするには、[Create S3 bucket] (S3 バ ケットの作成) を選択し、[Bucket name] (バケット名) に名前を入力し、[Create bucket] (バケットの作成) を選択します。
- iv. [Add email addresses] (E メールアドレスの追加)を選択して、ファイルからのアドレス のインポートを開始します。[Bulk actions] (一括操作) タブの下にテーブルが表示され ます。
- 5. 使用したインポート方法に関係なく、ジョブ ID が [Bulk actions] (一括アクション) にインポート の種類、ステータス、日付とともに一覧表示されます。ジョブの詳細を表示するには、ジョブID を選択します。
- 6. Suppression list (サプレッションリスト) タブを選択すると、正常にインポートされたすべての E メールアドレスが、抑制の理由と日付が追加されて表示されます。次のオプションを使用でき ます。
	- a. E メールアドレスを選択するか、対応するチェックボックスを選択して[View report] (レ ポートの表示) をクリックして、詳細を表示します。(バウンスや苦情が原因で自動的にサ プレッションリストに追加されたアドレスである場合は、トリガーイベントを生成した E メールメッセージの詳細など、追加の原因となったフィードバックイベントに関する情報が 表示されます。)
	- b. アカウントサプレッションリストから削除する 1 つ以上のE メールアドレスの対応する チェックボックスをオンにし、[Remove] (削除) を選択します。

Amazon SES アカウントレベルのサプレッションリストにあるアドレスの 一覧表示

SES API v2の [ListSuppressedDestinations](https://docs.aws.amazon.com/ses/latest/APIReference-V2/API_ListSuppressedDestinations.html) オペレーションを使用して、アカウントのアカウントレ ベルのサプレッションリストにある E メールアドレスを一覧表示することができます。

**a** Note

次の手順では、AWS CLI がインストール済みであるものとします。AWS CLI のインストー ルおよび設定の詳細については、「[AWS Command Line Interface ユーザーガイド](https://docs.aws.amazon.com/cli/latest/userguide/)」を参照 してください。

アカウントレベルのサプレッションリストにあるすべての E メールアドレス一覧表示するには

#### • コマンドラインで以下のコマンドを入力します。

aws sesv2 list-suppressed-destinations

上記のコマンドは、アカウントのアカウントレベルのサプレッションリストにあるすべての E メー ルアドレスを返します。出力は以下の例のようになります。

```
{ 
     "SuppressedDestinationSummaries": [ 
          { 
              "EmailAddress": "recipient2@example.com", 
              "Reason": "COMPLAINT", 
              "LastUpdateTime": "2020-04-10T21:03:05Z" 
          }, 
          { 
              "EmailAddress": "recipient0@example.com", 
              "Reason": "COMPLAINT", 
              "LastUpdateTime": "2020-04-10T21:04:26Z" 
          }, 
          { 
              "EmailAddress": "recipient1@example.com", 
              "Reason": "BOUNCE", 
              "LastUpdateTime": "2020-04-10T22:07:59Z" 
          } 
     ]
}
```
• 注意 — 出力に文字列値を持つ「NextToken」フィールドが含まれている場合、アカウントのサプ レッションリストに追加の E メールアドレスがあることを示します。追加の抑制アドレスを表示

するには、ListSuppressedDestinations へ別のリクエストを発行し、返された文字列値を以 下のように --next-token パラメータに渡します :

aws sesv2 list-suppressed-destinations --next-token *string*

上記のコマンドで、*[string]* (文字列) を返された NextToken 値で置き換えます。

詳細については、「[How to list over 1000 email addresses from account-level suppression list」](https://aws.amazon.com/blogs/messaging-and-targeting/how-to-list-over-1000-email-addresses-from-account-level-suppression-list/)を 参照してください。

StartDate オプションを使用すると、特定の日付以降にリストに追加された E メールアドレスのみ を表示できます。

特定の日付の後にアカウントレベルのサプレッションリストに追加されたアドレスを一覧表示するに は

• コマンドラインで以下のコマンドを入力します。

aws sesv2 list-suppressed-destinations --start-date *1604394130*

上記のコマンドで、*1604394130* を開始日の Unix タイムスタンプに置き換えます。

EndDate オプションを使用して、特定の日付以前にリストに追加された E メールアドレスのみを表 示することもできます。

特定の日付の前にアカウントレベルのサプレッションリストに追加されたアドレスを一覧表示するに は

• コマンドラインで以下のコマンドを入力します。

aws sesv2 list-suppressed-destinations --end-date *1611126000*

上記のコマンドで、*1611126000* を終了日の Unix タイムスタンプに置き換えます。

Linux、macOS、または Unix コマンドラインで、組み込みの grep ユーティリティを使用して、特 定のアドレスまたはドメインを検索することもできます。

アカウントレベルのサプレッションリストで特定のアドレスを検索するには

• コマンドラインで以下のコマンドを入力します。

aws sesv2 list-suppressed-destinations | grep -A2 '*example.com*'

上記のコマンドで、*example.com* を、検索するテキストの文字列 (アドレスやドメインなど) に置き換えます。

SES コンソールを使用して、アカウントレベルのサプレッションリストにあるすべての E メールア ドレス一覧表示するには

- 1. AWS Management Console にサインインして Amazon SES コンソール ([https://](https://console.aws.amazon.com/ses/)  [console.aws.amazon.com/ses/](https://console.aws.amazon.com/ses/)) を開きます。
- 2. ナビゲーションペインの [Configuration] (設定)で、[Suppression list] (サプレッションリスト) を 選択します。
- 3. [Suppression list] (サプレッションリスト) ペインでは、アカウントレベルのサプレッションリス トのすべての E メールアドレスに、抑制の理由と日付が追加された状態で表示されます。次の オプションを使用できます。
	- a. E メールアドレスを選択するか、対応するチェックボックスを選択して[View report] (レ ポートの表示) をクリックして、詳細を表示します。(バウンスや苦情が原因で自動的にサ プレッションリストに追加されたアドレスである場合は、トリガーイベントを生成した E メールメッセージの詳細など、追加の原因となったフィードバックイベントに関する情報が 表示されます。)
	- b. サプレッションリストテーブルは、歯車アイコンを選択することでカスタマイズできます。 モーダルが表示され、ページサイズ、行の折り返し、および表示する列をカスタマイズでき ます。選択した後、 [Confirm] (確認) をクリックします。サプレッションリストテーブルに は、表示の選択が反映されます。

Amazon SES アカウントレベルのサプレッションリストから E メールアド レスを一括削除する

アカウントのサプレッションリストに、入っているべきではないアドレスがある場合、SES API v2 の [DeleteSuppressedDestination](https://docs.aws.amazon.com/ses/latest/APIReference-V2/API_DeleteSuppressedDestination.html) オペレーションを使用して、アドレスを削除することができます。 **a** Note

次の手順では、AWS CLI がインストール済みであるものとします。AWS CLI のインストー ルおよび設定の詳細については、「[AWS Command Line Interface ユーザーガイド](https://docs.aws.amazon.com/cli/latest/userguide/)」を参照 してください。

AWS CLI を使用してアカウントレベルのサプレッションリストから個別のアドレスを削除するには

• コマンドラインで以下のコマンドを入力します。

Linux, macOS, or Unix

aws sesv2 delete-suppressed-destination \ --email-address *recipient@example.com*

Windows

aws sesv2 delete-suppressed-destination ` --email-address *recipient@example.com*

前の例で、*recipient@example.com* を、アカウントレベルのサプレッションリストから削除 する E メールアドレスに置き換えます。

SES コンソールを使用してアカウントレベルのサプレッションリストからアドレスを削除するには

- 1. AWS Management Console にサインインして Amazon SES コンソール ([https://](https://console.aws.amazon.com/ses/)  [console.aws.amazon.com/ses/](https://console.aws.amazon.com/ses/)) を開きます。
- 2. ナビゲーションペインの [Configuration] (設定)で、[Suppression list] (サプレッションリスト) を 選択します。
- 3. (a)テーブル選択または(b)入力された内容によって個別の E メールアドレスを削除します。
	- a. テーブルから選択: [Suppression list] (サプレッションリスト) テーブルで、1 つ以上の E メールアドレスの対応するチェックボックスを選択し、[Remove] (削除) をクリックしま す。
	- b. フィールドに入力:
- i. [Suppression list] (サプレッションリスト) で、[Remove email address] (E メールアド レスの削除) を選択します。
- ii. [Email address] (メールアドレス) フィールドに E アドレスを入力します。さらに、ア ドレスを入力する必要がある場合は、[Enter another address] (別のアドレスを入力) を 選択して入力し、追加のアドレスごとにこの操作を繰り返します。
- iii. アドレスの入力が完了したら、入力内容が正確であるかを確認します。入力した一部が 送信すべきではないと判断したときは、[Remove] (削除) ボタンを選択してください。
- iv. [Save changes] (変更の保存) を選択して、入力したメールアドレスをアカウントレベ ルのサプレッションリストから削除します。

Amazon SES アカウントレベルのサプレッションリストから E メールアド レスを一括削除する

アドレスを一括で削除するには、最初に連絡先リストを Amazon S3 オブジェクトにアップロードし てから、SES API v2 の [ListimportJobs](#page-528-0) オペレーションを使用します。

**a** Note

- アカウントレベルのサプレッションリストから削除できるアドレスの数に制限はありませ んが、API コールごとの Amazon S3 オブジェクトでのアドレス一括削除には 10,000 とい う制限があります。
- データソースが S3 バケットの場合は、インポート先と同じリージョンに存在する必要が あります。

アカウントレベルのサプレッションリストからメールアドレスを一括で削除するには、次の手順を実 行します。

• アドレス一覧を CSV 形式または JSON 形式の Amazon S3 オブジェクトにアップロードします。

アドレスを削除するCSV形式の例:

#### *recipient3@example.com*

newline-delimited JSON ファイルのみがサポートされています。この形式で、各行は個別のアドレ ス定義を含む完全な JSON オブジェクトです。

アドレスを追加するための JSON 形式の例:

{"emailAddress":"*recipient3@example.com*"}

前述の例で、*recipient3@example.com* を、アカウントレベルのサプレッションリストから削 除する E メールアドレスに置き換えます。

• Amazon S3 オブジェクトを読み込む許可を SES に与える。

次のポリシーは、Amazon S3 バケットに適用されると、SES にそのバケットを読み込む許可を与 えます。Amazon S3 バケットの添付ポリシーの詳細については、Amazon Simple Storage Service ユーザーガイド の[「バケットポリシーとユーザーポリシーの使用](https://docs.aws.amazon.com/AmazonS3/latest/dev/using-iam-policies.html) 」を参照してください。

```
{ 
     "Version": "2012-10-17", 
     "Statement": [ 
          { 
              "Sid": "AllowSESGet", 
              "Effect": "Allow", 
              "Principal": { 
                   "Service": "ses.amazonaws.com" 
              }, 
              "Action": "s3:GetObject", 
              "Resource": "arn:aws:s3:::BUCKET-NAME/OBJECT-NAME", 
              "Condition": { 
                   "StringEquals": { 
                       "aws:Referer": "AWSACCOUNTID" 
 } 
              } 
          } 
    \mathbf{I}}
```
• AWS KMS キーを使用する許可を SES に与える

Amazon S3 オブジェクトがAWS KMS キーで暗号化されている場合、AWS KMS キーを使用する 許可をAmazon SES に付与する必要があります。SES は、カスタマー管理キーからのみ許可を得 ることができ、デフォルトの KMS キーからは許可を得られません。キーのポリシーにステートメ ントを追加することで、カスタマー管理キーを使用するための許可を SES に付与する必要があり ます。

#### SES がカスタマー管理キーを使用できるようにするために SES に次のポリシーステートメントを 貼り付けます。

```
{ 
    "Sid": "AllowSESToDecrypt", 
    "Effect": "Allow", 
    "Principal": { 
         "Service":"ses.amazonaws.com" 
    }, 
    "Action": [ 
         "kms:Decrypt", 
    ], 
    "Resource": "*"
}
```
<span id="page-528-0"></span>• [CreateImportJob](https://docs.aws.amazon.com/ses/latest/APIReference-V2/API_CreateImportJob.html) オペレーションを SES API v2 で使用します。

**a** Note

次の例では、AWS CLI がインストール済みであるものとします。AWS CLI のインストール および設定の詳細については、[AWS Command Line Interface ユーザーガイド](https://docs.aws.amazon.com/cli/latest/userguide/)を参照してく ださい。

コマンドラインで、以下のコマンドを入力します。*s3####* をAmazon S3 バケットの名前で置き換 え、*s3object* をAmazon S3 オブジェクトの名前に置き換えます。

```
aws sesv2 create-import-job --import-destination 
 SuppressionListDestination={SuppressionListImportAction=DELETE} --import-data-source 
 S3Url="s3://s3bucket/s3object",DataFormat=CSV
```
Amazon SES 新しいコンソールを使用して、アカウントレベルのサプレッションリストからメール アドレスを一括で削除するには

- 1. AWS Management Console にサインインして Amazon SES コンソール ([https://](https://console.aws.amazon.com/ses/)  [console.aws.amazon.com/ses/](https://console.aws.amazon.com/ses/)) を開きます。
- 2. ナビゲーションペインの [Configuration] (設定)で、[Suppression list] (サプレッションリスト) を 選択します。
- 3. [Suppression list] (サプレッションリスト) テーブルで、[Bulk actions] (一括アクション) ボタン を展開し、[Remove email addresses in bulk] (E メールアドレスを一括で削除) をクリックしま す。
- 4. Bulk action specifications (一括アクションの仕様) では、(a) [Choose file from S3 bucket] (S3 バ ケットからファイルを選択) または (b) [Import from file] (ファイルからインポート) を選択しま す。手順は、インポート方法ごとに示されています。
	- a. S3 バケットからファイルを選択 ソースファイルがすでに Amazon S3 バケットに保存さ れている場合:
		- i. 使用する Amazon S3 バケットの URI が分かっている場合は、[Amazon S3 URI]フィー ルドに入力します。それ以外の場合は、[Browse S3] (S3 の参照) を選択します。
			- A. [Buckets] (バケット) で、S3 バケットの名前を選択します。
			- B. [Objects] (オブジェクト) で、ファイル名を選択し、次に [Choose] (選択)を選択し ます。[Bulk action specifications] (一括アクションの仕様) に戻ります 。
			- C. (オプション) Amazon S3 コンソールに移動して、S3 オブジェクトの詳細を表示す るには、[View] (表示) を選択します。
		- ii. [File format] (ファイル形式) で、Amazon S3 バケットからインポートするために選択し たファイルの形式を選択します。
		- iii. [Remove email addresses] (E メールアドレスの削除) を選択して、ファイルからのアド レスのインポートを開始します。[Bulk actions] (一括操作) タブの下にテーブルが表示 されます。
	- b. ファイルからのインポート 新規または既存の Amazon S3 バケットにアップロードする ローカルソースファイルがある場合:
		- i. [Import source file] (ソースファイルのインポート) で、[Choose file] (ファイルの選択) を選択します。
		- ii. ファイルブラウザで JSON または CSV ファイルを選択し、[Open] (オープン) を選択 します。ファイル名、サイズ、日付が[Choose file] (ファイルの選択) ボタンの下に表示 されます。
		- iii. [Amazon S3 bucket] (Amazon S3 バケット) を展開し、S3 バケットを選択します。
			- 新しいバケットにファイルをアップロードするには、[Create S3 bucket] (S3 バ ケットの作成) を選択し、[Bucket name] (バケット名) に名前を入力し、[Create bucket] (バケットの作成) を選択します。
- iv. [Remove email addresses] (E メールアドレスの削除) を選択して、ファイルからのアド レスのインポートを開始します。[Bulk actions] (一括操作) タブの下にテーブルが表示 されます。
- 5. 使用したインポート方法に関係なく、ジョブ ID が [Bulk actions] (一括アクション) にインポート の種類、ステータス、日付とともに一覧表示されます。ジョブの詳細を表示するには、ジョブID を選択します。
- 6. [Suppression list] (サプレッションリスト) タブを選択し、サプレッションリストから削除され た、正常にインポートされたすべての E メールアドレスが表示されなくなります。

### アカウントのインポートジョブのリストの表示

Amazon SES API v2の [ListImportJobs](https://docs.aws.amazon.com/ses/latest/APIReference-V2/API_ListImportJobs.html) オペレーションを使用して、アカウントのアカウントレベル のサプレッションリストにある E メールアドレスを一覧表示することができます。

**a** Note

次の手順では、AWS CLI がインストール済みであるものとします。AWS CLI のインストー ルおよび設定の詳細については、「[AWS Command Line Interface ユーザーガイド](https://docs.aws.amazon.com/cli/latest/userguide/)」を参照 してください。

アカウントのすべてのインポートジョブのリストを表示するには

• コマンドラインで以下のコマンドを入力します。

aws sesv2 list-import-jobs

上記のコマンドは、アカウントのすべてのインポートジョブを返します。出力は以下の例のようにな ります。

```
{ 
     "ImportJobs": [ 
          { 
              "CreatedTimestamp": 2020-07-31T06:06:55Z", 
              "ImportDestination": { 
                  "SuppressionListDestination": { 
                       "SuppressionListImportAction": "PUT"
```

```
 } 
             }, 
             "JobStatus": "COMPLETED", 
             "JobId": "755380d7-fbdb-4ed2-a9a3-06866220f5b5" 
         }, 
        \mathcal{L} "CreatedTimestamp": "2020-07-30T18:45:32Z", 
             "ImportDestination": { 
                  "SuppressionListDestination": { 
                      "SuppressionListImportAction": "DELETE" 
 } 
             }, 
             "JobStatus": "COMPLETED", 
             "JobId": "076683bd-a7ee-4a40-9754-4ad1161ba8b6" 
         }, 
         { 
             "CreatedTimestamp": "2020-08-05T16:45:18Z", 
             "ImportDestination": { 
                 "SuppressionListDestination": { 
                      "SuppressionListImportAction": "PUT" 
 } 
             }, 
             "JobStatus": "COMPLETED", 
             "JobId": "6e261869-bd30-4b33-b1f2-9e035a83a395" 
         } 
     ]
}
```
SES コンソールを使用して、アカウントのすべてのインポートジョブのリストを表示するには

- 1. AWS Management Console にサインインして Amazon SES コンソール ([https://](https://console.aws.amazon.com/ses/)  [console.aws.amazon.com/ses/](https://console.aws.amazon.com/ses/)) を開きます。
- 2. ナビゲーションペインの [Configuration] (設定)で、[Suppression list] (サプレッションリスト) を 選択します。
- 3. [Suppression list] (サプレッションリスト) ペインで、[Bulk actions] (一括アクション) タブを選択 します。
- 4. すべてのインポートジョブが、インポートタイプ、ステータス、および日付とともに [Bulk actions] (一括アクション) テーブルに一覧表示されます。
- 5. ジョブの詳細を表示するには、ジョブ ID を選択すると、次のペインが表示されます。
- a. 一括アクション: ジョブの全体的なステータス、完了した日時、インポートされたレコード 数、およびインポートに失敗したレコード数を示します。
- b. 一括アクション: ジョブ ID、アドレスの追加または削除に使用されたかどうか、ファイル 形式が JSON または CSV かどうか、一括ファイルが格納された Amazon S3 バケットの URI、一括アクションが作成された日時を示します。

### アカウントのインポートジョブに関する情報を取得する

Amazon SES API v2の [GetImportJob](https://docs.aws.amazon.com/ses/latest/APIReference-V2/API_GetImportJob.html) オペレーションを使用して、アカウントのインポートジョブに 関する情報を取得できます。

**a** Note

次の手順では、AWS CLI がインストール済みであるものとします。AWS CLI のインストー ルおよび設定の詳細については、「[AWS Command Line Interface ユーザーガイド](https://docs.aws.amazon.com/cli/latest/userguide/)」を参照 してください。

アカウントのインポートジョブに関する情報を取得するには

• コマンドラインで以下のコマンドを入力します。

aws sesv2 get-import-job --job-id JobId

前述のコマンドは、アカウントのインポートジョブに関する情報を返します。出力は以下の例のよう になります。

```
{ 
     "ImportDataSource": { 
          "S3Url": "s3://bucket/object", 
          "DataFormat": "CSV" 
     }, 
     "ProcessedRecordsCount": 2, 
     "FailureInfo": { 
          "FailedRecordsS3Url": "s3presignedurl" 
     }, 
     "JobStatus": "COMPLETED",
```

```
 "JobId": "jobid", 
     "CreatedTimestamp": "2020-08-12T17:05:15Z", 
     "FailedRecordsCount": 1, 
     "ImportDestination": { 
          "SuppressionListDestination": { 
              "SuppressionListImportAction": "PUT" 
         } 
     }, 
     "CompletedTimestamp": "2020-08-12T17:06:42Z"
}
```
Amazon SES の新しいコンソールを使用して、アカウントのインポートジョブに関する情報を取得 するには

- 1. AWS Management Console にサインインして Amazon SES コンソール ([https://](https://console.aws.amazon.com/ses/)  [console.aws.amazon.com/ses/](https://console.aws.amazon.com/ses/)) を開きます。
- 2. ナビゲーションペインの [Configuration] (設定)で、[Suppression list] (サプレッションリスト) を 選択します。
- 3. [Suppression list] (サプレッションリスト) ペインで、[Bulk actions] (一括アクション) タブを選択 します。
- 4. すべてのインポートジョブが、インポートタイプ、ステータス、および日付とともに [Bulk actions] (一括アクション) テーブルに一覧表示されます。
- 5. ジョブの詳細を表示するには、ジョブ ID を選択すると、次のペインが表示されます。
	- a. 一括アクション: ジョブの全体的なステータス、完了した日時、インポートされたレコード 数、およびインポートに失敗したレコード数を示します。
	- b. 一括アクション: ジョブ ID、アドレスの追加または削除に使用されたかどうか、ファイル 形式が JSON または CSV かどうか、一括ファイルが格納された Amazon S3 バケットの URI、一括アクションが作成された日時を示します。

### Amazon SES アカウントレベルのサプレッションリストの無効化

SES API v2 の [PutAccountSuppressionAttributes](https://docs.aws.amazon.com/ses/latest/APIReference-V2/API_PutAccountSuppressionAttributes.html) オペレーションを使用して、suppressedreasons 属性から値を削除することでアカウントレベルのサプレッションリストを効果的に無効に することができます。

**G** Note

次の手順では、AWS CLI がインストール済みであるものとします。AWS CLI のインストー ルおよび設定の詳細については、「[AWS Command Line Interface ユーザーガイド](https://docs.aws.amazon.com/cli/latest/userguide/)」を参照 してください。

AWS CLI を使用してアカウントレベルのサプレッションリストを無効にするには

#### • コマンドラインで以下のコマンドを入力します。

aws sesv2 put-account-suppression-attributes --suppressed-reasons

SES コンソールを使用してアカウントレベルのサプレッションリストを無効にするには

- 1. AWS Management Console にサインインして Amazon SES コンソール ([https://](https://console.aws.amazon.com/ses/)  [console.aws.amazon.com/ses/](https://console.aws.amazon.com/ses/)) を開きます。
- 2. ナビゲーションペインの [Configuration] (設定)で、[Suppression list] (サプレッションリスト) を 選択します。
- 3. [Account-level settings] (アカウントレベルの設定) ペインで [Edit] (編集) を選択します。
- 4. [Suppression list] (サプレッションリスト) で、[Enabled] (有効) ボックスのチェックを外しま す。
- 5. [Save changes] (変更の保存) をクリックします。

# <span id="page-534-0"></span>設定セットレベルの抑制を使用してアカウントレベルのサプレッ ションリストを上書きする

アカウント全体に対してアカウントレベルのサプレッションリストが設定されている場合、設定セッ トレベルのサプレッションリストを上書きすることで、異なる設定セットに対して個別にカスタマイ ズできます。このきめ細かさにより、独自の設定セットに割り当てた異なる E メール送信グループ に対して、カスタマイズされた抑制設定を使用できます。例えば、アカウントレベルのサプレッショ ンリストが、バウンスアドレスと苦情アドレスの両方が追加されるように設定されているが、設定 セットで定義された特定の E メール属性があり、追加される苦情アドレスのみに関心があるとしま す。この場合は、設定セットの抑制の上書きを有効にして、(アカウントレベルのサプレッションリ ストで設定されているバウンスや苦情ではなく) この設定セットで送信された E メールからの苦情に

対してのみ、アカウントレベルのサプレッションリストに E メールアドレスが追加されるようにし ます。

設定セットレベルの抑制では、抑制をまったく使用しないなど、さまざまなレベルで、アカウントレ ベルの抑制を上書きします。次のコンソール手順で設定できるこれらのさまざまな抑制レベルを理解 するために、次のリレーションシップマップでは、さまざまなレベルの上書きを有効または無効にで きる選択肢の決定セットをモデル化します。これらの組み合わせに応じて、3 つのレベルの抑制の実 装に使用できます。

- No overrides (上書きなし) (デフォルト) 設定セットでは、アカウントレベルのサプレッションリ スト設定が使用されます。
- Override account level settings (アカウントレベルの設定を上書きする) これにより、アカウント レベルのサプレッションリストの設定が無効になります。この設定セットで送信された E メール では、抑制設定はまったく使用されません。
- Override account level settings with configuration set-level suppression enabled (設定セットレベル の抑制を有効にしたアカウントレベルの設定を上書きする) – この設定セットで送信された E メー ルでは、その設定に対して有効にした抑制条件 (バウンス、苦情、またはバウンスと苦情) のみが 使用されます。アカウントレベルのサプレッションリストの設定に関わらず、設定は上書きされま す。

## Configuration set-level suppression logic

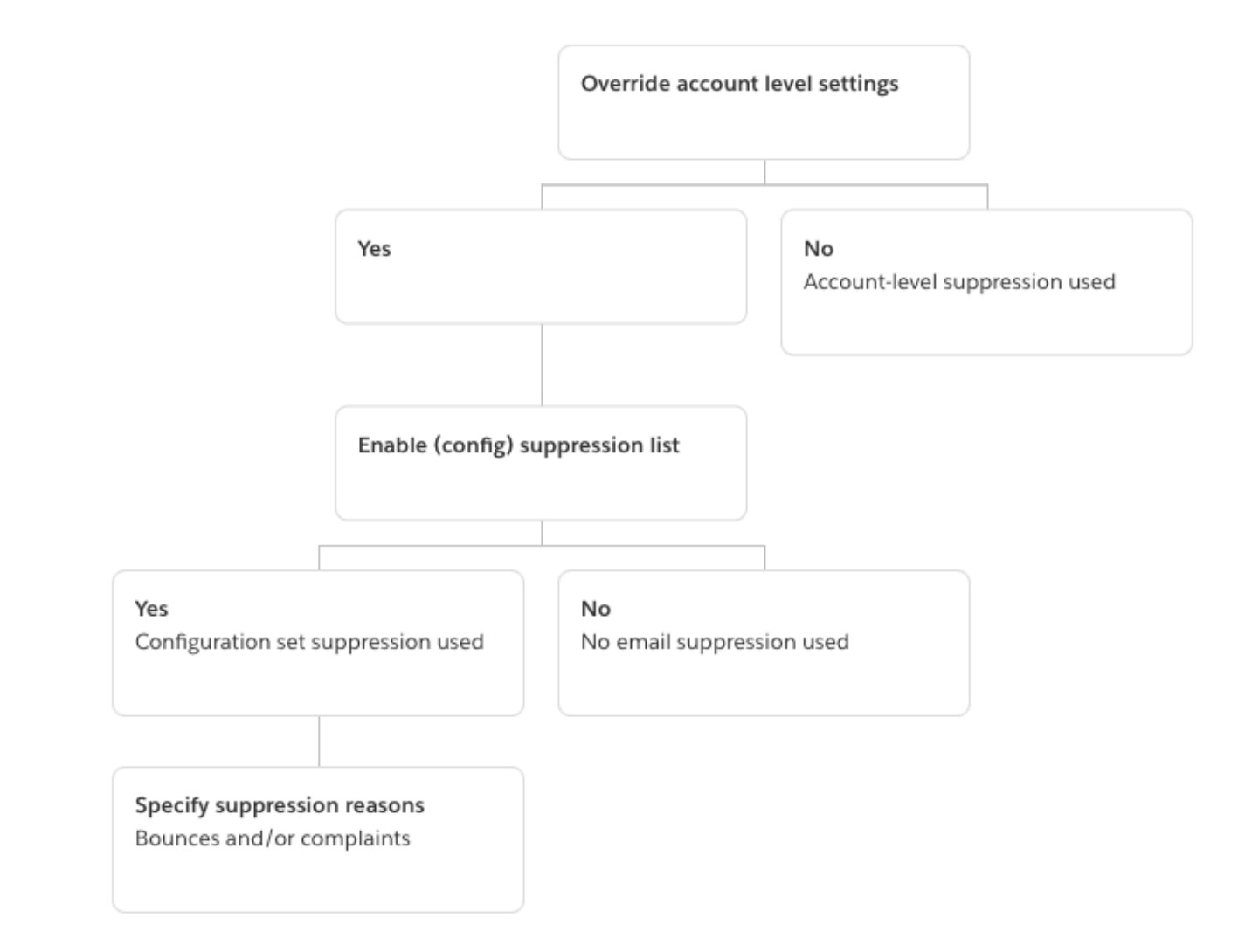

設定セットレベルの抑制は実際のサプレッションリストではないことに注意してください。これは、 この設定セットで定義されたカスタム抑制設定を使用して、アカウントレベルの抑制を上書きするメ カニズムにすぎません。この設定セットを使用して送信される E メールは、独自の抑制設定のみを 使用することになり、アカウントレベルの抑制設定は無視されます。つまり、設定セットレベルの抑 制は、アカウントレベルのサプレッションリストに追加される E メールアドレスを決定する抑制理 由を変更 (上書き) するだけで、アカウントレベルのサプレッションリストと相互に作用します。

## 設定セットレベルのサプレッションの有効化

Amazon SES の新しいコンソールを使用して設定セットレベルの抑制を有効にするには、次の手順 を実行します。

- 1. AWS Management Console にサインインして Amazon SES コンソール ([https://](https://console.aws.amazon.com/ses/)  [console.aws.amazon.com/ses/](https://console.aws.amazon.com/ses/)) を開きます。
- 2. ナビゲーションペインの [Configuration] (設定)で、[Configuration sets] (設定セット) を選択しま す。
- 3. [Configuration sets] (設定セット) で、カスタマイズサプレッションで設定する設定セットの名前 を選択します。
- 4. [Suppression list options] (サプレッションリストオプション) ペインで、[Edit] (編集) を選択しま す。
- 5.
- [Suppression list options] (サプレッションリスト) のオプションセクションには、この設定セッ トによりアカウントレベルの抑制を上書きするオプションなどを含む決定セットが用意されてい ます。[設定セットレベルのサプレッションロジックマップ](#page-534-0)によって、オーバーライドが組み合わ さった結果が、どのように影響するのかが分かります。これらの多層オーバーライドを選択し組 み合わせることで、3 つの異なるレベルの抑制を実装できます。
- a. アカウントレベルのサプレッションを使用してください。アカウントレベルの抑制を上書き したり、設定セットレベルの抑制を実装したりしないでください。基本的に、この設定セッ トを使用して送信される E メールは、アカウントレベルの抑制のみを使用します。目的:
	- [Suppression list settings] (サプレッションリストの設定) で、[Override account level] settings] (アカウントレベルの設定を上書きする) ボックスのチェックを外します。
- b. 抑制は使用しないでください。設定セットレベルの抑制は有効にせずに、アカウントレベル の抑制を上書きします。この設定セットを使用して送信される E メールは、アカウントレ ベルの抑制を使用しないことになります。言い換えると、すべての抑制がキャンセルされま す。目的:
	- i. [Suppression list settings] (サプレッションリストの設定) で、[Override account level settings] (アカウントレベルの設定を上書きする) ボックスにチェックを付けます。
	- ii. [Suppression list] (サプレッションリスト) で、[Enabled] (有効) ボックスのチェックを 外します。
- c. 設定セットレベルの抑制を使用してください。この設定セットで定義されたカスタム抑制設 定を使用して、アカウントレベルの抑制を上書きします。この設定セットを使用して送信さ

れる E メールは、独自の抑制設定のみを使用することになり、アカウントレベルの抑制設 定は無視されます。目的:

- i. [Suppression list settings] (サプレッションリストの設定) で、[Override account level settings] (アカウントレベルの設定を上書きする) ボックスにチェックを付けます。
- ii. [Suppression list] (サプレッションリスト) で [Enabled] (有効) にチェックを入れます。
- iii. [Specify the reason(s)...] (理由を指定) で、この設定セットで使用する抑制の理由を 1 つ選択します。
- 6. [Save changes] (変更の保存) をクリックします。

## リスト管理の使用

Amazon SES にはリスト管理機能があります。つまり、カスタマーは連絡先リストと呼ばれる独自 のメーリングリストを管理できます。連絡先リストは、特定の 1 つ以上のトピックを購読したすべ ての連絡先を保存できるリストです。連絡先は、E メールを受信しているエンドユーザーです。ト ピックは、リスト内の関心グループ、テーマ、またはラベルです。リストには、複数のトピックを含 めることができます。

Amazon SES API v2の [ListContacts](https://docs.aws.amazon.com/ses/latest/APIReference-V2/API_ListContacts.html) オペレーションを使用して、特定のトピックを購読している 連絡先のリストを取得し、[SendEmail](https://docs.aws.amazon.com/ses/latest/APIReference-V2/API_SendEmail.html) オペレーションを使用して、 連絡先に E メールを送信する ことができます。

サブスクリプション管理の詳細については、「[サブスクリプションの使用](#page-547-0)」を参照してください。

### リスト管理の概要

リスト管理を使用する場合は、次の要素を考慮する必要があります。

- リストの作成中にリストトピックを指定できます。
- AWS アカウント ごとに許可される連絡先リストは 1 つだけです。
- リストには、最大 20 個のトピックを設定できます。
- 既存の連絡先リストを更新できます。これには、リストへの新しいトピックの追加、リストからの 連絡先の追加と削除、リストまたはトピックの連絡先設定の更新が含まれます。
- トピックの表示名や説明などのトピックメタデータを更新できます。
- 連絡先リストの連絡先、トピックを購読した連絡先、1つのトピックの購読を取り消した連絡先、 およびリスト内のすべてのトピックの購読を取り消した連絡先のリストを取得できます。
- 既存の連絡先リストを Amazon SES にインポートするには、[CreateImportJob](https://docs.aws.amazon.com/ses/latest/APIReference-V2/API_CreateImportJob.html) APIを使用しま す。
- Amazon SES は、お客様の連絡先リストに登録されていない連絡先にメールを送信した場合、E メールをバウンスします。詳細については、「[サブスクリプションの使用](#page-547-0)」を参照してください。
- 各連絡先には、その連絡先に関する情報を格納するための属性を関連付けることができます。

### リスト管理の設定

次の操作を使用して、リスト管理機能を設定できます。連絡先リストおよび連絡先操作の完全なリス トは、[Amazon SES API v2 リファレンス](https://docs.aws.amazon.com/ses/latest/APIReference-V2/Welcome.html)を参照してください。

#### 連絡先リストを作成する

Amazon SES API v2 の [CreateContactList](https://docs.aws.amazon.com/ses/latest/APIReference-V2/API_CreateContactList.html) オペレーションを使用して、連絡先リストを作成で きます。AWS CLI を使用すると、この設定をすばやく簡単に設定できます。AWS CLI のインストー ルおよび設定の詳細については、「[AWS Command Line Interface ユーザーガイド](https://docs.aws.amazon.com/cli/latest/userguide/)」を参照してくだ さい。

AWS CLI を使用してコンタクトリストを作成するには

• コマンドラインで以下のコマンドを入力します。

```
aws sesv2 create-contact-list --cli-input-json file://CONTACT-LIST-JSON
```
上記のコマンドで、*CONTACT-LIST-JSON* を [CreateContactList](https://docs.aws.amazon.com/ses/latest/APIReference-V2/API_CreateContactList.html) リクエストの JSON ファ イルへのパスに置き換えます。

リクエストのための CreateContactList input JSON ファイルの例を次に示します。

```
{ 
     "ContactListName": "ExampleContactListName", 
     "Description": "Creating a contact list example", 
     "Topics": [ 
      { 
          "TopicName": "Sports", 
          "DisplayName": "Sports Newsletter", 
          "Description": "Sign up for our free newsletter to receive updates on all 
  sports.", 
          "DefaultSubscriptionStatus": "OPT_OUT"
```
```
 }, 
      { 
           "TopicName": "Cycling", 
           "DisplayName": "Cycling newsletter", 
           "Description": "Never miss a cycling update by subscribing to our 
  newsletter.", 
           "DefaultSubscriptionStatus": "OPT_IN" 
      }, 
      { 
           "TopicName": "NewProducts", 
           "DisplayName": "New products", 
           "Description": "Hear about new products by subscribing to this mailing 
  list.", 
           "DefaultSubscriptionStatus": "OPT_IN" 
      }, 
      { 
           "TopicName": "DailyUpdates", 
           "DisplayName": "Daily updates", 
           "Description": "Start your day with sport updates, Monday through 
  Friday.", 
           "DefaultSubscriptionStatus": "OPT_OUT" 
      } 
    \mathbb{I}}
```
### 連絡先を作成

Amazon SES API v2 の [CreateContact](https://docs.aws.amazon.com/ses/latest/APIReference-V2/API_CreateContact.html) オペレーションを使用して、連絡先を作成できま す。AWS CLI を使用すると、この設定をすばやく簡単に設定できます。AWS CLI のインストールお よび設定の詳細については、「[AWS Command Line Interface ユーザーガイド](https://docs.aws.amazon.com/cli/latest/userguide/)」を参照してくださ い。

AWS CLI を使用して接続を作成するには

• コマンドラインで以下のコマンドを入力します。

aws sesv2 create-contact --cli-input-json file://*CONTACT-JSON*

上記のコマンドで、*CONTACT-JSON* を [CreateContact](https://docs.aws.amazon.com/ses/latest/APIReference-V2/API_CreateContact.html) リクエストの JSON ファイルへのパ スに置き換えます。

リクエストのための CreateContact input JSON ファイルの例を次に示します。

```
{ 
     "ContactListName": "ExampleContactListName", 
     "EmailAddress": "example@amazon.com", 
     "UnsubscribeAll": false, 
     "TopicPreferences": [ 
         { 
              "TopicName": "Sports", 
              "SubscriptionStatus": "OPT_IN" 
         } 
     ], 
     "AttributesData": "{\"Name\": \"John\", \"Location\": \"Seattle\"}"
}
```
上の例で、false の UnsubscribeAll 値は、連絡先がすべてのトピックの購読を解除してい ないことを示し、true の値は、連絡先がすべてのトピックの購読を解除したことを意味しま す。

TopicPreferences には、連絡先のトピックへのサブスクリプションステータスに関する情報 が含まれています。前述の例では、連絡先は「スポーツ」トピックにオプトインしており、「ス ポーツ」トピックへのすべての E メールを受信します。

AttributesData は JSON フィールドで、連絡先に関するメタデータを格納できます。有効な JSON オブジェクトである必要があります。

連絡先リストへの連絡先の一括インポート

アドレスを手動で一括追加するには、最初に、連絡先をAmazon S3 オブジェクトにアップロードし てから、Amazon SES API v2の [CreateImportJob](https://docs.aws.amazon.com/ses/latest/APIReference-V2/API_CreateImportJob.html) オペレーションまたは SES コンソールを使用 します。詳細については、「[アカウントレベルのサプレッションリストに E メールアドレスを一括](#page-517-0) [で追加](#page-517-0)」を参照してください。

連絡先をインポートする前に、連絡先リストを作成する必要があります。

**a** Note

ImportJob ごとに、最大 100 万件の連絡先を連絡先リストに追加できます。

連絡先リストに連絡先を一括で追加するには、次の手順を実行します。

• 連絡先を CSV 形式または JSON 形式で Amazon S3 オブジェクトにアップロードします。

CSV 形式

Amazon S3 にアップロードされるファイルの最初の行は、ヘッダー行である必要があります。

topicPreferences オブジェクトは、CSV 形式用にフラット化する必要がありま す。topicPreferences のすべてのトピックには、個別のヘッダーフィールドがあります。

連絡先リストに一括で連絡先を追加するための CSV 形式の例:

emailAddress,unsubscribeAll,attributesData,topicPreferences.Sports,topicPreferences.Cycling example1@amazon.com,false,{"Name": "John"},OPT\_IN,OPT\_OUT example2@amazon.com,true,,OPT\_OUT,OPT\_OUT

JSON 形式

newline-delimited JSON ファイルのみがサポートされています。この形式で、各行は 1 つの連絡 先情報を含む完全な JSON オブジェクトです。

連絡先リストに一括で連絡先を追加するための JSON 形式の例:

```
{ 
      "emailAddress": "example1@amazon.com", 
      "unsubscribeAll": false, 
       "attributesData": "{\"Name\":\"John\"}", 
       "topicPreferences": [ 
        { 
            "topicName": "Sports", 
            "subscriptionStatus": "OPT_IN" 
       }, 
       \{ "topicName": "Cycling", 
            "subscriptionStatus": "OPT_OUT" 
       } 
      ]
}
{
```

```
 "emailAddress": "example2@amazon.com", 
      "unsubscribeAll": true, 
      "topicPreferences": [ 
        { 
            "topicName": "Sports", 
            "subscriptionStatus": "OPT_OUT" 
       }, 
        { 
            "topicName": "Cycling", 
            "subscriptionStatus": "OPT_OUT" 
       } 
      ]
}
```
前述の例では*example1@amazon.com*および*example2@amazon.com*を、連絡先リストに追加す る E メールアドレスに置き換えます。attributesData の値を、連絡先の特定の値に置き換えま す。また、*####*および*######*を、連絡先に適用する topicName に置き換えます。使用可能な topicPreferences は *OPT\_IN* および *OPT\_OUT* です。

連絡先を CSV 形式または JSON 形式で Amazon S3 オブジェクトにアップロードする場合、次の 属性がサポートされます。

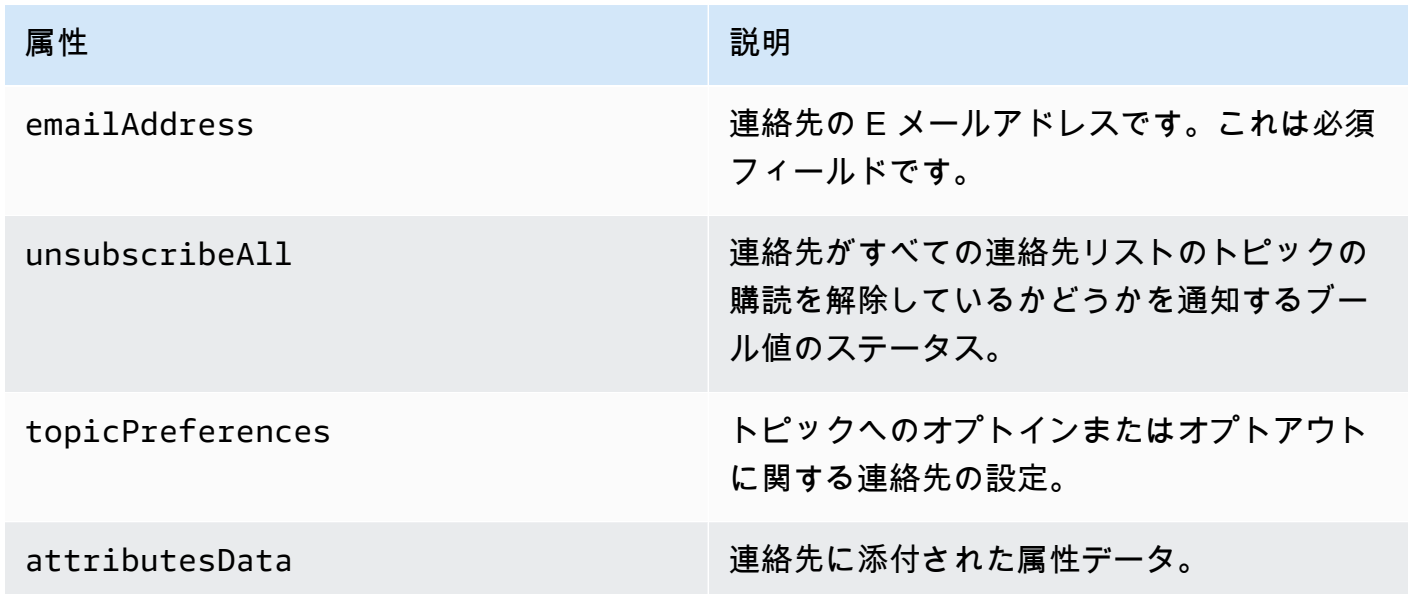

• Amazon S3 オブジェクトを読み取るアクセス許可を Amazon SES に付与します。

Amazon S3 バケットに適用すると、Amazon SES にそのバケットを読み込む許可を与えま す。Amazon S3 バケットの添付ポリシーの詳細については、Amazon Simple Storage Service ユーザーガイド の[「バケットポリシーとユーザーポリシーの使用](https://docs.aws.amazon.com/AmazonS3/latest/dev/using-iam-policies.html) 」を参照してください。

```
{ 
     "Version": "2012-10-17", 
     "Statement": [ 
         { 
              "Sid": "AllowSESGet", 
             "Effect": "Allow", 
             "Principal": { 
                  "Service": "ses.amazonaws.com" 
             }, 
             "Action": "s3:GetObject", 
              "Resource": "arn:aws:s3:::BUCKET-NAME/OBJECT-NAME", 
              "Condition": { 
                  "StringEquals": { 
                      "aws:Referer": "AWSACCOUNTID" 
 } 
 } 
         } 
    \mathbf{I}}
```
• AWS KMS キーを使用する許可を Amazon SES に与える

Amazon S3 オブジェクトが AWS KMS キーを暗号化する場合は、KMS キーを使用するための許 可を Amazon SES に付与する必要があります。Amazon SES は、カスタマー管理キーからのみ許 可を得ることができ、デフォルトの KMS キーからは許可を得られません。キーのポリシーにス テートメントを追加することで、カスタマー管理キーを使用するための許可を Amazon SES に付 与する必要があります。

Amazon SES がカスタマー管理キーを使用することを許可するために Amazon SES に次のポリ シーステートメントを貼り付けます。

```
{ 
    "Sid": "AllowSESToDecrypt", 
    "Effect": "Allow", 
    "Principal": { 
         "Service":"ses.amazonaws.com" 
    },
```

```
 "Action": [ 
         "kms:Decrypt", 
    ], 
    "Resource": "*"
}
```
• [CreateImportJob](https://docs.aws.amazon.com/ses/latest/APIReference-V2/API_CreateImportJob.html) オペレーションを Amazon SES API v2 で使用します。

**a** Note

次の例では、AWS CLI がインストール済みであるものとします。AWS CLI のインストール および設定の詳細については、[AWS Command Line Interface ユーザーガイド](https://docs.aws.amazon.com/cli/latest/userguide/)を参照してく ださい。

コマンドラインで、以下のコマンドを入力します。*s3####* をAmazon S3 バケットの名前と置き換 え、*s3object* をAmazon S3 オブジェクト名に置き換えます。

aws sesv2 create-import-job --import-destination ContactListDestination={ContactListName=ExampleContactListName,ContactListImportAction=PUT} --import-data-source S3Url="s3://s3bucket/s3object",DataFormat=CSV

例によるリスト管理のウォークスルー

次のウォークスルーでは、リスト管理を使用して連絡先を一覧表示し、ListManagementOptions を使用して E メールで連絡先リストとトピック名を指定する方法、およびサブスクリプションの解 除リンクを挿入する方法の例を示します。

1. AWS CLI を使用して連絡先を一覧表示する – [ListContacts](https://docs.aws.amazon.com/ses/latest/APIReference-V2/API_ListContacts.html) オペレーションを使用して、特定 のトピックを購読している連絡先リストを取得すると共に、[SendEmail](https://docs.aws.amazon.com/ses/latest/APIReference-V2/API_SendEmail.html) オペレーションで、リ ストメンバーに E メールを送信できます。

コマンドラインで以下のコマンドを入力します。

aws sesv2 list-contacts --cli-input-json file://*LIST-CONTACTS-JSON*

上記のコマンドで、*LIST-CONTACTS-JSON* を [ListContacts](https://docs.aws.amazon.com/ses/latest/APIReference-V2/API_ListContacts.html) リクエストの JSON ファイル へのパスに置き換えます。

リクエストのための ListContacts input JSON ファイルの例を次に示します。

```
{ 
     "ContactListName": "ExampleContactListName", 
     "Filter": { 
          "FilteredStatus": "OPT_IN", 
          "TopicFilter": { 
              "TopicName": "Cycling", 
              "UseDefaultIfPreferenceUnavailable": true 
         } 
     }, 
     "PageSize": 50
}
```
FilteredStatus には、フィルタリングする購読ステータス (OPT\_IN または OPT\_OUT) が表 示されます。

TopicFilter は、結果が欲しいトピックを指定するオプションのフィルターです。上記の例で は「Cycling」です。

UseDefaultIfPreferenceUnavailable は、true または false の値を持つことができま す。true の場合、連絡先にトピックに対する明示的な設定がなければ、トピックのデフォルト 設定が使用されます。false の場合、明示的に定めた設定を持つ連絡先のみがフィルタリング の対象となります。

2. **ListManagementOptions** を有効にしてメールを送信 — 上記の [ListContacts](https://docs.aws.amazon.com/ses/latest/APIReference-V2/API_ListContacts.html)オペレーショ ンを使用してリスト内の連絡先を一覧表示した後、[ListManagementOptions](https://docs.aws.amazon.com/ses/latest/APIReference-V2/API_ListManagementOptions.html) ヘッダーを利用 して、連絡先リストとトピック名を指定し、[SendEmail](https://docs.aws.amazon.com/ses/latest/APIReference-V2/API_SendEmail.html) オペレーションを利用して各連絡先に メールを送信できます。

SendEmail オペレーションで ListManagementOptions を使用するには、メールが属してい る [contactListName](https://docs.aws.amazon.com/ses/latest/APIReference-V2/API_ListManagementOptions.html) と [topicName](https://docs.aws.amazon.com/ses/latest/APIReference-V2/API_ListManagementOptions.html) を含めます (topicName はオプションです):

```
ListManagementOptions: 
     String contactListName 
     String topicName
```
連絡先リストにない受信者の E メールアドレスへの SendEmail リクエストに ListManagementOptions を含めると、連絡先がリストに自動的に作成されます。

連絡先リストにある登録解除済み連絡先にメールを送信した場合、Amazon SES は E メールを バウンスします。つまり、登録解除した連絡先に送信されないようにするために SendEmail リ クエストを更新する必要はありません。

3. サブスクリプション解除のリンクの場所を示す — [ListManagementOptions](https://docs.aws.amazon.com/ses/latest/APIReference-V2/API_ListManagementOptions.html) を利用する場 合、Amazon SES を有効にし、{{amazonSESUnsubscribeUrl}} プレースホルダを使用し て、SES でサブスクリプションの解除 URL を挿入する必要がある場所を指定して、E メールに サブスクリプションの解除フッターリンクを追加できるオプションがあります。プレースホルダ の置き換えは、HTML および TEXT コンテンツタイプでのみサポートされます。プレースホル ダは、最大 2 倍含めることができます。2 回以上使用した場合、最初の 2 つのオカレンスのみ が置き換えられます。詳細については、「[サブスクリプションの使用](#page-547-0)」を参照してください。

または、SMTPインターフェイスで E メールを送信しながら、X-SES-LIST-MANAGEMENT-OPTIONS ヘッダーを使用してリストとトピック名を指定します。

SMTP インターフェイスを使用して E メールを送信するときにリストとトピック名を指定する には、次の E メールヘッダーをメッセージに追加します。

X-SES-LIST-MANAGEMENT-OPTIONS: {contactListName}; topic={topicName}

# <span id="page-547-0"></span>サブスクリプションの使用

Amazon SES には購読管理機能があります。この機能では、[SendEmail](https://docs.aws.amazon.com/ses/latest/APIReference-V2/API_SendEmail.html) オペレーションリクエス トの [ListManagementOptions](https://docs.aws.amazon.com/ses/latest/APIReference-V2/API_ListManagementOptions.html) 内で contactListName と topicName を指定すると、Amazon SES はすべての送信 E メールで購読取り消しリンクを自動的に有効にします。

連絡先が特定のトピックまたはリストから登録を解除した場合、Amazon SES はそのトピックまた はリストに関連して連絡先に E メールを送信することを許可しません。

**a** Note

• Amazon SES サブスクリプション管理では、多くの E メールサービスプロバイダーが適用 する一括送信者要件がサポートされています。詳細については、「一括送信者の変更の概 要」の「セクション 2」を参照してください。 [https://aws.amazon.com/blogs/messaging](https://aws.amazon.com/blogs/messaging-and-targeting/an-overview-of-bulk-sender-changes-at-yahoo-gmail/)[and-targeting/an-overview-of-bulk-sender-changes-at-yahoo-gmail/](https://aws.amazon.com/blogs/messaging-and-targeting/an-overview-of-bulk-sender-changes-at-yahoo-gmail/)

• [Amazon SES のEasy DKIM](#page-245-0) を使用しているユーザーは購読管理を利用できます が、Amazon SES は、Amazon SES を呼び出す前に E メールに署名している送信者に対 して、購読取り消しリンクを E メールに追加することはできません。

リスト管理と、特定のトピックを購読している連絡先リストを取得するなど、リストの管理の詳細に ついては、「[リスト管理の使用](#page-538-0)」を参照してください。

### 購読管理の概要

購読管理を使用する場合は、次の要素を考慮する必要があります。

- 購読管理は Amazon SES によってすべて管理されます。つまり、Amazon SES は、購読取り消し のウェブページから購読取り消しのメールとリクエストを受信し、リストの連絡先の設定を更新し ます。設定セット通知を使用して、購読取り消し通知を受信できます。設定セットの詳細について は、「[Amazon SES の設定セットの使用」](#page-374-0)を参照してください。
- E メール送信時に連絡先リストを指定する必要があります。List-Unsubscribe ヘッダーと ListManagementOptions フッターのリンクによる購読管理は、それに応じて処理されます。
- Amazon SES では、List-Unsubscribe ヘッダー標準がサポートされます。これにより、サ ポートされている場合、E メールクライアントおよび受信トレイプロバイダーは、E メールの上部 に購読取り消しリンクを表示できるようになります。これらのヘッダーをサポートしていない E メールサービスプロバイダーもあります。
- List-Unsubscribe ヘッダーは、次の動作に従います。
	- 連絡先リストとトピックの両方が指定されている E メールの サブスクリプション解除のリンク をクリックすると、連絡先は特定トピックからのみの購読が解除されます。
	- トピックが指定されていない場合、連絡先はリスト内のすべてのトピックから配信停止になりま す。
- 連絡先が、メールフッター内の購読取り消しリンクをクリックすると、購読取り消しのランディン グページに移動します。
- 購読取り消しのランディングページでは、連絡先の設定を更新するオプションが表示されます。特 定のリスト内のすべてのトピックについて OPT\_IN または OPT\_OUT を設定します。ランディング ページには、リスト内のすべてのトピックの購読を解除するオプションもあります。
- [ListManagementOptions](https://docs.aws.amazon.com/ses/latest/APIReference-V2/API_ListManagementOptions.html) を使用する場合、Amazon SES で購読取り消し URL を挿入するべき 場所を示す {{amazonSESUnsubscribeUrl}} プレースホルダを E メールに含める必要がありま す。プレースホルダは、最大 2 倍含めることができます。2 回以上使用した場合、最初の 2 つの オカレンスのみが置き換えられます。
- List-Unsubscribe ヘッダーと ListManagementOptions フッターリンクは、E メールが単一 の受信者に送信されている場合にのみ追加されます。
- 取引先担当者が登録を解除できないようにするメールの場合、[SendEmail](https://docs.aws.amazon.com/ses/latest/APIReference-V2/API_SendEmail.html) リクエストで [ListManagementOptions](https://docs.aws.amazon.com/ses/latest/APIReference-V2/API_ListManagementOptions.html) フィールドを排除できます。

## 購読取り消しヘッダーの考慮事項

購読解除リンクによるサブスクリプション管理は、E メールに次のヘッダーが含まれている場合に有 効になります。

List-Unsubscribe

List-Unsubscribe-Post

Amazon SES のサブスクリプション管理 [ListManagementOptions](https://docs.aws.amazon.com/ses/latest/APIReference-V2/API_ListManagementOptions.html) を使用する場合、Amazon SES では、これらのヘッダーが E メールに存在する場合、これらのヘッダーをオーバーライドしま す。

List-Unsubscribe や List-Unsubscribe-Postヘッダーを認識しないプロバイダーもあるた め、そのようなプロバイダーを使用して受信者に送信される E メールには、サブスクリプション解 除のリンクが表示されないため、これらのヘッダーにより生成されたリンクをクリックしてサブスク リプション解除した受信者は、E メールクライアントまたは受信トレイのプロバイダーによって経験 が異なることになります。

受信者の E メールクライアントがこれらのヘッダーを認識する場合、サブスクリプションの解除リ ンクが表示され、リンクを介してサブスクリプションを解除できますが、どのトピックからサブスク リプションを解除するかを選択することはできず、E メールが送信されたトピックからサブスクリプ ションが解除されます。

List-Unsubscribe ヘッダーの詳細については、[RFC 2369](https://tools.ietf.org/html/rfc2369) を参照してください。また、List-Unsubscribe-Postヘッダーについては[、RFC 8058](https://tools.ietf.org/html/rfc8058) を参照してください。

**a** Note

Amazon SES は、多くの E メールサービスプロバイダーが適用する一括送信者の要件に 従ってワンクリックのサブスクリプション解除をサポートしています。詳細について は、[「Amazon SES でワンクリックのサブスクリプション解除を](https://aws.amazon.com/blogs/messaging-and-targeting/using-one-click-unsubscribe-with-amazon-ses/)使用する」を参照してくだ さい。

# 購読取り消しフッターリンクの追加

テンプレートおよびテンプレート無しの E メールで {{amazonSESUnsubscribeUrl}} プレースホ ルダを使用して、Amazon SES が購読取り消し URL を挿入する必要がある場所を指定します。

プレースホルダの置き換えは、HTML および TEXT コンテンツタイプでのみサポートされます。

プレースホルダは、最大 2 倍含めることができます。2 回以上使用した場合、最初の 2 つのオカレ ンスのみが置き換えられます。

#### **a** Note

{{amazonSESUnsubscribeUrl}}プレースホルダは、[SendEmail](https://docs.aws.amazon.com/ses/latest/APIReference-V2/API_SendEmail.html) オペレーションを使 用しているときに [ListManagementOptions](https://docs.aws.amazon.com/ses/latest/APIReference-V2/API_ListManagementOptions.html) がヘッダーとして指定された場合、または SMTPインターフェイスを使用しているときに X-SES-LIST-MANAGEMENT-OPTIONS を ヘッダーとして指定した場合のみ使用できます (ListManagementOptions に依存せず、単 独で使用できる、List-Unsubscribe または List-Unsubscribe-Post ヘッダーと混同 しないようにご注意ください)。

# Amazon SES 送信アクティビティのモニタリング

Amazon SES には、イベント、メトリクスおよび統計を使用して送信アクティビティをモニタリン グするための方法が用意されています。イベントは、メトリクスとして追跡するように指定した送信 アクティビティに関連して発生するものです。メトリクスは、統計を生成するモニタリング対象イベ ントタイプの値を表す時系列のデータポイントのセットを表します。統計とは、指定した期間で集約 されたメトリクスデータであり、現在までを含みます。

これらのモニタリング方法は、アカウントのバウンス率、苦情率、拒否率などの重要な指標を追跡す るのに役立ちます。バウンス率や苦情率が高すぎると、SES を使用した E メール送信に支障が生じ る場合があります。また、これらの方法を使用して、設定セットに関連付けられたイベント公開およ びカスタムドメインを利用して、全体的なオープン率とクリックスルー率を特定し、送信するメール に対する顧客エンゲージメント率を測定することもできます - [カスタムドメインを設定してオープン](#page-391-0) [とクリックの追跡を処理します](#page-391-0) を参照してください。

モニタリングを設定する最初のステップは、SES を使用して測定およびモニタリングする送信アク ティビティに関連する E メールイベントの種類を特定することです。SES でモニタリングするイベ ントタイプとして、次を選択できます :

- 送信数— 送信リクエストが成功すると、Amazon SES はそのメッセージを受信者のメールサー バーに配信しようと試行します。(アカウントレベルまたはグローバル抑制が使用されている場合 でも、SES により送信済みとしてカウントされますが、配信は抑制されます)。
- RenderingFailure テンプレートレンダリングの問題により、E メールが送信されませんでした。 このイベントタイプは、テンプレートデータが見つからない場合や、テンプレートのパラメータと データが一致しない場合に発生します。(このイベントタイプは、[SendTemplatedEmail](https://docs.aws.amazon.com/ses/latest/APIReference/API_SendTemplatedEmail.html) また は [SendBulkTemplatedEmail](https://docs.aws.amazon.com/ses/latest/APIReference/API_SendBulkTemplatedEmail.html) API オペレーションを使用して E メールを送信する場合にのみ発 生します。)
- 拒否 Amazon SESは E メールを受け取りましたが、この E メールにウイルスが含まれていると 判断して拒否したため、受信者のメールサーバーに E メール配信を試みませんでした。
- 配信 Amazon SES は、受取人のメールサーバーにメールを正常に配信しました。
- バウンス ハードバウンスにより、受信者のメールサーバーが E メールを完全に拒否しました。 (ソフトバウンスは、Amazon SES が一定期間にわたって再試行してもメールを配信できなかっ た場合に限ります。)
- 苦情— Eメールは受信者のメールサーバーに正常に配信されましたが、受信者はスパムとしてマー クしました。
- DeliveryDelay 一時的な問題が発生したため、E メールを受信者のメールサーバーに配信できま せんでした。配信の遅延は、受信者の受信トレイがいっぱいになった場合や、受信側の電子メール サーバーで一時的な問題が発生した場合などに発生します。
- サブスクリプション— メールは正常に配信されましたが、受信者がEメールヘッダーの List-Unsubscribe またはフッターの Unsubscribe リンクをクリックし、サブスクリプションの設 定を更新しました。
- オープン 受信者がメッセージを受け取り、E メールクライアントで開きました。
- クリック 受信者はメール内の 1 つ以上のリンクをクリックしました。

E メール送信イベントはいくつかの方法でモニタリングできます。どのモニタリング方法を選択する かは、モニタリングするイベントのタイプ、モニタリングする詳細の範囲と深度、Amazon SES で データを発行する場所によって異なります。バウンスと苦情のイベントを追跡するには、フィード バック通知またはイベント発行のいずれかを使用する必要があります。複数のモニタリング方法の使 用を選択することもできます。各方法の特徴を次の表に示します。

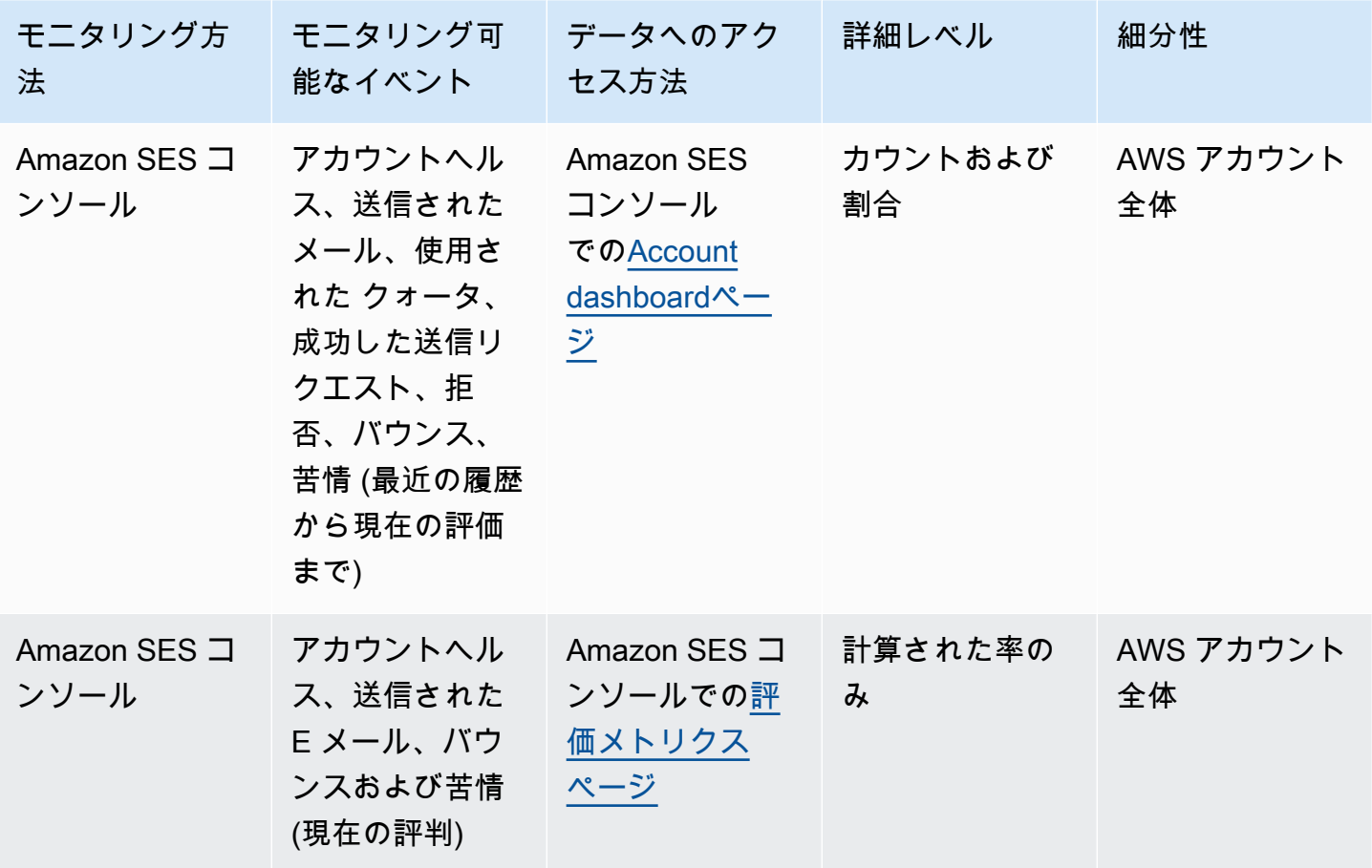

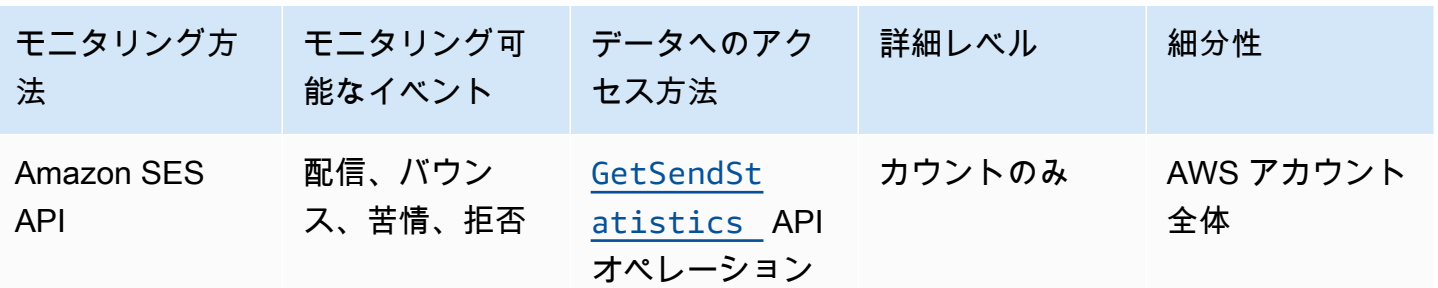

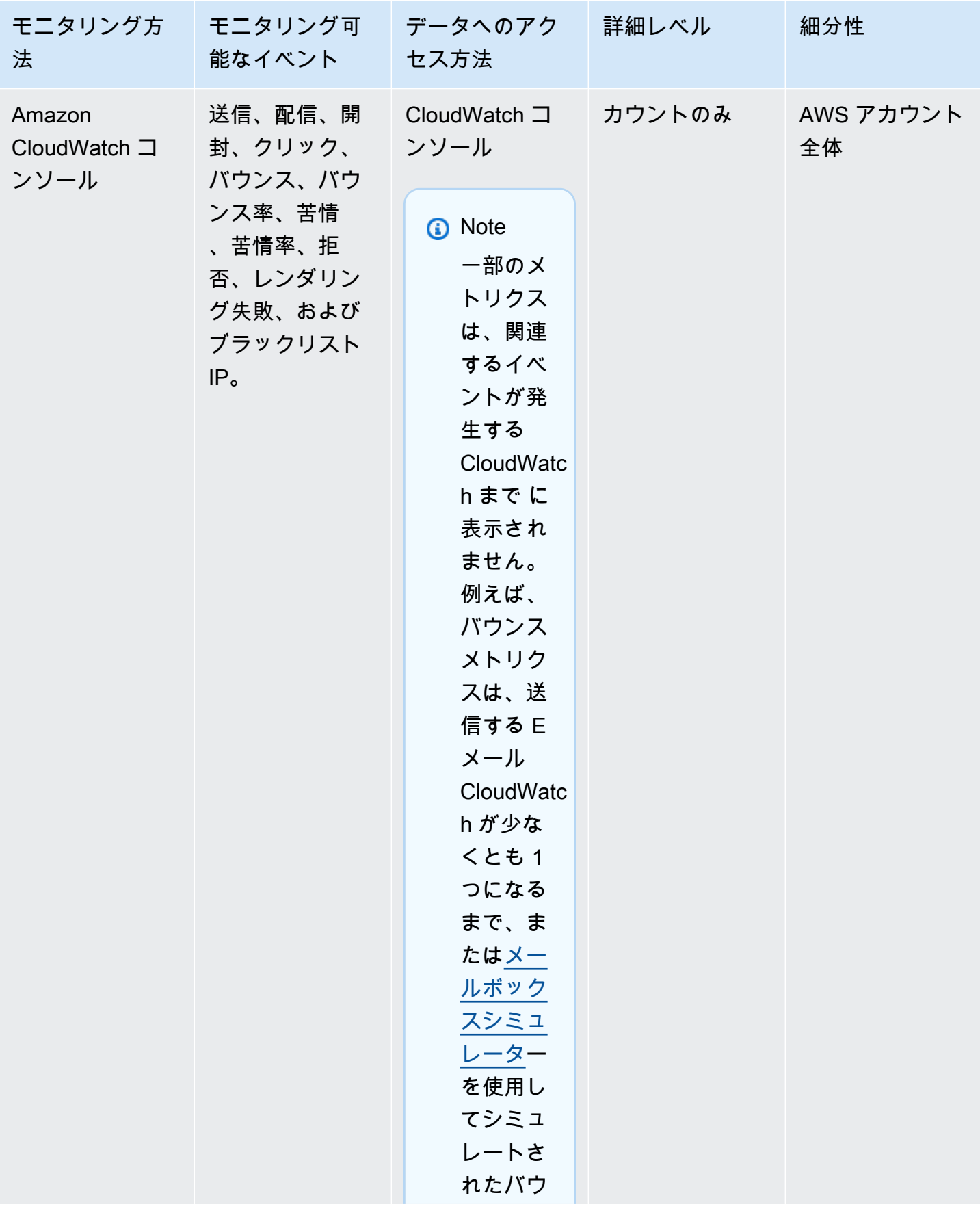

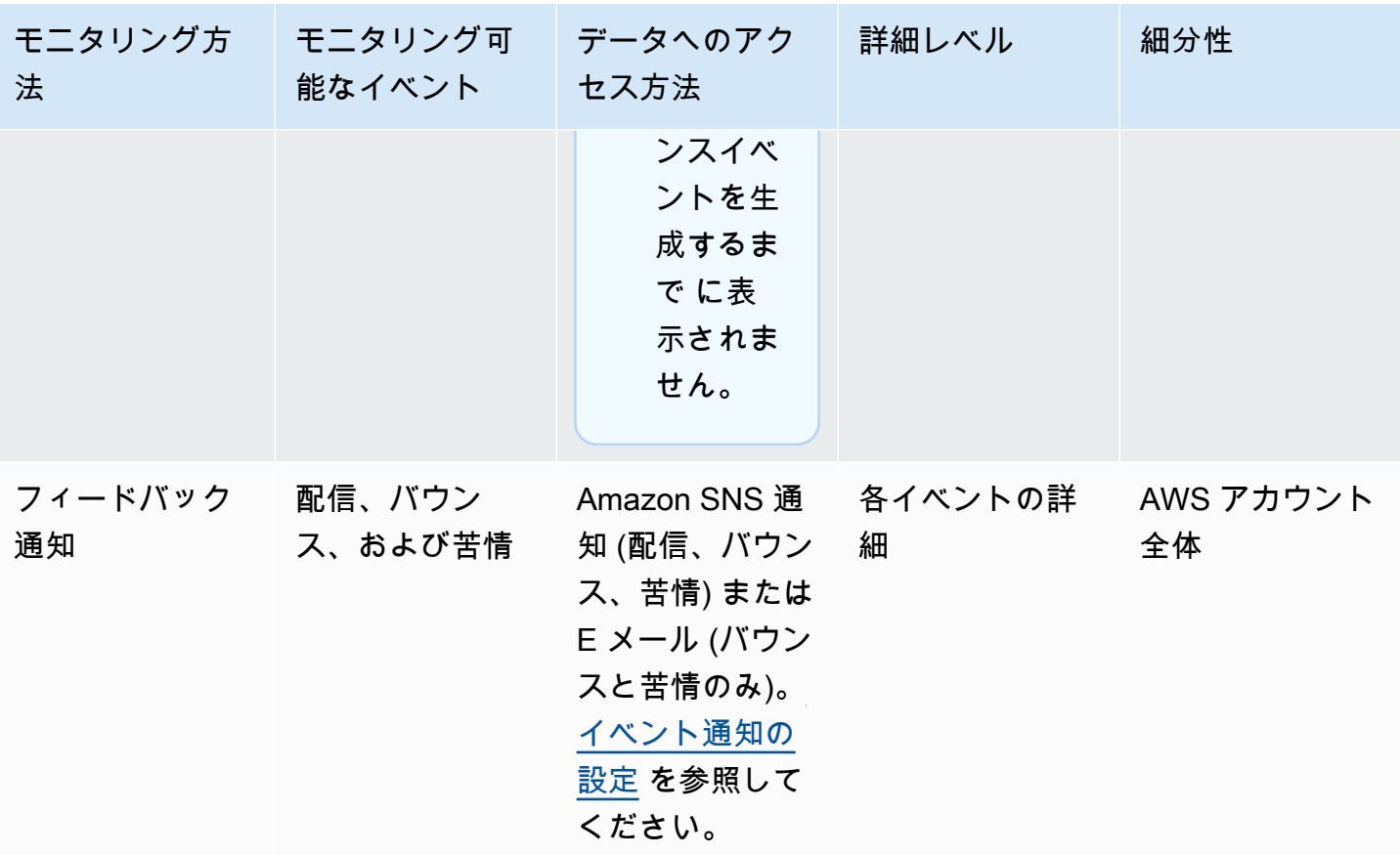

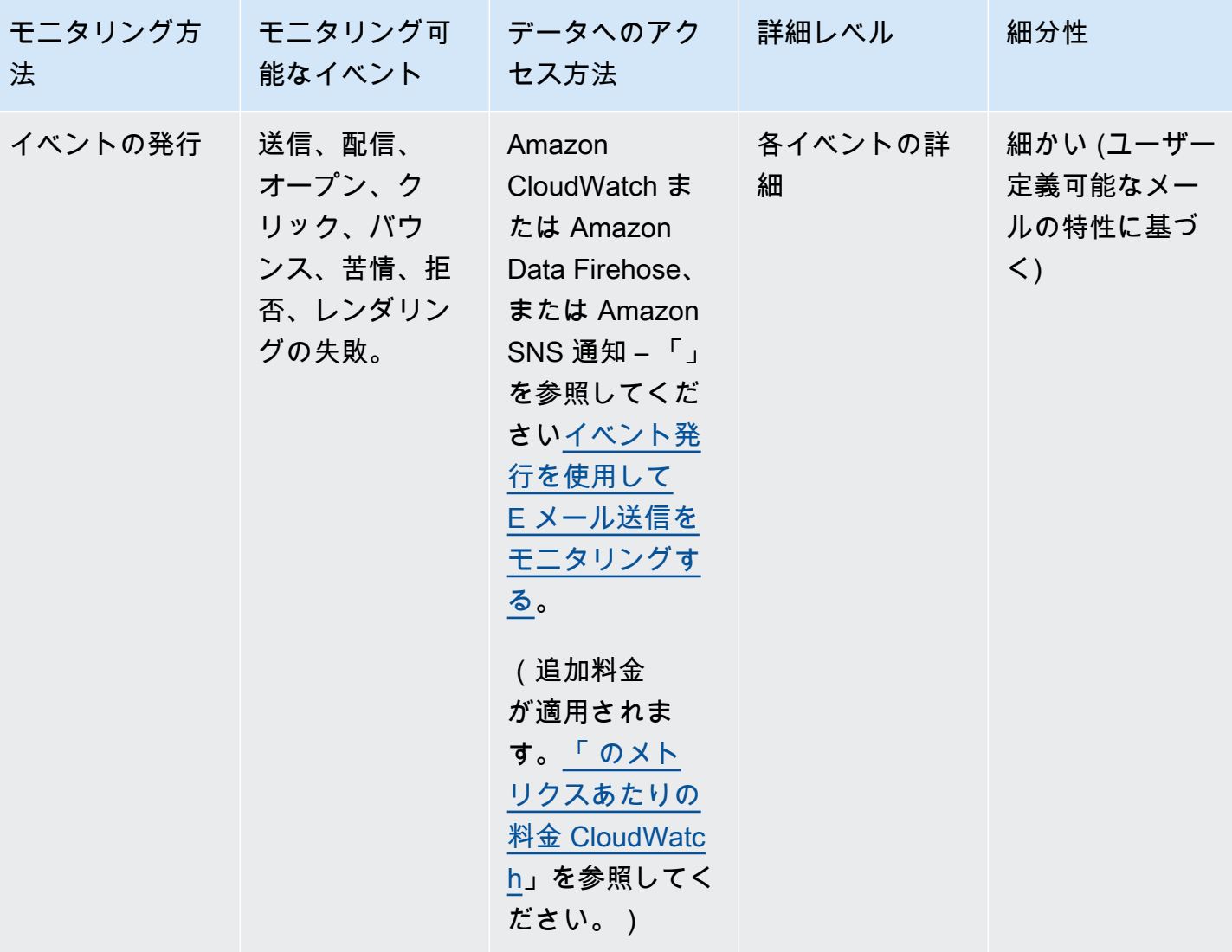

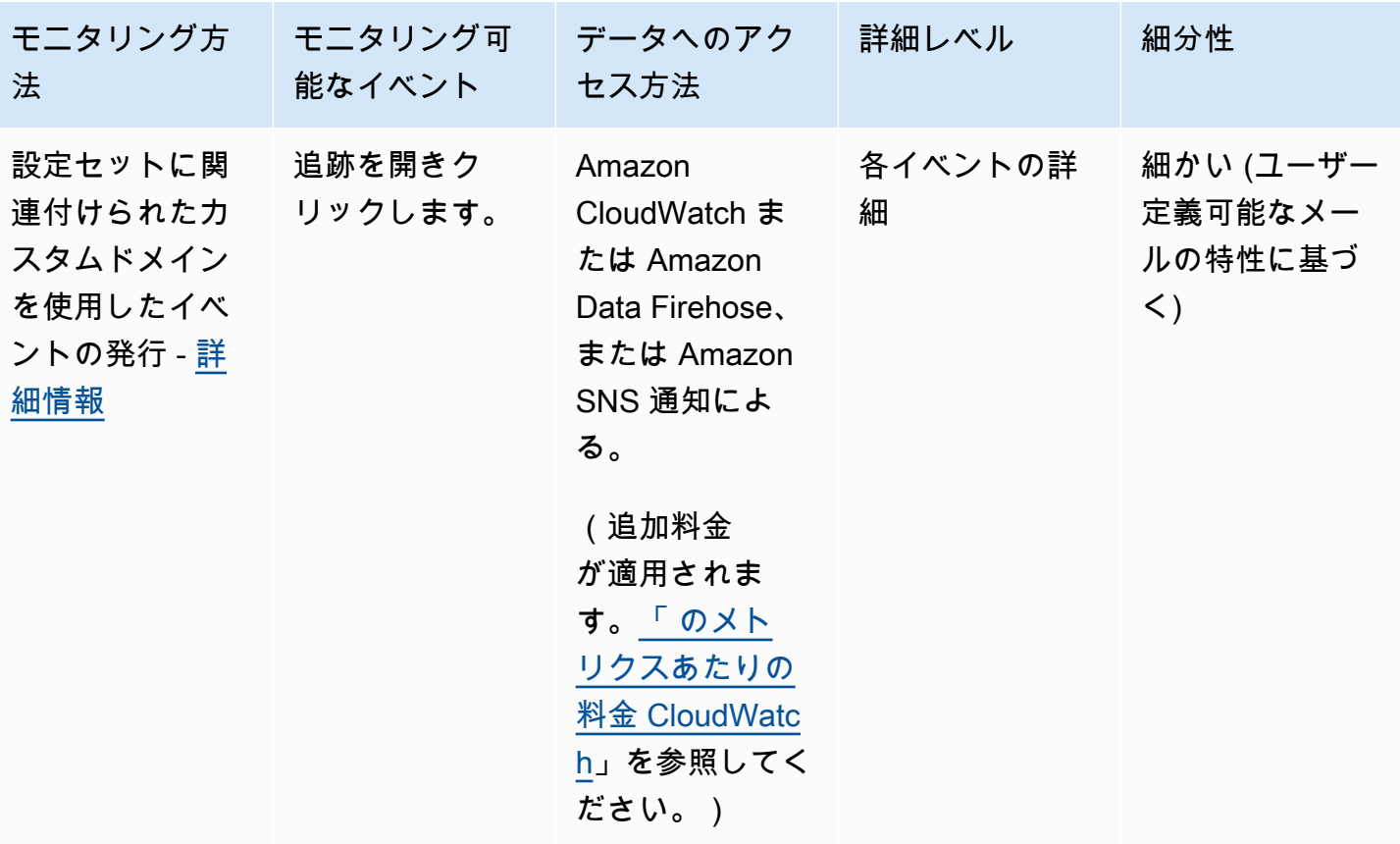

**a** Note

E メール送信イベントで測定したメトリクスは、送信クォータと完全には一致しない場合が あります。この不一致は、E メールのバウンスや拒否、または Amazon SES インボックスシ ミュレーターの使用に伴って発生する場合があります。どれだけ送信クォータに近付いてい るかを確認するには、「[送信クォータのモニタリング](#page-66-0)」を参照してください。

各モニタリング方法を使用する方法については、以下のトピックを参照してください。

- [Amazon SES コンソールを使用した送信統計情報のモニタリング](#page-558-0)
- [Amazon SES API を使用した使用統計のモニタリング](#page-562-0)
- [Amazon SES イベント発行を使用して E メール送信をモニタリングする](#page-567-0)

# <span id="page-558-0"></span>Amazon SES コンソールを使用した送信統計情報のモニタリング

Amazon SES コンソールの [アカウントダッシュボード]、[評価メトリクス]、および [SMTP 設定] ページから、すべての E メール送信、使用状況、統計、SMTP 設定、アカウントの全体的なヘル ス、評価メトリクスをモニタリングできます。以下のセクションでは、これらの各コンソールページ に表示されるメトリクスと統計について説明します。

[the section called "アカウントダッシュボード"](#page-558-1) および [the section called "評価メトリクス"](#page-559-0) の両方の コンソールページにはバウンスと苦情のメトリクスが含まれていますが、以下に説明するように、こ れら 2 つのバウンス率と苦情率の間には微妙な違いがあります。

- アカウントダッシュボードページ 選択した日付範囲に基づいて、過去のバウンス率と苦情率が 表示され、現在までの変化のメトリクスの進行状況が示されます。
- 評価メトリクスページ 高レベルで全体的な過去の平均を計算することで受け取った最新のデー タポイントに基づくバウンス率と苦情率 (アカウントダッシュボードページに表示されるリアル タイムの正確なバウンス/苦情イベントに該当する、通常のバウンス/苦情率と混同しないでくださ い)。

評価メトリクスページとアカウントダッシュボードページのバウンス率または苦情率を比較するシ ンプルな例として、昨日のレートが 2% で、現在は 1% とします。評価メトリクスページには現在の レートである 1% しか表示されませんが、アカウントダッシュボードページのグラフには進行がプ ロットされ、昨日は 2%、今日は 1% のレートが示されます。

## <span id="page-558-1"></span>アカウントダッシュボード

アカウントから送信された E メールの数および使用された送信クォータの割合は、SES コンソール のアカウントダッシュボードページの [Daily email usage] (日次 E メール使用量) ペインで直接モニ タリングできます。アカウントの配信率と拒否率をモニタリングするには、[Sending Statistics] (送 信統計) ペインを使用できます。E メールの送信に関するその他の主な要素も、以下のペインでモニ タリングできます。

- Sending limits (送信制限) SES を通じたメールの送信に適用される次のクォータが含まれていま す。
	- Daily sending quota (日次送信クォータ) 24 時間あたりに送信できる E メールの最大数。
	- Maximum send rate (最大送信レート) 1 秒あたりにアカウントから送信できる E メールの最大 数。
- Account health (アカウントのヘルス) SES アカウントのステータス:
- Healthy 現在、アカウントに影響するような、評価に関連する問題はありません。
- Under review SES アカウントで潜在的な問題が特定されました。問題の修正作業中は、ア カウントがレビュー中になります。
- Paused アカウントから送信された E メールに関する問題により、アカウントの E メール送 信機能が現在一時停止されています。問題が修正されたら、アカウントの E メール送信機能の 再開をリクエストできます。
- Daily email usage (毎日の E メール使用量) 毎日の使用状況をチェックして、送信制限に近づい ていないことを確認します。
	- Emails sent (送信された E メール) 24 時間以内に送信された E メールの合計数。
	- Remaining sends (残りの送信数) -24 時間に送信できる残りのメールの合計数
	- Sending quota used (使用された送信クォータ) 毎日の送信クォータの使用割合。
- Sending statistics (送信の統計) モニタリング対象イベントタイプの値を表す時系列データポイン ト内の 4 つの重要なメトリクスの進行を示すグラフで構成されます。このグラフは、1 時間の集計 期間を使用して、選択した日付範囲の統計を生成します。Last 1 day から Last 14 days ま での開始値を使用してデータ範囲を選択し、以下のチャートをフィルタリングします :
	- Sends (送信数) 選択した日付範囲で成功した E メール送信リクエストの合計。
	- Rejects (拒否) 選択した日付範囲の Rejects/Sends \* 100 に基づき、SES によって拒否さ れた送信リクエストの平均レート。
	- Bounces (バウンス) 選択した日付範囲の進行状況を示す、全体的な過去の送信者評価メトリク スから得られた平均レート。
	- Complaints (苦情) 選択した日付範囲の進行状況を示す、全体的な過去の送信者評価メトリクス から得られた平均レート。

これらの各チャートには、[View in CloudWatch] (CloudWatch で表示する) ボタンがあり、Amazon CloudWatch コンソールでそれぞれのメトリクスを開き、詳細なデータの表示、カスタマイズされた メトリクスの計算の実行、[CloudWatch でのアラームの作成](#page-680-0) ができます。

### <span id="page-559-0"></span>評価メトリクス

バウンス率と苦情率に加えて、評価メトリクスページは、他のペインに属する評価に影響を与える主 要因について、その他の大まかな可視性も提供します。

- Summary (概要) 評価のヘルスの概要が示されます。
	- Status (ステータス) 過去のバウンス率と苦情率に基づく全体的な評価のヘルス:
- Healthy 両方のメトリクスは通常のレベル内です。
- Under review 一方または両方のメトリクスにより、自動的にアカウントがレビュー対象 になっています。
- At risk 一方または両方のメトリクスが正常でないレベルに達しており、アカウントの E メール送信機能が危険な状態になっている可能性があります。
- 送信された E メール (過去 24 時間) 過去 24 時間に送信された E メールの合計数。
- 残りの送信数 24 時間に送信できる残りのメールの合計数
- 使用された送信クォータ 毎日の送信クォータの使用割合。
- アカウントレベルのタブの内容:
	- バウンス率
		- Status (ステータス) [Summary] (概要) ペインで説明されているのと同じ値を使用して、バウ ンス率のヘルスを示します。
		- Historic bounce rate (過去のバウンス率) 一般的な送信方法を表す代表ボリュームに基づい て、全体的な履歴平均から計算され、ハードバウンスが発生したアカウントからの E メール の割合。
	- Complaint rate
		- Status (ステータス) [Summary] (概要) ペインで説明されている値と同じ値を使用して、苦情 率のヘルスを示します。
		- Historic bounce rate (過去のバウンス率) 一般的な送信方法を表す代表ボリュームに基づい て、全体的な履歴平均から計算された、受信者がスパムとして報告したアカウントからの E メールの割合。
- [Confituration set] (設定セット) タブの内容:
	- 設定セット別の評価
		- Configuration set (設定セット) 評価メトリクスが有効な設定セットを入力または選択し、選 択した設定セットを使用して送信された E メールに基づいて、概要、バウンス、および苦情 データを表示できます。設定セットを選択した後に表示される結果のペインの説明は、評価メ トリクスページに関する上記の説明と同じですが、アカウントレベルの送信メトリクス全体に 適用される選択された設定セットで送信される E メールのみに基づく点が異なります。

## SMTP 設定

このページでは、Amazon SES SMTP インターフェイスを SES API またはプログラムで使用するた めに必要な SMTP 設定を一覧表示し、SMTP 認証情報を作成および管理するためのリンクを提供し ます。

- SMTP settings (SMTP 設定) SMTP 対応のプログラミング言語、E メールサーバー、またはアプ リケーションを使用して Amazon SES の SMTP インターフェイスに接続する場合は、次の情報が 提供されます。
	- SMTP エンドポイント
	- STARTTLS ポート
	- Transport Layer Security (TLS)
	- TLS ラッパー
	- SMTP および IAM 認証情報の作成および管理に提供される認証リンク

コンソールを使用して送信メトリクスと評価メトリクスをモニタリングす る

以下の手順では、アカウントダッシュボードページで最近の履歴 (最大 14 日間) に基づくメトリクス を使用するか、評価メトリクスページで現在までの全体的な履歴に基づくメトリクスを使用して、送 信メトリクスと評価メトリクスの詳しい調査を開始します。

送信済みEメールおよび送信クォータを表示するには

- 1. AWS Management Console にサインインして Amazon SES コンソール ([https://](https://console.aws.amazon.com/ses/)  [console.aws.amazon.com/ses/](https://console.aws.amazon.com/ses/)) を開きます。
- 2. ナビゲーションペインで、[アカウントダッシュボード] を選択します。使用量の統計は、[Daily email usage] (毎日の E メール使用量) セクションに表示されます。

送信数、拒否率、バウンス率、および苦情率を表示するには

- 1. ナビゲーションペインで、[アカウントダッシュボード] を選択します。
- 2. [Sending statistics] (統計を送信する) セクションで、[Date range] (日付範囲) ドロップダウン で日付範囲の開始値を選択し、[Sending statistics] (統計を送信する) セクション直下の 4 つの チャートをフィルタリングします。
- 3. 選択した日付範囲に基づいて、現在までの変化のメトリクスの進行状況を示す過去のカウントと レートを表示できます。
- 4. いずれかのチャートで、[View in CloudWatch] (CloudWatch で表示する) ボタンをクリックし て、それぞれのメトリクスを Amazon CloudWatch コンソールで開くと、詳細データの表示、カ スタマイズされたメトリクス計算の実行、および[CloudWatch でモニタリングアラームを作成す](#page-680-0) [る](#page-680-0)ことができます。

過去の全体的なバウンス率と苦情率を表示するには

- 1. 左のナビゲーションペインで [Reputation metrics] (評価のメトリクス) を選択します。
- 2. [Bounce rate] (バウンス率) ペインでは、アカウントから送信され、ハードバウンスが発生した E メールの割合を表示できます。[Complaint rate] (苦情率) ペインでは、アカウントから送信さ れ、受信者によってスパムと報告された E メールの割合を表示できます。どちらのメトリクス も、E メールの一般的な送信方法に基づいて計算されています。
- 3. いずれかのペインで、[View in CloudWatch] (CloudWatch で表示する) ボタンを選択して、それ ぞれのメトリクスを Amazon CloudWatch コンソールで開くと、詳細データの表示、カスタマイ ズされたメトリクス計算の実行、および [CloudWatch でのモニタリングアラームの作成を](#page-680-0)行うこ とができます。

設定セットごとに評価メトリクスを表示するには

- 1. 左のナビゲーションペインで [Reputation metrics] (評価のメトリクス) を選択します。
- 2. 評価メトリクスページで、[Configuration set] (設定セット) タブを選択します。
- 3. [Reputation by configuration set] (設定セット別の評価) ペインで、[Configuration set] (設定セッ ト) フィールド内をクリックします。評価メトリクスが有効になっている設定セットの入力を開 始するか、選択します。
- 4. 設定セットを選択すると、[Summary] (概要)、[Bounce] (バウンス)、および [Complaint] (苦情) ペインがロードされ、選択した設定セットと共に送信された E メールのみに基づくメトリクス が表示されます。

## <span id="page-562-0"></span>Amazon SES API を使用した使用統計のモニタリング

Amazon SES API は、 GetSendStatistics オペレーションを使用してサービスの使用に関する情 報を返します。送信統計を定期的にチェックし、必要に応じて調整を行うようお勧めします。

GetSendStatistics オペレーションを呼び出すと、過去 2 週間の送信アクティビティを示すデー タポイントのリストが返されます。このリストの各データポイントは、15 分間のアクティビティを 示し、その期間に関する以下の情報が含まれています:

- ハードバウンス数
- 苦情数
- 配信試行回数 (送信した E メールの数に相当します)
- 送信試行の拒否数
- 分析期間のタイムスタンプ

GetSendStatistics オペレーションの詳細については、[Amazon Simple Email Service API リ](https://docs.aws.amazon.com/ses/latest/APIReference/GetSendStatistics.html) [ファレンス](https://docs.aws.amazon.com/ses/latest/APIReference/GetSendStatistics.html)を参照してください。

このセクションでは、以下のトピックについて説明します。

- the section called "GetSendStatistics [を使用した AWS CLI API オペレーションの呼び出し"](#page-563-0)
- [the section called "プログラムを使用した](#page-564-0) GetSendStatistics オペレーションの呼び出し"

<span id="page-563-0"></span>**GetSendStatistics** を使用した AWS CLI API オペレーションの呼び出 し

GetSendStatistics API オペレーションを最も簡単に呼び出す方法は [AWS Command Line](https://aws.amazon.com/cli)  [Interface](https://aws.amazon.com/cli) (AWS CLI) を使用することです。

**GetSendStatistics** を使用して AWS CLI API オペレーションを呼び出すには

- 1. AWS CLI をインストールします (まだの場合)。詳細については、AWS Command Line Interface ユーザーガイドの「[AWS Command Line Interface のインストール](https://docs.aws.amazon.com/cli/latest/userguide/installing.html)」を参照してください。
- 2. まだ行っていない場合は、AWS認証情報を使用するためにはAWS CLIを設定します。詳細につ いては、『AWS Command Line Interface ユーザーガイド』の[「AWS CLI の設定」](https://docs.aws.amazon.com/cli/latest/userguide/cli-chap-getting-started.html)を参照して ください。
- 3. コマンドラインから、以下のコマンドを実行します。

aws ses get-send-statistics

AWS CLI を正常に設定すると、送信統計が JSON 形式で一覧表示されます。JSON オブジェク トごとに 15 分間の集約された送信統計が含まれています。

## <span id="page-564-0"></span>プログラムを使用した **GetSendStatistics** オペレーションの呼び出し

GetSendStatistics SDK を使用して AWS オペレーションを呼び出すこともできます。このセク ションでは、AWS SDK のコード例を Go、PHP、Python および Ruby で示します。以下のいずれか のリンクを選択すると、その言語でコード例が表示されます。

- [のコード例AWS SDK for Go](#page-564-1)
- [のコード例AWS SDK for PHP](#page-565-0)
- [のコード例AWS SDK for Python \(Boto\)](#page-566-0)
- [のコード例AWS SDK for Ruby](#page-566-1)
	- **a** Note

これらのコード例では、AWS アクセスキー ID、AWS シークレットアクセスキー、および使 用する AWS 地域を含む AWS 共有認証情報ファイルが作成済みであるものとします。詳細 については、「[共有認証情報ファイルと設定ファイル](https://docs.aws.amazon.com/credref/latest/refdocs/creds-config-files.html)」を参照してください。

### <span id="page-564-1"></span>**GetSendStatistics** を使用した AWS SDK for Go の呼び出し

```
package main 
import ( 
     "fmt" 
     //go get github.com/aws/aws-sdk-go/... 
     "github.com/aws/aws-sdk-go/aws" 
     "github.com/aws/aws-sdk-go/aws/session" 
     "github.com/aws/aws-sdk-go/service/ses" 
     "github.com/aws/aws-sdk-go/aws/awserr"
\mathcal{L}const (
```
// Replace us-west-2 with the AWS Region you're using for Amazon SES.

```
 AwsRegion = "us-west-2"
) 
func main() { 
     // Create a new session and specify an AWS Region. 
     sess, err := session.NewSession(&aws.Config{ 
         Region:aws.String(AwsRegion)}, 
    \lambda // Create an SES client in the session. 
     svc := ses.New(sess) 
     input := &ses.GetSendStatisticsInput{} 
     result, err := svc.GetSendStatistics(input) 
     // Display error messages if they occur. 
     if err != nil { 
         if aerr, ok := err.(awserr.Error); ok { 
              switch aerr.Code() { 
              default: 
                  fmt.Println(aerr.Error()) 
 } 
         } else { 
             // Print the error, cast err to awserr.Error to get the Code and 
             // Message from an error. 
             fmt.Println(err.Error()) 
         } 
         return 
     } 
     fmt.Println(result)
}
```
## <span id="page-565-0"></span>**GetSendStatistics** を使用した AWS SDK for PHP の呼び出し

<?php // Replace path\_to\_sdk\_inclusion with the path to the SDK as described in // http://docs.aws.amazon.com/aws-sdk-php/v3/guide/getting-started/basic-usage.html define('REQUIRED\_FILE','*path\_to\_sdk\_inclusion*');

// Replace us-west-2 with the AWS Region you're using for Amazon SES.

```
define('REGION','us-west-2'); 
require REQUIRED_FILE;
use Aws\Ses\SesClient;
$client = SesClient::factory(array( 
     'version'=> 'latest', 
     'region' => REGION
));
try { 
      $result = $client->getSendStatistics([]); 
   echo($result);
} catch (Exception $e) { 
      echo($e->getMessage()."\n");
}
?>
```
<span id="page-566-0"></span>**GetSendStatistics** を使用した AWS SDK for Python (Boto) の呼び出し

```
import boto3 #pip install boto3
import json
from botocore.exceptions import ClientError
client = boto3.client('ses')
try: 
     response = client.get_send_statistics(
)
except ClientError as e: 
     print(e.response['Error']['Message'])
else: 
     print(json.dumps(response, indent=4, sort_keys=True, default=str))
```
### <span id="page-566-1"></span>**GetSendStatistics** を使用した AWS SDK for Ruby の呼び出し

```
require 'aws-sdk' # gem install aws-sdk
require 'json'
# Replace us-west-2 with the AWS Region you're using for Amazon SES.
```

```
awsregion = "us-west-2"
# Create a new SES resource and specify a region
ses = Aws::SES::Client.new(region: awsregion)
begin 
   resp = ses.get_send_statistics({ 
   }) 
   puts JSON.pretty_generate(resp.to_h)
# If something goes wrong, display an error message.
rescue Aws::SES::Errors::ServiceError => error 
   puts error
end
```
# <span id="page-567-0"></span>Amazon SES イベント発行を使用して E メール送信をモニタリン グする

E メール送信をきめ細かく追跡できるようにするには、定義した特性に基づいて Amazon SES を設定して、E メール送信イベントを Amazon CloudWatch、Amazon Data Firehose、Amazon Pinpoint、または Amazon Simple Notification Service に発行できます。

送信、配信、オープン、クリック、バウンス、苦情、拒否、レンダリングの失敗、配信遅延など、さ まざまな種類の E メール送信イベントを追跡できます。この情報は、運用と分析の目的で役立ちま す。例えば、E メール送信データを に公開 CloudWatch して、E メールキャンペーンのパフォーマ ンスを追跡するダッシュボードを作成したり、Amazon SNS を使用して特定のイベントが発生した ときに通知を送信したりできます。

## <span id="page-567-1"></span>設定セットとメッセージタグでのイベント発行の仕組み

イベント発行を使用するには、まず 1 つ以上の設定セットをセットアップします。設定セットは、 イベントの発行先の場所と発行するイベントを指定します。その後、メールを送信するたびに、設 定セットの名前と 1 つ以上のメッセージタグを名前と値のペアの形式で指定し、メールを分類しま す。たとえば、書籍を宣伝する場合、関連するキャンペーンのメールを送信するときに、メッセージ タグに genre という名前を付け、値 sci-fi または western を割り当てることができます。

使用する E メール送信インターフェイスに応じて、メッセージタグを [SendEmail](https://docs.aws.amazon.com/ses/latest/APIReference-V2/API_SendEmail.html) API オペレー ションの [EmailTags](https://docs.aws.amazon.com/ses/latest/APIReference-V2/API_SendEmail.html#SES-SendEmail-request-EmailTags)フィールドにパラメータとして指定するか、SES 固有の E メールヘッダー に メッセージタグを追加します[X-SES-MESSAGE-TAGS](https://docs.aws.amazon.com/ses/latest/dg/event-publishing-send-email.html#event-publishing-using-ses-headers)。設定セットの詳細については、「[Amazon](#page-374-0)  [SES の設定セットの使用](#page-374-0)」を参照してください。

ユーザーが指定するメッセージタグに加え、送信するメッセージには Amazon SES によって自動タ グも追加されます。自動タグを使用するために追加のステップを実行する必要はありません。

次の表は、Amazon SES を使用して送信するメールに自動的に適用される自動タグの一覧です。

#### Amazon SES の自動タグ

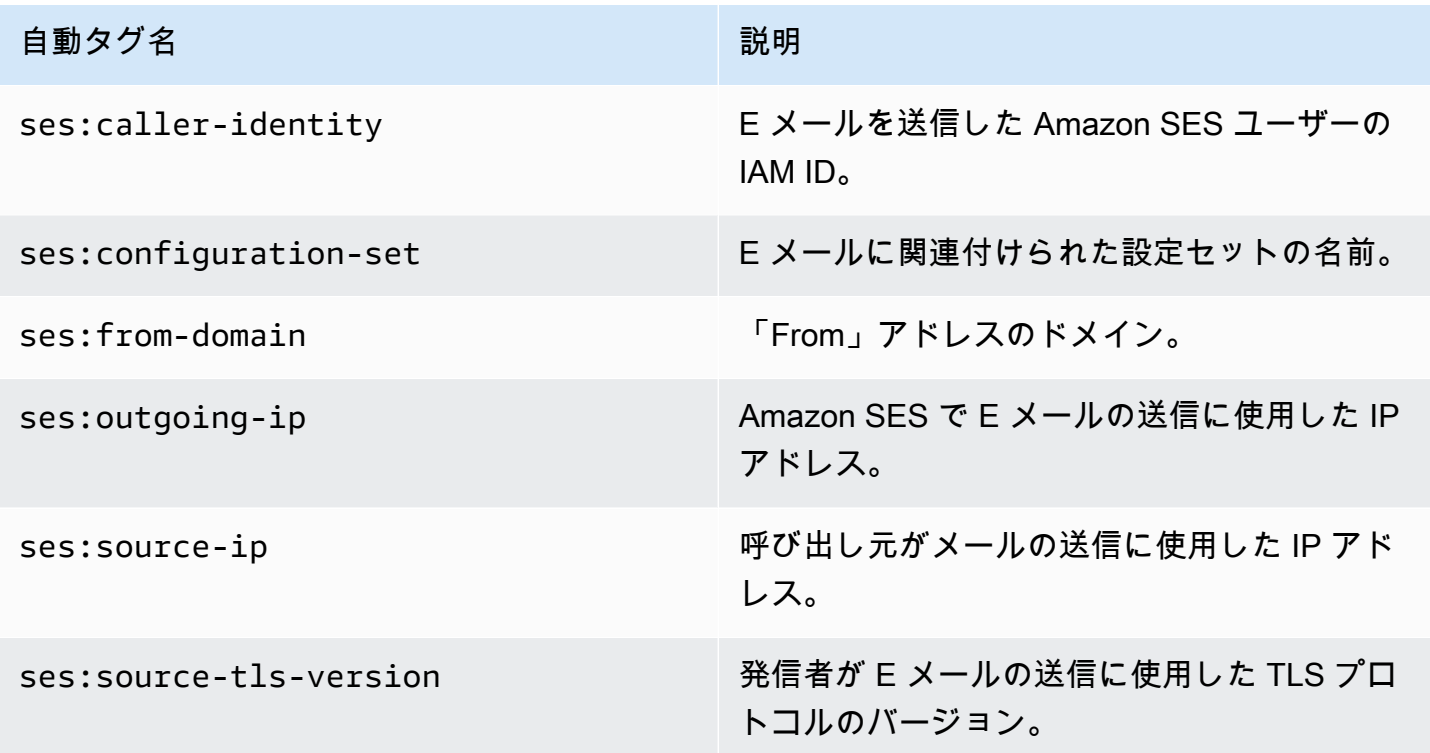

E メールキャンペーンのきめ細かなフィードバック

ses:feedback-id-<*a* or *b*> タグは、ハイブリッドまたは半自動タグと考えることができるオプ ションのメッセージタグです。前のセクションで説明した自動タグと似ていますが、違いは、手動 で追加してses:プレフィックスキーを使用する必要があることです。ses:feedback-id-a および として定義されたこれらのタグのうち、最大 2 つを使用できますses:feedback-id-b。

これらのタグを指定すると、SES はそれらを標準ヘッダーに自動的に追加します。標準Feedback-IDヘッダーは、フィードバックループ (FBL) の一部として、苦情率やスパム率などの配信統計を提 供するために使用されます。「」を参照してください[フィードバックループ](#page-1054-0)。Feedback-ID ヘッ ダーは、SESInternalIDと、次のような送信プラットフォームとして AmazonSES で構成されます。

FeedBackId:feedback-id-a:feedback-id-b:((SESInternalID):(AmazonSES))

これらのオプションのフィードバック ID タグは、E メールキャンペーンの一部として送信するメッ セージなど、きめ細かなフィードバックを生成する方法として提供されます。次の例に示すよう に、 [SendEmail](https://docs.aws.amazon.com/ses/latest/APIReference-V2/API_SendEmail.html)オペレーションリクエストの [EmailTags](https://docs.aws.amazon.com/ses/latest/APIReference-V2/API_SendEmail.html#SES-SendEmail-request-EmailTags) フィールドにメッセージタグとして指 定ses:feedback-id-<*a* or *b*>することで を使用できます。

```
{ 
   "FromEmailAddress": "noreply@example.com", 
   "Destination": { 
     "ToAddresses": [ 
        "customer@example.net" 
     ] 
   }, 
   "Content": { 
     "Simple": { 
        "Subject": { 
          "Data": "Hello and welcome" 
        }, 
        "Body": { 
          "Text": { 
            "Data": "Lorem ipsum dolor sit amet." 
          }, 
          "Html": { 
            "Data": "Lorem ipsum dolor sit amet." 
          } 
        } 
     } 
   }, 
   "EmailTags": [ 
     { 
        "Name": "ses:feedback-id-a", 
        "Value": "new-members-campaign" 
     }, 
     { 
        "Name": "ses:feedback-id-b", 
       "Value": "football-campaign" 
     } 
   ], 
   "ConfigurationSetName": "football-club"
}
```
raw 形式で送信する場合は、SES 固有のヘッダー にメッセージタグses:feedback-id-<*a* or *b*>として を追加します[X-SES-MESSAGE-TAGS](#page-585-0)。

メッセージタグは、他のses:feedback-id-<*a* or *b*>メッセージタグと同様に CloudWatch 値 ソースとして指定 CloudWatch することで Amazon で追跡することもできます [the section called "](#page-574-0)  [CloudWatch イベント送信先の詳細の追加"](#page-574-0) (追加料金がかかります。[「 のメトリクスあたりの料金](#page-576-0) [CloudWatch](#page-576-0)」を参照してください)。

## イベント発行を使用する方法

以下のセクションには、Amazon SES イベント発行のセットアップと使用に必要な情報が含まれて います。

- [イベント発行のセットアップ](#page-572-0)
- [イベントデータの使用](#page-587-0)

## イベント発行の用語

次のリストでは、Amazon SES イベント発行に関連する条件を定義します。

メール送信イベント

Amazon SES に送信したメールの結果に関連付けられた情報。以下に示しているのは、送信イベ ントです。

- 送信数— 送信リクエストが成功すると、Amazon SES はそのメッセージを受信者のメールサー バーに配信しようと試行します。(アカウントレベルまたはグローバル抑制が使用されている場 合でも、SES により送信済みとしてカウントされますが、配信は抑制されます)。
- RenderingFailure テンプレートのレンダリングの問題により、E メールが送信されま せんでした。このイベントタイプは、テンプレートデータが見つからない場合や、テン プレートのパラメータとデータが一致しない場合に発生します。(このイベントタイプ は、[SendTemplatedEmail](https://docs.aws.amazon.com/ses/latest/APIReference/API_SendTemplatedEmail.html) または [SendBulkTemplatedEmail](https://docs.aws.amazon.com/ses/latest/APIReference/API_SendBulkTemplatedEmail.html) API オペレーションを使用 して E メールを送信する場合にのみ発生します。)
- 拒否 Amazon SESは E メールを受け取りましたが、この E メールにウイルスが含まれている と判断して拒否したため、受信者のメールサーバーに E メール配信を試みませんでした。
- 配信 Amazon SES は、受取人のメールサーバーにメールを正常に配信しました。
- バウンス ハードバウンスにより、受信者のメールサーバーが E メールを完全に拒否しまし た。(ソフトバウンスは、Amazon SES が一定期間にわたって再試行してもメールを配信でき なかった場合に限ります。)
- 苦情— Eメールは受信者のメールサーバーに正常に配信されましたが、受信者はスパムとして マークしました。
- DeliveryDelay 一時的な問題が発生したため、E メールを受信者のメールサーバーに配信でき ませんでした。配信の遅延は、受信者の受信トレイがいっぱいになった場合や、受信側の電子 メールサーバーで一時的な問題が発生した場合などに発生します。
- サブスクリプション— メールは正常に配信されましたが、受信者がEメールヘッダーの List-Unsubscribe またはフッターの Unsubscribe リンクをクリックし、サブスクリプションの 設定を更新しました。
- オープン 受信者がメッセージを受け取り、E メールクライアントで開きました。
- クリック 受信者はメール内の 1 つ以上のリンクをクリックしました。

設定セット

Amazon SES が発行する E メール送信イベントの送信先と、発行する E メール送信イベントの タイプを定義する一連のルール。イベント発行で使用するメールを送信するとき、メールに関連 付ける設定セットを指定します。

#### イベント送信先

Amazon SES E メール送信イベントを発行する AWS サービス。セットアップする各イベントの 宛先は、設定セット 1 つだけに帰属しています。

#### メッセージタグ

イベント発行の目的でメールの分類に使用する名前と値のペア。たとえば、campaign/book や campaign/clothing などです。メールを送信するときに、API コールのパラメータとして、または Amazon SES 固有のメールヘッダーとして、メッセージタグを指定します。

#### 自動タグ

イベント発行レポートに自動的に含まれるメッセージタグ。自動タグとして、設定セット名、 「From」アドレスのドメイン、発信者の送信 IP アドレス、Amazon SES の送信 IP アドレス、 および発信者の IAM ID があります。

## <span id="page-572-0"></span>Amazon SES でのイベント発行のセットアップ

こののセクションでは、次のAWSサービスに E メール送信イベントを発行するよう、Amazon SES を設定するための必要事項について説明します。

- Amazon CloudWatch
- Amazon Data Firehose
- Amazon Pinpoint
- Amazon Simple Notification Service (Amazon SNS)

イベント公開の設定に必要な次の手順については、以下のトピックで説明します。

- 1. 最初に、Amazon SES コンソールまたは API を使用して、作成する設定セット を作成する必要が あります。
- 2. 設定セットに 1 つ以上のイベント送信先 (CloudWatch、Firehose、Pinpoint、または SNS) を追加 し、イベント送信先に固有のパラメータを設定します。
- 3. E メールを送信するときに、イベントの送信先を含めるために使用する設定セットを指定しま す。

このセクションのトピック

- [ステップ 1: 設定セットを作成する](#page-572-1)
- [ステップ 2: イベント送信先を追加する](#page-573-0)
- [ステップ 3: E メールを送信するときに設定セットを指定する](#page-584-0)

<span id="page-572-1"></span>ステップ 1: 設定セットを作成する

イベント公開を設定するには、まず設定セットが必要です。まだ設定セットをお持ちでない場合、ま たは新しい設定セットを作成したい場合は、[SES での設定セットの作成](#page-375-0)を参照してください。

Amazon SES API V2 [のCreateConfigurationSet](https://docs.aws.amazon.com/ses/latest/APIReference-V2/API_CreateConfigurationSet.html) オペレーションまたはAmazon SES CLI V2を使用し て、設定セットを作成する方法については、[設定セット \(AWS CLI\) を作成します。を](#page-378-0)参照してくだ さい。

## <span id="page-573-0"></span>ステップ 2: イベント送信先を追加する

イベントの送信先は、Amazon SES イベントを発行する場所です。セットアップする各イベントの 宛先は、設定セット 1 つだけに帰属しています。Amazon SES でイベント送信先を設定するとき は、 AWS サービス送信先を選択し、その送信先に関連付けられたパラメータを指定します。

イベント送信先を設定するときに、次のいずれかのサービスにイベントを送信するように選択できま す AWS 。

- Amazon CloudWatch
- Amazon Data Firehose
- Amazon EventBridge
- Amazon Pinpoint
- Amazon Simple Notification Service (Amazon SNS)

どのイベント送信先を選択するかは、イベントに関して必要な詳細のレベルとイベント情報を受け取 る方法によって異なります。各タイプのイベントの実行合計だけが必要な場合 (合計が高すぎるとき にアラームを設定できるようにするなど)、 を使用できます CloudWatch。

分析のために Amazon OpenSearch Service や Amazon Redshift などの別のサービスに出力できる詳 細なイベントレコードが必要な場合は、Firehose を使用できます。

特定のイベントが発生したときに通知を受け取る場合は、Amazon SNS を選択します。

このセクションは、以下のトピックで構成されます。

- [CloudWatch イベント発行のイベント送信先を設定する](#page-573-1)
- [Amazon SES イベント発行用の Data Firehose イベント送信先を設定する](#page-577-0)
- [イベント発行用の Amazon EventBridge 送信先を設定する](#page-580-0)
- [イベント発行の Amazon Pinpoint イベント送信先のセットアップ](#page-580-1)
- [イベント発行の Amazon SNS イベント送信先のセットアップ](#page-581-0)

<span id="page-573-1"></span>CloudWatch イベント発行のイベント送信先を設定する

[Amazon CloudWatch メトリクス](https://docs.aws.amazon.com/AmazonCloudWatch/latest/monitoring/working_with_metrics.html) では、イベント送信先を使用して Amazon SES の E メール送信イ ベントを に発行できます CloudWatch。 CloudWatch イベント送信先は設定セットでのみ設定できる ため、まず[設定セットを作成して](#page-572-1)から、イベント送信先を設定セットに追加する必要があります。

設定セットに CloudWatch イベント送信先を追加するときは、E メールを送信するときに使用する メッセージタグに対応する 1 つ以上の CloudWatch ディメンションを選択する必要があります。 メッセージタグと同様に、 CloudWatch ディメンションは、メトリクスを一意に識別するのに役立つ 名前と値のペアです。

たとえば、メッセージタグと、メールキャンペーンの識別に使用する campaign と呼ばれるディメ ンションを選択できます。E メール送信イベントを に発行するときは CloudWatch、メッセージタ グとディメンションを選択することが重要です。これらの選択は CloudWatch 請求に影響し、 で E メール送信イベントデータをフィルタリングする方法を決定するためです CloudWatch。

このセクションでは、ディメンションの選択に役立つ情報を提供し、設定セットに CloudWatch イベ ント送信先を追加する方法について説明します。

このセクションのトピック

- [CloudWatch イベント送信先の追加](#page-574-0)
- [CloudWatch ディメンションの選択](#page-576-1)

<span id="page-574-0"></span>CloudWatch イベント送信先の追加

このセクションの手順では、設定セットに CloudWatch イベント送信先の詳細を追加する方法を示 し、 のステップ 1 ~ 6 を完了していることを前提としています[イベント送信先の作成。](#page-385-0)

Amazon SES API V2 の [UpdateConfigurationSetEventDestination](https://docs.aws.amazon.com/ses/latest/APIReference-V2/API_UpdateConfigurationSetEventDestination.html) オペレーションを使用して、イベ ント送信先を作成および変更することもできます。 V2

コンソールを使用して設定セットに CloudWatch イベント送信先の詳細を追加するには

- 1. これらは、[ステップ 7](#page-388-0) でイベント送信先タイプ CloudWatch として を選択する詳細な手 順であり、 で前のステップをすべて完了したことを前提としていま[すイベント送信先の作](#page-385-0) [成](#page-385-0)。 CloudWatch 送信先タイプ を選択し、送信先名 を入力し、イベント発行を有効にする と、Amazon CloudWatch ディメンションペインが表示されます。そのフィールドは次のステッ プで対処されます。(追加料金がかかります。[「 のメトリクスあたりの料金 CloudWatch」](#page-576-0)を参 照してください。)
- 2. 値ソース には、Amazon SES が に渡すデータを取得する方法を指定します CloudWatch。次の 値ソースを使用できます。
	- メッセージタグ Amazon SES は、X-SES-MESSAGE-TAGS ヘッダーまたは EmailTags API のパラメータを使用して、指定するタグからディメンション名と値を取得します。メッセージ

タグの使用方法の詳細については、「[the section called "ステップ 3: 送信時に設定セットを指](#page-584-0) [定する"」](#page-584-0)を参照してください。

**a** Note

メッセージタグには、0〜9 の数字、A〜Z の文字 (大文字と小文字)、ハイフン (-)、お よびアンダースコア (\_) を使用できます。

[メッセージタグ] 値ソースを使用し、Amazon SES 自動タグに基づいてディメンションを 作成することもできます。自動タグを使用するには、自動タグの完全な名前を [Dimension Name] として入力します。例えば、設定セット自動タグに基づいてディメンションを作成す るには、[ディメンション名] に ses:configuration-set を使用し、[デフォルト値] に設定 セットの名前を使用します。自動タグの詳しい一覧については、「[設定セットとメッセージタ](#page-567-1) [グでのイベント発行の仕組み](#page-567-1)」を参照してください。

• Email Header – Amazon SES が、E メール内のヘッダーからディメンション名と値を取得し ます。

**a** Note

以下の E メールヘッダーをディメンション名として使用することはできません: Received、To、From、DKIM-Signature、CC、message-id、または Return-Path。

- リンクタグ Amazon SES は、リンクで指定したタグからディメンション名と値を取得しま す。リンクへのタグの追加の詳細については、「[リンクに一意の識別子をタグ付けできます](#page-1072-0) [か?」](#page-1072-0)を参照してください。
- 3. ディメンション名 には、 に渡すディメンションの名前を入力します CloudWatch。

**a** Note

ディメンション名は、ASCII 文字 (a~z、A~Z)、数字 (0~9)、アンダースコア (\_)、 ダッシュ (-) のみを含みます。スペース、アクセント文字、非ラテン文字、およびその 他の特殊文字は使用できません。

4. [Default Value] に、ディメンションの値を入力します。
**a** Note

ディメンション値は、ASCII 文字 (a~z、A~Z)、数字 (0~9)、アンダースコア (\_)、 ダッシュ (-)、アットマーク (@)、ピリオド (.) のみを含みます。スペース、アクセント 文字、非ラテン文字、およびその他の特殊文字は使用できません。

- 5. さらにディメンションを追加する場合は、[Add Dimension] を選択します。それ以外の場合 は、次へ を選択します。
- 6. レビュー画面で、イベント目的地の定義に問題がなければ、送信先を追加するを選択します。

CloudWatch ディメンションの選択

CloudWatch ディメンションとして使用する名前と値を選択するときは、次の要素を考慮してくださ い。

- メトリクスあたりの料金 で基本的な Amazon SES メトリクス CloudWatch を無料で表示できま す。ただし、イベント発行を使用してメトリクスを収集すると、[CloudWatch 詳細モニタリングの](https://docs.aws.amazon.com/AmazonCloudWatch/latest/monitoring/cloudwatch-metrics-basic-detailed.html) コストが発生します。イベントタイプ、ディメンション名、ディメンション値の一意の組み合わせ ごとに、 に異なるメトリクスが作成されます CloudWatch。 CloudWatch詳細モニタリングである を使用すると、メトリクスごとに課金されます。このため、多くの異なる値を取得する可能性があ るディメンションの選択を回避できます。例えば、「From」ドメインごとに E メール送信イベン トを追跡することが特に必要な場合を除き、Amazon SES 自動タグ ses:from-domain のディメ ンションを定義する必要はありません。多くの異なる値が使用されるためです。詳細については、 「[CloudWatch の料金」](https://aws.amazon.com/cloudwatch/pricing)を参照してください。
- メトリクスフィルタリング メトリクスに複数のディメンションがある場合、各ディメンション CloudWatch に基づいて のメトリクスに個別にアクセスすることはできません。そのため、1 つ の CloudWatch イベント送信先に複数のディメンションを追加する前に、慎重に検討してくださ い。たとえば、campaign あたりのメトリクスと、campaign と genre の組み合わせあたりのメ トリクスが必要な場合、2 つのイベント送信先を追加する必要があります。ディメンションとして campaign のみ使用するイベント送信先と、campaign および genre の両方をディメンションと して使用するイベント送信先です。
- ディメンション値ソース Amazon SES 固有のヘッダーまたは API へのパラメータを使用して ディメンション値を指定する代わりに、Amazon SES が独自の MIME メッセージヘッダーから ディメンション値を取得するように選択することもできます。このオプションは、すでにカスタ ムヘッダーを使用しており、ヘッダー値に基づいてメトリクスを収集するために、メールやメー ル送信 API 呼び出しを変更したくない場合に使用できます。Amazon SES イベント発行に独自の

MIME メッセージヘッダーを使用する場合、Amazon SES イベント発行に使用するヘッダー名と 値には、文字 A 〜 Z、数字 0 〜 9、アンダーバー (\_)、アットマーク (@)、ハイフン (-)、およびピ リオド (.) のみを含めることができます。 他の文字を含む名前または値を指定しても、E メール送 信呼び出しは成功しますが、イベントメトリクスは Amazon に送信されません CloudWatch。

CloudWatch 概念の詳細については、[「Amazon ユーザーガイド」の「Amazon CloudWatch の概](https://docs.aws.amazon.com/AmazonCloudWatch/latest/monitoring/cloudwatch_concepts.html) [念](https://docs.aws.amazon.com/AmazonCloudWatch/latest/monitoring/cloudwatch_concepts.html)」を参照してください。 CloudWatch

Amazon SES イベント発行用の Data Firehose イベント送信先を設定する

Amazon Data Firehose イベント送信先は、特定の Amazon SES E メール送信イベントを Firehose に発行するエンティティを表します。Firehose イベントの送信先は設定セットでのみ設定できるた め、まず[設定セット を作成](#page-572-0)する必要があります。次に、設定セットにイベントの送信先を追加しま す。

このセクションの手順では、Firehose イベント送信先の詳細を設定セットに追加する方法を示し、 のステップ 1 ~ 6 を完了していることを前提としています[イベント送信先の作成。](#page-385-0)

Amazon SES API V2 [UpdateConfigurationSetEvent送信先で](https://docs.aws.amazon.com/ses/latest/APIReference-V2/API_UpdateConfigurationSetEventDestination.html)送信先オペレーションを使用して、イベ ント送信先を作成および更新することもできます。

コンソールを使用して Firehose イベント送信先の詳細を設定セットに追加するには

- 1. これらは、[ステップ 7](#page-388-0) で Firehose をイベント送信先タイプとして選択するための詳細な 手順であり、 で前のステップをすべて完了したことを前提としていま[すイベント送信先の](#page-385-0) [作成](#page-385-0)。Firehose 送信先タイプ を選択し、送信先名 を入力し、イベント発行を有効にする と、Amazon Data Firehose 配信ストリームペインが表示されます。そのフィールドは次のス テップで対処されます。
- 2. 配信ストリーム で、既存の Firehose 配信ストリームを選択するか、新しいストリームの作成 を 選択して、Firehose コンソールを使用して新しいストリームを作成します。

Firehose コンソールを使用してストリームを作成する方法については、[「Amazon Data](https://docs.aws.amazon.com/firehose/latest/dev/basic-create.html)  [Firehose デベロッパーガイド」の「Amazon Kinesis Firehose 配信ストリームの作成](https://docs.aws.amazon.com/firehose/latest/dev/basic-create.html)」を参照し てください。

3. Identity and Access Management (IAM) ロール で、Amazon SES がユーザーに代わって Firehose に発行するアクセス許可を持つ IAM ロールを選択します。ロールは、既存のものを選 択するか、Amazon SES で自動作成するか、独自に作成することができます。

既存のロールを選択するか、独自のロールを作成する場合は、ロールのポリシーを手動で変 更して、Firehose 配信ストリームへのアクセス許可をロールに付与し、ロールを引き受ける 許可を Amazon SES に付与する必要があります。エンドポイントポリシーの例については、 「[Firehose 配信ストリームに発行するアクセス許可を Amazon SES に付与する」](#page-578-0)を参照してく ださい。

4. [次へ] をクリックします。

5. レビュー画面で、イベント送信先の定義に問題がなければ、送信先を追加するを選択します。

UpdateConfigurationSetEventDestination API を使用して Firehose イベント送信先を追加 する方法については、[「Amazon Simple Email Service API リファレンス」](https://docs.aws.amazon.com/ses/latest/APIReference/API_UpdateConfigurationSetEventDestination.html)を参照してください。

<span id="page-578-0"></span>Firehose 配信ストリームに発行するアクセス許可を Amazon SES に付与する

Amazon SES が Firehose 配信ストリームにレコードを発行できるようにするには、 AWS Identity and Access Management (IAM) [ロール](https://docs.aws.amazon.com/IAM/latest/UserGuide/id_roles.html)を使用し、ロールのアクセス許可ポリシーと信頼ポリシーを アタッチまたは変更する必要があります。アクセス許可ポリシーは、ロールが Firehose 配信スト リームにレコードを発行することを可能にし、信頼ポリシーは Amazon SES がロールを引き受ける ことを可能にします。

このセクションでは、両方のポリシーの例を示します。IAM ロールへの添付ポリシーについての詳 細は、IAM ユーザーガイドの「[ロールの修正」](https://docs.aws.amazon.com/IAM/latest/UserGuide/id_roles_manage_modify.html)を参照してください。

アクセス許可ポリシー

次のアクセス許可ポリシーにより、ロールはデータレコードを Firehose 配信ストリームに発行でき ます。

```
{ 
   "Version": "2012-10-17", 
   "Statement": [ 
     { 
        "Sid": "", 
        "Effect": "Allow", 
        "Action": [ 
          "firehose:PutRecordBatch" 
        ], 
        "Resource": [ 
          "arn:aws:firehose:delivery-region:111122223333:deliverystream/delivery-stream-
name"
```
上のポリシー例に、以下の変更を加えます。

- *delivery-region* を、Firehose 配信ストリーム AWS を作成したリージョンに置き換えます。
- *111122223333* を自分の AWS アカウント ID に置き換えます。
- *delivery-stream-name* を Firehose 配信ストリームの名前に置き換えます。

信頼ポリシー

次の信頼ポリシーにより、Amazon SES はロールを引き受けることができます。

```
{ 
   "Version": "2012-10-17", 
   "Statement": [ 
    \left\{ \right. "Sid": "", 
        "Effect": "Allow", 
        "Principal": { 
          "Service": "ses.amazonaws.com" 
        }, 
        "Action": "sts:AssumeRole", 
        "Condition": { 
          "StringEquals": { 
            "AWS:SourceAccount": "111122223333", 
            "AWS:SourceArn": "arn:aws:ses:delivery-region:111122223333:configuration-
set/configuration-set-name" 
          } 
        } 
     } 
   ]
}
```
上のポリシー例に、以下の変更を加えます。

- *delivery-region* を、Firehose 配信ストリーム AWS を作成したリージョンに置き換えます。
- *111122223333* を自分の AWS アカウント ID に置き換えます。

• *configuration-set-name* を Firehose 配信ストリームに関連付けられた設定セットの名前に置 き換えます。

イベント発行用の Amazon EventBridge 送信先を設定する

Amazon EventBridge イベント送信先は、設定セットで指定した E メール送信イベントを通知しま す。SES は E メール送信イベントを生成し、 EventBridge デフォルトのイベントバスに送信しま す。[イベントバス](https://docs.aws.amazon.com/eventbridge/latest/userguide/eb-event-bus.html)は、イベントを受信し、複数の宛先に配信できるルーターです。E メール送信イベ ントと Amazon との統合の詳細については、 EventBridge 「」を参照してください[を使用したモニ](#page-702-0) [タリング EventBridge。](#page-702-0) EventBridge イベント送信先は設定セットでのみ設定できるため、[設定セッ](#page-572-0) [トにイベント送信先を追加する](#page-572-0)前に設定セットを作成する必要があります。

このセクションの手順では、設定セットに EventBridge イベント送信先の詳細を追加する方法を示 し、 のステップ 1 ~ 6 を完了していることを前提としています[イベント送信先の作成。](#page-385-0)

Amazon SES API V2 の [UpdateConfigurationSetEventDestination](https://docs.aws.amazon.com/ses/latest/APIReference-V2/API_UpdateConfigurationSetEventDestination.html) オペレーションを使用して、イベ ント送信先を作成および変更することもできます。 Amazon SES

コンソールを使用して設定セットに EventBridge イベント送信先の詳細を追加するには

- 1. これらは、[ステップ 7](#page-388-0) でイベント送信先タイプ EventBridge として を選択する詳細な手 順であり、 で前のステップをすべて完了したことを前提としていま[すイベント送信先の作](#page-385-0) [成](#page-385-0)。Amazon EventBridge 送信先タイプ を選択し、送信先名 を入力し、イベント発行を有効に すると、Amazon EventBridge イベントバス情報ペインが表示されます。
- 2. [次へ] をクリックします。
- 3. レビュー画面で、イベント送信先の定義に問題がなければ、送信先を追加するを選択します。こ れによりイベント送信先のサマリーページが開き、イベント送信先が正常に作成または変更され たかどうかを、成功バナーで確認できます。

イベント発行の Amazon Pinpoint イベント送信先のセットアップ

Amazon Pinpoint イベント送信先は、設定セットで指定した E メール送信イベントを通知しま す。Amazon Pinpoint イベント送信先は設定セットでのみ設定できるため、[設定セットにイベント送](#page-572-0) [信先を追加する](#page-572-0)前に設定セットを作成する必要があります。

このセクションの手順では、Amazon Pinpoint イベント送信先の詳細を設定セットに追加する方法を 示します。ただし、その前に、「[イベント送信先の作成](#page-385-0)」のステップ 1~6 を完了する必要がありま す。

Amazon SES API V2 の [UpdateConfigurationSetEventDestination](https://docs.aws.amazon.com/ses/latest/APIReference-V2/API_UpdateConfigurationSetEventDestination.html) オペレーションを使用して、イベ ント送信先を作成および変更することもできます。 Amazon SES

Amazon Pinpoint プロジェクトで設定したチャネルのタイプには追加料金がかかります。詳細につい ては、[Amazon Pinpoint 料金を](https://aws.amazon.com/pinpoint/pricing/)参照してください。

コンソールを使用して Amazon Pinpoint イベント送信先を設定セットに追加するには

1. [ステップ 7で](#page-388-0)イベント送信先タイプとして Amazon Pinpoint を選択する際の詳細な手順は次のと おりです。「[イベント送信先の作成](#page-385-0)」の前の手順がすべて完了していることを前提としていま す。

**a** Note

Amazon Pinpoint は、配送の遅延またはサブスクリプションのイベントタイプをサポー トしません。

Amazon Pinpoint 送信先タイプ を選択し、送信先名 を入力し、イベント発行を有効にする と、Amazon Pinpoint プロジェクトの詳細ペインが表示されます。そのフィールドは次のステッ プで対処されます。

2. プロジェクトについては、既存の Amazon Pinpoint プロジェクトを選択するか、Amazon Pinpoint で新しいプロジェクトを作成するか、新規作成します。

プロジェクトの作成の詳細については、Amazon Pinpoint ユーザーガイドの[プロジェクトの作](https://docs.aws.amazon.com/pinpoint/latest/userguide/gettingstarted-create-project.html) [成](https://docs.aws.amazon.com/pinpoint/latest/userguide/gettingstarted-create-project.html)を参照してください。

- 3. 次へを選択します。
- 4. レビュー画面で、イベント送信先の定義に問題がなければ、送信先を追加するを選択します。こ れによりイベント送信先のサマリーページが開き、イベント送信先が正常に作成または変更され たかどうかを、成功バナーで確認できます。

イベント発行の Amazon SNS イベント送信先のセットアップ

Amazon SNS イベント送信先は、設定セットで指定した E メール送信イベントを通知しま す。Amazon SNS イベント送信先は設定セットでのみ設定できるため[、設定セットにイベント送信](#page-572-0) [先を追加する](#page-572-0)前に設定セットを作成する必要があります。

このセクションの手順では、Amazon SNS イベント送信先の詳細を設定セットに追加する方法を示 します。ただし、その前に、「[イベント送信先の作成](#page-385-0)」のステップ 1~6 を完了する必要がありま す。

Amazon SES API V2 の [UpdateConfigurationSetEventDestination](https://docs.aws.amazon.com/ses/latest/APIReference-V2/API_UpdateConfigurationSetEventDestination.html) オペレーションを使用して、イベ ント送信先を作成および変更することもできます。 Amazon SES

**a** Note

バウンス、苦情、配信に関するフィードバック通知は、Amazon SNS を通じて、検証済みの いずれかの送信 ID に対して設定することもできます。詳細については、「[the section called](#page-290-0) ["Amazon SNS 通知の設定"](#page-290-0)」を参照してください。

Amazon SNS トピックにサブスクライブしているエンドポイントにメッセージを送信するには、追 加料金が発生します。詳細については、「[Amazon SNS の料金](https://aws.amazon.com/sns/pricing/)」を参照してください。

コンソールを使用してAmazon SNSイベント送信先を設定セットに追加するには

- 1. [ステップ 7で](#page-388-0)イベント送信先タイプとして Amazon SNS を選択する際の詳細な手順は次のと おりです。「[イベント送信先の作成](#page-385-0)」の前の手順がすべて完了していることを前提としてい ます。Amazon SNS 送信先タイプ を選択し、送信先名 を入力し、イベント発行を有効にする と、Amazon Simple Notification Service (SNS) トピックペインが表示されます。そのフィール ドは次のステップで対処されます。
- 2. [SNSトピック] で、既存の Amazon SNS トピックを選択するか、[SNSピックの作成] を選択し て新しいトピックを作成します。

トピックの作成の詳細については、Amazon Simple Notification Service デベロッパーガイドの 「[トピックの作成](https://docs.aws.amazon.com/sns/latest/dg/CreateTopic.html)」を参照してください。

**A** Important

Amazon SNS を使用してトピックを作成する場合、タイプはスタンダードを選択しま す。(SES は FIFO タイプのトピックをサポートしていません。)

- 3. [次へ] をクリックします。
- 4. レビュー画面で、イベント送信先の定義に問題がなければ、送信先を追加するを選択します。こ れによりイベント送信先のサマリーページが開き、イベント送信先が正常に作成または変更され たかどうかを、成功バナーで確認できます。
- 5. 新しい SNS トピックを作成した場合も、既存のトピックを選択した場合も、トピックに通知を 発行するために SES へのアクセスを許可する必要があります。前のステップで表示された、イ ベント送信先のサマリーページで、[Destination type] (送信先タイプ) カラムから Amazon SNS を選択します。これにより Amazon Simple Notification Service コンソールの [Topics] (トピッ ク) リストが 表示されます。Amazon SNS コンソールで、次のステップを実行してください。
	- a. 前のステップで作成または変更した、SNS トピックの名前を選択します。
	- b. トピックの詳細画面で、[Edit] (編集) を選択します。
	- c. トピックに通知を発行するためのアクセス許可を SES に付与するには、SNS コンソールの [Edit topic] (トピックの編集) 画面で [Access policy] (アクセスポリシー) を展開し、[JSON editor] (JSON エディタ) に次の許可ポリシーを追加します。

```
{ 
   "Version": "2012-10-17", 
   "Id": "notification-policy", 
   "Statement": [ 
    \left\{ \right. "Effect": "Allow", 
        "Principal": { 
          "Service": "ses.amazonaws.com" 
       }, 
        "Action": "sns:Publish", 
        "Resource": "arn:aws:sns:topic_region:111122223333:topic_name", 
        "Condition": { 
          "StringEquals": { 
            "AWS:SourceAccount": "111122223333", 
            "AWS:SourceArn": 
  "arn:aws:ses:topic_region:111122223333:configuration-set/configuration-set-
name" 
          } 
       } 
     } 
  \mathbf{I}}
```
上のポリシー例に、以下の変更を加えます。

- *topic\_region* を、SNS トピックを作成した AWS リージョンに置き換えます。
- *111122223333* を AWS アカウント ID に置き換えます。
- *topic\_name* は、SNS トピックの名前に置き換えます。
- *configuration-set-name* は、SNS イベントに関連付けられた設定セットの名前に置 き換えます。
- d. [変更の保存] を選択します。

<span id="page-584-0"></span>ステップ 3: E メールを送信するときに設定セットを指定する

[設定セットを作成](#page-572-0)し、[イベント発行先を追加](#page-573-0)したら、イベント発行の最後のステップとして E メー ルを送信します。

メールに関連付けられているイベントを発行するには、メールに関連付ける設定セットの名前を指定 する必要があります。必要に応じて、メールを分類するためのメッセージタグを指定することもでき ます。

この情報を Amazon SES に提供する方法として、E メール送信 API へのパラメータ、Amazon SES 固有の E メールヘッダー、または MIME メッセージのカスタムヘッダーがあります。選択する方法 は、次の表に示すように、使用するメール送信インターフェイスによって決まります。

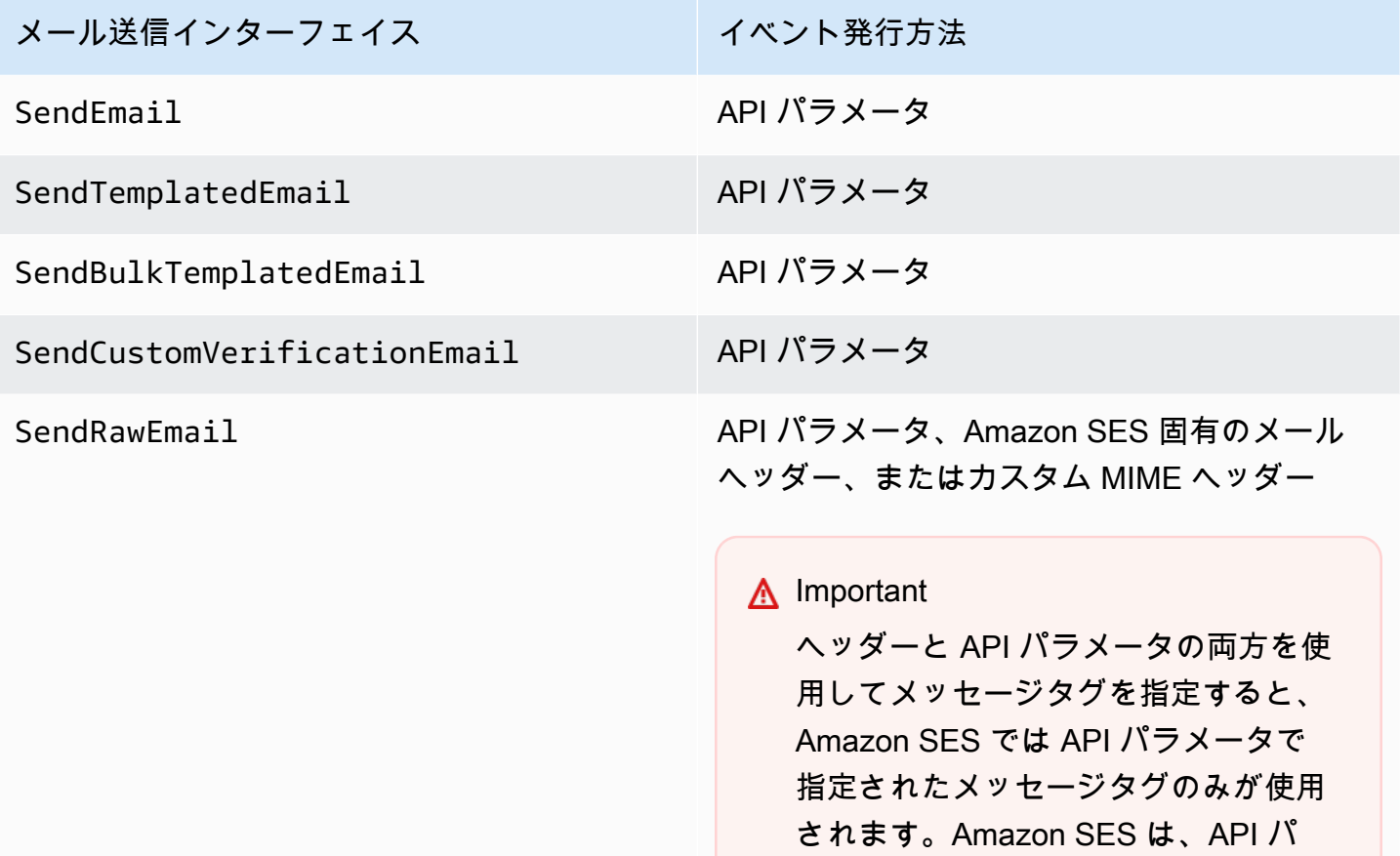

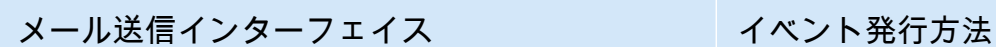

ラメータとヘッダーで指定されたメッ セージタグを結合しません。

SMTP インターフェイス スポーツ Amazon SES 固有の E メールヘッダー

以下のセクションでは、ヘッダーおよび API パラメータを使用して設定セットとメッセージタグを 指定する方法について説明します。

- [Amazon SES API パラメータの使用](#page-585-0)
- [Amazon SES 固有の E メールヘッダーの使用](#page-585-1)
- [カスタムメールヘッダーの使用](#page-586-0)
	- **a** Note

必要に応じて、E メールのヘッダーにメッセージタグを含めることができます。メッセージ タグには、0〜9 の数字、A〜Z の文字 (大文字と小文字)、ハイフン (-)、およびアンダースコ ア()を使用できます。

<span id="page-585-0"></span>Amazon SES API パラメータの使用

イベント発行で

[SendEmail、](https://docs.aws.amazon.com/ses/latest/APIReference/API_SendEmail.html)[SendTemplatedEmail、](https://docs.aws.amazon.com/ses/latest/APIReference/API_SendTemplatedEmail.html)[SendBulkTemplatedEmail、](https://docs.aws.amazon.com/ses/latest/APIReference/API_SendBulkTemplatedEmail.html)[SendCustomVerificationEmail](https://docs.aws.amazon.com/ses/latest/APIReference/API_SendCustomVerificationEmail.html)、ま たは [SendRawEmail](https://docs.aws.amazon.com/ses/latest/APIReference/API_SendRawEmail.html) を使用するには、[ConfigurationSet](https://docs.aws.amazon.com/ses/latest/APIReference/API_ConfigurationSet.html) および [MessageTag](https://docs.aws.amazon.com/ses/latest/APIReference/API_MessageTag.html) というデータ構造を API コールに渡すことで設定セットとメッセージタグを指定します。

Amazon SES API の使用については[、Amazon Simple Email Service API リファレンス](https://docs.aws.amazon.com/ses/latest/APIReference/) を参照してく ださい。

<span id="page-585-1"></span>Amazon SES 固有の E メールヘッダーの使用

SendRawEmail または SMTP インターフェイスを使用する場合、Amazon SES 固有のヘッダーを E メールに追加することで設定セットとメッセージタグを指定できます。Amazon SES は、E メール を送信する前にヘッダーを削除します。次の表に、使用するヘッダー名を示します。

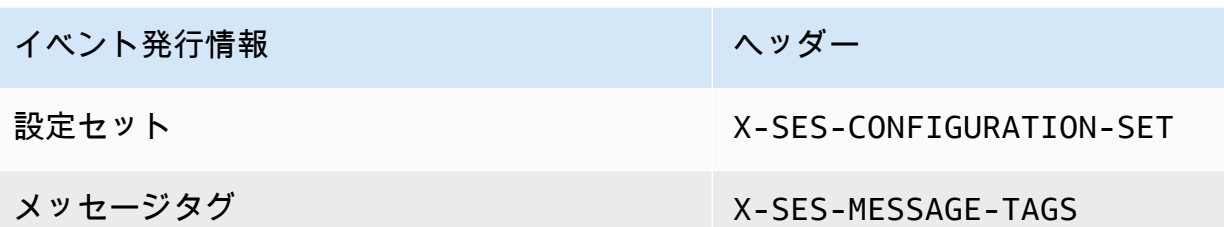

次の例で、Amazon SES に送信した raw E メールにヘッダーがどのように表示されるかを示しま す。

```
X-SES-MESSAGE-TAGS: tagName1=tagValue1, tagName2=tagValue2
X-SES-CONFIGURATION-SET: myConfigurationSet
From: sender@example.com
To: recipient@example.com
Subject: Subject
Content-Type: multipart/alternative; 
  boundary="----=_boundary"
------=_boundary
Content-Type: text/plain; charset=UTF-8
Content-Transfer-Encoding: 7bit
body
------=_boundary
Content-Type: text/html; charset=UTF-8
Content-Transfer-Encoding: 7bit
body
------=_boundary--
```
<span id="page-586-0"></span>カスタムメールヘッダーの使用

設定セット名は Amazon SES 固有のヘッダー X-SES-CONFIGURATION-SET を使用して指定する必 要がありますが、メッセージタグは独自の MIME ヘッダーを使用して指定できます。

**a** Note

Amazon SES イベント発行に使用するヘッダー名と値は、ASCII にする必要がありま す。Amazon SES イベント発行のために ASCII 以外のヘッダー名または値を指定した場合で も、E メール送信コールに成功しますが、イベントメトリクスは Amazon CloudWatch に出 力されません。

## Amazon SES イベントデータの使用

[イベント発行をセットアップ](#page-572-1)し、メール送信の設定セットを指定すると、メールに関連付けられた設 定セットのセットアップ時に指定したイベント送信先からメール送信イベントを取得できます。

このセクションでは、Amazon CloudWatch および Amazon Data Firehose から E メール送信イベン トを取得する方法と、Amazon SNS によって提供されるイベントデータを解釈する方法について説 明します。

- [CloudWatch から Amazon SES イベントデータの取得](#page-587-0)
- [Firehose からの Amazon SES イベントデータの取得](#page-589-0)
- [Amazon SNS からの Amazon SES イベントデータの解釈](#page-624-0)

<span id="page-587-0"></span>CloudWatch から Amazon SES イベントデータの取得

Amazon SES は、Amazon CloudWatch への E メール送信イベントに関するメトリクスを発行する ことができます。イベントデータを CloudWatch に発行する場合、これらのメトリクスは時系列デー タのセットとして提供されます。これらのメトリクスを使用して、メール送信のパフォーマンスをモ ニタリングできます。例えば、苦情メトリクスをモニタリングし、メトリクスが一定の値を超えたと きに CloudWatch アラームがトリガーされるように設定できます。

Amazon SES がこれらのイベントを CloudWatch に発行する際の詳細度には、2 つのレベルがあり ます。

- アカウント全体AWS アカウント これらの粗いメトリクス (Amazon SES コンソールおよ びGetSendStatisticsAPI を使用してモニタリングするメトリクスに対応) は、AWS アカウン ト全体における合計です。Amazon SES は、これらのメトリクスを自動的に CloudWatch に発行 します。
- 細かい これらのメトリクスは、メッセージタグを使用して定義する E メール特性によって分類 されます。これらのメトリクスを CloudWatch に公開するには、 CloudWatch Event 送信先を含め て[イベント発行をセットアップ](#page-572-1)し、E メールを送信時[に設定セットを指定](#page-584-0)する必要があります。ま た、メッセージタグを指定したり、Amazon SES が自動的に提供する[自動タグを](#page-567-0)使用できます。

このセクションでは、使用可能なメトリクスと、CloudWatch でメトリクスを表示する方法について 説明します。

使用可能なメトリクス

以下の Amazon SES E メール送信メトリクスを CloudWatch に発行することができます。

- 送信数— 送信リクエストが成功すると、Amazon SES はそのメッセージを受信者のメールサー バーに配信しようと試行します。(アカウントレベルまたはグローバル抑制が使用されている場合 でも、SES により送信済みとしてカウントされますが、配信は抑制されます)。
- レンダリング失敗 テンプレートのレンダリング問題により、E メールが送信されませんでした。 このイベントタイプは、テンプレートデータが見つからない場合や、テンプレートのパラメータと データが一致しない場合に発生します。(このイベントタイプは、[SendTemplatedEmail](https://docs.aws.amazon.com/ses/latest/APIReference/API_SendTemplatedEmail.html) また は [SendBulkTemplatedEmail](https://docs.aws.amazon.com/ses/latest/APIReference/API_SendBulkTemplatedEmail.html) API オペレーションを使用して E メールを送信する場合にのみ発 生します。)
- 拒否 Amazon SESは E メールを受け取りましたが、この E メールにウイルスが含まれていると 判断して拒否したため、受信者のメールサーバーに E メール配信を試みませんでした。
- 配信 Amazon SES は、受取人のメールサーバーにメールを正常に配信しました。
- バウンス ハードバウンスにより、受信者のメールサーバーが E メールを完全に拒否しました。 (ソフトバウンスは、Amazon SES が一定期間にわたって再試行してもメールを配信できなかっ た場合に限ります。)
- 苦情— Eメールは受信者のメールサーバーに正常に配信されましたが、受信者はスパムとしてマー クしました。
- 配信の遅延 一時的な問題が発生したため、メールを受信者のメールサーバーに配信できません でした。配信の遅延は、受信者の受信トレイがいっぱいになった場合や、受信側の電子メールサー バーで一時的な問題が発生した場合などに発生します。
- サブスクリプション— メールは正常に配信されましたが、受信者がEメールヘッダーの List-Unsubscribe またはフッターの Unsubscribe リンクをクリックし、サブスクリプションの設 定を更新しました。
- オープン 受信者がメッセージを受け取り、E メールクライアントで開きました。
- クリック 受信者はメール内の 1 つ以上のリンクをクリックしました。

使用できるディメンション

CloudWatch は、Amazon SES でユーザーが CloudWatch Event 送信先を設定セットに追加する際に 指定したディメンション名を使用します。詳細については、「 [CloudWatch イベント発行のイベント](#page-573-1) [送信先を設定する](#page-573-1)」を参照してください。

CloudWatch コンソールでの Amazon SES メトリクスの表示

次の手順では、CloudWatch コンソールを使用して Amazon SES イベント発行メトリクスを表示す る方法について説明します。

CloudWatch コンソールを使用してメトリクスを表示するには

- 1. AWS Management Console にサインインして、CloudWatch コンソール [\(https://](https://console.aws.amazon.com/cloudwatch/) [console.aws.amazon.com/cloudwatch/\)](https://console.aws.amazon.com/cloudwatch/) を開きます。
- 2. 必要に応じてリージョンを変更します。ナビゲーションバーから、AWS リソースがあるリー ジョンを選択します。詳細については、「[リージョンとエンドポイント](https://docs.aws.amazon.com/general/latest/gr/rande.html)」を参照してください。
- 3. ナビゲーションペインで [すべてのメトリクス] を選択します。
- 4. [メトリクス] ペインで [SES] を選択します。
- 5. 表示するメトリクスを選択します。細かい[イベント発行メトリクス](#page-567-1)を表示するに は、[CloudWatch Event 発行のセットアップ時](#page-573-1)に指定したディメンションの組み合わせを選 択します。CloudWatch メトリクスを使用したメトリクス表示の詳細については、「[Amazon](https://docs.aws.amazon.com/AmazonCloudWatch/latest/monitoring/working_with_metrics.html)  [CloudWatch を使用する」](https://docs.aws.amazon.com/AmazonCloudWatch/latest/monitoring/working_with_metrics.html)を参照してください。

AWS CLI を使ってメトリクスを表示するには

• コマンドプロンプトで、次のコマンドを使用します。

**aws cloudwatch list-metrics --namespace "AWS/SES"**

<span id="page-589-0"></span>Firehose からの Amazon SES イベントデータの取得

Amazon SES は、E メール送信イベントを JSON レコードとして Firehose に発行します。Firehose は、Firehose で配信ストリームをセットアップしたときに選択したAWSサービス送信先にレコード を発行します。Firehose 配信ストリームの設定については、Amazon Data Firehose [デベロッパーガ](https://docs.aws.amazon.com/firehose/latest/dev/basic-create.html) [イドの「Firehose 配信ストリームの](https://docs.aws.amazon.com/firehose/latest/dev/basic-create.html)作成」を参照してください。

このセクションのトピック:

- [Amazon SES が Firehose に発行するイベントデータの内容](#page-590-0)
- [Amazon SES が Firehose に発行するイベントデータの例](#page-607-0)

<span id="page-590-0"></span>Amazon SES が Firehose に発行するイベントデータの内容

Amazon SES は、E メール送信イベントレコードを JSON 形式で Amazon Data Firehose に発行し ます。Firehose にイベントを発行する場合、Amazon SES は各 JSON レコードに改行文字を置きま す。

これらのすべての通知タイプのレコード例については、「[Amazon SES が Firehose に発行するイベ](#page-607-0) [ントデータの例](#page-607-0)」を参照してください。

このセクションのトピック

- [トップレベル JSON オブジェクト](#page-590-1)
- [Mail オブジェクト](#page-592-0)
- [Bounce オブジェクト](#page-594-0)
- [苦情のオブジェクト](#page-598-0)
- [配信オブジェクト](#page-600-0)
- [Send オブジェクト](#page-601-0)
- [Reject オブジェクト](#page-601-1)
- [Open オブジェクト](#page-602-0)
- [Click オブジェクト](#page-602-1)
- [レンダリング失敗オブジェクト](#page-603-0)
- [DeliveryDelay オブジェクト](#page-603-1)
- [サブスクリプションオブジェクト](#page-605-0)

<span id="page-590-1"></span>トップレベル JSON オブジェクト

メール送信イベントレコードのトップレベル JSON オブジェクトには、以下のフィールドが含まれ ています。

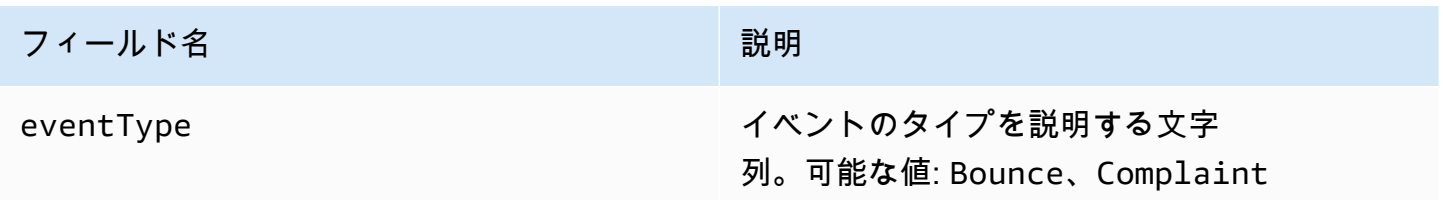

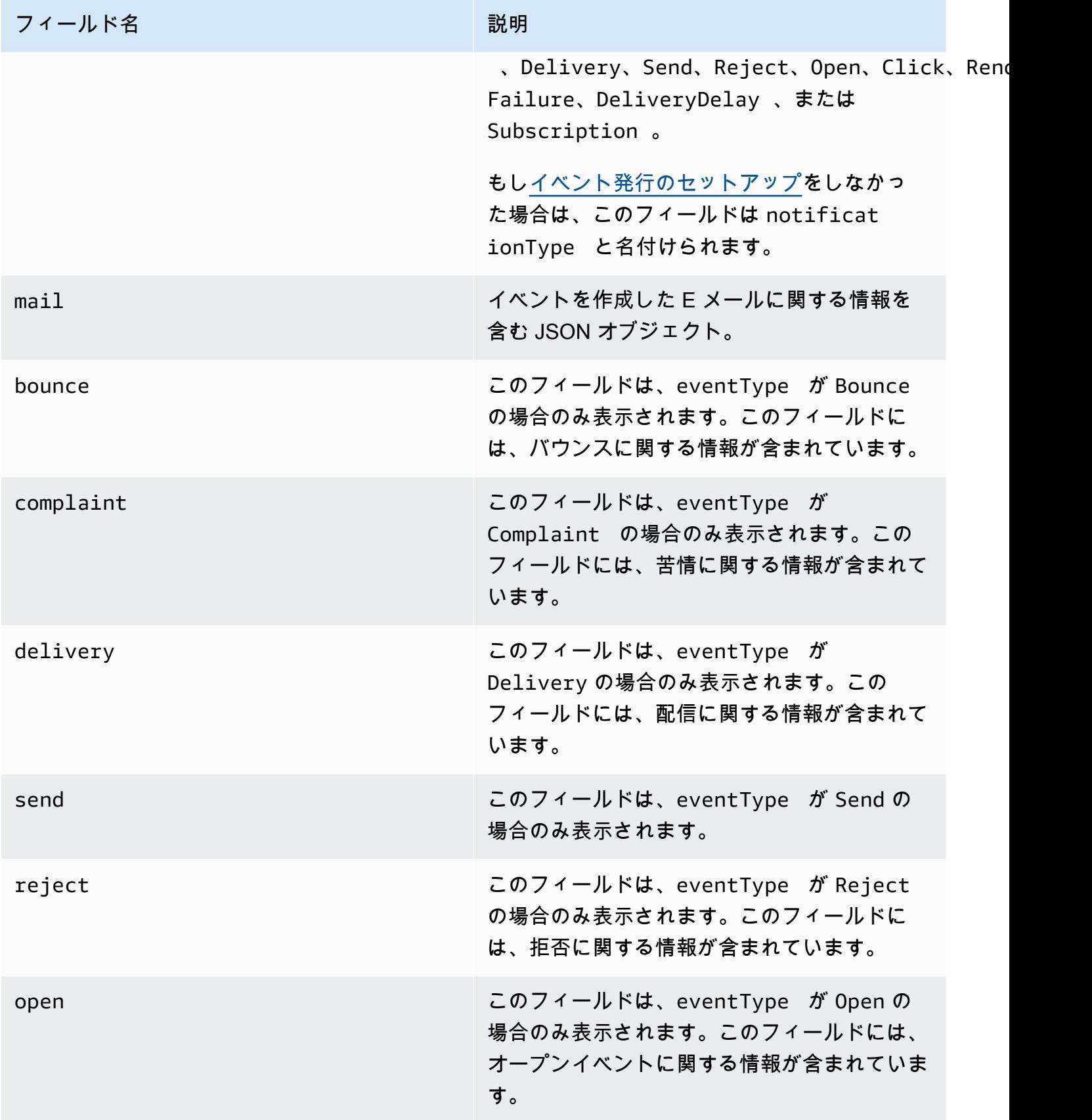

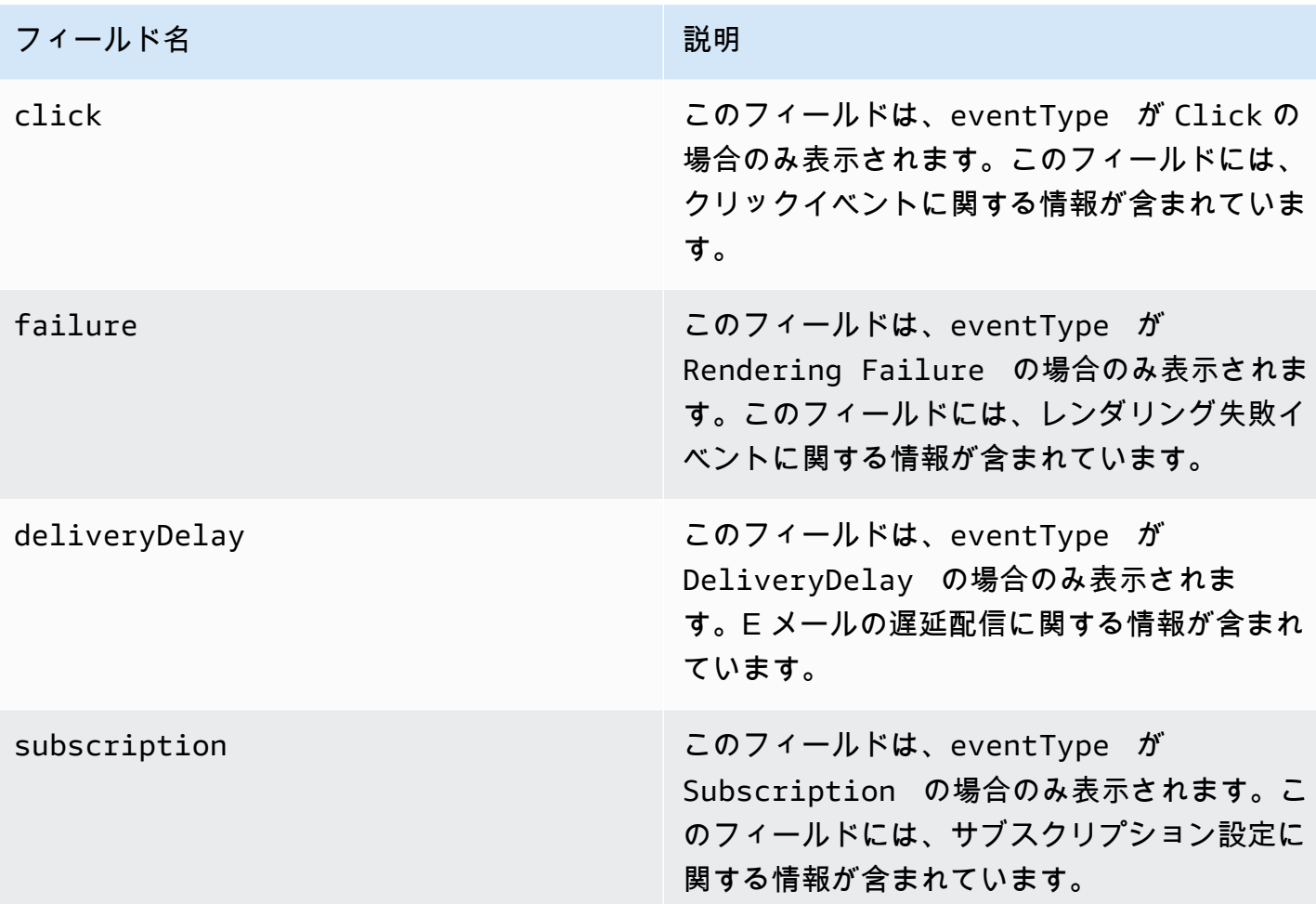

<span id="page-592-0"></span>Mail オブジェクト

各メール送信イベントレコードには、mail オブジェクトの元のメールに関する情報が含まれていま す。mail オブジェクトについての情報を含む JSON オブジェクトには次のフィールドが含まれま す。

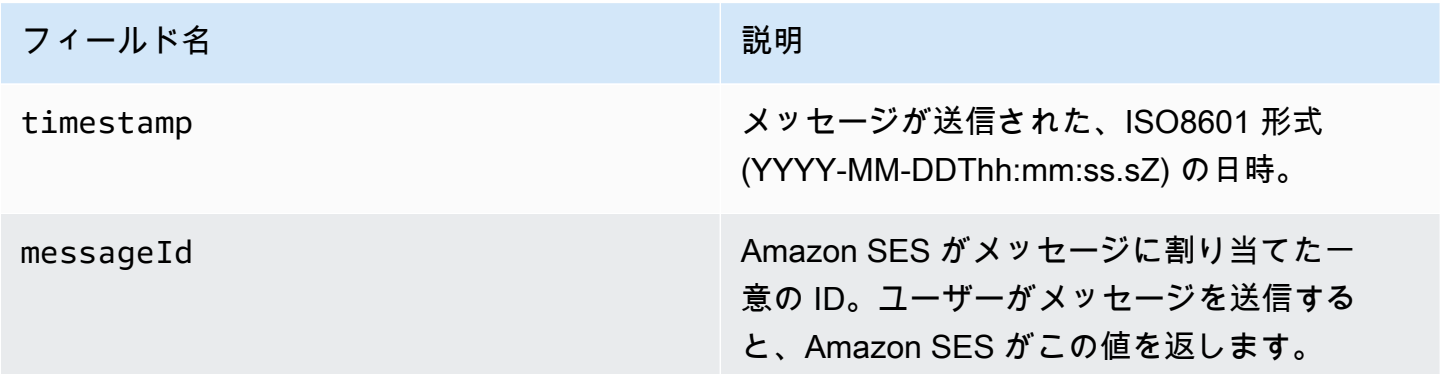

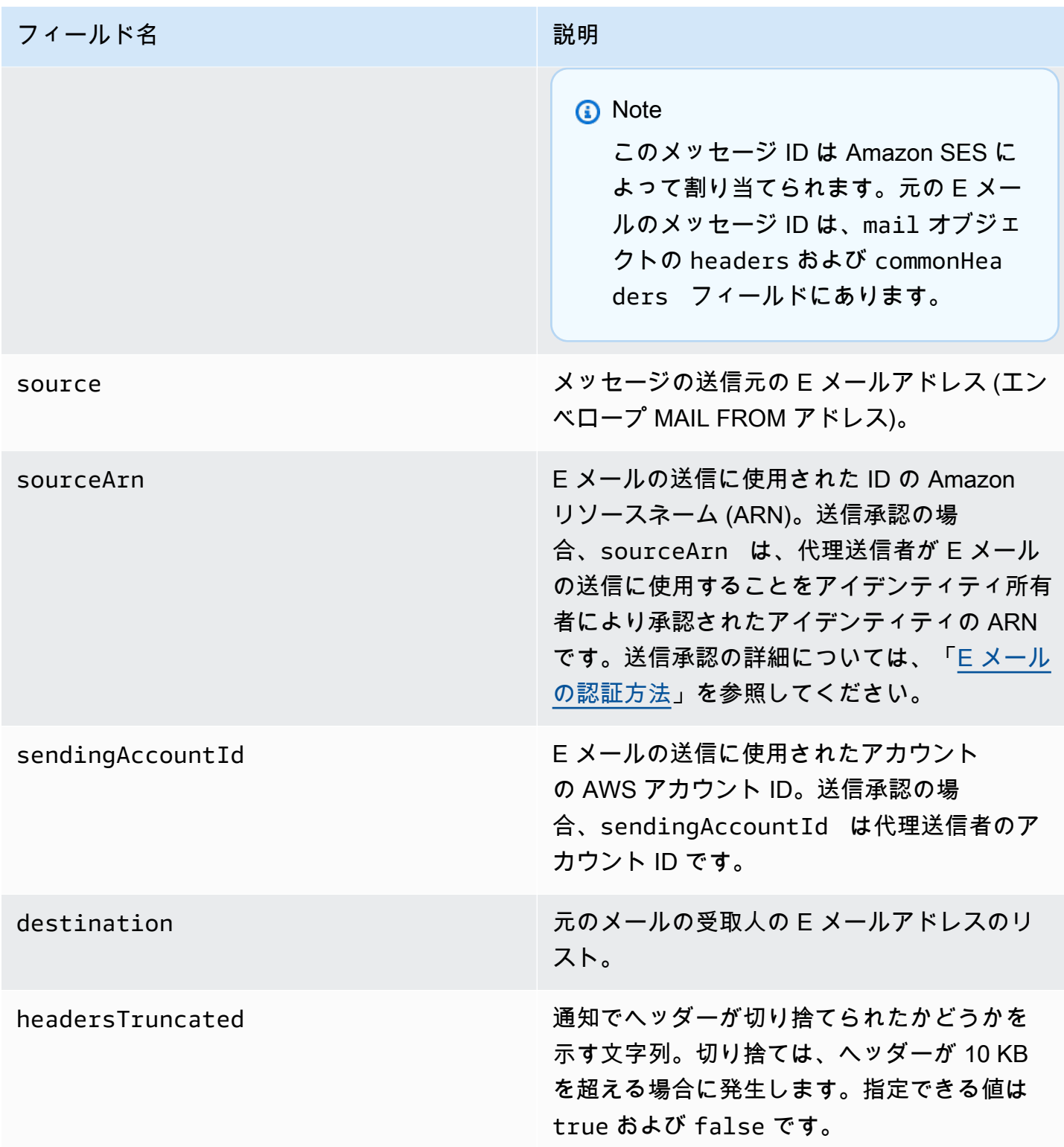

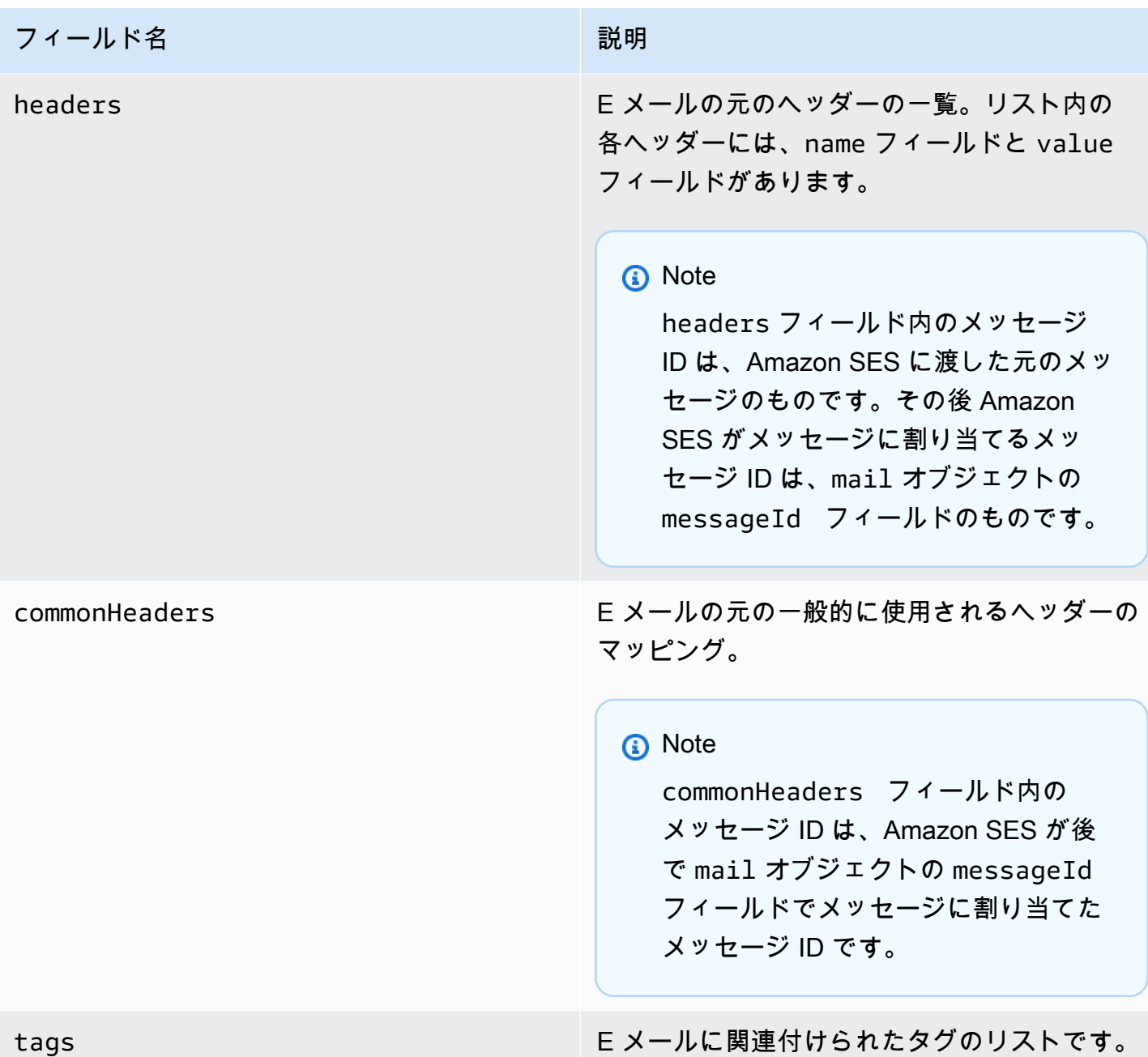

<span id="page-594-0"></span>Bounce オブジェクト

Bounce イベントに関する情報を含む JSON オブジェクトには常に以下のフィールドが含まれま す。

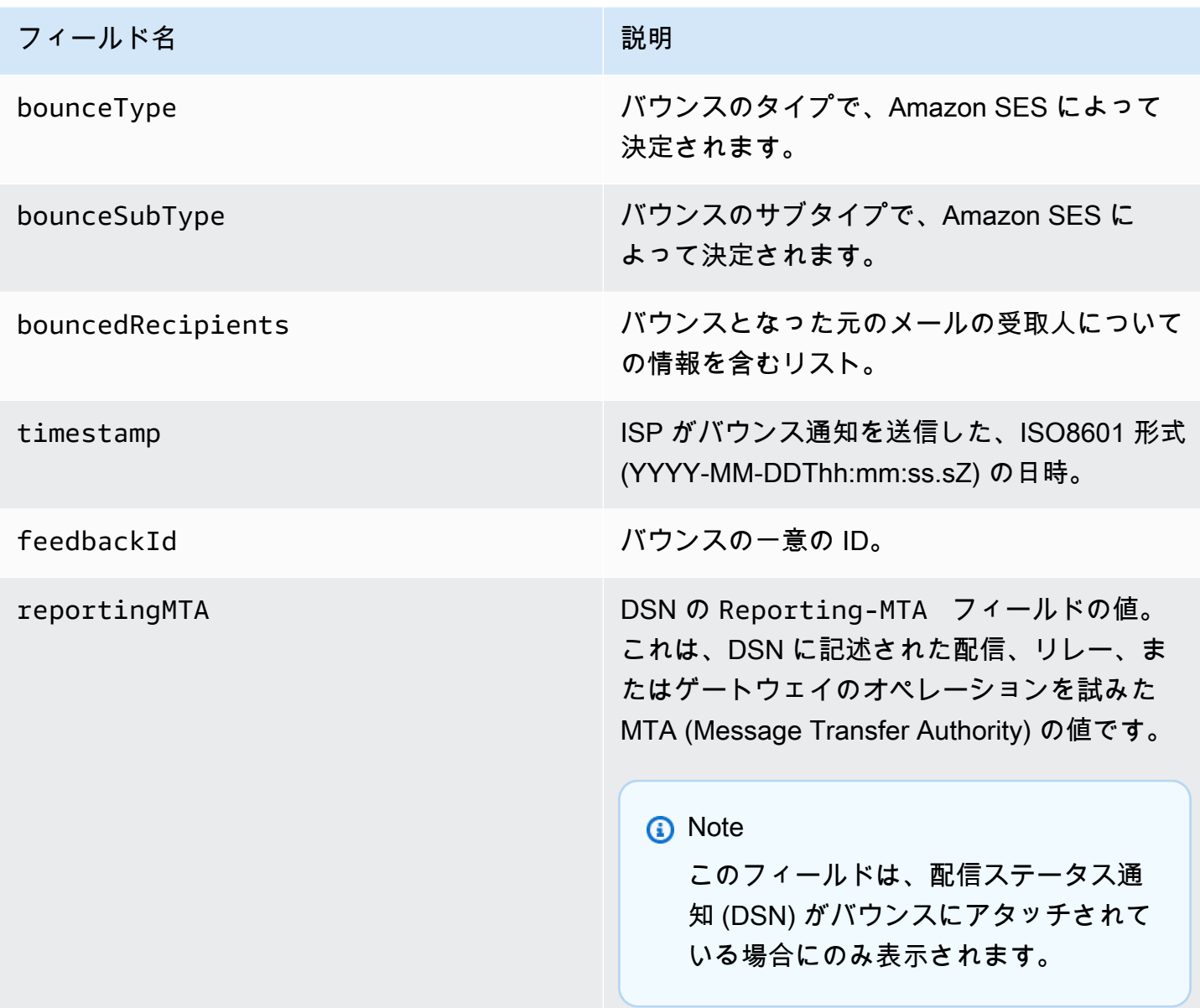

## バウンスとなった受取人

バウンスイベントには、1 人の受信者に関するものと複数の受信者に関するものがありま す。bouncedRecipients フィールドにはオブジェクトのリストが含まれ (バウンスイベントが関 係する受信者ごとに 1 つのオブジェクト)、常に以下のフィールドが含まれています。

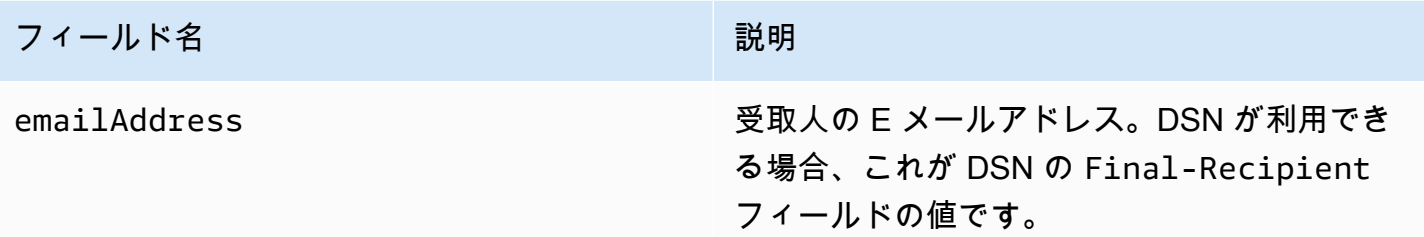

オプションで、DSN がバウンスに添付されている場合、以下のフィールドも表示される場合があり ます。

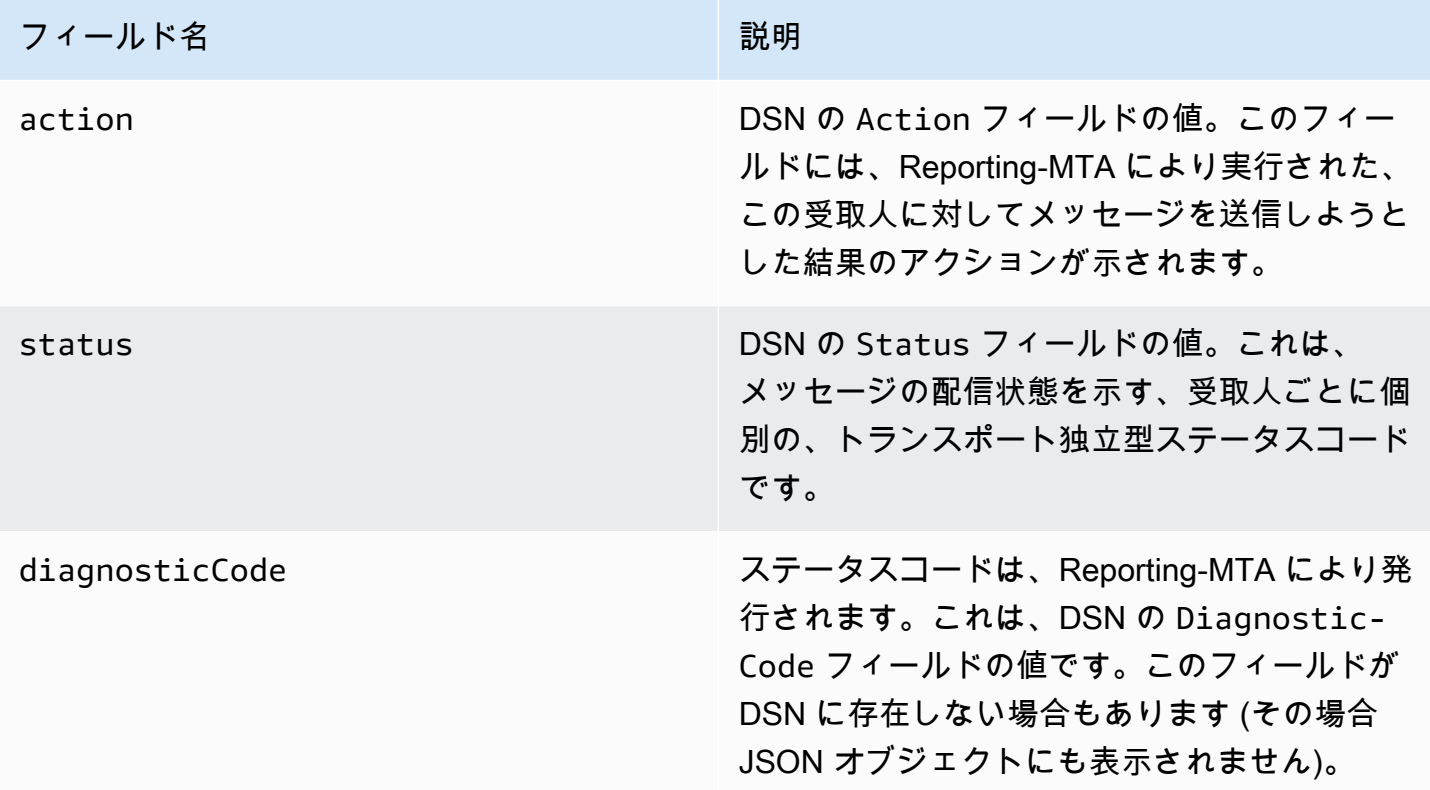

#### バウンスのタイプ

各バウンスイベントは、以下の表に示すいずれかのタイプになります。

イベント発行システムは、Amazon SES によって再試行されなくなるハードバウンスおよびソフ トバウンスのみを発行します。Permanent とマークされたバウンスを受信した場合は、対応する E メールアドレスをメーリングリストから削除する必要があります。これらは今後も送信できませ ん。Transient バウンスは、メッセージに対してソフトバウンスが複数回発生して Amazon SES が再送を停止した場合に送信されます。最初は Transient バウンスとして返されても、将来的には 同じアドレスに正常に再送できる場合があります。

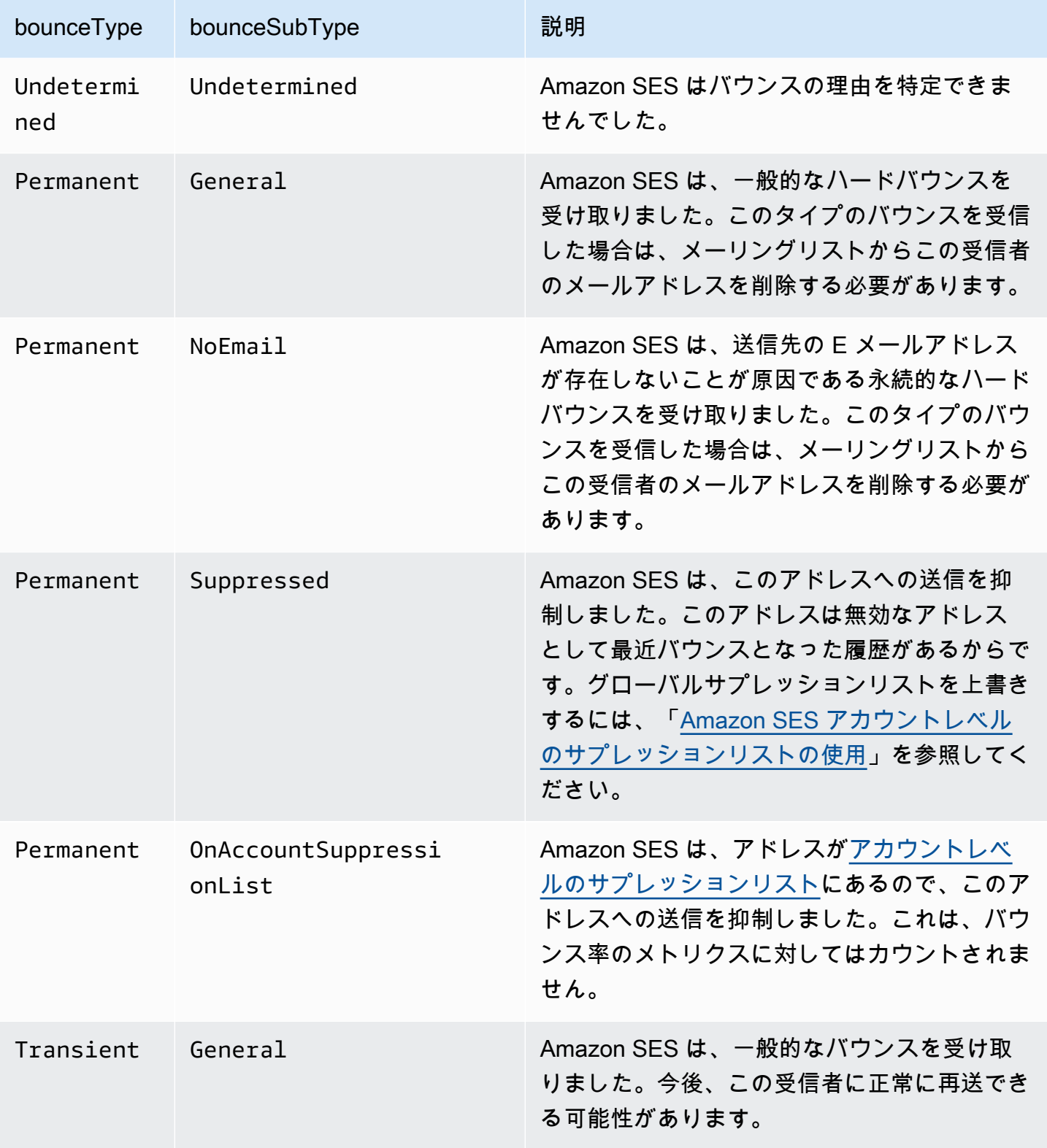

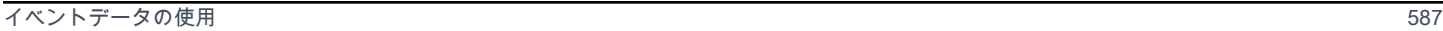

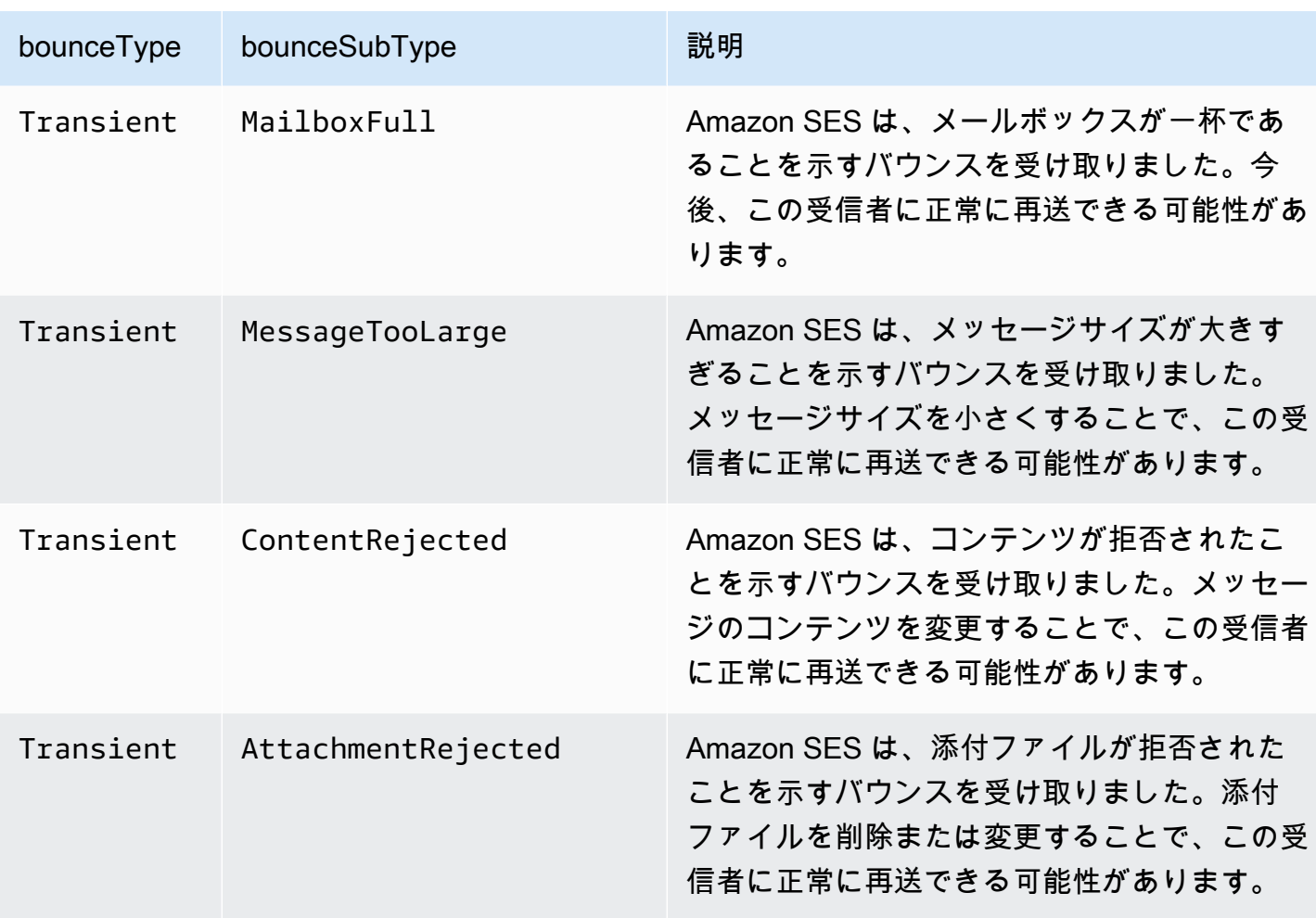

<span id="page-598-0"></span>苦情のオブジェクト

Complaint イベントに関する情報を含む JSON オブジェクトには以下のフィールドが含まれます。

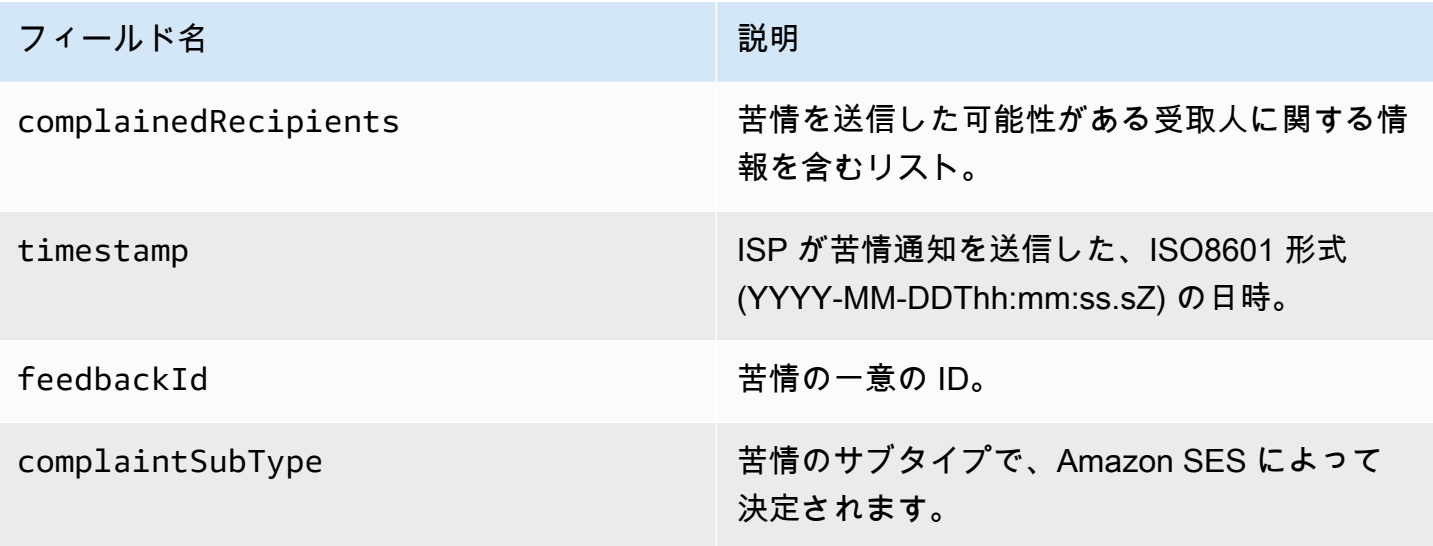

また、フィードバックレポートが苦情に添付されている場合、以下のフィールドが示される場合があ ります。

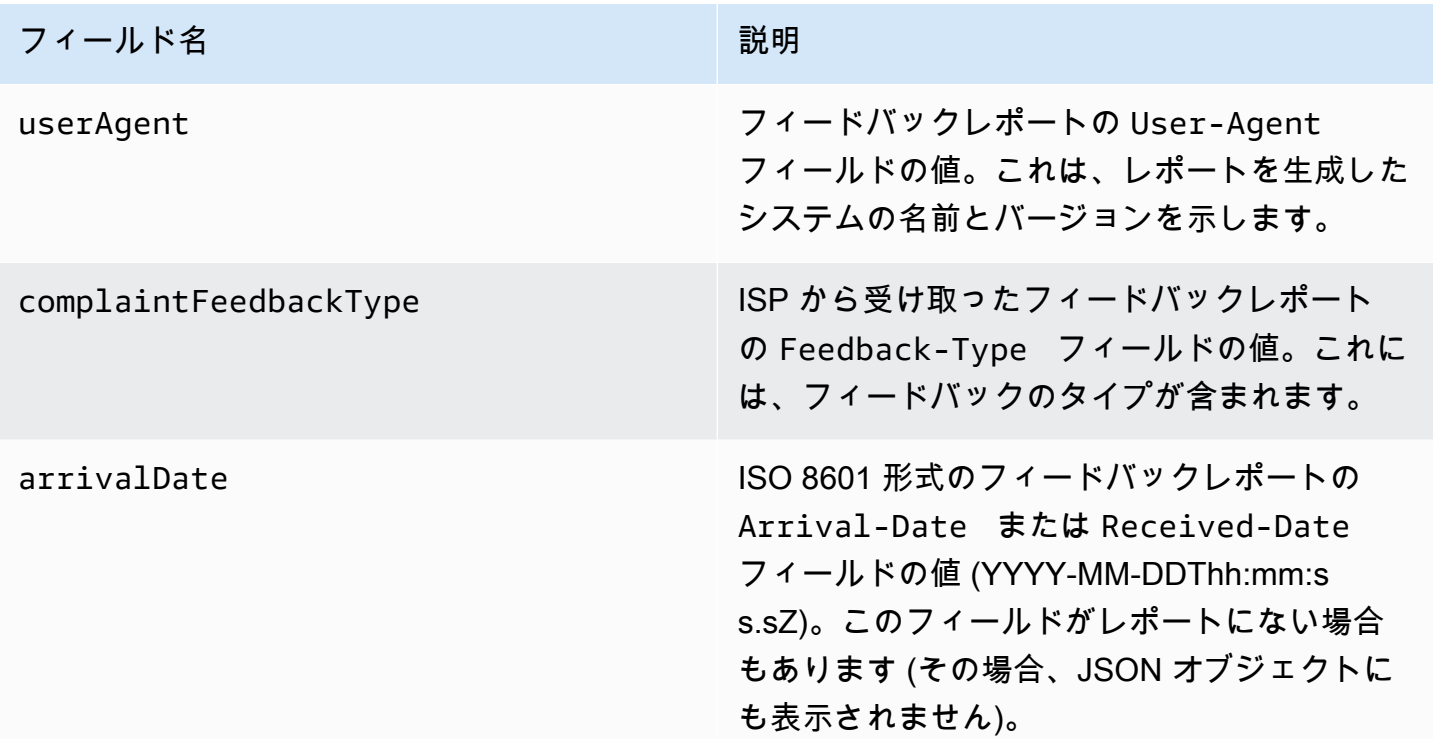

苦情を申告した受取人

complainedRecipients フィールドには、苦情の送信元と思われる受信者のリストが含まれま す。

**A** Important

ほとんどの ISP は、苦情の通知に基づいて苦情を送信した受信者の E メールアドレスを編集 するため、このリストは、元のメッセージの受信者と苦情を送信した ISP に基づいて想定さ れる苦情送信元の受信者に関する情報を示します。Amazon SES では、この受信者のリスト を確認するために元のメッセージを参照します。

このリストの JSON オブジェクトには以下のフィールドが含まれます。

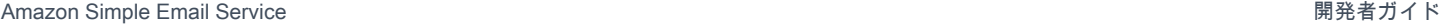

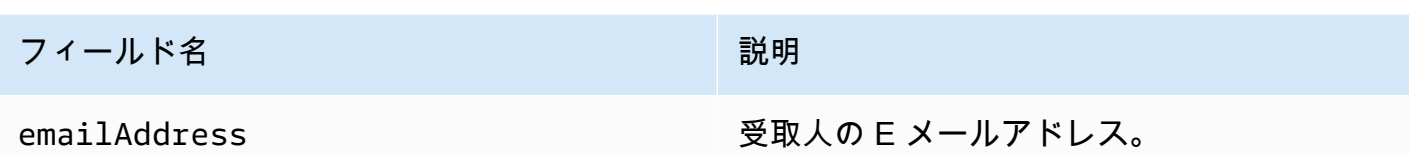

苦情のタイプ

complaintFeedbackType フィールドには以下の苦情のタイプが示されます ([Internet Assigned](https://www.iana.org/assignments/marf-parameters/marf-parameters.xml#marf-parameters-2) [Numbers Authority ウェブサイト](https://www.iana.org/assignments/marf-parameters/marf-parameters.xml#marf-parameters-2) に基づいて、報告する ISP により割り当てられます)。

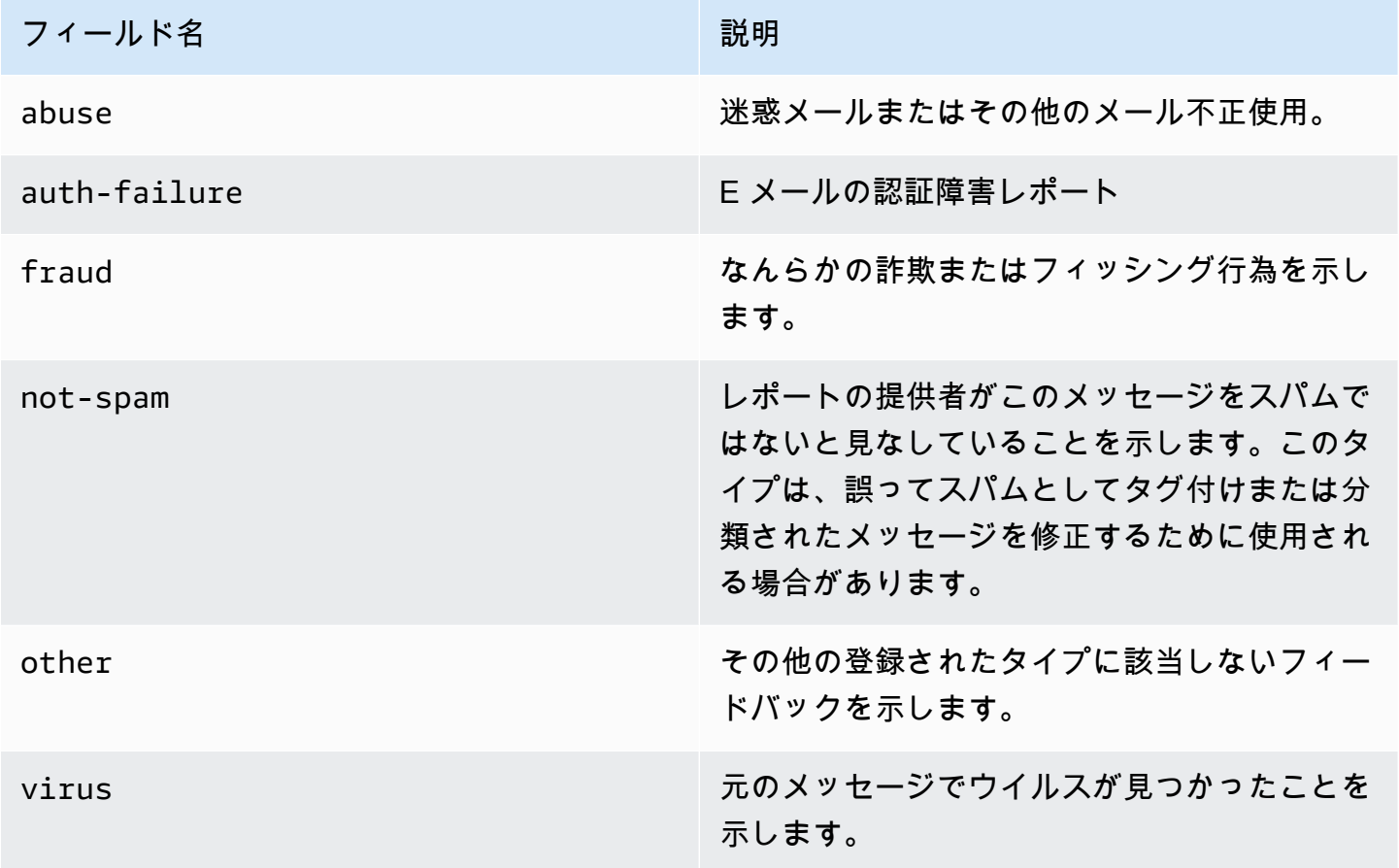

<span id="page-600-0"></span>配信オブジェクト

Delivery イベントに関する情報を含む JSON オブジェクトには常に以下のフィールドが含まれま す。

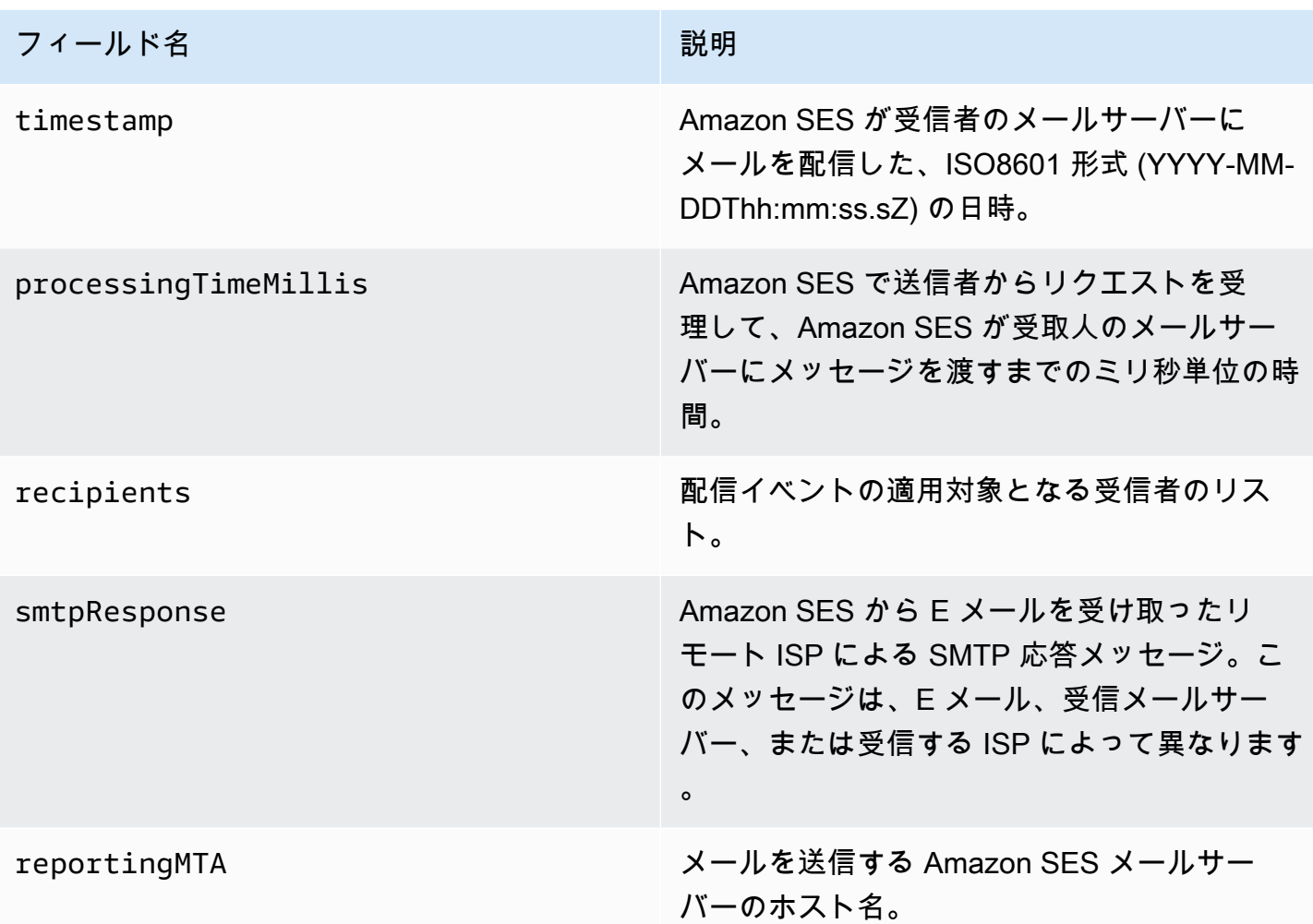

<span id="page-601-0"></span>Send オブジェクト

send イベントに関する情報を含む JSON オブジェクトは常に空です。

<span id="page-601-1"></span>Reject オブジェクト

Reject イベントに関する情報を含む JSON オブジェクトには常に以下のフィールドが含まれま す。

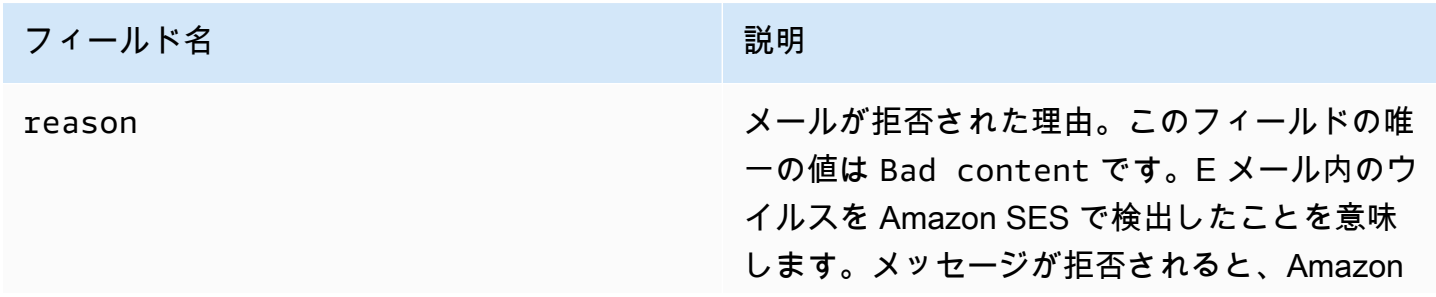

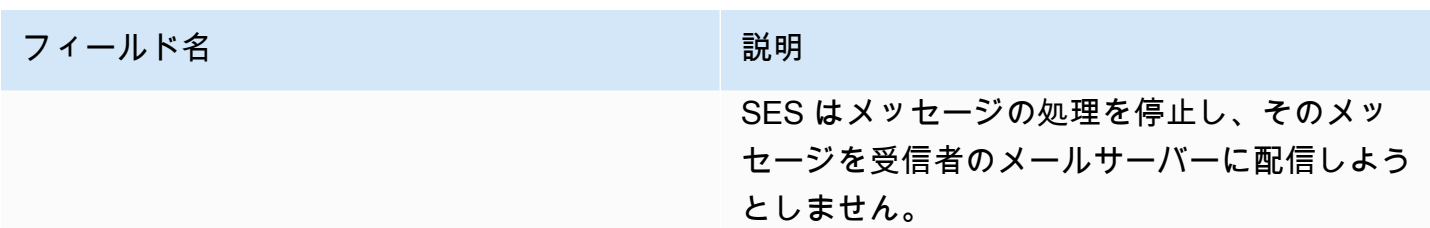

<span id="page-602-0"></span>Open オブジェクト

Open イベントに関する情報を含む JSON オブジェクトには、常に以下のフィールドが含まれます。

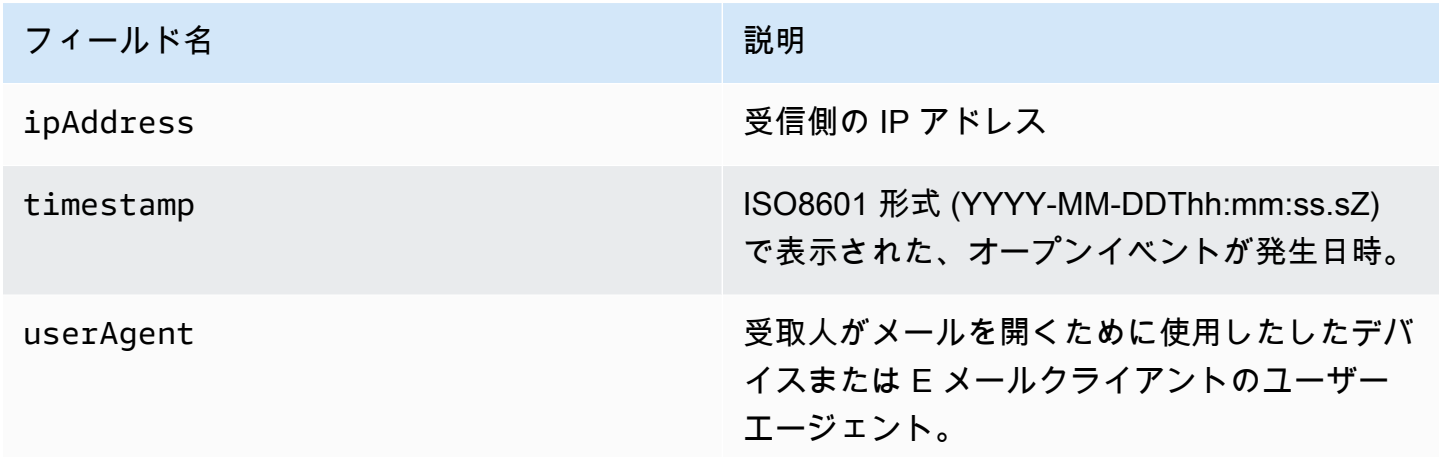

<span id="page-602-1"></span>Click オブジェクト

Click イベントに関する情報を含む JSON オブジェクトには、常に以下のフィールドが含まれま す。

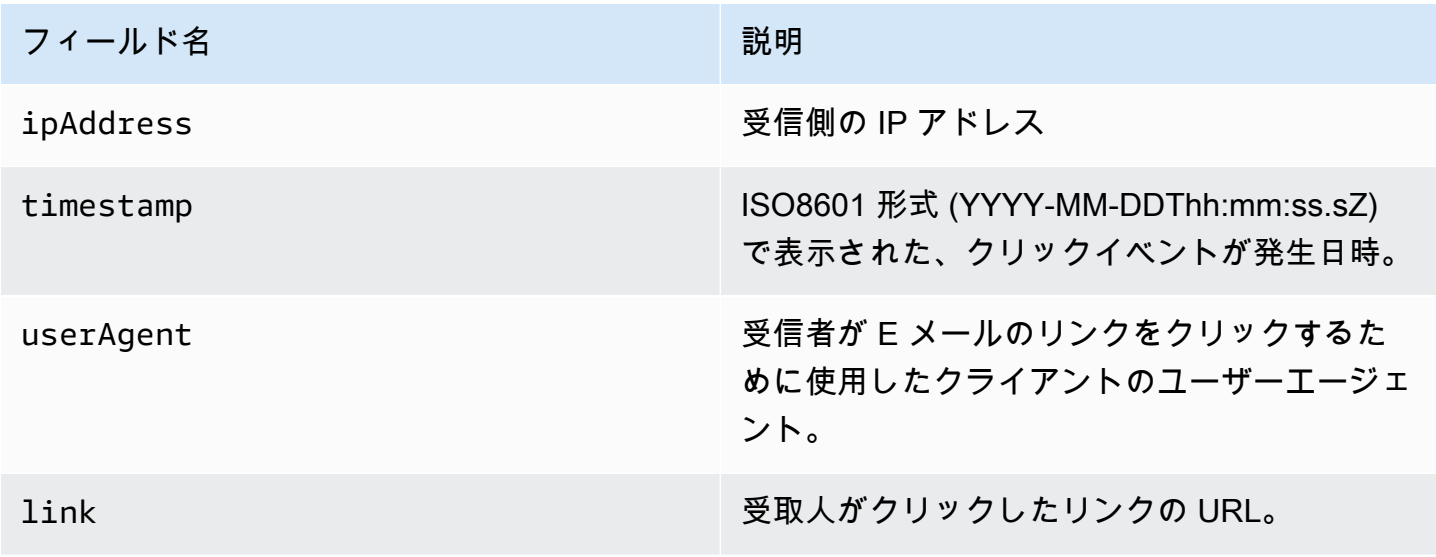

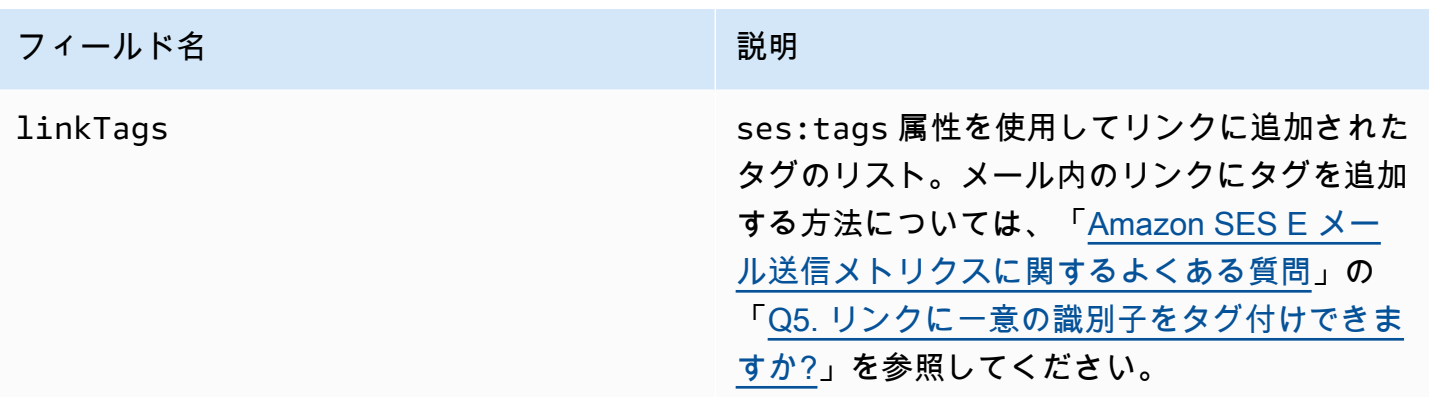

### <span id="page-603-0"></span>レンダリング失敗オブジェクト

Rendering Failure イベントに関する情報を含む JSON オブジェクトには以下のフィールドが含 まれます。

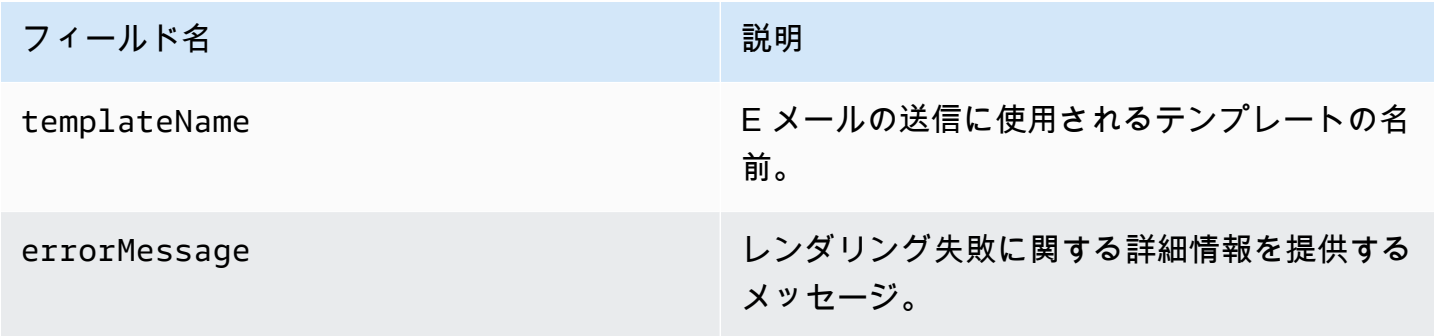

<span id="page-603-1"></span>DeliveryDelay オブジェクト

DeliveryDelay イベントに関する情報を含む JSON オブジェクトには以下のフィールドが含まれ ます。

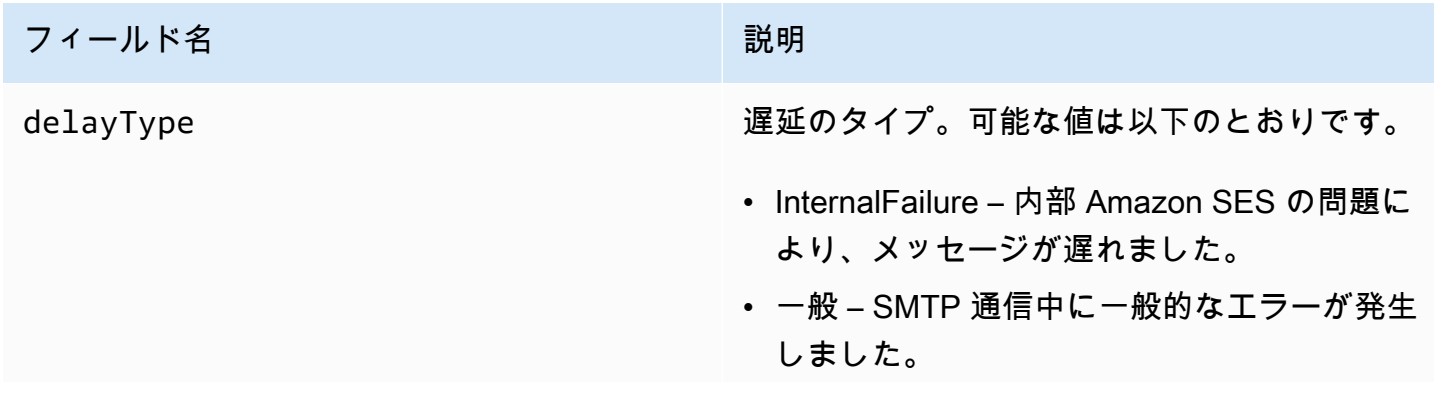

#### フィールド名 かいしょう アイールド名

- MailboxFull 受信者のメールボックスがいっ ぱいで、追加のメッセージを受信できませ ん。
- SpamDetected 受信者のメールサーバー が、お客様のアカウントから大量の未承諾 メールを検出しました。
- RecipientServerError 受信者の E メール サーバーで一時的な問題が発生し、メッセー ジの配信が妨げられています。
- IPFailure メッセージを送信する IP アド レスは、受信者の E メールプロバイダーに よってブロックまたはスロットリングされて います。
- TransientCommunicationFailure 受信者 の E メールプロバイダーとの SMTP 会話中 に、一時的な通信障害が発生しました。
- BYOIPHostNameLookupUnavailable Amazon SES は IP アドレスの DNS ホスト 名を検索できませんでした。このタイプの遅 延は、[Bring Your Own IP](#page-423-0) を使用する場合に のみ発生します。
- 未確定 Amazon SES は配信遅延の理由を 判断できませんでした。
- SendingDeferral Amazon SES は、メッ セージを内部的に延期することが適切である と判断しました。

delayedRecipients インファイン コンプロセット こうしょう こうしょう こうしょう しょうじょう クト。

expirationTime インプレント Amazon SES がメッセージの配信を停止する 日時。この値は ISO 8601 形式で表示されます

。

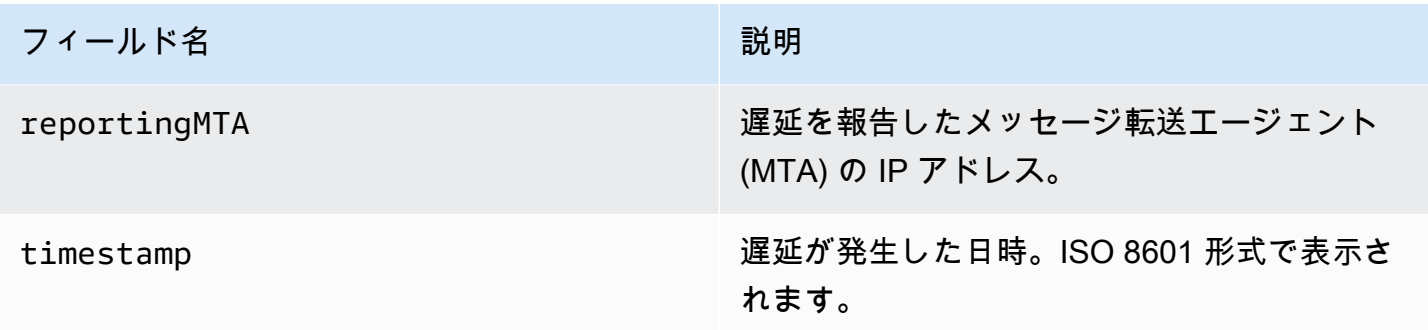

遅延受取人

delayedRecipients オブジェクトには、以下の値が含まれています。

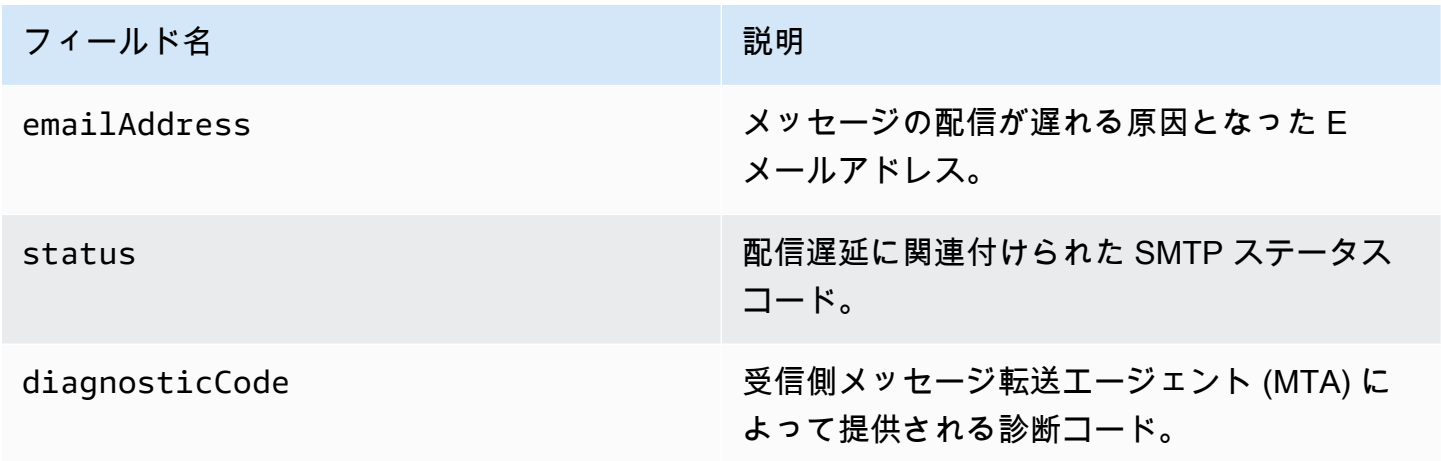

<span id="page-605-0"></span>サブスクリプションオブジェクト

Subscription イベントに関する情報を含む JSON オブジェクトには以下のフィールドが含まれま す。

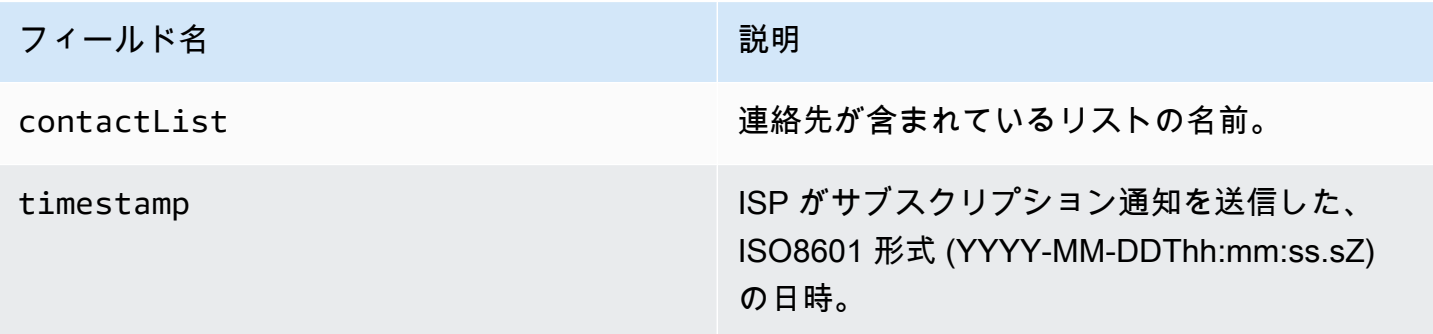

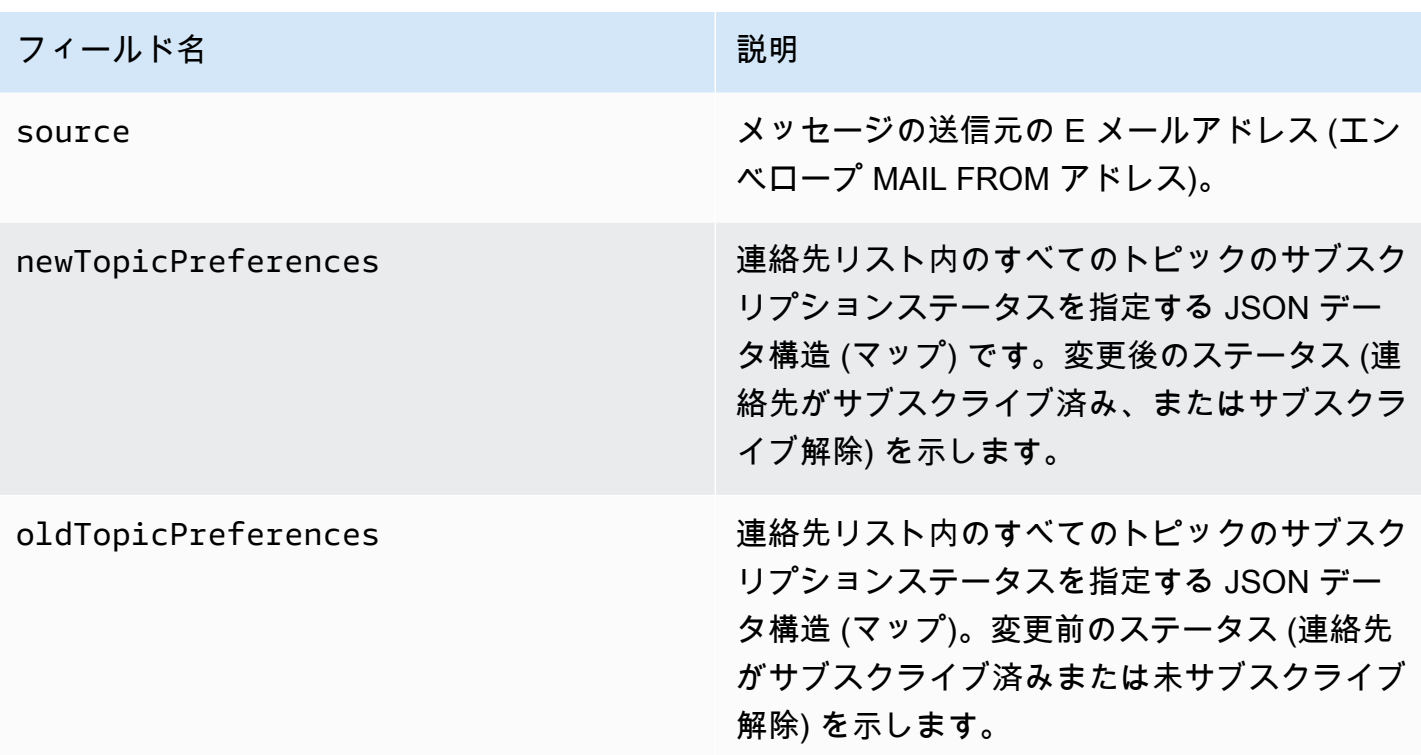

新旧トピックの設定

newTopicPreferences および oldTopicPreferences オブジェクトには、以下の値が含まれて います。

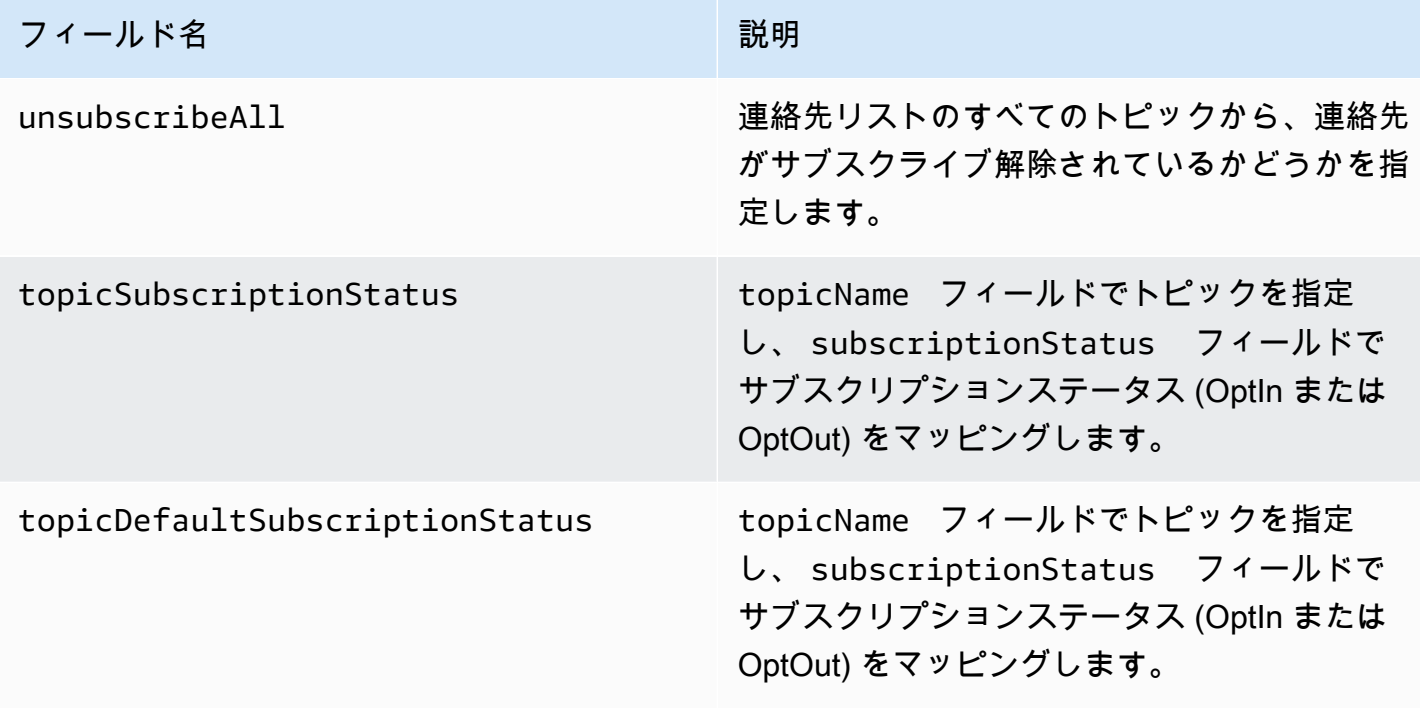

<span id="page-607-0"></span>Amazon SES が Firehose に発行するイベントデータの例

このセクションでは、Amazon SES が Firehoseに発行する E メール送信イベントレコードのタイプ の例を示します。

このセクションのトピック:

- [バウンスレコード](#page-607-1)
- [苦情レコード](#page-609-0)
- [配信レコード](#page-611-0)
- [Send レコード](#page-613-0)
- [Reject レコード](#page-615-0)
- [Open レコード](#page-616-0)
- [Click レコード](#page-618-0)
- [レンダリング失敗レコード](#page-621-0)
- [DeliveryDelay レコード](#page-621-1)
- [サブスクリプションレコード](#page-622-0)
	- **a** Note

次の例では、tag フィールドが使用されていて、すべてのイベントタイプについて、SES がタグの発行をサポートする設定セットを通じて、イベント発行を使用しています。ID で フィードバック通知を直接使用する場合、SES はタグを発行しません[。設定セットの作成](#page-375-0)ま たは[設定セットの変更](#page-380-0)をする場合、タグの追加について参照してください。

### <span id="page-607-1"></span>バウンスレコード

以下は、Amazon SES が Firehose に発行するBounceイベントレコードの例です。

```
{ 
   "eventType":"Bounce", 
   "bounce":{ 
     "bounceType":"Permanent", 
     "bounceSubType":"General", 
     "bouncedRecipients":[ 
        { 
          "emailAddress":"recipient@example.com",
```

```
 "action":"failed", 
          "status":"5.1.1", 
          "diagnosticCode":"smtp; 550 5.1.1 user unknown" 
       } 
     ], 
     "timestamp":"2017-08-05T00:41:02.669Z", 
     "feedbackId":"01000157c44f053b-61b59c11-9236-11e6-8f96-7be8aexample-000000", 
     "reportingMTA":"dsn; mta.example.com" 
   }, 
   "mail":{ 
     "timestamp":"2017-08-05T00:40:02.012Z", 
     "source":"Sender Name <sender@example.com>", 
     "sourceArn":"arn:aws:ses:us-east-1:123456789012:identity/sender@example.com", 
     "sendingAccountId":"123456789012", 
     "messageId":"EXAMPLE7c191be45-e9aedb9a-02f9-4d12-a87d-dd0099a07f8a-000000", 
     "destination":[ 
       "recipient@example.com" 
     ], 
     "headersTruncated":false, 
     "headers":[ 
      \mathcal{L} "name":"From", 
          "value":"Sender Name <sender@example.com>" 
       }, 
       { 
          "name":"To", 
          "value":"recipient@example.com" 
       }, 
      \mathcal{L} "name":"Subject", 
          "value":"Message sent from Amazon SES" 
       }, 
       { 
          "name":"MIME-Version", 
          "value":"1.0" 
       }, 
       { 
          "name":"Content-Type", 
          "value":"multipart/alternative; boundary=\"----
=_Part_7307378_1629847660.1516840721503\"" 
       } 
     ], 
     "commonHeaders":{ 
       "from":[
```

```
イベントデータの使用 597
```

```
 "Sender Name <sender@example.com>" 
        ], 
        "to":[ 
          "recipient@example.com" 
        ], 
        "messageId":"EXAMPLE7c191be45-e9aedb9a-02f9-4d12-a87d-dd0099a07f8a-000000", 
        "subject":"Message sent from Amazon SES" 
     }, 
      "tags":{ 
        "ses:configuration-set":[ 
          "ConfigSet" 
        ], 
        "ses:source-ip":[ 
          "192.0.2.0" 
        ], 
        "ses:from-domain":[ 
          "example.com" 
        ], 
        "ses:caller-identity":[ 
          "ses_user" 
        ] 
     } 
   }
}
```
# <span id="page-609-0"></span>苦情レコード

以下は、Amazon SES が Firehose に発行するComplaintイベントレコードの例です。

```
{ 
   "eventType":"Complaint", 
   "complaint": { 
     "complainedRecipients":[ 
       { 
         "emailAddress":"recipient@example.com" 
       } 
     ], 
     "timestamp":"2017-08-05T00:41:02.669Z", 
     "feedbackId":"01000157c44f053b-61b59c11-9236-11e6-8f96-7be8aexample-000000", 
     "userAgent":"Mozilla/5.0 (Windows NT 10.0; Win64; x64) AppleWebKit/537.36 (KHTML, 
  like Gecko) Chrome/60.0.3112.90 Safari/537.36", 
     "complaintFeedbackType":"abuse", 
     "arrivalDate":"2017-08-05T00:41:02.669Z" 
   },
```

```
 "mail":{ 
     "timestamp":"2017-08-05T00:40:01.123Z", 
     "source":"Sender Name <sender@example.com>", 
     "sourceArn":"arn:aws:ses:us-east-1:123456789012:identity/sender@example.com", 
     "sendingAccountId":"123456789012", 
     "messageId":"EXAMPLE7c191be45-e9aedb9a-02f9-4d12-a87d-dd0099a07f8a-000000", 
     "destination":[ 
       "recipient@example.com" 
     ], 
     "headersTruncated":false, 
     "headers":[ 
       { 
          "name":"From", 
          "value":"Sender Name <sender@example.com>" 
       }, 
       { 
          "name":"To", 
          "value":"recipient@example.com" 
       }, 
       { 
          "name":"Subject", 
          "value":"Message sent from Amazon SES" 
       }, 
       { 
          "name":"MIME-Version","value":"1.0" 
       }, 
       { 
          "name":"Content-Type", 
          "value":"multipart/alternative; boundary=\"----
=_Part_7298998_679725522.1516840859643\"" 
       } 
     ], 
     "commonHeaders":{ 
       "from":[ 
          "Sender Name <sender@example.com>" 
       ], 
       "to":[ 
          "recipient@example.com" 
       ], 
       "messageId":"EXAMPLE7c191be45-e9aedb9a-02f9-4d12-a87d-dd0099a07f8a-000000", 
       "subject":"Message sent from Amazon SES" 
     }, 
     "tags":{ 
       "ses:configuration-set":[
```

```
 "ConfigSet" 
        ], 
        "ses:source-ip":[ 
           "192.0.2.0" 
        ], 
        "ses:from-domain":[ 
           "example.com" 
        ], 
        "ses:caller-identity":[ 
           "ses_user" 
        ] 
      } 
   }
}
```

```
配信レコード
```
以下は、Amazon SES が Firehose に発行するDeliveryイベントレコードの例です。

```
{ 
   "eventType": "Delivery", 
   "mail": { 
     "timestamp": "2016-10-19T23:20:52.240Z", 
     "source": "sender@example.com", 
     "sourceArn": "arn:aws:ses:us-east-1:123456789012:identity/sender@example.com", 
     "sendingAccountId": "123456789012", 
     "messageId": "EXAMPLE7c191be45-e9aedb9a-02f9-4d12-a87d-dd0099a07f8a-000000", 
     "destination": [ 
       "recipient@example.com" 
     ], 
     "headersTruncated": false, 
     "headers": [ 
       { 
          "name": "From", 
         "value": "sender@example.com" 
       }, 
       { 
         "name": "To", 
          "value": "recipient@example.com" 
       }, 
       { 
          "name": "Subject", 
          "value": "Message sent from Amazon SES" 
       },
```
```
 { 
     "name": "MIME-Version", 
     "value": "1.0" 
   }, 
   { 
     "name": "Content-Type", 
     "value": "text/html; charset=UTF-8" 
   }, 
   { 
     "name": "Content-Transfer-Encoding", 
     "value": "7bit" 
   } 
 ], 
 "commonHeaders": { 
   "from": [ 
     "sender@example.com" 
   ], 
   "to": [ 
     "recipient@example.com" 
   ], 
   "messageId": "EXAMPLE7c191be45-e9aedb9a-02f9-4d12-a87d-dd0099a07f8a-000000", 
   "subject": "Message sent from Amazon SES" 
 }, 
 "tags": { 
   "ses:configuration-set": [ 
     "ConfigSet" 
   ], 
   "ses:source-ip": [ 
     "192.0.2.0" 
   ], 
   "ses:from-domain": [ 
     "example.com" 
   ], 
   "ses:caller-identity": [ 
     "ses_user" 
   ], 
   "ses:outgoing-ip": [ 
     "192.0.2.0" 
   ], 
   "myCustomTag1": [ 
     "myCustomTagValue1" 
   ], 
   "myCustomTag2": [ 
     "myCustomTagValue2"
```

```
 ] 
     } 
   }, 
   "delivery": { 
     "timestamp": "2016-10-19T23:21:04.133Z", 
     "processingTimeMillis": 11893, 
     "recipients": [ 
        "recipient@example.com" 
     ], 
     "smtpResponse": "250 2.6.0 Message received", 
     "reportingMTA": "mta.example.com" 
   }
}
```

```
Send レコード
```
以下は、Amazon SES が Firehose に発行するSendイベントレコードの例です。

```
{ 
   "eventType": "Send", 
   "mail": { 
     "timestamp": "2016-10-14T05:02:16.645Z", 
     "source": "sender@example.com", 
     "sourceArn": "arn:aws:ses:us-east-1:123456789012:identity/sender@example.com", 
     "sendingAccountId": "123456789012", 
     "messageId": "EXAMPLE7c191be45-e9aedb9a-02f9-4d12-a87d-dd0099a07f8a-000000", 
     "destination": [ 
       "recipient@example.com" 
     ], 
     "headersTruncated": false, 
     "headers": [ 
       { 
          "name": "From", 
          "value": "sender@example.com" 
       }, 
       { 
          "name": "To", 
          "value": "recipient@example.com" 
       }, 
       { 
          "name": "Subject", 
          "value": "Message sent from Amazon SES" 
       }, 
       {
```

```
 "name": "MIME-Version", 
        "value": "1.0" 
     }, 
     { 
        "name": "Content-Type", 
        "value": "multipart/mixed; boundary=\"----=_Part_0_716996660.1476421336341\"" 
     }, 
     { 
        "name": "X-SES-MESSAGE-TAGS", 
        "value": "myCustomTag1=myCustomTagValue1, myCustomTag2=myCustomTagValue2" 
     } 
   ], 
   "commonHeaders": { 
     "from": [ 
        "sender@example.com" 
     ], 
     "to": [ 
        "recipient@example.com" 
     ], 
     "messageId": "EXAMPLE7c191be45-e9aedb9a-02f9-4d12-a87d-dd0099a07f8a-000000", 
     "subject": "Message sent from Amazon SES" 
   }, 
   "tags": { 
     "ses:configuration-set": [ 
        "ConfigSet" 
     ], 
     "ses:source-ip": [ 
        "192.0.2.0" 
     ], 
     "ses:from-domain": [ 
        "example.com" 
     ], 
     "ses:caller-identity": [ 
       "ses_user" 
     ], 
     "myCustomTag1": [ 
        "myCustomTagValue1" 
     ], 
     "myCustomTag2": [ 
        "myCustomTagValue2" 
     ] 
   } 
 }, 
 "send": {}
```
}

## Reject レコード

以下は、Amazon SES が Firehose に発行するRejectイベントレコードの例です。

```
{ 
   "eventType": "Reject", 
   "mail": { 
     "timestamp": "2016-10-14T17:38:15.211Z", 
     "source": "sender@example.com", 
     "sourceArn": "arn:aws:ses:us-east-1:123456789012:identity/sender@example.com", 
     "sendingAccountId": "123456789012", 
     "messageId": "EXAMPLE7c191be45-e9aedb9a-02f9-4d12-a87d-dd0099a07f8a-000000", 
     "destination": [ 
       "sender@example.com" 
     ], 
     "headersTruncated": false, 
     "headers": [ 
       { 
          "name": "From", 
          "value": "sender@example.com" 
       }, 
      \{ "name": "To", 
          "value": "recipient@example.com" 
       }, 
      \{ "name": "Subject", 
          "value": "Message sent from Amazon SES" 
       }, 
      \{ "name": "MIME-Version", 
         "value": "1.0" 
       }, 
      \{ "name": "Content-Type", 
          "value": "multipart/mixed; boundary=\"qMm9M+Fa2AknHoGS\"" 
       }, 
       { 
          "name": "X-SES-MESSAGE-TAGS", 
          "value": "myCustomTag1=myCustomTagValue1, myCustomTag2=myCustomTagValue2" 
       } 
     ],
```

```
 "commonHeaders": { 
        "from": [ 
          "sender@example.com" 
        ], 
        "to": [ 
          "recipient@example.com" 
        ], 
        "messageId": "EXAMPLE7c191be45-e9aedb9a-02f9-4d12-a87d-dd0099a07f8a-000000", 
        "subject": "Message sent from Amazon SES" 
     }, 
      "tags": { 
        "ses:configuration-set": [ 
          "ConfigSet" 
        ], 
        "ses:source-ip": [ 
          "192.0.2.0" 
        ], 
        "ses:from-domain": [ 
          "example.com" 
        ], 
        "ses:caller-identity": [ 
          "ses_user" 
        ], 
        "myCustomTag1": [ 
          "myCustomTagValue1" 
        ], 
        "myCustomTag2": [ 
          "myCustomTagValue2" 
        ] 
     } 
   }, 
   "reject": { 
      "reason": "Bad content" 
   }
}
```

```
Open レコード
```
以下は、Amazon SES が Firehose に発行するOpenイベントレコードの例です。

```
{ 
   "eventType": "Open", 
   "mail": { 
     "commonHeaders": {
```

```
 "from": [ 
     "sender@example.com" 
   ], 
   "messageId": "EXAMPLE7c191be45-e9aedb9a-02f9-4d12-a87d-dd0099a07f8a-000000", 
   "subject": "Message sent from Amazon SES", 
   "to": [ 
     "recipient@example.com" 
   ] 
 }, 
 "destination": [ 
   "recipient@example.com" 
 ], 
"headers": [
   { 
     "name": "X-SES-CONFIGURATION-SET", 
     "value": "ConfigSet" 
   }, 
   { 
     "name":"X-SES-MESSAGE-TAGS", 
     "value":"myCustomTag1=myCustomValue1, myCustomTag2=myCustomValue2" 
   }, 
   { 
     "name": "From", 
     "value": "sender@example.com" 
   }, 
   { 
     "name": "To", 
     "value": "recipient@example.com" 
   }, 
   { 
     "name": "Subject", 
     "value": "Message sent from Amazon SES" 
   }, 
   { 
     "name": "MIME-Version", 
     "value": "1.0" 
   }, 
   { 
     "name": "Content-Type", 
     "value": "multipart/alternative; boundary=\"XBoundary\"" 
   } 
 ], 
 "headersTruncated": false, 
 "messageId": "EXAMPLE7c191be45-e9aedb9a-02f9-4d12-a87d-dd0099a07f8a-000000",
```

```
 "sendingAccountId": "123456789012", 
     "source": "sender@example.com", 
     "tags": { 
        "myCustomTag1":[ 
          "myCustomValue1" 
       ], 
        "myCustomTag2":[ 
          "myCustomValue2" 
        ], 
        "ses:caller-identity": [ 
          "IAM_user_or_role_name" 
       ], 
        "ses:configuration-set": [ 
          "ConfigSet" 
       ], 
        "ses:from-domain": [ 
          "example.com" 
       ], 
       "ses:source-ip": [ 
          "192.0.2.0" 
       ] 
     }, 
     "timestamp": "2017-08-09T21:59:49.927Z" 
   }, 
   "open": { 
     "ipAddress": "192.0.2.1", 
     "timestamp": "2017-08-09T22:00:19.652Z", 
     "userAgent": "Mozilla/5.0 (iPhone; CPU iPhone OS 10_3_3 like Mac OS X) 
  AppleWebKit/603.3.8 (KHTML, like Gecko) Mobile/14G60" 
   }
}
```
### Click レコード

Amazon SES が Firehose に発行するClickイベントレコードの例を次に示します。

```
{ 
   "eventType": "Click", 
   "click": { 
     "ipAddress": "192.0.2.1", 
     "link": "http://docs.aws.amazon.com/ses/latest/DeveloperGuide/send-email-
smtp.html", 
     "linkTags": { 
       "samplekey0": [
```

```
 "samplevalue0" 
      ], 
      "samplekey1": [ 
         "samplevalue1" 
      ] 
    }, 
    "timestamp": "2017-08-09T23:51:25.570Z", 
    "userAgent": "Mozilla/5.0 (Windows NT 10.0; Win64; x64) AppleWebKit/537.36 (KHTML, 
 like Gecko) Chrome/60.0.3112.90 Safari/537.36" 
  }, 
  "mail": { 
    "commonHeaders": { 
      "from": [ 
         "sender@example.com" 
      ], 
      "messageId": "EXAMPLE7c191be45-e9aedb9a-02f9-4d12-a87d-dd0099a07f8a-000000", 
      "subject": "Message sent from Amazon SES", 
      "to": [ 
         "recipient@example.com" 
      ] 
    }, 
    "destination": [ 
      "recipient@example.com" 
    ], 
    "headers": [ 
      { 
         "name": "X-SES-CONFIGURATION-SET", 
         "value": "ConfigSet" 
      }, 
      { 
         "name":"X-SES-MESSAGE-TAGS", 
         "value":"myCustomTag1=myCustomValue1, myCustomTag2=myCustomValue2" 
      }, 
      { 
         "name": "From", 
         "value": "sender@example.com" 
      }, 
      { 
         "name": "To", 
         "value": "recipient@example.com" 
      }, 
      { 
         "name": "Subject", 
         "value": "Message sent from Amazon SES"
```

```
 }, 
        { 
          "name": "MIME-Version", 
          "value": "1.0" 
        }, 
       \mathcal{L} "name": "Content-Type", 
          "value": "multipart/alternative; boundary=\"XBoundary\"" 
        }, 
        { 
          "name": "Message-ID", 
          "value": "EXAMPLE7c191be45-e9aedb9a-02f9-4d12-a87d-dd0099a07f8a-000000" 
        } 
     ], 
     "headersTruncated": false, 
     "messageId": "EXAMPLE7c191be45-e9aedb9a-02f9-4d12-a87d-dd0099a07f8a-000000", 
     "sendingAccountId": "123456789012", 
     "source": "sender@example.com", 
     "tags": { 
        "myCustomTag1":[ 
          "myCustomValue1" 
        ], 
        "myCustomTag2":[ 
          "myCustomValue2" 
        ], 
        "ses:caller-identity": [ 
          "ses_user" 
        ], 
        "ses:configuration-set": [ 
          "ConfigSet" 
        ], 
        "ses:from-domain": [ 
          "example.com" 
        ], 
        "ses:source-ip": [ 
          "192.0.2.0" 
        ] 
     }, 
     "timestamp": "2017-08-09T23:50:05.795Z" 
   }
}
```
# レンダリング失敗レコード

以下は、Amazon SES が Firehose に発行するRendering Failureイベントレコードの例です。

```
{ 
   "eventType":"Rendering Failure", 
   "mail":{ 
     "timestamp":"2018-01-22T18:43:06.197Z", 
     "source":"sender@example.com", 
     "sourceArn":"arn:aws:ses:us-east-1:123456789012:identity/sender@example.com", 
     "sendingAccountId":"123456789012", 
     "messageId":"EXAMPLE7c191be45-e9aedb9a-02f9-4d12-a87d-dd0099a07f8a-000000", 
     "destination":[ 
       "recipient@example.com" 
     ], 
     "headersTruncated":false, 
     "tags":{ 
       "ses:configuration-set":[ 
          "ConfigSet" 
       ] 
     } 
   }, 
   "failure":{ 
     "errorMessage":"Attribute 'attributeName' is not present in the rendering data.", 
     "templateName":"MyTemplate" 
   }
}
```
DeliveryDelay レコード

Amazon SES が Firehose に発行するDeliveryDelayイベントレコードの例を次に示します。

```
{ 
   "eventType": "DeliveryDelay", 
   "mail":{ 
     "timestamp":"2020-06-16T00:15:40.641Z", 
     "source":"sender@example.com", 
     "sourceArn":"arn:aws:ses:us-east-1:123456789012:identity/sender@example.com", 
     "sendingAccountId":"123456789012", 
     "messageId":"EXAMPLE7c191be45-e9aedb9a-02f9-4d12-a87d-dd0099a07f8a-000000", 
     "destination":[ 
       "recipient@example.com" 
     ],
```

```
 "headersTruncated":false, 
     "tags":{ 
        "ses:configuration-set":[ 
          "ConfigSet" 
       ] 
     } 
   }, 
   "deliveryDelay": { 
     "timestamp": "2020-06-16T00:25:40.095Z", 
     "delayType": "TransientCommunicationFailure", 
     "expirationTime": "2020-06-16T00:25:40.914Z", 
     "delayedRecipients": [{ 
        "emailAddress": "recipient@example.com", 
        "status": "4.4.1", 
        "diagnosticCode": "smtp; 421 4.4.1 Unable to connect to remote host" 
     }] 
   }
}
```
# サブスクリプションレコード

Amazon SES が Firehose に発行するSubscriptionイベントレコードの例を次に示します。

```
{ 
   "eventType": "Subscription", 
   "mail": { 
     "timestamp": "2022-01-12T01:00:14.340Z", 
     "source": "sender@example.com", 
     "sourceArn": "arn:aws:ses:us-east-1:123456789012:identity/sender@example.com", 
     "sendingAccountId": "123456789012", 
     "messageId": "EXAMPLEe4bccb684-777bc8de-afa7-4970-92b0-f515137b1497-000000", 
     "destination": ["recipient@example.com"], 
     "headersTruncated": false, 
     "headers": [ 
       { 
          "name": "From", 
          "value": "sender@example.com" 
       }, 
       { 
          "name": "To", 
          "value": "recipient@example.com" 
       }, 
       { 
          "name": "Subject",
```

```
 "value": "Message sent from Amazon SES" 
     }, 
     { 
       "name": "MIME-Version", 
       "value": "1.0" 
     }, 
     { 
       "name": "Content-Type", 
       "value": "text/html; charset=UTF-8" 
     }, 
     { 
       "name": "Content-Transfer-Encoding", 
       "value": "7bit" 
     } 
   ], 
   "commonHeaders": { 
     "from": ["sender@example.com"], 
     "to": ["recipient@example.com"], 
     "messageId": "EXAMPLEe4bccb684-777bc8de-afa7-4970-92b0-f515137b1497-000000", 
     "subject": "Message sent from Amazon SES" 
   }, 
   "tags": { 
     "ses:operation": ["SendEmail"], 
     "ses:configuration-set": ["ConfigSet"], 
     "ses:source-ip": ["192.0.2.0"], 
     "ses:from-domain": ["example.com"], 
     "ses:caller-identity": ["ses_user"], 
     "myCustomTag1": ["myCustomValue1"], 
     "myCustomTag2": ["myCustomValue2"] 
   } 
 }, 
 "subscription": { 
   "contactList": "ContactListName", 
   "timestamp": "2022-01-12T01:00:17.910Z", 
   "source": "UnsubscribeHeader", 
   "newTopicPreferences": { 
     "unsubscribeAll": true, 
     "topicSubscriptionStatus": [ 
       { 
          "topicName": "ExampleTopicName", 
          "subscriptionStatus": "OptOut" 
       } 
    \mathbf{I} },
```

```
 "oldTopicPreferences": { 
        "unsubscribeAll": false, 
        "topicSubscriptionStatus": [ 
          { 
             "topicName": "ExampleTopicName", 
            "subscriptionStatus": "OptOut" 
          } 
        ] 
     } 
   }
}
```
# Amazon SNS からの Amazon SES イベントデータの解釈

Amazon SES は、E メール送信イベントをJSON レコードとして Amazon Simple Notification Service (Amazon SNS) に発行します。次に、Amazon SNS は、イベント送信先に関連付けら れている Amazon SNS トピックをサブスクライブしているエンドポイントに、通知を送信しま す。Amazon SNS でのトピックおよびサブスクリプションの設定に関する詳細は、Amazon Simple Notification Service デベロッパーガイドの「[スタート方法」](https://docs.aws.amazon.com/sns/latest/dg/GettingStarted.html)を参照してください。

レコードコンテンツの説明とレコードの例については、以下のセクションを参照してください。

- [イベントレコードのコンテンツ](#page-624-0)
- [イベントレコードの例](#page-641-0)

<span id="page-624-0"></span>Amazon SES が Amazon SNS に発行するイベントデータのコンテンツ

Amazon SES は、Amazon Simple Notification Service に E メール送信イベントレコードを JSON 形 式で発行します。

これらのすべての通知タイプのレコード例については、「[Amazon SES が Amazon SNS に発行する](#page-641-0) [イベントデータの例](#page-641-0)」を参照してください。

このセクションのトピック:

- [トップレベル JSON オブジェクト](#page-625-0)
- [Mail オブジェクト](#page-627-0)
- [Bounce オブジェクト](#page-629-0)
- [苦情のオブジェクト](#page-632-0)
- [配信オブジェクト](#page-634-0)
- [Send オブジェクト](#page-635-0)
- [Reject オブジェクト](#page-635-1)
- [Open オブジェクト](#page-636-0)
- [Click オブジェクト](#page-636-1)
- [レンダリング失敗オブジェクト](#page-637-0)
- [DeliveryDelay オブジェクト](#page-637-1)
- [サブスクリプションオブジェクト](#page-639-0)

<span id="page-625-0"></span>トップレベル JSON オブジェクト

メール送信イベントレコードのトップレベル JSON オブジェクトには、以下のフィールドが含まれ ています。他にどのオブジェクトが存在するのかは、イベントタイプによって決まります。

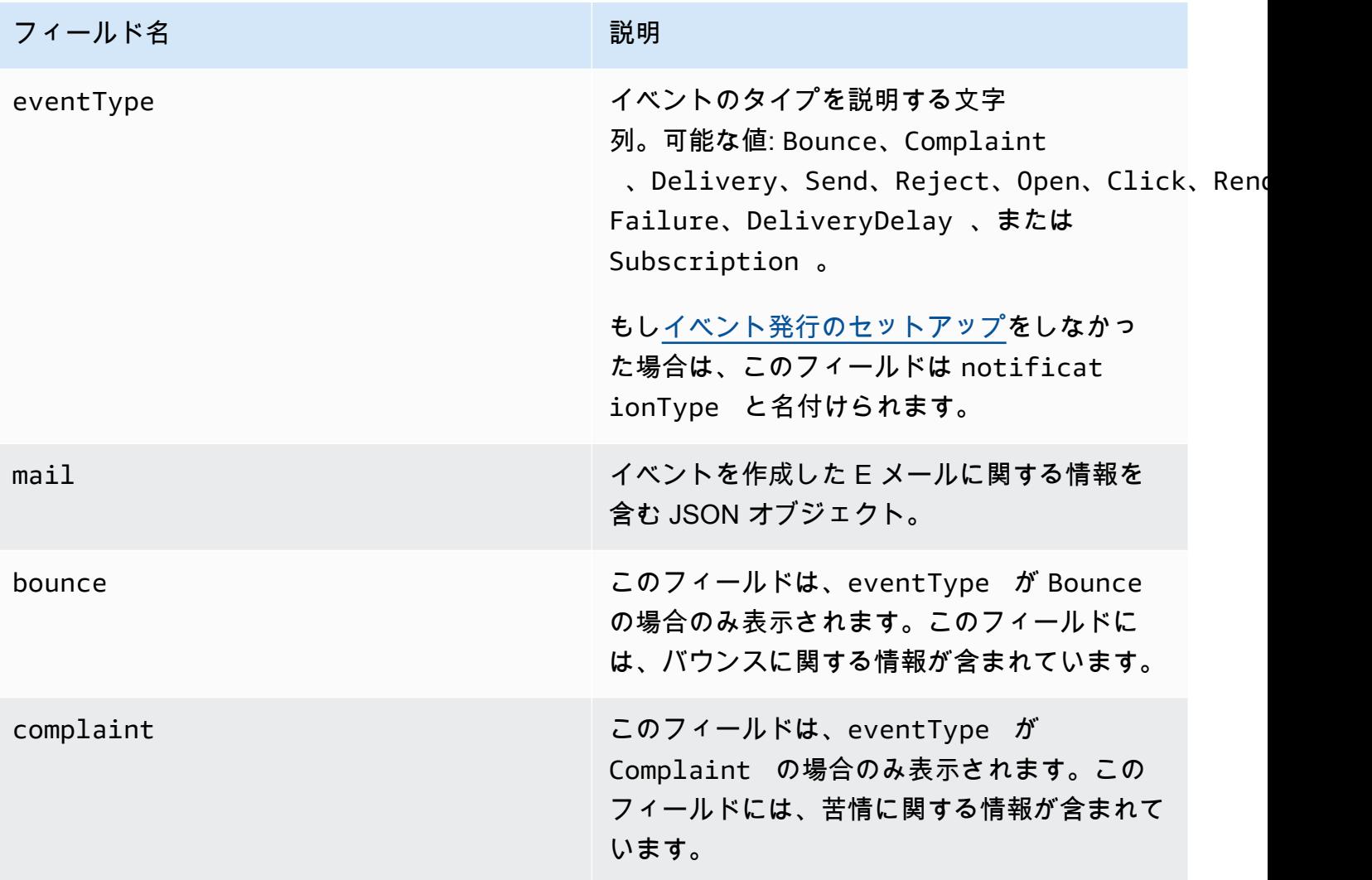

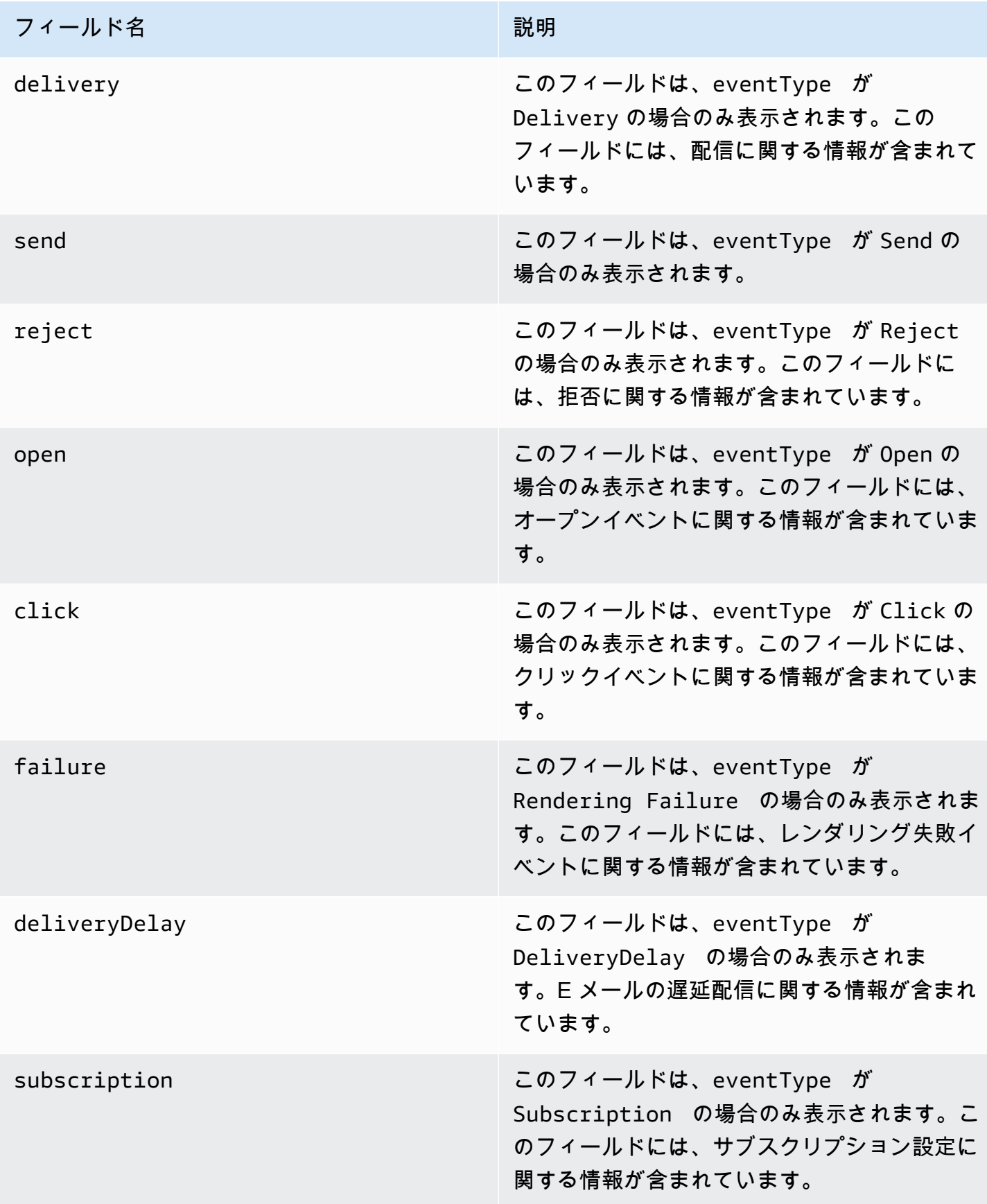

# <span id="page-627-0"></span>Mail オブジェクト

各メール送信イベントレコードには、mail オブジェクトの元のメールに関する情報が含まれていま す。mail オブジェクトについての情報を含む JSON オブジェクトには次のフィールドが含まれま す。

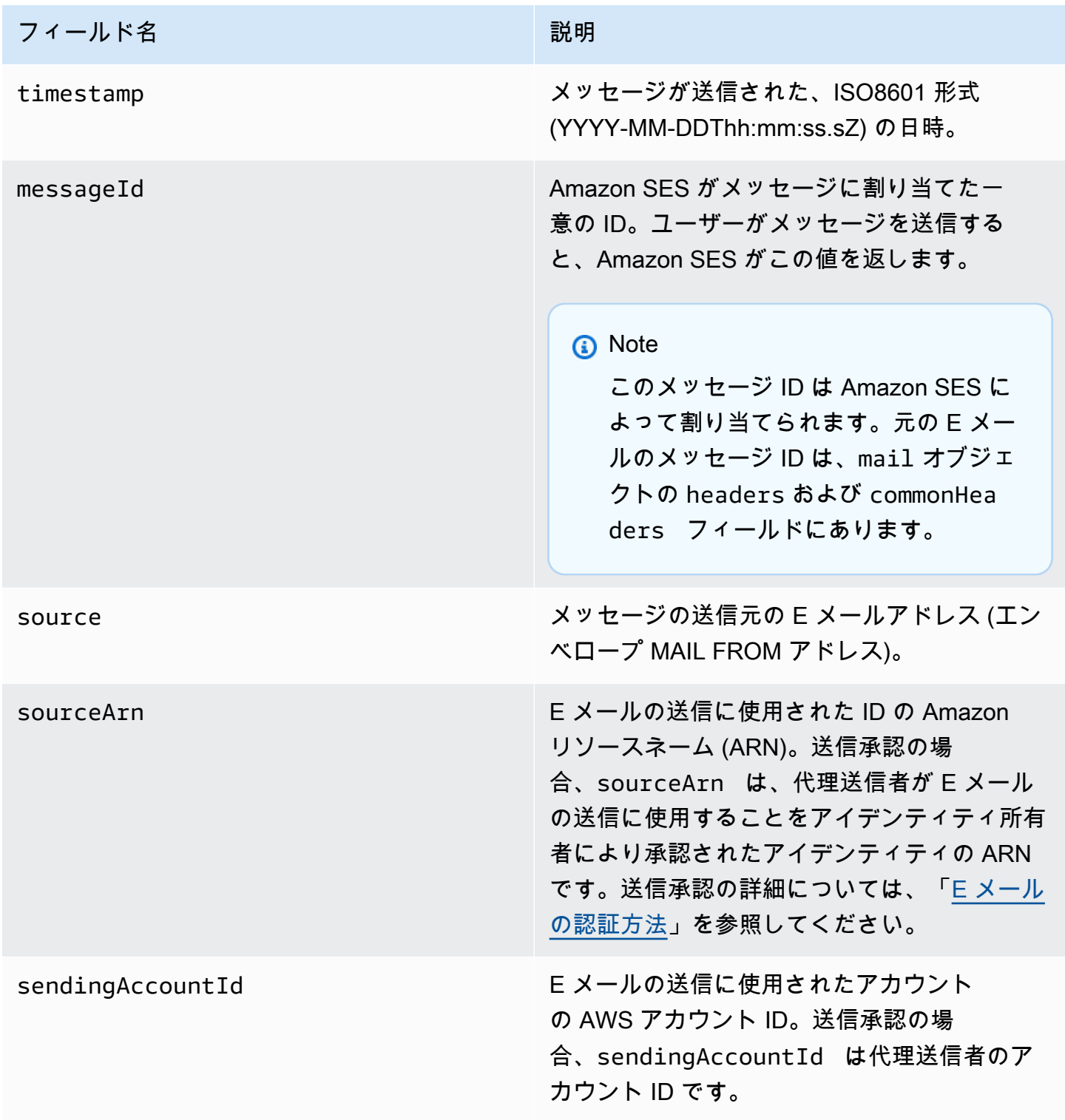

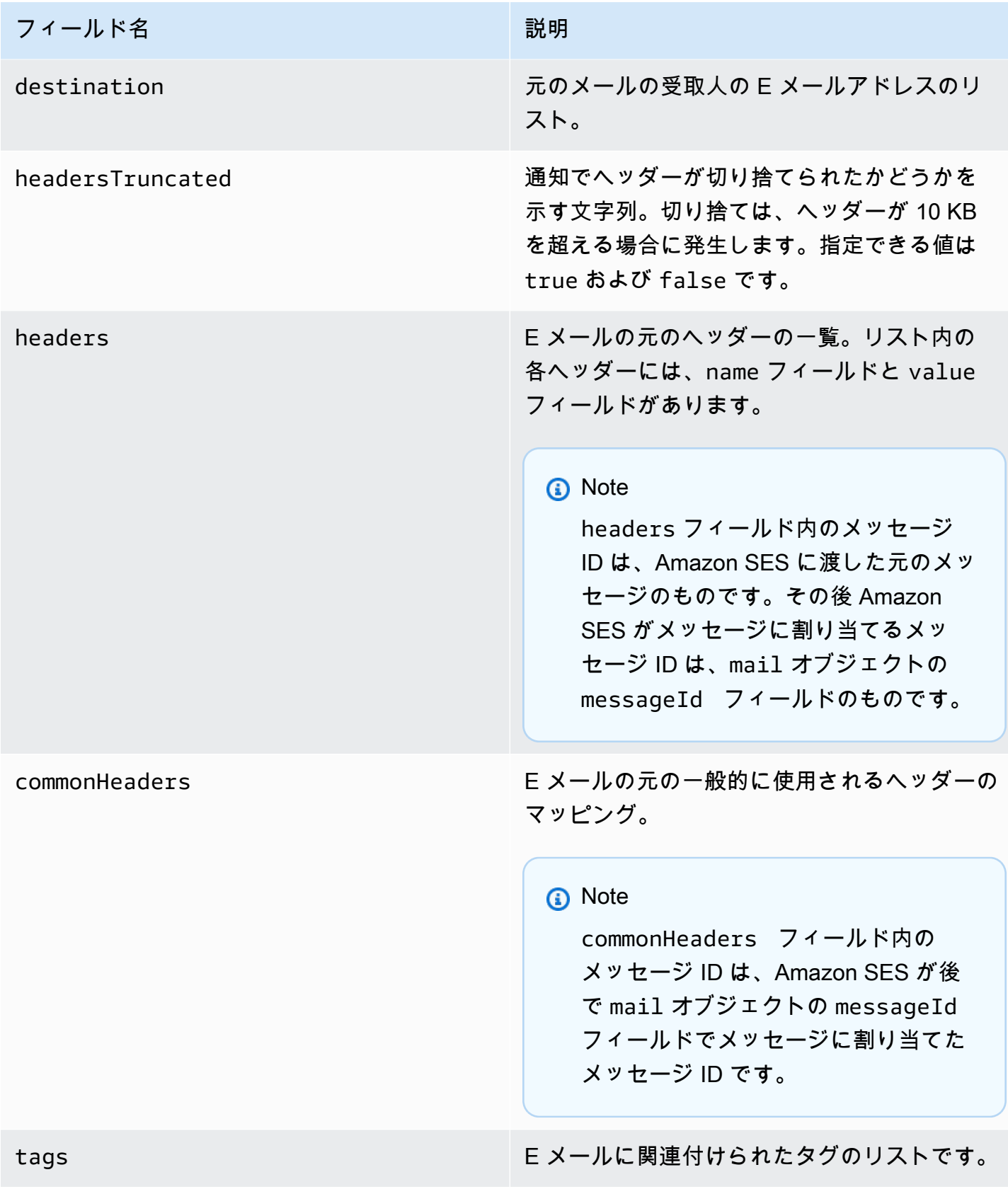

<span id="page-629-0"></span>Bounce オブジェクト

Bounce イベントに関する情報を含む JSON オブジェクトには以下のフィールドが含まれます。

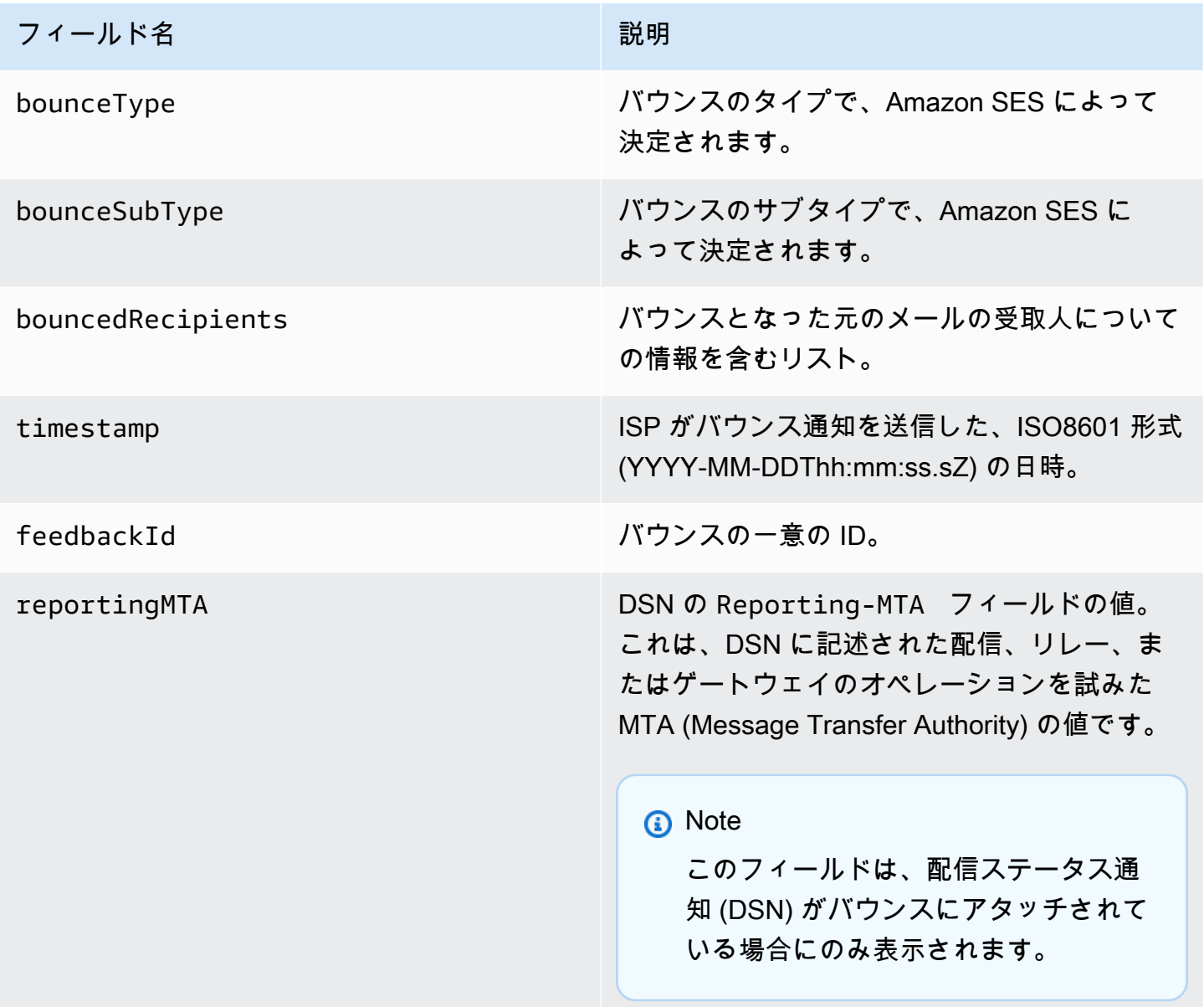

バウンスとなった受取人

バウンスイベントには、1 人の受信者に関するものと複数の受信者に関するものがありま す。bouncedRecipients フィールドにはオブジェクトのリストが含まれ (バウンスを作成した E メールアドレスの受信者ごとに 1 つのオブジェクト)、以下のフィールドが含まれています。

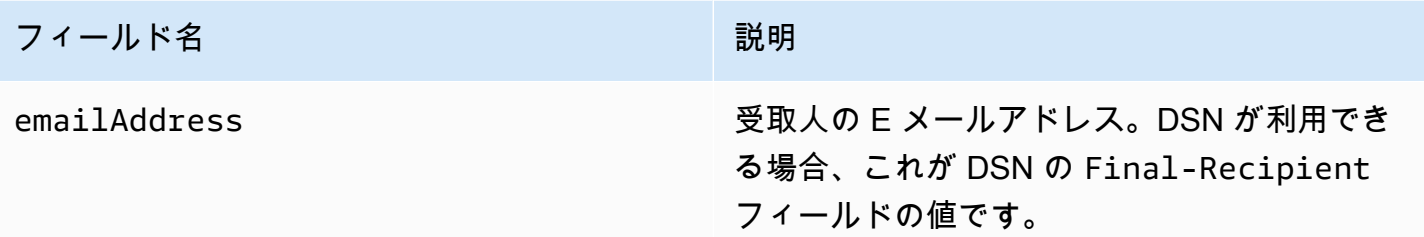

オプションで、DSN がバウンスに添付されている場合、以下のフィールドも表示される場合があり ます。

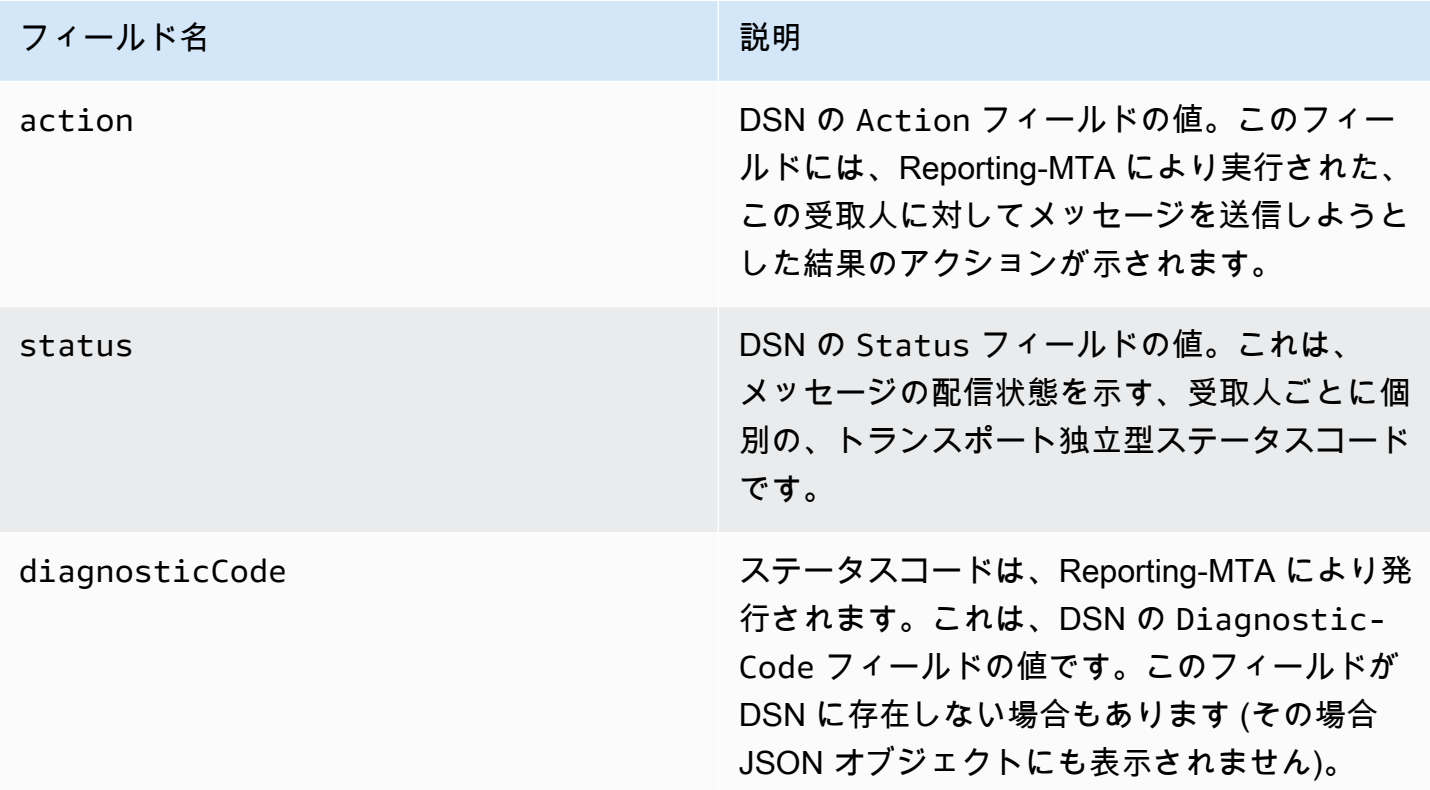

### バウンスのタイプ

各バウンスイベントは、以下の表に示すいずれかのタイプになります。

イベント発行システムは、Amazon SES によって再試行されなくなるハードバウンスおよびソフ トバウンスのみを発行します。Permanent とマークされたバウンスを受信した場合は、対応する E メールアドレスをメーリングリストから削除する必要があります。これらは今後も送信できませ ん。Transient バウンスは、メッセージに対してソフトバウンスが複数回発生して Amazon SES が再送を停止した場合に送信されます。最初は Transient バウンスとして返されても、将来的には 同じアドレスに正常に再送できる場合があります。

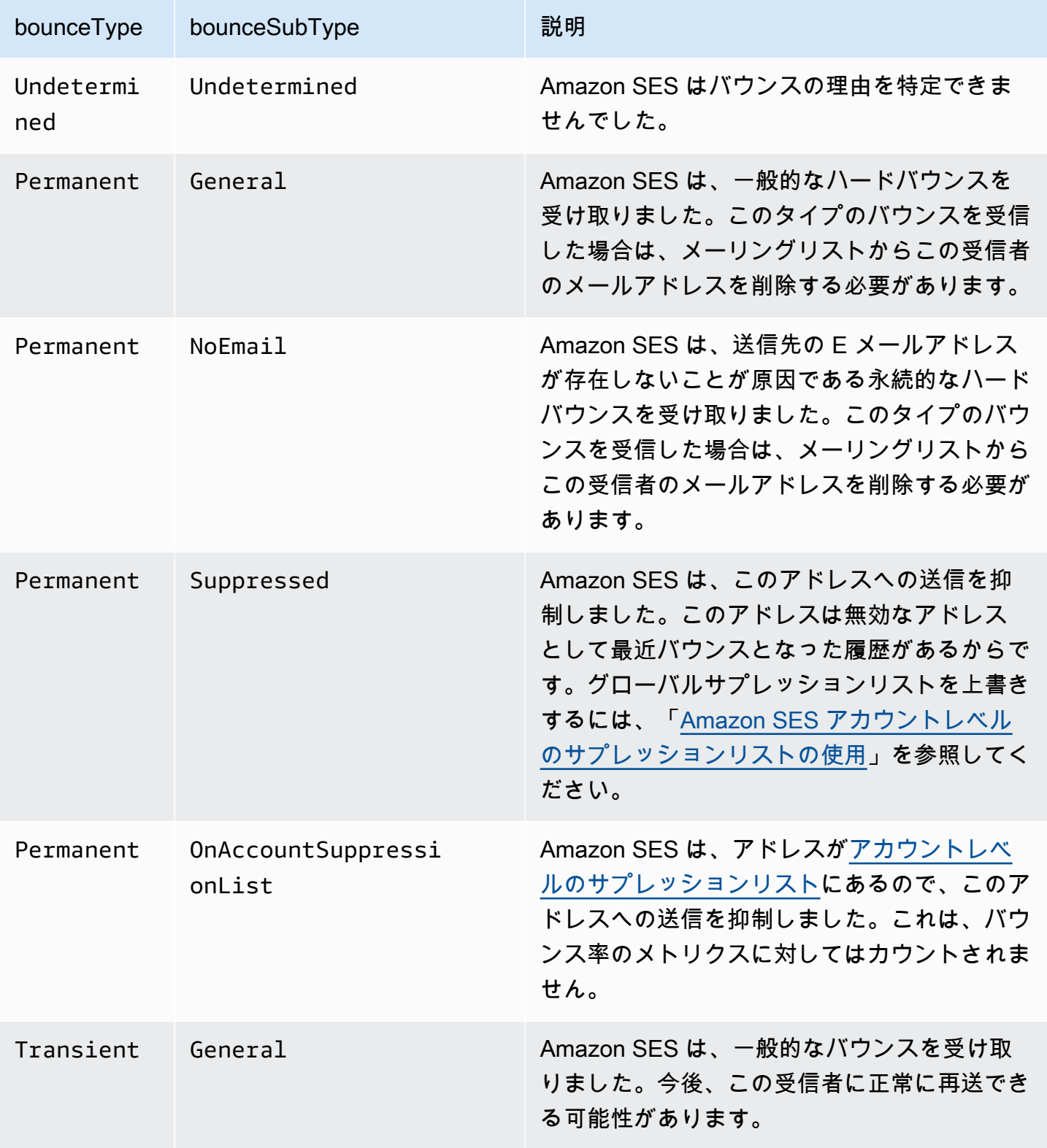

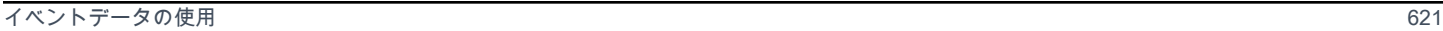

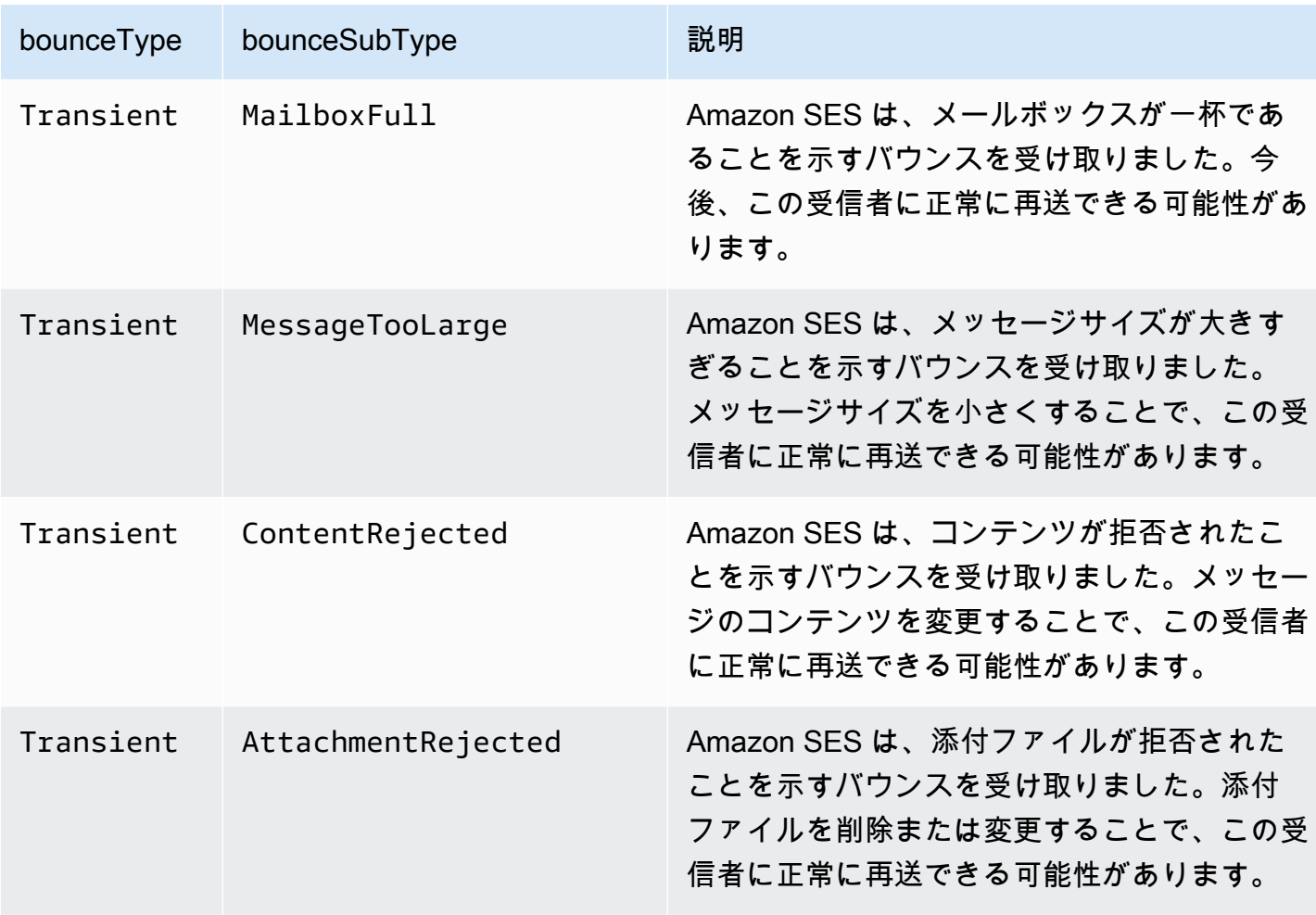

# <span id="page-632-0"></span>苦情のオブジェクト

Complaint イベントに関する情報を含む JSON オブジェクトには以下のフィールドが含まれます。

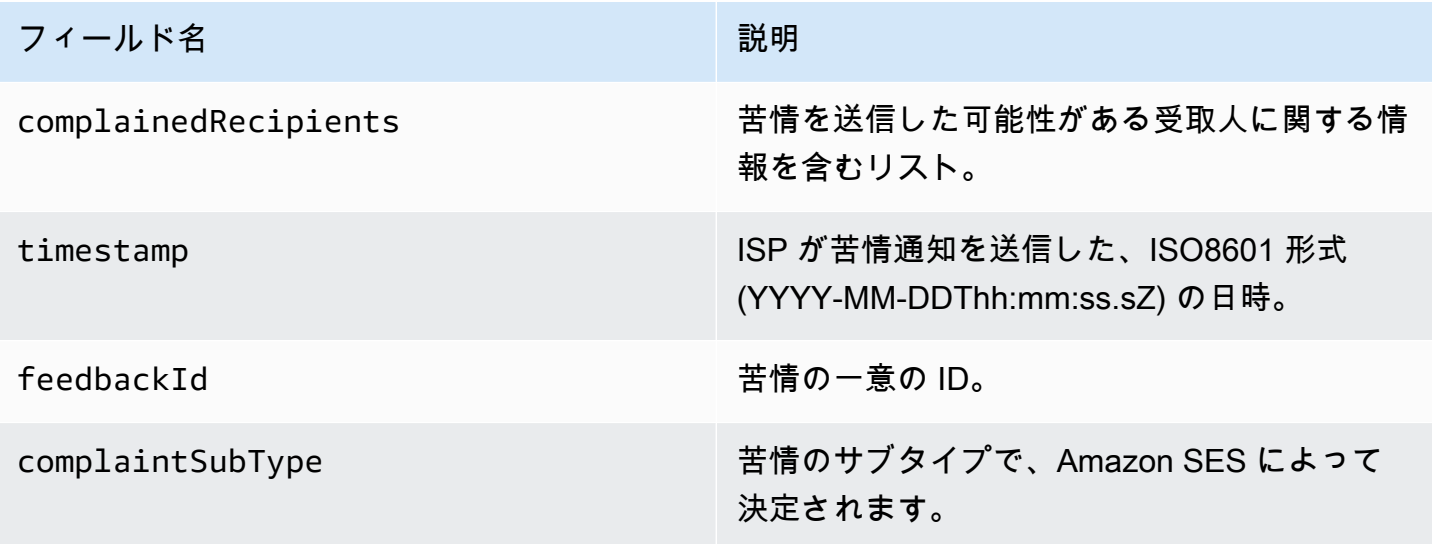

また、フィードバックレポートが苦情に添付されている場合、以下のフィールドが示される場合があ ります。

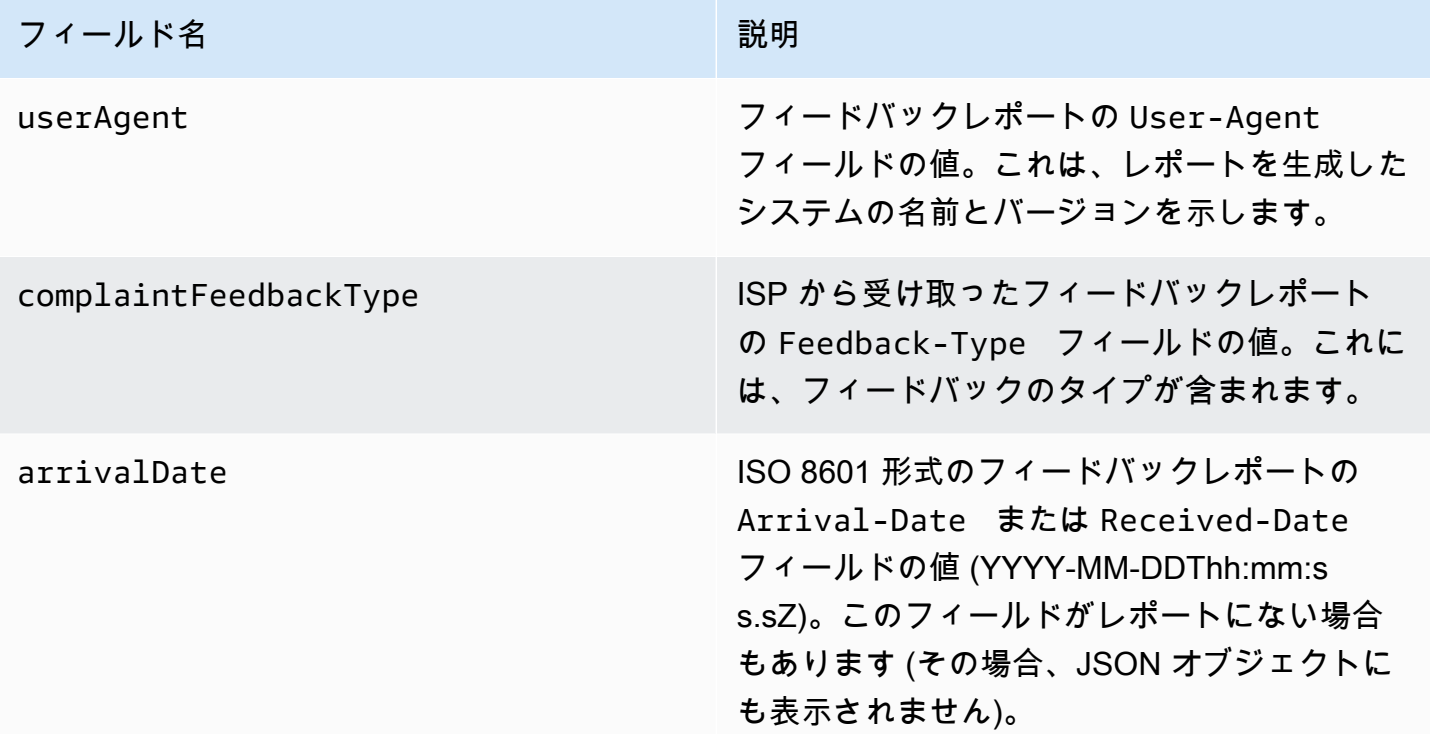

#### 苦情を申告した受取人

complainedRecipients フィールドには、苦情の送信元と思われる受信者のリストが含まれま す。

**A** Important

ほとんどの ISP は、苦情を送信した受信者の E メールアドレスを編集します。このた め、complainedRecipients フィールドには、苦情通知を発行したドメインにアドレスが 含まれていて、E メールが送信された全員のリストが含まれます。

このリストの JSON オブジェクトには以下のフィールドが含まれます。

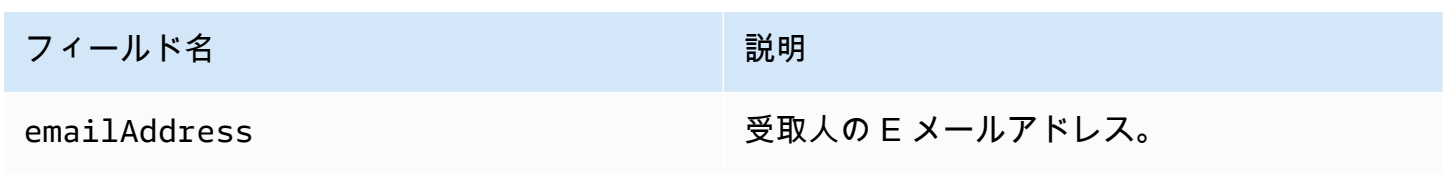

# 苦情のタイプ

complaintFeedbackType フィールドには以下の苦情のタイプが示されます ([Internet Assigned](https://www.iana.org/assignments/marf-parameters/marf-parameters.xml#marf-parameters-2) [Numbers Authority ウェブサイト](https://www.iana.org/assignments/marf-parameters/marf-parameters.xml#marf-parameters-2) に基づいて、報告する ISP により割り当てられます)。

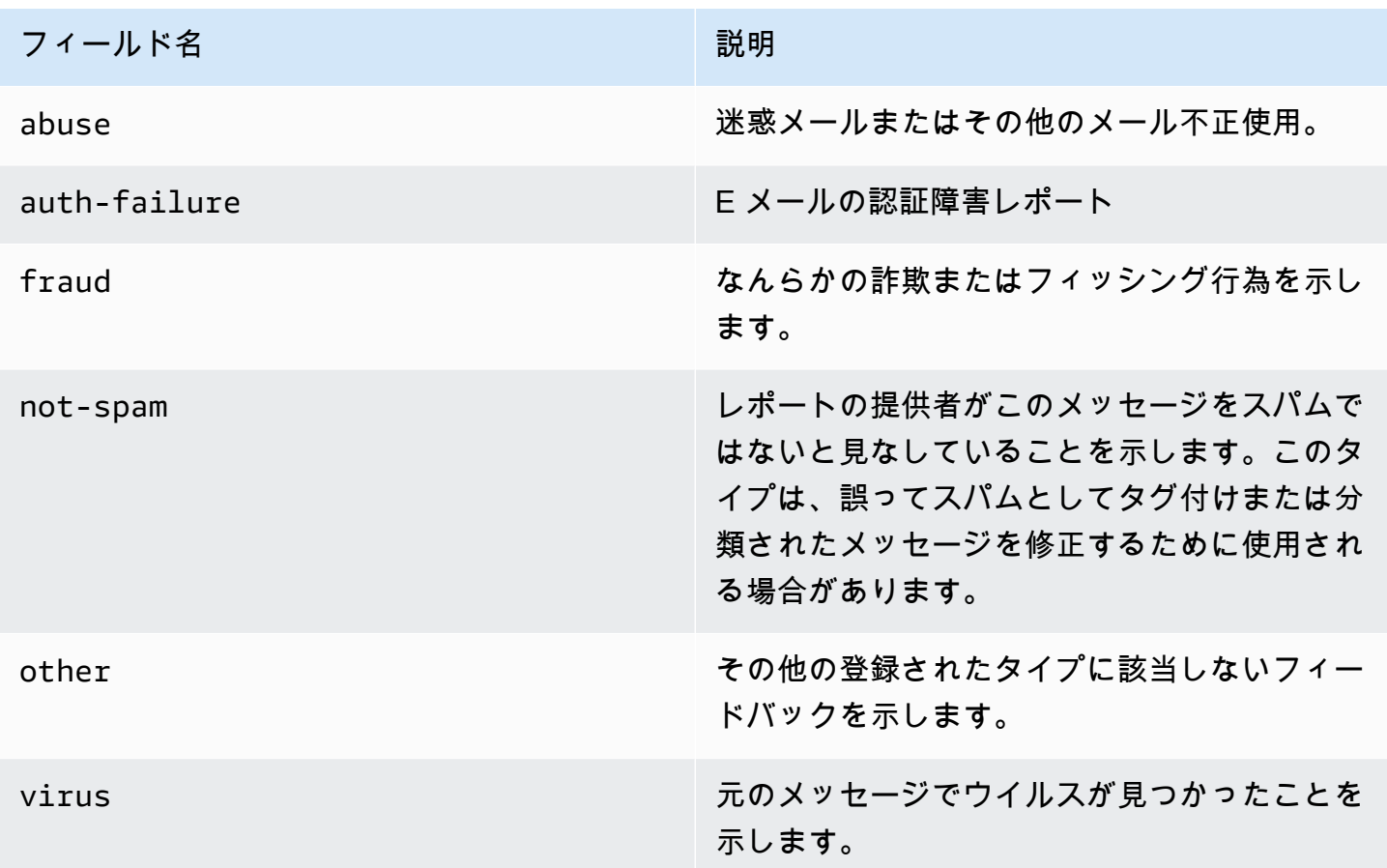

苦情のサブタイプ

complaintSubType フィールドの値は、null または OnAccountSuppressionList のいずれかに なります。値が OnAccountSuppressionList の場合、Amazon SES はメッセージを受け入れま すが、[アカウントレベルのサプレッションリスト](#page-510-0)に含まれているため、送信を試みません。

<span id="page-634-0"></span>配信オブジェクト

Delivery イベントに関する情報を含む JSON オブジェクトには以下のフィールドが含まれます。

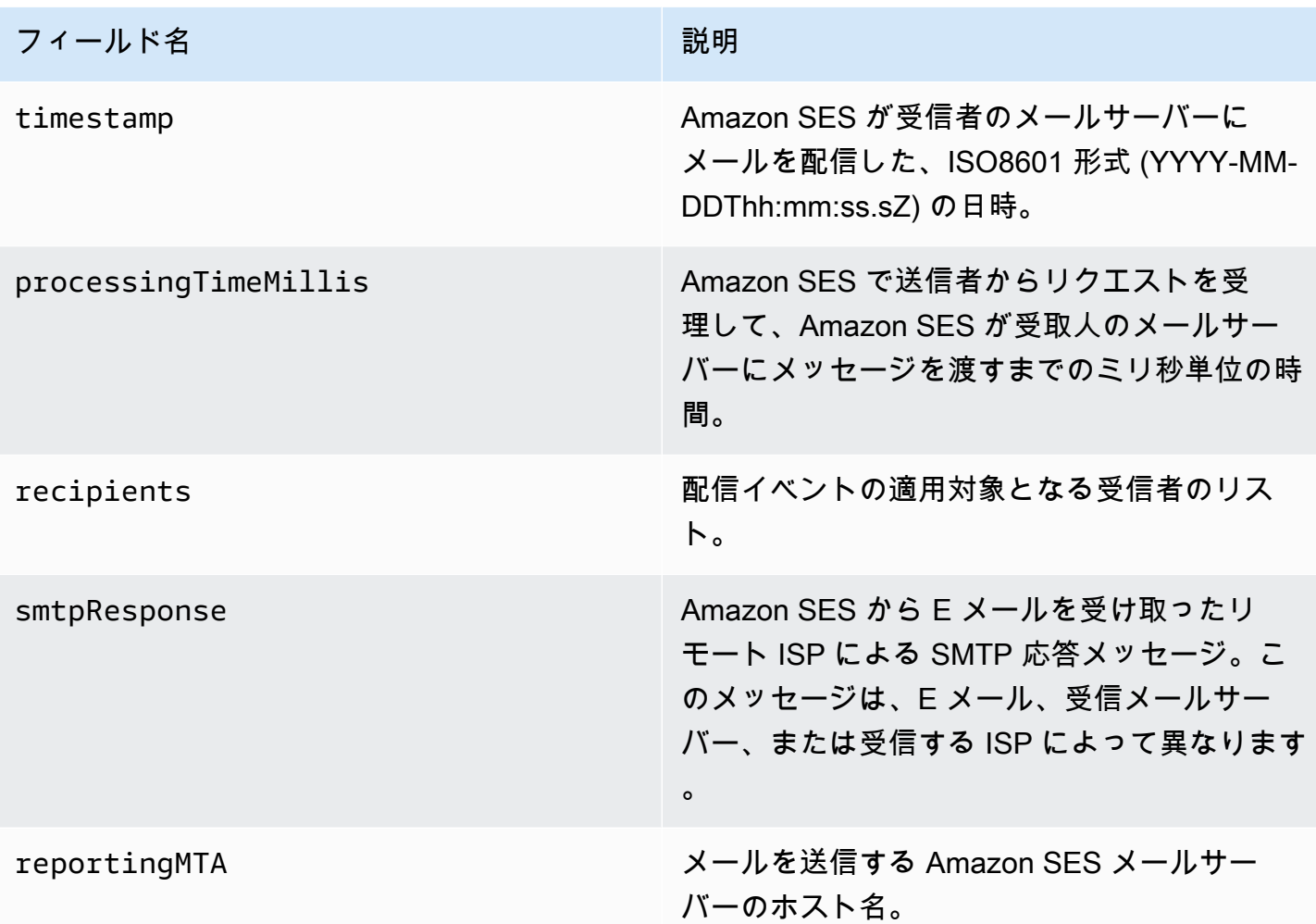

<span id="page-635-0"></span>Send オブジェクト

send イベントに関する情報を含む JSON オブジェクトは常に空です。

<span id="page-635-1"></span>Reject オブジェクト

Reject イベントに関する情報を含む JSON オブジェクトには以下のフィールドが含まれます。

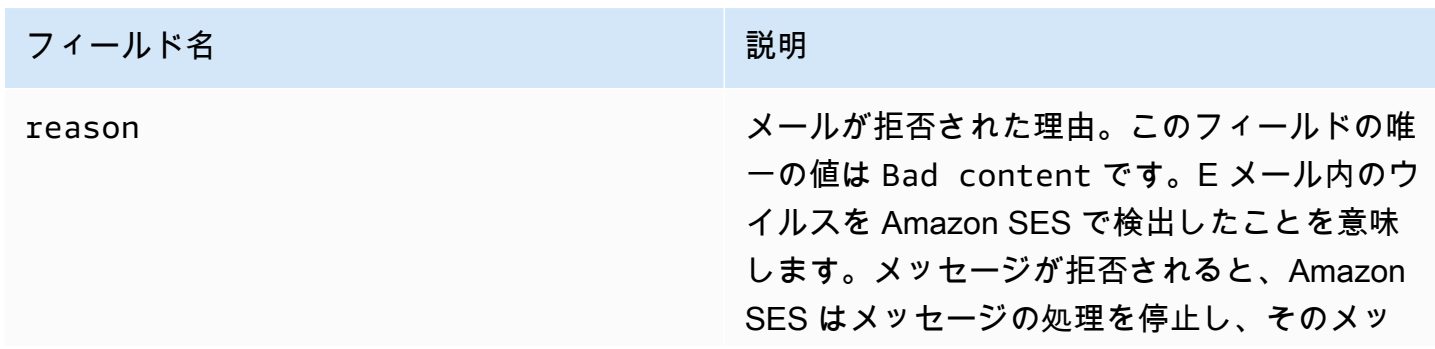

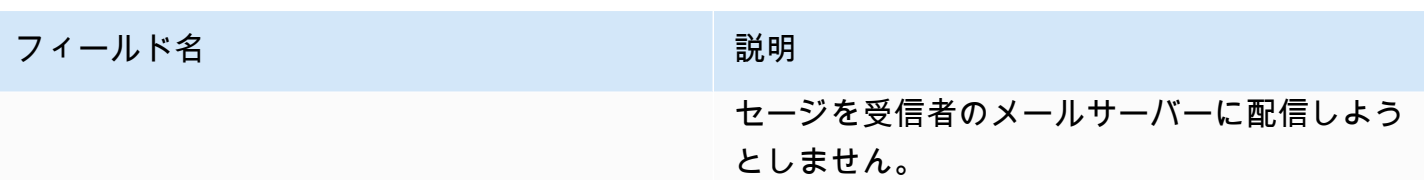

<span id="page-636-0"></span>Open オブジェクト

Open イベントに関する情報を含む JSON オブジェクトには以下のフィールドが含まれます。

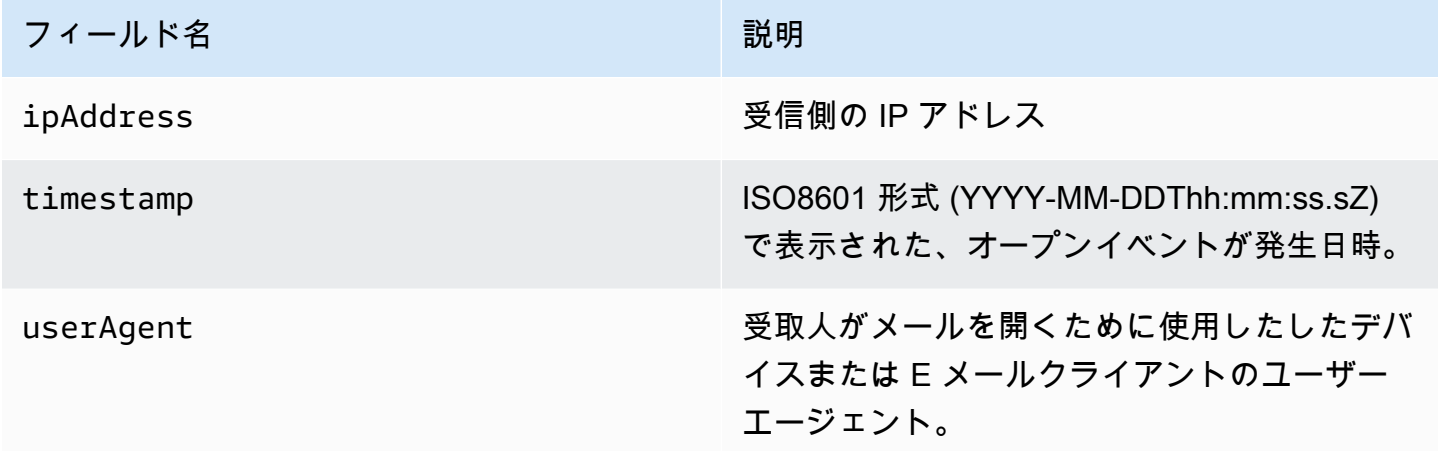

<span id="page-636-1"></span>Click オブジェクト

Click イベントに関する情報を含む JSON オブジェクトには以下のフィールドが含まれます。

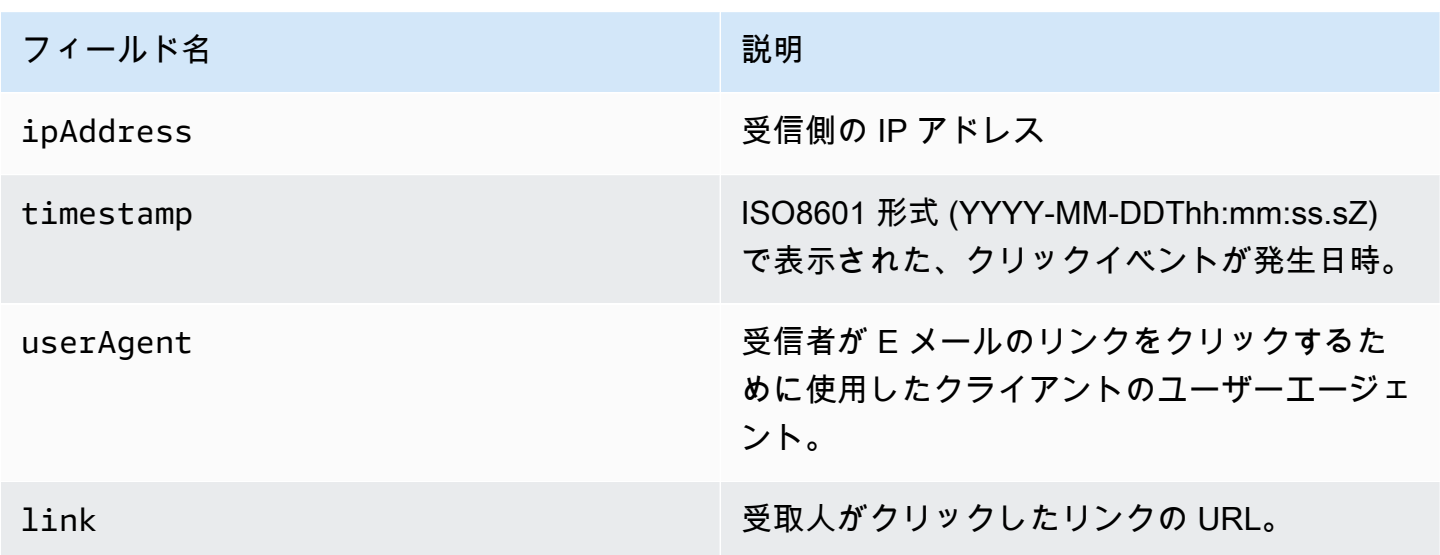

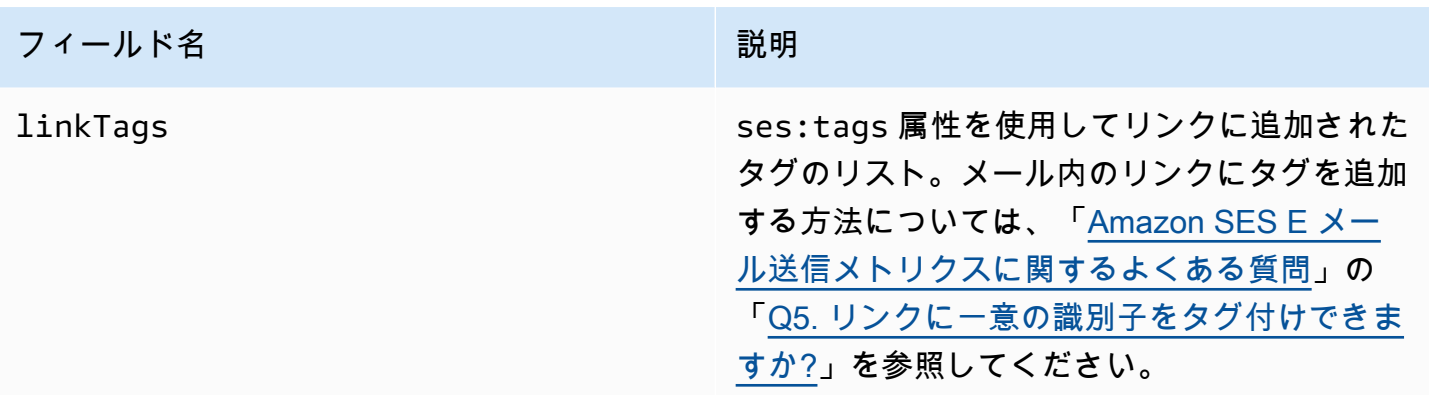

## <span id="page-637-0"></span>レンダリング失敗オブジェクト

Rendering Failure イベントに関する情報を含む JSON オブジェクトには以下のフィールドが含 まれます。

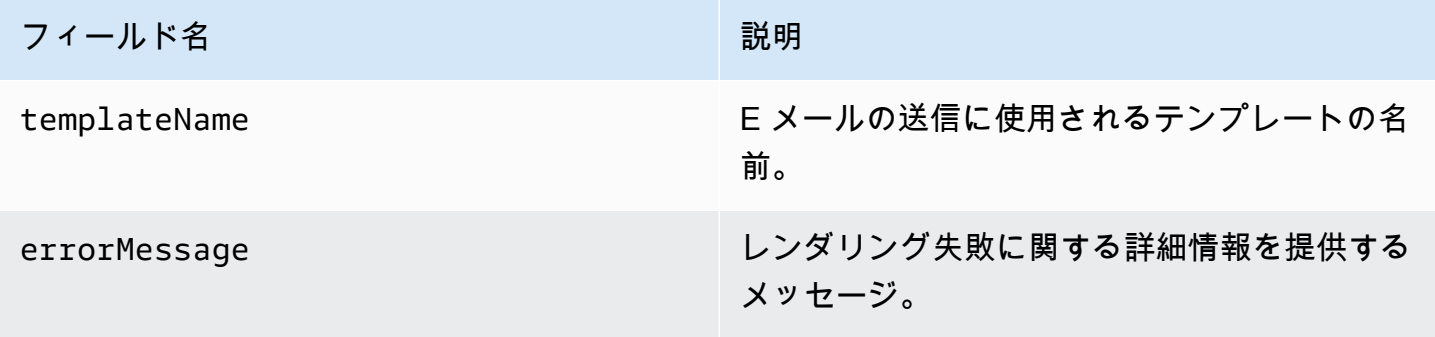

<span id="page-637-1"></span>DeliveryDelay オブジェクト

DeliveryDelay イベントに関する情報を含む JSON オブジェクトには以下のフィールドが含まれ ます。

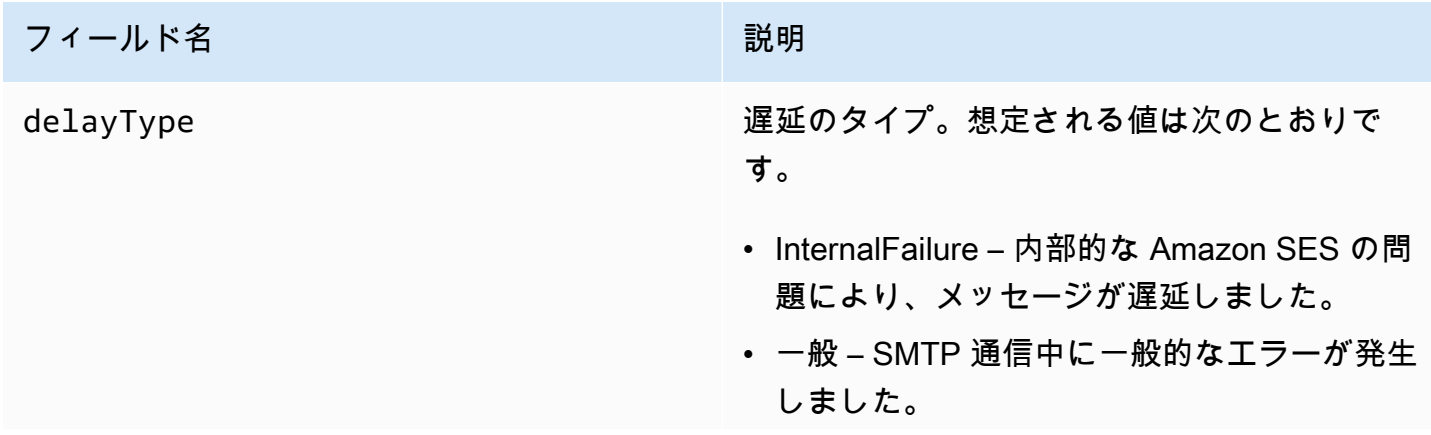

## フィールド名 かいしょう こうしょう こうしょう 説明

- MailboxFull 受取人のメールボックスがいっ ぱいで、追加のメッセージを受信できませ ん。
- SpamDetected 受取人のメールサーバー が、お客様のアカウントからの迷惑メールを 大量に検出しました。
- RecipientServerError 受取人の E メール サーバーの一時的な問題により、メッセージ の配信が妨げられています。
- IPFailure メッセージを送信する IP アド レスは、受信者の E メールプロバイダーに よってブロックまたはスロットリングされて います。
- TransientCommunicationFailure 受取人の E メールプロバイダーとの SMTP 通信中に、 一時的な通信障害が発生しました。
- BYOIPHostNameLookupUnavailable Amazon SES はユーザーの IP アドレスの DNS ホスト名を検索できませんでした。こ のタイプの遅延は、[Bring Your Own IP](#page-423-0) を使 用する場合にのみ発生します。
- 未確定 Amazon SES は配信遅延の理由を 判断できませんでした。
- SendingDeferral Amazon SES は、メッ セージを内部的に遅延することが適切である と判断しました。
- delayedRecipients インディング E メールの受取人に関する情報を含むオブジェ クト。

expirationTime インプリング Amazon SES がメッセージの配信を停止する 日時。この値は ISO 8601 形式で表示されます

。

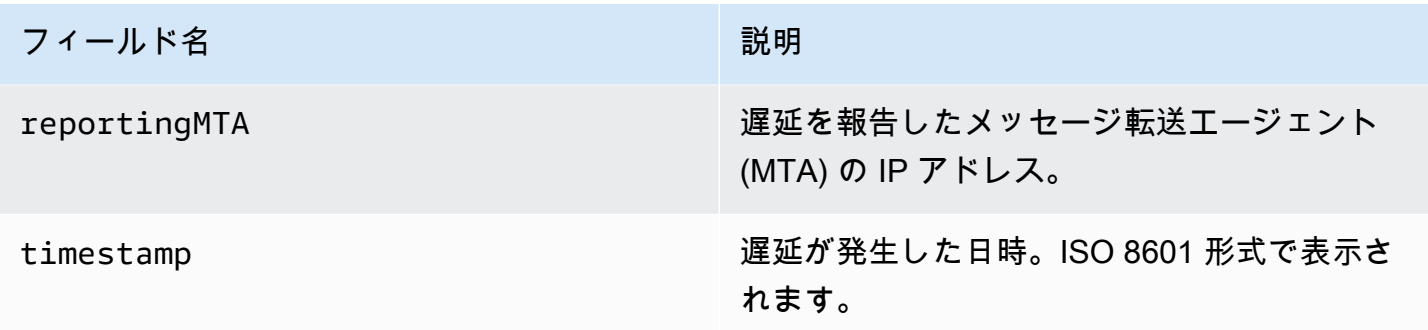

遅延受取人

delayedRecipients オブジェクトには、以下の値が含まれています。

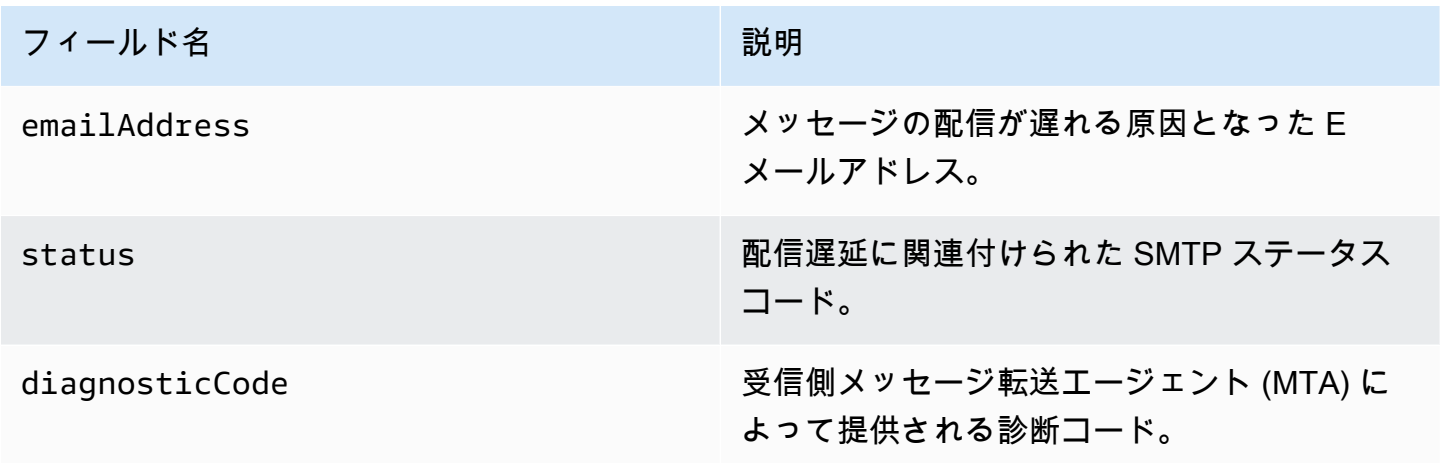

<span id="page-639-0"></span>サブスクリプションオブジェクト

Subscription イベントに関する情報を含む JSON オブジェクトには以下のフィールドが含まれま す。

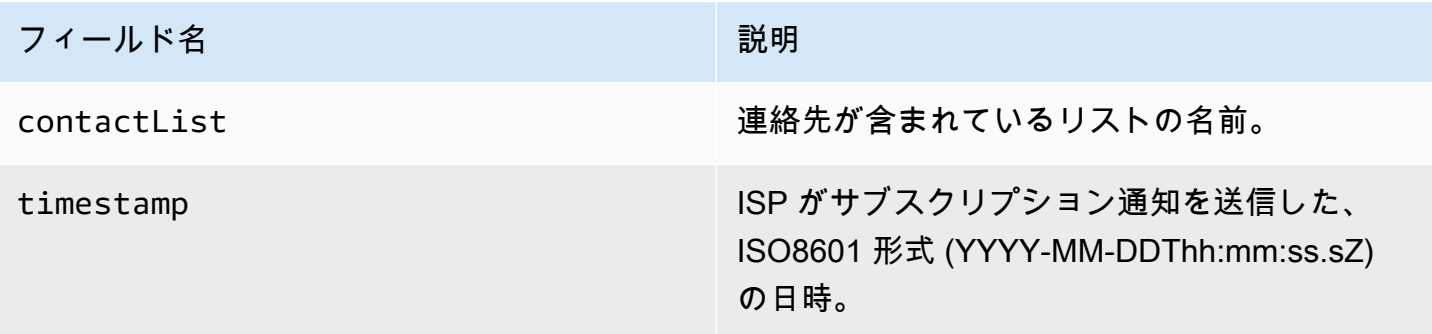

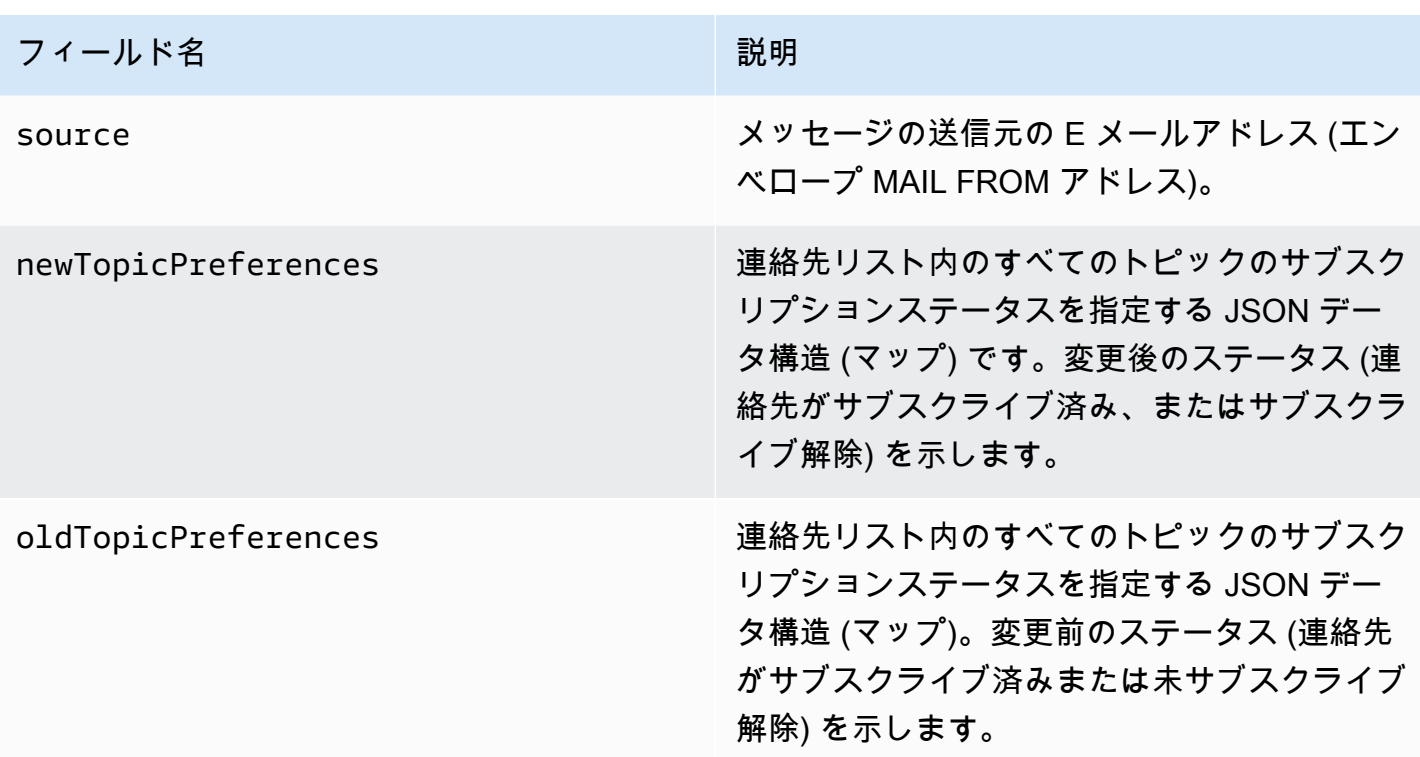

新旧トピックの設定

newTopicPreferences および oldTopicPreferences オブジェクトには、以下の値が含まれて います。

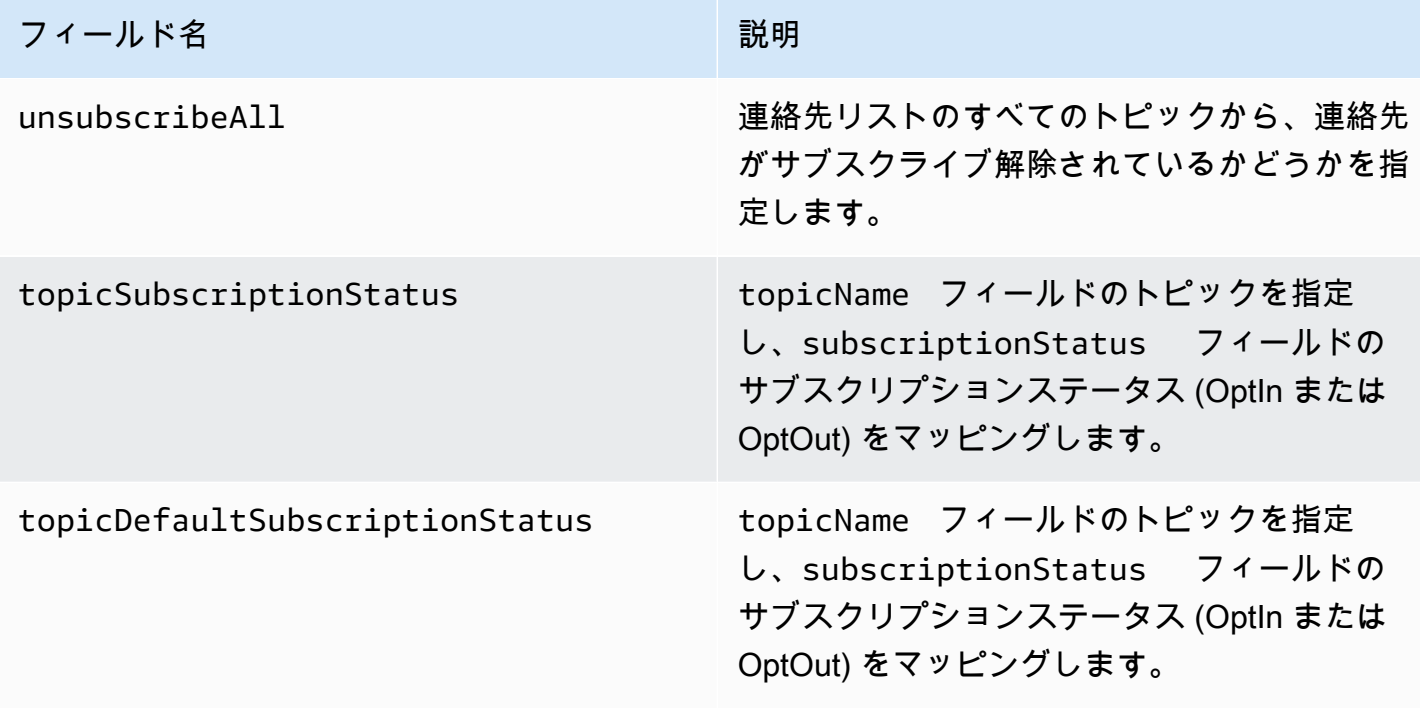

<span id="page-641-0"></span>Amazon SES が Amazon SNS に発行するイベントデータの例

このセクションでは、Amazon SES から Amazon SNS に発行するメール送信イベントレコードの例 をイベントタイプ別に示します。

このセクションのトピック:

- [バウンスレコード](#page-641-1)
- [苦情レコード](#page-643-0)
- [配信レコード](#page-645-0)
- [Send レコード](#page-647-0)
- [Reject レコード](#page-649-0)
- [Open レコード](#page-651-0)
- [Click レコード](#page-652-0)
- [レンダリング失敗レコード](#page-655-0)
- [DeliveryDelay レコード](#page-655-1)
- [サブスクリプションレコード](#page-656-0)
	- **a** Note

次の例では、tag フィールドが使用されていて、すべてのイベントタイプについて、SES がタグの発行をサポートする設定セットを通じて、イベント発行を使用しています。ID で フィードバック通知を直接使用する場合、SES はタグを発行しません[。設定セットの作成](#page-375-0)ま たは[設定セットの変更](#page-380-0)をする場合、タグの追加について参照してください。

## <span id="page-641-1"></span>バウンスレコード

Amazon SES が Amazon SNS に発行する Bounce イベントレコードの例を以下に示しています。

```
{ 
   "eventType":"Bounce", 
   "bounce":{ 
     "bounceType":"Permanent", 
     "bounceSubType":"General", 
     "bouncedRecipients":[ 
        { 
          "emailAddress":"recipient@example.com",
```

```
 "action":"failed", 
          "status":"5.1.1", 
          "diagnosticCode":"smtp; 550 5.1.1 user unknown" 
       } 
     ], 
     "timestamp":"2017-08-05T00:41:02.669Z", 
     "feedbackId":"01000157c44f053b-61b59c11-9236-11e6-8f96-7be8aexample-000000", 
     "reportingMTA":"dsn; mta.example.com" 
   }, 
   "mail":{ 
     "timestamp":"2017-08-05T00:40:02.012Z", 
     "source":"Sender Name <sender@example.com>", 
     "sourceArn":"arn:aws:ses:us-east-1:123456789012:identity/sender@example.com", 
     "sendingAccountId":"123456789012", 
     "messageId":"EXAMPLE7c191be45-e9aedb9a-02f9-4d12-a87d-dd0099a07f8a-000000", 
     "destination":[ 
       "recipient@example.com" 
     ], 
     "headersTruncated":false, 
     "headers":[ 
      \mathcal{L} "name":"From", 
          "value":"Sender Name <sender@example.com>" 
       }, 
       { 
          "name":"To", 
          "value":"recipient@example.com" 
       }, 
       { 
          "name":"Subject", 
          "value":"Message sent from Amazon SES" 
       }, 
       { 
          "name":"MIME-Version", 
          "value":"1.0" 
       }, 
       { 
          "name":"Content-Type", 
          "value":"multipart/alternative; boundary=\"----
=_Part_7307378_1629847660.1516840721503\"" 
       } 
     ], 
     "commonHeaders":{ 
       "from":[
```

```
イベントデータの使用 631
```

```
 "Sender Name <sender@example.com>" 
        ], 
        "to":[ 
          "recipient@example.com" 
        ], 
        "messageId":"EXAMPLE7c191be45-e9aedb9a-02f9-4d12-a87d-dd0099a07f8a-000000", 
        "subject":"Message sent from Amazon SES" 
     }, 
      "tags":{ 
        "ses:configuration-set":[ 
          "ConfigSet" 
        ], 
        "ses:source-ip":[ 
          "192.0.2.0" 
        ], 
        "ses:from-domain":[ 
          "example.com" 
        ], 
        "ses:caller-identity":[ 
          "ses_user" 
        ] 
     } 
   }
}
```
# <span id="page-643-0"></span>苦情レコード

Amazon SES が Amazon SNS に発行する Complaint イベントレコードの例を以下に示していま す。

```
{ 
   "eventType":"Complaint", 
   "complaint": { 
     "complainedRecipients":[ 
       { 
         "emailAddress":"recipient@example.com" 
       } 
     ], 
     "timestamp":"2017-08-05T00:41:02.669Z", 
     "feedbackId":"01000157c44f053b-61b59c11-9236-11e6-8f96-7be8aexample-000000", 
     "userAgent":"Mozilla/5.0 (Windows NT 10.0; Win64; x64) AppleWebKit/537.36 (KHTML, 
 like Gecko) Chrome/60.0.3112.90 Safari/537.36", 
     "complaintFeedbackType":"abuse",
```
},

"arrivalDate":"2017-08-05T00:41:02.669Z"

```
 "mail":{ 
     "timestamp":"2017-08-05T00:40:01.123Z", 
     "source":"Sender Name <sender@example.com>", 
     "sourceArn":"arn:aws:ses:us-east-1:123456789012:identity/sender@example.com", 
     "sendingAccountId":"123456789012", 
     "messageId":"EXAMPLE7c191be45-e9aedb9a-02f9-4d12-a87d-dd0099a07f8a-000000", 
     "destination":[ 
       "recipient@example.com" 
     ], 
     "headersTruncated":false, 
     "headers":[ 
       { 
          "name":"From", 
          "value":"Sender Name <sender@example.com>" 
       }, 
       { 
          "name":"To", 
          "value":"recipient@example.com" 
       }, 
       { 
          "name":"Subject", 
          "value":"Message sent from Amazon SES" 
       }, 
       { 
          "name":"MIME-Version","value":"1.0" 
       }, 
       { 
          "name":"Content-Type", 
          "value":"multipart/alternative; boundary=\"----
= Part 7298998 679725522.1516840859643\""
       } 
     ], 
     "commonHeaders":{ 
       "from":[ 
          "Sender Name <sender@example.com>" 
       ], 
       "to":[ 
          "recipient@example.com" 
       ], 
       "messageId":"EXAMPLE7c191be45-e9aedb9a-02f9-4d12-a87d-dd0099a07f8a-000000", 
       "subject":"Message sent from Amazon SES" 
     },
```

```
 "tags":{ 
        "ses:configuration-set":[ 
           "ConfigSet" 
        ], 
        "ses:source-ip":[ 
           "192.0.2.0" 
        ], 
        "ses:from-domain":[ 
           "example.com" 
        ], 
        "ses:caller-identity":[ 
           "ses_user" 
        ] 
      } 
   }
}
```
## <span id="page-645-0"></span>配信レコード

Amazon SES が Amazon SNS に発行する Delivery イベントレコードの例を以下に示していま す。

```
{ 
   "eventType": "Delivery", 
   "mail": { 
     "timestamp": "2016-10-19T23:20:52.240Z", 
     "source": "sender@example.com", 
     "sourceArn": "arn:aws:ses:us-east-1:123456789012:identity/sender@example.com", 
     "sendingAccountId": "123456789012", 
     "messageId": "EXAMPLE7c191be45-e9aedb9a-02f9-4d12-a87d-dd0099a07f8a-000000", 
     "destination": [ 
       "recipient@example.com" 
     ], 
     "headersTruncated": false, 
     "headers": [ 
       { 
         "name": "From", 
         "value": "sender@example.com" 
       }, 
       { 
          "name": "To", 
          "value": "recipient@example.com" 
       },
```

```
 { 
     "name": "Subject", 
     "value": "Message sent from Amazon SES" 
   }, 
   { 
     "name": "MIME-Version", 
     "value": "1.0" 
   }, 
   { 
     "name": "Content-Type", 
     "value": "text/html; charset=UTF-8" 
   }, 
   { 
     "name": "Content-Transfer-Encoding", 
     "value": "7bit" 
   } 
 ], 
 "commonHeaders": { 
   "from": [ 
     "sender@example.com" 
   ], 
   "to": [ 
     "recipient@example.com" 
   ], 
   "messageId": "EXAMPLE7c191be45-e9aedb9a-02f9-4d12-a87d-dd0099a07f8a-000000", 
   "subject": "Message sent from Amazon SES" 
 }, 
 "tags": { 
   "ses:configuration-set": [ 
     "ConfigSet" 
   ], 
   "ses:source-ip": [ 
     "192.0.2.0" 
   ], 
   "ses:from-domain": [ 
     "example.com" 
   ], 
   "ses:caller-identity": [ 
     "ses_user" 
   ], 
   "ses:outgoing-ip": [ 
     "192.0.2.0" 
   ], 
   "myCustomTag1": [
```

```
 "myCustomTagValue1" 
       ], 
        "myCustomTag2": [ 
          "myCustomTagValue2" 
       ] 
     } 
   }, 
   "delivery": { 
     "timestamp": "2016-10-19T23:21:04.133Z", 
     "processingTimeMillis": 11893, 
     "recipients": [ 
       "recipient@example.com" 
     ], 
     "smtpResponse": "250 2.6.0 Message received", 
     "reportingMTA": "mta.example.com" 
   }
}
```

```
Send レコード
```
Amazon SES が Amazon SNS に発行する Send イベントレコードの例を以下に示しています。一 部のフィールドは、常に存在するわけではありません。例えばテンプレート化された E メールの場 合、件名は後でレンダリングされ、後続のイベントに含まれています。

```
{ 
   "eventType": "Send", 
   "mail": { 
     "timestamp": "2016-10-14T05:02:16.645Z", 
     "source": "sender@example.com", 
     "sourceArn": "arn:aws:ses:us-east-1:123456789012:identity/sender@example.com", 
     "sendingAccountId": "123456789012", 
     "messageId": "EXAMPLE7c191be45-e9aedb9a-02f9-4d12-a87d-dd0099a07f8a-000000", 
     "destination": [ 
       "recipient@example.com" 
     ], 
     "headersTruncated": false, 
     "headers": [ 
       { 
          "name": "From", 
          "value": "sender@example.com" 
       }, 
       { 
          "name": "To",
```
```
 "value": "recipient@example.com" 
   }, 
   { 
     "name": "Subject", 
     "value": "Message sent from Amazon SES" 
   }, 
   { 
     "name": "MIME-Version", 
     "value": "1.0" 
   }, 
   { 
     "name": "Content-Type", 
     "value": "multipart/mixed; boundary=\"----=_Part_0_716996660.1476421336341\"" 
   }, 
   { 
     "name": "X-SES-MESSAGE-TAGS", 
     "value": "myCustomTag1=myCustomTagValue1, myCustomTag2=myCustomTagValue2" 
   } 
 ], 
 "commonHeaders": { 
   "from": [ 
     "sender@example.com" 
   ], 
   "to": [ 
     "recipient@example.com" 
   ], 
   "messageId": "EXAMPLE7c191be45-e9aedb9a-02f9-4d12-a87d-dd0099a07f8a-000000", 
   "subject": "Message sent from Amazon SES" 
 }, 
 "tags": { 
   "ses:configuration-set": [ 
     "ConfigSet" 
   ], 
   "ses:source-ip": [ 
     "192.0.2.0" 
   ], 
   "ses:from-domain": [ 
     "example.com" 
   ], 
   "ses:caller-identity": [ 
     "ses_user" 
   ], 
   "myCustomTag1": [ 
     "myCustomTagValue1"
```

```
 ], 
         "myCustomTag2": [ 
            "myCustomTagValue2" 
        \mathbf{I} } 
   }, 
   "send": {}
}
```
Reject レコード

Amazon SES が Amazon SNS に発行する Reject イベントレコードの例を以下に示しています。

```
{ 
   "eventType": "Reject", 
   "mail": { 
     "timestamp": "2016-10-14T17:38:15.211Z", 
     "source": "sender@example.com", 
     "sourceArn": "arn:aws:ses:us-east-1:123456789012:identity/sender@example.com", 
     "sendingAccountId": "123456789012", 
     "messageId": "EXAMPLE7c191be45-e9aedb9a-02f9-4d12-a87d-dd0099a07f8a-000000", 
     "destination": [ 
       "sender@example.com" 
     ], 
     "headersTruncated": false, 
     "headers": [ 
       { 
          "name": "From", 
          "value": "sender@example.com" 
       }, 
      \{ "name": "To", 
          "value": "recipient@example.com" 
       }, 
       { 
          "name": "Subject", 
          "value": "Message sent from Amazon SES" 
       }, 
       { 
          "name": "MIME-Version", 
          "value": "1.0" 
       }, 
       { 
          "name": "Content-Type",
```

```
 "value": "multipart/mixed; boundary=\"qMm9M+Fa2AknHoGS\"" 
        }, 
        { 
          "name": "X-SES-MESSAGE-TAGS", 
          "value": "myCustomTag1=myCustomTagValue1, myCustomTag2=myCustomTagValue2" 
        } 
     ], 
     "commonHeaders": { 
        "from": [ 
          "sender@example.com" 
        ], 
        "to": [ 
          "recipient@example.com" 
        ], 
        "messageId": "EXAMPLE7c191be45-e9aedb9a-02f9-4d12-a87d-dd0099a07f8a-000000", 
        "subject": "Message sent from Amazon SES" 
     }, 
     "tags": { 
        "ses:configuration-set": [ 
          "ConfigSet" 
        ], 
        "ses:source-ip": [ 
          "192.0.2.0" 
        ], 
        "ses:from-domain": [ 
          "example.com" 
        ], 
        "ses:caller-identity": [ 
          "ses_user" 
        ], 
        "myCustomTag1": [ 
          "myCustomTagValue1" 
        ], 
        "myCustomTag2": [ 
          "myCustomTagValue2" 
        ] 
     } 
   }, 
   "reject": { 
     "reason": "Bad content" 
   }
}
```
### Open レコード

Amazon SES が Amazon SNS に発行する Open イベントレコードの例を以下に示します。

```
{ 
   "eventType": "Open", 
   "mail": { 
     "commonHeaders": { 
        "from": [ 
          "sender@example.com" 
        ], 
        "messageId": "EXAMPLE7c191be45-e9aedb9a-02f9-4d12-a87d-dd0099a07f8a-000000", 
        "subject": "Message sent from Amazon SES", 
        "to": [ 
          "recipient@example.com" 
       \mathbf{I} }, 
     "destination": [ 
        "recipient@example.com" 
     ], 
     "headers": [ 
        { 
          "name": "X-SES-CONFIGURATION-SET", 
          "value": "ConfigSet" 
        }, 
        { 
          "name":"X-SES-MESSAGE-TAGS", 
          "value":"myCustomTag1=myCustomValue1, myCustomTag2=myCustomValue2" 
        }, 
        { 
          "name": "From", 
          "value": "sender@example.com" 
        }, 
        { 
          "name": "To", 
          "value": "recipient@example.com" 
        }, 
        { 
          "name": "Subject", 
          "value": "Message sent from Amazon SES" 
        }, 
       \{ "name": "MIME-Version", 
          "value": "1.0"
```

```
 }, 
       { 
          "name": "Content-Type", 
          "value": "multipart/alternative; boundary=\"XBoundary\"" 
       } 
     ], 
     "headersTruncated": false, 
     "messageId": "EXAMPLE7c191be45-e9aedb9a-02f9-4d12-a87d-dd0099a07f8a-000000", 
     "sendingAccountId": "123456789012", 
     "source": "sender@example.com", 
     "tags": { 
       "myCustomTag1":[ 
          "myCustomValue1" 
       ], 
       "myCustomTag2":[ 
          "myCustomValue2" 
       ], 
       "ses:caller-identity": [ 
          "IAM_user_or_role_name" 
       ], 
       "ses:configuration-set": [ 
          "ConfigSet" 
       ], 
       "ses:from-domain": [ 
          "example.com" 
       ], 
       "ses:source-ip": [ 
          "192.0.2.0" 
       ] 
     }, 
     "timestamp": "2017-08-09T21:59:49.927Z" 
   }, 
   "open": { 
     "ipAddress": "192.0.2.1", 
     "timestamp": "2017-08-09T22:00:19.652Z", 
     "userAgent": "Mozilla/5.0 (iPhone; CPU iPhone OS 10_3_3 like Mac OS X) 
  AppleWebKit/603.3.8 (KHTML, like Gecko) Mobile/14G60" 
   }
}
```
Click レコード

Amazon SES が Amazon SNS に発行する Click イベントレコードの例を以下に示しています。

```
{ 
   "eventType": "Click", 
   "click": { 
     "ipAddress": "192.0.2.1", 
     "link": "http://docs.aws.amazon.com/ses/latest/DeveloperGuide/send-email-
smtp.html", 
     "linkTags": { 
       "samplekey0": [ 
          "samplevalue0" 
       ], 
       "samplekey1": [ 
          "samplevalue1" 
       ] 
     }, 
     "timestamp": "2017-08-09T23:51:25.570Z", 
     "userAgent": "Mozilla/5.0 (Windows NT 10.0; Win64; x64) AppleWebKit/537.36 (KHTML, 
  like Gecko) Chrome/60.0.3112.90 Safari/537.36" 
   }, 
   "mail": { 
     "commonHeaders": { 
       "from": [ 
          "sender@example.com" 
       ], 
       "messageId": "EXAMPLE7c191be45-e9aedb9a-02f9-4d12-a87d-dd0099a07f8a-000000", 
       "subject": "Message sent from Amazon SES", 
       "to": [ 
         "recipient@example.com" 
       ] 
     }, 
     "destination": [ 
       "recipient@example.com" 
     ], 
     "headers": [ 
       { 
          "name": "X-SES-CONFIGURATION-SET", 
          "value": "ConfigSet" 
       }, 
       { 
          "name":"X-SES-MESSAGE-TAGS", 
          "value":"myCustomTag1=myCustomValue1, myCustomTag2=myCustomValue2" 
       }, 
       { 
          "name": "From",
```

```
 "value": "sender@example.com" 
   }, 
   { 
     "name": "To", 
     "value": "recipient@example.com" 
   }, 
   { 
     "name": "Subject", 
     "value": "Message sent from Amazon SES" 
   }, 
   { 
     "name": "MIME-Version", 
     "value": "1.0" 
   }, 
   { 
     "name": "Content-Type", 
     "value": "multipart/alternative; boundary=\"XBoundary\"" 
   }, 
   { 
     "name": "Message-ID", 
     "value": "EXAMPLE7c191be45-e9aedb9a-02f9-4d12-a87d-dd0099a07f8a-000000" 
   } 
 ], 
 "headersTruncated": false, 
 "messageId": "EXAMPLE7c191be45-e9aedb9a-02f9-4d12-a87d-dd0099a07f8a-000000", 
 "sendingAccountId": "123456789012", 
 "source": "sender@example.com", 
 "tags": { 
   "myCustomTag1":[ 
     "myCustomValue1" 
   ], 
   "myCustomTag2":[ 
     "myCustomValue2" 
   ], 
   "ses:caller-identity": [ 
     "ses_user" 
   ], 
   "ses:configuration-set": [ 
     "ConfigSet" 
   ], 
   "ses:from-domain": [ 
     "example.com" 
   ], 
   "ses:source-ip": [
```

```
 "192.0.2.0" 
        ] 
      }, 
      "timestamp": "2017-08-09T23:50:05.795Z" 
   }
}
```
レンダリング失敗レコード

Amazon SES が Amazon SNS に発行する Rendering Failure イベントレコードの例を以下に示 しています。

```
{ 
   "eventType":"Rendering Failure", 
   "mail":{ 
     "timestamp":"2018-01-22T18:43:06.197Z", 
     "source":"sender@example.com", 
     "sourceArn":"arn:aws:ses:us-east-1:123456789012:identity/sender@example.com", 
     "sendingAccountId":"123456789012", 
     "messageId":"EXAMPLE7c191be45-e9aedb9a-02f9-4d12-a87d-dd0099a07f8a-000000", 
     "destination":[ 
       "recipient@example.com" 
     ], 
     "headersTruncated":false, 
     "tags":{ 
       "ses:configuration-set":[ 
          "ConfigSet" 
       ] 
     } 
   }, 
   "failure":{ 
     "errorMessage":"Attribute 'attributeName' is not present in the rendering data.", 
     "templateName":"MyTemplate" 
   }
}
```
DeliveryDelay レコード

Amazon SES が Amazon SNS に発行する DeliveryDelay イベントレコードの例を以下に示して います。

```
 "eventType": "DeliveryDelay",
```
{

```
 "mail":{ 
     "timestamp":"2020-06-16T00:15:40.641Z", 
     "source":"sender@example.com", 
     "sourceArn":"arn:aws:ses:us-east-1:123456789012:identity/sender@example.com", 
     "sendingAccountId":"123456789012", 
     "messageId":"EXAMPLE7c191be45-e9aedb9a-02f9-4d12-a87d-dd0099a07f8a-000000", 
     "destination":[ 
       "recipient@example.com" 
     ], 
     "headersTruncated":false, 
     "tags":{ 
       "ses:configuration-set":[ 
          "ConfigSet" 
      \mathbb{I} } 
   }, 
   "deliveryDelay": { 
     "timestamp": "2020-06-16T00:25:40.095Z", 
     "delayType": "TransientCommunicationFailure", 
     "expirationTime": "2020-06-16T00:25:40.914Z", 
     "delayedRecipients": [{ 
       "emailAddress": "recipient@example.com", 
       "status": "4.4.1", 
       "diagnosticCode": "smtp; 421 4.4.1 Unable to connect to remote host" 
     }] 
   }
}
```
サブスクリプションレコード

以下は、Amazon SES が Firehose に発行するSubscriptionイベントレコードの例です。

```
{ 
   "eventType": "Subscription", 
   "mail": { 
     "timestamp": "2022-01-12T01:00:14.340Z", 
     "source": "sender@example.com", 
     "sourceArn": "arn:aws:ses:us-east-1:123456789012:identity/sender@example.com", 
     "sendingAccountId": "123456789012", 
     "messageId": "EXAMPLEe4bccb684-777bc8de-afa7-4970-92b0-f515137b1497-000000", 
     "destination": ["recipient@example.com"], 
     "headersTruncated": false, 
     "headers": [ 
       {
```

```
 "name": "From", 
       "value": "sender@example.com" 
     }, 
     { 
       "name": "To", 
       "value": "recipient@example.com" 
     }, 
     { 
       "name": "Subject", 
       "value": "Message sent from Amazon SES" 
     }, 
     { 
       "name": "MIME-Version", 
       "value": "1.0" 
     }, 
     { 
       "name": "Content-Type", 
       "value": "text/html; charset=UTF-8" 
     }, 
    \mathcal{L} "name": "Content-Transfer-Encoding", 
       "value": "7bit" 
     } 
   ], 
   "commonHeaders": { 
     "from": ["sender@example.com"], 
     "to": ["recipient@example.com"], 
     "messageId": "EXAMPLEe4bccb684-777bc8de-afa7-4970-92b0-f515137b1497-000000", 
     "subject": "Message sent from Amazon SES" 
   }, 
   "tags": { 
     "ses:operation": ["SendEmail"], 
     "ses:configuration-set": ["ConfigSet"], 
     "ses:source-ip": ["192.0.2.0"], 
     "ses:from-domain": ["example.com"], 
     "ses:caller-identity": ["ses_user"], 
     "myCustomTag1": ["myCustomValue1"], 
     "myCustomTag2": ["myCustomValue2"] 
   } 
 }, 
 "subscription": { 
   "contactList": "ContactListName", 
   "timestamp": "2022-01-12T01:00:17.910Z", 
   "source": "UnsubscribeHeader",
```

```
 "newTopicPreferences": { 
       "unsubscribeAll": true, 
        "topicSubscriptionStatus": [ 
          { 
            "topicName": "ExampleTopicName", 
            "subscriptionStatus": "OptOut" 
          } 
        ] 
     }, 
     "oldTopicPreferences": { 
        "unsubscribeAll": false, 
        "topicSubscriptionStatus": [ 
          { 
            "topicName": "ExampleTopicName", 
            "subscriptionStatus": "OptOut" 
          } 
        ] 
     } 
   }
}
```
# Amazon SES 送信者評価のモニタリング

Amazon SES では、送信者としての評価にダメージを与える可能性のあるメトリクスや、メール配 信率の低下を招く可能性のあるメトリクスなど、複数のメトリクスがアクティブに追跡されます。こ のプロセスで監視する 2 つの重要なメトリクスは、アカウントのバウンス率と苦情率です。アカウ ントのバウンス率や苦情率が高すぎる場合、アカウントを確認し、アカウントの E メール送信機能 を一時停止することがあります。

アカウントの状態にとって返送率および苦情率が非常に重要であるため、Amazon SES consoleには これらのメトリクスを追跡するための評価メトリクスが用意されています。評価メトリクスでは、バ ウンスや苦情に関係なく送信者の評価にダメージを与える可能性のある要因に関する情報も表示でき ます。たとえば、既知の[スパムトラップ](https://en.wikipedia.org/wiki/Spamtrap)にメールを送信すると、このダッシュボードにメッセージが 表示されます。

このセクションには、評価メトリックへのアクセス、そこに含まれる情報の解釈、および送信者の評 価に影響を与える可能性のある要因を積極的に通知するシステム設定に関する情報が含まれていま す。

このセクションでは、以下のトピックについて説明します。

- [評価メトリクスを使用して返送率と苦情率を追跡する](#page-659-0)
- [評価メトリクスのメッセージ](#page-661-0)
- [CloudWatch を使用して評価モニタリングアラームを作成する](#page-680-0)
- [専用 IP の SNDS メトリクス](#page-683-0)
- [E メール送信の自動的な一時停止](#page-686-0)

# <span id="page-659-0"></span>評価メトリクスを使用して返送率と苦情率を追跡する

評価メトリクスコンソールページには、Amazon SES チームが個人アカウントの状態を判断する際 に確認するものと同じ情報が含まれています。

評価メトリクスを表示するには

- 1. AWS Management Console にサインインして Amazon SES コンソール ([https://](https://console.aws.amazon.com/ses/)  [console.aws.amazon.com/ses/](https://console.aws.amazon.com/ses/)) を開きます。
- 2. 画面左側のナビゲーションペインで、[Reputation metrics ]を選択します。

ダッシュボードには、以下の内容が表示されます。

- アカウントのステータス 返送率と苦情率の合計ヘルス状態のサマリー。可能な値は以下の とおりです:
	- [正常] 現在、アカウントに影響する問題はありません。
	- [Under review] お客様のアカウントはレビュー対象です。アカウントのレビュー対象と なった原因の問題が、レビュー期間の終了までに修正されなかった場合、アカウントの E メール送信が一時停止される可能性があります。
	- [Pending end of review decision] お客様のアカウントはレビュー対象です。お客様のアカ ウントをレビュー対象とした問題の内容により、何らかの処置を行う前に、手動でレビュー を実行する必要があります。
	- [Sending paused (送信一時停止)] アカウントの E メール送信機能を一時停止しました。ア カウントが一時停止されている間は、Amazon SES を使用して E メールを送信することは できません。この決定の見直しをリクエストできます。レビューをリクエストする方法の詳 細については、「[Amazon SES 送信レビュープロセスに関するよくある質問」](#page-1043-0)を参照して ください。
	- [Pending sending pause (送信一時停止保留中)] お客様のアカウントはレビュー対象です。 アカウントをレビュー対象とした問題は解決されていません。このような状況では、通常ア カウントの E メール送信機能を一時停止します。ただし、アカウントの性質により、何ら かの処置を行う前に、アカウントの確認が行われます。
- [Bounce Rate] アカウントから送信され、ハードバウンスとなった E メールのパーセンテー ジ。「[バウンス率の計算方法](#page-663-0)」を参照してください。
- [Complaint Rate] アカウントから送信され、受信者によってスパムと報告されたメールの パーセンテージ。「[苦情率の計算方法](#page-665-0)」を参照してください。

#### **a** Note

[Bounce Rate] セクションおよび [Complaint Rate] セクションには、それぞれのメト リクスに関するステータスメッセージも含まれています。以下は、これらに対してメ トリクスについて表示される可能性のあるステータスメッセージのリストです。

- Healthy メトリクスは通常のレベルです。
- Almost healed メトリクスにより、アカウントがレビュー対象になっています。レ ビュー期間が開始してから、メトリクスは最大レート未満を維持しています。メト リクスが最大レート未満のままであれば、レビュー期間が終了する前にこのメトリ クスのステータスが Healthy に変化する可能性があります。
- Under review メトリクスによってアカウントがレビュー対象になり、メトリクス はまだ最大レートを超過しています。メトリクスが最大レートを超過した問題が、 レビュー期間の終了までに修正されなかった場合、アカウントの E メール送信が一 時停止される可能性があります。
- Sending pause メトリクスにより、アカウントの E メール送信機能が一時停止さ れます。アカウントが一時停止されている間は、Amazon SES を使用して E メール を送信することはできません。この決定の見直しをリクエストできます。レビュー のリクエストを送信する方法の詳細については、「[Amazon SES 送信レビュープロ](#page-1043-0) [セスに関するよくある質問](#page-1043-0)」を参照してください。
- [Pending sending pause (送信一時停止保留中)] メトリクスによりアカウントがレ ビューされています。このレビューの原因となった問題が、解決していません。こ の問題により、アカウントの E メール送信機能が一時停止される可能性がありま す。その先のアクションが発生する前に、Amazon SES チームのメンバーによって アカウントの確認が行われます。
- [Other Notifications (その他の通知)] 返送や苦情に関係のない評価関連の問題がアカウントで 発生している場合、ここに短いメッセージが表示されます。ここに表示される可能性のある通 知の詳細については、「[評価メトリクスのメッセージ](#page-661-0)」を参照してください。

# <span id="page-661-0"></span>評価メトリクスのメッセージ

Amazon SES 評価メトリクスコンソールページには、アカウントに関する重要なメトリクスが表示 されます。以下のセクションでは、このダッシュボードに表示される可能性のあるメッセージについ て説明し、送信者評価に関連する問題の解決に役立つ可能性があるヒントと使用できる情報を示しま す。

このセクションでは、以下のタイプの通知についての情報を提供します。

- [ステータスメッセージ](#page-662-0)
- [バウンス率の通知](#page-663-1)
- [苦情率の通知](#page-665-1)
- [アンチスパム組織の通知](#page-666-0)
- [リスト型攻撃通知](#page-667-0)
- [直接フィードバック通知](#page-669-0)
- [ドメインブロックリスト通知](#page-670-0)
- [内部レビュー通知](#page-671-0)
- [メールボックスプロバイダー通知](#page-673-0)
- [受信者フィードバック通知](#page-674-0)
- [関連アカウント通知](#page-676-0)
- [スパムトラップ通知](#page-676-1)
- [脆弱サイト通知](#page-678-0)
- [認証情報の漏洩に関する通知](#page-679-0)
- [その他の通知](#page-680-1)

# <span id="page-662-0"></span>ステータスメッセージ

評価メトリクスコンソールページを使用する際に、Amazon SES アカウントのステータスを表す メッセージが表示されます。表示される可能性のあるアカウントステータス値の一覧を以下に示しま す。

- [正常] 現在、アカウントに影響する問題はありません。
- [Under review] お客様のアカウントはレビュー対象です。アカウントのレビュー対象となった原 因の問題が、レビュー期間の終了までに修正されなかった場合、アカウントの E メール送信が一 時停止される可能性があります。
- [Pending end of review decision] お客様のアカウントはレビュー対象です。お客様のアカウント をレビュー対象とした問題の内容により、何らかの処置を行う前に、手動でレビューを実行する必 要があります。
- [Sending paused (送信一時停止)] アカウントの E メール送信機能を一時停止しました。アカウ ントが一時停止されている間は、Amazon SES を使用して E メールを送信することはできませ ん。この決定の見直しをリクエストできます。レビューをリクエストする方法の詳細については、 「[Amazon SES 送信レビュープロセスに関するよくある質問」](#page-1043-0)を参照してください。
- [Pending sending pause (送信一時停止保留中)] お客様のアカウントはレビュー対象です。アカウ ントをレビュー対象とした問題は解決されていません。このような状況では、通常アカウントの E メール送信機能を一時停止します。ただし、アカウントの性質により、何らかの処置を行う前に、 アカウントの確認が行われます。

さらに、評価メトリクスページの [Bounce Rate ] セクションと [Complaint Rate ] セクションには、 それぞれのメトリクスのステータス要約が表示されます。表示される可能性のあるメトリクスのス テータス値の一覧を以下に示します。

- Healthy メトリクスは通常のレベルです。
- Almost healed メトリクスにより、アカウントがレビュー対象になっています。レビュー期間が 開始してから、メトリクスは最大レート未満を維持しています。メトリクスが最大レート未満のま まであれば、レビュー期間が終了する前にこのメトリクスのステータスが Healthy に変化する可能 性があります。
- Under review メトリクスによってアカウントがレビュー対象になり、メトリクスはまだ最大レー トを超過しています。メトリクスが最大レートを超過した問題が、レビュー期間の終了までに修正 されなかった場合、アカウントの E メール送信が一時停止される可能性があります。
- Sending pause メトリクスにより、アカウントの E メール送信機能が一時停止されます。アカ ウントが一時停止されている間は、Amazon SES を使用して E メールを送信することはできませ ん。この決定の見直しをリクエストできます。レビューのリクエストを送信する方法の詳細につい ては、「[Amazon SES 送信レビュープロセスに関するよくある質問」](#page-1043-0)を参照してください。
- [Pending sending pause (送信一時停止保留中)] メトリクスによりアカウントがレビューされて います。このレビューの原因となった問題が、解決していません。この問題により、アカウン トの E メール送信機能が一時停止される可能性があります。その先のアクションが発生する前 に、Amazon SES チームのメンバーによってアカウントの確認が行われます。

<span id="page-663-1"></span>バウンス率の通知

このセクションでは、Amazon SES の評価メトリクスページに表示されるバウンス率通知について の追加情報を提供します。

### この通知を受け取った理由

この通知は、アカウントのバウンス率が高すぎたために受け取りました。バウンス率は、Amazon SES アカウントによって生成されたハードバウンスの数に基づいています。E メールプロバイダー では、バウンス率の高さは、送信者が受取人リストを適切に管理しておらず、未承諾 E メールを送 信している可能性を示すサインとみなします。

ハードバウンスは、存在しないアドレスに E メールが送信されると発生します。Amazon SES は この計算においてソフトバウンス (受信者のアドレスで一時的にメッセージを受信できない場合 に発生するもの) を考慮しません。確認済みのアドレスおよびドメインに送信するバウンスメール や、[Amazon SES インボックスシミュレーターに](#page-369-0)送信するメールも、この計算に反映されません。

<span id="page-663-0"></span> バウンス率は、E メールの代表ボリューム に基づいて計算されます。代表ボリュームは、通常の送 信行為を表す E メールの量です。大量のメールの送信者と少量のメールの送信者を公平に扱うため

に、代表ボリュームはアカウントごとに異なっており、アカウントの送信パターンの変化にともなっ て代表ボリュームも変わります。

最良の結果を得るには、バウンス率を 5% 未満に保ちます。これより高いバウンス率は、E メールの 配信に影響する可能性があります。バウンス率が 5% 以上になると、アカウントは自動的にレビュー 対象になります。バウンス率が 10% を超える場合は、高いバウンス率の原因となった問題が解決す るまで、お客様のアカウントの以後の E メール送信を一時停止することがあります。

#### 問題を解決する方法

バウンスおよび苦情をキャプチャおよび管理するためのプロセスを正しく配備してください (まだの 場合)。Amazon SES アカウントはすべて、これらのプロセスを正しく配備する必要があります。詳 細については、「[E メールプログラムの成功のメトリクス](#page-45-0)」を参照してください。

次に、どのメールアドレスでバウンスが発生しているか特定し、バウンスの発生を抑えて排除するた めのプランを作成および実施します。アカウントの E メール送信機能がすでに一時停止している場 合は、AWS Management Console にサインインし、AWS Support に移動します。代理でオープンし たケースに返信してください。

お客様のアカウントがレビュー対象になっている場合

レビュー期間の終了時にアカウントのバウンス率が 10% を超えている場合、問題が解決されるま で、お客様のアカウントの E メール送信機能を一時停止することがあります。

問題解決のための変更を実施した場合は、 AWS コンソールにサインインし、サポートセンターに移 動します。代理でオープンしたケースに返信してください。ケースへのレスポンスで、実装した変更 について説明します。この変更によってバウンス率が低下すると見なされた場合は、変更の実施後に 受信するバウンスのみが含まれるように計算が調整されます。

アカウントの E メール送信機能が一時停止された場合

この決定の再検討をリクエストできます。詳細については、「[Amazon SES 送信レビュープロセス](#page-1043-0) [に関するよくある質問](#page-1043-0)」を参照してください。

問題解決のための変更を実施する場合は、AWS コンソールにサインインし、サポートセンターに移 動します。代理でオープンしたケースに返信してください。メールには、この問題の解決のために実 行したアクションの詳細と、この問題を再度発生させないための計画の詳細を記入してください。リ クエストを受け取った後、ご提供いただいた情報を確認し、必要に応じてアカウントのステータスを 変更します。

# <span id="page-665-1"></span>苦情率の通知

このセクションでは、Amazon SES の評価メトリクスページに表示される苦情率通知についての追 加情報を提供します。

### この通知を受け取った理由

この通知は、アカウントの苦情率が高すぎたために受け取りました。苦情率は、Amazon SES アカ ウントによって生成された苦情の数に基づいています。E メールプロバイダーでは、苦情率の高さ は、送信者が受取人リストを適切に管理しておらず、未承諾 E メールを送信している可能性を示す サインとみなします。

苦情は、送信した E メールを受信者がスパムと認識した場合に発生します。これは通常、受信者が E メールクライアントの [スパムを報告] ボタンを使用する場合に発生します。[Amazon SES メール](#page-369-0) [ボックスシミュレーター](#page-369-0)に送信する E メールによって生成された苦情は、この計算では考慮されま せん。

<span id="page-665-0"></span> 苦情率は、E メールの代表ボリューム に基づいて計算されます。代表ボリュームは、通常の送信行 為を表す E メールの量です。大量のメールの送信者と少量のメールの送信者を公平に扱うために、 代表ボリュームはアカウントごとに異なっており、アカウントの送信パターンの変化にともなって代 表ボリュームも変わります。

最良の結果を得るには、苦情率を 0.1% 未満に維持してください。これより高い苦情率は、E メール の配信に影響する可能性があります。苦情率が 0.1% 以上になると、アカウントは自動的にレビュー 対象になります。苦情率が 0.5% を超える場合は、高い苦情率の原因となった問題が解決するまで、 お客様のアカウントの以後の E メール送信を一時停止することがあります。

### 問題を解決する方法

バウンスおよび苦情をキャプチャおよび管理するためのプロセスを正しく配備してください (まだの 場合)。Amazon SES アカウントはすべて、これらのプロセスを正しく配備する必要があります。詳 細については、「[E メールプログラムの成功のメトリクス](#page-45-0)」を参照してください。

次に、送信したどのメッセージが苦情を招いたか特定し、このような苦情を減少させるためのプラン を実施します。アカウントの E メール送信機能がすでに一時停止している場合は、AWS コンソール にサインインし、サポートセンターに移動します。代理でオープンしたケースに返信してください。

苦情があったアドレスへの送信は直ちに停止する必要があると同時に、受信側で苦情が発生する要因 を特定することも重要です。これらの要因を特定した後、対処できるようにメール送信の動作を調整 します。

お客様のアカウントがレビュー対象になっている場合

レビュー期間の終了時にアカウントの苦情率が 0.5% を超えている場合、問題が解決されるまで、お 客様のアカウントの E メール送信機能を一時停止することがあります。

問題解決のための変更を実施した場合は、AWS コンソールにサインインし、サポートセンターに移 動します。代理でオープンしたケースに返信してください。ケースへのレスポンスで、実装した変更 について説明します。この変更によって苦情率が低下すると見なされた場合は、変更の実施後に受信 した苦情のみが考慮されるように計算が調整されます。

アカウントの E メール送信機能が一時停止された場合

この決定の再検討をリクエストできます。詳細については、「[Amazon SES 送信レビュープロセス](#page-1043-0) [に関するよくある質問](#page-1043-0)」を参照してください。

問題解決のための変更を実施した場合は、AWS コンソールにサインインし、サポートセンターに移 動します。代理でオープンしたケースに返信してください。メールには、この問題の解決のために実 行したアクションの詳細と、この問題を再度発生させないための計画の詳細を記入してください。リ クエストを受け取った後、ご提供いただいた情報を確認し、必要に応じてアカウントのステータスを 変更します。

<span id="page-666-0"></span>アンチスパム組織の通知

このセクションでは、Amazon SES の評価メトリクスページに表示されるアンチスパム組織通知に ついての追加情報を提供します。

この通知を受け取った理由

信頼できるアンチスパム組織により、お客様の Amazon SES アカウントから送信されているコンテ ンツの一部について、未承諾または問題ありというシステムによるフラグ付けがされたと報告されて います。

アンチスパム組織がコンテンツに問題があると判断した原因となった特定のメッセージに関する情報 を提供することはできません。また、そのレポートを発行した組織の名前を開示することもできませ ん。一般的にアンチスパム組織では、受信者のフィードバック、メッセージのエンゲージメントに関 するメトリクス、無効なアドレスへの配信の試行数、スパムフィルタによってフラグ付けされたコン テンツ、スパムトラップのヒット数などの要因の組み合わせが考慮されます。これはすべてを網羅し たリストではありません。これ以外の要因によって、お客様のコンテンツへのフラグ付けが行われる こともあります。

#### 問題を解決する方法

この問題を解決するには、E メール送信プログラムのどのような点が原因で、アンチスパム組織に よって問題のあるメールとしてのフラグ付けが行われているのか調べる必要があります。そのうえ で、問題に対処できるようにメール送信プログラムを変更する必要があります。

お客様のアカウントがレビュー対象になっている場合

レビュー期間の終了時に、アンチスパム組織が引き続きお客様のアカウントから送信された E メー ルを問題のあるものとして特定した場合は、問題が解決されるまで、お客様のアカウントの E メー ル送信機能を一時停止する可能性があります。

問題解決のための変更を実施した場合は、AWS コンソールにサインインし、サポートセンターに移 動します。代理でオープンしたケースに返信してください。メッセージには、加えた変更の詳細を 入力します。この情報の到着後、レビュー期間が延長されます。これは、お客様による変更の実施 後にアンチスパム組織から送信される通知のみを分析するためです。延長されたレビュー期間の終了 時に、お客様のアカウントはアンチスパム組織のリストに含まれなくなり、お客様のアカウントのレ ビュー期間は解除されます。

アカウントの E メール送信機能が一時停止された場合

この決定の再検討をリクエストできます。詳細については、「[Amazon SES 送信レビュープロセス](#page-1043-0) [に関するよくある質問](#page-1043-0)」を参照してください。

問題解決のための変更を実施した場合は、AWS コンソールにサインインし、サポートセンターに移 動します。代理でオープンしたケースに返信してください。メールには、この問題の解決のために実 行したアクションの詳細と、この問題を再度発生させないための計画の詳細を記入してください。リ クエストを受け取った後、ご提供いただいた情報を確認し、必要に応じてアカウントのステータスを 変更します。

<span id="page-667-0"></span>リスト型攻撃通知

このセクションでは、Amazon SES の評価メトリクスページに表示されるリスト型攻撃通知につい ての追加情報を提供します。

この通知を受け取った理由

スパム対策組織は、メール送信プロセスが「リスト型攻撃」に対して脆弱であることを特定しまし た。リスト型攻撃は、攻撃者が非常に多数の E メールアドレスをウェブベースのフォームに登録す る不正行為の一形態です。リスト型攻撃は、影響を受ける E メールサービスのユーザーへのサービ ス提供が中断される可能性があります。また、E メールプロバイダーによって E メールがブロック されることもあります。

スパム対策組織は、独自の方法を使用して、リスト型攻撃に脆弱なサイトを特定します。このため、 スパム対策組織が E メール送信プロセスを問題と見なした理由については、追加の詳細を提供する ことはできません。また、問題を特定した組織の名前を共有することはできません。

#### 問題を解決する方法

ウェブベースのサインアップフォームをすべて調べ、この種の不正行為に対して脆弱でないことを確 認する必要があります。自動スクリプトによってサブスクリプションリクエストが送信されるのを防 ぐため、すべてのフォームに CAPTCHA を組み込む必要があります。さらに、新しいユーザーが製 品やサービスにサインアップしたら、実際にサインアップしようとしているかを確認する E メール を送信します。お客様がコミュニケーションに明示的にオプトインしない場合は、そのお客様には追 加の E メールを送信しないでください。

最後に、E メールリストでアクセス許可手順を実行する必要があります。アクセス許可手順では、E メールを引き続き受け取りたいかどうかをすべてのお客様に確認します。E メールを引き続き受け取 ることを希望しているお客様にのみ、E メールを送信してください。

お客様のアカウントがレビュー対象になっている場合

レビュー期間の終了時に、アンチスパム組織が引き続きお客様のアカウントから送信された E メー ルを問題のあるものとして特定した場合は、問題が解決されるまで、お客様のアカウントの E メー ル送信機能を一時停止する可能性があります。

問題解決のための変更を実施した場合は、AWS コンソールにサインインし、サポートセンターに移 動します。代理でオープンしたケースに返信してください。メッセージには、加えた変更の詳細を 入力します。この情報の到着後、レビュー期間が延長されます。これは、お客様による変更の実施 後にアンチスパム組織から送信される通知のみを分析するためです。延長されたレビュー期間の終了 時に、お客様のアカウントはアンチスパム組織のリストに含まれなくなり、お客様のアカウントのレ ビュー期間は解除されます。

アカウントの E メール送信機能が一時停止された場合

この決定の再検討をリクエストできます。詳細については、「[Amazon SES 送信レビュープロセス](#page-1043-0) [に関するよくある質問](#page-1043-0)」を参照してください。

問題解決のための変更を実施した場合は、AWS コンソールにサインインし、サポートセンターに移 動します。代理でオープンしたケースに返信してください。メールには、この問題の解決のために実 行したアクションの詳細と、この問題を再度発生させないための計画の詳細を記入してください。リ クエストを受け取った後、ご提供いただいた情報を確認し、必要に応じてアカウントのステータスを 変更します。

# <span id="page-669-0"></span>直接フィードバック通知

このセクションでは、Amazon SES の評価メトリクスページに表示される直接フィードバック通知 についての追加情報を提供します。

### この通知を受け取った理由

お客様の Amazon SES アカウントに関連するアドレスまたはドメインから受信したメッセージに ついてのレポートが、相当数のユーザーから Amazon SES に直接寄せられました。このタイプの フィードバックは、メールボックスプロバイダーから直接報告される苦情には反映されておらず、評 価メトリクスページに表示されるバウンスと苦情のメトリクスにも含まれていません。

これらの問題を報告したユーザーのプライバシーを保護するために、そのユーザーの E メールアド レスを開示することはできません。

受信者から Amazon SES への苦情は、受信者が受信登録していないメッセージを受信した場合や、 受信する予定のタイプのメールを受信しなかった場合、受信したメールが役立つメールまたは興味を 引くメールではなかった場合、受信したメッセージが受信登録したものではないと思われる場合、受 信するメッセージが多すぎる場合などに生じます。これはすべてを網羅したリストではありません。 お客様のケースに該当する要因は、お使いの E メール送信プログラムによって異なります。

#### 問題を解決する方法

新しいアドレスを取得するには「[リストの構築とメンテナンス](#page-50-0)」に記載されているダブルオプトイン 戦略を実装し、ダブルオプトインプロセスを完了したアドレスのみにメールを送信することをお勧め します。

さらに、送信したメールに対してしばらく応答がなかった一連のアドレスは、消去する必要がありま す。送信したコンテンツに対して閲覧および応答を行っているユーザーを特定するには、「[Amazon](#page-551-0) [SES 送信アクティビティのモニタリング](#page-551-0)」に記載されているオープンとクリックの追跡を使用でき ます。

### お客様のアカウントがレビュー対象になっている場合

レビュー期間の終了時に、Amazon SES が引き続きお客様のアカウントから送信されたメッセージ に関する直接的な苦情を多数受け取る場合、問題が解決されるまで、お客様のアカウントの E メー ル送信機能を一時停止する可能性があります。

問題解決のための変更を実施した場合は、AWS コンソールにサインインし、サポートセンターに移 動します。代理でオープンしたケースに返信してください。問題を解決するために行った手順の詳 細情報を提供し、これらの手順を実行して今後問題が再発するのを防ぐ方法を説明してください。お 客様が加えた変更により問題が適切に対処されたと見なされた場合は、アカウントのレビュー期間を キャンセルします。

アカウントの E メール送信機能が一時停止された場合

この決定の再検討をリクエストできます。詳細については、「[Amazon SES 送信レビュープロセス](#page-1043-0) [に関するよくある質問](#page-1043-0)」を参照してください。

問題解決のための変更を実施した場合は、AWS コンソールにサインインし、サポートセンターに移 動します。代理でオープンしたケースに返信してください。メールには、この問題の解決のために実 行したアクションの詳細と、この問題を再度発生させないための計画の詳細を記入してください。リ クエストを受け取った後、ご提供いただいた情報を確認し、必要に応じてアカウントのステータスを 変更します。

# <span id="page-670-0"></span>ドメインブロックリスト通知

このセクションでは、Amazon SES の評価メトリクスページに表示されるドメインブロックリスト 通知についての追加情報を提供します。

### この通知を受け取った理由

信頼できるメインブロックリストに記載のあるドメインへの参照が、お客様の Amazon SES アカウ ントから送信されたメールに含まれています。これらのリストに記載のあるドメインは一般的に、不 正または悪意のある動作と関連しています。そのドメインがメールの送信元ドメインかどうかは問題 ではありません。ブロックリストに記載のあるドメインへの参照またはリンクが含まれるメッセージ のほか、このようなドメインでホストされている画像が含まれたメッセージにもフラグが付けられる 可能性があります。

お客様のメッセージにフラグが付く原因となったドメイン名を提供することも、どのメッセージにフ ラグが付いたかを特定することもできません。

#### 問題を解決する方法

まず、Amazon SES 経由で送信する E メールで参照されているすべてのドメインのリストを作成し ます。次に、[Spamhaus ドメインルックアップツールを](https://www.spamhaus.org/lookup/)使用して、E メールのどのドメインがドメイ ンブロックリストに含まれているかを判断します。送信した E メール内で参照されている複数のド メインが、このブロックリストに含まれていることもあります。

Spamhaus ドメインブロックリストは、Amazon SES や AWS とは関係がありません。当社では、 このリストのドメインの正確性を保証していません。Spamhaus Domain Blocklist および Domain Lookup Tool は[、Spamhaus Project](https://www.spamhaus.org/) によって所有、運用、保守されています。

お客様のアカウントがレビュー対象になっている場合

レビュー期間中に送信する E メールで、悪意のある目的で使用されたドメインへの参照がないか確 認されます。これらのドメインへの参照が E メールに引き続き多数含まれている場合、問題が解決 されるまで、アカウントの E メール送信機能が一時停止されることがあります。

問題解決のための変更を実施した場合は、AWS コンソールにサインインし、サポートセンターに移 動します。代理でオープンしたケースに返信してください。メッセージには、加えた変更の詳細を入 力します。この情報の到着後、レビュー期間が延長されます。これは、お客様による変更の実施後に お客様の E メールに含まれるブロックリスト記載ドメイン数のみを分析するためです。この延長さ れたレビュー期間の終了時に、ドメインブロックリスト通知の数が減ったり削除されたりした場合、 およびお客様がこの問題の今後の再発を防ぐための対策を講じたと考えられる場合、アカウントのレ ビュー期間はキャンセルされます。

アカウントの E メール送信機能が一時停止された場合

この決定の再検討をリクエストできます。詳細については、「[Amazon SES 送信レビュープロセス](#page-1043-0) [に関するよくある質問](#page-1043-0)」を参照してください。

問題解決のための変更を実施した場合は、AWS コンソールにサインインし、サポートセンターに移 動します。代理でオープンしたケースに返信してください。メールには、この問題の解決のために実 行したアクションの詳細と、この問題を再度発生させないための計画の詳細を記入してください。リ クエストを受け取った後、ご提供いただいた情報を確認し、必要に応じてアカウントのステータスを 変更します。

# <span id="page-671-0"></span>内部レビュー通知

このセクションでは、Amazon SES の評価メトリクスページに表示される内部レビュー通知につい ての追加情報を提供します。

この通知を受け取った理由

お客様のアカウントに関する総合的なレビューにより、メールボックスプロバイダーまたは受信者に よってお客様のメッセージがスパムであると見なされる原因となった特性がいくつか特定されまし た。

不正検出プロセスを保護するために、お客様のアカウントがこのようにフラグ付けされる原因となっ た特定の要因を開示することはできません。

この判断につながる可能性のある一般的な要因としては、次のようなものがあります。

- 商用のアンチスパムシステムによってフラグ付けされるメッセージ。
- 受取人がメールを明示的にリクエストしていないことを示すメッセージコンテンツ。
- メッセージの送信者とメール本文内に記載のあるブランドとの不一致。
- 送信者を明らかにしていないコンテンツ。
- 未承諾メールに関連したコンテンツを扱うメッセージの送信。
- 未承諾メールに関連する書式パターン。
- 評価の低いドメインからの送信または評価の低いドメインの参照。

これは包括的なリストではありません。この通知が発生した理由は、これらの要因の組み合わせであ る場合も、ここに記載されていない場合もあります。

### 問題を解決する方法

問題の深刻度の軽減には、以下の推奨事項が役立つ可能性があります。

- お客様からの E メールを明示的に要求した人のみがメールの受信者になっていることを確認しま す。
- メールの受取人のリストは、絶対に購入、賃借、借用しないでください。
- 送信するメッセージでは、送信者名やメールの目的を隠そうとしないでください。
- Amazon SES を介して送信する E メール内で参照されているすべてのドメインのリストを作成 し、Spamhaus Domain Lookup ツール [\(https://www.spamhaus.org/lookup/\)](https://www.spamhaus.org/lookup/) を使用して、これらの ドメインが Spamhaus Domain Blocklist に記載されていないか調べます。
- メールを設計するときは、業界のベストプラクティスに従っていることを確認します。

これはすべてを網羅したリストではありませんが、お客様の E メールにフラグが付けられる原因と なった一般的な要因の一部を特定するために役立つ可能性があります。

Spamhaus ドメインブロックリストは、Amazon SES や AWS とは関係がありません。当社では、 このリストのドメインの正確性を保証していません。Spamhaus Domain Blocklist および Domain Lookup Tool は[、Spamhaus Project](https://www.spamhaus.org/) によって所有、運用、保守されています。

アカウントがレビュー対象になっている場合、またはアカウントの E メール送信機能 が一時停止している場合

問題解決のための変更を実施した場合は、AWS コンソールにサインインし、サポートセンターに移 動します。代理でオープンしたケースに返信してください。問題を解決するために行った手順の詳 細情報を提供し、これらの手順を実行して今後問題が再発するのを防ぐ方法を説明してください。お 客様が加えた変更により問題が適切に対処されたと見なされた場合は、アカウントのレビュー期間を キャンセル、または一時停止を解除します。

お客様のアカウントからレビュー期間または送信一時停止を解除したものの、後で同じ問題が発生 した場合、アカウントを再度レビュー対象としたり、お客様の E メール送信機能を一時停止する可 能性があります。極端なケースや、同じ問題が繰り返し発生した場合は、お客様のアカウントの E メール送信機能を完全に停止する可能性があります。

アカウントがレビュー対象になった場合、またはアカウントの E メール送信機能が一時停止された 場合の対処方法については、「[Amazon SES 送信レビュープロセスに関するよくある質問」](#page-1043-0)を参照 してください。

# <span id="page-673-0"></span>メールボックスプロバイダー通知

このセクションでは、Amazon SES の評価メトリクスページに表示されるメールボックスプロバイ ダー通知についての追加情報を提供します。

この通知を受け取った理由

お客様の Amazon SES アカウントに関連するアドレスまたはドメインから、未承諾メールまたは悪 意のあるメールが送信されたと、主要なメールボックスプロバイダーから報告されました。

このレポートを発行した組織の名前を開示することはできません。また、メールボックスプロバイ ダーからレポートが発行される原因となった特定の要因に関する情報も提供できません。一般的に、 メールボックスプロバイダーでは、顧客フィードバック、顧客エンゲージメントに関するメトリク ス、無効アドレスに対する配信の試行数、スパムフィルタによってフラグ付けされたコンテンツなど の情報に基づいて、このような判断が行われます。これはすべてを網羅したリストではありません。 メールボックスプロバイダーでお客様のコンテンツにフラグが付けられる原因となった要因は、他に も存在する可能性があります。

### 問題を解決する方法

この問題を解決するには、E メール送信プログラムのどのような点が原因で、メールボックスプロバ イダーでお客様のメールに問題があるとしてフラグが付けられたのか調べる必要があります。そのう えで、問題に対処できるようにメール送信プログラムを変更する必要があります。

#### お客様のアカウントがレビュー対象になっている場合

レビュー期間の終了時に、メールボックスプロバイダーが引き続きお客様のアカウントから送信され た E メールを問題があるとして特定する場合は、問題が解決されるまで、お客様のアカウントの E メール送信機能を一時停止する可能性があります。

問題解決のための変更を実施した場合は、AWS コンソールにサインインし、サポートセンターに移 動します。代理でオープンしたケースに返信してください。メッセージには、加えた変更の詳細を入 力します。この情報の到着後、レビュー期間が延長されます。これは、お客様による変更の実施後に 受信したメールボックスプロバイダー通知の数のみを分析するためです。延長されたレビュー期間の 終了時に、お客様のコンテンツに問題があるとメールボックスプロバイダーから報告されなければ、 お客様のアカウントからレビューが解除される場合があります。

アカウントの E メール送信機能が一時停止された場合

この決定の再検討をリクエストできます。詳細については、「[Amazon SES 送信レビュープロセス](#page-1043-0) [に関するよくある質問](#page-1043-0)」を参照してください。

問題解決のための変更を実施した場合は、AWS コンソールにサインインし、サポートセンターに移 動します。代理でオープンしたケースに返信してください。メールには、この問題の解決のために実 行したアクションの詳細と、この問題を再度発生させないための計画の詳細を記入してください。リ クエストを受け取った後、ご提供いただいた情報を確認し、必要に応じてアカウントのステータスを 変更します。

## <span id="page-674-0"></span>受信者フィードバック通知

このセクションでは、Amazon SES の評価メトリクスページに表示される受信者フィードバック通 知についての追加情報を提供します。

### この通知を受け取った理由

主要なメールボックスプロバイダーから受けた報告により、そのプロバイダーの多くのユーザーに よって、お客様の Amazon SES アカウントから送信されたメールが未承諾であるとされていること が判明しました。このタイプのフィードバックは、メールボックスプロバイダーから直接報告される 苦情には反映されておらず、Amazon SES のバウンス通知および苦情通知にも含まれていません。

多数の苦情が発生すると、すべての Amazon SES ユーザーに悪影響が及ぶ可能性があります。アカ ウントに対して一定数の苦情が寄せられた場合は、お客様およびその他の Amazon SES ユーザーの 評価を保護するために、迅速なアクションが実行されます。

お客様のメールを未承諾であるとしている特定のメールアドレスのリストは、提供できません。さら に、この問題に関する報告元であるメールボックスプロバイダー名も開示できません。

#### 問題を解決する方法

この問題を解決するには、E メール送信プログラムのどのような点が原因で、受取人がお客様から受 け取った E メールメッセージに関する苦情が生じたのか調べる必要があります。これらの要因を特 定した後、対処できるようにメール送信の処理を変更します。

新しいアドレスを取得するには「[リストの構築とメンテナンス](#page-50-0)」に記載されているダブルオプトイン 戦略を実装することをお勧めします。また、ダブルオプトインプロセスを完了したアドレスのみに メールを送信することをお勧めします。

さらに、送信したメールに対してしばらく応答がなかった一連のアドレスは、消去する必要がありま す。送信したコンテンツに対して閲覧および応答を行っているユーザーを特定するには、「[Amazon](#page-551-0) [SES 送信アクティビティのモニタリング](#page-551-0)」に記載されているオープンとクリックの追跡を使用でき ます。

お客様のアカウントがレビュー対象になっている場合

レビュー期間の終了時に、メールボックスプロバイダーが直接的な苦情を引き続き多数報告する場 合、問題が解決されるまで、お客様のアカウントの E メール送信機能を一時停止する可能性があり ます。

問題解決のための変更を実施した場合は、AWS コンソールにサインインし、サポートセンターに移 動します。代理でオープンしたケースに返信してください。メッセージには、加えた変更の詳細を入 力します。この情報の到着後、レビュー期間が延長されます。これは、お客様による変更の実施後に 受信したメールボックスプロバイダーからの苦情数のみを分析するためです。延長されたレビュー期 間の終了時に、メールボックスプロバイダーからの苦情数が減少するかゼロになっていれば、お客様 のアカウントからレビューが解除される場合があります。

アカウントの E メール送信機能が一時停止された場合

この決定の再検討をリクエストできます。詳細については、「[Amazon SES 送信レビュープロセス](#page-1043-0) [に関するよくある質問](#page-1043-0)」を参照してください。

問題解決のための変更を実施した場合は、AWS コンソールにサインインし、サポートセンターに移 動します。代理でオープンしたケースに返信してください。メールには、この問題の解決のために実 行したアクションの詳細と、この問題を再度発生させないための計画の詳細を記入してください。リ クエストを受け取った後、ご提供いただいた情報を確認し、必要に応じてアカウントのステータスを 変更します。

# <span id="page-676-0"></span>関連アカウント通知

このセクションでは、Amazon SES の評価メトリクスページに表示される関連アカウント通知につ いての追加情報を提供します。

#### この通知を受け取った理由

別の Amazon SES アカウントから送信されたメールに関連する重要な問題が検出されました。問題 のあるアカウントはお客様の AWS アカウント と関連していると思われ、同様の問題を回避するた めにアクションが実行されました。

#### 問題を解決する方法

あるアカウントの E メール送信機能を一時停止する場合、送信一時停止の理由に関する情報が常に そのアカウントの所有者に送信されます。詳細については、関連するアカウントの所有者に送信した E メールを参照してください。

まず、この関連アカウントの問題に対処してください。問題解決のための変更を実施した後 は、AWS コンソールにサインインし、サポートセンターに移動します。代理でオープンしたケース に返信してください。問題を解決するために行った手順の詳細情報を提供し、これらの手順を実行し て今後問題が再発するのを防ぐ方法を説明してください。お客様が加えた変更により問題が適切に対 処されたと見なされた場合は、アカウントのレビュー期間をキャンセル、または一時停止を解除しま す。

# <span id="page-676-1"></span>スパムトラップ通知

このセクションでは、Amazon SES の評価メトリクスページに表示されるスパムトラップ通知につ いての追加情報を提供します。

#### この通知を受け取った理由

サードパーティーのアンチスパム組織から、その組織のスパムトラップアドレスで、お客様の Amazon SES アカウントに関連付けられている確認済みアドレスまたはドメインからメールを受信 したという報告を受けました。

スパムトラップは、未承諾メール (スパム) だけを引き付けるために使用される休眠メールアドレス です。多数のスパムトラップレポートが発生すると、すべての Amazon SES ユーザーに悪影響が及 ぶ可能性があります。アカウントから一定量のメールがスパムトラップアドレスに送信された場合 は、お客様およびその他の Amazon SES ユーザーの評価を保護するために、迅速なアクションが実 行されます。

#### 問題を解決する方法

使用されたスパムトラップに関連する E メールアドレスを開示することはできません。これらのア ドレスは、公開されると意味がなくなるため、所有元の組織で厳重に保護されています。

スパムトラップアドレスにメールが送信される場合は、一般的に、顧客のメールアドレス入手方法に 問題があることを示します。たとえば、購入したメールアドレスリストには、スパムトラップアドレ スが含まれている可能性があります。Amazon SES のサービスの利用条件で、購入または借用した リストへの送信が禁止されているのは、このためです。新しいアドレスを取得するには「[リストの構](#page-50-0) [築とメンテナンス](#page-50-0)」に記載されているダブルオプトイン戦略を実装することをお勧めします。また、 ダブルオプトインプロセスを完了したアドレスのみにメールを送信することをお勧めします。

さらに、送信したメールに対してしばらく応答がなかった一連のアドレスは、消去する必要がありま す。送信したコンテンツに対して閲覧および応答を行っているユーザーを特定するには、「[Amazon](#page-551-0) [SES 送信アクティビティのモニタリング](#page-551-0)」に記載されているオープンとクリックの追跡を使用でき ます。

#### お客様のアカウントがレビュー対象になっている場合

レビュー期間の終了時に、お客様のアカウントから引き続きスパムトラップアドレスにメッセージが 送信されている場合は、問題が解決されるまで、お客様のアカウントの E メール送信機能を一時停 止する可能性があります。

問題解決のための変更を実施した場合は、AWS コンソールにサインインし、サポートセンターに移 動します。代理でオープンしたケースに返信してください。メッセージには、加えた変更の詳細を 入力します。この情報の到着後、レビュー期間が延長されます。これは、お客様による変更の実施 後に受信したスパムトラップレポートの数のみを分析するためです。延長されたレビュー期間の終 了時に、スパムトラップレポートの数が減少するかゼロになっていれば、お客様のアカウントからレ ビューが解除される場合があります。

アカウントの E メール送信機能が一時停止された場合

この決定の再検討をリクエストできます。詳細については、「[Amazon SES 送信レビュープロセス](#page-1043-0) [に関するよくある質問](#page-1043-0)」を参照してください。

問題解決のための変更を実施した場合は、AWS コンソールにサインインし、サポートセンターに移 動します。代理でオープンしたケースに返信してください。メールには、この問題の解決のために実 行したアクションの詳細と、この問題を再度発生させないための計画の詳細を記入してください。リ クエストを受け取った後、ご提供いただいた情報を確認し、必要に応じてアカウントのステータスを 変更します。

<span id="page-678-0"></span>脆弱サイト通知

このセクションでは、Amazon SES の評価メトリクスページに表示される脆弱性があるサイト通知 についての追加情報を提供します。

この通知を受け取った理由

お客様のアカウントに関する総合的なレビューにより、お客様が意図していないと思われるメッセー ジがお客様のアカウントから送信されたことがわかりました。これらのメッセージは、高い確率で メールボックスプロバイダーおよび受取人からスパムとしてフラグ付けされます。

このような場合は、お客様のウェブサイトの機能を悪用して第三者が迷惑メールを送信しているこ とが考えられます。たとえば、お客様のウェブサイトに、"友だちにメールを送る"、"お問い合わ せ"、"友だちを招待する" などの機能がある場合、第三者はその機能を使用して未承諾メールを送信 できます。

問題を解決する方法

まず、お客様が知らない間に Amazon SES を使用して第三者が E メールを送信する可能性のある、 お客様のウェブサイトまたはアプリケーションの機能を特定します。サポートセンターのケースで は、この方法で送信されたメッセージのサンプルをリクエストできます。

次に、未承諾送信を回避できるように、アプリケーションまたはウェブサイトを修正します。たとえ ば、CAPTCHA を追加する、メールを送信できる速度を制限する、ユーザーによるカスタムコンテ ンツの送信を禁止する、メール送信前にユーザーにログインを求める、アプリケーションによる複数 の同時通知の生成を禁止するなどの方法があります。

アカウントがレビュー対象になっている場合、またはアカウントの E メール送信機能 が一時停止している場合

問題解決のための変更を実施した場合は、AWS コンソールにサインインし、サポートセンターに移 動します。代理でオープンしたケースに返信してください。メールには、この問題の解決のために実 行したアクションの詳細と、この問題を再度発生させないための計画の詳細を記入してください。リ

クエストを受け取った後、ご提供いただいた情報を確認し、必要に応じてアカウントのステータスを 変更します。

お客様のアカウントからレビュー期間または送信一時停止を解除したものの、後で同じ問題が発生 した場合、アカウントを再度レビュー対象としたり、お客様の E メール送信機能を一時停止する可 能性があります。極端な問題や、同じ問題が繰り返し確認された場合は、お客様のアカウントの E メール送信機能を完全に停止する可能性があります。

アカウントがレビュー対象になった場合、またはアカウントの E メール送信機能が一時停止された 場合の対処方法については、「[Amazon SES 送信レビュープロセスに関するよくある質問」](#page-1043-0)を参照 してください。

## <span id="page-679-0"></span>認証情報の漏洩に関する通知

このセクションでは、Amazon SES の評価メトリクスページに表示される認証情報の漏洩に関する 通知についての追加情報を提供します。

### この通知を受け取った理由

お客様のアカウントに関する総合的なレビューにより、お客様が意図していないと思われるメッセー ジがお客様のアカウントから送信されたことがわかりました。これらのメッセージは、高い確率で メールボックスプロバイダーおよび受取人からスパムとしてフラグ付けされます。

一般的な原因は、IAM アクセスキーの漏洩、SMTP パスワードの漏洩、またはその他のセキュリ ティの脆弱性です。

### 問題を解決する方法

SES 利用メカニズムの包括的なセキュリティレビューを実施する必要があります。適用可能なパス ワードまたは SMTP パスワードをローテーションし、無許可のユーザーまたはリソースをアカウン トから削除したことを確認してください。パスワードやアクセスキーなどの機密情報をサードパー ティーのウェブサイトやリポジトリに保存していないことを確認します。現在、ユーザーには IAM アクセスキーを使用せず、ルートユーザーには絶対に使用しないことが推奨されています。まだ使用 している場合は、AWS IAM Identity Center でユーザーを作成するなど、一時的な認証情報を提供す るメカニズムに移行する必要があります。

アカウントがレビュー対象になっている場合、またはアカウントの E メール送信機能 が一時停止している場合

問題解決のための変更を実施した場合は、AWS コンソールにサインインし、サポートセンターに移 動します。代理でオープンしたケースに返信してください。メールには、この問題の解決のために実 行したアクションの詳細と、この問題を再度発生させないための計画の詳細を記入してください。リ クエストを受け取った後、ご提供いただいた情報を確認し、必要に応じてアカウントのステータスを 変更します。

お客様のアカウントからレビュー期間または送信一時停止を解除したものの、後で同じ問題が発生 した場合、アカウントを再度レビュー対象としたり、お客様の E メール送信機能を一時停止する可 能性があります。極端な問題や、同じ問題が繰り返し確認された場合は、お客様のアカウントの E メール送信機能を完全に停止する可能性があります。

アカウントがレビュー対象になった場合、またはアカウントの E メール送信機能が一時停止された 場合の対処方法については、「[Amazon SES 送信レビュープロセスに関するよくある質問」](#page-1043-0)を参照 してください。

# <span id="page-680-1"></span>その他の通知

このセクションでは、Amazon SES の評価メトリクスページに表示されるその他の通知についての 追加情報を提供します。

この通知を受け取った理由

自動レビューまたは人によるレビューで、このドキュメントのこれまでのセクションに記載されてい ない問題が見つかりました。

#### 問題を解決する方法

特定の問題の詳細については、当社がお客様に代わってオープンしたサポートセンターのケースを参 照してください。サポートセンターにアクセスするには、AWS Management Console にサインイン し、サポートセンターを選択します。ケースへのレスポンスで、実装した変更について説明します。 検出された問題の状況と内容に応じて、レビュー期間が終了したり、お客様のアカウントの E メー ル送信機能が復旧する可能性があります。

# <span id="page-680-0"></span>CloudWatch を使用して評価モニタリングアラームを作成する

Amazon SES は、一連の評価関連のメトリクスを自動的に Amazon CloudWatch に発行します。こ れらのメトリクスを使用して、バウンス率または苦情率がアカウントのメール送信機能に影響するレ ベルに達すると通知するアラームを作成できます。

## **a** Note

このセクションの手順の CloudWatch の部分は、SES 送信者評価をモニタリングする ための CloudWatch アラームの設定について主な手順を説明することを目的としてい ます。CloudWatch アラームのオプション設定に関する詳細設定については説明しませ ん。CloudWatch アラームの設定の詳細情報については、Amazon CloudWatch ユーザーガイ ドの「[Amazon CloudWatch アラームの使用」](https://docs.aws.amazon.com/AmazonCloudWatch/latest/monitoring/AlarmThatSendsEmail.html)を参照してください。

## 前提条件

- Amazon SNS トピックを作成し、任意のエンドポイント (メールや SMS など) を使用してそのト ピックをサブスクライブします。詳細については、Amazon Simple Notification Service デベロッ パーガイドの「[Amazon SNS トピックを作成する](https://docs.aws.amazon.com/sns/latest/dg/sns-tutorial-create-topic.html)」および[「Amazon SNS トピックへサブスクラ](https://docs.aws.amazon.com/sns/latest/dg/sns-tutorial-create-subscribe-endpoint-to-topic.html) [イブする](https://docs.aws.amazon.com/sns/latest/dg/sns-tutorial-create-subscribe-endpoint-to-topic.html)」を参照してください。
- 現在のリージョンで E メールを送信したことがない場合は、SES 名前空間が無いことがありま す。メトリクスを確実に取得するには、[メールボックスシミュレーター](#page-369-0)宛にテストメールを送信し ます。

送信評価をモニタリングするための CloudWatch アラームを作成するには

- 1. AWS Management Console にサインインして Amazon SES コンソール ([https://](https://console.aws.amazon.com/ses/)  [console.aws.amazon.com/ses/](https://console.aws.amazon.com/ses/)) を開きます。
- 2. 画面左側のナビゲーションペインで、[Reputation metrics ]を選択します。
- 3. [評価メトリクス] ページの [アカウントレベル] タブの [バウンス率] または [苦情率] ペイン で、[CloudWatch で表示する] を選択します。これにより、CloudWatch コンソールが開いて、 選択したメトリクスが表示されます。
- 4. [Graphed metrics] (グラフ化されたメトリクス) タブでは、選択したメトリックスの行で (この 例では、[Reputation.BounceRate] (評価バウンス率))、[Actions] (アクション) 列 (下の画像を 参照) の [alarm bell] (アラームベル) アイコンを選択します - これにより、[Specify metric and conditions] (メトリクスと条件の指定) ページが開きます。

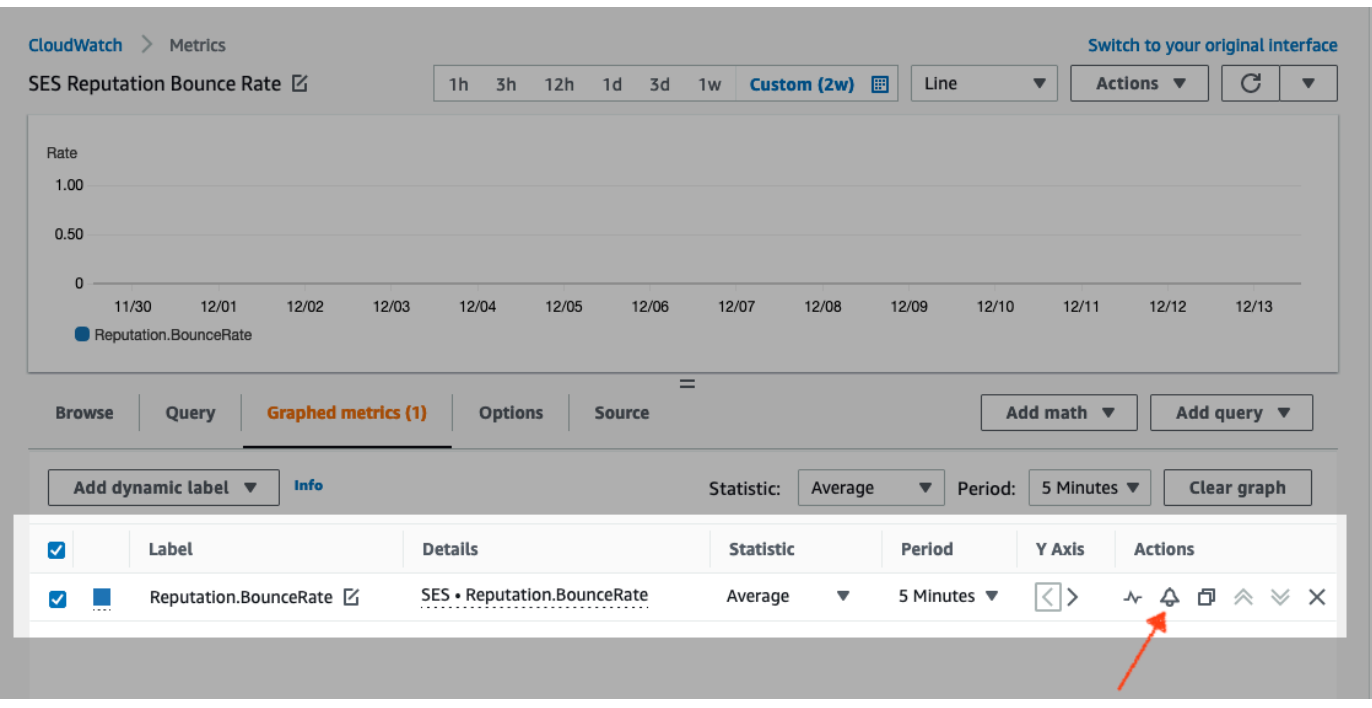

- 5. [Conditions] (条件) ペインまで下にスクロールして、[Threshold type] (しきい値タイプ) フィール ドの [Static] (静的) を選択します。
	- a. [Whenever *metric* is...] (メトリクスが...の場合) フィールドで、[Greater/Equal] (大きい/等 しい) を選択します。
	- b. [than...] (...より) フィールドで、CloudWatch でアラームを発生させる値を指定します。
		- アラームを作成してバウンス率をモニタリングする場合、Amazon SES ではバウンス率 を 5% よりも低く維持することをお勧めします。アカウントのバウンス率が 10% を超え る場合、当社はお客様のアカウントによる E メール送信機能を一時停止することがあり ます。このため、アカウントのバウンス率が 0.05 (5%) 以上になると通知が送信されるよ うに CloudWatch を設定する必要があります。
		- アラームを作成して苦情率をモニタリングする場合、Amazon SES では苦情率を 0.1% よりも低く維持することをお勧めします。アカウントの苦情率が 0.5% を超える場合、 当社はお客様のアカウントによる E メール送信機能を一時停止することがあります。 このため、アカウントの苦情率が 0.001 (0.1%) 以上になると通知が送信されるように CloudWatch を設定する必要があります。
	- c. [Additional configuration] (追加設定) を展開し、[Missing data treatment]] (欠落データの処 理) フィールドで、[Treat missing data as ignore (maintain the alarm state)] (欠落データを無 視として処理する (アラーム状態を維持する) を選択します。
	- d. [Next] (次へ) をクリックします。
- 6. [Configure actions] (アクションの設定) ペインの [Alarm state trigger] (アラーム状態トリガー) で [In Alarm] (アラーム状態) を選択します。
	- a. [Select an SNS topic] (SNS トピックの選択) フィールドで、[Select an existing SNS topic] (既存の SNS トピックの選択) を選択します。
	- b. [Send notification to...] (...に通知を送信する) 検索ボックスで、前提条件であらかじめ作成し てサブスクライブしておいたトピックを選択します。
	- c. [Next] (次へ) をクリックします。
- 7. [Add name and description] (名前と説明の追加) ペインで、アラームの名前と説明を入力 し、[Next] (次へ) を選択します。
- 8. [Preview and create] (プレビューと作成) ペインで、設定を確認し、問題がなければ [Create alarm] (アラームの作成) を選択します。変更したい箇所がある場合は、戻って編集するセクショ ンの [Previous] (戻る) ボタンを選択します。

# <span id="page-683-0"></span>専用 IP の SNDS メトリクス

Amazon SES を使用する各AWS リージョンで、リース専用 IP アドレスのスマートネットワーク データサービス(SNDS)データを表示できます。この SNDS データは、Amazon CloudWatch コン ソールで使用できます。

SNDS は、IP 所有者が IP 空間内のスパムを防止できるようにする Outlook プログラムで す。Amazon SES は、専用 IP をリースするユーザーのために、この重要なデータを提供しま す。SNDS データは、IP のメール送信動作に関するインサイトを提供し、送信者の評価が懸念され る領域を呼び出します。

Outlookを参照する際、これはトラッキングするすべてのドメインをカバーします。例えば、 これは Hotmail.com、Outlook.com、および Live.com をカバーできます。

専用 IP アドレスの SNDS データを表示するには

- 1. Amazon CloudWatch コンソールにサインインします[。https://console.aws.amazon.com/](https://console.aws.amazon.com/cloudwatch/)  [cloudwatch/](https://console.aws.amazon.com/cloudwatch/)
- 2. ナビゲーションペインで、[Metrics] (メトリクス) を展開し、[All metrics] (すべてのメトリクス) を 選択します。

**a** Note
(新しい CloudWatch コンソールインターフェイスについて指示が与えられています)。

- 3. [Metrics] (メトリクス) コンテナにある [Browse] (ブラウズ) タブの下で、AWS リージョン を選択 してから、SES を選択します。
- 4. IP メトリクスを選択すると、SNDS によって追跡される専用の IP がすべて表示されます

(注: 選択したリージョンにアカウントに関連付けられている専用 IP アドレスがない場合、IP メト リクスは、CloudWatch コンソールに表示されません)。

5. 一覧の SNDS によって追跡されるすべての専用 IP を表示するか、メトリクスのみを表示するた めに個別の IP アドレスを選択します。。

次のメトリクスは、専用 IP アドレスごとに提供され、Outlook によって定義されます。詳細につい ては、Outlook SNDS [のよくある質問](https://sendersupport.olc.protection.outlook.com/snds/FAQ.aspx#DataProvided)を参照してください。

**a** Note

これらのメトリクスは、1 日に 1 回更新データを提供する活動期間を表します。メトリクス には、24 時間に対応するタイムスタンプもあります。

- SNDS.RCPTCommands これは、活動期間中に特定のIPアドレスに対してSNDSによって認識 されるRCPTコマンドの数。RCPT コマンドは、メールの送信に使用される SMTP プロトコルの パートです。SMTP プロトコルでは、電子メールの配信先となる受信者アドレスを指定します。
- SNDS.DATACommands 活動期間中に特定のIPアドレスに対して SNDS によって認識される DATA コマンドの数。DATA コマンドは、メールを送信するために使用される SMTP プロトコル のパートです。具体的には、以前に確立された意図された受信者に実際にメッセージを送信する パートです。
- SNDS.MessageRecipients 活動期間中に特定の IP アドレスについて、SNDS によって認識され たメッセージの受信者数。
- SNDS.SpamRate 指定した活動期間中にIPアドレスによって送信されたすべてのメッセージに適 用されたスパムフィルタリングの集計結果を表示。
	- スパムレート 0 は、IP アドレスのスパムが 10% 未満であることを意味します。
	- スパムレート 0.5 は、IP アドレスから 10% ~ 90% のスパムが生成されたことを意味します。
	- スパムレート 1 は、IP アドレスから 90% 以上のスパムが生成されたことを意味します。
- SNDS.ComplaintRate 活動期間中に、IP から受信したメッセージが Outlook ユーザーによって不 平を言われた時間の割合です。
	- クレームレート 1 は、苦情率が 100% を意味します。
	- たとえば、クレームレートが 0.05 の場合、苦情率が 5% を意味します。
	- クレームレート 0 は、レートが 0.1% 未満であることを意味します。
- SNDS.TrapHits 「トラップアカウント」に送信されたメッセージの数。トラップアカウント は、Outlook によって管理され、メールを要求しないアカウントです。したがって、トラップアカ ウントに送信されたメッセージは、スパムである可能性が非常に高いです。

### トラブルシューティングに関する質問

Q1. データが毎日移入されないのはなぜですか ? 次のシナリオのいずれかが適用できます。

- SNDS データは、Outlook SNDS プログラムに依存します。
- 値を計算するためには SNDS が受信する必要のある E メールの最小値があります。IP上の E メー ルのボリュームが少ない場合、データは利用できない場合があります。

Q2. SNDS.SpamRate およびSNDS.ComplaintRate メトリクスが変更されるのはなぜですか。また、 レートが 1 の値に変更された場合は何をすればよいですか?

これは、送信動作の何かが Outlook SNDS プログラムから否定的な応答をトリガーしたことを示す インジケータです。この場合、他のインターネットサービスプロバイダー (ISP) と契約番号を確認 して、それがグローバルな問題ではないことをチェックします。これがグローバルな問題である場 合は、複数の ISP での問題が発生する可能性があり、リスト、コンテンツ、ディストリビューショ ン、またはアクセス許可の問題が考えられます。Outlook に固有のものである場合は、[Outlook に最](https://sendersupport.olc.protection.outlook.com/pm/) [適に配信する方法](https://sendersupport.olc.protection.outlook.com/pm/)を参照ください。

Q3. SNDS.SpamRate の値が 0(または 0.5) から 1 に変更された場合、AWS Supportはどのようなア クションを実行しますか?

AWSには SNDS に対する制御がないため、SNDS に対する影響はありません。すべての緩和リクエ ストは[新しいサポートリクエストフォーム](https://support.microsoft.com/en-us/supportrequestform/8ad563e3-288e-2a61-8122-3ba03d6b8d75)を通じて Outlook に直接ファイルする必要があります。

## E メール送信の自動的な一時停止

送信者の評価の低下を防ぐために、特定の設定セットを使用して送信されているメッセージ、または 特定のAWS地域の Amazon SES アカウントから送信されているメッセージすべてについて、E メー ルの送信を一時的に停止できます。

Amazon CloudWatch と Lambda を使用して、自動化することで、評価メトリクス (バウンス率や苦情 率など) が一定の特定のしきい値を超えた場合に、E メール送信を自動的に停止させるソリューショ ンを作成できます。このトピックでは、このソリューションをセットアップする手順について説明し ます。

このセクションのトピック:

- [Amazon SES アカウントの E メール送信を自動的に一時停止する](#page-686-0)
- [設定セットの E メール送信を自動的に一時停止する](#page-693-0)

### <span id="page-686-0"></span>Amazon SES アカウントの E メール送信を自動的に一時停止する

このセクションの手順では、単一のAWS地域で Amazon SES アカウントの E メール送信を自動的に 一時停止するように Amazon SES、Amazon SNS、Amazon CloudWatch、 AWS Lambdaを設定す るためのステップを説明します。複数のリージョンから E メールを送信する場合は、このソリュー ションを実装するリージョンごとにこのセクションの手順を繰り返します。

このセクションのトピック:

- [パート 1: IAM ロールの作成](#page-686-1)
- [パート 2: Lambda 関数を作成する](#page-687-0)
- [パート 3: アカウントの E メール送信の再有効化](#page-689-0)
- [パート 4: Amazon SNS トピックおよびサブスクリプションを作成する](#page-690-0)
- [パート 5: CloudWatch アラームの作成](#page-691-0)
- [パート 6: ソリューションをテストする](#page-692-0)

<span id="page-686-1"></span>パート 1: IAM ロールの作成

E メール送信の自動一時停止を設定するための最初のステップ

は、UpdateAccountSendingEnabled API オペレーションを実行できる IAM ロール を作成するこ とです。

IAM ロールを作成するには

- 1. IAM コンソール ([https://console.aws.amazon.com/iam/\)](https://console.aws.amazon.com/iam/) を開きます。
- 2. ナビゲーションペインで [Roles (ロール) ] を選択します。
- 3. [ロールの作成] を選択します。
- 4. [信頼されたエンティティを選択] ページで、[信頼されたエンティティタイプ] の [AWS のサービ ス] を選択します。
- 5. [Use case] (ユースケース) で、Lambda を選択し、[Next] (次へ) を選択します。
- 6. [Add permissions] (アクセス許可を追加) ページで、次のポリシーを選択します。
	- AWSLambdaBasicExecutionRole
	- AmazonSESFullAccess

#### **1** Tip

[Permission policies] (アクセス許可ポリシー) の下にある検索ボックスを使用して、こ れらのポリシーをすばやく特定します。ただし、最初のポリシーを検索して選択した 後、2 番目のポリシーを検索して選択する前に、[Clear filters] (フィルターをクリア) を 選択する必要があります。

続いて、[Next] (次へ) を選択します。

- 7. [Name, review, and create] (名前、確認、および作成) ページの [Role details] (ロールの詳細) の 下にある [Role name] (ロール名) フィールドに、意味のあるポリシーの名前を入力します。
- 8. 選択した 2 つのポリシーが、[Permissions policy summary] (アクセス許可ポリシーの概要) テー ブルに表示されていることを確認して、[Create role] (ロールの作成) を選択します。

<span id="page-687-0"></span>パート 2: Lambda 関数を作成する

IAM ロールを作成した後で、Lambda 関数を作成して、アカウントの E メール送信を一時停止する ことができます。

Lambda 関数を作成するには

1. AWS Lambda コンソール ([https://console.aws.amazon.com/lambda/\)](https://console.aws.amazon.com/lambda/) を開きます。

### 2. リージョンセレクターを使用して、この Lambda 関数をデプロイするリージョンを選択しま す。

#### **a** Note

この関数では、このステップで選択した AWS リージョン内の E メール送信を一時停止 します。複数のリージョンから E メールを送信する場合は、E メール送信を自動的に一 時停止するリージョンごとにこのセクションの手順を繰り返します。

- 3. [Create function] を選択します。
- 4. [Create function] で [Author from scratch] を選択します。
- 5. [Basic information] (基本的な情報) ページで、以下のステップを完了します。
	- [Function name] (関数名) に Lambda 関数の名前を入力します。
	- [ランタイム] で、[Node.js 18x] (または、現在選択リストで提供されているバージョン) を選択 します。
	- [Architecture] (アーキテクチャ) で、事前に選択されたデフォルト、x86\_64 を保持します。
	- アクセス許可で、[Change default execution role] (デフォルト実行ロールの変更) を拡張 し、[Use an existing role] (既存のロールを使用) を選択します。
	- [Existing role] (既存のロール) リストボックスで、[the section called "パート 1: IAM ロールの作](#page-686-1) [成"](#page-686-1) で作成した IAM ロールを選択します。

次に、[Create function] を選択します。

6. コードエディタの [Code source] (コードソース) に、以下のコードを貼り付けます。

```
'use strict';
const { SES } = require("@aws-sdk/client-ses")
// Create a new SES object. 
var ses = new SES(\{\});
// Specify the parameters for this operation. In this case, there is only one
// parameter to pass: the Enabled parameter, with a value of false
// (Enabled = false disables email sending, Enabled = true enables it).
var params = {
```

```
 Enabled: false
};
exports.handler = (event, context, callback) => {
     // Pause sending for your entire SES account 
     ses.updateAccountSendingEnabled(params, function(err, data) { 
          if(err) { 
              console.log(err.message); 
         } else { 
              console.log(data); 
         } 
     });
};
```
その後、[デプロイ] を選択します。

- 7. [テスト] を選択します。[Configure test event] (テストイベントの設定) ウィンドウが表示された ら、[Event name] (イベント名) フィールドに名前を入力し、[Save] (保存) を選択します。
- 8. [Test] (テスト) ドロップボックスを拡張し、作成したイベントの名前を選択してから、[Test] (テ スト) を選択します。
- 9. そのすぐ下に、[Execution results] (実行結果) タブが表示されます。右に Status: Succeeded が表示されていることを確認します。関数の実行に失敗した場合は、次のことを実行します。
	- [the section called "パート 1: IAM ロールの作成"](#page-686-1) で作成した IAM ロールに正しいポリシーが含 まれていることを確認します。
	- Lambda 関数のコードにエラーがないことを確認します。Lambda コードエディタでは、構文 エラーやその他の潜在的な問題が自動的にハイライトされます。

<span id="page-689-0"></span>パート 3: アカウントの E メール送信の再有効化

[the section called "パート 2: Lambda 関数を作成する"](#page-687-0) で Lambda 関数のテストをする副作用 は、Amazon SES アカウントの E メール送信が一時停止していることです。ほとんどの場合 は、CloudWatch アラームがトリガーされるまで、アカウントの送信を一時停止しません。

このセクションの手順では、Amazon SES アカウントの E メール送信を再度有効にします。これら の手順を完了するには、AWS Command Line Interface をインストールして設定する必要がありま す。詳細については、[AWS Command Line Interface ユーザーガイド](https://docs.aws.amazon.com/cli/latest/userguide/)を参照してください。

#### E メール送信を再有効化するには

1. コマンドラインで次のコマンドを入力して、アカウントの E メールの送信を再度有効にしま す。*sending\_region* を、E メール送信を再び有効にするリージョンの名前に置き換えます。

aws ses update-account-sending-enabled --enabled --region *sending\_region*

2. コマンドラインで次のコマンドを入力して、アカウントの E メールの送信ステータスを確認し ます。

aws ses get-account-sending-enabled --region *sending\_region*

次の出力が表示された場合は、アカウントの E メール送信が正常に再有効化されています。

```
{ 
      "Enabled": true 
}
```
#### <span id="page-690-0"></span>パート 4: Amazon SNS トピックおよびサブスクリプションを作成する

アラームが発生したときに CloudWatch が Lambda 関数を実行するには、まず Amazon SNS トピッ クを作成し、Lambda 関数をサブスクライブする必要があります。

Amazon SNS トピックを作成し、Lambda 関数をそのトピックにサブスクライブするには

- 1. <https://console.aws.amazon.com/sns/v3/home> で Amazon SNS コンソールを開きます。
- 2. 「Amazon Simple Notification Service デベロッパーガイド」のステップに従っ[てトピックを作](https://docs.aws.amazon.com/sns/latest/dg/sns-create-topic.html) [成](https://docs.aws.amazon.com/sns/latest/dg/sns-create-topic.html)します。
	- [Type] (タイプ) は、(FIFO ではなく) [Standard] (標準) にする必要があります。
- 3. Amazon Simple Notification Service デベロッパーガイドのステップに従っ[てトピックにサブス](https://docs.aws.amazon.com/sns/latest/dg/sns-create-subscribe-endpoint-to-topic.html) [クライブ](https://docs.aws.amazon.com/sns/latest/dg/sns-create-subscribe-endpoint-to-topic.html)します。
	- a. [プロトコル] で AWS Lambda を選択します。
	- b. [Endpoint] に[、the section called "パート 2: Lambda 関数を作成する"](#page-687-0) で作成した Lambda 関数を選択します。

## <span id="page-691-0"></span>パート 5: CloudWatch アラームの作成

このセクションでは、メトリクスが特定のしきい値に到達するとトリガーされるアラームを CloudWatch に作成する手順を紹介します。アラームが発生すると、[the section called "パート 4:](#page-690-0)  [Amazon SNS トピックおよびサブスクリプションを作成する"](#page-690-0) で作成した Amazon SNS トピックに 通知が送信され、[the section called "パート 2: Lambda 関数を作成する"](#page-687-0) で作成した Lambda 関数が 実行されます。

CloudWatch アラームの作成

- 1. CloudWatch コンソール ([https://console.aws.amazon.com/cloudwatch/\)](https://console.aws.amazon.com/cloudwatch/) を開きます。
- 2. リージョンセレクターを使用して、E メール送信を自動的に一時停止するリージョンを選択しま す。
- 3. ナビゲーションペインで、[Alarms] を選択します。
- 4. [Create Alarm (アラーム作成)] を選択します。
- 5. [Create Alarm] ウィンドウの、[SES Metrics] の下で、[Account Metrics] を選択します。
- 6. [Metric Name] で、次のいずれかのオプションを選択します。
	- Reputation.BounceRate アカウントの全体のハードバウンス率が定義したしきい値を超えた 場合に、アカウントの E メール送信を一時停止する場合は、このメトリクスを選択します。
	- Reputation.ComplaintRate アカウントの全体の苦情率が定義したしきい値を超えた場合に、 アカウントの E メール送信を一時停止する場合は、このメトリクスを選択します。

[Next] を選択します。

- 7. 以下の手順を実行します。
	- [Alarm Threshold] の [Name] に、アラームの名前を入力します。
	- [Whenever: Reputation.BounceRate] または [Whenever: Reputation.ComplaintRate] で、ア ラームをトリガーするしきい値を指定します。

**a** Note

バウンス率が 10% を超えるか苦情率が 0.5% を超えると、アカウントは自動的に確認 中になります。CloudWatch アラームを発生させるバウンス率または苦情率を指定す る場合は、これらの割合より低い値を使用して、お客様のアカウントが確認中となら ないようにすることをお勧めします。

• [アクション] の [アラームが次の時:] で、[状態: 警告] を選択します。[Send notification to] に [the section called "パート 4: Amazon SNS トピックおよびサブスクリプションを作成する"](#page-690-0) で 作成した Amazon SNS トピックを選択します。

[Create Alarm] を選択します。

<span id="page-692-0"></span>パート 6: ソリューションをテストする

ALARM 状態に入ったときに Lambda 関数を実行するようにアラームをテストできるようになりまし た。SetAlarmState API オペレーションを使用して、アラームの状態を一時的に変更することがで きます。

このセクションの手順はオプションですが、ソリューション全体が正しく設定されていることを確認 するために、これらの手順を完了することをお勧めします。

1. コマンドラインで次のコマンドを入力して、アカウントの E メールの送信ステータスを確認し ます。*region* は、使用しているリージョンの名前に置き換えます。

aws ses get-account-sending-enabled --region *region*

送信がアカウントに対して有効になっている場合、次の出力が表示されます。

{ "Enabled": true }

2. コマンドラインで次のコマンドを入力して、アラーム状態を一時的に ALARM に変更しま す。aws cloudwatch set-alarm-state --alarm-name *MyAlarm* --state-value ALARM --state-reason "Testing execution of Lambda function" --region *region*

前述のコマンドで、*MyAlarm* を、「[the section called "パート 5: CloudWatch アラームの作](#page-691-0) [成"」](#page-691-0)で作成したアラームの名前に置き換え、*region* を、E メール送信を自動的に一時停止す るリージョンに置き換えます。

#### **a** Note

このコマンドを実行すると、アラームの状態は OK から ALARM に切り替わり、数秒で OK に戻ります。これらのステータスの変更は、CloudWatch コンソールのアラームの [History] タブで [DescribeAlarmHistory](https://docs.aws.amazon.com/AmazonCloudWatch/latest/APIReference/API_DescribeAlarmHistory.html) オペレーションを使用して表示できます。

3. コマンドラインで次のコマンドを入力して、アカウントの E メールの送信ステータスを確認し ます。

aws ses get-account-sending-enabled --region *region*

Lambda 関数が正常に実行された場合、次の出力が表示されます。

```
{ 
     "Enabled": false
}
```
4. [the section called "パート 3: アカウントの E メール送信の再有効化"](#page-689-0) の手順を実行して、アカウ ントの E メール送信を再度有効にします。

### <span id="page-693-0"></span>設定セットの E メール送信を自動的に一時停止する

Amazon SES に設定された特定の設定を使用して送信された E メールに固有の評価メトリクスをエ クスポートするように Amazon CloudWatch を設定できます。これらのメトリクスを使用して、これ らの設定セットに固有の CloudWatch アラームを作成できます。これらのアラームが特定のしきい 値を超えると、Amazon SES アカウントの E メール送信機能全体に影響を与えずに、指定した設定 セットを使用する E メールの送信を自動的に一時停止することができます。

**a** Note

このセクションで説明するソリューションは、単一の AWS リージョン内の特定の設定セッ トに対する E メール送信を一時停止します。複数のリージョンから E メールを送信する場 合は、このソリューションを実装するリージョンごとにこのセクションの手順を繰り返しま す。

このセクションのトピック:

- [パート 1: 設定セットの評価メトリクスレポートを有効にする](#page-694-0)
- [パート 2: IAM ロールの作成](#page-694-1)
- [パート 3: Lambda 関数を作成する](#page-695-0)
- [パート 4: 設定セットの E メール送信の再有効化](#page-697-0)
- [パート 5: Amazon SNS トピックを作成する](#page-698-0)
- [パート 6: CloudWatch アラームの作成](#page-699-0)
- [パート 7: ソリューションをテストする](#page-700-0)

<span id="page-694-0"></span>パート 1: 設定セットの評価メトリクスレポートを有効にする

設定セットの E メール送信を自動的に一時停止するように Amazon SES を設定する前に、まず設定 セットの評価メトリクスのエクスポートを有効にする必要があります。

設定セットのバウンスと苦情メトリクスのエクスポートを有効にするには、[the section called "レ](#page-398-0) [ピュテーションメトリクスの表示とエクスポートします"](#page-398-0) の手順を完了します。

<span id="page-694-1"></span>パート 2: IAM ロールの作成

E メール送信の自動一時停止を設定するための最初のステップ

は、UpdateConfigurationSetSendingEnabled API オペレーションを実行できる IAM ロール を作成することです。

IAM ロールを作成するには

- 1. IAM コンソール ([https://console.aws.amazon.com/iam/\)](https://console.aws.amazon.com/iam/) を開きます。
- 2. ナビゲーションペインで [Roles (ロール) ] を選択します。
- 3. [Create role] (ロールの作成) を選択します。
- 4. [Select type of trusted entity] (信頼されたエンティティの種類を選択) で、[AWS service] (AWS のサービス) を選択します。
- 5. [このロールを使用するサービスを選択] の下で、[Lambda] を選択します。[Next: Permissions (次へ: アクセス許可)] を選択します。
- 6. [Attach permissions policies] ページで、次のいずれかのポリシーを選択します。
	- [AWS LambdaBasicExecutionRole]
	- AmazonSESFullAccess

#### **1** Tip

ポリシーのリストの上部にある検索ボックスを使用すると、これらのポリシーをすばや く特定できます。

[Next: Review] を選択します。

7. [Review] ページで、[Name] にロールの名前を入力します。[ロールの作成] を選択します。

<span id="page-695-0"></span>パート 3: Lambda 関数を作成する

IAM ロールを作成した後で、Lambda 関数を作成して、設定セットの E メール送信を一時停止する ことができます。

Lambda 関数を作成するには

- 1. AWS Lambda コンソール ([https://console.aws.amazon.com/lambda/\)](https://console.aws.amazon.com/lambda/) を開きます。
- 2. リージョンセレクターを使用して、この Lambda 関数をデプロイするリージョンを選択しま す。

この関数では、このステップで選択した AWS リージョン内の設定セットの E メール送 信を一時停止します。複数のリージョンから E メールを送信する場合は、E メール送信 を自動的に一時停止するリージョンごとにこのセクションの手順を繰り返します。

- 3. [Create function] を選択します。
- 4. [Create function] で [Author from scratch] を選択します。
- 5. [Author from scratch] で、次のステップを実行します。
	- [名前] に Lambda 関数の名前を入力します。
	- ランタイムには、Node.js 14x (または、現在選択リストで提供されているバージョン) を選択 します。
	- [Role] で、[Choose an existing role] を選択します。

**a** Note

• [Existing role] には[、the section called "パート 2: IAM ロールの作成"](#page-694-1) で作成した IAM ロールを 選択します。

[Create function] を選択します。

6. コードエディタの [Function code] に、以下のコードを貼り付けます。

```
'use strict';
var aws = require('aws-sdk');
// Create a new SES object. 
var ses = new aws.SES();
// Specify the parameters for this operation. In this example, you pass the 
// Enabled parameter, with a value of false (Enabled = false disables email 
// sending, Enabled = true enables it). You also pass the ConfigurationSetName
// parameter, with a value equal to the name of the configuration set for 
// which you want to pause email sending.
var params = { 
     ConfigurationSetName: ConfigSet, 
     Enabled: false
};
exports.handler = (event, context, callback) => {
     // Pause sending for a configuration set 
     ses.updateConfigurationSetSendingEnabled(params, function(err, data) { 
         if(err) { 
             console.log(err.message); 
         } else { 
             console.log(data); 
         } 
     });
};
```
前述のコードの *ConfigSet* を設定セットの名前と置き換えます。[Save] を選択します。

- 7. [Test] を選択します。[Configure test event] ウィンドウが表示されたら、[Event name] フィール ドに名前を入力してから、[Create] を選択します。
- 8. ページ上部の通知バーに Execution result: succeeded と表示されていることを確認しま す。関数の実行に失敗した場合は、次のことを実行します。
- [the section called "パート 2: IAM ロールの作成"](#page-694-1) で作成した IAM ロールに正しいポリシーが含 まれていることを確認します。
- Lambda 関数のコードにエラーがないことを確認します。Lambda コードエディタでは、構文 エラーやその他の潜在的な問題が自動的にハイライトされます。

<span id="page-697-0"></span>パート 4: 設定セットの E メール送信の再有効化

[the section called "パート 3: Lambda 関数を作成する"](#page-695-0) で Lambda 関数のアップロードとテス トをする副作用は、設定セットの E メール送信が一時停止していることです。ほとんどの場合 は、CloudWatch アラームがトリガーされるまで、設定セットの送信を一時停止しません。

このセクションの手順では、E メール送信設定を再度有効にします。これらの手順を完了するに は、AWS Command Line Interface をインストールして設定する必要があります。詳細について は、[AWS Command Line Interface ユーザーガイド](https://docs.aws.amazon.com/cli/latest/userguide/)を参照してください。

E メール送信を再有効化するには

1. コマンドラインで次のコマンドを入力して、設定セットの E メールの送信を再度有効にしま す。

```
aws ses update-configuration-set-sending-enabled \
--configuration-set-name ConfigSet \
--enabled
```
前述のコマンドで、*ConfigSet* を、E メール送信を一時停止する設定セットの名前に置き換え ます。

2. コマンドラインで次のコマンドを入力して、E メールの送信が有効であることを確認します。

```
aws ses describe-configuration-set \
--configuration-set-name ConfigSet \
--configuration-set-attribute-names reputationOptions
```
このコマンドは、次の例と同様の出力を生成します。

```
\left\{ \right. "ConfigurationSet": { 
             "Name": "ConfigSet" 
      },
```

```
 "ReputationOptions": { 
          "ReputationMetricsEnabled": true, 
          "SendingEnabled": true 
     } 
}
```
SendingEnabled の値が true の場合、設定セットの E メール送信は正常に再有効化されてい ます。

<span id="page-698-0"></span>パート 5: Amazon SNS トピックを作成する

アラームが発生したときに CloudWatch が Lambda 関数を実行するには、まず Amazon SNS トピッ クを作成し、Lambda 関数をサブスクライブする必要があります。

Amazon SNS トピックを作成するには

- 1. Amazon SNS コンソール ([https://console.aws.amazon.com/sns/v3/home\)](https://console.aws.amazon.com/sns/v3/home) を開きます。
- 2. リージョンセレクターを使用して、E メール送信を自動的に一時停止するリージョンを選択しま す。
- 3. ナビゲーションペインで、[トピック] を選択します。
- 4. [Create new topic] を選択します。
- 5. [Create new topic] ウィンドウで、[Topic name] にトピックの名前を入力します。必要に応じ て、[Display name] フィールドにわかりやすい名前を入力することもできます。

[トピックの作成] を選択します。

- 6. トピックのリストで、前のステップで作成したトピックの横にあるチェックボックスをオンにし ます。[Actions] メニューで、[Subscribe to topic] を選択します。
- 7. [Create subscription] ウィンドウで、以下の選択を行います。
	- [プロトコル] で [AWS Lambda] を選択します。
	- [Endpoint] に[、the section called "パート 3: Lambda 関数を作成する"](#page-695-0) で作成した Lambda 関 数を選択します。
	- [Version or alias] に [default] を選択します。
- 8. [Create subscription] を選択します。

## <span id="page-699-0"></span>パート 6: CloudWatch アラームの作成

このセクションでは、メトリクスが特定のしきい値に到達するとトリガーされるアラームを CloudWatch に作成する手順を紹介します。アラームが発生すると、[the section called "パート](#page-698-0)  [5: Amazon SNS トピックを作成する"](#page-698-0) で作成した Amazon SNS トピックに通知が送信され、[the](#page-695-0) [section called "パート 3: Lambda 関数を作成する"](#page-695-0) で作成した Lambda 関数が実行されます。

CloudWatch アラームの作成

- 1. CloudWatch コンソール ([https://console.aws.amazon.com/cloudwatch/\)](https://console.aws.amazon.com/cloudwatch/) を開きます。
- 2. リージョンセレクターを使用して、E メール送信を自動的に一時停止するリージョンを選択しま す。
- 3. 左側のナビゲーションペインで、[Alarms] を選択します。
- 4. [Create Alarm] を選択します。
- 5. [Create Alarm] ウィンドウの、[SES Metrics] の下で、[Configuration Set Metrics] を選択しま す。
- 6. [ses:configuration-set] 列で、アラームを作成する設定セットを検索します。[Metric Name] で、 次のいずれかのオプションを選択します。
	- Reputation.BounceRate 設定セットの全体のハードバウンス率が定義したしきい値を超えた 場合に、設定セットの E メール送信を一時停止する場合は、このメトリクスを選択します。
	- Reputation.ComplaintRate 設定セットの全体の苦情率が定義したしきい値を超えた場合に、 設定セットの E メール送信を一時停止する場合は、このメトリクスを選択します。

[Next] を選択します。

- 7. 以下の手順を実行します。
	- [Alarm Threshold] の [Name] に、アラームの名前を入力します。
	- [Whenever: Reputation.BounceRate] または [Whenever: Reputation.ComplaintRate] で、ア ラームをトリガーするしきい値を指定します。

**a** Note

Amazon SES アカウントの全体的なバウンス率が 10% を超える場合、または Amazon SES アカウントの全体的な苦情率が 0.5% を超える場合、Amazon SES アカ ウントは自動的に確認中となります。CloudWatch アラームを発生させるバウンス率

または苦情率を指定する場合は、これらの割合よりはるかに低い値を使用して、お客 様のアカウントが確認中とならないようにすることをお勧めします。

• [アクション] の [アラームが次の時:] で、[状態: 警告] を選択します。[Send notification to] に [the section called "パート 5: Amazon SNS トピックを作成する"](#page-698-0) で作成した Amazon SNS ト ピックを選択します。

[Create Alarm] を選択します。

<span id="page-700-0"></span>パート 7: ソリューションをテストする

ALARM 状態に入ったときに Lambda 関数を実行するようにアラームをテストできるようになりまし た。CloudWatch API で SetAlarmState オペレーションを使用して、アラームの状態を一時的に変 更することができます。

このセクションの手順はオプションですが、ソリューション全体が正しく設定されていることを確認 するために、これらの手順を完了することをお勧めします。

ソリューションをテストするには

1. コマンドラインで次のコマンドを入力して、設定セットの E メールの送信ステータスを確認し ます。

aws ses describe-configuration-set --configuration-set-name *ConfigSet*

送信が設定セットに対して有効になっている場合、次の出力が表示されます。

```
{ 
     "ConfigurationSet": { 
          "Name": "ConfigSet" 
     }, 
     "ReputationOptions": { 
          "ReputationMetricsEnabled": true, 
          "SendingEnabled": true 
     } 
}
```
SendingEnabled の値が true の場合、現在設定セットの E メール送信は有効になっていま す。

#### 2. コマンドラインで次のコマンドを入力して、アラーム状態を一時的に ALARM に変更します。

```
aws cloudwatch set-alarm-state \
--alarm-name MyAlarm \
--state-value ALARM \
--state-reason "Testing execution of Lambda function"
```
前述のコマンドの *MyAlarm* を [the section called "パート 6: CloudWatch アラームの作成"](#page-699-0) で作 成したアラームの名前に置き換えます。

#### **a** Note

このコマンドを実行すると、アラームの状態は OK から ALARM に切り替わり、数秒で OK に戻ります。これらのステータスの変更は、CloudWatch コンソールのアラームの [History] タブで [DescribeAlarmHistory](https://docs.aws.amazon.com/AmazonCloudWatch/latest/APIReference/API_DescribeAlarmHistory.html) オペレーションを使用して表示できます。

3. コマンドラインで次のコマンドを入力して、設定セットの E メールの送信ステータスを確認し ます。

```
aws ses describe-configuration-set \
--configuration-set-name ConfigSet
```
Lambda 関数が正常に実行された場合、次の例のような出力が表示されます。

```
{ 
     "ConfigurationSet": { 
          "Name": "ConfigSet" 
     }, 
     "ReputationOptions": { 
          "ReputationMetricsEnabled": true, 
          "SendingEnabled": false 
     } 
}
```
SendingEnabled の値が false の場合、設定セットの E メール送信は無効になり、Lambda 関数が正常に実行されたことを示します。

4. [the section called "パート 4: 設定セットの E メール送信の再有効化"](#page-697-0) の手順を実行して、設定 セットの E メール送信を再度有効にします。

# Amazon を使用した SES イベントのモニタリング **EventBridge**

EventBridge は、イベントを使用してアプリケーションコンポーネントを接続できるサーバーレス サービスです。これにより、スケーラブルなイベント駆動型アプリケーションを簡単に構築できま す。イベント駆動型アーキテクチャとは、イベントの発信と応答によって連携する、ゆるやかに結合 されたソフトウェアシステムを構築するスタイルです。イベントは JSON 形式のメッセージで、通 常はリソースや環境の変更、またはその他の管理イベントを表します。

特定の SES 機能は、イベントを生成して EventBridge デフォルトのイベントバスに送信します。イ ベントバスは、イベントを受信するルーターであり、ゼロ個以上の送信先やターゲットに配信しま す。イベントバスに関連付けたルールによって、受信したイベントが評価されます。各ルールは、 イベントがルールのパターンに一致するかどうかをチェックします。イベントが一致した場合、 EventBridge は指定されたターゲットにイベントを送信します。

SES は、機能の状態変更またはステータス更新が行われた EventBridge ときに、 にイベントを送信 します。 EventBridge ルールを使用して、定義したターゲットにイベントをルーティングできます。 これらのイベントはベストエフォート方式で配信されるため、順不同で配信される場合があります。

トピック

- [SES イベント](#page-702-0)
- [SES イベントスキーマリファレンス](#page-704-0)
- [SES イベント EventBridge での の使用](#page-709-0)
- [その他の EventBridge リソース](#page-712-0)

## <span id="page-702-0"></span>SES イベント

次のイベントは SES 機能によって生成され、 のデフォルトのイベントバスに送信されます EventBridge。各イベントタイプの詳細データなどの詳細については、「」を参照してくださ い[???](#page-704-0)。

Virtual Deliverability Manager アドバイザーイベント

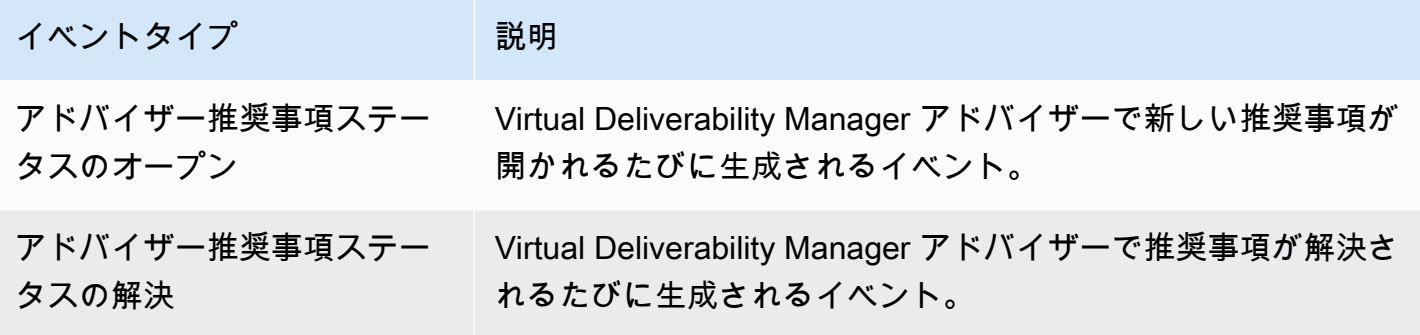

### SES E メール送信イベント

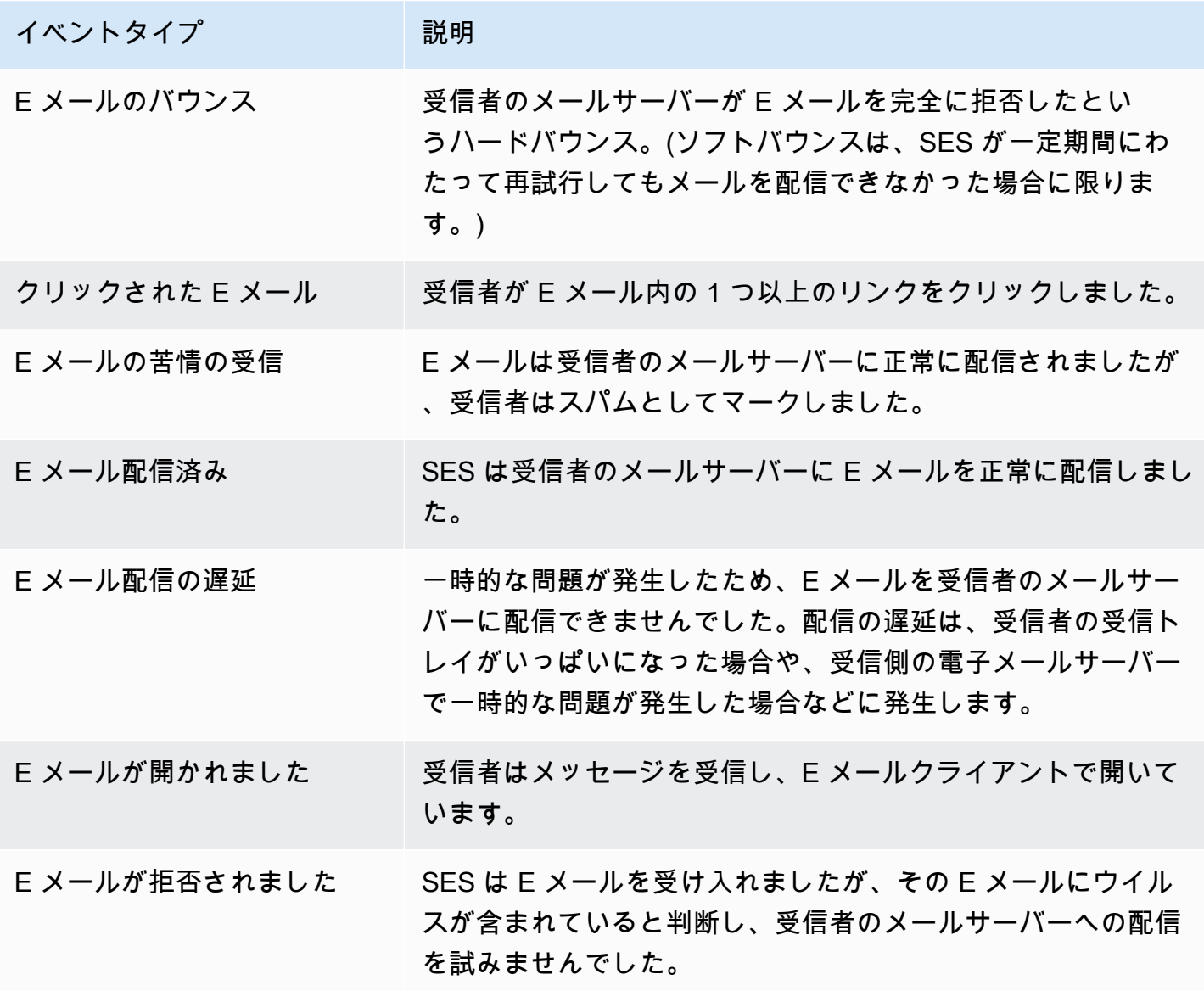

Amazon Simple Email Service アンチャンプ しょうしょう しょうしゃ こうしゃ こうしゃ こうしゃ アンチャンプ のうしゃ 開発者ガイド

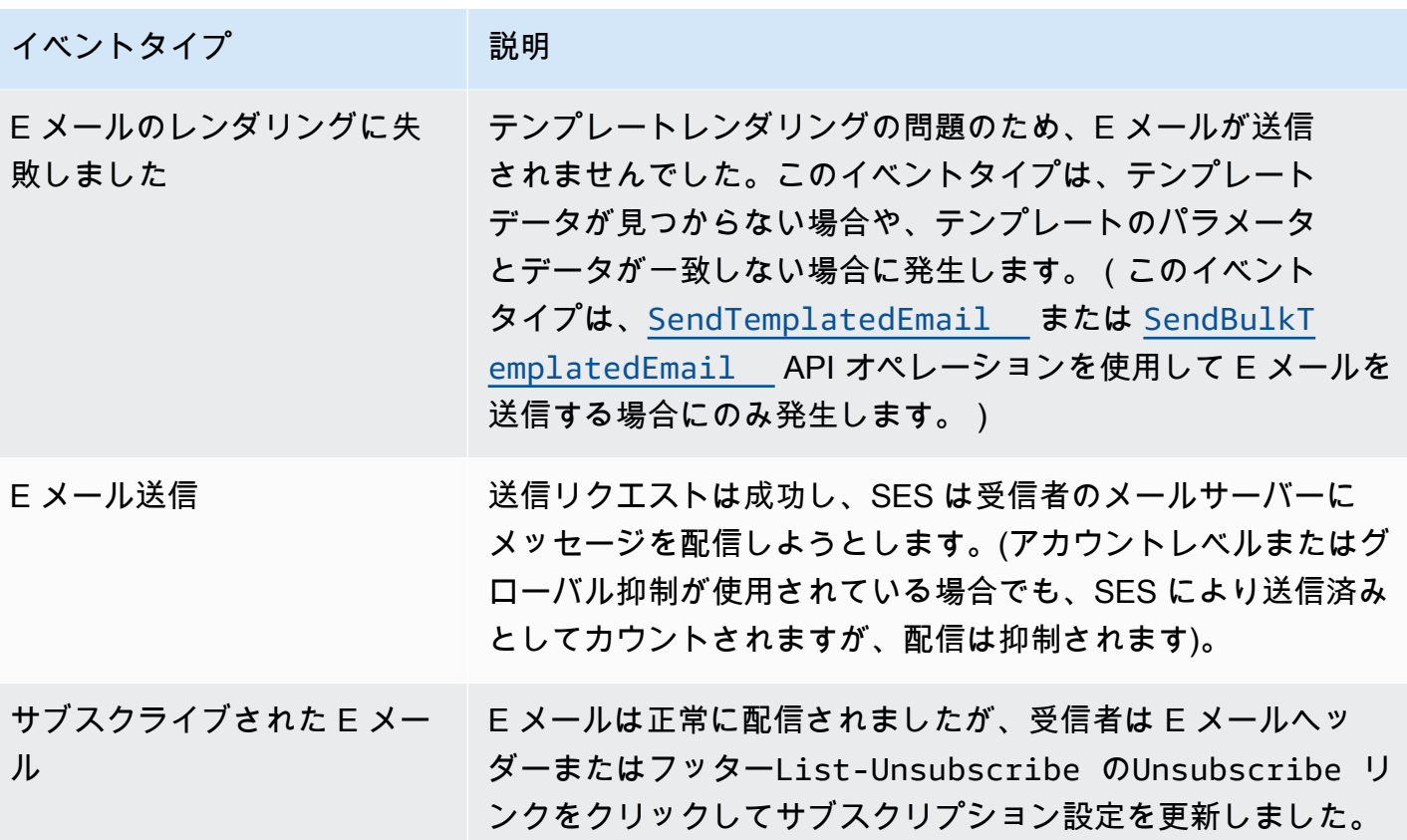

## <span id="page-704-0"></span>SES イベントスキーマリファレンス

AWS サービスからのすべてのイベントには、イベントのソースである AWS サービス、イベントが 生成された時刻、イベントが発生したアカウントとリージョンなど、イベントに関するメタデータを 含む共通のフィールドセットがあります。これらの一般的なフィールドの定義については、「 ユー ザーガイド」の[「イベント構造のリファレンス](https://docs.aws.amazon.com/eventbridge/latest/userguide/eb-events-structure.html)EventBridge 」を参照してください。

さらに、各イベントには、その特定のイベントに固有のデータを含む detail フィールドがありま す。以下のリファレンスでは、さまざまな SES イベントの詳細フィールドを定義しています。

EventBridge を使用して SES イベントを選択および管理する場合、次の点に注意してください。

- SES からのすべてのイベントの source フィールドは、aws.ses に設定されています。
- detail-type フィールドはイベントタイプを指定します。のイベントタイプの表を参照してくだ さい[the section called "SES イベント"](#page-702-0)。
- detail フィールドには、その特定のイベントに固有のデータが含まれます。

Virtual Deliverability Manager など、一部のイベントタイプでは、詳細フィールドは、固定値の有 限セットから入力される、比較的単純なデータ文字列です。逆に、E メール送信イベントの詳細 フィールドは、E メールが送信された時刻のタイムスタンプ、受信者アドレス、その他の多くの E メール属性など、静的値と動的値の両方を組み合わせた多くの詳細サブフィールドで構成されてい るため、より複雑です。

トピック

- [Virtual Deliverability Manager アドバイザーのステータススキーマ](#page-705-0)
- [SES E メール送信ステータススキーマ](#page-707-0)

### <span id="page-705-0"></span>Virtual Deliverability Manager アドバイザーのステータススキーマ

次のスキーマリファレンスでは、Virtual Deliverability Manager アドバイザーのステータスイベント に固有のフィールドを定義します。

すべてのイベントスキーマ (、version、 など) に表示される一般的なフィールドの定義 はidaccount、EventBridge 「 ユーザーガイド」の[「イベント構造リファレンス」](https://docs.aws.amazon.com/eventbridge/latest/userguide/eb-events-structure.html)に記載されてい ます。source および detail-type フィールドには SES イベントの SES 固有の値が含まれてい るため、以下のリファレンスに含まれています。

source

イベントを発生させたサービスを識別します。SES イベントの場合、この値は aws.ses です。 detail-type

イベントのタイプを示します。

このフィールドの値は、 の Virtual Deliverability Manager アドバイザーイベントテーブルに一覧 表示されます[the section called "SES イベント"](#page-702-0)。

detail

イベントに関する情報を含む JSON オブジェクト。このフィールドの内容は、イベントを生成す るサービスによって決まります。

このフィールドの値は次のとおりです。

• DKIM verification is not enabled.

- DKIM verification has failed.
- DKIM signing key length is below 2048 bits.
- DMARC configuration was not found.
- DMARC configuration could not be parsed.
- DKIM record was not found.
- DKIM record is not aligned.
- MAIL FROM record is not aligned.
- SPF record was not found.
- SPF record for Amazon SES was not found.
- SPF all qualifier is missing.
- An SPF configuration issue was found.
- BIMI record not found or configured without default selector.
- BIMI has malformed TXT record.

Example 例: Virtual Deliverability Manager アドバイザーのステータスイベント

以下は、イベントタイプが Advisor Recommendation Status Open の場合の Virtual Deliverability Manager アドバイザーのステータスイベントの例です。この例の詳細イベント値は で すSPF record was not found.。

```
{ 
  "version": "0", 
   "id": "abcd9999-ef33-0123-90ab-abcdef666666", 
   "detail-type": "Advisor Recommendation Status Open", 
   "source": "aws.ses", 
   "account": "012345678901", 
   "time": "2023-11-15T17:00:59Z", 
   "region": "us-east-1", 
   "resources": [ 
     "arn:aws:ses:us-east-1:012345678901:identity/vdm.events-publishing.cajun.syster-
games.example.com" 
   ], 
  "detail": { "version": "1.0.0", "data": "SPF record was not found." }
}
```
## <span id="page-707-0"></span>SES E メール送信ステータススキーマ

次のスキーマリファレンスでは、SES の E メール送信ステータスイベントに固有のフィールドを定 義します。

すべてのイベントスキーマ (、version、 など) に表示される一般的なフィールドの定義 はidaccount、EventBridge 「 ユーザーガイド」の[「イベント構造リファレンス」](https://docs.aws.amazon.com/eventbridge/latest/userguide/eb-events-structure.html)を参照してくだ さい。source および detail-type フィールドには SES イベントの SES 固有の値が含まれてい るため、以下のリファレンスに含まれています。

source

イベントを発生させたサービスを識別します。SES イベントの場合、この値は aws.ses です。 detail-type

イベントのタイプを示します。

このフィールドの値は、 の SES E メール送信イベントテーブルに一覧表示されま[すthe section](#page-702-0) [called "SES イベント"。](#page-702-0)

detail

イベントに関する情報を含む JSON オブジェクト。このフィールドの内容は、イベントを生成す るサービスによって決まります。

このフィールドに指定できる値はすべて、特定の時点で送信される一意の E メールごとに生成さ れる静的値と動的値で構成されているため、ここにリストすることはできません。ただし、この フィールドに含めることができる型データについて把握するための例が提供されています。すべ ての E メール送信イベントタイプの詳細データの例は、 EventBridge サンドボックスを使用して 確認できます。「」を参照してください[でサンプルイベントを指定する EventBridge。](#page-709-1)

SES E メール送信イベント に対して生成された詳細データの例Email Rendering Failed:

```
..., 
  "detail": { 
     "eventType": "Rendering Failure", 
     "mail": { 
       "timestamp": "2018-01-22T18:43:06.197Z", 
       "source": "sender@example.com", 
       "sourceArn": "arn:aws:ses:us-east-1:123456789012:identity/sender@example.com", 
       "sendingAccountId": "123456789012", 
       "messageId": "EXAMPLE7c191be45-e9aedb9a-02f9-4d12-a87d-dd0099a07f8a-000000",
```

```
 "destination": ["recipient@example.com"], 
      "headersTruncated": false, 
      "tags": { 
        "ses:configuration-set": ["ConfigSet"] 
      } 
    }, 
    "failure": { 
      "errorMessage": "Attribute 'attributeName' is not present in the rendering 
 data.", 
      "templateName": "MyTemplate" 
    } 
 }
```
Example 例: E メール送信ステータスイベント

以下は、イベントタイプ の完全な E メール送信ステータスイベントの例ですEmail Rendering Failed。この例の詳細イベント値は、特定の E メールの E メール送信イベントに基づく静的値と 動的値の組み合わせです。

```
{ 
   "version": "0", 
   "id": "12a18625-3328-fafd-2809-a5e16004f112", 
   "detail-type": "Email Rendering Failed", 
   "source": "aws.ses", 
   "account": "123456789012", 
   "time": "2023-07-17T16:48:05Z", 
   "region": "us-east-1", 
   "resources": ["arn:aws:ses:us-east-1:123456789012:identity/example.com"], 
   "detail": { 
     "eventType": "Rendering Failure", 
     "mail": { 
       "timestamp": "2018-01-22T18:43:06.197Z", 
       "source": "sender@example.com", 
       "sourceArn": "arn:aws:ses:us-east-1:123456789012:identity/sender@example.com", 
       "sendingAccountId": "123456789012", 
       "messageId": "EXAMPLE7c191be45-e9aedb9a-02f9-4d12-a87d-dd0099a07f8a-000000", 
       "destination": ["recipient@example.com"], 
       "headersTruncated": false, 
       "tags": { 
         "ses:configuration-set": ["ConfigSet"] 
       } 
     },
```

```
 "failure": { 
        "errorMessage": "Attribute 'attributeName' is not present in the rendering 
  data.", 
        "templateName": "MyTemplate" 
     } 
   }
}
```
## <span id="page-709-0"></span>SES イベント EventBridge での の使用

デフォルトでは、SES は EventBridge デフォルトのイベントバスにイベントを送信します。デフォ ルトのイベントバスにルールを作成して、 が 1 つ以上の指定されたターゲット EventBridge に送信 する特定のイベントを識別できます。各ルールには、イベントバスに到着したイベントを照合するた めに が使用するイベントパターンが含まれています。 EventBridge イベントが特定のルールのイベ ントパターンと一致する場合、 はルールで指定されたターゲットにイベント EventBridge を送信し ます。

では EventBridge、通常、イベントパターンの定義は、新しいルールの作成や既存のルールの編集 という大規模なプロセスの一部です。 EventBridge ルールの作成方法については、「 ユーザーガイ ド」の[「イベントに反応する Amazon EventBridge ルールの作成](https://docs.aws.amazon.com/eventbridge/latest/userguide/eb-create-rule.html)EventBridge 」を参照してくださ い。

でサンドボックス機能を使用すると EventBridge、最初にルールを作成または編集しなくても、イ ベントパターンをすばやく定義し、サンプルイベントを使用してパターンが目的のイベントと一致 することを確認できます。サンドボックスの使用方法の詳細については、「 ユーザーガイ[ド」の](https://docs.aws.amazon.com/eventbridge/latest/userguide/eb-event-pattern-sandbox.html) [EventBridge 「サンドボックスを使用したイベントパターンのテストE](https://docs.aws.amazon.com/eventbridge/latest/userguide/eb-event-pattern-sandbox.html)ventBridge 」を参照してくだ さい。

## <span id="page-709-1"></span>EventBridge サンドボックスで SES サンプルイベントを指定する

SES イベントのサンプルイベントを選択して、作成したイベントパターンのテストに使用できま す。

EventBridge サンドボックスで SES サンプルイベントを指定するには

- 1. <https://console.aws.amazon.com/events/>で Amazon EventBridge コンソールを開きます。
- 2. ナビゲーションペインで [デベロッパーリソース]、[サンドボックス] の順に選択し、[サンドボッ クス] ページで [イベントパターン] タブを選択します。
- 3. イベントソース で、AWS イベント または EventBridge パートナーイベント を選択します。
- 4. [サンプルイベント] セクションの [サンプルイベントタイプ] で、[AWS イベント] を選択しま す。
- 5. [サンプルイベント] で、[SES] までスクロールし、目的の SES イベントを選択します。

EventBridge は、イベントタイプのサンプルイベントとそのすべての詳細データを表示します。

その後、このイベントを使用して、イベントパターンセクションで作成したイベントパターンを テストしたり、次のセクションで説明するパターンテスト用の独自のサンプルイベントを作成す るためのベースとして使用したりできます。

### SES イベントのイベントパターンの作成とテスト

前のセクションで説明したように、サンプルイベントを選択したら、イベントパターンを作成し、サ ンプルイベントを使用して、イベントが必要に応じて一致することを確認できます。

EventBridge サンドボックスの SES イベントに一致するイベントパターンを作成してテストするに は

- 1. <https://console.aws.amazon.com/events/>で Amazon EventBridge コンソールを開きます。
- 2. ナビゲーションペインで [デベロッパーリソース]、[サンドボックス] の順に選択し、[サンドボッ クス] ページで [イベントパターン] タブを選択します。
- 3. イベントソース で、AWS イベント または EventBridge パートナーイベント を選択し、前のセ クションで説明したようにテストするサンプルイベントを選択します。
- 4. 作成方法 までスクロールし、パターンフォーム を使用する を選択します。
- 5. [イベントパターン] セクションの [イベントソース] で [AWS サービス] を選択します。
- 6. AWS サービス で、SES を選択します。
- 7. [イベントタイプ] で、一致させたい SES イベントタイプを選択します。

EventBridge は、選択した SES イベントに一致する sourceおよび detail-typeフィールド で構成される最小イベントパターンを表示します。

2 つの例では、最初のイベントパターンはすべてのAdvisor Recommendation Status Resolvedイベントに一致し、2 番目のEmail Bouncedイベントはすべてに一致します。

```
 "source": ["aws.ses"],
```
"detail-type": ["Advisor Recommendation Status Resolved"]

ses イベントのイベントパターン 699 contract to the contract of the contract of the contract of the contract of the contract of the contract of the contract of the contract of the contract of the contract of the contract of the contrac

{

}

```
{ 
   "source": ["aws.ses"], 
   "detail-type": ["Email Bounced"]
}
```
8. イベントパターンを変更するには、編集パターンを選択し、JSON エディタで変更を行います。

1 つ以上の詳細データフィールドの値と照合することもできます。これには、1 つのフィールド 値に対して複数の可能な値を指定することも含まれます。

次の例では、同じ詳細値を持つすべての Virtual Deliverability Manager アドバイザーイベントを 見つけるDKIM record was not foundために、 data フィールド値が として指定された、 生成された最小イベントパターンに詳細フィールドが追加されました。

```
{ 
   "source": ["aws.ses"], 
   "detail-type": ["Advisor Recommendation Status Resolved"], 
   "detail": { 
     "data": ["DKIM record was not found."] 
   }
}
```
この例では、詳細サブフィールドが追加され、バウンスした 2024-08-05 に noreply@example.com から送信されたすべての E メールによって生成されたイベントが報告さ れました。(プレフィックスマッチングは、[コンテンツフィルタリング](https://docs.aws.amazon.com/eventbridge/latest/userguide/eb-event-patterns-content-based-filtering.html) の一部としてここで使 用されています)。

```
{ 
   "source": ["aws.ses"], 
   "detail-type": ["Email Bounced"], 
   "detail": { 
     "mail": { 
       "timestamp": [{ 
          "prefix": "2024-08-05" 
       }], 
        "source": ["noreply@example.com"] 
     } 
   }
```
}

「 EventBridge ユーザーガイド」の[「イベントパターン」](https://docs.aws.amazon.com/eventbridge/latest/userguide/eb-event-patterns.html)を読むことが重要です。JSON エディ タに入力するイベントパターン値は、配列と見なされる[...]ため、角括弧で囲む必要があるこ とを説明します。高度なイベントパターンを構築する方法に関するこの情報と詳細情報も提供さ れています。

- 9. イベントパターンが上記のサンプルイベントペインで指定したサンプルイベントと一致するか どうかをテストするには、テストパターン を選択します。一致すると、JSON エディタの下部 に「サンプルイベントがイベントパターンに一致しました」という緑色のバナーが表示されま す。
- 10. テストパターン を選択した後にエラーをトラブルシューティングするには:
	- JSON 関連のエラーがある場合、「イベントパターンが無効」などの理由がメッセージに表示 されます。理由:「data」は、行: 5、列: 14「のオブジェクトまたは配列である必要がありま す」。この問題を修正するには、5 行目の値を角括弧 で囲みます[...]。
	- サンプルイベント の値とイベントパターン の値に不一致がある場合、メッセージは「サンプ ルイベントがイベントパターンと一致しませんでした」になります。つまり、テストする 1 つ以上の値が、サンプルイベントジェネレーターによって生成されたサンプル値とは異なるこ とを意味します。これを修正するには、残りのステップに進みます。
- 11. イベントパターン を正常にテストするためにサンプルイベントのサンプル値を変更するに は、サンプルイベントペインで、JSON エディタでコピーを選択します。
- 12. エディタの上にある「サンプルイベントタイプ」に「自分のイベントタイプ」を入力するの横に あるラジオボタンを選択します。
- 13. サンプルイベントを JSON エディタに貼り付け、イベントパターンで使用しているフィールド については、イベントパターンで指定した値と一致するように、その同じフィールドの値を置き 換えます。
- 14. イベントパターンペインまでスクロールし、テストパターンを再度選択します。すべての値が正 しく入力され、一致すると、JSON エディタの下部に「サンプルイベントがイベントパターンに 一致しました」という緑色のバナーが表示されます。

## <span id="page-712-0"></span>その他の EventBridge リソース

を使用してイベントを EventBridge 処理および管理する方法の詳細については、[Amazon](https://docs.aws.amazon.com/eventbridge/latest/userguide/eb-what-is.html)  [EventBridge ユーザーガイドの](https://docs.aws.amazon.com/eventbridge/latest/userguide/eb-what-is.html)以下のトピックを参照してください。

- イベントバスの仕組みの詳細については、[「Amazon EventBridge イベントバス」](https://docs.aws.amazon.com/eventbridge/latest/userguide/eb-event-bus.html)を参照してくだ さい。
- イベント構造については、[イベント](https://docs.aws.amazon.com/eventbridge/latest/userguide/eb-events.html)のページを参照してください。
- ルールとイベントを照合するときに EventBridge が使用するイベントパターンの構築について は、[「イベントパターン](https://docs.aws.amazon.com/eventbridge/latest/userguide/eb-event-patterns.html)」を参照してください。
- どのイベントが EventBridge 処理されるかを指定するルールの作成については、[「](https://docs.aws.amazon.com/eventbridge/latest/userguide/eb-rules.html) ルール」を参 照してください。
- 一致するイベント EventBridge を送信するサービスや他の送信先を指定する方法について は、[「ターゲット](https://docs.aws.amazon.com/eventbridge/latest/userguide/eb-targets.html)」を参照してください。

## AWS SDK を使用した Amazon SES のコード例

次のコード例は、AWS ソフトウェア開発キット (SDK) による Amazon SES の使用方法を示してい ます。

AWS SDK デベロッパーガイドとコード例の詳細なリストについては、「[AWS SDK での Amazon](#page-51-0)  [SES の使用](#page-51-0)」を参照してください。このトピックには、使用開始方法に関する情報と、以前の SDK バージョンの詳細も含まれています。

### コード例

- [SDK を使用した Amazon SES のコード例 AWS SDKs](#page-716-0)
	- [SDK を使用した Amazon SES のアクション AWS SDKs](#page-718-0)
		- [AWS SDK または CLI CreateReceiptFilterで を使用する](#page-719-0)
		- [AWS SDK または CLI CreateReceiptRuleで を使用する](#page-723-0)
		- [AWS SDK または CLI CreateReceiptRuleSetで を使用する](#page-729-0)
		- [AWS SDK または CLI CreateTemplateで を使用する](#page-732-0)
		- [AWS SDK または CLI DeleteIdentityで を使用する](#page-738-0)
		- [AWS SDK または CLI DeleteReceiptFilterで を使用する](#page-743-0)
		- [AWS SDK または CLI DeleteReceiptRuleで を使用する](#page-746-0)
		- [AWS SDK または CLI DeleteReceiptRuleSetで を使用する](#page-750-0)
		- [AWS SDK または CLI DeleteTemplateで を使用する](#page-753-0)
		- [AWS SDK または CLI DescribeReceiptRuleSetで を使用する](#page-758-0)
		- [AWS SDK または CLI GetIdentityVerificationAttributesで を使用する](#page-759-0)
		- [AWS SDK または CLI GetSendQuotaで を使用する](#page-763-0)
		- [AWS SDK または CLI GetSendStatisticsで を使用する](#page-765-0)
		- [AWS SDK または CLI GetTemplateで を使用する](#page-767-0)
		- [AWS SDK または CLI ListIdentitiesで を使用する](#page-771-0)
		- [AWS SDK または CLI ListReceiptFiltersで を使用する](#page-779-0)
		- [AWS SDK または CLI ListTemplatesで を使用する](#page-782-0)
		- [AWS SDK または CLI SendBulkTemplatedEmailで を使用する](#page-787-0)
		- [AWS SDK または CLI SendEmailで を使用する](#page-789-0)
		- [AWS SDK または CLI SendRawEmailで を使用する](#page-808-0) <sup>703</sup>
- [AWS SDK または CLI SendTemplatedEmailで を使用する](#page-811-0)
- [AWS SDK または CLI UpdateTemplateで を使用する](#page-821-0)
- [AWS SDK または CLI VerifyDomainIdentityで を使用する](#page-825-0)
- [AWS SDK または CLI VerifyEmailIdentityで を使用する](#page-828-0)
- [SDK を使用した Amazon SES のシナリオ AWS SDKs](#page-834-0)
	- [AWS SDK を使用して Amazon SES E メールとドメイン ID をある AWS リージョンから別](#page-834-1) [のリージョンにコピーする](#page-834-1)
	- [Amazon SES SMTP エンドポイントに接続するための認証情報を生成する](#page-845-0)
	- [AWS SDK を使用して E メール ID を検証し、Amazon SES でメッセージを送信する](#page-847-0)
- [AWS SDKs を使用した Amazon SES のクロスサービスの例](#page-860-0)
	- [Amazon Transcribe ストリーミングアプリケーションを構築する](#page-860-1)
	- [DynamoDB データを追跡するウェブアプリケーションを作成する](#page-861-0)
	- [Amazon Redshift アイテムトラッカーの作成](#page-863-0)
	- [Aurora Serverless 作業項目トラッカーの作成](#page-864-0)
	- [AWS SDK を使用して Amazon Rekognition でイメージ内の PPE を検出する](#page-868-0)
	- [AWS SDK を使用して Amazon Rekognition でイメージ内のオブジェクトを検出する](#page-870-0)
	- [AWS SDK を使用して Amazon Rekognition でビデオ内のユーザーとオブジェクトを検出す](#page-873-0) [る](#page-873-0)
	- [Step Functions を使用して Lambda 関数を呼び出す](#page-874-0)
- [SDK を使用した Amazon SES API v2 のコード例 AWS SDKs](#page-876-0)
	- [SDK を使用した Amazon SES API v2 のアクション AWS SDKs](#page-877-0)
		- [AWS SDK または CLI CreateContactで を使用する](#page-877-1)
		- [AWS SDK または CLI CreateContactListで を使用する](#page-883-0)
		- [AWS SDK または CLI CreateEmailIdentityで を使用する](#page-888-0)
		- [AWS SDK または CLI CreateEmailTemplateで を使用する](#page-893-0)
		- [AWS SDK または CLI DeleteContactListで を使用する](#page-899-0)
		- [AWS SDK または CLI DeleteEmailIdentityで を使用する](#page-904-0)
		- [AWS SDK または CLI DeleteEmailTemplateで を使用する](#page-908-0)
		- [AWS SDK または CLI GetEmailIdentityで を使用する](#page-913-0)
		- [AWS SDK または CLI ListContactListsで を使用する](#page-914-0)
		- [AWS SDK または CLI ListContactsで を使用する](#page-914-1)
- [AWS SDK または CLI SendEmailで を使用する](#page-919-0)
- [SDK を使用した Amazon SES API v2 のシナリオ AWS SDKs](#page-932-0)
	- [AWS SDK を使用した完全な Amazon SES API v2 ニュースレターワークフロー](#page-932-1)

## <span id="page-716-0"></span>SDK を使用した Amazon SES のコード例 AWS SDKs

次のコード例は、 AWS Software Development Kit (SDK) で Amazon SES を使用する方法を示して います。

アクションはより大きなプログラムからのコードの抜粋であり、コンテキスト内で実行する必要が あります。アクションは個々のサービス機能を呼び出す方法を示していますが、関連するシナリオや サービス間の例ではアクションのコンテキストが確認できます。

「シナリオ」は、同じサービス内で複数の関数を呼び出して、特定のタスクを実行する方法を示す コード例です。

クロスサービスの例は、複数の AWS のサービスで動作するサンプルアプリケーションです。

AWS SDK デベロッパーガイドとコード例の完全なリストについては、「」を参照してくださ い[AWS SDK での Amazon SES の使用。](#page-51-0)このトピックには、使用開始方法に関する情報と、以前の SDK バージョンの詳細も含まれています。

#### コードの例

- [SDK を使用した Amazon SES のアクション AWS SDKs](#page-718-0)
	- [AWS SDK または CLI CreateReceiptFilterで を使用する](#page-719-0)
	- [AWS SDK または CLI CreateReceiptRuleで を使用する](#page-723-0)
	- [AWS SDK または CLI CreateReceiptRuleSetで を使用する](#page-729-0)
	- [AWS SDK または CLI CreateTemplateで を使用する](#page-732-0)
	- [AWS SDK または CLI DeleteIdentityで を使用する](#page-738-0)
	- [AWS SDK または CLI DeleteReceiptFilterで を使用する](#page-743-0)
	- [AWS SDK または CLI DeleteReceiptRuleで を使用する](#page-746-0)
	- [AWS SDK または CLI DeleteReceiptRuleSetで を使用する](#page-750-0)
	- [AWS SDK または CLI DeleteTemplateで を使用する](#page-753-0)
	- [AWS SDK または CLI DescribeReceiptRuleSetで を使用する](#page-758-0)
	- [AWS SDK または CLI GetIdentityVerificationAttributesで を使用する](#page-759-0)
- [AWS SDK または CLI GetSendQuotaで を使用する](#page-763-0)
- [AWS SDK または CLI GetSendStatisticsで を使用する](#page-765-0)
- [AWS SDK または CLI GetTemplateで を使用する](#page-767-0)
- [AWS SDK または CLI ListIdentitiesで を使用する](#page-771-0)
- [AWS SDK または CLI ListReceiptFiltersで を使用する](#page-779-0)
- [AWS SDK または CLI ListTemplatesで を使用する](#page-782-0)
- [AWS SDK または CLI SendBulkTemplatedEmailで を使用する](#page-787-0)
- [AWS SDK または CLI SendEmailで を使用する](#page-789-0)
- [AWS SDK または CLI SendRawEmailで を使用する](#page-808-0)
- [AWS SDK または CLI SendTemplatedEmailで を使用する](#page-811-0)
- [AWS SDK または CLI UpdateTemplateで を使用する](#page-821-0)
- [AWS SDK または CLI VerifyDomainIdentityで を使用する](#page-825-0)
- [AWS SDK または CLI VerifyEmailIdentityで を使用する](#page-828-0)
- [SDK を使用した Amazon SES のシナリオ AWS SDKs](#page-834-0)
	- [AWS SDK を使用して Amazon SES E メールとドメイン ID をある AWS リージョンから別の](#page-834-1) [リージョンにコピーする](#page-834-1)
	- [Amazon SES SMTP エンドポイントに接続するための認証情報を生成する](#page-845-0)
	- [AWS SDK を使用して E メール ID を検証し、Amazon SES でメッセージを送信する](#page-847-0)
- [AWS SDKs を使用した Amazon SES のクロスサービスの例](#page-860-0)
	- [Amazon Transcribe ストリーミングアプリケーションを構築する](#page-860-1)
	- [DynamoDB データを追跡するウェブアプリケーションを作成する](#page-861-0)
	- [Amazon Redshift アイテムトラッカーの作成](#page-863-0)
	- [Aurora Serverless 作業項目トラッカーの作成](#page-864-0)
	- [AWS SDK を使用して Amazon Rekognition でイメージ内の PPE を検出する](#page-868-0)
	- [AWS SDK を使用して Amazon Rekognition でイメージ内のオブジェクトを検出する](#page-870-0)
	- [AWS SDK を使用して Amazon Rekognition でビデオ内のユーザーとオブジェクトを検出する](#page-873-0)
	- [Step Functions を使用して Lambda 関数を呼び出す](#page-874-0)

## <span id="page-718-0"></span>SDK を使用した Amazon SES のアクション AWS SDKs

次のコード例は、 AWS SDKs を使用して個々の Amazon SES アクションを実行する方法を示して います。これらは Amazon SES API を呼び出すもので、コンテキスト内で実行する必要がある大規 模なプログラムからのコード抜粋です。各例には へのリンクが含まれており GitHub、コードの設定 と実行の手順を確認できます。

以下の例には、最も一般的に使用されるアクションのみ含まれています。リストの詳細については、 「[Amazon Simple Email Service \(Amazon SES\) API リファレンス](https://docs.aws.amazon.com/ses/latest/APIReference/Welcome.html)」を参照してください。

例

- [AWS SDK または CLI CreateReceiptFilterで を使用する](#page-719-0)
- [AWS SDK または CLI CreateReceiptRuleで を使用する](#page-723-0)
- [AWS SDK または CLI CreateReceiptRuleSetで を使用する](#page-729-0)
- [AWS SDK または CLI CreateTemplateで を使用する](#page-732-0)
- [AWS SDK または CLI DeleteIdentityで を使用する](#page-738-0)
- [AWS SDK または CLI DeleteReceiptFilterで を使用する](#page-743-0)
- [AWS SDK または CLI DeleteReceiptRuleで を使用する](#page-746-0)
- [AWS SDK または CLI DeleteReceiptRuleSetで を使用する](#page-750-0)
- [AWS SDK または CLI DeleteTemplateで を使用する](#page-753-0)
- [AWS SDK または CLI DescribeReceiptRuleSetで を使用する](#page-758-0)
- [AWS SDK または CLI GetIdentityVerificationAttributesで を使用する](#page-759-0)
- [AWS SDK または CLI GetSendQuotaで を使用する](#page-763-0)
- [AWS SDK または CLI GetSendStatisticsで を使用する](#page-765-0)
- [AWS SDK または CLI GetTemplateで を使用する](#page-767-0)
- [AWS SDK または CLI ListIdentitiesで を使用する](#page-771-0)
- [AWS SDK または CLI ListReceiptFiltersで を使用する](#page-779-0)
- [AWS SDK または CLI ListTemplatesで を使用する](#page-782-0)
- [AWS SDK または CLI SendBulkTemplatedEmailで を使用する](#page-787-0)
- [AWS SDK または CLI SendEmailで を使用する](#page-789-0)
- [AWS SDK または CLI SendRawEmailで を使用する](#page-808-0)
- [AWS SDK または CLI SendTemplatedEmailで を使用する](#page-811-0)
- [AWS SDK または CLI UpdateTemplateで を使用する](#page-821-0)
- [AWS SDK または CLI VerifyDomainIdentityで を使用する](#page-825-0)
- [AWS SDK または CLI VerifyEmailIdentityで を使用する](#page-828-0)

### <span id="page-719-0"></span>AWS SDK または CLI **CreateReceiptFilter**で を使用する

以下のコード例は、CreateReceiptFilter の使用方法を示しています。

 $C++$ 

SDK for C++

```
a Note
```
については、「」を参照してください GitHub。[AWS コード例リポジトリ](https://github.com/awsdocs/aws-doc-sdk-examples/tree/main/cpp/example_code/ses#code-examples) で全く同じ 例を見つけて、設定と実行の方法を確認してください。

```
//! Create an Amazon Simple Email Service (Amazon SES) receipt filter..
/*! 
   \param receiptFilterName: The name for the receipt filter. 
   \param cidr: IP address or IP address range in Classless Inter-Domain Routing 
  (CIDR) notation. 
  \param policy: Block or allow enum of type ReceiptFilterPolicy. 
  \param clientConfiguration: AWS client configuration. 
  \return bool: Function succeeded. 
  */
bool AwsDoc::SES::createReceiptFilter(const Aws::String &receiptFilterName, 
                                         const Aws::String &cidr, 
                                         Aws::SES::Model::ReceiptFilterPolicy 
  policy, 
                                         const Aws::Client::ClientConfiguration 
  &clientConfiguration) { 
     Aws::SES::SESClient sesClient(clientConfiguration); 
     Aws::SES::Model::CreateReceiptFilterRequest createReceiptFilterRequest; 
     Aws::SES::Model::ReceiptFilter receiptFilter; 
     Aws::SES::Model::ReceiptIpFilter receiptIpFilter; 
     receiptIpFilter.SetCidr(cidr); 
     receiptIpFilter.SetPolicy(policy); 
     receiptFilter.SetName(receiptFilterName); 
     receiptFilter.SetIpFilter(receiptIpFilter);
```
```
 createReceiptFilterRequest.SetFilter(receiptFilter); 
     Aws::SES::Model::CreateReceiptFilterOutcome createReceiptFilterOutcome = 
  sesClient.CreateReceiptFilter( 
             createReceiptFilterRequest); 
     if (createReceiptFilterOutcome.IsSuccess()) { 
         std::cout << "Successfully created receipt filter." << std::endl; 
     } 
     else { 
         std::cerr << "Error creating receipt filter: " << 
                    createReceiptFilterOutcome.GetError().GetMessage() << 
  std::endl; 
     } 
     return createReceiptFilterOutcome.IsSuccess();
}
```
• API の詳細については、「 API リファレンス[CreateReceiptFilter」](https://docs.aws.amazon.com/goto/SdkForCpp/email-2010-12-01/CreateReceiptFilter)の「」を参照してくださ い。 AWS SDK for C++

#### **JavaScript**

SDK for JavaScript (v3)

```
a Note
```

```
import { 
  CreateReceiptFilterCommand, 
   ReceiptFilterPolicy,
} from "@aws-sdk/client-ses";
import { sesClient } from "./libs/sesClient.js";
import { getUniqueName } from "@aws-doc-sdk-examples/lib/utils/util-string.js";
const createCreateReceiptFilterCommand = ({ policy, ipOrRange, name }) => { 
   return new CreateReceiptFilterCommand({ 
     Filter: { 
       IpFilter: {
```

```
 Cidr: ipOrRange, // string, either a single IP address (10.0.0.1) or an 
  IP address range in CIDR notation (10.0.0.1/24)). 
         Policy: policy, // enum ReceiptFilterPolicy, email traffic from the 
  filtered addressesOptions. 
       }, 
       /* 
         The name of the IP address filter. Only ASCII letters, numbers, 
  underscores, or dashes. 
         Must be less than 64 characters and start and end with a letter or 
  number. 
        */ 
       Name: name, 
     }, 
   });
};
const FILTER_NAME = getUniqueName("ReceiptFilter");
const run = async () => {
   const createReceiptFilterCommand = createCreateReceiptFilterCommand({ 
     policy: ReceiptFilterPolicy.Allow, 
     ipOrRange: "10.0.0.1", 
     name: FILTER_NAME, 
   }); 
   try { 
     return await sesClient.send(createReceiptFilterCommand); 
   } catch (caught) { 
     if (caught instanceof Error && caught.name === "MessageRejected") { 
       /** @type { import('@aws-sdk/client-ses').MessageRejected} */ 
       const messageRejectedError = caught; 
       return messageRejectedError; 
     } 
     throw caught; 
   }
};
```
• API の詳細については、「 API リファレンス[CreateReceiptFilter」](https://docs.aws.amazon.com/AWSJavaScriptSDK/v3/latest/client/ses/command/CreateReceiptFilterCommand)の「」を参照してくださ い。 AWS SDK for JavaScript

## Python

SDK for Python (Boto3)

**a** Note

```
class SesReceiptHandler: 
     """Encapsulates Amazon SES receipt handling functions.""" 
     def __init__(self, ses_client, s3_resource): 
 """ 
         :param ses_client: A Boto3 Amazon SES client. 
         :param s3_resource: A Boto3 Amazon S3 resource. 
        "" "
         self.ses_client = ses_client 
         self.s3_resource = s3_resource 
     def create_receipt_filter(self, filter_name, ip_address_or_range, allow): 
        "" "
         Creates a filter that allows or blocks incoming mail from an IP address 
 or 
         range. 
         :param filter_name: The name to give the filter. 
         :param ip_address_or_range: The IP address or range to block or allow. 
         :param allow: When True, incoming mail is allowed from the specified IP 
                       address or range; otherwise, it is blocked. 
        ^{\rm{m}} ""
         try: 
             policy = "Allow" if allow else "Block" 
             self.ses_client.create_receipt_filter( 
                 Filter={ 
                     "Name": filter_name, 
                     "IpFilter": {"Cidr": ip_address_or_range, "Policy": policy}, 
 } 
) logger.info(
```

```
 "Created receipt filter %s to %s IP of %s.", 
                filter name,
                 policy, 
                 ip_address_or_range, 
) except ClientError: 
            logger.exception("Couldn't create receipt filter %s.", filter_name) 
            raise
```
• API の詳細については、 [CreateReceiptFilter](https://docs.aws.amazon.com/goto/boto3/email-2010-12-01/CreateReceiptFilter) AWS SDK for Python (Boto3) API リファレン スの「」を参照してください。

AWS SDK デベロッパーガイドとコード例の完全なリストについては、「」を参照してくださ い[AWS SDK での Amazon SES の使用。](#page-51-0)このトピックには、使用開始方法に関する情報と、以前の SDK バージョンの詳細も含まれています。

# AWS SDK または CLI **CreateReceiptRule**で を使用する

以下のコード例は、CreateReceiptRule の使用方法を示しています。

 $C++$ 

SDK for C++

**a** Note

```
//! Create an Amazon Simple Email Service (Amazon SES) receipt rule.
/*! 
   \param receiptRuleName: The name for the receipt rule. 
  \param s3BucketName: The name of the S3 bucket for incoming mail. 
  \param s3ObjectKeyPrefix: The prefix for the objects in the S3 bucket. 
  \param ruleSetName: The name of the rule set where the receipt rule is added. 
  \param recipients: Aws::Vector of recipients. 
   \param clientConfiguration: AWS client configuration. 
   \return bool: Function succeeded.
```

```
 */
bool AwsDoc::SES::createReceiptRule(const Aws::String &receiptRuleName, 
                                       const Aws::String &s3BucketName, 
                                       const Aws::String &s3ObjectKeyPrefix, 
                                       const Aws::String &ruleSetName, 
                                       const Aws::Vector<Aws::String> &recipients, 
                                       const Aws::Client::ClientConfiguration 
  &clientConfiguration) { 
     Aws::SES::SESClient sesClient(clientConfiguration); 
     Aws::SES::Model::CreateReceiptRuleRequest createReceiptRuleRequest; 
     Aws::SES::Model::S3Action s3Action; 
     s3Action.SetBucketName(s3BucketName); 
     s3Action.SetObjectKeyPrefix(s3ObjectKeyPrefix); 
     Aws::SES::Model::ReceiptAction receiptAction; 
     receiptAction.SetS3Action(s3Action); 
     Aws::SES::Model::ReceiptRule receiptRule; 
     receiptRule.SetName(receiptRuleName); 
     receiptRule.WithRecipients(recipients); 
     Aws::Vector<Aws::SES::Model::ReceiptAction> receiptActionList; 
     receiptActionList.emplace_back(receiptAction); 
     receiptRule.SetActions(receiptActionList); 
     createReceiptRuleRequest.SetRuleSetName(ruleSetName); 
     createReceiptRuleRequest.SetRule(receiptRule); 
     auto outcome = sesClient.CreateReceiptRule(createReceiptRuleRequest); 
     if (outcome.IsSuccess()) { 
         std::cout << "Successfully created receipt rule." << std::endl; 
     } 
     else { 
         std::cerr << "Error creating receipt rule. " << 
  outcome.GetError().GetMessage() 
                    << std::endl; 
     } 
     return outcome.IsSuccess();
}
```
• API の詳細については、「 API リファレンス[CreateReceiptRule」](https://docs.aws.amazon.com/goto/SdkForCpp/email-2010-12-01/CreateReceiptRule)の「」を参照してくださ い。 AWS SDK for C++

**JavaScript** 

SDK for JavaScript (v3)

**a** Note

```
import { CreateReceiptRuleCommand, TlsPolicy } from "@aws-sdk/client-ses";
import { sesClient } from "./libs/sesClient.js";
import { getUniqueName } from "@aws-doc-sdk-examples/lib/utils/util-string.js";
const RULE_SET_NAME = getUniqueName("RuleSetName");
const RULE_NAME = getUniqueName("RuleName");
const S3_BUCKET_NAME = getUniqueName("S3BucketName");
const createS3ReceiptRuleCommand = ({ 
   bucketName, 
   emailAddresses, 
   name, 
   ruleSet,
\} => {
   return new CreateReceiptRuleCommand({ 
     Rule: { 
       Actions: [ 
        \{ S3Action: { 
             BucketName: bucketName, 
             ObjectKeyPrefix: "email", 
           }, 
         }, 
       ], 
       Recipients: emailAddresses, 
       Enabled: true,
```

```
 Name: name, 
       ScanEnabled: false, 
       TlsPolicy: TlsPolicy.Optional, 
     }, 
     RuleSetName: ruleSet, // Required 
   });
};
const run = async () => {
   const s3ReceiptRuleCommand = createS3ReceiptRuleCommand({ 
     bucketName: S3_BUCKET_NAME, 
    emailAddresses: ["email@example.com"],
    name: RULE NAME,
     ruleSet: RULE_SET_NAME, 
  }); 
  try { 
     return await sesClient.send(s3ReceiptRuleCommand); 
   } catch (err) { 
     console.log("Failed to create S3 receipt rule.", err); 
     throw err; 
  }
};
```
• API の詳細については、「 API リファレンス[CreateReceiptRule」](https://docs.aws.amazon.com/AWSJavaScriptSDK/v3/latest/client/ses/command/CreateReceiptRuleCommand)の「」を参照してくださ い。 AWS SDK for JavaScript

# Python

SDK for Python (Boto3)

**a** Note

については、「」を参照してください GitHub。[AWS コード例リポジトリ](https://github.com/awsdocs/aws-doc-sdk-examples/tree/main/python/example_code/ses#code-examples) で全く同じ 例を見つけて、設定と実行の方法を確認してください。

Amazon SES が受信 E メールのコピーを配置できる Amazon S3 バケットを作成し、特定の 受信者のリストに対して受信 E メールをバケットにコピーするルールを作成します。

```
class SesReceiptHandler: 
     """Encapsulates Amazon SES receipt handling functions.""" 
     def __init__(self, ses_client, s3_resource): 
 """ 
         :param ses_client: A Boto3 Amazon SES client. 
         :param s3_resource: A Boto3 Amazon S3 resource. 
         """ 
         self.ses_client = ses_client 
         self.s3_resource = s3_resource 
     def create_bucket_for_copy(self, bucket_name): 
        "" "
         Creates a bucket that can receive copies of emails from Amazon SES. This 
         includes adding a policy to the bucket that grants Amazon SES permission 
         to put objects in the bucket. 
         :param bucket_name: The name of the bucket to create. 
         :return: The newly created bucket. 
        "" "
         allow_ses_put_policy = { 
             "Version": "2012-10-17", 
             "Statement": [ 
\overline{a} "Sid": "AllowSESPut", 
                      "Effect": "Allow", 
                      "Principal": {"Service": "ses.amazonaws.com"}, 
                      "Action": "s3:PutObject", 
                      "Resource": f"arn:aws:s3:::{bucket_name}/*", 
 } 
             ], 
         } 
         bucket = None 
         try: 
             bucket = self.s3_resource.create_bucket( 
                 Bucket=bucket_name, 
                 CreateBucketConfiguration={ 
                      "LocationConstraint": 
 self.s3_resource.meta.client.meta.region_name 
\qquad \qquad \text{ }) bucket.wait_until_exists()
```

```
 bucket.Policy().put(Policy=json.dumps(allow_ses_put_policy)) 
             logger.info("Created bucket %s to receive copies of emails.", 
 bucket_name) 
         except ClientError: 
             logger.exception("Couldn't create bucket to receive copies of 
 emails.") 
             if bucket is not None: 
                  bucket.delete() 
             raise 
         else: 
             return bucket 
     def create_s3_copy_rule( 
         self, rule_set_name, rule_name, recipients, bucket_name, prefix 
     ): 
         """ 
         Creates a rule so that all emails received by the specified recipients 
 are 
         copied to an Amazon S3 bucket. 
         :param rule_set_name: The name of a previously created rule set to 
 contain 
                                this rule. 
        : param rule name: The name to give the rule.
         :param recipients: When an email is received by one of these recipients, 
 it 
                             is copied to the Amazon S3 bucket. 
        : param bucket name: The name of the bucket to receive email copies. This
                              bucket must allow Amazon SES to put objects into it. 
         :param prefix: An object key prefix to give the emails copied to the 
 bucket. 
        "" ""
         try: 
             self.ses_client.create_receipt_rule( 
                  RuleSetName=rule_set_name, 
                  Rule={ 
                      "Name": rule_name, 
                      "Enabled": True, 
                      "Recipients": recipients, 
                      "Actions": [ 
 { 
                              "S3Action": { 
                                   "BucketName": bucket_name,
```
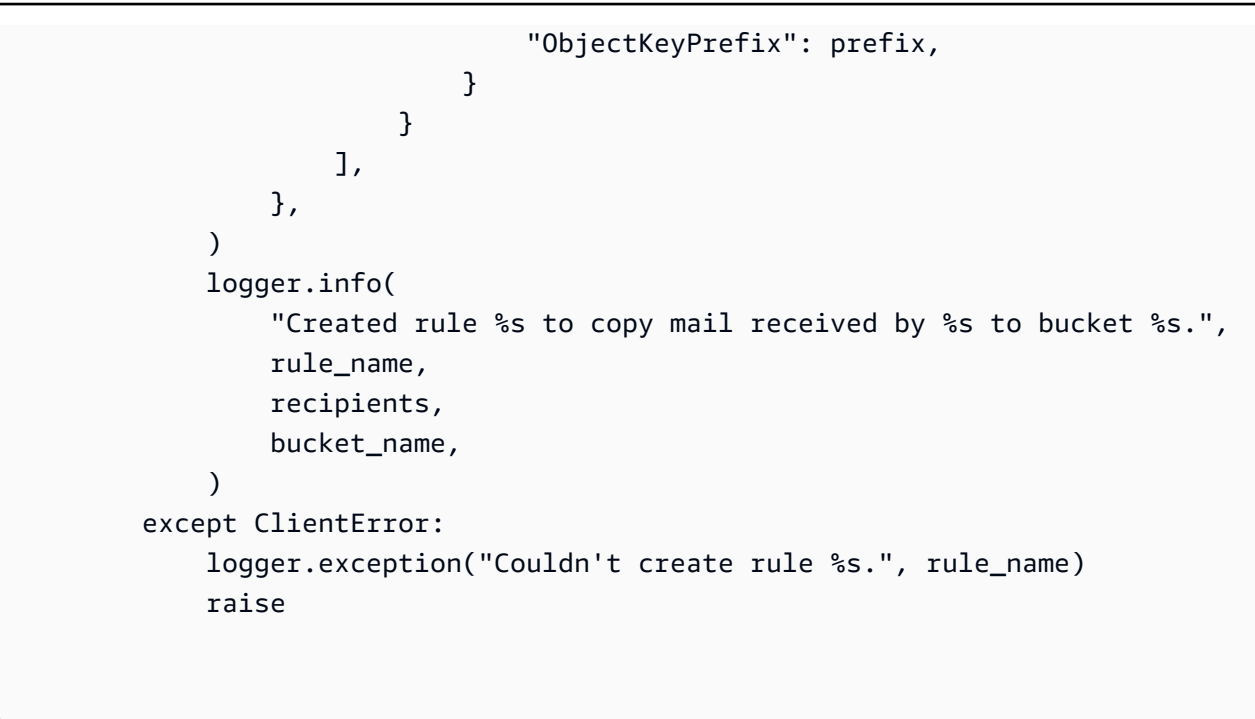

• API の詳細については、 [CreateReceiptRule](https://docs.aws.amazon.com/goto/boto3/email-2010-12-01/CreateReceiptRule) AWS SDK for Python (Boto3) API リファレン スの「」を参照してください。

AWS SDK デベロッパーガイドとコード例の完全なリストについては、「」を参照してくださ い[AWS SDK での Amazon SES の使用。](#page-51-0)このトピックには、使用開始方法に関する情報と、以前の SDK バージョンの詳細も含まれています。

AWS SDK または CLI **CreateReceiptRuleSet**で を使用する

以下のコード例は、CreateReceiptRuleSet の使用方法を示しています。

 $C++$ 

SDK for C++

**a** Note

については、「」を参照してください GitHub。[AWS コード例リポジトリ](https://github.com/awsdocs/aws-doc-sdk-examples/tree/main/cpp/example_code/ses#code-examples) で全く同じ 例を見つけて、設定と実行の方法を確認してください。

//! Create an Amazon Simple Email Service (Amazon SES) receipt rule set. /\*!

```
 \param ruleSetName: The name of the rule set. 
   \param clientConfiguration: AWS client configuration. 
   \return bool: Function succeeded. 
  */
bool AwsDoc::SES::createReceiptRuleSet(const Aws::String &ruleSetName, 
                                          const Aws::Client::ClientConfiguration 
 &clientConfiguration) { 
     Aws::SES::SESClient sesClient(clientConfiguration); 
     Aws::SES::Model::CreateReceiptRuleSetRequest createReceiptRuleSetRequest; 
     createReceiptRuleSetRequest.SetRuleSetName(ruleSetName); 
     Aws::SES::Model::CreateReceiptRuleSetOutcome outcome = 
  sesClient.CreateReceiptRuleSet( 
             createReceiptRuleSetRequest); 
     if (outcome.IsSuccess()) { 
         std::cout << "Successfully created receipt rule set." << std::endl; 
     } 
     else { 
         std::cerr << "Error creating receipt rule set. " 
                    << outcome.GetError().GetMessage() 
                    << std::endl; 
     } 
     return outcome.IsSuccess();
}
```
• API の詳細については、「 API リファレンス[CreateReceiptRuleSet」](https://docs.aws.amazon.com/goto/SdkForCpp/email-2010-12-01/CreateReceiptRuleSet)の「」を参照してくだ さい。 AWS SDK for C++

JavaScript

SDK for JavaScript (v3)

**a** Note

```
import { CreateReceiptRuleSetCommand } from "@aws-sdk/client-ses";
import { sesClient } from "./libs/sesClient.js";
import { getUniqueName } from "@aws-doc-sdk-examples/lib/utils/util-string.js";
const RULE_SET_NAME = getUniqueName("RuleSetName");
const createCreateReceiptRuleSetCommand = (ruleSetName) => { 
   return new CreateReceiptRuleSetCommand({ RuleSetName: ruleSetName });
};
const run = async () => {
   const createReceiptRuleSetCommand = 
     createCreateReceiptRuleSetCommand(RULE_SET_NAME); 
  try { 
     return await sesClient.send(createReceiptRuleSetCommand); 
   } catch (err) { 
     console.log("Failed to create receipt rule set", err); 
     return err; 
  }
};
```
• API の詳細については、「 API リファレンス[CreateReceiptRuleSet」](https://docs.aws.amazon.com/AWSJavaScriptSDK/v3/latest/client/ses/command/CreateReceiptRuleSetCommand)の「」を参照してくだ さい。 AWS SDK for JavaScript

# Python

SDK for Python (Boto3)

```
a Note
```

```
class SesReceiptHandler: 
     """Encapsulates Amazon SES receipt handling functions.""" 
    def __init__(self, ses_client, s3_resource): 
 """
```

```
 :param ses_client: A Boto3 Amazon SES client. 
         :param s3_resource: A Boto3 Amazon S3 resource. 
 """ 
         self.ses_client = ses_client 
         self.s3_resource = s3_resource 
    def create_receipt_rule_set(self, rule_set_name): 
 """ 
         Creates an empty rule set. Rule sets contain individual rules and can be 
         used to organize rules. 
         :param rule_set_name: The name to give the rule set. 
         """ 
         try: 
             self.ses_client.create_receipt_rule_set(RuleSetName=rule_set_name) 
             logger.info("Created receipt rule set %s.", rule_set_name) 
         except ClientError: 
             logger.exception("Couldn't create receipt rule set %s.", 
 rule_set_name) 
             raise
```
• API の詳細については、 [CreateReceiptRuleSet](https://docs.aws.amazon.com/goto/boto3/email-2010-12-01/CreateReceiptRuleSet) AWS SDK for Python (Boto3) API リファレ ンスの「」を参照してください。

AWS SDK デベロッパーガイドとコード例の完全なリストについては、「」を参照してくださ い[AWS SDK での Amazon SES の使用。](#page-51-0)このトピックには、使用開始方法に関する情報と、以前の SDK バージョンの詳細も含まれています。

# AWS SDK または CLI **CreateTemplate**で を使用する

以下のコード例は、CreateTemplate の使用方法を示しています。

アクション例は、より大きなプログラムからのコードの抜粋であり、コンテキスト内で実行する必要 があります。次のコード例で、このアクションのコンテキストを確認できます。

• [E メール ID を検証してメッセージを送信する](#page-847-0)

### .NET

## AWS SDK for .NET

**a**) Note

```
 /// <summary> 
    /// Create an email template. 
    /// </summary> 
    /// <param name="name">Name of the template.</param> 
    /// <param name="subject">Email subject.</param> 
    /// <param name="text">Email body text.</param> 
    /// <param name="html">Email HTML body text.</param> 
   /// <returns>True if successful.</returns>
   public async Task<bool> CreateEmailTemplateAsync(string name, string subject,
 string text, 
         string html) 
     { 
         var success = false; 
         try 
         { 
             var response = await _amazonSimpleEmailService.CreateTemplateAsync( 
                 new CreateTemplateRequest 
\overline{a} Template = new Template 
\{ TemplateName = name, 
                         SubjectPart = subject, 
                         TextPart = text, 
                         HtmlPart = html 
1 1 1 1 1 1 1
                 }); 
             success = response.HttpStatusCode == HttpStatusCode.OK; 
         } 
         catch (Exception ex) 
\overline{\mathcal{L}}
```

```
 Console.WriteLine("CreateEmailTemplateAsync failed with exception: " 
 + ex.Message); 
        } 
        return success; 
    }
```
• API の詳細については、「 API リファレンス[CreateTemplate」](https://docs.aws.amazon.com/goto/DotNetSDKV3/email-2010-12-01/CreateTemplate)の「」を参照してくださ い。 AWS SDK for .NET

```
C++
```
SDK for C++

**a** Note

```
//! Create an Amazon Simple Email Service (Amazon SES) template.
/*! 
   \param templateName: The name of the template. 
   \param htmlPart: The HTML body of the email. 
  \param subjectPart: The subject line of the email. 
  \param textPart: The plain text version of the email. 
  \param clientConfiguration: AWS client configuration. 
  \return bool: Function succeeded. 
  */
bool AwsDoc::SES::createTemplate(const Aws::String &templateName, 
                                   const Aws::String &htmlPart, 
                                   const Aws::String &subjectPart, 
                                   const Aws::String &textPart, 
                                   const Aws::Client::ClientConfiguration 
  &clientConfiguration) { 
     Aws::SES::SESClient sesClient(clientConfiguration); 
     Aws::SES::Model::CreateTemplateRequest createTemplateRequest; 
     Aws::SES::Model::Template aTemplate;
```

```
 aTemplate.SetTemplateName(templateName); 
     aTemplate.SetHtmlPart(htmlPart); 
     aTemplate.SetSubjectPart(subjectPart); 
     aTemplate.SetTextPart(textPart); 
     createTemplateRequest.SetTemplate(aTemplate); 
     Aws::SES::Model::CreateTemplateOutcome outcome = sesClient.CreateTemplate( 
              createTemplateRequest); 
     if (outcome.IsSuccess()) { 
         std::cout << "Successfully created template." << templateName << "." 
                    << std::endl; 
     } 
     else { 
         std::cerr << "Error creating template. " << 
  outcome.GetError().GetMessage() 
                    << std::endl; 
     } 
     return outcome.IsSuccess();
}
```
• API の詳細については、「 API リファレンス[CreateTemplate」](https://docs.aws.amazon.com/goto/SdkForCpp/email-2010-12-01/CreateTemplate)の「」を参照してくださ い。 AWS SDK for C++

**JavaScript** 

SDK for JavaScript (v3)

**a** Note については、「」を参照してください GitHub。[AWS コード例リポジトリ](https://github.com/awsdocs/aws-doc-sdk-examples/tree/main/javascriptv3/example_code/ses#code-examples) で全く同じ 例を見つけて、設定と実行の方法を確認してください。

import { CreateTemplateCommand } from "@aws-sdk/client-ses";

```
import { sesClient } from "./libs/sesClient.js";
import { getUniqueName } from "@aws-doc-sdk-examples/lib/utils/util-string.js";
const TEMPLATE_NAME = getUniqueName("TestTemplateName");
const createCreateTemplateCommand = () => { 
   return new CreateTemplateCommand({ 
     /** 
      * The template feature in Amazon SES is based on the Handlebars template 
  system. 
      */ 
     Template: { 
       /** 
         * The name of an existing template in Amazon SES. 
        */ 
       TemplateName: TEMPLATE_NAME, 
       HtmlPart: ` 
          <h1>Hello, {{contact.firstName}}!</h1> 
        <sub>p</sub></sub>
         Did you know Amazon has a mascot named Peccy? 
         \langle/p>
\mathcal{L}, \mathcal{L} SubjectPart: "Amazon Tip", 
     }, 
   });
};
const run = async () => {
   const createTemplateCommand = createCreateTemplateCommand(); 
   try { 
     return await sesClient.send(createTemplateCommand); 
   } catch (err) { 
     console.log("Failed to create template.", err); 
     return err; 
   }
};
```
• API の詳細については、「 API リファレンス[CreateTemplate」](https://docs.aws.amazon.com/AWSJavaScriptSDK/v3/latest/client/ses/command/CreateTemplateCommand)の「」を参照してくださ い。 AWS SDK for JavaScript

## Python

SDK for Python (Boto3)

**a** Note

```
class SesTemplate: 
     """Encapsulates Amazon SES template functions.""" 
     def __init__(self, ses_client): 
        "''" :param ses_client: A Boto3 Amazon SES client. 
         """ 
         self.ses_client = ses_client 
         self.template = None 
         self.template_tags = set() 
     def _extract_tags(self, subject, text, html): 
         """ 
         Extracts tags from a template as a set of unique values. 
         :param subject: The subject of the email. 
         :param text: The text version of the email. 
         :param html: The html version of the email. 
         """ 
         self.template_tags = set(re.findall(TEMPLATE_REGEX, subject + text + 
 html)) 
         logger.info("Extracted template tags: %s", self.template_tags) 
     def create_template(self, name, subject, text, html): 
 """ 
         Creates an email template. 
         :param name: The name of the template. 
         :param subject: The subject of the email. 
         :param text: The plain text version of the email. 
         :param html: The HTML version of the email.
```

```
"" "
         try: 
            template = \{ "TemplateName": name, 
                 "SubjectPart": subject, 
                 "TextPart": text, 
                 "HtmlPart": html, 
 } 
             self.ses_client.create_template(Template=template) 
             logger.info("Created template %s.", name) 
             self.template = template 
             self._extract_tags(subject, text, html) 
         except ClientError: 
             logger.exception("Couldn't create template %s.", name) 
             raise
```
• API の詳細については、 [CreateTemplate](https://docs.aws.amazon.com/goto/boto3/email-2010-12-01/CreateTemplate) AWS SDK for Python (Boto3) API リファレンス の「」を参照してください。

AWS SDK デベロッパーガイドとコード例の完全なリストについては、「」を参照してくださ い[AWS SDK での Amazon SES の使用。](#page-51-0)このトピックには、使用開始方法に関する情報と、以前の SDK バージョンの詳細も含まれています。

# AWS SDK または CLI **DeleteIdentity**で を使用する

以下のコード例は、DeleteIdentity の使用方法を示しています。

アクション例は、より大きなプログラムからのコードの抜粋であり、コンテキスト内で実行する必要 があります。次のコード例で、このアクションのコンテキストを確認できます。

• [E メール ID を検証してメッセージを送信する](#page-847-0)

### .NET

AWS SDK for .NET

**a**) Note

については、「」を参照してください GitHub。[AWS コード例リポジトリ](https://github.com/awsdocs/aws-doc-sdk-examples/tree/main/dotnetv3/SES#code-examples) で全く同じ 例を見つけて、設定と実行の方法を確認してください。

```
 /// <summary> 
    /// Delete an email identity. 
    /// </summary> 
     /// <param name="identityEmail">The identity email to delete.</param> 
   /// <returns>True if successful.</returns>
     public async Task<bool> DeleteIdentityAsync(string identityEmail) 
    \{ var success = false; 
         try 
         { 
             var response = await _amazonSimpleEmailService.DeleteIdentityAsync( 
                  new DeleteIdentityRequest 
\overline{a} Identity = identityEmail 
                  }); 
             success = response.HttpStatusCode == HttpStatusCode.OK; 
         } 
         catch (Exception ex) 
        \{ Console.WriteLine("DeleteIdentityAsync failed with exception: " + 
 ex.Message); 
         } 
         return success; 
     }
```
• API の詳細については、「 API リファレンス[DeleteIdentity」](https://docs.aws.amazon.com/goto/DotNetSDKV3/email-2010-12-01/DeleteIdentity)の「」を参照してください。 AWS SDK for .NET

#### $C++$

### SDK for C++

```
a Note
```

```
//! Delete the specified identity (an email address or a domain).
/*! 
   \param identity: The identity to delete. 
   \param clientConfiguration: AWS client configuration. 
   \return bool: Function succeeded. 
  */
bool AwsDoc::SES::deleteIdentity(const Aws::String &identity, 
                                    const Aws::Client::ClientConfiguration 
  &clientConfiguration) { 
     Aws::SES::SESClient sesClient(clientConfiguration); 
     Aws::SES::Model::DeleteIdentityRequest deleteIdentityRequest; 
     deleteIdentityRequest.SetIdentity(identity); 
     Aws::SES::Model::DeleteIdentityOutcome outcome = sesClient.DeleteIdentity( 
             deleteIdentityRequest); 
     if (outcome.IsSuccess()) { 
         std::cout << "Successfully deleted identity." << std::endl; 
     } 
     else { 
         std::cerr << "Error deleting identity. " << 
  outcome.GetError().GetMessage() 
                    << std::endl; 
     } 
     return outcome.IsSuccess();
}
```
• API の詳細については、「 API リファレンス[DeleteIdentity」](https://docs.aws.amazon.com/goto/SdkForCpp/email-2010-12-01/DeleteIdentity)の「」を参照してください。 AWS SDK for C++

```
CLI
```
AWS CLI

ID を削除するには

次の例では、delete-identity コマンドを使用して Amazon SES で検証された ID のリス トから ID を削除します。

aws ses delete-identity --identity user@example.com

検証済み ID の詳細については、「Amazon Simple Email Service デベロッパーガイド」の 「Amazon SES での E メールアドレスとドメインの検証」を参照してください。

• API の詳細については、「 コマンドリファレンス[DeleteIdentity](https://awscli.amazonaws.com/v2/documentation/api/latest/reference/ses/delete-identity.html)」の「」を参照してくださ い。 AWS CLI

**JavaScript** 

SDK for JavaScript (v3)

**a** Note

```
import { DeleteIdentityCommand } from "@aws-sdk/client-ses";
import { sesClient } from "./libs/sesClient.js";
const IDENTITY_EMAIL = "fake@example.com";
const createDeleteIdentityCommand = (identityName) => { 
   return new DeleteIdentityCommand({ 
     Identity: identityName, 
  });
```

```
};
const run = async () => {
   const deleteIdentityCommand = createDeleteIdentityCommand(IDENTITY_EMAIL); 
  try { 
     return await sesClient.send(deleteIdentityCommand); 
   } catch (err) { 
     console.log("Failed to delete identity.", err); 
     return err; 
   }
};
```
• API の詳細については、「 API リファレンス[DeleteIdentity」](https://docs.aws.amazon.com/AWSJavaScriptSDK/v3/latest/client/ses/command/DeleteIdentityCommand)の「」を参照してください。 AWS SDK for JavaScript

## Python

SDK for Python (Boto3)

```
G Note
 については、「」を参照してください GitHub。AWS コード例リポジトリ で全く同じ
 例を見つけて、設定と実行の方法を確認してください。
```

```
class SesIdentity: 
     """Encapsulates Amazon SES identity functions.""" 
     def __init__(self, ses_client): 
         """ 
          :param ses_client: A Boto3 Amazon SES client. 
         """ 
         self.ses_client = ses_client 
     def delete_identity(self, identity): 
         "" ""
         Deletes an identity.
```

```
 :param identity: The identity to remove. 
"" "
 try: 
     self.ses_client.delete_identity(Identity=identity) 
     logger.info("Deleted identity %s.", identity) 
 except ClientError: 
     logger.exception("Couldn't delete identity %s.", identity) 
     raise
```
• API の詳細については、 [DeleteIdentity](https://docs.aws.amazon.com/goto/boto3/email-2010-12-01/DeleteIdentity) AWS SDK for Python (Boto3) API リファレンス の「」を参照してください。

AWS SDK デベロッパーガイドとコード例の完全なリストについては、「」を参照してくださ い[AWS SDK での Amazon SES の使用。](#page-51-0)このトピックには、使用開始方法に関する情報と、以前の SDK バージョンの詳細も含まれています。

# AWS SDK または CLI **DeleteReceiptFilter**で を使用する

以下のコード例は、DeleteReceiptFilter の使用方法を示しています。

 $C++$ 

SDK for C++

```
a Note
```

```
//! Delete an Amazon Simple Email Service (Amazon SES) receipt filter.
/*! 
  \param receiptFilterName: The name for the receipt filter. 
  \param clientConfiguration: AWS client configuration. 
  \return bool: Function succeeded. 
  */
bool AwsDoc::SES::deleteReceiptFilter(const Aws::String &receiptFilterName, 
                                        const Aws::Client::ClientConfiguration 
  &clientConfiguration) {
```

```
 Aws::SES::SESClient sesClient(clientConfiguration); 
     Aws::SES::Model::DeleteReceiptFilterRequest deleteReceiptFilterRequest; 
     deleteReceiptFilterRequest.SetFilterName(receiptFilterName); 
     Aws::SES::Model::DeleteReceiptFilterOutcome outcome = 
  sesClient.DeleteReceiptFilter( 
             deleteReceiptFilterRequest); 
     if (outcome.IsSuccess()) { 
         std::cout << "Successfully deleted receipt filter." << std::endl; 
     } 
     else { 
         std::cerr << "Error deleting receipt filter. " 
                    << outcome.GetError().GetMessage() 
                    << std::endl; 
     } 
     return outcome.IsSuccess();
}
```
• API の詳細については、「 API リファレンス[DeleteReceiptFilter」](https://docs.aws.amazon.com/goto/SdkForCpp/email-2010-12-01/DeleteReceiptFilter)の「」を参照してくださ い。 AWS SDK for C++

**JavaScript** 

SDK for JavaScript (v3)

**a** Note

については、「」を参照してください GitHub。[AWS コード例リポジトリ](https://github.com/awsdocs/aws-doc-sdk-examples/tree/main/javascriptv3/example_code/ses#code-examples) で全く同じ 例を見つけて、設定と実行の方法を確認してください。

```
import { DeleteReceiptFilterCommand } from "@aws-sdk/client-ses";
import { sesClient } from "./libs/sesClient.js";
import { getUniqueName } from "@aws-doc-sdk-examples/lib/utils/util-string.js";
```
const RECEIPT\_FILTER\_NAME = getUniqueName("ReceiptFilterName");

```
const createDeleteReceiptFilterCommand = (filterName) => { 
  return new DeleteReceiptFilterCommand({ FilterName: filterName });
};
const run = async () => {
   const deleteReceiptFilterCommand = 
     createDeleteReceiptFilterCommand(RECEIPT_FILTER_NAME); 
  try { 
     return await sesClient.send(deleteReceiptFilterCommand); 
  } catch (err) { 
     console.log("Error deleting receipt filter.", err); 
     return err; 
  }
};
```
• API の詳細については、「 API リファレンス[DeleteReceiptFilter」](https://docs.aws.amazon.com/AWSJavaScriptSDK/v3/latest/client/ses/command/DeleteReceiptFilterCommand)の「」を参照してくださ い。 AWS SDK for JavaScript

#### Python

SDK for Python (Boto3)

**a** Note

```
class SesReceiptHandler: 
     """Encapsulates Amazon SES receipt handling functions.""" 
     def __init__(self, ses_client, s3_resource): 
 """ 
         :param ses_client: A Boto3 Amazon SES client. 
         :param s3_resource: A Boto3 Amazon S3 resource. 
        \cdots self.ses_client = ses_client 
         self.s3_resource = s3_resource
```

```
def delete receipt filter(self, filter name):
 """ 
        Deletes a receipt filter. 
         :param filter_name: The name of the filter to delete. 
 """ 
        try: 
           self.ses_client.delete_receipt_filter(FilterName=filter_name)
            logger.info("Deleted receipt filter %s.", filter_name) 
        except ClientError: 
            logger.exception("Couldn't delete receipt filter %s.", filter_name) 
            raise
```
• API の詳細については、 [DeleteReceiptFilter](https://docs.aws.amazon.com/goto/boto3/email-2010-12-01/DeleteReceiptFilter) AWS SDK for Python (Boto3) API リファレン スの「」を参照してください。

AWS SDK デベロッパーガイドとコード例の完全なリストについては、「」を参照してくださ い[AWS SDK での Amazon SES の使用。](#page-51-0)このトピックには、使用開始方法に関する情報と、以前の SDK バージョンの詳細も含まれています。

# AWS SDK または CLI **DeleteReceiptRule**で を使用する

以下のコード例は、DeleteReceiptRule の使用方法を示しています。

 $C++$ 

SDK for C++

**a** Note

については、「」を参照してください GitHub。[AWS コード例リポジトリ](https://github.com/awsdocs/aws-doc-sdk-examples/tree/main/cpp/example_code/ses#code-examples) で全く同じ 例を見つけて、設定と実行の方法を確認してください。

//! Delete an Amazon Simple Email Service (Amazon SES) receipt rule. /\*!

```
 \param receiptRuleName: The name for the receipt rule. 
   \param receiptRuleSetName: The name for the receipt rule set. 
  \param clientConfiguration: AWS client configuration. 
  \return bool: Function succeeded. 
  */
bool AwsDoc::SES::deleteReceiptRule(const Aws::String &receiptRuleName, 
                                       const Aws::String &receiptRuleSetName, 
                                       const Aws::Client::ClientConfiguration 
  &clientConfiguration) { 
     Aws::SES::SESClient sesClient(clientConfiguration); 
     Aws::SES::Model::DeleteReceiptRuleRequest deleteReceiptRuleRequest; 
     deleteReceiptRuleRequest.SetRuleName(receiptRuleName); 
     deleteReceiptRuleRequest.SetRuleSetName(receiptRuleSetName); 
     Aws::SES::Model::DeleteReceiptRuleOutcome outcome = 
  sesClient.DeleteReceiptRule( 
             deleteReceiptRuleRequest); 
     if (outcome.IsSuccess()) { 
         std::cout << "Successfully deleted receipt rule." << std::endl; 
     } 
     else { 
         std::cout << "Error deleting receipt rule. " << 
  outcome.GetError().GetMessage() 
                    << std::endl; 
     } 
     return outcome.IsSuccess();
}
```
• API の詳細については、「 API リファレンス[DeleteReceiptRule」](https://docs.aws.amazon.com/goto/SdkForCpp/email-2010-12-01/DeleteReceiptRule)の「」を参照してくださ い。 AWS SDK for C++

## **JavaScript**

SDK for JavaScript (v3)

**a** Note

については、「」を参照してください GitHub。[AWS コード例リポジトリ](https://github.com/awsdocs/aws-doc-sdk-examples/tree/main/javascriptv3/example_code/ses#code-examples) で全く同じ 例を見つけて、設定と実行の方法を確認してください。

```
import { DeleteReceiptRuleCommand } from "@aws-sdk/client-ses";
import { getUniqueName } from "@aws-doc-sdk-examples/lib/utils/util-string.js";
import { sesClient } from "./libs/sesClient.js";
const RULE_NAME = getUniqueName("RuleName");
const RULE_SET_NAME = getUniqueName("RuleSetName");
const createDeleteReceiptRuleCommand = () => { 
   return new DeleteReceiptRuleCommand({ 
     RuleName: RULE_NAME, 
     RuleSetName: RULE_SET_NAME, 
  });
};
const run = async () => {
   const deleteReceiptRuleCommand = createDeleteReceiptRuleCommand(); 
  try { 
     return await sesClient.send(deleteReceiptRuleCommand); 
  } catch (err) { 
     console.log("Failed to delete receipt rule.", err); 
     return err; 
  }
};
```
• API の詳細については、「 API リファレンス[DeleteReceiptRule」](https://docs.aws.amazon.com/AWSJavaScriptSDK/v3/latest/client/ses/command/DeleteReceiptRuleCommand)の「」を参照してくださ い。 AWS SDK for JavaScript

## Python

SDK for Python (Boto3)

**a** Note

```
class SesReceiptHandler: 
     """Encapsulates Amazon SES receipt handling functions.""" 
     def __init__(self, ses_client, s3_resource): 
        "" ""
         :param ses_client: A Boto3 Amazon SES client. 
         :param s3_resource: A Boto3 Amazon S3 resource. 
        "" "
         self.ses_client = ses_client 
         self.s3_resource = s3_resource 
     def delete_receipt_rule(self, rule_set_name, rule_name): 
 """ 
         Deletes a rule. 
         :param rule_set_name: The rule set that contains the rule to delete. 
         :param rule_name: The rule to delete. 
        "''" try: 
             self.ses_client.delete_receipt_rule( 
                 RuleSetName=rule_set_name, RuleName=rule_name 
) logger.info("Removed rule %s from rule set %s.", rule_name, 
 rule_set_name) 
         except ClientError: 
             logger.exception( 
                 "Couldn't remove rule %s from rule set %s.", rule_name, 
 rule_set_name 
) raise
```
• API の詳細については、 [DeleteReceiptRule](https://docs.aws.amazon.com/goto/boto3/email-2010-12-01/DeleteReceiptRule) AWS SDK for Python (Boto3) API リファレンス の「」を参照してください。

AWS SDK デベロッパーガイドとコード例の完全なリストについては、「」を参照してくださ い[AWS SDK での Amazon SES の使用。](#page-51-0)このトピックには、使用開始方法に関する情報と、以前の SDK バージョンの詳細も含まれています。

# AWS SDK または CLI **DeleteReceiptRuleSet**で を使用する

以下のコード例は、DeleteReceiptRuleSet の使用方法を示しています。

 $C++$ 

SDK for C++

**a** Note

```
//! Delete an Amazon Simple Email Service (Amazon SES) receipt rule set.
/*! 
  \param receiptRuleSetName: The name for the receipt rule set. 
  \param clientConfiguration: AWS client configuration. 
  \return bool: Function succeeded. 
  */
bool AwsDoc::SES::deleteReceiptRuleSet(const Aws::String &receiptRuleSetName, 
                                         const Aws::Client::ClientConfiguration 
  &clientConfiguration) { 
     Aws::SES::SESClient sesClient(clientConfiguration); 
     Aws::SES::Model::DeleteReceiptRuleSetRequest deleteReceiptRuleSetRequest; 
     deleteReceiptRuleSetRequest.SetRuleSetName(receiptRuleSetName); 
     Aws::SES::Model::DeleteReceiptRuleSetOutcome outcome = 
  sesClient.DeleteReceiptRuleSet( 
             deleteReceiptRuleSetRequest);
```

```
 if (outcome.IsSuccess()) { 
         std::cout << "Successfully deleted receipt rule set." << std::endl; 
     } 
     else { 
         std::cerr << "Error deleting receipt rule set. " 
                    << outcome.GetError().GetMessage() 
                    << std::endl; 
     } 
     return outcome.IsSuccess();
}
```
• API の詳細については、「 API リファレンス[DeleteReceiptRuleSet」](https://docs.aws.amazon.com/goto/SdkForCpp/email-2010-12-01/DeleteReceiptRuleSet)の「」を参照してくだ さい。 AWS SDK for C++

**JavaScript** 

SDK for JavaScript (v3)

```
a Note
```

```
import { DeleteReceiptRuleSetCommand } from "@aws-sdk/client-ses";
import { getUniqueName } from "@aws-doc-sdk-examples/lib/utils/util-string.js";
import { sesClient } from "./libs/sesClient.js";
const RULE_SET_NAME = getUniqueName("RuleSetName");
const createDeleteReceiptRuleSetCommand = () => { 
  return new DeleteReceiptRuleSetCommand({ RuleSetName: RULE_SET_NAME });
};
const run = async () => {
   const deleteReceiptRuleSetCommand = createDeleteReceiptRuleSetCommand();
```

```
 try { 
     return await sesClient.send(deleteReceiptRuleSetCommand); 
   } catch (err) { 
     console.log("Failed to delete receipt rule set.", err); 
     return err; 
   }
};
```
• API の詳細については、「 API リファレンス[DeleteReceiptRuleSet」](https://docs.aws.amazon.com/AWSJavaScriptSDK/v3/latest/client/ses/command/DeleteReceiptRuleSetCommand)の「」を参照してくだ さい。 AWS SDK for JavaScript

### Python

SDK for Python (Boto3)

```
a Note
```

```
class SesReceiptHandler: 
     """Encapsulates Amazon SES receipt handling functions.""" 
     def __init__(self, ses_client, s3_resource): 
        "" "
         :param ses_client: A Boto3 Amazon SES client. 
         :param s3_resource: A Boto3 Amazon S3 resource. 
         """ 
         self.ses_client = ses_client 
         self.s3_resource = s3_resource 
     def delete_receipt_rule_set(self, rule_set_name): 
        "" "
         Deletes a rule set. When a rule set is deleted, all of the rules it 
 contains 
         are also deleted. 
         :param rule_set_name: The name of the rule set to delete.
```
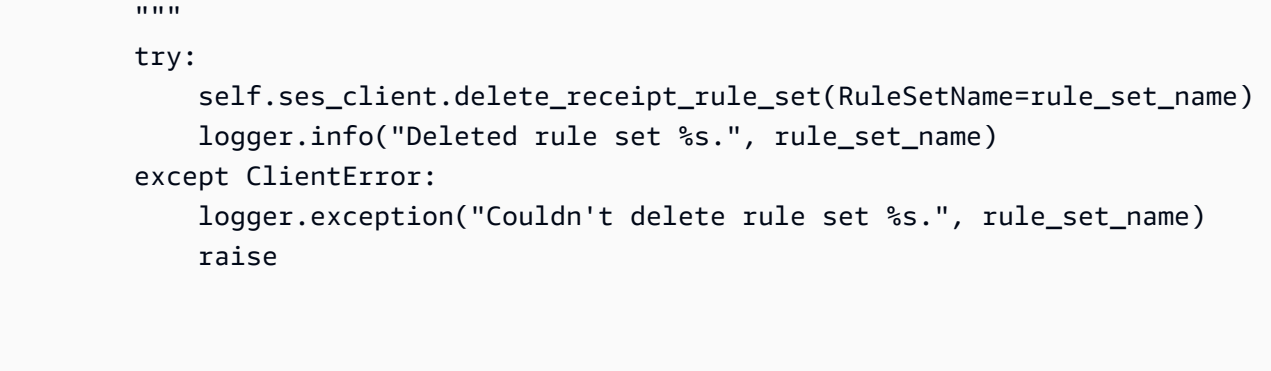

• API の詳細については、 [DeleteReceiptRuleSet](https://docs.aws.amazon.com/goto/boto3/email-2010-12-01/DeleteReceiptRuleSet) AWS SDK for Python (Boto3) API リファレ ンスの「」を参照してください。

AWS SDK デベロッパーガイドとコード例の完全なリストについては、「」を参照してくださ い[AWS SDK での Amazon SES の使用。](#page-51-0)このトピックには、使用開始方法に関する情報と、以前の SDK バージョンの詳細も含まれています。

AWS SDK または CLI **DeleteTemplate**で を使用する

以下のコード例は、DeleteTemplate の使用方法を示しています。

アクション例は、より大きなプログラムからのコードの抜粋であり、コンテキスト内で実行する必要 があります。次のコード例で、このアクションのコンテキストを確認できます。

• [E メール ID を検証してメッセージを送信する](#page-847-0)

```
.NET
```
AWS SDK for .NET

**a** Note

```
 /// <summary> 
 /// Delete an email template.
```

```
 /// </summary> 
     /// <param name="templateName">Name of the template.</param> 
    /// <returns>True if successful.</returns>
    public async Task<bool> DeleteEmailTemplateAsync(string templateName)
    \sqrt{ } var success = false; 
         try 
         { 
             var response = await _amazonSimpleEmailService.DeleteTemplateAsync( 
                  new DeleteTemplateRequest 
\overline{a} TemplateName = templateName 
                  }); 
             success = response.HttpStatusCode == HttpStatusCode.OK; 
         } 
         catch (Exception ex) 
         { 
             Console.WriteLine("DeleteEmailTemplateAsync failed with exception: " 
 + ex.Message); 
         } 
         return success; 
     }
```
• API の詳細については、「 API リファレンス[DeleteTemplate](https://docs.aws.amazon.com/goto/DotNetSDKV3/email-2010-12-01/DeleteTemplate)」の「」を参照してくださ い。 AWS SDK for .NET

 $C++$ 

SDK for C++

**a** Note については、「」を参照してください GitHub。[AWS コード例リポジトリ](https://github.com/awsdocs/aws-doc-sdk-examples/tree/main/cpp/example_code/ses#code-examples) で全く同じ 例を見つけて、設定と実行の方法を確認してください。

//! Delete an Amazon Simple Email Service (Amazon SES) template. /\*!

```
 \param templateName: The name for the template. 
   \param clientConfiguration: AWS client configuration. 
   \return bool: Function succeeded. 
  */
bool AwsDoc::SES::deleteTemplate(const Aws::String &templateName, 
                                    const Aws::Client::ClientConfiguration 
  &clientConfiguration) { 
     Aws::SES::SESClient sesClient(clientConfiguration); 
     Aws::SES::Model::DeleteTemplateRequest deleteTemplateRequest; 
     deleteTemplateRequest.SetTemplateName(templateName); 
     Aws::SES::Model::DeleteTemplateOutcome outcome = sesClient.DeleteTemplate( 
             deleteTemplateRequest); 
     if (outcome.IsSuccess()) { 
         std::cout << "Successfully deleted template." << std::endl; 
     } 
     else { 
         std::cerr << "Error deleting template. " << 
  outcome.GetError().GetMessage() 
                    << std::endl; 
     } 
     return outcome.IsSuccess();
}
```
• API の詳細については、「 API リファレンス[DeleteTemplate](https://docs.aws.amazon.com/goto/SdkForCpp/email-2010-12-01/DeleteTemplate)」の「」を参照してくださ い。 AWS SDK for C++

JavaScript

SDK for JavaScript (v3)

**a** Note
```
import { DeleteTemplateCommand } from "@aws-sdk/client-ses";
import { getUniqueName } from "@aws-doc-sdk-examples/lib/utils/util-string.js";
import { sesClient } from "./libs/sesClient.js";
const TEMPLATE_NAME = getUniqueName("TemplateName");
const createDeleteTemplateCommand = (templateName) => 
   new DeleteTemplateCommand({ TemplateName: templateName });
const run = async () => {
  const deleteTemplateCommand = createDeleteTemplateCommand(TEMPLATE_NAME); 
  try { 
     return await sesClient.send(deleteTemplateCommand); 
  } catch (err) { 
     console.log("Failed to delete template.", err); 
     return err; 
  }
};
```
• API の詳細については、「 API リファレンス[DeleteTemplate](https://docs.aws.amazon.com/AWSJavaScriptSDK/v3/latest/client/ses/command/DeleteTemplateCommand)」の「」を参照してくださ い。 AWS SDK for JavaScript

## Python

SDK for Python (Boto3)

**a** Note については、「」を参照してください GitHub。[AWS コード例リポジトリ](https://github.com/awsdocs/aws-doc-sdk-examples/tree/main/python/example_code/ses#code-examples) で全く同じ 例を見つけて、設定と実行の方法を確認してください。

```
class SesTemplate: 
     """Encapsulates Amazon SES template functions.""" 
     def __init__(self, ses_client): 
 """ 
         :param ses_client: A Boto3 Amazon SES client. 
        "" "
```

```
 self.ses_client = ses_client 
         self.template = None 
        self.template tags = set() def _extract_tags(self, subject, text, html): 
 """ 
         Extracts tags from a template as a set of unique values. 
         :param subject: The subject of the email. 
         :param text: The text version of the email. 
         :param html: The html version of the email. 
        "" "
         self.template_tags = set(re.findall(TEMPLATE_REGEX, subject + text + 
html))
         logger.info("Extracted template tags: %s", self.template_tags) 
    def delete_template(self): 
 """ 
        Deletes an email template. 
         """ 
         try: 
 self.ses_client.delete_template(TemplateName=self.template["TemplateName"]) 
             logger.info("Deleted template %s.", self.template["TemplateName"]) 
             self.template = None 
             self.template_tags = None 
         except ClientError: 
             logger.exception( 
                 "Couldn't delete template %s.", self.template["TemplateName"] 
) raise
```
• API の詳細については、 [DeleteTemplate](https://docs.aws.amazon.com/goto/boto3/email-2010-12-01/DeleteTemplate) AWS SDK for Python (Boto3) API リファレンス の「」を参照してください。

AWS SDK デベロッパーガイドとコード例の完全なリストについては、「」を参照してくださ い[AWS SDK での Amazon SES の使用。](#page-51-0)このトピックには、使用開始方法に関する情報と、以前の SDK バージョンの詳細も含まれています。

# AWS SDK または CLI **DescribeReceiptRuleSet**で を使用する

次の例は、DescribeReceiptRuleSet を使用する方法を説明しています。

Python

SDK for Python (Boto3)

**a** Note

```
class SesReceiptHandler: 
     """Encapsulates Amazon SES receipt handling functions.""" 
     def __init__(self, ses_client, s3_resource): 
 """ 
         :param ses_client: A Boto3 Amazon SES client. 
         :param s3_resource: A Boto3 Amazon S3 resource. 
         """ 
         self.ses_client = ses_client 
         self.s3_resource = s3_resource 
     def describe_receipt_rule_set(self, rule_set_name): 
        "" "
         Gets data about a rule set. 
         :param rule_set_name: The name of the rule set to retrieve. 
         :return: Data about the rule set. 
        ^{\rm{m}} ""
         try: 
             response = self.ses_client.describe_receipt_rule_set( 
                  RuleSetName=rule_set_name 
) logger.info("Got data for rule set %s.", rule_set_name) 
         except ClientError: 
             logger.exception("Couldn't get data for rule set %s.", rule_set_name) 
             raise 
         else:
```
return response

• API の詳細については、 [DescribeReceiptRuleSet](https://docs.aws.amazon.com/goto/boto3/email-2010-12-01/DescribeReceiptRuleSet) AWS SDK for Python (Boto3) API リファ レンスの「」を参照してください。

AWS SDK デベロッパーガイドとコード例の完全なリストについては、「」を参照してくださ い[AWS SDK での Amazon SES の使用。](#page-51-0)このトピックには、使用開始方法に関する情報と、以前の SDK バージョンの詳細も含まれています。

AWS SDK または CLI **GetIdentityVerificationAttributes**で を使用する

以下のコード例は、GetIdentityVerificationAttributes の使用方法を示しています。

アクション例は、より大きなプログラムからのコードの抜粋であり、コンテキスト内で実行する必要 があります。次のコード例で、このアクションのコンテキストを確認できます。

- [E メール ID を検証してメッセージを送信する](#page-847-0)
- .NET

AWS SDK for .NET

**a** Note

```
 /// <summary> 
 /// Get identity verification status for an email. 
 /// </summary> 
/// <returns>The verification status of the email.</returns>
 public async Task<VerificationStatus> GetIdentityStatusAsync(string email) 
 { 
     var result = VerificationStatus.TemporaryFailure; 
     try 
     {
```

```
 var response = 
                 await 
 _amazonSimpleEmailService.GetIdentityVerificationAttributesAsync( 
                      new GetIdentityVerificationAttributesRequest 
\{Identities = new List<string> { email }
                      }); 
             if (response.VerificationAttributes.ContainsKey(email)) 
                 result = 
 response.VerificationAttributes[email].VerificationStatus; 
         } 
         catch (Exception ex) 
\overline{\mathcal{L}} Console.WriteLine("GetIdentityStatusAsync failed with exception: " + 
 ex.Message); 
         } 
         return result; 
     }
```
• API の詳細については、「 API リファレンス[GetIdentityVerificationAttributes」](https://docs.aws.amazon.com/goto/DotNetSDKV3/email-2010-12-01/GetIdentityVerificationAttributes)の「」を参 照してください。 AWS SDK for .NET

```
CLI
```
AWS CLI

ID リストの Amazon SES 検証ステータスを取得するには

次の例では、get-identity-verification-attributes コマンドを使用して ID リスト の Amazon SES 検証ステータスを取得します。

```
aws ses get-identity-verification-attributes --identities "user1@example.com" 
  "user2@example.com"
```
出力:

{

"VerificationAttributes": {

```
 "user1@example.com": { 
             "VerificationStatus": "Success" 
         }, 
         "user2@example.com": { 
             "VerificationStatus": "Pending" 
         } 
    }
}
```
検証のために、送信したことがない ID を使用してこのコマンドを呼び出した場合、その ID は出力に表示されません。

検証済み ID の詳細については、「Amazon Simple Email Service デベロッパーガイド」の 「Amazon SES での E メールアドレスとドメインの検証」を参照してください。

• API の詳細については、「 コマンドリファレンス[GetIdentityVerificationAttributes」](https://awscli.amazonaws.com/v2/documentation/api/latest/reference/ses/get-identity-verification-attributes.html)の「」 を参照してください。 AWS CLI

Python

SDK for Python (Boto3)

```
a Note
```

```
class SesIdentity: 
     """Encapsulates Amazon SES identity functions.""" 
     def __init__(self, ses_client): 
 """ 
         :param ses_client: A Boto3 Amazon SES client. 
         """ 
         self.ses_client = ses_client 
     def get_identity_status(self, identity): 
        "" ""
         Gets the status of an identity. This can be used to discover whether
```
 an identity has been successfully verified. :param identity: The identity to query. :return: The status of the identity. """ try: response = self.ses\_client.get\_identity\_verification\_attributes( Identities=[identity]  $)$  status = response["VerificationAttributes"].get( identity, {"VerificationStatus": "NotFound"} )["VerificationStatus"] logger.info("Got status of %s for %s.", status, identity) except ClientError: logger.exception("Couldn't get status for %s.", identity) raise else: return status

• API の詳細については、 [GetIdentityVerificationAttributes](https://docs.aws.amazon.com/goto/boto3/email-2010-12-01/GetIdentityVerificationAttributes) AWS SDK for Python (Boto3) API リファレンスの「」を参照してください。

Ruby

SDK for Ruby

**a** Note については、「」を参照してください GitHub。[AWS コード例リポジトリ](https://github.com/awsdocs/aws-doc-sdk-examples/tree/main/ruby/example_code/ses/v1#code-examples) で全く同じ 例を見つけて、設定と実行の方法を確認してください。

```
require "aws-sdk-ses" # v2: require 'aws-sdk'
# Create client in us-west-2 region
# Replace us-west-2 with the AWS Region you're using for Amazon SES.
client = Aws::SES::Client.new(region: "us-west-2")
```

```
# Get up to 1000 identities
ids = client.list identities({
   identity_type: "EmailAddress"
})
ids.identities.each do |email| 
   attrs = client.get_identity_verification_attributes({ 
     identities: [email] 
   }) 
   status = attrs.verification_attributes[email].verification_status 
   # Display email addresses that have been verified 
   if status == "Success" 
     puts email 
   end
end
```
• API の詳細については、「 API リファレンス[GetIdentityVerificationAttributes」](https://docs.aws.amazon.com/goto/SdkForRubyV3/email-2010-12-01/GetIdentityVerificationAttributes)の「」を参 照してください。 AWS SDK for Ruby

AWS SDK デベロッパーガイドとコード例の完全なリストについては、「」を参照してくださ い[AWS SDK での Amazon SES の使用。](#page-51-0)このトピックには、使用開始方法に関する情報と、以前の SDK バージョンの詳細も含まれています。

AWS SDK または CLI **GetSendQuota**で を使用する

以下のコード例は、GetSendQuota の使用方法を示しています。

.NET

AWS SDK for .NET

**a** Note

```
 /// <summary> 
    /// Get information on the current account's send quota. 
    /// </summary> 
   /// <returns>The send quota response data.</returns>
    public async Task<GetSendQuotaResponse> GetSendQuotaAsync() 
    { 
       var result = new GetSendQuotaResponse();
        try 
        { 
            var response = await _amazonSimpleEmailService.GetSendQuotaAsync( 
                 new GetSendQuotaRequest()); 
             result = response; 
        } 
        catch (Exception ex) 
        { 
             Console.WriteLine("GetSendQuotaAsync failed with exception: " + 
 ex.Message); 
        } 
        return result; 
    }
```
• API の詳細については、「 API リファレンス[GetSendQuota」](https://docs.aws.amazon.com/goto/DotNetSDKV3/email-2010-12-01/GetSendQuota)の「」を参照してください。 AWS SDK for .NET

## CLI

AWS CLI

Amazon SES 送信制限を取得するには

次の例では、get-send-quota コマンドを使用して Amazon SES の送信制限を返します。

```
aws ses get-send-quota
```
出力:

{

```
 "Max24HourSend": 200.0, 
 "SentLast24Hours": 1.0,
```
"MaxSendRate": 1.0

}

Max24HourSend は送信クォータで、24 時間に送信できる E メールの最大数です。送信 クォータには、期間の推移が反映されます。E メールを送信しようとするたびに、Amazon SES は直近 24 時間内に送信された E メールの件数をチェックします。送信済みのメールの 合計数がクォータ未満であれば、送信リクエストは受理され、E メールが送信されます。

SentLast24Hours、過去 24 時間に送信した E メールの数です。

MaxSendRate は、1 秒あたりに送信できる E メールの最大数です。

送信制限は、メッセージ数ではなく、受取人数に基づいていることに注意してください。例 えば、受取人数が 10 人である E メールは、送信クォータに対しては 10 通とカウントされま す。

詳細については、「Amazon Simple Email Service デベロッパーガイド」の「Amazon SES 送 信制限の管理」を参照してください。

• API の詳細については、「 コマンドリファレンス[GetSendQuota」](https://awscli.amazonaws.com/v2/documentation/api/latest/reference/ses/get-send-quota.html)の「」を参照してくださ い。 AWS CLI

PowerShell

のツール PowerShell

例 1: このコマンドは、ユーザーの現在の送信制限を返します。

Get-SESSendQuota

• API の詳細については、「 コマンドレットリファレンス[GetSendQuota」](https://docs.aws.amazon.com/powershell/latest/reference)の「」を参照して ください。 AWS Tools for PowerShell

AWS SDK デベロッパーガイドとコード例の完全なリストについては、「」を参照してくださ い[AWS SDK での Amazon SES の使用。](#page-51-0)このトピックには、使用開始方法に関する情報と、以前の SDK バージョンの詳細も含まれています。

### AWS SDK または CLI **GetSendStatistics**で を使用する

以下のコード例は、GetSendStatistics の使用方法を示しています。

### CLI

## AWS CLI

Amazon SES の送信統計を取得するには

次の例では、 get-send-statistics コマンドを使用して Amazon SES 送信統計を返しま す。

```
aws ses get-send-statistics
```
出力:

```
{ 
    "SendDataPoints": [ 
         { 
             "Complaints": 0,
              "Timestamp": "2013-06-12T19:32:00Z", 
             "DeliveryAttempts": 2, 
             "Bounces": 0,
             "Rejects": 0 
         }, 
         { 
             "Complaints": 0,
              "Timestamp": "2013-06-12T00:47:00Z", 
             "DeliveryAttempts": 1, 
             "Bounces": 0,
             "Rejects": 0 
         } 
   \mathbf{1}}
```
結果は、過去 2 週間の送信アクティビティを表すデータポイントのリストです。リスト内の 各データポイントには、15 分間隔の統計が含まれます。

この例では、過去 2 週間にユーザーが送信した E メールが 15 分間隔で 2 回しかなかったた め、データポイントは 2 つしかありません。

詳細については、Amazon SES 使用状況統計のモニタリング」を参照してください。

• API の詳細については、「 コマンドリファレンス[GetSendStatistics](https://awscli.amazonaws.com/v2/documentation/api/latest/reference/ses/get-send-statistics.html)」の「」を参照してく ださい。 AWS CLI

#### **PowerShell**

のツール PowerShell

例 1: このコマンドは、ユーザーの送信統計を返します。結果は、過去 2 週間の送信アクティ ビティを表すデータポイントのリストです。リスト内の各データポイントには、15 分間隔の 統計が含まれます。

Get-SESSendStatistic

• API の詳細については、「 コマンドレットリファレンス[GetSendStatistics](https://docs.aws.amazon.com/powershell/latest/reference)」の「」を参照 してください。 AWS Tools for PowerShell

AWS SDK デベロッパーガイドとコード例の完全なリストについては、「」を参照してくださ い[AWS SDK での Amazon SES の使用。](#page-51-0)このトピックには、使用開始方法に関する情報と、以前の SDK バージョンの詳細も含まれています。

AWS SDK または CLI **GetTemplate**で を使用する

以下のコード例は、GetTemplate の使用方法を示しています。

アクション例は、より大きなプログラムからのコードの抜粋であり、コンテキスト内で実行する必要 があります。次のコード例で、このアクションのコンテキストを確認できます。

• [E メール ID を検証してメッセージを送信する](#page-847-0)

 $C++$ 

SDK for C++

**a** Note

```
//! Get a template's attributes.
/*! 
   \param templateName: The name for the template.
```

```
 \param clientConfiguration: AWS client configuration. 
   \return bool: Function succeeded. 
  */
bool AwsDoc::SES::getTemplate(const Aws::String &templateName, 
                                 const Aws::Client::ClientConfiguration 
  &clientConfiguration) { 
     Aws::SES::SESClient sesClient(clientConfiguration); 
     Aws::SES::Model::GetTemplateRequest getTemplateRequest; 
     getTemplateRequest.SetTemplateName(templateName); 
     Aws::SES::Model::GetTemplateOutcome outcome = sesClient.GetTemplate( 
              getTemplateRequest); 
     if (outcome.IsSuccess()) { 
         std::cout << "Successfully got template." << std::endl; 
     } 
     else { 
         std::cerr << "Error getting template. " << 
  outcome.GetError().GetMessage() 
                    << std::endl; 
     } 
     return outcome.IsSuccess();
}
```
• API の詳細については、「 API リファレンス[GetTemplate」](https://docs.aws.amazon.com/goto/SdkForCpp/email-2010-12-01/GetTemplate)の「」を参照してください。 AWS SDK for C++

JavaScript

SDK for JavaScript (v3)

**a** Note

```
import { GetTemplateCommand } from "@aws-sdk/client-ses";
import { getUniqueName } from "@aws-doc-sdk-examples/lib/utils/util-string.js";
import { sesClient } from "./libs/sesClient.js";
const TEMPLATE_NAME = getUniqueName("TemplateName");
const createGetTemplateCommand = (templateName) => 
   new GetTemplateCommand({ TemplateName: templateName });
const run = async () => {
   const getTemplateCommand = createGetTemplateCommand(TEMPLATE_NAME); 
  try { 
     return await sesClient.send(getTemplateCommand); 
  } catch (caught) { 
     if (caught instanceof Error && caught.name === "MessageRejected") { 
       /** @type { import('@aws-sdk/client-ses').MessageRejected} */ 
       const messageRejectedError = caught; 
       return messageRejectedError; 
     } 
     throw caught; 
  }
};
```
• API の詳細については、「 API リファレンス[GetTemplate」](https://docs.aws.amazon.com/AWSJavaScriptSDK/v3/latest/client/ses/command/GetTemplateCommand)の「」を参照してください。 AWS SDK for JavaScript

#### Python

SDK for Python (Boto3)

**a** Note

```
class SesTemplate: 
     """Encapsulates Amazon SES template functions."""
```

```
 def __init__(self, ses_client): 
 """ 
         :param ses_client: A Boto3 Amazon SES client. 
         """ 
         self.ses_client = ses_client 
         self.template = None 
         self.template_tags = set() 
     def _extract_tags(self, subject, text, html): 
 """ 
         Extracts tags from a template as a set of unique values. 
         :param subject: The subject of the email. 
         :param text: The text version of the email. 
         :param html: The html version of the email. 
 """ 
         self.template_tags = set(re.findall(TEMPLATE_REGEX, subject + text + 
 html)) 
         logger.info("Extracted template tags: %s", self.template_tags) 
    def get_template(self, name): 
        "" "
         Gets a previously created email template. 
         :param name: The name of the template to retrieve. 
         :return: The retrieved email template. 
        ^{\mathrm{m}} ""
         try: 
             response = self.ses_client.get_template(TemplateName=name) 
             self.template = response["Template"] 
             logger.info("Got template %s.", name) 
             self._extract_tags( 
                 self.template["SubjectPart"], 
                 self.template["TextPart"], 
                 self.template["HtmlPart"], 
) except ClientError: 
             logger.exception("Couldn't get template %s.", name) 
             raise 
         else: 
             return self.template
```
• API の詳細については、 [GetTemplate](https://docs.aws.amazon.com/goto/boto3/email-2010-12-01/GetTemplate) AWS SDK for Python (Boto3) API リファレンス の「」を参照してください。

AWS SDK デベロッパーガイドとコード例の完全なリストについては、「」を参照してくださ い[AWS SDK での Amazon SES の使用。](#page-51-0)このトピックには、使用開始方法に関する情報と、以前の SDK バージョンの詳細も含まれています。

AWS SDK または CLI **ListIdentities**で を使用する

以下のコード例は、ListIdentities の使用方法を示しています。

アクション例は、より大きなプログラムからのコードの抜粋であり、コンテキスト内で実行する必要 があります。次のコード例で、このアクションのコンテキストを確認できます。

- [リージョン間で E メールとドメイン ID をコピーする](#page-834-0)
- [E メール ID を検証してメッセージを送信する](#page-847-0)

```
.NET
```
AWS SDK for .NET

**a** Note

```
 /// <summary> 
   /// Get the identities of a specified type for the current account. 
   /// </summary> 
   /// <param name="identityType">IdentityType to list.</param> 
   /// <returns>The list of identities.</returns>
    public async Task<List<string>> ListIdentitiesAsync(IdentityType 
 identityType) 
    { 
       var result = new List<string>();
        try
```

```
 { 
             var response = await _amazonSimpleEmailService.ListIdentitiesAsync( 
                  new ListIdentitiesRequest 
\overline{a} IdentityType = identityType 
                  }); 
             result = response.Identities; 
         } 
         catch (Exception ex) 
         { 
             Console.WriteLine("ListIdentitiesAsync failed with exception: " + 
 ex.Message); 
         } 
         return result; 
     }
```
• API の詳細については、「 API リファレンス[ListIdentities](https://docs.aws.amazon.com/goto/DotNetSDKV3/email-2010-12-01/ListIdentities)」の「」を参照してください。 AWS SDK for .NET

 $C++$ 

SDK for C++

**a** Note

```
//! List the identities associated with this account.
/*! 
  \param identityType: The identity type enum. "NOT_SET" is a valid option. 
  \param identities; A vector to receive the retrieved identities. 
  \param clientConfiguration: AWS client configuration. 
  \return bool: Function succeeded. 
  */
bool AwsDoc::SES::listIdentities(Aws::SES::Model::IdentityType identityType, 
                                   Aws::Vector<Aws::String> &identities,
```

```
 const Aws::Client::ClientConfiguration 
  &clientConfiguration) { 
     Aws::SES::SESClient sesClient(clientConfiguration); 
     Aws::SES::Model::ListIdentitiesRequest listIdentitiesRequest; 
     if (identityType != Aws::SES::Model::IdentityType::NOT_SET) { 
         listIdentitiesRequest.SetIdentityType(identityType); 
     } 
     Aws::String nextToken; // Used for paginated results. 
     do { 
         if (!nextToken.empty()) { 
             listIdentitiesRequest.SetNextToken(nextToken); 
         } 
         Aws::SES::Model::ListIdentitiesOutcome outcome = 
  sesClient.ListIdentities( 
                  listIdentitiesRequest); 
         if (outcome.IsSuccess()) { 
             const auto &retrievedIdentities = 
  outcome.GetResult().GetIdentities(); 
             if (!retrievedIdentities.empty()) { 
                  identities.insert(identities.cend(), 
  retrievedIdentities.cbegin(), 
                                     retrievedIdentities.cend()); 
 } 
             nextToken = outcome.GetResult().GetNextToken(); 
         } 
         else { 
             std::cout << "Error listing identities. " << 
  outcome.GetError().GetMessage() 
                        << std::endl; 
             return false; 
 } 
     } while (!nextToken.empty()); 
     return true;
}
```
• API の詳細については、「 API リファレンス[ListIdentities](https://docs.aws.amazon.com/goto/SdkForCpp/email-2010-12-01/ListIdentities)」の「」を参照してください。 AWS SDK for C++

## CLI

AWS CLI

特定の AWS アカウントのすべての ID (E メールアドレスとドメイン) を一覧表示するには

次の例では、list-identities コマンドを使用して、Amazon SES で検証のために送信さ れたすべての ID を一覧表示します。

aws ses list-identities

出力:

```
{ 
      "Identities": [ 
        "user@example.com", 
        "example.com" 
     ]
}
```
返されるリストには、検証ステータス (検証済み、検証保留中、失敗など) に関係なく、すべ ての ID が含まれます。

この例では、identity-type パラメータを指定しなかったため、E メールアドレスおよびドメイ ンが返されます。

検証の詳細については、「Amazon Simple Email Service デベロッパーガイド」の「Amazon SES での E メールアドレスとドメインの検証」を参照してください。

• API の詳細については、「 コマンドリファレンス[ListIdentities」](https://awscli.amazonaws.com/v2/documentation/api/latest/reference/ses/list-identities.html)の「」を参照してくださ い。 AWS CLI

#### Java

SDK for Java 2.x

```
a Note
```

```
import software.amazon.awssdk.regions.Region;
import software.amazon.awssdk.services.ses.SesClient;
import software.amazon.awssdk.services.ses.model.ListIdentitiesResponse;
import software.amazon.awssdk.services.ses.model.SesException;
import java.io.IOException;
import java.util.List;
/** 
  * Before running this Java V2 code example, set up your development 
  * environment, including your credentials. 
 * 
  * For more information, see the following documentation topic: 
 * 
  * https://docs.aws.amazon.com/sdk-for-java/latest/developer-guide/get-
started.html 
  */
public class ListIdentities { 
     public static void main(String[] args) throws IOException { 
         Region region = Region.US_WEST_2; 
         SesClient client = SesClient.builder() 
                  .region(region) 
                 .build();
         listSESIdentities(client); 
     } 
     public static void listSESIdentities(SesClient client) { 
         try { 
             ListIdentitiesResponse identitiesResponse = client.listIdentities(); 
             List<String> identities = identitiesResponse.identities(); 
             for (String identity : identities) {
```

```
 System.out.println("The identity is " + identity); 
 } 
         } catch (SesException e) { 
             System.err.println(e.awsErrorDetails().errorMessage()); 
             System.exit(1); 
         } 
    }
}
```
• API の詳細については、「 API リファレンス[ListIdentities](https://docs.aws.amazon.com/goto/SdkForJavaV2/email-2010-12-01/ListIdentities)」の「」を参照してください。 AWS SDK for Java 2.x

**JavaScript** 

SDK for JavaScript (v3)

**a** Note

```
import { ListIdentitiesCommand } from "@aws-sdk/client-ses";
import { sesClient } from "./libs/sesClient.js";
const createListIdentitiesCommand = () => 
   new ListIdentitiesCommand({ IdentityType: "EmailAddress", MaxItems: 10 });
const run = async () => {
   const listIdentitiesCommand = createListIdentitiesCommand(); 
  try { 
    return await sesClient.send(listIdentitiesCommand); 
  } catch (err) { 
     console.log("Failed to list identities.", err); 
     return err; 
  }
};
```
• API の詳細については、「 API リファレンス[ListIdentities](https://docs.aws.amazon.com/AWSJavaScriptSDK/v3/latest/client/ses/command/ListIdentitiesCommand)」の「」を参照してください。 AWS SDK for JavaScript

#### **PowerShell**

のツール PowerShell

例 1: このコマンドは、検証ステータスに関係なく、特定の AWS アカウントのすべての ID (E メールアドレスとドメイン) を含むリストを返します。

Get-SESIdentity

• API の詳細については、「 コマンドレットリファレンス[ListIdentities」](https://docs.aws.amazon.com/powershell/latest/reference)の「」を参照してく ださい。 AWS Tools for PowerShell

#### Python

SDK for Python (Boto3)

```
class SesIdentity: 
     """Encapsulates Amazon SES identity functions.""" 
     def __init__(self, ses_client): 
 """ 
         :param ses_client: A Boto3 Amazon SES client. 
        "" "
         self.ses_client = ses_client 
     def list_identities(self, identity_type, max_items): 
        "" "
         Gets the identities of the specified type for the current account.
```

```
 :param identity_type: The type of identity to retrieve, such as 
 EmailAddress. 
         :param max_items: The maximum number of identities to retrieve. 
         :return: The list of retrieved identities. 
         """ 
         try: 
             response = self.ses_client.list_identities( 
                 IdentityType=identity_type, MaxItems=max_items 
) identities = response["Identities"] 
             logger.info("Got %s identities for the current account.", 
 len(identities)) 
         except ClientError: 
             logger.exception("Couldn't list identities for the current account.") 
             raise 
         else: 
             return identities
```
• API の詳細については、 [ListIdentities](https://docs.aws.amazon.com/goto/boto3/email-2010-12-01/ListIdentities) AWS SDK for Python (Boto3) API リファレンス の「」を参照してください。

Ruby

SDK for Ruby

**a** Note

```
require "aws-sdk-ses" # v2: require 'aws-sdk'
# Create client in us-west-2 region
# Replace us-west-2 with the AWS Region you're using for Amazon SES.
client = Aws::SES::Client.new(region: "us-west-2")
```

```
# Get up to 1000 identities
ids = client.list identities({
   identity_type: "EmailAddress"
})
ids.identities.each do |email| 
   attrs = client.get_identity_verification_attributes({ 
     identities: [email] 
   }) 
   status = attrs.verification_attributes[email].verification_status 
   # Display email addresses that have been verified 
   if status == "Success" 
     puts email 
   end
end
```
• API の詳細については、「 API リファレンス[ListIdentities](https://docs.aws.amazon.com/goto/SdkForRubyV3/email-2010-12-01/ListIdentities)」の「」を参照してください。 AWS SDK for Ruby

AWS SDK デベロッパーガイドとコード例の完全なリストについては、「」を参照してくださ い[AWS SDK での Amazon SES の使用。](#page-51-0)このトピックには、使用開始方法に関する情報と、以前の SDK バージョンの詳細も含まれています。

## AWS SDK または CLI **ListReceiptFilters**で を使用する

以下のコード例は、ListReceiptFilters の使用方法を示しています。

 $C++$ 

SDK for C++

**a** Note

については、「」を参照してください GitHub。[AWS コード例リポジトリ](https://github.com/awsdocs/aws-doc-sdk-examples/tree/main/cpp/example_code/ses#code-examples) で全く同じ 例を見つけて、設定と実行の方法を確認してください。

//! List the receipt filters associated with this account.

```
/*! 
   \param filters; A vector of "ReceiptFilter" to receive the retrieved filters. 
   \param clientConfiguration: AWS client configuration. 
   \return bool: Function succeeded. 
  */
bool
AwsDoc::SES::listReceiptFilters(Aws::Vector<Aws::SES::Model::ReceiptFilter> 
  &filters, 
                                   const Aws::Client::ClientConfiguration 
  &clientConfiguration) { 
     Aws::SES::SESClient sesClient(clientConfiguration); 
     Aws::SES::Model::ListReceiptFiltersRequest listReceiptFiltersRequest; 
     Aws::SES::Model::ListReceiptFiltersOutcome outcome = 
  sesClient.ListReceiptFilters( 
             listReceiptFiltersRequest); 
     if (outcome.IsSuccess()) { 
         auto &retrievedFilters = outcome.GetResult().GetFilters(); 
         if (!retrievedFilters.empty()) { 
             filters.insert(filters.cend(), retrievedFilters.cbegin(), 
                             retrievedFilters.cend()); 
         } 
     } 
     else { 
         std::cerr << "Error retrieving IP address filters: " 
                    << outcome.GetError().GetMessage() << std::endl; 
     } 
     return outcome.IsSuccess();
}
```
• API の詳細については、「 API リファレンス[ListReceiptFilters」](https://docs.aws.amazon.com/goto/SdkForCpp/email-2010-12-01/ListReceiptFilters)の「」を参照してくださ い。 AWS SDK for C++

#### **JavaScript**

SDK for JavaScript (v3)

**a** Note

については、「」を参照してください GitHub。[AWS コード例リポジトリ](https://github.com/awsdocs/aws-doc-sdk-examples/tree/main/javascriptv3/example_code/ses#code-examples) で全く同じ 例を見つけて、設定と実行の方法を確認してください。

```
import { ListReceiptFiltersCommand } from "@aws-sdk/client-ses";
import { sesClient } from "./libs/sesClient.js";
const createListReceiptFiltersCommand = () => new ListReceiptFiltersCommand({});
const run = async () => {
   const listReceiptFiltersCommand = createListReceiptFiltersCommand(); 
   return await sesClient.send(listReceiptFiltersCommand);
};
```
• API の詳細については、「 API リファレンス[ListReceiptFilters」](https://docs.aws.amazon.com/AWSJavaScriptSDK/v3/latest/client/ses/command/ListReceiptFiltersCommand)の「」を参照してくださ い。 AWS SDK for JavaScript

#### Python

SDK for Python (Boto3)

**a** Note

```
class SesReceiptHandler: 
     """Encapsulates Amazon SES receipt handling functions.""" 
     def __init__(self, ses_client, s3_resource):
```

```
 """ 
         :param ses_client: A Boto3 Amazon SES client. 
         :param s3_resource: A Boto3 Amazon S3 resource. 
         """ 
         self.ses_client = ses_client 
         self.s3_resource = s3_resource 
    def list_receipt_filters(self): 
 """ 
         Gets the list of receipt filters for the current account. 
         :return: The list of receipt filters. 
         """ 
         try: 
             response = self.ses_client.list_receipt_filters() 
             filters = response["Filters"] 
             logger.info("Got %s receipt filters.", len(filters)) 
         except ClientError: 
             logger.exception("Couldn't get receipt filters.") 
             raise 
         else: 
             return filters
```
• API の詳細については、 [ListReceiptFilters](https://docs.aws.amazon.com/goto/boto3/email-2010-12-01/ListReceiptFilters) AWS SDK for Python (Boto3) API リファレンス の「」を参照してください。

AWS SDK デベロッパーガイドとコード例の完全なリストについては、「」を参照してくださ い[AWS SDK での Amazon SES の使用。](#page-51-0)このトピックには、使用開始方法に関する情報と、以前の SDK バージョンの詳細も含まれています。

## AWS SDK または CLI **ListTemplates**で を使用する

以下のコード例は、ListTemplates の使用方法を示しています。

アクション例は、より大きなプログラムからのコードの抜粋であり、コンテキスト内で実行する必要 があります。次のコード例で、このアクションのコンテキストを確認できます。

• [E メール ID を検証してメッセージを送信する](#page-847-0)

#### .NET

## AWS SDK for .NET

**a** Note

については、「」を参照してください GitHub。[AWS コード例リポジトリ](https://github.com/awsdocs/aws-doc-sdk-examples/tree/main/dotnetv3/SES#code-examples) で全く同じ 例を見つけて、設定と実行の方法を確認してください。

```
 /// <summary> 
    /// List email templates for the current account. 
    /// </summary> 
   /// <returns>A list of template metadata.</returns>
    public async Task<List<TemplateMetadata>> ListEmailTemplatesAsync() 
   \mathcal{L} var result = new List<TemplateMetadata>(); 
        try 
        { 
             var response = await _amazonSimpleEmailService.ListTemplatesAsync( 
                 new ListTemplatesRequest()); 
             result = response.TemplatesMetadata; 
        } 
        catch (Exception ex) 
        { 
             Console.WriteLine("ListEmailTemplatesAsync failed with exception: " + 
 ex.Message); 
        } 
        return result; 
    }
```
• API の詳細については、「 API リファレンス[ListTemplates](https://docs.aws.amazon.com/goto/DotNetSDKV3/email-2010-12-01/ListTemplates)」の「」を参照してください。 AWS SDK for NFT

#### Java

SDK for Java 2.x

**a** Note

```
import software.amazon.awssdk.regions.Region;
import software.amazon.awssdk.services.sesv2.SesV2Client;
import software.amazon.awssdk.services.sesv2.model.ListEmailTemplatesRequest;
import software.amazon.awssdk.services.sesv2.model.ListEmailTemplatesResponse;
import software.amazon.awssdk.services.sesv2.model.SesV2Exception;
public class ListTemplates { 
     public static void main(String[] args) { 
         Region region = Region.US_EAST_1; 
         SesV2Client sesv2Client = SesV2Client.builder() 
                  .region(region) 
                 .build();
         listAllTemplates(sesv2Client); 
     } 
     public static void listAllTemplates(SesV2Client sesv2Client) { 
         try { 
             ListEmailTemplatesRequest templatesRequest = 
  ListEmailTemplatesRequest.builder() 
                      .pageSize(1) 
                     .build();
             ListEmailTemplatesResponse response = 
  sesv2Client.listEmailTemplates(templatesRequest); 
             response.templatesMetadata() 
                      .forEach(template -> System.out.println("Template name: " + 
  template.templateName())); 
         } catch (SesV2Exception e) { 
             System.err.println(e.awsErrorDetails().errorMessage());
```

```
 System.exit(1); 
           } 
      }
}
```
• API の詳細については、「 API リファレンス[ListTemplates](https://docs.aws.amazon.com/goto/SdkForJavaV2/email-2010-12-01/ListTemplates)」の「」を参照してください。 AWS SDK for Java 2.x

**JavaScript** 

SDK for JavaScript (v3)

## **a** Note

については、「」を参照してください GitHub。[AWS コード例リポジトリ](https://github.com/awsdocs/aws-doc-sdk-examples/tree/main/javascriptv3/example_code/ses#code-examples) で全く同じ 例を見つけて、設定と実行の方法を確認してください。

```
import { ListTemplatesCommand } from "@aws-sdk/client-ses";
import { sesClient } from "./libs/sesClient.js";
const createListTemplatesCommand = (maxItems) => 
   new ListTemplatesCommand({ MaxItems: maxItems });
const run = async () => {
  const listTemplatesCommand = createListTemplatesCommand(10); 
  try { 
     return await sesClient.send(listTemplatesCommand); 
  } catch (err) { 
     console.log("Failed to list templates.", err); 
     return err; 
  }
};
```
• API の詳細については、「 API リファレンス[ListTemplates](https://docs.aws.amazon.com/AWSJavaScriptSDK/v3/latest/client/ses/command/ListTemplatesCommand)」の「」を参照してください。 AWS SDK for JavaScript

### Python

SDK for Python (Boto3)

**a** Note

```
class SesTemplate: 
     """Encapsulates Amazon SES template functions.""" 
     def __init__(self, ses_client): 
        "''" :param ses_client: A Boto3 Amazon SES client. 
        ^{\mathrm{m}} ""
         self.ses_client = ses_client 
         self.template = None 
         self.template_tags = set() 
     def _extract_tags(self, subject, text, html): 
         """ 
         Extracts tags from a template as a set of unique values. 
         :param subject: The subject of the email. 
         :param text: The text version of the email. 
         :param html: The html version of the email. 
         """ 
         self.template_tags = set(re.findall(TEMPLATE_REGEX, subject + text + 
 html)) 
         logger.info("Extracted template tags: %s", self.template_tags) 
     def list_templates(self): 
 """ 
         Gets a list of all email templates for the current account. 
         :return: The list of retrieved email templates. 
         """ 
         try: 
             response = self.ses_client.list_templates()
```

```
 templates = response["TemplatesMetadata"] 
     logger.info("Got %s templates.", len(templates)) 
 except ClientError: 
     logger.exception("Couldn't get templates.") 
     raise 
 else: 
     return templates
```
• API の詳細については、[ListTemplates](https://docs.aws.amazon.com/goto/boto3/email-2010-12-01/ListTemplates)AWS 「 SDK for Python (Boto3) API リファレンス」 の「」を参照してください。

AWS SDK デベロッパーガイドとコード例の完全なリストについては、「」を参照してくださ い[AWS SDK での Amazon SES の使用。](#page-51-0)このトピックには、使用開始方法に関する情報と、以前の SDK バージョンの詳細も含まれています。

## AWS SDK または CLI **SendBulkTemplatedEmail**で を使用する

次の例は、SendBulkTemplatedEmail を使用する方法を説明しています。

**JavaScript** 

SDK for JavaScript (v3)

**a** Note

```
import { SendBulkTemplatedEmailCommand } from "@aws-sdk/client-ses";
import { 
   getUniqueName, 
  postfix,
} from "@aws-doc-sdk-examples/lib/utils/util-string.js";
import { sesClient } from "./libs/sesClient.js";
/** 
  * Replace this with the name of an existing template. 
  */
```

```
const TEMPLATE_NAME = getUniqueName("ReminderTemplate");
/** 
  * Replace these with existing verified emails. 
  */
const VERIFIED EMAIL 1 = postfix(getUniqueName("Bilbo"), "@example.com");
const VERIFIED_EMAIL_2 = postfix(getUniqueName("Frodo"), "@example.com");
const USERS = \Gamma { firstName: "Bilbo", emailAddress: VERIFIED_EMAIL_1 }, 
   { firstName: "Frodo", emailAddress: VERIFIED_EMAIL_2 },
];
/** 
 * 
  * @param { { emailAddress: string, firstName: string }[] } users 
  * @param { string } templateName the name of an existing template in SES 
  * @returns { SendBulkTemplatedEmailCommand } 
  */
const createBulkReminderEmailCommand = (users, templateName) => { 
   return new SendBulkTemplatedEmailCommand({ 
     /** 
      * Each 'Destination' uses a corresponding set of replacement data. We can 
 map each user 
      * to a 'Destination' and provide user specific replacement data to create 
  personalized emails. 
 * 
      * Here's an example of how a template would be replaced with user data: 
     * Template: <h1>Hello {{name}},</h1><p>Don't forget about the party gifts!</
p> 
     * Destination 1: <h1>Hello Bilbo,</h1><p>Don't forget about the party gifts!
</p> 
     * Destination 2: <h1>Hello Frodo,</h1><p>Don't forget about the party gifts!
</p>
      */ 
     Destinations: users.map((user) => ({ 
      Destination: { ToAddresses: [user.emailAddress] },
       ReplacementTemplateData: JSON.stringify({ name: user.firstName }), 
     })), 
     DefaultTemplateData: JSON.stringify({ name: "Shireling" }), 
     Source: VERIFIED_EMAIL_1, 
     Template: templateName, 
  });
};
```

```
const run = async () => {
   const sendBulkTemplateEmailCommand = createBulkReminderEmailCommand( 
     USERS, 
     TEMPLATE_NAME, 
   ); 
   try { 
     return await sesClient.send(sendBulkTemplateEmailCommand); 
   } catch (caught) { 
     if (caught instanceof Error && caught.name === "MessageRejected") { 
       /** @type { import('@aws-sdk/client-ses').MessageRejected} */ 
       const messageRejectedError = caught; 
       return messageRejectedError; 
     } 
     throw caught; 
   }
};
```
• API の詳細については、「 API リファレンス[SendBulkTemplatedEmail」](https://docs.aws.amazon.com/AWSJavaScriptSDK/v3/latest/client/ses/command/SendBulkTemplatedEmailCommand)の「」を参照して ください。 AWS SDK for JavaScript

AWS SDK デベロッパーガイドとコード例の完全なリストについては、「」を参照してくださ い[AWS SDK での Amazon SES の使用。](#page-51-0)このトピックには、使用開始方法に関する情報と、以前の SDK バージョンの詳細も含まれています。

AWS SDK または CLI **SendEmail**で を使用する

以下のコード例は、SendEmail の使用方法を示しています。

アクション例は、より大きなプログラムからのコードの抜粋であり、コンテキスト内で実行する必要 があります。次のコード例で、このアクションのコンテキストを確認できます。

• [E メール ID を検証してメッセージを送信する](#page-847-0)

#### .NET

#### AWS SDK for .NET

```
a Note
```

```
 /// <summary> 
    /// Send an email by using Amazon SES. 
    /// </summary> 
    /// <param name="toAddresses">List of recipients.</param> 
    /// <param name="ccAddresses">List of cc recipients.</param> 
    /// <param name="bccAddresses">List of bcc recipients.</param> 
    /// <param name="bodyHtml">Body of the email in HTML.</param> 
    /// <param name="bodyText">Body of the email in plain text.</param> 
    /// <param name="subject">Subject line of the email.</param> 
    /// <param name="senderAddress">From address.</param> 
   /// <returns>The messageId of the email.</returns>
    public async Task<string> SendEmailAsync(List<string> toAddresses, 
        List<string> ccAddresses, List<string> bccAddresses, 
        string bodyHtml, string bodyText, string subject, string senderAddress) 
    { 
        var messageId = ""; 
        try 
        { 
            var response = await _amazonSimpleEmailService.SendEmailAsync( 
                new SendEmailRequest 
\overline{a} Destination = new Destination 
\{ BccAddresses = bccAddresses, 
                        CcAddresses = ccAddresses, 
                        ToAddresses = toAddresses 
\}, \{ Message = new Message 
\{Body = new Body {
```

```
 Html = new Content 
\{ Charset = "UTF-8", 
                        Data = bodyHtml 
 }, 
                     Text = new Content 
\{ Charset = "UTF-8", 
                        Data = bodyText 
 } 
\}, \{ Subject = new Content 
 { 
                     Charset = "UTF-8", 
                     Data = subject 
 } 
\}, \{ Source = senderAddress 
            }); 
         messageId = response.MessageId; 
      } 
      catch (Exception ex) 
      { 
         Console.WriteLine("SendEmailAsync failed with exception: " + 
 ex.Message); 
      } 
      return messageId; 
   }
```
• API の詳細については、「 API リファレンス[SendEmail」](https://docs.aws.amazon.com/goto/DotNetSDKV3/email-2010-12-01/SendEmail)の「」を参照してください。 AWS SDK for .NET
### $C++$

SDK for C++

```
a Note
```

```
//! Send an email to a list of recipients.
/*! 
  \param recipients; Vector of recipient email addresses. 
   \param subject: Email subject. 
  \param htmlBody: Email body as HTML. At least one body data is required. 
  \param textBody: Email body as plain text. At least one body data is required. 
  \param senderEmailAddress: Email address of sender. Ignored if empty string. 
  \param ccAddresses: Vector of cc addresses. Ignored if empty. 
  \param replyToAddress: Reply to email address. Ignored if empty string. 
  \param clientConfiguration: AWS client configuration. 
  \return bool: Function succeeded. 
  */
bool AwsDoc::SES::sendEmail(const Aws::Vector<Aws::String> &recipients, 
                              const Aws::String &subject, 
                              const Aws::String &htmlBody, 
                              const Aws::String &textBody, 
                              const Aws::String &senderEmailAddress, 
                              const Aws::Vector<Aws::String> &ccAddresses, 
                              const Aws::String &replyToAddress, 
                              const Aws::Client::ClientConfiguration 
  &clientConfiguration) { 
     Aws::SES::SESClient sesClient(clientConfiguration); 
     Aws::SES::Model::Destination destination; 
     if (!ccAddresses.empty()) { 
         destination.WithCcAddresses(ccAddresses); 
     } 
     if (!recipients.empty()) { 
         destination.WithToAddresses(recipients); 
     } 
     Aws::SES::Model::Body message_body;
```

```
 if (!htmlBody.empty()) { 
         message_body.SetHtml( 
  Aws::SES::Model::Content().WithCharset("UTF-8").WithData(htmlBody)); 
     } 
     if (!textBody.empty()) { 
         message_body.SetText( 
  Aws::SES::Model::Content().WithCharset("UTF-8").WithData(textBody)); 
     } 
     Aws::SES::Model::Message message; 
     message.SetBody(message_body); 
     message.SetSubject( 
              Aws::SES::Model::Content().WithCharset("UTF-8").WithData(subject)); 
     Aws::SES::Model::SendEmailRequest sendEmailRequest; 
     sendEmailRequest.SetDestination(destination); 
     sendEmailRequest.SetMessage(message); 
     if (!senderEmailAddress.empty()) { 
         sendEmailRequest.SetSource(senderEmailAddress); 
     } 
     if (!replyToAddress.empty()) { 
         sendEmailRequest.AddReplyToAddresses(replyToAddress); 
     } 
     auto outcome = sesClient.SendEmail(sendEmailRequest); 
     if (outcome.IsSuccess()) { 
         std::cout << "Successfully sent message with ID " 
                    << outcome.GetResult().GetMessageId() 
                    << "." << std::endl; 
     } 
     else { 
         std::cerr << "Error sending message. " << outcome.GetError().GetMessage() 
                    << std::endl; 
     } 
     return outcome.IsSuccess();
}
```
• API の詳細については、「 API リファレンス[SendEmail」](https://docs.aws.amazon.com/goto/SdkForCpp/email-2010-12-01/SendEmail)の「」を参照してください。 AWS SDK for C++

# CLI

```
AWS CLI
```
Amazon SES を使用してフォーマット済み E メールを送信するには

以下の例では、send-email コマンドを使用してフォーマットされた E メールを送信してい ます。

```
aws ses send-email --from sender@example.com --destination file://
destination.json --message file://message.json
```
出力:

```
{ 
    "MessageId": "EXAMPLEf3a5efcd1-51adec81-d2a4-4e3f-9fe2-5d85c1b23783-000000"
}
```
送信先とメッセージは、現在のディレクトリで.json ファイルに保存される JSON データ構造 です。これらのファイルは以下のとおりです。

destination.json:

```
{ 
   "ToAddresses": ["recipient1@example.com", "recipient2@example.com"], 
  "CcAddresses": ["recipient3@example.com"], 
   "BccAddresses": []
}
```
message.json:

```
{ 
    "Subject": { 
         "Data": "Test email sent using the AWS CLI", 
        "Charset": "UTF-8" 
    }, 
    "Body": {
```

```
 "Text": { 
             "Data": "This is the message body in text format.", 
             "Charset": "UTF-8" 
        }, 
        "Html": { 
             "Data": "This message body contains HTML formatting. It can, for 
  example, contain links like this one: <a class=\"ulink\" href=\"http://
docs.aws.amazon.com/ses/latest/DeveloperGuide\" target=\"_blank\">Amazon SES 
  Developer Guide</a>.", 
            "Charset": "UTF-8" 
        } 
    }
}
```
送信者と受信者の E メールアドレスを、使用したい E メールアドレスに置き換えます。送 信者の E メールアドレスは、Amazon SES で検証される必要があることに注意してくださ い。Amazon SES への本稼働アクセスが許可されるまでは、受信者が Amazon SES メー ルボックスシミュレーターでない限り、各受信者の E メールアドレスも検証する必要があ ります。検証の詳細については、「Amazon Simple Email Service デベロッパーガイド」の 「Amazon SES での E メールアドレスとドメインの検証」を参照してください。

出力のメッセージ ID は、send-email の呼び出しが成功したことを示しています。

E メールが届かない場合は、迷惑メールフォルダを確認してください。

フォーマット済み E メールの送信の詳細については、「Amazon Simple Email Service デベ ロッパーガイド」の「Amazon SES API を使用してフォーマット済み E メールを送信する」 を参照してください。

• API の詳細については、「 コマンドリファレンス[SendEmail」](https://awscli.amazonaws.com/v2/documentation/api/latest/reference/ses/send-email.html)の「」を参照してください。 AWS CLI

Java

SDK for Java 2.x

**a** Note

```
import software.amazon.awssdk.regions.Region;
import software.amazon.awssdk.services.ses.SesClient;
import software.amazon.awssdk.services.ses.model.Content;
import software.amazon.awssdk.services.ses.model.Destination;
import software.amazon.awssdk.services.ses.model.Message;
import software.amazon.awssdk.services.ses.model.Body;
import software.amazon.awssdk.services.ses.model.SendEmailRequest;
import software.amazon.awssdk.services.ses.model.SesException;
import javax.mail.MessagingException;
/** 
  * Before running this Java V2 code example, set up your development 
  * environment, including your credentials. 
 * 
  * For more information, see the following documentation topic: 
 * 
  * https://docs.aws.amazon.com/sdk-for-java/latest/developer-guide/get-
started.html 
  */
public class SendMessageEmailRequest { 
     public static void main(String[] args) { 
         final String usage = """ 
                 Usage: 
                     <sender> <recipient> <subject>\s
                 Where: 
                      sender - An email address that represents the sender.\s 
                      recipient - An email address that represents the recipient.
\mathcal{S} subject - The subject line.\s 
                 """
        if (args.length != 3) {
             System.out.println(usage); 
             System.exit(1); 
         } 
         String sender = args[0]; 
        String recipient = args[1];
         String subject = args[2];
```

```
 Region region = Region.US_EAST_1; 
         SesClient client = SesClient.builder() 
                   .region(region) 
                   .build(); 
         // The HTML body of the email. 
        String bodyHTML = "<html>" + "<head></head>" + "<br/>>body>" + "<h1>Hello!</
h1<sup>v</sup>
                  + "<p> See the list of customers.</p>" + "</body>" + "</html>"; 
         try { 
             send(client, sender, recipient, subject, bodyHTML);
              client.close(); 
              System.out.println("Done"); 
         } catch (MessagingException e) { 
              e.getStackTrace(); 
         } 
     } 
     public static void send(SesClient client, 
              String sender, 
              String recipient, 
              String subject, 
              String bodyHTML) throws MessagingException { 
         Destination destination = Destination.builder() 
                   .toAddresses(recipient) 
                   .build(); 
         Content content = Content.builder() 
                   .data(bodyHTML) 
                   .build(); 
         Content sub = Content.builder() 
                   .data(subject) 
                   .build(); 
         Body body = Body.builder() 
                   .html(content) 
                   .build(); 
         Message msg = Message.builder() 
                   .subject(sub)
```

```
 .body(body) 
                 .build();
         SendEmailRequest emailRequest = SendEmailRequest.builder() 
                 .destination(destination) 
                 .message(msg) 
                 .source(sender) 
                .build();
         try { 
             System.out.println("Attempting to send an email through Amazon SES " 
  + "using the AWS SDK for Java..."); 
             client.sendEmail(emailRequest); 
         } catch (SesException e) { 
             System.err.println(e.awsErrorDetails().errorMessage()); 
             System.exit(1); 
         } 
     }
}
import software.amazon.awssdk.regions.Region;
import software.amazon.awssdk.services.ses.SesClient;
import javax.activation.DataHandler;
import javax.activation.DataSource;
import javax.mail.Message;
import javax.mail.MessagingException;
import javax.mail.Session;
import javax.mail.internet.AddressException;
import javax.mail.internet.InternetAddress;
import javax.mail.internet.MimeMessage;
import javax.mail.internet.MimeMultipart;
import javax.mail.internet.MimeBodyPart;
import javax.mail.util.ByteArrayDataSource;
import java.io.ByteArrayOutputStream;
import java.io.IOException;
import java.nio.ByteBuffer;
import java.nio.file.Files;
import java.util.Properties;
import software.amazon.awssdk.core.SdkBytes;
import software.amazon.awssdk.services.ses.model.SendRawEmailRequest;
import software.amazon.awssdk.services.ses.model.RawMessage;
import software.amazon.awssdk.services.ses.model.SesException;
```

```
/** 
  * Before running this Java V2 code example, set up your development 
  * environment, including your credentials. 
 * 
  * For more information, see the following documentation topic: 
 * 
  * https://docs.aws.amazon.com/sdk-for-java/latest/developer-guide/get-
started.html 
  */
public class SendMessageAttachment { 
     public static void main(String[] args) throws IOException { 
         final String usage = """ 
                  Usage: 
                     <sender> <recipient> <subject> <fileLocation>\s
                  Where: 
                     sender - An email address that represents the sender.\s
                      recipient - An email address that represents the recipient.
\mathcal{S} subject - The subject line.\s 
                      fileLocation - The location of a Microsoft Excel file to use 
  as an attachment (C:/AWS/customers.xls).\s 
                  """; 
        if (args.length != 4) {
              System.out.println(usage); 
              System.exit(1); 
         } 
         String sender = args[0]; 
         String recipient = args[1]; 
         String subject = args[2]; 
         String fileLocation = args[3]; 
         // The email body for recipients with non-HTML email clients. 
        String bodyText = "Hello, \lceil \ln \rceil" + "Please see the attached file for a list
 \mathbf{u} + "of customers to contact."; 
         // The HTML body of the email. 
        String bodyHTML = "<html>" + "<head></head>" + "<br/>body>" + "<h1>Hello!</
h1>"
```

```
 + "<p>Please see the attached file for a " + "list of customers 
 to contact.</p>" + "</body>" 
                 + "</html>"; 
        Region region = Region.US_WEST_2; 
        SesClient client = SesClient.builder() 
                 .region(region) 
                 .build(); 
        try { 
            sendemailAttachment(client, sender, recipient, subject, bodyText, 
 bodyHTML, fileLocation); 
            client.close(); 
            System.out.println("Done"); 
        } catch (IOException | MessagingException e) { 
             e.getStackTrace(); 
        } 
    } 
    public static void sendemailAttachment(SesClient client, 
            String sender, 
            String recipient, 
            String subject, 
            String bodyText, 
            String bodyHTML, 
            String fileLocation) throws AddressException, MessagingException, 
 IOException { 
        java.io.File theFile = new java.io.File(fileLocation); 
        byte[] fileContent = Files.readAllBytes(theFile.toPath()); 
       Session session = Session.getDefaultInstance(new Properties());
        // Create a new MimeMessage object. 
        MimeMessage message = new MimeMessage(session); 
        // Add subject, from and to lines. 
        message.setSubject(subject, "UTF-8"); 
        message.setFrom(new InternetAddress(sender)); 
        message.setRecipients(Message.RecipientType.TO, 
 InternetAddress.parse(recipient)); 
        // Create a multipart/alternative child container.
```

```
 MimeMultipart msgBody = new MimeMultipart("alternative"); 
         // Create a wrapper for the HTML and text parts. 
         MimeBodyPart wrap = new MimeBodyPart(); 
         // Define the text part. 
        MimeBodyPart textPart = new MimeBodyPart();
         textPart.setContent(bodyText, "text/plain; charset=UTF-8"); 
         // Define the HTML part. 
        MimeBodyPart htmlPart = new MimeBodyPart();
         htmlPart.setContent(bodyHTML, "text/html; charset=UTF-8"); 
         // Add the text and HTML parts to the child container. 
         msgBody.addBodyPart(textPart); 
         msgBody.addBodyPart(htmlPart); 
         // Add the child container to the wrapper object. 
         wrap.setContent(msgBody); 
         // Create a multipart/mixed parent container. 
         MimeMultipart msg = new MimeMultipart("mixed"); 
         // Add the parent container to the message. 
         message.setContent(msg); 
         msg.addBodyPart(wrap); 
         // Define the attachment. 
        MimeBodyPart att = new MimeBodyPart();
         DataSource fds = new ByteArrayDataSource(fileContent, 
                  "application/vnd.openxmlformats-
officedocument.spreadsheetml.sheet"); 
         att.setDataHandler(new DataHandler(fds)); 
         String reportName = "WorkReport.xls"; 
         att.setFileName(reportName); 
         // Add the attachment to the message. 
         msg.addBodyPart(att); 
         try { 
             System.out.println("Attempting to send an email through Amazon SES " 
  + "using the AWS SDK for Java...");
```

```
 ByteArrayOutputStream outputStream = new ByteArrayOutputStream(); 
             message.writeTo(outputStream); 
             ByteBuffer buf = ByteBuffer.wrap(outputStream.toByteArray()); 
            byte[] arr = new byte[buf.remaining()];
             buf.get(arr); 
            SdkBytes data = SdkBytes.fromByteArray(arr);
             RawMessage rawMessage = RawMessage.builder() 
                      .data(data) 
                      .build(); 
             SendRawEmailRequest rawEmailRequest = SendRawEmailRequest.builder() 
                      .rawMessage(rawMessage) 
                      .build(); 
             client.sendRawEmail(rawEmailRequest); 
         } catch (SesException e) { 
             System.err.println(e.awsErrorDetails().errorMessage()); 
             System.exit(1); 
         } 
         System.out.println("Email sent using SesClient with attachment"); 
     }
}
```
• API の詳細については、「 API リファレンス[SendEmail」](https://docs.aws.amazon.com/goto/SdkForJavaV2/email-2010-12-01/SendEmail)の「」を参照してください。 AWS SDK for Java 2.x

**JavaScript** 

SDK for JavaScript (v3)

**a** Note

```
import { SendEmailCommand } from "@aws-sdk/client-ses";
import { sesClient } from "./libs/sesClient.js";
const createSendEmailCommand = (toAddress, fromAddress) => { 
   return new SendEmailCommand({ 
     Destination: { 
       /* required */ 
       CcAddresses: [ 
         /* more items */ 
       ], 
       ToAddresses: [ 
         toAddress, 
         /* more To-email addresses */ 
       ], 
     }, 
     Message: { 
       /* required */ 
       Body: { 
         /* required */ 
         Html: { 
            Charset: "UTF-8", 
            Data: "HTML_FORMAT_BODY", 
         }, 
         Text: { 
            Charset: "UTF-8", 
            Data: "TEXT_FORMAT_BODY", 
         }, 
       }, 
       Subject: { 
         Charset: "UTF-8", 
         Data: "EMAIL_SUBJECT", 
       }, 
     }, 
     Source: fromAddress, 
     ReplyToAddresses: [ 
       /* more items */ 
     ], 
   });
};
const run = async () => {
   const sendEmailCommand = createSendEmailCommand( 
     "recipient@example.com",
```

```
 "sender@example.com", 
   ); 
   try { 
     return await sesClient.send(sendEmailCommand); 
   } catch (caught) { 
     if (caught instanceof Error && caught.name === "MessageRejected") { 
       /** @type { import('@aws-sdk/client-ses').MessageRejected} */ 
       const messageRejectedError = caught; 
       return messageRejectedError; 
     } 
     throw caught; 
   }
};
```
• API の詳細については、「 API リファレンス[SendEmail」](https://docs.aws.amazon.com/AWSJavaScriptSDK/v3/latest/client/ses/command/SendEmailCommand)の「」を参照してください。 AWS SDK for JavaScript

## Python

SDK for Python (Boto3)

**a** Note

```
class SesMailSender: 
     """Encapsulates functions to send emails with Amazon SES.""" 
     def __init__(self, ses_client): 
        "" "
         :param ses_client: A Boto3 Amazon SES client. 
        "" ""
         self.ses_client = ses_client
```

```
 def send_email(self, source, destination, subject, text, html, 
 reply_tos=None): 
         """ 
         Sends an email. 
         Note: If your account is in the Amazon SES sandbox, the source and 
         destination email accounts must both be verified. 
         :param source: The source email account. 
         :param destination: The destination email account. 
         :param subject: The subject of the email. 
         :param text: The plain text version of the body of the email. 
         :param html: The HTML version of the body of the email. 
         :param reply_tos: Email accounts that will receive a reply if the 
 recipient 
                            replies to the message. 
         :return: The ID of the message, assigned by Amazon SES. 
 """ 
         send_args = { 
             "Source": source, 
             "Destination": destination.to_service_format(), 
             "Message": { 
                 "Subject": {"Data": subject}, 
                 "Body": {"Text": {"Data": text}, "Html": {"Data": html}}, 
             }, 
         } 
         if reply_tos is not None: 
             send_args["ReplyToAddresses"] = reply_tos 
         try: 
             response = self.ses_client.send_email(**send_args) 
             message_id = response["MessageId"] 
             logger.info( 
                 "Sent mail %s from %s to %s.", message_id, source, 
 destination.tos 
) except ClientError: 
             logger.exception( 
                 "Couldn't send mail from %s to %s.", source, destination.tos 
) raise 
         else: 
             return message_id
```
• API の詳細については、 [SendEmail](https://docs.aws.amazon.com/goto/boto3/email-2010-12-01/SendEmail) AWS SDK for Python (Boto3) API リファレンスの「」 を参照してください。

### Ruby

SDK for Ruby

**G** Note

```
require "aws-sdk-ses" # v2: require 'aws-sdk'
# Replace sender@example.com with your "From" address.
# This address must be verified with Amazon SES.
sender = "sender@example.com"
# Replace recipient@example.com with a "To" address. If your account
# is still in the sandbox, this address must be verified.
recipient = "recipient@example.com"
# Specify a configuration set. To use a configuration
# set, uncomment the next line and line 74.
# configsetname = "ConfigSet"
# The subject line for the email.
subject = "Amazon SES test (AWS SDK for Ruby)"
# The HTML body of the email.
htmlbody = 
   "<h1>Amazon SES test (AWS SDK for Ruby)</h1>"\ 
   '<p>This email was sent with <a href="https://aws.amazon.com/ses/">'\ 
  'Amazon SES</a> using the <a href="https://aws.amazon.com/sdk-for-ruby/">'\
   "AWS SDK for Ruby</a>."
# The email body for recipients with non-HTML email clients.
```

```
textbody = "This email was sent with Amazon SES using the AWS SDK for Ruby."
# Specify the text encoding scheme.
encoding = "UTF-8"
# Create a new SES client in the us-west-2 region.
# Replace us-west-2 with the AWS Region you're using for Amazon SES.
ses = Aws::SES::Client.new(region: "us-west-2")
# Try to send the email.
begin 
   # Provide the contents of the email. 
   ses.send_email( 
     destination: { 
       to_addresses: [ 
         recipient 
       ] 
     }, 
     message: { 
       body: { 
         html: { 
           charset: encoding, 
           data: htmlbody 
         }, 
         text: { 
           charset: encoding, 
           data: textbody 
         } 
       }, 
       subject: { 
         charset: encoding, 
         data: subject 
       } 
     }, 
     source: sender, 
     # Uncomment the following line to use a configuration set. 
     # configuration_set_name: configsetname, 
     ) 
   puts "Email sent to " + recipient
# If something goes wrong, display an error message.
rescue Aws::SES::Errors::ServiceError => error 
   puts "Email not sent. Error message: #{error}"
```
end

• API の詳細については、「 API リファレンス[SendEmail」](https://docs.aws.amazon.com/goto/SdkForRubyV3/email-2010-12-01/SendEmail)の「」を参照してください。 AWS SDK for Ruby

AWS SDK デベロッパーガイドとコード例の完全なリストについては、「」を参照してくださ い[AWS SDK での Amazon SES の使用。](#page-51-0)このトピックには、使用開始方法に関する情報と、以前の SDK バージョンの詳細も含まれています。

AWS SDK または CLI **SendRawEmail**で を使用する

以下のコード例は、SendRawEmail の使用方法を示しています。

CLI

AWS CLI

Amazon SES を使用して raw E メールを送信するには

以下の例では、send-raw-email コマンドを使用して TXT 添付ファイルを含む E メールを 送信しています。

aws ses send-raw-email --raw-message file://message.json

出力:

```
{ 
    "MessageId": "EXAMPLEf3f73d99b-c63fb06f-d263-41f8-a0fb-d0dc67d56c07-000000"
}
```
raw メッセージは、現在のディレクトリで message.json という名前のファイルに保存され る JSON データ構造です。以下の要素が含まれます。

{ "Data": "From: sender@example.com\nTo: recipient@example.com\nSubject: Test email sent using the AWS CLI (contains an attachment)\nMIME-Version: 1.0\nContent-type: Multipart/Mixed; boundary=\"NextPart\"\n\n--NextPart \nContent-Type: text/plain\n\nThis is the message body.\n\n--NextPart\nContent-

Type: text/plain;\nContent-Disposition: attachment; filename=\"attachment.txt\"\n \nThis is the text in the attachment.\n\n--NextPart--" }

おわかりのように、「Data」は attachment.txt という添付ファイルを含む、MIME 形式の raw E メールコンテンツ全体が含まれた 1 つの長い文字列です。

sender@example.com と recipient@example.com は、使用するアドレスに置き換えてくださ い。送信者の E メールアドレスは、Amazon SES で検証される必要があることに注意してく ださい。Amazon SES への本稼働アクセスが許可されるまでは、受信者が Amazon SES メー ルボックスシミュレーターである場合を除き、受信者の E メールアドレスも検証する必要が あります。検証の詳細については、「Amazon Simple Email Service デベロッパーガイド」の 「Amazon SES での E メールアドレスとドメインの検証」を参照してください。

出力のメッセージ ID は、 の呼び出しが成功 send-raw-email したことを示します。

E メールが届かない場合は、迷惑メールフォルダを確認してください。

raw E メールの送信の詳細については、「Amazon Simple Email Service デベロッパーガイ ド」の「Amazon SES を使用して raw E メールを送信する」を参照してください。

• API の詳細については、「 コマンドリファレンス[SendRawEmail」](https://awscli.amazonaws.com/v2/documentation/api/latest/reference/ses/send-raw-email.html)の「」を参照してくださ い。 AWS CLI

**JavaScript** 

SDK for JavaScript (v3)

**a** Note

については、「」を参照してください GitHub。[AWS コード例リポジトリ](https://github.com/awsdocs/aws-doc-sdk-examples/tree/main/javascriptv3/example_code/ses#code-examples) で全く同じ 例を見つけて、設定と実行の方法を確認してください。

[nodemailer](https://nodemailer.com/transports/ses/) を使用して、添付ファイル付きの E メールを送信します。

```
import sesClientModule from "@aws-sdk/client-ses";
/** 
  * nodemailer wraps the SES SDK and calls SendRawEmail. Use this for more 
  advanced
```

```
 * functionality like adding attachments to your email. 
 * 
  * https://nodemailer.com/transports/ses/ 
  */
import nodemailer from "nodemailer";
/** 
  * @param {string} from An Amazon SES verified email address. 
  * @param {*} to An Amazon SES verified email address. 
  */
export const sendEmailWithAttachments = ( 
  from = "from@example.com", 
  to = "to@example.com",
) => {
  const ses = new sesClientModule.SESClient({});
   const transporter = nodemailer.createTransport({ 
    SES: { ses, aws: sesClientModule },
   }); 
   return new Promise((resolve, reject) => { 
     transporter.sendMail( 
       { 
         from, 
         to, 
         subject: "Hello World", 
         text: "Greetings from Amazon SES!", 
         attachments: [{ content: "Hello World!", filename: "hello.txt" }], 
       }, 
      (err, info) \Rightarrow if (err) { 
           reject(err); 
         } else { 
           resolve(info); 
         } 
       }, 
     ); 
   });
};
```
• API の詳細については、「 API リファレンス[SendRawEmail」](https://docs.aws.amazon.com/AWSJavaScriptSDK/v3/latest/client/ses/command/SendRawEmailCommand)の「」を参照してください。 AWS SDK for JavaScript

AWS SDK デベロッパーガイドとコード例の完全なリストについては、「」を参照してくださ い[AWS SDK での Amazon SES の使用。](#page-51-0)このトピックには、使用開始方法に関する情報と、以前の SDK バージョンの詳細も含まれています。

AWS SDK または CLI **SendTemplatedEmail**で を使用する

以下のコード例は、SendTemplatedEmail の使用方法を示しています。

アクション例は、より大きなプログラムからのコードの抜粋であり、コンテキスト内で実行する必要 があります。次のコード例で、このアクションのコンテキストを確認できます。

• [E メール ID を検証してメッセージを送信する](#page-847-0)

.NET

AWS SDK for .NET

**G** Note

```
 /// <summary> 
    /// Send an email using a template. 
    /// </summary> 
    /// <param name="sender">Address of the sender.</param> 
    /// <param name="recipients">Addresses of the recipients.</param> 
    /// <param name="templateName">Name of the email template.</param> 
    /// <param name="templateDataObject">Data for the email template.</param> 
   /// <returns>The messageId of the email.</returns>
    public async Task<string> SendTemplateEmailAsync(string sender, List<string> 
 recipients, 
        string templateName, object templateDataObject) 
    { 
        var messageId = ""; 
        try 
        { 
            // Template data should be serialized JSON from either a class or a 
 dynamic object.
```

```
 var templateData = JsonSerializer.Serialize(templateDataObject); 
            var response = await 
 _amazonSimpleEmailService.SendTemplatedEmailAsync( 
                new SendTemplatedEmailRequest 
\overline{a} Source = sender, 
                    Destination = new Destination 
\{ ToAddresses = recipients 
\}, \{ Template = templateName, 
                    TemplateData = templateData 
                }); 
            messageId = response.MessageId; 
        } 
        catch (Exception ex) 
       \{ Console.WriteLine("SendTemplateEmailAsync failed with exception: " + 
 ex.Message); 
        } 
        return messageId; 
    }
```
• API の詳細については、「 API リファレンス[SendTemplatedEmail](https://docs.aws.amazon.com/goto/DotNetSDKV3/email-2010-12-01/SendTemplatedEmail)」の「」を参照してくだ さい。 AWS SDK for .NET

 $C++$ 

SDK for C++

**a** Note

については、「」を参照してください GitHub。[AWS コード例リポジトリ](https://github.com/awsdocs/aws-doc-sdk-examples/tree/main/cpp/example_code/ses#code-examples) で全く同じ 例を見つけて、設定と実行の方法を確認してください。

//! Send a templated email to a list of recipients.

```
/*! 
   \param recipients; Vector of recipient email addresses. 
   \param templateName: The name of the template to use. 
   \param templateData: Map of key-value pairs for replacing text in template. 
  \param senderEmailAddress: Email address of sender. Ignored if empty string. 
  \param ccAddresses: Vector of cc addresses. Ignored if empty. 
  \param replyToAddress: Reply to email address. Ignored if empty string. 
  \param clientConfiguration: AWS client configuration. 
   \return bool: Function succeeded. 
  */
bool AwsDoc::SES::sendTemplatedEmail(const Aws::Vector<Aws::String> &recipients, 
                                        const Aws::String &templateName, 
                                        const Aws::Map<Aws::String, Aws::String> 
 &templateData, 
                                        const Aws::String &senderEmailAddress, 
                                        const Aws::Vector<Aws::String> &ccAddresses, 
                                        const Aws::String &replyToAddress, 
                                        const Aws::Client::ClientConfiguration 
 &clientConfiguration) { 
     Aws::SES::SESClient sesClient(clientConfiguration); 
     Aws::SES::Model::Destination destination; 
     if (!ccAddresses.empty()) { 
         destination.WithCcAddresses(ccAddresses); 
     } 
     if (!recipients.empty()) { 
         destination.WithToAddresses(recipients); 
     } 
     Aws::SES::Model::SendTemplatedEmailRequest sendTemplatedEmailRequest; 
     sendTemplatedEmailRequest.SetDestination(destination); 
     sendTemplatedEmailRequest.SetTemplate(templateName); 
     std::ostringstream templateDataStream; 
     templateDataStream << "{"; 
    size t dataCount = 0;
     for (auto &pair: templateData) { 
         templateDataStream << "\"" << pair.first << "\":\"" << pair.second << 
  "\""; 
         dataCount++; 
         if (dataCount < templateData.size()) { 
             templateDataStream << ","; 
         } 
     }
```

```
 templateDataStream << "}"; 
     sendTemplatedEmailRequest.SetTemplateData(templateDataStream.str()); 
     if (!senderEmailAddress.empty()) { 
         sendTemplatedEmailRequest.SetSource(senderEmailAddress); 
     } 
     if (!replyToAddress.empty()) { 
         sendTemplatedEmailRequest.AddReplyToAddresses(replyToAddress); 
     } 
    auto outcome = sesClient.SendTemplatedEmail(sendTemplatedEmailRequest);
     if (outcome.IsSuccess()) { 
         std::cout << "Successfully sent templated message with ID " 
                    << outcome.GetResult().GetMessageId() 
                    << "." << std::endl; 
     } 
     else { 
         std::cerr << "Error sending templated message. " 
                    << outcome.GetError().GetMessage() 
                    << std::endl; 
     } 
     return outcome.IsSuccess();
}
```
• API の詳細については、「 API リファレンス[SendTemplatedEmail](https://docs.aws.amazon.com/goto/SdkForCpp/email-2010-12-01/SendTemplatedEmail)」の「」を参照してくだ さい。 AWS SDK for C++

Java

SDK for Java 2.x

**a**) Note

```
import software.amazon.awssdk.regions.Region;
import software.amazon.awssdk.services.sesv2.model.Destination;
import software.amazon.awssdk.services.sesv2.model.EmailContent;
import software.amazon.awssdk.services.sesv2.model.SendEmailRequest;
import software.amazon.awssdk.services.sesv2.model.SesV2Exception;
import software.amazon.awssdk.services.sesv2.SesV2Client;
import software.amazon.awssdk.services.sesv2.model.Template;
/** 
  * Before running this AWS SDK for Java (v2) example, set up your development 
  * environment, including your credentials. 
 * 
  * For more information, see the following documentation topic: 
 * 
 * https://docs.aws.amazon.com/sdk-for-java/latest/developer-guide/get-
started.html 
 * 
  * Also, make sure that you create a template. See the following documentation 
 * topic: 
 * 
  * https://docs.aws.amazon.com/ses/latest/dg/send-personalized-email-api.html 
  */
public class SendEmailTemplate { 
     public static void main(String[] args) { 
         final String usage = """ 
                 Usage: 
                     <template> <sender> <recipient>\s
                 Where: 
                     template - The name of the email template. 
                     sender - An email address that represents the sender.\s 
                     recipient - An email address that represents the recipient.\s 
                 """; 
        if (args.length != 3) {
             System.out.println(usage); 
             System.exit(1); 
         } 
        String templateName = args[0];
         String sender = args[1];
```

```
 String recipient = args[2]; 
         Region region = Region.US_EAST_1; 
         SesV2Client sesv2Client = SesV2Client.builder() 
                  .region(region) 
                 .buid() send(sesv2Client, sender, recipient, templateName); 
     } 
     public static void send(SesV2Client client, String sender, String recipient, 
 String templateName) { 
         Destination destination = Destination.builder() 
                  .toAddresses(recipient) 
                  .build(); 
/*
          * Specify both name and favorite animal (favoriteanimal) in your code 
 when 
          * defining the Template object. 
          * If you don't specify all the variables in the template, Amazon SES 
 doesn't 
          * send the email. 
          */ 
         Template myTemplate = Template.builder() 
                  .templateName(templateName) 
                  .templateData("{\n" + 
                          " \"name\": \"Jason\"\n," + 
                          " \"favoriteanimal\": \"Cat\"\n" + 
                          "}") 
                  .build(); 
         EmailContent emailContent = EmailContent.builder() 
                  .template(myTemplate) 
                  .build(); 
         SendEmailRequest emailRequest = SendEmailRequest.builder() 
                  .destination(destination) 
                  .content(emailContent) 
                  .fromEmailAddress(sender) 
                  .build(); 
         try { 
             System.out.println("Attempting to send an email based on a template 
using the AWS SDK for Java (v2)...");
```

```
 client.sendEmail(emailRequest); 
              System.out.println("email based on a template was sent"); 
         } catch (SesV2Exception e) { 
              System.err.println(e.awsErrorDetails().errorMessage()); 
              System.exit(1); 
         } 
     }
}
```
• API の詳細については、「 API リファレンス[SendTemplatedEmail](https://docs.aws.amazon.com/goto/SdkForJavaV2/email-2010-12-01/SendTemplatedEmail)」の「」を参照してくだ さい。 AWS SDK for Java 2.x

**JavaScript** 

SDK for JavaScript (v3)

**a** Note

```
import { SendTemplatedEmailCommand } from "@aws-sdk/client-ses";
import { 
  getUniqueName, 
  postfix,
} from "@aws-doc-sdk-examples/lib/utils/util-string.js";
import { sesClient } from "./libs/sesClient.js";
/** 
  * Replace this with the name of an existing template. 
  */
const TEMPLATE_NAME = getUniqueName("ReminderTemplate");
/** 
  * Replace these with existing verified emails. 
  */
const VERIFIED_EMAIL = postfix(getUniqueName("Bilbo"), "@example.com");
```

```
const USER = { firstName: "Bilbo", emailAddress: VERIFIED_EMAIL };
/** 
  * 
  * @param { { emailAddress: string, firstName: string } } user 
  * @param { string } templateName - The name of an existing template in Amazon 
  SES. 
  * @returns { SendTemplatedEmailCommand } 
  */
const createReminderEmailCommand = (user, templateName) => { 
   return new SendTemplatedEmailCommand({ 
     /** 
      * Here's an example of how a template would be replaced with user data: 
      * Template: <h1>Hello {{contact.firstName}},</h1><p>Don't forget about the 
  party gifts!</p> 
     * Destination: <h1>Hello Bilbo,</h1><p>Don't forget about the party gifts!</
p> 
      */ 
    Destination: { ToAddresses: [user.emailAddress] },
     TemplateData: JSON.stringify({ contact: { firstName: user.firstName } }), 
     Source: VERIFIED_EMAIL, 
     Template: templateName, 
   });
};
const run = async () => {
   const sendReminderEmailCommand = createReminderEmailCommand( 
     USER, 
     TEMPLATE_NAME, 
   ); 
   try { 
     return await sesClient.send(sendReminderEmailCommand); 
   } catch (caught) { 
     if (caught instanceof Error && caught.name === "MessageRejected") { 
       /** @type { import('@aws-sdk/client-ses').MessageRejected} */ 
       const messageRejectedError = caught; 
       return messageRejectedError; 
     } 
     throw caught; 
   }
};
```
• API の詳細については、「 API リファレンス[SendTemplatedEmail](https://docs.aws.amazon.com/AWSJavaScriptSDK/v3/latest/client/ses/command/SendTemplatedEmailCommand)」の「」を参照してくだ さい。 AWS SDK for JavaScript

Python

SDK for Python (Boto3)

# **a** Note

```
class SesMailSender: 
     """Encapsulates functions to send emails with Amazon SES.""" 
     def __init__(self, ses_client): 
 """ 
         :param ses_client: A Boto3 Amazon SES client. 
         """ 
         self.ses_client = ses_client 
     def send_templated_email( 
         self, source, destination, template_name, template_data, reply_tos=None 
    ):
         """ 
         Sends an email based on a template. A template contains replaceable tags 
         each enclosed in two curly braces, such as {{name}}. The template data 
 passed 
         in this function contains key-value pairs that define the values to 
  insert 
         in place of the template tags. 
         Note: If your account is in the Amazon SES sandbox, the source and 
         destination email accounts must both be verified. 
         :param source: The source email account. 
         :param destination: The destination email account. 
         :param template_name: The name of a previously created template.
```

```
 :param template_data: JSON-formatted key-value pairs of replacement 
 values 
                                that are inserted in the template before it is 
 sent. 
         :return: The ID of the message, assigned by Amazon SES. 
        "" "
        send_args = \{ "Source": source, 
             "Destination": destination.to_service_format(), 
            "Template": template name,
             "TemplateData": json.dumps(template_data), 
         } 
         if reply_tos is not None: 
             send_args["ReplyToAddresses"] = reply_tos 
         try: 
             response = self.ses_client.send_templated_email(**send_args) 
             message_id = response["MessageId"] 
             logger.info( 
                 "Sent templated mail %s from %s to %s.", 
                 message_id, 
                 source, 
                 destination.tos, 
) except ClientError: 
             logger.exception( 
                 "Couldn't send templated mail from %s to %s.", source, 
 destination.tos 
) raise 
         else: 
             return message_id
```
• API の詳細については、 [SendTemplatedEmail](https://docs.aws.amazon.com/goto/boto3/email-2010-12-01/SendTemplatedEmail) AWS SDK for Python (Boto3) API リファレ ンスの「」を参照してください。

AWS SDK デベロッパーガイドとコード例の完全なリストについては、「」を参照してくださ い[AWS SDK での Amazon SES の使用。](#page-51-0)このトピックには、使用開始方法に関する情報と、以前の SDK バージョンの詳細も含まれています。

# AWS SDK または CLI **UpdateTemplate**で を使用する

以下のコード例は、UpdateTemplate の使用方法を示しています。

アクション例は、より大きなプログラムからのコードの抜粋であり、コンテキスト内で実行する必要 があります。次のコード例で、このアクションのコンテキストを確認できます。

• [E メール ID を検証してメッセージを送信する](#page-847-0)

### $C++$

SDK for C++

```
a Note
```

```
//! Update an Amazon Simple Email Service (Amazon SES) template.
/*! 
  \param templateName: The name of the template. 
  \param htmlPart: The HTML body of the email. 
  \param subjectPart: The subject line of the email. 
  \param textPart: The plain text version of the email. 
  \param clientConfiguration: AWS client configuration. 
  \return bool: Function succeeded. 
  */
bool AwsDoc::SES::updateTemplate(const Aws::String &templateName, 
                                    const Aws::String &htmlPart, 
                                    const Aws::String &subjectPart, 
                                    const Aws::String &textPart, 
                                    const Aws::Client::ClientConfiguration 
  &clientConfiguration) { 
     Aws::SES::SESClient sesClient(clientConfiguration); 
     Aws::SES::Model::Template templateValues; 
     templateValues.SetTemplateName(templateName); 
     templateValues.SetSubjectPart(subjectPart); 
     templateValues.SetHtmlPart(htmlPart); 
     templateValues.SetTextPart(textPart);
```

```
 Aws::SES::Model::UpdateTemplateRequest updateTemplateRequest; 
     updateTemplateRequest.SetTemplate(templateValues); 
     Aws::SES::Model::UpdateTemplateOutcome outcome = 
  sesClient.UpdateTemplate(updateTemplateRequest); 
     if (outcome.IsSuccess()) { 
         std::cout << "Successfully updated template." << std::endl; 
     } else { 
         std::cerr << "Error updating template. " << 
  outcome.GetError().GetMessage() 
                    << std::endl; 
     } 
     return outcome.IsSuccess();
}
```
• API の詳細については、「 API リファレンス[UpdateTemplate](https://docs.aws.amazon.com/goto/SdkForCpp/email-2010-12-01/UpdateTemplate)」の「」を参照してくださ い。 AWS SDK for C++

JavaScript

SDK for JavaScript (v3)

**a** Note

```
import { UpdateTemplateCommand } from "@aws-sdk/client-ses";
import { getUniqueName } from "@aws-doc-sdk-examples/lib/utils/util-string.js";
import { sesClient } from "./libs/sesClient.js";
const TEMPLATE_NAME = getUniqueName("TemplateName");
const HTML_PART = "<h1>Hello, World!</h1>";
const createUpdateTemplateCommand = () => { 
  return new UpdateTemplateCommand({
```

```
 Template: { 
       TemplateName: TEMPLATE_NAME, 
       HtmlPart: HTML_PART, 
       SubjectPart: "Example", 
       TextPart: "Updated template text.", 
     }, 
   });
};
const run = async () => {
   const updateTemplateCommand = createUpdateTemplateCommand(); 
   try { 
     return await sesClient.send(updateTemplateCommand); 
   } catch (err) { 
     console.log("Failed to update template.", err); 
     return err; 
   }
};
```
• API の詳細については、「 API リファレンス[UpdateTemplate](https://docs.aws.amazon.com/AWSJavaScriptSDK/v3/latest/client/ses/command/UpdateTemplateCommand)」の「」を参照してくださ い。 AWS SDK for JavaScript

Python

SDK for Python (Boto3)

```
a Note
 については、「」を参照してください GitHub。AWS コード例リポジトリ で全く同じ
 例を見つけて、設定と実行の方法を確認してください。
```

```
class SesTemplate: 
     """Encapsulates Amazon SES template functions.""" 
     def __init__(self, ses_client): 
 """ 
         :param ses_client: A Boto3 Amazon SES client. 
        "" "
```

```
 self.ses_client = ses_client 
         self.template = None 
        self.template tags = set() def _extract_tags(self, subject, text, html): 
 """ 
         Extracts tags from a template as a set of unique values. 
         :param subject: The subject of the email. 
         :param text: The text version of the email. 
         :param html: The html version of the email. 
        "" "
         self.template_tags = set(re.findall(TEMPLATE_REGEX, subject + text + 
 html)) 
         logger.info("Extracted template tags: %s", self.template_tags) 
    def update_template(self, name, subject, text, html): 
 """ 
         Updates a previously created email template. 
         :param name: The name of the template. 
         :param subject: The subject of the email. 
         :param text: The plain text version of the email. 
         :param html: The HTML version of the email. 
         """ 
         try: 
            template = \{ "TemplateName": name, 
                 "SubjectPart": subject, 
                 "TextPart": text, 
                 "HtmlPart": html, 
 } 
             self.ses_client.update_template(Template=template) 
             logger.info("Updated template %s.", name) 
             self.template = template 
             self._extract_tags(subject, text, html) 
         except ClientError: 
             logger.exception("Couldn't update template %s.", name) 
             raise
```
• API の詳細については、 [UpdateTemplate](https://docs.aws.amazon.com/goto/boto3/email-2010-12-01/UpdateTemplate) AWS SDK for Python (Boto3) API リファレンス の「」を参照してください。

AWS SDK デベロッパーガイドとコード例の完全なリストについては、「」を参照してくださ い[AWS SDK での Amazon SES の使用。](#page-51-0)このトピックには、使用開始方法に関する情報と、以前の SDK バージョンの詳細も含まれています。

# AWS SDK または CLI **VerifyDomainIdentity**で を使用する

以下のコード例は、VerifyDomainIdentity の使用方法を示しています。

アクション例は、より大きなプログラムからのコードの抜粋であり、コンテキスト内で実行する必要 があります。次のコード例で、このアクションのコンテキストを確認できます。

- [リージョン間で E メールとドメイン ID をコピーする](#page-834-0)
- [E メール ID を検証してメッセージを送信する](#page-847-0)

```
CLI
```
AWS CLI

```
Amazon SES でドメインを検証するには
```

```
以下の例では、verify-domain-identity コマンドを使用してドメインを認証していま
す。
```

```
aws ses verify-domain-identity --domain example.com
```
出力:

```
{ 
    "VerificationToken": "eoEmxw+YaYhb3h3iVJHuXMJXqeu1q1/wwmvjuEXAMPLE"
}
```
ドメイン検証を完了するには、返された検証トークンと共に、TXT レコードをドメインの DNS 設定に追加する必要があります。詳細については、「Amazon Simple Email Service デ ベロッパーガイド」の「Amazon SES でのドメインの検証」を参照してください。

• API の詳細については、「 コマンドリファレンス[VerifyDomainIdentity」](https://awscli.amazonaws.com/v2/documentation/api/latest/reference/ses/verify-domain-identity.html)の「」を参照して ください。 AWS CLI

## **JavaScript**

SDK for JavaScript (v3)

**a** Note

については、「」を参照してください GitHub。[AWS コード例リポジトリ](https://github.com/awsdocs/aws-doc-sdk-examples/tree/main/javascriptv3/example_code/ses#code-examples) で全く同じ 例を見つけて、設定と実行の方法を確認してください。

```
import { VerifyDomainIdentityCommand } from "@aws-sdk/client-ses";
import { 
  getUniqueName, 
   postfix,
} from "@aws-doc-sdk-examples/lib/utils/util-string.js";
import { sesClient } from "./libs/sesClient.js";
/** 
  * You must have access to the domain's DNS settings to complete the 
  * domain verification process. 
  */
const DOMAIN_NAME = postfix(getUniqueName("Domain"), ".example.com");
const createVerifyDomainIdentityCommand = () => { 
  return new VerifyDomainIdentityCommand({ Domain: DOMAIN_NAME });
};
const run = async () => {
  const VerifyDomainIdentityCommand = createVerifyDomainIdentityCommand(); 
  try { 
     return await sesClient.send(VerifyDomainIdentityCommand); 
  } catch (err) { 
     console.log("Failed to verify domain.", err); 
     return err; 
  }
};
```
• API の詳細については、「 API リファレンス[VerifyDomainIdentity](https://docs.aws.amazon.com/AWSJavaScriptSDK/v3/latest/client/ses/command/VerifyDomainIdentityCommand)」の「」を参照してくだ さい。 AWS SDK for JavaScript

## Python

SDK for Python (Boto3)

**a** Note

```
class SesIdentity: 
     """Encapsulates Amazon SES identity functions.""" 
     def __init__(self, ses_client): 
        "" ""
         :param ses_client: A Boto3 Amazon SES client. 
         """ 
         self.ses_client = ses_client 
     def verify_domain_identity(self, domain_name): 
        "" ""
         Starts verification of a domain identity. To complete verification, you 
 must 
         create a TXT record with a specific format through your DNS provider. 
         For more information, see *Verifying a domain with Amazon SES* in the 
         Amazon SES documentation: 
             https://docs.aws.amazon.com/ses/latest/DeveloperGuide/verify-domain-
procedure.html 
         :param domain_name: The name of the domain to verify. 
         :return: The token to include in the TXT record with your DNS provider. 
        \cdots try: 
             response = self.ses_client.verify_domain_identity(Domain=domain_name) 
             token = response["VerificationToken"] 
             logger.info("Got domain verification token for %s.", domain_name) 
         except ClientError: 
             logger.exception("Couldn't verify domain %s.", domain_name) 
             raise 
         else:
```
return token

• API の詳細については、[VerifyDomainIdentity](https://docs.aws.amazon.com/goto/boto3/email-2010-12-01/VerifyDomainIdentity)AWS 「 SDK for Python (Boto3) API リファレ ンス」の「」を参照してください。

AWS SDK デベロッパーガイドとコード例の完全なリストについては、「」を参照してくださ い[AWS SDK での Amazon SES の使用。](#page-51-0)このトピックには、使用開始方法に関する情報と、以前の SDK バージョンの詳細も含まれています。

AWS SDK または CLI **VerifyEmailIdentity**で を使用する

以下のコード例は、VerifyEmailIdentity の使用方法を示しています。

アクション例は、より大きなプログラムからのコードの抜粋であり、コンテキスト内で実行する必要 があります。次のコード例で、このアクションのコンテキストを確認できます。

- [リージョン間で E メールとドメイン ID をコピーする](#page-834-0)
- [E メール ID を検証してメッセージを送信する](#page-847-0)

.NET

AWS SDK for .NET

**G** Note

```
 /// <summary> 
 /// Starts verification of an email identity. This request sends an email 
 /// from Amazon SES to the specified email address. To complete 
 /// verification, follow the instructions in the email. 
 /// </summary> 
 /// <param name="recipientEmailAddress">Email address to verify.</param> 
/// <returns>True if successful.</returns>
```

```
 public async Task<bool> VerifyEmailIdentityAsync(string 
 recipientEmailAddress) 
     { 
         var success = false; 
         try 
         { 
              var response = await 
 _amazonSimpleEmailService.VerifyEmailIdentityAsync( 
                  new VerifyEmailIdentityRequest 
\overline{a} EmailAddress = recipientEmailAddress 
                  }); 
              success = response.HttpStatusCode == HttpStatusCode.OK; 
         } 
         catch (Exception ex) 
        \sqrt{ } Console.WriteLine("VerifyEmailIdentityAsync failed with exception: " 
 + ex.Message); 
         } 
         return success; 
     }
```
• API の詳細については、「 API リファレンス[VerifyEmailIdentity」](https://docs.aws.amazon.com/goto/DotNetSDKV3/email-2010-12-01/VerifyEmailIdentity)の「」を参照してくださ い。 AWS SDK for .NET

 $C++$ 

SDK for C++

**a** Note については、「」を参照してください GitHub。[AWS コード例リポジトリ](https://github.com/awsdocs/aws-doc-sdk-examples/tree/main/cpp/example_code/ses#code-examples) で全く同じ 例を見つけて、設定と実行の方法を確認してください。

//! Add an email address to the list of identities associated with this account and

```
//! initiate verification.
/*! 
   \param emailAddress; The email address to add. 
   \param clientConfiguration: AWS client configuration. 
   \return bool: Function succeeded. 
  */
bool AwsDoc::SES::verifyEmailIdentity(const Aws::String &emailAddress, 
                           const Aws::Client::ClientConfiguration 
 &clientConfiguration)
{ 
     Aws::SES::SESClient sesClient(clientConfiguration); 
     Aws::SES::Model::VerifyEmailIdentityRequest verifyEmailIdentityRequest; 
     verifyEmailIdentityRequest.SetEmailAddress(emailAddress); 
     Aws::SES::Model::VerifyEmailIdentityOutcome outcome = 
  sesClient.VerifyEmailIdentity(verifyEmailIdentityRequest); 
     if (outcome.IsSuccess()) 
     { 
         std::cout << "Email verification initiated." << std::endl; 
     } 
     else 
     { 
         std::cerr << "Error initiating email verification. " << 
  outcome.GetError().GetMessage() 
                    << std::endl; 
     } 
     return outcome.IsSuccess();
}
```
• API の詳細については、「 API リファレンス[VerifyEmailIdentity」](https://docs.aws.amazon.com/goto/SdkForCpp/email-2010-12-01/VerifyEmailIdentity)の「」を参照してくださ い。 AWS SDK for C++

## CLI

AWS CLI

Amazon SES で E メールアドレスを検証するには

以下の例では、verify-email-identity コマンドを使用して E メールアドレスを認証し ています。

aws ses verify-email-identity --email-address user@example.com

Amazon SES を使用してメールを送信する前に、E メールの送信元となるアドレスまたはド メインを所有していることを証明するために、そのアドレスまたはドメインを検証する必要 があります。まだ本稼働アクセス権を持っていない場合は、Amazon SES メールボックスシ ミュレーターから提供された E メールアドレスを除いて、すべての送信先の E メールアドレ スも検証する必要があります。

verify-email-identity が呼び出されると、E メールアドレスに検証 E メールが送信されます。 ユーザーは、E メールのリンクをクリックして、検証プロセスを完了する必要があります。

詳細については、「Amazon Simple Email Service デベロッパーガイド」の「Amazon SES で の E メールアドレスの検証」を参照してください。

• API の詳細については、「 コマンドリファレンス[VerifyEmailIdentity](https://awscli.amazonaws.com/v2/documentation/api/latest/reference/ses/verify-email-identity.html)」の「」を参照してく ださい。 AWS CLI

**JavaScript** 

SDK for JavaScript (v3)

**a** Note

```
// Import required AWS SDK clients and commands for Node.js
import { VerifyEmailIdentityCommand } from "@aws-sdk/client-ses";
import { sesClient } from "./libs/sesClient.js";
const EMAIL_ADDRESS = "name@example.com";
const createVerifyEmailIdentityCommand = (emailAddress) => { 
  return new VerifyEmailIdentityCommand({ EmailAddress: emailAddress });
};
```

```
const run = async () => {
   const verifyEmailIdentityCommand = 
     createVerifyEmailIdentityCommand(EMAIL_ADDRESS); 
   try { 
     return await sesClient.send(verifyEmailIdentityCommand); 
   } catch (err) { 
     console.log("Failed to verify email identity.", err); 
     return err; 
   }
};
```
• API の詳細については、「 API リファレンス[VerifyEmailIdentity」](https://docs.aws.amazon.com/AWSJavaScriptSDK/v3/latest/client/ses/command/VerifyEmailIdentityCommand)の「」を参照してくださ い。 AWS SDK for JavaScript

#### Python

SDK for Python (Boto3)

**a** Note

```
class SesIdentity: 
     """Encapsulates Amazon SES identity functions.""" 
     def __init__(self, ses_client): 
 """ 
         :param ses_client: A Boto3 Amazon SES client. 
        "''" self.ses_client = ses_client 
     def verify_email_identity(self, email_address): 
         """ 
         Starts verification of an email identity. This function causes an email 
         to be sent to the specified email address from Amazon SES. To complete 
         verification, follow the instructions in the email.
```

```
 :param email_address: The email address to verify. 
 """ 
 try: 
     self.ses_client.verify_email_identity(EmailAddress=email_address) 
     logger.info("Started verification of %s.", email_address) 
 except ClientError: 
     logger.exception("Couldn't start verification of %s.", email_address) 
     raise
```
• API の詳細については、 [VerifyEmailIdentity](https://docs.aws.amazon.com/goto/boto3/email-2010-12-01/VerifyEmailIdentity) AWS SDK for Python (Boto3) API リファレンス の「」を参照してください。

Ruby

SDK for Ruby

**a** Note

```
require "aws-sdk-ses" # v2: require 'aws-sdk'
# Replace recipient@example.com with a "To" address.
recipient = "recipient@example.com"
# Create a new SES resource in the us-west-2 region.
# Replace us-west-2 with the AWS Region you're using for Amazon SES.
ses = Aws::SES::Client.new(region: "us-west-2")
# Try to verify email address.
begin 
  ses.verify_email_identity({ 
     email_address: recipient 
  }) 
  puts "Email sent to " + recipient
```
# If something goes wrong, display an error message. rescue Aws::SES::Errors::ServiceError => error puts "Email not sent. Error message: #{error}" end

• API の詳細については、「 API リファレンス[VerifyEmailIdentity」](https://docs.aws.amazon.com/goto/SdkForRubyV3/email-2010-12-01/VerifyEmailIdentity)の「」を参照してくださ い。 AWS SDK for Ruby

AWS SDK デベロッパーガイドとコード例の完全なリストについては、「」を参照してくださ い[AWS SDK での Amazon SES の使用。](#page-51-0)このトピックには、使用開始方法に関する情報と、以前の SDK バージョンの詳細も含まれています。

SDK を使用した Amazon SES のシナリオ AWS SDKs

次のコード例は、 AWS SDKs を使用して Amazon SES で一般的なシナリオを実装する方法を示し ています。これらのシナリオは、Amazon SES 内で複数の関数を呼び出して特定のタスクを実行す る方法を示します。各シナリオには GitHub、コードの設定と実行の手順を示す へのリンクが含まれ ています。

例

- [AWS SDK を使用して Amazon SES E メールとドメイン ID をある AWS リージョンから別のリー](#page-834-0) [ジョンにコピーする](#page-834-0)
- [Amazon SES SMTP エンドポイントに接続するための認証情報を生成する](#page-845-0)
- [AWS SDK を使用して E メール ID を検証し、Amazon SES でメッセージを送信する](#page-847-0)

<span id="page-834-0"></span>AWS SDK を使用して Amazon SES E メールとドメイン ID をある AWS リージョン から別のリージョンにコピーする

次のコード例は、Amazon SES の E メールとドメイン ID をあるリージョンから別の AWS リージョ ンにコピーする方法を示しています。ドメイン ID が Route 53 で管理されている場合、検証レコー ドはコピー先リージョンのドメインにコピーされます。

#### Python

SDK for Python (Boto3)

**a**) Note

```
import argparse
import json
import logging
from pprint import pprint
import boto3
from botocore.exceptions import ClientError
logger = logging.getLogger(__name__)
def get_identities(ses_client): 
    "" ""
     Gets the identities for the current Region. The Region is specified in the 
     Boto3 Amazon SES client object. 
     :param ses_client: A Boto3 Amazon SES client. 
     :return: The list of email identities and the list of domain identities. 
    "" "
     email_identities = [] 
     domain_identities = [] 
     try: 
         identity_paginator = ses_client.get_paginator("list_identities") 
         identity_iterator = identity_paginator.paginate( 
              PaginationConfig={"PageSize": 20} 
         ) 
         for identity_page in identity_iterator: 
             for identity in identity_page["Identities"]: 
                  if "@" in identity: 
                      email_identities.append(identity) 
                  else: 
                      domain_identities.append(identity) 
         logger.info(
```

```
 len(email_identities), 
            len(domain_identities),
\overline{\phantom{a}} except ClientError: 
         logger.exception("Couldn't get identities.") 
         raise 
     else: 
         return email_identities, domain_identities
def verify_emails(email_list, ses_client): 
 """ 
     Starts verification of a list of email addresses. Verification causes an 
  email 
     to be sent to each address. To complete verification, the recipient must 
  follow 
     the instructions in the email. 
     :param email_list: The list of email addresses to verify. 
     :param ses_client: A Boto3 Amazon SES client. 
     :return: The list of emails that were successfully submitted for 
  verification. 
    "" "
    verified emails = []
     for email in email_list: 
         try: 
             ses_client.verify_email_identity(EmailAddress=email) 
             verified_emails.append(email) 
             logger.info("Started verification of %s.", email) 
         except ClientError: 
             logger.warning("Couldn't start verification of %s.", email) 
     return verified_emails
def verify_domains(domain_list, ses_client): 
    "" "
     Starts verification for a list of domain identities. This returns a token for 
     each domain, which must be registered as a TXT record with the DNS provider 
  for 
     the domain. 
     :param domain_list: The list of domains to verify. 
     :param ses_client: A Boto3 Amazon SES client.
```
"Found %s email and %s domain identities.",

```
 :return: The generated domain tokens to use to completed verification. 
    "" "
    domain tokens = {} {}
     for domain in domain_list: 
         try: 
             response = ses_client.verify_domain_identity(Domain=domain) 
             token = response["VerificationToken"] 
             domain_tokens[domain] = token 
             logger.info("Got verification token %s for domain %s.", token, 
  domain) 
         except ClientError: 
             logger.warning("Couldn't get verification token for domain %s.", 
  domain) 
     return domain_tokens
def get_hosted_zones(route53_client): 
    "" ""
     Gets the Amazon Route 53 hosted zones for the current account. 
     :param route53_client: A Boto3 Route 53 client. 
     :return: The list of hosted zones. 
    "" "
    zones = [] try: 
         zone_paginator = route53_client.get_paginator("list_hosted_zones") 
         zone_iterator = zone_paginator.paginate(PaginationConfig={"PageSize": 
  20}) 
        zones = [ zone for zone_page in zone_iterator for zone in 
  zone_page["HostedZones"] 
        \mathbb{I} logger.info("Found %s hosted zones.", len(zones)) 
     except ClientError: 
         logger.warning("Couldn't get hosted zones.") 
     return zones
def find_domain_zone_matches(domains, zones): 
    "" ""
     Finds matches between Amazon SES verified domains and Route 53 hosted zones. 
     Subdomain matches are taken when found, otherwise root domain matches are 
  taken.
```

```
 :param domains: The list of domains to match. 
     :param zones: The list of hosted zones to match. 
     :return: The set of matched domain-zone pairs. When a match is not found, the 
              domain is included in the set with a zone value of None. 
    "" ""
    domain zones = {} { }
     for domain in domains: 
         domain_zones[domain] = None 
         # Start at the most specific sub-domain and walk up to the root domain 
  until a 
         # zone match is found. 
         domain_split = domain.split(".") 
        for index in range(0, len(domain_split) - 1):
             sub_domain = ".".join(domain_split[index:]) 
             for zone in zones: 
                  # Normalize the zone name from Route 53 by removing the trailing 
  '.'. 
                 zone_name = zone["Name"][:-1] if sub_domain == zone_name: 
                      domain_zones[domain] = zone 
                      break 
             if domain_zones[domain] is not None: 
                  break 
     return domain_zones
def add_route53_verification_record(domain, token, zone, route53_client): 
    "" "
     Adds a domain verification TXT record to the specified Route 53 hosted zone. 
     When a TXT record already exists in the hosted zone for the specified domain, 
     the existing values are preserved and the new token is added to the list. 
     :param domain: The domain to add. 
     :param token: The verification token for the domain. 
     :param zone: The hosted zone where the domain verification record is added. 
     :param route53_client: A Boto3 Route 53 client. 
    "" "
     domain_token_record_set_name = f"_amazonses.{domain}" 
     record_set_paginator = 
  route53_client.get_paginator("list_resource_record_sets") 
     record_set_iterator = record_set_paginator.paginate( 
         HostedZoneId=zone["Id"], PaginationConfig={"PageSize": 20} 
    \lambda records = []
```

```
 for record_set_page in record_set_iterator: 
         try: 
            txt record set = next( record_set 
                  for record_set in record_set_page["ResourceRecordSets"] 
                 if record set["Name"][:-1] == domain token record set name
                  and record_set["Type"] == "TXT" 
) records = txt_record_set["ResourceRecords"] 
             logger.info( 
                  "Existing TXT record found in set %s for zone %s.", 
                  domain_token_record_set_name, 
                  zone["Name"], 
) break 
         except StopIteration: 
             pass 
     records.append({"Value": json.dumps(token)}) 
    changes = [
         { 
             "Action": "UPSERT", 
             "ResourceRecordSet": { 
                  "Name": domain_token_record_set_name, 
                  "Type": "TXT", 
                  "TTL": 1800, 
                  "ResourceRecords": records, 
             }, 
         } 
     ] 
     try: 
         route53_client.change_resource_record_sets( 
             HostedZoneId=zone["Id"], ChangeBatch={"Changes": changes} 
\overline{\phantom{a}} logger.info( 
             "Created or updated the TXT record in set %s for zone %s.", 
             domain_token_record_set_name, 
             zone["Name"], 
\overline{\phantom{a}} except ClientError as err: 
         logger.warning( 
             "Got error %s. Couldn't create or update the TXT record for zone 
%s.",
             err.response["Error"]["Code"], 
             zone["Name"],
```

```
\overline{\phantom{a}}def generate_dkim_tokens(domain, ses_client): 
    "" "
     Generates DKIM tokens for a domain. These must be added as CNAME records to 
  the 
     DNS provider for the domain. 
     :param domain: The domain to generate tokens for. 
     :param ses_client: A Boto3 Amazon SES client. 
     :return: The list of generated DKIM tokens. 
    "" "
     dkim_tokens = [] 
     try: 
         dkim_tokens = ses_client.verify_domain_dkim(Domain=domain)["DkimTokens"] 
         logger.info("Generated %s DKIM tokens for domain %s.", len(dkim_tokens), 
  domain) 
     except ClientError: 
         logger.warning("Couldn't generate DKIM tokens for domain %s.", domain) 
     return dkim_tokens
def add_dkim_domain_tokens(hosted_zone, domain, tokens, route53_client): 
    "" "
     Adds DKIM domain token CNAME records to a Route 53 hosted zone. 
     :param hosted_zone: The hosted zone where the records are added. 
     :param domain: The domain to add. 
     :param tokens: The DKIM tokens for the domain to add. 
     :param route53_client: A Boto3 Route 53 client. 
    "" "
     try: 
        changes = [
\{\hspace{.1cm} \} "Action": "UPSERT", 
                  "ResourceRecordSet": { 
                      "Name": f"{token}._domainkey.{domain}", 
                      "Type": "CNAME", 
                      "TTL": 1800, 
                      "ResourceRecords": [{"Value": 
  f"{token}.dkim.amazonses.com"}], 
\qquad \qquad \text{ } }
```

```
 for token in tokens 
         ] 
         route53_client.change_resource_record_sets( 
              HostedZoneId=hosted_zone["Id"], ChangeBatch={"Changes": changes} 
\overline{\phantom{a}} logger.info( 
             "Added %s DKIM CNAME records to %s in zone %s.",
              len(tokens), 
              domain, 
              hosted_zone["Name"], 
\overline{\phantom{a}} except ClientError: 
         logger.warning( 
              "Couldn't add DKIM CNAME records for %s to zone %s.", 
              domain, 
              hosted_zone["Name"], 
          )
def configure_sns_topics(identity, topics, ses_client): 
    "" ""
     Configures Amazon Simple Notification Service (Amazon SNS) notifications for 
     an identity. The Amazon SNS topics must already exist. 
     :param identity: The identity to configure. 
     :param topics: The list of topics to configure. The choices are Bounce, 
  Delivery, 
                      or Complaint. 
     :param ses_client: A Boto3 Amazon SES client. 
    "" ""
     for topic in topics: 
        topic arn = input( f"Enter the Amazon Resource Name (ARN) of the {topic} topic or press 
 \blacksquare f"Enter to skip: " 
\overline{\phantom{a}} if topic_arn != "": 
              try: 
                  ses_client.set_identity_notification_topic( 
                       Identity=identity, NotificationType=topic, SnsTopic=topic_arn 
) logger.info("Configured %s for %s notifications.", identity, 
  topic) 
              except ClientError:
```

```
 logger.warning( 
                      "Couldn't configure %s for %s notifications.", identity, 
  topic 
\overline{\phantom{a}}def replicate(source_client, destination_client, route53_client): 
     logging.basicConfig(level=logging.INFO, format="%(levelname)s: %(message)s") 
     print("-" * 88) 
     print( 
         f"Replicating Amazon SES identities and other configuration from " 
         f"{source_client.meta.region_name} to 
  {destination_client.meta.region_name}." 
    \lambda print("-" * 88) 
     print(f"Retrieving identities from {source_client.meta.region_name}.") 
     source_emails, source_domains = get_identities(source_client) 
     print("Email addresses found:") 
     print(*source_emails) 
     print("Domains found:") 
     print(*source_domains) 
     print("Starting verification for email identities.") 
     dest_emails = verify_emails(source_emails, destination_client) 
     print("Getting domain tokens for domain identities.") 
     dest_domain_tokens = verify_domains(source_domains, destination_client) 
     # Get Route 53 hosted zones and match them with Amazon SES domains. 
    answer = input("Is the DNS configuration for your domains managed by Amazon Route 53 (y/n)? " 
     ) 
    use\_route53 = answer.lower() == "v" hosted_zones = get_hosted_zones(route53_client) if use_route53 else [] 
     if use_route53: 
         print("Adding or updating Route 53 TXT records for your domains.") 
         domain_zones = find_domain_zone_matches(dest_domain_tokens.keys(), 
  hosted_zones) 
         for domain in domain_zones: 
             add_route53_verification_record( 
                  domain, dest_domain_tokens[domain], domain_zones[domain], 
  route53_client
```

```
) else: 
         print( 
             "Use these verification tokens to create TXT records through your DNS 
 \mathbf{u} "provider:" 
\overline{\phantom{a}} pprint(dest_domain_tokens) 
    answer = input("Do you want to configure DKIM signing for your identities (y/n)? ") 
    if answer.lower() == "v": # Build a set of unique domains from email and domain identities. 
         domains = {email.split("@")[1] for email in dest_emails} 
         domains.update(dest_domain_tokens) 
         domain_zones = find_domain_zone_matches(domains, hosted_zones) 
         for domain, zone in domain_zones.items(): 
            answer = input( f"Do you want to configure DKIM signing for {domain} (y/n)? " 
)if answer.lower() == "v": dkim_tokens = generate_dkim_tokens(domain, destination_client) 
                 if use_route53 and zone is not None: 
                     add_dkim_domain_tokens(zone, domain, dkim_tokens, 
  route53_client) 
                 else: 
                     print( 
                         "Add the following DKIM tokens as CNAME records through 
  your " 
                         "DNS provider:" 
)print(*dkim tokens, sep="\n")
    answer = input( "Do you want to configure Amazon SNS notifications for your identities 
 (y/n)? "
    \lambdaif answer.lower() == "v": for identity in dest_emails + list(dest_domain_tokens.keys()): 
            answer = input( f"Do you want to configure Amazon SNS topics for {identity} (y/
n)? " 
)if answer.lower() == "y":
```

```
 configure_sns_topics( 
                      identity, ["Bounce", "Delivery", "Complaint"], 
  destination_client 
) print(f"Replication complete for {destination_client.meta.region_name}.") 
     print("-" * 88)
def main(): 
     boto3_session = boto3.Session() 
     ses_regions = boto3_session.get_available_regions("ses") 
     parser = argparse.ArgumentParser( 
         description="Copies email address and domain identities from one AWS 
  Region to " 
         "another. Optionally adds records for domain verification and DKIM " 
         "signing to domains that are managed by Amazon Route 53, " 
         "and sets up Amazon SNS notifications for events of interest." 
     ) 
     parser.add_argument( 
         "source_region", choices=ses_regions, help="The region to copy from." 
     ) 
     parser.add_argument( 
         "destination_region", choices=ses_regions, help="The region to copy to." 
    \mathcal{L} args = parser.parse_args() 
     source_client = boto3.client("ses", region_name=args.source_region) 
     destination_client = boto3.client("ses", region_name=args.destination_region) 
     route53_client = boto3.client("route53") 
     replicate(source_client, destination_client, route53_client)
if __name__ == '__main__": main()
```
- API の詳細については、「AWS SDK for Python (Boto3) API リファレンス」の以下のト ピックを参照してください。
	- [ListIdentities](https://docs.aws.amazon.com/goto/boto3/email-2010-12-01/ListIdentities)
	- [SetIdentityNotificationTopic](https://docs.aws.amazon.com/goto/boto3/email-2010-12-01/SetIdentityNotificationTopic)
	- [VerifyDomainDkim](https://docs.aws.amazon.com/goto/boto3/email-2010-12-01/VerifyDomainDkim)
	- [VerifyDomainIdentity](https://docs.aws.amazon.com/goto/boto3/email-2010-12-01/VerifyDomainIdentity)

• [VerifyEmailIdentity](https://docs.aws.amazon.com/goto/boto3/email-2010-12-01/VerifyEmailIdentity)

AWS SDK デベロッパーガイドとコード例の完全なリストについては、「」を参照してくださ い[AWS SDK での Amazon SES の使用。](#page-51-0)このトピックには、使用開始方法に関する情報と、以前の SDK バージョンの詳細も含まれています。

<span id="page-845-0"></span>Amazon SES SMTP エンドポイントに接続するための認証情報を生成する

次のコード例は、Amazon SES SMTP エンドポイントに接続するための認証情報を生成する方法を 示しています。

Python

SDK for Python (Boto3)

```
a Note
```

```
#!/usr/bin/env python3
import hmac
import hashlib
import base64
import argparse
SMTP_REGIONS = [ 
     "us-east-2", # US East (Ohio) 
     "us-east-1", # US East (N. Virginia) 
     "us-west-2", # US West (Oregon) 
     "ap-south-1", # Asia Pacific (Mumbai) 
     "ap-northeast-2", # Asia Pacific (Seoul) 
     "ap-southeast-1", # Asia Pacific (Singapore) 
     "ap-southeast-2", # Asia Pacific (Sydney) 
     "ap-northeast-1", # Asia Pacific (Tokyo) 
     "ca-central-1", # Canada (Central) 
     "eu-central-1", # Europe (Frankfurt) 
     "eu-west-1", # Europe (Ireland) 
     "eu-west-2", # Europe (London)
```

```
 "eu-south-1", # Europe (Milan) 
     "eu-north-1", # Europe (Stockholm) 
     "sa-east-1", # South America (Sao Paulo) 
     "us-gov-west-1", # AWS GovCloud (US)
]
# These values are required to calculate the signature. Do not change them.
DATE = "11111111"
SERVICE = "ses"
MESSAGE = "SendRawEmail"
TERMINAL = "aws4_request"
VERSION = 0x04def sign(key, msg): 
     return hmac.new(key, msg.encode("utf-8"), hashlib.sha256).digest()
def calculate_key(secret_access_key, region): 
     if region not in SMTP_REGIONS: 
         raise ValueError(f"The {region} Region doesn't have an SMTP endpoint.") 
     signature = sign(("AWS4" + secret_access_key).encode("utf-8"), DATE) 
     signature = sign(signature, region) 
     signature = sign(signature, SERVICE) 
     signature = sign(signature, TERMINAL) 
     signature = sign(signature, MESSAGE) 
    signature and version = bytes([VERSION]) + signature
     smtp_password = base64.b64encode(signature_and_version) 
     return smtp_password.decode("utf-8")
def main(): 
     parser = argparse.ArgumentParser( 
         description="Convert a Secret Access Key to an SMTP password." 
    \lambda parser.add_argument("secret", help="The Secret Access Key to convert.") 
     parser.add_argument( 
         "region", 
         help="The AWS Region where the SMTP password will be used.", 
         choices=SMTP_REGIONS, 
    \lambda args = parser.parse_args() 
     print(calculate_key(args.secret, args.region))
```

```
if __name__ == '__main__": main()
```
AWS SDK デベロッパーガイドとコード例の完全なリストについては、「」を参照してくださ い[AWS SDK での Amazon SES の使用。](#page-51-0)このトピックには、使用開始方法に関する情報と、以前の SDK バージョンの詳細も含まれています。

<span id="page-847-0"></span>AWS SDK を使用して E メール ID を検証し、Amazon SES でメッセージを送信する 次のコードサンプルは、以下の操作方法を示しています。

- Amazon SES で E メールアドレスを追加し、検証します。
- 標準の E メールメッセージを送信します。
- テンプレートを作成し、テンプレート化された E メールメッセージを送信します。
- Amazon SES SMTP サーバーを使用してメッセージを送信します。

Python

SDK for Python (Boto3)

**a** Note

については、「」を参照してください GitHub。[AWS コード例リポジトリ](https://github.com/awsdocs/aws-doc-sdk-examples/tree/main/python/example_code/ses#code-examples) で全く同じ 例を見つけて、設定と実行の方法を確認してください。

Amazon SES で E メールアドレスを検証し、メッセージを送信します。

```
def usage_demo(): 
     print("-" * 88) 
     print("Welcome to the Amazon Simple Email Service (Amazon SES) email demo!") 
     print("-" * 88) 
     logging.basicConfig(level=logging.INFO, format="%(levelname)s: %(message)s") 
     ses_client = boto3.client("ses")
```

```
 ses_identity = SesIdentity(ses_client) 
     ses_mail_sender = SesMailSender(ses_client) 
    ses template = SesTemplate(ses client)
    email = input("Enter an email address to send mail with Amazon SES: ")
     status = ses_identity.get_identity_status(email) 
     verified = status == "Success" 
     if not verified: 
        answer = input( f"The address '{email}' is not verified with Amazon SES. Unless your 
^{\prime} f"Amazon SES account is out of sandbox, you can send mail only from " 
             f"and to verified accounts. Do you want to verify this account for 
 use " 
             f"with Amazon SES? If yes, the address will receive a verification " 
             f"email (y/n): " 
\overline{\phantom{a}}if answer.lower() == "v": ses_identity.verify_email_identity(email) 
             print(f"Follow the steps in the email to {email} to complete 
 verification.") 
             print("Waiting for verification...") 
             try: 
                 ses_identity.wait_until_identity_exists(email) 
                 print(f"Identity verified for {email}.") 
                 verified = True 
             except WaiterError: 
                 print( 
                     f"Verification timeout exceeded. You must complete the " 
                     f"steps in the email sent to {email} to verify the address." 
) if verified: 
         test_message_text = "Hello from the Amazon SES mail demo!" 
        test_message_html = "<p>Hello!</p>>>From the <br/>b>Amazon SES</b> mail
 demo!</p>" 
         print(f"Sending mail from {email} to {email}.") 
         ses_mail_sender.send_email( 
             email, 
            SesDestination([email]),
             "Amazon SES demo", 
             test_message_text, 
            test message html,
        \lambda
```

```
 input("Mail sent. Check your inbox and press Enter to continue.") 
        template = \{ "name": "doc-example-template", 
             "subject": "Example of an email template.", 
             "text": "This is what {{name}} will {{action}} if {{name}} can't 
  display " 
             "HTML.", 
            "html": "<p><i>This</i> is what {{name}} will {{action}} if {{name}}
 ^{\rm{II}}"<b>can</b>display HTML.</p>",
         } 
         print("Creating a template and sending a templated email.") 
         ses_template.create_template(**template) 
         template_data = {"name": email.split("@")[0], "action": "read"} 
         if ses_template.verify_tags(template_data): 
             ses_mail_sender.send_templated_email( 
                 email, SesDestination([email]), ses_template.name(),
  template_data 
) input("Mail sent. Check your inbox and press Enter to continue.") 
         print("Sending mail through the Amazon SES SMTP server.") 
         boto3_session = boto3.Session() 
         region = boto3_session.region_name 
         credentials = boto3_session.get_credentials() 
         port = 587 
         smtp_server = f"email-smtp.{region}.amazonaws.com" 
         password = calculate_key(credentials.secret_key, region) 
        message = """Subject: Hi there
This message is sent from the Amazon SES SMTP mail demo.""" 
         context = ssl.create_default_context() 
         with smtplib.SMTP(smtp_server, port) as server: 
             server.starttls(context=context) 
             server.login(credentials.access_key, password) 
             server.sendmail(email, email, message) 
         print("Mail sent. Check your inbox!") 
     if ses_template.template is not None: 
         print("Deleting demo template.") 
         ses_template.delete_template() 
     if verified:
```

```
answer = input(f"Do you want to remove {email} from Amazon SES (y/n)? ")
    if answer.lower() == "v": ses_identity.delete_identity(email) 
 print("Thanks for watching!") 
 print("-" * 88)
```
Amazon SES の ID アクションをラップする関数を作成します。

```
class SesIdentity: 
     """Encapsulates Amazon SES identity functions.""" 
     def __init__(self, ses_client): 
        "" ""
         :param ses_client: A Boto3 Amazon SES client. 
         """ 
         self.ses_client = ses_client 
     def verify_domain_identity(self, domain_name): 
        "" "
         Starts verification of a domain identity. To complete verification, you 
 must 
         create a TXT record with a specific format through your DNS provider. 
         For more information, see *Verifying a domain with Amazon SES* in the 
         Amazon SES documentation: 
             https://docs.aws.amazon.com/ses/latest/DeveloperGuide/verify-domain-
procedure.html 
         :param domain_name: The name of the domain to verify. 
         :return: The token to include in the TXT record with your DNS provider. 
        \cdots try: 
             response = self.ses_client.verify_domain_identity(Domain=domain_name) 
             token = response["VerificationToken"] 
             logger.info("Got domain verification token for %s.", domain_name) 
         except ClientError: 
             logger.exception("Couldn't verify domain %s.", domain_name) 
             raise 
         else:
```

```
 return token 
    def verify_email_identity(self, email_address): 
 """ 
         Starts verification of an email identity. This function causes an email 
         to be sent to the specified email address from Amazon SES. To complete 
         verification, follow the instructions in the email. 
         :param email_address: The email address to verify. 
        "''" try: 
             self.ses_client.verify_email_identity(EmailAddress=email_address) 
             logger.info("Started verification of %s.", email_address) 
         except ClientError: 
             logger.exception("Couldn't start verification of %s.", email_address) 
             raise 
    def wait_until_identity_exists(self, identity): 
 """ 
        Waits until an identity exists. The waiter polls Amazon SES until the 
         identity has been successfully verified or until it exceeds its maximum 
 time. 
         :param identity: The identity to wait for. 
 """ 
         try: 
             waiter = self.ses_client.get_waiter("identity_exists") 
             logger.info("Waiting until %s exists.", identity) 
             waiter.wait(Identities=[identity]) 
         except WaiterError: 
             logger.error("Waiting for identity %s failed or timed out.", 
 identity) 
             raise 
    def get_identity_status(self, identity): 
 """ 
         Gets the status of an identity. This can be used to discover whether 
         an identity has been successfully verified. 
         :param identity: The identity to query. 
         :return: The status of the identity.
```

```
"" "
         try: 
             response = self.ses_client.get_identity_verification_attributes( 
                 Identities=[identity] 
) status = response["VerificationAttributes"].get( 
                 identity, {"VerificationStatus": "NotFound"} 
             )["VerificationStatus"] 
             logger.info("Got status of %s for %s.", status, identity) 
         except ClientError: 
             logger.exception("Couldn't get status for %s.", identity) 
             raise 
         else: 
             return status 
    def delete_identity(self, identity): 
        "" ""
         Deletes an identity. 
         :param identity: The identity to remove. 
         """ 
         try: 
             self.ses_client.delete_identity(Identity=identity) 
             logger.info("Deleted identity %s.", identity) 
         except ClientError: 
             logger.exception("Couldn't delete identity %s.", identity) 
             raise 
    def list_identities(self, identity_type, max_items): 
 """ 
         Gets the identities of the specified type for the current account. 
         :param identity_type: The type of identity to retrieve, such as 
 EmailAddress. 
         :param max_items: The maximum number of identities to retrieve. 
         :return: The list of retrieved identities. 
         """ 
         try: 
             response = self.ses_client.list_identities( 
                 IdentityType=identity_type, MaxItems=max_items 
) identities = response["Identities"]
```

```
 logger.info("Got %s identities for the current account.", 
 len(identities)) 
        except ClientError: 
            logger.exception("Couldn't list identities for the current account.") 
            raise 
        else: 
            return identities
```
Amazon SES テンプレートのアクションをラップする関数を作成します。

```
class SesTemplate: 
     """Encapsulates Amazon SES template functions.""" 
     def __init__(self, ses_client): 
 """ 
         :param ses_client: A Boto3 Amazon SES client. 
         """ 
         self.ses_client = ses_client 
         self.template = None 
         self.template_tags = set() 
     def _extract_tags(self, subject, text, html): 
        "" ""
         Extracts tags from a template as a set of unique values. 
         :param subject: The subject of the email. 
         :param text: The text version of the email. 
         :param html: The html version of the email. 
        "" "
         self.template_tags = set(re.findall(TEMPLATE_REGEX, subject + text + 
 html)) 
         logger.info("Extracted template tags: %s", self.template_tags) 
     def create_template(self, name, subject, text, html): 
         """ 
         Creates an email template. 
         :param name: The name of the template. 
         :param subject: The subject of the email.
```

```
 :param text: The plain text version of the email. 
         :param html: The HTML version of the email. 
 """ 
         try: 
            template = \{ "TemplateName": name, 
                 "SubjectPart": subject, 
                 "TextPart": text, 
                 "HtmlPart": html, 
 } 
             self.ses_client.create_template(Template=template) 
             logger.info("Created template %s.", name) 
             self.template = template 
             self._extract_tags(subject, text, html) 
         except ClientError: 
             logger.exception("Couldn't create template %s.", name) 
             raise 
    def delete_template(self): 
        "" "
         Deletes an email template. 
        "" "" ""
         try: 
 self.ses_client.delete_template(TemplateName=self.template["TemplateName"]) 
             logger.info("Deleted template %s.", self.template["TemplateName"]) 
             self.template = None 
             self.template_tags = None 
         except ClientError: 
             logger.exception( 
                 "Couldn't delete template %s.", self.template["TemplateName"] 
) raise 
    def get_template(self, name): 
 """ 
         Gets a previously created email template. 
         :param name: The name of the template to retrieve. 
         :return: The retrieved email template. 
        \cdots try:
```

```
 response = self.ses_client.get_template(TemplateName=name) 
             self.template = response["Template"] 
             logger.info("Got template %s.", name) 
             self._extract_tags( 
                 self.template["SubjectPart"], 
                 self.template["TextPart"], 
                 self.template["HtmlPart"], 
) except ClientError: 
             logger.exception("Couldn't get template %s.", name) 
             raise 
         else: 
             return self.template 
    def list_templates(self): 
        "" "
         Gets a list of all email templates for the current account. 
         :return: The list of retrieved email templates. 
         """ 
         try: 
             response = self.ses_client.list_templates() 
             templates = response["TemplatesMetadata"] 
             logger.info("Got %s templates.", len(templates)) 
         except ClientError: 
             logger.exception("Couldn't get templates.") 
             raise 
         else: 
             return templates 
    def update_template(self, name, subject, text, html): 
 """ 
         Updates a previously created email template. 
         :param name: The name of the template. 
         :param subject: The subject of the email. 
         :param text: The plain text version of the email. 
         :param html: The HTML version of the email. 
 """ 
         try: 
            template = \{ "TemplateName": name,
```

```
 "SubjectPart": subject, 
                 "TextPart": text, 
                 "HtmlPart": html, 
 } 
             self.ses_client.update_template(Template=template) 
             logger.info("Updated template %s.", name) 
             self.template = template 
             self._extract_tags(subject, text, html) 
         except ClientError: 
             logger.exception("Couldn't update template %s.", name) 
             raise
```
Amazon SES の E メールアクションをラップする関数を作成します。

```
class SesDestination: 
     """Contains data about an email destination.""" 
     def __init__(self, tos, ccs=None, bccs=None): 
         """ 
         :param tos: The list of recipients on the 'To:' line. 
         :param ccs: The list of recipients on the 'CC:' line. 
         :param bccs: The list of recipients on the 'BCC:' line. 
         """ 
         self.tos = tos 
         self.ccs = ccs 
         self.bccs = bccs 
     def to_service_format(self): 
         """ 
         :return: The destination data in the format expected by Amazon SES. 
        \cdots svc_format = {"ToAddresses": self.tos} 
         if self.ccs is not None: 
             svc_format["CcAddresses"] = self.ccs 
         if self.bccs is not None: 
             svc_format["BccAddresses"] = self.bccs 
         return svc_format
```

```
class SesMailSender: 
     """Encapsulates functions to send emails with Amazon SES.""" 
     def __init__(self, ses_client): 
 """ 
         :param ses_client: A Boto3 Amazon SES client. 
 """ 
         self.ses_client = ses_client 
     def send_email(self, source, destination, subject, text, html, 
 reply_tos=None): 
        "" "
         Sends an email. 
         Note: If your account is in the Amazon SES sandbox, the source and 
         destination email accounts must both be verified. 
         :param source: The source email account. 
         :param destination: The destination email account. 
         :param subject: The subject of the email. 
         :param text: The plain text version of the body of the email. 
         :param html: The HTML version of the body of the email. 
         :param reply_tos: Email accounts that will receive a reply if the 
 recipient 
                            replies to the message. 
         :return: The ID of the message, assigned by Amazon SES. 
 """ 
         send_args = { 
             "Source": source, 
             "Destination": destination.to_service_format(), 
             "Message": { 
                  "Subject": {"Data": subject}, 
                  "Body": {"Text": {"Data": text}, "Html": {"Data": html}}, 
             }, 
         } 
         if reply_tos is not None: 
             send_args["ReplyToAddresses"] = reply_tos 
         try: 
             response = self.ses_client.send_email(**send_args) 
             message_id = response["MessageId"] 
             logger.info( 
                  "Sent mail %s from %s to %s.", message_id, source, 
  destination.tos
```

```
) except ClientError: 
             logger.exception( 
                 "Couldn't send mail from %s to %s.", source, destination.tos 
) raise 
         else: 
             return message_id 
    def send_templated_email( 
         self, source, destination, template_name, template_data, reply_tos=None 
     ): 
         """ 
         Sends an email based on a template. A template contains replaceable tags 
         each enclosed in two curly braces, such as {{name}}. The template data 
 passed 
         in this function contains key-value pairs that define the values to 
 insert 
         in place of the template tags. 
         Note: If your account is in the Amazon SES sandbox, the source and 
         destination email accounts must both be verified. 
         :param source: The source email account. 
         :param destination: The destination email account. 
         :param template_name: The name of a previously created template. 
         :param template_data: JSON-formatted key-value pairs of replacement 
 values 
                                that are inserted in the template before it is 
 sent. 
         :return: The ID of the message, assigned by Amazon SES. 
        "" ""
        send_args = \{ "Source": source, 
             "Destination": destination.to_service_format(), 
             "Template": template_name, 
             "TemplateData": json.dumps(template_data), 
         } 
         if reply_tos is not None: 
             send_args["ReplyToAddresses"] = reply_tos 
         try: 
             response = self.ses_client.send_templated_email(**send_args) 
             message_id = response["MessageId"]
```

```
 logger.info( 
                 "Sent templated mail %s from %s to %s.", 
                message_id, 
                 source, 
                 destination.tos, 
) except ClientError: 
            logger.exception( 
                 "Couldn't send templated mail from %s to %s.", source, 
 destination.tos 
) raise 
        else: 
            return message_id
```
- API の詳細については、「AWS SDK for Python (Boto3) API リファレンス」の以下のト ピックを参照してください。
	- [CreateTemplate](https://docs.aws.amazon.com/goto/boto3/email-2010-12-01/CreateTemplate)
	- [DeleteIdentity](https://docs.aws.amazon.com/goto/boto3/email-2010-12-01/DeleteIdentity)
	- [DeleteTemplate](https://docs.aws.amazon.com/goto/boto3/email-2010-12-01/DeleteTemplate)
	- [GetIdentityVerificationAttributes](https://docs.aws.amazon.com/goto/boto3/email-2010-12-01/GetIdentityVerificationAttributes)
	- [GetTemplate](https://docs.aws.amazon.com/goto/boto3/email-2010-12-01/GetTemplate)
	- [ListIdentities](https://docs.aws.amazon.com/goto/boto3/email-2010-12-01/ListIdentities)
	- [ListTemplates](https://docs.aws.amazon.com/goto/boto3/email-2010-12-01/ListTemplates)
	- [SendEmail](https://docs.aws.amazon.com/goto/boto3/email-2010-12-01/SendEmail)
	- [SendTemplatedEmail](https://docs.aws.amazon.com/goto/boto3/email-2010-12-01/SendTemplatedEmail)
	- [UpdateTemplate](https://docs.aws.amazon.com/goto/boto3/email-2010-12-01/UpdateTemplate)
	- [VerifyDomainIdentity](https://docs.aws.amazon.com/goto/boto3/email-2010-12-01/VerifyDomainIdentity)
	- [VerifyEmailIdentity](https://docs.aws.amazon.com/goto/boto3/email-2010-12-01/VerifyEmailIdentity)

AWS SDK デベロッパーガイドとコード例の完全なリストについては、「」を参照してくださ い[AWS SDK での Amazon SES の使用。](#page-51-0)このトピックには、使用開始方法に関する情報と、以前の SDK バージョンの詳細も含まれています。

# AWS SDKs を使用した Amazon SES のクロスサービスの例

次のサンプルアプリケーションでは、 AWS SDKsを使用して Amazon SES を他の と組み合わせま す AWS のサービス。各例には GitHub、アプリケーションのセットアップと実行の手順を示す への リンクが含まれています。

例

- [Amazon Transcribe ストリーミングアプリケーションを構築する](#page-860-0)
- [DynamoDB データを追跡するウェブアプリケーションを作成する](#page-861-0)
- [Amazon Redshift アイテムトラッカーの作成](#page-863-0)
- [Aurora Serverless 作業項目トラッカーの作成](#page-864-0)
- [AWS SDK を使用して Amazon Rekognition でイメージ内の PPE を検出する](#page-868-0)
- [AWS SDK を使用して Amazon Rekognition でイメージ内のオブジェクトを検出する](#page-870-0)
- [AWS SDK を使用して Amazon Rekognition でビデオ内のユーザーとオブジェクトを検出する](#page-873-0)
- [Step Functions を使用して Lambda 関数を呼び出す](#page-874-0)

<span id="page-860-0"></span>Amazon Transcribe ストリーミングアプリケーションを構築する

次のコード例は、ライブ音声をリアルタイムで記録、転写、翻訳し、結果を E メールで送信するア プリケーションを構築する方法を示しています。

**JavaScript** 

SDK for JavaScript (v3)

Amazon Transcribe を使用して、ライブ音声をリアルタイムで記録、転写、翻訳し、Amazon Simple Email Service (Amazon SES) を使用して結果を E メールで送信するアプリケーション を構築する方法について説明します。

完全なソースコードとセットアップと実行の手順については、「」の詳細な例を参照してくだ さい[GitHub](https://github.com/awsdocs/aws-doc-sdk-examples/tree/main/javascriptv3/example_code/cross-services/transcribe-streaming-app)。

この例で使用されているサービス

- Amazon Comprehend
- Amazon SES
- Amazon Transcribe

• Amazon Translate

AWS SDK デベロッパーガイドとコード例の完全なリストについては、「」を参照してくださ い[AWS SDK での Amazon SES の使用。](#page-51-0)このトピックには、使用開始方法に関する情報と、以前の SDK バージョンの詳細も含まれています。

<span id="page-861-0"></span>DynamoDB データを追跡するウェブアプリケーションを作成する

次のコードは、Amazon DynamoDB の作業項目を追跡し、Amazon Simple Email Service (Amazon SES) を使用してレポートを送信するウェブアプリケーションを作成する方法を示します。

.NET

AWS SDK for .NET

Amazon DynamoDB .NET API を使用して、DynamoDB 作業データを追跡する動的ウェブア プリケーションを作成する方法を示しています。

完全なソースコードとセットアップと実行の手順については、「」の詳細な例を参照してくだ さい[GitHub](https://github.com/awsdocs/aws-doc-sdk-examples/tree/main/dotnetv3/cross-service/DynamoDbItemTracker)。

- この例で使用されているサービス
- DynamoDB
- Amazon SES

Java

SDK for Java 2.x

Amazon DynamoDB API を使用して、DynamoDB 作業データを追跡する動的ウェブアプリ ケーションを作成する方法を示しています。

完全なソースコードとセットアップと実行の手順については、「」の詳細な例を参照してくだ さい[GitHub](https://github.com/awsdocs/aws-doc-sdk-examples/tree/main/javav2/usecases/creating_dynamodb_web_app)。

- この例で使用されているサービス
- DynamoDB
- Amazon SES

#### **JavaScript**

SDK for JavaScript (v3)

Amazon DynamoDB API を使用して、DynamoDB 作業データを追跡する動的ウェブアプリ ケーションを作成する方法を示しています。

完全なソースコードとセットアップと実行の手順については、「」の詳細な例を参照してくだ さい[GitHub](https://github.com/awsdocs/aws-doc-sdk-examples/tree/main/javascriptv3/example_code/cross-services/ddb-item-tracker)。

この例で使用されているサービス

- DynamoDB
- Amazon SES

#### Kotlin

SDK for Kotlin

Amazon DynamoDB API を使用して、DynamoDB 作業データを追跡する動的ウェブアプリ ケーションを作成する方法を示しています。

完全なソースコードとセットアップと実行の手順については、「」の詳細な例を参照してくだ さい[GitHub](https://github.com/awsdocs/aws-doc-sdk-examples/tree/main/kotlin/usecases/itemtracker_dynamodb)。

- この例で使用されているサービス
- DynamoDB
- Amazon SES

### Python

SDK for Python (Boto3)

を使用して AWS SDK for Python (Boto3) 、Amazon DynamoDB の作業項目を追跡

し、Amazon Simple Email Service (Amazon SES) を使用してレポートを E メールで送信する REST サービスを作成する方法を示します。この例では、Flask ウェブフレームワークを使用 して HTTP ルーティングを処理し、React ウェブページと統合して完全に機能するウェブア プリケーションを提供しています。

- と統合する Flask REST サービスを構築します AWS のサービス。
- DynamoDB テーブルに保存されている作業項目の読み取り、書き込み、更新を行います。

• Amazon SES を使用して作業項目のレポートを E メールで送信します。

完全なソースコードとセットアップと実行の手順については、 [のAWS 「コード例リポジト](https://github.com/awsdocs/aws-doc-sdk-examples/tree/main/python/cross_service/dynamodb_item_tracker) [リ](https://github.com/awsdocs/aws-doc-sdk-examples/tree/main/python/cross_service/dynamodb_item_tracker)」の詳細な例を参照してください GitHub。

この例で使用されているサービス

- DynamoDB
- Amazon SES

AWS SDK デベロッパーガイドとコード例の完全なリストについては、「」を参照してくださ い[AWS SDK での Amazon SES の使用。](#page-51-0)このトピックには、使用開始方法に関する情報と、以前の SDK バージョンの詳細も含まれています。

<span id="page-863-0"></span>Amazon Redshift アイテムトラッカーの作成

次のコード例は、Amazon Redshift データベースを使用して、作業項目を追跡してレポートするウェ ブアプリケーションを作成する方法を示しています。

#### Java

SDK for Java 2.x

Amazon Redshift データベースに保存されている作業項目を追跡してレポートするウェブアプ リケーションを作成する方法を説明します。

Amazon Redshift データをクエリし、React アプリケーションで使用する Spring REST API を設定する方法の完全なソースコードと手順については、「」の詳細な例を参照してくださ い[GitHub](https://github.com/awsdocs/aws-doc-sdk-examples/tree/main/javav2/usecases/CreatingSpringRedshiftRest)。

- この例で使用されているサービス
- Amazon Redshift
- Amazon SES

Kotlin

SDK for Kotlin

Amazon Redshift データベースに保存されている作業項目を追跡してレポートするウェブアプ リケーションを作成する方法を説明します。
Amazon Redshift データをクエリし、React アプリケーションで使用する Spring REST API を設定する方法の完全なソースコードと手順については、「」の詳細な例を参照してくださ い[GitHub](https://github.com/awsdocs/aws-doc-sdk-examples/tree/main/kotlin/usecases/creating_redshift_application)。

この例で使用されているサービス

- Amazon Redshift
- Amazon SES

AWS SDK デベロッパーガイドとコード例の完全なリストについては、「」を参照してくださ い[AWS SDK での Amazon SES の使用。](#page-51-0)このトピックには、使用開始方法に関する情報と、以前の SDK バージョンの詳細も含まれています。

Aurora Serverless 作業項目トラッカーの作成

次のコード例は、Amazon Aurora Serverless データベースの作業項目を追跡し、Amazon Simple Email Service (Amazon SES) を使用してレポートを送信するウェブアプリケーションを作成する方 法を示しています。

### .NET

AWS SDK for NFT

を使用して、Amazon Aurora データベース内の作業項目を追跡し、Amazon Simple Email Service (Amazon SES) を使用してレポートを E メールで送信するウェブアプリケーション AWS SDK for .NET を作成する方法を示します。この例では、React.js で構築されたフロント エンドを使用して RESTful .NET バックエンドと対話します。

- React ウェブアプリケーションを AWS サービスと統合します。
- Aurora テーブルの項目を一覧表示、更新、削除します。
- Amazon SES を使用して、フィルター処理された作業項目の E メールレポートを送信しま す。
- 付属の AWS CloudFormation スクリプトを使用してサンプルリソースをデプロイおよび管 理します。

完全なソースコードとセットアップと実行の手順については、「」の詳細な例を参照してくだ さい[GitHub](https://github.com/awsdocs/aws-doc-sdk-examples/tree/main/dotnetv3/cross-service/AuroraItemTracker)。

この例で使用されているサービス

• Aurora

- Amazon RDS
- Amazon RDS データサービス
- Amazon SES

#### $C++$

SDK for C++

Amazon Aurora Serverless データベースに保存されている作業項目を追跡して報告するウェ ブアプリケーションを作成する方法を説明します。

Amazon Aurora Serverless データをクエリし、React アプリケーションで使用する C++ REST API を設定する方法の完全なソースコードと手順については、「」の詳細な例を参照し てください[GitHub](https://github.com/awsdocs/aws-doc-sdk-examples/tree/main/cpp/example_code/cross-service/serverless-aurora)。

この例で使用されているサービス

- Aurora
- Amazon RDS
- Amazon RDS データサービス
- Amazon SES

#### Java

SDK for Java 2.x

Amazon RDS データベースに保存されている作業項目を追跡およびレポートするウェブアプ リケーションを作成する方法を説明します。

Amazon Aurora Serverless データをクエリし、React アプリケーションで使用する Spring REST API のセットアップ方法の完全なソースコードと手順については、「」の詳細な例を参 照してください[GitHub](https://github.com/awsdocs/aws-doc-sdk-examples/tree/main/javav2/usecases/Creating_Spring_RDS_Rest)。

完全なソースコードと、JDBC API を使用する例をセットアップして実行する方法について は、 の完全な例を参照してくださ[いGitHub。](https://github.com/awsdocs/aws-doc-sdk-examples/tree/main/javav2/usecases/Creating_rds_item_tracker)

この例で使用されているサービス

- Aurora
- Amazon RDS
- Amazon RDS データサービス
- Amazon SES

**JavaScript** 

SDK for JavaScript (v3)

AWS SDK for JavaScript (v3) を使用して、Amazon Aurora データベース内の作業項目を追跡 し、Amazon Simple Email Service (Amazon SES) を使用してレポートを E メールで送信する ウェブアプリケーションを作成する方法を示します。この例では、React.js で構築されたフロ ントエンドを使用して Express Node.js バックエンドと対話します。

- React.js ウェブアプリケーションを と統合します AWS のサービス。
- Aurora テーブルの項目を一覧表示、追加、更新します。
- Amazon SES を使用して、フィルター処理された作業項目の E メールレポートを送信しま す。
- 付属の AWS CloudFormation スクリプトを使用してサンプルリソースをデプロイおよび管 理します。

完全なソースコードとセットアップと実行の手順については、「」の詳細な例を参照してくだ さい[GitHub](https://github.com/awsdocs/aws-doc-sdk-examples/tree/main/javascriptv3/example_code/cross-services/aurora-serverless-app)。

- この例で使用されているサービス
- Aurora
- Amazon RDS
- Amazon RDS データサービス
- Amazon SES

### Kotlin

SDK for Kotlin

Amazon RDS データベースに保存されている作業項目を追跡およびレポートするウェブアプ リケーションを作成する方法を説明します。

Amazon Aurora Serverless データをクエリし、React アプリケーションで使用する Spring REST API をセットアップする方法の完全なソースコードと手順については、「」の詳細な例 を参照してください[GitHub](https://github.com/awsdocs/aws-doc-sdk-examples/tree/main/kotlin/usecases/serverless_rds)。

- この例で使用されているサービス
- Aurora
- Amazon RDS
- Amazon RDS データサービス
- Amazon SES

PHP

SDK for PHP

を使用して、Amazon RDS データベース内の作業項目を追跡し、Amazon Simple Email Service (Amazon SES) を使用してレポートを E メールで送信するウェブアプリケーション AWS SDK for PHP を作成する方法を示します。この例では、React.js で構築されたフロント エンドを使用して RESTful PHP バックエンドと対話します。

- React.js ウェブアプリケーションを AWS サービスと統合します。
- Amazon RDS テーブル内の項目の一覧表示、追加、更新、削除を行います。
- Amazon SES を使用して、フィルター処理された作業項目の E メールレポートを送信しま す。
- 付属の AWS CloudFormation スクリプトを使用してサンプルリソースをデプロイおよび管 理します。

完全なソースコードとセットアップと実行の手順については、「」の詳細な例を参照してくだ さい[GitHub](https://github.com/awsdocs/aws-doc-sdk-examples/tree/main/php/cross_service/aurora_item_tracker)。

- この例で使用されているサービス
- Aurora
- Amazon RDS
- Amazon RDS データサービス
- Amazon SES

## Python

SDK for Python (Boto3)

を使用して、Amazon Aurora Serverless データベース内の作業項目を追跡し、Amazon Simple Email Service (Amazon SES) を使用してレポートを E メールで送信する REST サー ビス AWS SDK for Python (Boto3) を作成する方法を示します。この例では、Flask ウェブフ レームワークを使用して HTTP ルーティングを処理し、React ウェブページと統合して完全 に機能するウェブアプリケーションを提供しています。

- と統合する Flask REST サービスを構築します AWS のサービス。
- Aurora Serverless データベースに保存されている作業項目の読み取り、書き込み、更新を 行います。
- データベース認証情報を含む AWS Secrets Manager シークレットを作成し、それを使用し てデータベースへの呼び出しを認証します。
- Amazon SES を使用して作業項目のレポートを E メールで送信します。

完全なソースコードとセットアップと実行の手順については、「」の詳細な例を参照してくだ さい[GitHub](https://github.com/awsdocs/aws-doc-sdk-examples/tree/main/python/cross_service/aurora_item_tracker)。

この例で使用されているサービス

- Aurora
- Amazon RDS
- Amazon RDS データサービス
- Amazon SES

AWS SDK デベロッパーガイドとコード例の完全なリストについては、「」を参照してくださ い[AWS SDK での Amazon SES の使用。](#page-51-0)このトピックには、使用開始方法に関する情報と、以前の SDK バージョンの詳細も含まれています。

AWS SDK を使用して Amazon Rekognition でイメージ内の PPE を検出する

次のコード例は、Amazon Rekognition を使用してイメージ内の個人用保護具 (PPE) を検出するアプ リケーションを構築する方法を示しています。

Java

SDK for Java 2.x

個人用保護具を使用して画像を検出する AWS Lambda 関数を作成する方法を示します。

完全なソースコードとセットアップと実行の手順については、「」の詳細な例を参照してくだ さい[GitHub](https://github.com/awsdocs/aws-doc-sdk-examples/tree/main/javav2/usecases/creating_lambda_ppe)。

- この例で使用されているサービス
- DynamoDB
- Amazon Rekognition
- Amazon S3
- Amazon SES

**JavaScript** 

SDK for JavaScript (v3)

で Amazon Rekognition を使用して、Amazon Simple Storage Service (Amazon S3) バ ケットにあるイメージ内の個人用保護具 (PPE) を検出するアプリケーション AWS SDK for JavaScript を作成する方法を示します。アプリケーションは、結果を Amazon DynamoDB テーブルに保存し、Amazon Simple Email Service (Amazon SES) を使用して結果を記載した E メール通知を管理者に送信します。

以下ではその方法を説明しています。

- Amazon Cognito を使用して認証されていないユーザーを作成します。
- Amazon Rekognition を使用して、PPE の画像を分析します。
- Amazon SES の E メールアドレスを検証します。
- 結果で DynamoDB テーブルを更新します。
- Amazon SES を使用して E メール通知を送信します。

完全なソースコードとセットアップと実行の手順については、「」の詳細な例を参照してくだ さい[GitHub](https://github.com/awsdocs/aws-doc-sdk-examples/tree/main/javascriptv3/example_code/cross-services/photo-analyzer-ppe)。

- この例で使用されているサービス
- DynamoDB
- Amazon Rekognition
- Amazon S3
- Amazon SES

AWS SDK デベロッパーガイドとコード例の完全なリストについては、「」を参照してくださ い[AWS SDK での Amazon SES の使用。](#page-51-0)このトピックには、使用開始方法に関する情報と、以前の SDK バージョンの詳細も含まれています。

AWS SDK を使用して Amazon Rekognition でイメージ内のオブジェクトを検出する

次のコード例は、Amazon Rekognition を使用してイメージでカテゴリ別にオブジェクトを検出する アプリケーションを構築する方法を示しています。

.NET

AWS SDK for .NET

Amazon Simple Storage Service (Amazon S3) バケットにあるイメージ内から、Amazon Rekognition を使用してカテゴリ別にオブジェクトを識別するアプリケーションを、Amazon Rekognition .NET API を使用して作成する方法を示します。アプリケーションは Amazon Simple Email Service (Amazon SES) を使用して、結果を含む E メール通知を管理者に送信し ます。

完全なソースコードとセットアップと実行の手順については、「」の詳細な例を参照してくだ さい[GitHub](https://github.com/awsdocs/aws-doc-sdk-examples/tree/main/dotnetv3/cross-service/PhotoAnalyzerApp)。

この例で使用されているサービス

- Amazon Rekognition
- Amazon S3
- Amazon SES

#### Java

SDK for Java 2.x

Amazon Rekognition Java API を使用して、Amazon Rekognition を使用し、 Amazon Simple Storage Service (Amazon S3) バケットにあるイメージ内でカテゴリ別にオブジェク トを識別するアプリケーションを作成する方法について説明します。アプリケーションは Amazon Simple Email Service (Amazon SES) を使用して、結果を含む E メール通知を管理者 に送信します。

完全なソースコードとセットアップと実行の手順については、「」の詳細な例を参照してくだ さい[GitHub](https://github.com/awsdocs/aws-doc-sdk-examples/tree/main/javav2/usecases/creating_photo_analyzer_app)。

この例で使用されているサービス

• Amazon Rekognition

- Amazon S3
- Amazon SES

**JavaScript** 

SDK for JavaScript (v3)

で Amazon Rekognition を使用して、Amazon Rekognition を使用して Amazon Simple Storage Service (Amazon S3) バケットにあるイメージ内のオブジェクトをカテゴリ別に識別 するアプリケーション AWS SDK for JavaScript を作成する方法を示します。アプリケーショ ンは Amazon Simple Email Service (Amazon SES) を使用して、結果を含む E メール通知を 管理者に送信します。

以下ではその方法を説明しています。

- Amazon Cognito を使用して認証されていないユーザーを作成します。
- Amazon Rekognition を使用して、オブジェクトのイメージを分析します。
- Amazon SES の E メールアドレスを検証します。
- Amazon SES を使用して、E メール通知を送信します。

完全なソースコードとセットアップと実行の手順については、「」の詳細な例を参照してくだ さい[GitHub](https://github.com/awsdocs/aws-doc-sdk-examples/tree/main/javascriptv3/example_code/cross-services/photo_analyzer)。

この例で使用されているサービス

- Amazon Rekognition
- Amazon S3
- Amazon SES

## Kotlin

## SDK for Kotlin

Amazon Simple Storage Service (Amazon S3) バケットにある画像内からカテゴリ別に オブジェクトを Amazon Rekognition を使用して識別するアプリケーションを、Amazon Rekognition Kotlin API を使用して作成する方法を示します。アプリケーションは、Amazon Simple Email Service (Amazon SES) を使用して、結果を記載した E メール通知を管理者に送 信します。

完全なソースコードとセットアップと実行の手順については、「」の詳細な例を参照してくだ さい[GitHub](https://github.com/awsdocs/aws-doc-sdk-examples/tree/main/kotlin/usecases/creating_photo_analyzer_app)。

この例で使用されているサービス

- Amazon Rekognition
- Amazon S3
- Amazon SES

#### Python

SDK for Python (Boto3)

を使用して AWS SDK for Python (Boto3) 、次の操作を実行できるウェブアプリケーションを 作成する方法を示します。

- Amazon Simple Storage Service (Amazon S3) バケットに、写真をアップロードします。
- Amazon Rekognition を使用して、写真を分析およびラベル付けします。
- Amazon Simple Email Service (Amazon SES) を使用して、イメージ分析の E メールレポー トを送信します。

この例には、React で構築 JavaScript された で記述されたウェブページと、Flask-RESTful で構築された Python で記述された REST サービスの 2 つの主要コンポーネントが含まれてい ます。

React ウェブページを使用すると、次のことができます。

- S3 バケットに保存されているイメージのリストを表示します。
- イメージを S3 バケットにアップロードします。
- イメージ内で検出された項目を識別するイメージとラベルを表示します。
- S3 バケット内のすべてのイメージのレポートを取得し、レポートの E メールを送信しま す。

ウェブページが REST サービスを呼び出します。サービスはリクエストを AWS に送信し て、以下のアクションを実行します。

- S3 バケット内のイメージのリストを取得し、フィルタリングします。
- Amazon S3 バケットに写真をアップロードします。
- Amazon Rekognition を使用して個々の写真を分析し、写真で検出された項目を識別するラ ベルのリストを取得します。
- S3 バケット内のすべての写真を分析し、Amazon SES を使用してレポートを E メールで送 信します。

完全なソースコードとセットアップと実行の手順については、「」の詳細な例を参照してくだ さい[GitHub](https://github.com/awsdocs/aws-doc-sdk-examples/tree/main/python/cross_service/photo_analyzer)。

この例で使用されているサービス

- Amazon Rekognition
- Amazon S3
- Amazon SES

AWS SDK デベロッパーガイドとコード例の完全なリストについては、「」を参照してくださ い[AWS SDK での Amazon SES の使用。](#page-51-0)このトピックには、使用開始方法に関する情報と、以前の SDK バージョンの詳細も含まれています。

AWS SDK を使用して Amazon Rekognition でビデオ内のユーザーとオブジェクトを 検出する

次のコード例は、Amazon Rekognition で動画内の人やオブジェクトを検出する方法を示します。

Java

SDK for Java 2.x

Amazon Rekognition Java API を使用し、Amazon Simple Storage Service (Amazon S3) バ ケットにあるビデオ内で顔やオブジェクトを検出するアプリケーションを作成する方法につ いて説明します。アプリケーションは Amazon Simple Email Service (Amazon SES) を使用し て、結果を含む E メール通知を管理者に送信します。

完全なソースコードとセットアップと実行の手順については、「」の詳細な例を参照してくだ さい[GitHub](https://github.com/awsdocs/aws-doc-sdk-examples/tree/main/javav2/usecases/video_analyzer_application)。

この例で使用されているサービス

- Amazon Rekognition
- Amazon S3
- Amazon SES

#### **JavaScript**

SDK for JavaScript (v3)

で Amazon Rekognition を使用して、Amazon Simple Storage Service (Amazon S3) バケット にあるビデオ内の顔やオブジェクトを検出するアプリケーション AWS SDK for JavaScript を 作成する方法を示します。アプリケーションは Amazon Simple Email Service (Amazon SES) を使用して、結果を含む E メール通知を管理者に送信します。

以下ではその方法を説明しています。

- Amazon Cognito を使用して認証されていないユーザーを作成します。
- Amazon Rekognition を使用して、PPE の画像を分析します。
- Amazon SES の E メールアドレスを検証します。
- Amazon SES を使用して、E メール通知を送信します。

完全なソースコードとセットアップと実行の手順については、「」の詳細な例を参照してくだ さい[GitHub](https://github.com/awsdocs/aws-doc-sdk-examples/tree/main/javascriptv3/example_code/cross-services/video-analyzer)。

- この例で使用されているサービス
- Amazon Rekognition
- Amazon S3
- Amazon SES

AWS SDK デベロッパーガイドとコード例の完全なリストについては、「」を参照してくださ い[AWS SDK での Amazon SES の使用。](#page-51-0)このトピックには、使用開始方法に関する情報と、以前の SDK バージョンの詳細も含まれています。

Step Functions を使用して Lambda 関数を呼び出す

次のコード例は、 AWS Lambda 関数を順番に呼び出す AWS Step Functions ステートマシンを作成 する方法を示しています。

Java

SDK for Java 2.x

AWS Step Functions と を使用して AWS サーバーレスワークフローを作成する方法を示しま す AWS SDK for Java 2.x。各ワークフローステップは、 AWS Lambda 関数を使用して実装 されます。

完全なソースコードとセットアップと実行の手順については、「」の詳細な例を参照してくだ さい[GitHub](https://github.com/awsdocs/aws-doc-sdk-examples/tree/main/javav2/usecases/creating_workflows_stepfunctions)。

この例で使用されているサービス

- DynamoDB
- Lambda
- Amazon SES
- Step Functions

**JavaScript** 

SDK for JavaScript (v3)

AWS Step Functions と を使用して AWS サーバーレスワークフローを作成する方法を示しま す AWS SDK for JavaScript。各ワークフローステップは、 AWS Lambda 関数を使用して実装 されます。

Lambda はサーバーをプロビジョニングまたは管理サーバーなしでもコードを実行し、有効に するコンピューティングサービスです。Step Functions は、Lambda 関数と他の AWS サービ スを組み合わせてビジネスクリティカルなアプリケーションを構築できるサーバーレスオーケ ストレーションサービスです。

完全なソースコードとセットアップと実行の手順については、「」の詳細な例を参照してくだ さい[GitHub](https://github.com/awsdocs/aws-doc-sdk-examples/tree/main/javascriptv3/example_code/cross-services/lambda-step-functions)。

この例は、[AWS SDK for JavaScript v3 デベロッパーガイド](https://docs.aws.amazon.com/sdk-for-javascript/v3/developer-guide/serverless-step-functions-example.html)でも使用できます。

- この例で使用されているサービス
- DynamoDB
- Lambda
- Amazon SES
- Step Functions

AWS SDK デベロッパーガイドとコード例の完全なリストについては、「」を参照してくださ い[AWS SDK での Amazon SES の使用。](#page-51-0)このトピックには、使用開始方法に関する情報と、以前の SDK バージョンの詳細も含まれています。

# SDK を使用した Amazon SES API v2 のコード例 AWS SDKs

次のコード例は、 AWS Software Development Kit (SDK) で Amazon SES API v2 を使用する方法を 示しています。

アクションはより大きなプログラムからのコードの抜粋であり、コンテキスト内で実行する必要が あります。アクションは個々のサービス機能を呼び出す方法を示していますが、関連するシナリオや サービス間の例ではアクションのコンテキストが確認できます。

「シナリオ」は、同じサービス内で複数の関数を呼び出して、特定のタスクを実行する方法を示す コード例です。

AWS SDK デベロッパーガイドとコード例の完全なリストについては、「」を参照してくださ い[AWS SDK での Amazon SES の使用。](#page-51-0)このトピックには、使用開始方法に関する情報と、以前の SDK バージョンの詳細も含まれています。

コードの例

- [SDK を使用した Amazon SES API v2 のアクション AWS SDKs](#page-877-0)
	- [AWS SDK または CLI CreateContactで を使用する](#page-877-1)
	- [AWS SDK または CLI CreateContactListで を使用する](#page-883-0)
	- [AWS SDK または CLI CreateEmailIdentityで を使用する](#page-888-0)
	- [AWS SDK または CLI CreateEmailTemplateで を使用する](#page-893-0)
	- [AWS SDK または CLI DeleteContactListで を使用する](#page-899-0)
	- [AWS SDK または CLI DeleteEmailIdentityで を使用する](#page-904-0)
	- [AWS SDK または CLI DeleteEmailTemplateで を使用する](#page-908-0)
	- [AWS SDK または CLI GetEmailIdentityで を使用する](#page-913-0)
	- [AWS SDK または CLI ListContactListsで を使用する](#page-914-0)
	- [AWS SDK または CLI ListContactsで を使用する](#page-914-1)
	- [AWS SDK または CLI SendEmailで を使用する](#page-919-0)
- [SDK を使用した Amazon SES API v2 のシナリオ AWS SDKs](#page-932-0)
	- [AWS SDK を使用した完全な Amazon SES API v2 ニュースレターワークフロー](#page-932-1)

# <span id="page-877-0"></span>SDK を使用した Amazon SES API v2 のアクション AWS SDKs

次のコード例は、 AWS SDKs を使用して個々の Amazon SES API v2 アクションを実行する方法を 示しています。これらは Amazon SES API v2 API を呼び出すもので、コンテキスト内で実行する必 要がある大規模なプログラムからのコード抜粋です。各例には GitHub、コードの設定と実行の手順 を示す へのリンクが含まれています。

以下の例には、最も一般的に使用されるアクションのみ含まれています。詳細なリストについては、 「[Amazon Simple Email Service API v2 API リファレンス](https://docs.aws.amazon.com/ses/latest/APIReference-V2/Welcome.html)」を参照してください。

## 例

- [AWS SDK または CLI CreateContactで を使用する](#page-877-1)
- [AWS SDK または CLI CreateContactListで を使用する](#page-883-0)
- [AWS SDK または CLI CreateEmailIdentityで を使用する](#page-888-0)
- [AWS SDK または CLI CreateEmailTemplateで を使用する](#page-893-0)
- [AWS SDK または CLI DeleteContactListで を使用する](#page-899-0)
- [AWS SDK または CLI DeleteEmailIdentityで を使用する](#page-904-0)
- [AWS SDK または CLI DeleteEmailTemplateで を使用する](#page-908-0)
- [AWS SDK または CLI GetEmailIdentityで を使用する](#page-913-0)
- [AWS SDK または CLI ListContactListsで を使用する](#page-914-0)
- [AWS SDK または CLI ListContactsで を使用する](#page-914-1)
- [AWS SDK または CLI SendEmailで を使用する](#page-919-0)

# <span id="page-877-1"></span>AWS SDK または CLI **CreateContact**で を使用する

以下のコード例は、CreateContact の使用方法を示しています。

アクション例は、より大きなプログラムからのコードの抜粋であり、コンテキスト内で実行する必要 があります。次のコード例で、このアクションのコンテキストを確認できます。

# • [ニュースレターワークフロー](#page-932-1)

## .NET

## AWS SDK for .NET

```
a) Note
```

```
 /// <summary> 
    /// Creates a contact and adds it to the specified contact list. 
    /// </summary> 
    /// <param name="emailAddress">The email address of the contact.</param> 
    /// <param name="contactListName">The name of the contact list.</param> 
    /// <returns>The response from the CreateContact operation.</returns> 
   public async Task<bool> CreateContactAsync(string emailAddress, string
 contactListName) 
    { 
        var request = new CreateContactRequest 
        { 
             EmailAddress = emailAddress, 
             ContactListName = contactListName 
        }; 
        try 
       \left\{ \right. var response = await _sesClient.CreateContactAsync(request); 
             return response.HttpStatusCode == HttpStatusCode.OK; 
        } 
        catch (AlreadyExistsException ex) 
        { 
             Console.WriteLine($"Contact with email address {emailAddress} already 
 exists in the contact list {contactListName}."); 
            Console.WriteLine(ex.Message); 
            return true; 
        } 
        catch (NotFoundException ex) 
        { 
             Console.WriteLine($"The contact list {contactListName} does not 
 exist."); 
            Console.WriteLine(ex.Message);
```

```
 } 
        catch (TooManyRequestsException ex) 
        { 
             Console.WriteLine("Too many requests were made. Please try again 
 later."); 
             Console.WriteLine(ex.Message); 
        } 
        catch (Exception ex) 
         { 
             Console.WriteLine($"An error occurred while creating the contact: 
 {ex.Message}"); 
        } 
        return false; 
    }
```
• API の詳細については、「 API リファレンス[CreateContact」](https://docs.aws.amazon.com/goto/DotNetSDKV3/sesv2-2019-09-27/CreateContact)の「」を参照してください。 AWS SDK for .NET

```
Java
```
SDK for Java 2.x

```
a Note
```

```
 try { 
   // Create a new contact with the provided email address in the 
   CreateContactRequest contactRequest = CreateContactRequest.builder() 
       .contactListName(CONTACT_LIST_NAME) 
       .emailAddress(emailAddress) 
       .build(); 
   sesClient.createContact(contactRequest); 
   contacts.add(emailAddress); 
   System.out.println("Contact created: " + emailAddress);
```

```
 // Send a welcome email to the new contact 
         String welcomeHtml = Files.readString(Paths.get("resources/
coupon newsletter/welcome.html"));
         String welcomeText = Files.readString(Paths.get("resources/
coupon_newsletter/welcome.txt")); 
         SendEmailRequest welcomeEmailRequest = SendEmailRequest.builder() 
             .fromEmailAddress(this.verifiedEmail) 
             .destination(Destination.builder().toAddresses(emailAddress).build()) 
             .content(EmailContent.builder() 
                  .simple( 
                     Message.builder() 
                          .subject(Content.builder().data("Welcome to the Weekly 
 Coupons Newsletter").build()) 
                          .body(Body.builder() 
                              .text(Content.builder().data(welcomeText).build()) 
                              .html(Content.builder().data(welcomeHtml).build()) 
                             .build().build().build().build():
         SendEmailResponse welcomeEmailResponse = 
  sesClient.sendEmail(welcomeEmailRequest); 
         System.out.println("Welcome email sent: " + 
 welcomeEmailResponse.messageId()); 
       } catch (AlreadyExistsException e) { 
         // If the contact already exists, skip this step for that contact and 
  proceed 
         // with the next contact 
         System.out.println("Contact already exists, skipping creation..."); 
       } catch (Exception e) { 
         System.err.println("Error occurred while processing email address " + 
  emailAddress + ": " + e.getMessage()); 
         throw e; 
       } 
     }
```
• API の詳細については、「 API リファレンス[CreateContact」](https://docs.aws.amazon.com/goto/SdkForJavaV2/sesv2-2019-09-27/CreateContact)の「」を参照してください。 AWS SDK for Java 2.x

## Python

SDK for Python (Boto3)

**a** Note

```
def main(): 
    "" ""
     The main function that orchestrates the execution of the workflow. 
    "" "
     print(INTRO) 
     ses_client = boto3.client("sesv2") 
     workflow = SESv2Workflow(ses_client) 
     try: 
         workflow.prepare_application() 
         workflow.gather_subscriber_email_addresses() 
         workflow.send_coupon_newsletter() 
         workflow.monitor_and_review() 
     except ClientError as e: 
         print_error(e) 
     workflow.clean_up()
class SESv2Workflow: 
    "" "
     A class to manage the SES v2 Coupon Newsletter Workflow. 
    "" ""
     def __init__(self, ses_client, sleep=True): 
         self.ses_client = ses_client 
         self.sleep = sleep 
              try: 
                  # Create a new contact 
                  self.ses_client.create_contact( 
                       ContactListName=CONTACT_LIST_NAME, EmailAddress=email
```

```
) print(f"Contact with email '{email}' created successfully.") 
               # Send the welcome email 
               self.ses_client.send_email( 
                   FromEmailAddress=self.verified_email, 
                   Destination={"ToAddresses": [email]}, 
                   Content={ 
                       "Simple": { 
                          "Subject": { 
                              "Data": "Welcome to the Weekly Coupons 
 Newsletter" 
 }, 
                          "Body": { 
                              "Text": {"Data": welcome_text}, 
                              "Html": {"Data": welcome_html}, 
 }, 
 } 
\}, \{) print(f"Welcome email sent to '{email}'.") 
               if self.sleep: 
                   # 1 email per second in sandbox mode, remove in production. 
                   sleep(1.1) 
           except ClientError as e: 
               # If the contact already exists, skip and proceed 
               if e.response["Error"]["Code"] == "AlreadyExistsException": 
                   print(f"Contact with email '{email}' already exists. 
 Skipping...") 
               else: 
                   raise e
```
• API の詳細については、 [CreateContact](https://docs.aws.amazon.com/goto/boto3/sesv2-2019-09-27/CreateContact) AWS SDK for Python (Boto3) API リファレンス の「」を参照してください。

#### Rust

SDK for Rust

**a** Note については、「」を参照してください GitHub。[AWS コード例リポジトリ](https://github.com/awsdocs/aws-doc-sdk-examples/tree/main/rustv1/examples/ses#code-examples) で全く同じ 例を見つけて、設定と実行の方法を確認してください。

```
async fn add_contact(client: &Client, list: &str, email: &str) -> Result<(), 
  Error> { 
     client 
          .create_contact() 
          .contact_list_name(list) 
          .email_address(email) 
          .send() 
          .await?; 
     println!("Created contact"); 
    0k(())}
```
• API の詳細については、 [CreateContact](https://docs.rs/releases/search?query=aws-sdk) AWS SDK for Rust API リファレンスの「」を参照 してください。

AWS SDK デベロッパーガイドとコード例の完全なリストについては、「」を参照してくださ い[AWS SDK での Amazon SES の使用。](#page-51-0)このトピックには、使用開始方法に関する情報と、以前の SDK バージョンの詳細も含まれています。

## <span id="page-883-0"></span>AWS SDK または CLI **CreateContactList**で を使用する

以下のコード例は、CreateContactList の使用方法を示しています。

アクション例は、より大きなプログラムからのコードの抜粋であり、コンテキスト内で実行する必要 があります。次のコード例で、このアクションのコンテキストを確認できます。

• [ニュースレターワークフロー](#page-932-1)

## .NET

## AWS SDK for .NET

```
a Note
```

```
 /// <summary> 
    /// Creates a contact list with the specified name. 
    /// </summary> 
    /// <param name="contactListName">The name of the contact list.</param> 
    /// <returns>True if successful.</returns>
    public async Task<bool> CreateContactListAsync(string contactListName)
     { 
         var request = new CreateContactListRequest 
         { 
             ContactListName = contactListName 
         }; 
         try 
         { 
            var response = await _sesClient.CreateContactListAsync(request);
             return response.HttpStatusCode == HttpStatusCode.OK; 
         } 
         catch (AlreadyExistsException ex) 
         { 
             Console.WriteLine($"Contact list with name {contactListName} already 
 exists."); 
             Console.WriteLine(ex.Message); 
             return true; 
         } 
         catch (LimitExceededException ex) 
         { 
             Console.WriteLine("The limit for contact lists has been exceeded."); 
             Console.WriteLine(ex.Message); 
         } 
         catch (TooManyRequestsException ex) 
\overline{\mathcal{L}}
```

```
 Console.WriteLine("Too many requests were made. Please try again 
 later."); 
             Console.WriteLine(ex.Message); 
         } 
         catch (Exception ex) 
        \left\{ \right. Console.WriteLine($"An error occurred while creating the contact 
 list: {ex.Message}"); 
         } 
         return false; 
    }
```
• API の詳細については、「 API リファレンス[CreateContactList」](https://docs.aws.amazon.com/goto/DotNetSDKV3/sesv2-2019-09-27/CreateContactList)の「」を参照してくださ い。 AWS SDK for .NET

#### Java

SDK for Java 2.x

```
G Note
```

```
 try { 
       // 2. Create a contact list 
       String contactListName = CONTACT_LIST_NAME; 
       CreateContactListRequest createContactListRequest = 
 CreateContactListRequest.builder() 
           .contactListName(contactListName) 
           .build(); 
       sesClient.createContactList(createContactListRequest); 
       System.out.println("Contact list created: " + contactListName); 
     } catch (AlreadyExistsException e) { 
       System.out.println("Contact list already exists, skipping creation: weekly-
coupons-newsletter"); 
     } catch (LimitExceededException e) { 
       System.err.println("Limit for contact lists has been exceeded."); 
       throw e;
```

```
 } catch (SesV2Exception e) { 
  System.err.println("Error creating contact list: " + e.getMessage());
   throw e; 
 }
```
• API の詳細については、「 API リファレンス[CreateContactList」](https://docs.aws.amazon.com/goto/SdkForJavaV2/sesv2-2019-09-27/CreateContactList)の「」を参照してくださ い。 AWS SDK for Java 2.x

## Python

SDK for Python (Boto3)

## **a** Note

```
def main(): 
    "" "
     The main function that orchestrates the execution of the workflow. 
    "" "
     print(INTRO) 
     ses_client = boto3.client("sesv2") 
     workflow = SESv2Workflow(ses_client) 
     try: 
         workflow.prepare_application() 
         workflow.gather_subscriber_email_addresses() 
         workflow.send_coupon_newsletter() 
         workflow.monitor_and_review() 
     except ClientError as e: 
         print_error(e) 
     workflow.clean_up()
class SESv2Workflow: 
    "" "
     A class to manage the SES v2 Coupon Newsletter Workflow. 
    "" "
```

```
 def __init__(self, ses_client, sleep=True): 
       self.ses client = ses client
        self.sleep = sleep 
        try: 
 self.ses_client.create_contact_list(ContactListName=CONTACT_LIST_NAME) 
            print(f"Contact list '{CONTACT_LIST_NAME}' created successfully.") 
        except ClientError as e: 
            # If the contact list already exists, skip and proceed 
            if e.response["Error"]["Code"] == "AlreadyExistsException": 
                 print(f"Contact list '{CONTACT_LIST_NAME}' already exists.") 
            else: 
                raise e
```
• API の詳細については、 [CreateContactList](https://docs.aws.amazon.com/goto/boto3/sesv2-2019-09-27/CreateContactList) AWS SDK for Python (Boto3) API リファレンス の「」を参照してください。

Rust

SDK for Rust

**a** Note

```
async fn make_list(client: &Client, contact_list: &str) -> Result<(), Error> { 
     client 
         .create_contact_list() 
         .contact_list_name(contact_list) 
         .send() 
         .await?; 
     println!("Created contact list."); 
    0k(())
```
}

• API の詳細については、 [CreateContactList](https://docs.rs/releases/search?query=aws-sdk) AWS SDK for Rust API リファレンスの「」を参 照してください。

AWS SDK デベロッパーガイドとコード例の完全なリストについては、「」を参照してくださ い[AWS SDK での Amazon SES の使用。](#page-51-0)このトピックには、使用開始方法に関する情報と、以前の SDK バージョンの詳細も含まれています。

<span id="page-888-0"></span>AWS SDK または CLI **CreateEmailIdentity**で を使用する

以下のコード例は、CreateEmailIdentity の使用方法を示しています。

アクション例は、より大きなプログラムからのコードの抜粋であり、コンテキスト内で実行する必要 があります。次のコード例で、このアクションのコンテキストを確認できます。

• [ニュースレターワークフロー](#page-932-1)

```
.NET
```
AWS SDK for .NET

```
a Note
```

```
 /// <summary> 
    /// Creates an email identity (email address or domain) and starts the 
 verification process. 
   /// </summary> 
    /// <param name="emailIdentity">The email address or domain to create and 
verify.</param>
   /// <returns>The response from the CreateEmailIdentity operation.</returns>
    public async Task<CreateEmailIdentityResponse> 
 CreateEmailIdentityAsync(string emailIdentity) 
    { 
        var request = new CreateEmailIdentityRequest
```

```
 { 
             EmailIdentity = emailIdentity 
        }; 
        try 
        { 
            var response = await _sesClient.CreateEmailIdentityAsync(request);
             return response; 
        } 
        catch (AlreadyExistsException ex) 
        { 
             Console.WriteLine($"Email identity {emailIdentity} already exists."); 
             Console.WriteLine(ex.Message); 
             throw; 
        } 
        catch (ConcurrentModificationException ex) 
        { 
             Console.WriteLine($"The email identity {emailIdentity} is being 
 modified by another operation or thread."); 
             Console.WriteLine(ex.Message); 
             throw; 
        } 
        catch (LimitExceededException ex) 
       \mathcal{L} Console.WriteLine("The limit for email identities has been 
 exceeded."); 
             Console.WriteLine(ex.Message); 
             throw; 
        } 
        catch (NotFoundException ex) 
       \{ Console.WriteLine($"The email identity {emailIdentity} does not 
 exist."); 
             Console.WriteLine(ex.Message); 
             throw; 
        } 
        catch (TooManyRequestsException ex) 
        { 
             Console.WriteLine("Too many requests were made. Please try again 
 later."); 
             Console.WriteLine(ex.Message); 
             throw; 
        } 
        catch (Exception ex)
```

```
 { 
             Console.WriteLine($"An error occurred while creating the email 
 identity: {ex.Message}"); 
             throw; 
        } 
    }
```
• API の詳細については、「 API リファレンス[CreateEmailIdentity](https://docs.aws.amazon.com/goto/DotNetSDKV3/sesv2-2019-09-27/CreateEmailIdentity)」の「」を参照してくださ い。 AWS SDK for .NET

#### Java

SDK for Java 2.x

**a** Note

```
 try { 
      CreateEmailIdentityRequest createEmailIdentityRequest = 
 CreateEmailIdentityRequest.builder() 
           .emailIdentity(verifiedEmail) 
         .build();
      sesClient.createEmailIdentity(createEmailIdentityRequest); 
      System.out.println("Email identity created: " + verifiedEmail); 
    } catch (AlreadyExistsException e) { 
      System.out.println("Email identity already exists, skipping creation: " + 
 verifiedEmail); 
    } catch (NotFoundException e) { 
      System.err.println("The provided email address is not verified: " + 
 verifiedEmail); 
      throw e; 
    } catch (LimitExceededException e) { 
      System.err 
           .println("You have reached the limit for email identities. Please 
 remove some identities and try again."); 
      throw e; 
    } catch (SesV2Exception e) {
```

```
 System.err.println("Error creating email identity: " + e.getMessage()); 
   throw e; 
 }
```
• API の詳細については、「 API リファレンス[CreateEmailIdentity](https://docs.aws.amazon.com/goto/SdkForJavaV2/sesv2-2019-09-27/CreateEmailIdentity)」の「」を参照してくださ い。 AWS SDK for Java 2.x

## Python

SDK for Python (Boto3)

**a** Note

```
def main(): 
     """ 
     The main function that orchestrates the execution of the workflow. 
    "" "
     print(INTRO) 
     ses_client = boto3.client("sesv2") 
     workflow = SESv2Workflow(ses_client) 
     try: 
         workflow.prepare_application() 
         workflow.gather_subscriber_email_addresses() 
         workflow.send_coupon_newsletter() 
         workflow.monitor_and_review() 
     except ClientError as e: 
         print_error(e) 
     workflow.clean_up()
class SESv2Workflow: 
     """ 
     A class to manage the SES v2 Coupon Newsletter Workflow. 
     """
```

```
 def __init__(self, ses_client, sleep=True): 
       self.ses client = ses client
        self.sleep = sleep 
        try: 
 self.ses_client.create_email_identity(EmailIdentity=self.verified_email) 
            print(f"Email identity '{self.verified_email}' created 
 successfully.") 
        except ClientError as e: 
            # If the email identity already exists, skip and proceed 
            if e.response["Error"]["Code"] == "AlreadyExistsException": 
                 print(f"Email identity '{self.verified_email}' already exists.") 
            else: 
                 raise e
```
• API の詳細については、 [CreateEmailIdentity](https://docs.aws.amazon.com/goto/boto3/sesv2-2019-09-27/CreateEmailIdentity) AWS SDK for Python (Boto3) API リファレン スの「」を参照してください。

Rust

SDK for Rust

**a** Note

```
 match self 
             .client 
             .create_email_identity() 
             .email_identity(self.verified_email.clone()) 
             .send() 
             .await 
        { 
            Ok(_) => writeln!(self.stdout, "Email identity created 
 successfully.")?, 
            Err(e) => match e.into_service_error() {
```

```
 CreateEmailIdentityError::AlreadyExistsException(_) => { 
                     writeln!( 
                         self.stdout, 
                         "Email identity already exists, skipping creation." 
                     )?; 
 } 
                e => return Err(anyhow!("Error creating email identity: \{\}", e)),
            }, 
        }
```
• API の詳細については、 [CreateEmailIdentity](https://docs.rs/releases/search?query=aws-sdk) AWS SDK for Rust API リファレンスの「」を 参照してください。

AWS SDK デベロッパーガイドとコード例の完全なリストについては、「」を参照してくださ い[AWS SDK での Amazon SES の使用。](#page-51-0)このトピックには、使用開始方法に関する情報と、以前の SDK バージョンの詳細も含まれています。

# <span id="page-893-0"></span>AWS SDK または CLI **CreateEmailTemplate**で を使用する

以下のコード例は、CreateEmailTemplate の使用方法を示しています。

アクション例は、より大きなプログラムからのコードの抜粋であり、コンテキスト内で実行する必要 があります。次のコード例で、このアクションのコンテキストを確認できます。

• [ニュースレターワークフロー](#page-932-1)

.NET

AWS SDK for .NET

**a** Note

```
 /// <summary> 
 /// Creates an email template with the specified content. 
 /// </summary>
```

```
 /// <param name="templateName">The name of the email template.</param> 
    /// <param name="subject">The subject of the email template.</param> 
     /// <param name="htmlContent">The HTML content of the email template.</param> 
    /// <param name="textContent">The text content of the email template.</param> 
   /// <returns>True if successful.</returns>
    public async Task<bool> CreateEmailTemplateAsync(string templateName, string
 subject, string htmlContent, string textContent) 
    \mathcal{L} var request = new CreateEmailTemplateRequest 
         { 
             TemplateName = templateName, 
             TemplateContent = new EmailTemplateContent 
\{\hspace{.1cm} \} Subject = subject, 
                 Html = htmlContent, 
                 Text = textContent 
 } 
         }; 
         try 
         { 
            var response = await _sesClient.CreateEmailTemplateAsync(request);
             return response.HttpStatusCode == HttpStatusCode.OK; 
         } 
         catch (AlreadyExistsException ex) 
         { 
             Console.WriteLine($"Email template with name {templateName} already 
 exists."); 
             Console.WriteLine(ex.Message); 
         } 
         catch (LimitExceededException ex) 
        \{ Console.WriteLine("The limit for email templates has been 
 exceeded."); 
             Console.WriteLine(ex.Message); 
         } 
         catch (TooManyRequestsException ex) 
         { 
             Console.WriteLine("Too many requests were made. Please try again 
 later."); 
             Console.WriteLine(ex.Message); 
         } 
         catch (Exception ex) 
         {
```

```
 Console.WriteLine($"An error occurred while creating the email 
 template: {ex.Message}"); 
        } 
        return false; 
    }
```
• API の詳細については、「 API リファレンス[CreateEmailTemplate」](https://docs.aws.amazon.com/goto/DotNetSDKV3/sesv2-2019-09-27/CreateEmailTemplate)の「」を参照してくだ さい。 AWS SDK for .NET

#### Java

SDK for Java 2.x

**a** Note

```
 try { 
       // Create an email template named "weekly-coupons" 
       String newsletterHtml = loadFile("resources/coupon_newsletter/coupon-
newsletter.html"); 
       String newsletterText = loadFile("resources/coupon_newsletter/coupon-
newsletter.txt"); 
       CreateEmailTemplateRequest templateRequest = 
 CreateEmailTemplateRequest.builder() 
           .templateName(TEMPLATE_NAME) 
           .templateContent(EmailTemplateContent.builder() 
               .subject("Weekly Coupons Newsletter") 
               .html(newsletterHtml) 
               .text(newsletterText) 
              .build().build();
       sesClient.createEmailTemplate(templateRequest); 
       System.out.println("Email template created: " + TEMPLATE_NAME);
```

```
 } catch (AlreadyExistsException e) { 
      // If the template already exists, skip this step and proceed with the next 
      // operation 
      System.out.println("Email template already exists, skipping creation..."); 
    } catch (LimitExceededException e) { 
      // If the limit for email templates is exceeded, fail the workflow and 
 inform 
      // the user 
      System.err.println("You have reached the limit for email templates. Please 
 remove some templates and try again."); 
      throw e; 
    } catch (Exception e) { 
      System.err.println("Error occurred while creating email template: " + 
 e.getMessage()); 
      throw e; 
    }
```
• API の詳細については、「 API リファレンス[CreateEmailTemplate」](https://docs.aws.amazon.com/goto/SdkForJavaV2/sesv2-2019-09-27/CreateEmailTemplate)の「」を参照してくだ さい。 AWS SDK for Java 2.x

### Python

SDK for Python (Boto3)

**a** Note

```
def main(): 
    "" "
     The main function that orchestrates the execution of the workflow. 
     """ 
     print(INTRO) 
     ses_client = boto3.client("sesv2") 
     workflow = SESv2Workflow(ses_client) 
     try: 
         workflow.prepare_application() 
         workflow.gather_subscriber_email_addresses()
```

```
 workflow.send_coupon_newsletter() 
         workflow.monitor_and_review() 
     except ClientError as e: 
         print_error(e) 
     workflow.clean_up()
class SESv2Workflow: 
     """ 
     A class to manage the SES v2 Coupon Newsletter Workflow. 
    "" "
     def __init__(self, ses_client, sleep=True): 
         self.ses_client = ses_client 
         self.sleep = sleep 
         try: 
             template_content = { 
                 "Subject": "Weekly Coupons Newsletter", 
                 "Html": load_file_content("coupon-newsletter.html"), 
                 "Text": load_file_content("coupon-newsletter.txt"), 
 } 
             self.ses_client.create_email_template( 
                 TemplateName=TEMPLATE_NAME, TemplateContent=template_content 
) print(f"Email template '{TEMPLATE_NAME}' created successfully.") 
         except ClientError as e: 
             # If the template already exists, skip and proceed 
             if e.response["Error"]["Code"] == "AlreadyExistsException": 
                 print(f"Email template '{TEMPLATE_NAME}' already exists.") 
             else: 
                 raise e
```
• API の詳細については、 [CreateEmailTemplate](https://docs.aws.amazon.com/goto/boto3/sesv2-2019-09-27/CreateEmailTemplate) AWS SDK for Python (Boto3) API リファレ ンスの「」を参照してください。

#### Rust

### SDK for Rust

## **a** Note

```
 let template_html = 
              std::fs::read_to_string("../resources/newsletter/coupon-
newsletter.html") 
                  .unwrap_or_else(|_| "Missing coupon-
newsletter.html".to_string()); 
         let template_text = 
              std::fs::read_to_string("../resources/newsletter/coupon-
newsletter.txt") 
                  .unwrap_or_else(|_| "Missing coupon-newsletter.txt".to_string()); 
         // Create the email template 
         let template_content = EmailTemplateContent::builder() 
              .subject("Weekly Coupons Newsletter") 
              .html(template_html) 
              .text(template_text) 
             .build();
         match self 
              .client 
              .create_email_template() 
              .template_name(TEMPLATE_NAME) 
              .template_content(template_content) 
              .send() 
              .await 
         { 
             Ok(_) => writeln!(self.stdout, "Email template created 
  successfully.")?, 
             Err(e) => match e.into_service_error() {
                  CreateEmailTemplateError::AlreadyExistsException(_) => { 
                      writeln!( 
                           self.stdout, 
                           "Email template already exists, skipping creation."
```
 )?; } e => return Err(anyhow!("Error creating email template: {}", e)), }, }

• API の詳細については、 [CreateEmailTemplate](https://docs.rs/releases/search?query=aws-sdk) AWS SDK for Rust API リファレンスの「」 を参照してください。

AWS SDK デベロッパーガイドとコード例の完全なリストについては、「」を参照してくださ い[AWS SDK での Amazon SES の使用。](#page-51-0)このトピックには、使用開始方法に関する情報と、以前の SDK バージョンの詳細も含まれています。

## <span id="page-899-0"></span>AWS SDK または CLI **DeleteContactList**で を使用する

以下のコード例は、DeleteContactList の使用方法を示しています。

アクション例は、より大きなプログラムからのコードの抜粋であり、コンテキスト内で実行する必要 があります。次のコード例で、このアクションのコンテキストを確認できます。

• [ニュースレターワークフロー](#page-932-1)

.NET

AWS SDK for .NET

**a** Note

```
 /// <summary> 
     /// Deletes a contact list and all contacts within it. 
     /// </summary> 
     /// <param name="contactListName">The name of the contact list to delete.</
param> 
   /// <returns>True if successful.</returns>
```
```
public async Task<bool> DeleteContactListAsync(string contactListName)
    { 
        var request = new DeleteContactListRequest 
        { 
             ContactListName = contactListName 
        }; 
        try 
        { 
            var response = await _sesClient.DeleteContactListAsync(request);
             return response.HttpStatusCode == HttpStatusCode.OK; 
        } 
        catch (ConcurrentModificationException ex) 
       \{ Console.WriteLine($"The contact list {contactListName} is being 
 modified by another operation or thread."); 
            Console.WriteLine(ex.Message); 
        } 
        catch (NotFoundException ex) 
        { 
             Console.WriteLine($"The contact list {contactListName} does not 
 exist."); 
             Console.WriteLine(ex.Message); 
        } 
        catch (TooManyRequestsException ex) 
        { 
            Console.WriteLine("Too many requests were made. Please try again 
 later."); 
            Console.WriteLine(ex.Message); 
        } 
        catch (Exception ex) 
       \{ Console.WriteLine($"An error occurred while deleting the contact 
 list: {ex.Message}"); 
        } 
        return false; 
    }
```
• API の詳細については、「 API リファレンス[DeleteContactList](https://docs.aws.amazon.com/goto/DotNetSDKV3/sesv2-2019-09-27/DeleteContactList)」の「」を参照してくださ い。 AWS SDK for .NET

#### Java

SDK for Java 2.x

```
a Note
 については、「」を参照してください GitHub。AWS コード例リポジトリ で全く同じ
```

```
例を見つけて、設定と実行の方法を確認してください。
```

```
 try { 
      // Delete the contact list 
      DeleteContactListRequest deleteContactListRequest = 
 DeleteContactListRequest.builder() 
          .contactListName(CONTACT_LIST_NAME) 
         .buid();
      sesClient.deleteContactList(deleteContactListRequest); 
      System.out.println("Contact list deleted: " + CONTACT_LIST_NAME); 
    } catch (NotFoundException e) { 
      // If the contact list does not exist, log the error and proceed 
      System.out.println("Contact list not found. Skipping deletion..."); 
    } catch (Exception e) { 
      System.err.println("Error occurred while deleting the contact list: " + 
 e.getMessage()); 
      e.printStackTrace(); 
    }
```
• API の詳細については、「 API リファレンス[DeleteContactList](https://docs.aws.amazon.com/goto/SdkForJavaV2/sesv2-2019-09-27/DeleteContactList)」の「」を参照してくださ い。 AWS SDK for Java 2.x

## Python

SDK for Python (Boto3)

**a**) Note

```
def main(): 
    "" "
     The main function that orchestrates the execution of the workflow. 
    "" "
     print(INTRO) 
     ses_client = boto3.client("sesv2") 
     workflow = SESv2Workflow(ses_client) 
     try: 
         workflow.prepare_application() 
         workflow.gather_subscriber_email_addresses() 
         workflow.send_coupon_newsletter() 
         workflow.monitor_and_review() 
     except ClientError as e: 
         print_error(e) 
     workflow.clean_up()
class SESv2Workflow: 
    "" "
     A class to manage the SES v2 Coupon Newsletter Workflow. 
    "" ""
     def __init__(self, ses_client, sleep=True): 
         self.ses_client = ses_client 
         self.sleep = sleep 
         try: 
  self.ses_client.delete_contact_list(ContactListName=CONTACT_LIST_NAME) 
              print(f"Contact list '{CONTACT_LIST_NAME}' deleted successfully.")
```

```
 except ClientError as e: 
     # If the contact list doesn't exist, skip and proceed 
     if e.response["Error"]["Code"] == "NotFoundException": 
         print(f"Contact list '{CONTACT_LIST_NAME}' does not exist.") 
     else: 
         print(e)
```
• API の詳細については、 [DeleteContactList](https://docs.aws.amazon.com/goto/boto3/sesv2-2019-09-27/DeleteContactList) AWS SDK for Python (Boto3) API リファレンス の「」を参照してください。

```
Rust
```
SDK for Rust

#### **a** Note

については、「」を参照してください GitHub。[AWS コード例リポジトリ](https://github.com/awsdocs/aws-doc-sdk-examples/tree/main/rustv1/examples/ses#code-examples) で全く同じ 例を見つけて、設定と実行の方法を確認してください。

```
 match self 
              .client 
             .delete_contact_list() 
             .contact_list_name(CONTACT_LIST_NAME) 
             .send() 
             .await 
        \left\{ \right. Ok(_) => writeln!(self.stdout, "Contact list deleted 
 successfully.")?, 
            Err(e) => return Err(anyhow!("Error deleting contact list: \{e\}')),
         }
```
• API の詳細については、 [DeleteContactList](https://docs.rs/releases/search?query=aws-sdk) AWS SDK for Rust API リファレンスの「」を参 照してください。

AWS SDK デベロッパーガイドとコード例の完全なリストについては、「」を参照してくださ い[AWS SDK での Amazon SES の使用。](#page-51-0)このトピックには、使用開始方法に関する情報と、以前の SDK バージョンの詳細も含まれています。

## AWS SDK または CLI **DeleteEmailIdentity**で を使用する

以下のコード例は、DeleteEmailIdentity の使用方法を示しています。

アクション例は、より大きなプログラムからのコードの抜粋であり、コンテキスト内で実行する必要 があります。次のコード例で、このアクションのコンテキストを確認できます。

• [ニュースレターワークフロー](#page-932-0)

## .NET

AWS SDK for NFT

**a** Note

```
 /// <summary> 
     /// Deletes an email identity (email address or domain). 
     /// </summary> 
     /// <param name="emailIdentity">The email address or domain to delete.</
param> 
    /// <returns>True if successful.</returns>
    public async Task<bool> DeleteEmailIdentityAsync(string emailIdentity)
     { 
         var request = new DeleteEmailIdentityRequest 
        \{ EmailIdentity = emailIdentity 
         }; 
         try 
         { 
            var response = await _sesClient.DeleteEmailIdentityAsync(request);
             return response.HttpStatusCode == HttpStatusCode.OK; 
 } 
         catch (ConcurrentModificationException ex) 
\overline{\mathcal{L}} Console.WriteLine($"The email identity {emailIdentity} is being 
 modified by another operation or thread."); 
             Console.WriteLine(ex.Message);
```

```
 } 
        catch (NotFoundException ex) 
        { 
             Console.WriteLine($"The email identity {emailIdentity} does not 
 exist."); 
             Console.WriteLine(ex.Message); 
        } 
        catch (TooManyRequestsException ex) 
        { 
             Console.WriteLine("Too many requests were made. Please try again 
 later."); 
             Console.WriteLine(ex.Message); 
        } 
        catch (Exception ex) 
        { 
             Console.WriteLine($"An error occurred while deleting the email 
 identity: {ex.Message}"); 
        } 
        return false; 
    }
```
• API の詳細については、「 API リファレンス[DeleteEmailIdentity」](https://docs.aws.amazon.com/goto/DotNetSDKV3/sesv2-2019-09-27/DeleteEmailIdentity)の「」を参照してくださ い。 AWS SDK for .NET

## Java

SDK for Java 2.x

**a** Note

```
 try { 
        // Delete the email identity 
        DeleteEmailIdentityRequest deleteIdentityRequest = 
 DeleteEmailIdentityRequest.builder() 
             .emailIdentity(this.verifiedEmail)
```

```
.build();
        sesClient.deleteEmailIdentity(deleteIdentityRequest); 
        System.out.println("Email identity deleted: " + this.verifiedEmail); 
      } catch (NotFoundException e) { 
        // If the email identity does not exist, log the error and proceed 
        System.out.println("Email identity not found. Skipping deletion..."); 
      } catch (Exception e) { 
        System.err.println("Error occurred while deleting the email identity: " + 
 e.getMessage()); 
        e.printStackTrace(); 
      } 
    } else { 
      System.out.println("Skipping email identity deletion."); 
    }
```
• API の詳細については、「 API リファレンス[DeleteEmailIdentity」](https://docs.aws.amazon.com/goto/SdkForJavaV2/sesv2-2019-09-27/DeleteEmailIdentity)の「」を参照してくださ い。 AWS SDK for Java 2.x

## Python

SDK for Python (Boto3)

**a** Note

```
def main(): 
    "" "
     The main function that orchestrates the execution of the workflow. 
     """ 
     print(INTRO) 
     ses_client = boto3.client("sesv2") 
     workflow = SESv2Workflow(ses_client) 
     try: 
         workflow.prepare_application() 
         workflow.gather_subscriber_email_addresses()
```

```
 workflow.send_coupon_newsletter() 
         workflow.monitor_and_review() 
     except ClientError as e: 
         print_error(e) 
     workflow.clean_up()
class SESv2Workflow: 
    "" "
     A class to manage the SES v2 Coupon Newsletter Workflow. 
    "" "
     def __init__(self, ses_client, sleep=True): 
         self.ses_client = ses_client 
         self.sleep = sleep 
              try: 
  self.ses_client.delete_email_identity(EmailIdentity=self.verified_email) 
                  print(f"Email identity '{self.verified_email}' deleted 
  successfully.") 
              except ClientError as e: 
                  # If the email identity doesn't exist, skip and proceed 
                  if e.response["Error"]["Code"] == "NotFoundException": 
                      print(f"Email identity '{self.verified_email}' does not 
  exist.") 
                  else: 
                      print(e)
```
• API の詳細については、 [DeleteEmailIdentity](https://docs.aws.amazon.com/goto/boto3/sesv2-2019-09-27/DeleteEmailIdentity) AWS SDK for Python (Boto3) API リファレン スの「」を参照してください。

#### Rust

#### SDK for Rust

**G** Note については、「」を参照してください GitHub。[AWS コード例リポジトリ](https://github.com/awsdocs/aws-doc-sdk-examples/tree/main/rustv1/examples/ses#code-examples) で全く同じ 例を見つけて、設定と実行の方法を確認してください。

```
 match self 
                 .client 
                 .delete_email_identity() 
                 .email_identity(self.verified_email.clone()) 
                 .send() 
                 .await 
\{\hspace{.1cm} \} Ok(_) => writeln!(self.stdout, "Email identity deleted 
 successfully.")?, 
                Err(e) \Rightarrow return Err(anyhow!("Error deleting email identity: {}", e)); 
 } 
 }
```
• API の詳細については、 [DeleteEmailIdentity](https://docs.rs/releases/search?query=aws-sdk) AWS SDK for Rust API リファレンスの「」を 参照してください。

AWS SDK デベロッパーガイドとコード例の完全なリストについては、「」を参照してくださ い[AWS SDK での Amazon SES の使用。](#page-51-0)このトピックには、使用開始方法に関する情報と、以前の SDK バージョンの詳細も含まれています。

## AWS SDK または CLI **DeleteEmailTemplate**で を使用する

以下のコード例は、DeleteEmailTemplate の使用方法を示しています。

アクション例は、より大きなプログラムからのコードの抜粋であり、コンテキスト内で実行する必要 があります。次のコード例で、このアクションのコンテキストを確認できます。

• [ニュースレターワークフロー](#page-932-0)

## .NET

## AWS SDK for .NET

```
a Note
```

```
 /// <summary> 
     /// Deletes an email template. 
     /// </summary> 
     /// <param name="templateName">The name of the email template to delete.</
param> 
     /// <returns>True if successful.</returns> 
    public async Task<bool> DeleteEmailTemplateAsync(string templateName)
    \{ var request = new DeleteEmailTemplateRequest 
        \{ TemplateName = templateName 
         }; 
         try 
        \{var response = await _sesClient.DeleteEmailTemplateAsync(request);
              return response.HttpStatusCode == HttpStatusCode.OK; 
         } 
         catch (NotFoundException ex) 
        \{ Console.WriteLine($"The email template {templateName} does not 
  exist."); 
             Console.WriteLine(ex.Message); 
         } 
         catch (TooManyRequestsException ex) 
        \{ Console.WriteLine("Too many requests were made. Please try again 
  later."); 
             Console.WriteLine(ex.Message); 
         } 
         catch (Exception ex) 
         {
```

```
 Console.WriteLine($"An error occurred while deleting the email 
 template: {ex.Message}"); 
        } 
        return false; 
    }
```
• API の詳細については、「 API リファレンス[DeleteEmailTemplate](https://docs.aws.amazon.com/goto/DotNetSDKV3/sesv2-2019-09-27/DeleteEmailTemplate)」の「」を参照してくだ さい。 AWS SDK for .NET

#### Java

SDK for Java 2.x

## **a** Note

```
 try { 
      // Delete the template 
      DeleteEmailTemplateRequest deleteTemplateRequest = 
 DeleteEmailTemplateRequest.builder() 
           .templateName(TEMPLATE_NAME) 
          .build(); 
      sesClient.deleteEmailTemplate(deleteTemplateRequest); 
      System.out.println("Email template deleted: " + TEMPLATE_NAME); 
    } catch (NotFoundException e) { 
      // If the email template does not exist, log the error and proceed 
      System.out.println("Email template not found. Skipping deletion..."); 
    } catch (Exception e) { 
      System.err.println("Error occurred while deleting the email template: " + 
 e.getMessage()); 
      e.printStackTrace(); 
    }
```
• API の詳細については、「 API リファレンス[DeleteEmailTemplate](https://docs.aws.amazon.com/goto/SdkForJavaV2/sesv2-2019-09-27/DeleteEmailTemplate)」の「」を参照してくだ さい。 AWS SDK for Java 2.x

Python

SDK for Python (Boto3)

```
a Note
```

```
def main(): 
     """ 
     The main function that orchestrates the execution of the workflow. 
    "" "
     print(INTRO) 
     ses_client = boto3.client("sesv2") 
     workflow = SESv2Workflow(ses_client) 
     try: 
         workflow.prepare_application() 
         workflow.gather_subscriber_email_addresses() 
         workflow.send_coupon_newsletter() 
         workflow.monitor_and_review() 
     except ClientError as e: 
         print_error(e) 
     workflow.clean_up()
class SESv2Workflow: 
    """
     A class to manage the SES v2 Coupon Newsletter Workflow. 
     """ 
     def __init__(self, ses_client, sleep=True): 
         self.ses_client = ses_client 
         self.sleep = sleep
```
 try: self.ses\_client.delete\_email\_template(TemplateName=TEMPLATE\_NAME) print(f"Email template '{TEMPLATE\_NAME}' deleted successfully.") except ClientError as e: # If the email template doesn't exist, skip and proceed if e.response["Error"]["Code"] == "NotFoundException": print(f"Email template '{TEMPLATE\_NAME}' does not exist.") else: print(e)

• API の詳細については、 [DeleteEmailTemplate](https://docs.aws.amazon.com/goto/boto3/sesv2-2019-09-27/DeleteEmailTemplate) AWS SDK for Python (Boto3) API リファレ ンスの「」を参照してください。

#### Rust

SDK for Rust

**a** Note

については、「」を参照してください GitHub。[AWS コード例リポジトリ](https://github.com/awsdocs/aws-doc-sdk-examples/tree/main/rustv1/examples/ses#code-examples) で全く同じ 例を見つけて、設定と実行の方法を確認してください。

```
 match self 
              .client 
              .delete_email_template() 
              .template_name(TEMPLATE_NAME) 
              .send() 
              .await 
        \left\{ \right. Ok(_) => writeln!(self.stdout, "Email template deleted 
 successfully.")?, 
             Err(e) \Rightarrow {
                   return Err(anyhow!("Error deleting email template: {e}")); 
 } 
         }
```
• API の詳細については、 [DeleteEmailTemplate](https://docs.rs/releases/search?query=aws-sdk) AWS SDK for Rust API リファレンスの「」 を参照してください。

AWS SDK デベロッパーガイドとコード例の完全なリストについては、「」を参照してくださ い[AWS SDK での Amazon SES の使用。](#page-51-0)このトピックには、使用開始方法に関する情報と、以前の SDK バージョンの詳細も含まれています。

AWS SDK または CLI **GetEmailIdentity**で を使用する

次の例は、GetEmailIdentity を使用する方法を説明しています。

Rust

SDK for Rust

**a** Note

については、「」を参照してください GitHub。[AWS コード例リポジトリ](https://github.com/awsdocs/aws-doc-sdk-examples/tree/main/rustv1/examples/ses#code-examples) で全く同じ 例を見つけて、設定と実行の方法を確認してください。

E メールアドレスが検証されたかどうかを判定します。

```
async fn is_verified(client: &Client, email: &str) -> Result<(), Error> { 
     let resp = client 
          .get_email_identity() 
          .email_identity(email) 
          .send() 
          .await?; 
     if resp.verified_for_sending_status() { 
         println!("The address is verified"); 
     } else { 
         println!("The address is not verified"); 
     } 
    0k(())}
```
• API の詳細については、 [GetEmailIdentity](https://docs.rs/releases/search?query=aws-sdk) AWS SDK for Rust API リファレンスの「」を参 照してください。

AWS SDK デベロッパーガイドとコード例の完全なリストについては、「」を参照してくださ い[AWS SDK での Amazon SES の使用。](#page-51-0)このトピックには、使用開始方法に関する情報と、以前の SDK バージョンの詳細も含まれています。

AWS SDK または CLI **ListContactLists**で を使用する

次の例は、ListContactLists を使用する方法を説明しています。

#### Rust

SDK for Rust

**a** Note については、「」を参照してください GitHub。[AWS コード例リポジトリ](https://github.com/awsdocs/aws-doc-sdk-examples/tree/main/rustv1/examples/ses#code-examples) で全く同じ 例を見つけて、設定と実行の方法を確認してください。

```
async fn show_lists(client: &Client) -> Result<(), Error> { 
     let resp = client.list_contact_lists().send().await?; 
     println!("Contact lists:"); 
     for list in resp.contact_lists() { 
         println!(" {}", list.contact_list_name().unwrap_or_default()); 
     } 
    0k(())}
```
• API の詳細については、 [ListContactLists](https://docs.rs/releases/search?query=aws-sdk) AWS SDK for Rust API リファレンスの「」を参 照してください。

AWS SDK デベロッパーガイドとコード例の完全なリストについては、「」を参照してくださ い[AWS SDK での Amazon SES の使用。](#page-51-0)このトピックには、使用開始方法に関する情報と、以前の SDK バージョンの詳細も含まれています。

## AWS SDK または CLI **ListContacts**で を使用する

以下のコード例は、ListContacts の使用方法を示しています。

アクション例は、より大きなプログラムからのコードの抜粋であり、コンテキスト内で実行する必要 があります。次のコード例で、このアクションのコンテキストを確認できます。

```
• ニュースレターワークフロー
```
## .NET

AWS SDK for .NET

#### **a** Note

```
 /// <summary> 
     /// Lists the contacts in the specified contact list. 
     /// </summary> 
     /// <param name="contactListName">The name of the contact list.</param> 
     /// <returns>The list of contacts response from the ListContacts operation.</
returns> 
     public async Task<List<Contact>> ListContactsAsync(string contactListName) 
     { 
          var request = new ListContactsRequest 
         \left\{ \right. ContactListName = contactListName 
          }; 
          try 
         \left\{ \right. var response = await _sesClient.ListContactsAsync(request); 
              return response.Contacts; 
          } 
          catch (NotFoundException ex) 
         \left\{ \right. Console.WriteLine($"The contact list {contactListName} does not 
  exist."); 
              Console.WriteLine(ex.Message); 
          } 
          catch (TooManyRequestsException ex) 
          {
```

```
 Console.WriteLine("Too many requests were made. Please try again 
 later."); 
             Console.WriteLine(ex.Message); 
        } 
        catch (Exception ex) 
       \{ Console.WriteLine($"An error occurred while listing the contacts: 
 {ex.Message}"); 
        } 
        return new List<Contact>(); 
    }
```
• API の詳細については、「 API リファレンス[ListContacts」](https://docs.aws.amazon.com/goto/DotNetSDKV3/sesv2-2019-09-27/ListContacts)の「」を参照してください。 AWS SDK for .NET

## Java

SDK for Java 2.x

```
a Note
```

```
 ListContactsRequest contactListRequest = ListContactsRequest.builder() 
          .contactListName(CONTACT_LIST_NAME) 
          .build(); 
      List<String> contactEmails; 
      try { 
        ListContactsResponse contactListResponse = 
 sesClient.listContacts(contactListRequest); 
        contactEmails = contactListResponse.contacts().stream() 
            .map(Contact::emailAddress) 
            .toList(); 
      } catch (Exception e) { 
        // TODO: Remove when listContacts's GET body issue is resolved.
```

```
 contactEmails = this.contacts;
```
• API の詳細については、「 API リファレンス[ListContacts」](https://docs.aws.amazon.com/goto/SdkForJavaV2/sesv2-2019-09-27/ListContacts)の「」を参照してください。 AWS SDK for Java 2.x

#### Python

SDK for Python (Boto3)

}

**a** Note

```
def main(): 
     """ 
     The main function that orchestrates the execution of the workflow. 
    "" "
     print(INTRO) 
     ses_client = boto3.client("sesv2") 
     workflow = SESv2Workflow(ses_client) 
     try: 
         workflow.prepare_application() 
         workflow.gather_subscriber_email_addresses() 
         workflow.send_coupon_newsletter() 
         workflow.monitor_and_review() 
     except ClientError as e: 
         print_error(e) 
     workflow.clean_up()
class SESv2Workflow: 
     """ 
     A class to manage the SES v2 Coupon Newsletter Workflow. 
     """
```

```
 def __init__(self, ses_client, sleep=True): 
        self.ses client = ses client
         self.sleep = sleep 
        try: 
             contacts_response = self.ses_client.list_contacts( 
                 ContactListName=CONTACT_LIST_NAME 
) except ClientError as e: 
             if e.response["Error"]["Code"] == "NotFoundException": 
                 print(f"Contact list '{CONTACT_LIST_NAME}' does not exist.") 
                 return 
             else: 
                 raise e
```
• API の詳細については、 [ListContacts](https://docs.aws.amazon.com/goto/boto3/sesv2-2019-09-27/ListContacts) AWS SDK for Python (Boto3) API リファレンス の「」を参照してください。

#### Rust

SDK for Rust

**a** Note

```
async fn show_contacts(client: &Client, list: &str) -> Result<(), Error> { 
     let resp = client 
         .list_contacts() 
         .contact_list_name(list) 
         .send() 
         .await?; 
     println!("Contacts:"); 
     for contact in resp.contacts() { 
         println!(" {}", contact.email_address().unwrap_or_default());
```
 }  $0k(())$ }

• API の詳細については、 [ListContacts](https://docs.rs/releases/search?query=aws-sdk) AWS SDK for Rust API リファレンスの「」を参照し てください。

AWS SDK デベロッパーガイドとコード例の完全なリストについては、「」を参照してくださ い[AWS SDK での Amazon SES の使用。](#page-51-0)このトピックには、使用開始方法に関する情報と、以前の SDK バージョンの詳細も含まれています。

AWS SDK または CLI **SendEmail**で を使用する

以下のコード例は、SendEmail の使用方法を示しています。

.NET

AWS SDK for .NET

```
a Note
```

```
 /// <summary> 
    /// Sends an email with the specified content and options. 
    /// </summary> 
    /// <param name="fromEmailAddress">The email address to send the email 
 from.</param> 
    /// <param name="toEmailAddresses">The email addresses to send the email 
to.</param>
    /// <param name="subject">The subject of the email.</param> 
   /// <param name="htmlContent">The HTML content of the email.</param> 
    /// <param name="textContent">The text content of the email.</param> 
    /// <param name="templateName">The name of the email template to use 
 (optional).</param> 
    /// <param name="templateData">The data to replace placeholders in the email 
 template (optional).</param>
```

```
 /// <param name="contactListName">The name of the contact list for 
 unsubscribe functionality (optional).</param> 
    /// <returns>The MessageId response from the SendEmail operation.</returns> 
     public async Task<string> SendEmailAsync(string fromEmailAddress, 
 List<string> toEmailAddresses, string? subject, 
         string? htmlContent, string? textContent, string? templateName = null, 
 string? templateData = null, string? contactListName = null) 
   \sqrt{ } var request = new SendEmailRequest 
         { 
             FromEmailAddress = fromEmailAddress 
        }; 
        if (toEmailAddresses.Any()) 
        { 
             request.Destination = new Destination { ToAddresses = 
 toEmailAddresses }; 
         } 
        if (!string.IsNullOrEmpty(templateName)) 
        \left\{ \right. request.Content = new EmailContent() 
\{\hspace{.1cm} \} Template = new Template 
\overline{a} TemplateName = templateName, 
                     TemplateData = templateData 
 } 
             }; 
        } 
        else 
         { 
             request.Content = new EmailContent 
\{\hspace{.1cm} \} Simple = new Message 
\overline{a}Subject = new Content { Data = subject },
                     Body = new Body 
\{ Html = new Content { Data = htmlContent }, 
                        Text = new Content { Data = textContent }
1 1 1 1 1 1 1
 } 
             };
```
}

```
 if (!string.IsNullOrEmpty(contactListName)) 
         { 
              request.ListManagementOptions = new ListManagementOptions 
\{\hspace{.1cm} \} ContactListName = contactListName 
              }; 
         } 
         try 
         { 
              var response = await _sesClient.SendEmailAsync(request); 
              return response.MessageId; 
         } 
         catch (AccountSuspendedException ex) 
        \mathcal{L} Console.WriteLine("The account's ability to send email has been 
 permanently restricted."); 
             Console.WriteLine(ex.Message); 
         } 
         catch (MailFromDomainNotVerifiedException ex) 
         { 
              Console.WriteLine("The sending domain is not verified."); 
              Console.WriteLine(ex.Message); 
         } 
         catch (MessageRejectedException ex) 
        \sqrt{ } Console.WriteLine("The message content is invalid."); 
              Console.WriteLine(ex.Message); 
         } 
         catch (SendingPausedException ex) 
         { 
             Console.WriteLine("The account's ability to send email is currently 
 paused."); 
             Console.WriteLine(ex.Message); 
         } 
         catch (TooManyRequestsException ex) 
        \{ Console.WriteLine("Too many requests were made. Please try again 
 later."); 
             Console.WriteLine(ex.Message); 
         } 
         catch (Exception ex)
```

```
 { 
             Console.WriteLine($"An error occurred while sending the email: 
 {ex.Message}"); 
        } 
        return string.Empty; 
    }
```
• API の詳細については、「 API リファレンス[SendEmail」](https://docs.aws.amazon.com/goto/DotNetSDKV3/sesv2-2019-09-27/SendEmail)の「」を参照してください。 AWS SDK for .NET

#### Java

SDK for Java 2.x

## **a** Note

については、「」を参照してください GitHub。[AWS コード例リポジトリ](https://github.com/awsdocs/aws-doc-sdk-examples/tree/main/javav2/example_code/ses#readme) で全く同じ 例を見つけて、設定と実行の方法を確認してください。

## メッセージを送信します。

```
import software.amazon.awssdk.regions.Region;
import software.amazon.awssdk.services.sesv2.model.Body;
import software.amazon.awssdk.services.sesv2.model.Content;
import software.amazon.awssdk.services.sesv2.model.Destination;
import software.amazon.awssdk.services.sesv2.model.EmailContent;
import software.amazon.awssdk.services.sesv2.model.Message;
import software.amazon.awssdk.services.sesv2.model.SendEmailRequest;
import software.amazon.awssdk.services.sesv2.model.SesV2Exception;
import software.amazon.awssdk.services.sesv2.SesV2Client;
/** 
  * Before running this AWS SDK for Java (v2) example, set up your development 
  * environment, including your credentials. 
 * 
  * For more information, see the following documentation topic: 
 * 
  * https://docs.aws.amazon.com/sdk-for-java/latest/developer-guide/get-
started.html
```
\*/

```
public class SendEmail { 
          public static void main(String[] args) { 
                   final String usage = """ 
                                     Usage: 
                                         <sender> <recipient> <subject>\s
                                     Where: 
                                         sender - An email address that represents the 
  sender.\s 
                                         recipient - An email address that represents 
  the recipient.\s 
                                         subject - The subject line.\s 
\mathbf{u} = \mathbf{u} \cdot \mathbf{v} , we have the set of \mathbf{u} = \mathbf{v} \cdot \mathbf{v}if (args.length != 3) {
                            System.out.println(usage); 
                            System.exit(1); 
 } 
                   String sender = args[0]; 
                   String recipient = args[1]; 
                   String subject = args[2]; 
                   Region region = Region.US_EAST_1; 
                  SesV2Client sesv2Client = SesV2Client.builder()
                                     .region(region) 
                                    .build();
                   // The HTML body of the email. 
                  String bodyHTML = "<html>" + "<head></head>" + "<br/>>body>" +
  "<h1>Hello!</h1>" 
                                     + "<p> See the list of customers.</p>" + "</
body>" + "</html>"; 
                  send(sesv2Client, sender, recipient, subject, bodyHTML);
         } 
          public static void send(SesV2Client client, 
                            String sender, 
                            String recipient, 
                            String subject,
```

```
 String bodyHTML) { 
                 Destination destination = Destination.builder() 
                                   .toAddresses(recipient) 
                                  .build();
                 Content content = Content.builder() 
                                   .data(bodyHTML) 
                                  .build();
                  Content sub = Content.builder() 
                                   .data(subject) 
                                   .build(); 
                 Body body = Body.builder() 
                                   .html(content) 
                                  .build();
                 Message msg = Message.builder() 
                                   .subject(sub) 
                                   .body(body) 
                                   .build(); 
                  EmailContent emailContent = EmailContent.builder() 
                                   .simple(msg) 
                                  .build();
                  SendEmailRequest emailRequest = SendEmailRequest.builder() 
                                   .destination(destination) 
                                   .content(emailContent) 
                                   .fromEmailAddress(sender) 
                                  .buid() try { 
                          System.out.println("Attempting to send an email through 
 Amazon SES " 
                                            + "using the AWS SDK for Java..."); 
                          client.sendEmail(emailRequest); 
                          System.out.println("email was sent"); 
                  } catch (SesV2Exception e) { 
                          System.err.println(e.awsErrorDetails().errorMessage()); 
                          System.exit(1); 
 }
```
}

}

## テンプレートを使用してメッセージを送信します。

```
 String coupons = Files.readString(Paths.get("resources/coupon_newsletter/
sample_coupons.json")); 
       for (String emailAddress : contactEmails) { 
         SendEmailRequest newsletterRequest = SendEmailRequest.builder() 
              .destination(Destination.builder().toAddresses(emailAddress).build()) 
             .content(EmailContent.builder() 
                  .template(Template.builder() 
                      .templateName(TEMPLATE_NAME) 
                      .templateData(coupons) 
                     .build().build() .fromEmailAddress(this.verifiedEmail) 
              .listManagementOptions(ListManagementOptions.builder() 
                  .contactListName(CONTACT_LIST_NAME) 
                 .buid().build();
         SendEmailResponse newsletterResponse = 
  sesClient.sendEmail(newsletterRequest); 
         System.out.println("Newsletter sent to " + emailAddress + ": " + 
  newsletterResponse.messageId()); 
       }
```
• API の詳細については、「 API リファレンス[SendEmail」](https://docs.aws.amazon.com/goto/SdkForJavaV2/sesv2-2019-09-27/SendEmail)の「」を参照してください。 AWS SDK for Java 2.x

## Python

SDK for Python (Boto3)

**a** Note

```
def main(): 
     """ 
     The main function that orchestrates the execution of the workflow. 
    "" "
     print(INTRO) 
     ses_client = boto3.client("sesv2") 
     workflow = SESv2Workflow(ses_client) 
     try: 
        workflow.prepare_application() 
        workflow.gather_subscriber_email_addresses() 
        workflow.send_coupon_newsletter() 
        workflow.monitor_and_review() 
     except ClientError as e: 
         print_error(e) 
    workflow.clean_up()
class SESv2Workflow: 
     """ 
     A class to manage the SES v2 Coupon Newsletter Workflow. 
     """ 
     def __init__(self, ses_client, sleep=True): 
         self.ses_client = ses_client 
         self.sleep = sleep 
                 self.ses_client.send_email( 
                     FromEmailAddress=self.verified_email, 
                     Destination={"ToAddresses": [email]}, 
                     Content={ 
                         "Simple": { 
                             "Subject": { 
                                 "Data": "Welcome to the Weekly Coupons 
  Newsletter" 
\},
                             "Body": { 
                                 "Text": {"Data": welcome_text}, 
                                 "Html": {"Data": welcome_html}, 
\},
 }
```

```
\}, \{) print(f"Welcome email sent to '{email}'.")
```
テンプレートを使用して、連絡先リストのすべてのメンバーにメッセージを送信します。

```
def main(): 
     """ 
     The main function that orchestrates the execution of the workflow. 
    "" ""
     print(INTRO) 
     ses_client = boto3.client("sesv2") 
     workflow = SESv2Workflow(ses_client) 
     try: 
         workflow.prepare_application() 
         workflow.gather_subscriber_email_addresses() 
         workflow.send_coupon_newsletter() 
         workflow.monitor_and_review() 
     except ClientError as e: 
         print_error(e) 
     workflow.clean_up()
class SESv2Workflow: 
    ^{\mathrm{m}} ""
     A class to manage the SES v2 Coupon Newsletter Workflow. 
     """ 
     def __init__(self, ses_client, sleep=True): 
         self.ses_client = ses_client 
         self.sleep = sleep 
                  self.ses_client.send_email( 
                      FromEmailAddress=self.verified_email, 
                      Destination={"ToAddresses": [email_address]}, 
                      Content={ 
                           "Template": { 
                               "TemplateName": TEMPLATE_NAME, 
                               "TemplateData": coupon_items, 
 }
```
 $\}$ ,  $\{$  ListManagementOptions={"ContactListName": CONTACT\_LIST\_NAME},  $\overline{\phantom{a}}$ 

• API の詳細については、 [SendEmail](https://docs.aws.amazon.com/goto/boto3/sesv2-2019-09-27/SendEmail) AWS SDK for Python (Boto3) API リファレンスの「」 を参照してください。

Ruby

SDK for Ruby

**a** Note については、「」を参照してください GitHub。[AWS コード例リポジトリ](https://github.com/awsdocs/aws-doc-sdk-examples/tree/main/ruby/example_code/ses/v2#code-examples) で全く同じ 例を見つけて、設定と実行の方法を確認してください。

```
require "aws-sdk-sesv2"
require_relative "config" # Recipient and sender email addresses.
# Set up the SESv2 client.
client = Aws::SESV2::Client.new(region: AWS_REGION)
def send_email(client, sender_email, recipient_email) 
   response = client.send_email( 
     { 
        from_email_address: sender_email, 
        destination: { 
          to_addresses: [recipient_email] 
        }, 
        content: { 
          simple: { 
            subject: { 
              data: "Test email subject" 
            }, 
            body: { 
              text: { 
                data: "Test email body" 
 } 
            }
```

```
 } 
        } 
     } 
  \lambda puts "Email sent from #{SENDER_EMAIL} to #{RECIPIENT_EMAIL} with message ID: 
  #{response.message_id}"
end
send_email(client, SENDER_EMAIL, RECIPIENT_EMAIL)
```
• API の詳細については、「 API リファレンス[SendEmail」](https://docs.aws.amazon.com/goto/SdkForRubyV3/sesv2-2019-09-27/SendEmail)の「」を参照してください。 AWS SDK for Ruby

#### Rust

SDK for Rust

**a** Note

については、「」を参照してください GitHub。[AWS コード例リポジトリ](https://github.com/awsdocs/aws-doc-sdk-examples/tree/main/rustv1/examples/ses#code-examples) で全く同じ 例を見つけて、設定と実行の方法を確認してください。

連絡先リストのすべてのメンバーにメッセージを送信します。

```
async fn send_message( 
     client: &Client, 
     list: &str, 
     from: &str, 
     subject: &str, 
     message: &str,
) -> Result<(), Error> { 
     // Get list of email addresses from contact list. 
     let resp = client 
          .list_contacts() 
          .contact_list_name(list) 
          .send() 
          .await?; 
     let contacts = resp.contacts();
```

```
 let cs: Vec<String> = contacts 
     .iter() 
     .map(|i| i.email_address().unwrap_or_default().to_string()) 
     .collect(); 
 let mut dest: Destination = Destination::builder().build(); 
 dest.to_addresses = Some(cs); 
 let subject_content = Content::builder() 
     .data(subject) 
     .charset("UTF-8") 
     .build() 
     .expect("building Content"); 
 let body_content = Content::builder() 
     .data(message) 
     .charset("UTF-8") 
     .build() 
     .expect("building Content"); 
 let body = Body::builder().text(body_content).build(); 
 let msg = Message::builder() 
     .subject(subject_content) 
     .body(body) 
    .build();
 let email_content = EmailContent::builder().simple(msg).build(); 
 client 
     .send_email() 
     .from_email_address(from) 
     .destination(dest) 
     .content(email_content) 
     .send() 
     .await?; 
 println!("Email sent to list"); 
0k(())
```
テンプレートを使用して、連絡先リストのすべてのメンバーにメッセージを送信します。

}

```
 let coupons = std::fs::read_to_string("../resources/newsletter/
sample_coupons.json") 
                 .unwrap_or_else(|_| r#"{"coupons":[]}"#.to_string()); 
             let email_content = EmailContent::builder() 
                 .template( 
                     Template::builder() 
                         .template_name(TEMPLATE_NAME) 
                         .template_data(coupons) 
                         .build(), 
) .build(); 
             match self 
                 .client 
                 .send_email() 
                 .from_email_address(self.verified_email.clone()) 
  .destination(Destination::builder().to_addresses(email.clone()).build()) 
                 .content(email_content) 
                 .list_management_options( 
                     ListManagementOptions::builder() 
                        .contact list name(CONTACT LIST NAME)
                         .build()?, 
) .send() 
                 .await 
\{\hspace{.1cm} \}Ok(output) => {
                     if let Some(message_id) = output.message_id { 
                         writeln!( 
                             self.stdout, 
                             "Newsletter sent to {} with message ID {}", 
                             email, message_id 
                         )?; 
                     } else { 
                         writeln!(self.stdout, "Newsletter sent to {}", email)?; 
1 1 1 1 1 1 1
 } 
                Err(e) => return Err(anyhow!("Error sending newsletter to \{\}:
  {}", email, e)), 
 }
```
• API の詳細については、 [SendEmail](https://docs.rs/releases/search?query=aws-sdk) AWS SDK for Rust API リファレンスの「」を参照して ください。

AWS SDK デベロッパーガイドとコード例の完全なリストについては、「」を参照してくださ い[AWS SDK での Amazon SES の使用。](#page-51-0)このトピックには、使用開始方法に関する情報と、以前の SDK バージョンの詳細も含まれています。

# SDK を使用した Amazon SES API v2 のシナリオ AWS SDKs

次のコード例は、 AWS SDKs を使用して Amazon SES API v2 で一般的なシナリオを実装する方法 を示しています。これらのシナリオは、Amazon SES API v2 内で複数の関数を呼び出して特定のタ スクを実行する方法を示しています。各シナリオには GitHub、コードのセットアップと実行の手順 を示す へのリンクが含まれています。

```
例
```
• [AWS SDK を使用した完全な Amazon SES API v2 ニュースレターワークフロー](#page-932-0)

<span id="page-932-0"></span>AWS SDK を使用した完全な Amazon SES API v2 ニュースレターワークフロー

次のコード例は、Amazon SES API v2 ニュースレターワークフローの方法を示しています。

.NET

AWS SDK for .NET

**a** Note

については、「」を参照してください GitHub。[AWS コード例リポジトリ](https://github.com/awsdocs/aws-doc-sdk-examples/tree/main/dotnetv3/SESv2#code-examples) で全く同じ 例を見つけて、設定と実行の方法を確認してください。

ワークフローを実行します。

using System.Diagnostics; using System.Text.RegularExpressions; using Amazon.SimpleEmailV2; using Amazon.SimpleEmailV2.Model; using Microsoft.Extensions.DependencyInjection; using Microsoft.Extensions.Hosting;

```
using Microsoft.Extensions.Logging;
using Microsoft.Extensions.Logging.Console;
using Microsoft.Extensions.Logging.Debug;
namespace Sesv2Scenario;
public static class NewsletterWorkflow
{ 
     /* 
       This workflow demonstrates how to use the Amazon Simple Email Service (SES) 
  v2 to send a coupon newsletter to a list of subscribers. 
       The workflow performs the following tasks: 
       1. Prepare the application: 
          - Create a verified email identity for sending and replying to emails. 
          - Create a contact list to store the subscribers' email addresses. 
          - Create an email template for the coupon newsletter. 
       2. Gather subscriber email addresses: 
          - Prompt the user for a base email address. 
          - Create 3 variants of the email address using subaddress extensions 
  (e.g., user+ses-weekly-newsletter-1@example.com). 
          - Add each variant as a contact to the contact list. 
          - Send a welcome email to each new contact. 
       3. Send the coupon newsletter: 
          - Retrieve the list of contacts from the contact list. 
          - Send the coupon newsletter using the email template to each contact. 
       4. Monitor and review: 
          - Provide instructions for the user to review the sending activity and 
 metrics in the AWS console. 
       5. Clean up resources: 
          - Delete the contact list (which also deletes all contacts within it). 
          - Delete the email template. 
          - Optionally delete the verified email identity. 
     */ 
     public static SESv2Wrapper _sesv2Wrapper; 
     public static string? _baseEmailAddress = null; 
     public static string? _verifiedEmail = null; 
     private static string _contactListName = "weekly-coupons-newsletter";
```

```
 private static string _templateName = "weekly-coupons"; 
     private static string _subject = "Weekly Coupons Newsletter"; 
     private static string _htmlContentFile = "coupon-newsletter.html"; 
     private static string _textContentFile = "coupon-newsletter.txt"; 
     private static string _htmlWelcomeFile = "welcome.html"; 
     private static string _textWelcomeFile = "welcome.txt"; 
     private static string _couponsDataFile = "sample_coupons.json"; 
     // Relative location of the shared workflow resources folder. 
    private static string _resourcesFilePathLocation = "../../../../../workflows/sesv2_weekly_mailer/resources/"; 
     public static async Task Main(string[] args) 
    \mathcal{L} // Set up dependency injection for the Amazon service. 
         using var host = Host.CreateDefaultBuilder(args) 
              .ConfigureLogging(logging => 
                 logging.AddFilter("System", LogLevel.Debug) 
                      .AddFilter<DebugLoggerProvider>("Microsoft", 
  LogLevel.Information) 
                      .AddFilter<ConsoleLoggerProvider>("Microsoft", 
  LogLevel.Trace)) 
             .ConfigureServices((_, services) => 
                 services.AddAWSService<IAmazonSimpleEmailServiceV2>() 
                      .AddTransient<SESv2Wrapper>() 
) .Build(); 
         ServicesSetup(host); 
         try 
         { 
             Console.WriteLine(new string('-', 80)); 
             Console.WriteLine(new string('-', 80)); 
             Console.WriteLine("Welcome to the Amazon SES v2 Coupon Newsletter 
  Workflow."); 
             Console.WriteLine("This workflow demonstrates how to use the Amazon 
  Simple Email Service (SES) v2 " + 
                                "\r\nto send a coupon newsletter to a list of 
  subscribers."); 
             // Prepare the application. 
             var emailIdentity = await PrepareApplication();
```

```
 // Gather subscriber email addresses. 
             await GatherSubscriberEmailAddresses(emailIdentity); 
             // Send the coupon newsletter. 
             await SendCouponNewsletter(emailIdentity); 
            // Monitor and review. 
             MonitorAndReview(true); 
            // Clean up resources. 
             await Cleanup(emailIdentity, true); 
             Console.WriteLine(new string('-', 80)); 
             Console.WriteLine("Amazon SES v2 Coupon Newsletter Workflow is 
 complete."); 
            Console.WriteLine(new string('-', 80)); 
             Console.WriteLine(new string('-', 80)); 
        } 
        catch (Exception ex) 
       \{ Console.WriteLine($"An error occurred: {ex.Message}"); 
        } 
    } 
    /// <summary> 
    /// Populate the services for use within the console application. 
    /// </summary> 
    /// <param name="host">The services host.</param> 
    private static void ServicesSetup(IHost host) 
   \mathcal{L} _sesv2Wrapper = host.Services.GetRequiredService<SESv2Wrapper>(); 
    } 
    /// <summary> 
    /// Set up the resources for the workflow. 
    /// </summary> 
   /// <returns>The email address of the verified identity.</returns>
    public static async Task<string?> PrepareApplication() 
   \left\{ \right. var htmlContent = await File.ReadAllTextAsync(_resourcesFilePathLocation 
 + _htmlContentFile); 
        var textContent = await File.ReadAllTextAsync(_resourcesFilePathLocation 
+ textContentFile);
```
```
 Console.WriteLine(new string('-', 80)); 
        Console.WriteLine("1. In this step, we will prepare the application:" + 
                            "\r\n - Create a verified email identity for sending 
 and replying to emails." + 
                           "\r\nu - Create a contact list to store the
 subscribers' email addresses." + 
                           "\r\n - Create an email template for the coupon 
 newsletter.\r\n"); 
        // Prompt the user for a verified email address. 
        while (!IsEmail(_verifiedEmail)) 
        { 
            Console.Write("Enter a verified email address or an email to verify: 
 "); 
            _verifiedEmail = Console.ReadLine(); 
        } 
        try 
        { 
            // Create an email identity and start the verification process. 
            await _sesv2Wrapper.CreateEmailIdentityAsync(_verifiedEmail); 
            Console.WriteLine($"Identity {_verifiedEmail} created."); 
        } 
        catch (AlreadyExistsException) 
       \{ Console.WriteLine($"Identity {_verifiedEmail} already exists."); 
        } 
        catch (Exception ex) 
        { 
           Console.WriteLine($"Error creating email identity: {ex.Message}");
        } 
        // Create a contact list. 
        try 
        { 
           await _sesv2Wrapper.CreateContactListAsync(_contactListName);
            Console.WriteLine($"Contact list {_contactListName} created."); 
        } 
        catch (AlreadyExistsException) 
       \{ Console.WriteLine($"Contact list {_contactListName} already 
 exists."); 
        } 
        catch (Exception ex)
```

```
 { 
             Console.WriteLine($"Error creating contact list: {ex.Message}");
         } 
         // Create an email template. 
         try 
         { 
              await _sesv2Wrapper.CreateEmailTemplateAsync(_templateName, _subject, 
 htmlContent, textContent); 
              Console.WriteLine($"Email template {_templateName} created."); 
         } 
         catch (AlreadyExistsException) 
        \{ Console.WriteLine($"Email template {_templateName} already exists."); 
         } 
         catch (Exception ex) 
         { 
              Console.WriteLine($"Error creating email template: {ex.Message}"); 
         } 
         return _verifiedEmail; 
     } 
     /// <summary> 
     /// Generate subscriber addresses and send welcome emails. 
     /// </summary> 
     /// <param name="fromEmailAddress">The verified email address from 
 PrepareApplication.</param>
    /// <returns>True if successful.</returns>
    public static async Task<bool> GatherSubscriberEmailAddresses(string
 fromEmailAddress) 
    \sqrt{ } Console.WriteLine(new string('-', 80)); 
         Console.WriteLine("2. In Step 2, we will gather subscriber email 
  addresses:" + 
                             "\lceil \frac{1}{n} \rceil - Prompt the user for a base email address." +
                             "\rightharpoonup Theoryth \arrows - Create 3 variants of the email address using
 subaddress extensions (e.g., user+ses-weekly-newsletter-1@example.com)." + 
                            "\lceil \cdot \rceil - Add each variant as a contact to the contact
 list." + 
                            "\r\n - Send a welcome email to each new contact.\r
\n"); 
         // Prompt the user for a base email address.
```
シナリオ 926 - 926 - 927 - 928 - 928 - 928 - 928 - 928 - 928 - 928 - 928 - 928 - 928 - 928 - 928 - 928 - 928 - 928

```
while (!IsEmail(_baseEmailAddress))
         { 
             Console.Write("Enter a base email address (e.g., user@example.com): 
  "); 
             _baseEmailAddress = Console.ReadLine(); 
         } 
         // Create 3 variants of the email address using +ses-weekly-newsletter-1, 
  +ses-weekly-newsletter-2, etc. 
         var baseEmailAddressParts = _baseEmailAddress!.Split("@"); 
        for (int i = 1; i \le 3; i++) { 
             string emailAddress = $"{baseEmailAddressParts[0]}+ses-weekly-
newsletter-{i}@{baseEmailAddressParts[1]}"; 
             try 
             { 
                 // Create a contact with the email address in the contact list. 
                 await _sesv2Wrapper.CreateContactAsync(emailAddress, 
  _contactListName); 
                 Console.WriteLine($"Contact {emailAddress} added to the 
  {_contactListName} contact list."); 
 } 
             catch (AlreadyExistsException) 
\{\hspace{.1cm} \} Console.WriteLine($"Contact {emailAddress} already exists in the 
  {_contactListName} contact list."); 
 } 
             catch (Exception ex) 
\{\hspace{.1cm} \} Console.WriteLine($"Error creating contact {emailAddress}: 
  {ex.Message}"); 
                 return false; 
 } 
             // Send a welcome email to the new contact. 
             try 
             { 
                 string subject = "Welcome to the Weekly Coupons Newsletter"; 
                 string htmlContent = await 
 File.ReadAllTextAsync(_resourcesFilePathLocation + _htmlWelcomeFile);
                 string textContent = await 
  File.ReadAllTextAsync(_resourcesFilePathLocation + _textWelcomeFile);
```

```
 await _sesv2Wrapper.SendEmailAsync(fromEmailAddress, new 
List<string> { emailAddress }, subject, htmlContent, textContent);
                 Console.WriteLine($"Welcome email sent to {emailAddress}."); 
 } 
             catch (Exception ex) 
\{\hspace{.1cm} \} Console.WriteLine($"Error sending welcome email to 
 {emailAddress}: {ex.Message}"); 
                 return false; 
 } 
             // Wait 2 seconds before sending the next email (if the account is in 
 the SES Sandbox). 
             await Task.Delay(2000); 
         } 
         return true; 
     } 
    /// <summary> 
    /// Send the coupon newsletter to the subscribers in the contact list. 
    /// </summary> 
    /// <param name="fromEmailAddress">The verified email address from 
PrepareApplication.</param>
    /// <returns>True if successful.</returns>
    public static async Task<bool> SendCouponNewsletter(string fromEmailAddress)
     { 
         Console.WriteLine(new string('-', 80)); 
         Console.WriteLine("3. In this step, we will send the coupon newsletter:" 
 + 
                           "\lceil \cdot \rceil - Retrieve the list of contacts from the contact
 list." + 
                           "\lceil \cdot \rceil - Send the coupon newsletter using the email
template to each contact.\r \n\cdot \r \cdot;
         // Retrieve the list of contacts from the contact list. 
        var contacts = await _sesv2Wrapper.ListContactsAsync(_contactListName);
         if (!contacts.Any()) 
         { 
             Console.WriteLine($"No contacts found in the {_contactListName} 
 contact list."); 
             return false; 
         }
```

```
 // Load the coupon data from the sample_coupons.json file. 
         string couponsData = await 
 File.ReadAllTextAsync(_resourcesFilePathLocation + _couponsDataFile); 
         // Send the coupon newsletter to each contact using the email template. 
         try 
         { 
             foreach (var contact in contacts) 
\{\hspace{.1cm} \} // To use the Contact List for list management, send to only one 
 address at a time. 
                  await _sesv2Wrapper.SendEmailAsync(fromEmailAddress, 
                      new List<string> { contact.EmailAddress }, 
                      null, null, null, _templateName, couponsData, 
 _contactListName); 
 } 
             Console.WriteLine($"Coupon newsletter sent to contact list 
 {_contactListName}."); 
 } 
         catch (Exception ex) 
         { 
             Console.WriteLine($"Error sending coupon newsletter to contact list 
 {_contactListName}: {ex.Message}"); 
             return false; 
         } 
         return true; 
     } 
    /// <summary> 
    /// Provide instructions for monitoring sending activity and metrics. 
    /// </summary> 
    /// <param name="interactive">True to run in interactive mode.</param> 
   /// <returns>True if successful.</returns>
     public static bool MonitorAndReview(bool interactive) 
     { 
         Console.WriteLine(new string('-', 80)); 
         Console.WriteLine("4. In step 4, we will monitor and review:" + 
                             "\r\n - Provide instructions for the user to review 
the sending activity and metrics in the AWS console.\lceil \frac{\cdot}{\cdot} \rceil \rceil;
```

```
 Console.WriteLine("Review your sending activity using the SES Homepage in 
 the AWS console."); 
         Console.WriteLine("Press Enter to open the SES Homepage in your default 
 browser..."); 
         if (interactive) 
         { 
             Console.ReadLine(); 
             try 
\{\hspace{.1cm} \} // Open the SES Homepage in the default browser. 
                 Process.Start(new ProcessStartInfo 
\overline{a} FileName = "https://console.aws.amazon.com/ses/home", 
                     UseShellExecute = true 
                 }); 
 } 
             catch (Exception ex) 
\{\hspace{.1cm} \} Console.WriteLine($"Error opening the SES Homepage: 
 {ex.Message}"); 
                 return false; 
 } 
         } 
         Console.WriteLine("Review the sending activity and email metrics, then 
 press Enter to continue..."); 
         if (interactive) 
             Console.ReadLine(); 
         return true; 
    } 
    /// <summary> 
    /// Clean up the resources used in the workflow. 
    /// </summary> 
    /// <param name="verifiedEmailAddress">The verified email address from 
PrepareApplication.</param>
    /// <param name="interactive">True if interactive.</param> 
   /// <returns>Async task.</returns>
   public static async Task<bool> Cleanup(string verifiedEmailAddress, bool
 interactive) 
    { 
         Console.WriteLine(new string('-', 80)); 
         Console.WriteLine("5. Finally, we clean up resources:" +
```

```
"\lceil \frac{r}{n} \rceil - Delete the contact list (which also deletes
  all contacts within it)." + 
                            "\lceil \cdot \rceil - Delete the email template." +
                             "\r\n - Optionally delete the verified email identity.
\r\:
         Console.WriteLine("Cleaning up resources..."); 
         // Delete the contact list (this also deletes all contacts in the list). 
         try 
         { 
             await _sesv2Wrapper.DeleteContactListAsync(_contactListName);
              Console.WriteLine($"Contact list {_contactListName} deleted."); 
         } 
         catch (NotFoundException) 
         { 
              Console.WriteLine($"Contact list {_contactListName} not found."); 
         } 
         catch (Exception ex) 
         { 
              Console.WriteLine($"Error deleting contact list {_contactListName}: 
  {ex.Message}"); 
              return false; 
         } 
         // Delete the email template. 
         try 
         { 
             await _sesv2Wrapper.DeleteEmailTemplateAsync(_templateName);
              Console.WriteLine($"Email template {_templateName} deleted."); 
         } 
         catch (NotFoundException) 
         { 
              Console.WriteLine($"Email template {_templateName} not found."); 
         } 
         catch (Exception ex) 
         { 
              Console.WriteLine($"Error deleting email template {_templateName}: 
  {ex.Message}"); 
              return false; 
         } 
         // Ask the user if they want to delete the email identity. 
         var deleteIdentity = !interactive ||
```

```
 GetYesNoResponse( 
                  $"Do you want to delete the email identity 
  {verifiedEmailAddress}? (y/n) "); 
         if (deleteIdentity) 
         { 
             try 
\{\hspace{.1cm} \} await 
  _sesv2Wrapper.DeleteEmailIdentityAsync(verifiedEmailAddress); 
                  Console.WriteLine($"Email identity {verifiedEmailAddress} 
  deleted."); 
 } 
             catch (NotFoundException) 
\{\hspace{.1cm} \} Console.WriteLine( 
                      $"Email identity {verifiedEmailAddress} not found."); 
 } 
             catch (Exception ex) 
\{\hspace{.1cm} \} Console.WriteLine( 
                      $"Error deleting email identity {verifiedEmailAddress}: 
  {ex.Message}"); 
                  return false; 
 } 
         } 
         else 
        \sqrt{ } Console.WriteLine( 
                  $"Skipping deletion of email identity {verifiedEmailAddress}."); 
         } 
         return true; 
     } 
     /// <summary> 
     /// Helper method to get a yes or no response from the user. 
     /// </summary> 
     /// <param name="question">The question string to print on the console.</
param> 
    /// <returns>True if the user responds with a yes.</returns>
     private static bool GetYesNoResponse(string question) 
     { 
         Console.WriteLine(question); 
         var ynResponse = Console.ReadLine();
```

```
 var response = ynResponse != null && ynResponse.Equals("y", 
  StringComparison.InvariantCultureIgnoreCase); 
         return response; 
     } 
     /// <summary> 
     /// Simple check to verify a string is an email address. 
     /// </summary> 
     /// <param name="email">The string to verify.</param> 
    /// <returns>True if a valid email.</returns>
     private static bool IsEmail(string? email) 
     { 
         if (string.IsNullOrEmpty(email)) 
              return false; 
         return Regex.IsMatch(email, @"^[^@\s]+@[^@\s]+\.[^@\s]+$", 
  RegexOptions.IgnoreCase); 
     }
}
```
# サービスオペレーションのラッパー。

```
using System.Net;
using Amazon.SimpleEmailV2;
using Amazon.SimpleEmailV2.Model;
namespace Sesv2Scenario;
/// <summary>
/// Wrapper class for Amazon Simple Email Service (SES) v2 operations.
/// </summary>
public class SESv2Wrapper
{ 
     private readonly IAmazonSimpleEmailServiceV2 _sesClient; 
     /// <summary> 
     /// Constructor for the SESv2Wrapper. 
     /// </summary> 
     /// <param name="sesClient">The injected SES v2 client.</param> 
     public SESv2Wrapper(IAmazonSimpleEmailServiceV2 sesClient) 
     { 
         _sesClient = sesClient;
```

```
 } 
     /// <summary> 
     /// Creates a contact and adds it to the specified contact list. 
     /// </summary> 
     /// <param name="emailAddress">The email address of the contact.</param> 
     /// <param name="contactListName">The name of the contact list.</param> 
     /// <returns>The response from the CreateContact operation.</returns> 
    public async Task<bool> CreateContactAsync(string emailAddress, string
 contactListName) 
    \mathcal{L} var request = new CreateContactRequest 
        \{ EmailAddress = emailAddress, 
              ContactListName = contactListName 
         }; 
         try 
         { 
              var response = await _sesClient.CreateContactAsync(request); 
              return response.HttpStatusCode == HttpStatusCode.OK; 
         } 
         catch (AlreadyExistsException ex) 
        \mathcal{L} Console.WriteLine($"Contact with email address {emailAddress} already 
 exists in the contact list {contactListName}."); 
              Console.WriteLine(ex.Message); 
              return true; 
         } 
         catch (NotFoundException ex) 
        \{ Console.WriteLine($"The contact list {contactListName} does not 
 exist."); 
              Console.WriteLine(ex.Message); 
         } 
         catch (TooManyRequestsException ex) 
         { 
              Console.WriteLine("Too many requests were made. Please try again 
 later."); 
              Console.WriteLine(ex.Message); 
         } 
         catch (Exception ex) 
\overline{\mathcal{L}}
```

```
 Console.WriteLine($"An error occurred while creating the contact: 
 {ex.Message}"); 
         } 
         return false; 
     } 
    /// <summary> 
    /// Creates a contact list with the specified name. 
    /// </summary> 
    /// <param name="contactListName">The name of the contact list.</param> 
   /// <returns>True if successful.</returns>
    public async Task<bool> CreateContactListAsync(string contactListName)
     { 
         var request = new CreateContactListRequest 
         { 
             ContactListName = contactListName 
         }; 
         try 
         { 
            var response = await _sesClient.CreateContactListAsync(request);
             return response.HttpStatusCode == HttpStatusCode.OK; 
         } 
         catch (AlreadyExistsException ex) 
        \{ Console.WriteLine($"Contact list with name {contactListName} already 
 exists."); 
             Console.WriteLine(ex.Message); 
             return true; 
         } 
         catch (LimitExceededException ex) 
        \{ Console.WriteLine("The limit for contact lists has been exceeded."); 
             Console.WriteLine(ex.Message); 
         } 
         catch (TooManyRequestsException ex) 
         { 
             Console.WriteLine("Too many requests were made. Please try again 
 later."); 
             Console.WriteLine(ex.Message); 
         } 
         catch (Exception ex) 
\overline{\mathcal{L}}
```

```
 Console.WriteLine($"An error occurred while creating the contact 
 list: {ex.Message}"); 
        } 
        return false; 
    } 
    /// <summary> 
    /// Creates an email identity (email address or domain) and starts the 
 verification process. 
    /// </summary> 
    /// <param name="emailIdentity">The email address or domain to create and 
verify.</param>
    /// <returns>The response from the CreateEmailIdentity operation.</returns> 
    public async Task<CreateEmailIdentityResponse> 
 CreateEmailIdentityAsync(string emailIdentity) 
    { 
        var request = new CreateEmailIdentityRequest 
       \{ EmailIdentity = emailIdentity 
        }; 
        try 
        { 
           var response = await _sesClient.CreateEmailIdentityAsync(request);
            return response; 
        } 
        catch (AlreadyExistsException ex) 
        { 
            Console.WriteLine($"Email identity {emailIdentity} already exists."); 
            Console.WriteLine(ex.Message); 
            throw; 
        } 
        catch (ConcurrentModificationException ex) 
        { 
            Console.WriteLine($"The email identity {emailIdentity} is being 
 modified by another operation or thread."); 
            Console.WriteLine(ex.Message); 
            throw; 
        } 
        catch (LimitExceededException ex) 
        { 
            Console.WriteLine("The limit for email identities has been 
 exceeded."); 
            Console.WriteLine(ex.Message);
```

```
 throw; 
         } 
         catch (NotFoundException ex) 
         { 
             Console.WriteLine($"The email identity {emailIdentity} does not 
 exist."); 
             Console.WriteLine(ex.Message); 
             throw; 
         } 
         catch (TooManyRequestsException ex) 
        \sqrt{ } Console.WriteLine("Too many requests were made. Please try again 
 later."); 
             Console.WriteLine(ex.Message); 
             throw; 
         } 
         catch (Exception ex) 
        \{ Console.WriteLine($"An error occurred while creating the email 
 identity: {ex.Message}"); 
             throw; 
         } 
     } 
    /// <summary> 
    /// Creates an email template with the specified content. 
    /// </summary> 
    /// <param name="templateName">The name of the email template.</param> 
    /// <param name="subject">The subject of the email template.</param> 
    /// <param name="htmlContent">The HTML content of the email template.</param> 
    /// <param name="textContent">The text content of the email template.</param> 
   /// <returns>True if successful.</returns>
    public async Task<bool> CreateEmailTemplateAsync(string templateName, string
 subject, string htmlContent, string textContent) 
     { 
         var request = new CreateEmailTemplateRequest 
         { 
             TemplateName = templateName, 
             TemplateContent = new EmailTemplateContent 
\{\hspace{.1cm} \} Subject = subject, 
                  Html = htmlContent, 
                  Text = textContent 
 }
```

```
 }; 
         try 
         { 
             var response = await _sesClient.CreateEmailTemplateAsync(request);
              return response.HttpStatusCode == HttpStatusCode.OK; 
         } 
         catch (AlreadyExistsException ex) 
\overline{\mathcal{L}} Console.WriteLine($"Email template with name {templateName} already 
  exists."); 
              Console.WriteLine(ex.Message); 
         } 
         catch (LimitExceededException ex) 
         { 
              Console.WriteLine("The limit for email templates has been 
  exceeded."); 
              Console.WriteLine(ex.Message); 
         } 
         catch (TooManyRequestsException ex) 
         { 
              Console.WriteLine("Too many requests were made. Please try again 
  later."); 
              Console.WriteLine(ex.Message); 
         } 
         catch (Exception ex) 
         { 
              Console.WriteLine($"An error occurred while creating the email 
  template: {ex.Message}"); 
         } 
         return false; 
     } 
     /// <summary> 
     /// Deletes a contact list and all contacts within it. 
     /// </summary> 
     /// <param name="contactListName">The name of the contact list to delete.</
param> 
    /// <returns>True if successful.</returns>
    public async Task<bool> DeleteContactListAsync(string contactListName)
     { 
         var request = new DeleteContactListRequest 
         {
```

```
 ContactListName = contactListName 
         }; 
         try 
         { 
              var response = await _sesClient.DeleteContactListAsync(request); 
              return response.HttpStatusCode == HttpStatusCode.OK; 
         } 
         catch (ConcurrentModificationException ex) 
         { 
              Console.WriteLine($"The contact list {contactListName} is being 
  modified by another operation or thread."); 
              Console.WriteLine(ex.Message); 
         } 
         catch (NotFoundException ex) 
         { 
             Console.WriteLine($"The contact list {contactListName} does not 
  exist."); 
              Console.WriteLine(ex.Message); 
         } 
         catch (TooManyRequestsException ex) 
         { 
              Console.WriteLine("Too many requests were made. Please try again 
  later."); 
             Console.WriteLine(ex.Message); 
         } 
         catch (Exception ex) 
         { 
              Console.WriteLine($"An error occurred while deleting the contact 
  list: {ex.Message}"); 
         } 
         return false; 
     } 
     /// <summary> 
     /// Deletes an email identity (email address or domain). 
     /// </summary> 
     /// <param name="emailIdentity">The email address or domain to delete.</
param> 
    /// <returns>True if successful.</returns>
    public async Task<bool> DeleteEmailIdentityAsync(string emailIdentity)
     { 
         var request = new DeleteEmailIdentityRequest
```

```
 { 
              EmailIdentity = emailIdentity 
         }; 
         try 
         { 
             var response = await _sesClient.DeleteEmailIdentityAsync(request);
              return response.HttpStatusCode == HttpStatusCode.OK; 
         } 
         catch (ConcurrentModificationException ex) 
        \sqrt{ } Console.WriteLine($"The email identity {emailIdentity} is being 
 modified by another operation or thread."); 
              Console.WriteLine(ex.Message); 
         } 
         catch (NotFoundException ex) 
         { 
              Console.WriteLine($"The email identity {emailIdentity} does not 
  exist."); 
              Console.WriteLine(ex.Message); 
         } 
         catch (TooManyRequestsException ex) 
         { 
              Console.WriteLine("Too many requests were made. Please try again 
  later."); 
              Console.WriteLine(ex.Message); 
         } 
         catch (Exception ex) 
         { 
              Console.WriteLine($"An error occurred while deleting the email 
  identity: {ex.Message}"); 
         } 
         return false; 
     } 
     /// <summary> 
     /// Deletes an email template. 
     /// </summary> 
     /// <param name="templateName">The name of the email template to delete.</
param> 
    /// <returns>True if successful.</returns>
    public async Task<bool> DeleteEmailTemplateAsync(string templateName)
     {
```

```
 var request = new DeleteEmailTemplateRequest 
         { 
              TemplateName = templateName 
         }; 
         try 
         { 
             var response = await _sesClient.DeleteEmailTemplateAsync(request);
              return response.HttpStatusCode == HttpStatusCode.OK; 
         } 
         catch (NotFoundException ex) 
         { 
              Console.WriteLine($"The email template {templateName} does not 
  exist."); 
              Console.WriteLine(ex.Message); 
         } 
         catch (TooManyRequestsException ex) 
        \{ Console.WriteLine("Too many requests were made. Please try again 
  later."); 
              Console.WriteLine(ex.Message); 
         } 
         catch (Exception ex) 
        \mathcal{L} Console.WriteLine($"An error occurred while deleting the email 
  template: {ex.Message}"); 
         } 
         return false; 
     } 
     /// <summary> 
     /// Lists the contacts in the specified contact list. 
     /// </summary> 
     /// <param name="contactListName">The name of the contact list.</param> 
     /// <returns>The list of contacts response from the ListContacts operation.</
returns> 
     public async Task<List<Contact>> ListContactsAsync(string contactListName) 
     { 
         var request = new ListContactsRequest 
         { 
              ContactListName = contactListName 
         };
```

```
 try 
        { 
            var response = await _sesClient.ListContactsAsync(request); 
            return response.Contacts; 
        } 
        catch (NotFoundException ex) 
       \{ Console.WriteLine($"The contact list {contactListName} does not 
 exist."); 
            Console.WriteLine(ex.Message); 
        } 
        catch (TooManyRequestsException ex) 
       \{ Console.WriteLine("Too many requests were made. Please try again 
 later."); 
            Console.WriteLine(ex.Message); 
        } 
        catch (Exception ex) 
       \{ Console.WriteLine($"An error occurred while listing the contacts: 
 {ex.Message}"); 
        } 
        return new List<Contact>(); 
    } 
    /// <summary> 
    /// Sends an email with the specified content and options. 
    /// </summary> 
    /// <param name="fromEmailAddress">The email address to send the email 
from.</param>
    /// <param name="toEmailAddresses">The email addresses to send the email 
to.</param>
    /// <param name="subject">The subject of the email.</param> 
    /// <param name="htmlContent">The HTML content of the email.</param> 
    /// <param name="textContent">The text content of the email.</param> 
    /// <param name="templateName">The name of the email template to use 
 (optional).</param> 
    /// <param name="templateData">The data to replace placeholders in the email 
 template (optional).</param> 
    /// <param name="contactListName">The name of the contact list for 
 unsubscribe functionality (optional).</param> 
    /// <returns>The MessageId response from the SendEmail operation.</returns>
```

```
 public async Task<string> SendEmailAsync(string fromEmailAddress, 
 List<string> toEmailAddresses, string? subject, 
        string? htmlContent, string? textContent, string? templateName = null,
 string? templateData = null, string? contactListName = null) 
   \sqrt{ } var request = new SendEmailRequest 
        { 
             FromEmailAddress = fromEmailAddress 
        }; 
        if (toEmailAddresses.Any()) 
        { 
             request.Destination = new Destination { ToAddresses = 
 toEmailAddresses }; 
        } 
        if (!string.IsNullOrEmpty(templateName)) 
       \{ request.Content = new EmailContent() 
\{\hspace{.1cm} \} Template = new Template 
\overline{a} TemplateName = templateName, 
                     TemplateData = templateData 
 } 
            }; 
        } 
        else 
        { 
            request.Content = new EmailContent 
\{\hspace{.1cm} \} Simple = new Message 
\overline{a}Subject = new Content { Data = subject },
                     Body = new Body 
\{ Html = new Content { Data = htmlContent }, 
                        Text = new Content { Data = textContent }
1999 1999 1999 1999 1999
 } 
            }; 
        } 
        if (!string.IsNullOrEmpty(contactListName))
```

```
 { 
             request.ListManagementOptions = new ListManagementOptions 
\{\hspace{.1cm} \} ContactListName = contactListName 
             }; 
         } 
         try 
         { 
             var response = await _sesClient.SendEmailAsync(request); 
             return response.MessageId; 
         } 
         catch (AccountSuspendedException ex) 
        \{ Console.WriteLine("The account's ability to send email has been 
 permanently restricted."); 
             Console.WriteLine(ex.Message); 
         } 
         catch (MailFromDomainNotVerifiedException ex) 
         { 
             Console.WriteLine("The sending domain is not verified."); 
             Console.WriteLine(ex.Message); 
         } 
         catch (MessageRejectedException ex) 
        \{ Console.WriteLine("The message content is invalid."); 
             Console.WriteLine(ex.Message); 
         } 
         catch (SendingPausedException ex) 
         { 
             Console.WriteLine("The account's ability to send email is currently 
 paused."); 
             Console.WriteLine(ex.Message); 
         } 
         catch (TooManyRequestsException ex) 
         { 
             Console.WriteLine("Too many requests were made. Please try again 
 later."); 
             Console.WriteLine(ex.Message); 
         } 
         catch (Exception ex) 
        \{ Console.WriteLine($"An error occurred while sending the email: 
 {ex.Message}");
```

```
 return string.Empty; 
     }
}
```
- API の詳細については、『AWS SDK for .NET API リファレンス』の以下のトピックを参照 してください。
	- [CreateContact](https://docs.aws.amazon.com/goto/DotNetSDKV3/sesv2-2019-09-27/CreateContact)

}

- [CreateContactList](https://docs.aws.amazon.com/goto/DotNetSDKV3/sesv2-2019-09-27/CreateContactList)
- [CreateEmailIdentity](https://docs.aws.amazon.com/goto/DotNetSDKV3/sesv2-2019-09-27/CreateEmailIdentity)
- [CreateEmailTemplate](https://docs.aws.amazon.com/goto/DotNetSDKV3/sesv2-2019-09-27/CreateEmailTemplate)
- [DeleteContactList](https://docs.aws.amazon.com/goto/DotNetSDKV3/sesv2-2019-09-27/DeleteContactList)
- [DeleteEmailIdentity](https://docs.aws.amazon.com/goto/DotNetSDKV3/sesv2-2019-09-27/DeleteEmailIdentity)
- [DeleteEmailTemplate](https://docs.aws.amazon.com/goto/DotNetSDKV3/sesv2-2019-09-27/DeleteEmailTemplate)
- [ListContacts](https://docs.aws.amazon.com/goto/DotNetSDKV3/sesv2-2019-09-27/ListContacts)
- [SendEmailシンプル](https://docs.aws.amazon.com/goto/DotNetSDKV3/sesv2-2019-09-27/SendEmail.simple)
- [SendEmailテンプレート](https://docs.aws.amazon.com/goto/DotNetSDKV3/sesv2-2019-09-27/SendEmail.template)

#### Java

SDK for Java 2.x

**a** Note

については、「」を参照してください GitHub。[AWS コード例リポジトリ](https://github.com/awsdocs/aws-doc-sdk-examples/tree/main/javav2/example_code/ses#readme) で全く同じ 例を見つけて、設定と実行の方法を確認してください。

```
 try { 
      // 2. Create a contact list 
      String contactListName = CONTACT_LIST_NAME; 
      CreateContactListRequest createContactListRequest = 
 CreateContactListRequest.builder() 
           .contactListName(contactListName) 
          .build();
```

```
 sesClient.createContactList(createContactListRequest); 
       System.out.println("Contact list created: " + contactListName); 
     } catch (AlreadyExistsException e) { 
       System.out.println("Contact list already exists, skipping creation: weekly-
coupons-newsletter"); 
     } catch (LimitExceededException e) { 
       System.err.println("Limit for contact lists has been exceeded."); 
       throw e; 
     } catch (SesV2Exception e) { 
       System.err.println("Error creating contact list: " + e.getMessage()); 
       throw e; 
     } 
       try { 
         // Create a new contact with the provided email address in the 
         CreateContactRequest contactRequest = CreateContactRequest.builder() 
             .contactListName(CONTACT_LIST_NAME) 
             .emailAddress(emailAddress) 
            .build();
        sesClient.createContact(contactRequest);
         contacts.add(emailAddress); 
         System.out.println("Contact created: " + emailAddress); 
         // Send a welcome email to the new contact 
         String welcomeHtml = Files.readString(Paths.get("resources/
coupon newsletter/welcome.html"));
         String welcomeText = Files.readString(Paths.get("resources/
coupon_newsletter/welcome.txt")); 
         SendEmailRequest welcomeEmailRequest = SendEmailRequest.builder() 
             .fromEmailAddress(this.verifiedEmail) 
             .destination(Destination.builder().toAddresses(emailAddress).build()) 
             .content(EmailContent.builder() 
                  .simple( 
                     Message.builder() 
                          .subject(Content.builder().data("Welcome to the Weekly 
 Coupons Newsletter").build()) 
                          .body(Body.builder() 
                              .text(Content.builder().data(welcomeText).build()) 
                              .html(Content.builder().data(welcomeHtml).build()) 
                             .buid().build()
```

```
.buid().build();
         SendEmailResponse welcomeEmailResponse = 
  sesClient.sendEmail(welcomeEmailRequest); 
         System.out.println("Welcome email sent: " + 
  welcomeEmailResponse.messageId()); 
       } catch (AlreadyExistsException e) { 
        // If the contact already exists, skip this step for that contact and
  proceed 
         // with the next contact 
         System.out.println("Contact already exists, skipping creation..."); 
       } catch (Exception e) { 
         System.err.println("Error occurred while processing email address " + 
  emailAddress + ": " + e.getMessage()); 
         throw e; 
       } 
     } 
       ListContactsRequest contactListRequest = ListContactsRequest.builder() 
            .contactListName(CONTACT_LIST_NAME) 
           .build();
       List<String> contactEmails; 
       try { 
         ListContactsResponse contactListResponse = 
  sesClient.listContacts(contactListRequest); 
         contactEmails = contactListResponse.contacts().stream() 
              .map(Contact::emailAddress) 
             .toList(); 
       } catch (Exception e) { 
         // TODO: Remove when listContacts's GET body issue is resolved. 
         contactEmails = this.contacts; 
       } 
       String coupons = Files.readString(Paths.get("resources/coupon_newsletter/
sample_coupons.json")); 
       for (String emailAddress : contactEmails) { 
         SendEmailRequest newsletterRequest = SendEmailRequest.builder() 
              .destination(Destination.builder().toAddresses(emailAddress).build()) 
              .content(EmailContent.builder() 
                  .template(Template.builder() 
                      .templateName(TEMPLATE_NAME)
```

```
 .templateData(coupons) 
                     .buid().buid() .fromEmailAddress(this.verifiedEmail) 
              .listManagementOptions(ListManagementOptions.builder() 
                  .contactListName(CONTACT_LIST_NAME) 
                 .buid().build();
         SendEmailResponse newsletterResponse = 
  sesClient.sendEmail(newsletterRequest); 
         System.out.println("Newsletter sent to " + emailAddress + ": " + 
  newsletterResponse.messageId()); 
       } 
     try { 
       CreateEmailIdentityRequest createEmailIdentityRequest = 
 CreateEmailIdentityRequest.builder() 
           .emailIdentity(verifiedEmail) 
          .build();
       sesClient.createEmailIdentity(createEmailIdentityRequest); 
       System.out.println("Email identity created: " + verifiedEmail); 
     } catch (AlreadyExistsException e) { 
       System.out.println("Email identity already exists, skipping creation: " + 
 verifiedEmail); 
     } catch (NotFoundException e) { 
       System.err.println("The provided email address is not verified: " + 
 verifiedEmail); 
       throw e; 
     } catch (LimitExceededException e) { 
       System.err 
           .println("You have reached the limit for email identities. Please 
 remove some identities and try again."); 
       throw e; 
     } catch (SesV2Exception e) { 
       System.err.println("Error creating email identity: " + e.getMessage()); 
       throw e; 
     } 
     try { 
       // Create an email template named "weekly-coupons" 
       String newsletterHtml = loadFile("resources/coupon_newsletter/coupon-
newsletter.html"); 
       String newsletterText = loadFile("resources/coupon_newsletter/coupon-
newsletter.txt");
```

```
 CreateEmailTemplateRequest templateRequest = 
 CreateEmailTemplateRequest.builder() 
          .templateName(TEMPLATE_NAME) 
          .templateContent(EmailTemplateContent.builder() 
               .subject("Weekly Coupons Newsletter") 
               .html(newsletterHtml) 
               .text(newsletterText) 
              .build().build();
      sesClient.createEmailTemplate(templateRequest); 
      System.out.println("Email template created: " + TEMPLATE_NAME); 
    } catch (AlreadyExistsException e) { 
      // If the template already exists, skip this step and proceed with the next 
      // operation 
      System.out.println("Email template already exists, skipping creation..."); 
    } catch (LimitExceededException e) { 
     // If the limit for email templates is exceeded, fail the workflow and
 inform 
      // the user 
      System.err.println("You have reached the limit for email templates. Please 
 remove some templates and try again."); 
      throw e; 
    } catch (Exception e) { 
      System.err.println("Error occurred while creating email template: " + 
 e.getMessage()); 
      throw e; 
    } 
    try { 
      // Delete the contact list 
      DeleteContactListRequest deleteContactListRequest = 
 DeleteContactListRequest.builder() 
          .contactListName(CONTACT_LIST_NAME) 
         .build();
      sesClient.deleteContactList(deleteContactListRequest); 
      System.out.println("Contact list deleted: " + CONTACT_LIST_NAME); 
    } catch (NotFoundException e) { 
      // If the contact list does not exist, log the error and proceed 
      System.out.println("Contact list not found. Skipping deletion...");
```

```
 } catch (Exception e) { 
      System.err.println("Error occurred while deleting the contact list: " + 
 e.getMessage()); 
      e.printStackTrace(); 
    } 
      try { 
        // Delete the email identity 
        DeleteEmailIdentityRequest deleteIdentityRequest = 
 DeleteEmailIdentityRequest.builder() 
             .emailIdentity(this.verifiedEmail) 
            .build();
        sesClient.deleteEmailIdentity(deleteIdentityRequest); 
        System.out.println("Email identity deleted: " + this.verifiedEmail); 
      } catch (NotFoundException e) { 
        // If the email identity does not exist, log the error and proceed 
        System.out.println("Email identity not found. Skipping deletion..."); 
      } catch (Exception e) { 
        System.err.println("Error occurred while deleting the email identity: " + 
 e.getMessage()); 
        e.printStackTrace(); 
      } 
    } else { 
      System.out.println("Skipping email identity deletion."); 
    } 
    try { 
      // Delete the template 
      DeleteEmailTemplateRequest deleteTemplateRequest = 
 DeleteEmailTemplateRequest.builder() 
           .templateName(TEMPLATE_NAME) 
          .build(); 
      sesClient.deleteEmailTemplate(deleteTemplateRequest); 
      System.out.println("Email template deleted: " + TEMPLATE_NAME); 
    } catch (NotFoundException e) { 
      // If the email template does not exist, log the error and proceed 
      System.out.println("Email template not found. Skipping deletion..."); 
    } catch (Exception e) { 
      System.err.println("Error occurred while deleting the email template: " + 
 e.getMessage());
```
 e.printStackTrace(); }

- API の詳細については、『AWS SDK for Java 2.x API リファレンス』の以下のトピックを 参照してください。
	- [CreateContact](https://docs.aws.amazon.com/goto/SdkForJavaV2/sesv2-2019-09-27/CreateContact)
	- [CreateContactList](https://docs.aws.amazon.com/goto/SdkForJavaV2/sesv2-2019-09-27/CreateContactList)
	- [CreateEmailIdentity](https://docs.aws.amazon.com/goto/SdkForJavaV2/sesv2-2019-09-27/CreateEmailIdentity)
	- [CreateEmailTemplate](https://docs.aws.amazon.com/goto/SdkForJavaV2/sesv2-2019-09-27/CreateEmailTemplate)
	- [DeleteContactList](https://docs.aws.amazon.com/goto/SdkForJavaV2/sesv2-2019-09-27/DeleteContactList)
	- [DeleteEmailIdentity](https://docs.aws.amazon.com/goto/SdkForJavaV2/sesv2-2019-09-27/DeleteEmailIdentity)
	- [DeleteEmailTemplate](https://docs.aws.amazon.com/goto/SdkForJavaV2/sesv2-2019-09-27/DeleteEmailTemplate)
	- [ListContacts](https://docs.aws.amazon.com/goto/SdkForJavaV2/sesv2-2019-09-27/ListContacts)
	- [SendEmailシンプル](https://docs.aws.amazon.com/goto/SdkForJavaV2/sesv2-2019-09-27/SendEmail.simple)
	- [SendEmailテンプレート](https://docs.aws.amazon.com/goto/SdkForJavaV2/sesv2-2019-09-27/SendEmail.template)

### Python

SDK for Python (Boto3)

```
a) Note
```
については、「」を参照してください GitHub。[AWS コード例リポジトリ](https://github.com/awsdocs/aws-doc-sdk-examples/tree/main/python/example_code/sesv2#code-examples) で全く同じ 例を見つけて、設定と実行の方法を確認してください。

```
def main(): 
    "" "
     The main function that orchestrates the execution of the workflow. 
     """ 
     print(INTRO) 
     ses_client = boto3.client("sesv2") 
     workflow = SESv2Workflow(ses_client) 
     try: 
         workflow.prepare_application() 
         workflow.gather_subscriber_email_addresses()
```

```
 workflow.send_coupon_newsletter() 
         workflow.monitor_and_review() 
     except ClientError as e: 
         print_error(e) 
     workflow.clean_up()
class SESv2Workflow: 
    "" "
     A class to manage the SES v2 Coupon Newsletter Workflow. 
    "" "
     def __init__(self, ses_client, sleep=True): 
         self.ses_client = ses_client 
         self.sleep = sleep 
         try: 
  self.ses_client.create_contact_list(ContactListName=CONTACT_LIST_NAME) 
             print(f"Contact list '{CONTACT_LIST_NAME}' created successfully.") 
         except ClientError as e: 
             # If the contact list already exists, skip and proceed 
             if e.response["Error"]["Code"] == "AlreadyExistsException": 
                  print(f"Contact list '{CONTACT_LIST_NAME}' already exists.") 
             else: 
                  raise e 
             try: 
                  # Create a new contact 
                  self.ses_client.create_contact( 
                      ContactListName=CONTACT_LIST_NAME, EmailAddress=email 
) print(f"Contact with email '{email}' created successfully.") 
                  # Send the welcome email 
                  self.ses_client.send_email( 
                      FromEmailAddress=self.verified_email, 
                      Destination={"ToAddresses": [email]}, 
                      Content={ 
                          "Simple": { 
                               "Subject": {
```

```
 "Data": "Welcome to the Weekly Coupons 
 Newsletter" 
 }, 
                           "Body": { 
                               "Text": {"Data": welcome_text}, 
                              "Html": {"Data": welcome html},
 }, 
 } 
\}, \{) print(f"Welcome email sent to '{email}'.") 
               if self.sleep: 
                   # 1 email per second in sandbox mode, remove in production. 
                   sleep(1.1) 
            except ClientError as e: 
               # If the contact already exists, skip and proceed 
                if e.response["Error"]["Code"] == "AlreadyExistsException": 
                   print(f"Contact with email '{email}' already exists. 
 Skipping...") 
               else: 
                   raise e 
        try: 
            contacts_response = self.ses_client.list_contacts( 
               ContactListName=CONTACT_LIST_NAME 
) except ClientError as e: 
            if e.response["Error"]["Code"] == "NotFoundException": 
                print(f"Contact list '{CONTACT_LIST_NAME}' does not exist.") 
               return 
            else: 
               raise e 
               self.ses_client.send_email( 
                   FromEmailAddress=self.verified_email, 
                   Destination={"ToAddresses": [email]}, 
                   Content={ 
                       "Simple": { 
                           "Subject": { 
                               "Data": "Welcome to the Weekly Coupons 
 Newsletter" 
 }, 
                           "Body": { 
                               "Text": {"Data": welcome_text},
```

```
 "Html": {"Data": welcome_html}, 
 }, 
 } 
\}, \{) print(f"Welcome email sent to '{email}'.") 
               self.ses_client.send_email( 
                   FromEmailAddress=self.verified_email, 
                   Destination={"ToAddresses": [email_address]}, 
                   Content={ 
                       "Template": { 
                           "TemplateName": TEMPLATE_NAME, 
                           "TemplateData": coupon_items, 
 } 
\}, \{ ListManagementOptions={"ContactListName": CONTACT_LIST_NAME}, 
) try: 
 self.ses_client.create_email_identity(EmailIdentity=self.verified_email) 
            print(f"Email identity '{self.verified_email}' created 
 successfully.") 
        except ClientError as e: 
            # If the email identity already exists, skip and proceed 
            if e.response["Error"]["Code"] == "AlreadyExistsException": 
               print(f"Email identity '{self.verified_email}' already exists.") 
            else: 
               raise e 
        try: 
            template_content = { 
               "Subject": "Weekly Coupons Newsletter", 
               "Html": load_file_content("coupon-newsletter.html"), 
               "Text": load_file_content("coupon-newsletter.txt"), 
 } 
            self.ses_client.create_email_template( 
               TemplateName=TEMPLATE_NAME, TemplateContent=template_content 
) print(f"Email template '{TEMPLATE_NAME}' created successfully.") 
        except ClientError as e: 
            # If the template already exists, skip and proceed 
            if e.response["Error"]["Code"] == "AlreadyExistsException":
```

```
 print(f"Email template '{TEMPLATE_NAME}' already exists.") 
            else: 
                 raise e 
        try: 
 self.ses_client.delete_contact_list(ContactListName=CONTACT_LIST_NAME) 
            print(f"Contact list '{CONTACT_LIST_NAME}' deleted successfully.") 
        except ClientError as e: 
            # If the contact list doesn't exist, skip and proceed 
            if e.response["Error"]["Code"] == "NotFoundException": 
                 print(f"Contact list '{CONTACT_LIST_NAME}' does not exist.") 
            else: 
                 print(e) 
            try: 
 self.ses_client.delete_email_identity(EmailIdentity=self.verified_email) 
                 print(f"Email identity '{self.verified_email}' deleted 
 successfully.") 
            except ClientError as e: 
                 # If the email identity doesn't exist, skip and proceed 
                 if e.response["Error"]["Code"] == "NotFoundException": 
                     print(f"Email identity '{self.verified_email}' does not 
 exist.") 
                 else: 
                     print(e) 
        try: 
            self.ses_client.delete_email_template(TemplateName=TEMPLATE_NAME) 
            print(f"Email template '{TEMPLATE_NAME}' deleted successfully.") 
        except ClientError as e: 
            # If the email template doesn't exist, skip and proceed 
            if e.response["Error"]["Code"] == "NotFoundException": 
                 print(f"Email template '{TEMPLATE_NAME}' does not exist.") 
            else: 
                 print(e)
```
- API の詳細については、「AWS SDK for Python (Boto3) API リファレンス」の以下のト ピックを参照してください。
	- [CreateContact](https://docs.aws.amazon.com/goto/boto3/sesv2-2019-09-27/CreateContact)
- [CreateContactList](https://docs.aws.amazon.com/goto/boto3/sesv2-2019-09-27/CreateContactList)
- [CreateEmailIdentity](https://docs.aws.amazon.com/goto/boto3/sesv2-2019-09-27/CreateEmailIdentity)
- [CreateEmailTemplate](https://docs.aws.amazon.com/goto/boto3/sesv2-2019-09-27/CreateEmailTemplate)
- [DeleteContactList](https://docs.aws.amazon.com/goto/boto3/sesv2-2019-09-27/DeleteContactList)
- [DeleteEmailIdentity](https://docs.aws.amazon.com/goto/boto3/sesv2-2019-09-27/DeleteEmailIdentity)
- [DeleteEmailTemplate](https://docs.aws.amazon.com/goto/boto3/sesv2-2019-09-27/DeleteEmailTemplate)
- [ListContacts](https://docs.aws.amazon.com/goto/boto3/sesv2-2019-09-27/ListContacts)
- [SendEmailシンプル](https://docs.aws.amazon.com/goto/boto3/sesv2-2019-09-27/SendEmail.simple)
- [SendEmailテンプレート](https://docs.aws.amazon.com/goto/boto3/sesv2-2019-09-27/SendEmail.template)

## Rust

### SDK for Rust

# **a** Note

については、「」を参照してください GitHub。用例一覧を検索し、[AWS コード例リ](https://github.com/awsdocs/aws-doc-sdk-examples/tree/main/rustv1/examples/ses#code-examples) [ポジトリ](https://github.com/awsdocs/aws-doc-sdk-examples/tree/main/rustv1/examples/ses#code-examples)での設定と実行の方法を確認してください。

```
 match self 
             .client 
             .create_contact_list() 
             .contact_list_name(CONTACT_LIST_NAME) 
             .send() 
             .await 
         { 
             Ok(_) => writeln!(self.stdout, "Contact list created 
 successfully.")?, 
            Err(e) => match e.into_service_error() {
                 CreateContactListError::AlreadyExistsException(_) => { 
                      writeln!( 
                          self.stdout, 
                          "Contact list already exists, skipping creation." 
                      )?; 
 } 
                 e => return Err(anyhow!("Error creating contact list: {}", e)), 
             },
```
}

```
 match self 
                      .client 
                      .create_contact() 
                     .contact list name(CONTACT LIST NAME)
                      .email_address(email.clone()) 
                      .send() 
                      .await 
                { 
                    Ok(\_) => writeln!(self.stdout, "Contact created for \{\}", email)?,
                     Err(e) => match e.into_service_error() {
                           CreateContactError::AlreadyExistsException(_) => writeln!( 
                                self.stdout, 
                                "Contact already exists for {}, skipping creation.", 
                                email 
                           )?, 
                          e => return Err(anyhow!("Error creating contact for \{\}: \{\}",
  email, e)), 
                     }, 
 } 
           let contacts: Vec<Contact> = match self 
                .client 
               .list contacts()
                .contact_list_name(CONTACT_LIST_NAME) 
                .send() 
                .await 
           { 
                Ok(list_contacts_output) => { 
                     list_contacts_output.contacts.unwrap().into_iter().collect() 
 } 
               Err(e) \Rightarrow return Err(anyhow!( 
                           "Error retrieving contact list {}: {}", 
                          CONTACT_LIST_NAME, 
e de la construction de la construction de la construction de la construction de la construction de la construction de la construction de la construction de la construction de la construction de la construction de la const
                     )) 
                } 
           }; 
                let coupons = std::fs::read_to_string("../resources/newsletter/
sample coupons.json")
                      .unwrap_or_else(|_| r#"{"coupons":[]}"#.to_string());
```

```
 let email_content = EmailContent::builder() 
                 .template( 
                     Template::builder() 
                         .template_name(TEMPLATE_NAME) 
                         .template_data(coupons) 
                         .build(), 
) .build(); 
             match self 
                 .client 
                 .send_email() 
                 .from_email_address(self.verified_email.clone()) 
  .destination(Destination::builder().to_addresses(email.clone()).build()) 
                 .content(email_content) 
                 .list_management_options( 
                     ListManagementOptions::builder() 
                         .contact_list_name(CONTACT_LIST_NAME) 
                         .build()?, 
) .send() 
                 .await 
             { 
                Ok(out) => {
                     if let Some(message_id) = output.message_id { 
                         writeln!( 
                             self.stdout, 
                             "Newsletter sent to {} with message ID {}", 
                             email, message_id 
                         )?; 
                     } else { 
                         writeln!(self.stdout, "Newsletter sent to {}", email)?; 
1999 1999 1999 1999 1999
 } 
                Err(e) => return Err(anyhow!("Error sending newsletter to \{\}:
 {}", email, e)), 
 } 
        match self 
             .client 
             .create_email_identity() 
             .email_identity(self.verified_email.clone()) 
             .send()
```

```
 .await 
         { 
             Ok(_) => writeln!(self.stdout, "Email identity created 
  successfully.")?, 
            Err(e) => match e.into_service_error() {
                  CreateEmailIdentityError::AlreadyExistsException(_) => { 
                      writeln!( 
                          self.stdout, 
                          "Email identity already exists, skipping creation." 
                      )?; 
 } 
                 e => return Err(anyhow! ("Error creating email identity: \{'', e)),
             }, 
         } 
         let template_html = 
             std::fs::read_to_string("../resources/newsletter/coupon-
newsletter.html") 
                  .unwrap_or_else(|_| "Missing coupon-
newsletter.html".to_string()); 
        let template text =
             std::fs::read_to_string("../resources/newsletter/coupon-
newsletter.txt") 
                  .unwrap_or_else(|_| "Missing coupon-newsletter.txt".to_string()); 
         // Create the email template 
         let template_content = EmailTemplateContent::builder() 
              .subject("Weekly Coupons Newsletter") 
              .html(template_html) 
              .text(template_text) 
            .build();
         match self 
              .client 
             .create_email_template() 
              .template_name(TEMPLATE_NAME) 
              .template_content(template_content) 
             .send() 
             .await 
         { 
             Ok(_) => writeln!(self.stdout, "Email template created 
  successfully.")?, 
            Err(e) => match e.into_service_error() {
                  CreateEmailTemplateError::AlreadyExistsException(_) => {
```

```
 writeln!( 
                          self.stdout, 
                          "Email template already exists, skipping creation." 
                      )?; 
 } 
                e => return Err(anyhow!("Error creating email template: \{'', e)),
             }, 
         } 
         match self 
             .client 
             .delete_contact_list() 
             .contact_list_name(CONTACT_LIST_NAME) 
             .send() 
             .await 
         { 
             Ok(_) => writeln!(self.stdout, "Contact list deleted 
 successfully.")?, 
            Err(e) => return Err(anyhow!("Error deleting contact list: \{e\}')),
         } 
             match self 
                  .client 
                  .delete_email_identity() 
                  .email_identity(self.verified_email.clone()) 
                  .send() 
                  .await 
             { 
                 Ok(_) => writeln!(self.stdout, "Email identity deleted 
 successfully.")?, 
                Err(e) \Rightarrow f return Err(anyhow!("Error deleting email identity: {}", e)); 
 } 
 } 
         match self 
             .client 
             .delete_email_template() 
             .template_name(TEMPLATE_NAME) 
             .send() 
             .await 
         { 
             Ok(_) => writeln!(self.stdout, "Email template deleted 
 successfully.")?,
```
```
Err(e) \Rightarrow return Err(anyhow!("Error deleting email template: {e}")); 
     } 
 }
```
- API の詳細については、「AWS SDK for Rust API リファレンス」の以下のトピックを参照 してください。
	- [CreateContact](https://docs.rs/releases/search?query=aws-sdk)
	- [CreateContactList](https://docs.rs/releases/search?query=aws-sdk)
	- [CreateEmailIdentity](https://docs.rs/releases/search?query=aws-sdk)
	- [CreateEmailTemplate](https://docs.rs/releases/search?query=aws-sdk)
	- [DeleteContactList](https://docs.rs/releases/search?query=aws-sdk)
	- [DeleteEmailIdentity](https://docs.rs/releases/search?query=aws-sdk)
	- [DeleteEmailTemplate](https://docs.rs/releases/search?query=aws-sdk)
	- [ListContacts](https://docs.rs/releases/search?query=aws-sdk)
	- [SendEmailシンプル](https://docs.rs/releases/search?query=aws-sdk)
	- [SendEmailテンプレート](https://docs.rs/releases/search?query=aws-sdk)

AWS SDK デベロッパーガイドとコード例の完全なリストについては、「」を参照してくださ い[AWS SDK での Amazon SES の使用。](#page-51-0)このトピックには、使用開始方法に関する情報と、以前の SDK バージョンの詳細も含まれています。

# Amazon Simple Email Serviceのセキュリティ

のクラウドセキュリティが最優先事項 AWS です。お客様は AWS 、セキュリティを最も重視する組 織の要件を満たすように構築されたデータセンターとネットワークアーキテクチャからメリットを得 られます。

セキュリティは、 AWS とユーザーの間で共有される責任です。[責任共有モデルで](https://aws.amazon.com/compliance/shared-responsibility-model/)は、これをクラウ ドのセキュリティおよびクラウド内のセキュリティと説明しています。

- クラウドのセキュリティ AWS クラウドで AWS サービスを実行するインフラストラクチャを保 護する責任 AWS を担います。 は、お客様が安全に使用できるサービス AWS も提供します。コン プライアンス[AWS プログラムコ](https://aws.amazon.com/compliance/programs/)ンプライアンスプログラム の一環として、サードパーティーの監 査者は定期的にセキュリティの有効性をテストおよび検証。Amazon Simple Email Service に適用 されるコンプライアンスプログラムの詳細については、「コンプライアンスプログラム[AWS によ](https://aws.amazon.com/compliance/services-in-scope/) [る対象範囲内のサービスコンプライアンスプログラム](https://aws.amazon.com/compliance/services-in-scope/)」を参照してください。
- クラウドのセキュリティ お客様の責任は、使用する AWS サービスによって決まります。ま た、お客様は、データの機密性、会社の要件、適用される法律や規制など、その他の要因について も責任を負います。

このドキュメントは、Amazon Simple Email Service使用時における責任共有モデルの適用法を理解 するのに役立ちます。ここでは、セキュリティやコンプライアンスに関する目標を達成できるよう にAmazon Simple Email Serviceを設定する方法について説明します。また、Amazon Simple Email Service リソースのモニタリングや保護に役立つ他の AWS のサービスの使用方法についても説明し ます。

**a** Note

E メールスパムやマルウェアの配布などの AWS リソースの不正使用を報告する必要がある 場合は、このデベロッパーガイドのどのページでもフィードバックリンクを使用しないでく ださい。フォームは AWS Trust & Safety ではなく、 AWS ドキュメントチームが受け取りま す。代わりに、[AWS 「リソースの不正使用を報告する方法」](https://aws.amazon.com/premiumsupport/knowledge-center/report-aws-abuse/)ページで、指示に従って Trust & Safety チームに連絡して、あらゆる種類の Amazon の AWS 不正使用を報告してください AWS 。

内容

- [Amazon Simple Email Serviceにおけるデータ保護](#page-974-0)
- [Amazon SESでの Identity and Access Management](#page-992-0)
- [Amazon SES でのログ記録とモニタリング](#page-1007-0)
- [Amazon Simple Email Service のコンプライアンス検証](#page-1011-0)
- [Amazon Simple Email Serviceの耐障害性](#page-1012-0)
- [Amazon Simple Email Service での基盤セキュリティ](#page-1012-1)
- [Amazon SES を用いた VPC エンドポイントの設定](#page-1013-0)

# <span id="page-974-0"></span>Amazon Simple Email Serviceにおけるデータ保護

責任 AWS [共有モデル、](https://aws.amazon.com/compliance/shared-responsibility-model/)Amazon Simple Email Service でのデータ保護に適用されます。このモデル で説明されているように、 AWS はすべての を実行するグローバルインフラストラクチャを保護す る責任があります AWS クラウド。お客様は、このインフラストラクチャでホストされているコンテ ンツに対する管理を維持する責任があります。また、使用する AWS のサービス のセキュリティ設 定と管理タスクもユーザーの責任となります。データプライバシーの詳細については、「[データプ](https://aws.amazon.com/compliance/data-privacy-faq) [ライバシーのよくある質問](https://aws.amazon.com/compliance/data-privacy-faq)」を参照してください。欧州でのデータ保護の詳細については、AWS セ キュリティブログに投稿された記事「[AWS 責任共有モデルおよび GDPR」](https://aws.amazon.com/blogs/security/the-aws-shared-responsibility-model-and-gdpr/)を参照してください。

データ保護の目的で、 認証情報を保護し AWS アカウント 、 AWS IAM Identity Center または AWS Identity and Access Management (IAM) を使用して個々のユーザーを設定することをお勧めします。 この方法により、それぞれのジョブを遂行するために必要な権限のみが各ユーザーに付与されます。 また、次の方法でデータを保護することもお勧めします:

- 各アカウントで多要素認証 (MFA) を使用します。
- SSL/TLS を使用して AWS リソースと通信します。TLS 1.2 は必須であり TLS 1.3 がお勧めです。
- で API とユーザーアクティビティのログ記録を設定します AWS CloudTrail。
- AWS 暗号化ソリューションと、 内のすべてのデフォルトのセキュリティコントロールを使用しま す AWS のサービス。
- Amazon Macie などの高度なマネージドセキュリティサービスを使用します。これらは、Amazon S3 に保存されている機密データの検出と保護を支援します。
- コマンドラインインターフェイスまたは API AWS を介して にアクセスするときに FIPS 140-2 検 証済みの暗号化モジュールが必要な場合は、FIPS エンドポイントを使用します。利用可能な FIPS エンドポイントの詳細については、「[連邦情報処理規格 \(FIPS\) 140-2」](https://aws.amazon.com/compliance/fips/)を参照してください。

お客様の E メールアドレスなどの極秘または機密情報は、タグ、または名前フィールドなどの自由 形式のテキストフィールドに配置しないことを強くお勧めします。これは、コンソール、API、ま たは AWS CLI SDK を使用して Amazon Simple Email Service または他の AWS のサービス を使用 する場合も同様です。 AWS SDKs 名前に使用する自由記述のテキストフィールドやタグに入力し たデータは、課金や診断ログに使用される場合があります。外部サーバーへの URL を提供する場合 は、そのサーバーへのリクエストを検証するための認証情報を URL に含めないように強くお勧めし ます。

内容

- [Amazon SES の保管中のデータ暗号化](#page-975-0)
- [転送中の暗号化](#page-985-0)
- [Amazon SES から個人データを削除する](#page-985-1)

<span id="page-975-0"></span>Amazon SES の保管中のデータ暗号化

デフォルトでは、Amazon SES は保管中のすべてのデータを暗号化します。デフォルトで暗号化す ることで、データ保護に伴う運用上のオーバーヘッドと複雑さを軽減できます。暗号化を使用する と、厳格な暗号化コンプライアンスと規制要件を満たす Mail Manager アーカイブを作成することも できます。

SES には、次の暗号化オプションがあります。

- AWS 所有キー SES はデフォルトでこれらを使用します。 AWS 所有キーを表示、管理、使用し たり、その使用を監査したりすることはできません。ただし、データを暗号化するキーを保護す るためのアクションの実施やプログラムの変更を行う必要はありません。詳細については、AWS Key Management Service デベロッパーガイドの「[AWS 所有キー](https://docs.aws.amazon.com/kms/latest/developerguide/concepts.html#aws-owned-cmk)」を参照してください。
- カスタマーマネージドキー SES は、ユーザーが作成、所有、管理する対称カスタマーマネージ ドキーの使用をサポートします。暗号化を完全に制御できるため、次のようなタスクを実行できま す。
	- キーポリシーの策定と維持
	- IAM ポリシーとグラントの策定と維持
	- キーポリシーの有効化と無効化
	- 暗号化素材のローテーション
	- タグの追加
	- キーエイリアスの作成

保管中のデータ暗号化 964年 - 964年 - 964年 - 964年 - 964年 - 964年 - 964年 - 975年 - 976年 - 977年 - 977年 - 978年 - 978年 - 978年 - 9

• 削除のためのキースケジューリング

独自のキーを使用するには、SES リソースを作成するときにカスタマーマネージドキーを選択し ます。

詳細については、「[AWS Key Management Service デベロッパーガイド](https://docs.aws.amazon.com/kms/latest/developerguide/concepts.html#customer-cmk)」の「カスタマーマネー ジドキー」を参照してください。

**a** Note

SES は、 AWS 所有キーを使用して保管時の暗号化を無償で自動的に有効にします。 ただし、カスタマーマネージドキーの使用には AWS KMS 料金が適用されます。料金の詳細 については、「[AWS Key Management Service 料金](https://aws.amazon.com/kms/pricing/)」を参照してください。

カスタマーマネージドキーを作成する

対称カスタマーマネージドキーを作成するには AWS Management Console、、、または AWS KMS APIsを使用します。

対称カスタマーマネージドキーを作成するには

「 AWS Key Management Service デベロッパーガイド」の[「対称暗号化 KMS キーの作成](https://docs.aws.amazon.com/kms/latest/developerguide/create-keys.html#create-symmetric-cmk)」の手順 に従います。

**a** Note

アーカイブするには、キーが次の要件を満たしている必要があります。

- キーは対称である必要があります。
- キーマテリアルのオリジンは である必要がありますAWS\_KMS。
- キーの使用方法は である必要がありますENCRYPT\_DECRYPT。

キーポリシー

キーポリシーは、カスタマーマネージドキーへのアクセスを制御します。すべてのカスタマーマネー ジドキーには、キーポリシーが 1 つだけ必要です。このポリシーには、そのキーを使用できるユー

ザーとその使用方法を決定するステートメントが含まれています。カスタマーマネージドキーを作 成する際に、キーポリシーを指定することができます。詳細については、AWS Key Management Service デベロッパーガイド の「[カスタマーマネージドキーへのアクセスの管理」](https://docs.aws.amazon.com/kms/latest/developerguide/control-access-overview.html#managing-access)を参照してくださ い。

メールマネージャーのアーカイブでカスタマーマネージドキーを使用するには、キーポリシーで次の API オペレーションを許可する必要があります。

- [kms:DescribeKey](https://docs.aws.amazon.com/kms/latest/APIReference/API_DescribeKey.html) SES がキーを検証できるようにするカスタマーマネージドキーの詳細を提供 します。
- [kms:GenerateDataKey](https://docs.aws.amazon.com/kms/latest/APIReference/API_GenerateDataKey.html) SES が保管中のデータを暗号化するためのデータキーを生成できるよう にします。
- [kms:Decrypt](https://docs.aws.amazon.com/kms/latest/APIReference/API_Decrypt.html)  SES が保存されたデータを API クライアントに返す前に復号できるようにしま す。

次の例は、一般的なキーポリシーを示しています。

```
{ 
               "Sid": "Allow SES to encrypt/decrypt", 
               "Effect": "Allow", 
               "Principal": { 
                   "Service": "ses.amazonaws.com" 
              }, 
               "Action": [ 
                   "kms:GenerateDataKey", 
                   "kms:Decrypt", 
                   "kms:DescribeKey" 
               ], 
               "Resource": "*" 
          },
```
詳細については、「 AWS Key Management Service デベロッパーガイド[」の「ポリシー でのアクセ](https://docs.aws.amazon.com/kms/latest/developerguide/control-access-overview.html#overview-policy-elements) [ス許可の指定](https://docs.aws.amazon.com/kms/latest/developerguide/control-access-overview.html#overview-policy-elements)」を参照してください。

トラブルシューティングの詳細については、「 AWS Key Management Service デベロッパーガイ ド[」の「 へのキーアクセスのトラブルシューティング](https://docs.aws.amazon.com/kms/latest/developerguide/policy-evaluation.html#example-no-iam)」を参照してください。

Mail Manager アーカイブ用のカスタマーマネージドキーの指定

AWS 所有キーを使用する代わりに、カスタマーマネージドキーを指定できます。アーカイブを作成 するときは、KMS キー ARN を入力してデータキーを指定できます。この ARN は、Mail Manager アーカイブがアーカイブ内のすべての顧客データを暗号化するために使用します。

• KMS キー ARN – AWS KMS カスタマーマネージドキーのキー[識別子。](https://docs.aws.amazon.com/kms/latest/developerguide/concepts.html#key-id)キー ID、キー ARN、エイ リアス名、またはエイリアス ARN を入力します。

Amazon SES 暗号化コンテキスト

[暗号化コンテキスト](https://docs.aws.amazon.com/kms/latest/developerguide/concepts.html#encrypt_context)は、データに関する追加のコンテキスト情報が含まれたキーバリューペアのオプ ションのセットです。

AWS KMS は、追加の[認証データと](https://docs.aws.amazon.com/crypto/latest/userguide/cryptography-concepts.html#term-aad)して暗号化コンテキストを使用して、[認証された暗号化](https://docs.aws.amazon.com/crypto/latest/userguide/cryptography-concepts.html#define-authenticated-encryption) をサ ポートします。データを暗号化するリクエストに暗号化コンテキストを含めると、 は暗号化コンテ キストを暗号化されたデータに AWS KMS バインドします。データを復号化するには、そのリクエ ストに (暗号化時と) 同じ暗号化コンテキストを含めます。

**a** Note

Amazon SES では、アーカイブ作成用の暗号化コンテキストはサポートされていません。代 わりに、IAM または KMS ポリシーを使用します。ポリシーの例については、このセクショ ンの後半にある[アーカイブ作成ポリシー](#page-980-0)「」を参照してください。

Amazon SES 暗号化コンテキスト

SES は、すべての暗号化オペレーションで同じ AWS KMS 暗号化コンテキストを使用します。キー は で、aws:ses:arn値はリソース [Amazon リソースネーム](https://docs.aws.amazon.com/general/latest/gr/aws-arns-and-namespaces.html) (ARN) です。

Example

```
"encryptionContext": { 
     "aws:ses:arn": "arn:aws:ses:us-west-2:111122223333:ExampleResourceName/
ExampleResourceID"
}
```
モニタリングに暗号化コンテキストを使用する

対称カスタマーマネージドキーを使用して SES リソースを暗号化する場合、監査レコードとログで 暗号化コンテキストを使用して、カスタマーマネージドキーがどのように使用されているかを特定す ることもできます。暗号化コンテキストは、 [AWS CloudTrail または Amazon CloudWatch Logs に](#page-981-0) [よって生成されたログ](#page-981-0)にも表示されます。

暗号化コンテキストを使用してカスタマーマネージドキーへのアクセスを制御する

対称カスタマーマネージドキー (CMK) へのアクセスを制御するための conditions として、キーポ リシーと IAM ポリシー内の暗号化コンテキストを使用することができます。付与する際に、暗号化 コンテキストの制約を使用することもできます。

SES は、権限で暗号化コンテキストの制約を使用して、アカウントまたはリージョンのカスタマー マネージドキーへのアクセスを制御します。権限の制約では、権限によって許可されるオペレーショ ンで指定された暗号化コンテキストを使用する必要があります。

Example

次に、特定の暗号化コンテキストのカスタマーマネージドキーへのアクセスを付与するキーポリシー ステートメントの例を示します。このポリシーステートメントの条件では、権限に暗号化コンテキス トを指定する暗号化コンテキスト制約が必要です。

```
{ 
     "Sid": "Enable DescribeKey", 
     "Effect": "Allow", 
     "Principal": { 
         "AWS": "arn:aws:iam::111122223333:role/ExampleReadOnlyRole" 
      }, 
      "Action": "kms:DescribeKey", 
      "Resource": "*"
},
{ 
      "Sid": "Enable CreateGrant", 
      "Effect": "Allow", 
      "Principal": { 
           "AWS": "arn:aws:iam::111122223333:role/ExampleReadOnlyRole" 
      }, 
      "Action": "kms:CreateGrant", 
      "Resource": "*", 
      "Condition": { 
           "StringEquals": { 
               "kms:EncryptionContext:aws:ses:arn": "arn:aws:ses:us-
west-2:111122223333:ExampleResourceName/ExampleResourceID" 
           }
```
}

}

## <span id="page-980-0"></span>アーカイブ作成ポリシー

次のポリシー例は、アーカイブ作成を有効にする方法を示しています。ポリシーはすべてのアセット で機能します。

IAM ポリシー

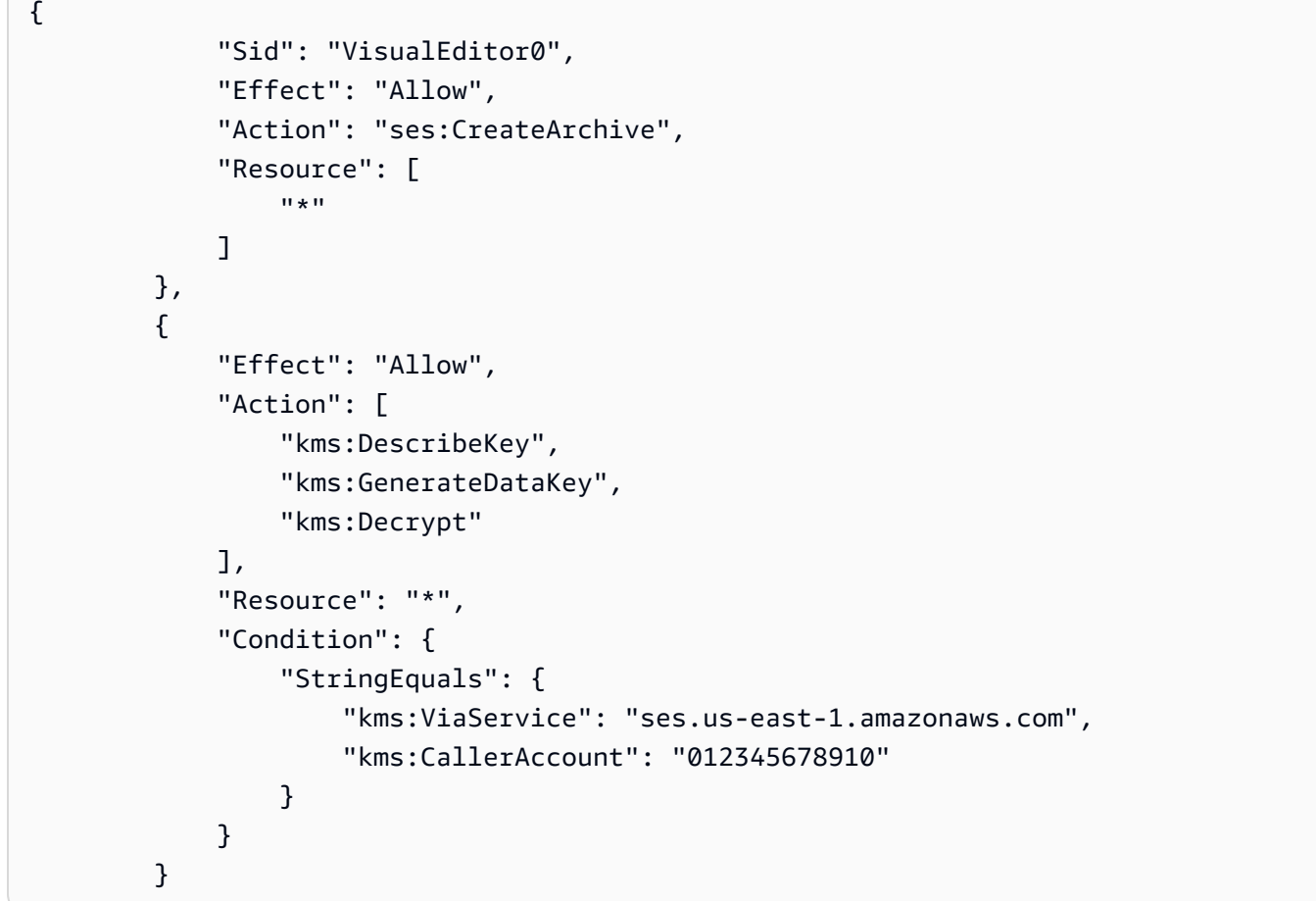

AWS KMS ポリシー

{

```
 "Sid": "Allow SES to encrypt/decrypt", 
 "Effect": "Allow", 
 "Principal": { 
     "Service": "ses.amazonaws.com" 
 }, 
 "Action": [
```

```
 "kms:GenerateDataKey", 
          "kms:Decrypt", 
          "kms:DescribeKey" 
     ], 
      "Resource": "*" 
 },
```
<span id="page-981-0"></span>Amazon SES の暗号化キーのモニタリング

Amazon SES リソースで AWS KMS カスタマーマネージドキーを使用する場合、 [AWS CloudTrail](https://docs.aws.amazon.com/awscloudtrail/latest/userguide/cloudtrail-user-guide.html)ま たは [Amazon CloudWatch Logs](https://docs.aws.amazon.com/AmazonCloudWatch/latest/logs/WhatIsCloudWatchLogs.html) を使用して、SES が に送信するリクエストを追跡できます AWS KMS。

次の例はGenerateDataKey、カスタマーマネージドキーによって暗号化されたデータにアクセ スDescribeKeyするために SES によって呼び出される KMS オペレーションをモニタリングするた めの Decrypt、、および の AWS CloudTrail イベントです。

GenerateDataKey

リソースの AWS KMS カスタマーマネージドキーを有効にすると、SES は一意のテーブル キーを作成します。リソースの AWS KMSカスタマーマネージドキー AWS KMS を指定す るGenerateDataKeyリクエストを に送信します。

Mail Manager アーカイブリソースの AWS KMS カスタマーマネージドキーを有効にすると、保 管中のアーカイブデータを暗号化GenerateDataKeyするときに が使用されます。

以下のイベント例では GenerateDataKey オペレーションを記録しています。

```
{ 
     "eventVersion": "1.08", 
     "userIdentity": { 
          "type": "AWSService", 
          "invokedBy": "ses.amazonaws.com" 
     }, 
     "eventTime": "2021-04-22T17:07:02Z", 
     "eventSource": "kms.amazonaws.com", 
     "eventName": "GenerateDataKey", 
     "awsRegion": "us-west-2", 
     "sourceIPAddress": "172.12.34.56", 
     "userAgent": "ExampleDesktop/1.0 (V1; OS)", 
     "requestParameters": { 
          "encryptionContext": {
```

```
 "aws:ses:arn": "arn:aws:ses:us-west-2:111122223333:ExampleResourceName/
ExampleResourceID" 
         }, 
         "keySpec": "AES_256", 
         "keyId": "arn:aws:kms:us-
west-2:111122223333:key/1234abcd-12ab-34cd-56ef-123456SAMPLE" 
     }, 
     "responseElements": null, 
     "requestID": "ff000af-00eb-00ce-0e00-ea000fb0fba0SAMPLE", 
     "eventID": "ff000af-00eb-00ce-0e00-ea000fb0fba0SAMPLE", 
     "readOnly": true, 
     "resources": [ 
         { 
              "accountId": "111122223333", 
             "type": "AWS::KMS::Key",
              "ARN": "arn:aws:kms:us-
west-2:111122223333:key/1234abcd-12ab-34cd-56ef-123456SAMPLE" 
         } 
     ], 
     "eventType": "AwsApiCall", 
     "managementEvent": true, 
     "eventCategory": "Management", 
     "recipientAccountId": "111122223333", 
     "sharedEventID": "57f5dbee-16da-413e-979f-2c4c6663475e"
}
```
Decrypt

暗号化されたリソースにアクセスすると、SES は Decryptオペレーションを呼び出して、保存 された暗号化されたデータキーを使用して暗号化されたデータにアクセスします。

以下のイベント例では Decrypt オペレーションを記録しています。

```
{ 
     "eventVersion": "1.08", 
     "userIdentity": { 
          "type": "AWSService", 
          "invokedBy": "ses.amazonaws.com" 
     }, 
     "eventTime": "2021-04-22T17:10:51Z", 
     "eventSource": "kms.amazonaws.com", 
     "eventName": "Decrypt", 
     "awsRegion": "us-west-2", 
     "sourceIPAddress": "172.12.34.56",
```

```
 "userAgent": "ExampleDesktop/1.0 (V1; OS)", 
     "requestParameters": { 
         "encryptionContext": { 
              "aws:ses:arn": "arn:aws:ses:us-west-2:111122223333:ExampleResourceName/
ExampleResourceID" 
         }, 
         "keyId": "arn:aws:kms:us-
west-2:111122223333:key/1234abcd-12ab-34cd-56ef-123456SAMPLE", 
         "encryptionAlgorithm": "SYMMETRIC_DEFAULT" 
     }, 
     "responseElements": null, 
     "requestID": "ff000af-00eb-00ce-0e00-ea000fb0fba0SAMPLE", 
     "eventID": "ff000af-00eb-00ce-0e00-ea000fb0fba0SAMPLE", 
     "readOnly": true, 
     "resources": [ 
         { 
              "accountId": "111122223333", 
             "type": "AWS::KMS::Key",
             "ARN": "arn:aws:kms:us-
west-2:111122223333:key/1234abcd-12ab-34cd-56ef-123456SAMPLE" 
         } 
     ], 
     "eventType": "AwsApiCall", 
     "managementEvent": true, 
     "eventCategory": "Management", 
     "recipientAccountId": "111122223333", 
     "sharedEventID": "dc129381-1d94-49bd-b522-f56a3482d088"
}
```
**DescribeKey** 

SES は DescribeKeyオペレーションを使用して、リソースに関連付けられたカスタマーマネー ジドキーがアカウントとリージョンに存在するかどうかを確認します AWS KMS 。

以下のイベント例では、DescribeKey オペレーションを記録しています。

```
{ 
     "eventVersion": "1.08", 
     "userIdentity": { 
         "type": "AssumedRole", 
         "principalId": "AROAIGDTESTANDEXAMPLE:Sampleuser01", 
         "arn": "arn:aws:sts::111122223333:assumed-role/Admin/Sampleuser01", 
         "accountId": "111122223333", 
         "accessKeyId": "AKIAIOSFODNN7EXAMPLE3",
```

```
 "sessionContext": { 
              "sessionIssuer": { 
                  "type": "Role", 
                  "principalId": "AROAIGDTESTANDEXAMPLE:Sampleuser01", 
                  "arn": "arn:aws:sts::111122223333:assumed-role/Admin/Sampleuser01", 
                  "accountId": "111122223333", 
                  "userName": "Admin" 
              }, 
              "webIdFederationData": {}, 
              "attributes": { 
                  "mfaAuthenticated": "false", 
                  "creationDate": "2021-04-22T17:02:00Z" 
              } 
         }, 
          "invokedBy": "ses.amazonaws.com" 
     }, 
     "eventTime": "2021-04-22T17:07:02Z", 
     "eventSource": "kms.amazonaws.com", 
     "eventName": "DescribeKey", 
     "awsRegion": "us-west-2", 
     "sourceIPAddress": "172.12.34.56", 
     "userAgent": "ExampleDesktop/1.0 (V1; OS)", 
     "requestParameters": { 
         "keyId": "00dd0db0-0000-0000-ac00-b0c000SAMPLE" 
     }, 
     "responseElements": null, 
     "requestID": "ff000af-00eb-00ce-0e00-ea000fb0fba0SAMPLE", 
     "eventID": "ff000af-00eb-00ce-0e00-ea000fb0fba0SAMPLE", 
     "readOnly": true, 
     "resources": [ 
         { 
              "accountId": "111122223333", 
              "type": "AWS::KMS::Key", 
              "ARN": "arn:aws:kms:us-
west-2:111122223333:key/1234abcd-12ab-34cd-56ef-123456SAMPLE" 
         } 
     ], 
     "eventType": "AwsApiCall", 
     "managementEvent": true, 
     "eventCategory": "Management", 
     "recipientAccountId": "111122223333"
}
```
### 詳細はこちら

次のリソースは、保管時のデータ暗号化についての詳細を説明しています。

- 詳細については、「AWS Key Management Service デベロッパーガイド」の[「AWS Key](https://docs.aws.amazon.com/kms/latest/developerguide/concepts.html)  [Management Service の概念」](https://docs.aws.amazon.com/kms/latest/developerguide/concepts.html)を参照してください。
- 詳細については、「AWS Key Management Service デベロッパーガイド」の[「AWS Key](https://docs.aws.amazon.com/kms/latest/developerguide/best-practices.html)  [Management Serviceのセキュリティのベストプラクティス](https://docs.aws.amazon.com/kms/latest/developerguide/best-practices.html)」を参照してください。

## <span id="page-985-0"></span>転送中の暗号化

デフォルトで、Amazon SES は便宜的 TLSを使用します。つまり、Amazon SES は常に受信メー ルサーバーへの安全な接続を確立しようとします。安全な接続を確立できない場合、平文メッセー ジを送信します。Amazon SES は、安全な接続を確立できる受信用Eメールサーバーに対してのみ メッセージを送信するように、この動作を変更できます。詳細については、「[Amazon SES および](#page-139-0) [セキュリティプロトコル](#page-139-0)」を参照してください。

## <span id="page-985-1"></span>Amazon SES から個人データを削除する

使用方法によっては、個人用と見なされる可能性のあるデータが Amazon SES に保存される場合が あります。例えば、Amazon SES を使用して E メールを送信するには、少なくとも 1 つの検証済み ID を指定する必要があります (E メールアドレスまたはドメイン)。Amazon SES コンソールまたは Amazon SES API を使用して、この個人データを完全に削除できます。

この章では、個人用と見なされる可能性があるさまざまなタイプのデータを削除する手順について説 明します。

コンテンツ

- [アカウントレベルのサプレッションリストから E メールアドレスを削除する](#page-986-0)
- [Amazon SES を使用して送信された E メールに関するデータを削除する](#page-986-1)
- [ID に関するデータを削除する](#page-988-0)
- [送信者認証データを削除する](#page-988-1)
- [受信ルールに関連するデータを削除する](#page-989-0)
- [IP アドレスフィルターに関連するデータを削除する](#page-990-0)
- [E メールテンプレートのデータを削除する](#page-991-0)
- [カスタム検証 E メールテンプレートのデータを削除する](#page-991-1)
- [AWS アカウントを解約してすべての個人データを削除する](#page-992-1)

<span id="page-986-0"></span>アカウントレベルのサプレッションリストから E メールアドレスを削除する

Amazon SES には、オプションのアカウントレベルのサプレッションリストが含まれています。こ の機能を有効にすると、バウンスや苦情が発生したときに、E メールアドレスがサプレッションリ ストに自動的に追加されます。E メールアドレスは、削除するまでこのリストに残ります。アカウン トレベルのサプレッションリストの詳細については、「[Amazon SES アカウントレベルのサプレッ](#page-510-0) [ションリストの使用](#page-510-0)」を参照してください。

アカウントレベルのサプレッションリストからメールアドレスを削除するには[Amazon SES API](https://docs.aws.amazon.com/ses/latest/APIReference-V2/API_DeleteSuppressedDestination.html)  [v2で](https://docs.aws.amazon.com/ses/latest/APIReference-V2/API_DeleteSuppressedDestination.html) DeleteSuppressedDestination オペレーションを実行します。ここでは、 AWS CLIを使 用して E メールアドレスを削除する手順について説明します 。 AWS CLIのインストールおよび設定 の詳細については、「[AWS Command Line Interface ユーザーガイド](https://docs.aws.amazon.com/cli/latest/userguide/)」を参照してください。

AWS CLIを使用してアカウントレベルのサプレッションリストからアドレスを削除するには

#### • コマンドラインで以下のコマンドを入力します。

aws sesv2 delete-suppressed-destination --email-address *recipient@example.com*

前のコマンドで、*recipient@example.com* を、アカウントレベルのサプレッションリストか ら削除する E メールアドレスに置き換えます。

#### <span id="page-986-1"></span>Amazon SES を使用して送信された E メールに関するデータを削除する

Amazon SES を使用して E メールを送信する場合、その E メールに関する情報を他の AWS サー ビスに送信できます。例えば、E メールイベント (配信、開封、クリックなど) に関する情報を Firehose に送信できます。このイベントデータには通常、E メールアドレスと、E メールの送信元 の IP アドレスが含まれます。さらに、E メールが送信されたすべての受信者の E メールアドレスも 含まれます。

Firehose を使用して、Amazon Simple Storage Service、Amazon OpenSearch Service、Amazon Redshift など、複数の宛先に E メールイベントデータをストリーミングできます。このデータを削 除するには、まず Firehose へのデータのストリーミングを停止してから、既にストリーミングされ ているデータを削除する必要があります。Amazon SES イベントデータの Firehose へのストリーミ ングを停止するには、Firehose イベント送信先を削除する必要があります。

Amazon SES コンソールを使用して Firehose イベント送信先を削除するには

- 1. Amazon SES コンソール (<https://console.aws.amazon.com/ses/>) を開きます。
- 2. [Email Sending] で、[Configuration Sets] を選択します。
- 3. 設定セットのリストで、Firehose イベント送信先を含む設定セットを選択します。
- 4. 削除する Firehose イベント送信先の横にある 削除  $\left( 0 \right)$  ) and  $\left( 0 \right)$ ボタンを選択します。
- 5. 必要に応じて、Firehose が他のサービスに書き込んだデータを削除します。詳細については、 「[the section called "保存されたイベントデータを削除する"」](#page-987-0)を参照してください。

Amazon SES API を使用してイベントの送信先を削除することもできます。次の手順では、 AWS Command Line Interface (AWS CLI) を使用して Amazon SES API を操作します。 AWS SDK を使 用するか、HTTP リクエストを直接作成することで、 API を操作することもできます。

を使用して Firehose イベント送信先を削除するには AWS CLI

1. コマンドラインから、以下のコマンドを入力します。

```
aws sesv2 delete-configuration-set-event-destination --configuration-set-
name configSet \
--event-destination-name eventDestination
```
このコマンドで、*configSet* を Firehose イベント送信先を含む設定セットの名前に置き換え ます。*eventDestination* を Firehose イベント送信先の名前に置き換えます。

2. 必要に応じて、Firehose が他のサービスに書き込んだデータを削除します。詳細については、 「[the section called "保存されたイベントデータを削除する"」](#page-987-0)を参照してください。

<span id="page-987-0"></span>保存されたイベントデータを削除する

他の AWS のサービスから情報を削除する方法の詳細については、以下のドキュメントを参照してく ださい。

- Amazon Simple Storage Serviceユーザーガイドの「[オブジェクトとバケットの削除」](https://docs.aws.amazon.com/AmazonS3/latest/gsg/DeletingAnObjectandBucket.html)
- Amazon OpenSearch Service デベロッパーガイドの「サービスドメインの削除 OpenSearch 」
- 『Amazon Redshift クラスター管理ガイド』の[「クラスターの削除」](https://docs.aws.amazon.com/redshift/latest/mgmt/managing-clusters-console.html#delete-cluster)

Firehose を使用して、 でサポートされていない、 AWS または管理されていないサードパーティー サービスである Splunk に E メールデータをストリーミングすることもできます AWS Management Console。Splunk からデータを削除する方法の詳細については、システム管理者に問い合わせる か、[Splunk ウェブサイトで](http://docs.splunk.com/Documentation)ドキュメントを参照してください。

### <span id="page-988-0"></span>ID に関するデータを削除する

ID には、Amazon SES を使用して E メールを送信するために使用する E メールアドレスとドメイン が含まれています。管轄区域によっては、E メールアドレスやドメインが個人を特定できるデータと 見なされることがあります。

Amazon SES コンソールを使用して ID を削除するには

- 1. Amazon SES コンソール (<https://console.aws.amazon.com/ses/>) を開きます。
- 2. [Identity Management] で、以下のいずれかを行います。
	- ドメインを削除する場合は、[Domains] を選択します。
	- E メールアドレスを削除する場合は、[Email Addresses] を選択します。
- 3. 削除する ID を選択し、[Remove] を選択します。
- 4. 確認ダイアログボックスで、[Yes, Delete Identity] を選択します。

Amazon SES API を使用して ID を削除することもできます。次の手順では、 AWS Command Line Interface (AWS CLI) を使用して Amazon SES API を操作します。 AWS SDK を使用するか、HTTP リクエストを直接作成することで、 API を操作することもできます。

を使用して ID を削除するには AWS CLI

• コマンドラインから、以下のコマンドを入力します。

aws ses delete-identity --identity *sender@example.com*

このコマンドで、*sender@example.com* を、削除する ID に置き換えます。

### <span id="page-988-1"></span>送信者認証データを削除する

送信者認証とは、自分の代わりに別のユーザーが E メールを送信できるように Amazon SES を設定 するプロセスを指します。送信者認証を有効にするには、「[Amazon SES での送信承認の使用」](#page-336-0)で 説明されているようにポリシーを作成する必要があります。これらのポリシーには、ID (ユーザーに

代わって E メールを送信するユーザーまたはグループに関連付けられている) に加えて、 AWS IDs (ユーザーに属する) が含まれます。この個人データは、送信者認証ポリシーを変更または削除するこ とで削除することができます。次の手順では、これらのポリシーを削除する方法を示します。

Amazon SES コンソールを使用して送信者認証ポリシーを削除するには

- 1. Amazon SES コンソール (<https://console.aws.amazon.com/ses/>) を開きます。
- 2. [Identity Management] で、以下のいずれかを行います。
	- 削除する送信者認証ポリシーがドメインと関連付けられている場合は、[Domains] を選択しま す。
	- 削除する送信者認証ポリシーが E メールアドレスと関連付けられている場合は、[Email Addresses] を選択します。
- 3. [Identity Policies] で、削除するポリシーを選択し、[Remove Policy] を選択します。

Amazon SES API を使用して送信者認証ポリシーを削除することもできます。次の手順では、 AWS Command Line Interface (AWS CLI) を使用して Amazon SES API を操作します。 AWS SDK を使 用するか、HTTP リクエストを直接作成することで、 API を操作することもできます。

を使用して送信者認証ポリシーを削除するには AWS CLI

• コマンドラインから、以下のコマンドを入力します。

aws ses delete-identity-policy --identity *example.com* --policy-name *samplePolicy*

このコマンドで、*example.com* を、送信者認証ポリシーが含まれている ID に置き換えま す。*samplePolicy* を送信者認証ポリシーの名前に置き換えます。

### <span id="page-989-0"></span>受信ルールに関連するデータを削除する

Amazon SES を使用して受信 E メールを受信する場合、1 つ以上の ID (E メールアドレスやドメイ ン) に適用される受信ルールを作成できます。これらのルールにより、指定された ID に送信された 受信メールに対して Amazon SES が行う処理が決まります。

Amazon SES コンソールを使用して受信ルールを削除するには

- 1. Amazon SES コンソール (<https://console.aws.amazon.com/ses/>) を開きます。
- 2. [Email Receiving] で [Rule Sets] を選択します。
- 3. 受信ルールがアクティブなルールセットの一部である場合、[View Active Rule Set] を選択しま す。それ以外の場合は、削除する受信ルールセットが含まれるルールセットを選択します。
- 4. 受信ルールのリストで、削除するルールを選択します。
- 5. [Actions] メニューで、[Delete] を選択します。
- 6. 確認ダイアログボックスで、[Delete] を選択します。

Amazon SES API を使用して受信ルールを削除することもできます。次の手順では、 AWS Command Line Interface (AWS CLI) を使用して Amazon SES API を操作します。 AWS SDK を使 用するか、HTTP リクエストを直接作成することで、 API を操作することもできます。

を使用して受信ルールを削除するには AWS CLI

• コマンドラインから、以下のコマンドを入力します。

aws ses delete-receipt-rule --rule-set *myRuleSet* --rule-name *myReceiptRule*

このコマンドで、 を、受信ルールを含む受信ルールセットの名前*myRuleSet*に置き換えます。 を削除する受信ルールの名前*myReceiptRule*に置き換えます。

#### <span id="page-990-0"></span>IP アドレスフィルターに関連するデータを削除する

Amazon SES を使用して受信メールを受信する場合、特定の IP アドレスから送信されるメッセージ を明示的に許可またはブロックするフィルターを作成できます。

Amazon SES コンソールを使用して IP アドレスフィルターを削除するには

- 1. Amazon SES コンソール (<https://console.aws.amazon.com/ses/>) を開きます。
- 2. [Email Receiving] で [IP Address Filters] を選択します。
- 3. IP アドレスフィルターのリストで、削除するフィルターを選択し、[Delete] を選択します。

Amazon SES API を使用して IP アドレスフィルターを削除することもできます。次の手順では、 AWS Command Line Interface (AWS CLI) を使用して Amazon SES API を操作します。 AWS SDK を使用するか、HTTP リクエストを直接作成することで、 API を操作することもできます。

を使用して IP アドレスフィルターを削除するには AWS CLI

• コマンドラインから、以下のコマンドを入力します。

aws ses delete-receipt-filter --filter-name *IPfilter*

このコマンドで、*IPfilter* を、削除する IP アドレスフィルターの名前に置き換えます。

<span id="page-991-0"></span>E メールテンプレートのデータを削除する

E メールを送信するために E メールテンプレートを使用する場合、テンプレートを設定した方法に よっては、テンプレートに個人データが含まれている可能性があります。たとえば、受信者が詳細を 問い合わせることができるように E メールアドレスをテンプレートに追加した可能性があります。

E メールテンプレートを削除するには、Amazon SES API を使用する必要があります。

を使用して E メールテンプレートを削除するには AWS CLI

• コマンドラインから、以下のコマンドを入力します。

aws ses delete-template --template-name *sampleTemplate*

このコマンドで、*sampleTemplate* を、削除する E メールテンプレートの名前に置き換えま す。

<span id="page-991-1"></span>カスタム検証 E メールテンプレートのデータを削除する

新しい E メール送信アドレスを検証するためにカスタムテンプレートを使用する場合、テンプレー トを設定した方法によっては、テンプレートに個人データが含まれている可能性があります。たとえ ば、受信者が詳細を問い合わせることができるように E メールアドレスを検証 E メールテンプレー トに追加した可能性があります。

カスタム検証 E メールテンプレートを削除するには、Amazon SES API を使用する必要がありま す。

を使用してカスタム検証 E メールテンプレートを削除するには AWS CLI

• コマンドラインから、以下のコマンドを入力します。

aws ses delete-custom-verification-email-template --templatename *verificationEmailTemplate*

このコマンドで、 を削除するカスタム検証 E メールテンプレートの名 前*verificationEmailTemplate*に置き換えます。

<span id="page-992-1"></span>AWS アカウントを解約してすべての個人データを削除する

AWS アカウントを解約することにより、Amazon SES に保存されたすべての個人データを削除する こともできます。ただし、このアクションでは、他のすべての AWS サービスに保存した個人データ または非個人データなど、他のすべてのデータも削除されます。

AWS アカウントを解約すると、 AWS アカウントのデータは 90 日間保持されます。その保持期間 の後、完全に削除されて元に戻すことはできません。

AWS アカウントを解約するには

AWS アカウントを閉鎖する方法の手順については、[AWS 「アカウントを閉鎖する](https://docs.aws.amazon.com/accounts/latest/reference/manage-acct-closing.html)」を参照してく ださい。

# <span id="page-992-0"></span>Amazon SESでの Identity and Access Management

AWS Identity and Access Management (IAM) を Amazon Simple Email Service (Amazon SES ) で 使用して、ユーザー、グループ、またはロールが実行できる SES API アクションを指定できま す。(このトピックでは、これらのエンティティをまとめて「ユーザー」と呼びます)。ユーザーが 「From」、受取人、「Return-Path」の E メールアドレスに使用できる E メールアドレスをコント ロールすることもできます。

例えば、IAM ポリシーを作成して、組織内のユーザーはメールを送信できるが送信統計の確認アク ションなどのチェック作業を実行できないようにすることができます。別の例として、ユーザーが特 定の「From」アドレスを使用している場合のみ、アカウントから SES を介して E メールを送信す ることを許可するポリシーを作成できます。

IAM を使用するには、IAM ポリシー (明示的にアクセス許可を定義するドキュメント) を定義し、 ユーザーにポリシーをアタッチします。IAM ポリシーを作成する方法については、「[IAM ユーザー](https://docs.aws.amazon.com/IAM/latest/UserGuide/policies_overview.html) [ガイド](https://docs.aws.amazon.com/IAM/latest/UserGuide/policies_overview.html)」を参照してください。ポリシーで設定した制限が適用される以外に、ユーザーが SES を操 作する方法や SES がリクエストを実行する方法に変更はありません。

**a** Note

- アカウントが SES サンドボックスにある場合は、その制限によってこれらのポリシーの 一部を実装できない場合があります。「[本番稼働用アクセスのリクエスト](#page-58-0)」を参照してく ださい。
- 送信承認ポリシーを使用することで、SES へのアクセスを制御することもできます。IAM ポリシーは、個々のユーザーが実行できる操作を制約しますが、送信承認ポリシーは、 個々の検証済みアイデンティティの使用方法を制約します。さらに、クロスアカウン トアクセスを許可できるのは送信承認ポリシーのみです。送信承認の詳細については、 「[Amazon SES での送信承認の使用」](#page-336-0)を参照してください。

既存のユーザーの SES SMTP の認証情報を生成する方法については、[「Amazon SES SMTP 認証情](#page-71-0) [報を取得](#page-71-0)」を参照してください。

SES にアクセスするための IAM ポリシーの作成

このセクションでは、特に SES で IAM ポリシーを使用する方法を説明します。IAM ポリシーを作成 する一般的な方法については、「[IAM ユーザーガイド」](https://docs.aws.amazon.com/IAM/latest/UserGuide/AccessPolicyLanguage_ElementDescriptions.html)を参照してください。

SES で IAM を使用する理由は次の 3 つです。

- E メール送信アクションを制限するため。
- ユーザーが送信する E メールの「From」、受取人、「Return-Path」のアドレスを制限するため。
- ユーザーが使用を承認された API の呼び出しを許可される期間など、API の使用の一般的な側面 をコントロールするため。

アクションの制限

ユーザーが実行できる SES アクションをコントロールするには、IAM ポリシーの Action 要素を使用します。API 名の先頭に小文字の文字列 Action を付けること で、ses: 要素をすべての SES API アクションに設定できます。たとえば、Action を ses:SendEmail、ses:GetSendStatistics、または ses:\* (すべてのアクションの場合) に設定 できます。

次に、Action に応じて、次のように Resource 要素を指定します。

**Action** 要素により E メール送信 API (つまり、**ses:SendEmail** や **ses:SendRawEmail**) へのア クセスのみ許可されている場合、次のようにします。

- ユーザーが 内の任意の ID から を送信できるようにするには AWS アカウント、 Resourceを \* に 設定します。
- ユーザーの送信元のアイデンティティを制限するには、Resource をユーザーに使用を許可する アイデンティティの ARN に設定します。

**Action** 要素によりすべての API へのアクセスが許可されている場合、次のようにします。

- ユーザーの送信元のアイデンティティを制限しない場合、Resource を \* に設定します。
- ユーザーの送信元のアイデンティティを制限する場合、2 つのポリシー (または、1 つのポリシー 内に 2 つのステートメント) を作成する必要があります。
	- Action が許可された non-email-sending APIsされ、 が \* Resourceに設定されているもの
	- Action が E メール送信 API (ses:SendEmail や ses:SendRawEmail) のいずれかに設定さ れ、Resource がユーザーに使用を許可するアイデンティティの ARN に設定されたポリシー

使用可能な SES アクションのリストについては、「[Amazon Simple Email Service API リファ](https://docs.aws.amazon.com/ses/latest/APIReference/) [レンス](https://docs.aws.amazon.com/ses/latest/APIReference/)」を参照してください。ユーザーが SMTP インターフェイスを使用する場合、許可する ses:SendRawEmail へのアクセスを最小限にする必要があります。

E メールアドレスの制限

ユーザーを特定の E メールアドレスに制限する場合、Condition ブロックを使用できま す。Condition ブロックでは[、IAM ユーザーガイド](https://docs.aws.amazon.com/IAM/latest/UserGuide/AccessPolicyLanguage_ElementDescriptions.html#Condition) で説明されている条件キーを使用して条件を 指定します。条件キーを使用して、次の E メールアドレスをコントロールできます。

**a** Note

これらの E メールアドレス条件キーは、以下の表に記載された API にのみ適用されます。

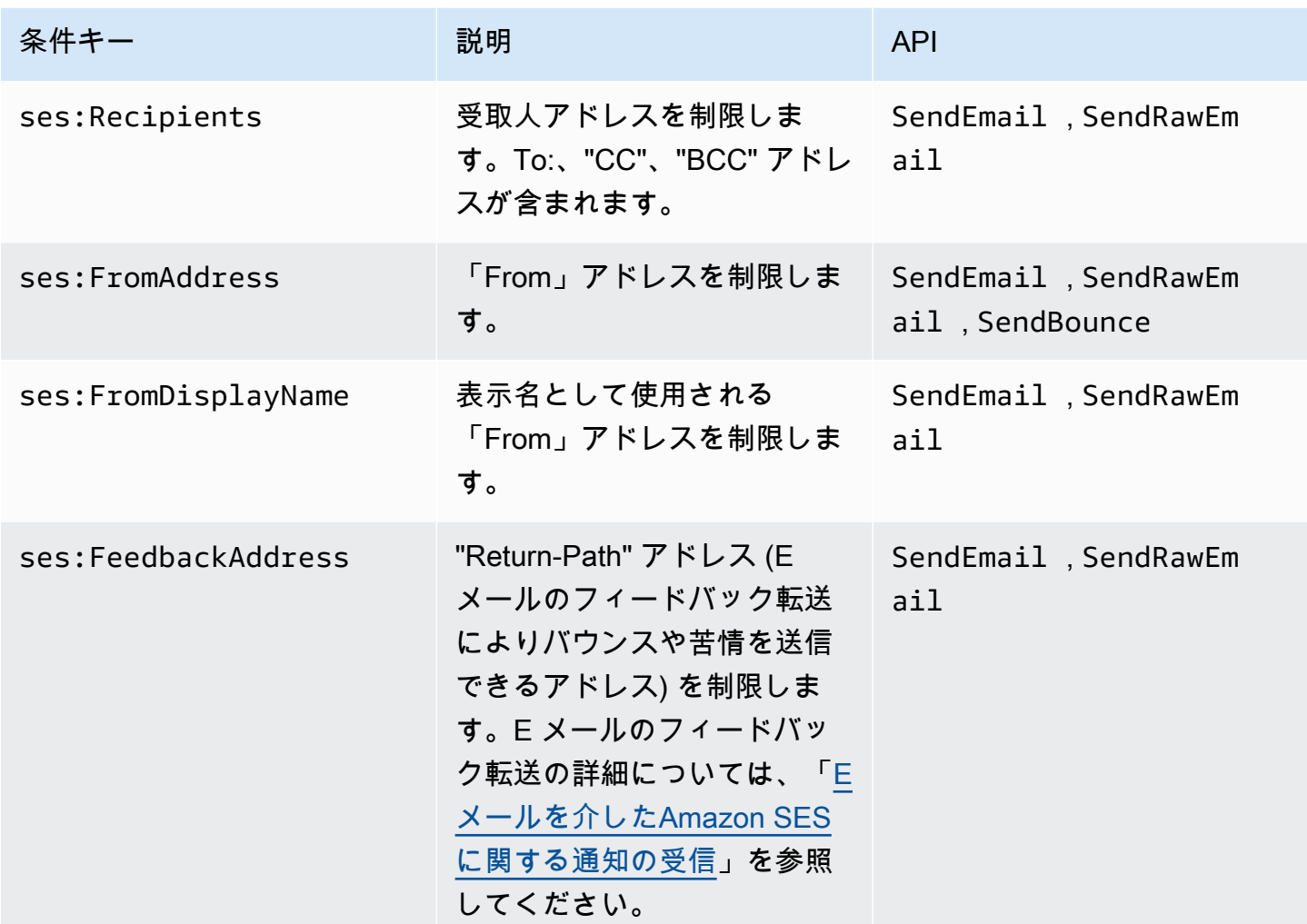

SES API のバージョンによる制限

条件で ses:ApiVersion キーを使用することで、SES API のバージョンに基づいて SES へのアク セスを制限できます。

**a** Note

SES SMTP インターフェイスは、ses:SendRawEmail の SES API バージョン 2 を使用し ます。

### 一般的な API の使用の制限

条件で AWS全体のキーを使用すると、ユーザーが APIs へのアクセスを許可されている日時などの 側面に基づいて SES へのアクセスを制限できます。SES は、以下の AWS全体のポリシーキーのみ を実装します。

- aws:CurrentTime
- aws:EpochTime
- aws:SecureTransport
- aws:SourceIp
- aws:SourceVpc
- aws:SourceVpce
- aws:UserAgent
- aws:VpcSourceIp

これらのキーについては、「 [IAM ユーザーガイド」](https://docs.aws.amazon.com/IAM/latest/UserGuide/AccessPolicyLanguage_ElementDescriptions.html#Condition)を参照してください。

## SES の IAM ポリシーの例

このトピックでは、特定の条件の下でのみ SES へのユーザーアクセスを許可するポリシーの例を示 します。

このセクションのポリシーの例:

- [すべての SES アクションへのフルアクセスを許可](#page-996-0)
- [SES API バージョン 2 のみへのアクセスの許可](#page-997-0)
- [E メール送信アクションへのアクセスのみを許可](#page-997-1)
- [送信期間の制限](#page-998-0)
- [受取人アドレスの制限](#page-998-1)
- ["From" アドレスの制限](#page-999-0)
- [E メール送信者の表示名の制限](#page-1000-0)
- [バウンスや苦情のフィードバックの制限と送信先](#page-1001-0)

### <span id="page-996-0"></span>すべての SES アクションへのフルアクセスを許可

#### 次のポリシーでは、任意の SES アクションの呼び出しをユーザーに許可します。

```
{ 
   "Version":"2012-10-17", 
   "Statement":[ 
      { 
        "Effect":"Allow", 
        "Action":[ 
           "ses:*" 
        ], 
        "Resource":"*" 
      } 
   ]
}
```
## <span id="page-997-0"></span>SES API バージョン 2 のみへのアクセスの許可

次のポリシーでは、ユーザーに API バージョン 2 の SES アクションのみの呼び出しを許可します。

```
{ 
                             "Version":"2012-10-17", 
                             "Statement":[ 
 { 
                                        "Effect":"Allow", 
                                        "Action":[ 
                                        "ses:*" 
\sim 1, \sim 1, \sim 1, \sim 1, \sim 1, \sim "Resource":"*", 
                                        "Condition": { 
                                              "StringEquals" : { 
                                              "ses:ApiVersion" : "2" 
 } 
 } 
 } 
\sim 100 \sim 100 \sim 100 \sim 100 \sim 100 \sim 100 \sim 100 \sim 100 \sim 100 \sim 100 \sim 100 \sim 100 \sim 100 \sim 100 \sim 100 \sim 100 \sim 100 \sim 100 \sim 100 \sim 100 \sim 100 \sim 100 \sim 100 \sim 100 \sim 
1999 B
```
<span id="page-997-1"></span>E メール送信アクションへのアクセスのみを許可

次のポリシーでは、SES を使用した E メールの送信をユーザーに許可しますが、SES 送信統計への アクセスなどの管理作業を実行することは許可しません。

```
 "Version":"2012-10-17",
```
{

```
 "Statement":[ 
      { 
        "Effect":"Allow", 
        "Action":[ 
           "ses:SendEmail", 
           "ses:SendRawEmail" 
        ], 
        "Resource":"*" 
      } 
   ]
}
```
## <span id="page-998-0"></span>送信期間の制限

次のポリシーでは、2018 年の 9 月中に限り、SES E メール送信 API の呼び出しをユーザーに許可し ます。

```
{ 
   "Version":"2012-10-17", 
   "Statement":[ 
     { 
        "Effect":"Allow", 
        "Action":[ 
          "ses:SendEmail", 
          "ses:SendRawEmail" 
        ], 
        "Resource":"*", 
        "Condition":{ 
          "DateGreaterThan":{ 
             "aws:CurrentTime":"2018-08-31T12:00Z" 
          }, 
          "DateLessThan":{ 
             "aws:CurrentTime":"2018-10-01T12:00Z" 
          } 
        } 
     } 
   ]
}
```
## <span id="page-998-1"></span>受取人アドレスの制限

次のポリシーでは、ドメイン example.com (StringLike では、大文字と小文字が区別されます) の 受信者アドレスに対してのみ、SES E メール送信 API の呼び出しをユーザーに許可します。

```
{ 
   "Version":"2012-10-17", 
   "Statement":[ 
      { 
        "Effect":"Allow", 
        "Action":[ 
          "ses:SendEmail", 
          "ses:SendRawEmail" 
        ], 
        "Resource":"*", 
        "Condition":{ 
          "ForAllValues:StringLike":{ 
             "ses:Recipients":[ 
                "*@example.com" 
             ] 
          } 
        } 
      } 
   ]
}
```
<span id="page-999-0"></span>"From" アドレスの制限

次のポリシーでは、marketing@example.com の受信者アドレスに対してのみ、E メール送信 API の 呼び出しをユーザーに許可します。

```
{ 
   "Version":"2012-10-17", 
   "Statement":[ 
     { 
        "Effect":"Allow", 
        "Action":[ 
          "ses:SendEmail", 
          "ses:SendRawEmail" 
        ], 
        "Resource":"*", 
        "Condition":{ 
          "StringEquals":{ 
             "ses:FromAddress":"marketing@example.com" 
          } 
        } 
     } 
   ]
```
}

次のポリシーでは、「From」アドレスが bounce@example.com の場合にのみ、ユーザーに [SendBounce](https://docs.aws.amazon.com/ses/latest/APIReference/API_SendBounce.html) API の呼び出しを許可します。

```
{ 
   "Version":"2012-10-17", 
   "Statement":[ 
      { 
        "Effect":"Allow", 
        "Action":[ 
          "ses:SendBounce" 
        ], 
        "Resource":"*", 
        "Condition":{ 
           "StringEquals":{ 
             "ses:FromAddress":"bounce@example.com" 
          } 
        } 
      } 
   ]
}
```
## <span id="page-1000-0"></span>E メール送信者の表示名の制限

次のポリシーでは、「From」アドレスの表示名が Marketing (StringLike では、大文字と小文字が 区別されます) を含む場合に対してのみ、SES E メール送信 API の呼び出しをユーザーに許可しま す。

```
{ 
   "Version":"2012-10-17", 
   "Statement":[ 
     { 
        "Effect":"Allow", 
        "Action":[ 
          "ses:SendEmail", 
          "ses:SendRawEmail" 
        ], 
        "Resource":"*", 
        "Condition":{ 
          "StringLike":{ 
             "ses:FromDisplayName":"Marketing"
```
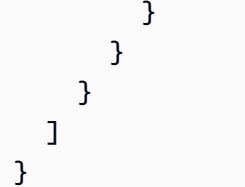

<span id="page-1001-0"></span>バウンスや苦情のフィードバックの制限と送信先

次のポリシーでは、E メールの「Return-Path」が feedback@example.com に設定されている場合に のみ、SES E メール送信 API の呼び出しをユーザーに許可します。

```
{ 
   "Version":"2012-10-17", 
   "Statement":[ 
     { 
        "Effect":"Allow", 
        "Action":[ 
           "ses:SendEmail", 
           "ses:SendRawEmail" 
        ], 
        "Resource":"*", 
        "Condition":{ 
           "StringEquals":{ 
             "ses:FeedbackAddress":"feedback@example.com" 
          } 
        } 
      } 
  \mathbf{I}}
```
AWS Amazon Simple Email Service の マネージドポリシー

ユーザー、グループ、ロールにアクセス許可を追加するには、自分でポリシーを記述するよりも、 AWS 管理ポリシーを使用する方が簡単です。チームに必要な許可のみを提供する [IAM カスタマーマ](https://docs.aws.amazon.com/IAM/latest/UserGuide/access_policies_create-console.html) [ネージドポリシー](https://docs.aws.amazon.com/IAM/latest/UserGuide/access_policies_create-console.html)を作成するには、時間と専門知識が必要です。すぐに開始するには、 AWS マネー ジドポリシーを使用できます。これらのポリシーは一般的なユースケースを対象としており、 AWS アカウントで利用できます。 AWS 管理ポリシーの詳細については、「IAM ユーザーガイド」の「 [AWS 管理ポリシー」](https://docs.aws.amazon.com/IAM/latest/UserGuide/access_policies_managed-vs-inline.html#aws-managed-policies)を参照してください。

AWS サービスは、 AWS 管理ポリシーを維持および更新します。 AWS 管理ポリシーのアクセス許 可は変更できません。サービスは、 AWS マネージドポリシーに新しい機能をサポートするために追 加のアクセス許可を追加することがあります。この種の更新は、ポリシーがアタッチされているすべ てのアイデンティティ (ユーザー、グループ、ロール) に影響を与えます。サービスは、新機能が起 動されたとき、または新しいオペレーションが利用可能になったときに、 AWS マネージドポリシー を更新する可能性が最も高くなります。サービスは AWS マネージドポリシーからアクセス許可を削 除しないため、ポリシーの更新によって既存のアクセス許可が中断されることはありません。

さらに、 は、複数の サービスにまたがる職務機能の マネージドポリシー AWS をサポートします。 例えば、 ReadOnlyAccess AWS 管理ポリシーは、すべての AWS サービスとリソースへの読み取り 専用アクセスを提供します。サービスが新機能を起動すると、 は新しいオペレーションとリソース の読み取り専用アクセス許可 AWS を追加します。ジョブ機能のポリシーの一覧および詳細について は、「IAM ユーザーガイド」の「[AWS のジョブ機能のマネージドポリシー](https://docs.aws.amazon.com/IAM/latest/UserGuide/access_policies_job-functions.html)」を参照してください。

AWS マネージドポリシー: AmazonSESFullAccess

AmazonSESFullAccess ポリシーは IAM ID にアタッチできます。Amazon SES へのフルアクセス を提供します。

このポリシーのアクセス許可を確認するには、「 マネージドポリシーリファレンス」 の[AmazonSESFullAccess」](https://docs.aws.amazon.com/aws-managed-policy/latest/reference/AmazonSESFullAccess.html)を参照してください。 AWS

AWS マネージドポリシー: AmazonSESReadOnlyAccess

AmazonSESReadOnlyAccess ポリシーは IAM ID にアタッチできます。Amazon SES への読み取り 専用アクセスを提供します。

このポリシーのアクセス許可を確認するには、「 マネージドポリシーリファレンス」 の[AmazonSESReadOnlyAccess」](https://docs.aws.amazon.com/aws-managed-policy/latest/reference/AmazonSESReadOnlyAccess.html)を参照してください。 AWS

AWS マネージドポリシー: AmazonSESServiceRolePolicy

IAM エンティティに AmazonSESServiceRolePolicy ポリシーをアタッチすることはできませ ん。このポリシーは、Amazon SES がユーザーに代わってアクションを実行できるようにするサー ビスにリンクされたロールにアタッチされます。詳細については、「[Amazon SES のサービスにリ](#page-1005-0) [ンクされたロールのアクセス許可](#page-1005-0)」を参照してください。

このポリシーのアクセス許可を確認するには、「 マネージドポリシーリファレンス」 の[AmazonSESServiceRolePolicy」](https://docs.aws.amazon.com/aws-managed-policy/latest/reference/AmazonSESServiceRolePolicy.html)を参照してください。 AWS

# AWS マネージドポリシーに対する Amazon Simple Email Service の更新

Amazon Simple Email Service がこれらの変更の追跡を開始してからの、Amazon Simple Email Service の AWS マネージドポリシーに対する更新の詳細と情報を表示します。

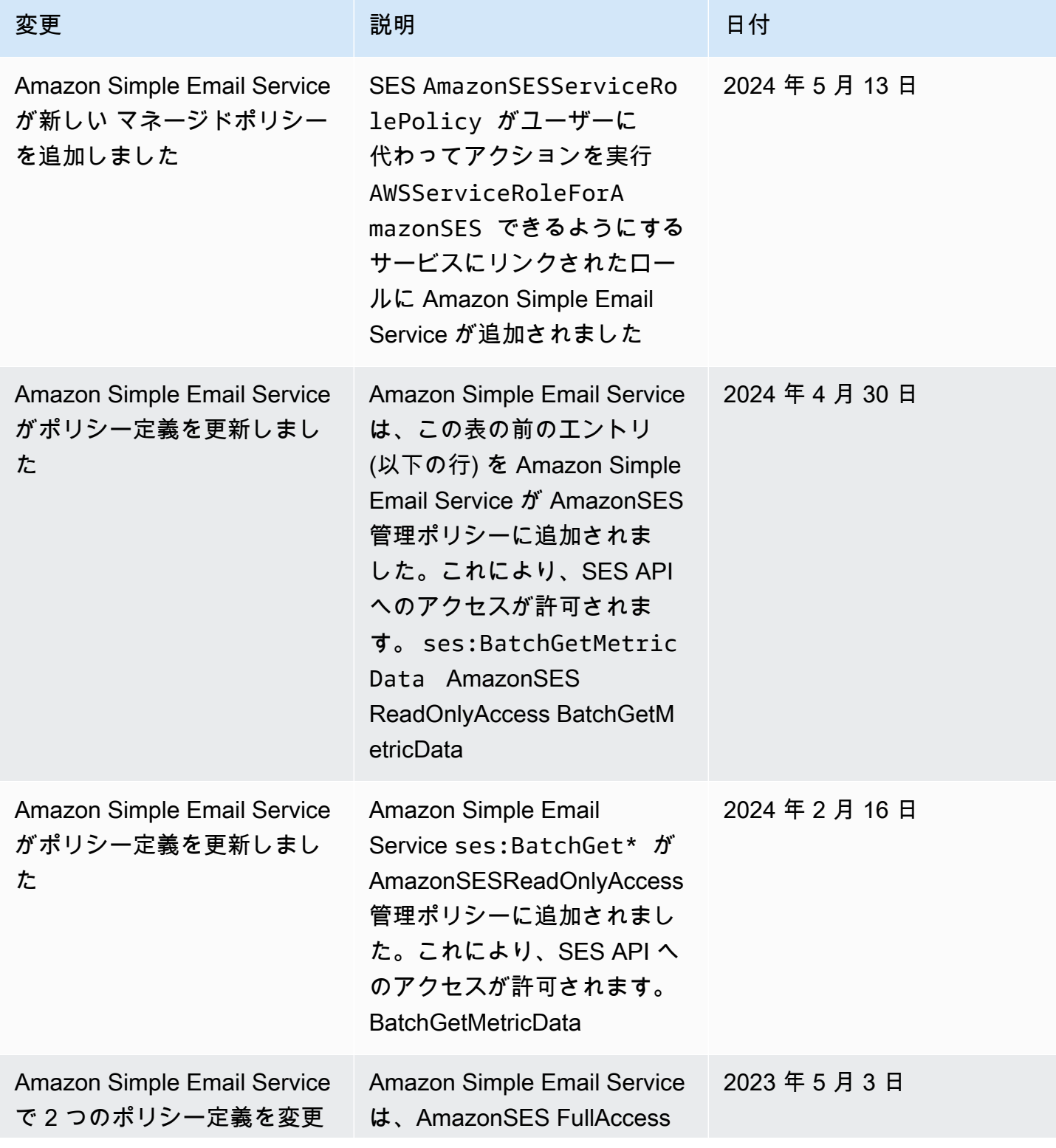

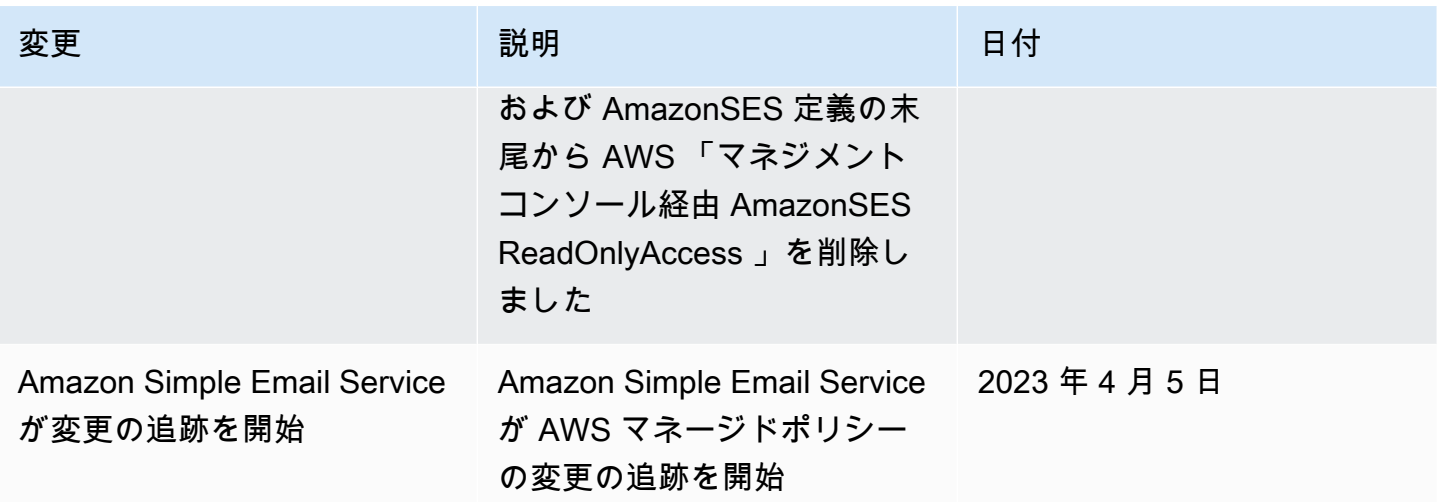

Amazon SES のサービスにリンクされたロールの使用

Amazon Simple Email Service (SES) は AWS Identity and Access Management 、 (IAM) [サービスに](https://docs.aws.amazon.com/IAM/latest/UserGuide/id_roles_terms-and-concepts.html#iam-term-service-linked-role) [リンクされたロール](https://docs.aws.amazon.com/IAM/latest/UserGuide/id_roles_terms-and-concepts.html#iam-term-service-linked-role) を使用します。サービスにリンクされたロールは、Amazon SES に直接リンク された一意のタイプの IAM ロールです。サービスにリンクされたロールは SES によって事前定義さ れており、サービスがユーザーに代わって他の AWS サービスを呼び出すために必要なすべてのアク セス許可が含まれています。

サービスにリンクされたロールを使用すると、必要なアクセス許可を手動で追加する必要がなくなる ため、SES の設定が簡単になります。SES は、サービスにリンクされたロールのアクセス許可を定 義します。特に定義されている場合を除き、SES のみがそのロールを引き受けることができます。 定義したアクセス許可には、信頼ポリシーと許可ポリシーが含まれます。この許可ポリシーを他の IAM エンティティにアタッチすることはできません。

サービスリンクロールは、まずその関連リソースを削除しなければ削除できません。これにより、リ ソースにアクセスするためのアクセス許可を誤って削除することがないため、SES リソースが保護 されます。

サービスリンクロールをサポートする他のサービスについては、「[IAM と連動するAWS のサービ](https://docs.aws.amazon.com/IAM/latest/UserGuide/reference_aws-services-that-work-with-iam.html) [ス](https://docs.aws.amazon.com/IAM/latest/UserGuide/reference_aws-services-that-work-with-iam.html)」を参照し、[Service-linked role (サービスリンクロール)] の列内で [Yes (はい)] と表記されたサー ビスを確認してください。サービスにリンクされたロールに関するドキュメントをサービスで表示す るには、[はい] リンクを選択します。

## <span id="page-1005-0"></span>Amazon SES のサービスにリンクされたロールのアクセス許可

SES は、 という名前のサービスにリンクされたロールを使用しま すAWSServiceRoleForAmazonSES。これにより、SES は SES リソースに代わって Amazon CloudWatch 基本モニタリングメトリクスを発行できます。

AWSServiceRoleForAmazonSES サービスにリンクされたロールは、次のサービスを信頼してロー ルを引き受けます。

• ses.amazonaws.com

AmazonSESServiceRolePolicy という名前のロールアクセス許可ポリシーは、SES が指定されたリ ソースに対して次のアクションを実行できるようにする [AWS マネージドポリシーで](https://docs.aws.amazon.com/IAM/latest/UserGuide/access_policies_managed-vs-inline.html#aws-managed-policies)す。

- アクション:AWS/SES CloudWatchネームスペース内でcloudwatch:PutMetricData。このアク ションは、SES がメトリクスデータを名前空間に配置するアクセス許可を付与します CloudWatch AWS/SES。で利用可能な SES メトリクスの詳細については CloudWatch、「」を参照してくださ い[Amazon SES でのログ記録とモニタリング。](#page-1007-0)
- アクション:AWS/SES/MailManager CloudWatch ネームスペース内 でcloudwatch:PutMetricData。このアクションは、SES がメトリクスデータをAWS/SES/ MailManager名前空間に配置するアクセス許可を付与します CloudWatch。で利用可能な SES メ トリクスの詳細については CloudWatch、「」を参照してください[Amazon SES でのログ記録とモ](#page-1007-0) [ニタリング](#page-1007-0)。
- アクション:AWS/SES/Addons CloudWatch ネームスペース内 でcloudwatch:PutMetricData。このアクションは、SES がメトリクスデータを名前空間に配 置するアクセス許可を付与します CloudWatch AWS/SES/Addons。で利用可能な SES メトリクス の詳細については CloudWatch、「」を参照してください[Amazon SES でのログ記録とモニタリン](#page-1007-0) [グ](#page-1007-0)。

ユーザー、グループ、ロールなどがサービスにリンクされたロールを作成、編集、削除できるよう にするには、アクセス権限を設定する必要があります。詳細については、 IAM ユーザーガイド の 「[サービスリンクロールのアクセス許可](https://docs.aws.amazon.com/IAM/latest/UserGuide/using-service-linked-roles.html#service-linked-role-permissions)」を参照してください。

Amazon SES のサービスにリンクされたロールの作成

サービスリンクロールを手動で作成する必要はありません。 AWS Management Console、、 AWS CLIまたは AWS API で SES リソースを作成すると、SES によってサービスにリンクされたロール が作成されます。

このサービスリンクロールを削除した後で再度作成する必要が生じた場合は、同じ方法でアカウン トにロールを再作成できます。SES リソースを作成すると、SES によってサービスにリンクされた ロールが再度作成されます。

Amazon SES のサービスにリンクされたロールの編集

SES では、 AWSServiceRoleForAmazonSES サービスにリンクされたロールを編集することはでき ません。サービスリンクロールを作成した後は、多くのエンティティによってロールが参照される可 能性があるため、ロール名を変更することはできません。ただし、IAM を使用したロールの説明の 編集はできます。

SES のサービスにリンクされたロールの削除

サービスリンクロールが必要な機能またはサービスが不要になった場合には、そのロールを削除する ことをお勧めします。そうすることで、モニタリングや保守が積極的に行われていない未使用のエン ティティを排除できます。ただし、手動で削除する前に、サービスリンクロールをクリーンアップす る必要があります。

サービスにリンクされたロールのクリーンアップ

IAM を使用してサービスにリンクされたロールを削除する前に、まずすべての SES リソースを削除 する必要があります。

**G** Note

リソースを削除しようとしたときに SES サービスがロールを使用している場合、削除が失 敗する可能性があります。失敗した場合は、数分待ってから操作を再試行してください。

サービスにリンクされたロールを手動で削除する

IAM コンソール、、または AWS API を使用して AWS CLI、サービスにリンクされたロールを削除 します AWSServiceRoleForAmazonSES。詳細については、「IAM ユーザーガイド」の「[サービス](https://docs.aws.amazon.com/IAM/latest/UserGuide/using-service-linked-roles.html#delete-service-linked-role) [にリンクされたロールの削除](https://docs.aws.amazon.com/IAM/latest/UserGuide/using-service-linked-roles.html#delete-service-linked-role)」を参照してください。

Amazon SES サービスにリンクされたロールでサポートされているリージョン

SES は、サービスが利用可能なすべてのリージョンでサービスにリンクされたロールの使用をサ ポートしているわけではありません。 AWSServiceRoleForAmazonSES ロールは、次のリージョン で使用できます。

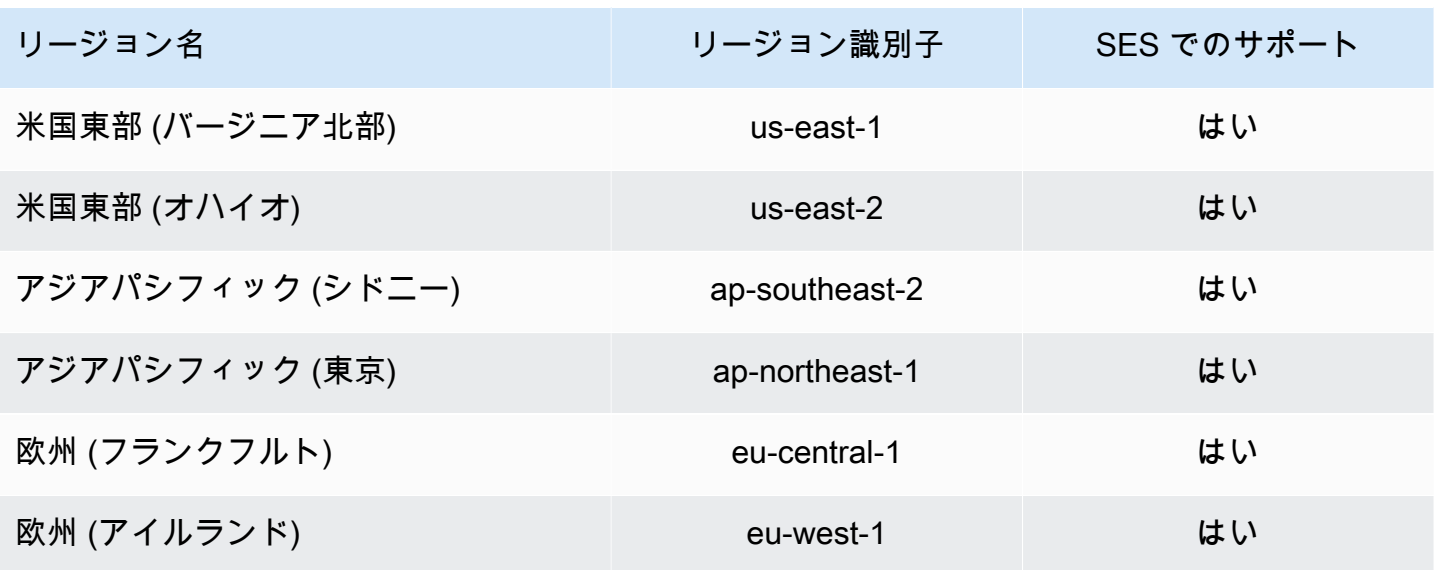

# <span id="page-1007-0"></span>Amazon SES でのログ記録とモニタリング

モニタリングは、Amazon SES の信頼性、可用性、パフォーマンスと AWS ソリューションを維持 する上で重要な部分です。AWS は、Amazon SES を監視し、潜在的なインシデントに対して対応す るツールを提供することができます。

- Amazon CloudWatch は、AWS のリソースおよび AWS で実行しているアプリケーションをリア ルタイムでモニタリングします。メトリクスの収集と追跡、カスタマイズしたダッシュボードの作 成、および指定したメトリクスが指定したしきい値に達したときに通知またはアクションを実行す るアラームの設定を行うことができます。詳細については、[CloudWatch から Amazon SES イベ](#page-587-0) [ントデータの取得](#page-587-0) および [CloudWatch を使用して評価モニタリングアラームを作成する](#page-680-0) を参照し てください。
- AWS CloudTrail は、AWS アカウント により、またはそのアカウントに代わって行われた API コールや関連イベントを取得し、指定した Amazon S3 バケットにログファイルを配信しま す。AWS を呼び出したユーザーとアカウント、呼び出し元の IP アドレス、および呼び出し日時 を特定できます。詳細については、「[AWS CloudTrail を使用した Amazon SES API コールのログ](#page-1008-0) [作成](#page-1008-0)」を参照してください。
- Amazon SESのE メール送信イベント を使用すると、Eメール送信戦略を微調整できま す。Amazon SES は、送信、配信、オープン、クリック、バウンス、苦情、拒否の数など、詳細 な情報を捉えます。詳細については、「[送信アクティビティのモニタリング](#page-551-0)」を参照してくださ い。
- Amazon SESの評価メトリクス は、アカウントのバウンス率と苦情率を追跡します。詳細につい ては、「[送信者評価のモニタリング](#page-659-0)」を参照してください。
## AWS CloudTrail を使用した Amazon SES API コールのログ作成

Amazon SESは、Amazon SESでユーザー、ロール、またはAWSサービスによって実行されたア クションの記録を提供するAWS CloudTrail、サービスと統合されています。CloudTrail は Amazon SES の API コールをイベントとしてキャプチャします。キャプチャされた呼び出しには、Amazon SES コンソールからの呼び出しと、Amazon SES API オペレーションへのコード呼び出しが含まれ ます。追跡を作成する場合は、Amazon SES のイベントなど、Amazon S3 バケットへの CloudTrail イベントの継続的な配信を有効にすることができます。証跡を設定しない場合でも、CloudTrail コン ソールの [Event history (イベント履歴)] で最新のイベントを表示できます。CloudTrail で収集された 情報を使用して、Amazon SES に対するリクエスト、リクエスト元の IP アドレス、リクエスト者、 リクエスト日時などの詳細を確認できます。

設定や有効化の方法など、CloudTrail の詳細については、「 [AWS CloudTrail ユーザーガイド」](https://docs.aws.amazon.com/awscloudtrail/latest/userguide/)を参 照してください。

CloudTrail 内の Amazon SES 情報

CloudTrail は、アカウント作成時に AWS アカウント で有効になります。Amazon SESでサポートさ れているイベントアクティビティが発生すると、そのアクティビティは [Event history ] (イベント履 歴) の他の AWS のサービスのイベントとともに CloudTrail イベントに記録されます。最近のイベン トは、AWS アカウント で表示、検索、ダウンロードできます。詳細については、[CloudTrail イベン](https://docs.aws.amazon.com/awscloudtrail/latest/userguide/view-cloudtrail-events.html) [ト履歴でのイベントの表示](https://docs.aws.amazon.com/awscloudtrail/latest/userguide/view-cloudtrail-events.html)を参照してください。

Amazon SES のイベントなど、AWS アカウント のイベントの継続的な記録については、追跡を 作成します。追跡により、CloudTrail はログファイルを Amazon S3 バケットに配信できます。デ フォルトでは、コンソールで証跡を作成するときに、証跡がすべての AWS リージョン に適用され ます 証跡は、AWS パーティションのすべてのリージョンからのイベントをログに記録し、指定し た Amazon S3 バケットにログファイルを配信します。さらに、CloudTrail ログで収集したイベント データをより詳細に分析し、それに基づく対応するためにその他の AWS のサービスを設定できま す。詳細については、次を参照してください。

- [追跡を作成するための概要](https://docs.aws.amazon.com/awscloudtrail/latest/userguide/cloudtrail-create-and-update-a-trail.html)
- [CloudTrail のサポート対象サービスと統合](https://docs.aws.amazon.com/awscloudtrail/latest/userguide/cloudtrail-aws-service-specific-topics.html#cloudtrail-aws-service-specific-topics-integrations)
- [Amazon SNS の CloudTrail の通知の設定](https://docs.aws.amazon.com/awscloudtrail/latest/userguide/getting_notifications_top_level.html)
- 「[複数のリージョンから CloudTrail ログファイルを受け取る](https://docs.aws.amazon.com/awscloudtrail/latest/userguide/receive-cloudtrail-log-files-from-multiple-regions.html)」および[「複数のアカウントから](https://docs.aws.amazon.com/awscloudtrail/latest/userguide/cloudtrail-receive-logs-from-multiple-accounts.html) [CloudTrail ログファイルを受け取る」](https://docs.aws.amazon.com/awscloudtrail/latest/userguide/cloudtrail-receive-logs-from-multiple-accounts.html)

Amazon SES は、以下のノートボックスに記載されているものを除き、CloudTrail ログファイルの イベントとして [SES API リファレンス](https://docs.aws.amazon.com/ses/latest/APIReference/API_Operations.html)と [SES API v2 リファレンスに](https://docs.aws.amazon.com/ses/latest/APIReference-V2/API_Operations.html)記載されているすべてのアク ションのロギングをサポートします。

#### **a** Note

Amazon SES は、管理イベントを CloudTrail に提供します。管理イベントには、AWS アカ ウント 内のリソースの作成と管理に関連するアクションが含まれます。Amazon SES で、管 理イベントには、ID や受信ルールの作成および削除などのアクションが含まれます。 管理イベントは、データイベントとは異なります。データイベントは、AWS アカウント 内 のデータにアクセスしてやり取りすることに関連するイベントです。Amazon SES で、デー タイベントには、E メールの送信などのアクションが含まれます。 Amazon SES は管理イベントを CloudTrail にのみ配信するため、次のイベントは CloudTrail に記録されないです。

- SendEmail
- SendRawEmail
- SendTemplatedEmail
- SendBulkTemplatedEmail

E メール送信に関連するイベントを記録するイベント発行を使用できます。詳細について は、「[Amazon SES イベント発行を使用して E メール送信をモニタリングする](#page-567-0)」を参照して ください。

各イベントまたはログエントリには、リクエストの生成者に関する情報が含まれます。アイデンティ ティ情報は、以下を判別するのに役立ちます。

- リクエストが、ルート認証情報と AWS Identity and Access Management (IAM) ユーザー認証情報 のどちらを使用して送信されたか。
- リクエストがロールまたはフェデレーティッドユーザーのテンポラリなセキュリティ認証情報を使 用して行われたかどうか。
- リクエストが、別の AWS のサービスによって送信されたかどうか。

詳細については、「[CloudTrail userIdentity エレメント](https://docs.aws.amazon.com/awscloudtrail/latest/userguide/cloudtrail-event-reference-user-identity.html)」を参照してください。

## 例: Amazon SES ログファイルのエントリ

証跡は、指定した Amazon S3 バケットにイベントをログファイルとして配信するように設定できま す。CloudTrail のログファイルには、単一か複数のログエントリがあります。イベントはあらゆる ソースからの単一のリクエストを表し、リクエストされたアクション、アクションの日時、リクエス トのパラメータなどの情報が含まれます。CloudTrail ログファイルは、パブリック API コールの順序 付けられたスタックトレースではないため、特定の順序では表示されません。

次は、DeleteIdentity と VerifyEmailIdentity のアクションを示す CloudTrail ログエントリ の例です。

```
\{ "Records":[ 
    { 
      "awsRegion":"us-west-2", 
      "eventID":"0ffa308d-1467-4259-8be3-c749753be325", 
      "eventName":"DeleteIdentity", 
      "eventSource":"ses.amazonaws.com", 
      "eventTime":"2018-02-02T21:34:50Z", 
      "eventType":"AwsApiCall", 
      "eventVersion":"1.02", 
      "recipientAccountId":"111122223333", 
      "requestID":"50b87bfe-ab23-11e4-9106-5b36376f9d12", 
      "requestParameters":{ 
        "identity":"amazon.com" 
      }, 
      "responseElements":null, 
      "sourceIPAddress":"192.0.2.0", 
      "userAgent":"aws-sdk-java/unknown-version", 
      "userIdentity":{ 
        "accessKeyId":"AKIAIOSFODNN7EXAMPLE", 
        "accountId":"111122223333", 
        "arn":"arn:aws:iam::111122223333:root", 
        "principalId":"111122223333", 
        "type":"Root" 
      } 
    }, 
    { 
      "awsRegion":"us-west-2", 
      "eventID":"5613b0ff-d6c6-4526-9b53-a603a9231725", 
      "eventName":"VerifyEmailIdentity", 
      "eventSource":"ses.amazonaws.com", 
      "eventTime":"2018-02-04T01:05:33Z",
```
}

```
 "eventType":"AwsApiCall", 
    "eventVersion":"1.02", 
    "recipientAccountId":"111122223333", 
    "requestID":"eb2ff803-ac09-11e4-8ff5-a56a3119e253", 
    "requestParameters":{ 
      "emailAddress":"sender@example.com" 
    }, 
    "responseElements":null, 
    "sourceIPAddress":"192.0.2.0", 
    "userAgent":"aws-sdk-java/unknown-version", 
    "userIdentity":{ 
      "accessKeyId":"AKIAIOSFODNN7EXAMPLE", 
      "accountId":"111122223333", 
      "arn":"arn:aws:iam::111122223333:root", 
      "principalId":"111122223333", 
      "type":"Root" 
    } 
  } 
]
```
# Amazon Simple Email Service のコンプライアンス検証

Amazon Simple Email Serviceのセキュリティとコンプライアンスは、AWS のさまざまなコンプライ アンスプログラムのパートとして、第三者の監査機関によって評価されます。これらのプログラムに は、SOC、PCI、FedRAMP、HIPAA などが含まれます。

特定のコンプライアンスプログラムの対象となる AWS サービスのリストについては、「[コンプライ](https://aws.amazon.com/compliance/services-in-scope/) [アンスプログラムによる AWS 対象範囲内のサービス」](https://aws.amazon.com/compliance/services-in-scope/)を参照してください。一般的な情報について は、「[AWS コンプライアンスプログラム」](https://aws.amazon.com/compliance/programs/)「」「」を参照してください。

AWS Artifact を使用して、サードパーティーの監査レポートをダウンロードできます。について は、[AWS Artifactのレポートのダウンロードを](https://docs.aws.amazon.com/artifact/latest/ug/downloading-documents.html)参照してください。

Amazon Simple Email Serviceを使用する際のコンプライアンス責任は、データの機密性、企業のコ ンプライアンス目標、適用法規や規則によって決まります。AWS ではコンプライアンスに役立つ以 下のリソースを用意しています。

• [Security and Compliance Quick Start Guides](https://aws.amazon.com/quickstart/?awsf.quickstart-homepage-filter=categories%23security-identity-compliance) – これらのデプロイガイドには、アーキテクチャ上の 考慮事項の説明と、AWSでセキュリティとコンプライアンスに重点を置いたベースライン環境を デプロイするためのステップが記載されています。

- [HIPAA セキュリティおよびコンプライアンスホワイトペーパーのアーキテクチャの設計](https://docs.aws.amazon.com/whitepapers/latest/architecting-hipaa-security-and-compliance-on-aws/architecting-hipaa-security-and-compliance-on-aws.html) このホ ワイトペーパーでは、企業が AWS を使用して HIPAA 準拠のアプリケーションを作成する方法に ついて説明します。
- [AWSコンプライアンスのリソース](https://aws.amazon.com/compliance/resources/) このワークブックおよびガイドのコレクションは、お客様の 業界と拠点に適用されるものである場合があります。
- AWS Configデベロッパーガイド[のルールでのリソースの評価](https://docs.aws.amazon.com/config/latest/developerguide/evaluate-config.html) AWS Configは、リソース設定が、 社内のプラクティス、業界のガイドラインそして規制にどの程度適合しているのかを評価します。
- [AWS Security Hub](https://docs.aws.amazon.com/securityhub/latest/userguide/what-is-securityhub.html) AWSのこのサービスは、 AWS内でのユーザーのセキュリティ状態に関する包 括的な見解を提供し、業界のセキュリティ標準、およびベストプラクティスに対するコンプライア ンスを確認するために役立ちます。

## Amazon Simple Email Serviceの耐障害性

AWS のグローバルインフラストラクチャは AWS リージョンとアベイラビリティーゾーンを中心と して構築されます。リージョンには、低レイテンシー、高いスループット、そして高度の冗長ネッ トワークで接続されている複数の物理的に独立および隔離されたアベイラビリティーゾーンがあり ます。アベイラビリティーゾーンでは、ゾーン間で中断することなく自動的にフェイルオーバーする アプリケーションとデータベースを設計および運用することができます。アベイラビリティーゾーン は、従来の単一または複数のデータセンターインフラストラクチャよりも可用性、耐障害性、および 拡張性が優れています。

AWS リージョンとアベイラビリティーゾーンの詳細については、「[AWS グローバルインフラスト](https://aws.amazon.com/about-aws/global-infrastructure/) [ラクチャ](https://aws.amazon.com/about-aws/global-infrastructure/)」を参照してください。

# Amazon Simple Email Service での基盤セキュリティ

Amazon Simple Email Service はマネージドサービスとして、AWS グローバルネットワークセキュ リティによって保護されています。AWSセキュリティサービスと AWS がインフラストラクチャを 保護する方法については、「[AWS クラウドセキュリティ」](https://aws.amazon.com/security/)を参照してください。インフラストラク チャセキュリティのベストプラクティスを使用して AWS 環境を設計するには、「セキュリティの柱 - AWS Well-Architected Framework」の「[インフラストラクチャ保護」](https://docs.aws.amazon.com/wellarchitected/latest/security-pillar/infrastructure-protection.html)を参照してください。

AWS が公開している API コールを使用し、ネットワーク経由で Amazon Simple Email Service にア クセスします。クライアントは以下をサポートする必要があります。

• Transport Layer Security (TLS) TLS 1.2 および TLS 1.3 をお勧めします。

• DHE (Ephemeral Diffie-Hellman) や ECDHE (Elliptic Curve Ephemeral Diffie-Hellman) などの Perfect Forward Secrecy (PFS) を使用した暗号スイートです。これらのモードは、Java 7 以降な ど、最近のほとんどのシステムでサポートされています。

また、リクエストは、アクセスキー ID と、IAM プリンシパルに関連付けられているシークレットア クセスキーを使用して署名する必要があります。または、[AWS Security Token Service](https://docs.aws.amazon.com/STS/latest/APIReference/Welcome.html) (AWS STS) を使用して、一時的なセキュリティ認証情報を生成し、リクエストに署名することもできます。

## Amazon SES を用いた VPC エンドポイントの設定

Amazon SES のお客様の多くは、会社のポリシーによって、内部システムからパブリックインター ネットに接続することを制限されています。これらのポリシーは、パブリック Amazon SES エンド ポイントの使用を防ぎます。

同様のポリシーがある場合は、Amazon Virtual Private Cloud を使用して、これらの制限内で作業で きます。Amazon VPC を使用すると、 の分離された領域に存在する仮想ネットワークに AWS リ ソースをデプロイできます AWS クラウド。Amazon VPC の詳細については、[「Amazon VPC ユー](https://docs.aws.amazon.com/vpc/latest/userguide/) [ザーガイド](https://docs.aws.amazon.com/vpc/latest/userguide/)」を参照してください。

[VPC エンドポイントを](https://docs.aws.amazon.com/vpc/latest/privatelink/concepts.html#concepts-vpc-endpoints)経由して、安全かつスケーラブルな方法で [Amazon VPC](https://aws.amazon.com/vpc/) から SES に直接接 続できます。インターフェイス VPC エンドポイントを使用すると、アウトバウンドトラフィックの ファイアウォールを開く必要がないため、セキュリティ体制が強化されるだけでなく、[Amazon VPC](https://aws.amazon.com/blogs/architecture/reduce-cost-and-increase-security-with-amazon-vpc-endpoints/)  [エンドポイント](https://aws.amazon.com/blogs/architecture/reduce-cost-and-increase-security-with-amazon-vpc-endpoints/)を使用する他の利点も得られます。

VPC エンドポイントを使用すると、SES へのトラフィックはインターネットに転送されることな く、Amazon ネットワーク内に留まるため、ネットワークトラフィックに対する可用性のリスクや 帯域幅の制限に影響されることなく、VPC を安全に SES に接続できます。インターネットゲート ウェイを利用することなく、マルチアカウントインフラストラクチャ全体で SES を一元化し、これ をサービスとして各アカウントに提供できます。

#### 制限事項

- SES が VPC エンドポイントをサポートしていないアベイラビリティーゾーンは、use1 az2、use1-az3、use1-az5、usw1-az2、usw2-az4、apne2-az4、cac1 az3、cac1-az4 です。
- VPC 内で使用される SMTP エンドポイントは、アカウントで現在使用している AWS リー ジョン に限定されます。

## Amazon VPC で SES を設定する手順の例

### <span id="page-1014-0"></span>前提条件

このセクションの手順を実行する前に、以下の手順を完了してください。

- 既存の仮想プライベートクラウド (VPC) を使用するか、新しい VPC を作成します。手順について は、「[Amazon VPC の使用を開始する](https://docs.aws.amazon.com/vpc/latest/userguide/vpc-getting-started.html)」を参照してください。
- 後のステップで作成する VPC エンドポイントへの接続をテストするために、VPC で Amazon EC2 インスタンスを起動します。詳細については、「[デフォルト VPC」](https://docs.aws.amazon.com/vpc/latest/userguide/default-vpc.html#launching-into)を参照してください。

#### **a** Note

SES の VPC エンドポイントは任意のリソースで使用できますが、テスト方法を簡単にす るために、この例では EC2 インスタンスをリソースとして使用します。Amazon EC2 は デフォルトでポート 25 経由の E メール トラフィックを制限するため、TCP 25 以外の別 のポート (TCP 465、587、2465、2587 など) を使用する必要があります。

### Amazon VPC での SES の設定

SES で使用する VPC エンドポイントを設定するプロセスは、いくつかの個別のステップで構成され ています。最初に、SMTP ポートとの通信をインスタンスに 許可するセキュリティグループを作成 します。次に Amazon SES の VPC エンドポイントを作成します。最後に VPC エンドポイントへの 接続をテストして、正しく設定されていることを確認します。

ステップ 1: セキュリティグループを作成する

このステップでは、これから作成する VPC インターフェイスエンドポイントとの通信を Amazon EC2 インスタンスに許可するセキュリティグループを作成します。

セキュリティグループを作成するには

- 1. Amazon EC2 コンソールのナビゲーションペインで、[ネットワークとセキュリティ] の下にある [セキュリティグループ] を選択します。
- 2. [セキュリティグループの作成] を選択します。
- 3. [基本的な詳細] で、次の操作を行います。
	- [セキュリティグループ名] に、セキュリティグループの一意の名前を入力します。
- [説明] に、セキュリティグループの目的を説明するテキストを入力します。
- [VPC] で、Amazon SES で使用する VPC を選択します。
- 4. [インバウンドルール] で、[ルールの追加] を選択します。
- 5. 新しいインバウンドルールで、次の操作を実行します。
	- [タイプ] で [カスタム TCP] を選択します。
	- [ポート範囲] に、E メールの送信に使用するポート番号を入力します。ポート番号とし て、**465**、**587**、**2465**、**2587** のいずれでも使用できます。
	- [Source タイプ] で、[Custom] を選択します。
	- [ソース] に、SES サービスと VPC エンドポイント経由で通信するリソースを含むプライベー ト IP CIDR 範囲またはその他のセキュリティグループ ID を入力します。
	- (アクセスを許可する CIDR 範囲またはセキュリティグループごとに、手順 4~5 を繰り返しま す。)
- 6. 完了したら、[Create security group] を選択します。

ステップ 2: VPC エンドポイントを作成する

Amazon VPC では、VPC エンドポイントを使用して、VPC をサポートされている AWS サービスに 接続できます。この例では、Amazon EC2 セキュリティグループが Amazon SES に接続できるよう に、Amazon VPC を設定します。

VPC エンドポイントを作成するには

- 1. Amazon VPC コンソール ([https://console.aws.amazon.com/vpc/\)](https://console.aws.amazon.com/vpc/) を開きます。
- 2. [仮想プライベートクラウド] で、[エンドポイント] を選択します。
- 3. [エンドポイントの作成] を選択して、[エンドポイントの作成] ページを開きます。
- 4. (オプション) [Endpoint settings] (エンドポイントの設定) パネルで、[Name tag] (名前タグ) フィールドにタグを作成します。
- 5. [Service category] (サービスカテゴリ) で、[AWS のservices] (サービス) を選択します。
- 6. [Services] (サービス) の検索バーで smtp をフィルタリングし、そのラジオボタンを選択しま す。
- 7. [VPC] パネルで検索バー内をクリックし、リストボックスから VPC を選択します ([「the section](#page-1014-0) [called "前提条件"」](#page-1014-0)を参照)。

8. [Subnets] (サブネット) パネルで、[Availability Zones] (アベイラビリティーゾーン) と [Sbnet ID] (サブネット ID) を選択します。

**a** Note 次の [アベイラビリティーゾーン] では、Amazon SES は VPC エンドポイントをサ ポートしていません。use1-az2、use1-az3、use1-az5、usw1-az2、usw2 az4、apne2-az4、cac1-az3、および cac1-az4。

- 9. [セキュリティグループ] パネルで、前に作成したセキュリティグループを選択します。
- 10. (オプション) [タグ] パネルで、1 つ以上のタグを作成できます。
- 11. [Create endpoint (エンドポイントの作成)] を選択します。Amazon VPC がエンドポイントを作 成している間、5 分ほど待ちます。エンドポイントの準備ができると、[ステータス] 列の値が [Available] (利用可能) に変わります。

(オプション) ステップ 3: VPC エンドポイントへの接続をテストする

VPC エンドポイントの設定プロセスが完了したら、VPC エンドポイントが正しく設定されているこ とを確認するために、接続をテストできます。接続のテストには、ほとんどのオペレーティングシス テムに用意されているコマンドラインツールを使用できます。

VPC エンドポイントへの接続をテストするには

1. email-smtp VPC エンドポイントを作成したのと同じ VPC で Amazon EC2 インスタンスを起動 します。

Linux インスタンスへの接続の詳細については、「Amazon EC2 [ユーザーガイド」の「Linux イ](https://docs.aws.amazon.com/AWSEC2/latest/UserGuide/AccessingInstances.html) [ンスタンスへの接続](https://docs.aws.amazon.com/AWSEC2/latest/UserGuide/AccessingInstances.html)」を参照してください。 Amazon EC2

Windows インスタンスへの接続の詳細については、Amazon EC2 [ユーザーガイド」の「開始](https://docs.aws.amazon.com/AWSEC2/latest/WindowsGuide/EC2_GetStarted.html#ec2-connect-to-instance-windows)方 法」チュートリアルを参照してください。

2. 例えば、SES SMTP インターフェイスを使用してテスト E メールを送信します。

### **a** Note

Amazon SES 経由で E メールを送信する前に、メールアドレスまたはドメインを検証す る必要があります。検証の方法については、「[Amazon SES の ID の作成と検証](#page-209-0)」を参 照してください。

# Amazon SESの問題に関するラブルシューティング

このセクションは、問題が発生した場合に役に立つ次のトピックから構成されます。

- ドメインの確認時に発生する可能性がある問題の詳細については、[ドメインおよび E メールアド](#page-1020-0) [レス検証の問題](#page-1020-0) を参照してください。
- DKIM 関連の問題に対する解決策については[、Amazon SES の DKIM 問題のトラブルシューティ](#page-1023-0) [ング](#page-1023-0) を参照してください。
- E メール送信時に発生する可能性がある一般的な配信に関連する問題のリストとその対処方法につ いては、[Amazon SES 配信の問題](#page-1026-0) を参照してください。
- Amazon SES から送信された E メールの受信者側での表示に関する問題については、[「Amazon](#page-1027-0) [SES から受け取った E メールに関する問題」](#page-1027-0)を参照してください。
- バウンス、苦情、および配信通知に関する問題の解決方法については、[Amazon SES 通知の問](#page-1028-0) [題](#page-1028-0)を参照してください。
- Amazon SES で E メールを送信するときに発生する可能性があるエラーのリストについては、 「[Amazon SES の E メール送信エラー](#page-1029-0)」を参照してください。
- API または SMTP インターフェイスを使用して Amazon SES への複数の呼び出しを行うときに E メール送信速度を向上させるためのヒントについては、[「Amazon SES のスループットを上げ](#page-1032-0) [る](#page-1032-0)」を参照してください。
- Simple Mail Transfer Protocol (SMTP、簡易メール転送プロトコル) インターフェイスを介して Amazon SES を使用するときに発生する可能性がある一般的な問題の解決方法と、Amazon SES から返される SMTP 応答コードの一覧については、[Amazon SES SMTP の問題](#page-1033-0) を参照してくださ い。
- Amazon SESのAPI v2から返されるエラーコードのリストについては、「[よくあるエラー」](https://docs.aws.amazon.com/ses/latest/APIReference-V2/CommonErrors.html)を参照 してください。
- レビューの送信プロセスに関連する一般的な問題の説明とその対処方法については、[Amazon SES](#page-1043-0) [送信レビュープロセスに関するよくある質問](#page-1043-0) を参照してください。
- DNS ベースのブラックホールリスト (DNSBL) が Amazon SES を使用した送信にどのように影響 を与えるかについては、「[DNS ブラックホールリスト \(DNSBL\) に関するよくある質問](#page-1064-0)」を参照し てください。

Amazon SES API を直接呼び出している場合は[、Amazon Simple Email Service API リファレンスを](https://docs.aws.amazon.com/ses/latest/APIReference/) 参照して、発生する可能性がある HTTP エラーを確認してください。

#### **a** Note

テクニカルサポートをリクエストする必要がある場合、このデベロッパーガイドの任意 のページに記載されたフィードバックリンクは使用しないでください。このフォームは AWS サポートではなく、AWS ドキュメントチームに送信されます。代わりに[、お問い合わ](https://aws.amazon.com/contact-us/) [せ](https://aws.amazon.com/contact-us/)ページで、利用可能なさまざまなサポートオプションを確認してください。

### 目次

- [一般的な Amazon SES の問題](#page-1019-0)
- [ドメインおよび E メールアドレス検証の問題](#page-1020-0)
- [Amazon SES の DKIM 問題のトラブルシューティング](#page-1023-0)
- [Amazon SES 配信の問題](#page-1026-0)
- [Amazon SES から受け取った E メールに関する問題](#page-1027-0)
- [Amazon SES 通知の問題](#page-1028-0)
- [Amazon SES の E メール送信エラー](#page-1029-0)
- [Amazon SES のスループットを上げる](#page-1032-0)
- [Amazon SES SMTP の問題](#page-1033-0)

## <span id="page-1019-0"></span>一般的な Amazon SES の問題

このページで情報は、Amazon SES を使用する上で遭遇する可能性のある問題を説明しており、診 断に役立ちます。

行った変更がすぐに表示されない

世界中のデータセンター内のコンピュータを介してアクセスされるサービスとして、Amazon SES は、[結果整合性](https://wikipedia.org/wiki/Eventual_consistency)と呼ばれる分散コンピューティングモデルを採用しています。Amazon SES (または 他のAWSサービス) で行った変更は、すべての可能なエンドポイントから認識されるまでに時間がか かります。この遅延は、サーバー間および世界中のリージョン間でのデータ送信にかかる時間から発 生している場合もあります。ほとんどのケースでは、この遅延が数分以上かかることはありません。

遅延が生じる可能性のあるエリアには以下が含まれます。

- 設定セットの作成と変更 設定セットを作成または変更すると (例えば、[専用 IP プールを既存の](#page-390-0) [設定セットと関連付ける場合](#page-390-0))、作成や変更の時点から変更が有効になるまでに少しの間がありま す。
- イベント発生先の作成と変更 イベント発生先の作成または変更をすると (たとえば、[Amazon](#page-567-0)  [SES に E メールの送信データを別のAWSのサービス に送信するように伝える場合\)](#page-567-0)、イベント発 生先の作成または変更をした時点から E メールの送信イベントが実際に指定した先に届くまでの 間に遅延が生じることがあります。

# <span id="page-1020-0"></span>ドメインおよび E メールアドレス検証の問題

Amazon SES でドメインまたは E メールアドレスを検証するには、Amazon SES コンソールまたは Amazon SES API を使用してプロセスを開始します。このセクションには、認証プロセスに関する 問題の解決に役立つ情報が含まれます。

**a** Note

以下の手順での DNS レコードへの参照は、使用した DKIM の形式に応じて、CNAME レ コードまたは TXT レコードを参照している場合があります。Easy DKIM は CNAME レコー ドを使用し、Bring Your Own DKIM (BYODKIM) は TXT レコードを使用します[。Easy DKIM](#page-216-0) または [BYODKIM](#page-218-0) それぞれの詳細な検証手順が説明されています。

### ドメインの検証に関する一般的な問題

「[the section called "ドメイン ID の検証"」](#page-216-1)の手順を使用してドメインを確認しようとしたときに問 題が発生した場合は、次に示す考えられる原因と解決策を確認してください。

- 自分が所有していないドメインを確認しようとしています 自分が所有していないドメインを確 認することはできません。例えば、Amazon SES 経由で、gmail.comドメインから E メールを送信 する場合は、[そのE メールアドレスを明確に確認する](#page-222-0)必要があります。gmail.com ドメイン全体を 確認することはできません。
- プライベートドメインの検証を試みている場合 DNS レコードをパブリック DNS 上で解決でき ない場合は、ドメインを検証できません。
- DNS プロバイダーにより、DNS レコード名にアンダースコアを含めることが許可されない 少 数の DNS プロバイダーは、レコード名にアンダースコア (\_) 文字を含めることを許可していませ ん。ただし、DKIM レコード名には下線が必要となります。DNS プロバイダーがレコード名に下 線を含めることを許可しない場合、プロバイダーのカスタマーサポートにお問い合わせください。
- DNS プロバイダーによって DNS レコードの末尾にドメイン名が追加された 一部の DNS プロ バイダーは、ドメインの名前を自動的に DNS レコードの属性名に追加します。例えば、属性名 が \_domainkey.example.com であるレコードを作成した場合、プロバイダーがドメイン名を追加 し、\_domainkey.example.com.example.com となります)。ドメイン名の重複を避けるには、DNS レコードを入力するときに、ドメイン名の末尾にピリオドを追加します。このステップでは、ドメ イン名をレコードに追加する必要はないことを DNS プロバイダーに伝えます。
- DNS プロバイダが DNS レコードの値を変更した場合 一部のプロバイダは、小文字のみを使用 するように DNS レコードの値を自動的に変更します。Amazon SES がドメインを検証するのは、 ドメインの所有権の検証プロセスをスタートしたときに Amazon SES が提供した値と属性値が正 確に一致する検証レコードが検出された場合のみです。ドメインの DNS プロバイダーが小文字の みを使用するように DNS レコード値を変更した場合は、DNS プロバイダーにお問い合わせくだ さい。
- 同じドメインを複数回確認したい 異なる地域で送信しようとしている場合や、同じドメインを 使って複数の AWS アカウントから送信しようとしている場合は、複数回ドメインを確認する必 要があります。DNS プロバイダーが同じ属性名の複数の DNS レコードを持つことを許可しない 場合、2 つのドメインを検証できることがあります。DNS プロバイダーによって許可される場 合、同じ DNS レコードに複数の属性値を割り当てることができます。例えば、DNS が Amazon Route 53 によって管理されている場合、以下のステップを実行して、同じ CNAME レコードに対 して複数の値をセットアップできます。
	- 1. Route 53 コンソールで、最初のリージョンのドメインを検証したときに作成した CNAME レ コードを選択します。
	- 2. [Value (値)] ボックスで、既存の属性値の末尾に移動し、Enter キーを押します。
	- 3. 追加のリージョンの属性値を追加し、レコードセットを保存します。

DNS プロバイダーが、同じ DNS レコードへの複数の値の割り当てを許可していない場合、DNS レコードの属性名の \_domainkey で 1 回、属性名から削除された \_domainkey で再度ドメインを検 証することができます。このソリューションの欠点は、同じドメインを 2 回しか確認できないこ とです。

### ドメイン検証設定の確認

以下の手順を使用して、Amazon SES ドメイン検証 DNS レコードが適切に DNS サーバーに発行さ れたことを確認できます。この手順では、Windows および Linux で使用できる [nslookup](http://en.wikipedia.org/wiki/Nslookup) ツールを使 用します。Linux では[、dig](http://en.wikipedia.org/wiki/Dig_(command)) を使用することもできます。

これらの手順に示すコマンドは、Windows 7 で実行されています。使用されているサンプルのドメ インは、CNAME レコードを使用する Easy DKIM で設定された ses-example.com です。

この手順では、最初にドメインにサービスを提供する DNS サーバーを見つけます。次に、これらの サーバーに対して、CNAME レコードを表示するためのクエリを実行します。ドメインにサービス を提供する DNS サーバーに対してクエリを実行する理由は、これらのサーバーには他の DNS サー バーに伝達されるまでに時間のかかるドメインの最新情報が格納されているためです。

ドメイン検証 CNAME レコードが DNS サーバーに公開されていることを検証するには

- 1. 次のステップを実行して、ドメインのネームサーバーを見つけます。
	- a. コマンドラインに移動します。Windows 7 でコマンドラインに移動するには、[Start] を選 択し、cmd と入力します。Linux ベースのオペレーティングシステムでは、ターミナルウィ ンドウを開きます。
	- b. コマンドプロンプトで、次のように入力します。ここで、<domain> はドメインを示しま す。これにより、ドメインにサービスを提供しているすべてのネームサーバーが表示されま す。

nslookup -type=NS <domain>

ドメインが ses-example.com の場合、このコマンドは次のようになります。

nslookup -type=NS ses-example.com

コマンドの出力に、ドメインにサービスを提供しているネームサーバーのリストが表示され ます。次のステップでは、これらのサーバーの 1 つに対してクエリを実行します。

- 2. 以下のステップを実行して、CNAME レコードが適切に発行されていることを検証しま す。Amazon SES は Easy DKIM 認証のために 3 つの CNAME レコードを生成するため、3 つの それぞれについて以下の手順を繰り返します。
	- a. コマンドプロンプトで、次のように入力します。ここで、<random string> は SES で生成 された CNAME 名、<domain> はドメイン、<name server> はステップ 1 で見つけたネーム サーバーの 1 つを示します。

nslookup -type=CNAME *<random string>*\_domainkey.<domain> <name server>

ses-example.com の例で、ステップ 1。で見つけたネームサーバーが ns1.name-server.net で、SES によって生成された <random string> が 4hzwn5lmznmmjyl2pqf2agr3uzzzzxyz の場合は、次のように入力します。

nslookup -type=CNAME 4hzwn5lmznmmjyl2pqf2agr3uzzzzxyz\_domainkey.ses-example.com ns1.name-server.net

b. コマンドの出力の canonical name = に続く文字列が、Amazon SES コンソールのアイ デンティティリストでドメインを選択すると表示される CNAME 値と一致することを検証 します。

この例では、4hzwn5lmznmmjyl2pqf2agr3uzzzzxyz\_domainkey.ses-example.com の下 で、値が 4hzwn5lmznmmjyl2pqf2agr3uzzzzxyz.dkim.amazonses.com の CNAME レコードを探しています。レコードが正しく発行されている場合、次のようなコマンド出力 が得られます。

4hzwn5lmznmmjyl2pqf2agr3uzzzzxyz\_domainkey.ses-example.com canonical name = "4hzwn5lmznmmjyl2pqf2agr3uzzzzxyz.dkim.amazonses.com"

## E メール認証のよくある問題

- 確認 E メールが届かない – [E メールアドレス ID の検証](#page-222-0) の手順を完了しても数分以内に確認 E メールが届かない場合は、以下のステップを実行します。
	- 認証しようとしている E メールアドレスのスパムまたは迷惑メールフォルダを確認します。
	- 認証しようとしている E メールアドレスで E メールを受信できることを確かめます。別の E メールアドレス (個人の E メールアドレスなど) を使用して、認証しようとしているアドレス に、テスト E メールを送信します。
	- [Amazon SES コンソールの認証されたアドレスのリストを](https://console.aws.amazon.com/ses/home#verified-senders-email:)チェックします。認証しようとして いる E メールアドレスに間違いがないことを確認します。

# <span id="page-1023-0"></span>Amazon SES の DKIM 問題のトラブルシューティング

このセクションでは、Amazon SES で DKIM 認証を設定するときに発生する可能性のある問題につ いて説明します。DKIM を設定しようとしたときに問題が発生した場合は、以下の考えられる原因と 解決策を確認してください。

DKIM を正常にセットアップしたが、メッセージが DKIM 署名されていない

[Easy DKIM](#page-245-0) または [BYODKIM](#page-248-0) を使用してドメインの DKIM を設定したが、送信するメッセージが DKIM 署名されていない場合は、次の手順を実行します。

- 適切な ID に対して DKIM が有効になっていることを確認します。Amazon SES コンソールで ID に対して DKIM を有効にするには、ID リストで E メールドメインを選択します。ドメイン の詳細ページで、[DKIM] を展開し、[Enable] を選択して DKIM を有効にします。
- 同じドメインの確認済み E メールアドレスから送信していないことを確認します。ドメインに DKIM を設定した場合は、そのドメインから送信するすべてのメッセージが DKIM 署名されま す。ただし、個別に確認した E メールアドレスは除外されます。個別に確認された E メール アドレスには、別の設定が使用されます。たとえば、ドメイン example.com に DKIM を設定 し、E メールアドレス mary@example.com を個別に検証した場合 (ただし、アドレスに DKIM を設定していない場合)、mary@example.com から送信する E メールは DKIM 認証なしで送信 されます。この問題は、アカウントの ID リストから E メールアドレス ID を削除することで解 決できます。
- 複数の AWS リージョンで同じ ID を使用する場合は、リージョンごとに個別に DKIM を設定す る必要があります。同様に、同じドメインを複数の AWS アカウントで使用する場合は、アカ ウントごとに DKIM を設定する必要があります。特定のリージョンやアカウントに必要な DNS レコードを削除すると、Amazon SES はそのリージョンやアカウントの DKIM 署名を無効にし ます。DKIM 署名が無効になると、Amazon SES は E メールで通知を送信します。

Amazon SES コンソールのユーザードメインの DKIM 詳細は DKIM: waiting on sender verification... を示します。DKIM 検証ステータス: 検証の保留中。

[Easy DKIM](#page-245-0) または [BYODKIM - 自分のDKIM を使用する](#page-248-0) の手順を実行してドメインの DKIM を設 定しても、Amazon SES コンソールに DKIM 検証が保留中であることが示される場合は、次の手 順を実行します。

- 最長で 72 時間待ちます。まれに、DNS レコードが Amazon SES に表示されるまでに時間が かかることがあります。
- CNAME レコード (Easy DKIM の場合) または TXT レコード (BYODKIM の場 合) に正しい名前が使用されていることを確認します。DNS プロバイダーによっ ては、作成するレコードにドメイン名が自動的に付加される場合があります。 たとえば、example.\_domainkey.example.com の [Name] でレコードを作 成した場合、DNS プロバイダーはこの文字列の末尾にドメインの名前を追加し て、example.\_domainkey.example.com.example.com という名前にします。詳細につい ては、DNS プロバイダーのドキュメントを参照してください。

Amazon SES から、DKIM の設定が取り消された (または取り消される) という E メールが届きま す。

これは、Amazon SES が DNS サーバー上で必要な CNAME レコード (Easy DKIM を使用してい る場合) または必要な TXT レコード (BYODKIM を使用している場合) を検出できなくなっている ことを意味します。通知 E メールには、DNS レコードを再発行することで DKIM のセットアッ プステータスが失効して DKIM 署名が無効化されるのを回避できる残りの期間が記載されていま す。DKIM のセットアップが失効した場合は、DKIM のセットアップ手順を最初から繰り返す必 要があります。

BYODKIM を設定しようとすると、DKIM 検証プロセスに失敗します。

プライベートキーが正しい形式を使用していることを確認してください。プライベートキーは PKCS #1 または PKCS #8 形式で、1024 または 2048 ビットの RSA 暗号化を使用する必要があ ります。さらに、プライベートキーには base64 エンコードを適用する必要があります。

BYODKIM のセットアップ中にドメインのパブリックキーを指定しようとすると **BadRequestException** エラーが表示されます。

BadRequestException エラーが発生した場合は、次の操作を行います。

- パブリックキーに指定するセレクタに、1 ~ 63 文字の英数字が含まれていることを確認しま す。セレクタに、ピリオド、その他の記号、句読点を含めることはできません。
- パブリックキーからヘッダー行とフッター行を削除し、パブリックキーからすべての改行を削 除したことを確認します。

Easy DKIM を使用すると、DNS サーバーは Amazon SES DKIM CNAME レコードを正常に返します が、ドメイン検証 TXT レコードに対しては **SERVFAIL** を返します。

DNS プロバイダーが CNAME レコードをリダイレクトできない場合があります。TXT レコー ドの Amazon SES と ISP クエリ。DKIM の仕様に準拠するには、DNS サーバーが CNAME レ コードに対するクエリだけでなく、TXT レコードに対するクエリにも応答できる必要がありま す。DNS プロバイダーが TXT レコードのクエリに応答できない場合は、DNS ホスティングプロ バイダーとして Route 53 を使用することもできます。

E メールに 2 つの DKIM 署名が含まれている

追加の DKIM 署名 (d=amazonses.com を含む) は、Amazon SES によって自動的に追加されま す。それは無視できます。

# <span id="page-1026-0"></span>Amazon SES 配信の問題

Amazon SES へのリクエストが成功すると、メッセージは多くの場合、すぐに送信されます。ただ し場合によっては、短い遅延が生じることがあります。いずれにせよ、E メールが送信されることは 保証されます。

ただし、Amazon SES からメッセージが送信されるときにいくつかの要因で正常な配信が妨げられ ることがあります。場合によっては、送信したメッセージが到着しないことを知って初めて配信が失 敗したことに気付く結果になります。この状況を解決するには、次のプロセスを使用します。

E メールが到着しない場合は、次の操作を試してください。

- 対象の E メールに SendEmail または SendRawEmail リクエストを行っていて、成功を示す応答 を受け取っていることを確認します これらのリクエストをプログラムで行っている場合は、ソフ トウェアのログを調べて、プログラムがリクエストを実行し、成功を示す応答を受け取っているこ とを確認します。
- ブログ記事「[SES を使用してメールを送信したときに遅延が発生する可能性がある 3 つの場所」](https://aws.amazon.com/blogs/messaging-and-targeting/three-places-where-your-email-could-get-delayed-when-sending-through-ses/) を参照してください。実際は、E メールが配信されていないのではなく、遅延が生じている可能性 があります。
- 送信者の E メールアドレス (「From」アドレス) が有効であることを確認します。バウンスメッ セージが送信される「Return-Path」アドレスも確認します。メールがバウンスされた場合は、説 明のエラーメッセージが返されます。
- [\[AWSService Health Dashboardに](https://status.aws.amazon.com/)アクセスして、Amazon SES に既知の問題がないことを確認し てください。
- E メールの受取人または受取人の ISP に問い合わせます。受取人が正しい E メールアドレスを使 用していることを確認し、受取人の ISP において配信に関する既知の問題があるかどうかを問い 合わせます。また、実際は到着した E メールがスパムとしてフィルタリングされていないかどう かを確認します。
- 有償の [AWS Supportプランを](https://aws.amazon.com/premiumsupport/)契約している場合は、新しい技術サポートケースを開くことができ ます。お問い合わせの際は、SendEmail または SendRawEmail 応答から返されたリクエスト ID またはメッセージ ID に加えて、該当する受取人のアドレスをお知らせください。
- 原因が実際は配信時の遅延であり永続的なエラーでないか、しばらく観察します。スパム発信 者への対策として、一部の ISP は不明な送信メールサーバーからの受信メッセージを一時的に 拒否します。グレーリストと呼ばれるこのプロセスにより配信時に遅延が生じることがありま す。Amazon SES はこれらのメッセージを再試行します。グレーリストが原因となっている場合 は、再試行される E メールを ISP が許可することができます。

• お客様の利益を最優先にしておりますが、メッセージの配信性能に影響するような状況が発生する 場合があります。E メールメッセージを対象者に確実に届けるためには、[「the section called "ヒ](#page-48-0) [ントとベストプラクティス"」](#page-48-0)を参照してください。

## <span id="page-1027-0"></span>Amazon SES から受け取った E メールに関する問題

このセクションでは、Amazon SES から送信された E メールを受信するときに発生する可能性があ る一般的な問題について説明します。

E メールクライアントでは、E メールのソースとして「amazonses.com 経由で送信されました」と 表示されます

一部のメールクライアントでは、送信者のドメインが E メールの送信元のドメイン (この場合は amazonses.com) と一致しない場合、「via」ドメインが表示されます。詳細については、Gmail サポートウェブサイトの [「送信者の名前の横にあるその他の情報](https://support.google.com/mail/answer/1311182?hl=en;)」を参照してください。また は、[ドメインキーアイデンティファイドメール](#page-242-0) (DKIM) を設定することもできます。DKIM を使用 してメールを認証する場合、通常、E メールクライアントには "via" ドメインが表示されません。 これは、DKIM の署名には、送信元として示されているドメインがメールの送信元として示され るためです。DKIM の設定の詳細については、[「Amazon SES における DKIM を使った E メール](#page-242-0) [の認証](#page-242-0)」を参照してください。

**a** Note

SES ユーザーからスパムやその他の未承諾メッセージを受信した場合は、E メールク ライアントのスパム報告ツールを使用し、[\[お問い合わせ\]](https://aws.amazon.com/ses/faqs/#Contacting_Us) に一覧表示されている、SES メールの不正使用を報告する手順に従ってください。

メッセージに文字化けまたは意味のない文字が含まれています

メッセージに ASCII 文字セットに含まれていない文字 (アクセント付きラテン文字、中国文字、 アラビア文字など) が含まれている場合は、HTML 文字エンコーディングを使用してこれらの文 字をエンコードする必要があります。ウェブベースのツールを使用して、E メール内の文字をエ ンコードできます。たとえば、Email On Acid ウェブサイトの [HTML 文字コンバーター](https://www.emailonacid.com/resource/character-converter/) など。

または、MIME メッセージを自分で組み立てることもできます。MIME メッセージでは、メッ セージに UTF-8 エンコーディングを使用するように指定できます。UTF-8 エンコーディングを使 用する場合、非 ASCII 文字をメッセージに直接使用できます。MIME メッセージの作成が完了し たら、[SendRawEmail](https://docs.aws.amazon.com/ses/latest/APIReference/API_SendRawEmail.html) API または [SendMail](https://docs.aws.amazon.com/ses/latest/APIReference-V2/API_SendMail.html) API v2を使用して送信できます。

この問題の一般的な原因の 1 つは、Microsoft Word のスマート引用符機能です。Word からコン テンツを頻繁にコピーして E メールに貼り付ける場合は、この問題が発生する可能性がありま す。スマート引用符機能は、ストレート引用文字 (「...」) を中引用符文字 (「...」) に置き換えま す。中引用符文字は標準 ASCII 文字ではありません。その結果、一部の E メールクライアントで は「??」として表記されます。あるいは「"」などの文字群として表記されます。この問題を 解決するには、Word でスマート引用符機能を無効にすることができます。または、前の段落の SendRawEmail ソリューションを使用することもできます。この機能を無効にする方法について は、Microsoft Office サポートウェブサイトの「[Word のスマート引用符」](https://support.office.com/en-us/article/smart-quotes-in-word-702fc92e-b723-4e3d-b2cc-71dedaf2f343)を参照してください。

## <span id="page-1028-0"></span>Amazon SES 通知の問題

バウンス、苦情、または配信通知に関する問題が発生した場合は、以下の考えられる原因と解決方法 を確認します。

- バウンス通知を Amazon SNS 経由で受け取ったが、どの受信者が通知と対応しているかわからな い – 今後、バウンス通知を特定の受信者に関連付けるには、以下のオプションを使用できます。
	- Amazon SES は追加したカスタムメッセージ ID を保持しないので、Amazon SES が E メール を受け付けるときにお客様に渡す Amazon SES メッセージ ID と識別子のマッピングを保存し ます。
	- Amazon SES を呼び出すたびに、単一のメッセージを複数の受信者に送信する代わりに、単一 の受取人に送信します。
	- バウンスに関するメッセージ全文をお客様に転送する、E メールによるフィードバックの転送を 有効にすることができます。
- 苦情または配信の通知を Amazon SNS 経由または E メールによるフィードバックの転送で受け 取ったが、どの受信者が通知と対応しているかわからない – 一部の ISP は、苦情通知を Amazon SES に渡す前に、苦情を送信した受信者の E メールアドレスを編集します。受信者の E メールア ドレスを特定できるようにする最善の方法は、Amazon SES が E メールを受け付けるときにお客 様に渡す Amazon SES メッセージ ID と識別子のマッピングを保存することです。Amazon SES は追加したカスタムメッセージ ID を保持しないことに注意してください。
- 自分が所有していない Amazon SNS トピックに通知が送信されるように設定したい このト ピックの所有者は、お客様のアカウントがこの所有者のトピックで SNS:Publish アクション を呼び出すことを許可する アクセスポリシーを設定する必要があります。IAM ポリシーを使用 して Amazon SNS トピックへのアクセスをコントロールする方法については、Amazon Simple

Notification Service デベロッパーガイドの「[Amazon SNS トピックへのアクセスの管理](https://docs.aws.amazon.com/sns/latest/dg/AccessPolicyLanguage.html)」を参照 してください。

# <span id="page-1029-0"></span>Amazon SES の E メール送信エラー

このトピックでは、Amazon SES 経由で E メールを送信するときに発生する可能性がある E メー ル送信に固有のエラーのタイプについて説明します。Amazon SES 経由でメールを送信しようと したときに Amazon SES の呼び出しに失敗すると、Amazon SES からアプリケーションにエラー メッセージが返され、E メールは送信されません。このエラーメッセージがどのように表示されるか は、Amazon SES を呼び出す方法によって異なります。

- Amazon SES API を直接呼び出す場合は、Query アクションによってエラーが返されます。エ ラーは「MessageRejected」あるいは、Amazon Simple Email Service API リファレンスの「[一](https://docs.aws.amazon.com/ses/latest/APIReference-V2/CommonErrors.html) [般的なエラー](https://docs.aws.amazon.com/ses/latest/APIReference-V2/CommonErrors.html)」トピック内で指定されたエラーの一つである可能性があります。
- 例外をサポートするプログラミング言語を使用するAWSSDK を使用して Amazon SES を呼び出 した場合、Amazon SES は例外を取り除きます。例外のタイプは、SDK とエラーによって異なり ます。例えば、Amazon SESMessageRejectedExceptionの例外 (実際の名前は SDK によって 異なります) または一般的な AWSの例外が取り除かれます。例外のタイプにかかわらず、例外の エラータイプとエラーメッセージからより多くの情報が得られます。
- SMTP インターフェイスを介して Amazon SES を呼び出した場合、エラーがどのように示される かはアプリケーションによって異なります。アプリケーションによって、特定のエラーメッセージ が表示される場合もあれば、表示されない場合もあります。Amazon SES から返される SMTP 応 答コードのリストについては、「[Amazon SES から返される SMTP 応答コード」](#page-1035-0)を参照してくだ さい。

**a** Note

E メール送信のための Amazon SES 呼び出しが失敗した場合、対象の E メールについては 課金されません。

E メールを送信しようとしたときに Amazon SES がエラーを返す原因となる、Amazon SES に固有の問題のタイプを次に示します。これらのエラーは、Amazon Simple Email Service API Referenceの[「一般的なエラー](https://docs.aws.amazon.com/ses/latest/APIReference-V2/CommonErrors.html)」トピックに指定されているMalformedQueryStringなどの一般的 なAWSエラーとは別のエラーです。

• E メールアドレスが検証されていません。以下のアイデンティティが、リージョン内でチェック できませんでした。リージョン: identity1、identity2、identity3。- [Amazon SES で検証さ](#page-209-1)れてい ない E メールアドレスまたはドメインから E メールを送信しようとしています。このエラーは、 「From」、「Source」、「Sender」、または「Return-Path」のアドレスに該当する場合があり ます。アカウントが [Amazon SES サンドボックスに](#page-58-0)まだある場合は、[Amazon SES のメールボッ](#page-369-0) [クスシミュレーター](#page-369-0)から提供されているアドレスを除く、すべての受信者のアドレスも検証する必 要があります。Amazon SES が失敗した ID をすべて表示できない場合は、エラーメッセージが省 略符号で終了します。

#### **a** Note

Amazon SES は[複数のAWS リージョン](#page-13-0)にエンドポイントを持ち、E メールアドレスの検 証ステータスはAWS リージョンごとに別個に扱われます。使用するAWS リージョンの各 送信者について、検証プロセスを完了する必要があります。

• Account is paused - アカウントによる E メール送信機能を一時停止します。Amazon SES コン ソールには引き続きアクセスでき、ほとんどの操作を実行できます。ただし、E メールを送信しよ うとした場合、このメッセージが表示されます。

アカウントの E メール送信機能を一時停止する場合、AWS アカウントに関連付けられている E メールアドレスに通知を送信します。詳細については、「[the section called "送信レビュープロセ](#page-1043-0) [スに関するよくある質問"」](#page-1043-0)を参照してください。

- スロットリング アプリケーションが 1 秒あたりに送信しようとしているメッセージが多すぎる か、過去 24 時間に送信した E メールが多すぎる可能性があります。このような場合は、エラー メッセージは次の例のようになります。
	- Daily message quota exceeded 24 時間の期間に送信することが許可されたメッセージの最大 数に達しました。日次クォータを超過した場合、次の 24 時間の期間にならないとそれ以上 E メールを送信できません。
	- Maximum sending rate exceeded 送信を試みた 1 秒あたりの E メールの件数が、許可された最 大送信レートを超えました。送信レートを超過した場合、E メールの送信を継続できますが、送 信レートを引き下げる必要があります。詳細については、「[AWSメッセージングとターゲティ](https://aws.amazon.com/blogs/messaging-and-targeting/how-to-handle-a-throttling-maximum-sending-rate-exceeded-error/) [ングブログ」の「"Throttling – Maximum sending rate exceeded \(スロットリング – 最大送信レー](https://aws.amazon.com/blogs/messaging-and-targeting/how-to-handle-a-throttling-maximum-sending-rate-exceeded-error/) [トの超過\)" エラーの対処法」](https://aws.amazon.com/blogs/messaging-and-targeting/how-to-handle-a-throttling-maximum-sending-rate-exceeded-error/)を参照してください。
	- Sigv2 SMTP の最大送信率の超過 2019 年 1 月 10 日より前に作成された SMTP 認証情報を使 用してメッセージを送信しようとしています。SMTP 認証情報は古いバージョンのAWS署名を 使用して作成されています。セキュリティのため、この日付よりも前に作成した認証情報を削除

して、新しい認証情報に置き換える必要があります。古い認証情報は、IAM コンソールを使用 して削除できます。認証情報ファイルの作成の詳細については、「[the section called "SMTP 認](#page-71-0) [証情報の取得"」](#page-71-0)を参照してください。

送信アクティビティを定期的に監視して、送信クォータにどれだけ近づいているかを確認する必要 があります。詳細については、「[Amazon SES 送信クォータのモニタリング」](#page-66-0)を参照してくださ い。送信クォータに関する一般的な情報については、「[Amazon SES 送信制限の管理」](#page-62-0)を参照し てください。送信クォータを引き上げる方法については、「[Amazon SES 送信クォータの引き上](#page-63-0) [げ](#page-63-0)」を参照してください。

**A** Important

スロットリングエラーを説明するエラーテキストが日次クォータまたは最大送信レートの 超過に関係ない場合は、システム全体の問題が原因で送信機能が制限されている可能性が あります。サービスステータスについては、「[AWSService Health Dashboard](https://status.aws.amazon.com/)を参照して ください。

- There are no recipients specified 受信者が指定されていません。
- There are non-ASCII characters in the email address E メールアドレス文字列は 7 ビット ASCII である必要があります。送信先または送信元の E メールアドレス内で、ドメインの部分 に Unicode 文字が含まれる場合は、Punycode を使用してドメインをエンコードする必要があり ます。Punycode は E メールアドレスのローカル部分 (@ 記号の前の部分) では許可されていま せん。また、「差出人」名にも許可されていません。「差出人」名に Unicode 文字を使用する 場合は、[Amazon SES API v2 を使用した raw E メールの送信](#page-89-0) に説明されているとおりに MIME encoded-word 構文を使用して「差出人」名をエンコードする必要があります。Punycode の詳細 については、[RFC 3492](http://tools.ietf.org/html/rfc3492) を参照してください。
- Mail FROM domain is not verified Amazon SES は、指定された MAIL FROM ドメインを使用する ために必要な MX レコードを読み取ることができませんでした。カスタム MAIL FROM ドメイン の設定については、[カスタムの MAIL FROM ドメインを使用する](#page-264-0) を参照してください。
- Configuration set does not exist 指定した設定セットが存在しません。設定セットは、メール送信 イベントの発行に使用するオプションのパラメータです。詳細については、「[Amazon SES イベ](#page-567-0) [ント発行を使用して E メール送信をモニタリングする」](#page-567-0)を参照してください。

# <span id="page-1032-0"></span>Amazon SES のスループットを上げる

E メールを送信するときは、最大送信レートで許可される頻度で Amazon SES を呼び出すことがで きます。(最大送信レートの詳細については、「[Amazon SES 送信制限の管理」](#page-62-0)を参照してくださ い)。ただし、それぞれの Amazon SES の呼び出しが完了するまで時間がかかります。

Amazon SES API または SMTP インターフェイスを使用して Amazon SES を複数回呼び出す場合 は、次のヒントを考慮するとスループットを高めることができます。

- 現在のパフォーマンスを測定してボトルネックを識別する 考えられるパフォーマンステストに は、アプリケーションのコードループ内で複数のテスト E メールをできる限り早く送信する操作 が含まれます。各 SendEmail リクエストのラウンドトリップレイテンシーを測定します。次に、 同じマシン上でアプリケーションの追加インスタンスを増分的に起動して、ネットワークレイテン シーへの影響を調べます。また、このテストを複数のマシンおよび異なるネットワークで実行する と、考えられるあらゆるマシンリソースボトルネックや存在する可能性があるネットワークボトル ネックを特定するのに役立ちます。
- (API のみ) 永続的な HTTP 接続の使用を検討する 永続的な HTTP 接続を使用して、API リクエス トごとに別個の新しい HTTP 接続を確立するオーバーヘッドを回避します。つまり、複数の API リクエストに対して同じ HTTP 接続を再利用します。
- 複数のスレッドの使用を検討する アプリケーションが単一のスレッドを使用する場合、アプ リケーションコードは Amazon SES API を呼び出し、API 応答を同期的に待機します。通常、E メール送信では I/O 負荷が高いため、複数のスレッドからこの操作をする方がよりスループットが 向上します。任意の数の実行スレッドを使用して、同時にメールを送信できます。
- 複数のプロセスを使用することを検討する 複数のプロセスを使用すると、Amazon SES に対し てより多くの同時アクティブ接続を持つことになるため、スループットが向上します。たとえば、 目的のメールを複数のバケットにセグメント化した後、E メール送信スクリプトの複数のインスタ ンスを同時に実行できます。
- ローカルメールリレーを使用することを検討する アプリケーションは、ローカルメールサーバー にメッセージを迅速に送信できます。次に、ローカルメールサーバーを使用して、メッセージを バッファ処理し、非同期的に Amazon SES に送信します。一部のメールサーバーでは、同時配信 がサポートされています。つまり、アプリケーションがメールサーバーに送る E メールがシング ルスレッドで生成される場合でも、メールサーバーから Amazon SES に E メールを送信するとき は複数のスレッドが使用されます。詳細については、「[Amazon SES を既存の E メールサーバー](#page-81-0) [と統合します](#page-81-0)」を参照してください。
- Amazon SES API エンドポイントに近い場所でアプリケーションをホストすることを検討する Amazon SES API エンドポイントに近いデータセンターか、Amazon SES API エンドポイントと

同じAWS地域の Amazon EC2 インスタンスでアプリケーションをホストすることを検討してくだ さい。これにより、アプリケーションと Amazon SES の間のネットワークレイテンシーが小さく なり、スループットが向上する可能性があります。Amazon SES を使用できるリージョンのリス トについては、「AWS 全般のリファレンス」の「[Amazon Simple Email Service \(Amazon SES\)」](https://docs.aws.amazon.com/general/latest/gr/rande.html#ses_region) を参照してください。

- 複数のマシンを使用することを検討する ホストマシンのシステム構成によっては、単一 IP アド レスへの同時 HTTP 接続の数に制限がある場合があります。つまり、単一マシンでの特定の同時 接続数を超えた場合に並列処理の利点が制限されることになります。これがボトルネックとなる 場合は、複数のマシンを使用して同時 Amazon SES リクエストを実行することを検討してくださ い。
- SMTP エンドポイントではなく Amazon SES クエリ API を使用することを検討する Amazon SES SMTP エンドポイントとのやり取りには複数のネットワークリクエスト (たとえ ば、EHLO、MAIL FROM、RCPT TO、DATA、QUIT) から構成される SMTP 対話が含まれるのに 対し、 クエリ API を使用すると、単一のネットワーク呼び出しを使用して E メール送信リクエス トを送信できます。Amazon SES クエリ API の詳細については、[Amazon SES API を使用して E](#page-87-0) [メールを送信する](#page-87-0) を参照してください。
- Amazon SES メールボックスシミュレーターを使用して最大スループットをテストする 実装し た変更をテストするために、メールボックスシミュレーターを使用できます。メールボックスシ ミュレーターを使用すると、日次送信クォータを使い果たすことなくシステムの最大スループット を判定できます。メールボックスシミュレータの詳細については、「[手動でメールボックスシミュ](#page-369-0) [レーターを使用する](#page-369-0)」を参照してください。

SMTP インターフェイスを介して Amazon SES にアクセスする場合は、「[Amazon SES SMTP の問](#page-1033-0) [題](#page-1033-0)スループットに影響を与える可能性がある特定の SMTP 関連の問題」を確認してください。

## <span id="page-1033-0"></span>Amazon SES SMTP の問題

このセクションでは、SMTP (Amazon SES Simple Mail Transfer Protocol) インターフェイスを 使用した E メールの送信に関連するいくつかの一般的な問題の解決策について説明します。ま た、Amazon SES から返される SMTP 応答コードも一覧表示します。

Amazon SES SMTP インターフェイス経由の E メール送信の詳細については、「[Amazon SES](#page-69-0) [SMTP インターフェイスを使用して E メールを送信](#page-69-0)」を参照してください。

• Amazon SES SMTP エンドポイントに接続できない。

Amazon SES SMTP エンドポイントへの接続の問題は、ほとんどの場合以下の問題が関係してい ます。

- 認証情報が正しくない SMTP エンドポイントへの接続に使用する認証情報は、 AWS 認証 情報とは異なります。SMTP 認証情報を取得する方法については、「[Amazon SES SMTP 認証](#page-71-0) [情報を取得](#page-71-0)」を参照してください。認証情報の詳細については、「[Amazon SES 認証情報の種](#page-27-0) [類](#page-27-0)」を参照してください。
- ネットワークまたはファイアウォールの問題 ネットワークにより、E メールを送信しようとし ているポートでのアウトバウンド接続がブロックされている可能性があります。ローカルネット ワークが原因で接続の問題が発生しているかどうかを確認するには、コマンドラインに次のコマ ンドを入力します。*port* は、使用するポート (通常は 465、587、2465 または 2587) に置き換 えてください。telnet email-smtp.us-west-2.amazonaws.com *port*

このコマンドを使用して SMTP サーバーに接続でき、さらに TLS ラッパーまたは STARTTLS を使用して Amazon SES に接続しようとしている場合は、[コマンドラインを使用し](#page-84-0) [て、Amazon SES SMTP インターフェイスへの接続をテストする](#page-84-0) に示されている手順を実行し てください。

telnet または openssl を使用して Amazon SES SMTP エンドポイントに接続できない場合 は、ネットワークのどこか (ファイアウォールなど) で、使用しようとしているポートでのアウ トバウンド接続がブロックされているということです。ネットワーク管理者と協力して、問題を 診断および解決してください。

• ポート 25 を使用して Amazon EC2 インスタンスから Amazon SES に送信しているときに、タイ ムアウトエラーを受信する。

Amazon EC2 はデフォルトでポート 25 を制限します。これらの制限を削除するためには、[E メー](https://aws-portal.amazon.com/gp/aws/html-forms-controller/contactus/ec2-email-limit-rdns-request) [ル送信制限解除申請](https://aws-portal.amazon.com/gp/aws/html-forms-controller/contactus/ec2-email-limit-rdns-request)に Amazon EC2 リクエストを送信します。制限されないポート 465 または 587 を使用して Amazon SES に接続することもできます。

• ネットワークエラーが原因で E メールのドロップが発生している。

アプリケーションが Amazon SES SMTP エンドポイントに接続するときに再試行ロジックを使用 していること、およびアプリケーションがネットワークエラーを検出しメッセージ配信を再試行 できることを確認します。SMTP は冗長プロトコルで、このプロトコルを使用して E メールを送 信する場合は複数のネットワークラウンドトリップが必要になります。SMTP の性質上、ネット ワークエラーの可能性は高くなります。

• SMTP エンドポイントとの接続が失われる。

ほとんどの場合、接続の切断は以下の問題によって発生します。

• MTU サイズ - タイムアウトエラーメッセージが表示された場合、Amazon SES SMTP インター フェイスとの接続に使用しているコンピュータのネットワークインターフェイスの最大送信単位 (MTU) が大きすぎる可能性があります。この問題を解決するには、そのコンピュータの MTU サ イズを 1500 バイトに設定します。

Windows、Linux、macOS の各オペレーティングシステムで MTU サイズを設定する方法の詳細 については、Amazon Redshift 管理ガイドの「クライアントでクエリがハングして、クラスター に到達しない場合がある」を参照してください。

Amazon EC2 インスタンスの MTU サイズの設定の詳細については、「Amazon EC2 [ユーザー](https://docs.aws.amazon.com/AWSEC2/latest/UserGuide/network_mtu.html) [ガイド」のEC2 インスタンスのネットワーク最大送信単位 \(MTU\)A](https://docs.aws.amazon.com/AWSEC2/latest/UserGuide/network_mtu.html)mazon EC2」を参照してく ださい。

- 存続時間の長い接続 Amazon SES SMTP エンドポイントは、Elastic Load Balancer (ELB) の 背後の複数の Amazon EC2 インスタンスのフリートで実行されます。システムが up-to-date で 耐障害性を確保するために、アクティブな Amazon EC2 インスタンスは定期的に終了され、新 しいインスタンスに置き換えられます。アプリケーションは ELB を介して Amazon EC2 インス タンスに接続するため、 Amazon EC2 インスタンスが終了すると接続が無効になります。単一 の SMTP 接続を使用して所定の数のメッセージを配信した後、または SMTP 接続がある程度の 時間にわたってアクティブであった場合は、新しい SMTP 接続を確立する必要があります。ア プリケーションがホストされている場所やアプリケーションがどのように E メールを Amazon SES に送信するかに応じて、いろいろな値を試しながら適切なしきい値を見つける必要があり ます。
- ネットワークで IP アドレスを許可リストに登録できるように、Amazon SES の SMTP メール サーバーの IP アドレスを知りたい。

Amazon SES SMTP エンドポイントの IP アドレスは、ロードバランサーの背後に存在します。そ の結果、これらの IP アドレスは頻繁に変更されます。Amazon SES エンドポイントのすべての IP アドレスの明確なリストを提供することはできません。個々の IP アドレスを許可リストに登録せ ずに、amazonses.com ドメインを許可リストに登録することをお勧めします。

### <span id="page-1035-0"></span>Amazon SES から返される SMTP 応答コード

このセクションでは、Amazon SES SMTP インターフェイスから返される応答コードを一覧表示し ます。

400 エラーを受け取った SMTP リクエストは、再試行する必要があります。待機時間を少しずつ増 やしながらリクエストを再試行するシステムを実装することをお勧めします (たとえば、待機時間を 5 秒、10 秒、30 秒と増やしながら再試行します)。 3 回目の再試行が失敗した場合は、20 分待って からプロセスを繰り返してください。 段階的な再試行ポリシーを使用する実装例については、 AWS メッセージングとターゲティングブログ で[「"Throttling – Maximum sending rate exceeded \(スロッ](https://aws.amazon.com/blogs/messaging-and-targeting/how-to-handle-a-throttling-maximum-sending-rate-exceeded-error/) [トリング – 最大送信レートの超過\)" エラーの対処法](https://aws.amazon.com/blogs/messaging-and-targeting/how-to-handle-a-throttling-maximum-sending-rate-exceeded-error/)」を参照してください。

#### **a** Note

AWS SDKs再試行ロジッ[クを自動的に実装しますが](https://docs.aws.amazon.com/general/latest/gr/api-retries.html)、SMTP の代わりに HTTPS インター フェイスを使用します。

500 エラーが発生した場合は、もう一度リクエストを送信する前に、リクエストを修正して問題を修 正する必要があります。例えば、 AWS 認証情報が無効な場合は、リクエストを再度送信する前に、 正しい認証情報を使用するようにアプリケーションを更新する必要があります。

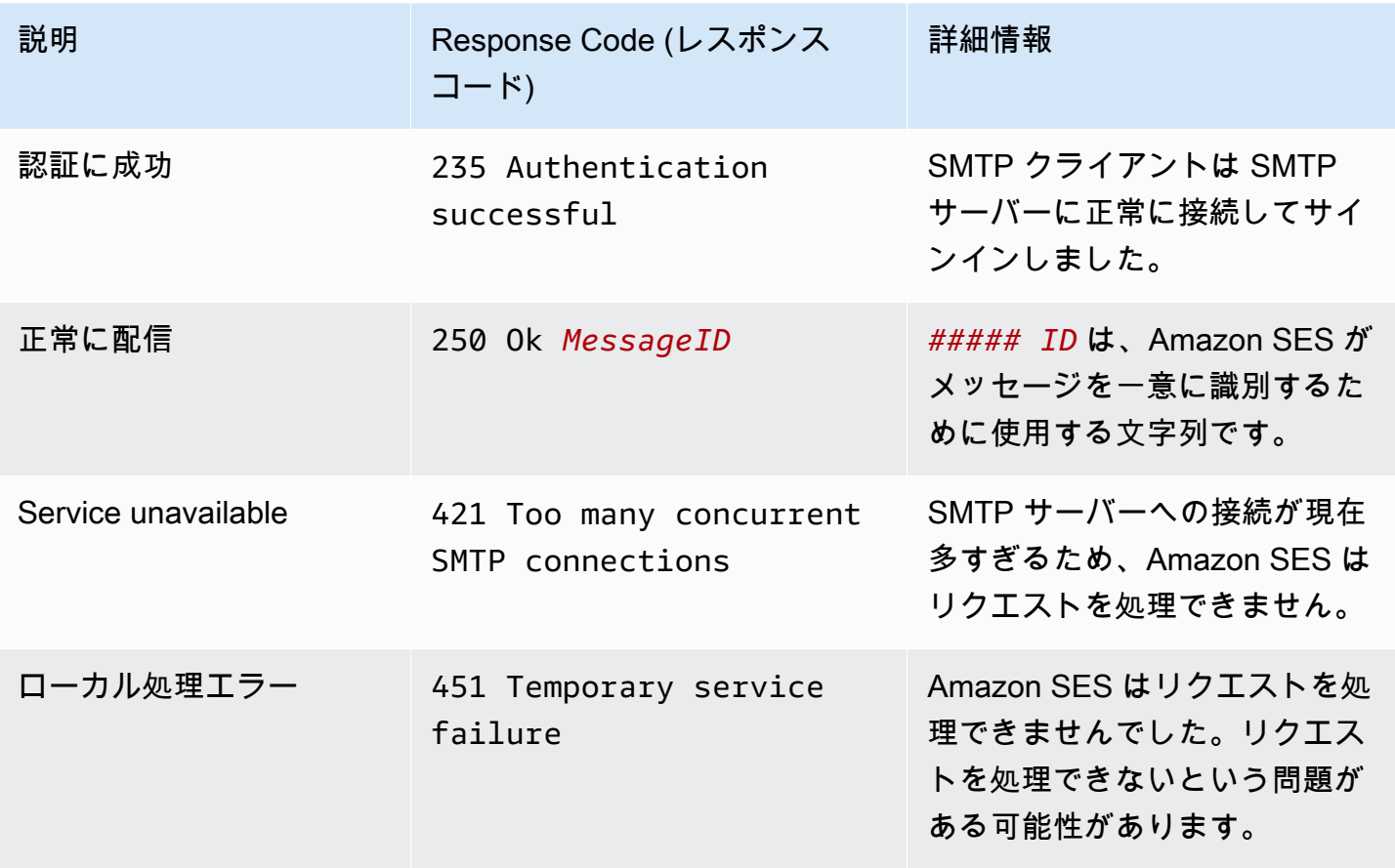

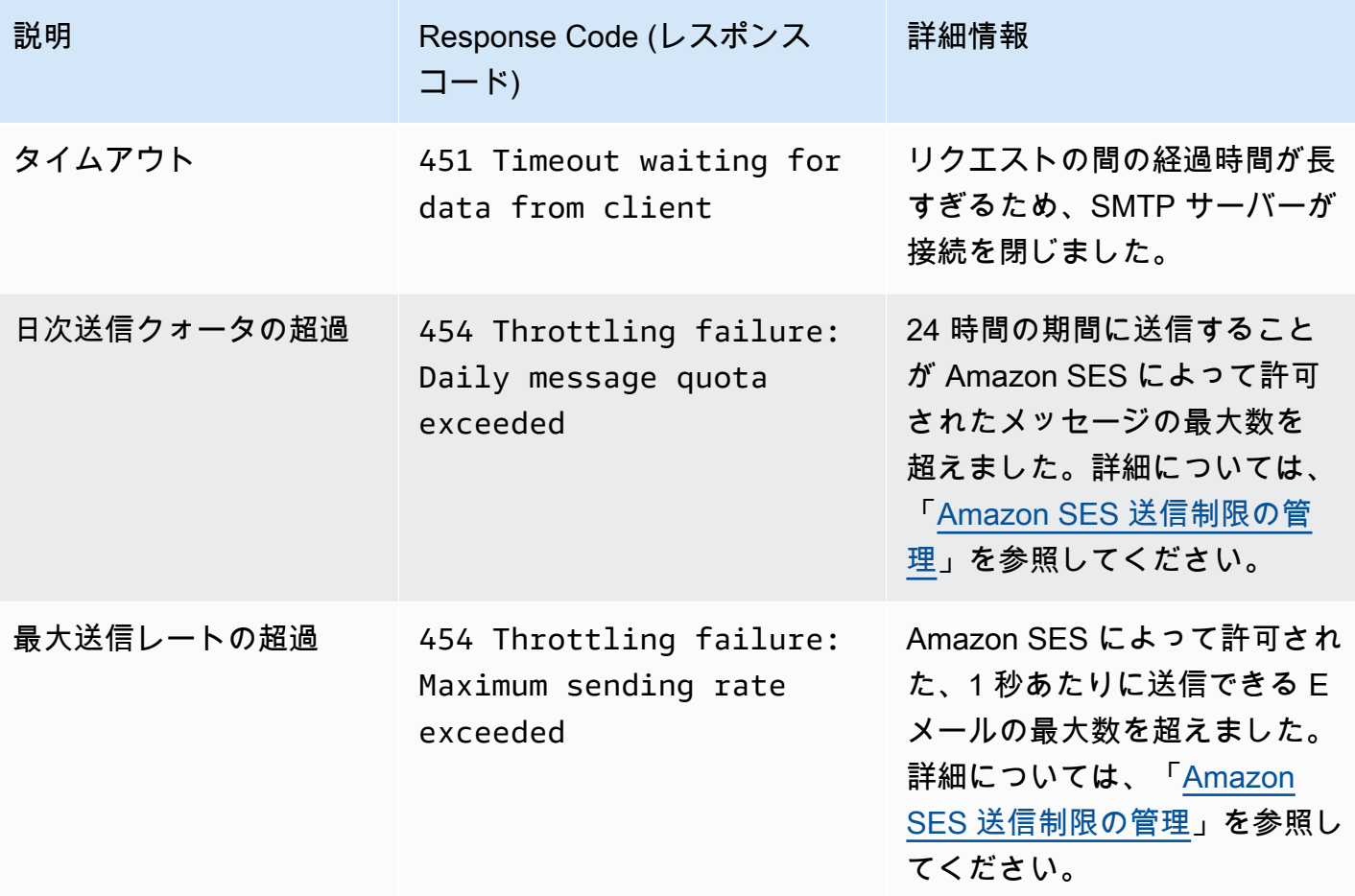

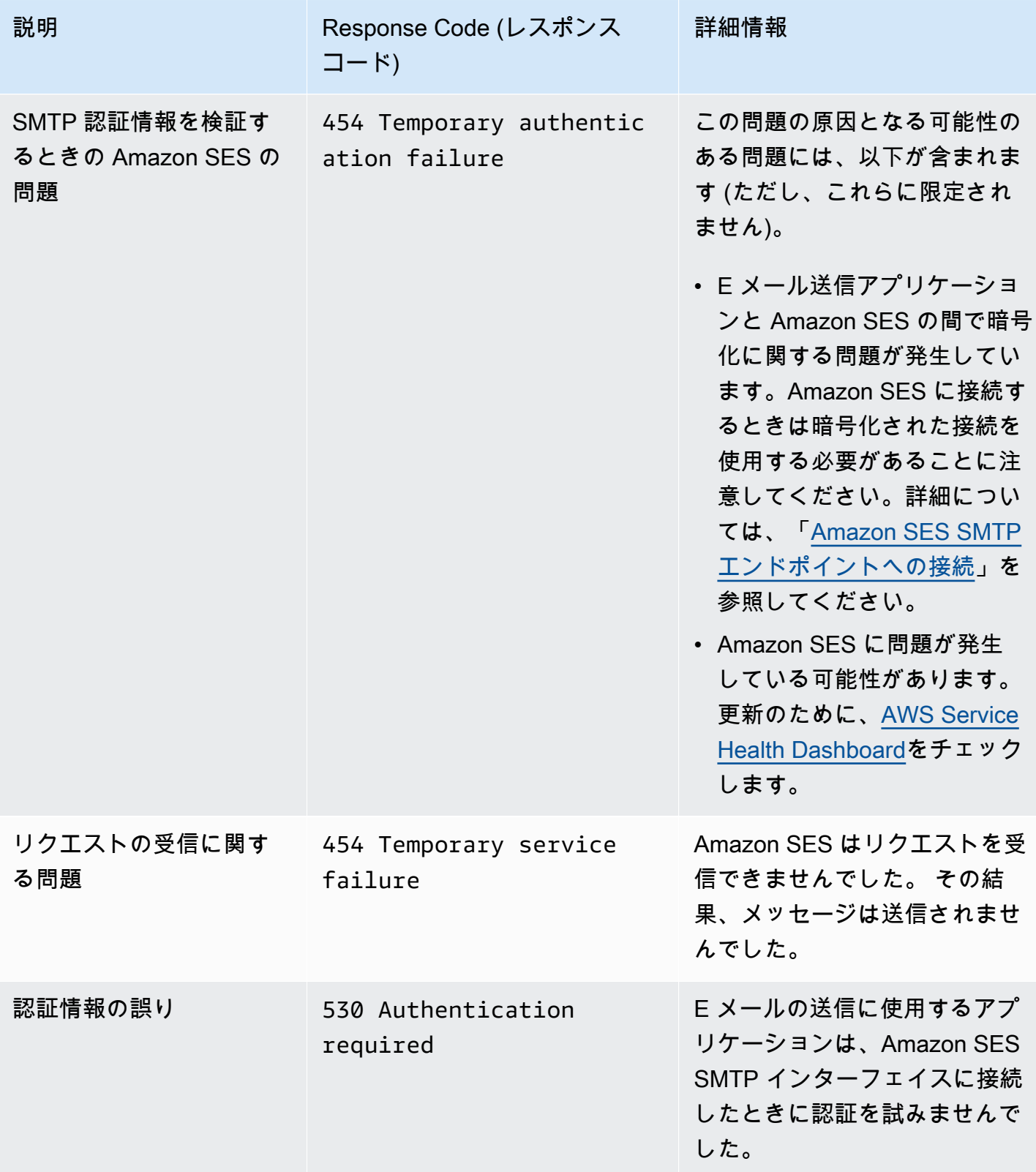

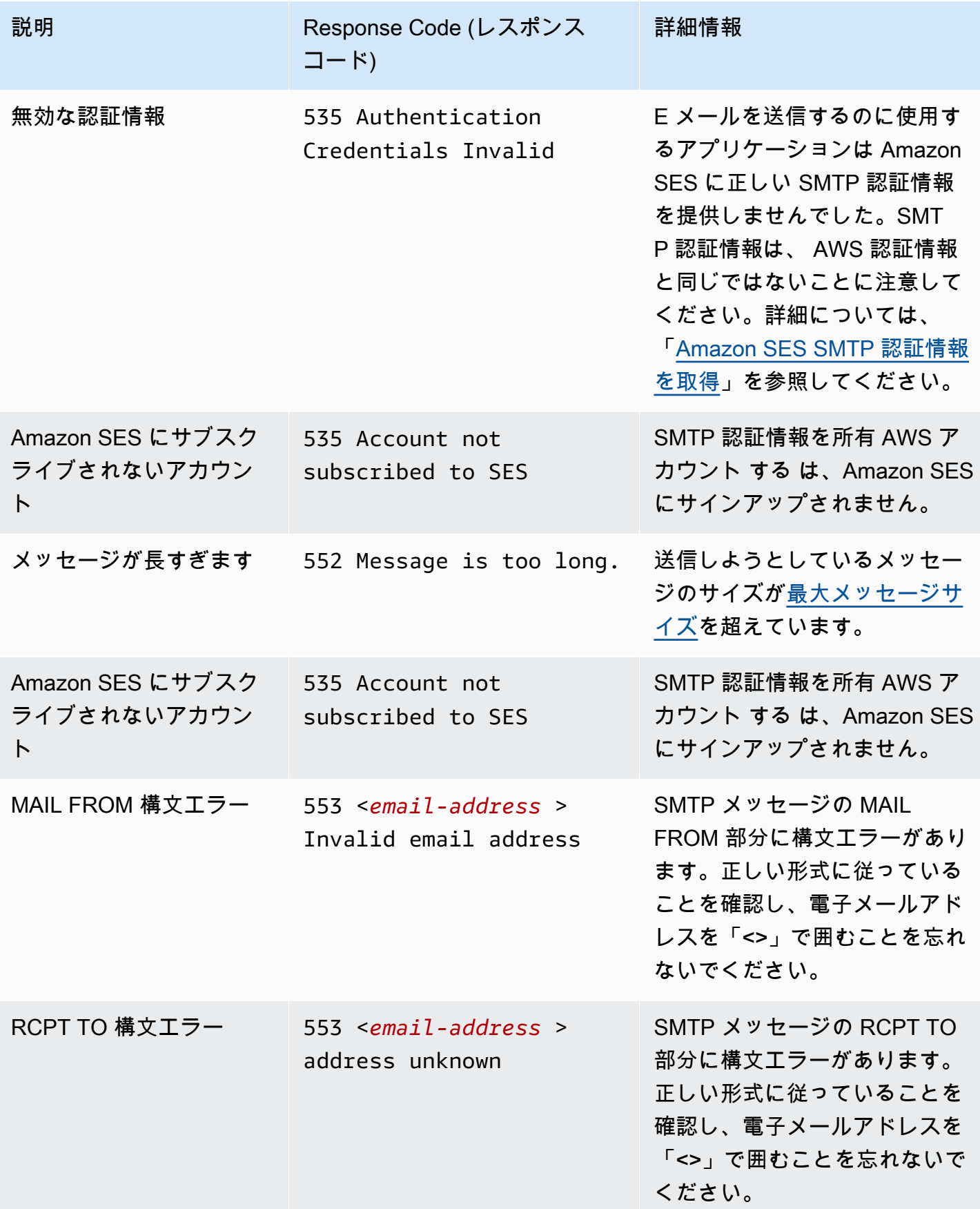

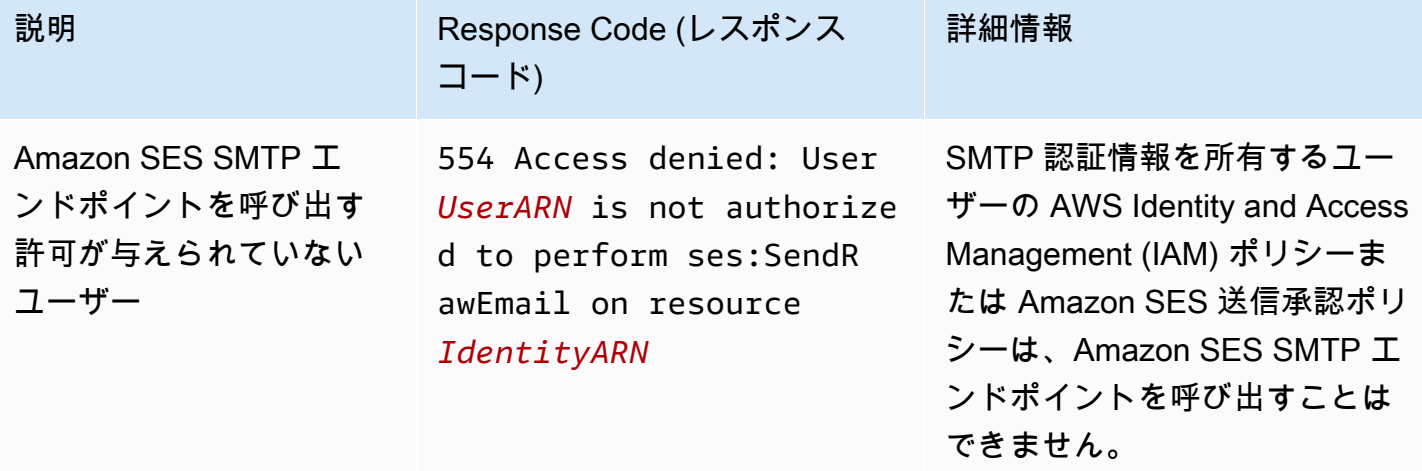

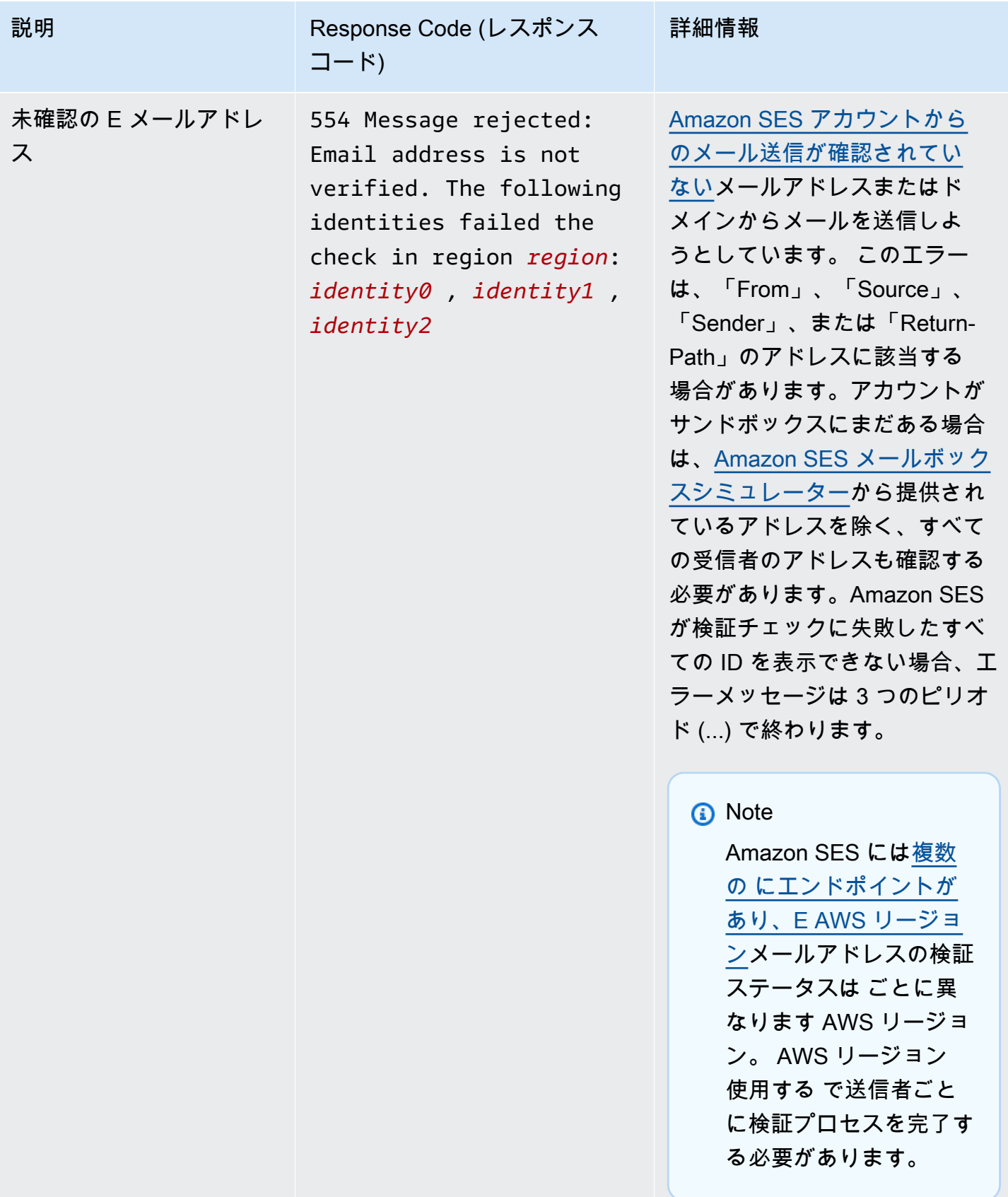

### **a** Note

このページのトラブルシューティングに記載のない SMTP の問題については、[\[お問い合わ](https://aws.amazon.com/ses/faqs/#Contacting_Us) [せ\]](https://aws.amazon.com/ses/faqs/#Contacting_Us) に一覧表示されている SES サポートオプションをお試しください。

# Amazon SES に関するよくある質問 (FAQ)

このセクションでは、Amazon SES の使用に関するよくある質問に対する回答を記載しています。

このセクションには、以下のトピックに関するよくある質問が含まれています。

- [Amazon SES 送信レビュープロセスに関するよくある質問](#page-1043-0)
- [DNS ブラックホールリスト \(DNSBL\) に関するよくある質問](#page-1064-0)
- [Amazon SES E メール送信メトリクスに関するよくある質問](#page-1068-0)

# <span id="page-1043-0"></span>Amazon SES 送信レビュープロセスに関するよくある質問

Amazon SES から送信された E メールをモニタリングして、このサービスが悪意のあるコンテンツ や迷惑なコンテンツ、または質の低い E メールの送信に使用されていないことを確認しています。 ユーザーがこのようなカテゴリに分類されるコンテンツを送信していると判断した場合、そのアカウ ントに対してアクションを起こします。このプロセスを送信レビュープロセスと呼びます。

多くの場合、アカウントの問題を検出すると、そのアカウントを[レビュー](#page-1044-0)します。[アカウントの E](#page-1047-0) [メール送信機能を一時停止](#page-1047-0)する場合もあります。これらのアクションは、各アカウントの送信者の評 価を保護し、他の SES ユーザーがサービスの中断や配信性能の問題に遭遇することを防ぐために行 われます。

### 内容

- [アカウントのレビューに関するよくある質問](#page-1044-0)
- [送信一時停止に関するよくある質問](#page-1047-0)
- [バウンスに関するよくある質問](#page-1050-0)
- [苦情に関するよくある質問](#page-1053-0)
- [スパムトラップに関するよくある質問](#page-1060-0)
- [手動調査に関するよくある質問](#page-1062-0)
アカウントのレビューに関するよくある質問

Q1. 「お客様のアカウントはレビュー対象です」というメッセージを受け取りまし た。これはどういう意味ですか?

アカウントから送信された E メールに関係した問題が見つかりました。問題を修正するまでには 猶予期間があります。引き続き通常どおり E メールを送信できますが、お客様のアカウントがレ ビュー対象の原因となった問題を修正する必要があります。レビュー期間が終了するまでに問題を修 正しない場合は、以後の E メールの送信機能が一時停止される場合があります。

Q2. アカウントがレビュー対象になるときは、必ず通知されますか?

はい。 AWS アカウントに関連付けられた E メールアドレスに通知が送信されます。

Q3. アカウントがレビュー対象であるという通知を受け取らなかったのはなぜですか?

アカウントがレビュー対象になると、 AWS アカウントに関連付けられた E メールアドレスに通知 が自動的に送信されます。この E メールアドレスは、 AWS アカウントの作成時に指定したもので す。場合によっては、この E メールアドレスは、SES を使用して E メールを送信するために使用す るものと異なる場合があります。

[評価メトリクス](#page-659-0)を定期的に参照して、送信者の評価をモニタリングすることをお勧めしま す。[Amazon で自動アラームを設定 CloudWatchす](#page-680-0)ることもできます。これらのアラームは、評価メ トリクスが特定のしきい値を超えたときに通知を送信します。携帯電話 CloudWatch にテキストメッ セージを送信するなど、他の方法で連絡するように Amazon を設定することもできます。

Q4. SES アカウントがレビュー対象であるという事実は、他の AWS サービスの使用 に影響しますか?

SES アカウントがレビューされている間も、他の AWS のサービスを使用できます。ただし、アウ トバウンド通信を送信する別の AWS サービス (Amazon SNS など) に対してサービスクォータの引 き上げをリクエストすると、SES アカウントのレビュー期間が終了するまでそのリクエストが拒否 される場合があります。

Q5. アカウントがレビュー対象である場合、どうすればよいですか?

次のことを実行してください。

- お客様の状況で可能な場合は、問題が解決されるまでメールの送信を停止します。アカウントのレ ビュー中も E メールの送信を続行できます。ただし、変更を加えずにメールを送信し続けると、 不用意に問題を悪化させる可能性があります。
- 当社から受け取る E メールをご覧になり、問題の概要について確認してください。
- 送信内容を調べて、どのような送信が原因で問題が発生したのかを具体的に特定します。
- 問題を解決できると思われる変更を加えたら、 AWS コンソールにサインインし、 サポートセン ターに移動します。代理でオープンしたケースに返信してください。メッセージでは、問題を解決 するために行ったステップの詳細情報を提供し、これらのステップでどのように今後問題の再発を 防ぐことができるかを説明します。
- 当社が具体的に要求するすべての情報を必ず提供してください。お客様の状況を評価するために、 これらの情報が必要になります。

Q6. 見直しのリクエストをするにはどうすればよいですか?

アカウントをレビュー対象とするという当社の決定を審査するようリクエストできます。レビューを リクエストするには、 AWS コンソールにサインインし、 サポートセンターに移動します。代理で オープンしたケースに返信してください。

リクエストで以下の情報を提供してください。

- アカウントがレビュー対象となった根本原因に関する情報。
- 問題修正のために行った変更のリスト。実行済みのステップのみを含め、今後実行する予定のス テップは含めないでください。
- これらの変更により今後どのように同じ問題の再発が防止されるかに関する情報。

アカウントがレビュー対象となったイベントの性質によっては、追加情報を提出していただく場合が あります。リクエストに含める情報のリストについては、発生した問題に関する、よくある質問のト ピックを参照してください。

Q7. 見直しリクエストが受け入れられない場合どうなりますか?

当社はお客様にリクエストを受け入れなかった理由に関する情報を回答します。問題を解決し、その 変更により今後問題の再発を防げることを示すことができれば、場合によっては、別のリクエストを 送信することができます。

Q8. 問題を診断する際にサポートを受けることはできますか?

通常は、問題の概要だけが伝えられます (たとえば、バウンスに関する問題があるなど)。根本原因 は、お客様の側で調査する必要があります。

- Q9. アカウントがレビュー対象でなくなったことを確認するには、どうすればよいで すか?
- 評価メトリクスにはアカウントの現在のステータスに関する情報が含まれます。詳細については、 「[評価メトリクスを使用して返送率と苦情率を追跡する](#page-659-1)」を参照してください。

Q10. 問題が存在する場合は必ずアカウントがレビュー対象になりますか。

いいえ。状況によっては、アカウントをまずレビュー対象にするのではなく、E メール送信機能を一 時停止する場合があります。以下に例を示します。

- 問題が非常に深刻な場合。
- お客様のアカウントが過去に何度も同じ問題でレビュー対象になっている場合。そのため、レ ビュー対象の原因となった個別の問題を解決するだけではなく、根本的な問題に対処することが重 要となります。たとえば、特定のキャンペーンが原因でアカウントがレビュー対象になっているの であれば、そのキャンペーンを単に停止する以上のことを実行する必要があります。キャンペーン のどのような特徴が問題となっていたかを特定し、今後のキャンペーンで同じ問題が発生しないよ うにするプロセスを構築する必要があります。

いずれの場合でも、アカウントの E メール送信機能を一時停止する際には、自動的に通知を送信し ます。

Q11. レビュー対象の期限が切れる直前に問題を解決した場合どうなりますか?

にサインイン AWS Management Console し、サポートセンターに移動します。代理でオープンした ケースに返信してください。ケースへの返信で、問題が解決したことを通知してください。

Q12. AWS 担当者またはプレミアムサポートからサポートを受けることはできます か?

すでに AWS アカウント担当者と連携している場合は、アカウントがレビュー対象になったときに自 動的にその担当者に連絡します。アカウント担当者は、問題の把握に役立つ追加情報をお客様に提供 できる場合があります。プレミアムサポートを利用している場合は、そのチームに連絡してさらなる サポートを受ける必要もあります。

## 送信一時停止に関するよくある質問

Q1. 「アカウントの E メール送信機能を一時停止します」というメッセージを受信し ました。これはどういう意味ですか?

お客様が送信した E メールに重大な問題があるため、お客様のアカウントの E メール送信機能を一 時停止しました。ほとんどの場合、アカウントの一時停止は、次のいずれかの理由によります。

- 以前にアカウントがレビュー対象になっていた。アカウントがレビュー対象になった原因がレ ビュー期間の終了までに修正されなかったため、アカウントの E メール送信を一時停止しまし た。
- アカウントは同じ問題で何度もレビュー対象になっている。
- アカウントは [AWS サービス利用規約に](https://aws.amazon.com/service-terms)違反した E メールを送信した。これらの違反が深刻な場 合、アカウントをまずレビュー対象にするのではなく、E メール送信機能を一時停止する可能性が あります。

Q2. アカウントの E メール送信機能が一時停止されるときは、必ず通知されますか。

はい。 AWS アカウントに関連付けられた E メールアドレスに通知が送信されます。

Q3. アカウントの E メール送信機能が一時停止されています。なぜ通知がなかったの でしょうか?

アカウントの E メール送信機能を一時停止する場合は、そのアカウントに関連付けられている E メールアドレスに通知を送信します。

**a** Note

AWS アカウントを作成するときは、E メールアドレスを指定する必要があります。この アドレスはいつでも変更できます。 AWS アカウントに関連付けられたアドレスの変更の 詳細については、「 ユーザーガイ[ド」の AWS 「 アカウントの管理A](https://docs.aws.amazon.com/awsaccountbilling/latest/aboutv2/manage-account-payment.html#account-info)WS Billing and Cost Management 」を参照してください。

Amazon を使用して CloudWatch 、バウンス率と苦情率が高すぎるときに通知するアラームを作成で きます。アラームを作成すると、アカウントの E メール送信機能の一時停止に至るような要因につ いて早い段階で警告を受けることができます。ただし、バウンスや苦情以外にも E メール送信機能

を一時停止する要因があります。でのアラームの作成の詳細については、 CloudWatch「」を参照し てください[CloudWatch を使用して評価モニタリングアラームを作成する。](#page-680-0)

[アカウントダッシュボード](#page-558-0)を使用してアカウントの現在のステータスを確認することもできます。例 えば、アカウントの E メール送信機能が現在一時停止になっている場合、アカウントダッシュボー ドの [Account status] (アカウントステータス) セクションに、ステータスとして [Paused] (一時停止) と表示されます。アカウントで正常に E メールを送信できる場合は、[Healthy] (正常) と表示されま す。

最後に、<https://phd.aws.amazon.com/>で AWS Health Dashboard (PHD) をチェックして、アカウ ントの E メール送信機能が現在一時停止されているかどうかを判断できます。アカウントの E メー ル送信機能が一時停止されると、PHD の [Event log (イベントログ)] セクションに [SES sending paused (SES 送信一時停止)] イベントが自動的に追加されます。[SES sending paused (SES 送信一 時停止)] イベントのステータスは、アカウントの E メール送信機能が現在一時停止されているかど うかに関係なく、常に [Closed (クローズ)] です。イベントログには、送信一時停止イベントが発生 したときに AWS アカウントに関連付けられたメールアドレスに送信された E メールのコピーも含 まれます。

CloudWatch を使用して、Personal Health Dashboard に新しいイベントが表示されたときに警 告するアラームを作成できます。詳細については、「 ユーザーガイ[ド」の「 イベントによる](https://docs.aws.amazon.com/health/latest/ug/cloudwatch-events-health.html)  [CloudWatch イベントのモニタリング AWS Health](https://docs.aws.amazon.com/health/latest/ug/cloudwatch-events-health.html)AWS Health 」を参照してください。

Q4. アカウントの E メール送信機能が一時停止されています。これは、他の AWS の サービスの使用能力に影響しますか?

アカウントの E メール送信機能が一時停止されている間も、他の AWS サービスを使用できます。 ただし、アウトバウンド通信を送信する他の AWS のサービス (Amazon SNS など) で service quota の引き上げを申請した場合、アカウントの E メール送信機能が回復するまで、その申請は拒否され ることがあります。

Q5. アカウントの E メール送信機能が一時停止されるときは、どうすればよいです か?

次のことを実行してください。

- 当社から受け取る E メールをご覧になり、問題の概要について確認してください。
- 送信内容を調べて、どのような送信が原因で問題が発生したのかを具体的に特定します。
- 問題を解決できると思われる変更を加えたら、 AWS コンソールにサインインし、 サポートセン ターに移動します。代理でオープンしたケースに返信してください。メッセージでは、問題を解決

するために行ったステップの詳細情報を提供し、これらのステップでどのように今後問題の再発を 防ぐことができるかを説明します。

• 当社が具体的に要求するすべての情報を必ず提供してください。お客様の状況を評価するために、 これらの情報が必要になります。

Q6. レビューとは何ですか?

レビュー対象にするという当社の決定を見直すようにリクエストできます。見直しのリクエストに関 する詳細については、次の質問を参照してください。

Q7. 見直しのリクエストをするにはどうすればよいですか?

レビューをリクエストするには、 AWS コンソールにサインインし、 サポートセンターに移動しま す。代理でオープンしたケースに返信してください。

リクエストで以下の情報を提供してください。

- この問題の原因に関する情報。
- 問題修正のために行った変更のリスト。実行済みのステップのみを含め、今後実行する予定のス テップは含めないでください。
- これらの変更により今後どのように同じ問題の再発を防ぐことができるかに関する情報。

アカウントの E メール送信機能が一時停止となったイベントの性質によっては、追加情報を提出し ていただく場合があります。リクエストに含める情報のリストについては、発生した問題に関する、 よくある質問のトピックを参照してください。

Q8. リクエストが受け入れられない場合どうなりますか?

当社はお客様にリクエストを受け入れなかった理由に関する情報を回答します。問題を解決し、その 変更により今後問題の再発を防げることを示すことができれば、場合によっては、別のリクエストを 送信することができます。

Q9. 問題を診断する際にサポートを受けることはできますか?

通常は、問題の概要だけが伝えられます (たとえば、バウンスに関する問題があるなど)。問題を解決 するのは、お客様の責任です。

Q10. アカウントの E メール送信機能が回復したことはどうすればわかりますか?

評価メトリクスにはアカウントの現在のステータスに関する情報が含まれます。詳細については、 「[評価メトリクスを使用して返送率と苦情率を追跡する](#page-659-1)」を参照してください。

Q11. AWS 担当者またはプレミアムサポートからサポートを受けることはできます か?

すでに AWS アカウント担当者と連携している場合は、アカウントの E メール送信機能を一時停止 すると自動的に連絡します。アカウント担当者は、問題の把握に役立つ追加情報をお客様に提供で きる場合があります。プレミアムサポートを利用している場合は、そのチームに連絡してさらなるサ ポートを受ける必要もあります。

#### バウンスに関するよくある質問

Q1. なぜバウンスを重視しているのですか?

高いバウンス率は、E メールプロバイダーやアンチ スパム組織などのエンティティで、不良な E メール送信プラクティスに関与している送信者を検出するためによく使用されます。高いバウンス率 は、E メールが受信トレイではなく迷惑メールフォルダに送信される原因になる可能性があります。

Q2. アカウントのバウンス率により、アカウントがレビュー対象になっている、また は送信が一時停止になっている、という通知を受信した場合、どうすればよいですか?

問題の原因を特定し、修正します。問題を解決できると思われる変更を加えたら、 AWS コンソー ルにサインインし、 サポートセンターに移動します。代理でオープンしたケースに返信してくださ い。メッセージでは、問題を解決するために行ったステップの詳細情報を提供し、これらのステップ でどのように今後問題の再発を防ぐことができるかを説明します。次の情報も含めてください。

- バウンスの追跡で使用する方法。
- 新しい受信者へ送信する前に、新しい受信者の E メールアドレスが有効であることを検証する方 法。たとえば、「[Q11. バウンスを最小限に抑えるにはどうすればよいですか?」](#page-1052-0)で実行する推奨事 項などがあります。

Q3. どのような種類のバウンスがバウンス率に含まれますか?

バウンス率には、まだ確認していないドメインに対するハードバウンスのみが含まれます。ハードバ ウンスは、「アドレスは存在しません」などの永続的な配信障害です。「メールボックスがいっぱい

です」 などの一時的かつ断続的な障害や、IP アドレスのブロックによるバウンスは、バウンス率に カウントされません。

Q4. アカウントのレビューや、送信の一時停止の原因になりえるバウンス率は公開さ れていますか?

最良の結果を得るには、バウンス率を 2% 未満に維持する必要があります。これより高いバウンス率 は、E メールの配信に影響する可能性があります。

バウンス率が 5% 以上になると、アカウントはレビュー対象になります。バウンス率が 10% 以上の 場合は、高いバウンス率の原因となった問題が解決するまで、以後の E メール送信を一時停止する ことがあります。

<span id="page-1051-0"></span>Q5. バウンス率の計算対象となる期間はどれくらいですか?

バウンス率の計算は固定期間に基づいて行われるわけではありません。これは、さまざまな送信者が 異なる割合で送信を行うためです。代わりに、代表ボリューム (典型的な通常の E メール送信量) を 調べます。大量のメールの送信者と少量のメールの送信者を公平に扱うために、代表的ボリューム はユーザーごとに異なっており、ユーザーの送信パターンの変化に伴い代表的ボリュームも変わりま す。

Q6. SES コンソールまたは GetSendStatistics API の情報を使用して、自分のバウンス 率を計算することはできますか?

いいえ。バウンス率は、代表ボリュームを使用して計算されます ([「Q5. バウンス率の計算対象とな](#page-1051-0) [る期間はどれくらいですか?」](#page-1051-0)を参照)。送信レートによっては、バウンスレートは SES コンソール よりも長く遡って適用されるか、 が取得GetSendStatisticsできます。また、バウンス率を計算 するときに考慮されるのは、検証されていないドメインへの E メールのみです。ただし、これらの メソッドを使用して定期的にバウンス率をモニタリングしている場合は、問題が発生してアカウント がレビュー対象になる、または、アカウントの E メール送信機能が一時停止される前に問題を見つ ける適切な指標になります。

<span id="page-1051-1"></span>Q7. どの E メールアドレスがバウンスされたかを確認するには、どうすればよいです か?

SES から送信されるバウンス通知を確認します。SES が通知を転送する E メールアドレスは、「」 で説明されているように、元のメッセージの送信方法によって異なります[E メールを介したAmazon](#page-286-0) [SES に関する通知の受信](#page-286-0)。また、[「Amazon SES のイベント通知の設定」](#page-284-0)で説明されているよう に、Amazon Simple Notification Service (Amazon SNS) からバウンス通知をセットアップすること

もできます。バウンスされたアドレスを詳しく調べずにリストから削除すると、根本的な問題が解決 できなくなる場合があるので、注意してください。バウンスを減らすために実行できる作業について は、「[Q11. バウンスを最小限に抑えるにはどうすればよいですか?」](#page-1052-0)を参照してください。

Q8. バウンスをモニタリングしていない場合、バウンスされたアドレスのリストは提 供されますか?

いいえ。バウンスされたアドレスの完全なリストを提供することはできません。アカウントのバウン スをモニタリングし、それに応じて行動するのは、お客様の責任です。

Q9. バウンスはどのように処理すればよいですか?

バウンスされたアドレスをメーリングリストから削除し、それらのアドレスへのメール送信をすぐに 停止する必要があります。送信メールが少量であれば、場合によっては、E メールを使用してバウン スをモニタリングし、バウンスされたアドレスをメーリングリストから手動で削除するだけで十分で す。もしボリュームが多ければ、場合によっては、このプロセスのオートメーションをセットアップ する必要があります。そのためには、バウンスを受信したメールボックスをプログラムで処理する か、Amazon SNS を経由するようにバウンス通知を設定します。詳細については、[「Amazon SES](#page-284-0)  [のイベント通知の設定](#page-284-0)」を参照してください。

Q10. 送信クォータに達したために、E メールがバウンスされる場合はありますか?

いいえ。バウンスは送信クォータとは関係ありません。送信クォータを超過しようとすると、E メー ルを送信しようとすると SES API または SMTP インターフェイスからエラーが表示されます。

<span id="page-1052-0"></span>Q11. バウンスを最小限に抑えるにはどうすればよいですか?

まず、バウンスの状況について把握してください ([「Q7. どの E メールアドレスがバウンスされたか](#page-1051-1) [を確認するには、どうすればよいですか?」](#page-1051-1)を参照)。そして、次のガイドラインに従ってください。

- E メールアドレスの購入、貸与、共有は行わないでください。E メールの受信を明示的にリクエス トした受信者にのみ E メールを送信します。
- バウンスされた E メールアドレスをリストから削除します。
- ユーザーは、ウェブのフォームで、E メールアドレスを 2 回入力してフォーム送信前に両方のア ドレスが一致していることをチェックするように求められます。
- ダブルオプトインを使用して、新しいユーザーをサインアップします。つまり、新しいユーザー は、サインアップ後に確認メールを受信します。その確認メールで確認のクリックをすると、その 他のメールを受け取ることができます。これにより、他のユーザーのサインアップをしたり、誤っ てサインアップしたりすることを回避できます。
- 最近メールを送信していないアドレスに送信する必要がある場合 (つまり、そのアドレスがまだ有 効であるかどうかを確認できていない場合)、すべての送信内容のごく一部だけを、そのアドレス に送信します。詳細については、ブログ投稿「[古いアドレスには送信しないこと。ただし、送信す](https://aws.amazon.com/blogs/messaging-and-targeting/never-send-to-old-addresses-but-what-if-you-have-to/) [る必要がある場合はどうするか?」](https://aws.amazon.com/blogs/messaging-and-targeting/never-send-to-old-addresses-but-what-if-you-have-to/)を参照してください。
- 架空のアドレスの使用を推奨するようなサインアップを構築していないことを確認します。たとえ ば、付加価値や特典は受信者の確認済みアドレスにのみ与えるようにしてください。
- 「友だちにメールを送る」機能を取り入れている場合は、CAPTCHA や同様のメカニズムを使用 して、この機能が自動的に使用されることを防いでください。また、ユーザーが自由にコンテンツ を挿入することを許可しないでください。
- システム通知に SES を使用している場合は、メールを受信できる実際のアドレスに通知を送信し ていることを確認してください。また、不要な通知は無効にすることを検討してください。
- 新しいシステムをテストする場合は、E メールを受信できる実際のアドレスに送信している か、SES メールボックスシミュレーターを使用していることを確認してください。詳細について は、「[手動でメールボックスシミュレーターを使用する](#page-369-0)」を参照してください。

#### <span id="page-1053-0"></span>苦情に関するよくある質問

#### Q1. 苦情とは何ですか?

受信者が E メールの受信をリクエストしていないことを報告した場合に、苦情が発生します。E メールクライアントで「スパムの報告」ボタンをクリックした、E メールプロバイダーに苦情を申し 立てた、SES に直接通知した、またはその他の方法で通知した可能性があります。このトピックに は、苦情に関する全般的な情報が含まれています。通知に苦情のソースに関する特定の情報が含まれ ている場合は、関連するトピックもお読みください。

- [フィードバックループによる SES 苦情に関するよくある質問](#page-1054-0)
- [受信者からの SES 苦情に関するよくある質問](#page-1057-0)
- [E メールプロバイダーを介した SES 苦情に関するよくある質問](#page-1059-0)

Q2. なぜ苦情を重視しているのですか?

高い苦情率は、E メールプロバイダー、アンチスパム組織などの団体によって頻繁に使用されます。 このような苦情率は、E メールの受信にサインアップしていない受信者に送信者がメールを送ったこ とや、送信者が送ったコンテンツは受信者がサインアップしたコンテンツのタイプと異なっているこ とを示す指標として利用されます。

Q3. 苦情が絡む問題により、アカウントがレビュー対象になるという通知や、送信が 一時停止になるという通知を受信した場合、どうすればよいですか?

お客様のリスト取得プロセスと E メールの内容を確認して、受取人がお客様からの E メールを受け 取りたくない理由を確認します。問題の原因を特定し、修正します。問題を解決できると思われる変 更を加えたら、 AWS コンソールにサインインし、 サポートセンターに移動します。代理でオープ ンしたケースに返信してください。メッセージでは、問題を解決するために行ったステップの詳細情 報を提供し、これらのステップでどのように今後問題の再発を防ぐことができるかを説明します。

Q4. 苦情を最小限に抑えるにはどうすればよいですか?

まず、SES が通知できる苦情、つまりフィードバックループを通じて SES が受け取る苦情を必ず モニタリングしてください (「」を参[照フィードバックループによる SES 苦情に関するよくある質](#page-1054-0) [問](#page-1054-0))。そして、次のガイドラインに従ってください。

- E メールアドレスの購入、貸与、共有は行わないでください。お客様からのメールを具体的にリク エストしたアドレスのみを使用します。
- ダブルオプトインを使用して、新しいユーザーをサインアップします。つまり、ユーザーは、サイ ンアップ後に確認メールを受信します。その確認メールで確認のクリックをすると、その他のメー ルを受け取ることができます。これにより、他のユーザーのサインアップをしたり、誤ってサイン アップしたりすることを回避できます。
- 送信したメールへの対応状況をモニタリングし、メッセージを開かなかった受信者やクリックしな かった受信者への送信を停止します。
- 新しいユーザーがサインアップするとき、ユーザーが受信する E メールの種類を明確にします。 また、ユーザーがサインアップしたときに指定した種類のメールだけを送信するようにします。た とえば、ユーザーがニュースの更新にサインアップした場合は、広告を送信しないでください。
- メールが適切な形式になっており、見た目の質も高いことを確認します。
- お客様からのメールであることが明確で、他のメールと混同されないことを確認します。
- ユーザーがメールの受信登録を解除するとき、わかりやすく簡単な方法で実行できるようにしま す。

<span id="page-1054-0"></span>フィードバックループによる SES 苦情に関するよくある質問

このトピックでは、SES がフィードバックループを通じて E メールプロバイダーから受け取る苦情 に関する情報を提供します。すべての種類の苦情に適用される一般的情報については、「[苦情に関す](#page-1053-0) [るよくある質問](#page-1053-0)」を参照してください。

Q1. この種類の苦情はどのように報告されていますか?

ほどんどの E メールクライアントプログラムには、メッセージをスパムフォルダに移動して E メー ルプロバイダーに転送するためのボタン ([Mark as Spam (スパムとしてマーク)] など) が用意されて います。また、ほとんどのプロバイダーでは、ユーザーが不要な E メールを転送して E メールプロ バイダーによる防止策をリクエストできる迷惑メール用アドレス (abuse@example.com など) を用 意しています。SES に E メールプロバイダーでフィードバックループ (FBL) が設定されている場 合、SES に苦情を返します。

**a** Note

SES は、メッセージを送信するときに Feedback-ID ヘッダーを自動的に設定し、メール ボックスプロバイダーに苦情率やスパム率などの配信統計を集約し、ユーザーが利用できる ようにします。SES が提供する Feedback-ID ヘッダー値は、次のように構成されます。

- FeedBackId:((SESInternalID):(AmazonSES))。ここで、
	- SESInternalID は、SES が苦情情報を収集するために使用する識別子です。
	- AmazonSES は、SES を送信プラットフォームとして識別する静的タグです。

オプションで、SES が提供する標準の Feedback-ID ヘッダー値に加えて、 ses:feedback-id-aおよび ses:feedback-id-b メッセージタグを使用して独自のカス タマイズされたフィードバック IDs「」を参照してくださ[いthe section called "E メールキャ](#page-568-0) [ンペーンのきめ細かなフィードバック"。](#page-568-0)

Q2. これらの苦情は、SES コンソールに表示される苦情率統計に含まれ、 GetSendStatistics API に よって返されていますか?

はい。ただし、苦情率統計には、SES にフィードバックを提供しない E メールプロバイダーからの 苦情は含まれません。フィードバックを提供するドメインでの苦情率は、他の送信を代表しているも のと考えることができます。

Q3. これらの苦情はどのようにして通知されますか?

E メールまたは Amazon SNS 通知を通じて通知を受けることができます。セットアップ手順につい ては、「[Amazon SES のイベント通知の設定」](#page-284-0)を参照してください。

Q4. E メールまたは Amazon SNS を通じて苦情の通知を受け取った場合はどうすればよいですか?

最初に、苦情が発生したアドレスをメーリングリストから削除し、それらのアドレスへのメール送信 をすぐに停止する必要があります。受信解除のリクエストを受け取ったことを示す E メールの送信 も行わないでください。このプロセスのオートメーションのセットアップを検討してください。その ためには、苦情を受信したメールボックスをプログラムで処理するか、Amazon SNS を経由して苦 情通知を設定するかします。詳細については、「[Amazon SES のイベント通知の設定」](#page-284-0)を参照して ください。

次に、送信状況を詳細に調べて、お客様から送信されたメールを受信者が快く思わない理由を判断 し、根本的な問題に対処します。苦情を持つすべてのユーザーの中には、お客様のメールを快く思わ なかったけれども、苦情を申し出なかった (または苦情を申し出ることができなかった) 受信者が多 数いる可能性があります。実際に苦情を申し出た受信者を削除しただけでは、根本的な問題に対処し たことにはなりません。

Q5. アカウントがレビュー対象になる、またはアカウントが E メールを送信できなくなる可能性が ある SES 苦情率を公開していますか?

最良の結果を得るには、苦情率を 0.1% 未満に維持する必要があります。これより高い苦情率は、E メールの配信に影響する可能性があります。

苦情率が 0.1% 以上になると、アカウントはレビュー対象になります。苦情率が 0.5% 以上の場合 は、高い苦情率の原因となった問題が解決するまで、以後の E メール送信を一時停止することがあ ります。

<span id="page-1056-0"></span>Q6. 苦情率の計算対象となる期間はどれくらいですか?

苦情率の計算は固定期間に基づいて行われるわけではありません。これは、さまざまな送信者が異 なる割合で送信を行うためです。代わりに、代表ボリューム (典型的な通常のメール送信量) を調べ ます。大量のメールの送信者と少量のメールの送信者を公平に扱うために、代表的ボリュームはユー ザーごとに異なっており、ユーザーの送信パターンの変化に伴い代表的ボリュームも変わります。ま た、苦情率はすべての E メールに基づいて計算されるわけではありません。代わりに、SES に苦情 フィードバックを送信するドメインに送信されたメールに対する苦情の割合として計算されます。

Q7. SES コンソールまたは API のメトリクスを使用して、自分の苦情率を計算する GetSendStatisticsことはできますか?

いいえ。その主な理由には、次の 2 つがあります。

• 苦情率は、代表ボリュームを使用して計算されます(「[Q6. 苦情率の計算対象となる期間はどれく](#page-1056-0) [らいですか?」](#page-1056-0)を参照)。送信レートによっては、SES コンソールまたは GetSendStatistics

API が取得できるよりも長い時間にわたって苦情率が上昇する可能性があります。このため、これ らのメソッドを定期的に使用して、アカウントの苦情率をモニタリングすることをお勧めします。 このように苦情率をモニタリングすることで、E メールの配信に影響を及ぼす前に、問題を特定す るための必要な情報を取得できます。

• 苦情率を計算するとき、すべての E メールが計算対象になるわけではありません。苦情率 は、SES に苦情フィードバックを送信するドメインに送信されたメールに対する苦情の割合とし て計算されます。

<span id="page-1057-1"></span>Q8. どの E メールアドレスに苦情があったかを確認するには、どうすればよいですか?

SES が E メールまたは Amazon SNS を介して送信する苦情通知を確認します (「」を参照[Amazon](#page-284-0)  [SES のイベント通知の設定](#page-284-0))。ただし、E メールプロバイダーによって提供される情報はさまざ まであり、一部のプロバイダーは苦情通知を SES に渡す前に受信者の E メールアドレスを編集し ます。受信者の E メールアドレスを将来見つけられるようにするには、識別子と SES が E メール を受け入れるときに渡す SES メッセージ ID との独自のマッピングを保存することをお勧めしま す。SES は、追加したカスタムメッセージ IDsを保持しないことに注意してください。

Q9. 苦情をモニタリングしていない場合、苦情があったアドレスのリストは提供されますか?

残念ながら、弊社では、包括的なリストを提供することはできません。ただし、E メールや Amazon SNS を利用して、将来の苦情をモニタリングすることはできます。

Q10. E メールのサンプルを入手できますか?

リクエストに応じて E メールのサンプルをお送りすることはできませんが、この情報は苦情通知に 含まれている場合があります。詳細については、「[Q8. どの E メールアドレスに苦情があったかを](#page-1057-1) [確認するには、どうすればよいですか?」](#page-1057-1)を参照してください。

#### <span id="page-1057-0"></span>受信者からの SES 苦情に関するよくある質問

このトピックでは、SES が受信者から直接受け取る苦情について説明します。すべての種類の苦情 に適用される一般的情報については、「[苦情に関するよくある質問](#page-1053-0)」を参照してください。

Q1. この種類の苦情はどのように報告されていますか?

複数の受信者が、E メールまたはその他の方法でメールについて SES に直接連絡しました。

Q2. これらの苦情は、SES コンソールに表示される苦情率統計に含まれ、 GetSendStatistics API に よって返されていますか?

いいえ。SES コンソールまたは GetSendStatistics API を使用して取得する苦情率統計には、 フィードバックループを通じて SES が受け取る苦情のみが含まれます。これらの苦情のタイプの詳 細については、「[フィードバックループによる SES 苦情に関するよくある質問」](#page-1054-0)を参照してくださ い。

Q3. E メールのフィードバック通知または Amazon SNS を通じて、これらの苦情について通知され ないのはなぜですか?

E メールのフィードバック転送と Amazon SNS 通知には、SES がフィードバックループを通じて受 け取る苦情のみが含まれます。受信者が SES に直接申請した苦情の通知は届きません。

Q4. どの E メールアドレスに苦情があったかを確認するには、どうすればよいですか?

苦情元の受信者の ID を保護するために、お客様の E メールについて苦情を申し出た受信者の E メー ルアドレスのリストを提供することはできません。

お客様のリストからそのような受信者を削除することに注力するのではなく、苦情が寄せられる原 因となった問題を特定することをお勧めします。まず、顧客獲得プロセスを見直し、お客様からの E メールの受信を明示的にリクエストしていない顧客をリストから削除することをお勧めします。E メールの内容を分析して、受信者が苦情を申し出ている理由の把握に努めてください。

Q5. E メールのサンプルを入手できますか?

苦情元の受信者の ID を保護するために、受信者が苦情を申し出る原因となった E メールのコピーを 提供することはできません。

Q6. 直接的な苦情により、アカウントがレビュー対象である、または送信が一時停止になるという通 知を受信した場合、どうすればよいですか?

送信プロセスをすぐに変更して、お客様からのメッセージの受信にサインアップした受信者にのみ メッセージを送信するようにします。また、受信者がサインアップした受信コンテンツタイプを送 信するようにしてください。問題を解決できると思われる変更を加えたら、 AWS コンソールにサイ ンインし、 サポートセンターに移動します。代理でオープンしたケースに返信してください。メッ セージでは、問題を解決するために行ったステップの詳細情報を提供し、これらのステップでどのよ うに今後問題の再発を防ぐことができるかを説明します。

お客様が3 週間以内に見直しをリクエストせず、かつ受信者から直接苦情が送信され続ける場合、お 客様のアカウントの E メール送信機能を一時停止することがあります。

#### <span id="page-1059-0"></span>E メールプロバイダーを介した SES 苦情に関するよくある質問

このトピックでは、SES が E メールプロバイダー (メールボックスプロバイダーとも呼ばれます) を 介して受け取る苦情に関する情報を提供します。すべての種類の苦情に適用される一般的情報につい ては、「[苦情に関するよくある質問](#page-1053-0)」を参照してください。

Q1. この種類の苦情はどのように報告されていますか?

ある E メールプロバイダーが SES に、E メールをスパムとしてマークした顧客が多数いると報告し ました。レポートは、「」で説明されているフィードバックループ以外の方法で SES に提供された ものです[フィードバックループによる SES 苦情に関するよくある質問。](#page-1054-0)

Q2. これらの苦情は、SES コンソールに表示される苦情率統計に含まれ、 GetSendStatistics API に よって返されていますか?

いいえ。SES コンソールまたは GetSendStatistics API を使用して取得する苦情率統計には、 フィードバックループを通じて SES が受け取る苦情のみが含まれます。

Q3. E メールのフィードバック通知または Amazon SNS を通じて、これらの苦情について通知され ないのはなぜですか?

E メールのフィードバック転送と Amazon SNS 通知には、SES がフィードバックループを通じて受 け取る苦情のみが含まれます。

Q4. どの E メールアドレスに苦情があったかを確認するには、どうすればよいですか?

通常、E メールプロバイダーはこの情報を公開していません。ただし、リストから個別の受信者を削 除することではなく、根本的な問題の発見と修正に重点を置く必要があります。お客様のリスト取得 プロセスと E メールの内容を確認して、受取人がお客様の E メールを受け取りたくない理由を特定 することから開始します。

Q5. E メールのサンプルを入手できますか?

いいえ。通常、E メールプロバイダーはサンプルの E メールを公開していません。

Q6. E メールプロバイダーの苦情により、アカウントがレビュー対象である、または送信が一時停止 になるという通知を受信した場合、どうすればよいですか?

問題の原因を特定し、修正します。問題を解決できると思われる変更を加えたら、 AWS コンソー ルにサインインし、 サポートセンターに移動します。代理でオープンしたケースに返信してくださ い。メッセージでは、問題を解決するために行ったステップの詳細情報を提供し、これらのステップ でどのように今後問題の再発を防ぐことができるかを説明します。お客様が3 週間以内に見直しをリ

クエストせず、かつ引き続き E メールプロバイダーから苦情が送信され続ける場合、お客様のアカ ウントの以後の E メール送信を一時停止することがあります。

#### スパムトラップに関するよくある質問

Q1. スパムトラップとは何ですか?

スパムトラップは、インターネットサービスプロバイダー(ISP)、E メールプロバイダー、または アンチスパム組織によって管理される特別な E メールアドレスです。アドレスが E メール受信のサ インアップを正当に行っていないため、スパムトラップを管理する組織は、アドレスにメールを送信 している者が 不審なメール行為を実施しているようであると判断しています。

Q2. スパムトラップはどのようにセットアップされますか?

スパムトラップのアドレスは複数の方法でセットアップされます。これらのアドレスは、以前は有効 であったアドレスから変換されたものですが、長期間にわたって未使用 (およびバウンスの状態) に なっています。また、これらのアドレスはスパムトラップとして使用されることのみを目的として セットアップされています。スパムトラップのアドレスは、推測しにくい通常とは異なるアドレス で、実際のアドレスに近いアドレスになっている場合もあります (たとえば、一般的なドメイン名の スペルを変えたアドレスなど)。常にというわけではありませんが、スパムトラップがさまざまな方 法でインターネット上に配置され、世界中に「仕掛けられる」ことがよくあります。

Q3. SES は、スパムトラップに送信するかどうかをどのように判断しますか?

スパムトラップを運用する特定の組織は、スパムトラップが SES 送信者によってヒットされたとき に SES 通知を送信します。

Q4. SES はスパムトラップレポートをどのように使用しますか?

レポートを確認します。アカウントがスパムトラップに E メールを送信していると判断された場 合、アカウントはレビュー対象になり、根本的な問題を解決するよう求められます。レビュー期間が 終了するまでに問題を修正しない場合、アカウントの E メール送信機能が一時停止されることがあ ります。スパムトラップの問題が非常に深刻である場合は、アカウントをまずレビュー対象にするの ではなく、ただちに E メール送信機能を一時停止する可能性があります。

Q5. スパムトラップの問題により、アカウントがレビュー対象である、または送信が 一時停止になるという通知を受信した場合、どうすればよいですか?

まず、アカウントがレビュー対象になる、または、アカウントの E メール送信機能が一時停止され る原因となった問題に対処します。次に、 AWS コンソールにサインインし、 サポートセンターに

移動します。代理でオープンしたケースに返信してください。メッセージでは、問題を解決するため に行ったステップの詳細情報を提供し、これらのステップでどのように今後問題の再発を防ぐことが できるかを説明します。お客様が加えた変更により問題が適切に対処されたと見なされた場合は、ア カウントのレビュー期間をキャンセル、または一時停止を解除します。

スパムトラップのヒットが報告される方法に起因して、お客様の加えた変更で問題が解決されたかど うかを判断するのに 3 週間以上かかる場合があります。

Q6. アカウントがレビュー対象になる、または、アカウントの E メール送信機能が一 時停止されるまで許容されるスパムトラップのヒットは何件ですか?

アカウントに対してアクションを実行するまでのスパムトラップの特定のヒット件数は公開されてい ません。ただし、重要な注意点として、スパムトラップのヒットは少数でも、お客様の送信者として の評価に悪影響を及ぼす可能性があります。そのため、スパムトラップレポートを重視する必要があ ります。

Q7. スパムトラップのアドレスは公開されていますか?

いいえ。スパムトラップが有効であるためには、スパムトラップが公開されていないことが重要で す。スパムトラップの組織は、スパムトラップのヒットが発生したことだけを公開しており、実際の スパムトラップのアドレスは公開していません。

Q8. スパムトラップへの送信を回避するにはどうすればよいですか?

スパムトラップに送信するリスクを軽減するには、次のガイドラインに従ってください。

- E メールアドレスの購入、貸与、共有は行わないでください。お客様からのメールを具体的にリク エストしたアドレスのみを使用します。
- ユーザーは、ウェブフォームで、E メールアドレスを 2 回入力してフォーム送信前に両方のアド レスが一致していることを確認するように求められます。
- ダブルオプトインを使用して、新しいユーザーをサインアップします。つまり、ユーザーは、サイ ンアップ後に確認メールを受信します。その確認メールで確認のクリックをすると、その他のメー ルを受け取ることができます。
- ハードバウンスが発生するアドレスをリストから削除します。これにより、それらのアドレスは、 スパムトラップに変換されるよりもかなり前に削除されることになります。
- 受信者の関与の状況をモニタリングし、最近 E メールやウェブサイトを使用していない受信者へ の送信を停止します。「使用しているユーザー」を決める期間はお客様のユースケースによって異 なりますが、一般的に、ユーザーが数か月にわたって E メールを開いていないまたはクリックし

ていない場合は、そのようなユーザーを削除することを検討してください (ただし、そのユーザー が実際にはメールを希望していることが明確な場合は除きます)。

- リエンゲージメントキャンペーンとして、最近やり取りが途絶えている相手に意図的に連絡する 場合は、細心の注意が必要です。こうした活動はリスクが高く、スパムトラップへの送信だけでな く、バウンスや苦情に関連した問題を引き起こす場合が多くあります。
- メーリングリスト全体にオプトインメッセージを送信し、検証リンクをクリックした受取人のみを 維持します。この手順では、リストからアクティブでない受取人を削除することに加え、スパムト ラップアドレスを削除するのにも役立ちます。ただし、メーリングリストに多くの不正なアドレス が含まれているか、バウンスの問題がすでに発生していると思われる場合、この手法の使用はお勧 めしません。アカウントのバウンス率が上昇する可能性があるためです。

#### 手動調査に関するよくある質問

Q1. マニュアルでの調査のため、アカウントがレビュー対象である、または送信が一 時停止になるという通知を受信した場合、どうすればよいですか?

SES の調査担当者が送信に関する重大な問題を特定しました。代表的な問題を以下に示します (ただ し、これらに限定されません)。

- お客様の送信が、[AWS の適正利用規約](https://aws.amazon.com/aup/) (AUP) に違反している。
- お客様の E メールが相手にとって迷惑メールになっているようである。
- お客様のコンテンツは、フィッシング(シミュレートされたフィッシングを含む)に関連していま す。
- コンテンツは、SES がサポートしていないユースケースに関連付けられています。

問題が解決可能であるとみなされた場合、お客様のアカウントは一定時間レビュー対象になります。 アカウントのレビューが行われている間に、E メール送信状況を変更して、問題を修正する必要があ ります。

問題が解決不能とみなされた、または問題が非常に深刻である場合は、アカウントをまずレビュー対 象にするのではなく、E メール送信機能を一時停止する場合があります。

Q2. どのような問題により、E メール送信においてマニュアルのレビューを実行する ことになりますか?

アカウントのマニュアルでのレビューを開始する原因となる問題は複数あります。以下の理由があり ますが、これらに限定されるものではありません。

- 受信者は SES に連絡して、アカウントから送信された E メールについて苦情を申し立てます。
- E メール送信のパターンに異常な変更が検出された。
- 当社のスパムフィルタで一般的な未承諾コンテンツまたは、質の低いコンテンツの E メールの特 性が検出された。

お客様のアカウントがレビュー対象になる、または、アカウントの E メール送信機能が一時停止さ れる場合、通知が送信されます。ほとんどの場合、この通知には、問題に関する情報、および実行す べき次のステップに関する情報が含まれています。

Q3. 「未承諾」 E メールとは何ですか?

未承認 E メールは、受信者が受信を明示的にリクエストしなかった E メールです。これには、受信 者がある種類のメール (通知など) にサインアップしたにもかかわらず、異なる種類のメール (広告な ど) が送信された場合が含まれます。

お客様のアカウントがレビュー対象になる、または、アカウントの E メール送信機能が一時停止さ れる場合、通知が送信されます。未承諾の E メールの問題により、これらのアクションのいずれか を実行しているという通知を受け取った場合は、 AWS コンソールにサインインし、 サポートセン ターに移動します。代理でオープンしたケースに返信してください。メッセージには、次に示す情報 を含めてください。

- お客様が送信したすべてのメッセージは受取人が受信を明示的にリクエストしたものですか? ま た、それらのメッセージは [AWS の適正利用規約に](https://aws.amazon.com/aup/)準拠していますか?
- ユーザーがお客様またはウェブサイトと具体的にやり取りする、またはユーザーが E メールを要 求するのとは異なる方法で E メールアドレスを取得したかどうか。メーリングリストを入手した 方法について説明する必要があります。
- 受信登録や受信登録の解除に関するプロセスは、どのように機能しているか。オプトインやオプト アウトのリンクを含める必要があります。

Q4. 手動レビューのため、アカウントがレビュー対象である、または送信が一時停止 になるという通知を受信した場合、どうすればよいですか?

問題の原因を特定し、修正します。問題を解決できると思われる変更を加えたら、 AWS コンソー ルにサインインし、 サポートセンターに移動します。代理でオープンしたケースに返信してくださ い。メッセージでは、問題を解決するために行ったステップの詳細情報を提供し、これらのステップ でどのように今後問題の再発を防ぐことができるかを説明します。お客様が加えた変更により問題が 適切に対処されたと見なされた場合は、アカウントのレビュー期間をキャンセルします。

Q5. どのような種類の問題が 「修正可能」と見なされますか?

一般的に、適切な送信手続きの履歴がある場合、または大部分の送信を継続しながら問題のある送信 を削除するステップがある場合を、修正可能な状況と考えています。たとえば、3 つの異なる種類の E メールを送信しており、そのうち 1 種類だけが問題のあるメールであるとき、場合によっては、 問題のある送信を停止するだけで、残りの送信を継続することができます。

Q6. 問題の原因がわからない場合、どうなりますか?

AWS コンソールにサインインし、サポートセンターに移動できます。お客様に代わって当社がオー プンしたケースに返信し、問題の原因となったメールのサンプルをリクエストします。

# DNS ブラックホールリスト (DNSBL) に関するよくある質問

ドメインネームシステムベースのブラックホールリスト(DNSBLs) Realtime List(RBL)、拒否リス ト,ブロックリスト、またはブラックリストと呼ばれます。これは、不要な E メールを送信した疑い のある IP アドレスを E メールプロバイダーに知らせるためのものです。

異なる DNSBL は、E メールの配信性能にさまざまな影響を与えます。このトピックでは、DNSBL が Amazon SES からの E メールの配信に与える影響と、 DNSBL から Amazon SES IP アドレスを 削除するためのポリシーについて説明します。

**a** Note

このトピックは、E メールプロバイダーが着信メッセージをブロックするために使用する DNSBL に関するものです。以前にバウンスされた E メールアドレスを所有する受取人に対 する E メール送信を Amazon SES でブロックする方法については、「[Amazon SES グロー](#page-509-0) [バルサプレッションリスト](#page-509-0)」を参照してください。

## Q1. DNSBL は E メール配信にどのような影響を与えますか?

異なる DNSBL は、メッセージの正常な配信に異なる影響を与えます。主要な E メールプロバイ ダー (Gmail、Hotmail、AOL、Yahoo など) は、Spamhaus が提供する DNSBL など、評価の高いご く少数のブラックリストを認識しているようです。当社の経験によれば、他の DNSBL の影響は少 ない傾向がありますが、一部のメールシステムでは特定の DNSBL を他の DNSBL より重視していま す。

また、多くの E メールプロバイダーは独自の内部拒否リストを持っています。E メールプロバイ ダーは、このようなリストを厳重に保護し、一般と共有することはほとんどありません。このような リストに IP アドレスが追加されると、そのプロバイダーを使用する受信者に E メールを送信する能 力に大きな影響を与える可能性があります。

#### Q2. IP アドレスは、どのようにしてDNSBLに追加されるのですか?

IP アドレスは、いくつかの経路で DNSBL に追加されます。IP アドレスは、スパムトラップに E メールを送信すると、 DNSBL に追加されます。スパムトラップとは、人間のユーザーに属さない E メールアドレスです。スパムトラップは、迷惑メールを収集しスパム発信者を特定するためだけに存 在します。いくつかの DNSBL は、個別のユーザーからの IP アドレスの送信を受け入れます。IP ア ドレス範囲全体の送信を受け入れる DNSBL さえあります。他の DNSBL は E メール管理者の協力に よって維持され、管理者が自分のシステムを不正使用していると思われる IP アドレスを含めること ができます。

Q3. Amazon SES は、IP アドレスが DNSBL に追加されるのをどのように して防ぐのですか?

当社のシステムは、不正使用の兆候を探します。IP アドレスが DNSBL に追加される可能性のある 送信パターンやその他の特性を検出した場合は、送信者に通知を送信します。状況が深刻な場合、ま たは通知を送信した後に送信者が問題を修正しない場合、送信者が問題を解決するまで E メールを 送信する機能が一時停止されます。このように送信ポリシーを適用すると、Amazon の IP アドレス が DNSBL に載せられる可能性が低くなります。

#### Q4. Amazon SES は IP アドレスを DNSBL から削除できますか?

Amazon では、Amazon SES サービス全体の配信に影響を与える可能性のあるブラックリスト や、Gmail、Yahoo、AOL、Hotmail などの主要な E メールプロバイダーを使用する受信者に 電子メールを送信する機能に影響を与える可能性のある DNSBL を積極的にモニタリングしま

す。Spamhaus が提供する DNSBL はこのカテゴリに分類されます。これらのいずれかの条件を満た すリストに当社の IP アドレスの 1 つが表示された場合、そのアドレスが DNSBL からできるだけ早 く削除されるように迅速に対応します。

Amazon SES サービス全体の配信に影響を与える可能性の低い DNSBL や、主要な E メール プロバイダーへの配信に大きな影響を与えない DNSBL はモニタリングしません。SORBS と UCEPROTECT が提供する DNSBL は、このカテゴリに分類されます。これらのリストを運営する ベンダーはリストへの追加やリストからの削除に関して特定の方法に従っているため、これらのリス トから当社の IP アドレスを削除することはできません。

Q5. 送信側 IP アドレスが Spamhaus 以外の DNSBL に追加されているとい う理由で、E メールプロバイダーから E メールを拒否されています。どう すればよいですか?

まず、メッセージがブロックされている原因が確かに DNSBL であるかを確認します。送信側 IP ア ドレスが DNSBL に追加されていることが E メールの拒否の原因である場合は、通常、次の例のよ うに DNSBL プロバイダー名が記載されたバウンス通知が届きます。

554 5.7.1 Service unavailable; Client host [*192.0.2.0*] blocked using *DNSBLName*; See: *http://www.example.com/query/ip/192.0.2.0*

バウンス通知を受信しても上の例に示すようなメッセージとは異なる場合、E メールプロバイダーが メッセージを拒否した理由は DNSBL 追加とは関係ないとほぼ断定できます。

送信側 IP アドレスが DNSBL に追加されているために E メールプロバイダーから E メールをブロッ クされたことが確認できる場合、いくつかの対処方法があります。

• メッセージを拒否したドメインのポストマスターに連絡し、スパムフィルタリングポリシーからの 例外をリクエストします。一部のポストマスターにはサポートプロセスがあり、このプロセスを説 明するポストマスターページを公開していることがあります。連絡しようとしているドメインがポ ストマスターサポートポリシーを公開していない場合は、postmaster@*example.com* に E メー ルを送信してポストマスターに連絡できる場合があります。ここで、*example.com* は問題となっ ているドメインです。ドメインは、ポストマスターのメールボックスを持つことが「[RFC 5321」](https://tools.ietf.org/html/rfc5321) で要求されています。

ポストマスターに連絡するときは、受信したバウンスコード、送信しようとしている E メールの ヘッダー、DNSBL が E メールの配信に及ぼす影響の測定値、E メールが誤って DNSBL されてい ると信じる理由の情報を説明します。正当な E メールを送信していることを示すためにポストマ

スターに提供できる情報が多くなればなるほど、ポストマスターは例外を作成する可能性が高くな ります。

• E メールプロバイダーが対応しない場合、またはポリシーを変更する意思がない場合は[、専用 IP](#page-400-0)  [アドレス](#page-400-0)の使用を検討します。専用 IP アドレスはお客様専用のアドレスです。適切な送信プラク ティスを実装することで、高いエンゲージメント率を維持し、バウンス、苦情、およびスパムト ラップのヒット数を低く抑えることができます。適切な送信プラクティスは、アドレスが DNSBL に追加されるのを阻止できます。

Q6. Gmail、Yahoo、Hotmail などの主要なプロバイダーに送信した E メールがスパムフォルダに追加されます。これは、送信側 IP アドレスが DNSBL に追加されていることが原因ですか?

おそらくそうではありません。大きな影響を与える DNSBL (Spamhaus のいずれかの DNSBL など) に IP アドレスが含まれている場合、主要な E メールプロバイダーは、この IP アドレスをスパム メールフォルダに送信せずに、この IP アドレスからの E メールを完全に拒否します。

通常、主要な E メールプロバイダーは、E メールを拒否せずに受け入れる場合、ユーザーエンゲー ジメントを考慮して E メールを受信トレイに入れるか、スパムフォルダに入れるかを判断しま す。ユーザーエンゲージメントとは、ユーザーが以前に受信したメッセージを操作した方法を指しま す。

メッセージがユーザーの受信トレイに届く確率を高めるには、以下のすべてのベストプラクティスを 実行してください。

- E メールアドレスのリストは、絶対にレンタルまたは購入しません。リストのレンタルや購入は [AWS利用ポリシー \(](https://aws.amazon.com/aup)AUP) 違反であり、状況の如何を問わず、Amazon SES では許可されません。
- E メールの受信を明示的に希望したユーザーにのみ E メールを送信します。世界中の多くの国や 管轄区域では、E メールの受信に明示的に同意していない受取人に E メールを送信することは違 法です。
- 過去 30〜90 日間に送信したメッセージを開いていないユーザーやメッセージ内のリンクをクリッ クしていないユーザーには、E メールの送信を停止します。このステップは、エンゲージメント率 を高く保つために役立ちます。これにより、今後送信するメッセージが受取人の受信トレイに到着 する可能性が高くなります。
- 送信する各メッセージの設計要素と記述スタイルを統一し、ユーザーがメッセージの送信元を簡単 に識別できるようにします。
- [SPF](#page-264-0) や [DKIM](#page-242-0) などの E メール認証メカニズムを使用します。
- ユーザーがウェブフォームを使用してコンテンツにサブスクライブする場合、E メールをユーザー に送信し、今後の E メールの受信をユーザーが希望することを確認します。ユーザーが E メール の受信を希望することを確認するまでは、追加の E メールを送信しません。このプロセスは、確 定オプトインまたはダブルオプトインとして知られています。
- ユーザーによるサブスクリプション解除手続きを容易にし、サブスクリプション解除リクエストを 即座に了承します。
- リンクを含む E メールを送信する場合は、リンクを Spamhaus Domain Block List (DBL) に対し てテストして確認します。リンクをテストするには、Spamhaus ウェブサイトの [Domain Lookup](https://www.spamhaus.org/lookup/) [Tool](https://www.spamhaus.org/lookup/) を使用します。

これらのプラクティスを実装することで、送信者の評価を向上させることができます。これにより、 送信する E メールが受信者の受信トレイに届く可能性が高まります。これらのプラクティスを実装 することで、アカウントのバウンス率や苦情率を低く抑えることができ、E メールがスパムトラップ に送信されるリスクを低減できます。

## Amazon SES E メール送信メトリクスに関するよくある質問

Amazon SES は、E メール送信に関するいくつかのメトリクスを収集します。これらのメトリクス を使用して、E メールプログラムの効果分析およびバウンス率や苦情率などの重要な統計のモニタリ ングができます。

このセクションでは、E メール送信メトリクスに関する以下のトピックについてよくある質問を示し ます。

- [一般的な質問](#page-1069-0)
- [オープンの追跡](#page-1070-0)
- [クリックの追跡](#page-1071-0)
	- **a** Note

イベント追跡は、受信者のメールサービスプロバイダー(ESP)と、Amazon SES の制御の 範囲外であるプライバシー設定をどのように構成したかに依存します。トラッキングイベン トの数は、次のような条件下で歪む (不正確なカウントを返す) 可能性があります。

• E メール受信者は、プライバシーを保護する E メールサービスプロバイダー (ESP) を使用 しています。

- E メール受信者は、ESP にデータを共有する権限を明示的に与えていません。
- E メール受信者の ESP は画像やリンクをキャッシュします。SES は最初のオープンのみ カウントし、後続のオープン数をカウントすることはできません。

#### <span id="page-1069-0"></span>一般的な質問

Q1. E メールの配信後、いつまで Amazon SES はオープンとクリックのメトリクスを 収集しますか?

Amazon SES は各 E メールの送信後 60 日間、オープンとクリックのメトリクスを収集します。

Q2. ユーザーが特定の E メールを複数回開くか、特定の E メール内のリンクを複数回 クリックした場合、これらの各イベントが別個に追跡されるのですか?

受信者が E メールを複数回開いた場合、Amazon SES によって各オープンが一意のオープンイベン トとしてカウントされます。同様に、受信者が同じリンクを複数回クリックすると、Amazon SES によって各クリックは一意なクリックイベントとしてカウントされます。ただし、上記の注釈欄に記 載したシナリオによって、これらのカウントが歪む可能性があります。

Q3. オープンとクリックのメトリクスは集約されますか? または受取人レベルで測定 できますか?

オープンとクリックは、受取人レベルで追跡されます。オープンとクリックの追跡により、E メール を開いた受信者や E メール内のリンクをクリックした受信者を判断できます。

Q4. Amazon SES API を使用して開封とクリックのメトリクスを取得できますか?

Amazon SES API は、開封とクリックのメトリクスを取得するメソッドを提供していません。た だし、CloudWatch API を使用して Amazon SES のオープンとクリックのメトリクスを取得できま す。たとえば、AWS CLI を使用して、以下のコマンドを発行することで、 CloudWatch API を使用 してクリックメトリクスを取得できます。

```
aws cloudwatch get-metric-statistics --namespace AWS/SES --metric-name Click \
--statistics Sum --period 86400 --start-time 2017-01-01T00:00:00Z \ 
--end-time 2017-12-31T23:59:59Z
```
上に示したコマンドは、2017 年の各日のクリックイベントの総数を取得します。開封メトリクスを 取得するには、metric-name パラメータの値を Open に変更します。また、start-time および

end-time パラメータを変更して分析期間を変更したり、または、period パラメータを変更してよ りきめ細かい分析をしたりできます。

### <span id="page-1070-0"></span>オープンの追跡

Q1. オープンの追跡はどのように行われますか?

Amazon SES を通じて送信される E メールごとに、1 x 1 ピクセルの透明 GIF イメージが挿入され ます。E メールには、このイメージファイルへの固有のリファレンスが含まれており、このイメージ がダウンロードされると、どのメッセージを誰が開いたかを SES で正確に判断できます。

デフォルトでは、このピクセルは E メールの下部に挿入されます。ただし、E メールプロバイダー のアプリケーションによっては、特定のサイズを超えると E メールのプレビューが切り捨てられ、 メッセージの残りの部分を確認するためのリンクが表示される場合があります。このシナリオで は、SES ピクセルの追跡イメージはロードされず、追跡しようとしているオープン率は破棄されま す。これを回避するには、必要に応じて E メールの本文に {{ses:openTracker}} プレースホル ダーを挿入して、E メールの先頭または他のいずれかの場所にピクセルを配置します。プレースホル ダーを含むメッセージを SES が受信すると、そのメッセージはオープンの追跡ピクセルイメージに 置き換えられます。

**A** Important

{{ses:openTracker}} プレースホルダーを 1 つだけ追加します。複数のプレースホル ダーを追加すると、400 BadRequestException エラーコードが返されます。

この追跡用のピクセルを追加しても、E メールの外観は変わりません。

Q2. オープンの追跡はデフォルトで有効になりますか?

オープンの追跡は、デフォルトですべての Amazon SES ユーザーに利用可能です。オープンの追跡 を使用するには、以下の操作を行う必要があります。

1. 設定セットを作成します。

2. 設定セットに、イベント送信先を作成する。

- 3. 送信先にオープンイベント通知を発行するようにイベント送信先を設定する。
- 4. オープンの追跡対象である E メールごとにステップ 1 で作成した設定セットを指定する。

設定セットのイベント送信先を通じてオープンの追跡を有効にする方法の詳細については、「[the](#page-385-0)  [section called "イベント送信先の作成"」](#page-385-0)を参照してください。ピクセルプレースホルダーは、[SMTP](#page-69-0) [メール](#page-69-0)内で、[書式設定およびテンプレート化された raw](#page-87-0) E メールのような方法で使用できます。

[イベント発行を使用して E メール送信をモニタリングする](#page-567-0) 方法の詳細情報。

Q3. オープンの追跡用ピクセルを特定の E メールから除外できますか?

オープンの追跡用ピクセルを E メールから除外するには 2 つの方法があります。最初の方法では、 設定セットを指定しないで E メールを送信します。別の方法として、オープンイベントに関する データを発行するように設定されていない設定セットを指定できます。

Q4. プレーンテキストメールのオープンは追跡されますか?

オープンの追跡の対象となるのは HTML メールのみです。オープンの追跡にはイメージの挿入が必 要であるため、ユーザーがテキスト専用 (HTML 以外) の E メールクライアントで E メールを開く と、オープンメトリクスを収集することはできません。

<span id="page-1071-0"></span>クリックの追跡

Q1. クリックの追跡はどのように行われますか?

クリックを追跡するには、Amazon SES で E メールの本文の各リンクを変更します。受信者がリン クを開くと、オープンは Amazon SES サーバーに送信され、即座に送信先アドレスに転送されま す。オープンの追跡と同様に、各転送先リンクは一意です。これにより、リンクをクリックした受信 者、クリックした時間、リンク元の E メールを Amazon SES で判断できます。

**A** Important

単一のメッセージを複数の宛先に送信した場合、各受取人によって同じクリック追跡リンク が保存されます。個々の受取人のクリックアクティビティを追跡するには、1 回の送信操作 につき 1 人の受取人にメールを送信します。

Q2. クリックの追跡を無効化できますか?

E メールの HTML 本文のアンカータグに ses:no-track 属性を追加することで、個々のリンクのク リック追跡を無効にできます。たとえば、AWS ホームページにリンクする場合、通常のアンカーリ ンクは次のようになります。

<a href="https://aws.amazon.com">Amazon Web Services</a>

そのリンクのクリック追跡を無効にするには、以下のように変更します。

<a *ses:no-track* href="aws.amazon.com">Amazon Web Services</a>

ses:no-track はスタンダードの HTML 属性ではないため、受信者の受信トレイに届く E メールの バージョンから Amazon SES によって自動的に削除されます。

特定の設定セットを使用して送信するすべてのメッセージに対してクリック追跡を無効にすることも できます。クリック追跡を無効にするには、設定セットのイベント送信先を変更して、クリックイベ ントがキャプチャされないようにします。

設定セットのイベント送信先を通じてクリックの追跡を有効/無効にする方法の詳細については、 「[the section called "イベント送信先の作成"」](#page-385-0)を参照してください。

[イベント発行を使用して E メール送信をモニタリングする](#page-567-0) 方法の詳細情報。

Q3. 各 E メールで追跡できるリンクの数はいくつでしょうか?

クリック追跡システムでは、最大 250 のリンクを追跡できます。

Q4. プレーンテキストの E メールのリンクに対するクリックメトリクスは収集されま すか?

HTML E メールのクリックのみを追跡できます。

Q5. リンクに一意の識別子をタグ付けできますか?

ses:tags 属性を使用すると、メール内のリンクにキーと値のペアとしてタグを追加できます。追 加できるタグの数に制限はありません。この属性を使用する場合は、CSS インラインプロパティを 渡す場合と同じ形式を使用してキーと値を指定します。この形式では、キーの後にコロン (:)、その 後に続けて値を入力します。複数のキー値ペアを渡す必要がある場合は、各ペアをセミコロン (;) で 区切ります。

たとえば、リンクにタグとして product:book, genre:fiction, subgenre:scifi, type:newrelease を追加するとします。この場合、結果のリンクは次のようになります。

<sup>&</sup>lt;a *ses:tags="product:book;genre:fiction;subgenre:scifi;type:newrelease;"*

href="http://www.amazon.com/…/">New Releases in Science Fiction</a>

これらのタグはイベント発行先に渡され、ユーザーがクリックした特定のリンクに対する追加の分析 を実行できます。

**a** Note

リンクタグには、0〜9 の数字、A〜Z の文字 (大文字と小文字)、ハイフン (-)、およびアン ダースコア (\_) を使用できます。

Q6. 追跡されるリンクは、HTTP または HTTPS プロトコルを使用しますか。

リンクの追跡には E メールの元のリンクと同じプロトコルを使用します。

たとえば、E メールに https://www.amazon.com へのリンクが含まれる場合、リンクは HTTPS プロトコルを使用する追跡リンクに置き換えられます。E メールに http://www.example.com へ のリンクが含まれる場合、リンクは HTTP プロトコルを使用する追跡リンクに置き換えられます。E メールに前述のリンクの両方が含まれる場合、HTTPS リンクは HTTPS プロトコルを使用する追跡 リンクに、HTTP リンクは HTTP プロトコルを使用する追跡リンクに置き換えられます。

Q7. 追跡されている E メール内のリンクはありません。理由

Amazon SES では、E メール内のリンクに適切にエンコードされた URL が含まれています。具体的 には、リンク内の URL は、[RFC 3986](https://tools.ietf.org/html/rfc3986) に準拠している必要があります。E メールのリンクが適切に エンコードされていない場合は、受信者は E メールにリンクを表示できますが、Amazon SES はそ のリンクのクリックイベントを追跡しません。

不適切なエンコードに関連する問題は、通常、クエリ文字列が含まれている URL で発生します。 例えば、E メール内のリンクの URL のクエリ文字列にエンコードされていないスペース文字が含ま れている場合 (次の例の 「John」と「Doe」の間のスペースなど http://www.example.com/path/to/ page?name=John Doe)、 Amazon SES はリンクを追跡しません。ただし URL でエンコードされた 空白文字 (次の例の「%20」など http://www.example.com/path/to/page?name=John%20Doe) が代わ りに使用されている場合、Amazon SES は想定どおりに追跡します。

# クイック検索インデックス

次のインデックスは、ハウツーまたはコンセプトの 2 つの検索方法を提供することで、Amazon SES で情報をスピーディに見つけられるように作成されています。ハウツーは何かをする「ハウ ツー」を説明し、コンセプトは全体像を説明しています。

(ฉ) フィードバックをお寄せください

右上端の [Feedback] (フィードバック) ボタンを押して、ご意見をお寄せください。

- このインデックスは役に立ちましたか?
- このインデックスに追加してほしいハウツーまたはコンセプトはありますか?
- もっと別の分類にすべきと思われるものはありましたか?

# SES ハウツーとコンセプトのリンク

How-tos

SES のハウツーリンクはアルファベット順にリストアップされ、対応するセクションに移動し て、選択したアクションを実行する「ハウツー」を表示します。

- 方法を学ぶ..。
	- [カスタム MAIL FROM ドメインの設定の一部として SPF レコードを追加する](#page-266-0)
	- [IP プールを割り当てる](#page-390-0)
	- [E メール受信でスパムをブロックする](#page-149-0)
	- [オープン/クリックのカスタムドメインを設定する](#page-391-0)
	- [SNS 通知を設定する](#page-290-0)
	- [SMTP エンドポイントに接続する](#page-77-0)
	- [設定セットを作成する](#page-375-0)
	- [ドメイン ID を作成する](#page-213-0)
	- [E メールアドレス ID を作成する](#page-221-0)
	- [イベント送信先を作成する](#page-385-0)
	- [IP アドレスフィルタを作成する](#page-204-0)
	- [専用 IP を有効にするためのマネージド IP プールを作成する \(マネージド\)](#page-417-0)
- [受信ルールを作成する](#page-165-0)
- [CloudWatch を使用して評価アラームを作成する](#page-680-0)
- [カスタムポリシーを使用して送信承認ポリシーを作成する](#page-330-0)
- [Policy Generator を使用して送信承認ポリシーを作成する](#page-346-0)
- [専用 IP アドレス用の標準専用 IP プールを作成する \(標準\)](#page-412-0)
- [ID を削除する](#page-237-0)
- [個人データを削除する](#page-985-0)
- [ID を編集する](#page-238-0)
- [E メールのフィードバック転送を有効にする](#page-286-1)
- [評価メトリクスをエクスポートする](#page-398-0)
- [サンドボックス外に移動する](#page-58-0)
- [SES の開始方法](#page-54-0)
- [Virtual Deliverability Manager の使用を開始する](#page-427-0)
- [E メールを受信する権限を付与する](#page-159-0)
- [スループットを向上させる](#page-1032-0)
- [送信クォータを引き上げる](#page-63-0)
- [既存の E メールサーバーと統合する](#page-81-0)
- [API コールをログする](#page-1008-0)
- [設定セットを管理する](#page-380-0)
- [Easy DKIM と BYODKIM を管理する](#page-256-0)
- [送信とレピュテーションの指標を監視する](#page-561-0)
- [送信統計情報を監視する](#page-558-0)
- [使用統計情報を監視する](#page-562-0)
- [送信クォータを確認する](#page-66-0)
- [ID の DKIM レコードを取得する](#page-256-1)
- [SMTP 認証情報を取得する](#page-71-0)
- [設定セットレベルの抑制を使用してアカウントレベルのサプレッションリストを上書きする](#page-534-0)
- [E メールアドレス ID に引き継がれた DKIM 署名を上書きする](#page-260-0)
- [E メール送信を一時停止する](#page-686-0)
	- [MX レコードを公開する](#page-156-0)
- [AWSリソースの不正使用をレポートする](https://aws.amazon.com/premiumsupport/knowledge-center/report-aws-abuse/)
- [専用 IP アドレスをリクエストする](#page-405-0)
- [テクニカルサポートをリクエストする](https://aws.amazon.com/contact-us/)
- [Virtual Deliverability Manager のアドバイザーを使用して、配信性能と評価の問題を解決する](#page-453-0)
- [CloudWatch からイベントデータを取得する](#page-587-0)
- [Kinesis Data Firehose からイベントデータを取得する](#page-589-0)
- [SNS からイベントデータを取得する](#page-624-0)
- [AWS SDK を使用して E メールを送信する](#page-119-0)
- [プログラムで E メールを送信する](#page-81-1)
- [SES API を使用して E メールを送信する](#page-87-0)
- [SMTP を使用して E メールを送信する](#page-69-0)
- [CLI または SES API を使用して添付ファイル付きの raw E メールを送信する](#page-89-0)
- [メールボックスシミュレーターを使用してテスト E メールを送信する](#page-367-0)
- [BYODKIM \(自分の DKIM を使用する\) を設定する](#page-248-0)
- [DMARC ポリシーを設定する](#page-277-0)
- [Easy DKIM を設定する](#page-246-0)
- [E メール受信を設定する](#page-155-0)
- [イベント発行を設定する](#page-572-0)
- [MAIL FROM ドメインを設定する](#page-266-0)
- [送信承認を設定する \(ID 所有者のタスク\)](#page-341-0)
- [送信承認を設定する \(代理送信者のタスク\)](#page-360-0)
- [E メールの送信時に設定セットを指定する](#page-398-1)
- [SMTP インターフェイスへの接続のテスト](#page-84-0)
- [バウンス率と苦情率を追跡する](#page-659-1)
- [継承された DKIM 署名プロパティについて理解する](#page-261-0)
- [評価メトリクスを使用する](#page-659-1)
- [ソフトウェアパッケージを使用し、E メールを送信する](#page-79-0)
- [サブスクリプション管理を使用する](#page-547-0)

<u>• [テンプレートを使用して E メールを送信する](#page-101-0)</u>

• [アカウントレベルのサプレッションリストを使用する](#page-510-0)

- [ドメイン ID を検証する](#page-216-0)
- [E メールアドレス ID を検証する](#page-222-0)
- [ID を表示する](#page-236-0)
- [Virtual Deliverability Manager ダッシュボードを使用して、アカウントの配信性能メトリクス](#page-433-0) [を概要レベルおよび詳細レベルで表示する](#page-433-0)
- [専用 IP の SNDS メトリクスを表示する](#page-683-0)
- [専用 IP アドレスをウォームアップする](#page-409-0)

**Concepts** 

SES コンセプトのリンクがアルファベット順にリストアップされ、選択したコンセプトを説明す る対応する章とセクションに移動します。

- 次に関する情報を確認できます。
	- [AWS リソースの不正使用、レポートする](https://aws.amazon.com/premiumsupport/knowledge-center/report-aws-abuse/)
	- [アカウントダッシュボード](#page-558-1)
	- [アカウントレベルのサプレッションリスト](#page-510-0)
	- [E メール受信のアクションオプション](#page-170-0)
	- [ヘッダー追加アクション](#page-171-0)
	- [サポート対象外の添付ファイルのタイプ](#page-144-0)
	- [バウンス応答アクションを返す](#page-171-1)
	- [BYODKIM \(自分の DKIM を使用する\)](#page-248-0)
	- [BYOIP \(自分の IP を使用する\)](#page-423-0)
	- [コード例](#page-714-0)
	- [コンプライアンス検証](#page-1011-0)
	- [設定セットレベルの抑制の使用](#page-534-0)
	- [設定セット](#page-374-0)
	- [コンテンツのエンコーディング](#page-138-0)
	- [クロスアカウント通知のレガシーサポート](#page-336-0)
	- [カスタムの MAIL FROM ドメイン](#page-264-1)
	- [データ保護](#page-974-0)
- [専用 IP アドレス](#page-400-0) ハウツーとコンセプト 1066
- [専用 IP アドレス \(マネージド\)](#page-414-0)
- [専用 IP アドレス \(標準\)](#page-404-0)
- [DKIM での E メールの認証](#page-242-0)
- [DMARC \(ドメインベースのメッセージ認証、レポート、および適合性\)](#page-275-0)
- [DKIM による DMARC への準拠](#page-280-0)
- [SPF による DMARC への準拠](#page-279-0)
- [Easy DKIM](#page-245-0)
- [E メールのフィードバック転送先](#page-288-0)
- [E メール受信認証](#page-154-0)
- [E メール受信の概念](#page-147-0)
- [E メール受信コンソールウォークスルー](#page-164-0)
- [E メール受信マルウェアスキャン](#page-154-0)
- [E メール受信許可](#page-159-0)
- [E メール受信のユースケース](#page-151-0)
- [E メール受信制限](#page-151-0)
- [E メール送信認証方法](#page-242-1)
- [エンドポイント](#page-14-0)
- [イベント通知](#page-284-0)
- [E メールでのイベント通知](#page-286-0)
- [SNS でのイベント通知](#page-289-0)
- [イベントの発行](#page-567-1)
- [FAQ \(よくある質問\)](#page-1043-0)
- [グローバルサプレッションリスト](#page-509-0)
- [サポートされているヘッダーフィールド](#page-141-0)
- [ID の管理](#page-236-1)
- [ID およびアクセス管理](#page-992-0)
- [インフラストラクチャセキュリティ](#page-1012-0)
- [Amazon WorkMail アクションとの統合](#page-203-0)
- [IP アドレスフィルタを使用した IP ベースの制御](#page-149-0) ハウツーとコンセプト 1067
	- [Lambda 関数のアクションを呼び出す](#page-172-0)
- [リスト管理](#page-538-0)
- [リストとサブスクリプション](#page-507-0)
- [ログ記録とモニタリング](#page-1007-0)
- [マルウェアの検出](#page-154-0)
- [手動での DKIM 署名](#page-263-0)
- [イベント発行を使用して E メール送信をモニタリングする](#page-567-0)
- [送信者評価をモニタリングする](#page-659-0)
- [送信アクティビティのモニタリング](#page-551-0)
- [クォータ](#page-20-0)
- [受信ルール](#page-165-0)
- [受信ルールを使用した受信者ベースの制御](#page-147-1)
- [リージョン](#page-13-0)
- [評価メトリクス](#page-559-0)
- [評価メトリクスのメッセージ](#page-661-0)
- [耐障害性](#page-1012-1)
- [S3 バケットアクションへの配信](#page-183-0)
- [サンドボックス 脱出](#page-58-0)
- [セキュリティ](#page-973-0)
- [サポートされるセキュリティプロトコル](#page-139-0)
- [送信承認](#page-336-1)
- [送信承認ポリシーの分析](#page-322-0)
- [送信承認ポリシーの例](#page-350-0)
- [送信承認プロセス](#page-338-0)
- [専用 IP の SNDS メトリクス](#page-683-0)
- [SNS 通知コンテンツ](#page-295-0)
- [SNS 通知の例](#page-312-0)
- [SNS トピックアクションへの公開](#page-185-0)
- [SPF \(センダーポリシーフレームワーク\)](#page-264-0)
- [ルールセットアクションの停止](#page-202-0) ハウツーとコンセプト 1068
	- [サブスクリプションの管理](#page-547-0)
- [サポート、テクニカルをリクエストする](https://aws.amazon.com/contact-us/)
- [カスタム E メール検証用テンプレート](#page-224-0)
- [\[Troubleshooting\]](#page-1018-0) (トラブルシューティング)
- [検証済み ID](#page-209-0)
- [Virtual Deliverability Manager](#page-426-0)
- [VPC エンドポイント](#page-1013-0)

翻訳は機械翻訳により提供されています。提供された翻訳内容と英語版の間で齟齬、不一致または矛 盾がある場合、英語版が優先します。